# **VERITAS NetBackup™ DataCenter 3.4**

## **System Administrator's Guide**

**Windows NT/2000** (日本語版)

2001年1月<br>.**.....**... **30-000096-011**

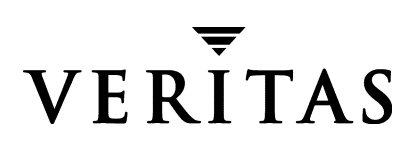

#### 免責条項

この出版物に記載された情報は、予告なしに変更される場合があります。VERITAS Software Corporationは、このマニュアルに関して、商品性および特定用途への適合性に対する明示的な保証 などを含む、いかなる保証も行いません。VERITAS Software Corporationは、このマニュアルに含 まれる不具合、およびこのマニュアルの提供、内容、または使用に関連する偶発的または間接的損 害について責任を負いません。

#### 著作権

Copyright © 1997-2000 VERITAS Software Corporation. All rights reserved. VERITAS は、アメリカ合 衆国およびその他の国におけるVERITAS Software Corporation の登録商標です。VERITAS ロゴ、 VERITAS NetBackup, およびVERITAS NetBackup BusinesServer は、VERITAS Software Corporation の登録商標です。その他すべての商標または登録商標は、各所有者の所有資産です。

このソフトウェアの一部は、RSA Data Security, Inc. MD5 Message-Digestアルゴリズムを採用して います。Copyright 1991-92, RSA Data Security, Inc. Created 1991. All rights reserved.

Printed in the USA, January 2001.

**VERITAS Software Corporation** 1600 Plymouth St. Mountain View, CA 94043 Phone 650-335-8000 Fax 650-335-8050 www.veritas.com

**●**<br>
nbag\_nt\_dc34.book iii ページ 2001年1月29日 月曜日 午後4時48分

## 目次

 $\begin{array}{c}\n\color{blue}\blacklozenge \\
\color{blue}\blacklozenge\n\end{array}$ 

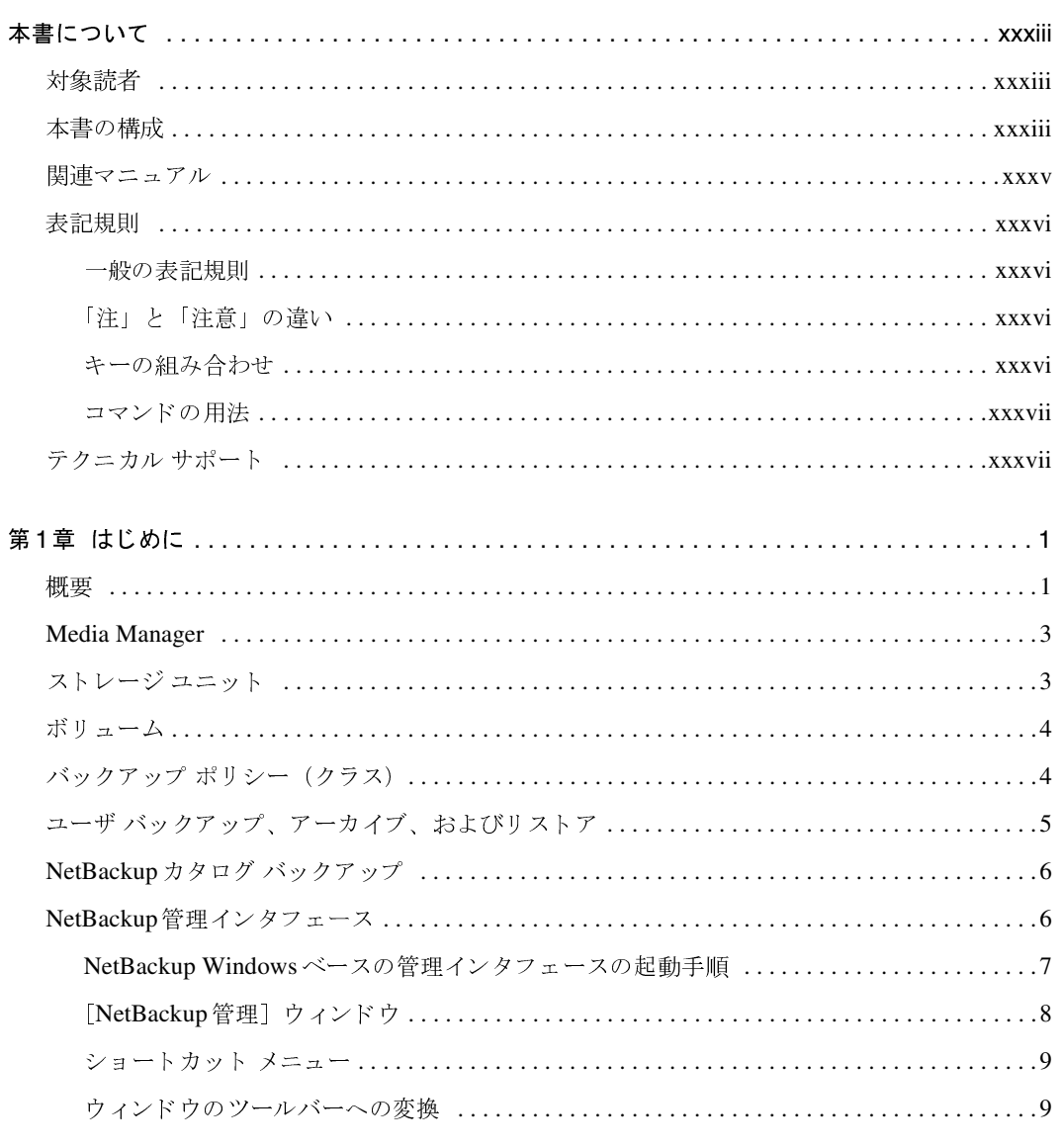

 $\rightarrow$ 

 $\overline{ii}$ 

 $\frac{1}{2}$ 

**◆** nbag\_nt\_dc34.book iv ページ 2001年1月29日 月曜日 午後4時48分

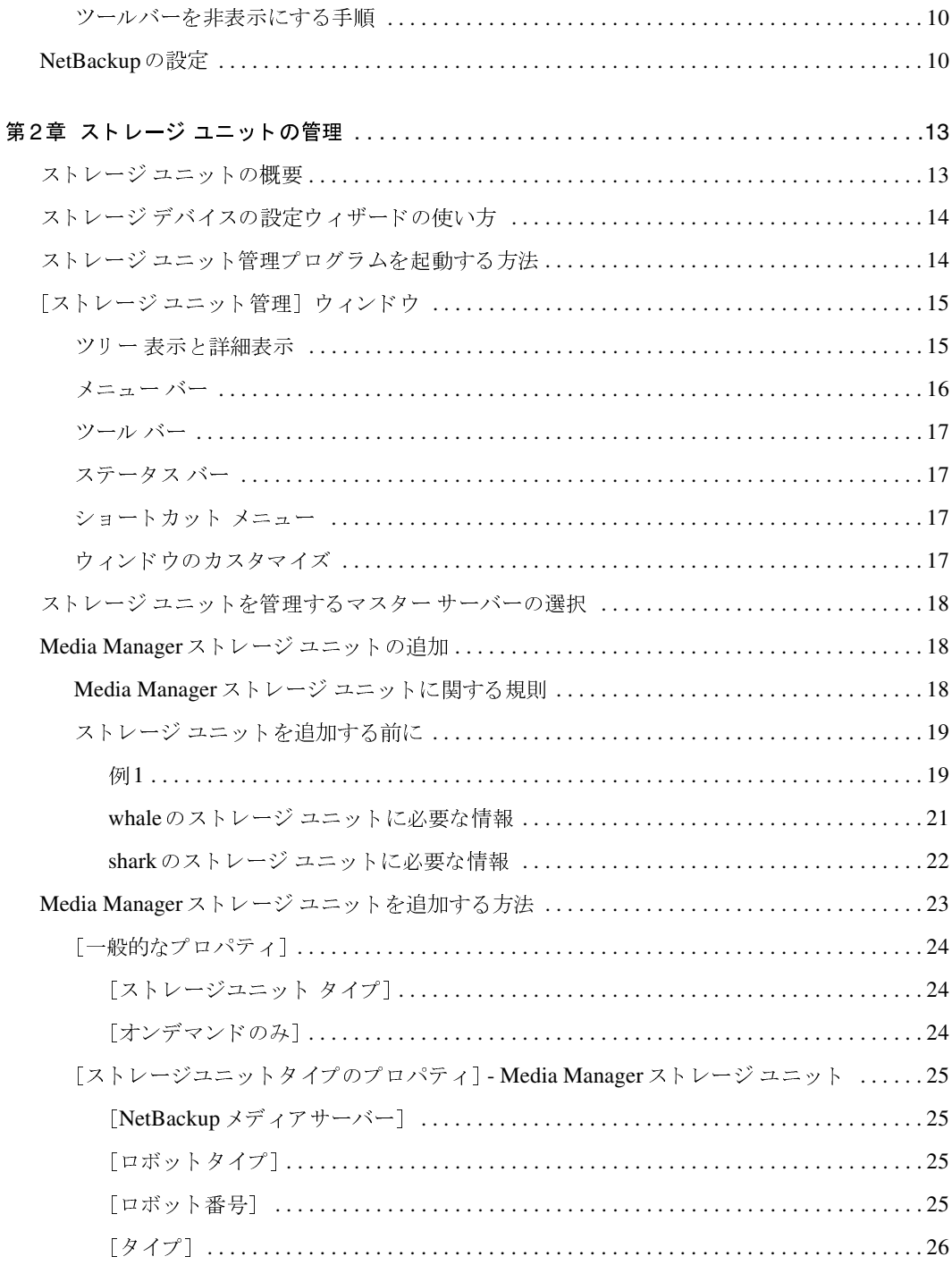

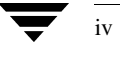

NetBackup DataCenter System Administrator's Guide - Windows NT/2000

 $\frac{1}{\frac{1}{2}}$ 

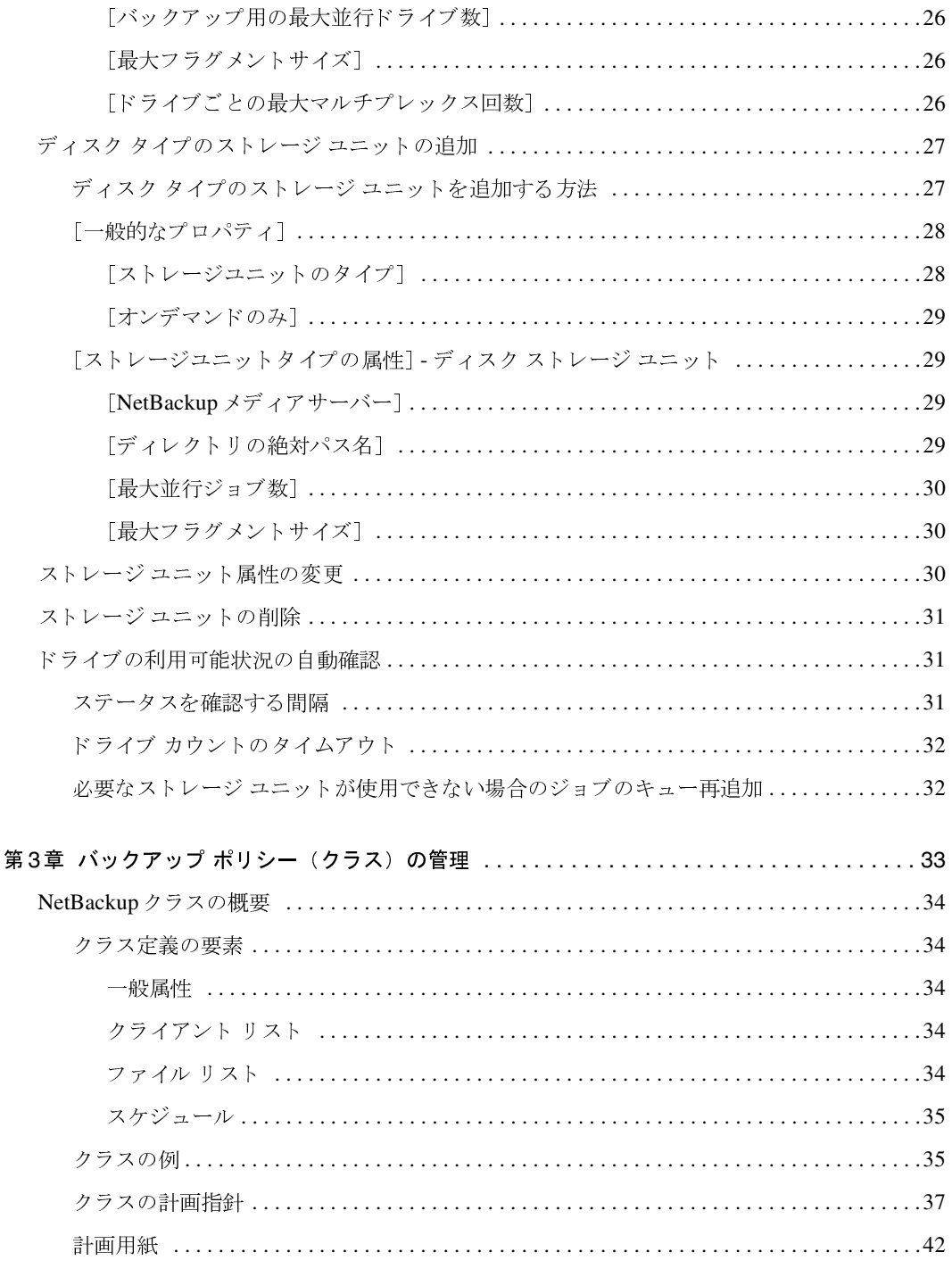

 $\frac{1}{\sqrt{1-\frac{1}{2}}}$ 

t I

目次

**◆ nbag\_nt\_dc34.book** vi ページ 2001年1月29日 月曜日 午後4時48分

 $\overline{vi}$ 

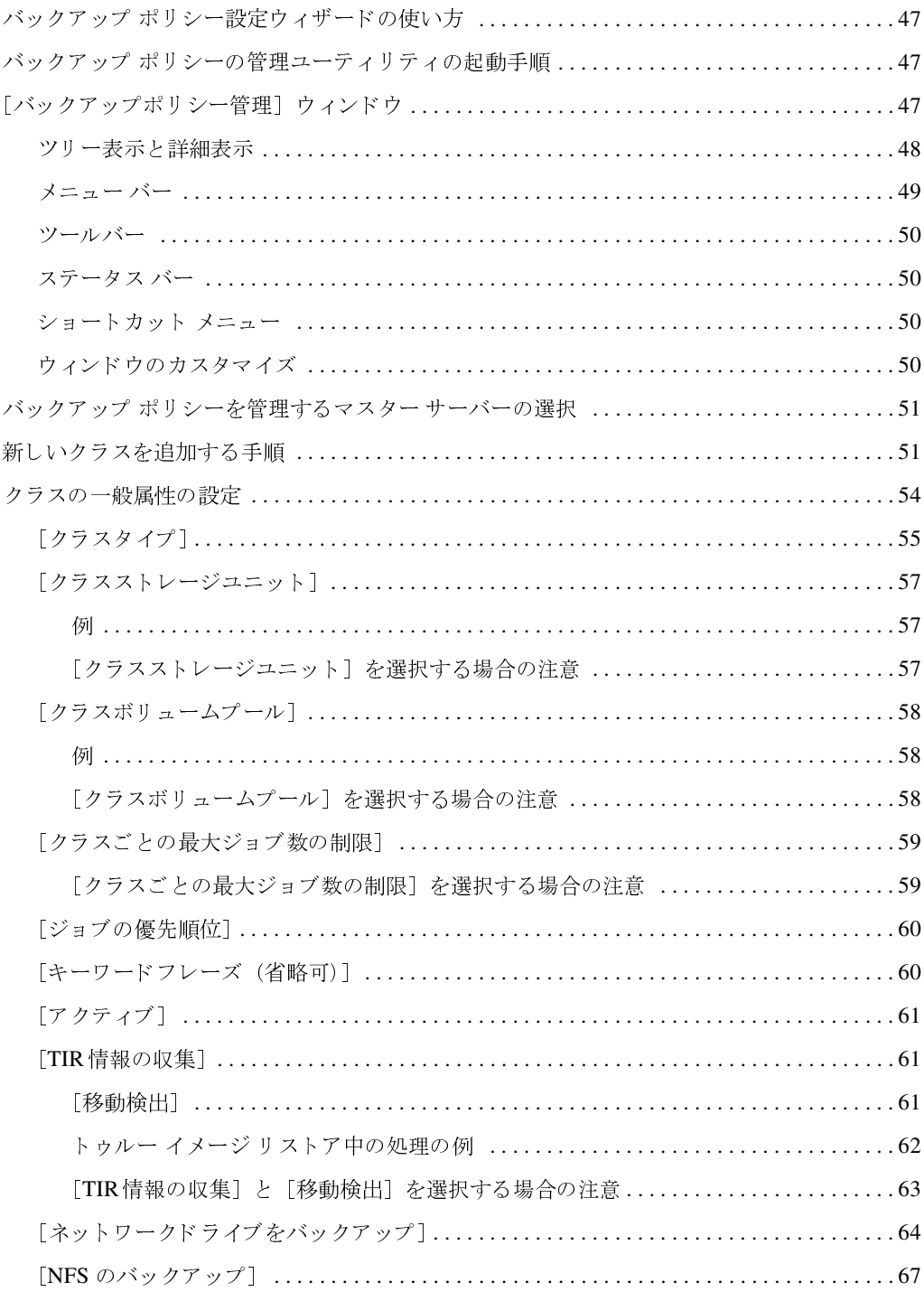

NetBackup DataCenter System Administrator's Guide - Windows NT/2000

 $\frac{1}{\frac{1}{2}}$ 

**→**<br>
nbag\_nt\_dc34.book vii ページ 2001年1月29日 月曜日 午後4時48分

 $\bar{z}$ 

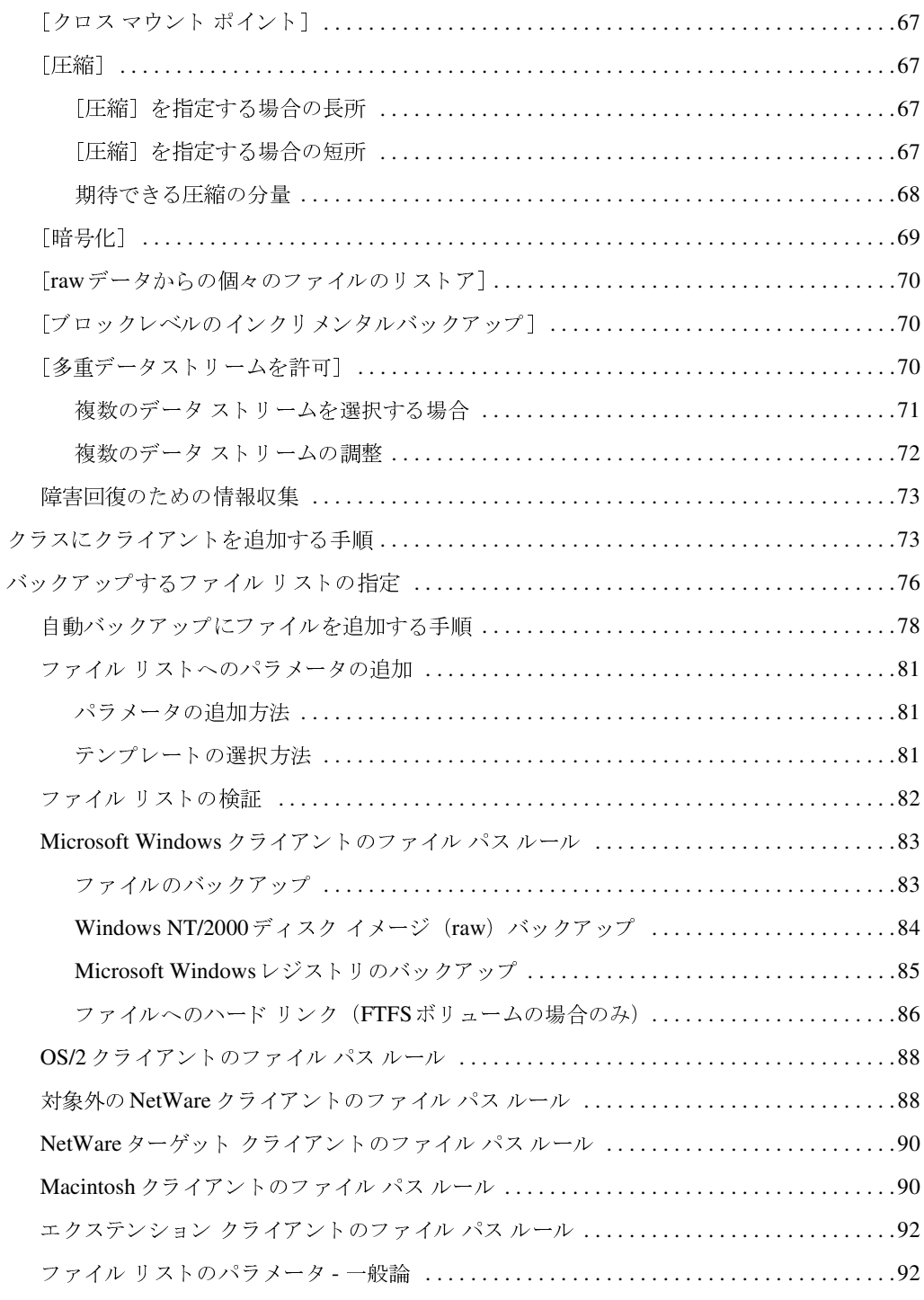

 $\overline{\phantom{0}}$ 

 $\begin{array}{c} \bullet \ \bullet \end{array}$ 

 $\overline{vii}$ 

 $\frac{1}{2}$ 

**◆ nbag\_nt\_dc34.book** viii ページ 2001年1月29日 月曜日 午後4時48分

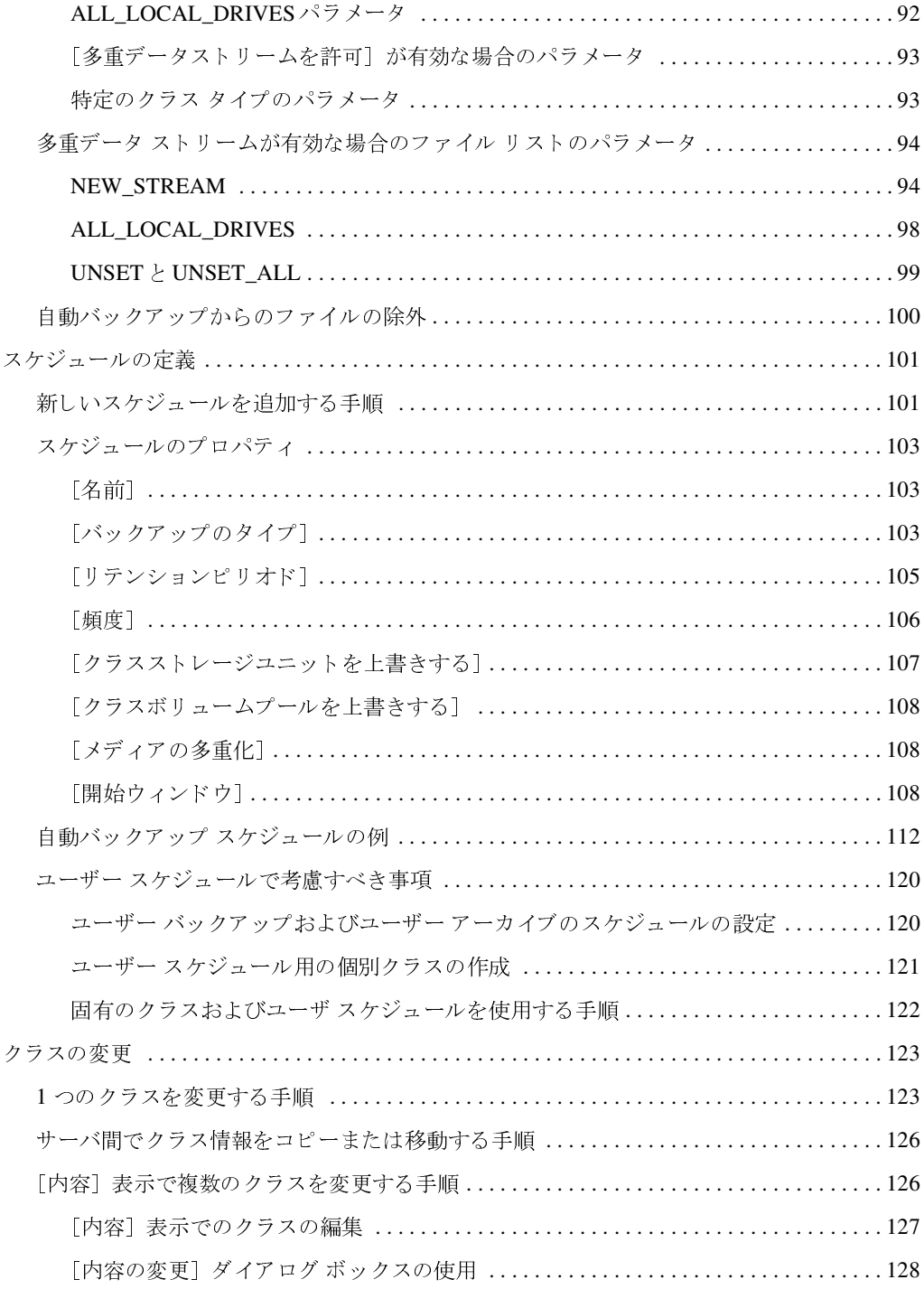

NetBackup DataCenter System Administrator's Guide - Windows NT/2000

 $\overline{v}$ iii

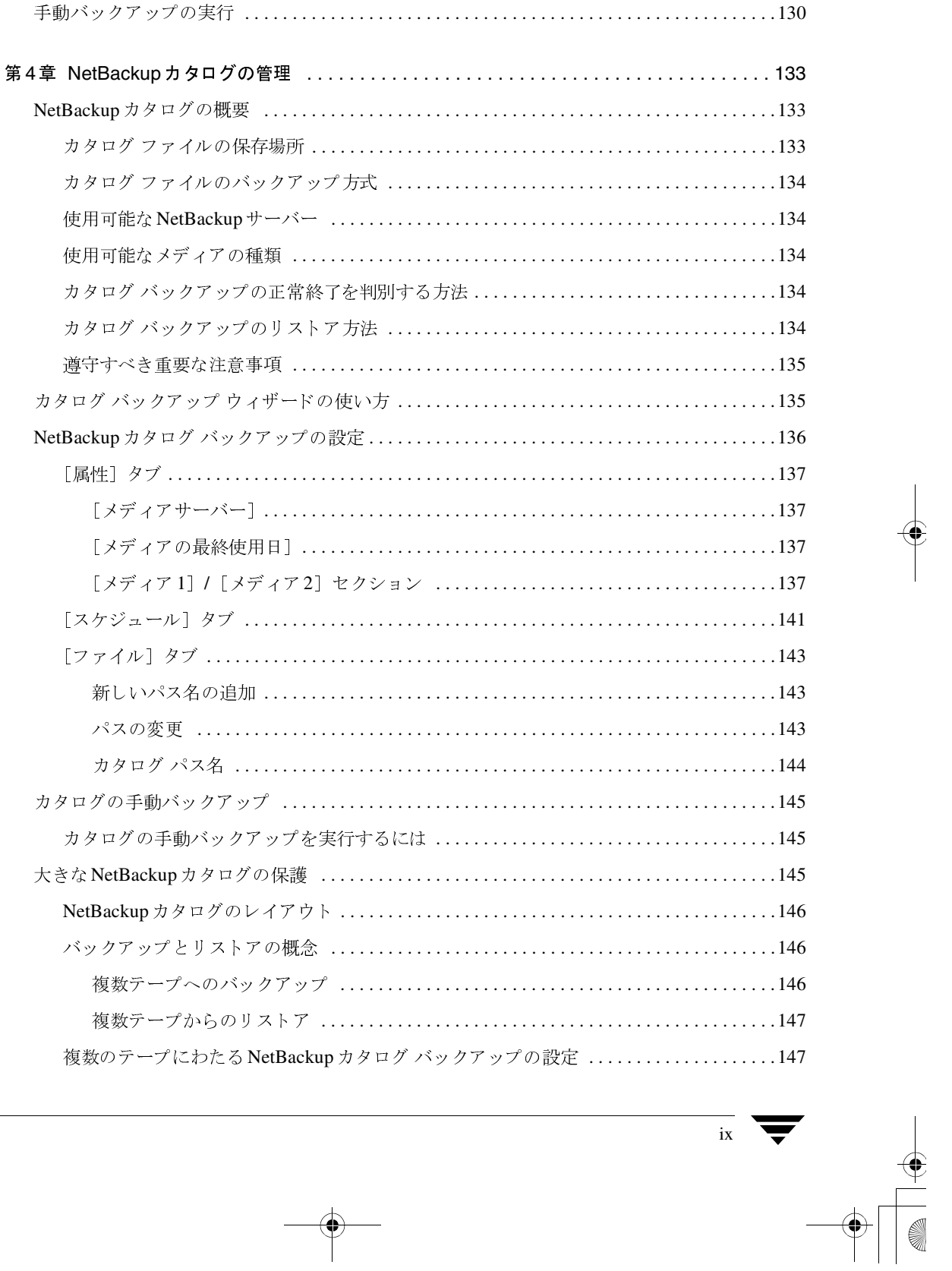

 $\mathbf{x}$ 

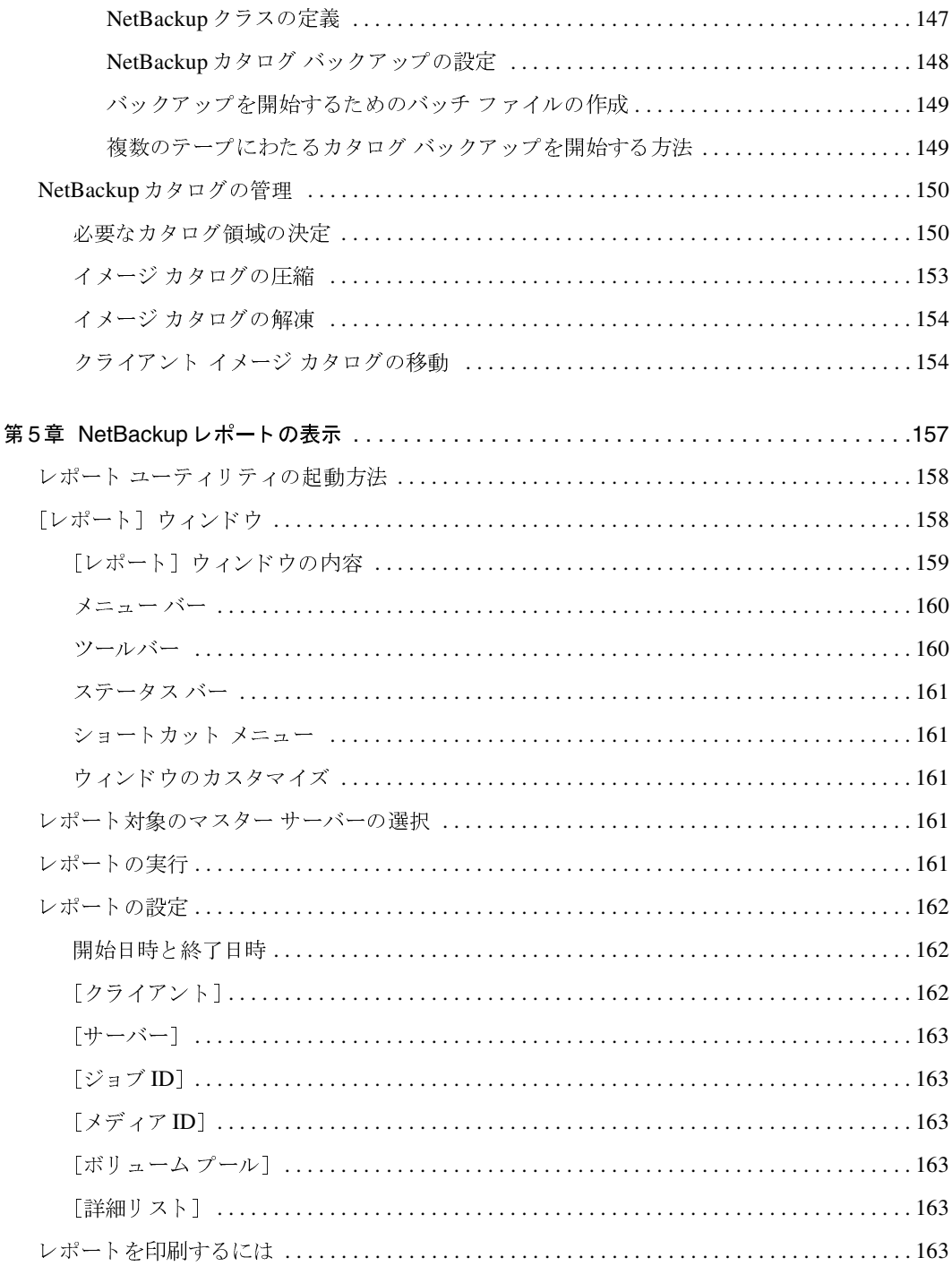

NetBackup DataCenter System Administrator's Guide - Windows NT/2000

**◆** nbag\_nt\_dc34.book xi ページ 2001年1月29日 月曜日 午後4時48分

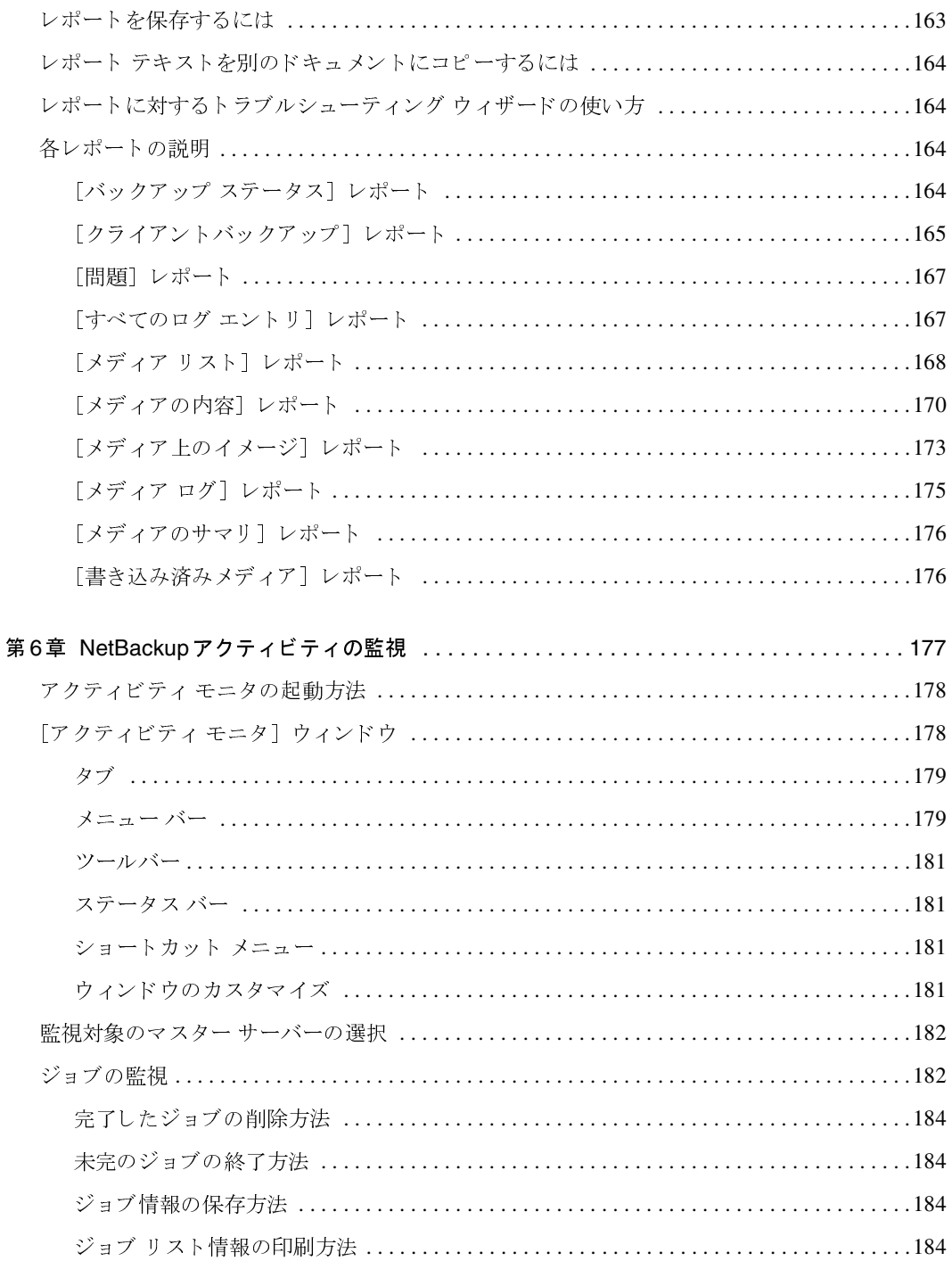

目次

 $\begin{array}{c}\n\color{blue}\blacklozenge \\
\color{blue}\blacklozenge\n\end{array}$ 

 $\frac{1}{\sqrt{1-\frac{1}{2}}}$ 

t la

 $\bigoplus$ 

**◆** nbag\_nt\_dc34.book xii ページ 2001年1月29日 月曜日 午後4時48分

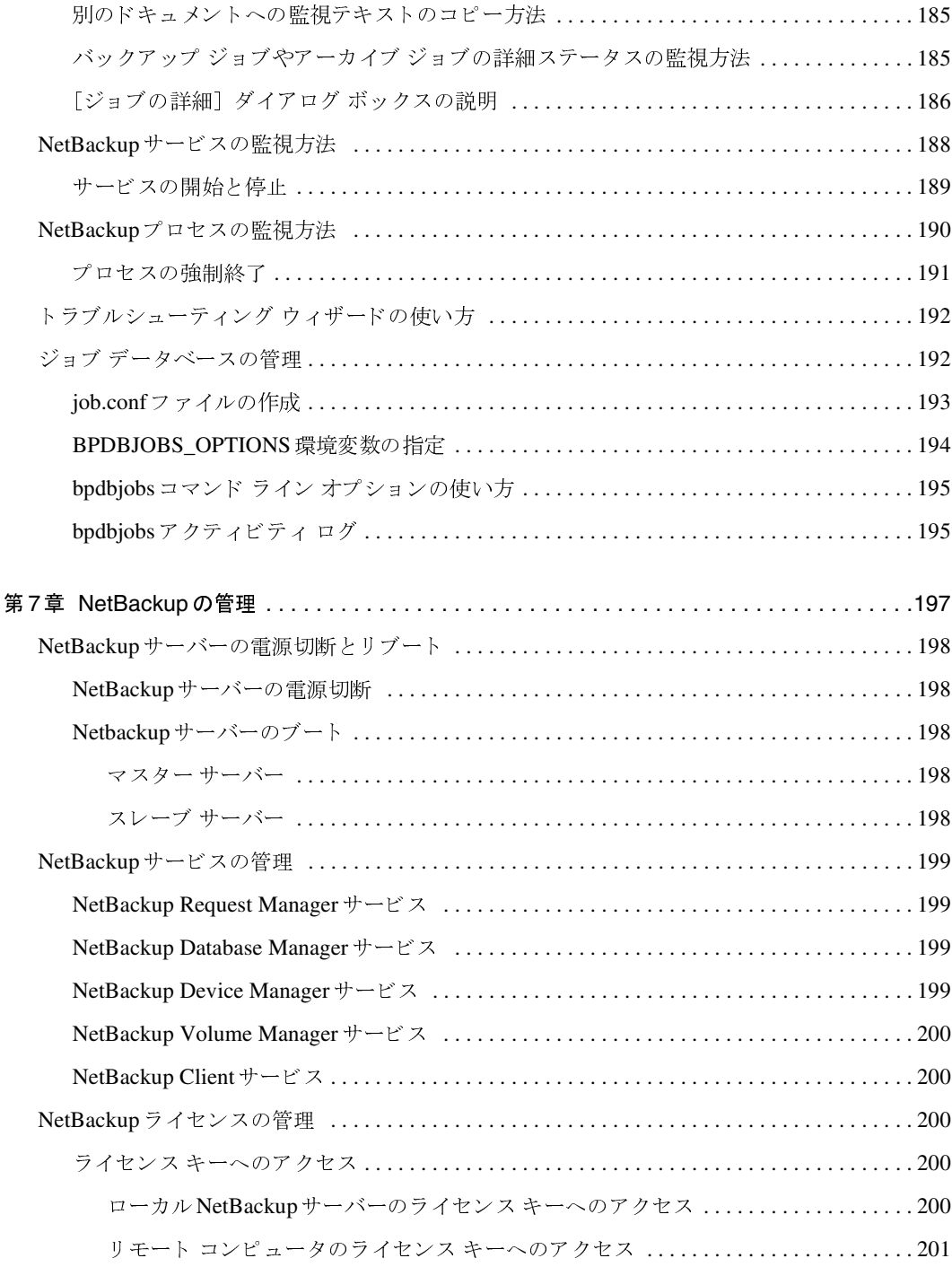

NetBackup DataCenter System Administrator's Guide - Windows NT/2000

**→**<br>
nbag\_nt\_dc34.book xiii ページ 2001年1月29日 月曜日 午後4時48分

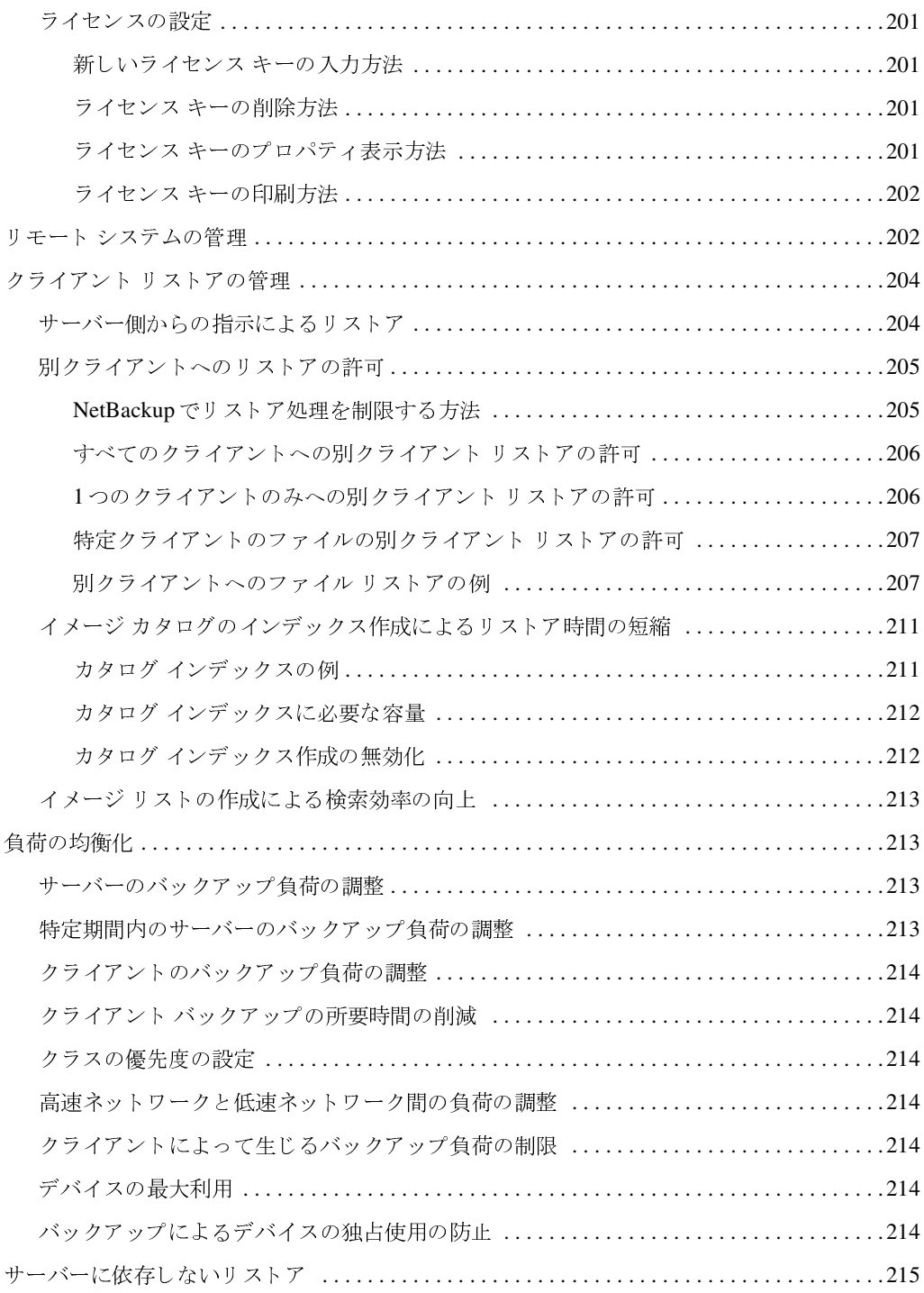

 $\overline{\phantom{a}}$ 

 $\frac{1}{\sqrt{2}}$ 

 $xiii$ 

 $\frac{1}{2}$ 

**◆ nbag\_nt\_dc34.book** xiv ページ 2001年1月29日 月曜日 午後4時48分

 $\overline{x}$ 

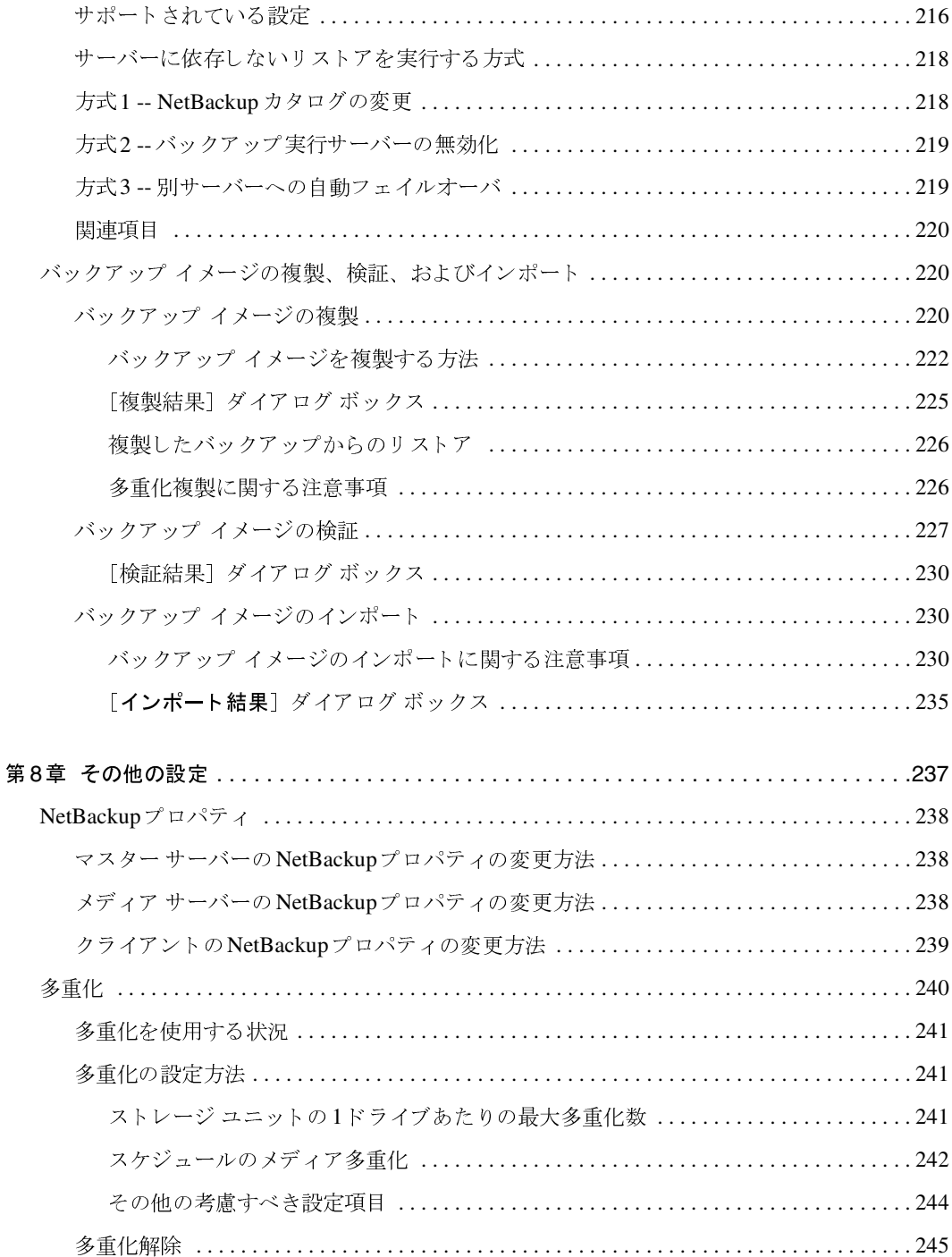

NetBackup DataCenter System Administrator's Guide - Windows NT/2000

■ ★ nbag\_nt\_dc34.book xv ページ 2001年1月29日 月曜日 午後4時48分

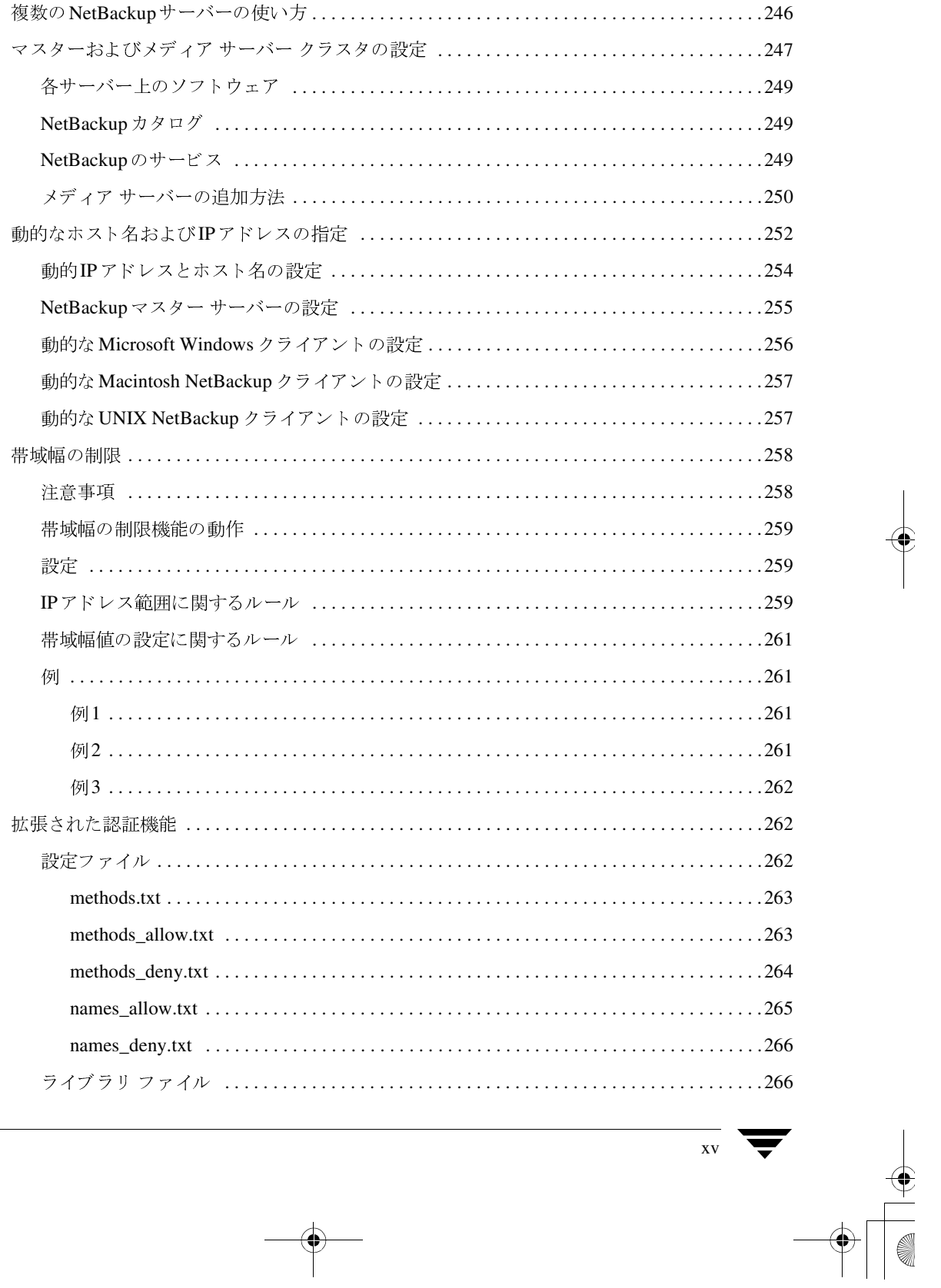

目次

 $\frac{\Phi}{\Phi}$ 

**◆** nbag\_nt\_dc34.book xvi ページ 2001年1月29日 月曜日 午後4時48分

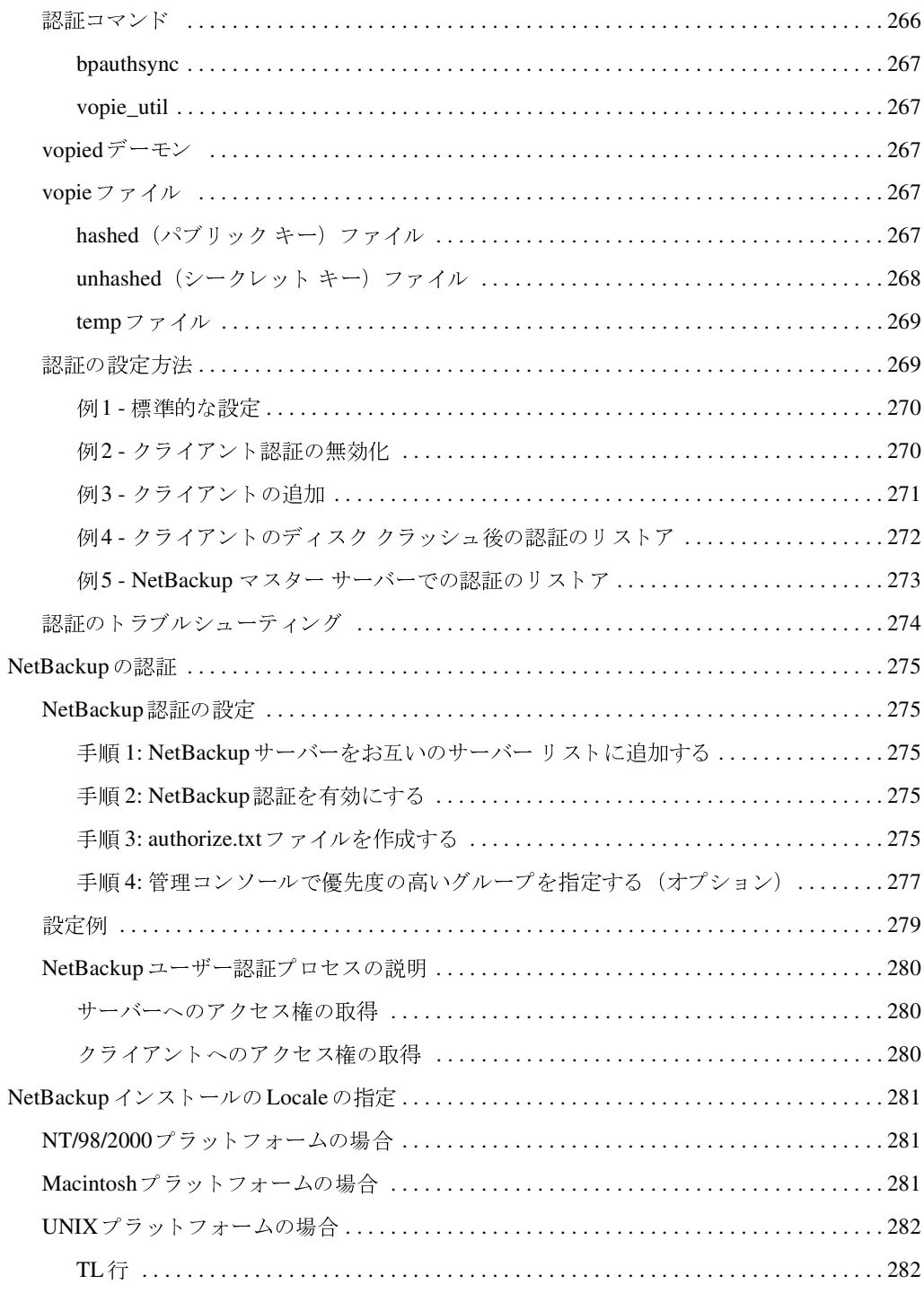

 $\overline{X}$ vi

NetBackup DataCenter System Administrator's Guide - Windows NT/2000

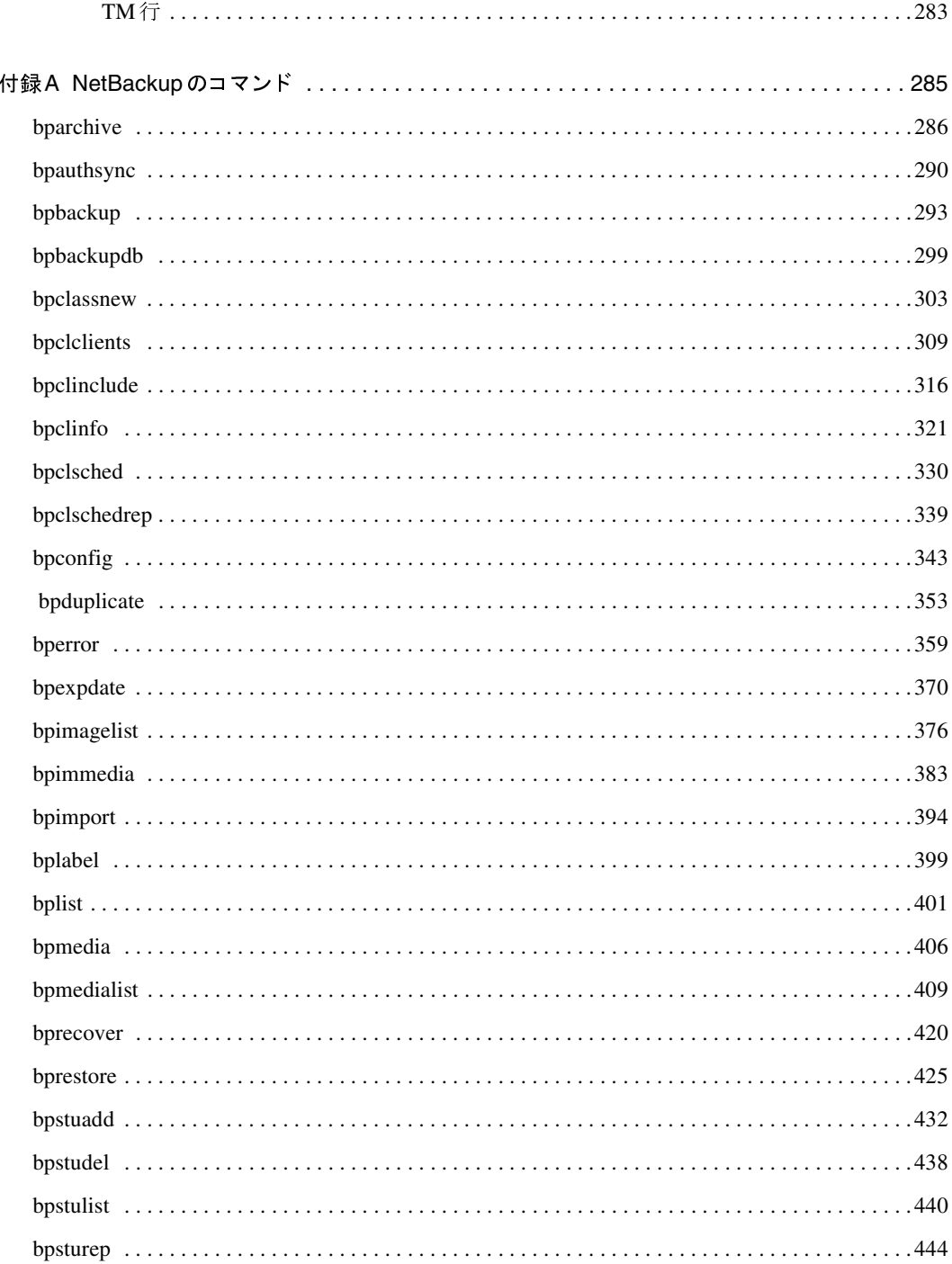

目次

 $\frac{1}{\sqrt{2}}$ 

 $\overline{\phantom{0}}$  $\overline{XV}$ 

 $\frac{1}{\sqrt{2}}$ 

 $\bigoplus$ 

**◆ nbag\_nt\_dc34.book xviii ページ 2001年1月29日 月曜日 午後4時48分** 

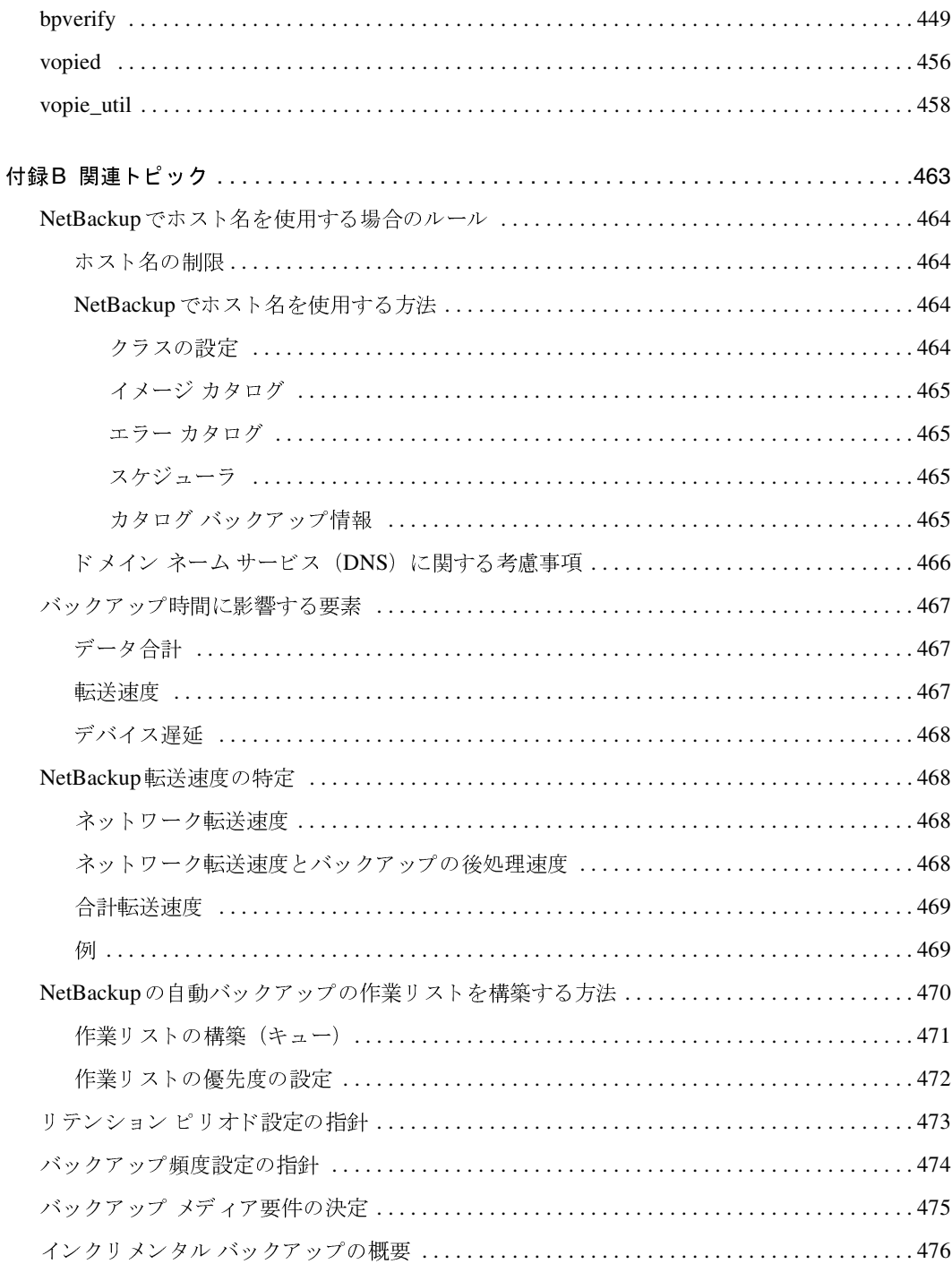

NetBackup DataCenter System Administrator's Guide - Windows NT/2000

**◆** nbag\_nt\_dc34.book xix ページ 2001年1月29日 月曜日 午後4時48分

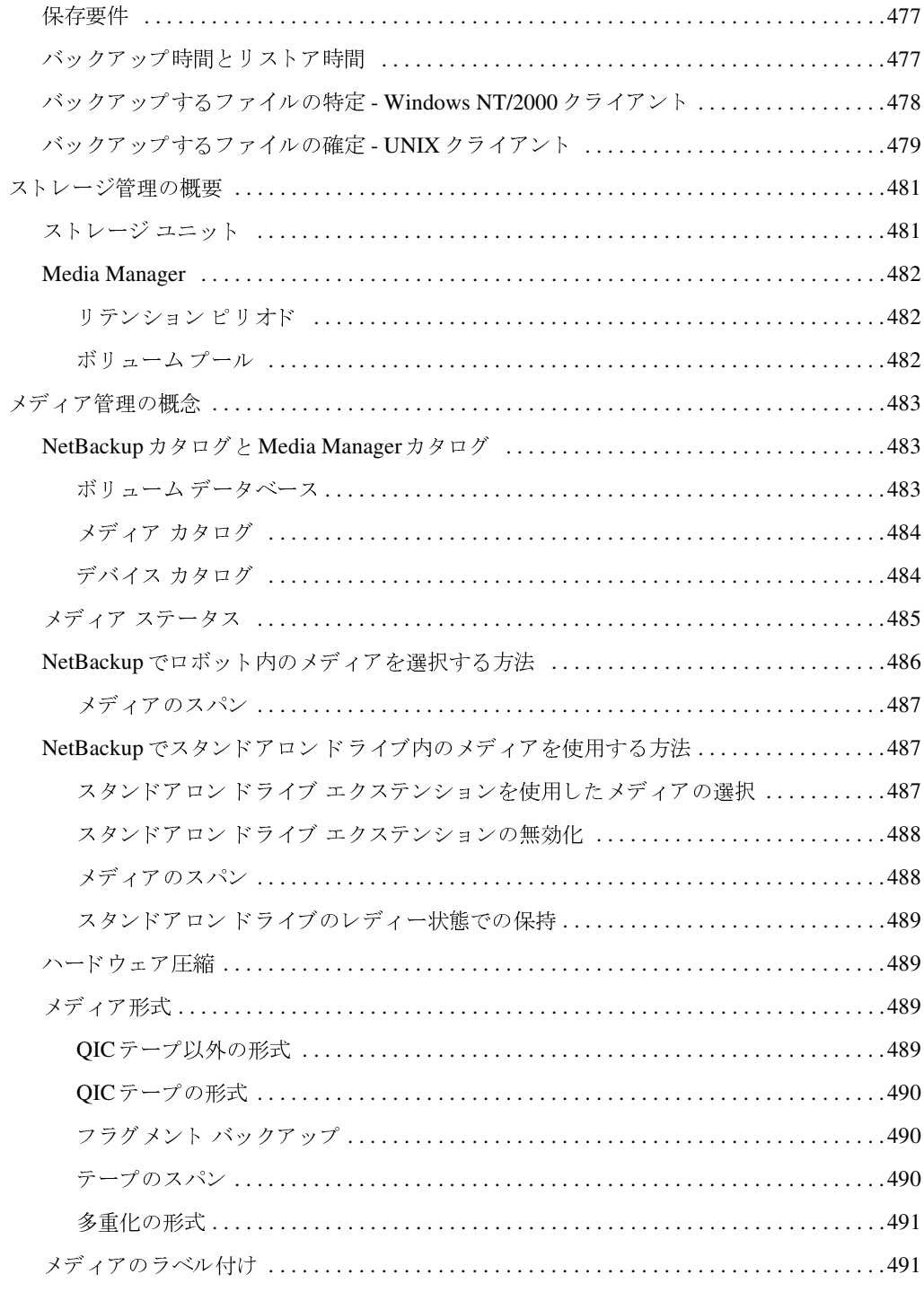

 $\bigoplus$ 

 $\overline{\phantom{a}}$ 

 $\begin{matrix} \begin{matrix} \bullet \\ \bullet \end{matrix} \end{matrix}$ 

 $\overline{a}$ 

目次

 $\frac{1}{2}$ 

**◆ nbag\_nt\_dc34.book xx ページ 2001年1月29日 月曜日 午後4時48分** 

 $\overline{XX}$ 

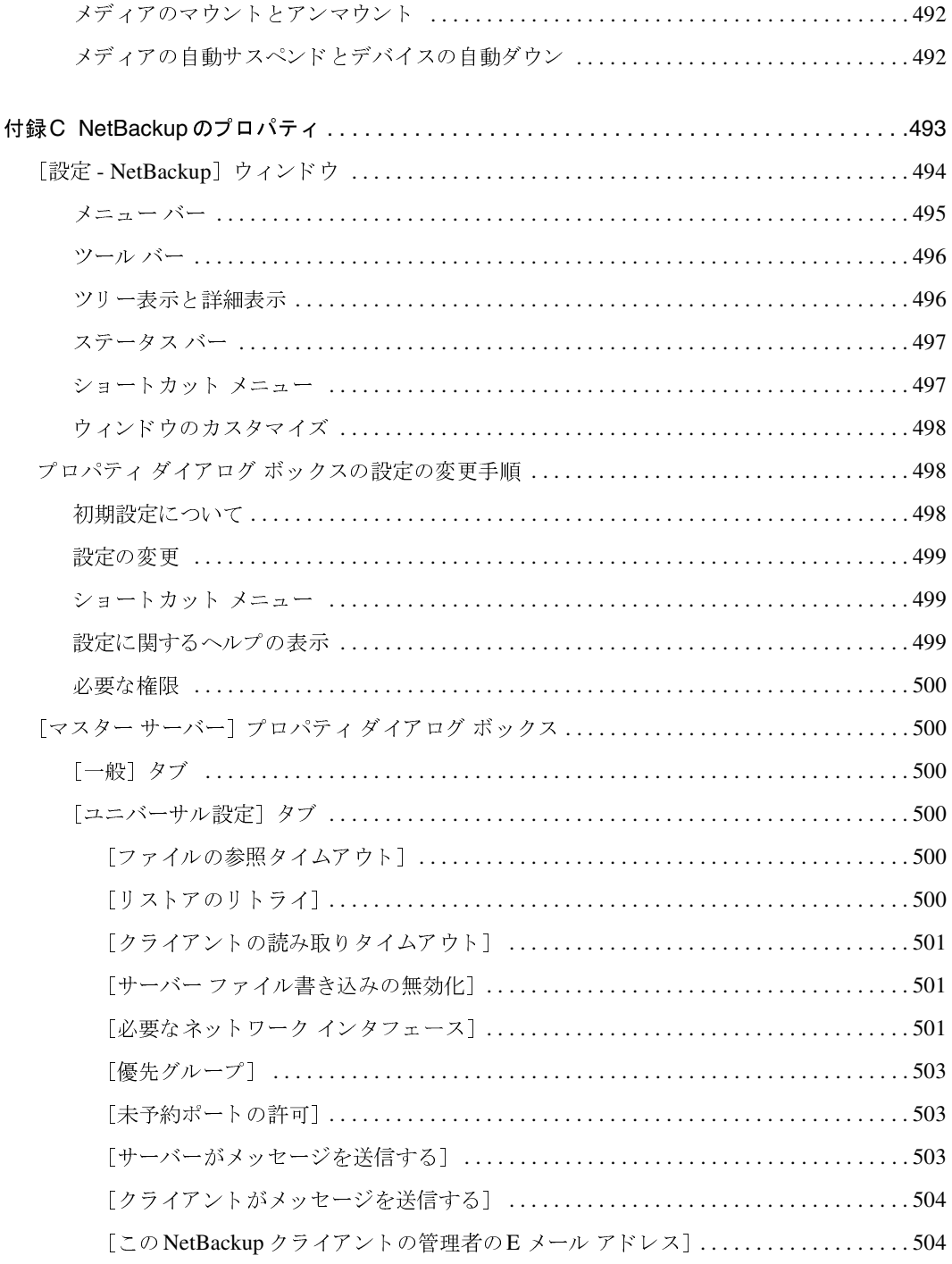

NetBackup DataCenter System Administrator's Guide - Windows NT/2000

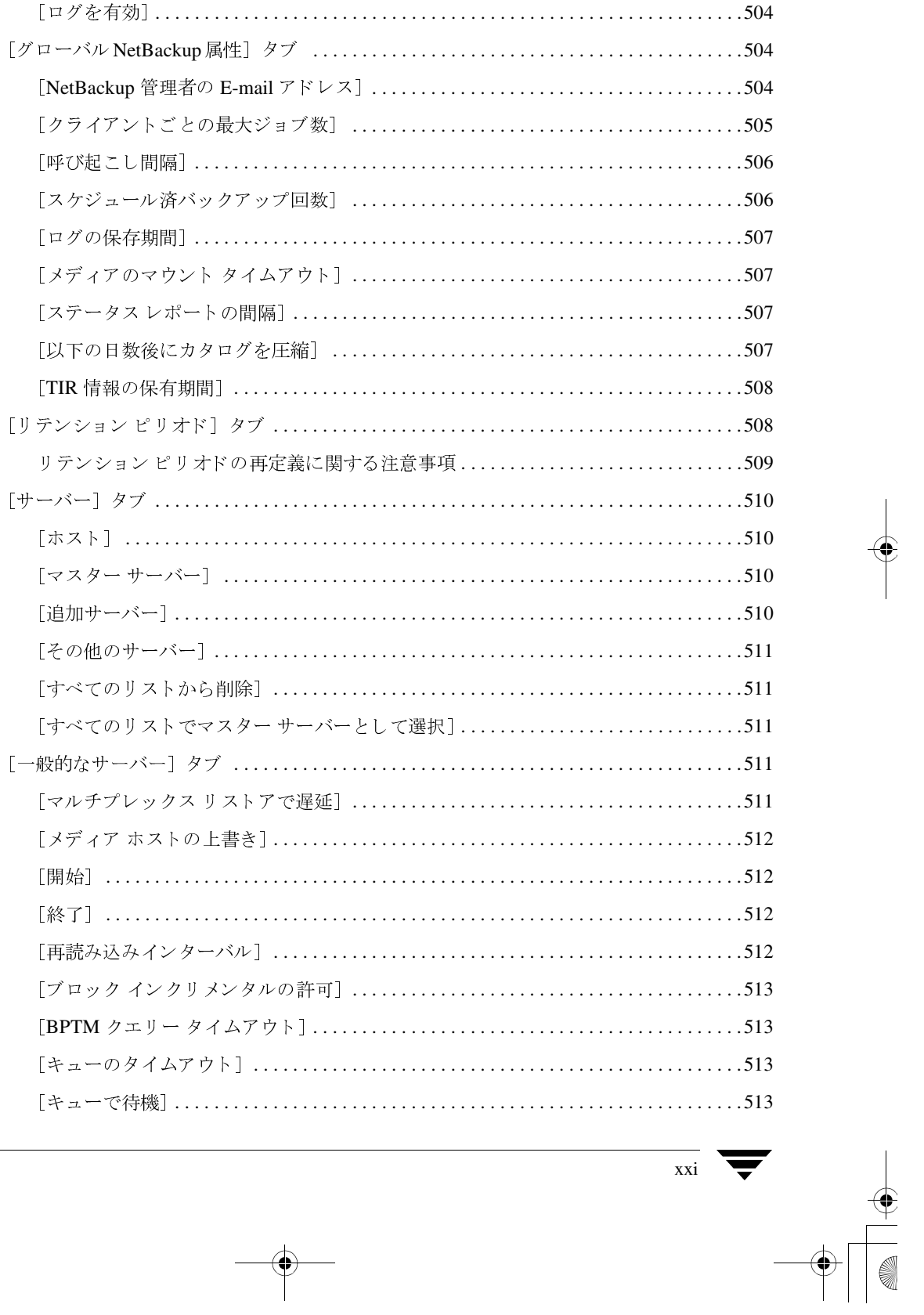

**◆** nbag\_nt\_dc34.book xxii ページ 2001年1月29日 月曜日 午後4時48分

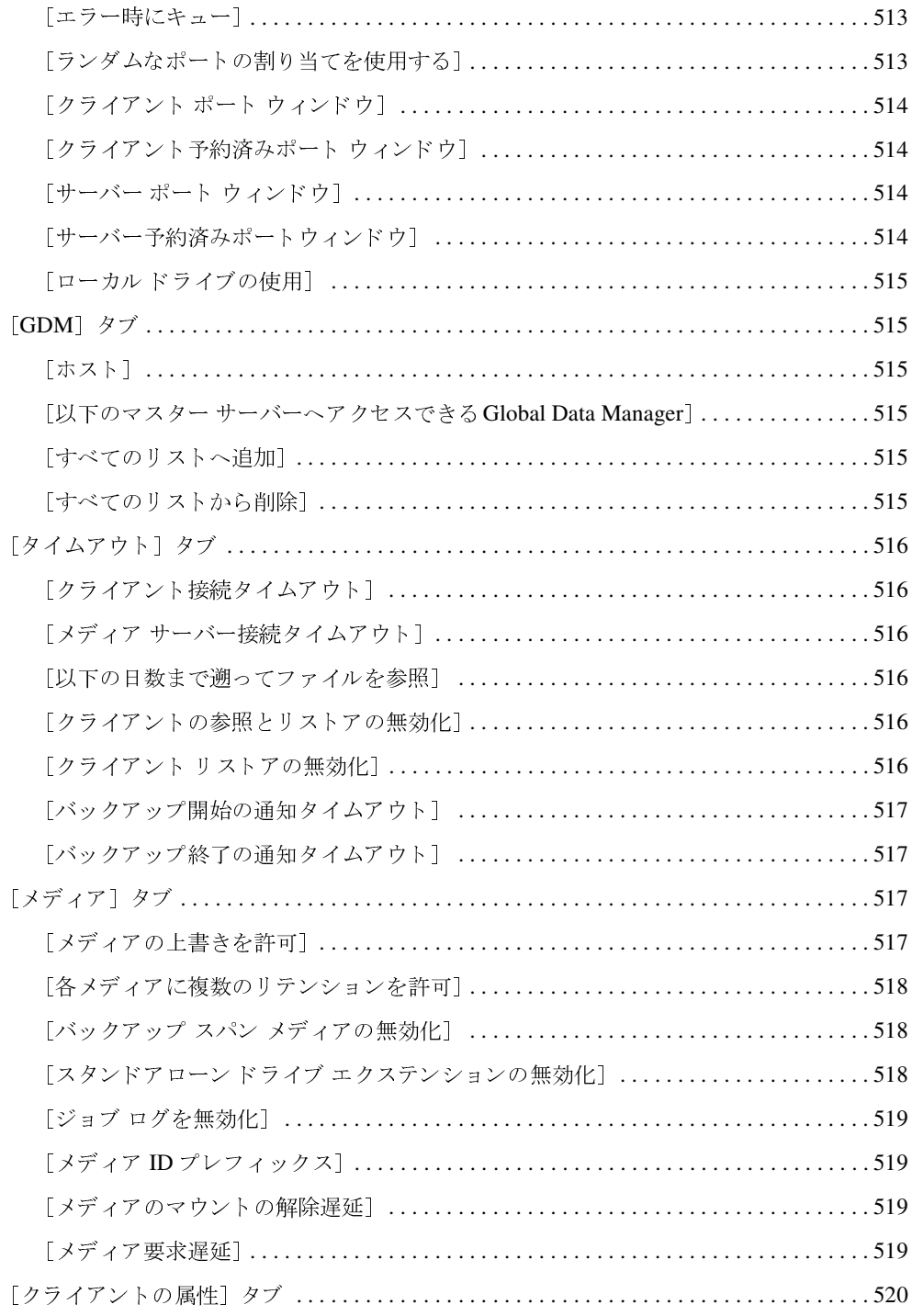

NetBackup DataCenter System Administrator's Guide - Windows NT/2000

 $\overline{x}$ xii

**→**<br>
nbag\_nt\_dc34.book xxiii ページ 2001年1月29日 月曜日 午後4時48分

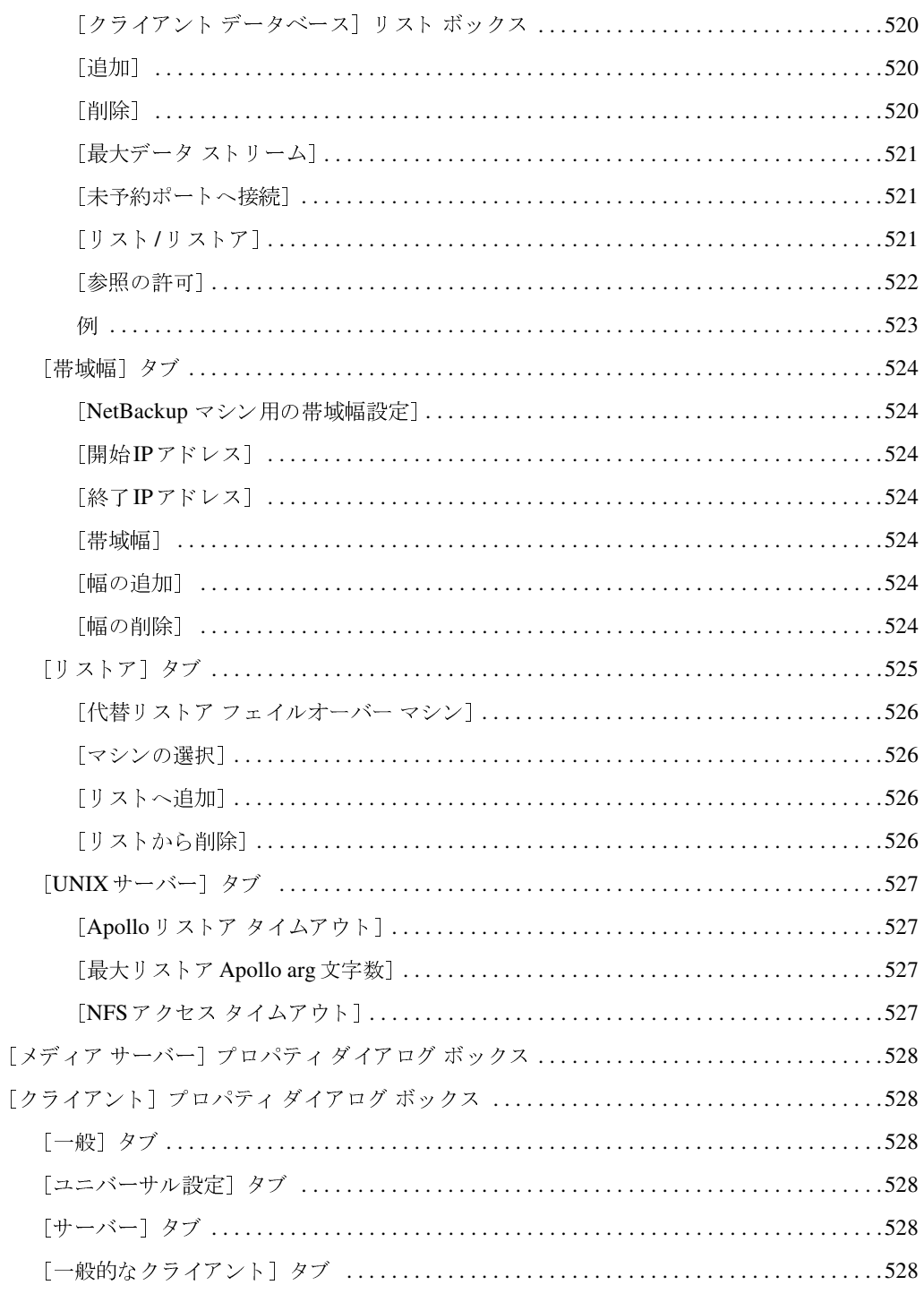

 $\overline{\mathbf{v}}$ 

 $\overline{x}$ xiii

目次

 $\begin{array}{c}\n\bigoplus\nolimits_{i=1}^{n}A_{i}^{T} & \text{if } A_{i}^{T} \text{ is the } \mathbb{Z} \text{ and } \mathbb{Z} \text{ is the } \mathbb{Z} \text{ and } \mathbb{Z} \text{ is the } \mathbb{Z} \text{ is the } \mathbb{Z} \text{ is the } \mathbb{Z} \text{ is the } \mathbb{Z} \text{ is the } \mathbb{Z} \text{ is the } \mathbb{Z} \text{ is the } \mathbb{Z} \text{ is the } \mathbb{Z} \text{ is the } \mathbb{Z} \text{ is the } \mathbb{Z} \text{ is the } \mathbb{Z$ 

**◆ nbag\_nt\_dc34.book xxiv ページ 2001年1月29日 月曜日 午後4時48分** 

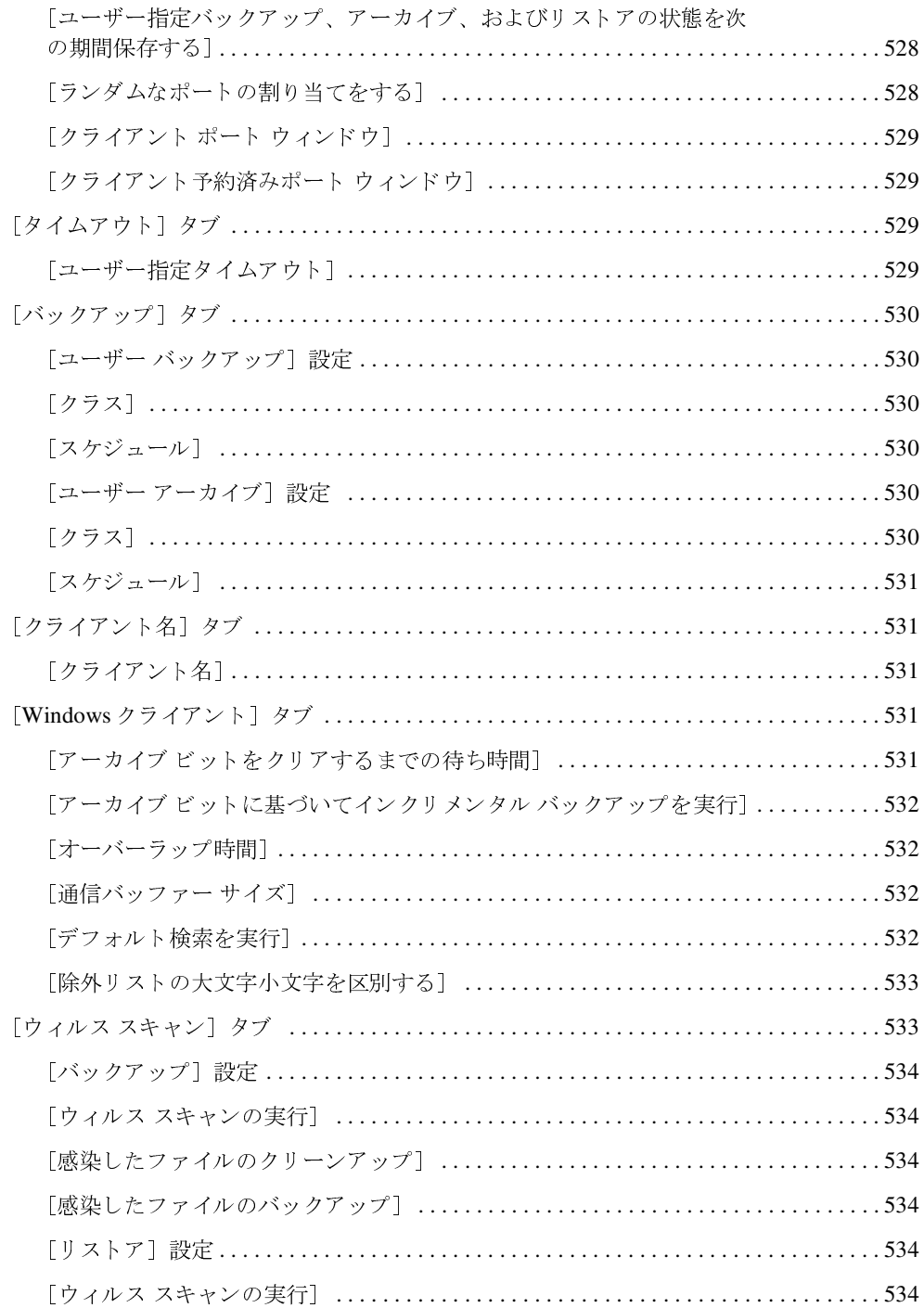

NetBackup DataCenter System Administrator's Guide - Windows NT/2000

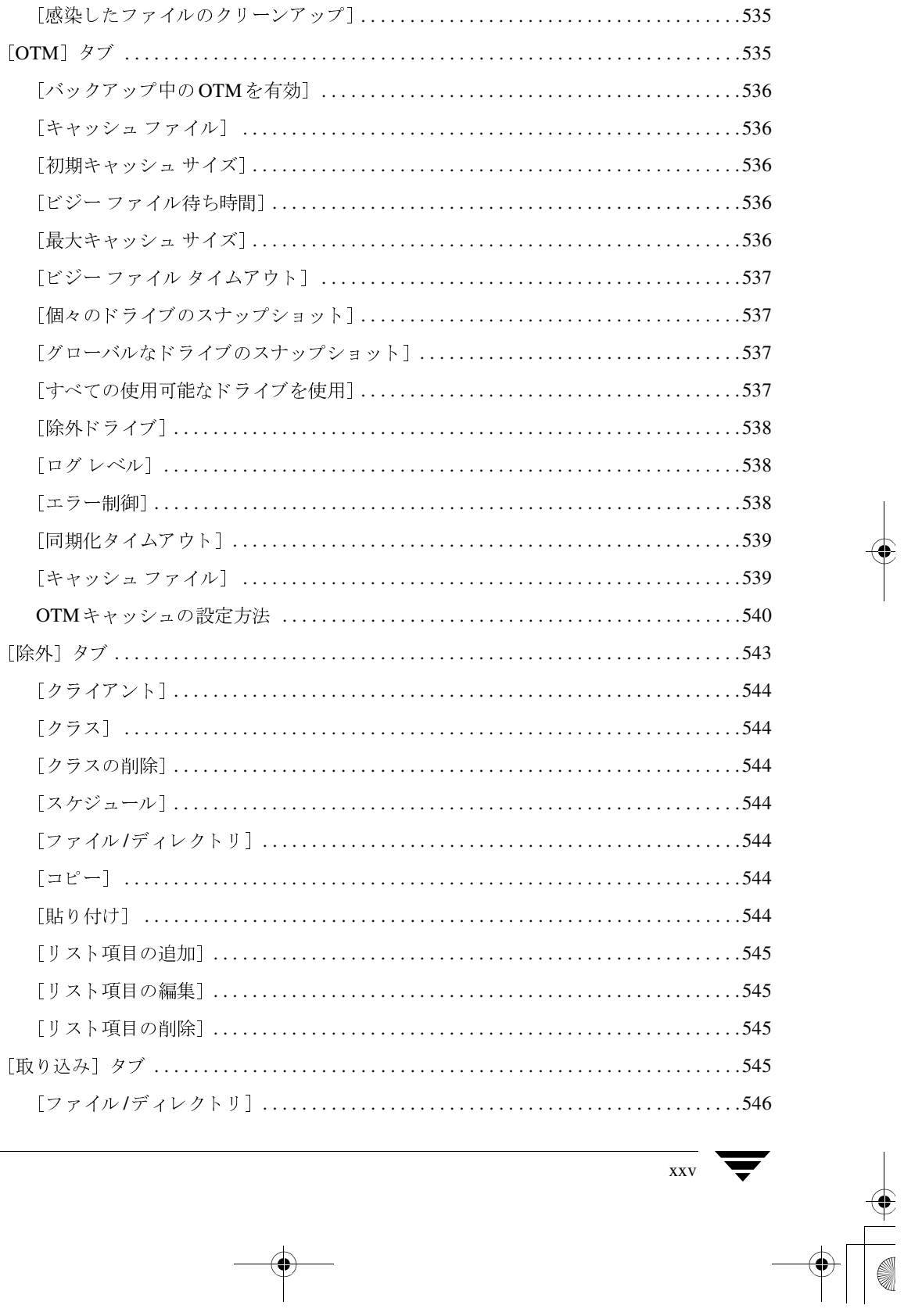

**◆ nbag\_nt\_dc34.book xxvi ページ 2001年1月29日 月曜日 午後4時48分** 

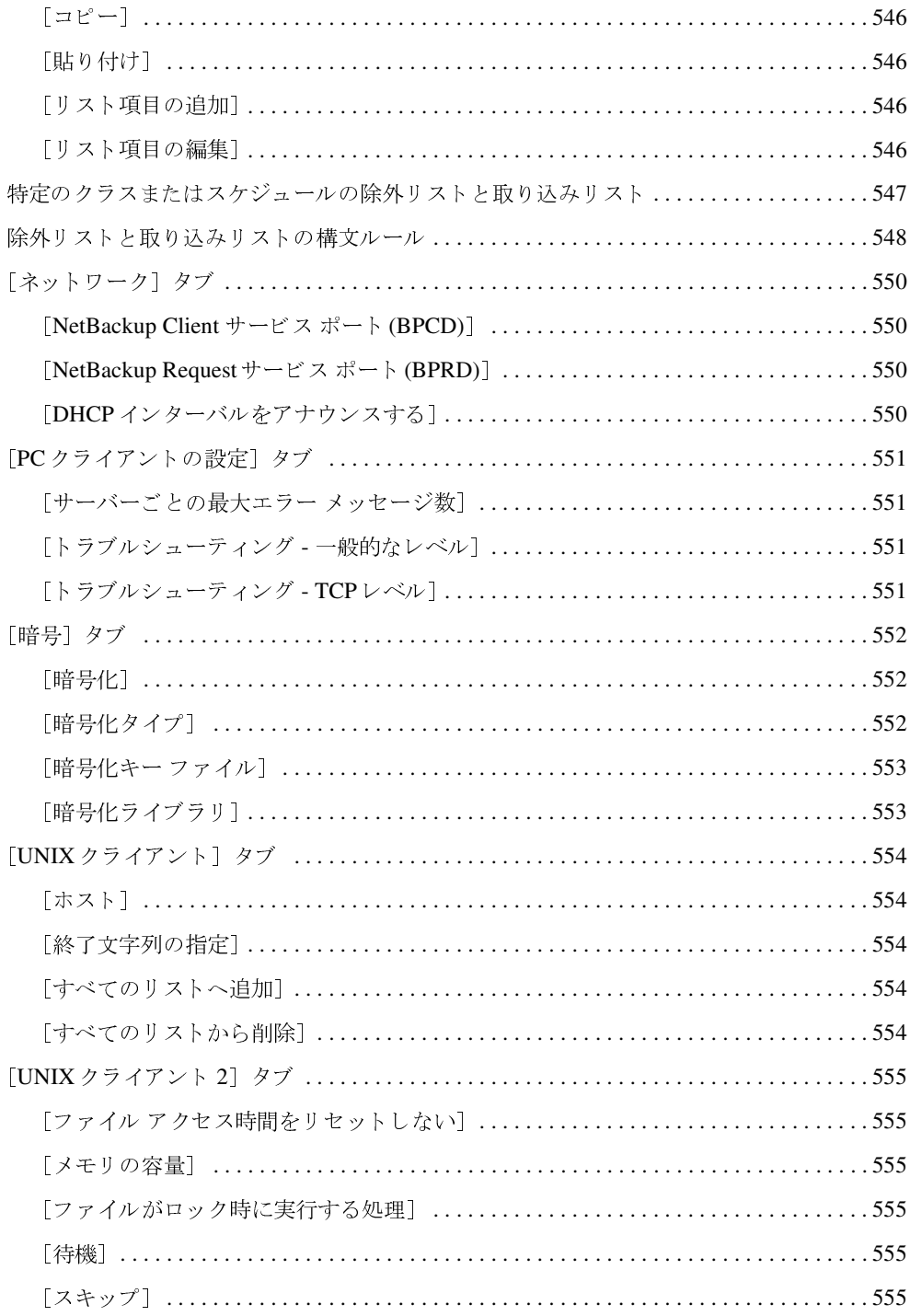

xxvi

NetBackup DataCenter System Administrator's Guide - Windows NT/2000

**→**<br>
nbag\_nt\_dc34.book xxvii ページ 2001年1月29日 月曜日 午後4時48分

 $\overline{\bigoplus}$ 

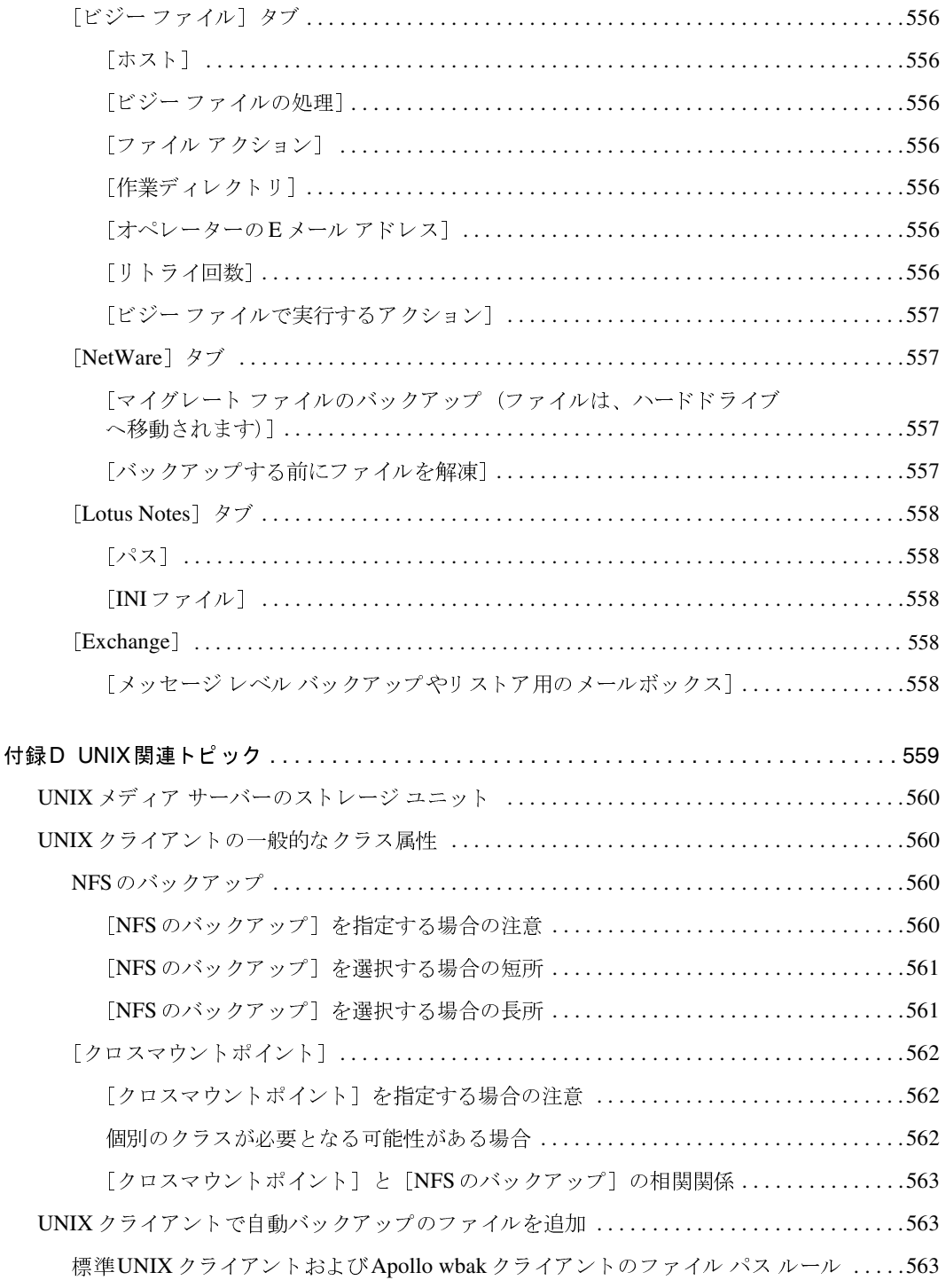

 $\overline{xy}$   $\overline{y}$ 

目次

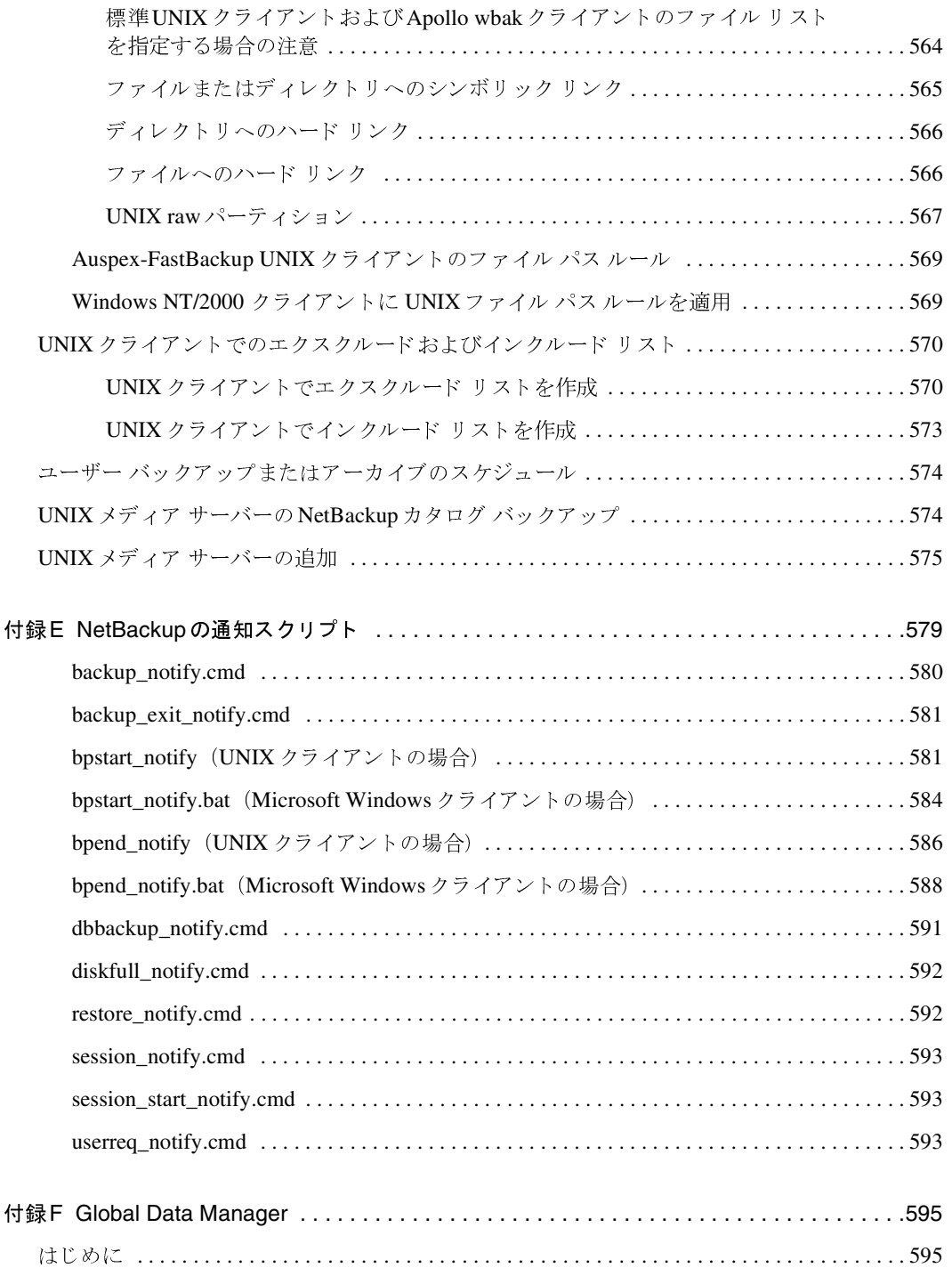

NetBackup DataCenter System Administrator's Guide - Windows NT/2000

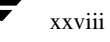

**→**<br>
nbag\_nt\_dc34.book xxix ページ 2001年1月29日 月曜日 午後4時48分

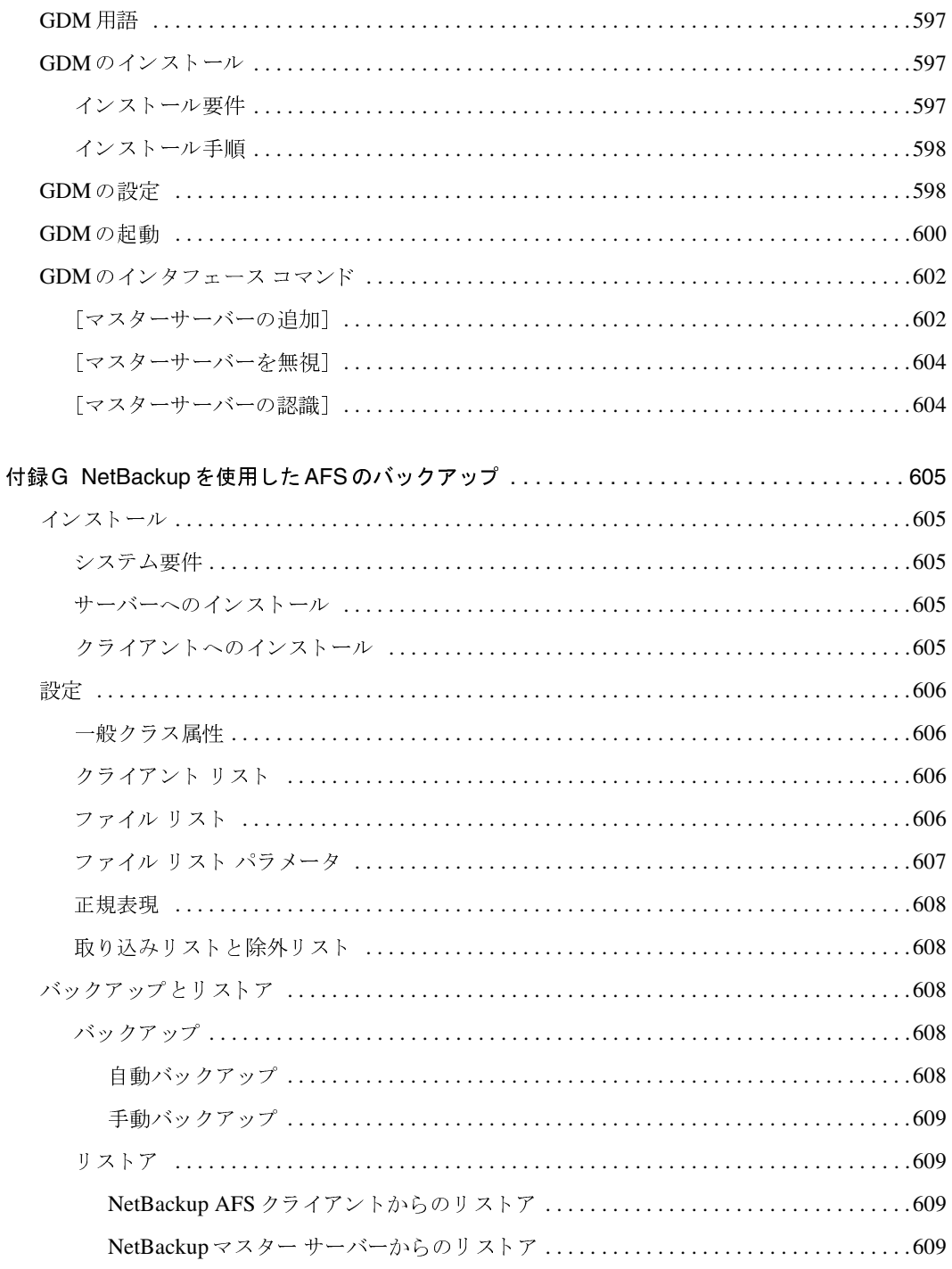

 $\overline{f}$  xxix  $\overline{f}$ 

t la

目次

 $\frac{1}{2}$ 

**◆** nbag\_nt\_dc34.book xxx ページ 2001年1月29日 月曜日 午後4時48分

 $\overline{XX}X$ 

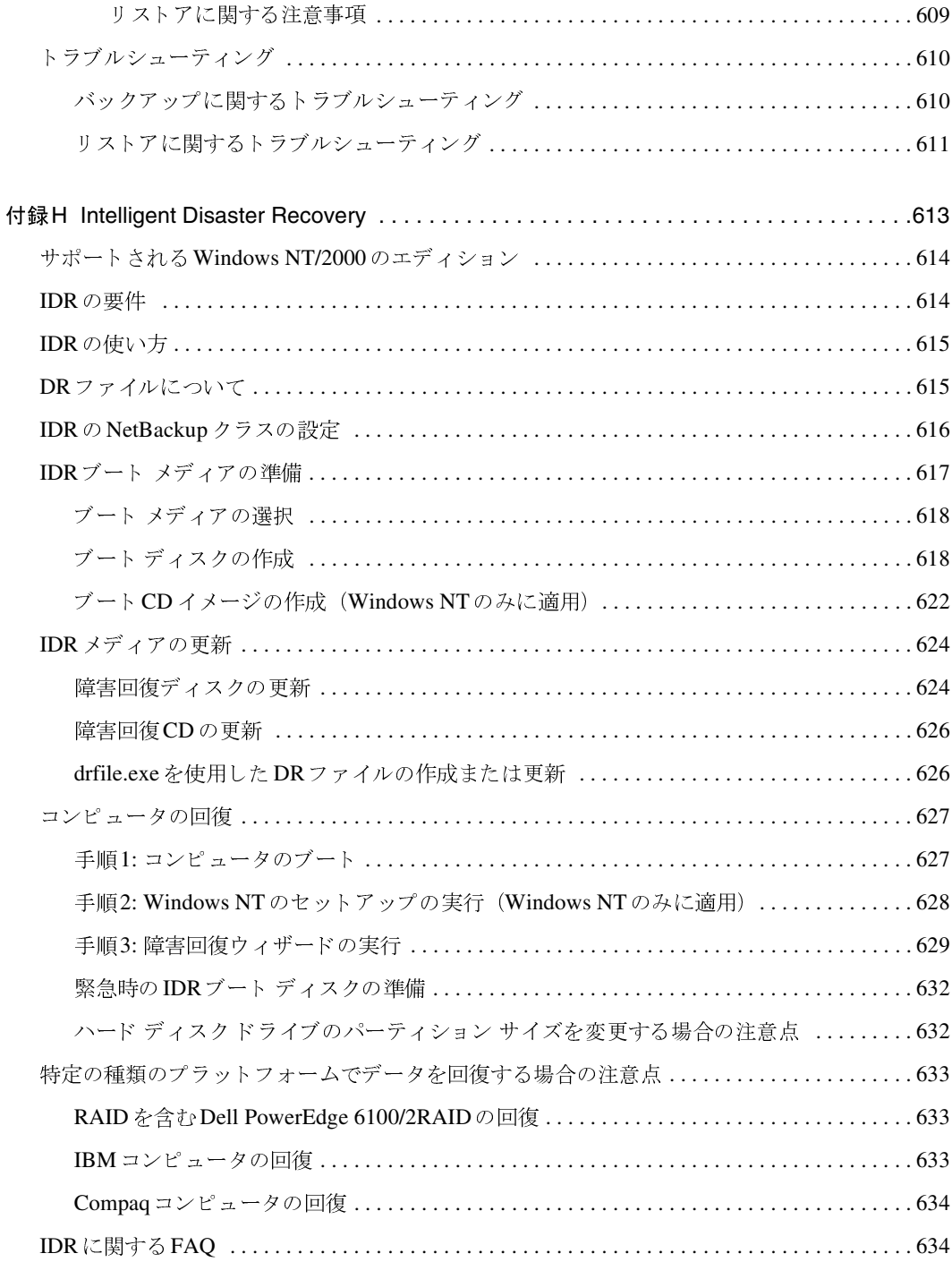

NetBackup DataCenter System Administrator's Guide - Windows NT/2000

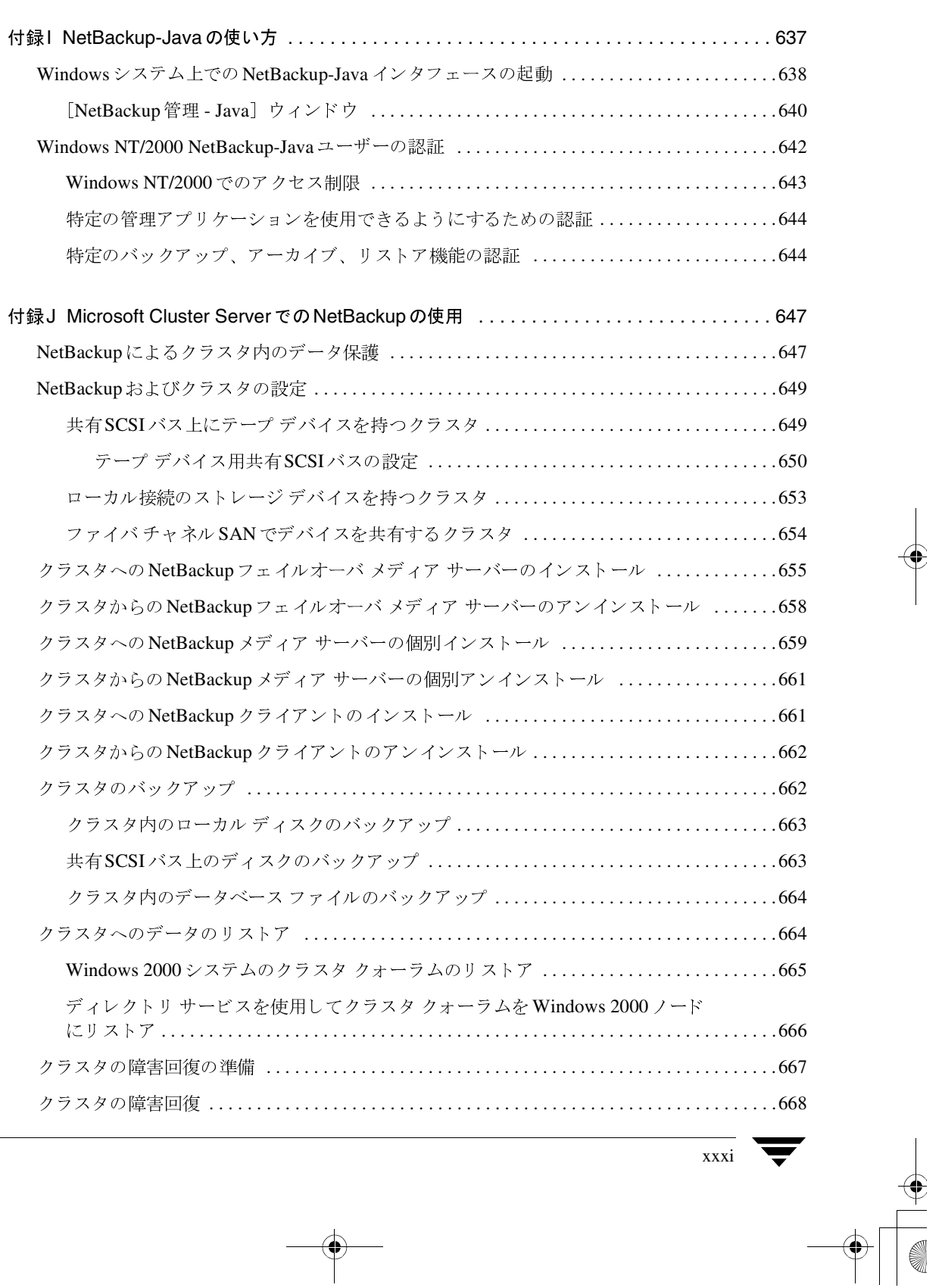

 $\bigoplus$ 

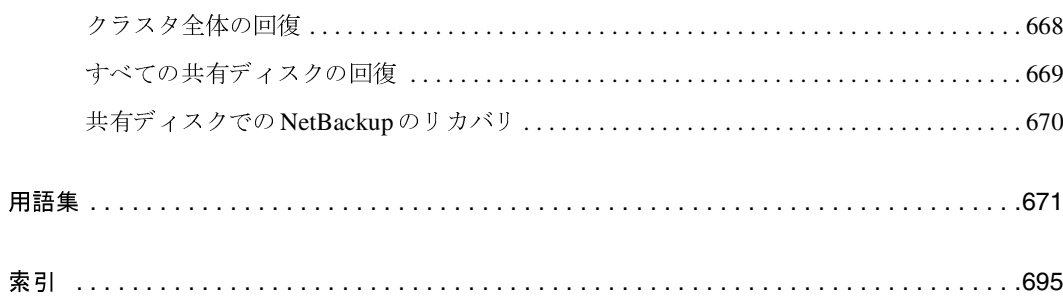

xxxii

NetBackup DataCenter System Administrator's Guide - Windows NT/2000

## 本書について

本書では、Windows NTまたは2000 サーバーにおける、VERITAS NetBackup DataCenterの設 定および管理方法について説明します。本書は、サポートされているすべてのプラットフォームお よびオペレーティング システムに適用されます。なお、本書では、VERITAS NetBackupは NetBackupと記載します。NetBackupでサポートされているハードウェアおよびオペレーティン グ システムの一覧については、『NetBackup Release Notes』を参照してください。

インストールしたソフトウェアのバージョンについては、install\_path¥NetBackup¥Version.txt ファイルを確認してください。install\_pathは、NetBackupがインストールされているディレクト リを示します (C:¥Program Files¥VERITASがデフォルトディレクトリです)。

## 対象読者

本書は、システム管理者を対象としています。また、本書では、システム管理者が本製品で使用す るプラットフォーム上の Windows NT または2000オペレーティング システムについて、十分な 実務知識を有していることを前提とします。システム管理者とは、Windows 2000またはNT管理 者権限を持つユーザーを指します。また、クライアント ユーザーとは、クライアント インタフェー スを使用してファイルのバックアップ、アーカイブ、またはリストアを行うユーザーを指します。

## 本書の構成

本書は以下の章で構成されています。

- 第1章では、製品の概要について説明します。まず初めにこの章を読み、NetBackupの機能と セットアップ方法について理解するようにしてください。
- 第2章では、NetBackupがクライアントデータを保存するために使用するストレージ ユニッ トのセットアップ方法について説明します。
- ◆ 第3章では、NetBackupのクラスを設定する方法について説明します。クラスは、クライアン トのグループに対してバックアップ ポリシーを定義します。
- 第4章では、NetBackupの内部データベース(カタログと呼ぶ)を管理およびバックアップす る方法について説明します。
- 第5章では、レポートを実行して、NetBackupの各種アクティビティに関する情報を取得する 方法について説明します。

xxxiii

#### 本書の構成

- 第6章では、NetBackupのジョブ、プロセス、およびサービスを監視および制御する方法につ いて説明します。
- ◆ 第7章では、NetBackupの処理を管理する方法について説明します。
- ◆ 第8章では、それほど頻繁に変更する必要のない機能やパラメータを設定する方法について説 明します。

これらの章のほかに、以下の付録および用語集があります。

- 付録Aでは、MS-DOSウィンドウで実行する必要のあるNetBackupコマンドについて説明し ます。
- 付録Bでは、役立つ参照情報を記載しています。
- ◆ 付録Cでは、NetBackupサーバーおよびクライアントのNetBackupプロパティ設定方法につ いて説明します。
- ◆ 付録Dには、特にUNIXサーバーおよびクライアントに適用される設定に関する情報が記載さ れています。
- ◆ 付録Eには、情報の収集とイベントの通知を行うスクリプトについて記載されています。
- ◆ 付録Fでは、NetBackup Global Data Manager 製品の概要について説明します。
- ◆ 付録Gでは、NetBackupを使用したAFSクライアントのバックアップについて説明します。
- 付録Hでは、Windows NT/2000でのIntelligent Disaster Recovery使用方法について説明し  $\bullet$ ます。
- 付録Iでは、NetBackup Windows NT/2000 NetBackupサーバーでのNetBackup-Javaの使  $\bullet$ 用方法について説明します。
- ◆ 付録Jでは、Microsoft Cluster Server での NetBackup の使用方法について説明します。

用語集では、NetBackup使用時に必要な用語について説明しています。

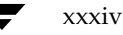

#### 関連マニュアル

## 関連マニュアル

本書以外に役立つマニュアルは以下のとおりです。マニュアルの一覧については『NetBackup Release Notes』を参照してください。

◆ 『NetBackup Release Notes』

サポートされているプラットフォームやオペレーティングシステム、マニュアルに記載されて いない操作上の注意点などの情報について記載されています。

**TNetBackup DataCenter Installation Guide - Windows NT/2000** 

Windows NT/2000 NetBackup サーバ ソフトウェアを素早くインストールし、実行するた めに必要な情報が記載されています。

◆ 『NetBackup Installation Guide - PC Clients』

NetBackup PC クライアント ソフトウェアをクライアントに素早くインストールし、実行す るために必要な情報が記載されています。

**TNetBackup DataCenter Media Manager System Administrator's Guide - Windows**  $NT/2000$ 

Windows NT/2000 NetBackup サーバがバックアップで使用するストレージ デバイスとメ ディアを設定および管理する方法について記載されています。

**TNetBackup User's Guide - Microsoft Windows** 

NetBackupを設定および使用して、Microsoft Windows NT/2000、98、および95クライア ントから、バックアップ、アーカイブ、およびリストアを実行する方法について記載されてい ます。

**TNetBackup Troubleshooting Guide - Windows NT/2000** 

Windows NT/2000 NetBackup マスター サーバーを使用した設定でのトラブルシューティ ング情報が記載されています。

#### 表記規則

## 表記規則

本書で採用している一般的な表記規則について説明します。

### 一般の表記規則

#### 表 1. 一般の表記規則

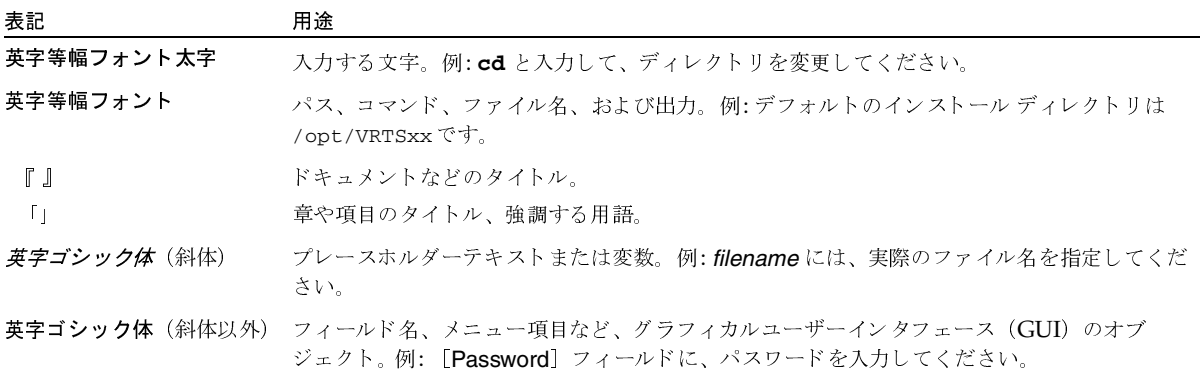

### 「注」と「注意」の違い

注「注」では、製品をより使いやすくするための情報や、問題の発生を防ぐための情報について 説明します。

注意 「注意」では、データ損失のおそれがある状態について説明します。

## キーの組み合わせ

キーボードからコマンドを入力する場合、複数のキーを同時に使用することがあります。たとえ ば、Ctrl キーを押しながら別のキーを押す場合などが考えられます。このようなコマンドを示す 場合は、次のように、各キーをプラス記号(+)でつないで表記します。

Ctrl+T を押します。

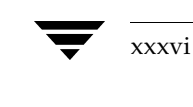
テクニカル サポート

### コマンドの用法

コマンドの用法を示す場合によく使用される表記を、以下に示します。

角かっこ []

かっこ内のコマンドライン コンポーネントは、必要に応じて指定可能なオプションです。

垂直バーまたはパイプ (1)

ユーザーが選択可能なオプションの引数を区切る場合に使用します。たとえば、次に示すコマ ンドでは、ユーザーがarg1またはarg2のいずれかを使用できることを示します。

command arg1 arg2

## テクニカル サポート

この製品に関するシステム要件、サポートされているプラットフォーム、サポートされている周辺 機器、テクニカルサポートから入手できる最新のパッチなどの最新情報については、弊社のWeb サイトをご利用ください。

http://www.veritas.com/jp (日本語)

http://www.veritas.com/ (英語)

製品に関するサポートは、VERITASテクニカルサポートまでお問い合わせください。

電話: (03)3509-9210

FAX: (03)5532-8209

VERITASカスタマサポートへのお問い合わせの際は、次の電子メールアドレスもご利用いただ けます。

support.jp-es@veritas.com

**◆ nbag\_nt\_dc34.book xxxviii ページ 2001年1月29日 月曜日 午後4時48分** 

テクニカル サポート

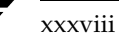

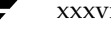

2001年1月29日 月曜日 午後4時48分  $\frac{1}{\text{mbag\_nt\_dc34. book}}$  1 <  $\sim$ 

# はじめに

この章では、NetBackupの概要について説明します。以下の項目があります。

- 概要
- Media Manager
- ストレージユニット
- ボリューム
- バックアップ ポリシー (クラス)
- ユーザ バックアップ、アーカイブ、およびリストア
- NetBackup カタログ バックアップ
- NetBackup管理インタフェース
- NetBackupの設定

### 概要

NetBackup では、Microsoft Windows、NetWare、IBM OS/2、UNIX、Macintosh を含むさ まざまなタイプのコンピュータに対して、高度なバックアップおよびリストア機能を提供します。

管理者は、ネットワークのどこにあるクライアントでも、自動的に無人でバックアップするように スケジュール設定することができます。スケジュール設定可能なバックアップには、フル バック アップまたはインクリメンタル バックアップが含まれ、これらの処理は NetBackup サーバーに よって完全に管理されます。

ユーザーは、作業中のコンピュータから、バックアップやリストアを実行することができます。ま た、ファイルのアーカイブも可能です。アーカイブ処理では、ファイルをバックアップし、バック アップに成功した場合はそのファイルをローカル ディスクから削除します。ユーザー処理は、いっ たん開始されるとNetBackupサーバーによって管理されます。

NetBackupのMedia Managerソフトウェアでは、メディアとストレージデバイスを管理します。 ロボットを使用する場合は、管理者、オペレータ、またはユーザーによる手動の操作は必要ありま せん。適切なメディアを含むスタンドアロンのドライブ (ロボットに組み込まれていないドライブ) を使用する場合も同様です。

概要

 $\mathcal{D}$ 

NetBackupは、サーバー ソフトウェアとクライアント ソフトウェアから構成されます。

- サーバー ソフトウェアは、ストレージ デバイスを管理するシステムにインストールされます。
- ◆ クライアント ソフトウェアは、バックアップするデータが格納されているコンピュータにイン ストールされます。サーバーにはクライアント ソフトウェアもインストールされ、通常のクラ イアントと同様にバックアップすることができます。

NetBackupサーバーおよびクライアントには、データシートおよびリリースノートに記載されて いるいずれかのタイプのコンピュータを使用します。

NetBackupは、マスター サーバーとメディア サーバーの両方をサポートします。マスター サー バーは、バックアップ、アーカイブ、およびリストアを管理します。メディアサーバーは、制御す るストレージデバイスをNetBackupで使用可能にすることによって、ストレージを追加します。 またメディアサーバーは、ネットワークの負荷を分散し、パフォーマンスを向上させます。

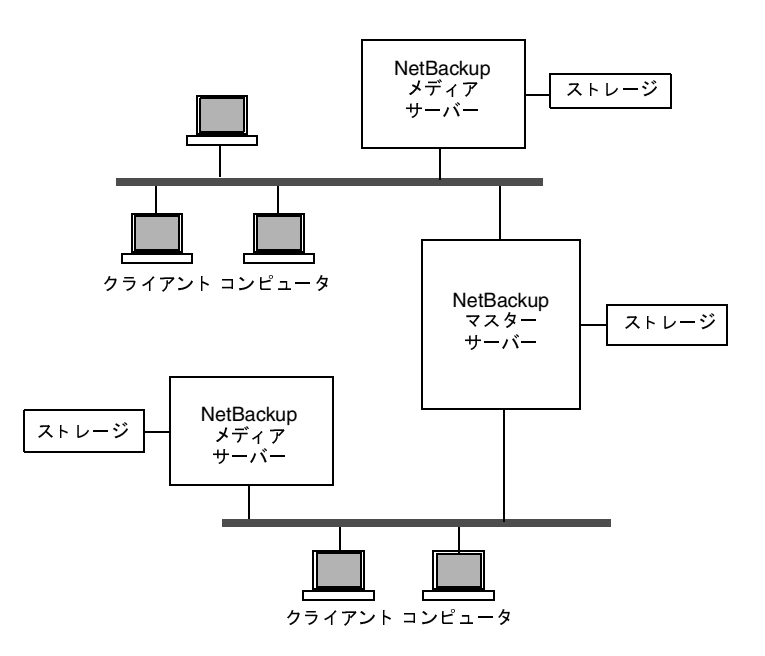

クライアントのコンピュータでは、バックアップまたはアーカイブの実行時に、ネットワークを介 して、クライアント用に指定したストレージのタイプを持つNetBackupサーバーにバックアップ データを送信します。ストレージの要件は、NetBackupの設定時に指定します(4ミリテープなど)。

ユーザーは、リストアの実行時に、回復するファイルやディレクトリをブラウズし選択することが できます。NetBackupでは選択されたファイルとディレクトリを検索し、これらをクライアント 上のディスクにリストアします。

本章の以降の項目では、NetBackupの設定および管理を行うときに便利なその他の概念や用語に ついて説明します。

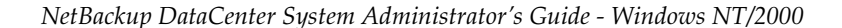

Media Manager

## **Media Manager**

Media Managerは、NetBackup用のリムーバブルメディアやストレージデバイスを管理します。 このソフトウェアはNetBackupの一部で、各NetBackupサーバー上にインストールされます。 NetBackup管理インタフェースには、Media Managerの設定および管理を行うユーティリティが 含まれます。

『Media Manager System Administrator's Guide』には、Media Manager の設定と管理につい て記載されています(「本書について」の「関連マニュアル」を参照)。

## ストレージ ユニット

NetBackup でバックアップを格納するために使用されるデバイスは、ストレージ ユニットと呼ば れます。ストレージ ユニットは、NetBackup サーバーに接続されている、特定のタイプおよび密 度を持つ1つのデバイス、またはデバイスの集まりです。テープなどのリムーバブル メディアのほ かに、ハード ディスク上のディレクトリもメディアとして使用できます。リムーバブル メディア には、ロボット タイプとスタンドアロン ドライブがあります。

テープドライブなどのリムーバブル メディアのストレージ ユニットは、NetBackupのマスター サーバーかメディアサーバーに接続し、Media Managerで制御する必要があります。管理者は、 Media Manager でドライブ、ロボット、およびメディアを使用するように設定してから、ストレー ジ ユニットを定義します。バックアップ実行時に、NetBackupによって、データはそのクラスと スケジュールの設定で指定されているストレージ ユニットに送られます。次にMedia Managerに よってストレージ ユニット内の使用可能なデバイスが指定されます。

ストレージ ユニットがハード ディスク上のディレクトリの場合、管理者は、設定中にそのディレ クトリを指定します。バックアップ実行時に、NetBackupによって、データは、そのディレクト リに送られます。この場合、Media Managerは使用されません。

ストレージ ユニットが定義されると、NetBackupの設定では、個々のデバイスではなくストレー ジ ユニットを参照するので、管理しやすくなります。たとえば、ストレージ ユニットに2つのドラ イブがあり、そのうちの1つがビジーの場合、管理者が操作しなくても、NetBackupによって自動 的にもう一方のドライブが使用されます。

ボリューム

## ボリューム

ボリュームとは、NetBackupでデータを格納するリムーバブルメディアを指します。これらのメ ディア(4ミリカートリッジテープなど)にはメディアIDやその他の属性が割り当てられるため、 その内容や位置情報、使用率をトラッキングすることができます。メディアがMedia Managerに 追加された後、管理者は自動または手動で属性を割り当てることができます。ボリュームの追加方 法は、『Media Manager System Administrator's Guide』に記載されています。

NetBackupのマスターサーバーには、バックアップが格納されているボリュームに関する情報を 含むメディア カタログがあります。Media Managerは、デバイス上のボリュームのマウントを制 御し、そのボリュームの位置情報を含むボリュームデータベースを管理します。

## バックアップ ポリシー (クラス)

NetBackupのクラスは、類似したバックアップ要件を持つ1つ以上のクライアントを含む、特定の グループに対してバックアップ ポリシーを定義します。たとえば、あるクラスは、そのクラス内の クライアントの自動バックアップをいつ実行するか、またはユーザーが独自のバックアップをいつ 実行できるかを定義します。NetBackupには、任意の数のクラスを設定できます。各クラスに1つ または複数のクライアントを含めることができます。NetBackupのクライアントは、少なくとも1 つのクラスに含める必要があり、1つのクライアントを複数のクラスに含めることも可能です。

管理者は、クラスのプロパティを定義します。割当て可能なプロパティ(以下を参照)は、そのク ラスがサポートしているクライアントのタイプによって異なります。

◆ 以下を定義する一般属性

ほかのクラスに対するこのクラスの相対的なバックアッププライオリティ。

このクラス内のクライアントのバックアップに使用するストレージユニット。

このクラス内のクライアントのバックアップに使用するボリューム プール。ボリューム プー ルとは、管理者が特定のクラスまたはスケジュールで使用するために割当て可能なボリューム の集まりです。たとえば、あるボリュームプールを1週単位のバックアップ用、別のボリュー ムプールを3ヶ月単位のバックアップ用として割り当てることができます。

- ▶ クラス内のクライアント コンピュータのリスト
- ◆ クライアントの自動バックアップに含むファイルのリスト。自動バックアップの対象から除外 するファイルのリストを指定することもできます。 ユーザー バックアップではユーザーがファ イルを選択するので、このファイルリストまたは除外リスト(エクスクルードリスト)は関 係ありません。
- クライアントでバックアップおよびアーカイブを実行可能な時間を制御するスケジュール

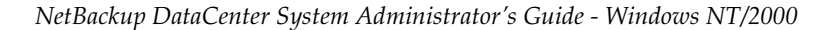

注 ストレージ ユニットが磁気ディスク上にあり、ボリュームが指定されていない場合、NetBackup ではストレージ ユニットの設定時に指定したファイル パスにバックアップを送信し、その位 置情報をNetBackupのメディアカタログに記録します。実際のデータの書き込み処理は、オ ペレーティングシステムが管理します。

ユーザ バックアップ、アーカイブ、およびリストア

前述のように、各クラスにはそれぞれ独自のスケジュールのセットがあります。これらのスケジュー ルでは、自動バックアップを開始する時間、およびユーザーがバックアップやアーカイブを開始可 能な時間を制御します。各スケジュールは一意であり、以下の属性が含まれます。

- スケジュールのタイプ。自動フル バックアップかインクリメンタル バックアップ、またはユー ザー バックアップかユーザー アーカイブのスケジュールを指定できます。Microsoft Exchangeなどのデータベース バックアップ用のスケジュールもあります(別途販売されるオ プション製品がインストールされている必要があります)。
- ◆ バックアップ ウィンドウ。自動フル バックアップまたはインクリメンタル バックアップのス ケジュールの場合は、NetBackupがクラス内のクライアントのバックアップを開始可能な期 間です。 ユーザー スケジュールの場合は、 ユーザーが自分のクライアントのバックアップまた はアーカイブを開始可能な期間です。
- ▶ 頗度。自動バックアップが実行される頗度。
- リテンション ピリオド。このスケジュールでバックアップされたデータをNetBackup が保存 する期間。
- ◆ ストレージ ユニット。このスケジュールに従ってバックアップされたデータを格納するストレー ジ ユニット。この設定を行うと、クラス レベルで指定されているストレージ ユニットが無効 になります。
- ボリューム プール。バックアップ データを保存するときに使用するボリューム プール。この 設定を行うと、クラスレベルで指定されているボリュームプールが無効になります。

管理者は、自動フル バックアップまたはインクリメンタル バックアップ用のバックアップ スケ ジュールを、手動で開始することもできます。たとえば、クライアントシステムがダウンしてスケ ジュール設定されたバックアップが実行されない場合には、手動バックアップを実行します。

## ユーザ バックアップ、アーカイブ、およびリストア

ユーザーは、クライアント コンピュータ上のファイル、ディレクトリ、およびraw パーティション を、バックアップ、アーカイブ、およびリストアすることができます。ファイルのリストアはいつ でも実行できますが、バックアップとアーカイブについては、管理者によってスケジュール設定さ れた期間にのみ実行することができます。ユーザーは、自分が実行する処理の進行状況や結果を参 照することもできます。

注 アーカイブは、特別なタイプのバックアップです。アーカイブの実行時に、NetBackup は選 択されたファイルを先ずバックアップし、バックアップに成功した場合は元のファイルをロー カルディスクから削除します。本書で「バックアップ」に言及する個所は、特に記載がない限 り、アーカイブ処理のバックアップ部分にも当てはまります。

ユーザー処理の詳細については、『NetBackup User's Guide』を参照してください。

NetBackup カタログ バックアップ

## NetBackupカタログ バックアップ

NetBackupには、独自の内部データベース用に特別なタイプのバックアップが備えられています。 カタログと呼ばれるこれらの内部データベースはNetBackupサーバーのディスク上にあり、設定 情報やクライアント バックアップに関する重要な情報が格納されています。カタログ バックアッ プは、サーバーがクラッシュした場合に確実に回復できるように、ほかのバックアップとは別に設 定およびトラッキングされます。

## NetBackup管理インタフェース

管理者は、ほとんどのタスクをWindowsベースのインタフェースプログラムから実行できます。 本マニュアルの例で使用されているのが、このインタフェースです。

また、Windowsインタフェースと同様の機能を提供するJavaベースのインタフェースも用意され ています。NetBackup-Java インタフェースは、NetBackup-Java Windows Display Console が インストールされている場合のみ使用できます(詳細は付録Iを参照)。

さらに、MS-DOSウィンドウにコマンドを入力して、特別な処理を実行することもできます。これ らのコマンドについては、付録Aに記載されています。

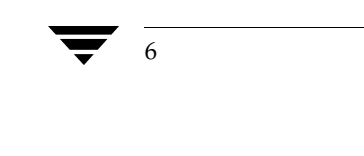

NetBackup管理インタフェース

 $\overline{7}$ 

## NetBackup Windowsベースの管理インタフェースの起動手順

- 注 複数の NetBackup サーバーがある場合は、複数のサーバーで同時に NetBackup 管理インタ フェースを実行することもできます。ただし、複数のユーザーが設定に変更を加えると、予期 せぬ事態が発生する場合があります。
- 1. Windows NT/2000 ワークステーションに、NetBackup 管理者の権限を持つユーザーグルー プのメンバとしてログオンします。
- 2. [プログラム] メニューの [NetBackup] をポイントし、サブメニューの [NetBackup 管理] をクリックします。[NetBackup管理]ウィンドウが画面に表示されます。

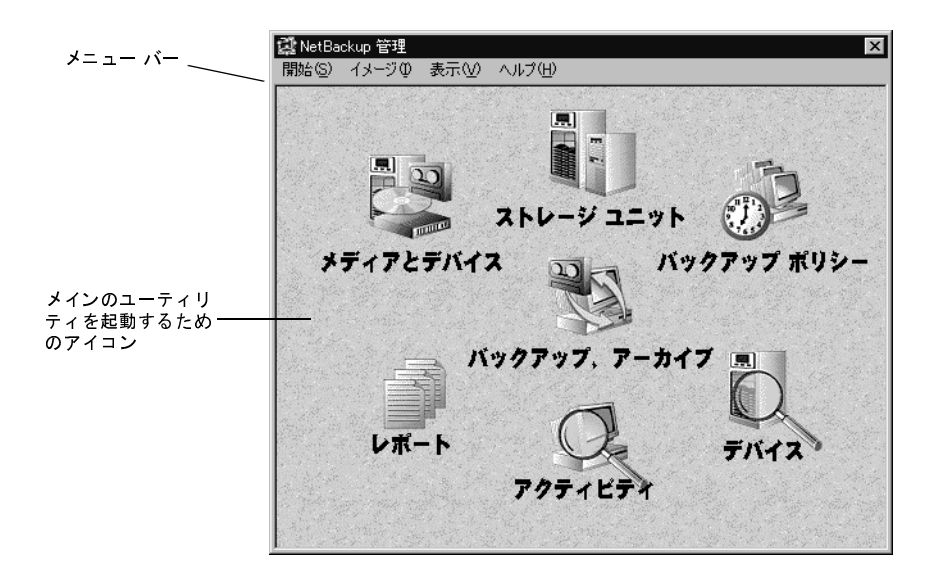

nbag\_nt\_dc34.book 8 ページ 2001年1月29日 月曜日 午後4時48分

NetBackup 管理インタフェース

## [NetBackup管理] ウィンドウ

NetBackupの管理は、[NetBackup 管理] ウィンドウから開始します。このウィンドウには、 NetBackup管理のための主な分野を示すアイコンが表示されます。アイコンをクリックすると、関 連付けられているユーティリティが起動します。メニューには、これらのユーティリティを起動す るコマンドと、その他の機能(表2を参照)を実行するためのコマンドが含まれます。

### 表 2. [NetBackup管理] ウィンドウのメニュー

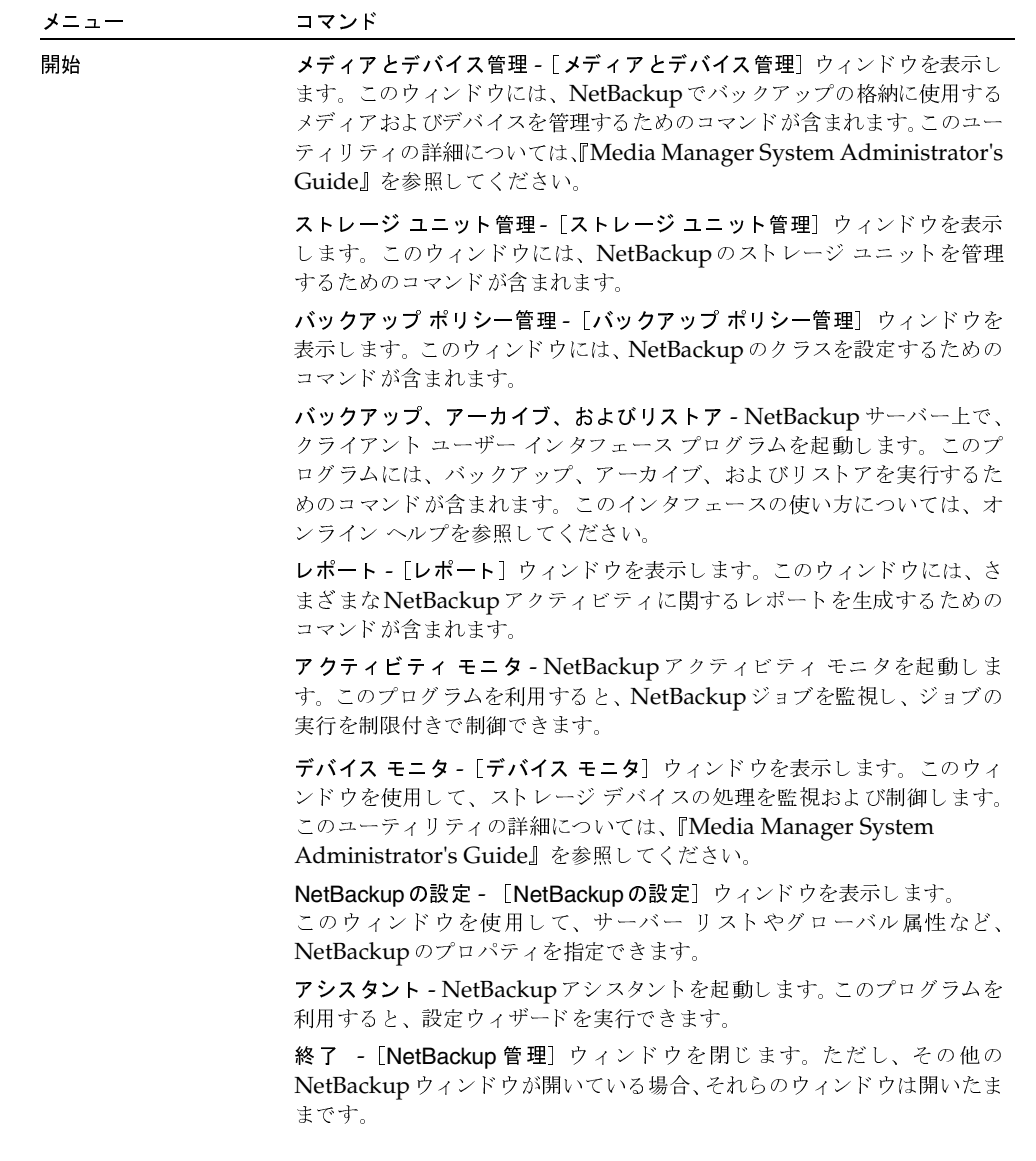

NetBackup管理インタフェース

 $\mathbf Q$ 

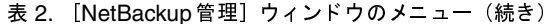

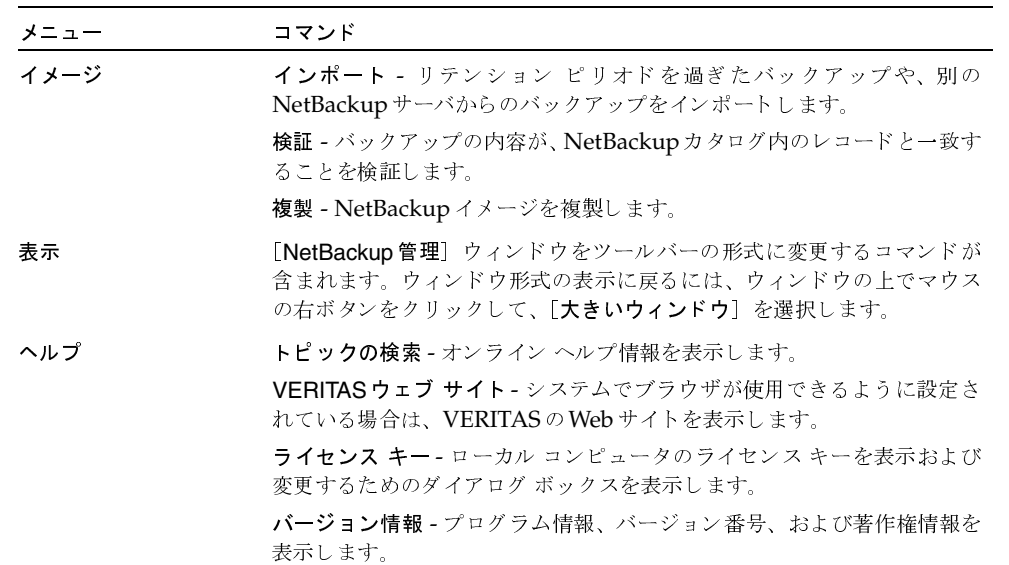

### ショートカット メニュー

ポインタがウィンドウの上にある状態でマウスの右ボタンをクリックすると、頻繁に使用されるコ マンドが含まれるショートカット メニューが表示されます。ポインタがタイトル バーに置かれて いるか、ウィンドウのいずれかのペインに置かれているかに応じて、異なるメニューが表示されま す。ほとんどのNetBackupウィンドウで、同様のショートカットメニューを使用できます。

### ウィンドウのツールバーへの変換

[表示] メニューには、[NetBackup 管理] ウィンドウをツールバーの形式に変換して、デスクトッ プ上に自由に配置するためのコマンドが含まれています。ツールバーには、主なユーティリティを 起動するためのボタンが含まれます。ほかのコマンドは、ショートカット メニューから使用できま す。ショートカット メニューは、ツールバーの上にポインタを置き、マウスの右ボタンをクリック すると表示されます。ポインタがタイトル バーに置かれているか、ツールバーのボタン間の領域に 置かれているかに応じて、異なるメニューが表示されます。

ウィンドウ形式の表示に戻るには、タイトルバーの上でマウスの右ボタンをクリックして、[大きい ウィンドウ]を選択します。

図 1. [NetBackup 管理] ウィンドウ - ツールバー形式

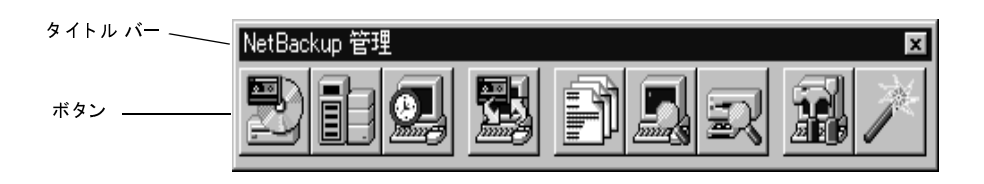

第1章 はじめに

2001年1月29日 月曜日 午後4時48分  $\overline{\text{mbag\_nt\_dc34.}}$  book 10  $\sim$ - $\ddot{\sim}$ 

NetBackupの設定

### ツールバーを非表示にする手順

- 1. [NetBackup管理] ツールバーのタイトル バーの上にマウスのポインタを置きます。次に、マ ウスの右ボタンをクリックして、ショートカット メニューを表示します。
- 2. ショートカット メニューの [自動的に隠す] をクリックします。
- 3. ツールバーをデスクトップの端にドラッグします。 ツールバーは、デスクトップと同じ最大幅または最大の高さに拡大することができます。
- 4. デスクトップをクリックすると、ツールバーが表示されなくなります。
- 5. ツールバーをもう一度表示するには、ツールバーを隠した画面の端までカーソルをドラッグし ます。たとえば、ツールバーが画面の下部に隠した場合は、画面の下部をポイントします。 ツールバーが再表示されます。

## NetBackupの設定

10

NetBackupを設定する最も簡単な方法は、NetBackupアシスタントを使用することです。このプ ログラムから、設定処理を簡単に行うことができる設定ウィザードを起動できます。NetBackup アシスタントは、インストールが完了すると自動的に実行されます。また、[大きいウィンドウ]で 表示している場合は [NetBackup管理] ウィンドウで [開始] メニューの [アシスタント] を選択 (またはツールバー内の [アシスタント] ボタンをクリック)すると、NetBackupアシスタントを いつでも起動できます。

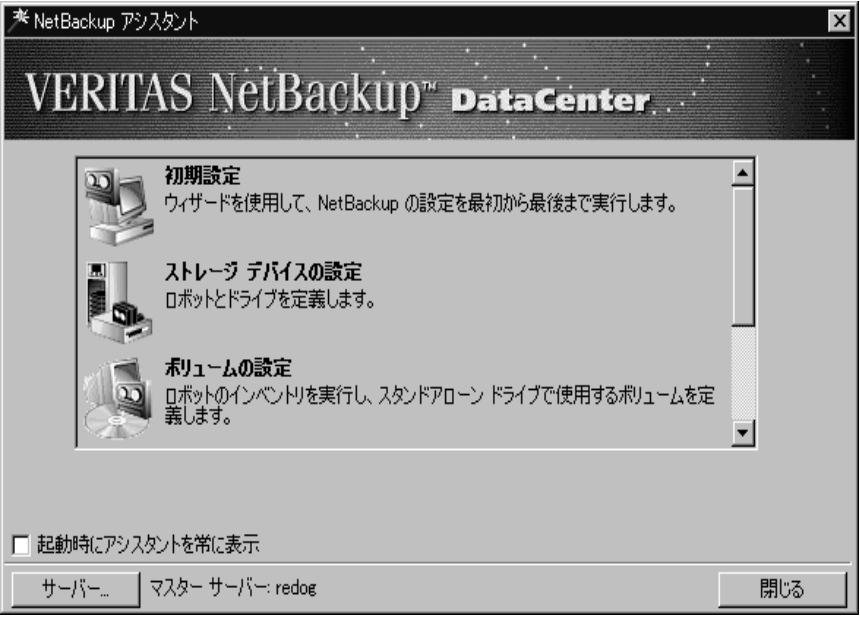

2001年1月29日 月曜日 午後4時48分  $\overline{\text{nbag}}_n$ rt\_dc34. book 11 ページ

#### NetBackupの設定

11

- NetBackupを初めて設定している場合は、初期設定ウィザードを選択します。 このウィザード を利用して(ほかのウィザードを含む)すべての手順を実行し、NetBackupを作業用に設定 することができます。また、バックアップのテストも実行できます。このウィザードは、イン ストールが完了すると自動的に実行されます。また、NetBackupアシスタントを使用してい つでも開始できます。
- 既存の設定に追加する場合は、次のいずれかのウィザードを選択すると時間を節約できます。
	- ◆ ストレージ デバイスの設定
	- ◆ ボリュームの設定
	- ◆ カタログ バックアップの設定
	- ◆ バックアップ ポリシーの作成
- ▶ NetBackupアシスタントを使用してリモートで設定を実行するには、[マスターサーバー]ボ タンをクリックして、リモート サーバー名を指定します。
- ◆ NetBackup管理インタフェースを起動したときに、常にNetBackupアシスタントを使用する ようにするには、[**起動時にアシスタントを常に表示**] ボックスをオンのままにしてください。 これで、NetBackup管理インタフェースを起動するたびに、このプログラムが開始されます。 このアクションを無効にするには、チェックボックスをオフにします。この状態でも、[開始] メニューの [アシスタント] をクリックするか ([大きいウィンドウ] での表示時)、[アシスタ ント]ボタン (ツールバーの表示時)をクリックすると、NetBackupアシスタントを開始で きます。
- ウィザードを使用しない場合は、以下の手順でNetBackup管理インタフェースを利用します。
- 1. NetBackup管理インタフェースを起動していない場合は、起動します。
- 2. ストレージデバイスの追加を完了します。

デバイスの設定ウィザードを使用すると簡単に実行できます。ウィザードを使用せずに設定す るには、『Media Manager System Administrator's Guide』を参照してください。

3. 使用するボリュームを定義します。

『Media Manager System Administrator's Guide』を参照してください。

- 4. NetBackup Database Managerサービスがアクティブになっていることを確認してください。 新しい設定情報でカタログが更新されるようにするには、このサービスが実行されている必要 があります。
- 5. 第2章の説明に従って、ストレージユニットを定義します。
- 6. NetBackupカタログ バックアップの設定を検証します(第4章を参照)。
	- a. 使用するメディアを指定します。
	- b. バックアップ パスに必要な変更を加えます。カタログへのデフォルトのパスは、自動的に 追加されます。
- 7. 第3章の説明に従って、バックアップ ポリシー(クラス)を定義します。
- 8. 第8章の説明に従って、必要な追加設定を行います。

### NetBackupの設定

NetBackup DataCenter System Administrator's Guide - Windows NT/2000

**A** 

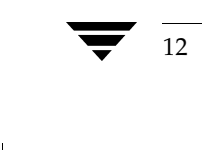

<u>nbag</u>\_nt\_dc34.book 13 ページ 2001年1月29日 月曜日 午後4時48分

# ストレージ ユニットの管理

この章では、NetBackupで使用するストレージ ユニットを設定する方法について説明します。

2

- ◆ ストレージ ユニットの概要
- ストレージ デバイスの設定ウィザードの使い方
- ストレージ ユニット管理プログラムを起動する方法
- ◆ [ストレージ ユニット管理]ウィンドウ
- ◆ Media Manager ストレージ ユニットの追加
- ディスク タイプのストレージ ユニットの追加
- ストレージ ユニット属性の変更
- ストレージ ユニットの削除
- ドライブの利用可能状況の自動確認

## ストレージ ユニットの概要

NetBackupのストレージユニットは、NetBackupサーバに接続された、特定のタイプおよびデン シティを持つ1つまたは複数のストレージデバイスの集まりです。バックアップまたはアーカイブ を実行すると、バックアップデータは、NetBackupの設定中に指定したストレージユニットに保 存されます。設定できるストレージコニットのタイプは以下のとおりです。

◆ Media Manager

Media Manager ストレージ ユニットは、Media Manager で制御されているロボットまたは スタンドアロン テープ ドライブを使用します。Media Managerは、ストレージデバイス内 のメディア(ボリュームと呼ばれる)の割当てとマウントを制御します。

13

#### ストレージデバイスの設定ウィザードの使い方

ディスク

ディスク タイプのストレージ ユニットは、バックアップ データやアーカイブ データを保存す るハード ディスク上のディレクトリで構成されます。Windows NT/2000ファイル システム のパスの例としては、D:¥NetBackup¥backupsなどがあります。ディスクタイプのスト レージ ユニットは、バックアップを高速で実行できるため、テスト用や時間のないときに使用 すると便利です。ただし、これによってディスクがいっぱいにならないように注意する必要が あります。

 $\blacklozenge$  NDMP

 $14$ 

NDMPストレージ ユニットは Media Manager で制御されますが、NDMPホストに接続さ れるため、NetBackup for NDMPオプションをインストールしておく必要があります。詳細 については、『NetBackup for NDMP System Administrator's Guide』を参照してください。

## ストレージ デバイスの設定ウィザードの使い方

ストレージ ユニットを初めて設定する場合は、ストレージ デバイスの設定ウィザードを使うと最 も簡単に設定することができます。このウィザードによって、ほとんどの設定に適した設定が自動 的に選択されるので、すべての処理を簡単に実行できます (Media Manager のストレージ ユニッ トの場合は、デバイス設定から開始されます)。既存の設定を修正したり、指定可能なすべての設定 にアクセスする必要がある場合は、「Media Manager ストレージ ユニットの追加」 (18ページ) で説明されているストレージコニット管理プログラムを使用してください。

ウィザードを使用するには、次の操作を実行します。

1. [NetBackup管理] ウィンドウで、[開始] メニューの [アシスタント] をクリックします。

[NetBackup アシスタント] ダイアログ ボックスが表示されます。

- 2. [NetBackup アシスタント] ダイアログ ボックスで、[ストレージ デバイスの設定] をクリッ クします。
- 注 このウィザードは、ディスク ストレージ ユニットを1つしか追加しません。また、接続された ストレージデバイスがある場合には、ディスクストレージユニットは作成されません。

## ストレージ ユニット管理プログラムを起動する方法

1. [スタート] ボタンをクリックして、[プログラム] をポイントします。[NetBackup] フォル ダを指定して、[NetBackup管理]をクリックします。

[NetBackup管理] ウィンドウが表示されます。

2. [NetBackup管理] ウィンドウで、[ストレージ ユニット管理] をクリックします。 [ストレージ ユニット管理] ウィンドウが表示されます。

15

## [ストレージ ユニット管理] ウィンドウ

[ストレージ ユニット管理] ウィンドウには、ストレージ ユニットを設定および管理するための ツールがあります。このウィンドウの概要について、以下に説明します。

- ツリー 表示と詳細表示
- メニューバー
- ツールバー
- ステータス バー
- ショートカット メニュー
- ウィンドウのカスタマイズ

### ツリー 表示と詳細表示

[ストレージ ユニットの管理] ウィンドウには、項目を選択するペインと、アクションを実行する ペインの2つのペインがあります。左のペインは階層構造のツリー表示です。右のペインは、左の ペインで選択されたストレージコニット情報が表示されます。

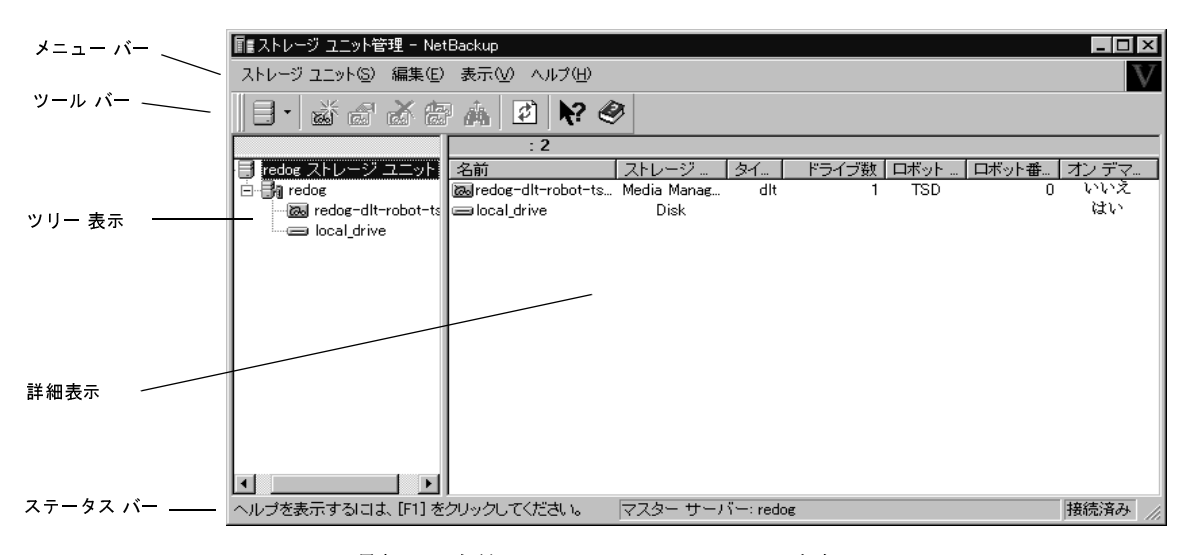

左のペインには、最初に現在管理しているネットワーク構成内のNetBackup サーバーが表示され ます。ツリーの一番上にマスター サーバーが表示されます。マスター サーバーの下には、このサー バーにストレージ ユニットが存在するメディアサーバーが表示されます。

右側のペインには、設定済みのストレージユニットの一覧が最初に表示されます。

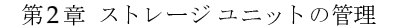

### [ストレージ ユニット管理] ウィンドウ

- ツリー 表示でサーバーを選択した場合は、右のペインでサーバーのストレージ ユニットに関 する詳細が表示されます。
- ツリー 表示でストレージ ユニットを選択すると、右側のペインには、そのストレージ ユニッ トの詳細だけが表示されます。

別のマスター サーバーのストレージ ユニット設定を管理、表示するには、「ストレージ ユニットを 管理するマスター サーバーの選択」(18ページ)の説明に従ってそのサーバーに変更してください。

[編集] メニューと [表示] メニューには、リストを使いやすくするコマンドがあります。

- ◆ [編集] メニューには、検索用のコマンドがあります。
- [表示] メニューには、リストを並べ替えたり、レイアウトや表示形式を変更するためのコマン ٠ ドがあります。

### メニュー バー

メニューバーに登録されているメニューとコマンドに関する説明を以下の表に示します。

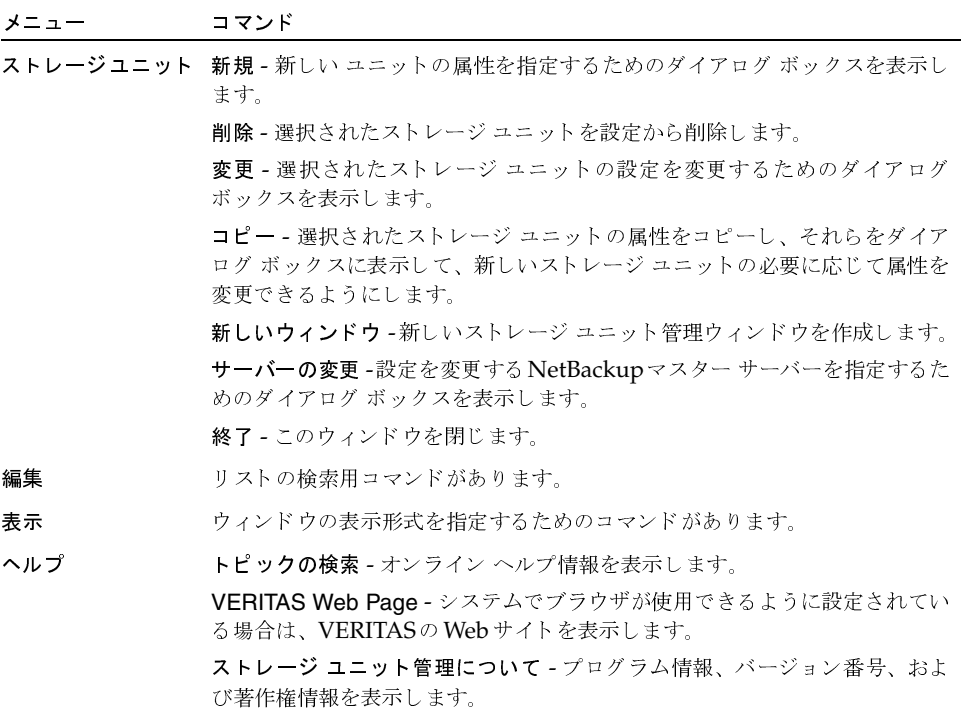

16

17

### ツール バー

ツール バーに表示されるボタンは、メニュー コマンドのショートカットです。ツール バーが表示 されていない場合は、[表示] メニューの [ツール バー] または [ユーザー設定] をクリックし、 ダイアログ ボックスで必要な選択を行ってください。[ユーザー設定] ダイアログ ボックスには、 既存のツール バーに別のツール バーやボタンを追加するためのオプションがあります。詳細につ いてはオンラインヘルプを参照してください。

### ステータス バー

ステータス バーはウィンドウ下部に表示されます。[表示] メニューの [ステータス バー] をク リックすると表示 / 非表示を選択することができます。 ステータス バーの右側には、マスター サー バーへの接続の有無が表示されます。ツールのヒントが有効の場合は、ポインタをツール バーのボ タンやメニュー コマンドの上に置くと、ステータス バーの左側にヘルプ メッセージが表示されま す。ツールのヒントが表示されるようにするには、[表示] メニューの [ユーザー設定] をクリック し、[ツールバー] タブで [ポップヒントの表示] を選択します。

### ショートカット メニュー

マウスのポインタがウィンドウ内のいずれかのペイン上にあるときにマウスの右ボタンをクリック すると、現在選択されている項目に適用されるコマンドを含むショートカット メニューが表示され ます。

### ウィンドウのカスタマイズ

[表示] メニューには、ユーザーの好みに合わせてウィンドウをカスタマイズするためのオプション が用意されています。たとえば、[ユーザー設定]コマンドを選択すると、ツールバーを追加した り、既存のツールバーにボタンを追加したりするためのオプションが登録されたダイアログ ボック スが開きます。「表示」メニューの [ユーザー設定] などのコマンドの詳細については、オンライン ヘルプを参照してください。

2001年1月29日 月曜日 午後4時48分  $\overline{\text{nbag\_nt\_dc34}}$ . book 18  $\sim$ - $\check{\nu}$ 

ストレージ ユニットを管理するマスターサーバーの選択

## ストレージ ユニットを管理するマスター サーバーの選択

NetBackup マスター サーバーが複数ある場合は、ストレージ ユニットの設定を管理するサーバー を選択することができます。サーバーの名前は、ウィンドウ下部のステータスバーに表示されます。

NetBackupマスターサーバーを選択するには、以下の操作を実行します。

- 1. [ストレージ ユニット] メニューの [サーバーの変更] をクリックします。
- 2. 「マスター サーバーの変更] ダイアログ ボックスで、ストレージ ユニット設定を管理する NetBackupサーバーの名前を指定します。
- 3. [OK] をクリックします。

問題が発生した場合は、「リモートシステムの管理」(202ページ)を参照してください。

マスターサーバーの設定を保存して、次回のウィンドウ表示に使用するには、「表示] メニュー の[ユーザー設定]をクリックします。次に、[設定]タブで、[終了時にマスター サーバーへ の接続を保存〕を選択してください。

## Media Manager ストレージ ユニットの追加

### Media Manager ストレージ ユニットに関する規則

Media Manager ストレージ ユニットを追加する際は、次の規則に従います。

- 1. ドライブが接続されているサーバーにストレージ ユニットを追加します。
- 2. 1つのロボット用に作成する必要があるストレージ ユニットの数は、次のようなロボットのド ライブ設定に応じて異なります。
	- ◆ 同じ密度を持つドライブは、同じストレージ ユニットに置かれる必要があります。たとえ ば、ロボットが同じ密度を持つ2つのドライブを持っている場合は、そのロボット用に1 つのストレージユニットのみを追加します。
	- ◆ 異なる密度を持つドライブは、別々のストレージ ユニットに置かれる必要があります。た とえば、Media Manager でTape Library DLT (TLD) として設定されている STK 9710 ライブラリの場合、ハーフインチ カートリッジドライブとDLTドライブの両方を定義す ることができます。この場合、各密度用に、別々のストレージ ユニットを定義する必要が あります。

ロボットのドライブとロボティック制御が、それぞれ別の NetBackup サーバー接続されてい る場合、ドライブが接続されている方のサーバーにストレージ ユニットを追加します。 もう一 方のサーバー上のロボティック制御で使用するロボット番号は、常に同じ番号を指定します (「sharkのストレージ ユニットに必要な情報」 (22 ページ)を参照)。

Media Manager ストレージ ユニットの追加

 $19$ 

3. 同じ密度を持つスタンドアロン ドライブは、同じストレージ ユニットに置かれる必要があり ます。

たとえば、サーバーに2つの1/4インチ QSCSIドライブがある場合は、 両方のドライブを含む ストレージ ユニットを1つ追加します。NetBackupでこのストレージ ユニットにバックアッ プが送信されると、Media Managerは使用するドライブを選択します。

- 4. 異なる密度を持つスタンドアロン ドライブは、別々のストレージ ユニットに置かれる必要が あります。
- 5. ロボットとスタンドアロンドライブを、同じストレージコニットに置くことはできません。

### ストレージ ユニットを追加する前に

Media Manager ストレージ ユニットを追加する前に、Media Manager で追加先のデバイスを認 識するように設定します(デバイス設定については『Media Manager System Administrator's Guide』を参照)。デバイスを設定したら、Media Managerの設定の以下の情報を記録します。

ロボットの場合は、以下を記録します。

- ◆ ドライブが接続されたNetBackupサーバと、それぞれのサーバに接続されているドライブの数
- ロボット タイプ
- ◆ Media Manager でのロボット番号
- ◆ 各ロボット内のドライブのメディア密度

スタンドアロンドライブの場合は、以下を記録します。

- ◆ 各ドライブのメディア密度
- ◆ NetBackupサーバー上の各メディア密度のドライブの数

以下の例は、さまざまな Media Manager のストレージ ユニットを設定するために NetBackup で 必要な情報のタイプを示します。また、それらの情報をNetBackupに指定する段階的な手順につ いても説明します。

#### 例1

次の図は、1つのドライブが設定されている1台のロボットと、スタンドアロンの1/4インチSCSI テープドライブを持つマスターサーバーを示しています。

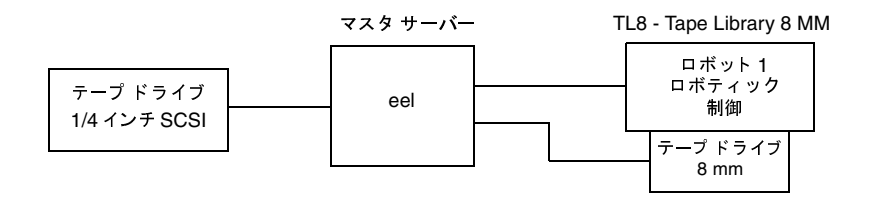

### Media Managerストレージユニットの追加

注 TL8 - Tape Library 8MMは、デバイスタイプを示すNetBackup名であり、ベンダーのモデ ル番号ではありません。ストレージ ユニットを設定するときは、NetBackup名を使用する必 要があります。各NetBackup名に対応するベンダーのモデル番号については、ソフトウェア に同梱されている『NetBackup Release Notes』の「サポートされるプラットフォームと周 辺機器」を参照してください。

各デバイスは、ストレージ ユニットとすることができ、NetBackupでこれらのストレージ ユニッ トを以下のように設定する必要があります。

ロボット内の8mmテープドライブ

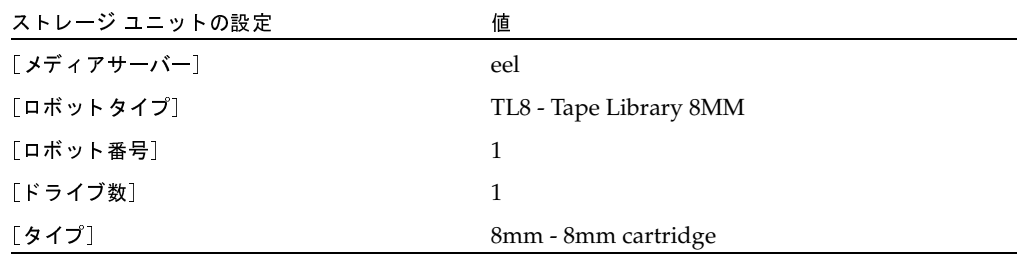

ロボットの場合は、ドライブが置かれているロボットのタイプと数を指定する必要があります。

1/4 インチ SCSI テープ ドライブ

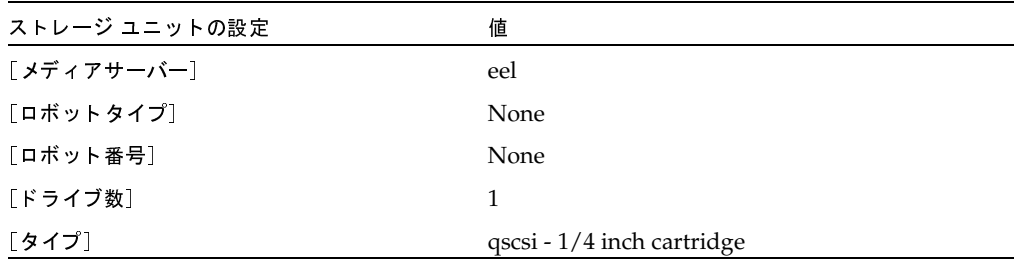

### **例2**

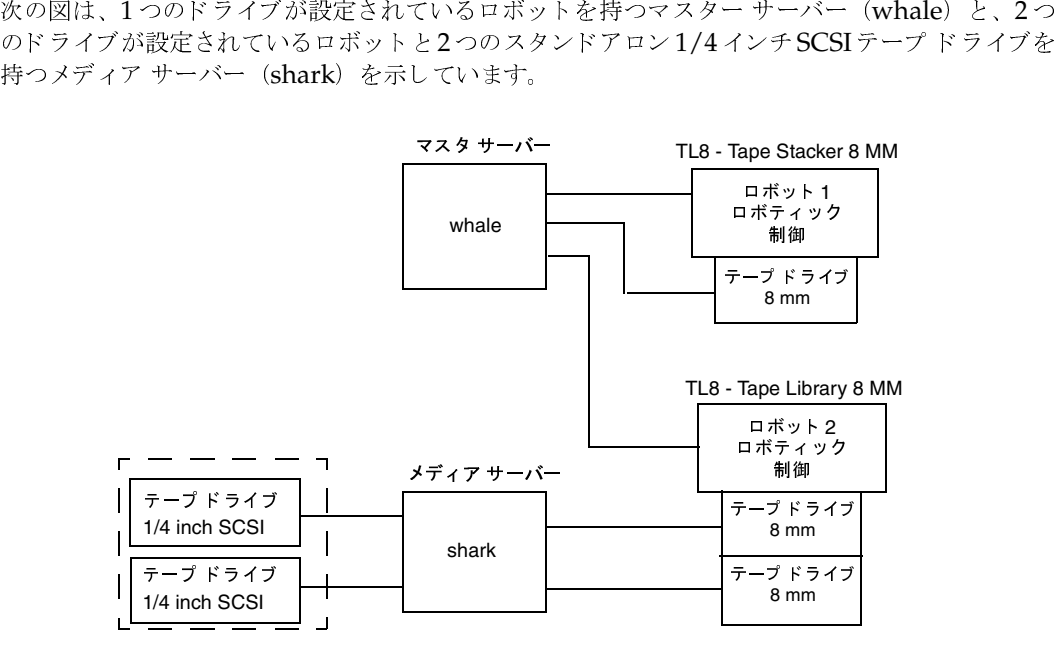

## <mark>whale</mark> のストレージ ユニットに必要な情報

TL8 - Tape Stacker 8MM ロボット用のドライブとロボティック制御の両方が直接whaleに接続されます。このドライブをストレージ ユニットとして認識させるには、NetBackup で以下の設定が

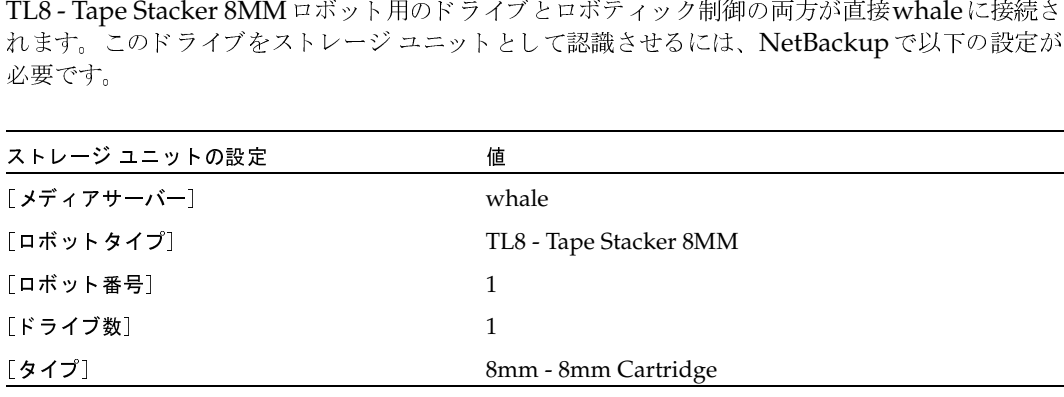

whale 0jC/TL8 - Tape Library 8MM Z  $160$   $\cancel{5}$   $\cancel{7}$   $\cancel{7}$   $\cancel{21}$  , - ¥/shark ÄÅ 8> j : 6r;>] , - ¥vw  $\frac{1}{\sqrt{1-\frac{1}{2}}}$ は shark にも接続されている必要があります。<br><br><br>トの管理<br>トの管理

 $\frac{1}{2}$   $\frac{1}{2}$   $\frac{1}{2}$ 

<mark>Media Manager</mark> ストレージ ユニットの追加<br>-

## <mark>shark</mark>のストレージ ユニットに必要な情報

sharkでは、TL8 - Tape Library 8MM ロボットの2つのドライブが1つのストレージ ユニットを 、TL8 - Tape Library 8MM ロボットの2つのドライブが1つのストレージ ユニットをリ、2つのスタンドアロン ドライブが別のストレージ ユニットを形成しています。これ<br>イック ドライブとスタンドアロン ドライブをストレージ ユニットとして認識させるに<br>ckup で以下の設定が必要です。<br>ト2内の8 mm テープ ドライブ<br>--ジュニットの設定<br>アサーバー] -------------------------------

◆ ロボット2内の8mmテープドライブ

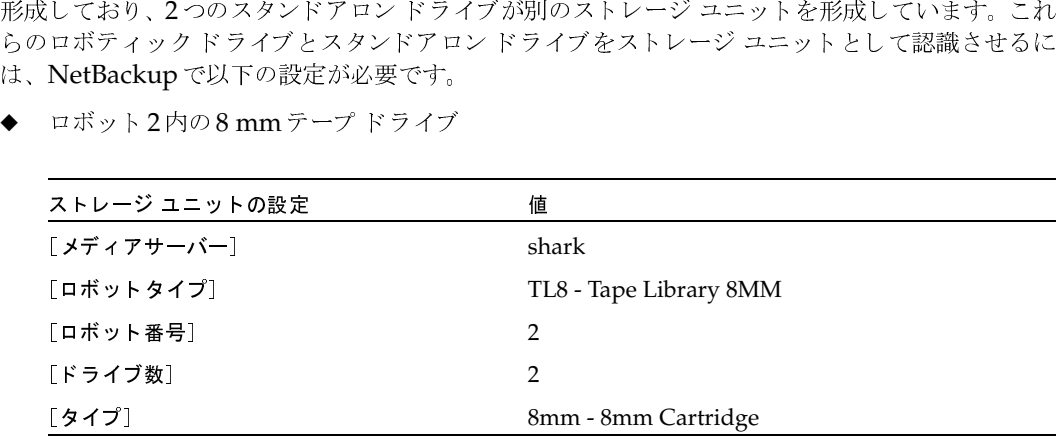

TL8 - Tape Library 8MM ' ( )9:-、whale にあります。ただし、shark にもドージ ユニットのメディア サーバーとなります。<br>インコニットのメディア サーバーとなります<br>|をあるサーバーに置き、ドライブを別のサー<br>|

1/4 インチ SCSI テープ ドライブ

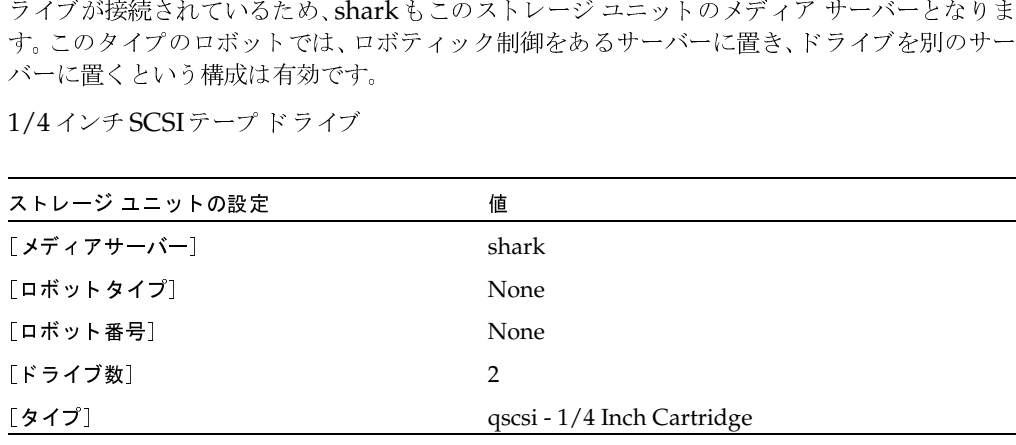

2つのスタンドアロンの1/4インチ テープドライブは、同じ密度を持つため、同じストレージ ユニットとして設定する必要があります。これらのドライブの密度が異なる場合は、個別のス<br>トレージ ユニットを設定する必要があります。 アロンの 1/4 インチ テープ ド<br>´設定する必要があります。こ;<br>ゕトを設定する必要があります<br>>トを設定する必要があります  $\begin{bmatrix} 1 & 1 \\ 1 & 1 \end{bmatrix}$ ・イブの密度が異なる場合は、個別のス<br>ライブの密度が異なる場合は、個別のス  $\frac{1}{2}$  ,  $\frac{1}{2}$  ,  $\frac{1$  W 34"/56; !"#

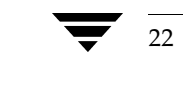

Media Manager ストレージ ユニットを追加する方法

## Media Managerストレージ ユニットを追加する方法

- 1. [NetBackup管理] ウィンドウで、[ストレージュニット管理] アイコンをクリックします。 [ストレージユニット管理] ウィンドウが表示されます。
- 2. 複数のマスター サーバーがある場合は、[ストレージユニット] メニューの [マスターサーバー の変更]をクリックし、ストレージユニットを使用するように設定されているサーバーを選 択します。
- 3. 標準のデフォルトを使用して、ストレージユニットを追加するには、以下の処理を実行します。
	- a. [ストレージユニット] メニューの [新規] をクリックします。

[新規ストレージユニットの追加] ダイアログ ボックスが表示されます。

b. 手順5に進んでください。

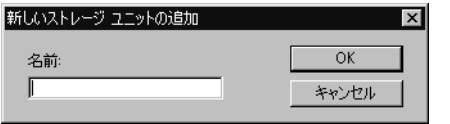

- 4. 既存のストレージ ユニットをコピーし、そのプロパティを変更してストレージ ユニットを追 加するには、以下の処理を実行します。
	- a. [ストレージユニット管理]ウィンドウの左右いずれかの表示区画のリストからストレージ ユニットを選択します。
	- b. 「ストレージユニット] メニューの「コピー] をクリックします。

「ストレージユニットのコピー]ダイアログボックスが表示されます。

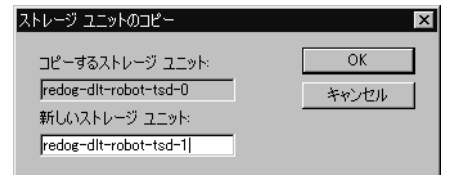

5. 新しいストレージ ユニットに一意の名前を設定します。

この名前は、クラスおよびスケジュールのストレージコニットを指定するときに使用されま す。定義しているストレージのタイプが判別しやすい名前を設定してください。

名前には、アルファベット (ASCIIのA~Zとa~z)、数字 (0~9)、プラス (+)、マイナス (-)、アンダースコア ()、およびピリオド (.) を使用してください。ただし、名前の先頭文 字にマイナスは使用しないでください。また、文字間にスペースを入れないでください。

 $23$ 

第2章 ストレージュニットの管理

Media Managerストレージ ユニットを追加する方法

6. [OK] をクリックします。

別のダイアログ ボックスが表示されます。手順5で設定した名前がタイトル バーに表示され ます。

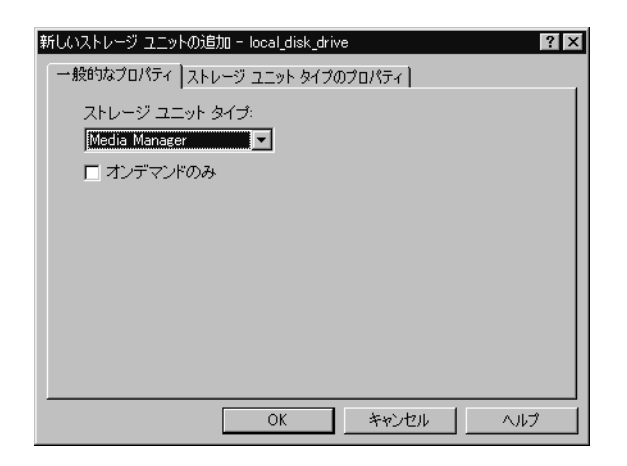

- 7. 以下の項の説明に従って、[一般的なプロパティ] タブおよび [ストレージユニットタイプの属 性] タブのエントリを設定してください。
	- ◆ [一般的なプロパティ]
	- ◆ [ストレージユニットタイプのプロパティ] Media Manager ストレージ ユニット
- 8. [OK] をクリックして、ストレージ ユニットを設定に追加します。

## 「一般的なプロパティ]

### [ストレージュニット タイプ]

このストレージ ユニットで使用するストレージのタイプを指定します。

#### [オンデマンドのみ]

24

ストレージ ユニットを必要な場合にのみ(つまり、クラスまたはスケジュールでこのストレージユ ニットを使用するように明示的に設定されている場合にのみ)使用可能にするかどうかを指定しま す。ストレージ ユニットをすべてのクラスまたはスケジュールで使用可能にするには、チェック ボックスを解除状態(デフォルト)にしておきます。

注 すべてのストレージ ユニットを[オンデマンドのみ]に設定するには、各クラスまたはスケジュー ルに対して、特定のストレージユニットを指定します。これを指定しないと、NetBackupでは 使用するストレージ ユニットを見つけることができません。

Media Manager ストレージ ユニットを追加する方法

[ストレージユニットタイプのプロパティ] - Media Manager ストレージ ユニット

「ストレージユニットタイプのプロパティ]タブを次の図に示します。

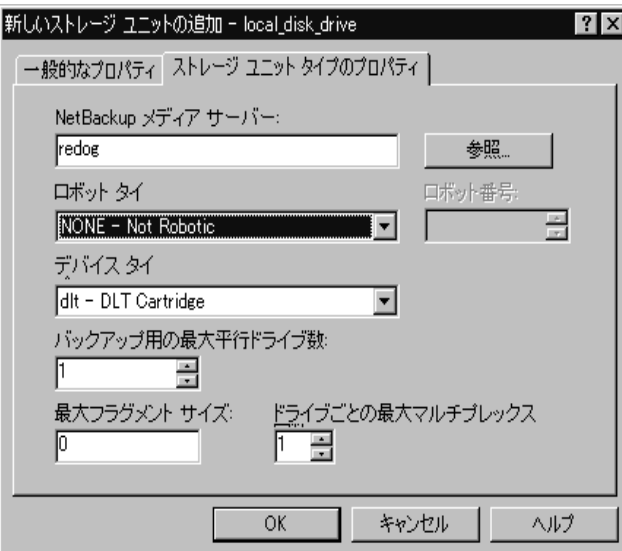

### [NetBackup メディアサーバー]

ストレージ ユニット内のドライブが接続されている NetBackup サーバーの名前を指定します。 NetBackup サーバ ーリストで使用されているサーバー名を入力します。

### [ロボットタイプ]

ストレージ ユニットに含まれるロボット (存在する場合)のタイプを指定します。[ロボット タイプ] ボックスをクリックし、リストから [なし-ノン ロボティック]か、その他のロボット タイプを1 つ選択します。リストには、NetBackupでサポートされているすべてのタイプが表示されます。

リストでは、各ロボットタイプにNetBackupでの呼称を使用しています。各ロボットタイプに対 応するベンダーのモデル名については、以下のVERITASサポートWebサイトを参照してください。

http://www.veritas.com/jp (日本語)

http://www.veritas.com/ (英語)

ここで、「VERITAS Support Product List」の「NetBackup DataCenter」にアクセスし、サポート オプションのページを参照してください。

#### [ロボット番号]

ロボット ストレージ ユニットの場合は、Media Manager で使用されているロボット番号と同じで す。ロボット番号の詳細については、『Media Manager System Administrator's Guide』を参照 してください。

第2章 ストレージュニットの管理

 $25$ 

Media Managerストレージ ユニットを追加する方法

### [タイプ]

ストレージ ユニットで使用するメディア密度を指定します。ボックスをクリックし、リストから選 択します。

#### [バックアップ用の最大並行ドライブ数]

バックアップのために同時に使用できるストレージ ユニット内のドライブの数を指定します。ボッ クスに必要な数を入力します。

- ▶ スタンドアロン ドライブのみを含むストレージ ユニットの場合は、このストレージ ユニット 内にあるドライブ数以下の数を指定します。
- ロボットの場合は、ストレージ ユニットとしてNetBackup メディア サーバーに接続されてい るドライブ数以下の数を指定します。

同じ密度を持つ2つのスタンドアロンドライブがあり、このボックスに1と指定したとします。こ の場合、両方のドライブはNetBackupで使用可能ですが、バックアップにはこのうちの1つしか 使用できません。もう一方のドライブは、リストアやバックアップ以外の操作(インポート、検証、 バックアップの複製など)のために使用できます。

### [最大フラグメントサイズ]

バックアップの保存時にNetBackupで作成可能なフラグメントの最大サイズを(メガバイト単位で) 指定します。フラグメント サイズを指定するには、50以上の値を入力します。フラグメント サイ ズを制限しないように指定するには、0(デフォルト)を入力します。

詳細については、「フラグメント バックアップ」 (490 ページ) を参照してください。

注 フラグメント サイズを変更しても、変更前のフラグメント サイズで書き込まれたバックアッ プをリストアすることはできます。

### [ドライブごとの最大マルチプレックス回数]

NetBackup が、ストレージ ユニット内のいずれか1つのドライブ上に多重化可能なバックアップ の最大数を指定します。

- ◆ 1から32までの任意の値を指定します。デフォルトは1で、多重化は無効となります。また、ド ライブごとに一度に1つのバックアップ ジョブのみを持つことができます。
- ◆ 2以上の値を指定すると、NetBackupは1つのドライブに対して、1つまたは複数のクライアン トから同時に複数のバックアップを送信し、それらのバックアップをメディア上で多重化しま す。詳細については、「多重化」 (240 ページ)を参照してください。

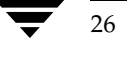

ディスク タイプのストレージ ユニットの追加

## ディスク タイプのストレージ ユニットの追加

ここでは、ハードディスク内のディレクトリに常駐する NetBackupストレージ ユニットを設定す る方法について説明します。NetBackupで持つことができるディスクストレージ ユニットの数に 制限はありません。

ディスク ストレージ ユニットを使用する前に、使用しているオペレーティング システムのマニュ アルを参照してディスクを設定します。NetBackupでバックアップの作成に必要なディスク容量 の概算値を算出するには、以下の式を用いてください。

(最大バックアップ サイズ × (バックアップの数 + 1))

 $\ddot{}$ 

バックアップと同時に実行されるリストアのために必要な容量

### ディスク タイプのストレージ ユニットを追加する方法

- 1. [NetBackup管理] ウィンドウで、[ストレージュニット管理] アイコンをクリックします。 [ストレージユニット管理]ウィンドウが表示されます。
- 2. 複数のマスター サーバーがある場合は、「ストレージユニット] メニューの「マスターサーバー の変更]をクリックして、ストレージコニットを使用するように設定されているサーバーを選 択します。を参照してください。
- 3. 標準のデフォルトを使用して、ストレージ ユニットを追加するには、「ストレージユニット] メニューの「新規]をクリックします。

「新規ストレージュニットの追加]ダイアログボックスが表示されます。

- 4. 既存のストレージ ユニットをコピーし、そのプロパティを変更して、ストレージ ユニットを 追加するには、以下の処理を実行します。
	- a. 「ストレージユニット管理]ウィンドウの左右いずれかの表示区画のリストからストレージ ユニットを選択します。
	- b. 「ストレージユニット] メニューの「コピー] をクリックします。

「ストレージユニットのコピー]ダイアログボックスが表示されます。

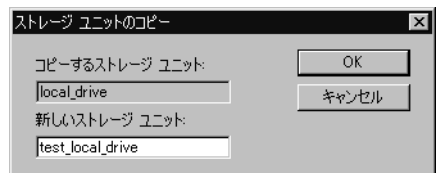

5. 新しいストレージ ユニットに一意の名前を設定します。

この名前は、クラスおよびスケジュールのストレージ ユニットを指定するときに使用するもの です。定義しているストレージのタイプが判別しやすい名前を設定してください。

 $27$ 

2001年1月29日 月曜日 午後4時48分  $\overline{\text{nbag\_nt\_dc34}}$ , book 28 ページ

### ディスク タイプのストレージ ユニットの追加

名前には、アルファベット (ASCIIのA~Zとa~z)、数字 (0~9)、プラス (+)、マイナス (-)、アンダースコア(\_)、およびピリオド(.)を使用してください。ただし、名前の先頭文 字にマイナスは使用しないでください。また、文字間にスペースを入れないでください。

6. [OK] をクリックします。

別のダイアログ ボックスが表示されます。手順5で設定した名前がタイトルバーに表示され ます。

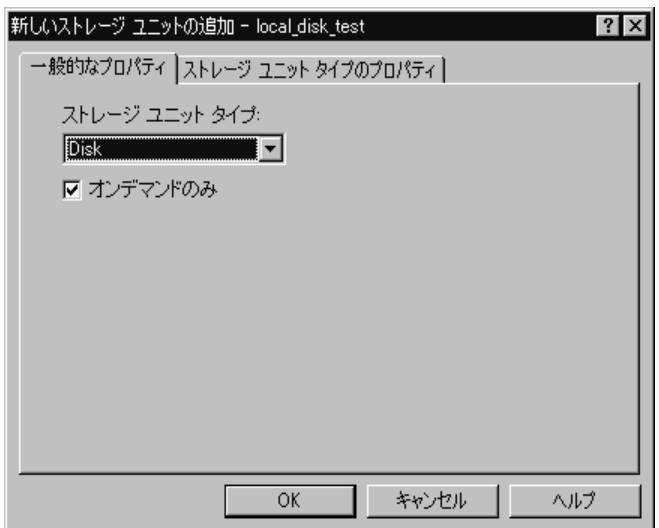

- 7. 以下の項の説明に従って、[一般的なプロパティ] タブおよび [ストレージユニットタイプの属 性] タブのエントリを設定してください。
	- ◆ [一般的なプロパティ]
	- ◆ 「ストレージユニットタイプの属性] ディスク ストレージ ユニット
- 8. 「OK」をクリックして、ストレージ ユニットを設定に追加します。

[一般的なプロパティ]

[ストレージュニットのタイプ]

このストレージ ユニット で使用するストレージのタイプを指定します。[ストレージ ユニットタ イプ]ボックスをクリックし、リストから [ディスク]を選択します。

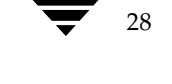

mbag\_nt\_dc34.book 29 ページ 2001年1月29日 月曜日 午後4時48分

ディスク タイプのストレージ ユニットの追加

 $29$ 

#### [オンデマンドのみ]

ストレージ ユニットを必要な場合にのみ (つまり、クラスまたはスケジュールでこのストレージ ユ ニットを使用するように明示的に設定されている場合にのみ)使用可能にするかどうかを指定しま す。ストレージ ユニットをすべてのクラスまたはスケジュールで使用可能にするには、ボックスの チェックを解除します。新しいディスク タイプのストレージ ユニットのデフォルトは、[オンデマ ンドのみ]です。

注 すべてのストレージ ユニットを[オンデマンドのみ]に設定するには、各クラスまたはスケジュー ルに対して、特定のストレージユニットを指定します。これを指定しないと、NetBackupでは 使用するストレージ ユニットを見つけることができません。

### 「ストレージユニットタイプの属性] - ディスク ストレージ ユニット

ディスク ストレージ ユニットの [ストレージユニットタイプの属性] タブを次の図に示します。

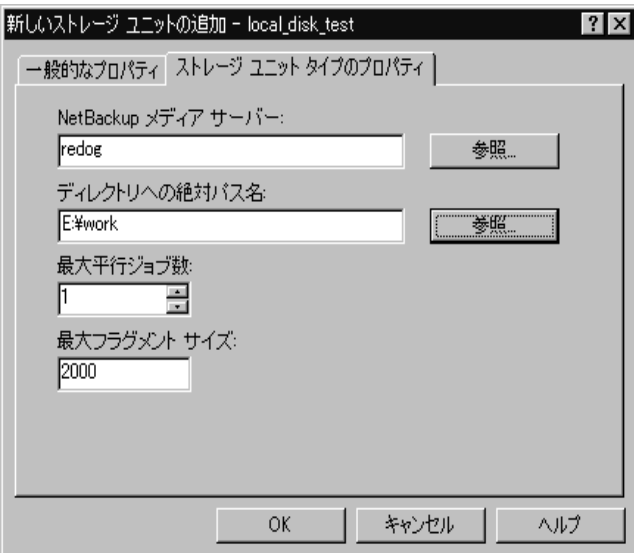

### [NetBackup メディアサーバー]

ディスクを制御しているサーバーの名前を指定します。NetBackupサーバーリストで使用されて いるサーバー名を入力します。

### 「ディレクトリの絶対パス名]

バックアップを保存するファイルシステムへの絶対パス名を指定します。使用可能な容量が十分に あれば、ディスク上の任意の位置を指定することができます。

第2章 ストレージユニットの管理

2001年1月29日 月曜日 午後4時48分  $\overline{\text{nbag}}_n t_d c34. \text{book}$  30  $\sim \rightarrow \rightarrow$ 

ストレージユニット属性の変更

#### [最大並行ジョブ数]

NetBackupで、このディスクに同時に送信可能なバックアップの最大数を指定します。たとえば、 このストレージ ユニットに3つのバックアップ ジョブがある場合に、[最大並行**ジョブ数**] を2に 設定すると、最初の2つのジョブが開始され、3つ目のジョブは待機します。

この設定は、Media Managerストレージ ユニットの [ドライブ数]設定に相当します。ジョブは 多重化されません。

ここで指定できる値は、利用可能なディスクの容量や、複数のバックアップ処理を快適に実行す るために必要なサーバーの能力によって決まります。「[クラスごとの最大ジョブ数の制限]」(59 ページ)も参照してください。デフォルトは1です。

### [最大フラグメントサイズ]

バックアップの保存時にNetBackupで作成可能なフラグメントの最大サイズを(メガバイト単位で) 指定します。

値は20から2000までの範囲で指定します(デフォルトは2000)。「最大フラグメントサイズ]設定 は通常、バックアップがファイルシステムで許容されている最大サイズを超えないようにするため に使用されます。

詳細については、「フラグメント バックアップ」 (490 ページ) を参照してください。

フラグメント サイズを変更しても、変更前のフラグメント サイズで書き込まれたバックアッ プをリストアすることはできます。

## ストレージ ユニット属性の変更

- 注 属性の変更は、変更によって影響のあるクラスに対するバックアップ処理が実行されない期間 に行うようにしてください。そうすることによって、バックアップが開始される前に調整を行 い、ある設定から次の設定への移行が支障なく行われるようにできます。変更するタイミング にかかわらず、NetBackupは重大な問題や障害を引き起こさないように設計されています。
- 1. [NetBackup管理] ウィンドウで、[ストレージユニット管理] をクリックします。

[ストレージユニット管理]ウィンドウが表示されます。

- 2. 複数のマスタ サーバがある場合は、ストレージ ユニットを使用するサーバーを設定で選択しま 寸。
- 3. 「ストレージユニット管理] ウィンドウの左右いずれかの表示区画のリストからストレージ ユ ニットを選択します。

右側の表示区画で、複数のストレージ ユニットを選択し、それぞれ変更することができます。

4. [ストレージユニット] メニューの [変更] をクリックします。

ストレージ ユニットの削除

 $31$ 

「ストレージユニットの変更]ダイアログ ボックスが表示されます。手順3で選択したストレー ジュニットがタイトルバーに表示されます。

5. 変更を加えてから、[OK] をクリックして確定します。

## ストレージ ユニットの削除

- 注 NetBackup設定からストレージユニットを削除しても、そのストレージユニットに書き込ま れたファイルをリストアすることはできます。
- 1. 「NetBackup管理] ウィンドウで、「ストレージユニット管理] をクリックします。 [ストレージユニット管理]ウィンドウが表示されます。
- 2. 複数のマスター サーバーがある場合は、ストレージ ユニットを使用するサーバを設定で選択し ます。
- 3. [ストレージユニット管理] ウィンドウの左右いずれかの表示区画のリストからストレージ ユ ニットを選択します。

右側の表示区画で、複数のストレージ ユニットを選択し、一度にすべて削除することができま す。

4. [ストレージユニット] メニューの [削除] をクリックします。

[ストレージユニットの削除] ダイアログ ボックスが表示され、削除を確定またはキャンセル することができます。

5. 削除したストレージ ユニットを使用しているクラスがある場合は、別のストレージ ユニット を使用するようにそれらのクラスを変更します。

## ドライブの利用可能状況の自動確認

NetBackup では、定期的に各ストレージ ユニットを検査してドライブのステータスを確認し、使 用可能なドライブがある場合にのみ、そのストレージ ユニットの使用を試みます。以下の項では、 この機能に関連した設定について説明します。

### ステータスを確認する間隔

NetBackupプロパティ [再読み込みインターバル]によって、ストレージ ユニットでドライブの 空き状況を確認する間隔が決まります。この設定の詳細については、「「再読み込みインターバル」」 (512ページ)を参照してください。

2001年1月29日 月曜日 午後4時48分  $\overline{\text{mbag\_nt\_dc34.}}$  book 32  $\sim$ - $\ddot{\sim}$ 

ドライブの利用可能状況の自動確認

### ドライブ カウントのタイムアウト

NetBackupでドライブの空き状況を確認するときに、バックアップで使用できるドライブの数も 同時にカウントされます。この情報は、その数のドライブで実行するには多すぎるジョブがスケ ジュールされないようにするために使用されます。

ドライブのカウントに関連する唯一の設定は、カウントが完了するまでにスケジューラが待機する時間 の長さです。タイムアウトに関する問題が発生した場合は、NetBackupプロパティ[BPTMクエリー タイムアウト]を使用して、スケジューラの待機時間を延長することができます。この設定の詳細 については、「[BPTM クエリー タイムアウト]」 (513ページ) を参照してください。

### 必要なストレージ ユニットが使用できない場合のジョブのキュー再追加

デフォルトでは、ジョブを開始したときに必要なストレージ ユニットが使用できない場合や、何ら かの理由によってバックアップ中に使用できなくなった場合に、ジョブは失敗します(状態コード : 219)。ただし、これらの状態が発生したときにジョブをキューに再追加するようにNetBackup を設定することができます。ジョブをキューに再追加するようにNetBackupを設定するには、次 のようにNetBackupプロパティを使用します(値に特有の情報とデフォルト値については、「「一 般的なサーバー】タブ」 (511 ページ) を参照)。

- ◆ 「キューで待機]は、必要なストレージ ユニットが使用できなくなった場合に (ドライブが故 障した場合など)、アクティブなジョブをもう一度キューに置きます。ジョブは、そのストレー ジ ユニットが使用できる状態になると再び実行されます。「キューのタイムアウト]の時間を 超過するか、またはストレージ ユニットが使用可能な状態になる前にバックアップ ウィンド ウが閉じられると、ジョブは失敗します。
- ◆ 「エラー時にキューを実行]は、必要なストレージ ユニットが使用できなくなった場合に、ジョ ブを起動時にもう一度キューに置きます。ジョブは、そのストレージ ユニットが使用できる状 熊になると再び実行されます。このプロパティが選択されていない場合、ジョブは失敗します (状態コード:219)。このプロパティには、[キューで待機]エントリも必要です。このエント リが存在しない場合、ストレージュニットが利用できないと、直ちにジョブは失敗します(状 態コード: 219)。
- ◆ 「キューのタイムアウト〕は、もう一度キューに置かれたジョブがストレージ ユニットの利用 できるようになるのを待つ時間の限界です。

nbag\_nt\_dc34.book 33 ページ 2001年1月29日 月曜日 午後4時48分

# バックアップ ポリシー (クラス)の管理

NetBackup のクラス (バックアップ ポリシーとも呼ばれる)は、クライアントをバックアップす るときにNetBackupが従うルールを定義します。1つのクラスには、1つまたは複数のクライアン トが含まれます。また、すべてのクライアントは最低でも1つのクラスに属している必要がありま す。通常、クラスを設定するのに最適な方法は、バックアップおよびアーカイブの要件に従ってク ライアントをグループ分けし、各グループに適したクラスを作成することです。

3

33

この章ではクラスを設定する方法を説明します。最初の2つの項ではクラスを紹介し、クラスの設 計における指針を示します。残りの項では、設定方法を詳しく説明します。

NetBackupクラスの概要

## NetBackup クラスの概要

### クラス定義の要素

クラスは4つの要素から定義されます。各要素は、この章の後半で説明しているように、[バック アップポリシー管理(クラス)]ウィンドウで設定します。

- ◆ 一般属性
- ▶ クライアント リスト
- ◆ ファイル リスト
- スケジュール

### 一般属性

一般属性では、NetBackupがクラスに対して実行するすべてのバックアップの基本的な特徴を決 定します。たとえば、次のような内容を入力します。

- ◆ そのクラスがアクティブかどうか (NetBackupでそのクラスをバックアップに使用できるか)
- ◆ クラスタイプ (帰属するクライアントの種類)
- ◆ NetBackup がクラスのジョブに設定する優先順位 (ほかのクラスとの相対)
- このクラス内のクライアントのバックアップに使用するストレージユニット。一般属性での設 定よりも、スケジュールに設定するストレージコニットの方が優先されます。

すべての一般属性の一覧は、この章の後半に記載されています。

#### クライアント リスト

クライアントリストでは、このクラスに属するコンピュータを指定します。NetBackupは、リス トに記載されているコンピュータを、クラスのファイルリスト、スケジュール、および一般属性に 従ってバックアップします。クライアントは、少なくとも1つのクラスに含まれている必要があり ます。また、複数のクラスに分類することができます。クライアントを複数のクラスに分類すると、 異なるルールに従って異なるファイル群をバックアップする場合などに便利です。

#### ファイル リスト

ファイルリストでは、クラスに属するクライアントの自動バックアップの対象とするファイルおよ びディレクトリを指定します。ファイル リストは、ユーザー バックアップまたはユーザー アーカ イブには適用されません。これらの場合、ユーザーがファイルを選択するためです。

NetBackupはクラス内のすべてのクライアントに同じファイルリストを使用しますが、すべての ファイルがすべてのクライアントに存在する必要はありません。NetBackupは検出したファイル をバックアップします。このとき、ファイルはクライアントごとにシリアル処理されます。ただし、 複数のクライアント(またはクラス)を並行してバックアップすることもできます。
NetBackupクラスの概要

関連するものとして、除外リスト(エクスクルード リスト)があります。このリストを各クライア ントに作成して、そのクライアントの自動バックアップの対象外とするファイルを指定することが できます。除外リストは、ユーザー バックアップおよびユーザー アーカイブには適用されません。

## スケジュール

スケジュールによってクラスのバックアップを制御します。スケジュールには、「自動スケジュール」 と「ユーザー スケジュール」という2つの基本的なカテゴリがあり、これらのカテゴリにはさまざ まなタイプのスケジュールがあります。

- ◆ 自動スケジュールでは、スケジュールに設定されているタイムテーブルに従って、クラスに属 するすべてのクライアントのファイルリストをバックアップします。たとえば、1つのスケ ジュールに日次のインクリメンタル バックアップを設定し、別のスケジュールには週次のフル バックアップを設定することができます。インクリメンタル バックアップでは、前回のバック アップの後で変更されたファイルのみがバックアップされます。フル バックアップでは、変更 されたかどうかにかかわらず、ファイルリストのすべてのファイルがバックアップされます。
- ◆ ユーザー スケジュールでは、ユーザーがクライアントからユーザー バックアップやユーザー アーカイブをいつ開始できるかを指定します。ユーザーアーカイブとは、バックアップの特殊 なタイプで、バックアップが成功した場合に、ユーザーのディスクからファイルが削除されま す。アーカイブは、ディスク領域を解放すると同時に、将来使用できるようにファイルのコピー を保存しておく場合に便利です。

各スケジュールには、使用するストレージ ユニットやバックアップの保存期間などの基準を設定す ることもできます(通常はリテンションピリオドを無期限に設定することをお勧めします)。

## クラスの例

2つのクラスの例を以下に示します。それぞれ、クライアント、ファイルリスト、およびスケジュー ルが示されています。

◆ クラスの例1では、クライアント mars、jupiter、およびneptuneについて、以下のディレクト リのファイルをバックアップすることを指定しています。

 $C:Y$ 

D:¥Docs

このクラスには、日次および週次の自動スケジュールとユーザー スケジュールが設定されてい ます。バックアップはすべて8mmテープに保存されます。

## NetBackupクラスの概要

クラスの例2では、スケジュールの設定要件が異なっています。異なる点は、月次でフル バッ<br>クアップがDLTテープに保存されることです。 ٠

### クラスの例1

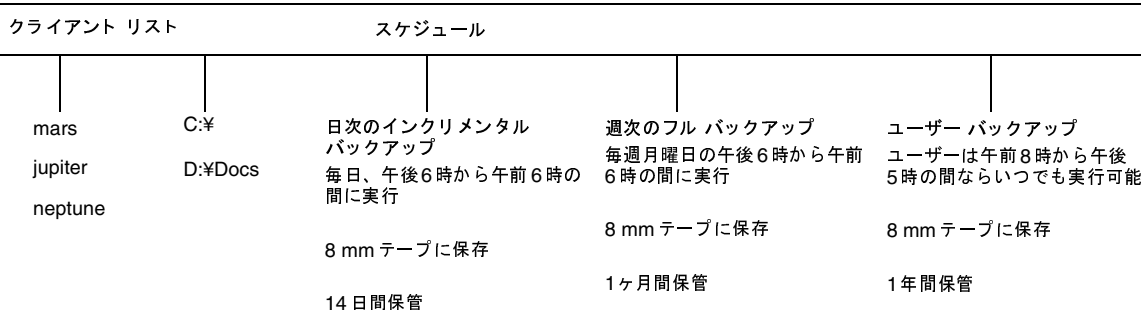

### クラスの例2

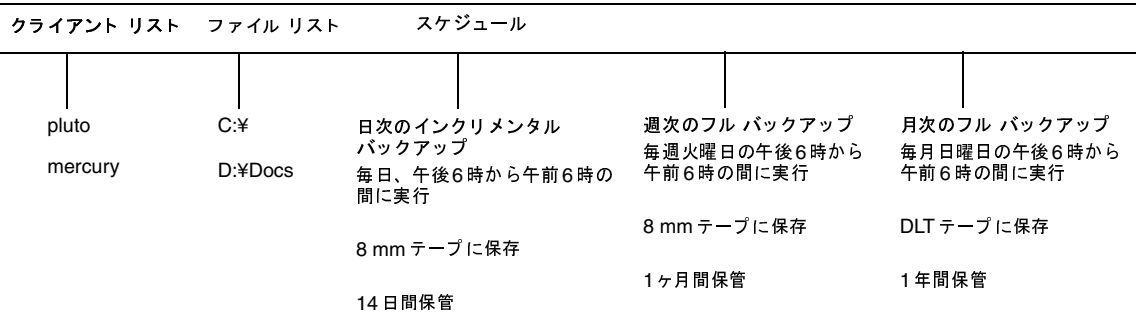

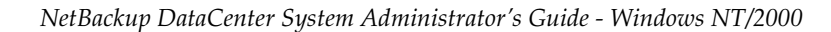

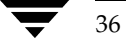

37

## クラスの計画指針

クラスを設定すると、単一のNetBackup設定において多様なクライアントの要件を満たすことが できます。クラスを有効活用するには、設定にかかる前に慎重に計画しておくことが必要です。以 下の手順では、計画指針の一部を紹介します。

1. 実行する作業の種類によってクライアントをグループ分けします。

通常、同じような業務に利用されているクライアントの場合、バックアップ要件に多くの共通 点があります。たとえば、エンジニアリング部門のクライアントの大部分は、同じ形式のファ イルが同じような重要度で作成されています。

各グループにクラスを1つずつ作成するだけでクラスの定義が十分である場合もあります。そ うでない場合は、この手順の後半で説明するように、バックアップ要件に基づいてクライアン トをさらに分類する必要があります。

上記例の最初のグループ分けを以下の表に示します。これらのクライアントが同じ作業グルー プに属し、初期の計画ではそれらすべてに同じクラスを設定するものと想定しています。

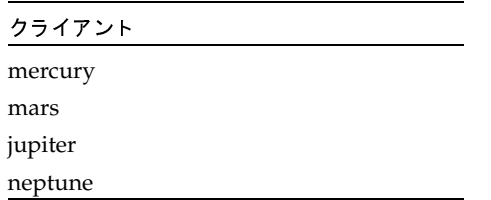

2. 各クライアントに関する情報を収集します。これには、ファイルの名前、サイズ、数などバッ クアップに関連する情報が含まれます。

上記例のクライアントリストで、mercuryはファイルサーバーであり、大量のデータが格納 されています。バックアップ時間が長くなりすぎないように、mercuryに個別のクラスS1を 設定し、ワークステーションにはクラスWS1を設定します。この後、mercuryをバックアッ プするために複数のクラスが必要になる場合もありますが、ここではほかの要素をまず評価す ることにします。クラスは以下のとおりとします。

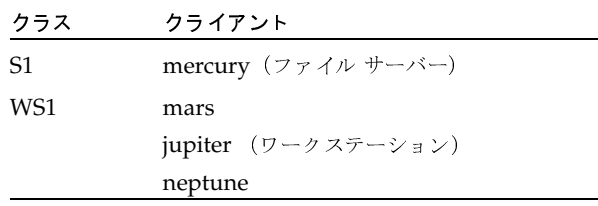

第3章 バックアップ ポリシー (クラス)の管理

#### NetBackupクラスの概要

38

3. 特別なストレージ要件を満たすクラスを作成します。

ストレージ ユニットとボリューム プールの設定は、クラスごとにバックアップされるすべて のファイルに適用されます。ストレージ ユニットおよびボリューム プールの要件が特別なファ イルがある場合は、スケジュールなどのほかの要素が同じ場合でも、それらのファイル用に別 のクラスを作成します。

上記例の mercury 上の D:¥h002¥DevExp およびD:¥h002¥DesDoc に個別のクラス (S2) を作成します(以下の表を参照)。mercury上のほかのファイルが8mmテープに保存される のに対して、これらのファイルはDLTテープ上に保存されるためです。一部のファイルのバッ クアップを個別のメディアに保存する必要がある場合は、各バックアップに一意のボリューム プールを指定したクラスを作成します。次に、『Media Manager Administrator's Guide』の 説明に従って、そのボリュームプール用にメディアを追加します。

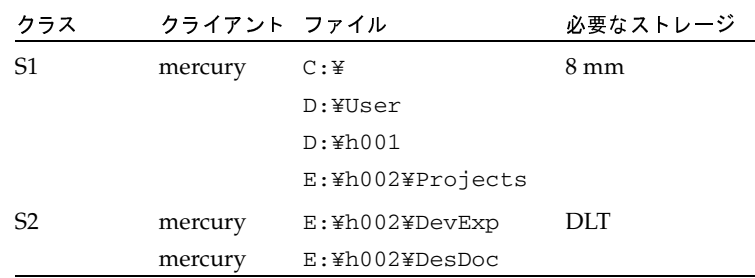

- 4. 一連のスケジュールですべてのクライアントおよびファイルの要件を満たせない場合は、クラ スを追加作成します。以下の要素を考慮してください。
	- ◆ バックアップの実行に最適な時間。異なるクライアントを異なるスケジュールでバック アップするには、クラスを追加作成します。たとえば、日勤と夜勤のクライアントには別 のクラスを作成します。上記の例では、すべてのクライアントを同じ時間帯にバックアッ プできるので、新しいクラスを作成する必要はありません。
	- ファイルの変更頻度。たとえば、ほかのファイルに比べて一部のファイルの変更頻度が高 い場合は、それらのファイルを別のスケジュールでバックアップします。この場合、適切 なスケジュールを設定して別のクラスを作成し、そのクラスにファイルおよびクライアン トを割り当てます。

上記例のmercury 上のC:¥に別のクラス (S3) を設定します (以下の表を参照)。ワーク ステーション上のC:¥ドライブにも個別のクラス (WS2) を設定します。

バックアップの保存期間。各スケジュールには、スケジュールに従ってバックアップした ファイルをNetBackupが保存する期間が設定されます。ファイルリスト内のすべての ファイルがスケジュールに従ってバックアップされるので、すべてのファイルのリテン ションピリオドの要件が類似していることが理想的です。たとえば、フル バックアップ を永久に保存する必要があるファイルを、フル バックアップを1ヶ月間しか保存しないク ラスに割り当てないでください。

上記例のmercury 上のE:¥h002¥DesDocに別のクラス (S4) を設定します (以下の表<br>を参照)。これは、E:¥h002¥DesDocを四半期ごとにフル バックアップする必要があり、 そのバックアップをmercury上のほかのファイルよりも長い期間保存する必要があるた めです。

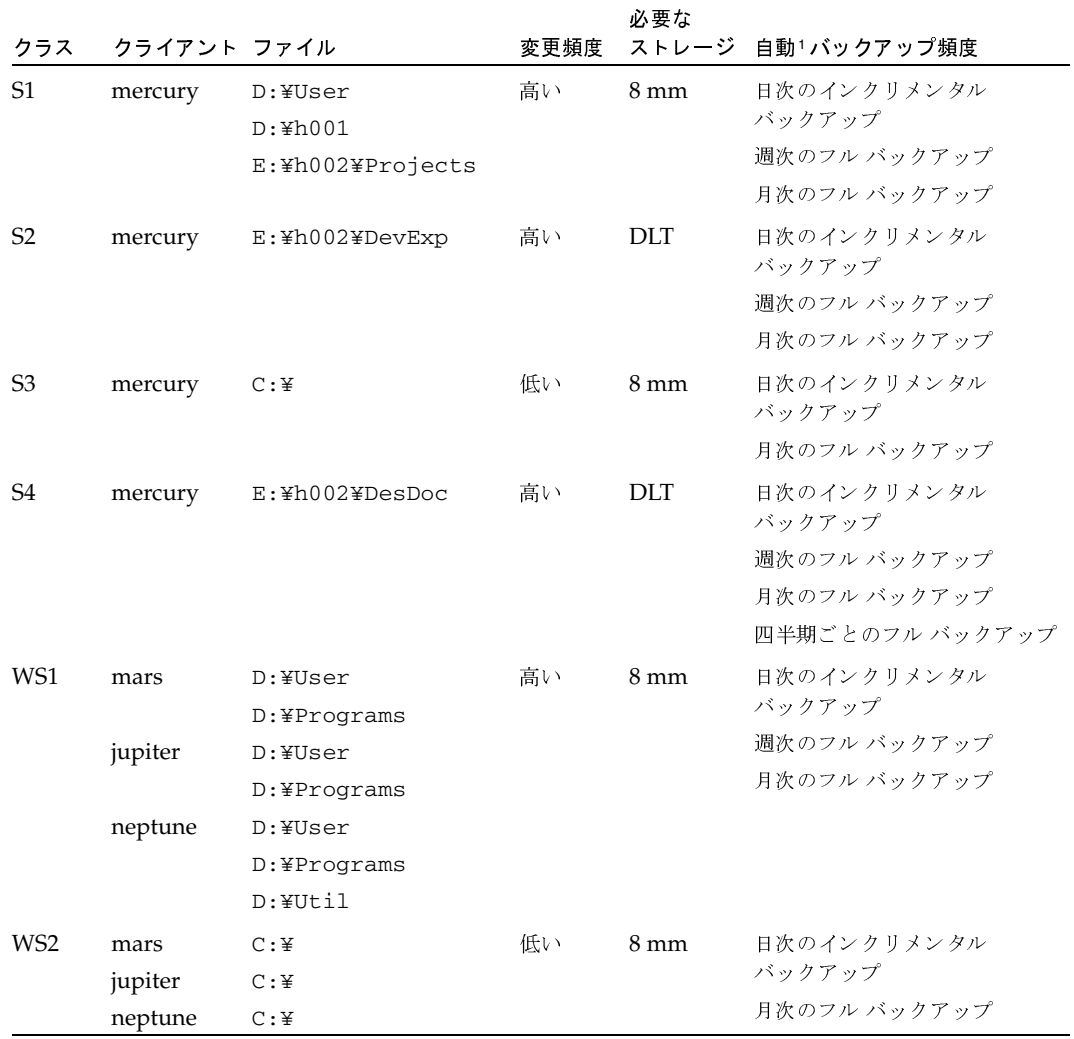

第3章 バックアップ ポリシー (クラス) の管理

39

#### NetBackupクラスの概要

- 5. 一般属性の設定がほかのクライアントとは異なるクライアント用に個別のクラスを作成しま す。以下の一般属性設定を考慮してください。
	- ◆ [クラスタイプ]-クラスにはさまざまなタイプがあり、各クライアントが正しいタイプの クラスに属している必要があります。たとえば、Windows NT/2000クライアントは MS-Windows-NTクラスに属します。
	- ◆ 「NFSのバックアップ]-この属性は、UNIXクライアントにNFSマウントされているファ イルがあり、それらをそのクライアントからバックアップする場合に選択します。また、 このようなクライアントに個別のクラスを設定し、その他のクライアントにNFSによる問 題が影響しないようにするのも有効な手段です。
	- ◆ [バックアップネットワークドライブ]-この属性は、クライアントがネットワークドラ イブ上に格納しているファイルをバックアップする場合に選択します (MS-Window-NT クラスにのみ適用)。
	- ◆ 「クライアント圧縮]-この属性は、クライアントがバックアップをサーバーに送信する前 に、バックアップを圧縮するように指定する場合に設定します。圧縮にかかる時間によっ てバックアップ時間が長くなる場合があるので、この属性をすべてのクライアントに選択 することは適切ではありません。
	- 「クラスの優先順位]ーこの属性は、NetBackupがバックアップを開始する順序を制御す る場合に使用します。優先順位が高いクラス内のクライアントが先にバックアップされ ます。

このほかの一般属性については、この章の後半で説明します。ここまでの例では、一般属性が 設定されているため、クラスを追加作成する必要はありません。

6. 多重化を有効活用する場合は個別にクラスを作成します。

低速クライアントで容量の小さいバックアップを行う場合に多重化を使用することは、ドライ ブを最大限に活用する1つの手段です。ただし、高性能クライアントで時間のかかるバックアッ プを実行している場合は、ドライブが最大限に利用されている可能性が高いため、多重化によ る利点は見込めません。

7. 各スケジュールの合計バックアップ時間を推算し、クラスをさらに分割して、バックアップ時 間を許容範囲まで短縮します。

デバイスの処理速度に、バックアップするデータ量を掛け合わせて、バックアップ時間を概算 します。たとえば、デバイスのデータ転送速度が800キロバイト / 秒の場合、2ギガバイトの バックアップに0.7時間かかります。

最も簡単に制御できる値はバックアップするデータの量です。NetBackupではバックアップ サイズに制限はありませんが、できるだけ2ギガバイト未満に抑えてください。バックアップ 時間を短縮できるだけでなく、通常、バックアップの末尾周辺にあるファイルの回復時間も短 縮できます。

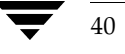

#### NetBackupクラスの概要

上記例では、mercury 上の D:\User、D:\h001、およびE:\h002\Projectsのバック アップに時間がかかりすぎるので、E:¥h002¥Projects用に新しいクラスを作成します。こ の新しいクラス (S5) のバックアップ要件はS1と同じですが、E:¥h002¥Projectsを個別 にバックアップすることによってバックアップ時間を短縮することができます。以下の表は、 最終的なクラス設定を示しています。

各クラスのバックアップ時間を短縮できるだけでなく、ファイルに個別のクラスを設定するこ とによって、サーバーmercury全体のバックアップ時間も短縮できます。NetBackupは、ファ イル リスト内のファイルを一覧されている順序でシリアル処理しますが、ただし、個別のクラ スをパラレル処理することもできます。これは、十分なドライブを使用でき、ジョブの上限を 指定する属性がパラレル処理を許容する値に設定されている場合です(ジョブの上限設定につ いては、「同時に実行できるストリーム数」(72ページ)の説明を参照)。

多重化や「多重データストリームを許可」を利用することによっても、クラスのパラレルバック アップを実現することができます(「「多重データストリームを許可]」(70ページ)と「多重化」 (240ページ)を参照してください)。

各物理デバイスのバックアップにデータ ストリームを1つだけ使用します。単一の物理デバイス から複数のストリームが同時に発生すると、バックアップ時間が逆に長くなる場合があります。

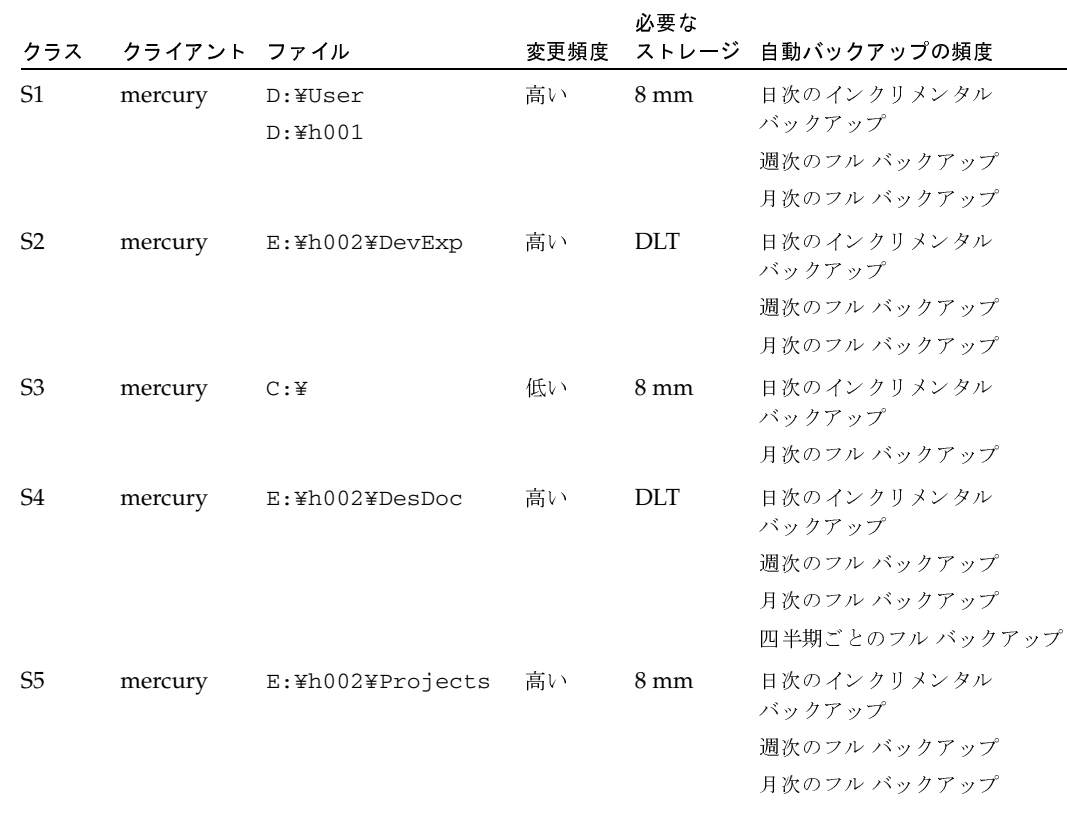

第3章 バックアップ ポリシー (クラス)の管理

41

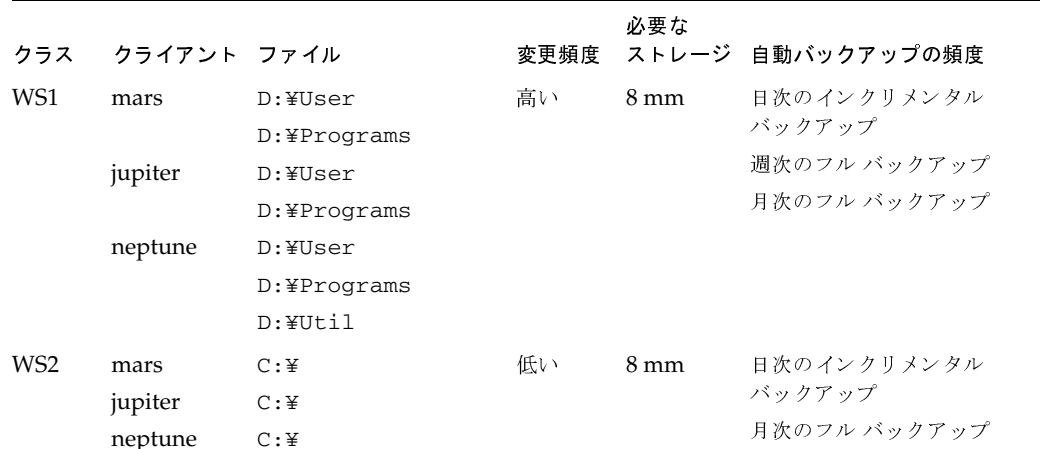

## 計画用紙

次の2つの図にある未記入の用紙を設計に役立ててください。未記入の用紙の後には、記入済みの 例が示してあります。用紙上の項目については、設計に関する上記の手順と、この章の残りの項で 説明します。

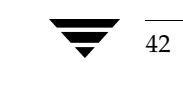

**◆** nbag\_nt\_dc34.book 43 ページ 2001年1月29日 月曜日 午後4時48分

NetBackupクラスの概要

 $43$ 

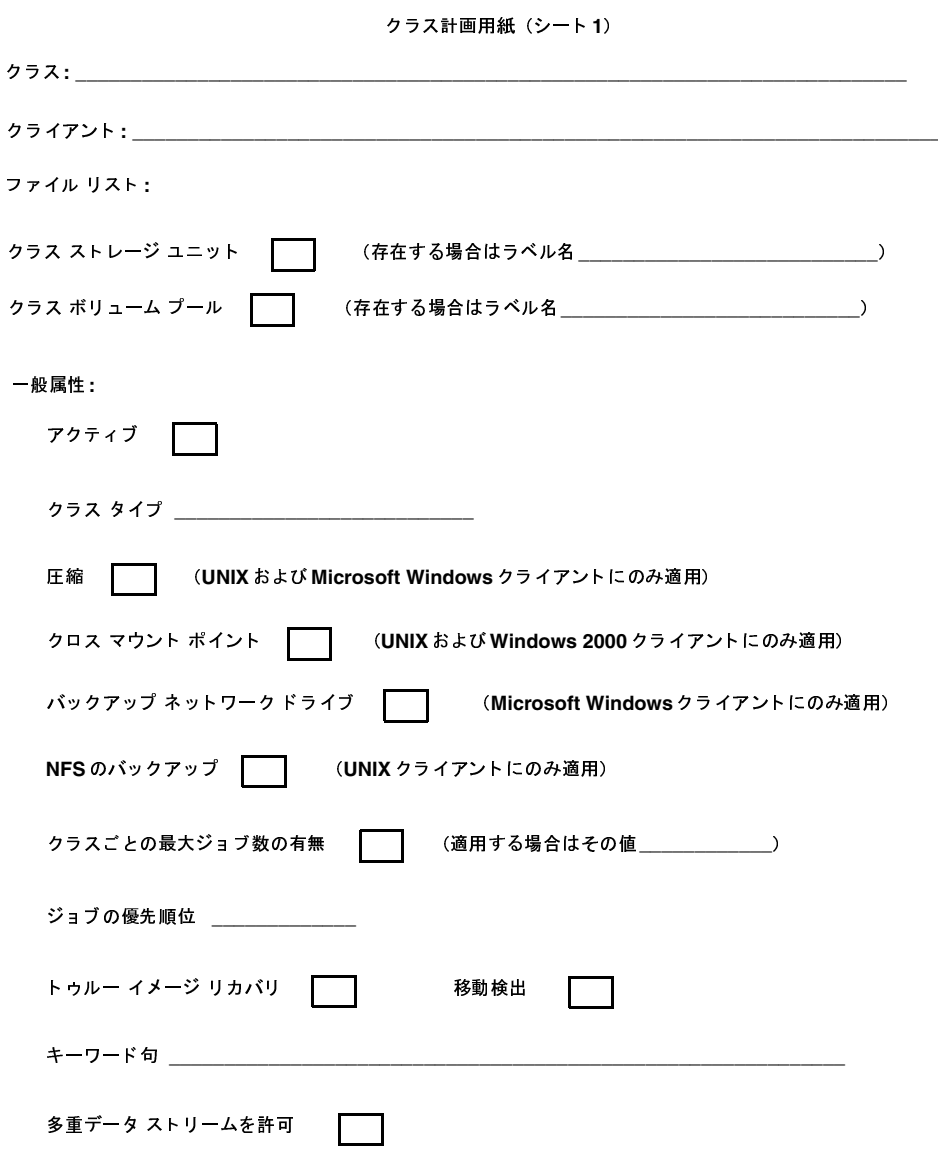

-<br>第3章 バックアップ ポリシー(クラス)の管理

# <mark>NetBackup</mark> クラスの概要<br>-

クラス計画用紙(シート **2**)<br>-

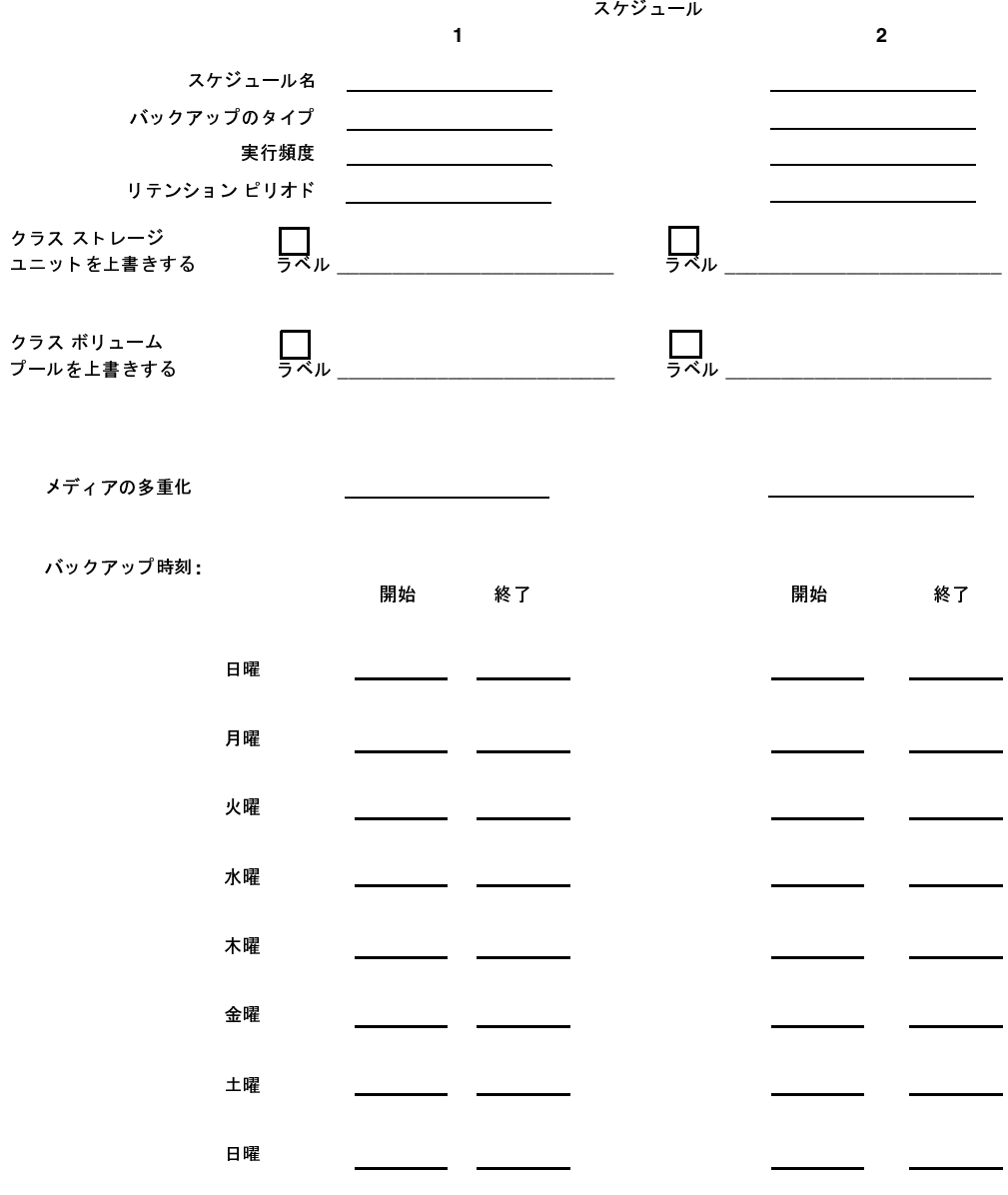

**◆ nbag\_nt\_dc34.book 45 ページ 2001年1月29日 月曜日 午後4時48分** 

NetBackupクラスの概要

 $45\,$ 

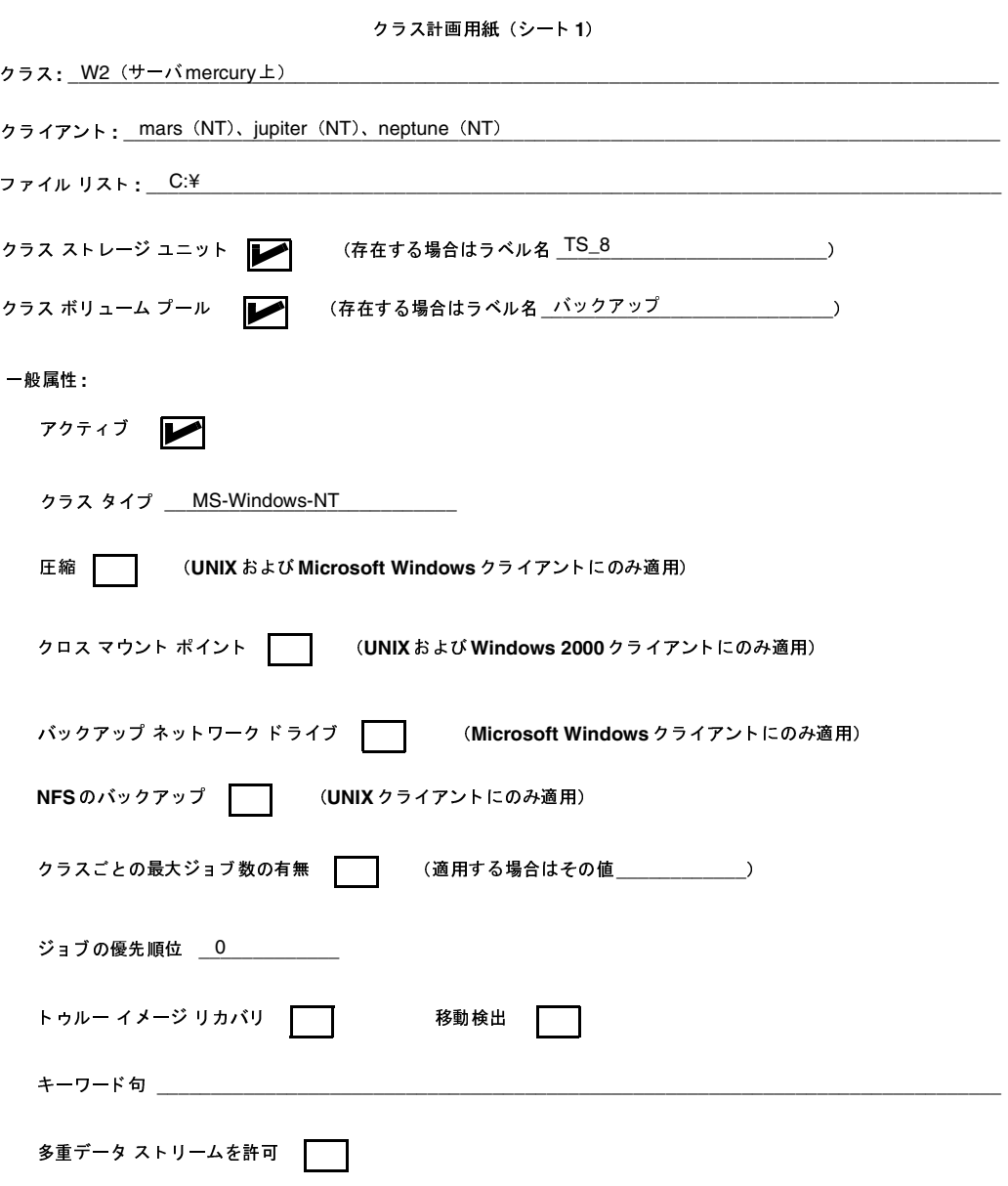

-<br>第3章 バックアップ ポリシー(クラス)の管理

# <mark>NetBackup</mark> クラスの概要<br>-

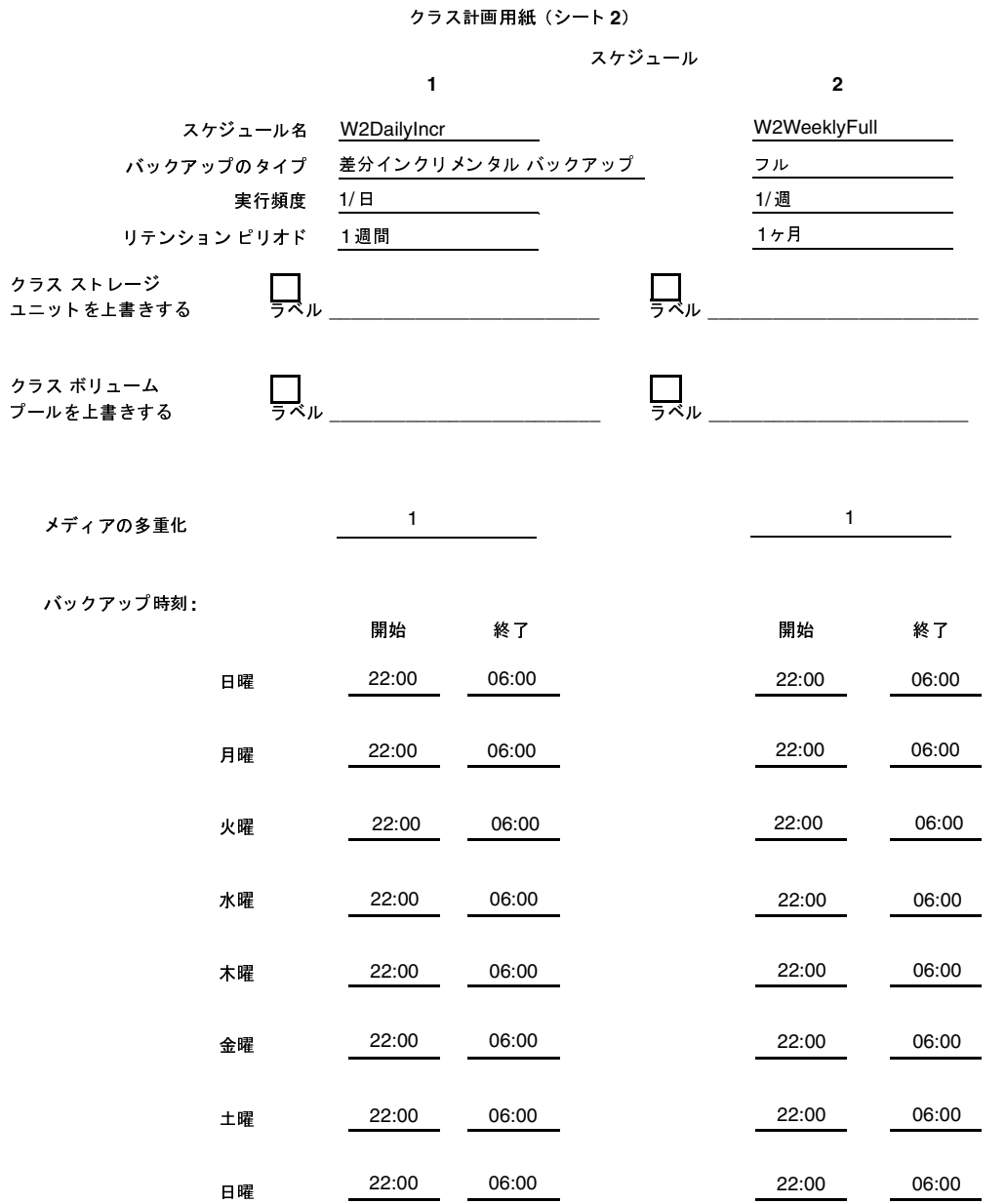

 

# バックアップ ポリシー設定ウィザードの使い方

クラスを設定する場合は、 バックアップ ポリシー設定ウィザードを使用すると最も簡単に実行でき ます。このウィザードは、設定作業中の手順を示し、ほとんどの場合において良好な結果を得られ るように、自動的にデフォルト値を設定しますので、設定操作が簡単になります。ウィザードを開 始するには、次の2つの方法があります。

- ◆ NetBackup Assistant S <LMPQ& TNetBackup-U V# TU WXY の[アシスタント]をクリックして、NetBackupアシスタントを起動します。次に、[NetBackup<br>マシスクントリウィンドウの「バックマップポリシ、の佐成しななりックして、ウィザッドな *....*<br>開始します。 アシスタント]ウィンドウの [バックアップポリシーの作成]をクリックして、ウィザードを
- ◆ バックアップ ポリシー管理ユーティリティで新しいクラスを追加している場合。この場合は、 [新規クラスの追加] ダイアログ ボックスの [クラスの追加ウィザードの使用] チェック ボッ クスをオンにします。詳細については、「新しいクラスを追加する手順」 (51 ページ) を参<mark>照</mark> してください。

ウィザードを使用してクラスを追加した後で、 バックアップ ポリシー管理ユーティリティを使用し て設定値を変更することができます。

# バックアップ ポリシーの管理ユーティリティの起動手順

1. [スタート] ボタンをクリックし、[プログラム] をポイントします。[NetBackup] をポイン<br>- トトー「NetBackup 答理」ななサックしさす トし、[<mark>NetBackup 管理</mark>]をクリックします。

[NetBackup 管理] ウィンドウが表示されます。

2. [NetBackup管理]ウィンドウの[<mark>バックアップポリシー管</mark>理]アイコンをクリックします。 [**バックアップポリシー管理 (クラス**)] ウィンドウが表示されます。

# [バックアップポリシー管理] ウィンドウ

[バックアップポリシー管理 (クラス)] ユーティリティには、クラスを設定および管理するための ツールがあります。以下の項でこのウィンドウの概要を紹介します。

- ツリー表示と詳細表示
- メニュー バー
- ツールバー
- ステータス バー
- ショートカット メニュー
- ウィンドウのカスタマイズ

第3章 バックアップ ポリシー(クラ ス)の管理 - スコール - インディング - インディング - インディング - インディング  $\frac{1}{2}$   $\frac{1}{2}$ 

#### - $\mathbf{A}^{(1)} = \mathbf{H}^{(1)} \mathbf{H}^{(2)}$

このウィンドウには、項目を選択するペインと、アクションを実行するためのペインの2つのペイ ンかめります。左側のヘインには、現仕官理しているマスター サーハー上のクフスか、階層化され<br>-たツリー表示の形式で表示されます。右側のペインには、詳細表示が表示されます。詳細表示には、 左側のペインで選択された項目の情報が表示されます。

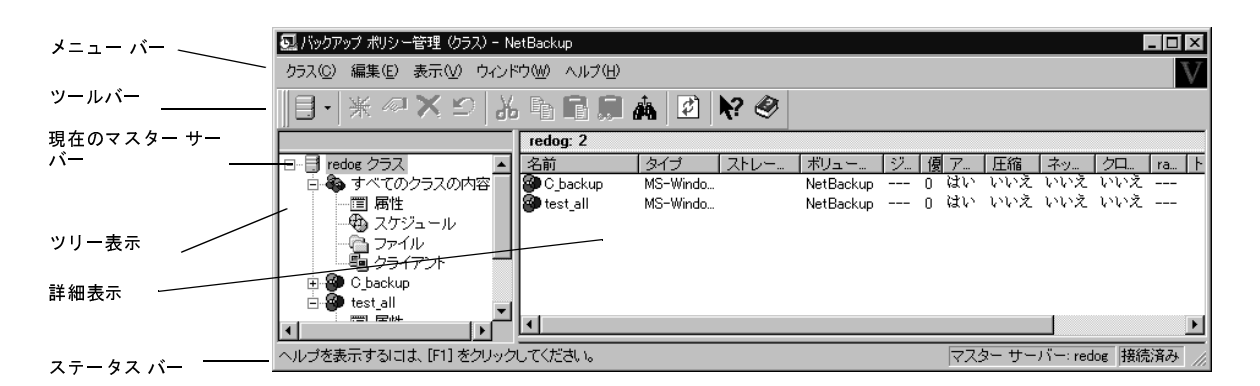

- ◆ ツリー最上位のクラス ラインの表示を展開すると、現在管理しているマスター サーバー上の すべてのクラスに関する情報か有側のヘインに表示されます。
- ◆ ツリー内で[すべてのスケジュール]、[すべてのファイル]、または[すべてのクライアント]<br>- . . . . .\* のいざれかか過担した担合は、マスタッサーバ・トのナジズのクラスのスケジ、いま ノートのいすれかを選択しに場合は、マスター サーハー上のす へ (のクフスのスケンュール、 ノアイル、まにはクフイナントなどの全情報か石側のペインに一覧衣示されます。<br>-
- ◆ ツリー内でクラスを選択した場合は、そのクラスの一般属性、スケジュール、ファイル、およ<br>→ OVグライチント か有側のペインに衣示されます。
- ◆ ツリー内でクラスの表示を展開し、そのクラ ノの下1仏の[**馬1±**]、[**スケンュール**]、[クライア<br>- 週刊1を頂目の学細ぶ左側の。゜イヽノ<del>てまニ</del>さね -<br>+ 나 ▶」、まには[ノアイル]を選択しに場合は、選択しに項目の註細か石側のヘインに衣示され<br>+ ます。

[編集] メニューおよび [衣不] メニューには、リストを使いやすくするにののコマントが百まれま<br>ナ 「短焦1 メーニュアナ 」百日六始声ナスをやのコーンドも、タ粉のカラフ六竿埋ナストキに便利 す。[編果] メニューには、垻日を快楽するにののコマントや、多数のクフスを官理するとさに関州<br>もっついどが全まれます。「丰昌」フェールには、サスキが起きません。しんマウトの主手形され なコマント JPA まれます。[**衣示**] メニューには、リストを业へ省えにり、レイナリトや衣不形式を<br>亦再ナスキカのコマンドボ合ナセナナ、これらのコマンドけ、マウスの左ボカンたカリュカしたし 変更するためのコマンドが含まれます。これらのコマンドは、マウスの右ボタンをクリックしたと きに表示されるショートカット メニューにも表示されます。

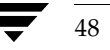

[バックアップポリシー管理] ウィンドウ

# メニュー バー

以下の表では、メニューバーで使用できるメニューおよびコマンドについて説明します。

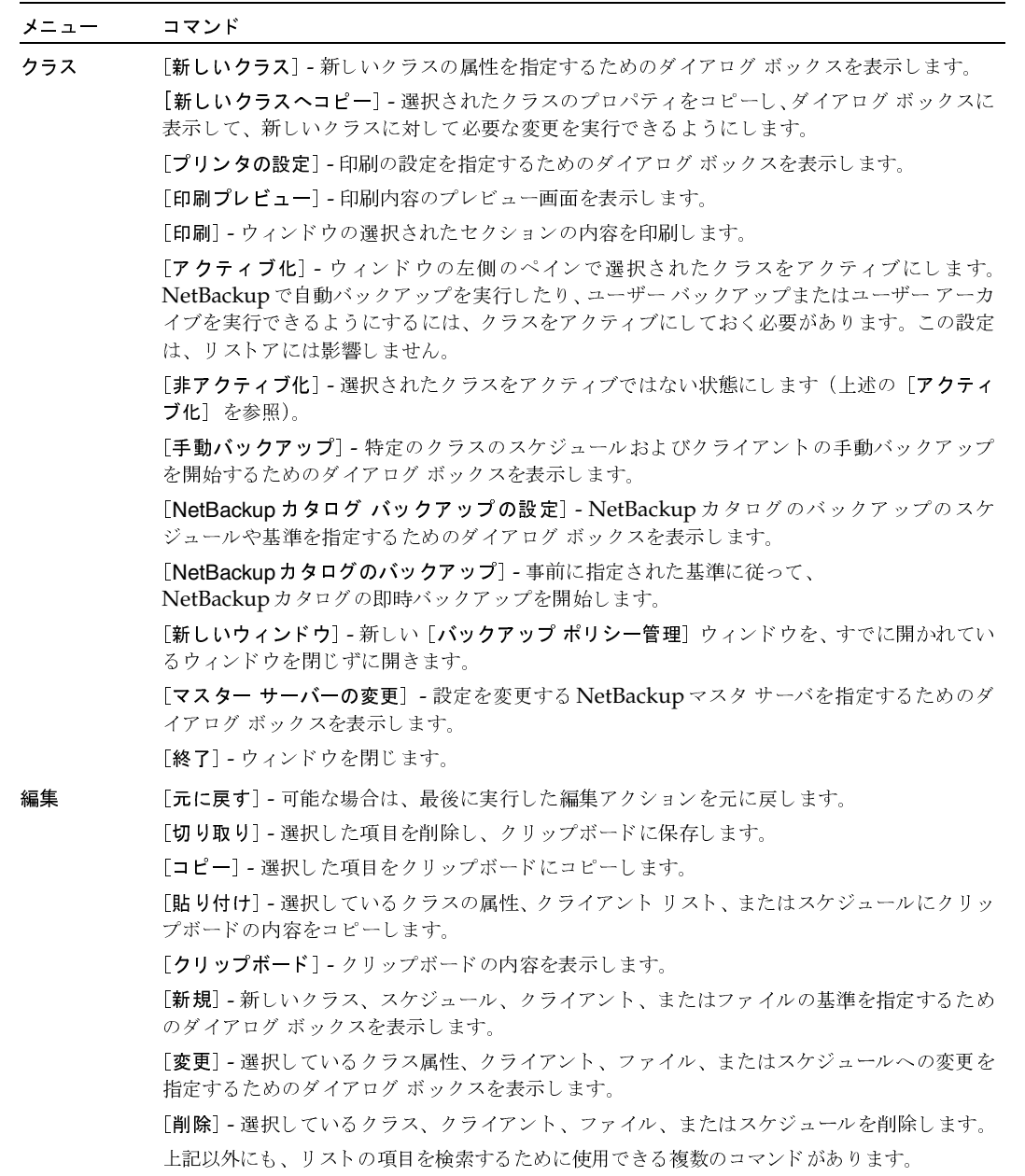

第3章 バックアップ ポリシー (クラス) の管理

49

[バックアップポリシー管理] ウィンドウ

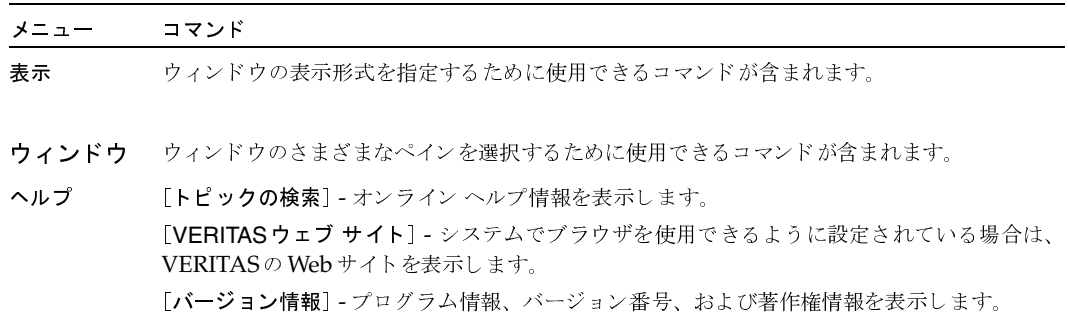

## ツールバー

ツールバーのボタンは、メニュー コマンドのショートカット機能を提供します。ツールバーが表示 されていない場合は、[表示] メニューの [ツールバー] または [ユーザー設定] をクリックし、ダ イアログ ボックスで目的の項目を選択します。[ユーザー設定] ダイアログ ボックスには、ほかの ツールバーを追加したり、既存のツールバーにボタンを追加するためのオプションも用意されてい ます。詳細については、オンラインヘルプを参照してください。

## ステータス バー

ステータス バーは、ウィンドウの下部に表示されます。「表示]メニューの「ステータス バー]を クリックすると、ステータス バーの表示と非表示を切り替えることができます。ツール チップが 有効になっている場合は、ポインタをツールバーのボタンやメニュー コマンドの上に置くと、ス テータス バーの左側にヘルプ メッセージが表示されます。 ステータス バーの右側には、クラスを 管理しているマスターサーバーの名前が表示されます。ツールチップを有効にするには、「表示] メニューの「ユーザー設定」をクリックし、「ツールバー」タブで「ポップヒントの表示」を選択します。

## ショートカット メニュー

ウィンドウ内のペイン上にポインタを置いた状態でマウスの右ボタンをクリックすると、現在選択 している項目に適用できるコマンドを示すポップアップメニューが表示されます。

# ウィンドウのカスタマイズ

[表示] メニューには、ウィンドウをカスタマイズして、使用している設定に適した表示に変更する オプションが用意されています。たとえば、[ユーザー設定] コマンドを実行すると、ほかのツール バーを追加したり、既存のツールバーにボタンを追加するためのオプションがあるダイアログボッ クスが表示されます。「ユーザー設定」を含む[表示]メニューのコマンドの詳細については、オン ラインヘルプを参照してください。

バックアップポリシーを管理するマスターサーバーの選択

# バックアップ ポリシーを管理するマスター サーバーの選択

マスター サーバーが複数ある場合は、バックアップ ポリシーを管理するサーバーを選択します。現 在管理しているサーバー名がウィンドウ下部のステータスバーに表示されます。

変更する手順は、以下のとおりです。

- 1. [クラス] メニューの [マスター サーバーの変更] をクリックします。
- 2. 「マスター サーバーの変更] ダイアログ ボックスで、クラスのバックアップ ポリシーを管理す るNetBackupサーバの名前を指定します。
- 3. [OK] をクリックします。

問題が生じた場合は、「リモートシステムの管理」 (202ページ)を参照してください。

次にこのウィンドウを表示したときにも使用できるようにマスター サーバーの設定を保存す るには、[表示] メニューの [ユーザー設定] をクリックします。次に、[設定] タブで [終了 時にマスター サーバーへの接続を保存]を選択します。

# 新しいクラスを追加する手順

- 1. [NetBackup管理] ウィンドウの [バックアップ ポリシー管理] をクリックします。 [バックアップ ポリシー管理 (クラス)] ウィンドウが表示されます。
- 2. クラスを追加するマスター サーバーを選択します (「バックアップ ポリシーを管理するマス ターサーバーの選択」 (51 ページ)を参照)。次に、以下の手順3または手順4のいずれかに 進みます。
- 3. デフォルト設定で新規クラスを追加するには、左側のペインをクリックして選択してから、 [クラス] メニューの [新しいクラス] をクリックします。

[新しいクラスの追加] ダイアログ ボックスが表示されます。

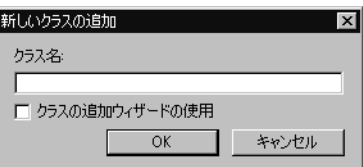

a. [クラス名] ボックスで、新しいクラスに設定する一意の名前を入力します。

名前には、アルファベット(A ~ Z と a ~ z)、数字(0 ~ 9)、プラス(+)、マイナス(-)、 アンダースコア (\_)、およびピリオド (.) を使用してください。名前の先頭文字にマイナ スは使用しないでください。また、文字間にスペースを入れないでください。

51

2001年1月29日 月曜日 午後4時48分  $\overline{\text{mbag\_nt\_dc34.}}$  book 52  $\sim$   $\sim$   $\sim$ 

#### 新しいクラスを追加する手順

- b. クラスを設定するためにウィザードを使用するかどうかを指定します。ウィザードを使用 すると、ほとんどの設定に適したデフォルト値が自動的に選択されるので、簡単に設定処 理を実行できます。必要な場合は、後でクラスを編集し、デフォルトの設定を変更するこ とができます。
	- ◆ ウィザードを使用するには、[クラスの追加ウィザードの使用] チェック ボックスを オンにし、[OK]をクリックします。ウィザードが開始されるので、プロンプトの指 示に従ってクラスを作成します(これ以降の手順はスキップします)。
	- ◆ 既存の設定を変更する場合やウィザードの設定よりも詳細な設定が必要な場合は、こ のチェックボックスをオフにし、手順5に進みます。
- 4. 既存のクラスをコピーし、そのプロパティを変更してクラスを追加するには、以下の処理を実 行します。
	- a. 「バックアップ ポリシー管理 (クラス)] ウィンドウ の左側のペインのリストからクラス を選択します。
	- b. 「クラス] メニューの「新しいクラスヘコピー] をクリックします。

「クラスのコピー]ダイアログボックスが表示されます。

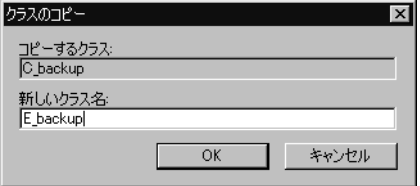

必要なプロパティの数が多い場合は、既存のクラスから始めると便利です。クラスをコピー すると、NetBackupによって以下の項目が複製されます。

- ◆ クラスの属性
- ◆ ファイルリスト
- ◆ クライアントリスト
- ◆ すべてのスケジュール

必要に応じてクラスを変更することができます(「クラスの変更」(123ページ)を参照)。

c. [新しいクラス名] ボックスで、新しいクラスに設定する一意の名前を入力します。

名前には、アルファベット (A~Z とa~z)、数字 (0~9)、プラス (+)、マイナス (-)、 アンダースコア()、およびピリオド(.)を使用してください。名前の先頭文字にマイナ スは使用しないでください。また、文字間にスペースを入れないでください。

5. [OK] をクリックします。

52

mbag\_nt\_dc34.book 53 ページ 2001年1月29日 月曜日 午後4時48分

新しいクラスを追加する手順

- [ユーザー設定] ダイアログ ボックスの [設定] タブで [新しいクラスを作成する前にク ラスを編集] ボックスが選択されている場合(デフォルト)、NetBackupは図2にダイア ログ ボックスを表示します。手順6での説明に従って、ダイアログ ボックスで必要な設定 を行います。
- ◆ [新しいクラスを作成する前にクラスを編集] ボックスが選択されていない場合は、 NetBackupはデフォルトの一般的な属性で新規クラスを作成しますが、スケジュール、ク ライアント、ファイルなどは含まれていません。必要なクラス設定を行うには、以下に示 す手順に従ってください。
	- ◆ 「クラスの一般属性の設定」 (54 ページ)
	- ◆ 「クラスにクライアントを追加する手順」 (73 ページ) (手順3から)
	- ◆ 「バックアップするファイルリストの指定」 (76 ページ) (手順3から)
	- ◆ 「スケジュールの定義」 (101 ページ)

#### 図 2. クラス属性

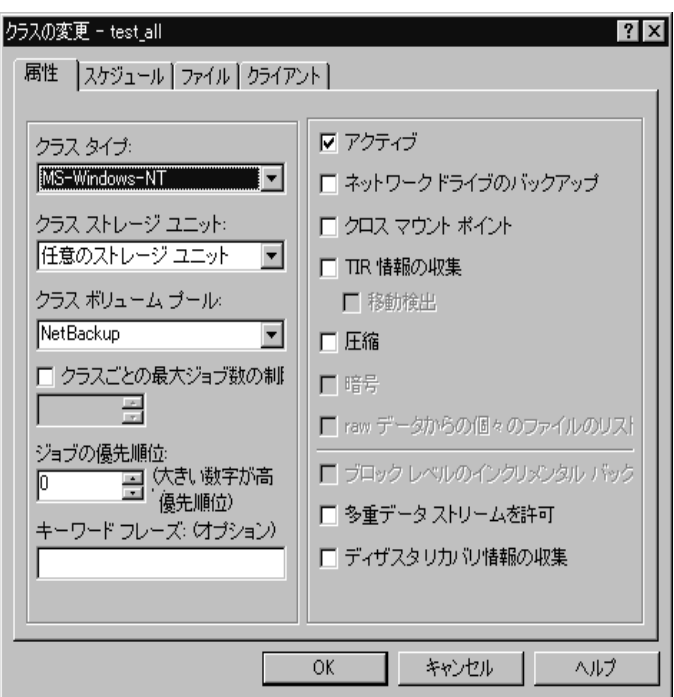

6. 「新しいクラスの追加]ダイアログ ボックスの各タブにある必要なエントリを設定し、「OK] をクリックします。

「バックアップ ポリシー管理 (クラス)] ウィンドウの左側のペインに、新規クラス名が表示 されます。右側のペインには、新規クラスの属性、スケジュール、ファイル、およびクライア ントが表示されます。

第3章 バックアップ ポリシー (クラス)の管理

53

各タブの必要な設定を行う手順については、オンラインヘルプまたは以下のトピックを参照し てください。

- ◆ 「クラスの一般属性の設定」 (54 ページ)
- ◆ 「クラスにクライアントを追加する手順」 (73 ページ) (手順4から)
- 「バックアップするファイル リストの指定」 (76 ページ) (手順5から)
- ◆ 「スケジュールの定義」 (101 ページ)

# クラスの一般属性の設定

一般属性では、NetBackupがクラスに対して実行するすべてのバックアップの基本的な特徴を決 定します。新しいクラスには、図3に示すダイアログボックスの[属性]タブでこれらの属性を設 定します。このダイアログボックスは、クラスを初めて作成したときに表示されます。クラスの属 性を変更する場合も、類似したダイアログボックスが表示されます。

## 図 3. クラス属性

54

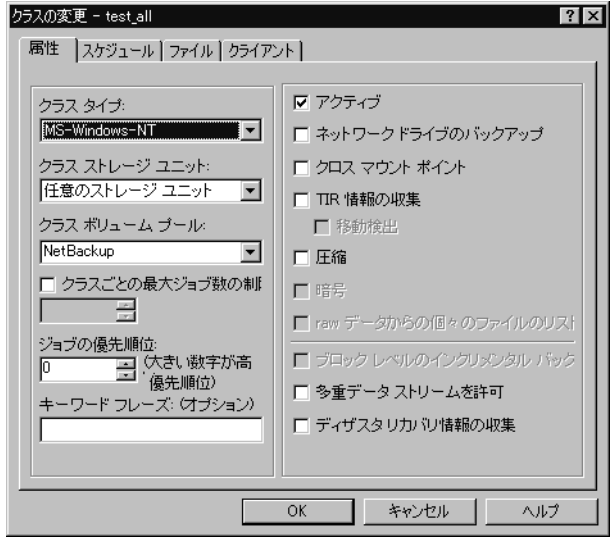

設定しているクラスのタイプ、およびインストールされているオプションによって、指定できる属 性は異なります。たとえば、[暗号化]は NetBackupの暗号化オプションを使用している場合に のみ指定することができます。以下の項では、すべての一般属性について説明します。

# [クラスタイプ]

クラスに属することのできるクライアントの種類や、(場合によっては)それらのクライアントで実 行可能なバックアップの種類を指定します。ボックスをクリックし、指定するクラスタイプ (表3) を選択します。既存のクラスのタイプを変更する場合、そのクラスに設定されているスケジュール が無効となるクラスタイプを新しく選択すると、NetBackupによってメッセージが表示され、無効 なスケジュールが削除されるか、または(可能な場合)同等のスケジュールに変更されます。

表 3. クラス タイプ

| クラス タイプ            | 説明                                                                                                    |
|--------------------|----------------------------------------------------------------------------------------------------|
| DB <sub>2</sub>    | NetBackupのDB2オプションが設定されているクライアントのみがクラスに<br>属している場合に選択します。このクラス タイプの設定については、該当する<br>オプションのマニュアルを参照してください。                                                          |
| Extensible-Client  | VERITASで使用されるために、または新しいデータベースタイプのエージェ<br>ントを提供するためにパートナーによって予約されているクラス タイプです。                                                                                     |
| Lotus-Notes        | NetBackupの Lotus Notesオプションが設定されているクライアントのみがク<br>ラスに属している場合に選択します。このクラスタイプの設定については、該当<br>するオプションのマニュアルを参照してください。                                                  |
| MS-Windows-NT      | Windows NT/2000クライアントのみがクラスに属する場合に選択します。                                                                                                    |
| MS-Exchange-Server | NetBackupのMS-Exchangeオプションが設定されているクライアントのみが<br>クラスに属している場合に選択します。このクラスタイプの設定については、<br>該当するオプションのマニュアルを参照してください。                                                   |
| MS-SQL-Server      | NetBackupのMS-SQL Serverオプションが設定されているクライアントのみ<br>がクラスに属している場合に選択します。このクラスタイプの設定については、<br>該当するオプションのマニュアルを参照してください。                                                 |
| NCR-Teradata       | NetBackupのTeradataオプションが設定されているクライアントのみがクラ<br>スに属している場合に選択します。このクラスタイプの設定については、該当<br>するオプションのマニュアルを参照してください。                                                      |
| NetWare            | 対象外のNetBackup Novell NetWare クライアント(このバージョンでは<br>Microsoft Windows インタフェースを使用)のみがクラスに属する場合に選択<br>します。                                                             |
| <b>NDMP</b>        | NetBackupのNDMPオプションが設定されているクライアントのみがクラス<br>に属している場合に選択します。このタイプのクラスは、NetBackupのNDMP<br>オプションをインストールしている場合にのみ使用できます。このクラスタイ<br>プの設定については、該当するオプションのマニュアルを参照してください。 |
| OS/2               | NetBackup OS/2クライアントのみがクラスに属する場合に選択します。                                                                                                    |

第3章 バックアップ ポリシー (クラス)の管理

55

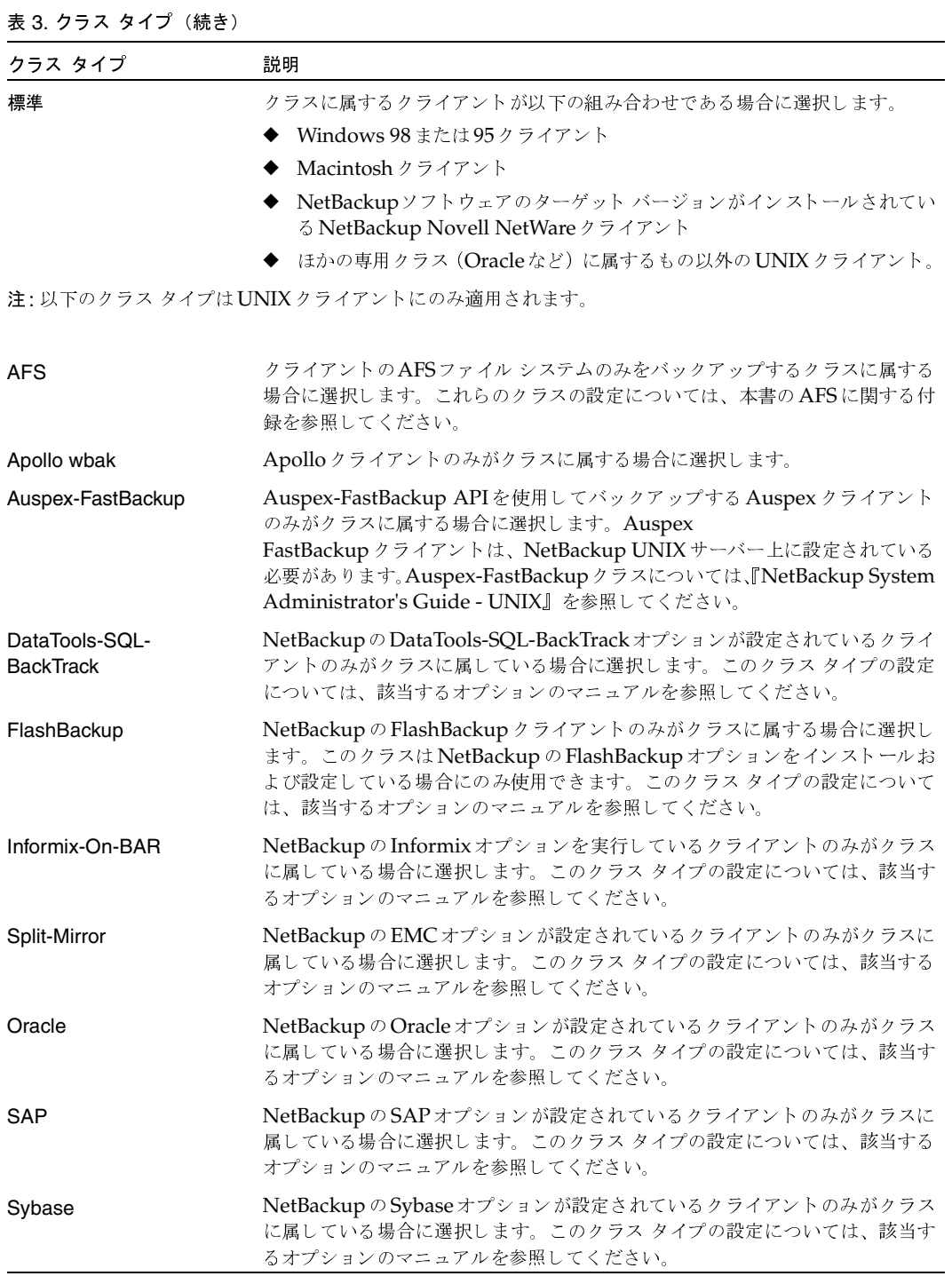

 $\overline{56}$ 

2001年1月29日 月曜日 午後4時48分  $\overline{\text{mbag\_nt\_dc34.}}$  book 57  $\sim$ -

クラスの一般属性の設定

## |クラスストレージユニット]

クラスのバックアップに使用するデフォルトのストレージユニットを指定します。NetBackupは、 スケジュールに別のストレージ ユニット が指定されていない限り、すべてのスケジュールにこのス トレージ ユニットを使用します。 スケジュールに別のストレージ ユニットを指定した場合、ここで のデフォルト 指定よりも優先されます (「[クラスストレージユニットを上書きする]」(107ページ) を参照)。

クラスのストレージユニットを選択するには、ボックスの右のボタンをクリックして、選択肢リス トを表示し、特定のストレージユニットまたは [任意のストレージユニット]を選択します。

[任意のストレージユニット]を選択した場合、NetBackupはストレージユニットをアルファベッ ト順に調べて、以下の要件に最初に一致したものを使用します。

- ◆ [オンデマンドのみ]が指定されていない
- ◆ 使用可能なドライブがある
- 指定しているボリューム プール内に使用可能なメディアがある

### 例

1つを例外としてすべてのスケジュールでTape Stacker 8MMを使用できるとします。例外スケ ジュールには Tape Library DLT が必要となります。クラスレベルでは [Tape Stacker 8MM]を 指定し、スケジュールでは以下のように指定します。

- Tape Stacker 8MMを使用できるスケジュールでは、[クラスストレージユニットを上書き]の 選択を解除します。これらのスケジュールを実行するとき、NetBackupはTape Stacker 8MM を使用します。
- ◆ DLT が必要なスケジュールでは、[クラスストレージユニットを上書き]を選択し、[Tape Library DLT] を選択します。このスケジュールを実行するとき、NetBackupはクラスレベル で指定したデフォルトのストレージ ユニットではなく、DLTライブラリを使用します。

#### [クラスストレージユニット] を選択する場合の注意

- ストレージ ユニットが1つしかない場合、またはストレージに関して特別な優先事項がない場 合は、次の点に注意してください。
	- ◆ クラスのストレージ ユニットに [任意のストレージユニット]を指定する。
	- ◆ スケジュールではストレージ ユニットを指定しない。

ただし、この場合は、すべてのストレージコニットを [オンデマンドのみ]に設定しないよう に注意してください。[オンデマンドのみ]に設定すると、NetBackupでバックアップに使用 できるストレージ ユニットを検出できなくなります。

◆ 特定のストレージ ユニットを指定していて、そのストレージ ユニットが使用可能でない場合 (メンテナンスのため電源を切っているなど)、そのストレージ ユニットを必要とするクラスお よびスケジュールのバックアップは実行されません。

- Auspex FastBackupクライアントおよびストレージ ユニットは、NetBackup UNIXサーバー 上に設定されている必要があります。
- ◆ NetBackupにいくつかのストレージ ユニットが定義されていて、あるクラスですべてではな いが複数のストレージ ユニットを使用する場合は、以下の手順を実行します。
	- a. Media Manager にボリュームを設定するときに、使用するストレージ ユニットでのみ使 用可能なボリュームプールおよびボリュームを定義します。
	- b. そのクラスでは、手順aで定義したボリュームプールに [クラスボリュームプール]を設 定します。
	- c. すべてのクラスで、[クラスストレージユニット]を[任意のストレージユニット]に設定 します。

# 「クラスボリュームプール】

クラスのバックアップに使用するデフォルトのボリュームプールを指定します。NetBackupは、 スケジュールに別のボリューム プールが指定されていない限り、すべてのスケジュールにこのボ リューム プールを使用します。スケジュールに別のボリューム プールを指定した場合、ここで のデフォルト 指定よりも優先されます(後述の「[クラスボリュームプールを上書きする]」(108 ページ)を参照)。クラスまたはスケジュールのいずれにもボリュームプールを指定しないと、 NetBackupプールが使用されます。

クラスのボリューム プールを指定するには、ボックスの右のボタンをクリックし、リストからボ リューム プール名を選択します。リストには、すでに設定されているボリューム プールがすべて 表示されます。ボックスにプールの名前を入力し、Media Managerにそのプールを設定すること もできます。

## 例

1つを例外としてすべてのスケジュールでbackupsプールを使用するとします。この場合の例外は、 archiveプールを必要とするユーザー アーカイブ スケジュールです。

ここで、[クラスボリュームプール]をbackupsに設定します。クラスのスケジュールを設定すると きに、[クラスボリュームプールを上書き]を以下のように設定します。

- ◆ backupsボリュームプールを使用するスケジュールでは、[クラスボリュームプールを上書き] の選択を解除します。
- ◆ archiveボリューム プールが必要なスケジュールでは、[クラスボリュームプールを上書き]を 選択し、プール名にarchiveを指定します。

## [クラスボリュームプール]を選択する場合の注意

この設定は、Media Manager タイプのストレージ ユニットではオプションで、ディスクタイ プのストレージ ユニットでは指定できません。

◆ ほかのボリュームプールに使用可能なメディアがない場合に、NetBackupが自動的にボリュー ムを取り出すことのできるスクラッチプールを設定することができます。

ボリューム プールの詳細については、『Media Manager System Administrator's Guide』を参 照してください。

## 「クラスごとの最大ジョブ数の制限]

「クラスごとの最大ジョブ数の制限] チェック ボックスがオフの場合、このクラスについて NetBackupで同時に実行できるバックアップおよびリストアの最大ジョブ数は、999になります。 最大数を小さく設定するには、このチェックボックスをオンにし、1から999までの値を指定しま す(デフォルトは99)。

同時に実行される可能性があるバックアップ数によってパフォーマンスに影響を与えるほど、デバ イス数が多い場合以外は、この属性を最大値またはデフォルト値にしておいてかまいません。

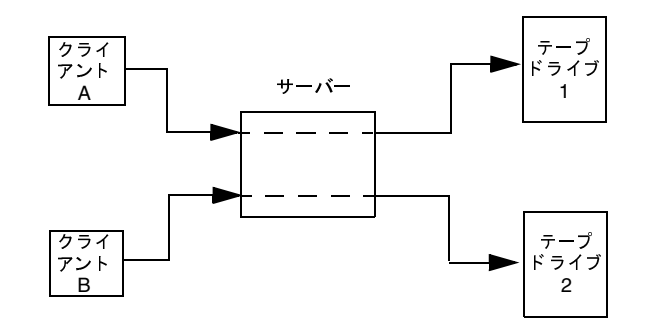

クライアントAおよびクライアントBのバックアップは、同時に異なるデバイスを使用して実行できます。

### [クラスごとの最大ジョブ数の制限]を選択する場合の注意

NetBackup が同時に実行できるバックアップジョブの数は、以下の要因によって異なります。

- ◆ 使用可能なストレージ デバイス数。複数のバックアップ ジョブを同時に処理するには、複数 のストレージ ユニットか、複数のバックアップを実行するために十分なドライブを持つ単一の ストレージ ユニットが設定に含まれている必要があります。テープドライブなどのリムーバ ブル メディア デバイスを使用している場合、必要なストレージ デバイス数は、ストレージ ユ ニット内のドライブの合計数によって異なります。磁気ディスクを使用している場合、ストレー ジ デバイスはファイル パスとして定義され、使用可能なディスク領域によって、設定可能な パス数が決まります。
- ▶ サーバの処理速度。同時に実行するバックアップ数が多すぎると、サーバーのパフォーマンス に悪影響を及ぼします。最適なバックアップ数は、ハードウェア、オペレーティング システ ム、および実行しているアプリケーションによって異なります。
- ◆ ネットワークの負荷。ネットワークで使用できる帯域幅によって、同時に実行することができ るバックアップ数が決まります。負荷の問題が発生する場合は、複数のネットワークを介した バックアップや、圧縮の利用を検討してください。

第3章 バックアップ ポリシー (クラス)の管理

サーバーと同じコンピュータ上にあるクライアントをバックアップする場合は例外です。この 場合、ネットワークを使用しないのでネットワークの負荷は要因とはなりません。ただし、ク ライアントおよびサーバーによる負荷は依然として要因となります。

多重化。多重化を使用する場合は、指定した多重化のレベルをサポートすることができるよう に、「クラスごとの最大ジョブ数の制限」に充分高い値を設定してください。

低い値を指定すると、クラス内の異なるスケジュールから複数のジョブが発生した場合に、そ のクラス内での多重化が制限されてしまう可能性があります。たとえば、[クラスごとの最大 **ジョブ数の制限**]に2が設定されており、4台のクライアントをバックアップするインクリメ ンタル バックアップ スケジュールが設定されている場合、多重化の設定にかかわらず、2台の クライアントのみが同時にバックアップされます。

多重化の詳細については、「多重化」 (240ページ)を参照してください。

◆ 異なるクラスからジョブが発生している場合、「クラスごとの最大ジョブ数の制限」の設定に よって、同時に実行できるジョブの数が制限されることはありません。

たとえば、3つのクラスでそれぞれ [クラスごとの最大ジョブ数の制限] が2に設定されてい る場合、NetBackupはクラスごとに2つのジョブを開始し、合計6つのジョブを同時に実行す ることができます。

## 「ジョブの優先順位]

NetBackup がクラスの自動バックアップ ジョブに割り当てる優先順位を指定します。ドライブを 使用できるようになると、NetBackupは、最も優先順位が高いクラスの最初のクライアントにそ のドライブを割り当てます。バックアップの優先順位の設定に関するあらゆる説明については、 「バックアップ時間に影響する要素」 (467 ページ)を参照してください。

優先順位を設定するには、[ジョブの優先順位]テキストボックスに正の整数を入力します。高い 値を指定すると、優先順位も高くなります。設定できる優先順位の最大値は、99999 です。デフォ ルト値は0です。

## 「キーワードフレーズ(省略可)]

NetBackup がそのクラスに対するバックアップやアーカイブを関連付けるためのキーワード句を 指定します。これによって、Windows NT/2000クライアントおよびUNIXクライアント上のユー ザーは、特定の句が関連付けられているバックアップのみを表示またはリストアすることができる ようになります(該当する『NetBackup User's Guide』を参照)。ほかのNetBackupクライアン ト上のユーザーインタフェースはキーワード句をサポートしていません。

同じキーワード句を複数のクラスに指定することができます。こうすることにより、関連するクラ スより取得したバックアップを結び付けることが可能になります。たとえば、あるキーワード句を フル バックアップに、別の句をインクリメンタル バックアップに指定することができます。

キーワード句の長さは半角128文字までで指定でき、スペースやピリオドも含め、任意の表示可能 文字を利用することができます。デフォルトでは、キーワード句は指定されていません。

Windows NT/2000 クライアントおよびUNIX クライアント上のユーザーは、ユーザー バック アップまたはユーザー アーカイブにもキーワード句を指定することができます。この場合、指定し たキーワード句は、クラスに指定した句よりも優先されます。

# 「アクティブ1

クラスをアクティブにするには、このボックスを選択します。NetBackupで自動バックアップス ケジュールを実行したり、ユーザー バックアップまたはユーザー アーカイブを実行できるように するには、クラスをアクティブにしておく必要があります。

あるクラスに問題があって、それを解決するまでの間バックアップを一時的に停止したいような場 合には、そのクラスを非アクティブのままにしておくと便利です。また、新しいクラスの作成中で、 すぐには完成できない場合にも便利です。

## 「TIR情報の収集]

注 [TIR情報の収集]属性は、特定のクラスタイプにのみ適用され、NetBackupでは、これらの インスタンスでのみ選択できるようになっています。

インクリメンタル バックアップ (またはフル バックアップ) の時点 (ユーザーがリストア用に選択) に存在していたデータを含むようにディレクトリをリストアするために必要な情報を収集するよう に指定します。選択されたバックアップの実行前に削除されたファイルはリストアされません。こ れは、たとえばインクリメンタル バックアップの日付に基づいてリストアを実行したときに、最後 にフル バックアップを実行してから変更されたファイルだけでなく、この期間に削除されたファイ ルまでリストアされてしまうのを避けるためです。

NetBackupは、クラスの次回のフル バックアップまたはインクリメンタル バックアップからトゥ ルー イメージ リストア情報の収集を開始します。トゥルー イメージ リストア情報は、ファイルが 実際に変更されたかどうかに関係なく、クライアントごとに収集されます。

NetBackupでは、ユーザー バックアップまたはユーザー アーカイブの時間を指定して、トゥルー イメージリストアを実行することはできません。ただし、最後に行われた自動フル バックアップ または自動インクリメンタル バックアップよりも、ユーザー操作によるバックアップの方が新しい 場合は、そのバックアップがトゥルー イメージ リストアに使用されます。

移動されたファイル、名前が変更されたファイル、またはディレクトリに新しくインストールされ たファイルが含まれる、トゥルー イメージ リストアが可能なインクリメンタル バックアップを作 成するため、[移動検出]も選択する必要があります。

#### 「移動検出]

NetBackupが、移動、名前変更、または新しくインストールされたファイルおよびディレクトリ を検出し、検出したファイルおよびディレクトリをクラスのインクリメンタル バックアップの対象 とするために必要な情報も収集するように指定します。

第3章 バックアップ ポリシー (クラス)の管理

これらのファイルはアーカイブビットが変更されないため、移動が検出されないと、NetBackup ではこれらのファイルとディレクトリがスキップされます。移動が検出されると、NetBackupは、 パス名を以前のフルバックアップまたはインクリメンタルバックアップのものと比較します。名 前が新しいかまたは変更されている場合、そのファイルまたはディレクトリがバックアップされ ます。

移動検出によって、通常ではバックアップされないファイルバックアップされる例を、以下に示し ます。

- ◆ ファイル C : \pub\doc を C : \spec\doc に移動した場合。 この場合、アーカイブ ビットは変 わりませんが、C:¥spec¥docはC:¥spec¥ディレクトリに新しく作成されるためバック アップ対象となります。
- ◆ ディレクトリC:¥security¥dev¥の名前をC:¥security¥devices¥に変更した場合。 この場合、アーカイブビットは変わりませんが、C:¥security¥devices¥は新しいディレ クトリであるためバックアップ対象となります。

NetBackupは、クラスの次回のフル バックアップまたはインクリメンタル バックアップから、ファ イルの移動検出に必要な情報の収集を開始します。この属性を設定した後の最初のバックアップで は、インクリメンタル バックアップの場合でも、必ずすべてのファイルがバックアップされます。

ファイルの移動検出にはクライアント上に領域が必要なため、使用できるディスク領域が不足して いる場合はバックアップが失敗する可能性があります。

## トゥルー イメージ リストア中の処理の例

以下の表は、12/01/1995から12/04/1995までの期間に行われた一連のバックアップ中に、 C:¥home¥abc¥docディレクトリにバックアップされたファイルを示しています。バックアップ を実行したクラスには、「TIR情報の収集]属性が選択されていると想定します。

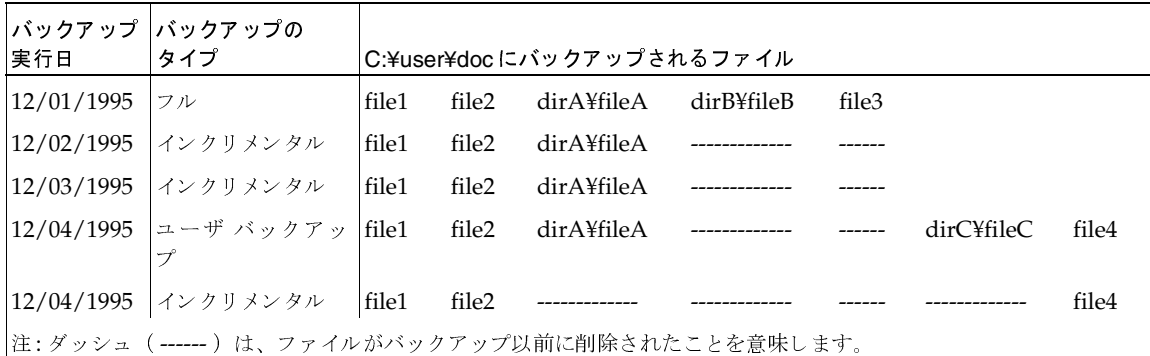

また、C:¥user¥docディレクトリを12/04/1995のバージョンにリストアすることを想定します。

通常のリストアを実行する場合、12/01/1995 (最新フル バックアップ) から12/04/1995ま での期間にC:¥user¥docに存在した以下のファイルとディレクトリがすべてリストアされ ます。

mbag\_nt\_dc34.book 63 ページ 2001年1月29日 月曜日 午後4時48分

クラスの一般属性の設定

file1

file2

dirA¥fileA

dirB¥fileB

file3

dirC¥fileC

file4

12/04/1995 のバックアップのトゥルー イメージ リストアを実行する場合、12/04/1995 のイ ンクリメンタル バックアップの時点に存在していたファイルおよびディレクトリしかリスト アされません。

file1

file2

file4

NetBackupは、12/04/1995のインクリメンタル バックアップ以前に削除されたファイルは どれもリストアしません。

dirAおよびdirCの各サブディレクトリは、12/04/1995にユーザー バックアップによって バックアップされた場合でも、リストア後のディレクトリには含まれません。これらのディレ クトリは、トゥルー イメージ リストアの参照となったインクリメンタル バックアップの時点 で存在していなかったためリストア対象とはなりません。

## [TIR 情報の収集]と [移動検出]を選択する場合の注意

- ◆ NetBackup がインクリメンタル バックアップ用に収集する追加情報は、フル バックアップの 場合と同じであるため、トゥルー イメージ リストア情報を収集する場合、インクリメンタル バックアップを行うとディスク領域がさらに必要になります。移動ファイルなどを検出するよ うに選択すると、さらに領域が必要になります。
- ◆ 「TIR情報の保有期間1グローバル属性を使用して、トゥルーイメージリストア情報を保存す る期間を設定することができます。「「TIR 情報の保有期間]」 (508 ページ)を参照してくだ さい。
- ◆ トゥルー イメージ リストア情報を収集しているクラスに対するインクリメンタル バックアッ プには時間がかかります。
- ◆ トゥルー イメージ リストアは、NetBackup がトゥルー イメージ リストア情報を収集してい るクラスによってバックアップされたディレクトリに対してのみ実行することができます。

トゥルー イメージ リストアによってファイル システム全体またはディスク全体をリストアす る場合は、トゥルー イメージ リストア情報を収集しているクラスによって、リストア対象の ディレクトリすべてがバックアップされることを確認してください。

第3章 バックアップ ポリシー (クラス)の管理

2001年1月29日 月曜日 午後4時48分  $\overline{\text{mbag\_nt\_dc34.}}$  book 64  $\sim$ - $\ddot{\sim}$ 

#### クラスの一般属性の設定

- トゥルー イメージ リストアでは、ディレクトリだけを表示したり選択したりすることができ ます。 トゥルー イメージ リストア モードでは、 クライアント ユーザー インタフェースに個々 のファイルを表示したり、選択したりすることはできません。これに関する詳しい説明とトゥ ルー イメージリストアの実行手順については、『NetBackup User's Guide』に記載されてい ます。
- ◆ トゥルー イメージ リストアは、現在はディレクトリ内に存在しても、バックアップが実行さ れた時点では存在しなかったファイルを保存します。上記の例で、12/04/1995のインクリメ ンタル バックアップの実行後、リストアを実行する前にファイルfile5を作成したと想定しま す。この場合、リストア後のディレクトリの内容は以下のようになります。
	- file1
	- file2
	- file4
	- file5

## 「ネットワークドライブをバックアップ]

注 [ネットワークドライブをバックアップ]属性は、特定のクラスタイプにのみ適用され、 NetBackupでは、これらのインスタンスでのみ選択できるようになっています。

ネットワークドライブ上にあり、ファイルリスト内に(または、ユーザーバックアップの場合は、 ユーザによって)指定されているファイルのバックアップまたはアーカイブを行うように指定しま す。この属性を選択すると、NetBackupはWindows NT/2000システム上のCD-ROMドライブ もバックアップします。ネットワークドライブのバックアップやアーカイブ、またはCD-ROMド ライブのバックアップが実行されないようにするには、このボックスの選択を解除します。

ネットワーク(共有)ドライブは、スタートアップでNetBackup Clientサービスログが書き込ま れるサービスアカウントで使用できるようにする必要があります。デフォルトでは、スタートアッ プ アカウントはSystemに設定されています。このアカウントを、ネットワークドライブのバック アップを実行する各 Windows NT/2000 クライアントで変更する必要があります。

注 Windows 95 および98にはサービスがないため、この変更処理は適用外です。

### Windows NT クライアントでアカウントを変更する手順

- 1. [コントロール パネル]から [サービス]アプリケーションを起動します。
- 2. [NetBackup Client サービス]を選択します。
- 3. [スタートアップ]ボタンをクリックし、バックアップをする共有フォルダの読み取り権限を持 つアカウントを指定します。リストアを実行するには、そのアカウントが書き込み権限を持っ ている必要があります。

4. NetBackup Client サービスをいったん停止してから再開し、新しいアカウントが反映される ようにします。

## Windows 2000 クライアントでアカウントを変更する手順

- 1. Windowsエクスプローラまたはデスクトップの [マイコンピュータ]をマウスの右ボタンで クリックします。
- 2. [管理] をクリックします。
- 3. 左側のペインで [サービスとアプリケーション]の表示を展開します。
- 4. [サービス]をクリックします。
- 5. [NetBackup Client サービス]をダブルクリックし、[ログオン] タブを選択します。
- 6. バックアップする共有フォルダの読み取り権限を持つアカウントを指定し、[OK]をクリック します。リストアを実行するには、そのアカウントが書き込み権限を持っている必要があります。
- 7. 「全般」タブを選択し、サービスを停止してから開始します。

### 例1 - ユーザ ーバックアップ

次のような状態を想定します。

- ◆ wildriceは、NetBackupマスターサーバーです。
- buckは、Windows NTのNetBackupクライアントです。
- ◆ pepperは、Windows NTコンピュータで(特にNetBackupクライアントである必要はない)、 このサーバーにはshareという名前の共有フォルダがあります。
- ユーザーは、pepper上のshareフォルダをbuckを使ってバックアップしたいと考えていま す。
- この場合、以下の手順に従ってバックアップを実行します。
- 1. NetBackupマスターサーバーのwildrice で、クラスがバックアップで使用されるように「ネッ トワークドライブをバックアップ]を選択します。
- 2. NetBackupクライアントのbuckで次の操作を実行します。
	- a. ¥¥pepper¥shareにドライブを割り当てます(ここではF:ドライブを指定)。
	- b. buck上のNetBackup Clientサービスを、バックアップを実行するユーザーと同じアカウ ントを使用して「スタートアップ」または「ログオン]に変更します。このユーザーアカ ウントには、バックアップする共有フォルダの読み取り権限を持つ必要があります。リス トアを実行するには、そのアカウントが書き込み権限を持っている必要があります。
	- c. NetBackup Client サービスを停止してから開始して、新しいアカウントが反映されるよ うにします。

第3章 バックアップ ポリシー (クラス)の管理

- 注 ユーザーは、直接NetBackupクライアントにログインする必要があります。Terminal Services Clientを使用している場合は、共有フォルダにドライブは割り当てられず、割り当てられたド ライブへNetBackup Client サービスからアクセスすることはできなくなるため、Terminal Services Clientを使用してログインしてもバックアップ作業は行うことができません。
- 3. これでユーザーは、以下の手順に従ってバックアップを実行できるようになります。
	- a. buckで [バックアップ、アーカイブ、およびリストア] プログラムを起動します。
	- b. バックアップ ウィンドウを開き、割り当てたドライブ (この例ではF:ドライブ) をマー クします。
	- c. バックアップを開始します。

## 例2-サーバーから実行するクライアントの手動バックアップ

次のような状態を想定します。

- ◆ wildriceは、NetBackupマスターサーバーです。
- ◆ buckは、Windows NTのNetBackupクライアントです。
- pepperは、Windows NTコンピュータで(特にNetBackupクライアントである必要はない)、 このサーバーには share という名前の共有フォルダがあります。
- ユーザーは、pepper上のshareフォルダをバックアップするために、buckに対して自動バッ クアップのスケジュールを設定したいと考えています。

この場合、以下の手順に従ってバックアップを実行します。

- 1. NetBackup サーバーの wildrice で次の操作を実行します。
	- a. クラスがバックアップで使用されるように [ネットワークドライブをバックアップ] を選 択します。
	- b. バックアップに使用するクラスのファイルリストにUNCパス名を追加します。この例で は、このパスは¥¥pepper¥shareになります。
- 2. NetBackupクライアントのbuckで次の操作を実行します。
	- a. NetBackup Clientサービスを、バックアップする共有フォルダの読み取り権限を持つユー ザーのアカウントを使用して [スタートアップ] または [ログオン] に変更します。buck からリストアを実行するには、そのアカウントが書き込み権限を持っている必要があります。
	- b. NetBackup Client サービスを停止してから開始して、新しいアカウントが反映されるよ うにします。
- 3. これで、buckのフルバックアップまたはインクリメンタルバックアップに、pepper上の share フォルダが含まれます。(サーバーから)クラスまたはクライアントの手動バックアップを実行 しても、shareフォルダはバックアップされます。

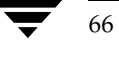

## 「NFS のバックアップ」

注 [NFS のバックアップ] 属性は、特定のクラス タイプにのみ適用され、NetBackup では、こ れらのインスタンスでのみ選択できるようになっています。

ファイル リスト内で指定されている(か、ユーザーが指定したユーザー バックアップまたはユー ザー アーカイブの)場合、NFSマウントされているファイルをバックアップまたはアーカイブす るように指定します。NFSマウントされているファイルをバックアップまたはアーカイブされない ようにするには、このチェックボックスをオフにします。この属性の使用に関する詳細について は、付録Dを参照してください。

# 「クロス マウント ポイント]

注 [クロス マウント ポイント]属性は、特定のクラス タイプにのみ適用され、NetBackupでは、 これらのインスタンスでのみ選択できるようになっています。

NetBackup がUNIXクライアント上でバックアップまたはアーカイブを実行中にファイルシステ ムの境界を越えさせるかどうか、または Windows 2000 クライアント上でバックアップまたはアー カイブを実行中にボリューム マウント ポイントをNetBackupで入力させるかどうかを制御しま す。付録Dには、UNIXクライアントでこの設定を使用するための追加情報が記載されています。

## [圧縮]

注 [圧縮] 属性は、特定のクラス タイプにのみ適用され、NetBackupでは、これらのインスタン スでのみ選択できるようになっています。

クラスのバックアップにソフトウェア圧縮を使用するように指定します。圧縮を有効にするには、 このボックスを選択します(デフォルトは圧縮なし)。

#### [圧縮] を指定する場合の長所

圧縮すると、バックアップに含まれるファイルのサイズが縮小されることにより、バックアップの サイズが縮小されます。これによってストレージに必要なメディアの容量も少なくなります。圧縮 とその後の展開はクライアント上で実行されるため、圧縮することによってネットワークに送出さ れるデータ量も減少し、結果的にネットワークへの負荷も軽減されます。

#### [圧縮] を指定する場合の短所

圧縮の短所は、クライアント上のオーバーヘッドが増大し、(ファイルの圧縮に必要な時間によって) バックアップ時間も長くなることです。また、クライアント上での圧縮に伴い転送速度が低下する ことによって、一部のテープ デバイス (特に8 mm) ではデータをストリームする性能が低下し、 結果的に、圧縮しない場合よりもデバイスが摩耗することになります。

第3章 バックアップ ポリシー (クラス)の管理

68

それでも、合計バックアップ時間やクライアント上のオーバーヘッドが問題にならない限り、メディ アおよびネットワークのリソースを節約できるため、圧縮は望ましい選択肢です。合計バックアッ プ時間が問題である場合は、多重化を考慮してください。NetBackupの多重化機能では、クライ アントをパラレル バックアップするので、合計バックアップ時間を短縮することができます。

## 期待できる圧縮の分量

ファイルの圧縮率はデータのタイプによって異なります。通常、バックアップには複数のタイプの データが含まれます。たとえば、ストリップ バイナリとアンストリップ バイナリ、ASCII、および 一意でない文字列の繰り返しがあります。圧縮に適したデータが多いほど、圧縮率は高くなります。

以下の表では、圧縮の仕様を説明します。

注 圧縮しない場合、クライアント ディスクの断片化およびクライアントが追加するファイルヘッ ダなどのため、クライアントよりもサーバーの方が受信データが若干多くなるのが通常です (UNIX ではduまたはdfによる表示を参照)。

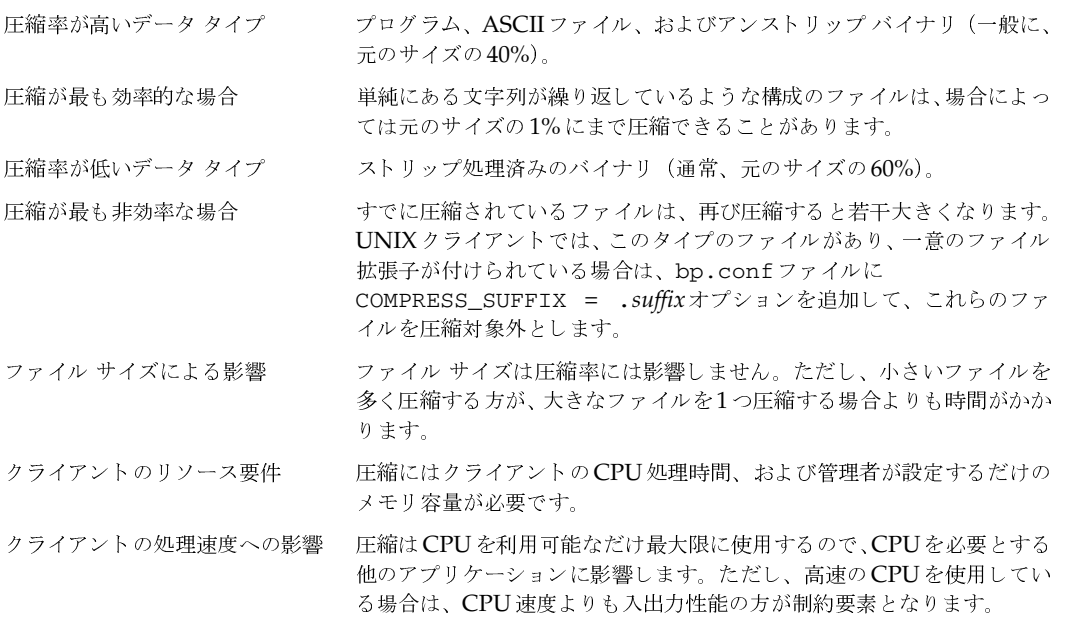

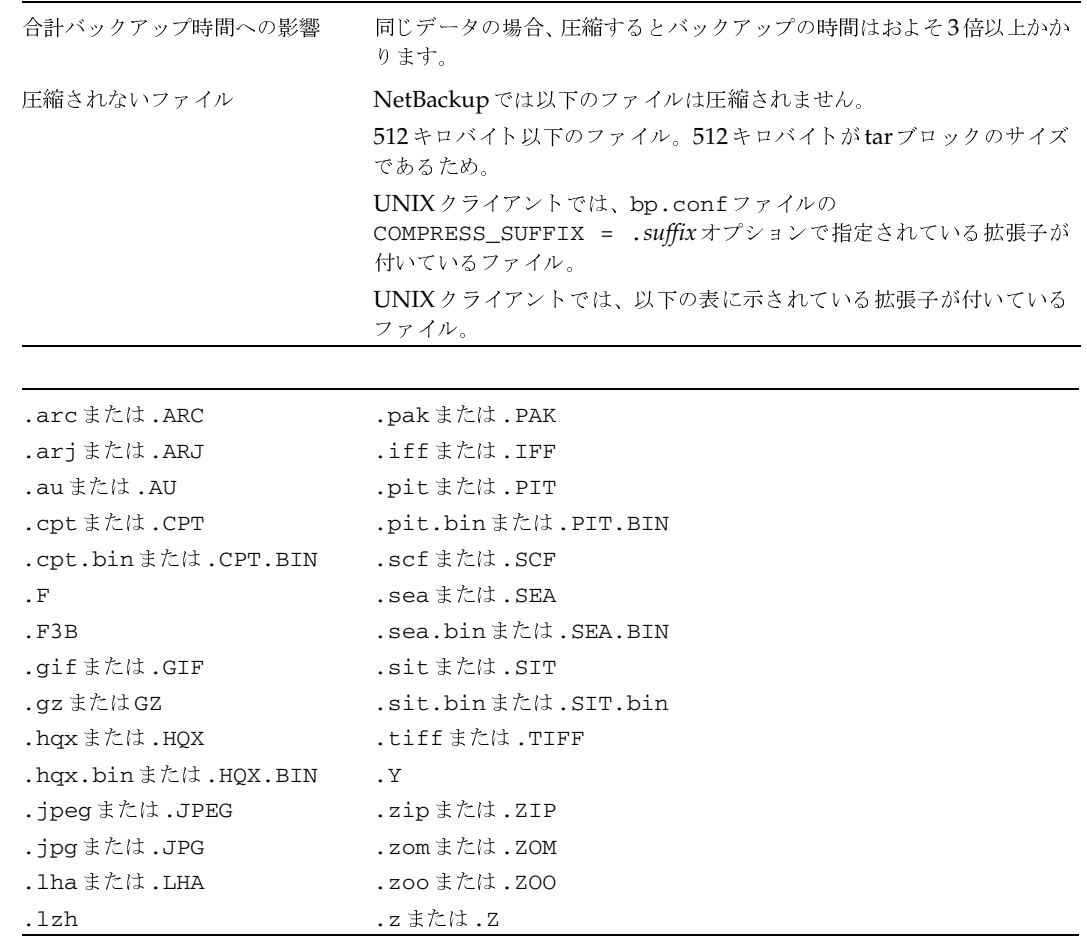

## [暗号化]

注 NetBackup の暗号化オプションがインストールおよび設定されている場合のみ指定すること ができます。詳細については、『NetBackup Encryption System Administrator's Guide』を 参照してください。

クラスに属しているクライアントのバックアップ時に、暗号化を行うよう指定します。

# [raw データからの個々のファイルのリストア]

注 [raw データからの個々のファイルのリストア]クラス属性は、Auspex FastBackupタイプお よび FlashBackup タイプのクラスの UNIX クライアントにのみ適用されます。Auspex FastBackupクラスの詳細については、『NetBackup System Administrator's Guide - UNIX』 を参照してください。FlashBackupについては、『NetBackup FlashBackup System Administrator's Guide』を参照してください。

NetBackupが、このクラスに属するクライアントで実行されるrawパーティションのフルバック アップとインクリメンタル バックアップのどちらから個々のファイルをリストアできるかを制御 します。このボックスを選択すると、NetBackupでは、後から実行されるrawパーティションバッ クアップから個々のファイルをリストアするために必要な情報を保存します。

# 「ブロックレベルのインクリメンタルバックアップ]

注 VERITAS Oracle Edition でのみ指定することができます。詳細については、同ソフトウェア に付属するマニュアルを参照してください。

クラスに属しているクライアントのブロック レベルのインクリメンタル バックアップを指定しま す。このオプションと[多重データストリームを許可]の両方を同じクラスで選択することはでき ません(いずれかを選択するか、または両方とも選択しないようにします)。

## [多重データストリームを許可]

ファイルリストのパラメータに応じて、NetBackupで、各クライアントの自動バックアップを複 数のジョブに分割し、各ジョブがファイル リストの一部だけをバックアップするようにするかどう かを指定します。各ジョブは、それぞれ別のデータストリームにあり、並行処理可能です。

- クライアントごとに複数のバックアップ ジョブを実行するか、またはファイル リストをどの ように分割するかは、ファイルリストで指定したパラメータで決まります(「多重データスト リームが有効な場合のファイル リストのパラメータ」(94 ページ)を参照)。
- ◆ ストリームの合計数および同時に実行できるジョブの数は、以下の設定で決まります(「複数の データストリームの調整」 (72ページ)を参照)。
	- ◆ 使用可能なストレージ ユニット数
	- ◆ 多重化の設定
	- ◆ 最大ジョブ数のパラメータ

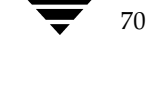
#### 複数のデータ ストリームを選択する場合

#### バックアップ時間の短縮

複数のデータ ストリームを選択すると、非常に大きなバックアップにかかる時間を短縮することが できます。これは、バックアップを複数のストリームに分割してから、多重化、複数のドライブ、 またはこれら両方を組み合わせて使用し、ストリームを同時に処理することによって実現されます。

また、クライアント上の各物理デバイスを個別のデータストリームによってバックアップし、ほか のデバイスからのストリームと同時に処理するように設定することによって、バックアップ時間を 大幅に短縮できます。

注 最高のパフォーマンスを実現するには、クライアント上の各物理デバイスのバックアップに データストリームを1つだけ使用します。単一の物理デバイスから複数のストリームが同時に 発生すると、それぞれのストリームで、ヘッドがファイルを含むトラック間で前後に移動しな ければならなくなるため、バックアップ時間が逆に長くなる場合があります。

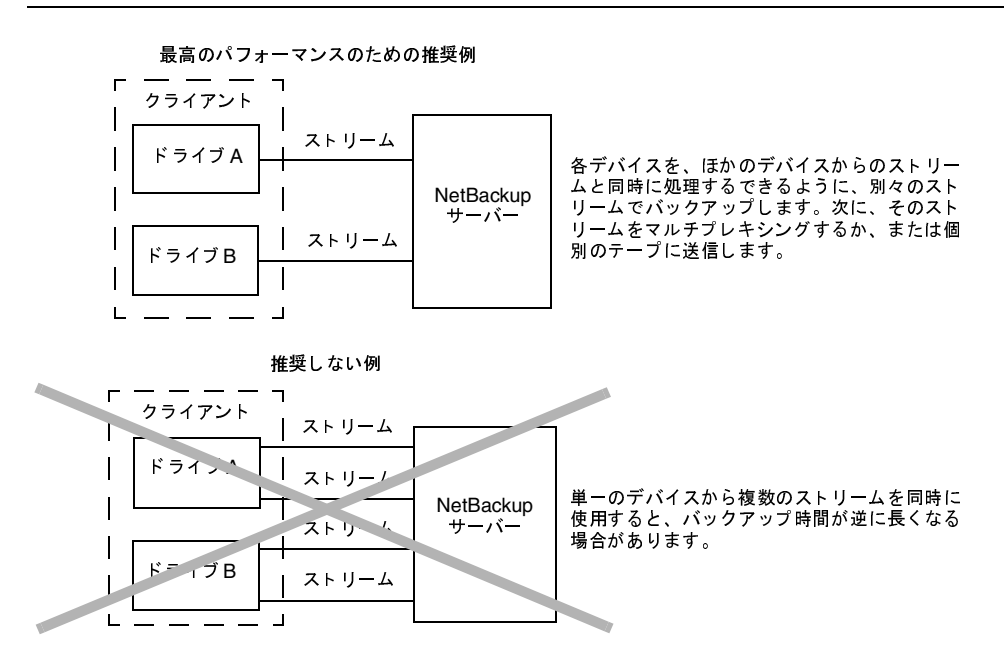

#### バックアップ エラー時の再試行時間の短縮

バックアップ ストリームは完全に独立しているので、複数のデータ ストリームを選択すると、 チェックポイント再試行を行うこともできます。単一のエラーによって停止されるのは単一スト リームだけなので、NetBackupは、その他のストリームのバックアップを再試行することなく、失 敗したストリームだけを再試行することができます。これにより、バックアップ エラーが発生した 場合の再試行時間が短縮されます。

第3章 バックアップ ポリシー (クラス)の管理

71

#### クラスの一般属性の設定

たとえば、10ギガバイトのパーティションのバックアップをそれぞれ2ギガバイトの5つのスト リ ームに分割すると想定します。最後のストリ ームが1.9ギガバイト 書き込んだ後で失敗した場合 (合計9.9ギガバイトはバックアップ済み)、NetBackupは最後の2ギガバイトのストリームだけを 再試行します。複数のデータストリームを選択せずにこの10ギガバイトのパーティションをバッ クアップした場合、エラーが発生すると、10ギガバイトすべてのバックアップを再試行する必要が あります。

[スケジュール済バックアップ回数]グローバル属性が各ストリームに適用されます。たとえば、こ の属性を3に設定すると、NetBackupは各ストリームの再試行を最高3回まで実行します。

アクティビティ モニタでは各ストリームが個別のジョブとして表示されます。ジョブ詳細表示で、 これらのジョブのそれぞれによってバックアップされたファイルを確認することができます。

#### 管理の簡略化 - より少ないクラスでより多くのバックアップを実行

多くのファイル システムやボリュームが設定されている大型のファイル サーバーが設定に含まれ ている場合、複数のデータストリームを使用すると、通常よりも少ないクラス数で多くのバック アップを実行できます。

#### 複数のデータ ストリームの調整

複数のデータストリームの場合、ストリームの合計数や同時に処理することができるストリーム数 といった2つの要素を調整できます。

注 最高のパフォーマンスを実現するには、クライアントトの各物理デバイスのバックアップに データストリームを1つだけ使用します。単一の物理デバイスから複数のストリームが同時に 発生すると、それぞれのストリームで、ヘッドがファイルを含むトラック間で前後に移動しな ければならなくなるため、バックアップ時間が逆に長くなる場合があります。

#### 合計ストリーム数

開始するストリームの合計数はファイルリストに指定します。NEW STREAMパラメータによって ストリームの固定数を明示的に設定することができます。また、クライアントが動的にストリーム を定義するように設定することもできます(「多重データストリームが有効な場合のファイルリス トのパラメータ」 (94ページ) を参照)。

#### 同時に実行できるストリーム数

1つのクラスまたはクライアントで同時に処理することができるストリーム数は、以下の要素に よって決まります。

- ◆ ストレージ ユニットとスケジュールのマルチプレキシングの制限
- ◆ 使用可能なドライブ数

72

◆ クラスおよびクライアントの同時に実行するジョブ数の上限の設定

NetBackup DataCenter System Administrator's Guide - Windows NT/2000

#### クラスにクライアントを追加する手順

ストレージ ユニットとスケジュールには、それぞれマルチプレキシングの上限が設定されています。 2つの設定の低い方が特定のスケジュールやストレージ ユニットに対する制限値となります。マル チプレキシングすることができるストリーム数の上限は、ストレージ ユニットとスケジュールを組 み合わせた上で使用できるすべてのドライブのマルチプレキシングの上限の合計値で決まります。

たとえば、各ドライブに2つのストレージ ユニットがあると想定します。 ストレージ ユニット1の マルチプレキシング ジョブ数は3に設定され、ストレージ ユニット2のマルチプレキシング ジョ ブ数は5に設定されています。スケジュールでマルチプレキシングジョブ数が5以上に設定されて いる場合は、8つのストリームを同時に実行できます。

ジョブ数の上限を設定する以下の属性でもストリーム数の上限が制限されます。

- ◆ [クライアントごとの最大ジョブ数](グローバル属性)
- ◆ 「クラスごとの最大ジョブ数の制限](クラス属性)
- ◆ このクライアントの最大ジョブ数(「「クライアントの属性]タブ」(520 ページ)を参照)

ジョブ数の上限の設定には、以下のような相関関係があります。

- ◆ このクライアントの最大ジョブ数が設定されていない場合は、「クライアントごとの最大ジョ ブ数]と「クラスごとの最大ジョブ数の制限]の低い方の値によって制限されます。
- ◆ このクライアントの最大ジョブ数が設定されている場合、NetBackupは「クライアントごとの 最大ジョブ数]を無視し、このクライアントの最大ジョブ数と[クラスごとの最大ジョブ数の 制限]の低い方の値を制限する要素として使用します。

## 障害回復のための情報収集

このクラスのWindows NT/2000クライアントをバックアップするときに、NetBackupで Intelligent Disaster Recovery (IDR) のために必要な情報を収集するかどうかを指定します。 詳細については、「IDRのNetBackupクラスの設定」 (616ページ)を参照してください。

# クラスにクライアントを追加する手順

注 別の方法については、「クラスの変更」 (123ページ) を参照してください。

1. [NetBackup管理] ウィンドウの [バックアップ ポリシー管理] をクリックします。

「バックアップ ポリシー管理 (クラス)] ウィンドウが表示されます。

- 2. サイトに複数のマスター サーバーがある場合は、[クラス] メニューの [サーバーの変更] コ マンドを使用して、設定を変更するマスター サーバーを選択します(「バックアップ ポリシー を管理するマスター サーバーの選択」 (51 ページ) を参照)。
- 3. 「バックアップ ポリシー管理 (クラス)] ウィンドウの左側のペインでクラス名を検索し、そ の名前の下の「クライアント〕をダブルクリックします。

## クラスにクライアントを追加する手順

74

[クラスの変更] ダイアログ ボックスが表示され、クライアントがある場合は、既存のクライ アント リストが表示されます。タイトル バーにはクライアントを追加するクラスの名前が表 示されます。

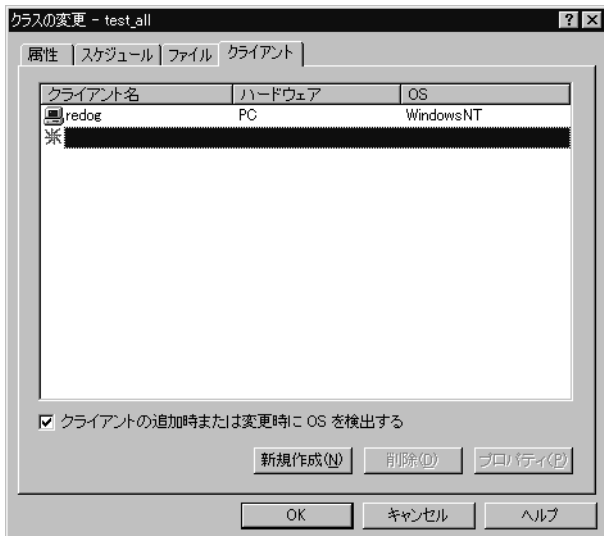

4. ダイアログ ボックスの [クライアント] タブで、[新規] をクリックします。 クライアント名を指定するための [編集] ボックスが表示されます。

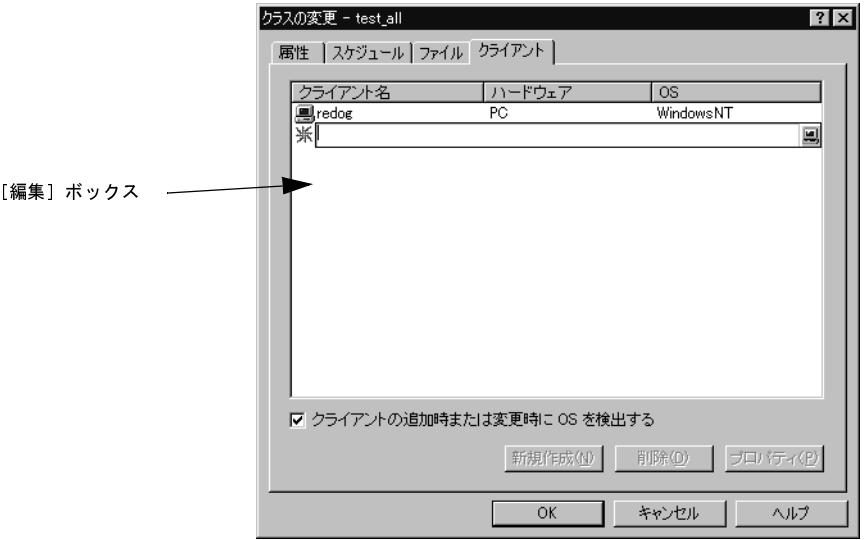

5. [編集] ボックスでは、追加するクライアント名を入力するか、[編集] ボックスの右側のボタ ンをクリックして、目的のクライアントのネットワークを参照します。

クラスにクライアントを追加する手順

新規クライアントに名前を割り当てる場合、以下のルールに従ってください。

- ◆ 英数字、プラス (+)、マイナス (-)、下線 (\_)、およびピリオド (.) を使用します。名前 の先頭文字にマイナスは使用しないでください。また、文字間にスペースを入れないでく ださい。
- ◆ クライアントに複数のクラスを設定する場合は、各クラスで同じ名前を指定します。
- ◆ サーバーがクライアントを認識できる名前(サーバー上でクライアントにpingまたは telnetを行うときに使用できる名前)を使用します。
- ◆ ネットワーク設定に複数のドメインがある場合は、より限定的な名前を使用します。たと えば、単にmarsではなく、mars.bdev.null.com または mars.bdevを使用してください。
- 6. クライアント名を指定したら、Enterキーを押すか、「編集]ボックスの外側をクリックします。
	- ◆ [クライアントの追加時または変更時に OS を検出する] ボックスが選択されている場合、 NetBackupはネットワーク上のシステムを検索し、ハードウェアおよびオペレーティン グシステムタイプの検出を試みて、必要なエントリを設定します。
	- ◆ 検出が失敗した場合、または「クライアントの追加時または変更時にOSを検出する「ボッ クスが選択されていない場合は、ハードウェアおよびオペレーティングシステムを選択す るためのダイアログボックスが表示されます。

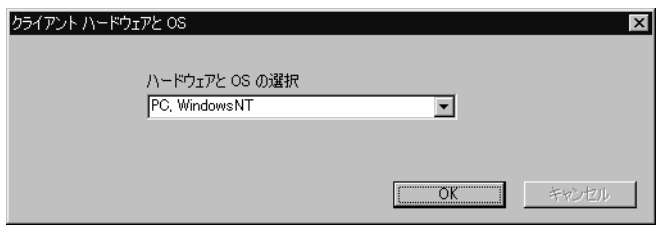

「ハードウェアとオペレーティング システム] リスト ボックスの右側の矢印をクリック し、リストから選択します。クラスがサポートしているハードウェアおよびオペレーティ ングシステムを使用しているクライアントのみを追加するようにしてください。たとえ ば、MS-Windows-NTクラスにNovell NetWareクライアントは追加しないでください。 複数のクラスに同じクライアントを追加する場合は、必ず各クラスで同じハードウェアと オペレーティングシステムを指定してください。

7. 別のクライアントを追加するには、[新規]をクリックして上記の手順を繰り返します。最後の クライアントの処理が終了したら、[OK]をクリックしてダイアログボックスを閉じます。

75

nbag\_nt\_dc34.book 76 ページ 2001年1月29日 月曜日 午後4時48分

バックアップするファイルリストの指定

76

# バックアップするファイル リストの指定

クラスのファイルリストとは、クラスに属するクライアントの自動バックアップ(フルおよびイ ンクリメンタル)に含まれるファイルおよびディレクトリのリストです。NetBackupは検出され たファイルのみをバックアップするので、各クライアント上にすべてのエントリが存在する必要は ありません。

注 ユーザーがこれらの操作を実行する前に自分でファイルを選択するので、このクラスファイル はユーザー バックアップまたはユーザー アーカイブには適用されません。

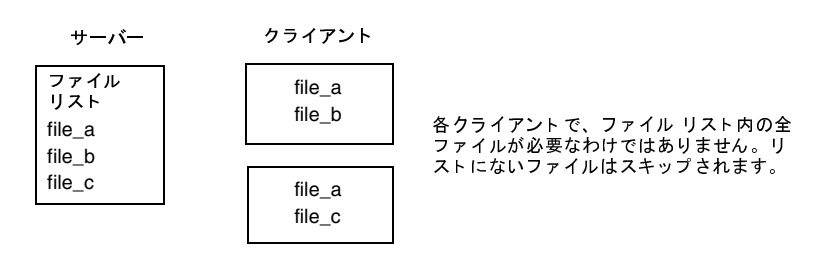

NetBackupでは、ファイルリストのエントリを、1度に1つずつ処理します。ただし、複数のスト レージデバイスが利用可能で、NetBackup属性で許可されている場合は、同時に複数クライアン トのファイルがバックアップされます(「同時に実行できるストリーム数」(72 ページ)を参照)。

- [クライアントごとの最大ジョブ数] クラス属性および [クラスごとの最大ジョブ数の制限] グ ローバル属性が、複数クライアントのファイルの同時バックアップを許可するように設定され ています。
- ◆ 複数のストレージデバイスが使用可能です(または、多重化を使用しています)。

また、クライアントを複数のクラスに追加してから、クライアントのファイルをファイルリスト間 で分割することも可能です。この方法には、クライアント上の複数の異なるファイルを異なる規則 に従ってバックアップできるという利点があります。たとえば、各クライアントで異なるスケジュー ルセットを設定することができます。

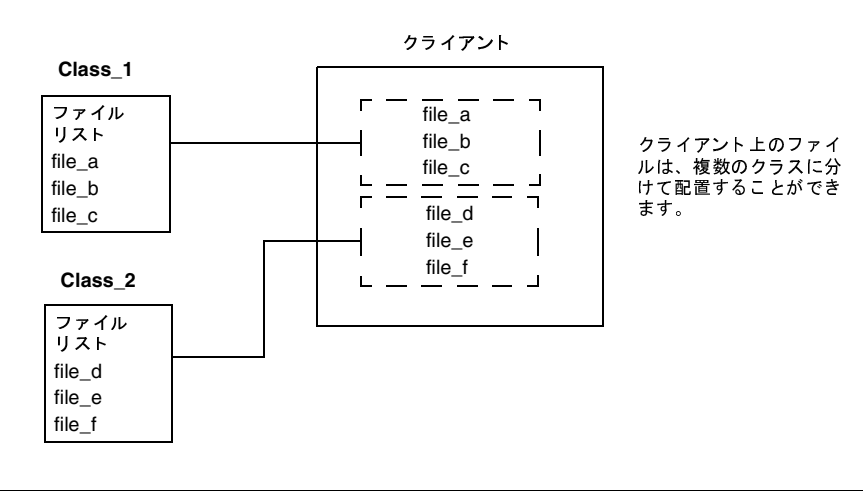

2001年1月29日 月曜日 午後4時48分 nbag\_nt\_dc34.book 77 ページ

バックアップするファイルリストの指定

複数のクラスを使用すると、バックアップ時間を短くすることもできます。クライアントのファイ ルすべてが同じファイルリストにある場合は、順番にファイルが処理されるので、ファイル数が多 いとバックアップに時間がかかります。ファイルが異なるクラスに分かれている場合は、 NetBackupは同時にファイル処理を行うのでバックアップ時間が短くなります。最大ジョブ属性 が同時バックアップを許可するように設定されていること、および十分なシステム リソースが使用 可能であることが必要です(「同時に実行できるストリーム数」(72ページ)で、最大ジョブ設定 について説明しています。)

注 クライアントで複数のクラスを使用する場合は、ディスクおよびコントローラI/O制限に関す る知識が重要になります。たとえば、同時にバックアップ処理が行われるときにクライアント をオーバーロードするファイル システムが2つある場合は、これらのファイル システムを同じ クラスに配置し、異なる時間にバックアップ処理を行うように設定するか、[クライアントごと の最大ジョブ数] を1に設定します。

また、バックアップ時間を短くするには、[多重データストリームを許可]を有効にした1つのク ラスを使用して、NEW STREAMSパラメータをファイルリストに追加する方法もあります。たと えば、次のように設定します。

NEW STREAM file a file b file\_c NEW STREAM file d file\_e file\_f

これで、同時に処理できるデータストリームが2つ作成されます。一方のデータストリームには file a, file b, file cが含まれます。もう一方には、file d, file e, file fが含 まれます。詳細については、「「多重データストリームを許可]」 (70 ページ) を参照してください。

注 最高のパフォーマンスを実現するには、クライアント上の各物理デバイスのバックアップに データストリームを1つだけ使用します。単一の物理デバイスから複数のストリームが同時に 発生すると、それぞれのストリームで、ヘッドがファイルを含むトラック間で前後に移動しな ければならなくなるので、バックアップ時間が逆に長くなる場合があります。

78

# 自動バックアップにファイルを追加する手順

注 別の方法については、「クラスの変更」 (123ページ) を参照してください。

- 1. [NetBackup管理] ウィンドウの [バックアップ ポリシー管理] をクリックします。 [バックアップ ポリシー管理 (クラス)] ウィンドウが表示されます。
- 2. サイトに複数のマスター サーバーがある場合は、[クラス] メニューの [サーバーの変更] コ マンドを使用して、設定を変更するマスター サーバーを選択します(「バックアップ ポリシー を管理するマスター サーバーの選択」 (51 ページ) を参照)。
- 3. [バックアップ ポリシー管理 (クラス)]ウィンドウの左側のペインでクラス名を検索し、そ の名前の下の [ファイル] をダブルクリックします。

図4にダイアログ ボックスが表示されます。タイトル バーにはファイルをバックアップする クラスの名前が表示されます。

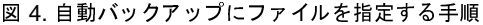

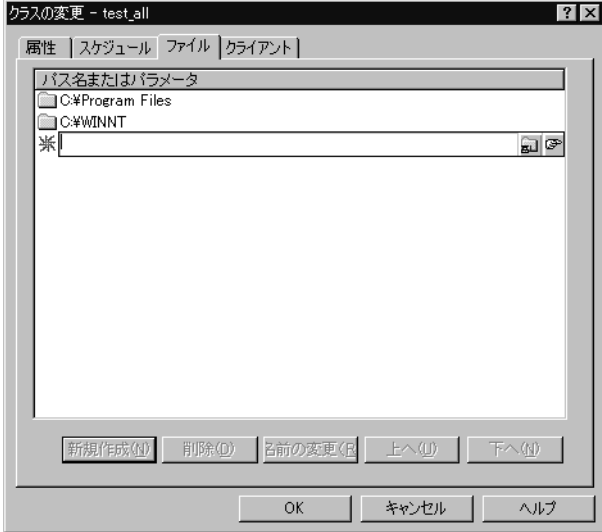

- 4. ファイルパスの指定方法がわからない場合は、以下のトピックで説明するルールに従ってくだ さい。
	- ◆ 「Microsoft Windows クライアントのファイル パス ルール」 (83 ページ)
	- 「OS/2クライアントのファイル パス ルール」 (88 ページ)
	- 「NetWare ターゲット クライアントのファイル パス ルール」 (90 ページ)
	- 「対象外の NetWare クライアントのファイル パスルール」 (88 ページ)

79

- ◆ 「Macintosh クライアントのファイル パス ルール」 (90 ページ)
- 「エクステンション クライアントのファイル パス ルール」 (92 ページ)
- ◆ 「UNIX クライアントで自動バックアップのファイルを追加」 (563ページ)
- 5. [新規] をクリックします。

[パス名またはパラメータ] ペインに、パス名またはパラメータを指定するための[編集]ボッ クスが表示されます。

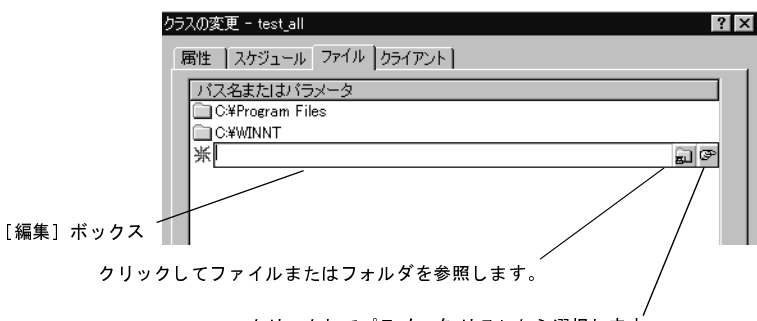

クリックしてパラメータ リストから選択します。

6. 以下に説明するように、必要な追加および変更を加えます。次に、「ファイルリストの検証」(82 ページ)の説明に従ってファイルリストを検証します。

## パス名の追加

- a. [編集] ボックスにパス名を入力するか、[編集] ボックスの右側にあるフォルダ アイコン をクリックしてファイルやフォルダを参照します。
- b. Enter キーを押すか、[編集] ボックスの外側をクリックして、必要なエントリを設定し ます。

## パラメータの追加

a. [編集] ボックスにパラメータ名を入力するか、[編集] ボックスの右側にあるポインタア イコンをクリックしてパラメータを1つ選択します。ポインタアイコンをクリックすると、 目的のパラメータを選択するための[パラメータの選択]ダイアログボックスが開きます。

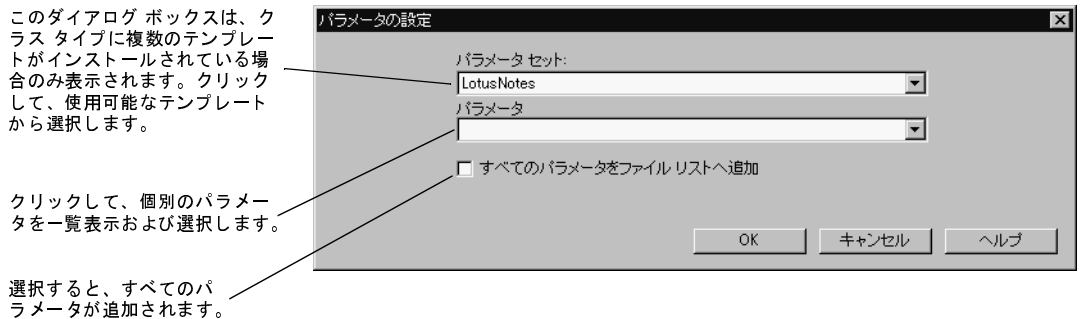

- b. 「ファイルリストへのパラメータの追加」で説明されているパラメータ処理を選択します。
- c. Enter キーを押すか、[編集] ボックスの外側をクリックして、必要なエントリを設定し ます。

## 複数のエントリの追加

- ◆ リストの終わりにエントリを追加するには、[新規]をクリックし、エントリを入力します。
- ◆ リストにエントリを挿入するには、新規エントリを入力する位置の下にあるエントリを選 択します。次に、[新規]をクリックして目的のエントリ名を入力するか選択し、このエン トリを上記で選択したエントリの上に挿入します。

## 以前のエントリの変更

- ◆ エントリの名前を変更するには、変更するエントリを選択し、[名前の変更]を押します。 この操作を行うとエントリ周辺に [編集] ボックスが表示され、エントリ名を変更できる ようになります。
- ◆ エントリを移動するには、移動するエントリを選択し、[上へ]および [下へ] ボタン、マ ウス、またはキーボードを使用します。
- エントリを削除するには、削除するエントリを選択して[削除]を押します。

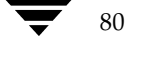

2001年1月29日 月曜日 午後4時48分  $\overline{\text{nbag}}_{nl}$ nt\_dc34.book 81 ページ

81

## ファイル リストへのパラメータの追加

クラスで使用可能なパラメータは、クラスタイプによって異なります。これらのパラメータは、 [パラメータ] ボックスをクリックしてリストから選択します。

いくつかの別ライセンスのNetBackupオプションには、1つまたは複数のテンプレートが付属しま す。このテンプレートには、そのオプション用に設定可能なクラス タイプのみに適用されるパラ メータが含まれます。2つ以上のテンプレートがインストールされている場合、[パラメータの選択] ダイアログ ボックスには、使用するパラメータが含まれているテンプレートを選択するための [パラメータセット]テキストボックスもあります。たとえば、基本セットと応用セットが表示さ れます。テンプレートを選択した後は、[パラメータ]ボックスにあるパラメータを使用できます。

パラメータの機能については、「ファイルリストのパラメータ - 一般論」 (92ページ) または「多重 データストリームが有効な場合のファイルリストのパラメータ」 (94ページ) ([多重データスト リームを許可]一般クラス属性が有効な場合)を参照してください。別ライセンスのオプションの 場合は、各オプションに付属のNetBackupマニュアルも参照してください。

#### パラメータの追加方法

- 1. [パラメータの選択]ダイアログ ボックスの[パラメータ]ボックスをクリックします。 設定しているクラスで有効なパラメータのリストが表示されます。
- 2. リストからパラメータを選択します。

この操作を行うと、選択されたパラメータがファイルリストに追加されます。リスト内のすべ てのパラメータをファイルリストに追加するには、[すべてのパラメータをファイル リストヘ 追加]チェックボックスをオンにして、[OK]をクリックします。数多くのパラメータを使用 する場合は、セット全体を追加してから、必要に応じてファイル リストを編集し、パラメータ を移動または削除すると便利です。

3. [OK] をクリックします。

## テンプレートの選択方法

1. [パラメータセット]ボックスをクリックします([パラメータセット]ボックスが表示され ていない場合は、テンプレートがインストールされていないか、設定しているクラス タイプに テンプレートが適用されていないことを示します)。

テンプレートのリストが表示されます。たとえば、基本バージョンと応用バージョンが表示さ れます。

2. 使用するテンプレートをクリックして選択します。

[パラメータ]ボックスをクリックすると、テンプレート内のパラメータが選択可能になります。

## ファイル リストの検証

ファイルリストを作成または変更した後で、以下の手順を実行します。

- 1. すべてのエントリを調べて、バックアップするクライアントのファイルパスのルールに従って いることを確認します。また、リストに含まれているパラメータの構文も調べます。
- 2. バックアップの最初のセットについて、[問題] レポートまたは [すべてのログエントリ] レ ポートの警告メッセージ(以下の例を参照)を確認し、check coverageスクリプト (install path¥NetBackup¥bin¥goodies内)を実行します。

この手順によって、ファイルが見つからないためにバックアップされないなどの結果を招く間 違いを明らかにすることができます。バックアップのステータスコードからこのような間違い を常に識別できるとは限りません。これは、NetBackupではファイルリストに指定されてい るすべてのパスがすべてのクライアント上にあることが要求されないためです。このことに よって、複数のクライアントで共有可能な一般的なリストを使用することができます。すべて のエントリが一致しなければバックアップが成功しないようにしてしまうと、すべてのクライ アントのファイルシステムが同じでない限り、より多くのクラスが必要になります。

パスが見つからない場合、NetBackupはトリビアル(trivial)メッセージ (TRV) または警告 (warning)メッセージ (WRN) をログに記録しますが、バックアップはステータス コード 0 (正常)で終了します。これにより、クライアント上に予測されないファイルがあるというエ ラーステータス コードが表示されないので便利ですが、ファイルリスト内のエントリの間違い や欠落によって、バックアップされないファイルがないことを確認するには、ログを調べたり check coverageスクリプトを使用したりする必要があります。

以下の例では、ファイルが見つからなかった場合に表示されるログ メッセージを示します。 check\_coverageの使い方については、スクリプト内のコメントを参照してください。

### 例1 - 正規表現またはワイルドカード

ファイルリストに以下の正規表現が使われているとします。

¥home1[0123456789]

この場合、NetBackupは¥home10から¥home19までをバックアップします(これらのファイル が存在する場合)。存在しない場合は、[問題]レポートまたは [すべてのログエントリ]レポート に以下のようなメッセージが表示されます。

02/02/99 20:02:33 windows freddie from client freddie: TRV -¥home1 [0123456789] 用に一致するファイルシステムが見つかりませんでした。

#### 例2 - パスがすべてのクライアントにはない場合、または指定したパスが間違っている場合

ファイルリストに指定されているパス¥worklistがすべてのクライアント上にはないとします。 この場合、NetBackupは¥worklistが存在するクライアント上で、このファイルをバックアップ します。ほかのクライアントについては、[問題] レポートまたは [すべてのログエントリ] レポー トに以下のようなメッセージが表示されます。

02/02/99 21:46:56 carrot freddie from client freddie: TRV - ¥worklist パスを処理できません。ファイルもディレクトリもありません。スキップします。

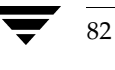

83

このメッセージは、¥worklistが正しいパス名でなかった場合にも表示されます。たとえば、ディ レクトリ名が¥worklistsであるのに、¥worklistと入力した場合などです。

注 パスが正しいはずなのに、それでもメッセージが表示される場合は、パスの末尾にスペースが ついていないかどうかを確認してください。

# Microsoft Windows クライアントのファイル パス ルール

Microsoft Windows クライアントのバックアップを指定する場合のルールについて以下に説明し ます。

#### ファイルのバックアップ

- ◆ 1行につき1つのパス名を入力します。
- ◆ すべてのパス名は、ドライブ文字、コロン (:)、および円記号 (¥) で開始します。ドライブ文 字は大文字と小文字のいずれでも入力することができます。

 $C: \yen$ 

パスの各要素の前に円記号 (¥) を入力します。

パスの最後の要素がディレクトリの場合は、その後ろにも円記号 (¥) を入力します。最後の 円記号(¥)は必ずしも入力する必要はありませんが、ファイルパスがファイルではなく、ディ レクトリを指定していることを示します。

c:¥users¥net1¥

最後の要素がファイルの場合は、ファイル拡張子を入力し、末尾に円記号 (¥) は入れません。

c:¥special¥list.txt

パス名の大文字と小文字は、クライアント上の実際のパス名と一致させる必要があります。唯 一の例外として、ドライブ文字だけは大文字と小文字のどちらでも入力することができます。

c:¥Worklists¥Admin¥

Windows NT/2000パス名と同じワイルドカード文字を使用することができます。

 $\star$ 

 $\overline{?}$ 

以下のように指定すると、末尾が.docのファイルがすべてバックアップされます。

c:¥Users¥\*.doc

以下のように指定すると、1og01\_97、1og02\_97などの名前のファイルがすべてバックアッ プされます。

c:¥system¥log??\_97

◆ リムーバブルメディアを使用しているドライブ以外のすべてのローカルドライブをバックアッ プするには、以下のように指定します。

:¥または \*:¥

フロッピーディスク、CD-ROM、リモートシステムからネットワークを介してシステムにマ ウントされているドライブはバックアップされません。

Microsoft Windows のルールを使用したファイルリストの例を以下に示します。

 $C:Y$ 

d:¥workfiles¥

e:¥Special¥status

c:¥tests¥\*.exe

## Windows NT/2000ディスク イメージ (raw) バックアップ

Windows NT/2000 クライアントでは、論理ディスクドライブをディスク イメージとしてバック アップすることができます。つまり、NetBackupは、論理ドライブ全体をディレクトリやファイ ル単位ではなく、1ビットずつバックアップします。

ディスク イメージ バックアップを指定するには、以下の例に示すように、ドライブの論理名をク ラスのファイルリストに追加します。

 $/$ ¥¥.¥c:

この例では、ドライブCをバックアップします(上に示した形式を使用)。

ディスク イメージ バックアップは、ほかのバックアップと同じファイル リストで指定することが できます。たとえば、次のように入力します。

 $\times$ 

d:¥workfiles¥

e:¥Special¥status

HKEY LOCAL MACHINE:¥

後からユーザーがクライアントのバックアップを一覧表示した場合、ディスク イメージは、ファイ ルリストに指定したものと同じ名前のファイルとして表示されます。この例では、以下のように表 示されます。

 $\overline{X} \overline{X}$ .  $\overline{X}$ C:

バックアップをリストアするには、¥¥.¥c:を選択し、ファイルの場合と同じ方法でリストアを開 始します。

注 NetBackupは、ディスク イメージ バックアップを開始する前に、論理ドライブをバックアッ プ中に変更されないようロックします。論理ドライブ上に開いているファイルがある場合は、 ディスク イメージ バックアップは実行されません。

## Microsoft Windows レジストリのバックアップ

#### 障害回復のためのバックアップ

ディスクに障害が発生した場合に確実に正常に回復するには、常にレジストリ全体をバックアップ してください。つまり、レジストリ全体が保存されているディレクトリをバックアップします。

◆ Windows NT/2000では、以下のディレクトリをバックアップします。

%systemroot%¥system32¥config

◆ Windows 98 または95 では、以下のディレクトリをバックアップします。

%systemroot%

%systemroot%は、Windows 2000、NT、98、または95がインストールされているディレクト リです。

たとえば、Windows NTがC:¥winntディレクトリにインストールされている場合は、以下のい ずれかのパスを指定することによってレジストリをバックアップすることができます。

c:¥winnt¥system32¥confiq (confiqディレクトリ全体をバックアップ)

c:¥ (Cドライブ全体をバックアップ)

- :¥ (リムーバブルドライブを除くすべてのローカルドライブをバックアップ)
- 注意 障害回復に使用するファイルリストには必ずレジストリ全体を指定し、レジストリの個々の レジストリ ファイルまたはHKEYエントリ指定を含めないでください。またクライアント 用にNetBackup除外リストを使用する場合は、どのレジストリファイルもバッアップから 除外しないようにしてください。

ディスクに障害が発生した場合のレジストリのリストア方法については、『NetBackup Troubleshooting Guide - Windows NT/2000』の「障害回復」の章を参照してください。

## 個々のHKEYのバックアップ(障害回復には使用しない)

上述のように、レジストリ全体のバックアップに使用するものと同じクラスファイルリストには、 HKEYエントリを指定しないようにしてください。ただし、レジストリ内の個々のキーをリストア する必要がある場合は、個別のクラスを作成し、そのクラスのファイルリストに必要なHKEYを 指定します。以下の例は、クラスファイルリストのHKEYエントリを示します。

#### HKEY\_LOCAL\_MACHINE:¥

HKEYをリストアすることによって障害回復を行うことはできないので注意してください。また、 個々のHKEYのバックアップおよびリストアはレジストリ全体のバックアップよりも遅くなりま す。

## ファイルへのハード リンク (FTFSボリュームの場合のみ)

ハードリンクとは、任意のファイルのディレクトリエントリです。どのファイルにも、少なくと も1つのハードリンクが存在します。NTFSボリュームでは、各ファイルに複数のハードリンクを 持つため、1つのファイルが複数のディレクトリ(または、異なる名前の同じディレクトリ)に表 示されます。実際のファイルは、VSN (Volume Serial Number: ボリュームシリアル番号)とボ リュームで固有のファイル インデックスによって定義されます。VSN とファイル インデックスは、 まとめてファイルIDと呼ばれます。

バックアップ中、ハードリンクされているファイルがファイルリストに指定されている場合、ディ レクトリ構造で最初に検出されたファイル名参照を使用して、データは1度だけバックアップされ ます。第2または後続のファイル名参照が検出された場合、それらは最初のファイル名へのリンク としてバックアップされます。これは、ハードリンクの数にかかわらず、データのコピーがバック アップされるのは1度だけであることを意味します。データをバックアップするために、そのデー タへのハードリンクである任意のパスを指定することができます。

リストア中、ハードリンク参照をすべてリストアすると、ハードリンクされているファイルは、リ ンク先のその他のファイルと同じファイルIDを示したままになります。これに対して、ハードリ ンクをすべてリストアしないと、以下の例に示すような異常事能が発生する可能性があります。

## 例1

L1、L2、およびL3の3つのハードリンクがあり、3つとも同じデータにリンクしているとします。

- 1. 3つのファイルはすべて同じデータにハード リンク  $L1$  $L2$  $L3$ されています。 データ ディスク上 テープ上 2. L2 とL3はテープにバックアップされた後、ディスク  $L1$ から削除されます。  $L2$  $L3$ データ データ 3. L2 とL3がリストアされたときは、データを元のファ ニュー」。<br>イルと関連付けることができず、新しいファイルID  $L1$  $L2$  $L3$ 番号が割り当てられます。 データ データ
- 1. L2とL3のバックアップ中、L2が最初に検出されてバックアップされてから、L3がL2へのリ ンクとしてバックアップされます。
- 2. 次に、L2とL3の元のコピーが両方とも削除され、L1のみがディスク上に残ります。
- 3. その後リストアする場合は、L2とL3をリストアします。ただし、リストアされたファイルは L1と同じファイルIDを示しません。代わりに、新しいファイルID番号が割り当てられ、デー タはディスク上の新しい場所に書き込まれます。新しい場所に書き込まれたデータは、L1にあ るデータと全く同じものです。バックアップがL2およびL3とL1を関連付けていないため、 ファイルIDが重複する事態が発生します。

87

## 例2

例1で、L3のみをリストアするとします。この場合、L2が存在しないので、NetBackupはL3を L2ヘリンクすることができません。リストアは、L2にリンクできる場合にのみ完了することが可 能なため、L2はリストアするデータを持つNetBackupサーバーへの2番目のリストア要求によっ て自動的にリストアされます。L2のみをリストアする場合、問題は発生しません。

# OS/2 クライアントのファイル パス ルール

OS/2クライアントの要件は、Microsoft Windowsクライアントと同じです。

## 対象外の NetWare クライアントのファイル パス ルール

対象外のバージョンのNetBackupクライアントソフトウェアを実行しているNetWareシステム では、以下の形式でパス名を指定します。

#### /SMDR/TSA/TS/resources/directory/file

以下の変数を指定します。

- SMDR (Storage Management Data Requestor: 階層ストレージ管理)は、バックアップに 使用するSMDR.NLMを実行している NetWare ファイル サーバーの名前。(NLMは NetWare-Loadable Moduleの略)。
- TSA (Target Service Agent: ターゲット サービス エージェント) は、SMDRによってバッ クアップまたはリストアするデータを準備する NetWare ソフトウェア モジュール。データに よって、TSAのタイプは異なります。たとえば、NetWareファイルシステムやDOSワーク ステーション用のTSAがあります。
- TSは、選択したTSAによって処理されるデータが保存されているNetWareエンティティ。た とえば、DOS TSA (tsasms.com) を選択した場合は、DOS Workstation になります。NetWare ファイル システムTSAの場合は、バックアップする NetWare ファイル システムが配置され ているシステムになります。
- ◆ resourcesは、ターゲットサービス上の特定のリソース。たとえば、BINDERY、SYS、およ びUSERなどのNetWareファイルシステムです。
- directory/fileは、リソース(特定のファイルへのパスの場合)内にあるディレクトリおよびファ イル。

パスの指定は、以下のルールに従ってください。

- ◆ 各パスにサーバーからアクセスできるようにします。サーバーからアクセスできないと、スケ ジュール バックアップは失敗します。このアクセス権限を与えるには、対象外のNetWareク ライアント上のNetBackupインタフェースを使用します。詳細については、『NetBackup User's Guide NonTarget Version - Novell NetWare』を参照してください。
- ◆ 1行につき1つのパス名を入力します。

88

◆ すべてのパス名はスラッシュ (/) で開始します。

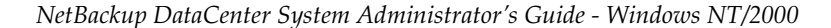

◆ パスの各要素の前にスラッシュを入力します。

パスの最後の要素がディレクトリの場合は、その後ろにもスラッシュ(/)を入力します。最 後のスラッシュは必ずしも入力する必要はありませんが、ファイル パスがファイルではなく、 ディレクトリを指定していることを示します。

/TILE/TILE.NetWare File System/TILE/SYS/DOC/

最後の要素がファイルの場合は、ファイル拡張子を入力し、名前の末尾のスラッシュは省略し ます。

/TILE/TILE.NetWare File System/TILE/SYS/DOC/TEST.TXT

- ◆ パス名のすべての要素の大文字と小文字は、クライアント上の実際のパス名と一致させる必要 があります。
- ワイルドカードの使用方法は、Windows NT クライアントでのファイルの指定時と同様です。
- ◆ このクラスに属しているすべてのNetBackup for NetWare クライアントをバックアップする には、スラッシュ (/) のみを入力します。

 $\overline{1}$ 

NetBackup for NetWare クライアント全体をバックアップするには、スラッシュ(/)に続け て、クライアント名とスラッシュを入力します。

 $/TILE/$ 

以下の例は、クライアントtile上のファイルシステムTSAの下位にあるSYS、BINDERY、および USERの各ファイルシステムをバックアップします。

/TILE/TILE.NetWare File System/TILE/SYS/

/TILE/TILE.NetWare File System/TILE/BINDERY/

/TILE/TILE.NetWare File System/TILE/USER/

対象外のNetWareクライアント上のNetBackupインタフェースを使用して、これらのパスへのア クセスを指定する必要もあるので注意してください。『NetBackup User's Guide NonTarget Version - Novell NetWare』を参照してください。

# NetWare ターゲット クライアントのファイル パス ルール

ターゲット バージョンの NetBackup クライアント ソフトウェアを実行している NetWare クライ アントでは、以下の形式でファイルパスを指定します。

#### /target/

targetには、NetBackup for NetWareクライアントに定義されているターゲットの名前を指定し ます (『NetBackup User's Guide Target Version - Novell NetWare』を参照)。

- ◆ 1行につき1つのターゲットを入力します。
- ◆ すべてのターゲット名はスラッシュ (/) で開始します。
- ◆ すべてのターゲット名を大文字で入力する必要があります。
- ◆ ワイルドカードの使用方法は、Windows NTクライアントの場合と同様です。

以下の例は、NETWARE、SYSTEM、およびBINDERYというターゲットをバックアップします。

/NETWARE/

/SYSTEM/

/BINDERY/

# Macintosh クライアントのファイル パス ルール

Macintoshのファイル名とフォルダ名をクラスのファイルリストで必要な名前に割り当てる方法 について以下に説明します。ほかの構文についても説明します。

- ◆ 1行につき1つのパス名を入力します。
- Macintoshのパスは、以下の形式で指定します。  $\bullet$

## / volume/ folders... /file

以下の変数を指定します。

volumeには、データが配置されてるMacintoshボリューム(ディスク)の名前を指定し ます。

パス名の最初のディレクトリは常にボリュームです。Macintoshのハード ディスク名は 各クライアントで必ずしも同じではないので、ボリューム名の代わりにワイルドカード(\*) を使用すると便利です。

- ◆ foldersには、バックアップするファイルが保存されているMacintoshのフォルダの名前を 指定します。パスに複数のフォルダがある場合は、スラッシュで名前を区切ります。 Macintoshのフォルダ名は、Windows NT/2000パスのフォルダに割り当てられます。
- file には、Macintosh ファイル名を指定します。Macintosh のファイル名は、Windows NT/2000パスのファイル名に割り当てられます。

 $Q<sub>1</sub>$ 

◆ パスの各要素の前にスラッシュを入力します。

パスの最後の要素がディレクトリの場合は、その後ろにもスラッシュ(/)を入力します。最 後のスラッシュは必ずしも入力する必要はありませんが、ファイルパスがファイルではなく、 ディレクトリを指定していることを示します。

/Macintosh HD/Graphics/

最後の要素がファイルの場合は、ファイル拡張子を入力し、名前の末尾のスラッシュは省略し ます。

/Macintosh HD/Graphics/Checklist

- パス名の大文字と小文字は、クライアント上の実際のパス名と一致させる必要があります。

/Macintosh HD/Graphics/

- Macintoshのファイル名およびフォルダ名にはスペースを使用することができます。
- ワイルドカードの使用方法は、Windows NT/2000クライアントの場合と同様です。たとえ ば、次のように入力します。

/\*/BackMeUp

この例は、Macintoshにマウントされているすべてのボリュームの最上位にあるBackMeUp という名前のフォルダまたはファイルを指定しています。Macintoshにマウントされているす べてのボリュームを指定するには、以下のように入力します。

 $/$  \*

Macintoshのファイル名またはフォルダ名に指定したスラッシュ(/)は、マスターサーバー 上のパス名のコロン (:) に割り当てられます。

たとえば、ハードディスクMacintosh HD上のフォルダMy Stuff内にファイルNotes 95/09/30があるとします。このファイルを自動バックアップの対象とするには、クラスの ファイルリストで以下のように指定します。

/Macintosh HD/My Stuff/Notes 95:09:30

## 例1

以下の例は、ハードディスクMacintosh HD上のフォルダ Graphics 内のフォルダ New Stuff 内にあるMacintoshファイルBldg Layoutをバックアップします。

以下のエントリによってBldg Layoutファイルをバックアップに追加します。

/Macintosh HD/Graphics/New Stuff/Bldg Layout

Macintosh HDはボリューム、GraphicsおよびNew Stuffはフォルダ、Bldq Layoutは ファイルです。

## 例2

以下の例は、ハード ディスクMacintosh HD上のフォルダMy Stuffをバックアップします。

/Macintosh HD/My Stuff/

2001年1月29日 月曜日 午後4時48分  $\overline{\text{nbag\_nt\_dc34. book}}$  92  $\sim$ - $\check{\nu}$ 

バックアップするファイルリストの指定

# エクステンション クライアントのファイル パス ルール

NetBackupエクステンション クライアント のファイル パス ルールは、NetBackup for MS-Exchange のような別ライセンスのエクステンション製品に付属しているマニュアルで説明しています。

## ファイル リストのパラメータ - 一般論

クラスのファイル リストには、NetBackup がリスト内のファイルを処理するときに特定のアク ションを実行するように指定するためのパラメータを含めることができます。

使用することができるパラメータは、クラスタイプと、そのクラスで[多重データストリームを 許可]属性を設定しているかどうかによって異なります。以下の例では、[多重データストリーム を許可]が設定されているMS-Windows-NTクラスのファイルリストにNEW\_STREAMパラメー タを指定しています。

NEW STREAM

D:¥Program Files

NEW STREAM

 $C:$ ¥Winnt

この例は、パラメータがファイルリスト内でどのように表示されるかを示しています。NEW STREAM パラメータによって呼び出されるアクションについては、後半の「多重データストリームが有効な 場合のファイル リストのパラメータ」 (94ページ) で説明します。

このファイル リストへのバックアップ パスの指定規則は、パラメータが使用されているかどうか にかかわらず適用されます。

パラメータは、以下の3つのカテゴリに分類されます。

- ◆ ALL LOCAL DRIVESパラメータ
- ◆ 「多重データストリームを許可]が有効な場合のパラメータ
- 特定のクラス タイプのパラメータ

#### ALL LOCAL DRIVESパラメータ

ALL\_LOCAL\_DRIVESパラメータは、以下のクラスタイプに適用されます。

- ◆ 標準 (NetWare ターゲット クライアントを除く)
- $\bullet$  MS-Windows-NT
- ◆ NetWare (対象外のクライアントのみ)
- $\bullet$  OS/2

92

 $93$ 

ただし、[多重データストリームを許可]を有効にしている場合は、NetWareと OS/2のクラスタ イプでALL\_LOCAL\_DRIVESパラメータを使用することはできません。「ALL\_LOCAL\_DRIVES」 (98 ページ) も参照してください。

## [多重データストリームを許可]が有効な場合のパラメータ

クラスで[多重データストリームを許可]一般属性を有効にしている場合は、以下のパラメータを ファイルリスト内で使用することができます。

- ◆ NEW\_STREAM
- ◆ ALL\_LOCAL\_DRIVES
- $\bullet$  UNSET
- $\blacklozenge$  UNSET\_ALL

これらのパラメータの使用規則については、「多重データストリームが有効な場合のファイルリス トのパラメータ」 (94 ページ) で説明します。

#### 特定のクラス タイプのパラメータ

一部のパラメータは、特定のクラス タイプにのみ適用され、それらのクラスのファイル リストに のみ指定することができます。NetBackupは、クラス固有のパラメータをファイルリストと一緒 にクライアントに渡します。クライアントは、渡されたパラメータに従って適切なアクションを実 行します。現時点でファイルリストに指定することができる固有のパラメータがあるクラスタイ プは、以下のとおりです。

- $\triangle$  AFS
- $\blacklozenge$  Auspex
- $\blacklozenge$  FlashBackup
- $\triangleleft$  NDMP
- ◆ Split-Mirror
- $\blacklozenge$  Lotus-Notes
- $\blacklozenge$  MS-Exchange-Server

たとえば、以下のパラメータはAFSクラスのファイルリストにのみ指定することができます。

CREATE\_BACKUP\_VOLUMES

## SKIP SMALL VOLUMES

AFSを除いて、上記のクラスタイプは、関連する別ライセンスのオプションがインストールされて いるときに使用できます。AFSパラメータの詳細については、付録Gを参照してください。その他 のクラスと各クラスのファイルリストに指定することができるパラメータについては、オプション に付属しているマニュアルを参照してください。

注意 クラス固有のパラメータは、それらをサポートしているクラスのファイル リストにのみ指定 することができ、それ以外に指定するとエラーが発生する可能性があります。

## 多重データ ストリームが有効な場合のファイル リストのパラメータ

クラスで [多重データストリームを許可] 一般属性を設定している場合、NetBackupによるバッ クアップ ストリームの作成方法を制御するために、以下のパラメータをファイル リストで指定す ることができます。

- ◆ NEW STREAM
- ALL LOCAL DRIVES
- ◆ UNSET と UNSET ALL
- 注 最高のパフォーマンスを実現するには、クライアント上の各物理デバイスのバックアップに データ ストリームを1つだけ使用します。単一の物理デバイスから複数のストリームが同時に 発生すると、それぞれのストリームで、ヘッドがファイルを含むトラック間で前後に移動しな ければならなくなるため、バックアップ時間が逆に長くなる場合があります。

#### **NEW STREAM**

NEW\_STREAMパラメータは、クラスで[多重データストリームを許可]が設定されている場合の み認識されます。このパラメータをファイルリスト内で使用する場合は、最初のインスタンスを1 行目に指定する必要があります。1行目に指定すると、リスト内のほかの場所にも指定することが できます。

ファイルリストの最初の行にNEW STREAMを指定するかどうかによって、バックアップが管理者 定義のストリーミング モードで実行されるか、または自動検出ストリーミング モードで実行され るかが決まります。

#### 管理者定義のストリーミング モード

ファイルリストの1行目にNEW\_STREAMを指定した場合、バックアップは管理者定義のストリー ミングモードで実行され、以下のように処理されます。

- ◆ ファイルリスト内のNEW\_STREAMパラメータが指定されている各ポイントで、バックアップ が個別のストリームに分割されます。
- ◆ NEW\_STREAMパラメータ間のすべてのファイルパスは、すべて同じストリームに含まれます。
- ◆ 各ストリームの末尾は、新しいストリームの先頭(つまり、NEW\_STREAMパラメータ)によっ て定義されます。
- ファイル リスト内の最後のストリームは、ファイル リストの末尾で終了します。

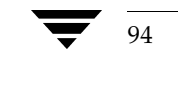

注 以下の例では、各ストリームがクライアント上の個別の物理デバイスから発生しているとして います。単一の物理デバイスから複数のストリームが同時に発生すると、それぞれのストリー ムで、ヘッドがファイルを含むトラック間で前後に移動しなければならなくなるため、バック アップ時間が逆に長くなる場合があります。

たとえば、以下のファイルリストを参照してください。

NEW\_STREAM

D:¥Program Files

 $C:$ ¥Winnt

NEW STREAM

C:¥users

D:¥DataFiles

このファイル リストは2つのデータ ストリームを使用します。

- ◆ リストの一番上のNEW STREAMによって管理者定義のストリーミングが呼び出され、1つ目の データストリームが開始されます。このストリームは、D:¥Program Filesおよび C:¥Winnt をバックアップします。
- ◆ 2つ目の NEW STREAMは、2つ目のデータ ストリームを開始し、C:\users および D:¥DataFilesをバックアップします。

ファイルリストに既存のストリームの一部としてエントリを追加すると、そのエントリの初回バッ クアップは、クラスで次に予定されているスケジュールに従います。次の予定がインクリメンタル バックアップの場合、変更されたファイルのみがバックアップされます。新しいエントリの初回バッ クアップが必ずフル バックアップになるようにするには、エントリを新しいストリームに追加しま す。NetBackupは、ファイルリストに追加された新しいストリームについてはフルバックアップ を実行します。

上記の例で、D:¥Datafilesの後にD:¥Utilitiesを追加するとします。その夜にインクリメ ンタル バックアップが予定されている場合、D:¥Utilities内にある変更されたファイルのみが バックアップされます。ただし、D:¥Utilitiesの前にNEW STREAMパラメータを指定した場 合、NetBackupは、D:¥Utilities内にあるすべてのファイルを最終変更日時に関係なくフル バックアップします。

### 自動検出ストリーミング モード

自動検出ストリーミング モードは、NEW STREAMがファイルリストの最初の行に指定されておら ず、リストにALL LOCAL DRIVESパラメータまたはワイルドカードのいずれかが指定されてい る場合に呼び出されます。このモードでは、ファイルリストがクライアントに送信されると、その クライアントがリストを前処理して、バックアップを以下のように複数のストリームに分割します。

- ファイルリストにALL\_LOCAL\_DRIVESパラメータが指定されている場合、NetBackup はクライアント 全体をバックアップしますが、各ドライブ ボリューム(Windows NT)ま たはファイルシステム (UNIX) を、それぞれ独自のバックアップストリームに分割します (「ALL\_LOCAL\_DRIVES」 (98 ページ)を参照)。
- ◆ ワイルドカードを使用している場合は、ワイルドカードで指定されている実際のデータを展開 した場合の個々のディレクトリなどに1つずつストリームが生成されます。

ファイル リストにALL\_LOCAL\_DRIVESパラメータまたはワイルドカードのいずれも指定されて いない場合、自動検出モードは使用されず、クライアントではなくサーバで前処理が実行されます。 この場合、ファイルリスト内の各ファイル パスが個別のストリームになります。

自動検出ストリーミングモードは以下に適用されます。

- 標準およびMS-Windows-NTクラスタイプ (MacintoshクライアントおよびNetWareクライ アント以外)。
- ◆ NetBackup 3.2以降を実行しているクライアント。

自動検出モードでは、バックアップの開始前に、クライアントがファイルリストを前処理すること によって必要なストリームの数を決定します。クラスの初回バックアップでは必ず前処理が行われ ますが、必ずしもすべてのバックアップで前処理が行われるわけではなく、実行されるかどうかは 前処理間隔の設定によって異なります。

## 自動検出の前処理間隔の設定

前処理間隔は自動検出モードにのみ適用され、前処理を実行する頻度を指定します。スケジュール が指定され、自動検出モードが使用されている場合、NetBackupは前回の前処理セッションが前 処理間隔内に行われたかどうかを確認します。

- ◆ 前処理間隔内に行われていた場合、NetBackupはクライアント上で前処理を実行しません。
- 前処理間隔内に行われていなかった場合、NetBackupはクライアント上で前処理を実行し、必 ٠ 要に応じてストリームに変更を加えます。

必要な場合は、bpconfigコマンドを使用して間隔を変更することができます。デフォルトは4時 間で、これは毎日バックアップを実行しているほとんどのサイトに適した値です。間隔が長すぎた り短すぎたりすると、以下の事態が発生する可能性があります。

- 間隔が長すぎると、新しいストリームがすぐに追加されないため、バックアップできない場合 があります。たとえば、前処理間隔が4時間に設定されていて、スケジュールの頻度が4時間 未満に設定されているとします。この場合、次回のバックアップ時になっても前処理間隔が経 過していないため、次回バックアップでは新しいストリームが省略される可能性があります。
- ◆ 間隔が短すぎると、前処理が頻繁に行われるため、バックアップに許容限度を超えるほどの時 間がかかってしまう場合があります。前処理を実行するためにサーバが接続する必要があるク ライアント数が多い場合は、間隔が短いと問題が発生しやすくなります。

間隔を変更する場合は、以下の形式でbpconfigコマンドを使用します。

install\_path¥NetBackup¥bin¥admincmd¥bpconfig [-prep hours]

96

#### たとえば、次のように入力します。

#### install\_path\NetBackup\bin\admincmd\bpconfig -prep 12

-prep 0を指定すると、(前処理がすべてのバックアップより前に発生するように)即時バック アップの前処理間隔を設定することができます。

以下の例では前処理間隔を12時間に設定しています。設定されている間隔は、bpconfigコマン ドに-Lオプションを指定して使用すると確認することができます。

## bpconfig -L

(上記コマンドの出力)

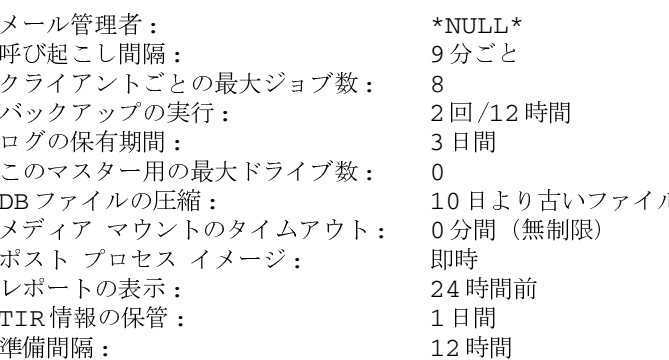

### 例 - 自動検出ストリーミング モード

ファイルリストに以下のエントリが指定されているとします。

D:¥Program Files

 $C:$ ¥Winnt

C:¥Users¥\*

このファイルリストについて、NetBackupは以下の項目を生成します。

- ◆ D:\Program Filesディレクトリに1つのストリーム
- ◆ C:\Winntディレクトリに1つのバックアップ
- ◆ ワイルドカード (\*) が指定されているため、C:¥Users¥\*ディレクトリの各サブディレクト リとファイルに1つずつのストリーム

C:¥users¥ディレクトリに、tom、dick、およびharryの3つのサブディレクトリがあり、ファ イルはない場合、NetBackupは各サブディレクトリに、C:¥users¥tom、C:¥users¥dick、 およびC:¥users¥harryという個別のストリームを生成します。これで、バックアップす るストリームは合計5つになります。

ただし、以下のようにワイルドカードが/Usersから削除された場合は、自動検出は使用されません。

D:¥Program Files

 $C:$ ¥Winnt

C:¥users

このモードでは、NetBackupは、リスト内のディレクトリごとにストリームを3つだけ生成しま す。前処理は、クライアントではなくサーバで実行されます。

#### ALL LOCAL DRIVES

ALL\_LOCAL\_DRIVESパラメータは、クライアントでNetBackup3.2以降のソフトウェアを実行 している、標準 (NetWareターゲット クライアントを除く)、MS-Windows-NT、NetWare、お よびOS/2の各クラスにのみ適用されます。このパラメータは、使用されている場合、そのクラス のファイルリストの唯一のエントリとなります。つまり、その他のファイルやパラメータはリスト には存在しません。

このパラメータが引き起こす動作は、そのクラスで「多重データストリームを許可」を有効にして いるかどうかで異なります。

- ◆ 「多重データストリームを許可]を有効にしている場合、ALL LOCAL DRIVESパラメータは、 クラス タイプが標準 (Matintosh クライアントとNetWare クライアントは除く)または MS-Windows-NTの場合にのみ有効です。この例では、NetBackupはすべてのクライアント をバックアップし、各ドライブ (Windows NTの場合) またはファイル システム (UNIXの 場合)のデータをそれぞれ独自のバックアップストリームに分割します。NetBackupはクラ イアント上で定期的に前処理を実行して、必要に応じてストリームに変更を加えます(「自動検 出の前処理間隔の設定」 (96ページ) を参照)。
- ◆ 「多重データストリームを許可]を設定していない場合、NetBackupはクライアント全体をバッ クアップしますが、すべてのボリュームおよびファイルシステムを同じストリームに含めます。

注意 ALL LOCAL DRIVESパラメータを指定するクラスには、「クロスマウントポイント]を選 択しないでください。

## 例1

「多重データストリームを許可]が自動検出モードで設定されており、クライアントがC:¥および D:¥の2つのドライブボリュームを持つWindows NTシステムであるとします。ファイルリスト には以下のエントリが指定されています。

ALL\_LOCAL\_DRIVES

このファイルリストについて、NetBackupは以下のストリームを生成します。

- ◆ C:\に1つのストリーム
- ◆ D:¥に1つのストリーム

UNIXクライアントの場合、NetBackupは各ファイルシステムに1つずつストリームを生成します。

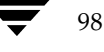

## 例2

[多重データストリームを許可]が設定されておらず、クライアントがC:¥およびD:¥の2つのド ライブ ボリュームを持つWindows NTシステムであるとします。 ファイル リストには以下のエン トリが指定されています。

ALL\_LOCAL\_DRIVES

この場合、NetBackupはC:¥とD:¥の両方のデータを1つのデータストリームに含めてクライア ント全体をバックアップします。

## **UNSET & UNSET\_ALL**

ストリーム内でクライアントに渡されるクラス固有のパラメータ(「特定のクラス タイプのパラ メータ」 (93 ページ) を参照) はすべて、後続のすべてのストリームにも渡されます。UNSETパ ラメータおよびUNSET\_ALLパラメータは、このような動作を変更します。これらのパラメータは、 クラスで[多重データストリームを許可]が設定されている場合のみ認識されます。

#### **UNSET**

クラス固有のパラメータの設定を解除して、追加のストリームでそのパラメータが渡されないよう にします。設定を解除されたパラメータは、ファイルリストの後半で再び定義し、その時点または それ以降のストリームに指定することができます。

### **UNSET ALL**

UNSET ALLの効果はUNSETと同じですが、ファイルリスト内でUNSET ALLを指定したところ までに定義されているクラス固有のパラメータをすべての設定を解除します。

## 例

以下のようなファイルリストがあると仮定します。このファイルリストでは、set コマンドは、最 初とそれに続くすべてのストリームに渡されるクライアント固有のパラメータです。

NEW STREAM

set destpath=/etc/home

/tmp

/use

NEW\_STREAM

/export

NEW STREAM

/var

set コマンドが最後ではなく、最初の2つのストリームに渡されるようにする場合は、3つ目のス トリームの先頭にUNSET またはUNSET\_ALLを使用します。これにより、このコマンドは最後の ストリームには渡されなくなります。

## NEW\_STREAM

set destpath=/etc/home /tmp /use NEW\_STREAM /export NEW\_STREAM UNSET\_ALL

/var

# 自動バックアップからのファイルの除外

ほとんどのNetBackupクライアント上では、クライアント上にある除外リスト(エクスクルード リスト)でファイルを指定することによって、自動バックアップから特定のファイルを除外するこ とができます。また、取り込みリスト(インクルードリスト)を作成して、そのリストを使用して いくつかのファイルを再度追加することもできます。たとえば、1つのファイル以外のディレクト リ全体を除外する場合は、取り込みリストが便利です。

注 除外リストと取り込みリストは、ユーザー バックアップとユーザー アーカイブには適用され ません。

除外リストと取り込みリストでファイルを指定する方式は、設定するクライアントのタイプによっ て異なります。

- ◆ Microsoft Windows クライアント上では、クライアント上のユーザー インタフェースの [NetBackup 設定] ダイアログ ボックスで、除外リストと取り込みリストを指定します。この ダイアログ ボックスを開くには、クライアント上でユーザー インタフェースを起動し、[アク **ション]メニューの[設定]をクリックします。次に、[除外]リスト タブまたは[取り込み]** リスト タブに移動します。詳細な手順については、クライアントの『NetBackup User's Guide』を参照してください。また、マスター サーバーの管理インターフェースでこれらのリ ストを設定することもできます(「[除外]タブ」(543ページ)または「[取り込み]タブ」 (545ページ)を参照)。
- ◆ NetWare ターゲット クライアント上では、ターゲットを追加するときに、除外リストと取り 込みリストが指定されます。クライアントの『NetBackup User's Guide』を参照してください。
- Macintosh クライアントと OS/2 クライアントは、 除外リストと取り込みリストをサポートし ていません。

<u>nbag</u> nt\_dc34.book 101 ページ 2001年1月29日 月曜日 午後4時48分

スケジュールの定義

◆ UNIXクライアントに関しては、付録Dを参照してください。

# スケジュールの定義

スケジュールでは、バックアップのタイプ、実行日時、およびその保存期間を定義します。ストレー ジやボリュームプールのタイプなどの属性も定義できます(定義済みの場合、クラス設定は上書き されます)。このセクションでは、スケジュールを定義する方法を説明します。

- ◆ 新しいスケジュールを追加する手順
- ◆ スケジュールのプロパティ
- ◆ 自動バックアップ スケジュールの例
- ◆ ユーザー スケジュールで考慮すべき事項

# 新しいスケジュールを追加する手順

注 別の方法については、「クラスの変更」 (123ページ)を参照してください。

1. [NetBackup管理] ウィンドウの [バックアップ ポリシー管理] をクリックします。

[バックアップ ポリシー管理 (クラス)] ウィンドウが表示されます。

2. サイトに複数のマスター サーバーがある場合は、[クラス] メニューの [サーバーの変更] コ マンドを使用して、設定を変更するマスター サーバーを選択します(「バックアップ ポリシー を管理するマスター サーバーの選択」 (51 ページ) を参照)。

102

3. [バックアップ ポリシー管理 (クラス)] ウィンドウの左側のペインでクラス名を検索し、そ の名前の下の [スケジュール] をダブルクリックします。

ダイアログ ボックスが開き、[スケジュール] タブが表示されます。このタブには、[スタート] ウィンドウおよび既存のスケジュールのプロパティが表示されています。新しいスケジュール を追加すると、このダイアログ ボックスに表示されます。タイトル バーにはスケジュールを 追加するクラスの名前が表示されます。

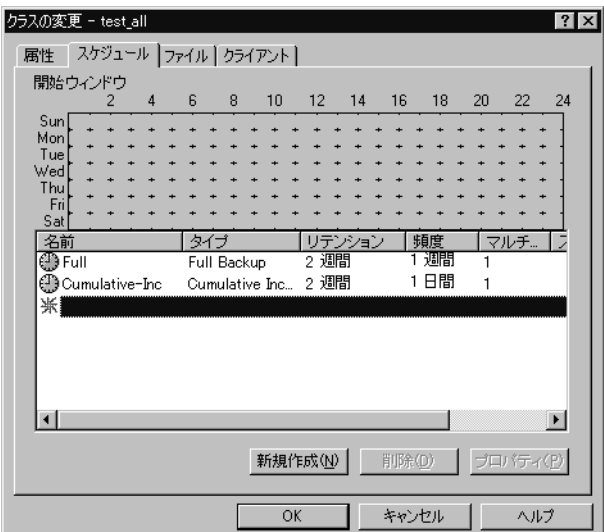

4. [新規] をクリックします。

スケジュールのプロパティを指定するための2つ目のダイアログボックスが表示されます。

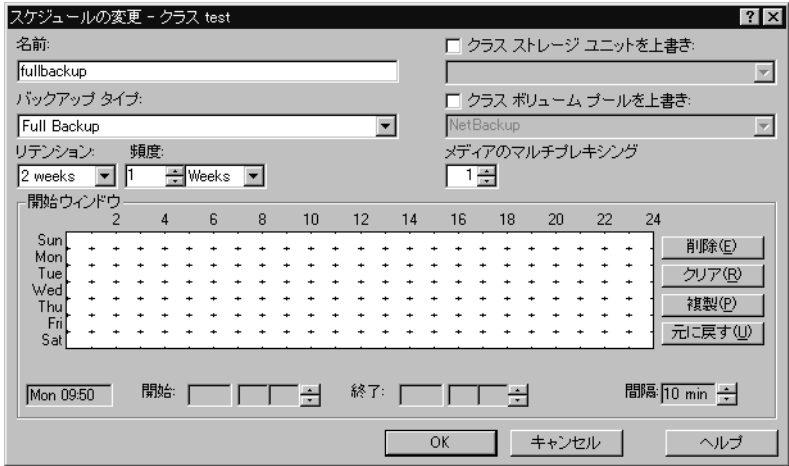

 $103$ 

- 5. 「スケジュールのプロパティ」 (103ページ) での説明に従ってスケジュールのプロパティを設 定し、[OK] をクリックして、前のダイアログ ボックスに戻ります。
- 6. 別のスケジュールを追加するには、[新規]をクリックして上記の手順を繰り返します。最後の スケジュールの処理が終了したら、[OK]をクリックしてダイアログボックスを閉じます。

# スケジュールのプロパティ

#### 「名前]

スケジュールを識別するための名前で、NetBackupの画面やメッセージに表示されます。ボック ス内に名前を入力して指定します。名前は一意である必要があり、アルファベット (ASCIIのA~ Zとa~z)、数字 (0~9)、プラス記号 (+)、マイナス記号 (-)、アンダースコア (\_)、またピリ オド(.)を使用することができます。マイナス記号を先頭に使用したり、文字間にスペースを入れ たりすることはできません

## [バックアップのタイプ]

スケジュールが制御するバックアップのタイプを指定します。ボックスをクリックし、リストから 選択します。選択リストには、設定しているクラスに適用されるバックアップ タイプのみが表示さ れます。以下のすべての選択肢からいくつかが表示されます。

◆ 「フルバックアップ]

最終変更日時または最終バックアップ日時に関係なく、クラスのファイルリストに指定されて いるすべてのファイルをバックアップします。これらのバックアップは、スケジュールに指定 されている基準に従って自動的に行われます。 インクリメンタル バックアップを使用する場合 は、完全なリストアを実行するためにフル バックアップもスケジュールする必要があります。

#### ◆ [累積インクリメンタル]

ファイル リストで指定されているファイルのうち、前回の正常なフル バックアップの後で変 更されたファイルをすべてバックアップします。バックアップがまったく実行されていない場 合は、すべてのファイルをバックアップします。これらのバックアップは、スケジュールに指 定されている基準に従って自動的に行われます。この場合、完全なリストアを実行するには、 前回のフル バックアップと前回の累積インクリメンタル バックアップが必要になります。

### ◆ [差分インクリメンタル]

クラスのファイル リストで指定されているファイルのうち、前回の正常なインクリメンタル バックアップまたはフル バックアップの後で変更されたファイルをすべてバックアップしま す。バックアップがまったく実行されていない場合は、すべてのファイルをバックアップしま す。これらのバックアップは、スケジュールに指定されている基準に従って自動的に行われま す。この場合、完全なリストアを実行するには、前回のフル バックアップと、前回のフル バッ クアップ以降に実行されたすべての差分インクリメンタル バックアップが必要になります。

[ユーザーバックアップ]

クライアント上のインタフェースを介してユーザーにより起動され、ユーザーが指定するすべ てのファイルをバックアップします。ユーザーは、スケジュールに指定した時間内にのみバッ クアップを開始することができます。

[ユーザーアーカイブ]

クライアント上のインタフェースを介してユーザーにより起動され、ユーザーが指定するすべて のファイルをアーカイブします。アーカイブは特別なタイプのバックアップで、ファイルをバッ クアップした後で、バックアップが成功した場合はそのファイルをローカルディスクから削除 します。これにより、ローカルディスクの領域を解放できるだけでなく、将来の使用に備えて ファイルのコピーを保存しておくことができます(リテンションピリオドが終了するまで)。 ユーザーは、スケジュールに指定した時間内にのみアーカイブを開始することができます。

◆ [バックアップポリシー]

すべてのデータベース エクステンション クライアントに適用されるバックアップ タイプ。こ のタイプのバックアップのスケジュール設定については、製品に付属しているNetBackupマ ニュアルを参照してください。

[自動バックアップ]

すべてのデータベース エクステンション クライアント (NetBackup for Informix および NetBackup for Oracle以外)の自動バックアップ。このタイプのバックアップのスケジュー ル設定については、製品に付属しているNetBackupマニュアルを参照してください。

[自動インクリメンタルバックアップ]

NetBackup for Informix クライアントにのみ適用される自動インクリメンタル バックアッ プ。このタイプのバックアップのスケジュール設定については、『NetBackup for Informix System Administrator's Guide』を参照してください。

[自動累積インクリメンタルバックアップ]

NetBackup for Oracle クライアントにのみ適用される自動累積インクリメンタル バックアッ プ。このタイプのバックアップのスケジュール設定については、『NetBackup for Oracle System Administrator's Guide』を参照してください。

◆ [自動差分インクリメンタルバックアップ]

NetBackup for Oracle クライアントにのみ適用される自動差分インクリメンタル バックアッ プ。このタイプのバックアップのスケジュール設定については、『NetBackup for Oracle System Administrator's Guide』を参照してください。

[自動フル バックアップ]

NetBackup for Informix クライアントおよびNetBackup for Oracle クライアントにのみ適 用される自動フル バックアップ。このタイプのバックアップのスケジュール設定については、 『NetBackup for Informix System Administrator's Guide』 と『NetBackup for Oracle System Administrator's Guide』参照してください。

2001年1月29日 月曜日 午後4時48分  $\overline{\text{nbag}}_{nl}$ nt\_dc34.book 105 ページ

スケジュールの定義

105

#### [リテンションピリオド]

NetBackupがスケジュールに従って作成するバックアップを保存する期間を指定します。リテン ション ピリオドを設定するには、[リテンション] ボックスをクリックし、表示されるリストから 選択します。リテンションピリオドが終了すると、NetBackupがそれらに関する情報を削除する ため、バックアップ内のファイルはリストアに使用できなくなります。たとえば、2週間を選択し た場合、このスケジュールによって実行されたバックアップからデータをリストアすることができ るのは、バックアップ後2週間だけです。

フル バックアップの場合は、常にスケジュールの頻度設定よりも長い期間を指定します (ここでの 頻度とはバックアップを実行する頻度です)。たとえば、フル バックアップの頻度が1週間の場合 は、2週間から4週間のリテンションピリオドを指定します。これにより、次の正常なフルバック アップが実行される前に、 現在のフル バックアップが期限切れにならないように十分な余裕を確保 することができます。

累積インクリメンタル バックアップの場合は、常にスケジュールの頻度設定よりも長い期間を指定 しますたとえば、頻度の設定が1日の場合は、1週間のリテンションピリオドを指定します。これ により、次の正常な累積インクリメンタル バックアップが実行される前に、現在の累積インクリメ ンタル バックアップが期限切れにならないように十分な余裕を確保することができます。完全なリ ストアを実行するには、前回のフル バックアップと最新の累積インクリメンタル バックアップが 必要になります。

差分インクリメンタル バックアップの場合は、常にフル バックアップ間の間隔よりも長い期間を 指定します たとえば、フル バックアップを毎週実行する場合は、インクリメンタル バックアップ の保存期間を2週間にします。完全なリストアを実行するには、前回のフルバックアップとその後 に実行されたすべてのインクリメンタルバックアップが必要になります。

## デフォルトのリテンション ピリオド

デフォルトの選択肢は以下のとおりです。必要な場合、「「リテンションピリオド]タブ」(508 ページ)で説明するようにそれらを変更することができます。

- 1週間(0) 2週間(1) 3週間(2) 1ヶ月間(3) 2ヶ月間(4) 3ヶ月間(5) 6ヶ月間(6) 9ヶ月間(7) 1年間(8)
- 無限(9)

注 かっこの中の数字はリテンション レベルです。リテンション レベルはリテンション ピリオド に対応するインデックス番号です(たとえば、デフォルトのリテンションピリオドをレベル0 と表示した場合は1週間を意味します)。NetBackupは一部のレポートでリテンションレベル を使用するので、ここでは参照のために、リテンション レベルを記載しています。また、 NetBackupは、バックアップの保存に使用するボリュームを決定するときにもレベルを使用 します(「バックアップ ボリューム上での複数のリテンションレベルの使い方」(106ページ) を参照)。

#### リテンション ピリオドを割り当てる場合の注意

- ◆ リテンション ピリオドが終了すると、NetBackupがバックアップのトラッキングを停止する ため、バックアップの回復が困難または不可能になります。そのため、リテンション ピリオド には十分に長い期間を割り当ててください。
- ◆ 同じクラスについては、必ずインクリメンタル バックアップよりもフル バックアップの方に 長いリテンションピリオドを割り当てます。そうしないと、すべてのファイルをリストアする ことができなくなる場合があります。
- 通常、アーカイブのスケジュールではリテンションピリオドを「無限」に指定します。

## バックアップ ボリューム上での複数のリテンション レベルの使い方

デフォルトでは、NetBackupは、各バックアップを同じリテンションレベルの既存のバックアッ プを含むボリュームに保存します(期間は確認されない)。たとえば、リテンション レベル2を持 つバックアップの場合、NetBackupは、リテンションレベル2のバックアップを含むボリューム にそのバックアップを保存します。NetBackupは、前回のバックアップとは異なるリテンション レベルを持つバックアップを検出すると、保存先を適切なボリュームに切り替えます。ボリューム 上のすべてのバックアップのリテンションピリオドが終了するまで、ボリュームがNetBackupに 割り当てられたままになるので、結果としてこの方法ではメディアを効率的に使用することができ ます。このような方法でないと、たとえば、ボリュームに割り当てた小規模な1つのバックアップ のリテンションピリオドが [無限]に設定されている場合、ボリューム上のほかのバックアップの リテンションピリオドがすべて終了している場合でも、そのボリュームを再利用することができな くなります。

ボリューム上で複数のリテンションレベルを使用するには、

[各メディアに複数のリテンションを許可]を設定します。詳細については、「NetBackupプロパ ティ」 (238 ページ) を参照してください。

各ボリュームのリテンション レベルを1つだけにする場合は、必要以上のレベルを使用しないでく ださい。必要以上のレベルを使用すると、リソースが消費され、必要なボリューム数も増加します。

#### [頻度]

注 [頻度]はユーザー スケジュールには適用されません。これは、バックアップ ウィンドウが開 いているときはいつでも、ユーザーはバックアップやアーカイブを実行できるためです。
2001年1月29日 月曜日 午後4時48分  $\overline{\text{nbag}}_{nl}$ nt\_dc34. book 107 ページ

スケジュールの定義

スケジュールにおける、クライアントの正常な自動バックアップ間の経過時間を指定します。たと えば、フル バックアップを1週間の頻度で実行するスケジュールを設定するとします。NetBackup は、すべてのクライアントのフル バックアップを月曜日に正常に完了した場合、このスケジュール については次の月曜日までバックアップを実行しません。

頻度を設定するには、「頻度]ボックス内をクリックし、数値を入力するか、または矢印を使用して 値を選択します。右側の [頻度] の下にあるボックスをクリックして、時間、日、または週などの 単位を選択します。

#### バックアップ頻度によるスケジュールの優先順位の決定

クラス内の1つのクライアントに複数の自動スケジュールが予定されている場合、NetBackupは バックアップ頻度によって、使用するスケジュールを決定します。

- 頻度が低い方(バックアップ間の期間が長い方)のスケジュールのジョブが常に優先順位が高 くなります。たとえば、バックアップ頻度が1年のスケジュールの方が、バックアップ頻度が 1ヶ月のスケジュールよりも優先順位が高くなります。
- ◆ フル バックアップおよびインクリメンタル バックアップのスケジュールの頻度が同じで、両方 とも同じクライアントで予定されている場合は、フルバックアップのジョブが優先されます。

たとえば、NetBackupは、以下の3つのスケジュールを以下に表示されている順序で優先します。

- 1. monthly\_full (頻度1ヶ月)
- 2. weekly full (頻度2週間)
- 3. daily incremental (頻度1週間)

3つのスケジュールがすべて1つのクライアントで予定されている場合、NetBackupは月ごとのフ ルバックアップのジョブを作業リストに追加し、ほかの2つのスケジュールをスキップします。

NetBackup が作業リストに追加する各バックアップジョブを優先する方法については、「バック アップ時間に影響する要素」(467ページ)を参照してください。

#### [クラスストレージュニットを上書きする]

スケジュールでクラス ストレージ ユニットを使用するか、または別のストレージ ユニットを使用 するかを指定します。

- ◆ クラス ストレージ ユニットを無効にするには、チェック ボックスをオンにします。チェック ボックスの下にあるボックスをクリックし、あらかじめ設定されているストレージ ユニットの リストから使用するユニットを選択します。リストが空の場合は、ストレージ ユニットが1つ も設定されていません。
- ◆ クラス ストレージ ユニットを使用する場合は、チェック ボックスをオンにしないでください。 NetBackupは「クラスストレージユニット]一般属性で指定したストレージ ユニットを使用 します。クラスストレージユニットを指定していない場合、NetBackupは使用可能な任意の ストレージユニットを使用します。

第3章 バックアップ ポリシー (クラス)の管理

#### [クラスボリュームプールを上書きする]

スケジュールでクラス ボリューム プールを使用するか、または別のボリューム プールを使用する かを指定します。

- ◆ [クラスボリュームプール]一般属性で指定したボリューム プールを上書きするには、チェッ ク ボックスをオンにします。チェック ボックスの下にあるボックスをクリックし、あらかじ め設定されているボリュームプールのリストから使用するプールを選択します。ボックスに プール名を入力し、Media Managerにそのプールを設定することもできます。
- ◆ クラス ボリューム プールを使用する場合は、チェック ボックスをオンにしないでください。 NetBackupは [クラスボリュームプール] 一般属性で指定したボリュームプールを使用しま す。クラス ボリューム プールを指定していない場合、NetBackupはデフォルト で「NetBackup」 プールを使用します。

#### [メディアの多重化]

注 クラスタイプによっては、メディアの多重化をサポートしていない場合があります。その場合 は、NetBackupでメディアの多重化を選択できません。

NetBackup が1つのドライブへと多重化することができるスケジュール内のジョブ数を指定しま す。多重化を使用すると、1つまたは複数のクライアントから単一のドライブに複数のバックアッ プ ジョブが同時に送信され、複数のバックアップはそのメディア上へと多重化されます(「多重化」 (240ページ)も参照)。

1から32までの数値を指定します。1は多重化を使用しないことを指定します。

#### [開始ウィンドウ]

NetBackup がスケジュールに従ってバックアップまたはアーカイブを開始できる期間の設定を制 御することができます。これらの期間は、バックアップ ウィンドウと呼ばれます。バックアップ要 件を満たすために必要なバックアップウィンドウを作成することができます。たとえば、毎日異な るウィンドウを開いたり、バックアップウィンドウ1週間開いたままにしたりできます。

nbag\_nt\_dc34.book 109 ページ 2001年1月29日 月曜日 午後4時48分

スケジュールの定義

#### バックアップ ウィンドウを作成するには、以下の処理を実行します。

1. バックアップウィンドウを開く日時の上にポインタを置きます。

[スケジュールの変更] ダイアログ ボックスの左下のラベルのないボックスは、現在のポイン タの位置に対応する日時を示します。ポインタを移動すると、値が変わります。24時間表記を 使用し、時間、分単位で時刻を指定します。たとえば、午前1時は01:00、午後11時は23:00 となります。午後12時は00:00となります。

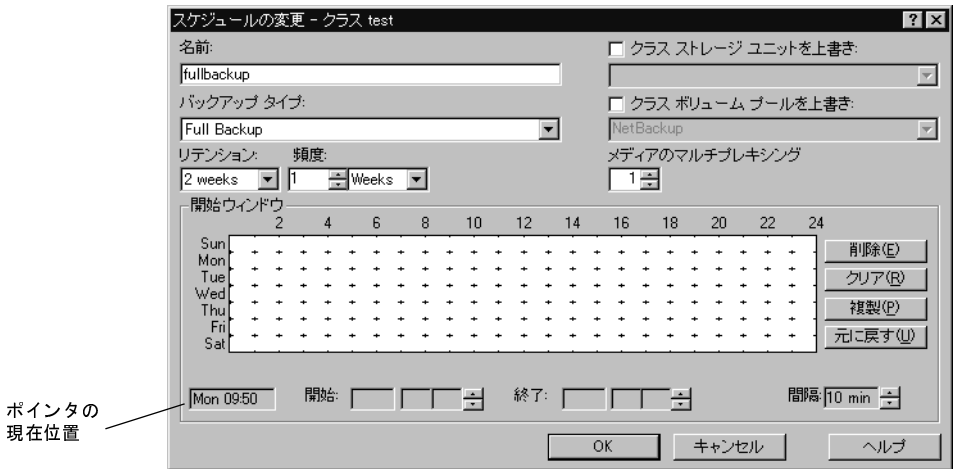

開始日時と終了日時の設定の目盛を変更するには、「間隔]ボックスの値を変更します。たとえ ば、10分の目盛は、バックアップウィンドウを10分単位で調整できることを示します。

- 2. ポインタが目的の開始日時の上にあるときに、マウスの左ボタンを押し、バックアップウィン ドウを閉じる日時までポインタをドラッグします。ドラッグしたらボタンを離します。
	- ◆ 「開始] ボックスには、バックアップ ウィンドウが開く日時が表示されます。
	- ◆ 「終了]ボックスには、バックアップウィンドウが閉じる日時が表示されます。
- 注 「開始] ボックスと「終了] ボックスを使用して、バックアップ ウィンドウの作成や調整を行 うこともできます。この処理を行うには、日、時間、または分をクリックし、矢印をクリック して目的の値を設定します。キーボードを使用する場合は、Tabキーを使用して「開始]ボッ クスに移動し、ウィンドウを開く日に設定します。次に、上向き矢印と下向き矢印を使用して、 [開始]と[終了]を設定します。

クラス内のすべてのクライアントのバックアップを完了できるように、十分な時間を指定して ください。

第3章 バックアップ ポリシー (クラス)の管理

109

また、デバイスが使用できないなどの要因によってスケジュールの開始が遅れた場合に備えて、 余分な時間を割り当ててください。そうしないと、バックアップの一部を開始できない場合が あります。

次の図は、2つのフル バックアップ スケジュールを示しています。2つ目のスケジュールの開 始時刻が、前のスケジュールの終了時刻のすぐ後に設定されています。両方のスケジュールに は、バックアップが予定されているクライアントが3つあります。

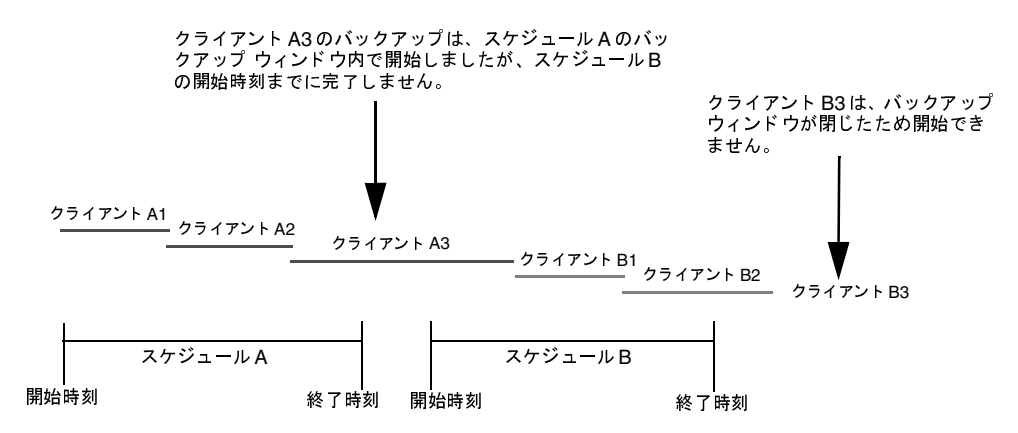

スケジュールAで予定されているクライアントA3のバックアップが、スケジュールBのウィ ンドウが開かれるまでに終了しないので、スケジュールBのバックアップを行うための時間が なくなるという事態が発生します。クライアントB3は、NetBackupが次にスケジュールBを 実行するときまでバックアッの実行を待たなくてはなりません。

クライアントA3は、一度開始されたバックアップが、途中でウィンドウが閉じた場合でも完 了するまで続行されることを示しています。

### 連続する複数の日用のバックアップウィンドウを作成するには、以下の処理を実行します。

- 1. 目的の開始時刻の上にポインタを移動し、Shiftキーを押しながらマウスの左ボタンを押します。
- 2. 最初のバックアップウィンドウを閉じる時刻までポインタをドラッグします。
- 3. 次に、ボタンを押したままポインタを下にドラッグして、後に続く複数の日にウィンドウを複 製します。

### バックアップウィンドウを別の日にコピーするには、以下の処理を実行します。

- 1. 既存のバックアップ ウィンドウをクリックして選択します。
- 2. Ctrlキーを押したままドラックして、ウィンドウを別の日にコピーします。

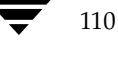

注 選択したウィンドウのすぐ後に空白の日がある場合には、「複製]をクリックすると、選択した ウィンドウをそれらの日に複製することもできます。すでにスケジュールが定義されている日 に達すると、複製が停止します。たとえば、日曜日のウィンドウをその週の他のすべての日に 複製することができます(それらの日にまだウィンドウが定義されていない場合)。

### バックアップウィンドウを変更するには、以下の処理を実行します。

- 1. バックアップ ウィンドウをクリックして選択します(選択されていない場合)。
- 2. 変更するウィンドウの最後にポインタを置きます。ポインタが両向きの矢印に変わります。
- 3. マウスの左ボタンを押し、バックアップウィンドウを必要な長さになるまでドラッグします。

#### バックアップ ウィンドウを移動するには、以下の処理を実行します。

- 1. バックアップウィンドウをクリックして選択します。
- 2. 選択したウィンドウの中心にポインタを置くと、ポインタが十字の矢印に変わります。
- 3. マウスの左ボタンを押し、スケジュール領域内の目的の場所にバックアップウィンドウをドラッ グします。

#### バックアップウィンドウを削除するには、以下の処理を実行します。

- 1. 1つまたは複数のバックアップウィンドウをクリックして選択します。
- 2. 「削除] をクリックします。

### すべてのバックアップウィンドウを削除するには、以下の処理を実行します。

1. 「クリア】をクリックします。

# 自動バックアップ スケジュールの例

バックアップを毎日または特定の曜日のみに自動的に実行するように設定することができます。ま た、曜日によって異なるバックアップウィンドウを指定することもできます。

バックアップする曜日の選択は、バックアップによる負荷をどのように配分するかによって決まり ます。たとえば、すべてのバックアップを土曜日に実行するには、土曜日についてのみバックアッ プウィンドウを作成します。

通常、自動バックアップに最適な時間は、クライアントやネットワークのアクティビティが最も少 ない夜と週末です。時間を考慮しないと、バックアップがクライアントおよびネットワークのパ フォーマンスに悪影響を与え、完了するまでに時間が長くかかる場合があります。

# 例1

112

以下の例では、自動バックアップのスケジュールを設定する2つの方法を説明します。1つ目の方 法が推奨されます。

### 毎日実行するスケジュール (推奨される方法)

推奨される方法は、曜日に関係なく毎日実行されるスケジュールを作成する方法です。ある曜日に クライアントのバックアップが完了しなかった場合、NetBackupは次の日にそのバックアップを 再試行します。これによって、最初のセッション中に障害が発生したり、時間が足りなかった場合、 確実にすぐにバックアップが再試行されることになります。クライアントがバックアップされる曜 日は、バックアップが次の日に持ち越された場合、変更されます。

このスケジュールの例では、フル バックアップは曜日にかかわらず、1週間に1度だけ実行するこ とができます。

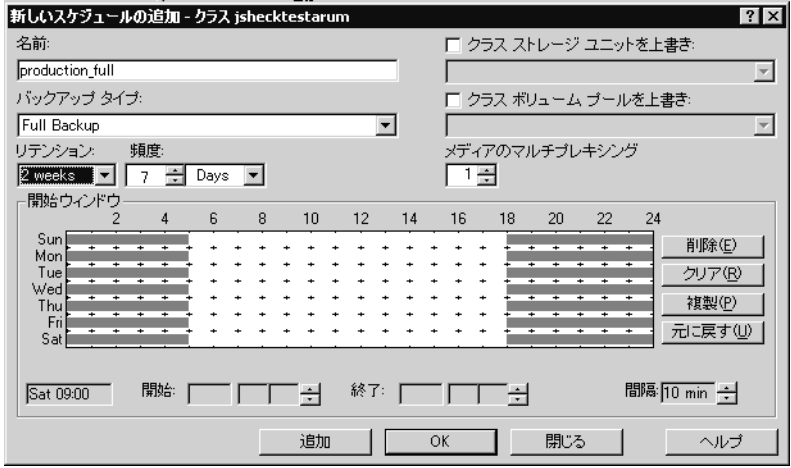

113

周期が月曜日のフル バックアップから始まって正常に終了した場合、次のフル バックアップは7日 後の次の月曜日に実行されます。

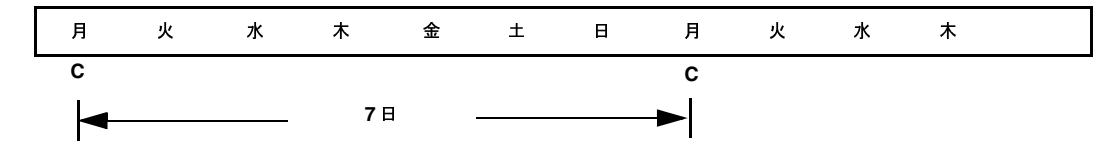

バックアップが月曜日に失敗した場合、NetBackupは正常に完了するまで、毎日同じ時刻に再試 行します。バックアップを曜日にかかわらず実行できるようにスケジュールしているので、 NetBackupはバックアップを次の日へと持ち越すことができますが、バックアップは7日間に1度 だけ実行されます。つまり、バックアップが火曜日に完了した場合、NetBackupは7日間期間を置 いてから次回のバックアップを実行します。

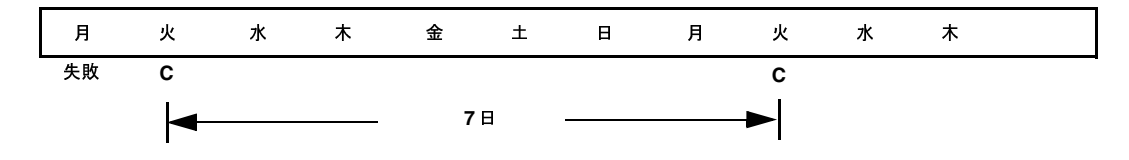

#### 別の方法

この例では、バックアップが特定の曜日にのみ実行されるスケジュールを説明します。フルバック アップが7日おきに火曜日にのみ実行されます。

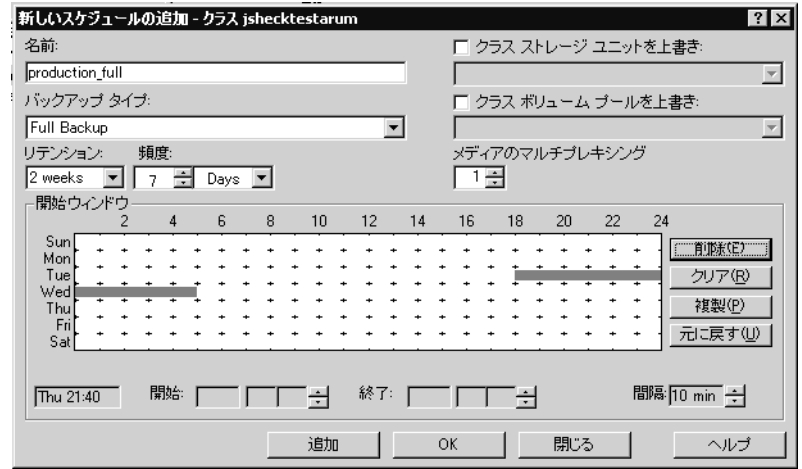

第3章 バックアップ ポリシー (クラス)の管理

周期が火曜日のフル バックアップから始まって正常に終了した場合、次のフル バックアップは7日 後の次の火曜日に実行されます。

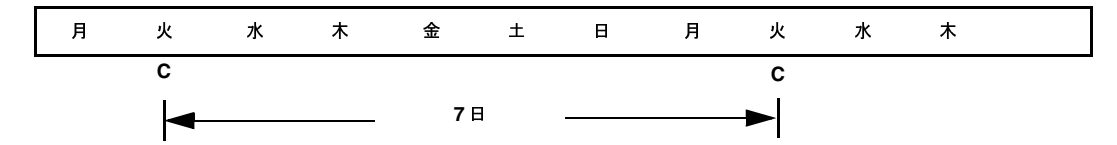

火曜日にバックアップが失敗した場合、NetBackupは次の火曜日まで待たなければバックアップ を再試行することができません。

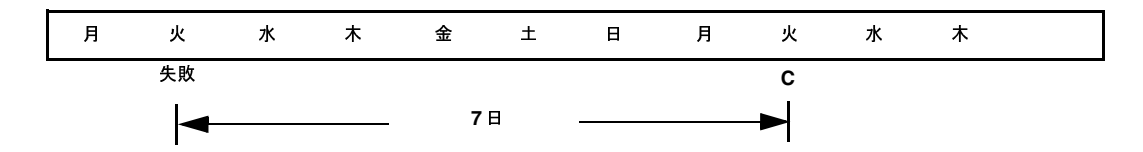

# 例2

以下の例では、バックアップ ウィンドウが毎日開く(推奨される方法) スケジュールをすべて紹介 します。ある曜日にバックアップが完了しなかった場合、NetBackupは次の日にそのバックアッ プを再試行します。

# 日次のインクリメンタル バックアップ:

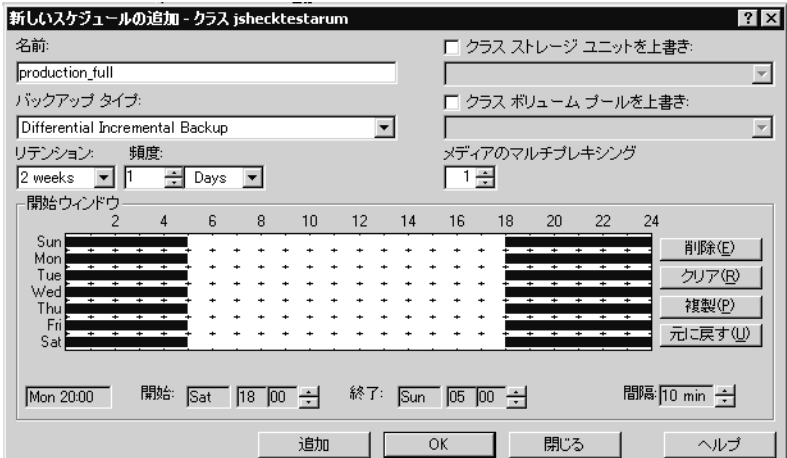

# 週次のフル バックアップ:

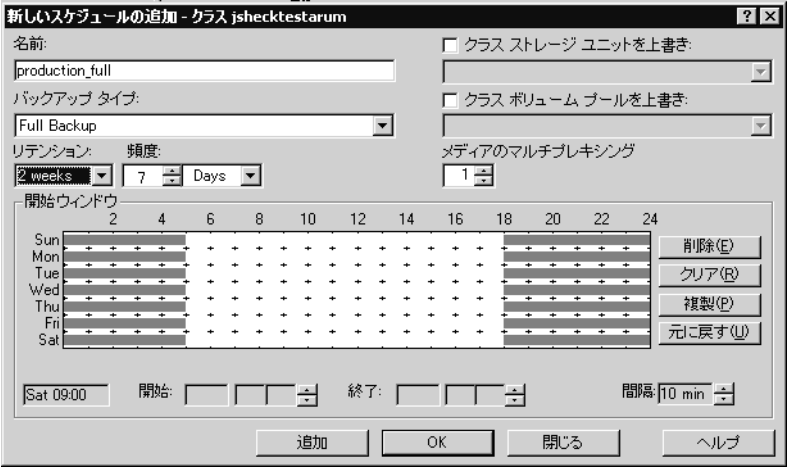

# 月次のフル バックアップ:

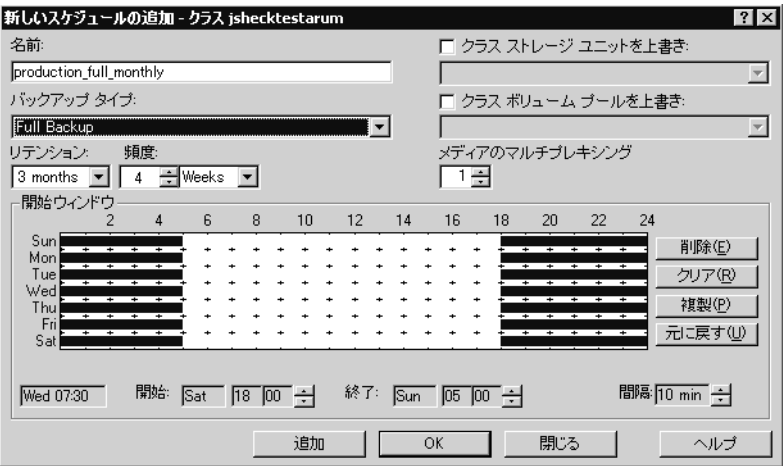

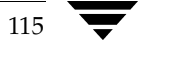

四半期ごとのバックアップ:

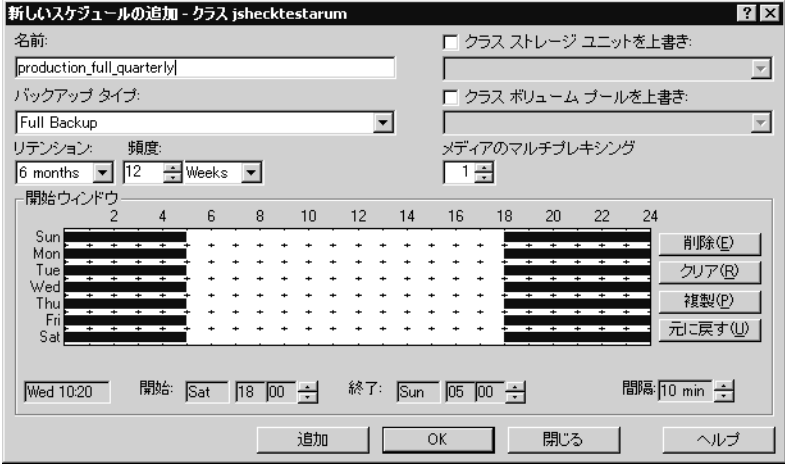

# 例3

以下の例では、曜日によって異なるバックアップ ウィンドウを使用しています。

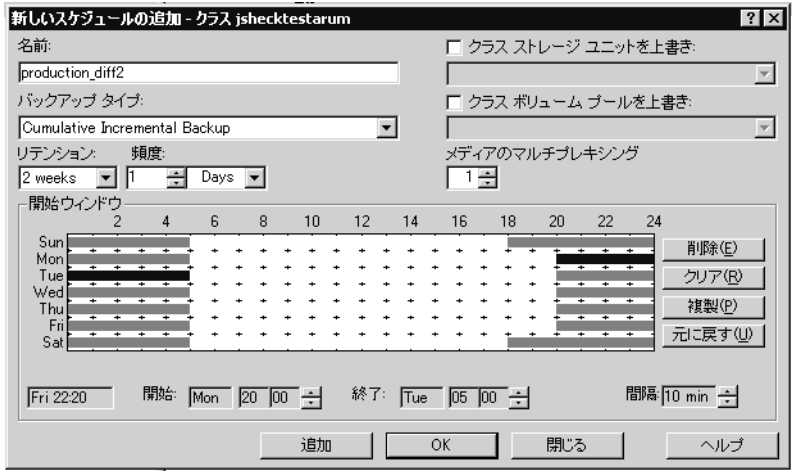

# 例4

以下の例は、頻度で指定しているバックアップの期間よりもバックアップ ウィンドウが長く開いて います。前回のバックアップから経過した時間に従ってバックアップが実行され、バックアップ ウィンドウが開いている間にクライアントにつき複数のバックアップを実行することができます。 このモードは、バックアップを毎日2度(またはそれ以上)実行する場合に便利です。

以下のスケジュールでは、バックアップウィンドウが7日間開き、頻度は12時間になっています。 バックアップは12時間おきに実行されます。

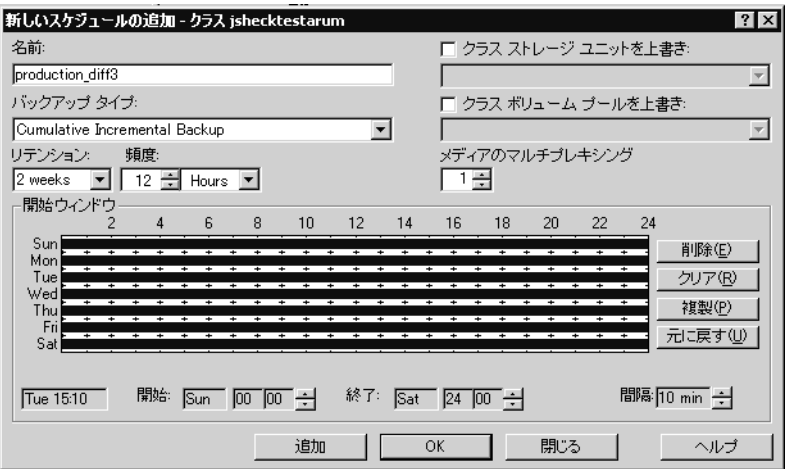

# 例5

以下の例では、フル バックアップが週末にのみ実行されます。週末のバックアップには、開始時刻 に金曜日の午後8時、継続時間に60時間が設定されています。これにより、NetBackupは月曜日 の午前8時までバックアップを実行し続けることができます。

頻度が3日間なので、スケジュールが次の金曜日に開始されるときに、ちょうどバックアップが再 び実行されるようになっています。障害が発生した場合は、管理者は月曜日に手動バックアップを 実行することができ、金曜日には依然として自動バックアップが実行されます。

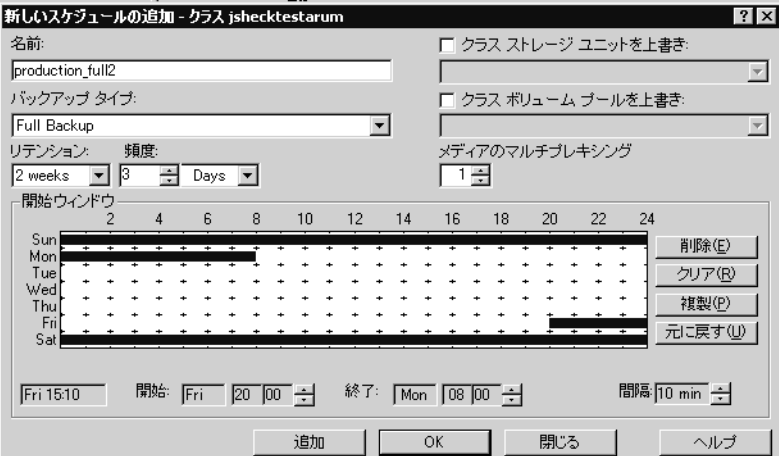

# 例6

以下の例では、毎週日曜日にフルバックアップが実行され、ほかのすべての曜日に累積インクリメ ンタル バックアップが実行されます。それぞれの累積インクリメンタル バックアップでは、前回 のフル バックアップの後から変更されたファイルがすべて対象となります。これにより、各インク リメンタル バックアップの対象ファイルは、差分バックアップの場合よりも多くなりますが、より 簡単にリストアすることができるようになります。土曜日にリストアを行う必要がある場合、日曜 日のテープと土曜日のテープからリストアする必要があります。差分インクリメンタル バックアッ プの場合は、日曜日から土曜日までのすべてのテープが必要です。

# フルバックアップ:

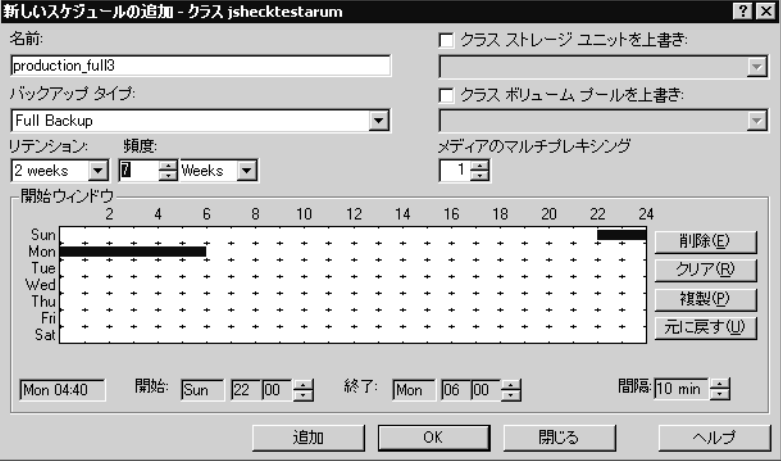

累積インクリメンタル バックアップ:

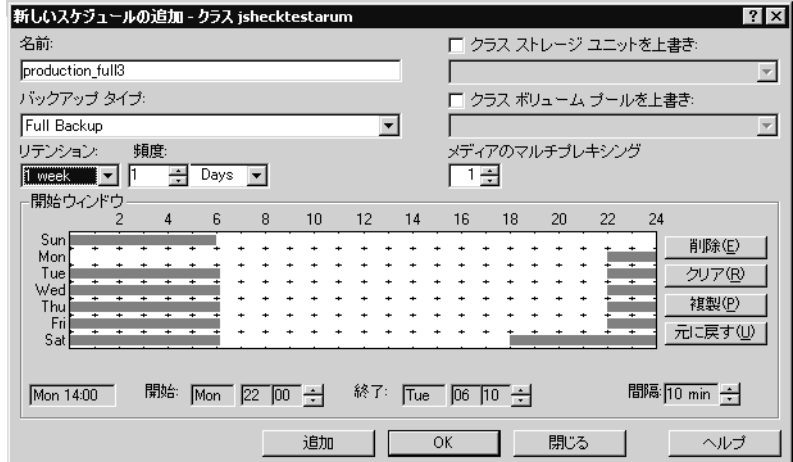

# ユーザー スケジュールで考慮すべき事項

ユーザー バックアップおよびユーザー アーカイブを実行できるようにするには、それらのスケ ジュールを作成する必要があります。ただし、専用のクラスを作成する必要はありません。

リストアはいつでも実行することができ、スケジュールを設定する必要はありません。

注 アーカイブは特別なタイプのバックアップです。NetBackupは選択されているファイルをバッ クアップした後で、バックアップが成功した場合はそのファイルをローカルディスクから削除 します。本書で紹介するバックアップの説明は、アーカイブのバックアップ部分にも適用され ます (ほかに指定がない場合)。

# ユーザー バックアップおよびユーザー アーカイブのスケジュールの設定

ユーザー バックアップおよびユーザー アーカイブのスケジュールを設定するときは、以下の点を 考慮してください。

◆ バックアップの実行に最適な時間。 ユーザー バックアップでは、 ユーザーにとって都合のよい 時間帯が最適な時間となります。

可能な場合は、自動バックアップが実行される時間帯にはユーザー バックアップおよびユー ザー アーカイブを実行できないようにしてください。ユーザーがバックアップまたはアーカイ ブを実行したときに自動バックアップが実行中の場合、NetBackupはユーザージョブを キューに追加します。自動バックアップに時間がかかると、ユーザージョブがバックアップ ウィンドウの開いている期間に間に合わない場合があります。 ユーザー ジョブが開始された場 合も自動バックアップを遅らせる原因となり、結果的に自動バックアップがバックアップウィ ンドウに間に合わなくなる場合があります。

2001年1月29日 月曜日 午後4時48分  $\overline{\text{mbag\_nt\_dc34.}}$  book 121  $\sim$ - $\ddot{\sim}$ 

スケジュールの定義

121

- ◆ ストレージ ユニット。別のストレージ ユニットを使用すると、自動バックアップとユーザー バックアップが競合しないようにすることができます。
- ◆ ボリューム プール。自動バックアップに使用するメディアとは別のメディアを管理するには、 別のボリュームプールを使用します。
- 注意 リテンション ピリオドに十分に長い期間を設定していないと、リテンション ピリオドが終 了し、アーカイブまたはバックアップのリストアが困難または不可能になる場合があります。
- ◆ リテンション ピリオド。アーカイブでは、ファイルのディスク コピーが削除されるので、通 常はリテンションピリオドを無期限に設定します。

### ユーザー スケジュール用の個別クラスの作成

ユーザー バックアップまたはユーザー アーカイブのために個別のクラスを作成する場合、考慮す べき点は自動バックアップの場合と似ています。ユーザーが処理の開始前にファイルを選択するの で、ファイルリストが必要ない点は異なります。

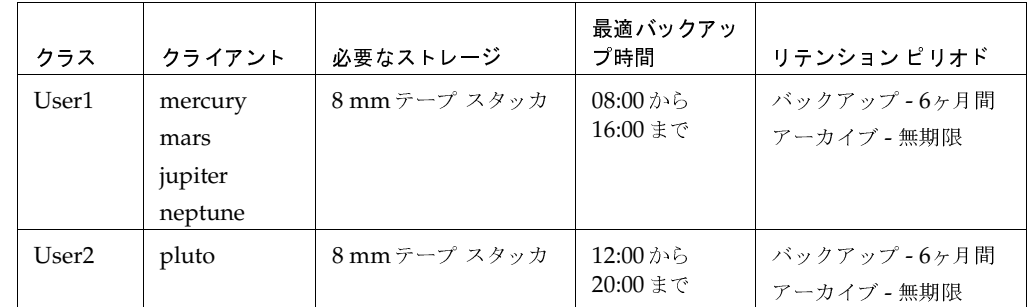

以下の表に、2つのユーザークラスに属している一連のクライアントを示します。

- クラスUser1に属しているすべてのクライアントでは、ユーザー バックアップおよびユーザー アーカイブの要件が共通しています。
- ◆ クラスUser2はクライアントpluto用に作成されています。これは、このクライアント上のユー ザーが午後12時から午後8時まで (12:00から20:00まで)作業しているので、異なる時間に バックアップする必要があるためです。

NetBackupは、ユーザー バックアップまたはユーザー アーカイブを求める要求を受信した場合、 以下の両方の条件が最初に一致したクラスおよびスケジュールを使用します。

- 1. ユーザーが処理を要求しているクライアント。
- 2. 以下のユーザースケジュール。
	- ◆ 適切な処理(バックアップまたはアーカイブ)が指定されている。
	- ◆ ユーザーが要求する時刻に処理を開始できるように設定されている。要求時にバックアッ プ デバイスがビジーな場合、NetBackupは要求をキューに追加し、デバイスが使用可能 になった時点で再試行します(バックアップウィンドウがまだ開いている場合)。

第3章 バックアップ ポリシー (クラス)の管理

たとえば、クライアントmars上のユーザーが14:00 (午後2時)にファイルのバックアップを開始 するとします。NetBackupはこの要求を以下のように処理します。

1. クライアント リストに mars が指定され、バックアップを14:00 (午後2時) に開始できるよう なユーザー バックアップのスケジュールが設定されているクラスを検索する。

2. バックアップを実行する。

以下のクラスとスケジュールは、上記の要求の基準を満たしています。

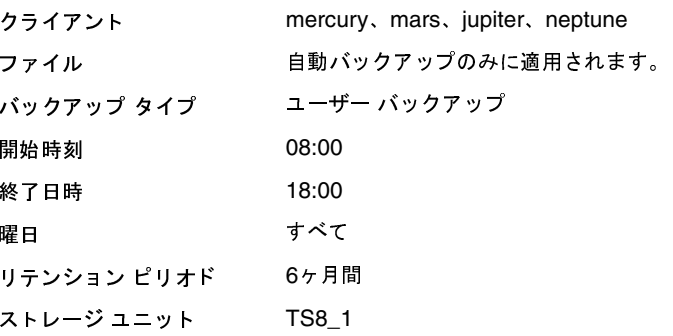

#### 固有のクラスおよびユーザ スケジュールを使用する手順

ユーザー バックアップまたはユーザー アーカイブに固有のクラスやスケジュールを使用するには、 クライアント上で以下の手順を実行します。

- ◆ Microsoft Windows クライアントでは、[NetBackup設定] ダイアログ ボックスの [バック アップ] タブでクラスとスケジュールを指定します。このダイアログ ボックスを開くには、ク ライアント上でユーザー インタフェースを起動し、[アクション] メニューの [設定] をクリッ クします。
- ◆ NetWare ターゲット クライアントでは、bp.ini ファイルの backup\_class エントリおよ びbackup\_schedエントリでクラスとスケジュールを指定します(このクライアント用の 『NetBackup user's guide』を参照)。
- ◆ UNIXクライアントおよびMacintoshクライアントでは、bp.confファイルの BPARCHIVE CLASS, BPARCHIVE SCHED, BPBACKUP CLASS,  $\sharp \hbar$  & BPBACKUP SCHED の各オプションでクラスとスケジュールを指定します。

[設定 - NetBackup] ウィンドウを使用して、クラスとスケジュールを指定することもできます (「「バックアップ] タブ」 (530 ページ) を参照)。

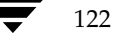

#### クラスの変更

# クラスの変更

このセクションでは、既存のクラス変更に関する以下のトピックについて説明します。

- ◆ 1つのクラスを変更する手順
- ◆ サーバ間でクラス情報をコピーまたは移動する手順
- ◆ [内容] 表示で複数のクラスを変更する手順
- 注 クラスの変更は、影響を受けるクラスおよびクライアントのバックアップを予定していない時 間帯に行うことをお勧めします。そうすることによって、バックアップが開始される前に調整 を行い、設定の変更を確実に順序正しく移行することができます。変更するタイミングにかか わらず、NetBackupは重大な問題や障害を引き起こさないように設計されています。

# 1つのクラスを変更する手順

- 1. [NetBackup管理] ウィンドウの [バックアップ ポリシー管理] をクリックします。 [バックアップ ポリシー管理 (クラス)] ウィンドウが表示されます。
- 2. サイトに複数のマスター サーバーがある場合は、「クラス] メニューの「サーバーの変更] コ マンドを使用して、設定を変更するマスター サーバーを選択します(「バックアップ ポリシー を管理するマスター サーバーの選択」 (51 ページ) を参照)。
- 3. 「バックアップ ポリシー管理 (クラス)] ウィンドウの左側のペインでクラスの名前を探し、そ の名前をクリックして選択します。

右側のペインには、選択したクラスの属性、スケジュール、ファイルおよびクライアントが表 示されます(現在管理しているマスターサーバーの設定と同じです)。

クラスの変更

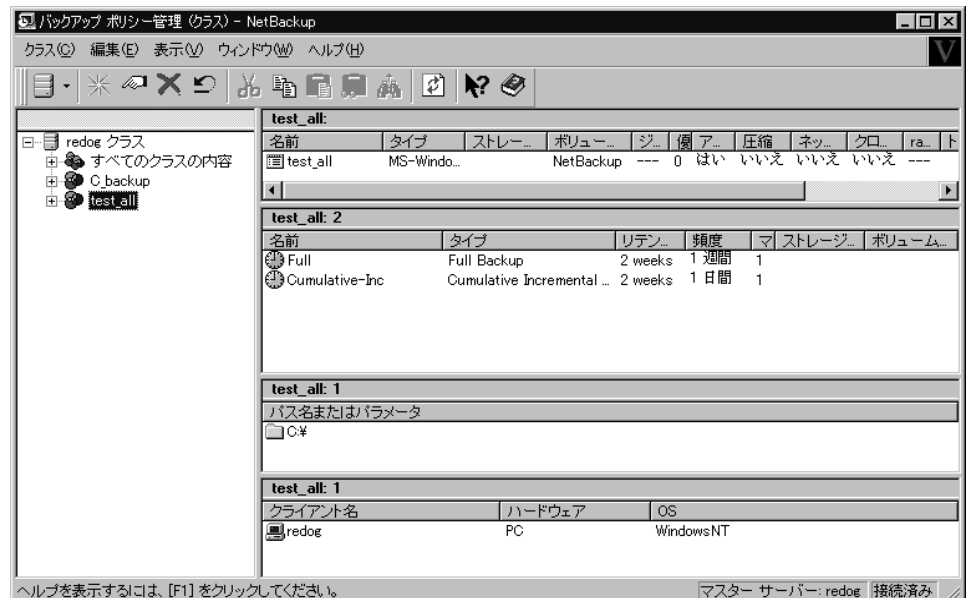

#### 新規スケジュール、ファイル、またはクライアントを追加する手順

- 1. ウィンドウの右側のペインで、アイテムのセクションをクリックします。たとえば、[ファイル] セクションなどをクリックします。
- 2. [編集] メニューの [新規] をクリックします。
- 3. [追加] ダイアログ ボックスでは、追加するアイテムの条件を設定します(ファイルパスなど)。
- 4. 複数のアイテムを追加する場合は、ダイアログボックスを閉じずに[追加]をクリックして追 加を行います。続けて、次のアイテムの条件を設定します(別のファイルパスなど)。
- 5. 終了したら、[OK] をクリックします。

### 属性、スケジュール、ファイル、またはクライアントを変更する手順

- 1. ウィンドウの右側のペインで削除する項目 (ファイルなど) をダブルクリックします。
- 2. [変更] ダイアログ ボックスで変更を行います。
- 3. [OK] をクリックしてダイアログ ボックスを閉じ、設定を更新します。

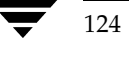

2001年1月29日 月曜日 午後4時48分  $\overline{\text{nbag\_nt\_dc34}}$ . book 125  $\sim$ - $\check{\nu}$ 

クラスの変更

 $125$ 

#### スケジュール、ファイル、またはクライアントを削除する手順

- 注 [切り取り]と [削除] を混同しないでください。[切り取り] を使用すると、選択された情報 をクリップボードにコピーし、後で別の場所に貼りつけることができます。[削除]を使用して も、クリップボードにコピーされません。
- 1. ウィンドウの右側のペインで削除する項目 (ファイルなど) を選択します。
- 2. [編集]メニューの[削除]をクリックします。
- 注 NetBackupの設定からクライアントを削除しても、クライアントからNetBackupクライアン トソフトウェアが削除されるわけではありません。削除したクライアントの以前のバックアッ プも、バックアップ有効期限までは回復することができます。

#### アイテムをコピーまたは移動する手順

コピーまたは切り取りおよび貼り付けを実行できる項目は以下の通りです。

- ◆ 属性のコピーと貼り付け (切り取りではない)
- ◆ クラス全体のコピーと貼り付け(切り取りではない)
- スケジュール、ファイル、クライアントのコピー、切り取り、貼り付け

クリップボードにクラス全体が含まれている場合

- クラスを選択して貼り付けを行う場合は、クリップボードの内容が選択したクラスに貼り付け られます。
- ◆ クラス内で1つのタイプのアイテムに貼り付けを行う場合は、そのタイプの情報のみが貼り付 けられます (ファイルなど)。

クリップボードに1つのタイプのアイテムが含まれている場合は、クラスまたはクラス内の同 じタイプのアイテムのいずれかに貼り付けることができます。たとえば、クリップボードに複 数のファイルが含まれている場合は、1つのクラスまたはクラス内のファイルのみを選択し、貼 り付けを実行することができます(どちらの方法でも同じ情報が貼り付けられます)。

一般的な手順を以下に示します(必要に応じて変更してください)。

- 1. ウィンドウの左側のペインで、アイテムのコピーまたは移動元のクラスを選択します。
- 2. ウィンドウの右側のペインで削除する項目(ファイル、クライアント、スケジュールなど)を 選択します。
- 3. 「編集] メニューの「コピー] (アイテムをコピーする場合)、または「切り取り] (アイテムを 移動する場合) なクリックします。

「コピー]および「切り取り]コマンドによって、選択したアイテムがクリップボードにコピー されます。

第3章 バックアップ ポリシー (クラス)の管理

クラスの変更

- 4. 左側のペインで、アイテムのコピーまたは移動先クラスを選択し、そのクラスのクライアント、 スケジュール、またはファイルをクリックします。
- 注 同じ名前で複数のアイテムがある場合は、次の手順で貼り付けを行うと、クリップボードの内 容と置き換えられます。クラス タイプと一致しないスケジュールがある場合は、削除される か、名前が変更されます(処理内容はダイアログボックスに示されます)。
- 5. [編集] メニューの [貼り付け] をクリックします。

# サーバ間でクラス情報をコピーまたは移動する手順

情報をクリップボードにコピーした後でサーバーを変更することによって、クラスのすべて、また は一部を別のサーバーに貼り付けることができます。ただし、設定内容を適切に動作させるには、 そのサーバーの残りの設定が完了している必要があります(たとえば、ストレージ ユニットおよび ボリュームプールの追加など)。

# [内容] 表示で複数のクラスを変更する手順

- 1. [NetBackup管理] ウィンドウの [バックアップ ポリシー管理] をクリックします。 [バックアップ ポリシー管理 (クラス)] ウィンドウが表示されます。
- 2. サイトに複数のマスター サーバーがある場合は、[クラス] メニューの [サーバーの変更] コ マンドを使用して、設定を変更するマスター サーバーを選択します(「バックアップ ポリシー を管理するマスター サーバーの選択」 (51 ページ) を参照)。
- 3. 左側のペインで [すべてのクラスの内容] ブランチを選択します。

右側のペインには、すべてのクラスの属性、スケジュール、ファイル、およびクライアントが 表示されます。

127

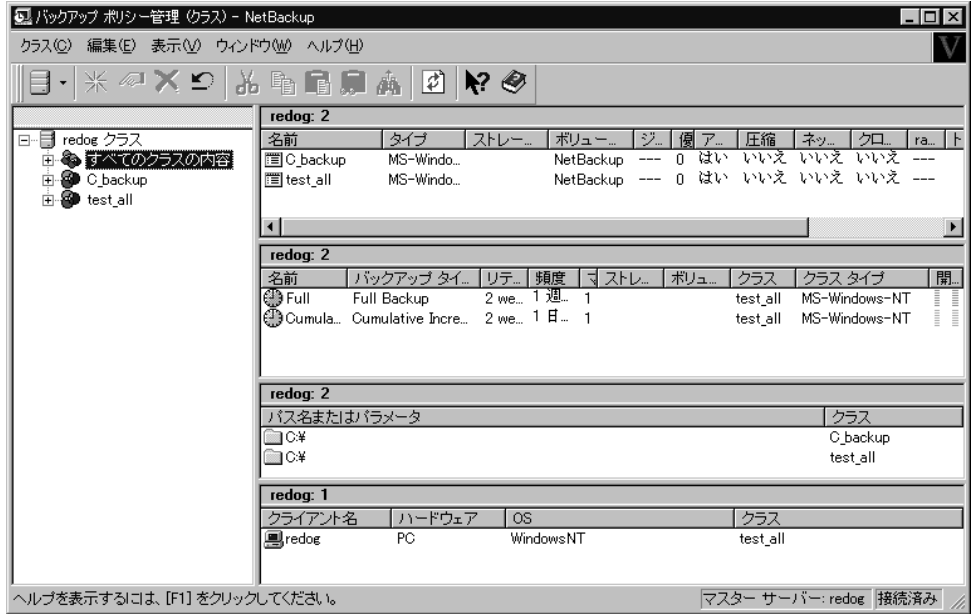

- 4. 右側のペインで、変更する項目を選択します。
- 5. [編集] メニューで目的のコマンドをクリックして、選択した項目を編集します。以下の2つの トピックを参照してください。
	- ◆ [内容] 表示でのクラスの編集
	- [内容の変更] ダイアログ ボックスの使用  $\blacklozenge$

# [内容] 表示でのクラスの編集

使用できる編集コマンドは、選択された項目によって異なります。

リストの最後にあるクライアントをリストの先頭に移動することもできます。

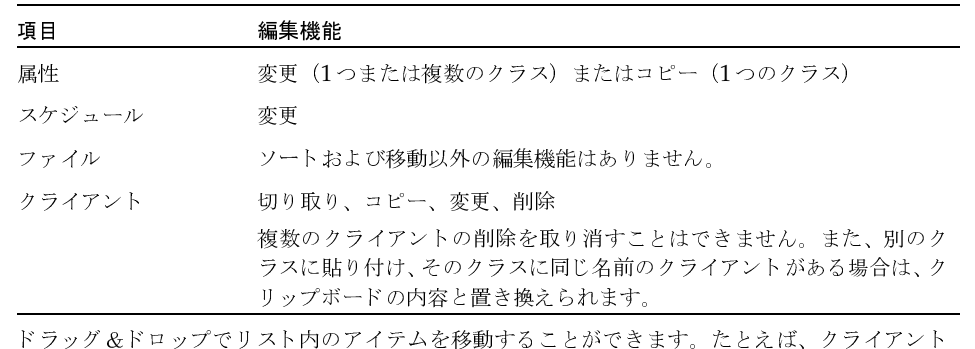

第3章 バックアップ ポリシー (クラス) の管理

#### クラスの変更

# [内容の変更] ダイアログ ボックスの使用

以下のトピックでは、[内容]表示で属性、スケジュール、またはクライアントを編集するときに、 ダイアログ ボックスでプロパティを理解および変更する方法を説明します。

### 初期設定について

値を設定できるテキスト フィールドがプロパティにある場合、プロパティのチェック ボックスは オフで、テキストフィールドは次のようになります。

◆ すべての選択したコンピュータでプロパティが同じ値の場合は、フィールドの値がグレー表示 されます。

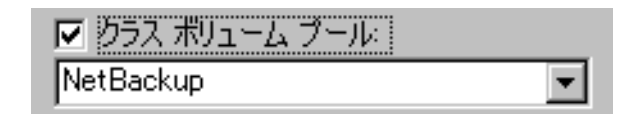

すべての選択したコンピュータでプロパティが異なる値の場合は、フィールドの値がクリアさ れます。

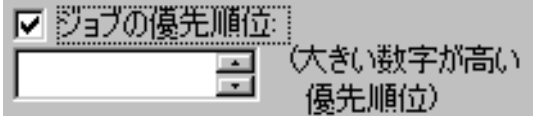

プロパティが1つのチェックボックスのみで値が含まれていない場合は、チェックボックスは次の いずれかの状態になります。

◆ すべての選択したコンピュータでその属性が選択されている場合は、チェック ボックスはオン の状態です。

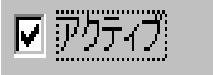

すべての選択したコンピュータでプロパティがクリアの場合は、チェックボックスはオフの状 態です。

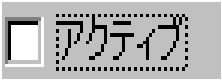

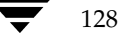

選択したコンピュータでプロパティの設定が異なっている場合は、チェック ボックスにはグ レーのチェックマークが表示されます。

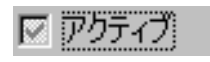

### 設定の変更

プロパティに値を指定するテキストフィールドがある場合は、次のどちらかの手順を実行します。

- ◆ 関連するチェック ボックスをオンにして、フィールドに値を入力し、すべての選択したクライ アントでプロパティを同じ値に設定します。
- ◆ 関連するチェック ボックスをオフにして(フィールドがグレーになります)、プロパティは変 更しません。

プロパティにチェックボックスが1つある場合は、次のいずれかの手順を実行します。

- ◆ チェックボックスをオンにして、すべての選択したコンピュータのプロパティを設定します。
- チェック ボックスをオフにして、すべての選択したコンピュータのプロパティをクリアします。
- チェックボックスにグレーのチェックマークを表示して、プロパティの設定をそのままにして おきます。

以下の処理は常に実行可能です。

- ◆ [キャンセル] ボタンをクリックして変更を取り消す。
- [OK] をクリックしてすべての変更を適用し、ダイアログ ボックスを閉じる。

### 設定に関するヘルプの利用

特定の設定に関するヘルプを表示するには、?をクリックします。続けて、ダイアログ ボックスの 上部で [設定] をクリックすると、ヘルプ情報を含むポップアップが表示されます。

#### 手動バックアップの実行

# 手動バックアップの実行

クラス内の自動バックアップ スケジュールおよびクライアントを選択して、すぐに手動バックアッ プを実行することができます。手動バックアップは以下のような場合に役立ちます。

- 設定のテスト。  $\bullet$
- ワークステーションで通常のバックアップが行われなかった場合。  $\blacklozenge$
- ◆ 新しいソフトウェアのインストール前(古い設定を保存するため)。
- ◆ 特別なイベント(会社の分割や合併など)前の記録の保存。
- ◆ 四半期または年間の財務報告。
- ◆ 場合に応じて、手動バックアップにのみ使用するクラスおよびスケジュールを作成すると役立 ちます。この場合、バックアップ ウィンドウを指定しない(つまり自動的に実行されない)単 一のスケジュールでクラスを作成します。

手動バックアップを実行するには、以下の手順を実行します。

1. [NetBackup管理] ウィンドウの [バックアップポリシー管理] をクリックします。

[バックアップポリシー管理(クラス)]ウィンドウが表示されます。

- 2. [バックアップポリシー管理 (クラス)] ウィンドウの左側のペインでクラスの名前を探し、そ の名前をクリックして選択します。
- 3. [クラス] メニューの [手動バックアップ] をクリックします。

[手動バックアップ] ダイアログ ボックスが表示されます。タイトル バーには、選択したクラ スの名前が表示されます。

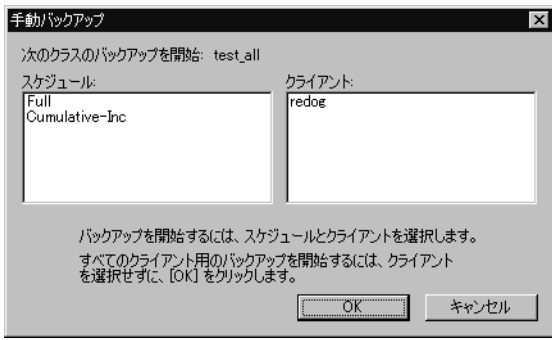

130

手動バックアップの実行

4. [手動バックアップ] ダイアログ ボックスで、スケジュール、およびバックアップするクライ アントを選択します。

スケジュールを選択しなかった場合、NetBackupは最もリテンションレベルの高いスケ ジュールを使用します。クライアントを選択しなかった場合は、すべてのクライアントがバッ クアップされます。

ユーザー スケジュールはスケジュール リストに表示されないので、手動でバックアップする ことはできません。これは、ユーザー スケジュールにはファイルリストがないためです (ユー ザーがファイルを選択するため)。

5. [OK] をクリックして、バックアップを開始します。

第3章 バックアップ ポリシー (クラス)の管理

 $\frac{1}{2}$   $\frac{1}{2}$   $\frac{1}{2}$ 

# 手動バックアップの実行

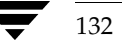

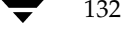

nbag\_nt\_dc34.book 133 ページ 2001年1月29日 月曜日 午後4時48分

# NetBackupカタログの管理

この章では、NetBackupカタログ ファイルのバックアップ方法および管理方法について説明しま す。以下の項目があります。

4

133

- ◆ NetBackup カタログの概要
- カタログ バックアップ ウィザードの使い方
- ◆ NetBackup カタログ バックアップの設定
- ◆ カタログの手動バックアップ
- 大きなNetBackupカタログの保護
- NetBackup カタログの管理

# NetBackupカタログの概要

NetBackupカタログは内部データベースであり、NetBackupの設定や実行済みバックアップに関 する情報が含まれています。バックアップ情報には、ファイルのレコードやファイルが保存されて いるメディアについての情報が含まれます。また、カタログには、Media Managerで制御される メディアやストレージデバイスに関する情報も含まれます。

NetBackupで実行済みバックアップを回復するには、カタログ情報が必要です。したがって、 NetBackupを使い始める前に、カタログのバックアップを設定し、いったん開始したら、定期的 にバックアップが実行されるようにスケジュールすることが重要です。このように設定しないと、 カタログが保存されているディスクに問題が発生した場合に、定期バックアップが損失する可能性 があります。

# カタログ ファイルの保存場所

カタログはNetBackupサーバーのディスクに保存されています。NetBackupでは、インストール 時にカタログを保存するデフォルトの場所を選択します(「「ファイル]タブ」(143ページ)を参 照)。デフォルトの保存場所を変更する場合は、カタログバックアップの設定も変更する必要があり ます。

NetBackupカタログの概要

# カタログ ファイルのバックアップ方式

カタログは、ディスクがクラッシュした場合のファイルリストアに不可欠なので、そのバックアッ プ処理は標準的なバックアップとは別に、異なる方式で実行ます。以下の2つの方式を使用するこ とができます。

- ◆ 自動バックアップ。「NetBackupカタログ バックアップの設定」 (136 ページ) でユーザーが 選択した設定に応じて実行されます。
- ◆ 手動バックアップ。「カタログの手動バックアップ」(145ページ)に説明されている方式です。

# 使用可能な NetBackup サーバー

カタログは、マスター サーバー、またはリモート メディア サーバーの1つにバックアップするこ とができます。設定処理中(この章で後述する説明を参照)に、バックアップに使用するメディア サーバーとメディアの両方を指定します。

# 使用可能なメディアの種類

Media Manager で設定されたリムーバブル メディア (テープなど)、またはハード ディスクのディ レクトリのどちらかを使用できます。詳細については、「「メディアタイプ]」(137ページ)を参照 してください。

# カタログ バックアップの正常終了を判別する方法

レポート ユーティリティに用意されている [すべてのログエントリ] レポート、[問題] レポート、 および [メディアログ] レポートには、NetBackup カタログ バックアップに関する情報が記載さ れます。また、以下の機能も利用することができます。

- $\blacklozenge$  dbbackup notify  $X \nightharpoondown Y \nightharpoondown$ ,
- ◆ 電子メール([NetBackup 管理者の E-mail アドレス]グローバル属性で設定している場合。 「[NetBackup 管理者の E-mail アドレス]」 (504 ページ) を参照)

# カタログ バックアップのリストア方法

障害回復を実行する必要がある場合は、NetBackup bprecoverコマンドを使用してNetBackup カタログをリストアします。回復手順については、『NetBackup Troubleshooting Guide -Windows NT/2000』を参照してください。

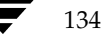

<u>nbag</u> nt\_dc34.book 135 ページ 2001年1月29日 月曜日 午後4時48分

カタログ バックアップ ウィザードの使い方

135

# 遵守すべき重要な注意事項

- ◆ NetBackupカタログをバックアップする場合は、この章で説明されている方式のみを使用しま す。関連するすべてのNetBackupアクティビティのトラッキングや、カタログファイル間の 一貫性の保持は、この章で説明されている特別なバックアップ処理でのみ可能です。
	- ◆ 弊社以外のベンダが提供するスケジュール方式やバックアップ方式は、使用しないでくだ さい。
	- ◆ ユーザー バックアップや定期バックアップのみに頼らないでください。これらのバックアッ プ方式を使用していてディスクに障害が発生した場合は、NetBackupカタログとバックアップの 両方が損失し、データがまったく回復できなくなるおそれがあります。
- メディアサーバーを使用している場合は、NetBackupカタログ設定を手動で変更して、メディ アサーバー上にカタログを含めます。
- ◆ NetBackupカタログは頻繁にバックアップしてください。カタログファイルが損失すると、 バックアップに関する情報と、最後にNetBackupカタログバックアップを実行したときから ディスクがクラッシュするまでに実行された設定の変更に関する情報が損失します。
- ◆ NTFS以外の圧縮方式でカタログを圧縮しないでください。ほかの方式を使用すると、NetBackup でカタログを読めなくなるおそれがあります。
- NetBackup カタログ バックアップが保存されているメディアのメディアID 情報は、ハード コ ピーか、別のストレージに保存するようにします。
- ◆ 推奨はできませんが、ディスクにカタログをバックアップする場合は、必ずカタログが保管さ れているディスクとは異なるディスクにバックアップします。同じディスクにバックアップを したときにディスクに障害が発生すると、カタログだけでなく、カタログ バックアップも損失 し、回復がさらに難しくなります。また、カタログを保存するための十分なディスク容量があ ることも確認してください。容量が足りないと、バックアップは失敗します。

# カタログ バックアップ ウィザードの使い方

はじめてカタログ バックアップを設定する場合は、カタログ バックアップ ウィザードを使用する のが最も簡単です。このウィザードでは、ほとんどのシステム構成に適した設定が自動的に選択さ れるので、ウィザードの指示に従って順番に操作するだけで、簡単に設定を行うことができます。 既存の設定を修正する場合、または指定可能なすべての設定にアクセスする必要がある場合は、 「NetBackupカタログ バックアップの設定」 (136ページ) で説明されている手順を実行します。

ウィザードを使用するには

- 1. [NetBackup管理] ウィンドウにある [開始] メニューの [アシスタント] をクリックします。 [NetBackup管理]ウィンドウが表示されます。
- 2. [NetBackup管理] ウィンドウで、[カタログバックアップの設定] をクリックします。

<u>nbag</u>\_nt\_dc34.book 136 ページ 2001年1月29日 月曜日 午後4時48分

NetBackup カタログ バックアップの設定

# NetBackupカタログ バックアップの設定

- 注 NetBackupカタログバックアップについての知識が少ない場合は、操作の実行前に「NetBackup カタログの概要」 (133 ページ) をお読みください。特に「遵守すべき重要な注意事項」 (135 ページ)は必ずお読みください。
- 1. [NetBackup管理] ウィンドウの [バックアップ ポリシー管理] をクリックします。

[バックアップ ポリシーの管理] ウィンドウが表示されます。

- 2. 複数のNetBackupマスター サーバーがある場合は、ダイアログ ボックスのステータス バー に、カタログバックアップを設定するサーバー名が表示されていることを確認します。マス ター サーバーを変更する方法については、「バックアップ ポリシーを管理するマスター サー バーの選択」 (51ページ) を参照してください。
- 3. [クラス] メニューの [カタログ バックアップの設定] をクリックします。

ダイアログボックスが表示されます。

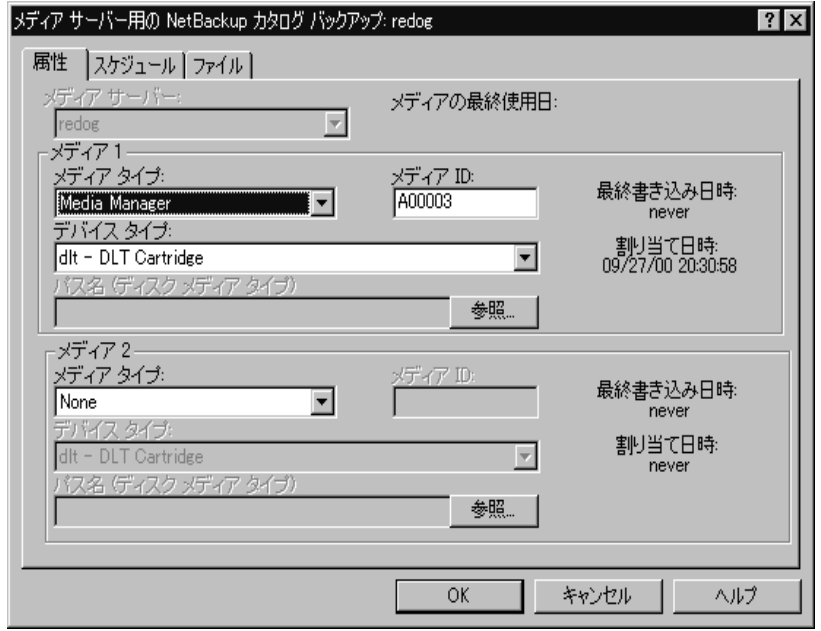

- 4. ダイアログ ボックスの各タブのプロパティを、以下のトピックの説明に従って指定します。
	- ◆ 「[属性] タブ」 (137 ページ)
	- ◆ 「「スケジュール」タブ」 (141 ページ)
	- ◆ 「「ファイル] タブ」 (143ページ)
- 5. [OK] をクリックします。

136

# 「属性] タブ

# [メディアサーバー]

カタログバックアップを送信する NetBackup サーバーの名前を指定します。デフォルトで、管理 インタフェースを実行中のマスター サーバーに設定されます。設定を変更するには、ボックスに新 しい名前を入力します。

カタログをメディアサーバーにバックアップする場合は、マスターサーバー上のNetBackupカタ ログ バックアップ パスを、「[ファイル] タブ」 (143 ページ) の説明に従って変更します。また、 NetBackup Request Manager サービスと NetBackup Database Manager サービスの起動時に、 このメディア サーバーがマスター サーバーのサーバー リスト エントリにあることを確認してくだ さい。

#### [メディアの最終使用日]

最新のNetBackupカタログ バックアップを含むメディアID (Media Manager メディアの場合)、 または絶対パス名(ディスクの場合)を示します。このフィールドの値は、メディア1またはメディ ア2に対して指定した値です。これらのメディアは、NetBackupでカタログ バックアップの代替 メディアとして使用されます。

# [メディア1] / [メディア2] セクション

NetBackupカタログのバックアップで使用するメディアを指定します。メディア1とメディア2の 両方を割り当てる必要はありません。両方割り当てた場合は、代替メディアとして使用されます。

# [メディアタイプ]

メディア タイプを指定します。ボックスをクリックすると以下の項目を含むリストが表示されます。

- ◆ [なし] メディアの割当てなし
- ◆ [Media Manager] Media Manager が制御するロボットまたはドライブ内のボリューム
- ◆ [ディスク] ディスクドライブにあるディレクトリ

VERITASでは、使用可能なストレージデバイスに応じて、メディアタイプを次のように選択する ことをお勧めします。

- 1. ロボットまたはテープ スタッカを使用している場合は、メディア タイプに [Media Manager] を選択します。この自動装置を使用して、カタログバックアップを保存します。NetBackup では、バックアップが開始されたときにボリュームがロボットとテープスタッカのどちらにあ るかが自動的に判断されるので、これがカタログをバックアップする最も簡単な方法です。
- 2. ロボットやテープ スタッカは使用していないけれど、カタログ バックアップ専用に使用でき るスタンドアロンのストレージデバイスが余っている場合は、メディアタイプに「Media Manager]を選択し、このストレージデバイスを使用します。

第4章 NetBackupカタログの管理

137

#### NetBackup カタログ バックアップの設定

3. スタンドアロン ドライブが1つしかない場合 (ロボットまたはテープ スタッカ以外で) に最も 便利な方法は、メディア タイプに [ディスク] を選択し、カタログ バックアップをハードド ライブに送ることです。ただし、この方法よりも、後述の方法4のほうが安全です。カタログ バックアップに使用されるハードドライブは、カタログが保存されているハードドライブと は別にする必要があります。デフォルトでは、カタログは以下の場所に保存されるので、この 方法を使用する場合は、カタログのバックアップ先を別のドライブにする必要があります。

#### install\_path¥NetBackup¥db

#### install\_path¥volmgr¥database

デフォルトのinstall pathはC:¥Program Files¥VERITASです。

注意 最も安全にデータを保護する方法は、リムーバブル メディアにカタログ バックアップを含 むすべてのバックアップを保存し、定期的にメディアのフル セットをオフサイトに移動する ことです。ディスクにのみ書き込まれたバックアップは、バックアップされるコンピュータ と同じリスクを背負うことになります。バックアップがディスクにのみ保存されている場合、 落雷、洪水、火事などの自然災害により、一次データとバックアップの両方が破壊されるお それがあります。

カタログの保存されたディスクとカタログ バックアップの両方が破壊された場合、ビジネス データを回復するのは更に難しくなります。たとえば、ビジネスデータをテープにバック アップした場合、カタログ バックアップなしに回復するということは、手作業でバックアッ プ テープをすべてインポートし、カタログを再構築するということを意味します。 ビジネス 活動を再開する必要のあるときに、このような処理を行うのは時間の無駄です。

4. スタンドアロン ドライブが1つしかなく(ロボットやテープ スタッカ以外で)、別のハード ド ライブに十分な容量が確保できない場合、メディア タイプに [Media Manager] を選択しま す。ここで、ビジネスデータのバックアップと同じテープドライブにカタログをバックアッ プする必要があります。この操作には、カタログをバックアップするたびに、このドライブの テープを交換する作業も含まれます。テープの交換には手間がかかりますが、NetBackupで はカタログ バックアップとビジネス データのバックアップを同じテープに保存することがで きないので、この作業は省略できません。

# $[ \times \vec{r} \times \vec{r} | D]$

メディア タイプに「Media Manager」(リムーバブル)を選択した場合は、メディアIDを指定し ます。ボックスにメディアIDを入力します。

ほかのNetBackupボリュームと同じ方法で、使用するボリュームをMedia Managerで設定する 必要があります。つまり、メディアIDは、[メディアとデバイス管理]ウィンドウに表示される必 要があります。また、ボリュームは以下の条件を満たしている必要があります。

◆ NetBackupボリュームプール内にあること。これを確認するには、[メディアとデバイス管理] ウィンドウで、メディアIDの [プール] 列に「NetBackup」と表示されているかどうかを確 かめます。

2001年1月29日 月曜日 午後4時48分  $\overline{\text{nbag}}_{nl}$ nt\_dc34.book 139 ページ

#### NetBackup カタログ バックアップの設定

現在のところ、バックアップにNetBackupを割り当てることはできません。これは、NetBackup では同じメディアにカタログバックアップと通常のバックアップを一緒に保存することはできな いためです。使用可能なボリュームを見つけるには、「メディアとデバイス管理」ウィンドウで、 [割り当て日時] 列が空で、[ステータス] 列が0であるボリュームを探します。カタログ バッ クアップ用のボリュームを指定すると、[ 割り当て日時] 列に時刻が表示され、[ステータス] 列の値が1に変わります。どちらかの列が表示されない場合は、表示区画をマウスの右ボタンで クリックして、ショートカット メニューの [カラ厶] をポイントし、[レイアウト] をクリッ クします。[カラムのレイアウト] ダイアログ ボックスで、該当する列を[表示]に設定します。

[メディア1]領域と [メディア2]領域にある [最終書き込み] フィールドには、[メディアID] ボックスで指定されたボリュームが最後に使用された日時が表示されます。そのボリュームが NetBackupカタログ バックアップに使用されたことがない場合、値は「なし」となります。

注 NetBackupカタログ バックアップに使用されたボリュームのメディアIDを削除してから再追加 すると、「最終書き込み]の日時が変更されます。ただし、日時が変更されても、ボリュームの 内容自体は、次にバックアップで使用されるまでは変更されません。

「メディア11領域と「メディア21領域にある「割り当て]フィールドには、メディアがNetBackup カタログバックアップに割り当てられた日付が表示されます。

### メディアIDに関する注意事項

- ◆ [メディア1] および [メディア2] のメディアを削除するには、[メディアタイプ] ボックスの 値を「なし」に設定します。Backspaceキーを使用して「メディアID]ボックスを空白にしな いでください。
- ◆ カタログ バックアップ設定からボリュームを削除すると、Media Managerはそのボリューム を再割当て可能にします。これが原因で、ユーザーが一時的に別のボリュームに切り替えてい る場合などに、問題が生じることがあります。
- ◆ カタログ バックアップ メディアは手動で個別にトラッキングする必要があります。これは、ほ かのバックアップメディアとは異なり、カタログに記録されないためです。記録されている場 合でも、カタログの保存されたディスクがクラッシュすると、この記録はカタログと一緒に損 失します。

メディアをトラッキングするには、「通知の送信先電子メールアドレス」グローバル属性を設 定する方法が便利です。この設定を行うと、NetBackupは各カタログ バックアップのステー タスと使用されたメディアIDを示す電子メールを送信します。受信した電子メールは、印刷 したり、カタログを含むディスク以外のディスクに保存することができます。

カタログが保存したときの状態で残っている場合、Media Managerのボリュームリストか らも、これらのメディアIDを検索することができます。このようなボリュームについては、 「ステータス]列に「1」と表示されます。ただし、これらのIDはNetBackupメディアレポー トには表示されません。

139

2001年1月29日 月曜日 午後4時48分  $\overline{\text{mbag\_nt\_dc34.}}$  book 140  $\sim$  $\rightarrow$   $\rightarrow$ 

NetBackup カタログ バックアップの設定

# [メディアタイプ]

Media Manager タイプ メディアの密度を指定します。[デバイスタイプ] ボックスをクリックす ると、Media Manager でサポートされる密度が一覧表示されるので、目的の密度を一覧から選択 します。

注意 NetBackup カタログ バックアップは、テープ ボリュームをスパンしません。バックアップ データ全体を1本のテープに収める必要があります。このため、バックアップするデータ全 体を格納可能なメディア密度を選択することが非常に重要になります。

# [パス名 (ディスクメディアタイプ)]

ディスク メディアの場合、このフィールドはカタログ バックアップを保存するディレクトリへの パスを示します。ボックスにパスを入力します。以下に例を示します。

#### C:¥dbbackup

このパスは次のいずれかになります。

- ◆ マスター サーバーに接続されたディスク トにあるディレクトリ。ディレクトリ が存在しない 場合は、新たに作成されます。
- ◆ 別のコンピュータにある共有ディレクトリ。この共有ディレクトリは、NetBackup Client サービスにより起動時にログインされるサービスアカウントで使用可能である必要がありま す。デフォルトでは、起動時のアカウントはSvstemに設定されています。別のアカウントを 指定するには、コントロール パネルの「サービス]をダブルクリックして開きます。次に、 「NetBackup Clientサービス]を選択し、「スタートアップ]ボタンをクリックして、目的のア カウントを指定します。

注意 カタログをディスクにバックアップする場合は、あらかじめ次の点に注意する必要があり ます.

◆ 必ず、カタログが保存されているディスク以外の物理ディスクにバックアップします。たとえ ば、使用しているコンピュータに2つの物理ディスクがあり、カタログが片方のディスクに保 存されている場合、カタログはもう一方のディスクにバックアップします。同じディスクにカ タログをバックアップした場合にこのディスクが障害が発生すると、カタログとこのカタログ のバックアップが両方とも損失し、NetBackupクライアントのデータを回復するのが難しく なったり、不可能になったりします。デフォルトでは、カタログは以下の場所に保存されるの で、カタログのバックアップ先を別のドライブにする必要があります。

#### install path¥NetBackup¥db

#### install path¥volmgr¥database

デフォルトのinstall\_pathはC:¥Program\_Files¥VERITASです。

カタログを保存するための十分な容量がディスクにあることを確認します。ディスクがいっぱ いになると、カタログのバックアップは失敗します。

パスはファイルではなくディレクトリを指していることを確認します。パスがファイルを指し ている場合、パスを指定したときではなく、バックアップの完了時にエラーが発生します。

# 「スケジュール] タブ

「スケジュール」タブで、カタログをバックアップするタイミングを選択します。

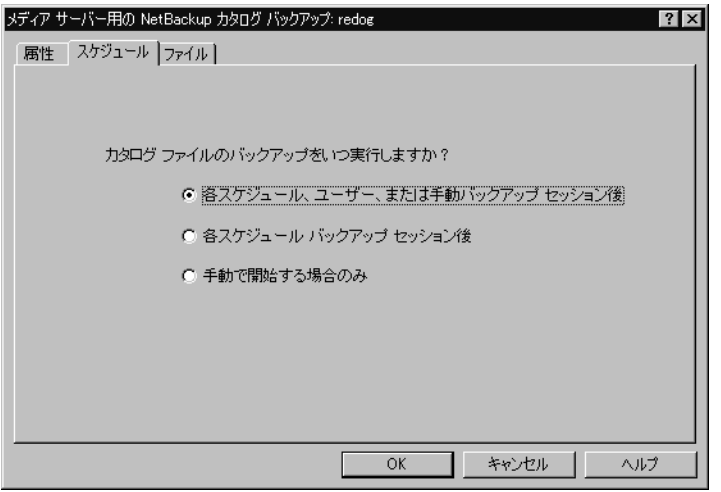

注意 カタログは頻繁にバックアップする必要があります。カタログファイルが損失すると、バッ クアップに関する情報と、最後にカタログ バックアップを実行したときからディスクがク ラッシュするまでに実行された設定の変更に関する情報が損失します。

ロボットやテープ スタッカ、2つ目のスタンドアロン テープドライブ、またはディスクにカタロ グをバックアップしている場合、次の自動バックアップオプションのどちらかを選択します。

◆ [各スケジュール、ユーザー、または手動バックアップ後に実行]

任意のセッションの結果、正常なバックアップまたはアーカイブが1つ以上作成されたことを 確認してから、カタログをバックアップします。これには、自動バックアップ、手動バックアッ プ、およびユーザーバックアップが含まれます。

または

◆ [各スケジュール バックアップ後に実行]

任意の自動バックアップ セッションの結果、クライアントの正常なバックアップが1つ以上作 成されたことを確認してから、カタログをバックアップします。このバックアップは、手動バッ クアップ、ユーザー バックアップ、またはユーザー アーカイブ後には実行されません。

141

#### NetBackup カタログ バックアップの設定

カタログとビジネス データの両方をバックアップするために、1つのスタンドアロン テープドラ イブしか使用できない場合は、以下のどちらかの方法を選択します。NetBackupではカタログバッ クアップと通常のバックアップの両方を同じテープに保存することはできないので、どちらの方法 を使っても、テープの交換が必要になります。

◆ 1日または1晩に1回だけバックアップ セッションを実行する場合は、次のオプションを選択し ます。

[各スケジュール バックアップ後に実行]

◆ 1日または1晩に複数のバックアップ セッションを実行する場合は、次のオプションを選択し ます。

[手動で開始する]

カタログを自動バックアップしません。このインスタンスでカタログをバックアップするに は、[NetBackup管理] ウィンドウで [開始] メニューの [「NetBackupカタログ」のバック アップ]を使用する必要があります。

手動でカタログをバックアップする場合は、1日に1回、または一連のバックアップ終了後に 毎回行います。

スタンドアロンドライブが1つしかない場合の標準的なカタログ バックアップ手順は次のように なります。

- 1. カタログ バックアップ用に設定したテープを挿入します。
- 2. バックアップを手動で開始します。手順については、「カタログの手動バックアップ」(145 ページ)を参照してください。
- 3. バックアップが完了したら、テープを取り出して、安全な場所に保管します。

バックアップが終了したら、カタログ パックアップ用のテープは必ず取り出します。取り出さ ないと、通常のバックアップが行われません。NetBackupでは、同じテープにカタログのバッ クアップと通常のバックアップを一緒に保存することはできません。
143

# [ファイル] タブ

[ファイル] タブで、バックアップするカタログファイルへの絶対パス名を指定します。

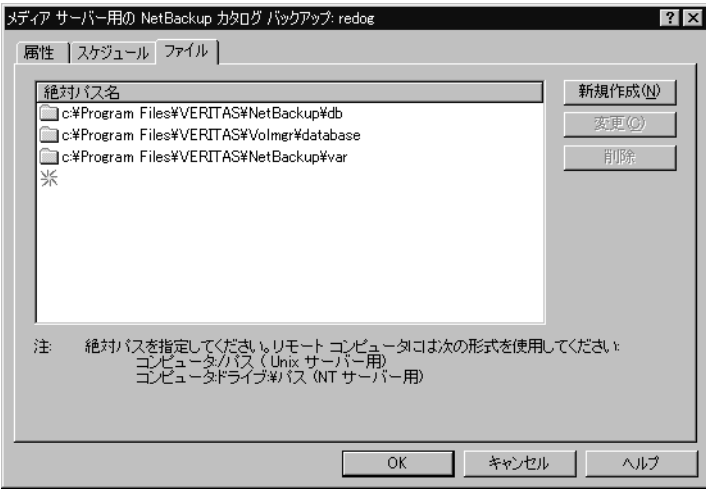

新しいパス名の追加

- 1. [新規] をクリックします。
- 2. [絶対パス名]テキスト ボックスにパス名を入力します。正しい入力形式については、以下を 参照してください。
	- ◆ 「メディア サーバーのカタログの絶対パス名」 (144 ページ)
- 注意 バックアップするカタログ ファイルのリストに、無効なパスが入力されていないことを確認 してください。たとえば、カタログファイルを移動した場合は、古いパスを削除し、この章 の説明に従ってカタログ バックアップ設定に新しいパスを追加します。NetBackupでパス を検出できない、または追跡できない場合、カタログ バックアップ全体が失敗します。 UNIX パスの最後にリンクを指定しないでください。パスの最後がリンクの場合、 NetBackupではこのパスを追跡できず、カタログ バックアップ全体が失敗します。パスの その他の部分にはリンクを含むことができます。一覧表示されたリンクのその他の部分がシ ンボリックリンクの場合、NetBackupはバックアップ中に実際のパスを保存します。

### パスの変更

- 1. [絶対パス名] リストでパスをクリックします。
- 2. パス名を変更します。
- 3. [OK] をクリックします。

第4章 NetBackupカタログの管理

NetBackup カタログ バックアップの設定

### カタログ パス名

パス名の形式は、カタログがマスター サーバーにあるか、リモート メディア サーバーにあるかに よって異なります。また、バックアップがマスターサーバーに送られるか、リモート メディアサー バーに送られるかによっても異なります。

#### マスター サーバーのカタログの絶対パス名

マスターサーバー上のカタログのパス名は、インストール中に自動的に追加されます。カタログを メディア サーバーにバックアップする場合を除き、ユーザーの処理は、カタログがリストに表示さ れているのを確認することだけです。

#### install path¥NetBackup¥db

このディレクトリのファイルには、NetBackupスケジュール情報、エラーログ、お よびクライアント ワークステーションからのバックアップ ファイルに関するすべて の情報が含まれます。

### install\_path¥volmgr¥database

このディレクトリのファイルには、設定に使用されているメディアとデバイスに関す る情報が含まれます。

カタログをメディア サーバーにバックアップする場合は、次のように各パス名にマスター サーバー 名のプレフィックスを追加します。

#### master name: catalog backup path

マスター サーバー名がbunny で、インストール パスがデフォルト (C:¥Program Files¥VERITAS)のままである場合、パスは次のようになります。

bunny:C:¥Program Files¥VERITAS¥NetBackup¥db

bunny:C:¥Program Files¥VERITAS¥Volmgr¥database

#### メディア サーバーのカタログの絶対パス名

メディア サーバー上のカタログ ファイルをバックアップする場合は、次のように各パス名にメ ディアサーバー名のプレフィックスを追加してください。

#### server\_name:catalog\_backup\_path

インストール パスがデフォルト (C:\Program Files\VERITAS) のままで、marsという名 前の Windows NT/2000 NetBackup メディア サーバーにカタログ ファイルを追加するには、次 のパス名を追加します。

mars: C: ¥Program Files¥VERITAS¥NetBackup¥db

mars: C: ¥Program Files¥VERITAS¥Volmgr¥database

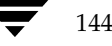

2001年1月29日 月曜日 午後4時48分  $\overline{\text{mbag\_nt\_dc34.}}$  book 145  $\sim$  $\rightarrow$ 

カタログの手動バックアップ

145

# カタログの手動バックアップ

手動バックアップでは、カタログのバックアップが即座に開始されます。たとえば、次のような場 合に手動バックアップが便利です。

- 緊急バックアップ。問題の発生が予想される場合や、システムを移動するので次のスケジュー ル設定されたカタログバックアップを実行しない場合などに、手動バックアップを実行します。
- ◆ スタンドアロンドライブが1つだけで、ロボットやテープ スタッカは使用せず、スタンドアロ ンドライブをカタログ バックアップ用に使用している場合。カタログ バックアップ テープは、 カタログ バックアップを行う前に挿入し、終了時に取り出す必要があるので、このような場合 に自動バックアップを行うのは効率的ではありません。NetBackupでは、同じテープにカタ ログのバックアップと通常のバックアップを一緒に保存することはできないので、テープの交 換が必要になります。

### カタログの手動バックアップを実行するには

1. [NetBackup管理] ウィンドウの [バックアップ ポリシー管理] をクリックします。

[バックアップ ポリシー管理] ウィンドウが表示されます。

- 2. 複数のNetBackupマスター サーバーがある場合は、ダイアログ ボックスのステータス バー に、カタログのバックアップ先サーバー名が表示されていることを確認します。(マスターサー バーを変更する方法については、「バックアップ ポリシーを管理するマスター サーバーの選択」 (51ページ)を参照してください)。
- 3. [クラス] メニューの [「NetBackupカタログ」のバックアップ] コマンドをクリックします。 確認のダイアログボックスが表示されます。
- 4. [OK] をクリックして、バックアップを開始します。

メディア1とメディア2のうち、最近使用されていない方にバックアップが保存されます。

注 カタログ バックアップを行うボリュームがドライブ内にない場合は、マウント要求が発生し、 カタログ バックアップ全体が停止してマウントを待機する状態になります。スケジュール設定 されたカタログ バックアップの場合は、スケジューラによって開始されたその他すべてのバッ クアップがカタログバックアップの完了を待機します。

# 大きな NetBackup カタログの保護

確実に、マスター サーバーおよびメディア サーバー上の NetBackup カタログを定期的にバック アップすることは重要です。NetBackupには、定期バックアップ機能があらかじめ組み込まれて います。ただし、この機能では、バックアップできるデータのサイズに制限があり、1つのメディ アに保存できるサイズである必要があります。

この節では、NetBackupカタログファイルのサイズが1本のテープに入らないほど大きくなって しまった場合に、このファイルをバックアップし、回復する方法について説明します。

第4章 NetBackupカタログの管理

2001年1月29日 月曜日 午後4時48分  $\overline{\text{nbag}}_{nl}$ nt\_dc34.book 146  $\sim$  $\rightarrow$ 

大きなNetBackupカタログの保護

# NetBackupカタログのレイアウト

複数のテープに大きなNetBackupカタログをバックアップするためのソリューションを実行する 前に、カタログの構造を理解しておく必要があります。

NetBackup カタログとMedia Manager カタログは、マスター とメディア サーバーのサブディレ クトリに保存されています。NetBackupカタログは install path\NetBackup\dbディレクトリ に、Media

Managerカタログは install\_path\Volmgr\databaseにあります。通常、1本のテープでは間に 合わなくなるほどサイズが大きくなってしまうのは、マスターサーバーにあるNetBackupカタロ グです。

dbより下の階層にあるディレクトリには、さらにサブディレクトリやファイルが含まれています。 これらすべてが、NetBackupカタログを構成します。imagesディレクトリにはディレクトリ サブ ツリーが含まれています。マスター サーバーとあらゆるメディア サーバーを含め、バックアップ された NetBackup クライアント1つにつき、1つのサブディレクトリが表示されます。これらのサ ブディレクトリの下にもさらにディレクトリやファイルがありますが、これらには、NetBackup によってバックアップされたイメージすべてに関する情報が保存されています。

NetBackup カタログのサブディレクトリはほとんどが比較的小さなものですが、imagesディレク トリは数十または数百ギガバイトまで大きくなる場合があります。NetBackupカタログサイズを 見積もる方法の詳細については、「必要なカタログ領域の決定」を参照してください。

潜在的なサイズの大きさが原因で、1本のテープに収まらなくなるほどサイズが大きくなるのは images サブディレクトリです。そこで、ここではこのサブディレクトリについて説明します。

## バックアップとリストアの概念

#### 複数テープへのバックアップ

大きなNetBackupカタログを保護する場合、基本的に、2つの手順に分けてバックアップを実行し ます。最初の手順では、マスター サーバーにある images サブディレクトリからデータの大部分を バックアップします。2番目の手順では、サブディレクトリの小さなサブセットを、マスター とメ ディアサーバーにある残りのNetBackupとMedia Managerカタログファイル、およびディレク トリとともにバックアップします。

最初のバックアップにはほとんどのデータが含まれるので、複数のテープにバックアップします。 このバックアップは、通常のNetBackupジョブを使用して行われます。通常のバックアップを実 行すると、マスターサーバーのimagesサブディレクトリ ツリーにエントリが置かれます。このカ タログ エントリを使用して、リストア操作中にカタログでファイルを検索することができます。

2回目のバックアップでは、マスター サーバーのカタログ エントリを含むimages サブディレクト リの一部、およびNetBackupカタログとMedia Managerカタログのそのほかの部分が一緒にバッ クアップされます。ここでバックアップされるデータの量は比較的少ないので、1本のテープに収 まります。また、使用できるNetBackupカタログがなくても、このバックアップを回復すること ができます。このバックアップは、通常のNetBackupカタログバックアップ機能を使って行われま す。

nbag\_nt\_dc34.book 147 ページ 2001年1月29日 月曜日 午後4時48分

 $147$ 

#### 複数テープからのリストア

NetBackup カタログのリストア手順も2つに分かれます。最初の手順では、最新のNetBackup カ タログ バックアップを使用して、マスター サーバーからのバックアップに関する情報の入ったイ メージ カタログの一部、およびマスター と、設定されている場合はメディア サーバーにある NetBackup カタログとMedia Manager カタログのそのほかの部分を一緒に回復します。

この情報の回復が完了したら、NetBackupを開始し、ユーザー インタフェースの1つを使用して、 マスターからバックアップされたファイルを検索します。これらのファイルには、前述したカタロ グ バックアップの手順1を使用してバックアップされたNetBackup イメージ カタログを構成する ファイルとディレクトリが含まれます。通常のリストア手順でこれらのファイルやディレクトリを リストアし、操作を完了します。[既存のファイルを上書き] オプションが選択されていると、手順 1で回復したファイルが置き換えられてしまうので、このオプションが選択されていないことを確 認してください。

### 複数のテープにわたるNetBackupカタログ バックアップの設定

カタログを複数のテープにわたってバックアップできるようにNetBackupを設定するには、両方 とも標準のNetBackupクラスとして定義し、NetBackupカタログ バックアップ設定に変更を加 えます。さらに、複数のテープにわたるカタログ バックアップを開始するためのバッチ ファイル を作成する必要があります。ここでは、これらの手順について説明します。

#### NetBackup クラスの定義

- 1. NetBackup管理インタフェースを使用して、新規クラスを作成します。クラス属性を以下のよ うに指定します。
	- マスター サーバーがUNIXコンピュータである場合は、[クラスタイプ] を「標準」に、 Windows NT/2000 コンピュータである場合は「MS-Windows-NT」に設定します。
	- ◆ マスターサーバーがUNIXコンピュータ、またはWindows 2000コンピュータである場合 は、[クロスマウントポイント]を選択しないでください。
	- ◆ UNIXに対して [NFSのバックアップ] を選択したり、Windows NTに対して [ネット ワークドライブのバックアップ]を選択したりしないでください。
	- ◆ 適切なストレージ ユニットとボリューム プールを選択します。
	- ◆ [クラスごとの最大ジョブ数の制限]を1に設定します。
	- ◆ [圧縮]を選択しないでください。
	- ◆ [ジョブの優先順位]を「0」に設定します。
- 2. クライアントリストにマスターサーバーを追加します。
- 3. ファイルリストに次のパスを入力します。

install\_path¥NetBackup¥db¥images

#### 大きなNetBackupカタログの保護

- 注 UNIXでは、/usr/openv/netbackup/db/imagesが別のファイル システムへのシンボ リックリンクである場合、ここにimagesディレクトリの実際の場所を指定する必要がありま す。シンボリックリンクはWindows NT/2000には適用されません。
- 4. 要件に合わせてスケジュールを設定します。リストア中のテープのマウントと位置合わせを最 小限に抑えるには、クラスにフル バックアップ スケジュールだけが含まれるようにしてくだ さい。

定義したスケジュールに対して、バックアップ ウィンドウを設定しないでください。バック アップ ウィンドウを設定しないことによって、バックアップ クラスがNetBackup スケジュー ラによって自動的に開始されることはありません。代わりに、手作業でバックアップ ジョブを 開始する必要があります。

5. 変更を保存します。

#### NetBackup カタログ バックアップの設定

NetBackup管理インタフェースを使用して、NetBackupカタログ バックアップを設定します。次 のように変更します。

- 1. [メディアサーバー]の設定で、必要なバックアップサーバーが指定されていることを確認し ます。
- 2. [絶対パス名]を次のように指定します。

masterserver: install\_path\NetBackup\db\{[A-Za-hj-z] \*

masterserver: install\_path\NetBackup\db\images\masterserver

masterserver: install\_path¥var

mediaserver1: install\_path\NetBackup\db/media

mediaserver1: install\_path\Volmgr\database

(別のメディアサーバーに対しても同様に繰り返す)

- 3. スケジュールを [手動で開始する] に変更します。この変更により、NetBackupカタログ バッ クアップが自動的に実行されなくなり、ユーザーが手動で実行するタイミングを制御できるよ うになります。
- 4. 2つのカタログ バックアップ メディアについて、適切なメディア タイプ、デンシティ、および IDを選択します。
- 5. 変更を保存します。

nbag\_nt\_dc34.book 149 ページ 2001年1月29日 月曜日 午後4時48分

大きなNetBackupカタログの保護

149

### バックアップを開始するためのバッチ ファイルの作成

NetBackupカタログのバックアップの第2段階が、第1段階の直後に実行されることも重要です。 これを確実に行うには、バックアップの第1段階と第2段階を連続して開始するバッチ ファイルを 記述します。以下に、カタログをバックアップするためのバッチファイルの例を示します。

 $REM$  ------- $REM -$ Catalog backup batch file - $REM -$ Performs a two-stage backup of the NetBackup catalogs -@ECHO OFF

REM Change to the name of the correct class SET CLASS=nbu\_db\_backup REM Change to the name of the correct schedule SET SCHED=full\_backup ECHO Running first stage catalog backup C:\Install\_path\VERITAS\\etBackup\bin\bpbackup.exe -w -i -c CLASS -s SCHED IF NOT ERRORLEVEL O GOTO FATL ERR 1

ECHO Running second stage catalog backup C:\Install\_path\VERITAS\\RetBackup|bin\admincmd\bpbackupdb.exe IF ERRORLEVEL > 0 GOTO FATL\_ERR\_2 GOTO END

```
:FATL ERR 1
ECHO Fatal Error! Catalog backup Phase 1 failed.
GOTO END
:FATL_ERR_2
ECHO Fatal Error! Catalog backup Phase 2 failed.
GOTO END
```
 $:$  END

#### 複数のテープにわたるカタログ バックアップを開始する方法

自動カタログ バックアップの動作と同様に、2つのカタログ バックアップの実行中に、NetBackup カタログを変更するNetBackup操作がほかには行われていないようにすることが重要です。この ような操作に含まれるものは次のとおりです。

- ◆ バックアップとアーカイブ
- ◆ カタログの圧縮
- リストア操作中のTIRレコードの失効と検索
- ◆ カタログ イメージ レコードの失効
- イメージのインポート

mbag\_nt\_dc34.book 150 ページ 2001年1月29日 月曜日 午後4時48分

NetBackupカタログの管理

イメージの複製

上記のいずれかの操作が実行されているときにカタログのバックアップを実行すると、バックアッ プに矛盾が生じます。イメージのインポートと複製操作は、NetBackup管理者によって手動で開 始されるものなので、カタログ バックアップ中にこれらの作業が進行中でないことを確認するのは 比較的簡単です。ただし、バックアップとリストアはNetBackupスケジューラや別のユーザーに よって開始できるので、これらの作業が実行中でないことを確認するのは難しくなります。また、 カタログの圧縮、TIRレコードの失効と検索、イメージレコードの失効など、NetBackupによっ て自動的に開始される操作も同様に難しいものです。NetBackup スケジューラによって処理がイ ンターロックされるので、2段階バックアップ バッチ ファイルの起動に、

iinstall\_path\NetBackup\bin\session\_notifyスクリプトを使用しないでください。別の スケジューラを使用して2段階バックアップ バッチ ファイルを起動するか、上記の操作が行われて いないときに、手動でバックアップを実行することをお勧めします。

# NetBackupカタログの管理

このセクションでは、NetBackupカタログを管理するための以下の処理について説明します。

- 必要なカタログ領域の決定
- イメージ カタログの圧縮
- イメージ カタログの解凍
- クライアント イメージ カタログの移動

また、「イメージカタログのインデックス作成によるリストア時間の短縮」(211ページ)も参照 してください。

### 必要なカタログ領域の決定

NetBackupでは、エラーログとバックアップするファイルに関する情報を保存するためのディス ク領域が必要です。NetBackupで必要なディスク領域の最大値は、以下の要素によって変化します。

- ◆ バックアップするファイルの数
- フル バックアップとインクリメンタル バックアップの頻度
- ユーザー バックアップとユーザー アーカイブの数
- バックアップのリテンション ピリオド
- ▶ ファイルの絶対パス名の平均長
- ◆ ファイル情報 (所有者権限など)
- ◆ ある時点で存在するエラー ログ情報の平均量

NetBackupカタログの管理

151

ディスクの使用量を推定する方法を以下に説明し、続けてその例を示します。

1. 全クライアントを1回でバックアップするときに、各クラスのスケジュールでバックアップさ れるファイルの最大数を推定します。

たとえば、表4には、S1クラスではフル バックアップに64,000個のファイルが含まれている ことが示されています。

- 2. 各クラスのフル バックアップとインクリメンタル バックアップの頻度およびリテンション ピ リオドを決定します。
- 3. 以上の手順1と2で得た情報を使用して、ある時点で存在するファイルの最大数を算出します。

たとえば、フルバックアップの実行頻度を1週間に1回、リテンションピリオドを4週間、差 分インクリメンタル バックアップの実行頻度を1日に1回、リテンションピリオドを1週間に 設定していると想定します。この場合にディスク領域を残す必要があるファイル パス数は、フ ル バックアップのファイル数を4倍した値に、1週間分の差分インクリメンタル バックアップ のファイル数を足した値になります。

次の数式では、各バックアップ タイプ (毎日、毎週など) で、ある時点に存在するファイルの 最大数を算出します。

(1回のバックアップあたりのファイル数) x (リテンション ピリオド) = 最大ファイル数

以下に例を示します。

1日に1回全クライアントの1200ファイルに対して差分インクリメンタルバックアップを実行 し、リテンション ピリオドを7日間とすると、これらのインクリメンタル バックアップによっ て一度に存在する最大ファイル数は、次のように算出されます。

 $1200 \times 7 \text{ } \square \text{ } \square \text{ } = 8400$ 

1週間に1回、全クライアントの3000ファイルに対してフル バックアップを実行し、リテン ションピリオドを4週間とすると、これらのフルバックアップによって一度に存在する最大 ファイル数は、次のように算出されます。

3000 x 4週間=12,000

全スケジュールの最大ファイル数を合計すると、サーバーの合計ファイル数になります。上記 の例で一度に存在するファイルの最大数は、2つの最大ファイル数の合計で、20,400となりま す。

- 注 クラスでトゥルー イメージ リストア情報を収集する場合、インクリメンタル バックアップで は(フルバックアップと同じように)全ファイルのカタログ情報を収集します。この場合、上 記の例では、インクリメンタル バックアップの式1200 x 7 = 8400 を3000 x 7 = 21,000 に置き 換える必要があります。フル バックアップの12,000を足すと、両スケジュールの合計は元の 20.400から33.000になります。
- 4. ファイル数に、ファイルの絶対パス名およびファイル情報の平均長を掛けて、バイト数を算出 します。ファイルのデータ長の平均が不明な場合は、150 (通常の平均値は100から150)を使 用してください。手順3の結果を使用すると、次のようになります。

第4章 NetBackupカタログの管理

#### NetBackupカタログの管理

 $(8400 \times 150) + (12,000 \times 150) = 2988 \text{ KB } (1KB=1024 \times 1)$ 

- 注 データベースのインデックスを使用する場合は、手順4の数値に1.5%を掛けてください (「イメージ カタログのインデックス作成によるリストア時間の短縮」 (211 ページ) を参照)。
- 5. 手順4の結果に10から15MBを足します。この値は、エラー ログに使用する領域の平均値で す。問題が生じる場合は、この値を増やしてください。
- 6. これらのデータ全体が1つのパーティションに収まるように、領域を割り当てます。

#### 例

表4に、上記の例に挙げたクラスのバックアップ スケジュール、リテンション ピリオド、および ファイル数を示します。この表の数値を上記の手順3の数式に当てはめると、各クラスの最大ファ イル数を算出することができます。以下の手順1および手順2で、S1クラスに対する計算例を示し ます。

1. S1クラスに数式を当てはめると、次のようになります。

最大ファイル数=

{(インクリメンタル バックアップあたりのファイル数) x (リテンション ピリオド)}  $\ddot{+}$ 

{(1ヶ月ごとのフル バックアップあたりのファイル数) x (リテンション ピリオド)}

2. 表4の数値を上記の数式に代入します。

 $1000$  ファイル x 30 + 64,000 ファイル x 12 = 798,000 ファイル

各クラスに対して手順1と手順2を実行し、結果を合計すると、全クラスの合計ファイル数は 次のようになります。

#### 4,829,600 ファイル

合計ファイル数に平均パス長および統計値(この例では150)のバイト数を掛けると、ファイ ルパスに必要なディスク領域の合計は次のようになります。

690.88MB  $(1MB=1.048.576 \times 7)$ 

エラーログ用に15MBを追加すると、最終的に必要な、圧縮されていないカタログ領域は次の ようになります。

705.88MB

```
表 4. 必要なカタログ領域 (例)
```
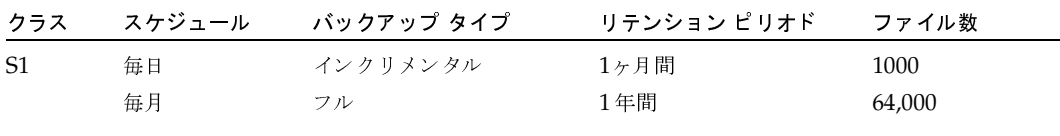

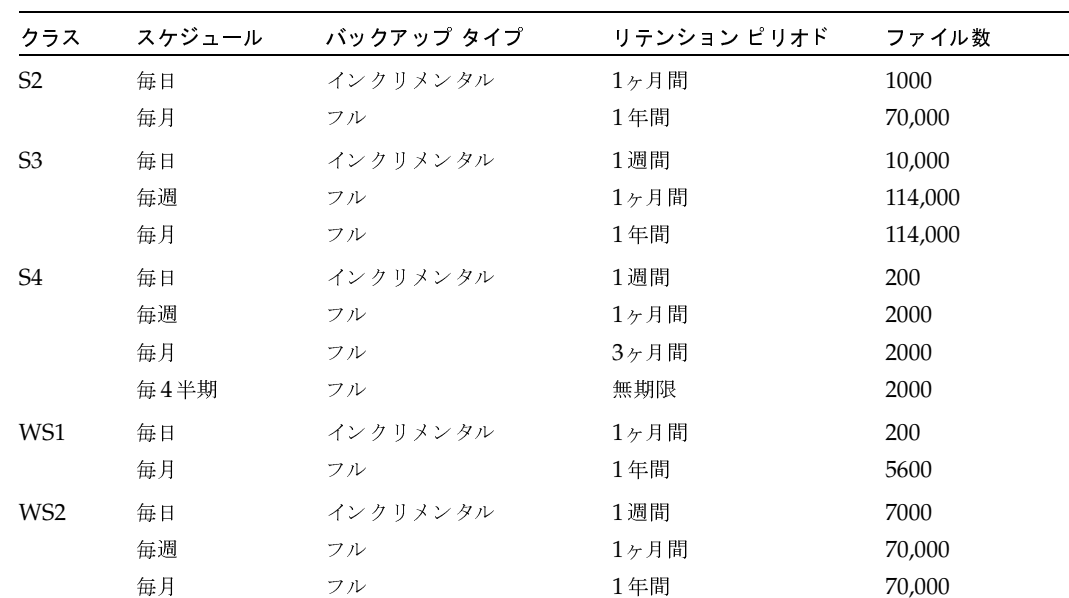

表 4. 必要なカタログ領域 (例) (続き)

### イメージ カタログの圧縮

イメージ カタログには、すべてのクライアント バックアップに関する情報が含まれています。こ のカタログは、ファイルの一覧表示またはリストアの実行時にアクセスされます。NetBackupに は、カタログ全体または古い部分のみを圧縮するためのオプションが用意されています。イメージ カタログ ファイルは、作成日時によって圧縮され、任意のファイルを選択して圧縮することはでき ません。

イメージカタログの圧縮は、[以下の日数後にカタログを圧縮]グローバル属性を使用して制御し ます。この属性でどのくらい古いバックアップ情報を圧縮するかを指定して、新しい情報を圧縮し ないようにし、最新バックアップからファイルの一覧表示やリストアを実行しているユーザーの処 理に影響が及ばないようにします。デフォルトでは、[以下の日数後にカタログを圧縮]は0に設定 され、イメージ圧縮は無効になっています。

イメージ カタログ ファイルを圧縮または解凍するために、ほかの方法を使用しないでくだ 注意 さい。ほかの方法を使用すると、イメージ カタログ エントリの一貫性が保持できず、ファ イルの一覧表示やリストアを正しく実行できなくなります。

圧縮を実行するには、カタログがNTFSパーティション内にある必要があります。イメージカタロ グの圧縮を選択した場合、NetBackupはサーバー上のNTFS圧縮を使用して、バックアップ処理 の成否にかかわらず、各バックアップ セッションの終了後に圧縮を実行します。圧縮処理は、スケ ジューラでバックアップを期限切れにしている間で、かつsession\_notifyスクリプトおよび NetBackupカタログのバックアップを実行する前に、発生します。

#### NetBackupカタログの管理

大量の圧縮イメージ カタログ ファイルを処理する必要のある場合、バックアップ セッションは圧 縮処理が終了するまで延長されます。初めて圧縮処理を実行する場合は、特にバックアップ時間が 長くなります。初回セッションの影響を最小限に抑えるには、大量のファイルを一度に圧縮するの ではなく、少しずつ処理するようにしてください。たとえば、まず120日より前に作成されたバッ クアップ レコードを圧縮し、次に、より新しいレコードを圧縮するように設定を変更します。

イメージ カタログを圧縮すると、使用するディスク領域とカタログのバックアップに必要なメディ アの数を大幅に削減することができます。使用する領域は、実行するバックアップのタイプによっ て異なります。フル バックアップの場合は、インクリメンタル バックアップに比べてカタログの 圧縮率は大きくなります。これは、通常、フル バックアップの方がカタログ ファイル内の複製デー タが多いためです。圧縮率が80%になる場合もあります。

このようにディスク領域と必要なメディアの数を減らすことによって、ファイルの一覧表示やリス トア実行時の性能を向上することができます。情報は参照されるたびに解凍されるので、参照され る圧縮ファイルの数やサイズが大きいほどパフォーマンスは低下します。リストア時に大量のカタ ログ ファイルを解凍する場合は、クライアント の bp.confファイル内のリスト ファイル タイムア ウト設定を変更して、リストリクエストに関連するタイムアウト値を高く設定する必要があります。

### イメージ カタログの解凍

各クライアントに関連するすべてのレコードを一時的に解凍する必要のある場合があります(大量 のリストアリクエストに不安がある場合など)。レコードを解凍するには、以下の処理を実行します。

1. イメージを選択します。イメージは以下のディレクトリに配置されます。

install path¥NetBackup¥Images¥Clients

- 2. [プロパティ] タブの [圧縮] ボックスをオフにします。
- 3. [OK] をクリックします。

154

### クライアント イメージ カタログの移動

NetBackupカタログの容量が現在のディスクパーティションより大きい場合は、各クライアント のイメージ情報をほかのパーティションに移動することができます。この手順は以下のとおりです。

1. NetBackup カタログをバックアップします(「カタログの手動バックアップ」(145ページ) を参照)。

このバックアップにより、カタログの移動中に誤って何らかの情報が損失した場合に、イメー ジ情報を回復することができます。

2. NetBackupアクティビティ モニタの [ジョブ] タブを調べ、クライアントでバックアップま たはリストア処理が実行されていないことを確認します。

ジョブが実行中の場合は、そのジョブが終了するまで待機するか、NetBackupアクティビティ モニタの[ジョブ]タブを使用してジョブを停止します。

3. NetBackupアクティビティモニタの [サービス] タブを使用して、NetBackup Request Manager および NetBackup Database Manager を停止します。

NetBackup DataCenter System Administrator's Guide - Windows NT/2000

#### NetBackupカタログの管理

155

この操作を行うとジョブが開始されず、この処理を実行している間はデータベースを修正する ことができません。

4. イメージ カタログ ディレクトリにALTPATH というファイルを作成します。

たとえば、NetBackupがデフォルトの場所にインストールされ、クライアントの名前がmars の場合、イメージカタログへのパスは以下のようになります。

C:¥Program Files¥VERITAS¥NetBackup¥db¥images¥mars¥ALTPATH

5. イメージ情報の移動先となるディレクトリを作成します。以下に例を示します。

E:¥NetBackup¥alternate\_db¥images¥client\_name

6. ALTPATH ファイルの最初の行では、クライアントのイメージ情報の移動先となるディレクト リのパスを指定します。以下に例を示します。

E:¥NetBackup¥alternate\_db¥images¥client\_name

これはALTPATHファイルの唯一のエントリです。

7. 現在のクライアントディレクトリにあるすべてのファイルおよびディレクトリ (ALTPATH ファイルを除く)を、新しいディレクトリに移動します。

たとえば、現在イメージが以下の場所に保存されているとします。

C:¥Program Files¥VERITAS¥NetBackup¥db¥images¥mars

ALTPATHファイルでは以下を指定します。

E:¥NetBackup¥alternate\_db¥images¥mars

すべてのファイルおよびディレクトリ(ALTPATHファイルを除く)を以下の場所に移動します。

E:¥NetBackup¥alternate\_db¥images¥mars

8. 新しいイメージ ディレクトリを NetBackup カタログ バックアップ設定に追加します (「「ファイル] タブ」 (143ページ) を参照)。

上記の例では以下を追加します。

E:¥NetBackup¥alternate db¥images¥mars

- 注意 別のイメージ ディレクトリをカタログ バックアップ設定に追加できない場合、ディスクに 問題が発生すると、バックアップデータが損失することがあります。
- 9. NetBackupアクティビティモニタの[サービス]タブを使用して、NetBackup Request Manager およびNetBackup Database Manager を起動します。

これで、クライアントのバックアップおよびリストアを再開することができます。

第4章 NetBackupカタログの管理

**◆** nbag\_nt\_dc34.book 156 ページ 2001年1月29日 月曜日 午後4時48分

NetBackupカタログの管理

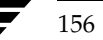

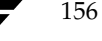

# NetBackupレポートの表示

NetBackupでは、NetBackup処理の検証、管理、およびトラブルシューティングで使用するレ ポートを作成できます。これらのレポートには、NetBackupサーバまたはクライアントのステー タスや問題に関する情報が表示されます。また、レポートに表示されたエラーの原因を分析するた めに、トラブルシューティングウィザードを使用することもできます。ここでは、以下の項目につ いて説明します。

5

157

- レポート ユーティリティの起動方法
- [レポート] ウィンドウ
- レポートの実行
- レポートの設定
- レポートを印刷するには
- レポートを保存するには
- レポート テキストを別のドキュメントにコピーするには
- レポートに対するトラブルシューティング ウィザードの使い方
- ◆ 各レポートの説明

レポート ユーティリティの起動方法

# レポート ユーティリティの起動方法

1. [スタート] ボタンをクリックして、[プログラム] をポイントします。[NetBackup] をポイ ントして、[NetBackup管理]をクリックします。

[NetBackup管理] ウィンドウが表示されます。

2. [NetBackup管理] ウィンドウの [レポート] をクリックします。 [レポート]ウィンドウが表示されます。

# [レポート] ウィンドウ

[レポート]ウィンドウには、レポートを実行するためのコマンドがあります。以下の項では、この ウィンドウの概要について説明します。

- [レポート] ウィンドウの内容
- メニューバー
- ツールバー
- ステータスバー
- ショートカット メニュー
- ウィンドウのカスタマイズ

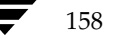

<u>nbag</u>\_nt\_dc34.book 159 ページ 2001年1月29日 月曜日 午後4時48分

[レポート] ウィンドウ

# [レポート] ウィンドウの内容

[レポート]ウィンドウの表示区画には、実行したレポートの内容が表示されます。

[編集] メニューと [表示] メニューには、レポート リストを簡単に使用するためのコマンドが用 意されています。[編集] メニューには、検索用のコマンドがあります。[表示] メニューには、列 をソートしたり、レポートに表示する列を選択したりするためのコマンドがあります。

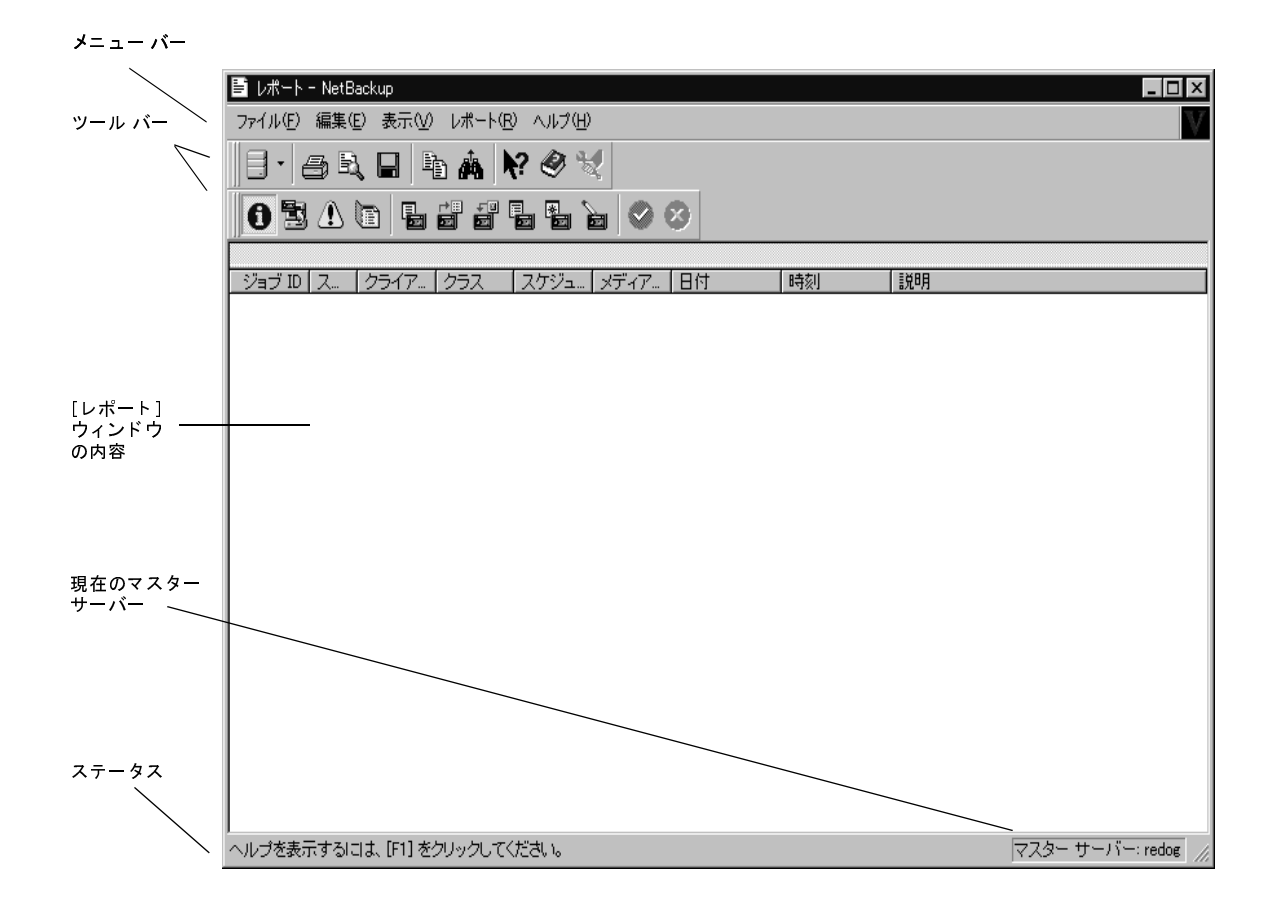

[レポート] ウィンドウ

### メニュー バー

表5では、メニュー バーで使用可能なメニューとコマンドについて説明します。

表 5. [レポート] ウィンドウのメニュー

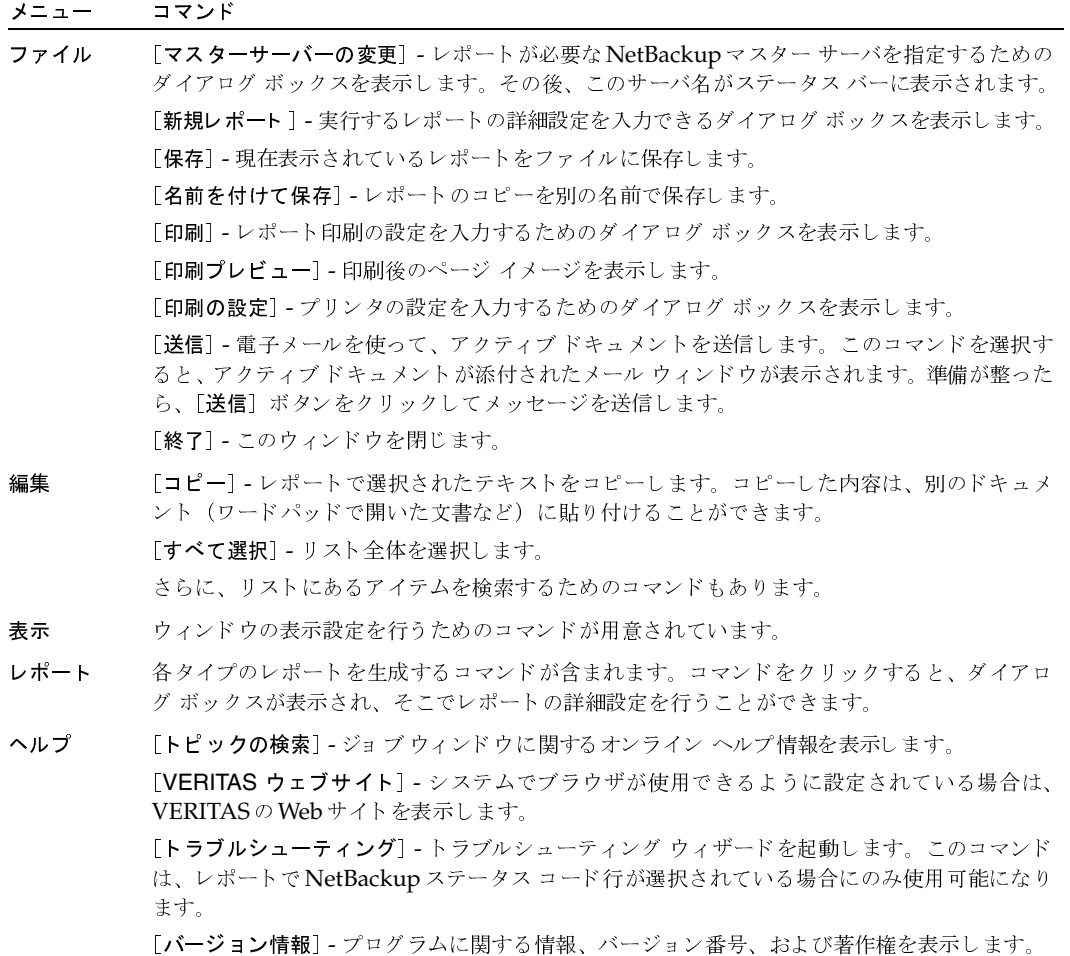

# ツールバー

ツールバーに表示されるボタンは、メニュー コマンドのショートカットです。ツールバーが表示さ れていない場合は、[表示] メニューの [ツールバー]、または [ユーザー設定] をクリックしたと きに表示されるダイアログ ボックスで選択します。[ユーザー設定] ダイアログ ボックスには、ツー ルバーを追加したり、既存のツールバーにボタンを追加したりするためのオプションも用意されて います。詳細については、オンラインヘルプを参照してください。

レポート対象のマスター サーバーの選択

# ステータス バー

ステータス バーはウィンドウの最下部に表示されます。ステータス バーの表示と非表示を切り替 えるには、[表示] メニューの [ステータスバー] をクリックします。レポートを実行すると、ス テータス バーにはさまざまなレポート設定が表示されます。メニュー コマンドまたはツールバー ボタンの上にマウスポインタを重ねると、ステータスバーにはヘルプ情報が表示されます。

### ショートカット メニュー

ポインタをレポートに重ねて、マウスの右ボタンをクリックすると、そのレポートに適用できるコ マンドを含むショートカット メニューが表示されます。

### ウィンドウのカスタマイズ

[表示] メニューには、ユーザーが好みに合わせてウィンドウをカスタマイズするためのオプション が用意されています。たとえば、[ユーザー設定]コマンドを選択すると、ツールバーを追加した り、既存のツールバーにボタンを追加したりするためのオプションが用意されたダイアログ ボック スが表示されます。[表示] メニューの [ユーザー設定] などのコマンドの詳細については、オンラ インヘルプを参照してください。

# レポート対象のマスター サーバーの選択

NetBackupマスターサーバーが複数ある場合は、レポートを実行するマスターサーバーを1つ選 択します。カレントサーバーの名前がウィンドウ下部のステータスバーに表示されます。

別のNetBackupマスターサーバーでレポートを実行するには

- 1. 「ファイル】メニューの「マスター サーバーの変更]をクリックします。 ダイアログボックスが表示されます。
- 2. このダイアログ ボックスで、レポートが必要な NetBackupマスター サーバー名を指定しま す。
- 3. [OK] をクリックします。 問題が生じた場合は、「リモートシステムの管理」(202ページ)を参照してください。

### レポートの実行

1. [NetBackup管理] ウィンドウの [レポート] をクリックします。

[レポート] ウィンドウが表示されます。

2. 複数のマスター サーバーがある場合、[ファイル] メニューの [マスターサーバーの変更] を 使用して、レポート実行の対象となるマスター サーバーを選択します(「レポート対象のマス ターサーバーの選択」参照)。

161

レポートの設定

3. [ファイル] メニューの [新規レポート] をクリックします。

[レポートの設定] ダイアログ ボックスが表示されます。

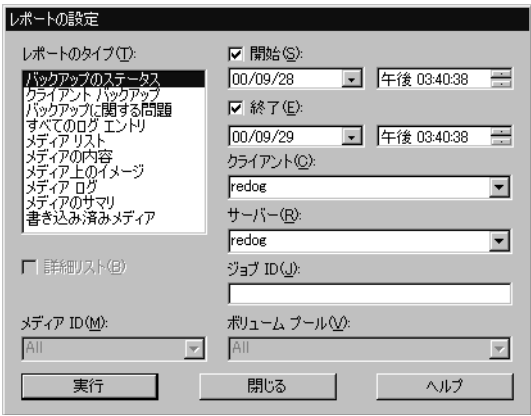

- 4. [レポートの設定] ダイアログ ボックスで、「レポートの設定」の説明に従ってレポートの基準 を指定します。
- 5. [実行] をクリックします。

各タイプのレポートに表示される内容については、「各レポートの説明」(164ページ)を参照 してください。

# レポートの設定

レポートを作成する場合、以下の基準を指定することができます。レポート タイプによっては、利 用できない設定もあります。

### 開始日時と終了日時

レポートの対象範囲とする期間を指定します。

- ◆ デフォルトの開始日時は、レポートを実行する1日前の日時です。
- ◆ デフォルトの終了日時は、レポートを実行する日時です。

情報を利用できる期間を決定する2つの大きな要因は、[ログの保存期間]グローバル属性と、バッ クアップを制御するクラス スケジュールで設定されている保存期間です。

#### [クライアント]

[クライアント]ボックスをクリックし、[すべて]またはレポートを適用する個々のクライアント を選択します。

162

レポートを印刷するには

163

### [サーバー]

「サーバー]ボックスをクリックし、「すべて]またはレポートを適用する個々のサーバーの名前を 選択します。レポートには、現在選択しているマスター サーバーとそのメディア サーバーが表示 されます。

# 「ジョブID】

レポートが必要なジョブのIDを指定します。

### $|\overrightarrow{J} \overrightarrow{r}$  /  $\overrightarrow{J}$   $|D|$

レポートのメディア タイプについて、メディアIDまたは [すべて] を指定します。[メディアの 内容]レポートでは、特定のメディアIDを指定する必要があります。

### 「ボリューム プール]

メディア サマリ レポートの場合は、ボリュームプール名または [すべて] を指定します。

#### [詳細リスト]

メディアサマリレポートの場合は、詳細を表示させるために「詳細リスト]を選択します。

# レポートを印刷するには

- 1. [レポート] ウィンドウで [ファイル] メニューの [印刷] をクリックします。[印刷] ダイア ログボックスが表示されます。
- 2. [印刷] ダイアログ ボックスで、必要な設定を行います。

レポートのフォントや列の設定も可能です。

3. [OK] をクリックします。

# レポートを保存するには

- 1. [レポート] ウィンドウで [ファイル] メニューの [保存] をクリックします。[保存] ダイア ログボックスが表示されます。
- 2. [Save In] ボックスで、レポートの保存先ドライブとディレクトリを選択します。
- 3. ファイル名とファイルタイプを指定します。
- 4. [OK] をクリックします。

2001年1月29日 月曜日 午後4時48分  $\overline{\text{nbag}}_n t_d c34. \text{book}$  164  $\sim \nu$ 

レポートテキストを別のドキュメントにコピーするには

# レポート テキストを別のドキュメントにコピーするには

- 1. [レポート] ウィンドウで、コピーするレポート テキストを選択します。
- 2. [編集] メニューの [コピー] をクリックするか、Ctrlキーを押しながらcキーを押します。
- 3. 選択したテキストを別のドキュメントに貼り付けます。たとえば、Excel のワークシートに貼 り付けます。

# レポートに対するトラブルシューティング ウィザードの使い方

ジョブから NetBackup ステータス コードが返された場合、トラブルシューティング ウィザードを 使用して、トラブルの説明と修正操作を調べることができます。

ウィザードを起動するには

- 1. ステータス コードが入っているレポートの行を選択します。
- 2. [ヘルプ] メニューの [トラブルシューティング] をクリックします。または、レポートの行を マウスの右ボタンでクリックして、ショートカット メニューの [トラブルシューティング]を クリックします。

トラブルシューティングウィザードが表示されます。

3. [次へ]をクリックすると、説明が表示されます。もう一度 [次へ]をクリックすると、修正操 作のリストが表示されます。

## 各レポートの説明

[バックアップ ステータス] レポート

[バックアップステータス]レポートは、指定した期間中に完了したジョブのステータスとエラー 情報を表示します。エラーが発生している場合は、エラーの簡単な説明も表示されます。このレポー ト内の各列の説明を、以下の表に示します。

表 6. [バックアップ ステータス]レポート

| 列        | 説明                                     |
|----------|----------------------------------------|
| マスター サーバ | バックアップを制御したマスター サーバです。                 |
| 日付       | バックアップが行われた日付です。                       |
| 時刻       | バックアップが行われた時刻です。                       |
| クラス      | クライアントのバックアップに使用されたクラスの名前です。           |
| スケジュール   | クライアントのバックアップに使用されたスケジュールの名前です。        |
| サーバ      | バックアップに使用されるメディアを制御する NetBackup サーバです。 |
|          |                                        |

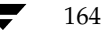

表 6. [バックアップ ステータス]レポート (続き)

| 列      | 説明                                                                                                    |
|--------|----------------------------------------------------------------------------------------------------|
| 重要度    | ステータスの精度です。                                                                                                    |
|        | info = 情報のみ                                                                                                    |
|        | error = 発生したエラー                                                                                                    |
| タイプ    | ステータスのタイプです。                                                                                                    |
| クライアント | バックアップされたクライアント名です。                                                                                                    |
| ステータス  | 完了ステータス コードです。ステータス コードが「0」の場合は、処理が成功していま<br>す。ステータスが「0」以外の場合は、バックアップが部分的に失敗しています。トラ<br>ブルシューティング ウィザードを使用して、特定のステータス コードに関する説明を<br>表示することができます。 |
| プロセス   | ステータスを返したプロセスです。                                                                                                    |
| 説明     | ステータスを説明するメッセージです。                                                                                                    |

# [クライアントバックアップ]レポート

「クライアントバックアップ」レポートは、指定した期間中に完了したバックアップの詳細情報を表 示します。レポート中の各フィールドの説明を、以下の表に示します。

表 7. [クライアントバックアップ]レポート

| フィールド     | 説明                              |
|-----------|---------------------------------|
| マスター サーバー | バックアップを制御したマスター サーバーです。         |
| クライアント    | バックアップされたクライアント名です。             |
| クラス       | クライアントのバックアップに使用されたクラスの名前です。    |
| スケジュールタイプ | バックアップに使用されたスケジュールのタイプです。       |
|           | ・フル                             |
|           | インクリメンタル                        |
|           | - 累積インクリメンタル                    |
|           | - 表示 バックアップ                     |
|           | ♦ 表示 アーカイブ                      |
| バックアップ日   | バックアップが開始された日付です。               |
| バックアップ時間  | バックアップが開始された時刻です。               |
| バックアップ ID | バックアップ実行時にNetBackupが割り当てる識別子です。 |
| 圧縮        | 「はい」は、バックアップが圧縮されたことを示します。      |
| クラス タイプ   | クラスのタイプ(標準、MS-Windows-NTなど)です。  |
| スケジュール    | クライアントのバックアップに使用されたスケジュールの名前です。 |

165

### 表 7. [クライアントバックアップ]レポート (続き)

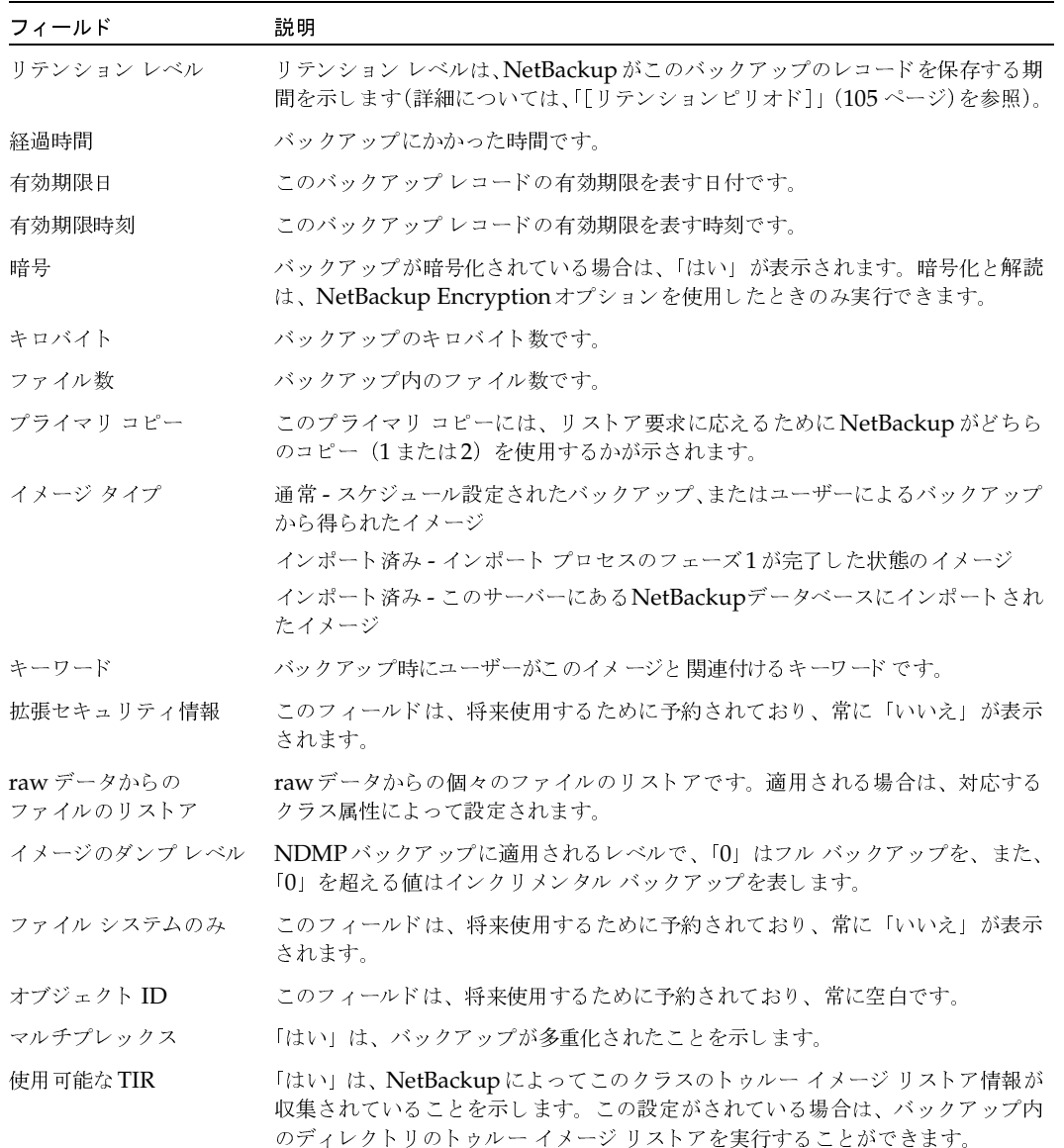

### [問題] レポート

[問題]レポートは、指定した期間中にサーバーが記録した問題を一覧表示します。この情報は、[す ベてのログエントリ]レポートで表示される情報のサブセットです。このレポート内の各列の説明 を、以下の表に示します。

#### 表 8. [問題]レポート

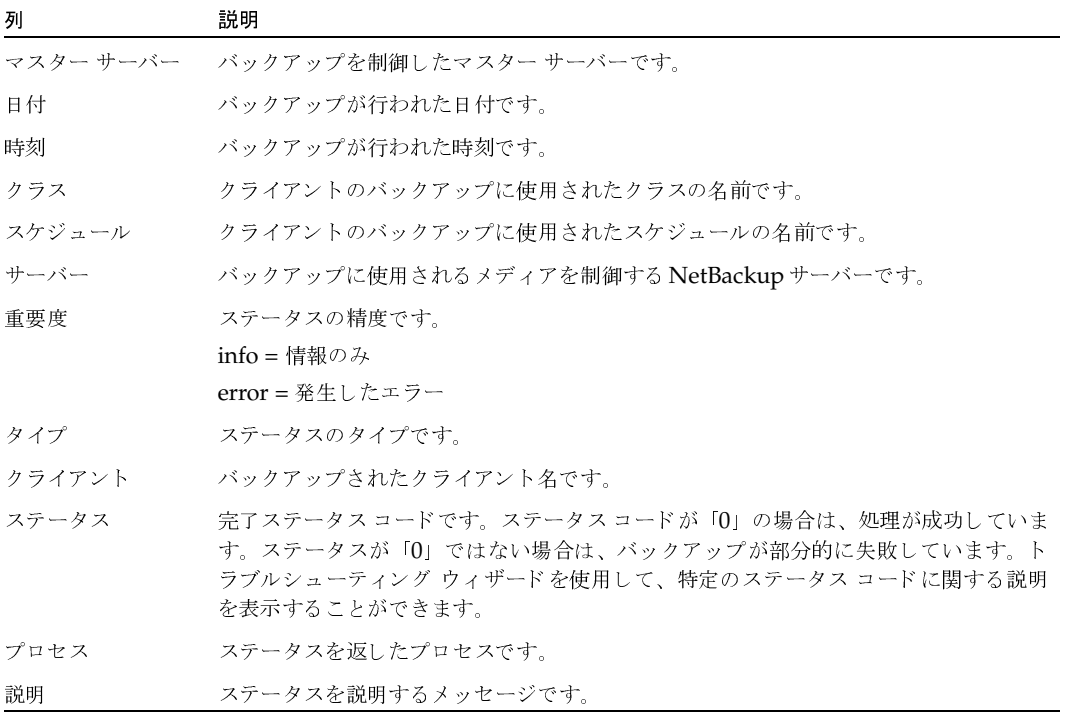

### [すべてのログ エントリ] レポート

「すべてのログエントリーレポートは、指定した期間中のすべてのログエントリを一覧表示します。 このレポートには、[問題]レポートと [メディア ログ エントリ]レポートの情報が含まれます。 このレポートには、転送速度も表示されます。この情報は、将来的なバックアップの速度と処理時 間を判断し、予測するときに役立ちます(転送速度は、多重化されたバックアップの場合には表示 されません)。「すべてのログエントリーレポート内の各列の説明を、以下の表に示します。

#### 表 9. [すべてのログ エントリ]レポート

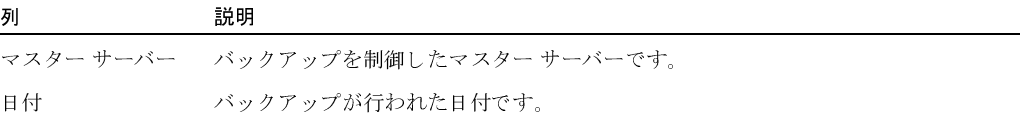

第5章 NetBackupレポートの表示

167

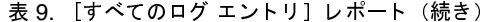

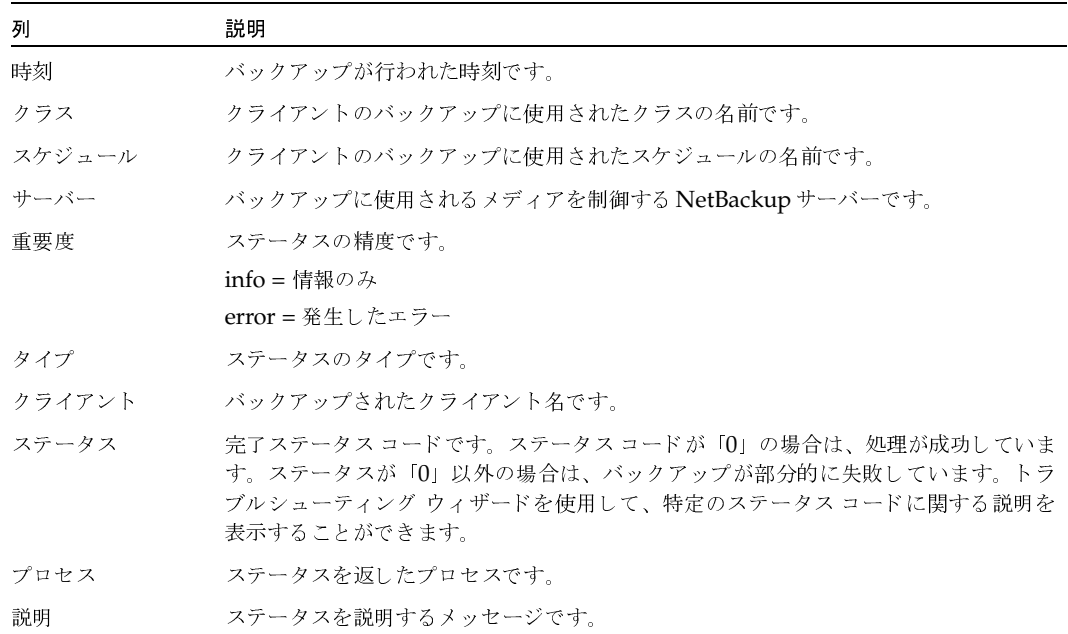

# [メディア リスト] レポート

[メディアリスト]レポートは、バックアップに割り当てられたボリュームの情報を表示します。 このレポートには、ディスクタイプのストレージコニットのメディアや、NetBackupカタログの バックアップ用のメディアは表示されません。

- ◆ ディスクストレージ ユニットに保存されたバックアップについては、[メディア上のイメージ] レポートを使用してください。
- ◆ カタログ バックアップに使用されるメディアをトラッキングする場合は、「NetBackupカタロ グの概要」 (133 ページ) に記載されている方法を使用してください。

このレポート内の各列の説明を、以下の表に示します。

表 10. [メディア リスト] レポート

| 列       | 説明                                           |
|---------|----------------------------------------------|
|         | マスター サーバー - バックアップを制御したマスター サーバーです。          |
| メディア ID | ボリュームがMedia Managerに追加されたときに割り当てられるメディアIDです。 |

### 表 10. [メディア リスト] レポート (続き)

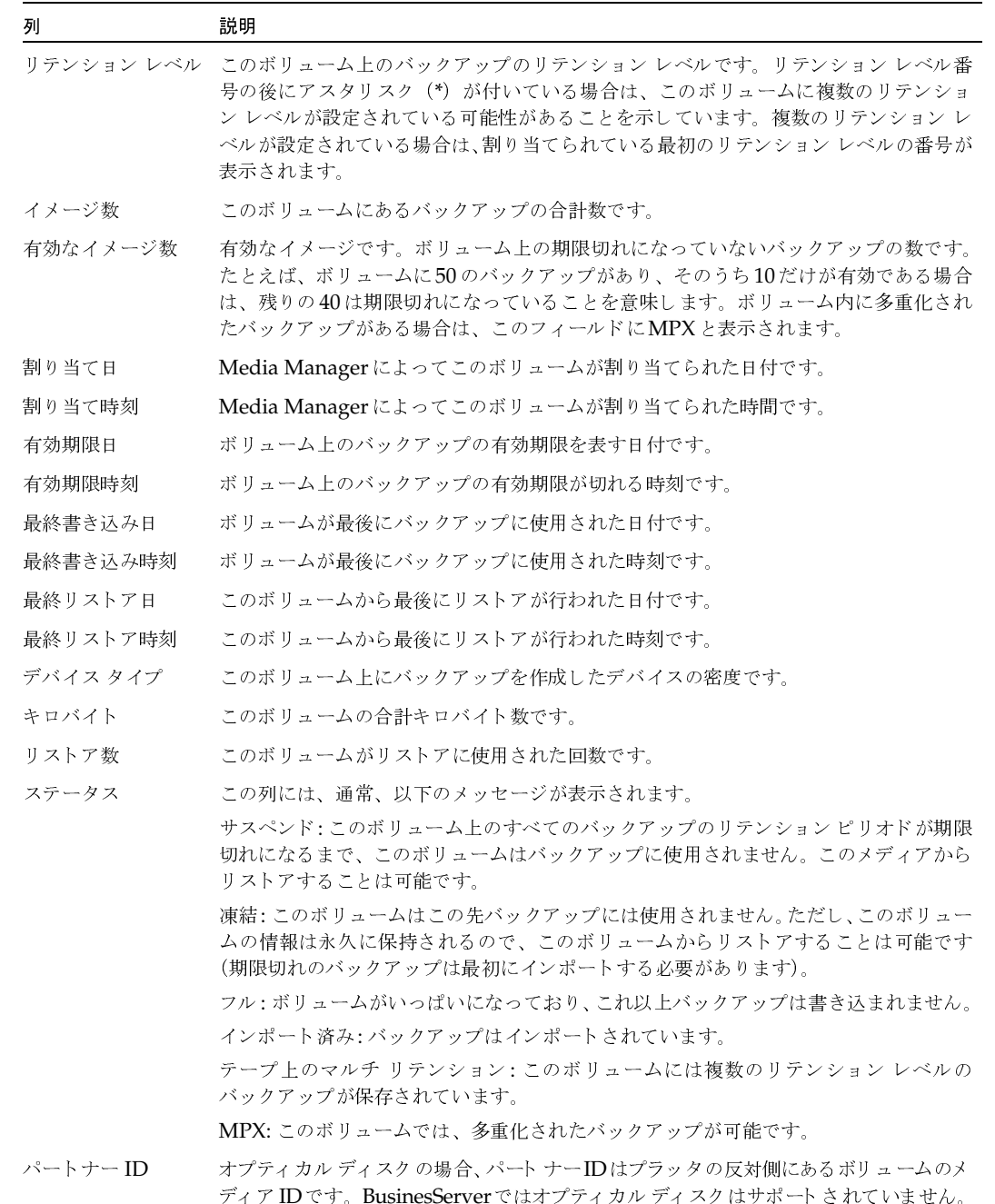

169

表 10. [メディア リスト] レポート (続き)

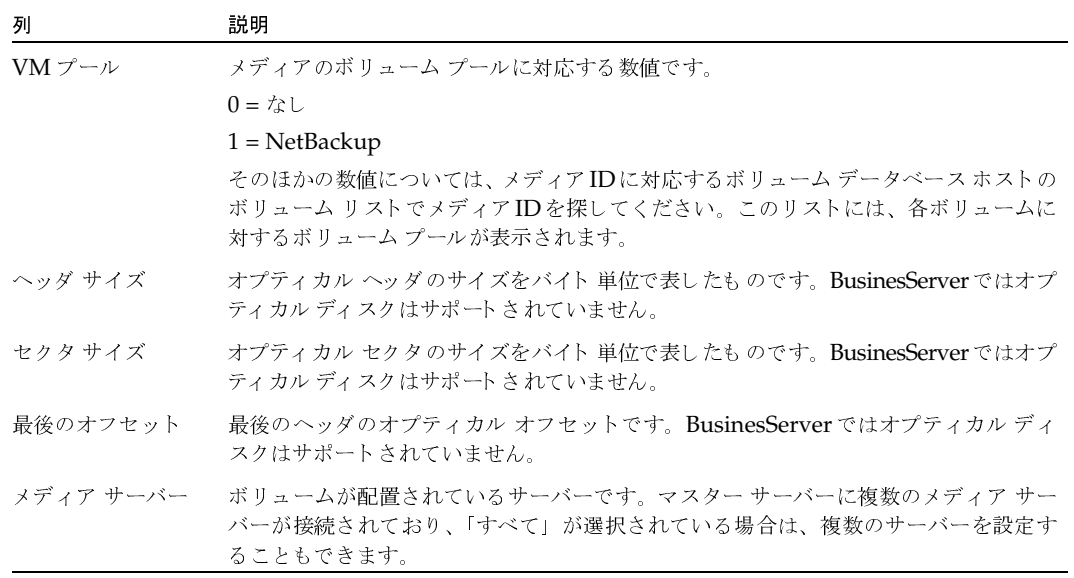

### [メディアの内容]レポート

「メディアの内容]レポートは、メディアヘッダおよびバックアップヘッダから直接読み取ったボ リュームの内容を表示します。このレポートは、単一のボリューム上のバックアップID(個々の ファイルではありません)を一覧表示します。テープのマウントが必要な場合には、レポートが表 示されるまでに時間がかかります。このレポート内の各列の説明を、以下の表に示します。

注 [メディアの内容] レポートは、ディスク タイプのストレージ ユニットやNetBackupカタロ グのバックアップには使用できません。

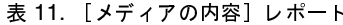

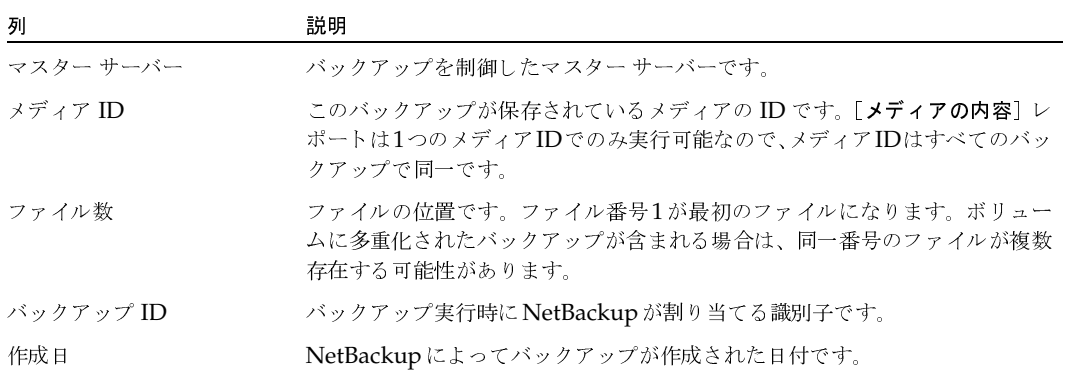

### 表 11. [メディアの内容]レポート (続き)

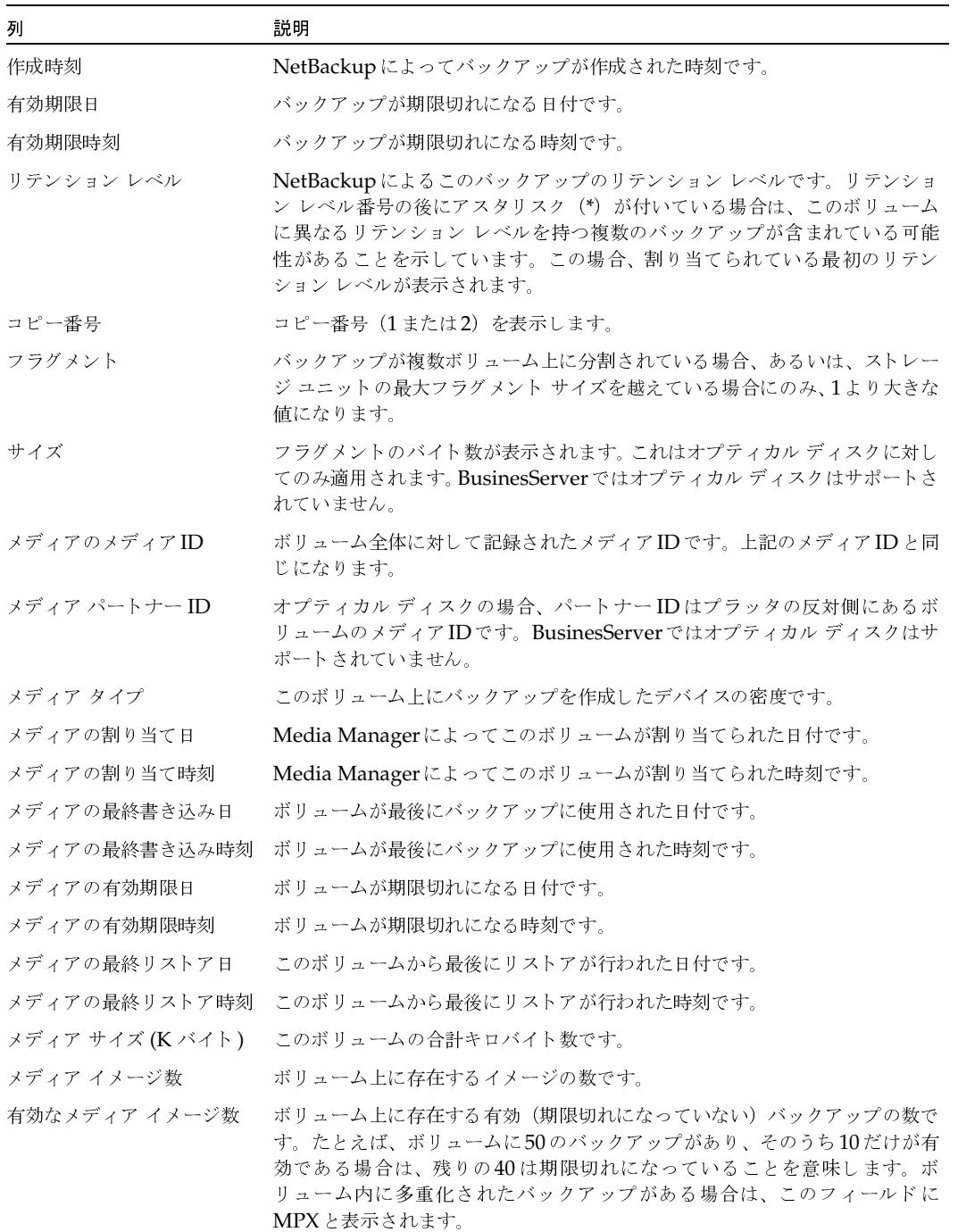

 $\overline{171}$ 

### 表 11. [メディアの内容]レポート (続き)

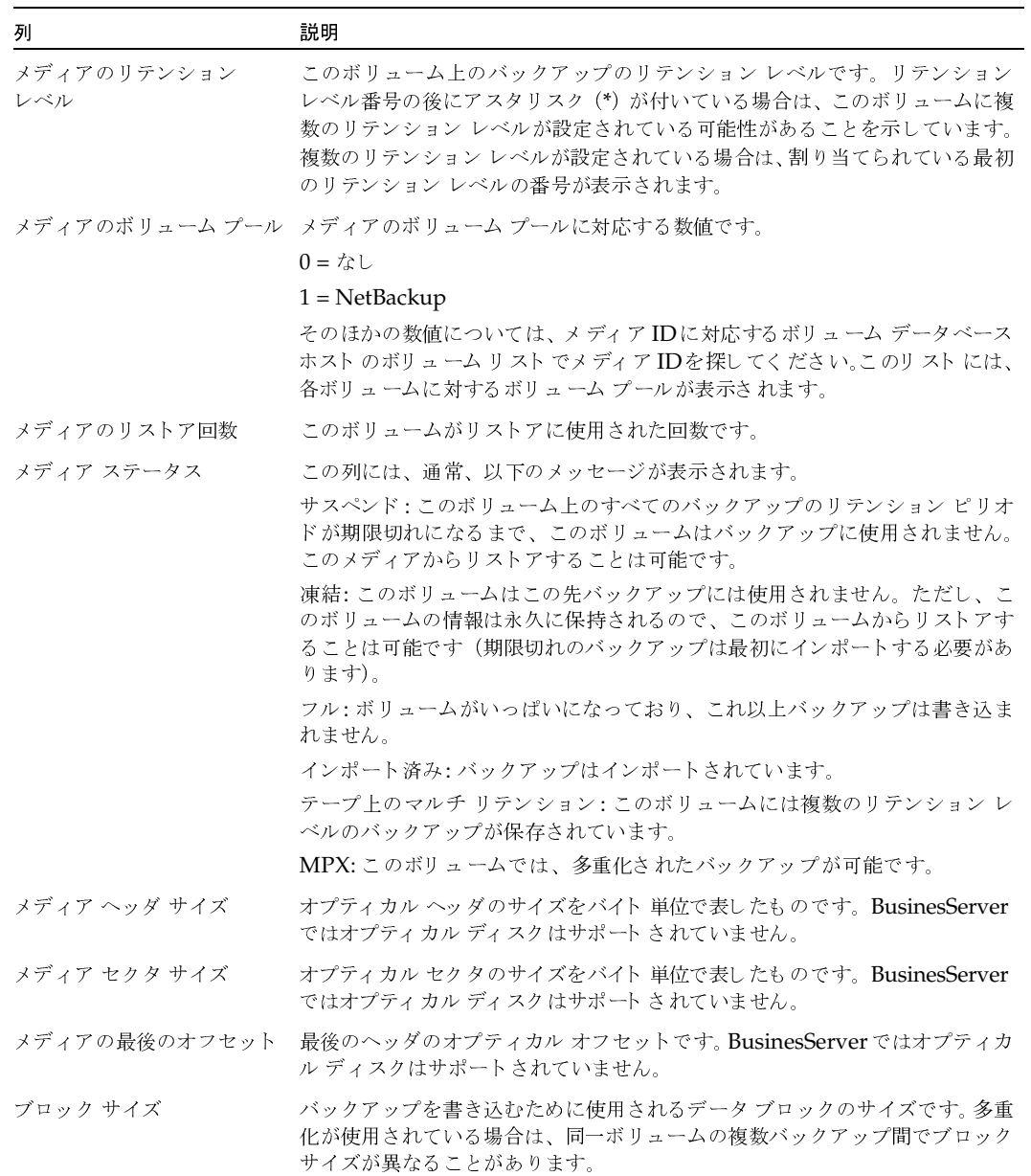

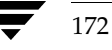

#### 表 11. [メディアの内容]レポート (続き)

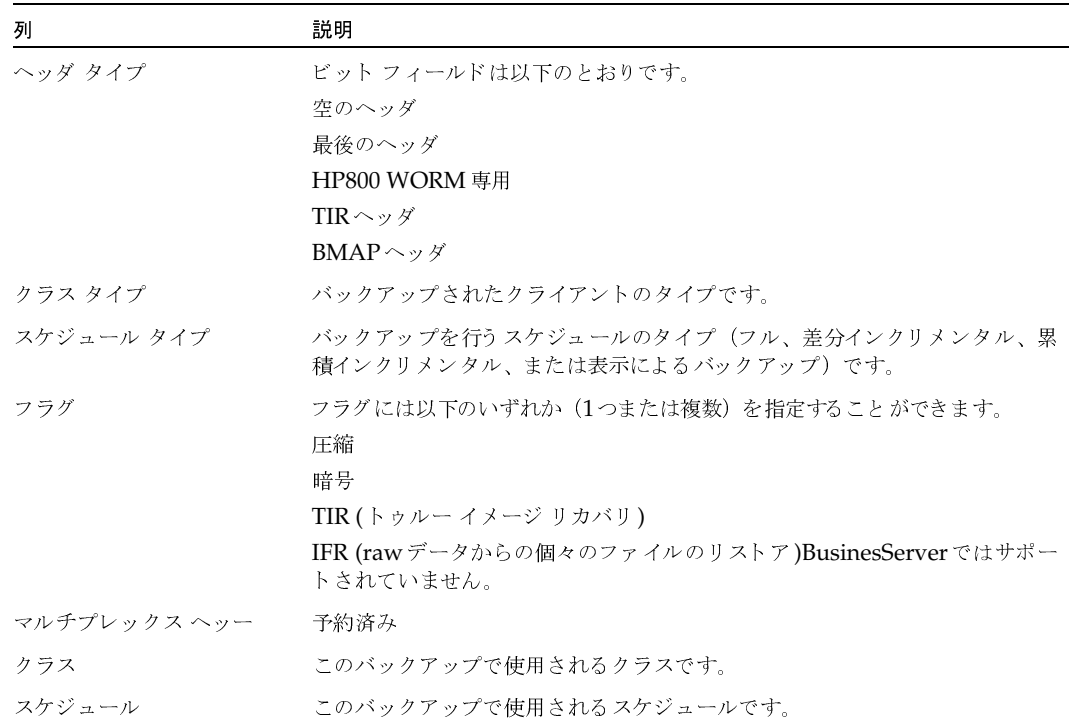

### [メディア上のイメージ]レポート

[メディア上のイメージ]レポートは、NetBackup イメージ カタログに記録されているメディアの 内容を一覧表示します。このレポートは、あらゆるタイプのメディア(ディスクを含む)について 作成することができます。また、クライアント、メディアID、またはパスに応じてフィルタをかけ ることもできます。このレポート内の各列の説明を、以下の表に示します。

注 [メディア上のイメージ]レポートには、NetBackupカタログのバックアップに使用されるメ ディアの情報は表示されません。

表 12. [メディア上のイメージ]レポート

| 列         | 誤明                                   |
|-----------|--------------------------------------|
|           | マスター サーバー バックアップを制御したマスター サーバーの名前です。 |
| バックアップ ID | バックアップ実行時にNetBackupが割り当てる識別子です。      |
| クラス       | このバックアップを作成したNetBackupクラスです。         |

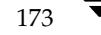

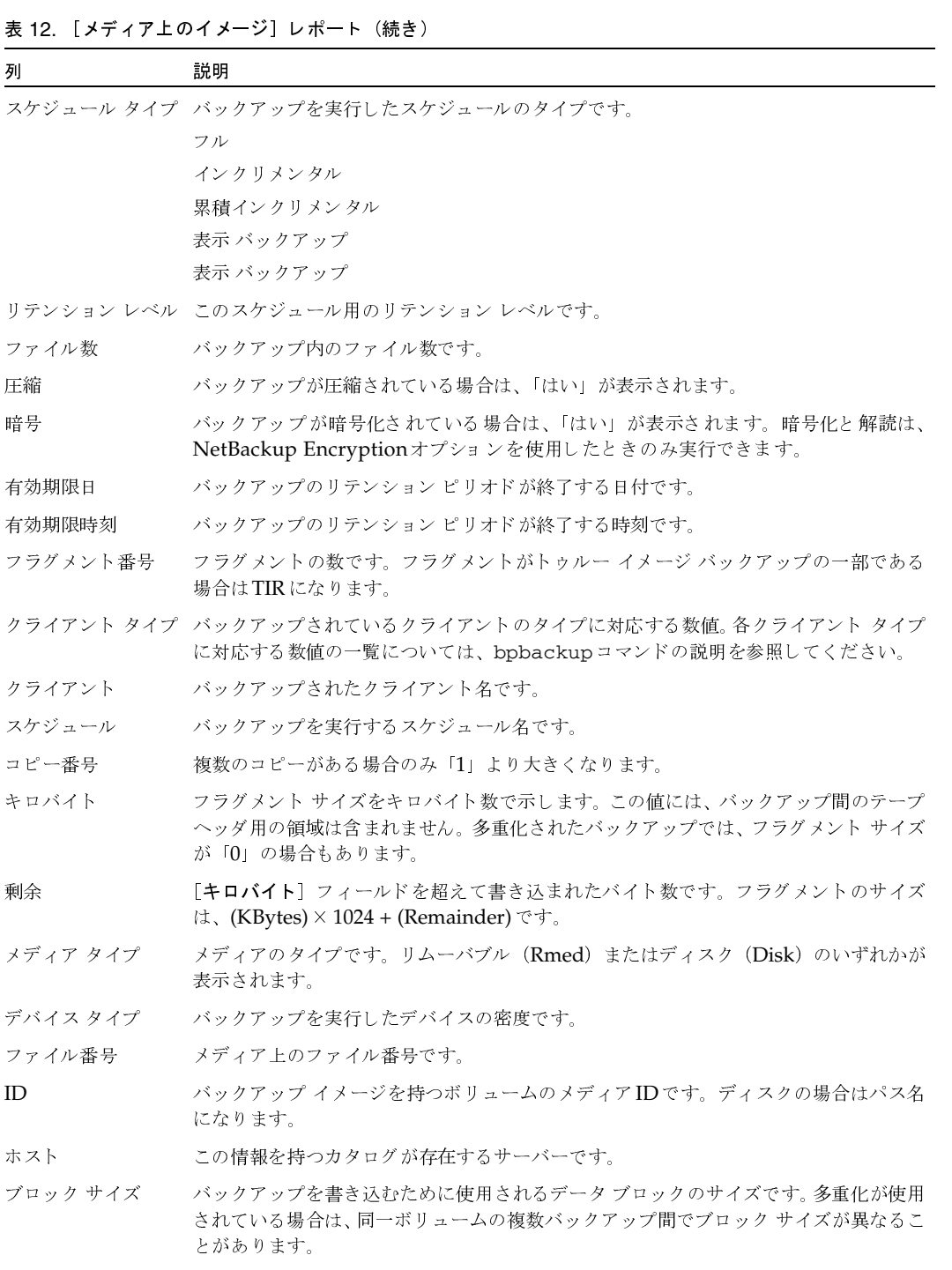

#### 表 12. [メディア上のイメージ]レポート (続き)

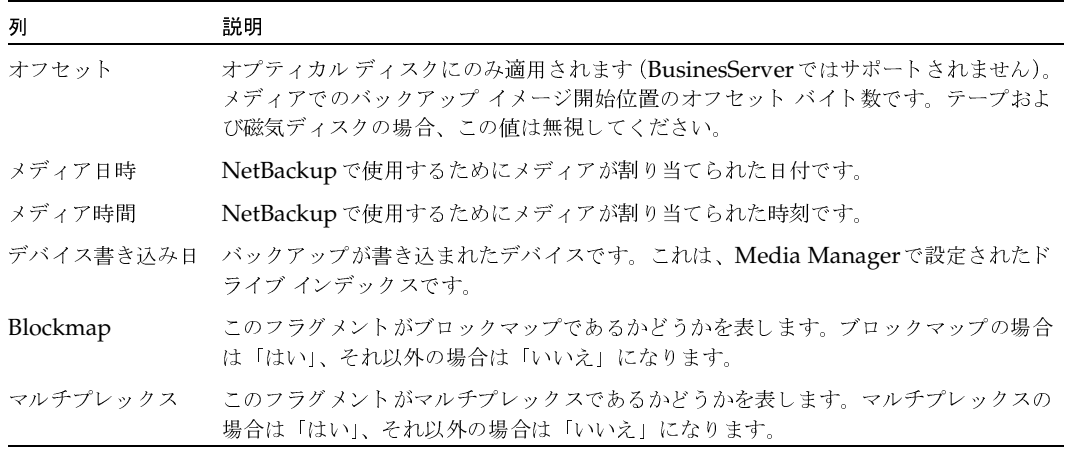

# [メディア ログ] レポート

[メディア ログ]レポートは、NetBackupエラー カタログに記録されたメディアのエラー メッセー ジまたは情報メッセージを表示します。この情報は、[すべてのログ エントリ]レポートにも表示 されます。このレポート内の各列の説明を、以下の表に示します。

#### 表 13. [メディア ログ] レポート

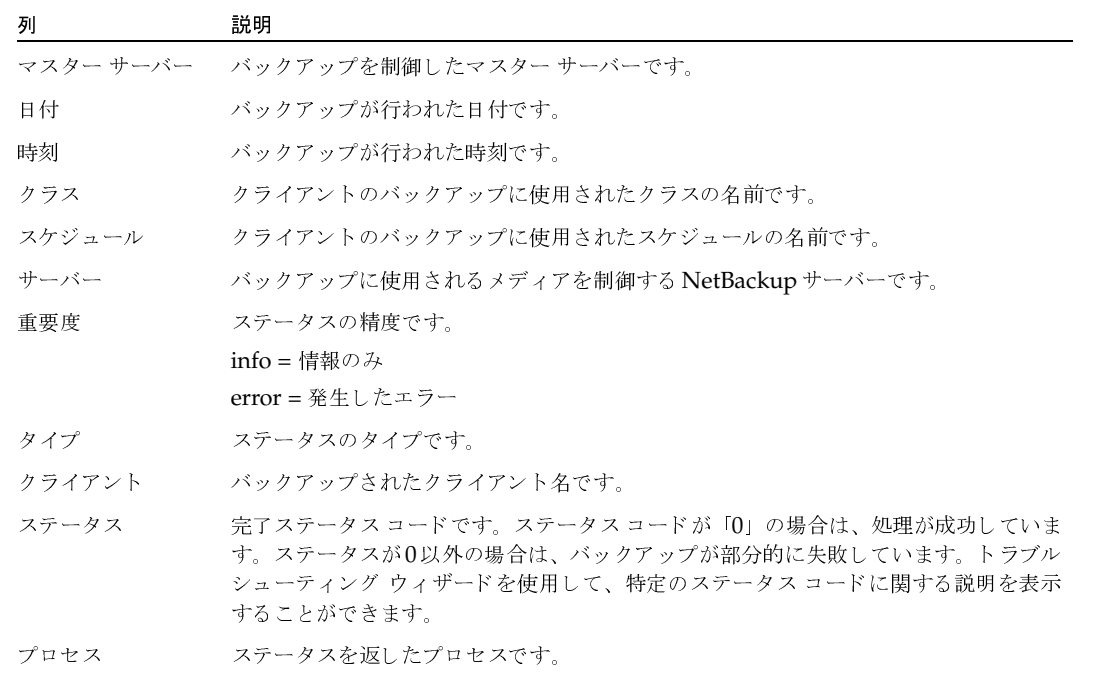

第5章 NetBackupレポートの表示

175

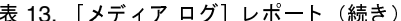

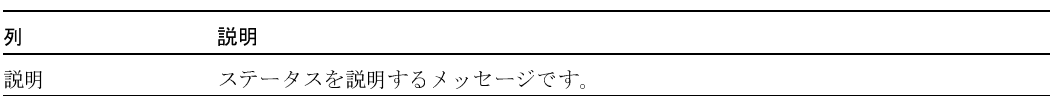

### [メディアのサマリ] レポート

「メディアのサマリ]レポートは、指定したサーバーのアクティブおよび非アクティブなボリューム のサマリを有効期限日ごとに表示します。さらに、各リテンション レベルごとにボリューム数も表 示します。verbose モードでは、各メディアIDとその有効期限日が表示されます。

非アクティブなメディアとは、ステータスが「フル」、「凍結」、「サスペンド」、または「インポート 済み」になっているメディアのことです(これらのステータスの詳細については、「[メディアリ スト]レポート」 (168ページ)を参照してください)。その他のボリュームはアクティブとみなさ れます。

「凍結」になっているボリュームのみが、期限切れのボリュームとしてこのレポートに表示されま す。NetBackupは、バックアップ実行時に、その他の期限切れのボリュームをメディアカタログ から削除します。その他のステータスを持つ期限切れのボリュームは、ボリュームが期限切れになっ てから次のバックアップが実行されるまでの間にレポートを実行した場合にのみ表示されます。

### 「書き込み済みメディア】レポート

[書き込み済みメディア]レポートは、指定した期間中にバックアップに使用されたボリュームを識 別します。指定した期間より前にオリジナルのボリュームが作成された場合は、このレポートには、 複製用に使用されたボリュームは表示されません。

このレポート内の各列の説明を、以下の表に示します。

表 14. [書き込み済みメディア]レポート

| 列         | 説明                                                         |
|-----------|------------------------------------------------------------|
| マスター サーバー | バックアップを制御したマスター サーバーです。                                    |
| メディア ID   | ボリュームがMedia Managerに追加されたときに割り当てられるメディアIDです。               |
| 最終書き込み日   | メディアが最後に書き込まれた日付です。                                        |
| 最終書き込み時刻  | メディアが最後に書き込まれた時刻です。                                        |
| ホスト       | このボリュームのレコードが保存されたボリューム データベースが配置されている<br>NetBackupサーバーです。 |
| 書き込み時間    | このメディアに対して行われた書き込みの回数です。                                   |
| キロバイト     | このボリュームの合計キロバイト数です。                                        |
|           | リテンション レベル このボリューム上のバックアップのリテンション レベルです。                   |

# NetBackupアクティビティの監視

NetBackupアクティビティモニタを使用すると、管理者は以下の処理を実行することができます。

6

177

- リストア、アーカイブ、および通常バックアップの進行状況の監視。NetBackup カタログの バックアップジョブは監視しません。
- ◆ 完了ジョブの削除と未完ジョブの終了
- ◆ ジョブ情報の保存と印刷
- ◆ NetBackupサービスの開始と停止(ただし、適切なWindows NT/2000権限が必要)
- ◆ NetBackupプロセスの監視。必要なWindows NT/2000権限があれば、これらのプロセスの 一部を終了することもできます。
- ◆ 失敗したジョブのトラブルシューティング

以下の項では、アクティビティモニタとその使用方法を説明します。

- ◆ アクティビティモニタの起動方法
- ◆ [アクティビティモニタ] ウィンドウ
- ◆ 監視対象のマスター サーバーの選択
- ◆ ジョブの監視
- ◆ NetBackupサービスの監視方法
- ◆ NetBackupプロセスの監視方法
- ◆ トラブルシューティング ウィザードの使い方
- ジョブ データベースの管理

 $\frac{1}{2}$   $\frac{1}{2}$   $\frac{1}{2}$ 

- $\sim$   $\sim$   $\sim$   $\sim$   $\sim$  $\frac{1}{2}$ 

# アクティビティ モニタの起動方法

1. [スタート] ボタンをクリックして、[プログラム] をポイントします。[NetBackup] をポイ<br>- ントレア、[NetBackup 管理] をクリックします ントして、[<mark>NetBackup 管理</mark>]をクリックします。

[<mark>NetBackup 管理</mark>] ウィンドウが表示されます。

2. [<mark>NetBackup 管理</mark>]ウィンドウの[**アクティビティ モニタ**]をクリックします。 [アクティビティ モニタ] ウィンドウが表示されます。

# [アクティビティ モニタ] ウィンドウ

以下の項では、[**アクティビティ モニタ**] ウィンドウの概要について説明します。

- ◆ タブ
- メニュー バー
- ツールバー
- ステータス バー
- ショートカット メニュー
- ウィンドウのカスタマイズ

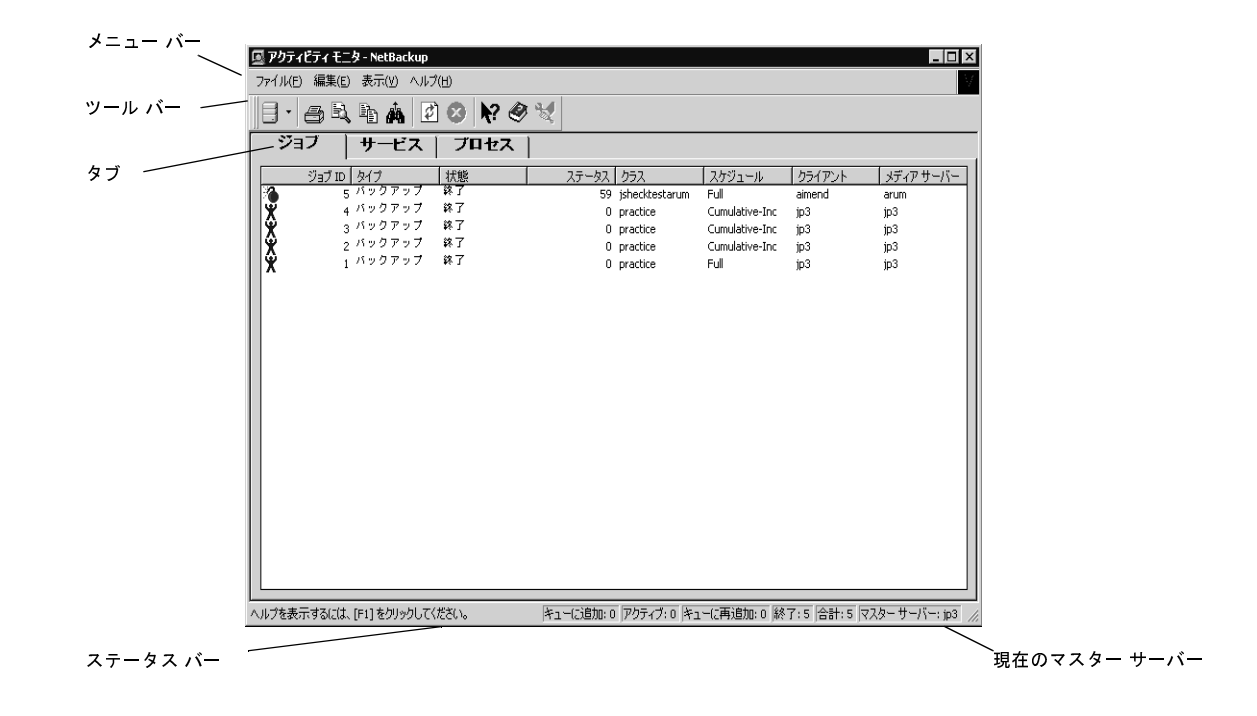
# タブ

このウィンドウにはタブが3つあります。

- ◆ [ジョブ] タブには、処理中のジョブ、または完了したジョブがすべて表示されます。アクティ ビティモニタに、カタログバックアップジョブは表示されません。
- ◆ [サービス]タブには監視中のマスターサーバーで実行されているNetBackupのサービスのス テータスが表示されます。
- ◆ [プロセス]タブには監視中のマスターサーバーで実行されているNetBackupのプロセスが表 示されます。

[編集] メニューと [表示] メニューには、これらのタブにあるリストを簡単に使用するためのコマ ンドが用意されています。[編集] メニューにはアイテムを検索するためのコマンドがあるので、多 数のホストやストレージ ユニットを管理している場合に便利です。[表示] メニューには、ソート 用のコマンドや、レイアウトやリストの表示方法を変更するためのコマンドが含まれます。

# メニュー バー

表15では、メニューバーで使用できるメニューとコマンドについて説明します。

# 表 15. [アクティビティ モニタ] ウィンドウのメニュー

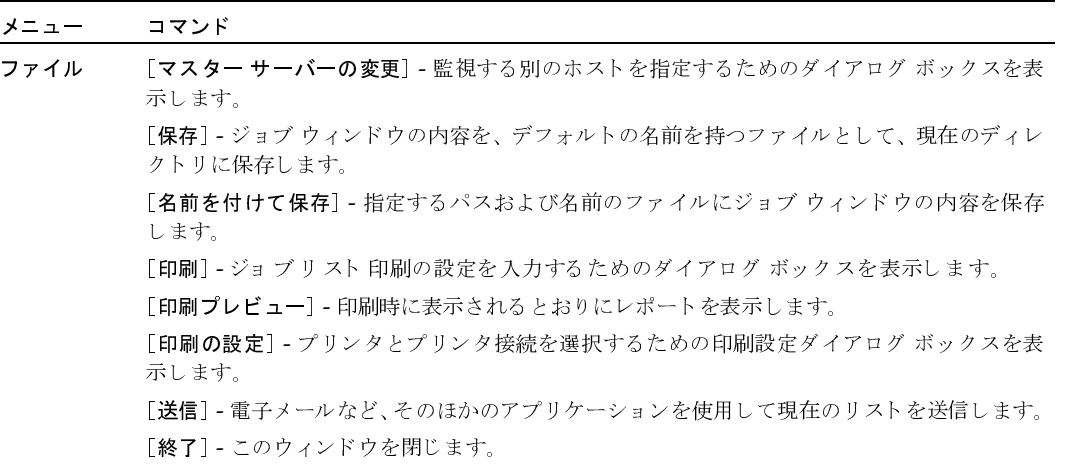

- nbag\_nt\_dc34.book 180 ページ 2001年1月29日 月曜日 午後4時48分

# [アクティビティモニタ] ウィンドウ

表 15. [アクティビティ モニタ] ウィンドウのメニュー (続き)

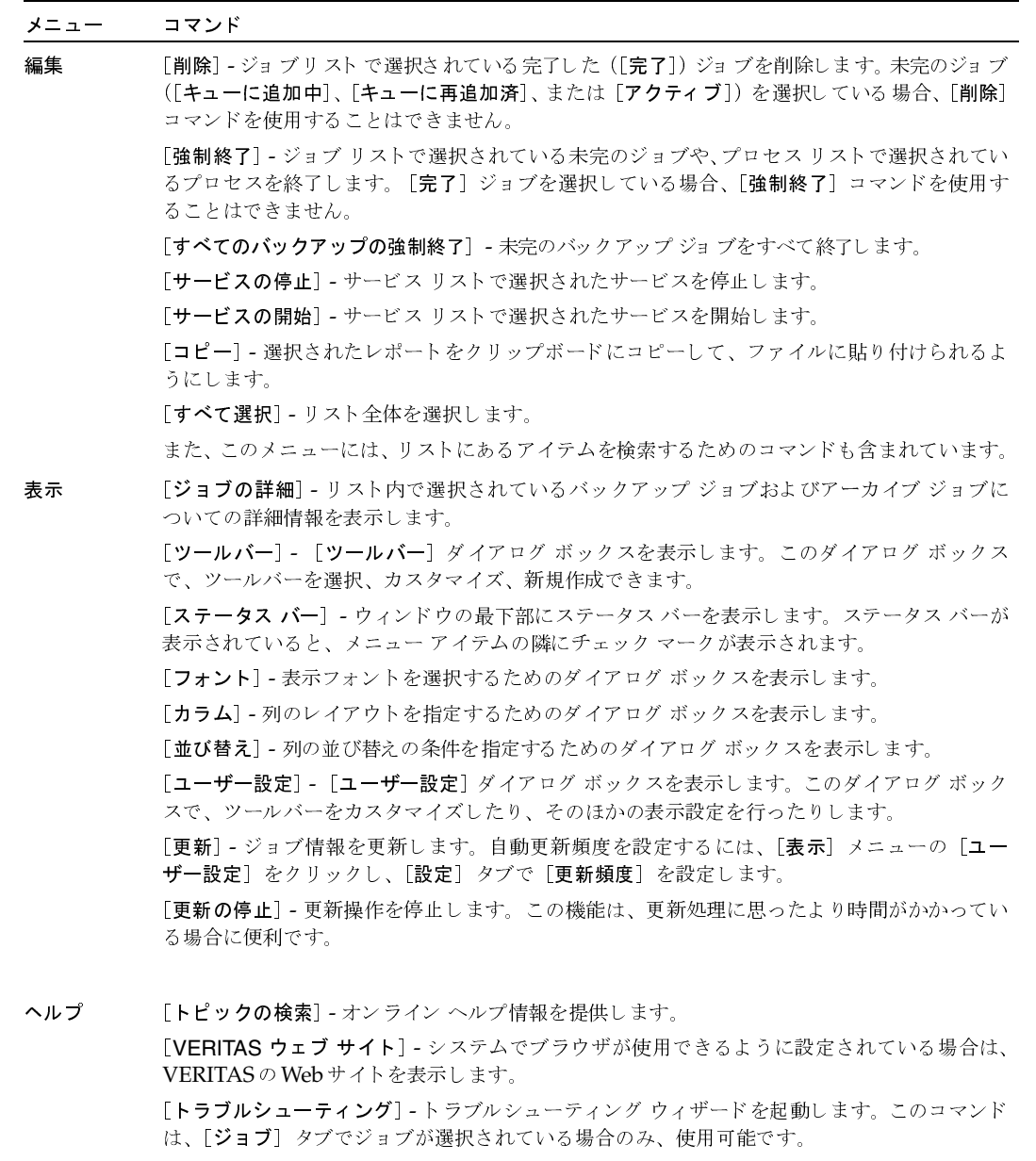

[バージョン情報] - プログラムに関する情報、バージョン番号、および著作権を表示します。

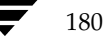

#### ツールバー

ツールバーに表示されるボタンは、メニュー コマンドのショートカットです。ツールバーが表示さ れていない場合は、[表示] メニューの [ツールバー]、または [ユーザー設定] をクリックしたと きに表示されるダイアログ ボックスで選択します。[ユーザー設定] ダイアログ ボックスには、ツー ルバーを追加したり、既存のツールバーにボタンを追加したりするためのオプションも用意されて います。詳細については、オンラインヘルプを参照してください。

# ステータス バー

ステータス バーはウィンドウの最下部に表示されます。ステータス バーの表示と非表示を切り替 えるには、[表示] メニューの [ステータス バー] をクリックします。ステータス バーの右側には、 アクティブになっているタブに応じた情報が表示されます。

- ◆ どのタブが選択されていても、ジョブ監視の対象となっている NetBackupマスター サーバー 名が表示されます。
- ◆ 「ジョブ] タブでは、監視されているジョブの数、そのステータスなど、ジョブに関する情報が 表示されます。

ポインタをツールバーのボタンやメニュー コマンドの上に重ねると、ステータス バーの左側にへ ルプ メッセージが表示されます。ツールのヒントが表示されるようにするには、「表示] メニュー の「ユーザー設定]をクリックし、「ツールバー]タブで「ポップヒントの表示]を選択します。

# ショートカット メニュー

ポインタをレポートに重ねて、マウスの右ボタンをクリックすると、そのリストに適用できるコマ ンドを含むショートカット メニューが表示されます。

## ウィンドウのカスタマイズ

[表示] メニューには、ユーザーが好みに合わせてウィンドウをカスタマイズするためのオプション が用意されています。たとえば、[ユーザー設定] コマンドを選択すると、ツールバーを追加した り、既存のツールバーにボタンを追加したりするためのオプションが用意されたダイアログボック スが表示されます。「表示」メニューの[ユーザー設定]などのコマンドの詳細については、オンラ インヘルプを参照してください。

181

nbag\_nt\_dc34.book 182 ページ 2001年1月29日 月曜日 午後4時48分

監視対象のマスター サーバーの選択

# 監視対象のマスター サーバーの選択

NetBackupマスターサーバーが複数ある場合は、アクティビティを監視するサーバーを1つ選択 します。

現在監視しているサーバーの名前がウィンドウ下部のステータス バーに表示されます。別の NetBackupマスターサーバー上のアクティビティを監視するには、以下の手順を実行します。

1. [ファイル] メニューの [マスター サーバーの変更] をクリックします。

ダイアログボックスが表示されます。

- 2. ダイアログ ボックスで、監視する NetBackupマスターサーバー名を指定します。
- 3. [OK] をクリックします。 指定したマスター サーバーの名前がウィンドウ下部のステータス バーに表示されます。 問題が生じた場合は、「リモートシステムの管理」(202ページ)を参照してください。

# ジョブの監視

- 1. [NetBackup管理] ウィンドウの [アクティビティ モニタ] をクリックします。 「アクティビティモニタ]ウィンドウが表示され、「Jobs]タブが表示されます。
- 2. 表16の説明に従ってジョブリストを確認します。
- 3. ほかの必要なアクション (ジョブの削除や終了など)を実行します。この手順の後に続く項目 を参照してください。
- 4. 複数のマスター サーバーを使用している場合は、[ファイル] メニューの [マスター サーバー の変更]を使用して、ジョブの監視対象となる別のマスターサーバーを選択します。「監視対 象のマスター サーバーの選択」 (182 ページ) を参照してください。

#### 表 16. ジョブ リスト

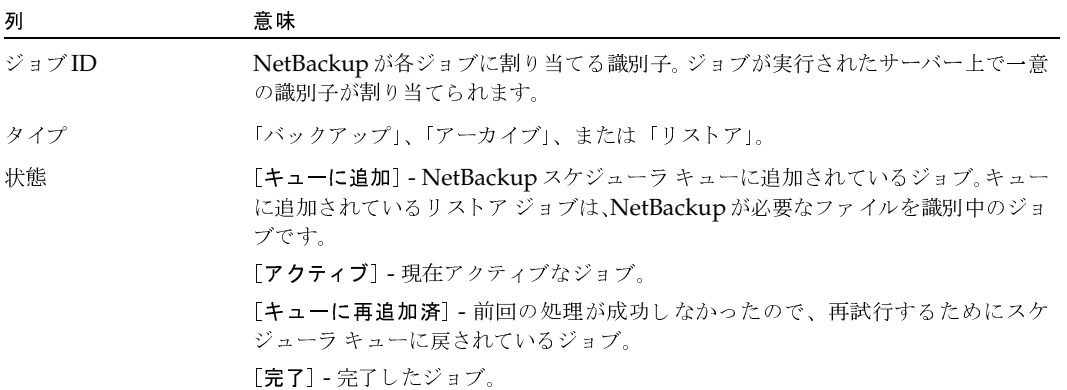

# 表 16. ジョブ リスト (続き)

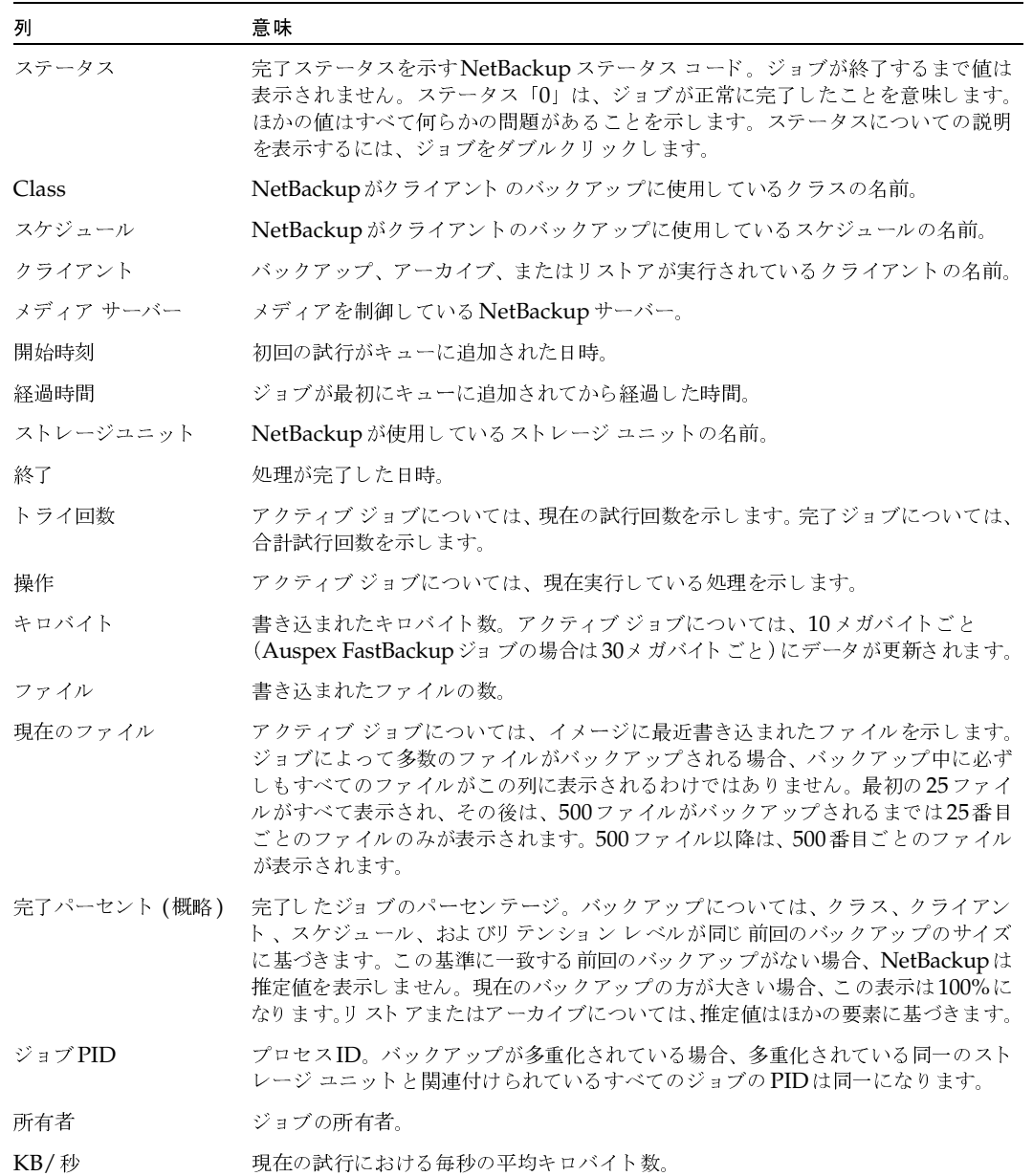

 $\frac{1}{183}$ 

# 完了したジョブの削除方法

- 1. ジョブリストで、削除する完了したジョブを選択します。
- 2. [編集] メニューの [削除] をクリックします(あるいは、ジョブ リストの上にポインタを置 いた状態でマウスの右ボタンをクリックし、ショートカット メニューの [削除] をクリックし ます)。

# 未完のジョブの終了方法

- 1. ジョブリストで、終了する未完のジョブを選択します。 未完のジョブとは、ステータスが「キューに追加」、「キューに再追加済」、または「アクティ ブ」のジョブです。
- 2. 選択したジョブを終了するには、[編集] メニューの [強制終了] をクリックします(あるい は、ジョブリストの上にポインタを置いた状態でマウスの右ボタンをクリックし、ショート カット メニューの [強制終了] をクリックします)。
- 注 ジョブリスト内の未完のバックアップジョブをすべて終了するには、「編集]メニューの「すべ てのバックアップの強制終了]をクリックします。

# ジョブ情報の保存方法

- 1. [ファイル] メニューの [保存] (または [名前を付けて保存]) をクリックします。[保存] ダ イアログボックスが表示されます。
- 2. ファイルの保存先ドライブとディレクトリを選択します。
- 3. ファイル名とファイルタイプを指定します。
- 4. [OK] をクリックします。

NetBackupは、ほとんどのスプレッドシートで使用できるタブ区切り形式でジョブ情報を保 存します。

#### ジョブ リスト情報の印刷方法

- 1. [ファイル] メニューの[印刷]をクリックします。[印刷] ダイアログ ボックスが表示されます。
- 2. [印刷] ダイアログ ボックスで、必要な設定を行います。
- 3. [OK] をクリックします。

[ファイル] メニューには、印刷プレビューやプリンタ設定用のオプションも用意されています。

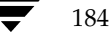

185

# 別のドキュメントへの監視テキストのコピー方法

- 1. 「アクティビティモニタ]ウィンドウで、コピーするレポートのテキストを選択します。
- 2. [編集] メニューの [コピー] をクリックするか、Ctrlキーを押しながらCキーを押します。
- 3. 選択したテキストを別のドキュメントに貼り付けます。たとえば、Excelのワークシートに貼 り付けます。

# バックアップ ジョブやアーカイブ ジョブの詳細ステータスの監視方法

- 1. ジョブ リストで、詳細ステータスを表示するバックアップ ジョブまたはアーカイブ ジョブを 選択します。詳細ステータスは、リストア ジョブや、キューに追加または再追加されたバック アップジョブについては表示することができません。
- 2. [表示] メニューの [詳細] をクリックします (またはジョブをダブルクリックします)。

選択した各ジョブについて、[ジョブの詳細] ダイアログ ボックスが表示されます。完了した ジョブの詳細ステータスを以下の図に示します。

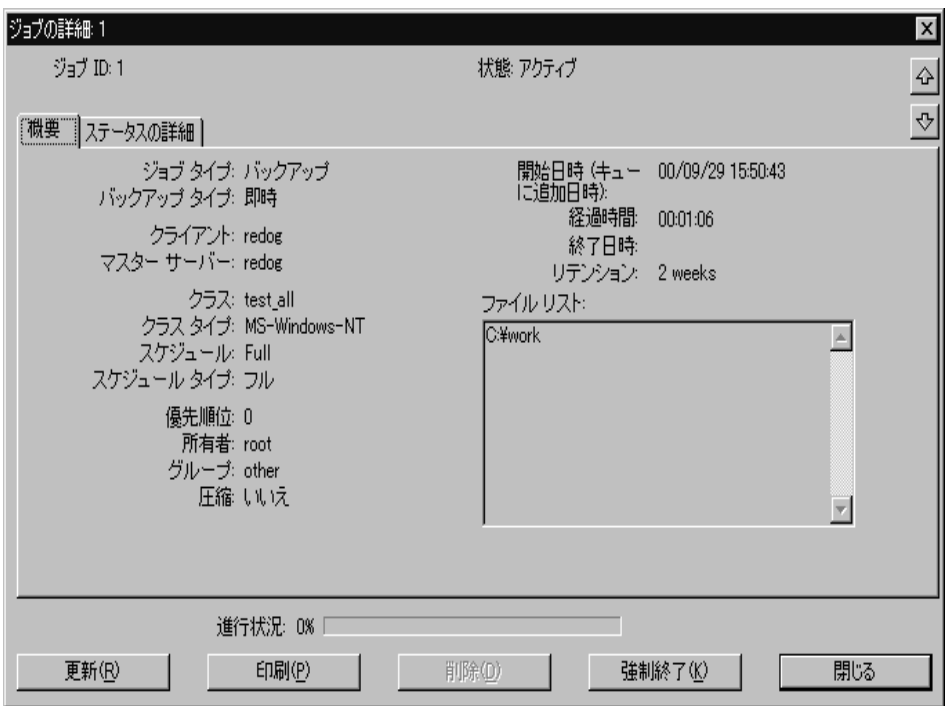

第6章 NetBackupアクティビティの監視

#### 「ジョブの詳細」 ダイアログ ボックスの説明

「ジョブの詳細] ダイアログ ボックスには、選択したバックアップ ジョブまたはアーカイブ ジョブ についての詳細ジョブ情報が表示されます。

- ◆ ダイアログ ボックスの最上部に、ジョブ ID とステータスが表示されます。ジョブが完了する と、ステータスは「完了」に変わります。
- ◆ 矢印を使用して、ジョブ リストのソート順に基づき、前のジョブや次のジョブの詳細を表示す ることができます。
- ◆ ダイアログ ボックスの一番下にある [完了率]には、完了したジョブの割合と、完了までにか かる時間が表示されます。
- ◆ [概要]タブには、ジョブ全体についての一般情報が表示されます。表17を参照してください。
- [ステータスの詳細] タブには、ジョブについての詳細情報が表示されます。表18を参照して ください。

詳細ステータスを参照できるだけでなく、各ジョブに対して以下のアクションを実行することもで きます。

- [削除] をクリックして、完了ジョブを削除する。
- [強制終了]をクリックして、未完のバックアップ ジョブまたはアーカイブ ジョブを終了する。 未完のジョブとは、ステータスが「キューに追加」、「キューに再追加済」、または「アクティ ブ」のジョブです。
- ◆ NetBackupステータス コードを返すジョブについては、[トラブルシューティング] ボタンを クリックしてトラブルシューティング ウィザードを開始すると、説明を表示したり、修正操作 を実行したりすることができます。NetBackupで複数回の操作を試みた場合は、[トラブル シューティング]ボタンをクリックする前に特定の操作を選択すると、その操作に対してトラ ブルシューティングを実行することができます。
- 詳細なジョブ情報を印刷するには、[**印刷**] をクリックします。

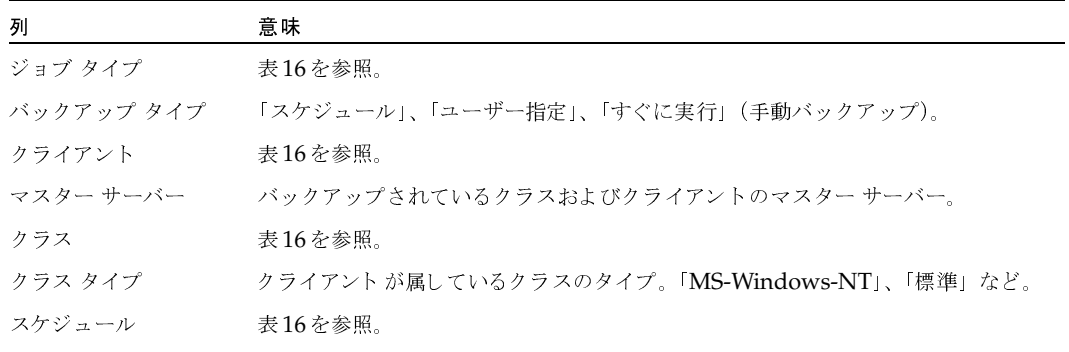

#### 表 17. [ジョブの詳細] ダイアログ ボックス - [ジョブサマリ] タブ

 $\frac{1}{2}$   $\frac{1}{2}$   $\frac{1}{2}$ 

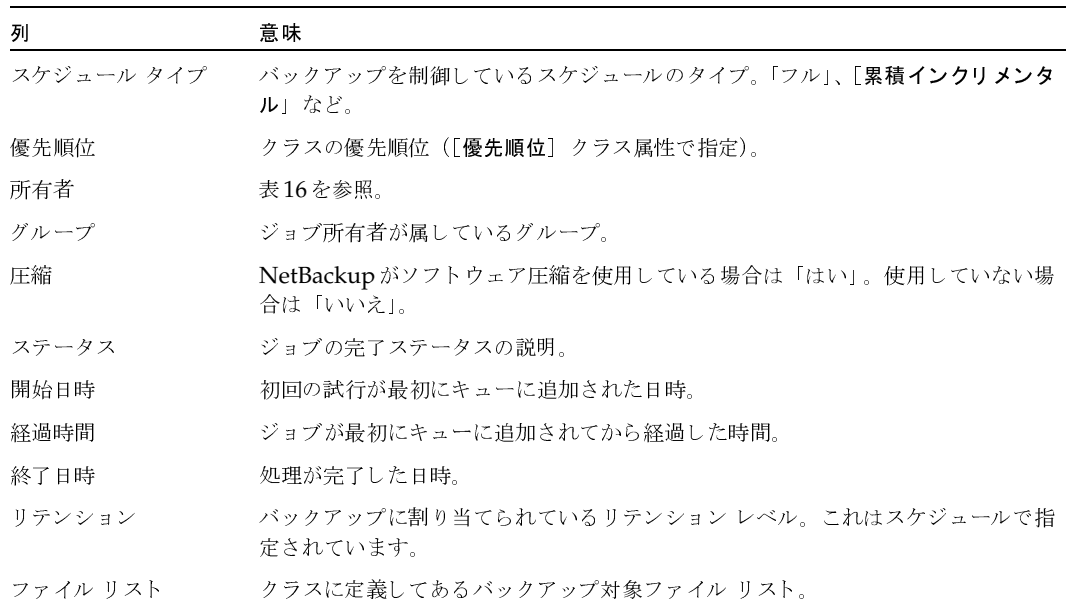

#### 表 17. [ジョブの詳細]ダイアログ ボックス - [ジョブサマリ]タブ(続き)

#### 表 18. [ジョブの詳細]ダイアログ ボックス - [ステータスの詳細]タブ

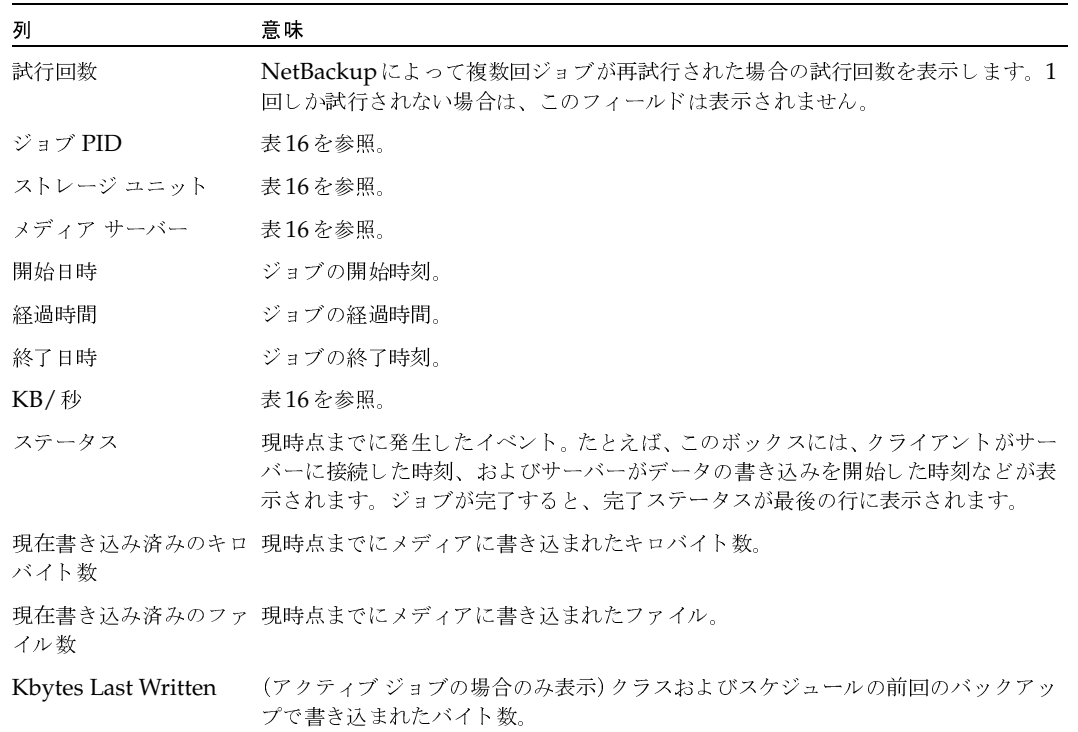

187

NetBackupサービスの監視方法

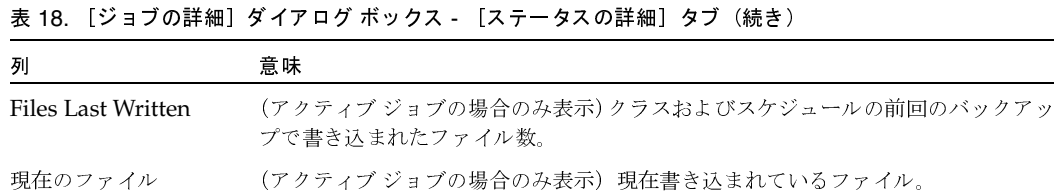

# NetBackupサービスの監視方法

- 1. [NetBackup管理] ウィンドウの [アクティビティ モニタ] をクリックします。 [アクティビティモニタ]ウィンドウが開き、[ジョブ]タブが表示されます。
- 2. 複数のマスター サーバーを使用している場合は、[ファイル] メニューの [マスター サー バーの変更]を使用して、サービスの監視対象となるマスターサーバーを選択します(「監視 対象のマスター サーバーの選択」 (182ページ) を参照)。
- 3. [サービス] タブをクリックします。

ウィンドウの表示が次の図のように変わります。表19で、各列について説明します。サービス をダブルクリックして、そのサービスの詳細が表示されるダイアログボックスを開きます。

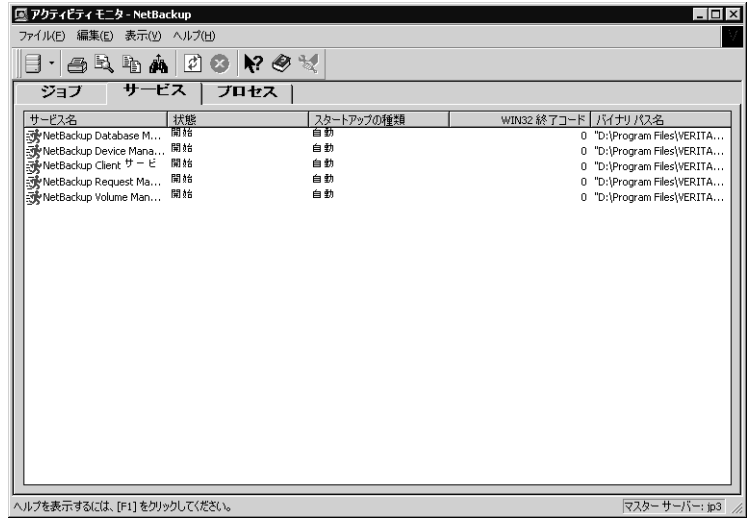

NetBackupサービスの監視方法

表 19. サービス リスト

| 列           | 説明                                     |
|-------------|----------------------------------------|
| サービス コード    | 短いサービス名。                               |
| サービス        | より説明的な長いサービス名。                         |
| ステータス       | 「開始中」、「実行中」、「停止」、「停止中」、「一時停止」、「一時停止中」。 |
| サービス タイプ    | マイクロソフトのサービス タイプ                       |
| スタートアップ     | マイクロソフトの起動タイプ。                         |
| 開始名         | マイクロソフトの起動名。                           |
| バイナリ パス名    | このサービスを実行するプログラムのパス名。                  |
| 受け付けられた制御   | このプロセスで可能な処理(停止、開始など)                  |
| WIN32 終了コード | Windows終了コード。                          |
| サービス終了コード   | - プログラムの終了コード。                         |

# サービスの開始と停止

注 サービスの開始または停止には、サービスが実行されているシステムでの権限が必要です。

- 1. 1つまたは複数のサービスを選択します。
- 2. [編集] メニューの [サービスの開始] または [サービスの停止] をクリックします (マウスの 右ボタンをクリックして、ショートカット メニューを使用することもできます)。

NetBackupプロセスの監視方法

# NetBackupプロセスの監視方法

1. [NetBackup管理] ウィンドウの [アクティビティ モニタ] をクリックします。

[アクティビティモニタ] ウィンドウが開き、[ジョブ] タブが表示されます。

- 2. 複数のマスター サーバーを使用している場合は、[ファイル] メニューの [マスター サー バーの変更]を使用して、サービスの監視対象となるマスターサーバーを選択します(「監視 対象のマスターサーバーの選択」 (182ページ) を参照)。
- 3. [アクティビティモニタ] ウィンドウの [プロセス] タブをクリックします。

ウィンドウの表示が次の図のように変わります。表20で、各列について説明します。プロセス をダブルクリックして、そのプロセスの詳細が表示されるダイアログボックスを開きます。

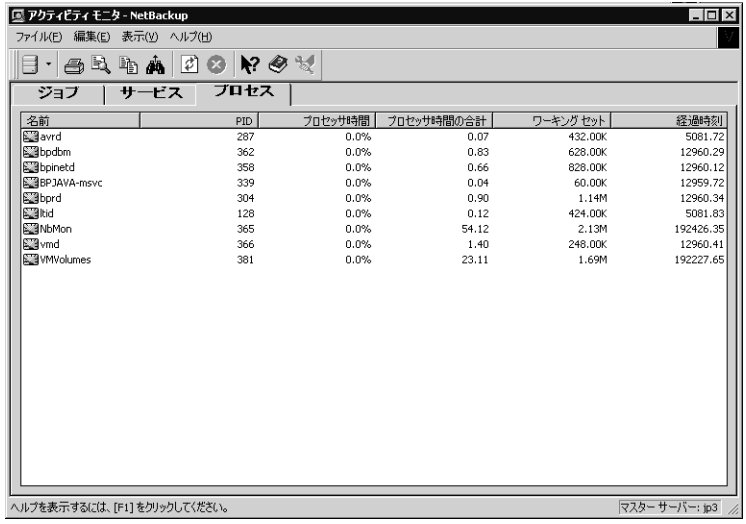

#### 表 20. プロセス リスト

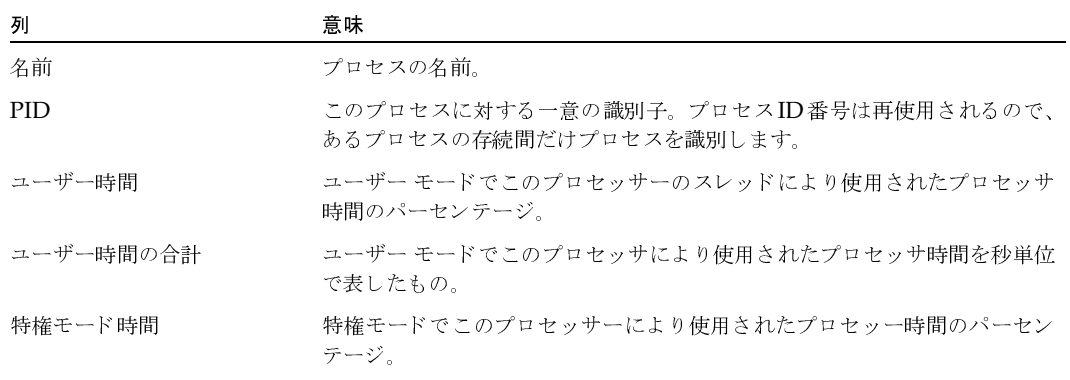

NetBackupプロセスの監視方法

#### 表 20. プロセス リスト (続き)

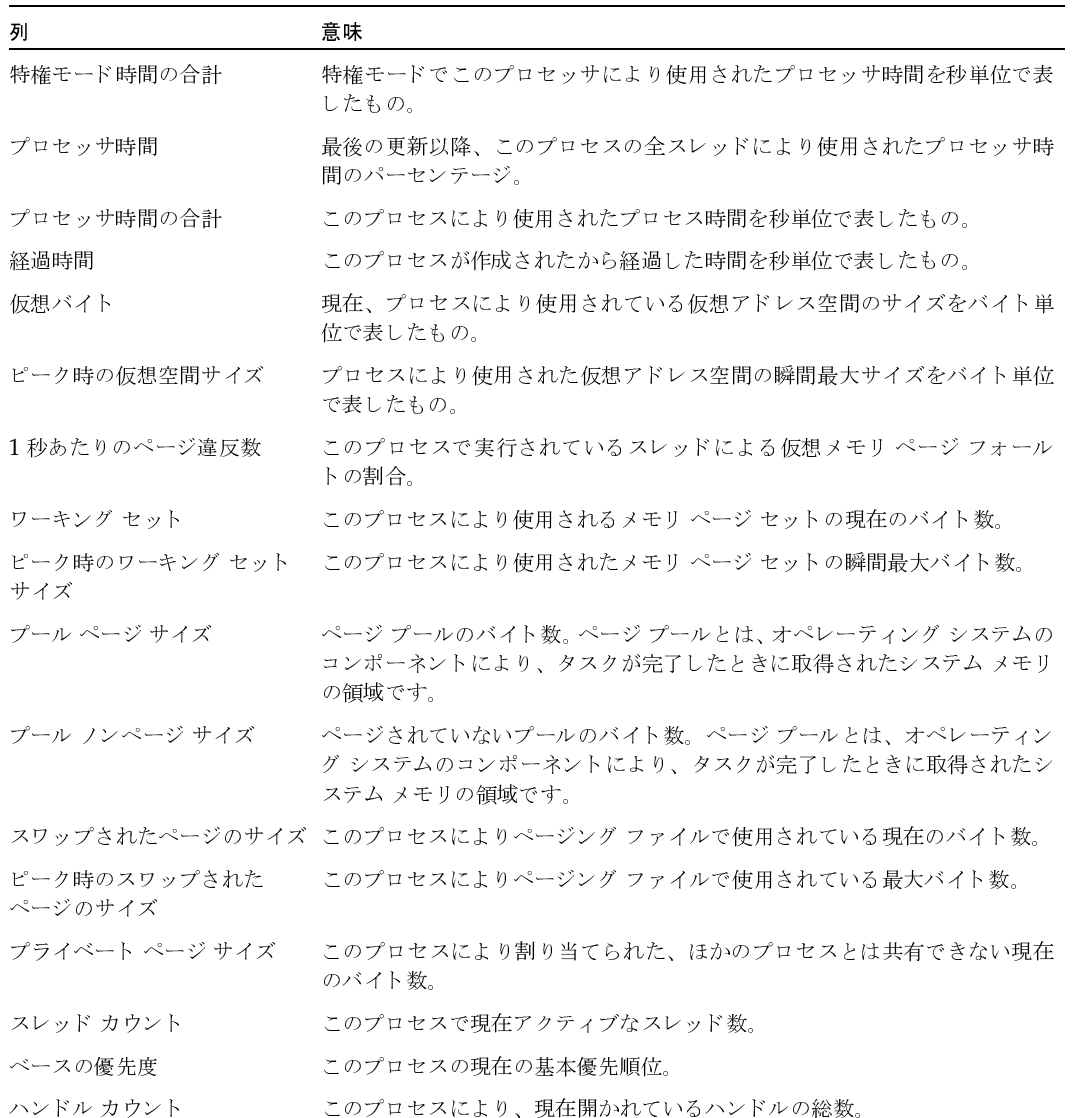

# プロセスの強制終了

注 プロセスを強制終了するには、プロセスが実行されているシステムでの権限が必要です。

- 1. 1つまたは複数のサービスを選択します。
- 2. [編集] メニューの [強制終了] をクリックします。

第6章 NetBackupアクティビティの監視

2001年1月29日 月曜日 午後4時48分  $\overline{\text{nbag}}_{nl}$ nt\_dc34. book 192 ページ

トラブルシューティングウィザードの使い方

# トラブルシューティング ウィザードの使い方

ジョブがNetBackupステータスコードを返した場合、トラブルシューティングウィザードを使用 して、トラブルの説明と修正操作を調べることができます。

ウィザードを使用するには

- 1. ジョブリストからジョブを選択します。
- 2. [ヘルプ] メニューの [トラブルシューティング] をクリックします。または、ジョブをマウス の右ボタンでクリックして、ショートカット メニューの [トラブルシューティング] をクリッ クします。

トラブルシューティングウィザードが表示されます。

3. 問題にUNIX NetBackup サーバーが関係している場合は、[Show the UNIX version of the Troubleshooting Guide] ボックスを選択して、UNIXのトラブルシューティング情報を参照 します。

使用しているサーバーがUNIXであるか、Windows NT/2000であるかによって、説明と修 正操作が異なります。

- 4. [次へ]をクリックすると、説明が表示されます。もう一度 [次へ]をクリックすると、修正操 作のリストが表示されます。
- 注 [ジョブの詳細] ダイアログ ボックスの [ステータスの詳細] タブから、このウィザードを表 示することもできます。NetBackupで複数回の操作を試みた場合は、[トラブルシューティン グ]ボタンをクリックする前に特定の操作を選択すると、その操作に対してトラブルシューティ ングを実行することができます。

# ジョブ データベースの管理

install\_path¥NetBackup¥db¥jobsディレクトリにジョブ監視用のデータベースファイルがあ ります。これらのファイルには、進行中のジョブや完了ジョブのためのファイルが含まれます。

NetBackupは、ジョブディレクトリを定期的にクリーンアップするために、 install\_path\NetBackup\bin\admincmd\bpdbjobs -cleanコマンドを使用します。 bpdbjobsはデフォルトで3日間以上が経過したすべての完了ジョブを削除し、それよりも新しい 完了ジョブをinstall\_path\NetBackup\db\jobs\doneディレクトリに移動して3日間のリテ ンションピリオドが経過するまで保持します。

bpdbjobsは、NetBackupのリクエストデーモンであるbprdを起動するたびに実行されます。 bprdがアクティブな場合、bprdがほかのクリーンアップ タスクを実行するときも bpdbjobs が 自動的に起動します(これは、bprdが真夜中過ぎに初めて起動された場合に行われます)。このよ うな自動起動は、cronまたは別の方法を使用して、ほかの時間にbpdbjobsを実行するように選 択しているかどうかに関係なく行われます。

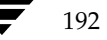

ジョブデータベースの管理

完了ジョブのリテンションピリオドは、次のトピックで説明する方法を任意に組み合わせることに よって変更することができます。

# job.conf ファイルの作成

job.confファイルが存在する場合、このファイルはbpdbjobsが最初に設定情報を調べる場所 になります。

job.confファイルはinstall\_path¥NetBackup¥db¥jobsディレクトリに作成します。次に、 表21で説明されているオプションのいずれかを追加して、ジョブのリテンションピリオドを設定 します。エントリの例を以下に示します。

keep\_days 7

keep successful hours 5

これらのオプションがBPDBJOBS OPTIONS またはbpdbjobs コマンド ライン オプションに よって無効にされないように設定すると(次の2つのトピックを参照)、アクティビティモニタは 成功しなかったジョブを7日間、成功したジョブを5時間保存します。

| オプション!                                          | 説明                                                                                                    |
|-------------------------------------------------|----------------------------------------------------------------------------------------------------|
| <sup>2</sup> keep days <i>days</i>              | bpdbjobs が完了ジョブを保持する日数を指定します。1から30<br>までの範囲で指定することができます。この範囲以外の値は無視さ<br>れます。<br>デフォルトは3日間です。            |
| <sup>2</sup> keep hours <i>hours</i>            | bpdbjobs が完了ジョブを保持する時間数を指定します。3から<br>720までの範囲で指定することができます。この範囲以外の値は無<br>視されます。                          |
|                                                 | デフォルトは72時間です。                                                                                           |
| <sup>3</sup> keep_successful_days days          | bpdbjobs が成功した完了ジョブを保持する日数を指定します。1<br>から30までの範囲で指定することができますが、keep_daysよ<br>り小さくする必要があります。               |
|                                                 | 1から30までの範囲以外の値は無視されます。 デフォルトは3日間<br>です。                                                                 |
| <sup>3</sup> keep_successful_hours <i>hours</i> | bpdbjobsが成功した完了ジョブを保持する時間数を指定します。<br>3から720までの範囲で指定することができますが、keep_hours<br>より小さくする必要があります。             |
|                                                 | 3から720までの範囲以外の値は無視されます。 デフォルトは72時<br>間です。                                                               |
| verbose                                         | /usr/openv/netbackup/logs/bpdbjobsディレクトリが<br>存在する場合、bpdbjobs がこのディレクトリのアクティビティ<br>ログに追加情報を記録するように指定します。 |

表 21. ジョブのリテンション ピリオド オプション

第6章 NetBackupアクティビティの監視

#### ジョブデータベースの管理

# 注

1. keep\_hours、keep\_successful\_hours、および表21のほかのパラメータは、以下のいずれにおいて も大文字と小文字のどちらでも指定することができます。

- ◆ job.confファイル
- ◆ BPDBJOBS\_OPTIONS 環境変数
- ▶ コマンド ライン パラメータ

2. keep\_days と keep\_hours を両方とも指定することはできません。両方を指定した場合、bpdbjobsは 最後に検出された値を使用します。

3. keep\_successful\_days と keep\_successful\_hours を両方とも指定することはできません。両方 を指定した場合、bpdbjobsは最後に検出された値を使用します。成功した完了ジョブには、ジョブリストの ステータス列に0というステータスが表示されます。ステータスメッセージは「the requested operation was successfully completed.」となります。

4. リテンション ピリオドの値はジョブの終了時刻から測定されます。

# BPDBJOBS OPTIONS環境変数の指定

BPDBJOBS\_OPTIONS 環境変数は、bpdbjobs が2番目に設定情報を調べる場所です。この変数 には、表21で説明されているものと同じオプションを指定することができ、スクリプト内でそれら のオプションを簡単に設定することができます。BPDBJOBS\_OPTIONSに指定したオプションは、 job.confファイルに指定した対応するオプションよりも優先されます。

バッチファイル cleanjobs.bat の内容は以下のとおりです。

set BPDBJOBS\_OPTIONS= -keep\_days 5 -keep\_successful\_hours 3 C:\VERITAS\NetBackup\bin\admincmd\bpdbjobs -clean %1 %2 %3 %4 %5 %6 %7

> 1eanjobs.batスクリプトを実行すると、job.confファイルに指定した対応するオプションが 無効となり、コマンド ライン オプションによって無効とされない限り、bpdbjobs は BPDBJOBS OPTIONS 環境変数のオプションを使用します。

ジョブ データベースの管理

# **bpdbjobs** コマンド ライン オブションの使い方

bpdbjobsオプションは、bpdbjobsが最後に設定情報を調べる場所です。これらのオプション オプションは、bpdbjobs が最後に設定情報を調べる場所です。これらのオプション<br>›nf または BPDBJOBS\_OPTIONS のいずれかに指定した対応するオプションを無効に は、job.confまたはBPDBJOBS\_OPTIONS のいずれかに指定した対応するオプションを無効に<br>します。bpdbjobs コマンドを使用して、完了ジョブのファイルを削除または移動することがで します。bpdbjobs コマンドを使用して、完了ジョブのファイルを削除または移動することがで<br>きます。bpdbjobs に指定するジョブのリテンション ピリオド オプションの構文は以下のとおり きます。 bpdbjobs に指定するジョブのリテンション ピリオド オプションの構文は以下のとおり<br>です。  $\mathcal{L}$ 

bpdbjobs -version

```
bpdbjobs -clean [-keep_days days | -keep_hours hours ]
[-keep_successful_days days |-keep_successful_hours hours] 
[-verbose]
```
オプションの内容は以下のとおりです。

- ◆ -versionbpdbjobs がバージョン文字列を出力して停止するように指定します。ほかのス<br>- イッチはすべて無視されます。  $\pm$   $\pm$   $\frac{1}{2}$   $\pm$   $\frac{1}{2}$   $\pm$   $\frac{1}{2}$   $\pm$   $\frac{1}{2}$   $\pm$   $\frac{1}{2}$   $\pm$   $\frac{1}{2}$   $\pm$   $\frac{1}{2}$   $\pm$   $\frac{1}{2}$   $\pm$   $\frac{1}{2}$   $\pm$   $\frac{1}{2}$   $\pm$   $\frac{1}{2}$   $\pm$   $\frac{1}{2}$   $\pm$   $\frac{1}{2}$   $\pm$   $\frac{1}{2}$   $\pm$
- ◆ -cleanbpdbjobs が指定し します。指定した期間が経過していない完了ジョブは、jobs/doneディレクトリに移動され<br>ます。
- - - , 。<br>- cleanと一緒に以下のオプションを使用して、リ テンション ピリ オドを指定することができます。<br>- ・・・・・・・・・・
	- -keep\_days days
	- -keep\_hours hours
	- -keep\_successful\_days days
	- -keep successful hours hours
	- -verbose

これらの-cleanオプションの定義およびデフォルトは、表21 で説明されているオプションのも<br>のと同様です。

たとえば、以下のコマンドを入力したとします。

7 " ~ FG NO) P j6 7 " 6 5 bpdbjobs -clean -keep\_jobs 30

このコマンドは、job.conf または BPDBJOBS\_OPTIONS のいずれかに存在する keep\_jobs 値<br>を無効にします。 6 5

**bpdbjobs アクティビティ ログ**<br>より詳しい情報が必要な場合は、bpdbjobs のアクティビティ ロギングを有効にすることができ より詳しい情報が必要な場合は、bpdbjobs のアクティビティ ロギングを有効にすることができ<br>ます。アクティビティ ロギングを有効にするには、以下のディレクトリを作成します。  $\mathbb{F}_{q}$  v  $\mathbb{F}_{q}$  . For  $\mathbb{F}_{q}$  it is different to  $\mathbb{F}_{q}$ 

5 - b v b v )L *install\_path*¥NetBackup¥logs¥bpdbjobs

ジョブデータベースの管理

このアクティビティログやその他のアクティビティログを使用する前に、『NetBackup 注 Troubleshooting Guide - Windows NT/2000』のアクティビティログに関する節のガイド ラインをお読みください。

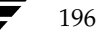

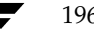

nbag\_nt\_dc34.book 197 ページ 2001年1月29日 月曜日 午後4時48分

# NetBackupの管理

この章には、NetBackupの管理に関連する以下のトピックが含まれます。

- ◆ NetBackupサーバーの電源切断とリブート
- NetBackupサービスの管理  $\blacklozenge$
- ◆ NetBackupライセンスの管理
- リモート システムの管理
- クライアント リストアの管理
- 負荷の均衡化
- サーバーに依存しないリストア
- バックアップ イメージの複製、検証、およびインポート

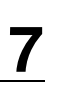

NetBackupサーバーの電源切断とリブート

# NetBackup サーバーの電源切断とリブート

# NetBackup サーバーの電源切断

サーバーの電源を切断する前に、以下の処理を実行します。

- ◆ NetBackupアクティビティ モニタを使用して、バックアップが実行中でないことを確認します。
- ◆ コマンドプロンプトから以下のコマンドを実行し、NetBackupサービスを停止します。
- ◆ マスター サーバーまたはスレーブ サーバーのいずれかの電源を切断する前に、NetBackupア クティビティ モニタを使用して、バックアップが実行中でないことを確認します。
- ◆ マスター サーバーの電源を切断する前に、コマンド プロンプトから以下のコマンドを実行し、 NetBackupサービスを停止します。

install\_path¥NetBackup¥bin¥bpdown.exe

NetBackupの「アクティビティモニタ」ウィンドウにある「サービス」タブ、またはWindows NT/2000のコントロール パネルにある [サービス] アプリケーションを使用して、サービス を停止することもできます。

# Netbackup サーバーのブート

電源切断後にNetBackupサーバーをリブートするには、以下の処理を実行します。

### マスター サーバー

◆ システムを起動します。

必要なNetBackupサービスが自動的に起動しない場合

- a. NetBackup Client サービスを起動します。
- b. NetBackup Device Manager サービスを起動します。これで自動的にNetBackup Volume Managerサービスが起動します。
- c. NetBackup Request Manager サービスを起動します。これでNetBackup Request Managerサービスが起動します。

# スレーブ サーバー

- ◆ システムを起動します。
	- 必要なNetBackupサービスが自動的に起動するよう設定されている場合は、自動的に起動し ます。自動的に起動しない場合
	- a. NetBackup Client サービスを起動します。
	- b. NetBackup Device Manager サービスを起動します。これで自動的にNetBackup Volume Manager サービスが起動します。

NetBackupサービスの管理

# NetBackup サービスの管理

NetBackupサービスを個別に起動または停止するには、NetBackupの [アクティビティ モニタ] ウィンドウにある [**サービス**] タブ、またはWindows NT/2000の [コントロール パネル] にあ る [サービス] アプリケーションを使用します。VERITASでは、システムをブートするたびに NetBackupサービスが自動的に起動するように設定しておくことをお勧めします。

以下に示すように、すべてのNetBackupサービスを一度に起動または停止することができます。

すべてのNetBackupサービスを起動するには、以下を実行します。

install\_path\NetBackup\bin\bpup.exe

実行中のすべての NetBackup サービスおよびロボティック コントロール処理を停止するには、 以下を実行します。

install\_path\NetBackup\bin\bpdown.exe

# **NetBackup Request Manager サービス**

NetBackup Request Manager サービスは、マスター サーバーで動作します。このサービスを動作 させるとNetBackupスケジューラが起動し、クライアントからのリクエストを受信します。バッ クアップまたはリストアを実行するには、NetBackup Request Manager サービスを動作させてお く必要があります。

# NetBackup Database Manager サービス

NetBackup Database Managerサービスは、内部データベースおよびカタログの管理を行います。 また、このサービスは、すべてのNetBackup管理処理中にマスターサーバー上で動作している必 要があります。この処理には、バックアップ ポリシー(クラス)を修正する時間も含まれます。

# NetBackup Device Manager サービス

NetBackup Device Managerサービス (1tid) は、ロボティック コントロール処理を開始し、ボ リュームの予約および割り当ての管理も行います。ボリュームのリクエストがあった場合、 NetBackup Volume Manager サービスがボリュームを検索し、NetBackup Device Manager がロボットを使用してボリュームをマウントします。目的のボリュームが使用できない場合は、 [デバイスモニタ] ウィンドウにマウントリクエストが表示されます。

アクティビティ モニタおよびWindows NT/2000の [コ**ントロール パネル**] を使用するだけでな く、以下の方法でサービスを起動および停止することができます。

[デバイス モニタ]ウィンドウの[ホスト]メニューにある[Device Manager サービスの開始] コマンドおよび [Device Manager サービスの停止] コマンドを使用します。これらのコマ ンドは、ホストで監視されているサービスを起動または停止します。Device Manager サー ビスを停止すると、すべてのロボティック処理が停止されます。

第7章 NetBackupの管理

199

#### NetBackupライセンスの管理

◆ [メディアとデバイス管理]ウィンドウにある[アクション]メニューの[Device Manager サービスの停止/再開] コマンドを使用します。このコマンドを実行すると、選択されたホス トでサービスを起動、停止、または停止後に再起動するためのオプションを含むダイアログ ボックスが表示されます。

UNIXシステムでは、アクティビティモニタはデーモンを制御することはできません。ただし、上 記の [デバイス モニタ] および [メディアとデバイス管理] のコマンドを使用すると、UNIX NetBackup サーバー上の Media Manager Device デーモン (1tid) を開始または停止すること ができます。

# NetBackup Volume Manager サービス

NetBackup Volume Manager サービス (vmd) は、NetBackup でバックアップやリストア用の ボリュームが必要なときにボリュームを検索します。たとえば、ボリュームがロボットにある場合 は、NetBackup Volume ManagerサービスがNetBackup Device Managerサービスよって、ボ リュームがマウントされます。

# NetBackup Client サービス

NetBackup Client サービスは、ほかの NetBackup サーバーおよびネットワークのクライアント からの接続を受け付けます。接続が確立すると、必要なNetBackupプログラムを起動します。

# NetBackup ライセンスの管理

各コンピュータのライセンスキーは、ソフトウェアのインストール時に最初に入力されています。 ライセンスキーは、後から [NetBackup ライセンスキー] ウィンドウで変更することができます。 たとえば、異なるレベルのNetBackupに変更したり、別ライセンスのオプションを追加したりす る場合は、このユーティリティを使用します。ローカルのNetBackupサーバー(インタフェース を実行しているサーバー)またはリモート コンピュータのライセンスを変更することができます。

# ライセンス キーへのアクセス

#### ローカル NetBackup サーバーのライセンス キーへのアクセス

ローカルNetBackupサーバーのライセンスキーを簡単に入力または変更するには「NetBackup管 理] ウィンドウにある [ヘルプ] メニューの [ライセンスキー]キーをクリックします。ライセン スキーを表示および変更できる [NetBackup ライセンス キー] ウィンドウが表示されます(「ラ イセンスの設定」 (201 ページ) を参照)。[NetBackup 設定] ウィンドウを使用し、「リモート コ ンピュータのライセンス キーへのアクセス」の説明に従ってローカル コンピュータを選択するこ ともできます。

2001年1月29日 月曜日 午後4時48分  $\overline{\text{nbag}}_{nl}$ nt\_dc34.book 201 ページ

NetBackupライセンスの管理

201

#### リモート コンピュータのライセンス キーへのアクセス

[NetBackup 設定] ウィンドウを使用すると、ローカル NetBackup サーバー、またはインタフェー ス実行中のローカル NetBackup サーバーを認識するリモート コンピュータのライセンス キーに アクセスできます(このサーバーがサーバーリストに表示されている場合)。

1. [NetBackup 設定] ウィンドウにある [開始] メニューの [NetBackup の設定] をクリックし ます。

[NetBackup の設定] ウィンドウが表示されます。

- 2. 目的のサーバーまたはクライアントを選択します。
- 3. [編集] メニューの [ライセンスキー] をクリックします。
- 4. 「ライセンスの設定」の説明に従って、ライセンスキーを表示または変更します。

# ライセンスの設定

# 新しいライセンス キーの入力方法

- 1. [追加] ボタンをクリックします。※ ダイアログ ボックスが表示されます。
- 2. 新しいライセンスキーを入力し、ダイアログボックスの[追加]をクリックします。 リストに新しいライセンスキーが表示されます。

#### ライセンス キーの削除方法

- 1. リストから削除するライセンスキーを選択します。
- 2. [削除] ボタンをクリックします。X

選択したキーが削除されます。リスト内に同じキーがいくつも表示される場合は、1つのキー を削除すると、リストからその他すべてのキーが削除されます。

#### ライセンス キーのプロパティ表示方法

各ライセンスキーのサマリまたは詳細のいずれかを表示するようにリストを変更することができ ます。

◆ このコンピュータにライセンス付与された機能のサマリを表示するには、[現在のライセンス] セクションの[ライセンス登録済みでアクティブな機能の要約]を選択します。この操作を行 うと、各機能および許可されているその機能のインスタンス数が一覧表示されます。

#### リモート システムの管理

各ライセンスキャーの詳細を表示するには、[現在のライセンス]セクションの[すべてのライ センスされたキーと詳細]を選択します。各ライセンス キー、ライセンス キーが登録されて いるサーバー、登録された日付、およびそのライセンスキーで有効になる機能が一覧表示さ れます。

選択したライセンスキーの詳細をさらに表示するには(詳細表示でのみ表示可能)、以下の手 順を実行します。

- a. リストから削除するライセンスキーを選択します。
- b. [プロパティ] ボタンをクリックします。 ダイアログボックスが表示されます。

# ライセンス キーの印刷方法

- 1. リストから印刷するライセンスキーを選択します。
- 2. [印刷] ボタンをクリックします。 4

# リモート システムの管理

NetBackup では、任意のNetBackup サーバー、または管理インタフェースプログラムがインス トールされたNetBackup管理クライアントから、リモート管理を行うことができます。

- サーバーはマスターまたはスレーブのいずれかに設定し、Windows NT/2000またはUNIX のいずれかを実行している必要があります。
- ◆ 管理クライアントは Windows NT/2000 (サーバーまたはワークステーション)を実行してい る必要があります。

管理クライアントには、1台以上の UNIX または Windows NT/2000NetBackup サーバーを リモートで管理するために必要なソフトウェアが含まれています。(ただし、NetBackupサー バー自身が管理クライアントになることはできません。)このソフトウェアには、あらゆる標準 的な管理アプリケーション、バックアップ ポリシー管理、メディアとデバイス管理などが含ま れています。Windows NT/2000 NetBackup サーバーのセットアップ プログラムには、ク ライアントにこれらのプログラムをインストールするオプションがあります。

以下の図では、管理者は任意のシステムの管理インタフェースを使用してサーバー slater または trout 上のNetBackup設定を管理することができます。

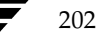

リモート システムの管理

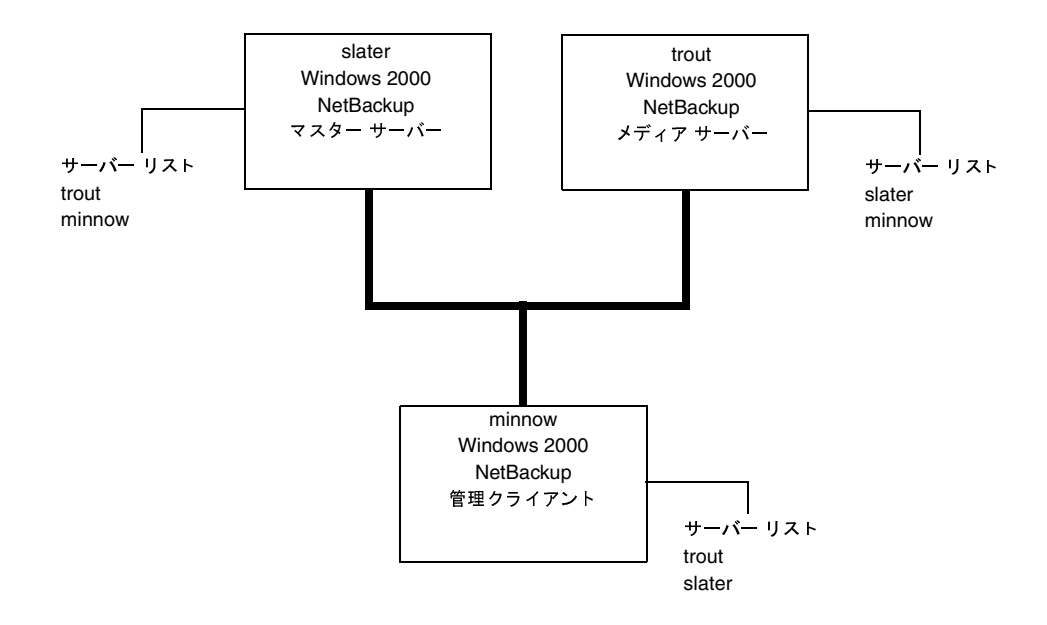

NetBackup管理インタフェースは、リモート管理が適用されるすべてのウィンドウおよびダイア ログ ボックスに、「サーバーの変更] コマンドまたは「ホストの変更] コマンドを提供します。た とえば、サーバーslater でインタフェースを実行中に、サーバーtroutにクラスを追加するとします。

- 1. [バックアップ ポリシー管理] ウィンドウで、[クラス] メニューの [サーバーの変更] をクリッ クします。
- 2. [マスター サーバーの変更] ダイアログ ボックスでtroutと入力し、[OK] をクリックします。

[バックアップ ポリシー管理] ウィンドウの下部にあるステータス バーに、trout がマスター サーバーとして表示されます。ウィンドウにもtroutの情報が表示されます。また、troutの設 定に加える変更はすべて表示されます。

問題が発生した場合は、以下を確認してください。

- 1. リモート サーバーが使用可能であること。
- 2. 管理インタフェースを実行しているシステムがリモート サーバー上のサーバー リストに表示 されていること(メディアとデバイス管理 またはデバイス モニタでは必要ありません)。必要 な場合は追加してください。

新しいサーバーエントリが、これを必要とするすべてのNetBackupプロセスで使用されるこ とを確認するには、以下のシステムを停止してから再起動します。

- ◆ Windows NT/2000の場合は、NetBackup Database ManagerサービスとBackup Request Manager サービス
- ◆ UNIXの場合は、NetBackup Database Manager (bpdbm) とNetBackupリクエスト デーモン (bprd)

- 3. メディアとデバイス管理またはデバイス モニタを使用したサーバーの変更に問題がある場合
	- ◆ リモート サーバーがWindows NT/2000の場合は、NetBackup Volume Manager サー ビスがこのサーバー上で実行されていることを確認し、必要に応じて起動します。
	- リモート サーバーがUNIXの場合は、Media Managerボリューム デーモンがこのサー バー上で実行されていることを確認し、必要に応じて起動します。
- 4. リモート ホスト上のデバイスにアクセスできない場合は、SERVERエントリをそのホストの vm.confファイルに追加する必要がある場合があります。手順については、『Media Manager System Administrator's Guide』を参照してください。
- 5. アクティビティモニタで処理やサービスを開始または停止できない場合は、以下を確認してく ださい。
	- ◆ リモート サーバーがWindows NT/2000システムであるかどうか。ほかのWindows NT/2000システムでのみ処理を監視または制御することができます。
	- ◆ ほかのサーバーへのアクセス権限が必要です。Windows NT/2000セキュリティでは、アク ティビティ モニタを実行しているユーザーへのアクセスが許可されている必要があります。

# クライアント リストアの管理

ここでは、NetBackupクライアントのリストア管理に関する以下の項目を説明しています。

- ▶ サーバー側からの指示によるリストア
- ◆ 別クライアントへのリストアの許可
- ◆ イメージ カタログのインデックス作成によるリストア時間の短縮

この節に関連するトピックは、「NetBackupでホスト名を使用する場合のルール」 (464 ページ) です。ホスト名を正しく指定しないと、ファイルリストアに問題が生じる原因となる場合があります。

# サーバー側からの指示によるリストア

管理者は、クライアント上のNetBackupでサーバー側からの指示によるリストアが許可されてい る場合、NetBackupマスター サーバーの [バックアップ、アーカイブ、およびリストア] インタ フェースを使用して、そのクライアントへのリストアを実行することができます。詳細については、 『NetBackup User's Guide - UNIX』または『NetBackup User's Guide - Windows NT/2000』 を参照してください。

204

クライアント リストアの管理

# 別クライアントへのリストアの許可

NetBackupクライアントのユーザーインタフェースには、ほかのクライアントによってバックアッ プされたファイルをリストアするためのオプションがあります。ファイルのバックアップを実行し ていないクライアントを別クライアントと呼び、この処理を別クライアントリストアと呼びます。

クライアントがほかのクライアントでバックアップされたファイルをリストアするには、 NetBackupマスターサーバーで必要な設定を行う必要があります。必要な設定とは、ここで説明 する、マスターサーバーの install path\NetBackup\db\altnamesディレクトリの作成および このディレクトリへのファイルの追加です。この変更を取り消すには、altnamesディレクトリと 追加したファイルを削除します。

#### NetBackupでリストア処理を制限する方法

デフォルトでは、NetBackupはファイルをバックアップしたクライアントにのみそのファイルの リストアを許可します。NetBackupは次の点を確認して、この制限を適用します。

要求元クライアントのNetBackupクライアント名設定で指定された名前と、NetBackupサー バーへの接続に使用されたピア名が一致すること。

各変数の意味は、以下のとおりです。

NetBackupクライアント名とは、通常、クライアントのホスト名の短縮形で、mercury.null.com のような長い形式の代わりにmercuryなどの短縮形になります

- ◆ 対象外のNetWareクライアントを含むMicrosoft Windowsクライアントの [NetBackup マシ ンの指定] ダイアログ ボックスで、クライアント名を指定します。このダイアログ ボックス を表示するには、クライアント上でNetBackupユーザー インタフェースを起動し [アクショ ン] メニューの [マシンの指定] をクリックします。
- ◆ NetWare ターゲット クライアントでは、bp.iniファイルにクライアント名を指定します。
- ◆ MacintoshクライアントおよびUNIXクライアントでは、ユーザー インタフェースでクライア ント名を指定します。

ピア名とは、ファイルのリストア要求中にクライアントがNetBackupサーバーへの接続に使用す る名前です。クライアントがゲートウェイとトークン リングの組み合わせの使用によってIPアド レスを共有する場合や、複数の接続を持つ場合以外は、ピア名はクライアントのホスト名と同じで す。クライアントがゲートウェイを介して接続すると、ゲートウェイはそれ自身のピア名で接続を 確立します。

注 altnamesディレクトリで作成されたファイルにサフィックスを追加しないでください。

注意 install\_path\NetBackup\db\altnamesディレクトリは、バックアップ内のファイルを ローカルに作成する権限しか持たないユーザーでも、ほかのクライアントからファイルを選 択およびリストアすることができるため、セキュリティ違反になるおそれがあります。

#### すべてのクライアントへの別クライアント リストアの許可

管理者は、NetBackupマスター サーバーに次のファイルを作成することによって、すべてのクラ イアントに対して、ほかのクライアントに属するバックアップのリストアを許可することができま す。

install path¥NetBackup¥db¥altnames¥No.Restrictions

このファイルがマスターサーバー上にあり、次の条件を満たす場合に、クライアントは、ほかのク ライアントに属するバックアップにアクセスすることができます。

要求元クライアントのNetBackupクライアント名設定で指定された名前と、バックアップが 作成されたクライアントの名前が一致すること。要求元クライアントのピア名はNetBackup クライアント名設定と一致する必要はありません。

たとえば、freddie という名前のWindows 2000クライアントのユーザーが、oscar という名前の クライアントがバックアップしたファイルをリストアすると想定します。

1. 管理者は、マスターサーバー上に次のファイルを作成します。

install path¥NetBackup¥db¥altnames¥No.Restrictions

2. freddie のユーザーにより、クライアント ユーザー インタフェースの NetBackup クライアン ト名の設定がfreddieからoscarに変更されます。

# 1つのクライアントのみへの別クライアントリストアの許可

管理者は、リストア権限を与えるクライアントに対して、次の名前を持つ空のファイルを作成する ことによって、そのクライアントに対してのみ、ほかのクライアントに属するバックアップのリス トアを許可することができます。

#### install\_path¥NetBackup¥db¥altnames¥peername

このファイルがマスターサーバー上にあり、次の条件を満たす場合に、peernameで指名されたクラ イアントは、ほかのクライアントによってバックアップされたファイルにアクセスすることができま す。

クライアント peernameのNetBackup クライアント名設定で指定された名前と、バックアッ プが作成されたクライアントの名前が一致すること。

たとえば、freddie という名前の Windows 2000 クライアントのユーザーが、oscar という名前の クライアントがバックアップしたファイルをリストアすると想定します。

1. 管理者は、マスターサーバー上に次のファイルを作成します。

#### install\_path¥NetBackup¥db¥altnames¥freddie

2. freddieのユーザーにより、クライアント ユーザー インタフェースのNetBackupクライアン ト名の設定がfreddieからoscarに変更されます。

#### 特定クライアントのファイルの別クライアント リストアの許可

管理者は、1つのクライアントに対して、

install path\NetBackup\db\altnames\peernameファイルを作成し、そのクライアント名を 追加することによって、ほかの特定クライアントに属するバックアップのリストアを許可することが できます。

この例では、次の条件を満たす場合に、peernameで指名されたクライアントは、ほかのクライア ントによってバックアップされたファイルをリストアすることができます。

peernameファイルに、バックアップを実行したクライアントの名前が含まれていること。

および

peername というクライアント上のNetBackup クライアント名設定のクライアント名が、 peernameファイル内のクライアント名と一致するように変更されていること。

たとえば、freddie という名前のWindows 2000クライアントのユーザーが、oscar という名前の クライアントがバックアップしたファイルをリストアすると想定します。

1. 管理者は、マスターサーバー上に次のファイルを作成します。

install path¥NetBackup¥db¥altnames¥freddie

- 2. 管理者は、freddieファイル内に1行追加してoscarという名前を入力します。
- 3. freddie のユーザーにより、クライアント ユーザー インタフェースのNetBackup クライアン ト名の設定がfreddieからoscarに変更されます。

#### 別クライアントへのファイル リストアの例

ここでは、NetBackupを設定して、クライアントに対して、ほかのクライアントでバックアップ されたファイルのリストアを許可する例を示します。ここで示す例は、クライアントがゲートウェ イ経由で接続される場合や、イーサネット接続が複数ある場合に必要です。いずれの場合も、リス トア先クライアントには、次のファイル内のマスター サーバー上にイメージ カタログ ディレクト リが存在する必要があります。

install path¥NetBackup¥db¥images¥client name

また、このディレクトリがない場合は、既存のNetBackupクラスのメンバである必要があります。

注意 すべてのコンピュータ上の全ファイル システムが同じ機能をサポートしているわけではな いため、種類の異なるファイル システム間でのリストアは問題が生じる場合があります。た とえば、SCOコンピュータ上の S51Kファイル システムでは、シンボリック リンクや15 文 字以上の名前をサポートしません。リストアを実行するコンピュータまたはファイル システ ムの機能を完全にサポートしていないコンピュータやファイルシステムに対してリストア を実行すると、すべてのファイルを回復できない場合があります。

以降の例で示す変数の意味は、次のとおりです。

◆ restore clientは、リストアを実行するクライアントを指します。

第7章 NetBackupの管理

- backed\_up\_client は、クライアントがリストアするバックアップを作成したクライアントを指 します。
- install\_pathは、NetBackupソフトウェアがインストールされているパスです。デフォルトで は、このパスはC:¥Program Files¥VERITASです。

以下の作業を実行するには、必要な権限を持っている必要があります。 注

#### 例1

backed\_up\_client でバックアップされたファイルを restore\_client にリストアすると想定します。 restore\_client と backed\_up\_client の名前は、クライアント上のNetBackup クライアント名の設定 で指定された名前になります。

通常の場合は、以下の手順に従ってリストアを実行します。

1. NetBackupサーバーにログインし、以下のファイルを編集して、backed\_up\_clientの名前が含 まれるようにします。

#### install path¥NetBackup¥db¥altnames¥restore\_client

- 2. restore\_clientにログインし、NetBackupクライアント名をbacked\_up\_clientに変更します。
- ファイルをリストアします。  $\mathcal{R}$
- サーバーとクライアントに加えた変更を元に戻します。  $\overline{4}$ .

#### 例2

この例では、NetBackupサーバーへの接続時にクライアント自体のホスト名を使用しないクライ アントに対して、altnamesファイルがリストア機能を提供する方法について説明します。

デフォルトでは、要求元クライアントのNetBackupクライアント名がNetBackupサーバー接続に 使用するピア名と一致する必要があります。NetBackupクライアント名がクライアントのホスト 名で、ピア名に一致していれば(一般的な場合)、この条件を満たしていることになります。

ただし、クライアントが複数のイーサネットに接続する場合や、ゲートウェイを介してNetBackup サーバーに接続する場合は問題が生じます。図5を参照して設定するようにしてください。

#### 図 5. トークン リング クライアントからのリストアの例

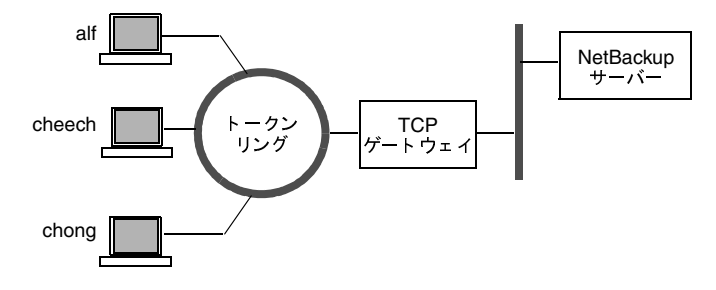

209

このネットワーク例では、クライアント alf、cheech、およびchongからのリストア要求は、TCP ゲートウェイを通るようにルーティングされています。ゲートウェイでは、NetBackupサーバー への接続にクライアントのホスト名ではなくゲートウェイ自体のピア名を使用するため、 NetBackupではその要求が拒否されます。つまりこの例では、クライアントは自分の持つファイ ルもリストアできないことになります。

以下の処理を実行して、この問題を解決します。

2001年1月29日 月曜日 午後4時48分

 $\overline{\text{mbag\_nt\_dc34.}}$  book 209  $\sim$ - $\ddot{\sim}$ 

- 1. ゲートウェイのピア名を特定します。
	- a. 問題のあるクライアントからリストアを試行します。この例では、要求は失敗して、次の ようなエラー メッセージが表示されます。

「クライアントはサーバーの使用の権限を持っていません。」

b. NetBackup の [問題] レポートを参照し、要求に使用されたピア名を調べます。レポー ト内のエントリは次のような形式になっています。

 $01/29/93$   $08:25:02$  bpserver - request from invalid server or client bilbo.dvlp.null.com

この例では、ピア名はbilbo.dvlp.null.comです。

2. ピア名を特定したら、以下のファイルをマスターサーバー上に作成します。

install path¥NetBackup¥db¥altnames¥peername

この例では、次のようなファイル名になります。

install path¥NetBackup¥db¥altnames¥bilbo.dvlp.null.com

3. peernameファイルを編集して、必要なクライアント名を追加します。

たとえば、install path\NetBackup\db\altnames\bilbo.dvlp.null.comファイ ルにエントリがない場合は、すべてのクライアントalf、cheech、およびchongがそれぞれの NetBackupクライアント名の設定に対応するバックアップにアクセスできるようになりま す。「1つのクライアントのみへの別クライアントリストアの許可」(206ページ)を参照して ください。

cheech と chong という名前をこのファイルに追加すると、この2つのクライアントは NetBackupファイルリストアにアクセスできるようになりますが、alfはアクセスすることが できません。「特定クライアントのファイルの別クライアント リストアの許可」 (207ページ) を参照してください。

この例では、クライアントに対する変更は必要ありません。

# 例3

例2の方法でファイルをリストアできない場合は、以下の手順を実行してください。

- 1. マスター サーバーで、Logging Enabledプロパティを設定します (「[ログを有効]」 (504 ペー ジ)を参照)。
- 2. NetBackup Request Managerサービス用のアクティビティログディレクトリとして、次の ディレクトリを作成します。

install\_path¥NetBackup¥logs¥bprd

- 3. マスター サーバーで、いったん NetBackup Request Manager サービスを停止し、もう一度 開始します。この結果、このサービスがverbose モードで実行され、クライアントの要求に関 する情報がログに記録されるようになります。
- 4. restore-to-client でファイル リストアを試行します。
- 5. マスターサーバーで、restore-client で使用されたピア名接続を特定します。

[すべてのログ エントリ] レポート、または NetBackup Request Manager サービス用の次 のアクティビティログに記録されたエラーを調べ、問題の原因となる名前の組み合わせを調 ベます。

install path¥NetBackup¥logs¥bprd¥mmddyy.log

- 6. マスターサーバーで、以下のいずれかの作業を実行します。
	- install path\NetBackup\db\altnames\No.Restrictionsファイルを作成します。 この処理を実行して、NetBackupクライアント名設定を変更し、backed-up-clientを指定 することで、すべての restore-to-client から backed-up-client のバックアップにアクセスす ることができるようになります。

または

install\_path\NetBackup\db\altnames\peernameファイルを作成します。この処理 を実行して、NetBackupクライアント名設定を変更し、backed-up-clientを指定すること で、restore-clientからすべての backed-up-client のバックアップにアクセスすることができ るようになります。

または

- ◆ backed-up-client名をファイル install path\NetBackup\db\altnames\peernameに 追加します。この処理を実行することで、restore-to-client がbacked-up-client で作成され たバックアップのみにアクセスすることができるようになります。
- 7. restore-to-client で、NetBackup クライアント名設定を変更して、backed-up-client で指定され た名前と一致するようにします。
- 8. restore-to-clientからファイルをリストアします。
- 9. 以下の処理を実行します。
	- ◆ install\_path\NetBackup\logs\bprd(およびその内容)を削除します。

◆ マスターサーバーで、「ログを有効」プロパティをクリアします。

10. 永久的ではなく、一時的に変更する場合は、以下の処理を実行します。

- ◆ install\_path\NetBackup\db\altnames\No.Restrictionsを削除します(自分で 作成した場合)。
- ◆ install path\NetBackup\db\altnames\peernameを削除します(自分で作成した 場合)。
- ◆ restore-to-client で、NetBackup クライアント名を元の名前に戻します。

# イメージ カタログのインデックス作成によるリストア時間の短縮

大量のバックアップがある場合、バックアップされ、NetBackupイメージカタログに記録された ファイルのインデックスを作成しておくと、ファイルのリストアにかかる時間を短縮することがで きます。NetBackupでは、このインデックスを使用することによって、カタログ エントリを先頭 から順に検索するのではなく、ファイルのカタログエントリに直接移動することができます。

次のコマンドを使用すると、1つまたはすべてのクライアントで、最大9階層のディレクトリのイ ンデックスを作成することができます。

#### install path¥NetBackup¥bin¥index clients.cmd level client name

各変数の意味は、以下のとおりです。

- ◆ levelはインデックスを作成するディレクトリ 階層のレベルを示します(1~9)。これらのレベル は、クライアントでファイルがバックアップされたディレクトリを示します。たとえば、検索 対象がC:¥payroll¥smith¥taxes¥97でlevelが2の場合、NetBackupは C:¥payroll¥smithから検索を開始します。デフォルトは9です。
- ◆ client nameはインデックスを作成するバックアップを持つクライアント名を示します。デフォ ルトでは、すべてのクライアントが対象となります。

このコマンドを実行すると、クライアントのインデックス作成処理が有効になります。この処理を いったん有効にしておくと、毎晩NetBackupが前日のアクティビティのクリーンアップを実行す るときに、自動的にインデックスが作成されます。

# カタログ インデックスの例

クライアント marsに対してレベル5 (5階層のディレクトリ) のインデックスを作成するには、 次のコマンドを実行します。

#### install path¥NetBackup¥bin¥index\_clients.cmd 5 mars

クライアントを指定してインデックスを作成するには、目的の各クライアントに対してコマン ドを実行します(ワイルドカードは使用不可)。クライアントmars、jupiter、およびneptune に対して、レベル5のインデックスを作成する例を以下に示します。

#### install\_path¥NetBackup¥bin¥index\_clients.cmd 5 mars

install path¥NetBackup¥bin¥index\_clients.cmd 5 jupiter

install path¥NetBackup¥bin¥index\_clients.cmd 5 neptune

すべてのNetBackupクライアントに対して、レベル3のインデックスを作成する例を以下に示 します。

install path¥NetBackup¥bin¥index\_clients.cmd 3

すべてのNetBackupクライアントに対して、レベル9のインデックスを作成する例を以下に示 します。

install path¥NetBackup¥bin¥index\_clients.cmd

注 インデックス レベルを変更すると、変更後にインデックスを作成した時点で反映されます。変 更後、すぐにインデックスファイルが作成されるわけではありません。

#### カタログ インデックスに必要な容量

インデックスファイルに必要な容量はわずかです。クライアントの数にかかわらず、すべてのクラ イアントでレベル9のインデックスを作成した場合、インデックスをまったく作成しない場合に比 べて、約1.5パーセント大きい容量が必要になります。NetBackupでは、バックアップに含まれる ファイル数が200より少ない場合はインデックスファイルを作成しません。

インデックスファイルは、次のディレクトリにあります。

install path¥NetBackup¥db¥images¥clientname¥INDEX

インデックスレベルは、次のディレクトリにあります。

install\_path¥NetBackup¥db¥images¥clientname¥INDEXLEVEL

になります。

#### カタログ インデックス作成の無効化

- ◆ NetBackupで、クライアントのINDEXファイルを新しく作成しないようにするには、 INDEXLEVELファイルを削除します。このファイルを削除すると、NetBackupでは既存の INDEXファイルを継続して使用します。
- ◆ 検索中に、既存のインデックス ファイルをそのままにして、一時的に INDEXファイルの使用 を中止するには、INDEXディレクトリを INDEX.ignoreに変更します。作業が完了したら、 INDEX.ignoreをINDEXに戻して、インデックス作成機能を再開します。
- クライアントのINDEXファイルを完全に削除するには、INDEXディレクトリとINDEXLEVEL ファイルを削除します。

負荷の均衡化

# イメージ リストの作成による検索効率の向上

小規模なバックアップ イメージが多数ある場合に検索効率を向上するには、次のコマンドをマス ターサーバー上で管理者権限を持つユーザーとして実行します(改行せず、1行で入力)。

install\_path¥netbackup¥bin¥admincmd¥bpimage -create\_image\_list  $-$ client name

nameには、小規模なバックアップ イメージを多数含むクライアントの名前を指定します。

これにより、install path\netbackup\db\images\nameディレクトリに、以下のファイルが 作成されます。

IMAGE LIST-このクライアントのイメージリスト

IMAGE INFO-このクライアントのイメージ情報

IMAGE FILES - 小規模なイメージのファイル情報

これらのファイルには、イメージ情報の検索や読み取りに使用するオフセットやバイト カウントが 含まれているため、編集しないでください。

これらのファイルは、クライアントディレクトリの容量を35~40パーセント余分に必要とするた め、使用する場合は十分な容量があることを確認してください。また、これらのファイルによって 検索効率が向上するのは、1つのクライアントに何千もの小規模なバックアップ イメージがある場 合だけです。

# 負荷の均衡化

NetBackupには、サーバー、クライアント、クラス、およびデバイス間の負荷を均衡化する方法 がいくつか提供されています。これらの機能について、以下のトピックで説明します。変更を行う 場合、これらの設定は相互に作用するものであり、ある問題を補おうとすると、別の問題が生じる ことがある点に注意してください。これらの属性の設定は、問題がない限りデフォルト設定を使用 することをお勧めします。

# サーバーのバックアップ負荷の調整

サーバーがバックアップする1つまたは複数のクラスの「クラスごとの最大ジョブ数の制限]属性 を変更します。たとえば、[クラスごとの最大ジョブ数の制限]値を低くすると、特定のネットワー ク セグメント上のサーバーの負荷が軽減されます。クラスやスケジュールを再設定して、ほかの サーバーのストレージ ユニットを使用するようにした場合も、負荷が軽減されます。また、1つま たは複数のクライアントで、NetBackupの帯域幅の制限機能を使用する方法もあります。

# 特定期間内のサーバーのバックアップ負荷の調整

期間中に実行するスケジュールを再設定して、負荷に対応可能なサーバー上のストレージ ユニット を使用するようにします (メディア サーバーを使用している場合)。

第7章 NetBackupの管理

負荷の均衡化

# クライアントのバックアップ負荷の調整

「クライアントごとの最大ジョブ数〕グローバル属性を変更します。たとえば、「クライアントごと の最大ジョブ数]値を増やすと、1台のクライアントで同時に処理可能なジョブの数が増加し、負 荷も大きくなります。

# クライアント バックアップの所要時間の削減

クライアントで同時に処理可能なジョブの数を増やすか、または多重化を使用します。また、クラ イアントをバックアップしている1つまたは複数のクラスに対して、サーバーで同時に処理可能な ジョブの数を増やす方法もあります。

# クラスの優先度の設定

ほかのクラスと比較して優先度の高いクラスの[クラスごとの最大ジョブ数の制限]属性値を増や します。または、クラスの優先度を高くする方法もあります。

# 高速ネットワークと低速ネットワーク間の負荷の調整

クライアントおよびクラスの[クラスごとの最大ジョブ数の制限]値と[クライアントごとの最大 ジョブ数]値を、高速ネットワークの場合は増やし、低速ネットワークの場合は減らします。また、 NetBackupの帯域幅の制限機能を使用する方法もあります。

# クライアントによって生じるバックアップ負荷の制限

NetBackupの帯域幅の制限機能を使用して、クライアントで使用する帯域幅を減らします。

# デバイスの最大利用

多重化を使用します。また、サーバー、クライアント、またはネットワークのパフォーマンスに問 題が生じない範囲で、ストレージ ユニット、クラス、およびクライアントで同時に処理可能なジョ ブの数を最大に設定します。

# バックアップによるデバイスの独占使用の防止

NetBackupで各クラスに対して同時に使用可能なデバイスの数や、ストレージ ユニットあたりの ドライブの数を制限します。また、Media Managerでいくつかのデバイスを設定しないようにす る方法もあります。

一部のドライブを停止状態にしたり、特定のストレージユニットで同時に使用可能な数を制限した りすることもできます。たとえば、ロボット内に4つのドライブがある場合、そのうちの2台のみ を同時に使用できるようにします。
サーバーに依存しないリストア

# サーバーに依存しないリストア

ここでは、バックアップを書き込むのに使用したサーバー以外のNetBackupサーバーを使用して、 ファイルをリストアする方法について説明します。これを「サーバーに依存しないリストア」と呼 び、この方法を使用すると、マスター サーバー クラスタおよびメディア サーバー クラスタを持つ 環境でのリストア時にデータへのアクセスがより簡単になり、フェイルオーバや障害回復機能も向 上します。

NetBackup では、マスター サーバーとメディア サーバーで構成されるアーキテクチャが採用され ているため、ストレージデバイスを複数のサーバーに配置することができます(個別のストレージ デバイス、共有されているロボティックデバイスのいずれも可能)。バックアップを正常に完了す るために、マスターサーバーに保存される NetBackup イメージ カタログには、各バックアップが 書き込まれるサーバー(マスターサーバーまたはメディアサーバー)を定義するエントリが含ま れます。また、バックアップ メディア固有の情報は、マスター サーバーのイメージ カタログ(各 バックアップの属性ファイル内)、およびバックアップ処理で使用されたマスターサーバーまたは メディア サーバーのメディア カタログの両方に保持されています。

バックアップが書き込まれる各サーバー上にメディアカタログがあるため、別のサーバー上のデバ イスを使用したデータのリストアは、通常のリストアに比べると処理が複雑ですが、この節で説明 されている方式を使用すれば実行することができます。これらの方式を使用する場合は、バックアッ プ イメージの有効期限を終了させたり、インポートしたりする必要はありません。ただし、これら の処理を実行した方が便利な場合もあります(この節後半の「関連項目」を参照)。

mbag\_nt\_dc34.book 216 ページ 2001年1月29日 月曜日 午後4時48分

サーバーに依存しないリストア

### サポートされている設定

図6および図7に、NetBackupでサーバーに依存しないリストアをサポートしている設定を示しま す。これらすべての方法では、リストアに使用されるサーバーと、元のバックアップを実行したサー バーが同じクラスタにあり、同じボリュームデータベースを共有している必要もあります。

図 6. NetBackup サーバーにおけるロボティック周辺機器の共有

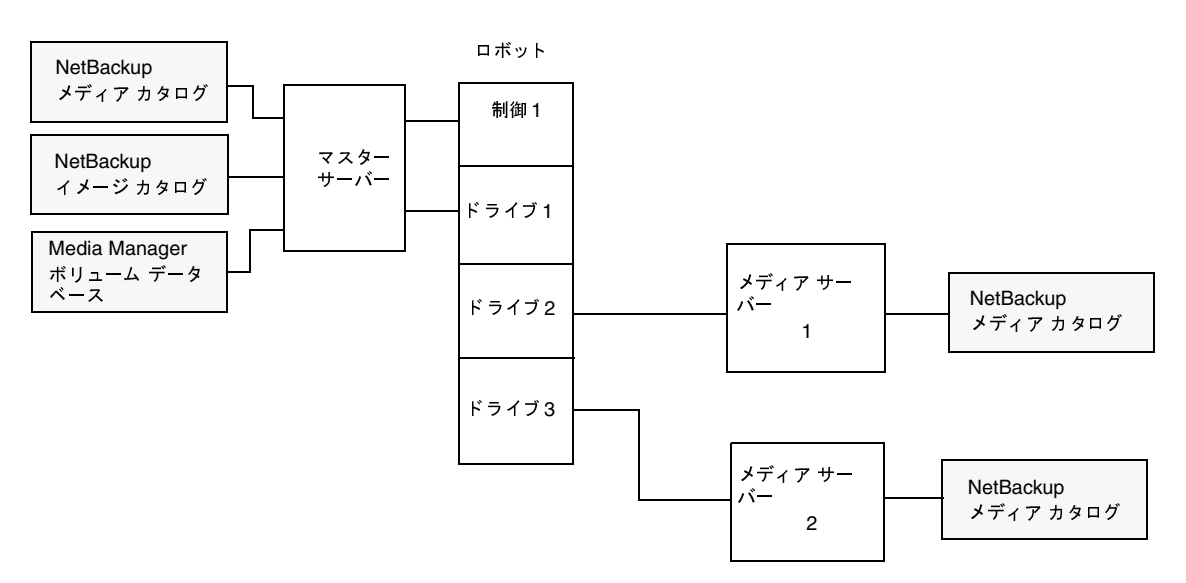

図6では、以下の条件を前提としています。

- ◆ NetBackupマスターサーバー上に、共有されている Media Manager ボリューム データベー スが1つあること
- NetBackupマスターサーバーがリストア時に使用可能であること ٠
- ロボティック制御が、リストア時に使用可能なNetBackupサーバー上にあること

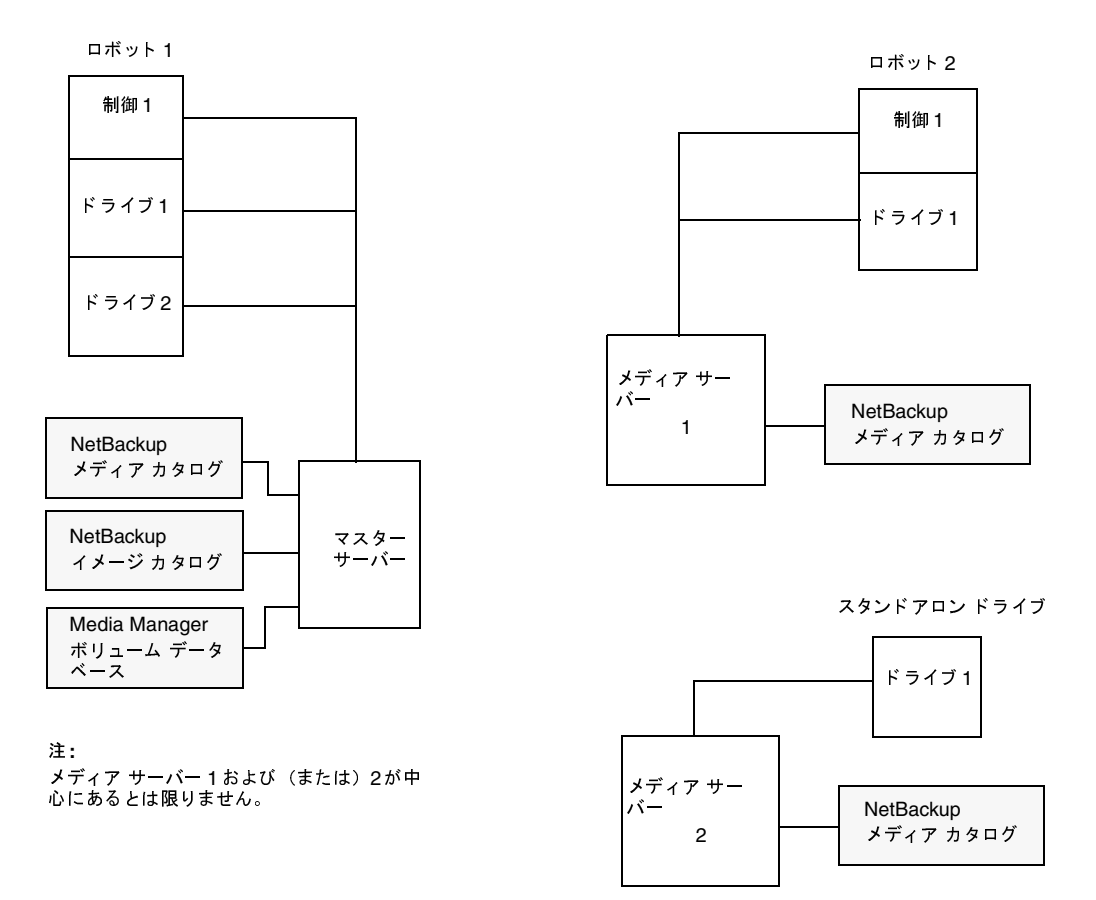

図 7. NetBackupサーバーと、共有されていない独立した周辺機器

図7では、以下の条件を前提としています。

- ◆ メディアが、使用可能な NetBackup サーバーを介して物理的にアクセスできること。また、メ ディアを移動した場合は、Media Manager ボリュームデータベースが更新され、移動したメ ディアが反映されること
- ◆ NetBackupマスターサーバー上に、共有されている Media Managerボリュームデータベー スが1つあること
- ◆ NetBackupマスターサーバーがリストア時に使用可能であること
- ロボティック制御 (適用される場合)が、リストア時に使用可能な NetBackup サーバー上にあ ること

サーバーに依存しないリストア

### サーバーに依存しないリストアを実行する方式

NetBackup管理者がサーバーに依存しないリストアを実行する方式は、設定や状況によって異な ります。以下のような方式があります。

- ◆ 方式1 -- NetBackup カタログの変更
- ◆ 方式2-バックアップ実行サーバーの無効化
- ◆ 方式3-別サーバーへの自動フェイルオーバ

### 方式 1 -- NetBackup カタログの変更

この方式では、NetBackupカタログの内容を変更するため、管理者による操作が必要になります。 この方式は、サーバーの再割当てを永久的なものにする場合にのみ使用してください。この方式を 使用する場合の例を以下に示します。

- ◆ メディアをメディア サーバーのあるオフサイトに移動する場合
- ◆ ロボットをサーバー間で移動した場合
- ◆ 複数のサーバーで1台のロボットを共有し、それぞれにドライブが接続されている場合。いず れか1つのサーバーは、すぐに切断されるか、または置き換えられます。
- ◆ 複数のサーバーがそれぞれ専用のロボットを持つ場合。いずれか1つのサーバーのロボットは、 すでにメディア容量を使い切っているため、それ以上のバックアップは不可能です。その他の サーバーのロボットには、空のスロットが十分にあります。

実際の処理手順は、バックアップを実行したサーバーが使用可能かどうかによって異なります。

#### 最初にメディアに書き込んだサーバーが使用可能な場合

- 1. 必要に応じて、メディアを移動します。次に、Media Manager 管理ユーティリティのボリュー ムの移動オプションを使用して、Media Manager ボリュームデータベースを更新します。
- 2. マスター サーバーの NetBackup イメージ カタログと、バックアップを実行した NetBackup サーバー (oldserver) とリストア先のNetBackup サーバー (newserver) の両方のNetBackup メディアカタログを更新します。

次のコマンドを実行します。このコマンドは、どのNetBackupサーバーからでも管理者権限 でコマンドプロンプトから実行できます。

cd install\_path¥NetBackup¥bin¥admincmd bpmedia.exe -movedb -ev media id -newserver hostname -oldserver hostname

(上記の admincmd コマンドは、改行せず1行で入力してください)

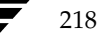

<u>nbag</u> nt\_dc34.book 219 ページ 2001年1月29日 月曜日 午後4時48分

サーバーに依存しないリストア

### 最初にメディアに書き込んだサーバーが使用できない場合

- 1. 必要に応じて、メディアを移動します。次に、[メディアとデバイスの管理]ウィンドウのボ リュームの移動オプションを使用して、Media Managerボリュームデータベースを更新します。
- 2. マスターサーバーの NetBackup イメージカタログのみを更新します。

NetBackup マスター サーバーで次のコマンドを実行します(管理者権限でコマンド プロンプ トから実行)

cd install\_path¥NetBackup¥bin¥admincmd bpimage.exe -id media\_id-newserver hostname -oldserver hostname

(上記の admincmd コマンドは、改行せず1行で入力してください)

今後のリストアに備えて元の設定に戻すには、コマンド内のホスト名を変更して、上記の同じ手順 を繰り返します。

### 方式2-バックアップ実行サーバーの無効化

NetBackupでは、ファイルのバックアップを実行したサーバー以外のサーバーを指定して、管理 者が強制的にリストアを実行できるようにします。たとえば、サーバーAでバックアップされた ファイルを、サーバーBに強制的にリストアすることができます。この方式を実行する場合は、管 理者による操作が必要になります。詳細については、「[メディアホストの上書き]」(512ページ) を参照してください。

### 方式3-- 別サーバーへの自動フェイルオーバ

NetBackupでは、バックアップ実行サーバーに一時的にアクセスできない場合、管理者が別のサー バーに自動リストアフェイルオーバを設定することができます。この方式では、管理者は設定のみ を行い、それ以降の操作は必要ありません。詳細については、「[リストア] タブ」(525ページ)を 参照してください。

219

### 関連項目

メディアの有効期限の終了およびインポート  $\blacktriangle$ 

前の節で説明したサーバーに依存しないリストア機能を使用する場合でも、メディアの有効期 限を終了してからインポートする必要のある場合があります。

◆ メディア スパン グループを識別するユーティリティ

サーバーに依存しないリストア処理では、複数のメディアにわたって保存されたバックアップ イメージとメディアIDを関連付けることができます。これらのメディアIDでは、複数のメ ディアにスパンされている1つのイメージのフラグメントを含む、その他のメディアIDを識別 する必要があります。このような場合に、関連するメディアのグループをメディア スパング ループと呼びます。

特定のメディア スパン グループ内のメディアを識別するには、NetBackupマスター サーバー で以下のコマンドを実行します。

Windows NT/2000 NetBackup サーバーの場合 (管理者権限でコマンド プロンプトから実 行)

cd install path¥NetBackup¥bin bpimmedia.exe -spangroups -U -mediaid media\_id

すべてのスパングループ内の全メディアを表示するには、上記のコマンドで-mediaid media idの部分を削除します。

## バックアップ イメージの複製、検証、およびインポート

### バックアップ イメージの複製

NetBackupでは、NetBackupボリュームにある有効期限内のバックアップを複製することがで きます。

実行可能なバックアップの複製は、以下のとおりです。

- あるストレージ ユニットから別のストレージ ユニットへの複製  $\bullet$
- ◆ あるメディア密度から別のメディア密度への複製
- ◆ あるサーバーから別のサーバーへの複製
- ◆ 多重形式から非多重形式への複製
- ◆ 多重形式のままの複製。この場合、複製後も多重形式を維持します。複製先には、複製元の多 重グループに含まれるバックアップの全サブセット、または任意のサブセットを含むことがで きます。この処理は、テープの一度の受け渡しで実行されます。(多重グループとは、1回の多 重セッション中にまとめて多重化されたバックアップの集まりのことです。)

220

実行することができない複製は、以下のとおりです。

- ◆ 作成中のバックアップの複製
- ◆ リテンションピリオドが終了したバックアップの複製
- ◆ NetBackupスケジューラを使用して設定された自動複製
- ◆ NetBackupカタログのバックアップの複製
- ◆ 以下を対象とした多重化複製
	- ◆ Auspex FastBackup
	- $\blacklozenge$  Flashbackup
	- ◆ NDMPバックアップ
	- ◆ ディスク タイプのストレージ ユニットからのバックアップ
	- ◆ ディスク タイプのストレージ ユニットへのバックアップ
	- ◆ 非多重バックアップ
- 注 NetBackup カタログ バックアップの実行中は、複製機能を使用しないでください。複製機能 を使用すると、複製に関する情報がカタログバックアップに含まれません。

複製の操作では、少なくとも2つのドライブが必要です。1つは複製元を読み取るドライブで、も う1つは複製を作成するドライブです。NetBackupでは、複製の操作に必要なストレージユニッ トやドライブが使用可能であるかどうかをあらかじめ調べません。 複製先のストレージ ユニットが 存在することのみを確認します。

デフォルトでは、メディアのマウントおよび位置決めにかかる時間を最小限に抑えるために、複製 は1つずつ順に実行されます。一度に処理されるバックアップは1つのみです。多重化複製が有効 な場合、NetBackupは多重化複製を実行できないすべてのバックアップ(上記のリストを参照)の 複製から作業を開始します。次に、多重化バックアップの複製が作成されます。

複製先のコピーには、複製元 (オリジナル) と共通の属性 (バックアップIDなど) が多数ありま す。複製直後は、複製先と複製元の有効期限日も同じです。bpexpdateコマンドを使用すると、 複製先の有効期限日を変更することができます。経過時間などのそのほかの属性は、複製元にのみ 適用されます。NetBackupで、リストア要求に応じて使用されるのは複製元です(「複製したバッ クアップからのリストア」(226ページ)を参照)。

第7章 NetBackupの管理

221

mbag\_nt\_dc34.book 222 ページ 2001年1月29日 月曜日 午後4時48分

バックアップ イメージの複製、検証、およびインポート

### バックアップ イメージを複製する方法

1. [NetBackup管理] ウィンドウで、[イメージ] メニューの [複製] をクリックします。 [イメージの複製 - NetBackup] ダイアログ ボックスが表示されます。

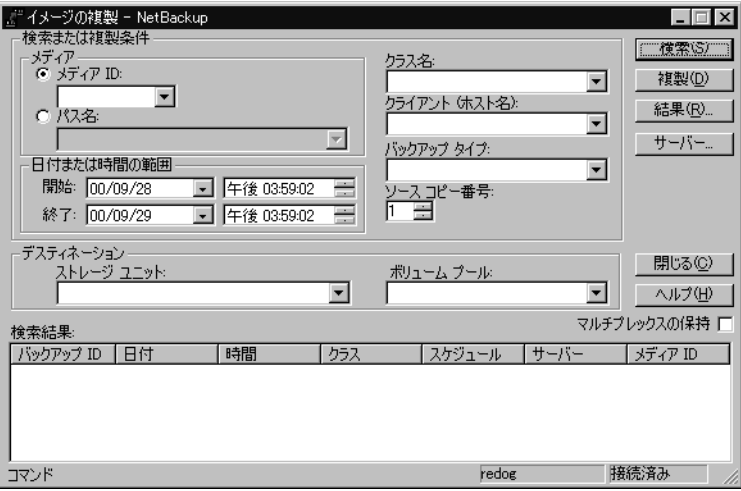

- 2. 複数のNetBackupマスターサーバーを使用している場合は、ダイアログボックスの右下隅に 表示されている名前が、複製するバックアップが保存されたサーバーの名前であることを確認 してください。マスターサーバーを変更するには、以下の処理を実行します。
	- a. [サーバー]ボタンをクリックします。
	- b. [マスター サーバーの変更] ダイアログ ボックスに、マスター サーバー名を指定します。
	- c. [OK] をクリックします。

問題が生じた場合は、「リモートシステムの管理」 (202ページ)を参照してください。

3. ダイアログボックスの[検索]または[複製]で、表22に説明されている条件のいずれかを指 定します。

NetBackupでは、この条件を使用して、使用可能なバックアップのリストを作成します。

表 22. バックアップ イメージの検索または複製の条件

| 検索条件    | 説明                                                                                                    |
|---------|----------------------------------------------------------------------------------------------------|
| メディア ID | 対象のバックアップを含むボリュームのメディアID。この値を変更するには、<br>ボックスにメディアIDを入力するか、またはボタンをクリックし、別のメディ<br>アIDをリストから選択します。すべてのメディアIDを指定するには、ボック<br>スを空白のままにしておきます。<br>複製元が断片化されている場合、NetBackupは指定されたボリューム上のフ<br>ラグメントのみを複製します。 |
|         |                                                                                                    |

#### 表 22. バックアップ イメージの検索または複製の条件 (続き)

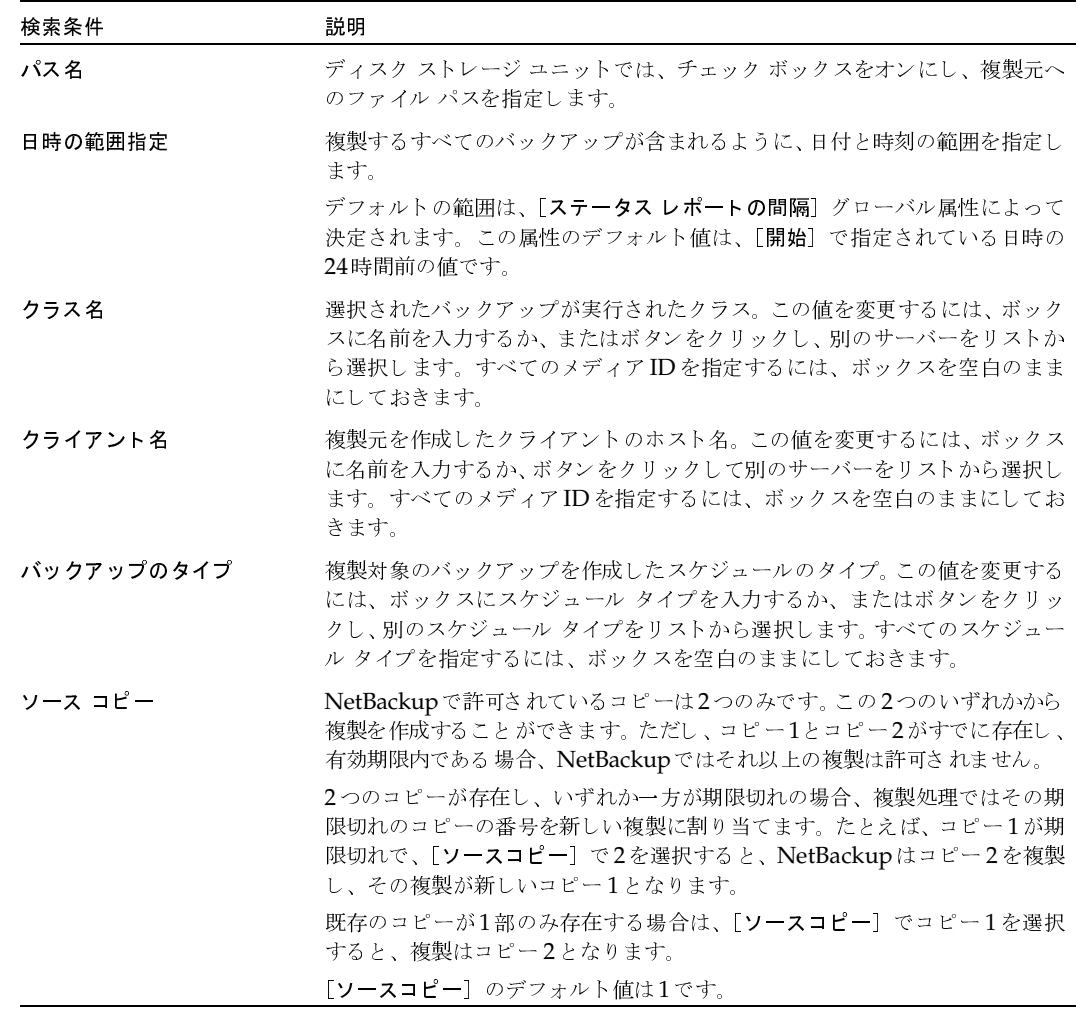

4. コピーを保存するストレージ ユニットを指定します。

ストレージ ユニット に複数のドライブがある場合、そのストレージ ユニットを複製元と複製 先の両方で使用することができます。複製先のストレージ ユニットは必須パラメータです (複製の場合のみ)。

5. コピーのボリューム プールを指定します (ディスク タイプのストレージ ユニットの場合は指 定不可)。

複製コピーで選択されたメディアIDと、複製元バックアップを含むボリュームのメディアID が重複していないかどうかは、NetBackupではあらかじめ調べません。メディアIDが重複し ている場合はデッドロックのおそれがあるため、必ず重複しないボリュームプールを指定し、 別のボリュームを使用するようにしてください。

2001年1月29日 月曜日 午後4時48分  $\overline{\text{nbag\_nt\_dc34. book}}$  224  $\sim$ -  $\check{\nu}$ 

バックアップ イメージの複製、検証、およびインポート

既存のボリュームプールを選択するか、または新しいボリュームプールを追加します。新し いボリュームプールを追加する場合は、そのプールにボリュームも追加して、複製に使用でき るようにしてください。

- 6. 以下のようにバックアップを選択し、複製を開始します。
- 注 選択に多重化バックアップを含め、複製先の形式も多重を維持する場合は、[イメージを複製す る時に多重状態を保存] チェック ボックスをオンにします。多重グループ内のバックアップす べてを複製しない場合、複製のフラグメントは複製元と異なるレイアウトになります(多重グ ループとは、1回の多重セッション中にまとめて多重化されたバックアップの集まりのことで す)。

指定した条件に適合するすべてのバックアップを選択して複製するには、「複製]をクリック し、手順7に進みます。

指定した条件に適合するバックアップから、特定のバックアップだけを選択して複製するには、 以下の処理を実行します。

a. 「検索] をクリックします。

この時点では、複製は作成されません。NetBackupでは条件に適合するバックアップが 検索され、結果が「検索結果」ボックスに表示されます。たとえば、選択条件にデフォル ト値を使用すると、リストにはNetBackupでバックアップに使用したすべてのメディア IDが表示されます。

b. 「検索結果] ボックスで、複製するバックアップを選択します。

バックアップを選択しない場合、NetBackupではリスト内のすべてのバックアップを複 製します。

- c. 「複製] をクリックして、選択されたバックアップの複製を開始し、次の手順に進みます。
- 7. 結果を参照するには、「結果]ボタンをクリックします。

225

「複製結果」ダイアログ ボックスが表示されます。

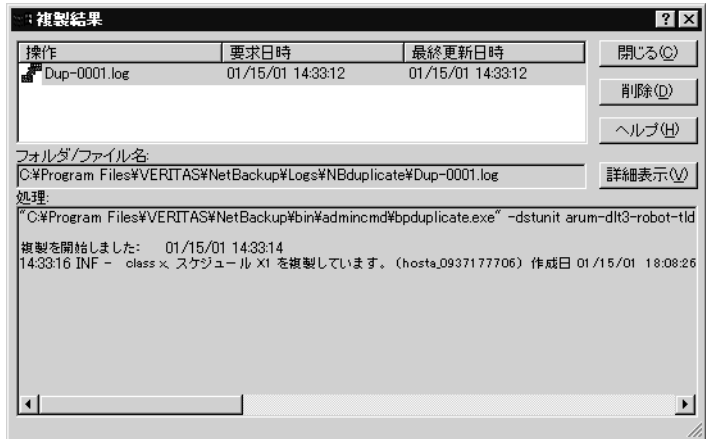

#### [複製結果] ダイアログ ボックス

このダイアログ ボックスの上部の選択リストには、既存のすべてのログ ファイルが表示されます。 ログ ファイルを参照するには、このリストからファイルを選択します。現在表示されているログ ファイルの名前が [フォルダ/ファイル名] ボックスに表示されます。

[結果] セクションに、選択したログ ファイルの内容が表示されます。進行中の操作がある場合は、 操作の進行に従ってこのセクションが更新されます。ログファイル全体を表示するには、[詳細表示] をクリックします。検証ログファイルの例を以下に示します。

```
C:\Program Files\VERITAS\NetBackup\bin\admincmd\bpduplicate.exe -dstunit redog-dlt-robot-tsd-0 -dp NetBackup
-L "C:\Program Files\VERITAS\NetBackup\Logs\NBduplicate\Dup-0006.log" -Bidfile "C:\Program
Files\VERITAS\NetBackup\temp\20010117144637.bid" -cn 1 -M redog
複製開始日時: 01/17/01 14:46:37
14:46:37 INF - デスティネーションとするストレージユニット redog-dlt-robot-tsd-0 (ホスト redog)。
14:46:37 INF - 複製クラス test、スケジュール Full (redog_0979754481) の作成日時: 01/17/2001 10:01:21、
メディア ID A00000
14:46:38 INF - メディア ID A00000 のサーバ redog 上でのマウントを待っています。
14:46:38 INF - メディア ID A00000 はサーバ redog で使用されています。待機しています。
14:47:37 INF - メディア ID A00000 のサーバ redog 上での位置づけを待っています。
14:47:54 INF - Beginning の複製 (サーバ redog、クライアント redog のイメージ) 。コピー 2 を作成しています。
14:47:54 INF - バックアップ ID %s の複製に成功しました。
```
2001年1月29日 月曜日 午後4時48分  $\overline{\text{nbag}}_{nl}$ nt\_dc34.book 226 ページ

バックアップ イメージの複製、検証、およびインポート

#### 複製したバックアップからのリストア

各バックアップにはプライマリ コピーが割り当てられます。NetBackup では、 プライマリ コピー を使用してリストア要求に対応します。プライマリ コピーが使用できない状態で、複製がすでに作 成されている場合は、次のコマンドを入力して、プライマリ コピーを変更します(改行せず、1行 で入力)。

install\_path\NetBackup\bin\admincmd\bpduplicate -npc pcopy -backupid bid

変数の意味は以下のとおりです。

install pathは、NetBackupがインストールされているディレクトリを示します。

DCODVは、新しくプライマリコピーとするコピーの番号を示します。

bidは、[メディアのイメージ]レポートに示されるバックアップ識別子を示します。

複製バックアップを含むボリュームを検索するには、[メディアのイメージ] レポートを使用しま す。すでに判明しているバックアップIDを指定します (クライアント名が判明している場合は、ク ライアント名も指定すると検索時間を短縮することができます)。レポートには、両方のコピーに関 する情報が表示されます。

bpduplicateコマンドでは、すべての出力がNetBackupログに記録され、コマンドウィンドウ には何も表示されません。

複製をプライマリ コピーに変更すると、クライアントのNetBackup インタフェースを使用して、 バックアップからファイルの一覧表示やリストアを実行することができるようになります。これら の処理を実行する方法については、クライアントに対応した『NetBackup User's Guide』を参照 してください。

#### 多重化複製に関する注意事項

- ◆ 多重モードを有効にして、多重化された SQL-BackTrackバックアップを複製する場合は、多重 グループ内のすべてのバックアップを複製する必要があります。これにより、複製先でもフラ グメントの順序とサイズを維持することができます。すべてのバックアップを複製しない場合 は、複製バックアップからのリストアが正しく実行できないおそれがあります。多重グループ とは、1回の多重セッション中にまとめて多重化されたバックアップの集まりのことです。
- ◆ 多重化バックアップを複製する場合、複製先のストレージ ユニットと複製元のスケジュールの 多重設定は無視されます。ただし、複数の多重グループを複製する場合、各多重グループ内の グループ分けは維持されます。つまり、複製されたグループの多重化要素は、複製元バックアッ プ内で使用される多重化要素と同じ数だけ存在します。
- ◆ 多重グループ内のすべてのバックアップを、最初にバックアップが実行されたストレージ ユ ニットと同じ特性を持つストレージ ユニットに複製した場合、複製されたグループは複製元と まったく同じになります。ただし、以下の場合は例外です。
	- ◆ 複製元メディアまたは複製先メディアで、EOM (メディアの終わり)に到達した場合。
	- ◆ 複製元バックアップにサイズが0のフラグメントがある場合 (同時に複数の多重化バック アップを開始した場合に、この状態が発生します)。このようなサイズが0のフラグメント は、複製処理中に削除されます。

この点は、SQL-BackTrackバックアップについてのみ注意してください。

イメージを複製すると、プライマリ コピーと複製コピーの有効期限は同じ日付になります。い ずれかの有効期限を変更するには、bpexpdateコマンドを使用します。

### バックアップ イメージの検証

NetBackupでは、ボリュームを読み取り、その内容をNetBackupカタログの内容と比較すること によって、バックアップの内容を検証します。検証処理では、ボリューム上のデータをクライアン トディスクの内容と比較することはありません。ただし、イメージ内の各ブロックは読み込まれ ず、ボリュームが読み込み可能であるかどうかが検証されます(ブロック内のデータが壊れている 可能性もあります)。メディアのマウントおよびポジショニングにかかる時間を最小限に抑えるため に、NetBackupで同時に検証されるバックアップは1つのみです。

検証する手順は以下のとおりです。

1. [NetBackup管理] ウィンドウで、[イメージ] メニューの [検証] をクリックします。

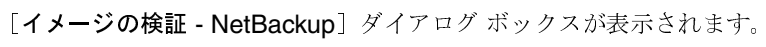

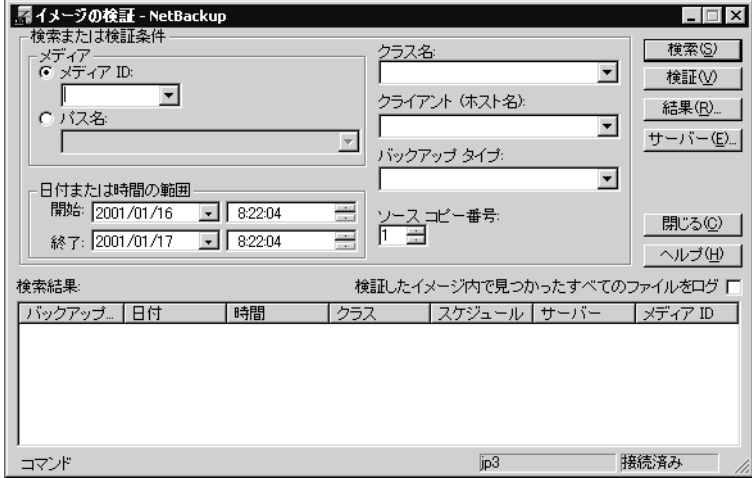

- 2. 複数のNetBackupマスターサーバーを使用している場合は、ダイアログボックスの右下隅に 表示されている名前が、検証するバックアップが保存されたサーバーの名前であることを確認 してください。マスターサーバーを変更するには、以下の処理を実行します。
	- a. [サーバー]ボタンをクリックします。
	- b. [マスター サーバーの変更] ダイアログ ボックスに、マスター サーバー名を指定します。
	- c. [OK] をクリックします。 問題が生じた場合は、「リモートシステムの管理」 (202ページ) を参照してください。

第7章 NetBackupの管理

3. ダイアログ ボックスの [検索] または [複製] で、表23に説明されている条件のいずれかを 指定します。

NetBackup では、この条件を使用してイメージカタログを検索し、使用可能なバックアップ のリストを作成します。

表 23. バックアップ イメージの検証時の検索条件

| 検索条件                                 | 説明                                                                                                    |
|--------------------------------------|----------------------------------------------------------------------------------------------------|
| メディアID                               | 対象のバックアップを含むボリュームのメディアID。この値を変更するに<br>は、ボックスにメディアIDを入力するか、またはボタンをクリックし、別<br>のメディアIDをリストから選択します。すべてのメディアIDを指定するに<br>は、ボックスを空白のままにしておきます。別のボリューム上のフラグメン<br>トを持つバックアップが指定されたボリュームの一部に含まれている場合<br>は、それらのバックアップも含まれます。 |
| パス名                                  | ディスク ストレージ ユニットでは、チェック ボックスをオンにし、検証す<br>るバックアップのファイル パスを指定します。                                                                                                    |
| 日時の範囲指定                              | 検証するすべてのバックアップが含まれるように、日付と時刻の範囲を指定<br>します。                                                                                                    |
|                                      | デフォルトの範囲は、「ステータスレポートの間隔」グローバル属性によっ<br>て決定されます。この属性のデフォルト値は、「開始]で指定されている日<br>時の24時間前の値です。                                                                                                    |
| クラス名                                 | バックアップされたクラスです。この値を変更するには、ボックスに名前を<br>入力するか、またはボタンをクリックし、別のサーバーをリストから選択し<br>ます。すべてのスケジュール タイプを指定するには、ボックスを空白のまま<br>にしておきます。                                                                                       |
| クライアント (ホスト名)                        | バックアップを作成したクライアント のホスト 名。この値を変更するには、<br>ボックスに名前を入力するか、またはボタンをクリックし、別のサーバーを<br>リスト から選択します。すべてのスケジュール タイプを指定するには、 ボッ<br>クスを空白のままにしておきます。                                                                           |
| バックアップのタイプ                           | 検証するバックアップを作成したスケジュールのタイプ。この値を変更する<br>には、ボックスにスケジュール タイプを入力するか、またはボタンをクリッ<br>クし、別のスケジュール タイプをリストから選択します。すべてのメディア<br>IDを指定するには、ボックスを空白のままにしておきます。                                                                  |
| ソース コピー                              | コピー1とコピー2のいずれかを検証することができます。「 <b>ソースコピー</b> ]<br>のデフォルト値は1です。                                                                                                    |
| 検証したイメージ内で検出<br>されたすべてのファイルを<br>ログする | NetBackupで検証する各ファイルに関する情報を表示します。                                                                                                    |

- 4. 指定した検索条件または検証条件に適合するすべてのバックアップを検証するには、[検証]を クリックします。次に、操作の結果を表示するには、手順8に進みます。
- 5. 指定した検索条件に適合するバックアップの選択リストを作成するには、[検索]をクリックし ます。

228

nbag\_nt\_dc34.book 229 ページ 2001年1月29日 月曜日 午後4時48分

バックアップ イメージの複製、検証、およびインポート

この時点では、検証は実行されません。NetBackupでは手順3で指定した条件に適合するバッ クアップが検索され、ダイアログ ボックスの [検索結果] セクションに結果が表示されます。 たとえば、選択条件にデフォルト値を使用すると、リストにはNetBackupでバックアップに 使用したすべてのメディアIDが表示されます。

6. [検索結果] セクションで、検証するバックアップを選択します。

バックアップを選択しない場合、NetBackupではリスト内のすべてのバックアップを検証し ます。

- 7. [検証]をクリックして、選択されたバックアップの検証を開始します。
- 8. 結果を参照するには、[結果]ボタンをクリックします。

[検証結果] ダイアログ ボックスが表示されます。

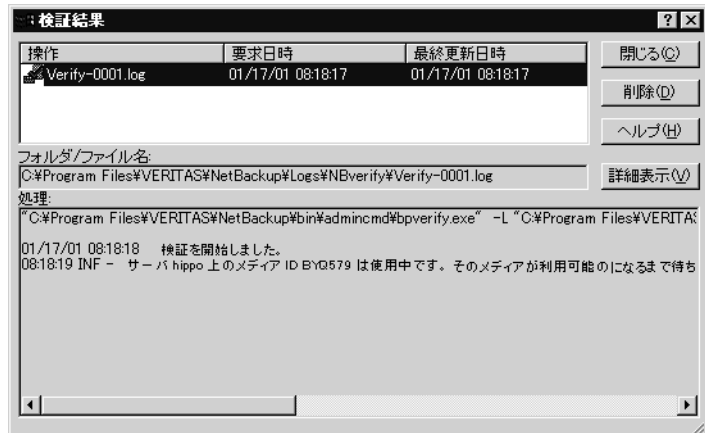

バックアップ イメージの複製、検証、およびインポート

### [検証結果] ダイアログ ボックス

このダイアログ ボックスの上部の選択リストには、既存のすべてのログ ファイルが表示されます。 ログ ファイルを参照するには、このリストからファイルを選択します。現在表示されているログ ファイルの名前が [フォルダ/ファイル名] ボックスに表示されます。

[結果] セクションに、選択したログ ファイルの内容が表示されます。進行中の操作がある場合は、 操作の進行に従ってこのセクションが更新されます。ログファイル全体を表示するには、[詳細表示] をクリックします。検証ログファイルの例を以下に示します。

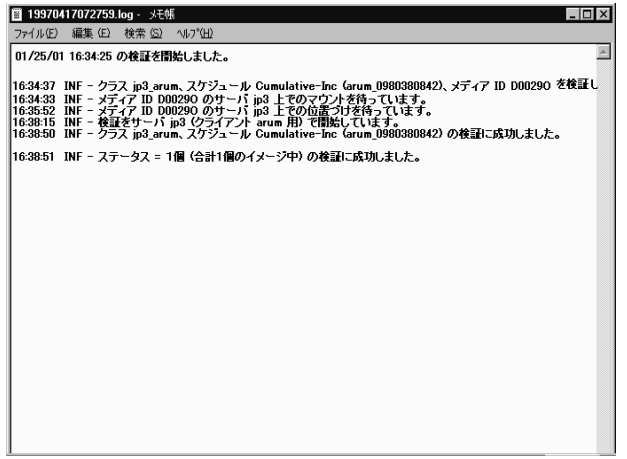

### バックアップ イメージのインポート

NetBackupでは、期限切れのバックアップや、別のNetBackupサーバーのバックアップをイン ポートすることができます。NetBackupでは、インポート処理中に、インポートされるボリュー ム上のNetBackupカタログエントリを再作成します。このオプションは、ボリュームをサイト間 で移動する場合や、期限切れのバックアップのNetBackupカタログ エントリを再作成する場合に 使用すると便利です。

インポートされた項目の有効期限日は、現在の日付にリテンション ピリオドを足した値になりま す。たとえば、バックアップのインポート日が1999年11月14日で、リテンションピリオドが1週 間の場合、インポートされた項目の有効期限日は1999年11月21日となります。

### バックアップ イメージのインポートに関する注意事項

- ◆ [メディアの内容]レポートと[イメージリスト]レポートには、複製のエントリが含まれます。
- ◆ Apollo wbak クラスのクライアントに対して生成されたイメージはインポートできません。
- ◆ NetBackupでは、インポートされたボリュームに対して直接バックアップを作成することはあ りません。

バックアップ イメージの複製、検証、およびインポート

このサーバー上の既存のボリューム (A00001など) と同じメディアIDを持つボリュームから インポートするには、まず既存のボリュームを別のメディアID (B00001など)に複製します。 次に、次のコマンドを実行して、問題の原因となる既存のメディアID (この例ではA00001) に関する情報をNetBackupカタログから削除します。

install\_path\NetBackup\admincmd\bin\bpexpdate -d 0 -ev media ID

次に、問題の原因となる既存のメディアID (この例ではA00001) をこのサーバーのMedia Managerから削除します。最後に、インポートするボリューム (もう一方の A00001) をこの サーバーの Media Manager に追加します。『Media Manager System Administrator's Guide』では、ボリュームを削除および追加する手順が説明されています。

この問題を避けるには、すべてのサーバー上のメディアIDに対して一意のプレフィックスを 使用します。

◆ 有効期限前のコピーがバックアップのインポート先サーバーにすでに存在する場合は、この バックアップをインポートすることはできません。

バックアップをインポートする手順は、以下のとおりです。

- 1. バックアップをインポートするサーバー上のMedia Managerに、バックアップを含むメディ アIDを追加します。
- 2. [NetBackup管理] ウィンドウで、[イメージ] メニューの [インポート] をクリックします。

[イメージのインポート - NetBackup] ダイアログ ボックスが表示されます。このダイアログ ボックスで、インポート処理の選択および開始を実行することができます。

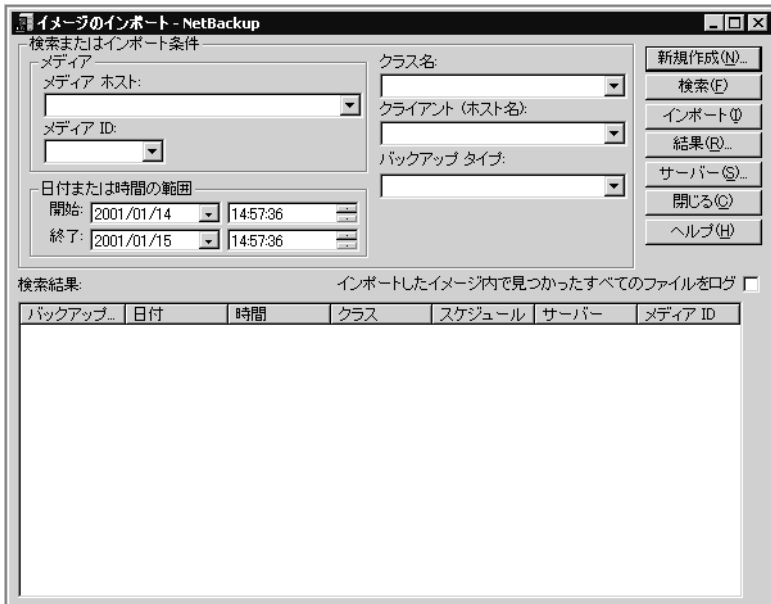

2001年1月29日 月曜日 午後4時48分  $\overline{\text{nbag}}_n t_d c34. \text{book}$  232  $\sim \rightarrow \sim$ 

バックアップ イメージの複製、検証、およびインポート

3. 複数の NetBackupマスターサーバーを使用している場合は、[イメージのインポート - NetBackup] ダイアログ ボックスの右下隅に表示されている名前が、バックアップのイン ポート先サーバーの名前であることを確認してください。

マスターサーバーを変更するには、以下の処理を実行します。

- a. [サーバー]ボタンをクリックします。
- b. [マスター サーバーの変更] ダイアログ ボックスに、マスターサーバー名を指定します。
- c. [OK] をクリックします。

問題が生じた場合は、「リモートシステムの管理」 (202ページ) を参照してください。

4. 「新規] ボタンをクリックします。

ダイアログボックスが表示されます。

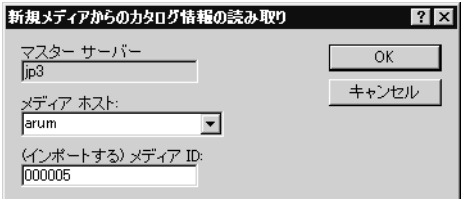

- 「マスター サーバー] ボックスには、イメージのインポート 先マスター サーバーが表示され ます。
- ▶ [メディア ホスト] ボックスで、インポートするボリュームを含むホスト名を指定します。
- [(インポートする) メディアID] ボックスで、インポートするバックアップを含むボリュー ムのメディアIDを入力します。
- 5. [OK] をクリックして、複製元ボリュームからのカタログ情報の読み込みを開始します。

カタログ情報が読み込まれると、インポート対象のバックアップを選択するためのリストが表 示されます(この時点ではインポートは実行されません)。

- 注 カタログの読み取りおよびリストの作成には、テープのマウントと読み取りが必要なため、処 理が完了するまでに時間がかかる場合があります。
- 6. [イメージのインポート NetBackup] ダイアログ ボックスで、選択リストの作成状況を表示 するには、[結果] をクリックします。

[インポート結果] ダイアログ ボックスが表示されます。

ダイアログ ボックスの下部にある [結果] セクションには、操作の進行に従って記述されたロ グファイルの内容が表示されます。

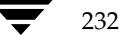

別のインポート操作で作成されたログ ファイルがある場合は、ダイアログ ボックスの上部に ある選択リストに表示されます。別のログ ファイルを参照するには、このリストからファイル を選択します。現在表示されているログ ファイルの名前が [フォルダ/ファイル名] ボックス に表示されます。

ログファイル全体を表示するには、[詳細表示]をクリックします。ログファイルの例を以下 に示します。

11/29/96 13:08:06 のインポートフェーズ 1 を開始しました。

13:08:09 INF - メディアID 000029 用にデータベース情報を作成します。 13:08:11 INF - メディアID 000029を読み取るための bptm プロセスの起動に成功しました。 13:08:12 INF - メディアID 000029 のサーバshark 上でのマウントを待っています。

13:08:28 INF - クライアント code、クラス MNTclass、およびスケジュール full のイメージ情報は再作成されまし た。11/29/96 13:50:17. 13:08:30 INF - イメージ用のコピー 1、フラグメント 1 情報を再作成しています。

> このバックアップはインポート候補で、 選択リストに表示されます。

13:13:35 INF - クライアント code、クラス MNTclass ケジュール full の既存するイメージ情報が見つかりました。(12/08/96 23:01:52) 13:13:37 INF - クライアント code、クラス MNTclass、スケジュール full、コピー 1 をインポートできません。 フラグメントTIRは既に存在します。このイメージをスキップします。

このバックアップはすでにカタログに表示されているので、<br>インポート候補ではありません。

13:13:41 INF - メディアID 000029をインポートするためのデータベース情報の作成に完了しました。

7. メディアからのカタログの読み取りが終了したら、[結果]ダイアログボックスを閉じます。

- 注 複数のテープにフラグメントを持つバックアップをインポートする場合、フラグメントを含む すべてのテープのカタログ読み取りが終了するまで、インポートを開始しないでください。終 了する前に開始すると、インポートが失敗し、「バックアップ IDをインポートできません。フ ラグメントが連続していません。」のようなメッセージが表示されます。
- 8. 「イメージのインポート]ダイアログ ボックスの「検索]または「インポート]で、表24の説 明に従って条件のいずれかを指定します。

233

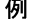

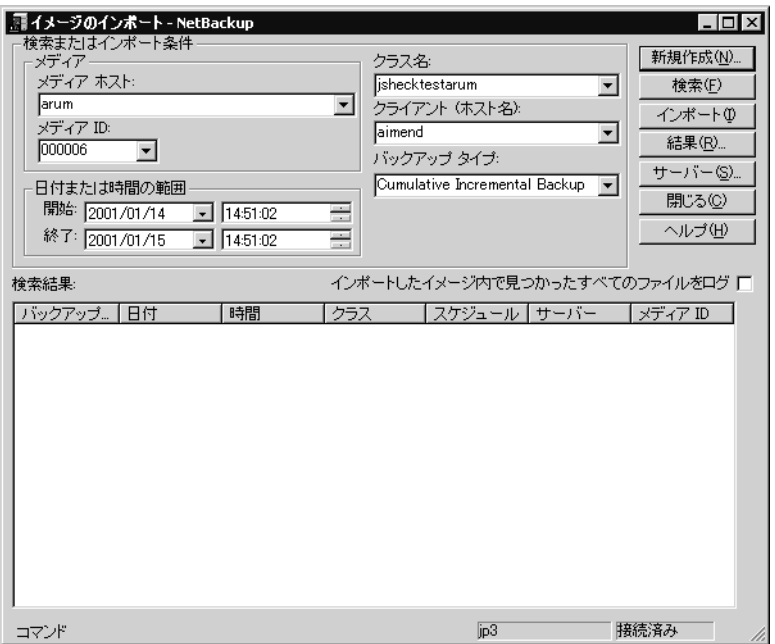

NetBackupでは、この条件を使用して、インポート可能なバックアップのリストを作成します。

表 24. バックアップ イメージのインポートの検索条件

| 検索条件     | 説明                                                                                                    |
|----------|----------------------------------------------------------------------------------------------------|
| メディア ホスト | ボリュームを含む NetBackup サーバーで、[メディアのイメージ]レポー<br>トに示されます。この値を変更するには、ボックスに名前を入力するか、ま<br>たはボタンをクリックし、別のサーバーをリストから選択します。                                                                  |
| メディア ID  | 対象のバックアップを含むボリュームのメディアID。デフォルトは、イン<br>ポート処理の手順1で処理されたすべてのメディアIDです。この値を変更<br>するには、ボックスにメディアIDを入力するか、またはボタンをクリック<br>し、別のメディアIDをリストから選択します。すべてのメディアIDを指<br>定するには、ボックスを空白のままにしておきます。 |
|          | 手順1で処理されていないメディアIDでバックアップを開始した場合は、<br>インポートされません。                                                                                                    |
|          | 手順1で処理されていないメディアIDでバックアップを終了した場合、<br>バックアップは完全にはインポートされません。                                                                                                    |
| 日時の範囲指定  | インポートするすべてのバックアップが含まれるように、日付と時刻の範<br>囲を指定します。                                                                                                    |
|          | デフォルトの範囲は、「ステータスレポートの間隔」グローバル属性によっ<br>て決定されます。この属性のデフォルト値は、「開始] で指定されている日<br>時の24時間前の値です。                                                                                        |

表 24. バックアップ イメージのインポートの検索条件 (続き)

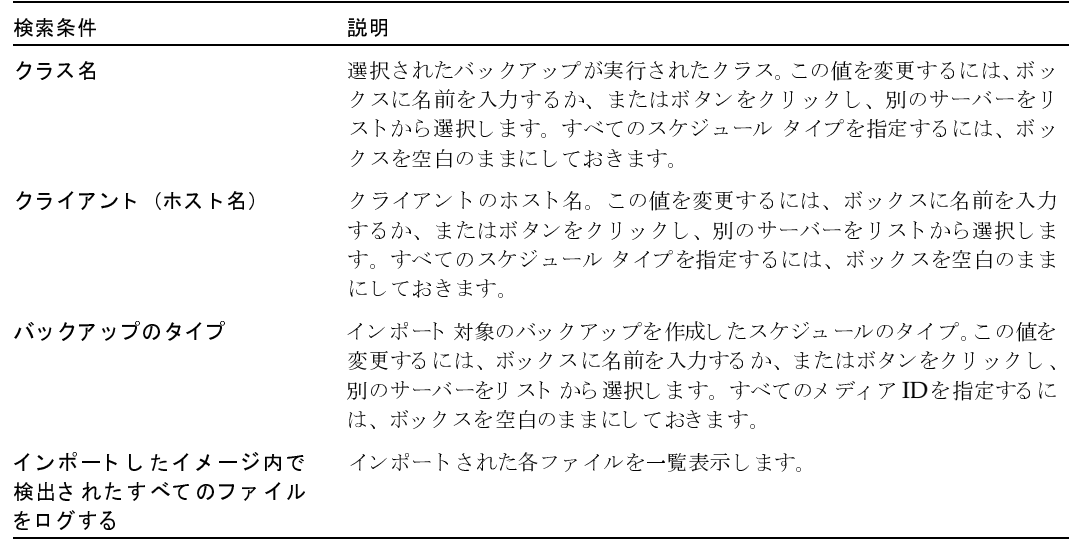

- 9. 指定した検索条件または検証条件に適合するすべてのバックアップをインポートするには、 「インポート]をクリックします。次に、操作の結果を表示するには、手順11に進みます。
- 10. 特定のバックアップを選択してインポートするには、以下の処理を実行します。
	- a. 「検索] をクリックします。

この時点では、インポートは実行されません。NetBackupでは手順8で指定した条件に適 合するバックアップが検索され、ダイアログ ボックスの「検索結果」セクションに結果が 表示されます。たとえば、選択条件にデフォルト値を使用すると、リストにはNetBackup でバックアップに使用したすべてのメディアIDが表示されます。

- b. [検索結果] ボックスで、インポートするバックアップを選択します。
- c. [インポート] をクリックして、インポートを開始します。
- 11. インポート処理の進行状況を参照するには、[結果] ボタンをクリックします。

[インポート結果] ダイアログ ボックスが表示されます。

#### [インポート結果] ダイアログ ボックス

このダイアログ ボックスの上部の選択リストには、既存のすべてのログ ファイルが表示されます。 ログ ファイルを参照するには、このリストからファイルを選択します。現在表示されているログ ファイルの名前が [フォルダ/ファイル名] ボックスに表示されます。

235

mbag\_nt\_dc34.book 236 ページ 2001年1月29日 月曜日 午後4時48分

バックアップ イメージの複製、検証、およびインポート

[結果] セクションに、選択したログ ファイルの内容が表示されます。進行中の操作がある場合は、 操作の進行に従ってこのセクションが更新されます。ログファイル全体を表示するには、[詳細表示] をクリックします。検証ログファイルの例を以下に示します。

12/02/98 14:41:55 のインポートフェーズ 1を開始しました。

14:41:58 INF - クラス MNTclass、スケジュール full(shark\_0807382239)、メディア ID 000029、 作成日 12/02/98 11:50:39 をインポートしています。 14:42:05 INF - メディア ID 000029 はサーバshark で使用されています。待機しています。 15:05:12 INF - メディア ID 000029 のサーバshark上でのマウントを待っています。 15:08:40 INF - メディア ID 000029 のサーバshark上での位置づけを待っています。 15:10:46 INF - インポート (サーバshark、クライアント code) を開始しています。 15:41:54 INF - クラス MNTclass、スケジュール full (shark\_0807382239) のインポートが完了しました。 15:41:56 INF - 1 個のイメージ (合計 1 個中) をインポートしました。 15:42:01 INF - Status = 要求された処理は正常に終了しました。

nbag\_nt\_dc34.book 237 ページ 2001年1月29日 月曜日 午後4時48分

# その他の設定

前章では、すべてのインストールを完了するために必要な設定について説明しました。本章では、 必要な場合にのみ実行するその他の設定について説明します。これらの設定は、デフォルト設定が 適切な場合や実際にはその機能を使用しない場合には行う必要はありません。以下のトピックが含 まれます。

8

237

- NetBackupプロパティ  $\blacklozenge$
- 多重化
- 複数のNetBackupサーバーの使い方
- マスターおよびメディア サーバー クラスタの設定
- 動的なホスト名およびIPアドレスの指定
- 帯域幅の制限
- 拡張された認証機能
- NetBackupの認証
- NetBackup インストールの Localeの指定

#### NetBackupプロパティ

# NetBackup プロパティ

NetBackupプロパティを変更すると、NetBackupをカスタマイズして、作業環境に固有の設定や 要件に合わせることができます。ほとんどの場合は、内部ソフトウェアのデフォルト設定で満足の いく結果が得られます。ただし、設定をデフォルトから変更する必要がある場合は、以下に説明す る手順に従って変更してください。

### マスター サーバーの NetBackupプロパティの変更方法

- 1. [NetBackup管理] ウィンドウで、[開始] メニューの [NetBackup 設定] をクリックします。 [設定 - NetBackup ] ダイアログ ボックスが表示されます。
- 2. 複数の NetBackup マスター サーバーを使用している場合は、プロパティ変更の対象となる サーバーがダイアログボックスに表示されていることを確認します。

マスターサーバーを変更するには、以下の処理を実行します。

- a. [ファイル] メニューの [サーバーの変更] をクリックします。
- b. 「マスター サーバーの変更] ダイアログ ボックスで、マスター サーバーを指定します。
- c. [OK] をクリックします。 問題が発生した場合は、「リモートシステムの管理」 (202ページ) を参照してください。
- 3. ウィンドウの左表示区画でマスター サーバーを選択し、「ファイル」メニューの「プロパティ] をクリックします。

「マスター サーバーのプロパティ ] ダイアログ ボックスが表示されます。

4. 変更するプロパティの含まれるタブをクリックし、必要な変更を行います。

プロパティの変更については、このダイアログ ボックスのオンラインヘルプを参照してくだ さい。または、このマニュアルの付録Cを参照してください。

- 5. 変更が完了したら、「OK<sup>T</sup> をクリックします。
- 注 NetBackup 設定オプションをマスター サーバーで変更したら、そのサーバーにある NetBackupのサービスとユーティリティをすべて一旦停止し、再開します。この操作によっ て、変更後のサーバー値が、この値を必要とするNetBackupのプロセスで使用されるように なります(プロセスは、これらのファイルを開始時にのみ読み取ります)。

### メディア サーバーの NetBackupプロパティの変更方法

- 1. [NetBackup管理] ウィンドウで、[開始] メニューの [NetBackup 設定] をクリックします。 [設定 - NetBackup ] ウィンドウが表示されます。
- 2. メディア サーバーが属するクラスタのマスター サーバーを選択します。

NetBackupプロパティ

3. 複数のNetBackupマスターサーバーを使用している場合は、プロパティ変更の対象となるメ ディアサーバーのあるサーバーがウィンドウに表示されていることを確認します。

マスターサーバーを変更するには、以下の処理を実行します。

- a. [ファイル] メニューの [サーバーの変更] をクリックします。
- b. [マスター サーバーの変更] ダイアログ ボックスで、マスターサーバーを指定します。
- c. [OK] をクリックします。 問題が発生した場合は、「リモートシステムの管理」 (202ページ)を参照してください。
- 4. 左側の表示区画で、マスター サーバーの左側にある [+] をクリックして展開します。次に、 [Media Servers] をクリックします。

右側の表示区画にメディア サーバーのリストが表示されます。

5. プロパティ変更の対象となっているメディアサーバーを選択し、[ファイル] メニューの [プ ロパティ]をクリックします。

「メディア サーバーのプロパティ ] ダイアログ ボックスが表示されます。

6. 変更するプロパティの含まれるタブをクリックし、必要な変更を行います。

プロパティの変更については、このダイアログ ボックスのオンラインヘルプを参照してくだ さい。または、このマニュアルの付録Cを参照してください。

7. 変更が完了したら、「OK<sup>T</sup> をクリックします。

### クライアントのNetBackupプロパティの変更方法

注 Macintosh、OS/2、およびNetWare Targetクライアントで使用可能なオプションの変更手 順については、該当するクライアントのNetBackupユーザーズガイドを参照してください。

- 1. [NetBackup管理] ウィンドウで、[開始] メニューの [NetBackup 設定] をクリックします。 [設定 - NetBackup ] ウィンドウが表示されます。
- 2. 複数のNetBackupマスターサーバーを使用している場合は、プロパティ変更の対象となるク ライアントのあるサーバーがウィンドウに表示されていることを確認します。

を変更するには、以下の処理を実行します。

- a. [ファイル] メニューの [サーバーの変更] をクリックします。
- b. [マスター サーバーの変更] ダイアログ ボックスで、マスター サーバーを指定します。
- c. [OK] をクリックします。

問題が発生した場合は、「リモート システムの管理」(202 ページ)を参照してください。

3. 左側の表示区画で、マスター サーバーの左側にある [+] をクリックして展開します。次に、 [クライアント] をクリックします。

第8章 その他の設定

239

多重化

右側の表示区画にクライアントのリストが表示されます。

4. プロパティ変更の対象となっているクライアントを選択し、[ファイル] メニューの [プロパ ティ]をクリックします。複数のクライアントが選択されている場合にプロパティを変更する と、これらすべてのクライアントのプロパティが変更されます。

[クライアントのプロパティ] ダイアログ ボックスが表示されます。

5. 変更するプロパティの含まれるタブをクリックし、必要な変更を行います。

プロパティの変更については、このダイアログ ボックスのオンラインヘルプを参照してくだ さい。または、このマニュアルの付録Cを参照してください。

6. 変更が完了したら、[OK] をクリックします。

オプションの中には、クライアントのユーザー インタフェースを使用して設定できるものもありま す。詳細については、該当するクライアントのオンラインヘルプ、またはNetBackupユーザーズ ガイドを参照してください。

### 多重化

240

NetBackupの多重化機能は、1つまたは複数のクライアントから1台のストレージデバイスに、 バックアップを同時に送信する機能です(下の図を参照)。NetBackupは、バックアップを順次メ ディア上に多重化します。同じボリューム上に、多重化されたバックアップと多重化されていない バックアップを置くことができます。別々のボリュームプールやメディアIDを作成する必要はあ りません。

多重化されたバックアップをリストアするために、特別な操作は必要ありません。NetBackupは メディアを検索して、要求されたバックアップをリストアします。

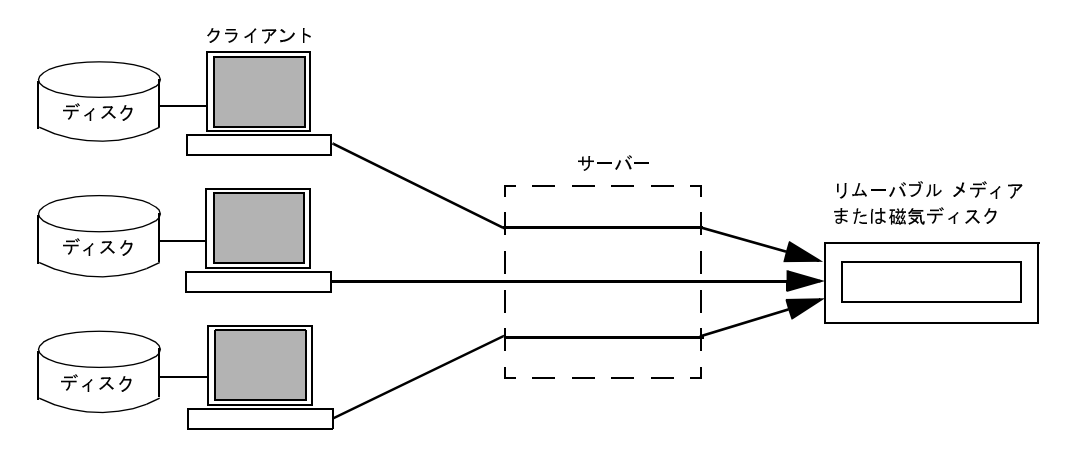

### 多重化を使用する状況

多重化は、一般に、バックアップの所要時間を短縮する目的で使用されます。以下のような状況の 場合は、多重化を使用することによって、バックアップのパフォーマンスを向上させることができ ます。

- ◆ クライアントの処理速度が遅い場合。NetBackupでソフトウェア圧縮を使用すると、通常はク ライアントのパフォーマンスが低下しますが、その場合も多重化を使用すると効果的です。
- ◆ 処理速度の遅いネットワークを複数使用する場合。データがパラレルで送信されるので、あら ゆるネットワークキャパシティを最大限に活用することができます。
- ◆ 大量の短いバックアップ (インクリメンタル バックアップなど) を行う場合。多重化では、 データをパラレルで送信するだけでなく、各ジョブでデバイスが使用可能になるまで待機する 時間を削減するので、結果的にストレージ デバイスの転送速度を活用することができます。

ただし、多重化を使用する場合は、イメージの読み取りに余分な時間がかかるので、リストアのパ フォーマンスが低下することに注意してください。

リストア時間に対する多重化の影響を少なくするには、ストレージ ユニットの最大フラグメン 注。 トサイズを0以外の値に設定してください。

### 多重化の設定方法

多重化は、NetBackup構成の以下の2つに設定する必要があります。

- ◆ ストレージ ユニット
- スケジュール

注 これらの値を変更した場合、その変更は次にスケジュールが実行された時点で反映されます。

#### ストレージ ユニットの1ドライブあたりの最大多重化数

ストレージユニットの [ドライブごとの最大マルチプレックス回数]設定では、そのストレージユ ニット内の1つのドライブに対してNetBackupが多重化可能なバックアップの回数を指定します。 ストレージ ユニットごとにこの値を設定します(第2章を参照)。値は1から32の範囲で指定しま す。デフォルトは1で、多重化が指定されていないことを表します。

この値は、CPUのパラレルジョブ処理能力に基づいて選択します。余分なバッファが必要になる ので、メモリも重要な要素です。サーバーでほかのタスクを実行できない場合や、メモリまたはプ ロセスが不足する場合は、ストレージ ユニットの [ドライブごとの最大マルチプレックス回数]設 定の値を小さくします。多重化による潜在的なCPUの負荷を概算する場合は、以下の点を考慮し てください。

◆ NetBackupが同時に試行可能なバックアップ ジョブの最大数は、ストレージ ユニットで同時 に実行可能なバックアップ ジョブの合計と等しくなります。

第8章 その他の設定

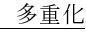

#### 多重化

1台のストレージ ユニットで同時に実行可能なバックアップ ジョブの合計は、次の式で算出さ れます。

1ドライブあたりの最大多重化数xドライブ数

### スケジュールのメディア多重化

ストレージ ユニットの [ドライブごとの最大マルチプレックス回数]設定のほかに、各スケジュー ルの [メディアの多重化]の値を指定します(「[メディアの多重化]」(108ページ)を参照)。こ の設定では、そのスケジュールから1台のドライブに多重化可能なバックアップの最大数を指定し ます。

メディア多重化は1から32の範囲で指定します。デフォルトは1で、多重化が指定されていないこ とを表します。NetBackupで開始できる最大ジョブ数は、スケジュールの設定にかかわらず、そ のストレージユニットの[ドライブごとの最大マルチプレックス回数]を超えることはありません。

NetBackupでジョブを多重化するとき、ドライブ上のジョブ数が次のいずれかに一致するまで、 NetBackupはドライブにジョブを追加し続けます。

このスケジュールの [メディアの多重化] 設定。

ドライブでこの値に到達すると、NetBackupは別のドライブへのジョブの送信を開始します。 次の図では、ドライブ1でスケジュールAの限界に到達した時点で、NetBackupはスケジュー ルAのジョブをドライブ2に送信し始めます。

◆ このストレージ ユニットの [ドライブごとの最大マルチプレックス回数]。

NetBackup では、複数のスケジュールからのジョブを1つのドライブに追加することができま す。次の図では、NetBackupはドライブ1上のジョブ数の合計が4に達するまで、両方のスケ ジュールからのジョブをドライブ1に追加します。

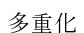

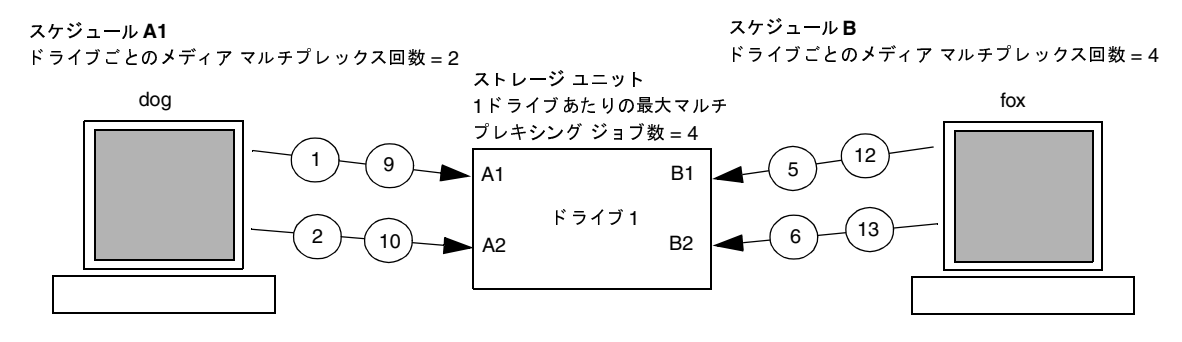

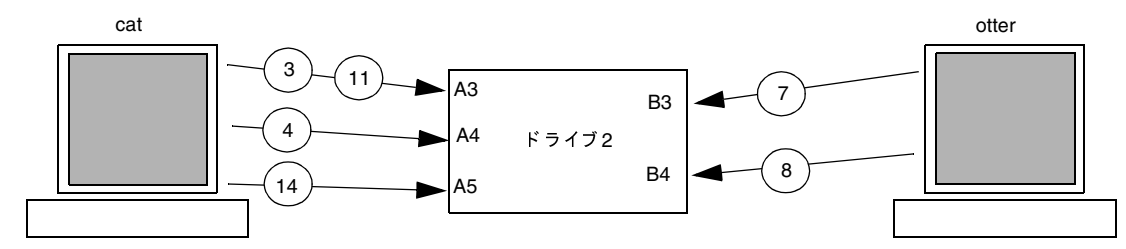

スケジュールAが最初に開始するとします (これらのスケジュールは同じクラスまたは異なるクラスにあります)。また、[多重データ ストリームを許可]が有効になっていて、クライアントは多重データストリームを使用できるとします。

クライアント dog からのジョブA1 とA2はドライブ1で開始されます。このドライブでは、スケジュールAのメディア  $(1)$ (2) 多重化の制限2に到達します。

(4)クライアント catからのジョブ A3と A4はドライブ2で開始されます。このドライブでは、スケジュール A のメディア  $(3)$ 多重化の制限2に到達します。

- $(5)$ (6) クライアント fox のジョブ B1 とB2 はドライブ1で開始されます。このドライブでは、ストレージ ユニットの最大 mpx に 到達します。
- クライアント otterのジョブB3とB4はドライブ2で開始されます。この時点でスケジュールBのすべてのジョブが実行さ

**◯ ◯ (10) タライアント dogからのジョブ A1 と A2 はドライブ 1 で終了します。ただし、クライアント fox のジョブ B1 と B2 は現在も**<br>◯ 9 (10) 実行中なので、スケジュール A のメディア多重化の制限2 により、ジョブ A5 をドライブ 2 から開始できないようになって います。

クライアント catからのジョブ A3はドライブ2で終了し、クライアント fox のジョブ B1 と B2 はドライブ1で終了します。  $(11)(12)$ 現在、ドライブ1で実行されているジョブはありません。 (13`

クライアント catからのジョブ A5はドライブ2で開始されます。これはスケジュールAの最後のジョブです。ドライブに  $(14)$ ジョブを追加するとき、NetBackupは、既に多重化を使用しているドライブに多重化ジョブを追加しようとします。これに より、ほかのドライブを、多重化ジョブ以外のジョブに使用することができます。

243

多重化

ドライブにジョブを追加するとき、NetBackupは、既に多重化を使用しているドライブに多重化 ジョブを追加しようとします。これにより、ほかのドライブを、多重化ジョブ以外のジョブに使用 することができます。

注 NetBackupが多重化セットのすべてのジョブを開始しないうちにバックアップ ウィンドウが 閉じた場合、NetBackupは実際に開始されたジョブのみを最後まで実行します。たとえば、前 の図で、NetBackupのアクティビティモニタに、A1~A5がキューに追加されアクティブで あることが表示されているとします。ウィンドウが閉じる前に実際に開始されたジョブがA1 とA2のみの場合、NetBackupはセット内のその他のジョブは実行しません。いずれのジョブ も開始されないうちにウィンドウが閉じた場合は、最初にキューに追加されアクティブになっ ているジョブ (この例ではA1) のみが開始され、最後まで実行されます。

#### その他の考慮すべき設定項目

#### [クラスごとの最大ジョブ数]

[クラスごとの最大ジョブ数]には、指定された多重化レベルをサポートするのに十分な値を設定し てください。「「クラスごとの最大ジョブ数の制限]」(59ページ)を参照してください。

### [クライアントごとの最大ジョブ数]

「クライアントごとの最大ジョブ数]グローバル属性は、NetBackupクライアント上で同時に実行 可能なバックアップ ジョブの数を制限します。通常、この設定は多重化には影響しません。ただ し、この属性の影響を具体的に理解するために、同じクライアント上に異なるスケジュールのジョ ブがあり、それらのジョブがすべて同じストレージュニットで処理される場合を想定します。この 場合、ストレージユニットの最大多重化ジョブ数に到達する前に、クライアントで実行可能な最大 ジョブ数に到達する可能性があります。そのような場合は、NetBackupでストレージユニットの 多重化機能を最大限に活用できないことになります。

#### [このクライアントの最大ジョブ数]

特定のクライアント上で実行可能な最大ジョブ数を、ほかのクライアントに影響を与えずに設定す ることもできます。説明については、「「最大データストリーム」」(521ページ)を参照してください。

### MPXリストアの遅延

NetBackup設定オプション [マルチプレックス リストアで遅延]は、多重化されたリストアに適 用され、同じテープ上の多重化されたイメージのセットに属するファイルとrawパーティションの 両方またはいずれかから送信される、次のリストア要求をサーバーが待機する時間を秒単位で指定 します。

#### 多重化

### 多重化解除

多重化を解除すると、その後に実行するリストアが高速化します。また、オフサイトで保管するた めのコピーを作成する場合にも便利です。

バックアップの多重化を解除するには、[NetBackup管理] ウィンドウで [イメージ] メニューの [複製]を選択します。このコマンドを実行すると、複製元メディアから複製先メディアに、多重化 されたバックアップが一度に1つずつ複製されます。複製が完了すると、複製先には多重化が解除 された各バックアップのコピーが1つずつ含まれます(ターゲットにはほかのバックアップが含ま れる場合もあります)。必要に応じて、プライマリコピーをさらに複製することができます。

注 管理インタフェースの代わりに bpduplicate コマンドを使用する場合は、そのコマンドに -mpxオプションを設定しないようにしてください。

### 例

クライアントA、B、およびCを、メディアID MPX001に対して多重化したと想定します。この 作業は、複製作業を1度行うだけで完了します。

一般的な手順は以下のとおりです。

1. クライアントとメディアID MPX001を選択します。

日付と時刻の範囲が、多重化されたバックアップの期間を含んでいることを確認します。

2. [検索] をクリックします。

MPX001のクライアント用に作成されたバックアップが一覧表示されます。

- 3. [多重化] チェックボックスがオンになっている場合は、オフにします。オンになっていると、 選択したバックアップは多重化されたバックアップとして複製され、多重化は解除されません。
- 4. 複製先セクションで、[イメージ] メニューの [複製] をクリックして、ストレージ ユニット とボリュームプールを選択します。
- 5. [複製] をクリックし、プログレス ログで結果を確認します。

nbag\_nt\_dc34.book 246 ページ 2001年1月29日 月曜日 午後4時48分

複数のNetBackupサーバーの使い方

# 複数の NetBackup サーバーの使い方

複数のマスターサーバーを含む大規模なサイトでは、必要に応じてサーバー間でクライアントを分 け、バックアップの負荷を最適化することができます。次の図は複数サーバーを含む設定の例です が、ここでは2組のネットワーク (A1/A2とB1/B2) ごとに、個別のサーバーに見合う数のクラ イアントがあります。この環境では、2つのNetBackupサーバー設定は完全に独立しています。一 方のサーバーをマスター サーバー、もう一方をメディア サーバーとして設定することもできます (次の節を参照)。

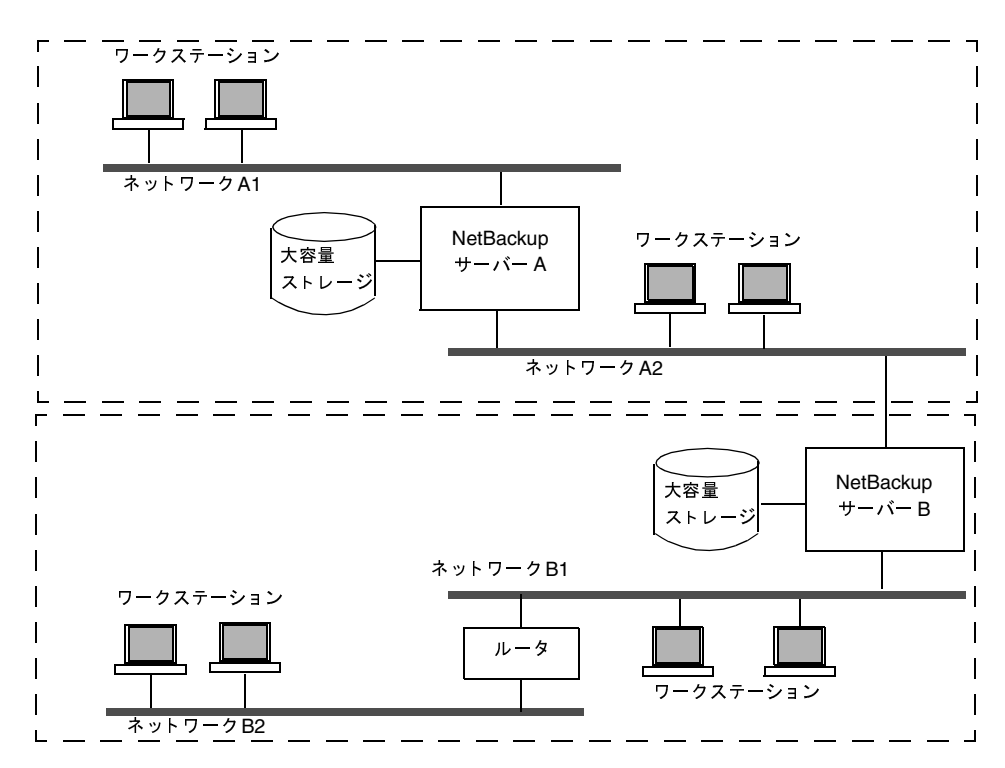

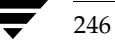

マスターおよびメディア サーバー クラスタの設定

### マスターおよびメディア サーバー クラスタの設定

NetBackup では、NetBacup サーバーのクラスタをセットアップし、1台のサーバーをマスター、 残りのサーバーをすべてメディア サーバー専用とすることで、周辺機器で使用可能なストレージを 増やすことができます。マスター サーバーではすべてのバックアップ スケジュールを制御し、そ の他のメディアサーバーでは追加のストレージを提供します。

クラスタという用語は、マスターとそのメディアサーバーの集まりを指します。NetBackupサー バーのクラスタでは、クライアントはクラスタ内のすべてのサーバーの任意のデバイスに対して、 バックアップを指定することができます。

一般的な方法としては、大量のデータを作成するクライアントに周辺機器を追加インストールして、 それらをメディアサーバーとする方法があります。その後、クライアントからのデータをそのクラ イアントの周辺機器に送信します。このように、データはネットワークを介さずにバックアップす ることができるので、ネットワークトラフィックが軽減されます。また、マスターサーバーとメ ディアサーバー間でバックアップ負荷が分散されます。

マスターサーバーとメディアサーバーに関する重要な注意事項は、以下の2つです。

- ◆ クラスタに含むことのできるマスターサーバーは1つのみです。
- NetBackup サーバーはそれ自身のメディア サーバーとなりますが、ほかのサーバーのメディ アサーバーになることはできません。

nbag\_nt\_dc34.book 248 ページ 2001年1月29日 月曜日 午後4時48分

マスターおよびメディア サーバー クラスタの設定

ソフトウェアをインストールする場所とNetBackupカタログを配置する場所を、次の図に示しま す。以降の項では、マスター サーバーとメディア サーバーについてさらに詳しく説明するととも に、それらの設定方法についても説明します。

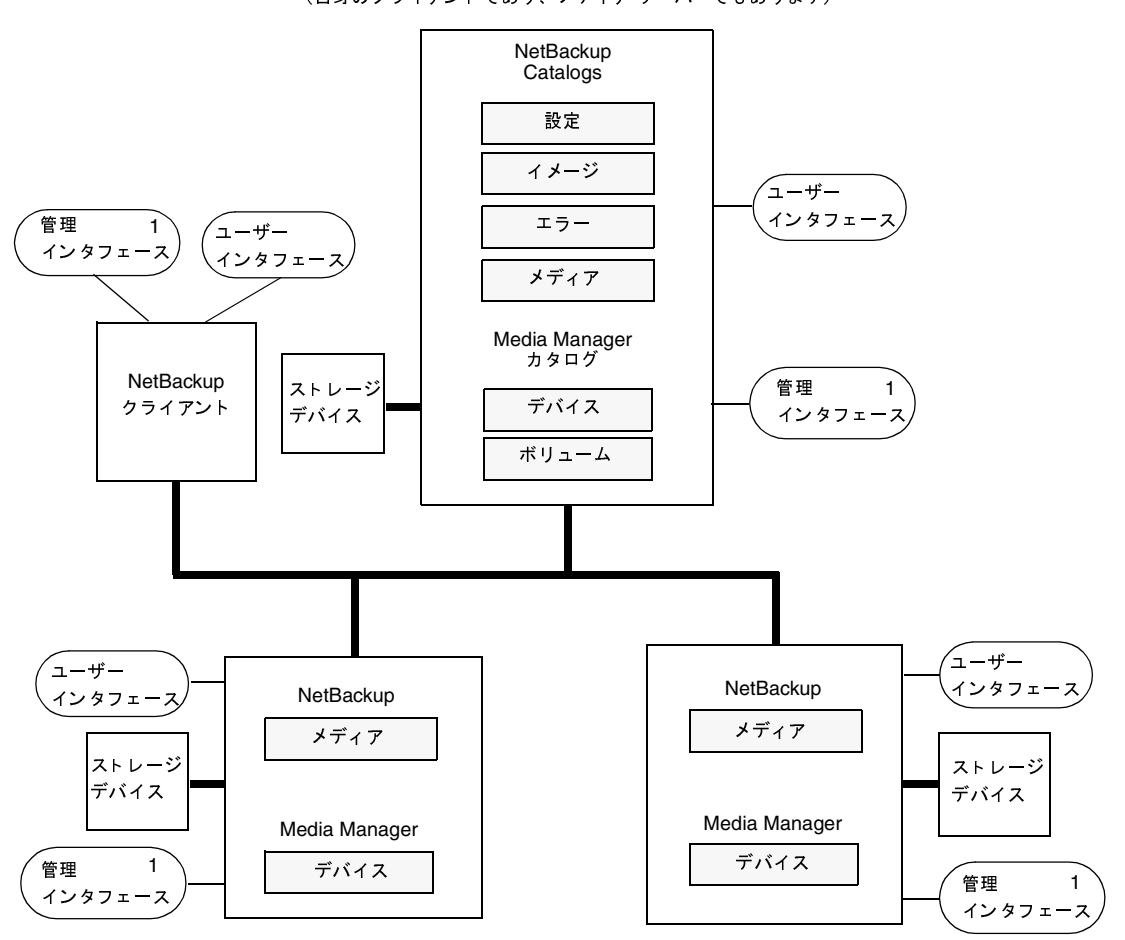

NetBackup マスター サーバー (自身のクライアントであり、メディア サーバーでもあります)

NetBackup メディア サーバー (およびクライアント)

注

1. Windows NT管理クライアント (管理インタフェース プログラムがインストールされている Windows NTクライアント) からWindows NT NetBackup 管理インタフェースを使用することも可能です。

マスターおよびメディア サーバー クラスタの設定

249

### 各サーバー上のソフトウェア

NetBackup サーバー ソフトウェアは、ストレージ ユニットに追加する周辺機器を持つ各 NetBackup サーバーにインストールします。NetBackup インストール プログラムでは、マスター サーバーとメディアサーバーのどちらをインストールするかを選択することができます。

### NetBackup カタログ

マスター サーバーには、NetBackupカタログとMedia Manager カタログの完全なセットがあり ます。追加メディアサーバーにはNetBackupカタログが2つだけ含まれます。

- ◆ メディア メディア サーバーに接続されたドライブ上のバックアップに使用するメディアにつ いての情報を含みます。
- ◆ デバイス メディア サーバー上に設定されているドライブとロボットについての情報を含みま す。

### ボリュームの設定に関する特記事項

管理を簡略化するため、ボリューム データベース ホストとして使用するのは1つのサーバーのみと し、そのホストにすべてのボリュームを追加するようにしてください。複数のボリュームデータ ベースホストを使用すると管理が複雑になり、後でボリューム情報をマージできなくなるおそれが あります。

注 どのサーバーがボリューム データベース ホストであるかにかかわらず、ドライブを持つサー バーでは常にメディアを要求します。メディアが使用できない場合は、そのサーバーにマウン ト要求が送信されます。

### NetBackupのサービス

NetBackup Database Manager サービスはメディア サーバーでは使用されません。

mbag\_nt\_dc34.book 250 ページ 2001年1月29日 月曜日 午後4時48分

マスターおよびメディア サーバー クラスタの設定

### メディア サーバーの追加方法

- 1. 以下のソフトウェア パッケージを、各ベンダが提供するマニュアルの説明に従ってメディア サーバーにインストールします。
	- ストレージ デバイスを使用するために必要なソフトウェア。ストレージ デバイスのベン ダによって提供されるソフトウェアです。
	- ◆ NetBackup サーバー ソフトウェア。『NetBackup Getting Started Guide Windows NT/2000』を参照してください。
- 2. Windows NT/2000 メディア サーバーで、『NetBackup Media Manager System Administrator's Guide - Window NT/2000』の説明に従って、ドライブとロボットを設定 します。
- 注 ボリュームデータベース ホストとして使用するのは1つのサーバーのみとし、そのホストにす べてのボリュームを追加するようにしてください。複数のボリューム データベース ホストを 使用すると管理が複雑になり、後でボリューム情報をマージできなくなるおそれがあります。
- 3. 手順2で設定したそれぞれのロボティックドライブまたは非ロボティックドライブにボリュー ムを追加します。

ボリュームは必ず、手順2でデバイスのボリューム データベース ホストとして指定したサー バーに追加してください。ボリュームの追加手順については、『NetBackup Media Manager System Administrator's Guide - Window NT/2000』を参照してください。

- 注 メディア サーバー上で使用するボリュームに対して個別のボリュームプールを定義すると、管 理が簡単になります。
- 4. マスターサーバーで、NetBackup設定に以下の変更を行います。
	- a. メディア サーバーのストレージ ユニットを追加します。

ストレージ ユニットを追加するときは、常にそのメディアサーバーをストレージ ユニッ ト用のメディアサーバーとして指定してください。

b. NetBackupカタログ バックアップ設定にメディア サーバーのカタログ パスを追加しま す。追加する手順については、「NetBackupカタログ バックアップの設定」(136ページ) を参照してください。

Windows NT/2000 メディア サーバーの場合、パスは次のとおりです。

media\_server\_name: install\_path¥NetBackup¥db

media\_server\_name: install\_path\Volmgr\database

install\_pathは、メディア サーバー上でNetBackup ソフトウェアがインストールさ れているディレクトリを示します。
マスターおよびメディア サーバー クラスタの設定

- c. メディアサーバー上に設定したストレージ ユニットを使用するNetBackupクラス (ポリ シー)とスケジュールを設定します。
- d. マスターサーバーのサーバーリストにメディアサーバーを追加します。
- 注 サーバー リストのエントリは、マスターおよびメディア サーバー クラスタ内のすべてのサー バーで同じである必要があります。クライアント名以外のすべての設定オプションを、すべて のNetBackupサーバーで同じにすることをお勧めします(ただし必須ではありません)。 「[サーバー]タブ」(510 ページ)を参照してください。
- 5. クライアントごとに、新しいメディアサーバー用のサーバーリストエントリを追加します。

サーバーリストの場所は、クライアントによって次のように異なります。

- ◆ Windows 2000、NT、98、および95クライアントの場合は、[NetBackup 設定] ダイアロ グ ボックスの[**サーバー**]タブでこの変更を行います。 このダイアログ ボックスを開くに は、クライアント上でユーザーインタフェースを起動し、[アクション] メニューの[設 定]を選択します。この手順は、対象外のNetWareクライアントでも同じです。
- ◆ Macintoshクライアントの場合は、SERVERエントリをbp.confファイルに追加します。
- ◆ NetWareターゲット クライアントの場合は、SERVERエントリをbp.iniファイルに追加 します。

詳細については、該当するクライアントのNetBackupユーザーズ ガイドを参照してください。 また、マスター サーバーの管理者インタフェースを使用して、サーバーリストを変更するこ ともできます (「「サーバー] タブ」 (510 ページ) を参照)。

- 注 NetBackup でのトラブルを避けるため、使用しているネットワークのTCP/IP設定全体で正 しいホスト名が使用されていることを確認してください。
- 6. マスターサーバーで、NetBackup Request ManagerとDatabase Managerサービスをいっ たん停止してから、再起動します。
- 7. メディア サーバーにあるストレージ ユニットを指定するスケジュールを使用したユーザー バックアップや手動バックアップを実行して、設定をテストします。

動的なホスト名およびIPアドレスの指定

# 動的なホスト名およびIPアドレスの指定

デフォルトでは、NetBackupサーバーは、NetBackupクライアント名がクライアント コンピュー タのネットワーク ホスト名と同じであることを前提としています。このため、ネットワーク ホス ト名が変更される可能性のあるクライアントのバックアップは困難になります。このようなクライ アントの例は、LANに接続してDHCPサーバー、またはPPPサーバーにダイヤルインするリモー ト コンピュータからIPアドレスを取得するポータブル コンピュータなどです。NetBackupで動的 なホスト名とIPアドレスの指定機能を使用すると、固定IPアドレスとホスト名を持たない NetBackupクライアントを定義することができます。

注 動的アドレス指定を使用する場合、NetBackupサーバーでは固定IPアドレスとホスト名が依 然として必要です。

注 動的なアドレス指定およびホスト名を使用するよう設定されたすべてのクライアントでは、 NetBackup altnames 機能によって提供される方法と同様の方法によって相互に信頼性を確 認する必要があります。

NetBackupで動的IPアドレス指定を使用する設定をサポートするには、以下の手順を実行する必 要があります。設定を変更する前に、この項のすべての節をお読みください。

1. ネットワークを、DHCPなどの動的IPアドレス指定プロトコルを使用するように設定します。

NetBackupでは、クライアントのIPアドレスにネットワークホスト名が含まれている必要が あります。ネットワーク上のhostsファイル、DNSのいずれか、またはすべてに、動的IPア ドレスの範囲に対応するネットワーク ホスト名が定義されていることを確認してください。

2. 動的IPアドレスとネットワークホスト名を持つコンピュータのNetBackupクライアント名を 決定します。

これらのNetBackupクライアント名は、この手順3と手順6で使用します。各NetBackupク ライアントには、一意の NetBackupクライアント名を定義する必要があります。クライアント に割り当てられた NetBackupクライアント名は永続的なものとして、変更しないでください。

- 3. マスターサーバーで次の変更を行います。
	- a. 手順2で決定した名前を含むクライアント リストを使用して、NetBackupクラスを作成 します。
	- b. 手順2で決定したクライアント名について、NetBackupクライアント データベース内に エントリを作成します。

エントリを作成するには、「NetBackupマスターサーバーの設定」 (255 ページ)で説明 されているbpclientコマンドを使用します。

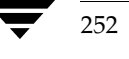

#### 動的なホスト名およびIPアドレスの指定

- 4. 動的な NetBackup Windows 2000、NT、98、または 95 の各クライアント上で、次の変更を 行います。
	- a. クライアント 上でユーザー インタフェースを起動し、[アクション] メニューの [設定] を クリックします。次に、[NetBackup 設定] ダイアログ ボックスの [一般] タブで、[クラ イアント名]をそのコンピュータの正しいNetBackupクライアント名に変更します。
	- b. レジストリでNetBackup設定オプション Announce\_DHCP\_Intervalを変更し、0以 外の値を含むようにします。このオプションはクライアントの次のレジストリキー内にあ ります。

HKEY\_LOCAL\_MACHINE¥SOFTWARE¥Veritas¥NetBackup¥CurrentVersion¥Config

- 5. 動的な各 NetBackup Macintosh クライアントで、次の変更を行います。
	- a. bp.conf ファイルを変更して、そのコンピュータの正しい NetBackup クライアント名 であるCLIENT NAMEエントリを含むようにします。
	- b. mac.confファイルを変更して、DYNAMICNOTIFYエントリを含むようにします。この エントリによって、コンピュータのNetBackupクライアント名と現在のネットワークホ スト名が定期的にNetBackupマスターサーバーに通知されます。
- 6. 動的な各 NetBackup UNIX クライアントで、次の変更を行います。
	- a. bp.conf ファイルを変更して、そのコンピュータの正しい NetBackup クライアント名 であるCLIENT\_NAMEエントリを含むようにします。
	- b. システムを設定して、コンピュータの NetBackup クライアント名と現在のネットワーク ホスト名を、起動時にマスターサーバーに通知するようにします。

マスター サーバーへの通知には、「動的な UNIX NetBackup クライアントの設定」(257 ページ)で説明されているbpdynamicclientコマンドを使用します。

c. システムを設定して、コンピュータの NetBackup クライアント名と現在のネットワーク ホスト名を、定期的にマスターサーバーに通知するようにします。

mbag\_nt\_dc34.book 254 ページ 2001年1月29日 月曜日 午後4時48分

動的なホスト名およびIPアドレスの指定

## 動的IPアドレスとホスト名の設定

ネットワークを設定して、動的IPアドレス指定プロトコルを使用できるようにします。DHCPな どのプロトコルには、サーバーと複数のクライアントが必要になります。たとえば、DHCPクライ アントは、その起動時に、DHCPサーバーからIPアドレスを要求します。サーバーはあらかじめ 定義されたアドレスの範囲から、そのクライアントにIPアドレスを割り当てます。

NetBackupでは、NetBackupクライアントのIPアドレスには、対応するネットワークホスト名 が含まれている必要があります。NetBackupクライアントに割り当て可能な各IPアドレスに、ネッ トワーク上のhostsファイル、NIS、DNSのいずれか、またはすべてで定義されたネットワーク ホスト名が含まれていることを確認してください。

たとえば、次の10個の動的IPアドレスとホスト名が使用可能であるとします。この例では、動的 IPアドレスとホスト名は次のように設定されています。

123.123.123.70 dynamic00 123.123.123.71 dynamic01 123.123.123.72 dynamic02 123.123.123.72 dynamic03

123.123.123.79 dynamic09

これらの動的IPアドレスのいずれかを使用する可能性のある各NetBackupクライアントに、一意 のNetBackupクライアント名を割り当てます。クライアントに割り当てられたNetBackupクライ アント名は永続的なものとして、変更しないでください。動的な IP アドレスが設定された NetBackup クライアントに割り当てられているクライアント名は、ネットワーク上のネットワー ク ホストと同じ名前であってはなりません。NetBackupクライアント名が変更された場合や一意 でない場合は、バックアップおよびリストアの実行結果が予測できないものになります。

たとえば、上記のIPアドレスを共有する20台のコンピュータがあるとします。これらのコンピュー タをNetBackupクライアントにするには、次のようなNetBackupクライアント名を割り当てるこ とができます。

nbclient01 nbclient02 nbclient03 nbclient04

nbclient20

254

255

## NetBackup マスター サーバーの設定

マスターサーバー上で、ほかの場合と同様に、NetBackupクラス (バックアップ ポリシー)を作 成します。クライアント名リストには、動的なネットワーク ホスト名 (例: dynamic01) ではな く、NetBackupクライアント名 (例:nbclient01) を使用します。

次に、マスター サーバー上でクライアント データベースを作成します。クライアント データベー スは、次のディレクトリ内の一連のディレクトリとファイルで構成されています。

#### install path¥NetBackup¥db¥client

クライアント エントリの作成、更新、一覧表示、および削除には、bpclient コマンドを使用し ます。bpclientコマンドは次のディレクトリにあります。

## install path¥NetBackup¥bin¥admincmd

◆ ダイナミッククライアントのエントリを作成するには、次のコマンドを実行します。

bpclient.exe -add -client client name -dynamic\_address 1

client nameには、NetBackupクライアント名を指定します。引数-dynamic address 1 は、そのクライアントが動的IPアドレス指定を使用することを示します。静的IPアドレス指 定では-dynamic address 0を使用してエントリを作成することもできますが、その必要 はなく、逆にパフォーマンスに悪影響を及ぼします。

◆ クライアント エントリを削除するには、次のコマンドを実行します。

bpclient.exe -delete -client client\_name

▶ 特定のクライアント エントリを一覧表示するには、次のコマンドを実行します。

bpclient.exe -L -client client\_name

◆ すべてのクライアント エントリを一覧表示するには、次のコマンドを実行します。

bpclient.exe -L -All

この例では、次のコマンドを入力して20個のクライアントを作成することができます。

```
cd install_path¥NetBackup¥bin¥admincmd
bpclient -add -client nbclient01 -dynamic_address 1
bpclient -add -client nbclient02 -dynamic_address 1
bpclient -add -client nbclient03 -dynamic_address 1
bpclient -add -client nbclient04 -dynamic_address 1
bpclient -add -client nbclient20 -dynamic_address 1
クライアントデータベースの現在の内容を確認するには、次のコマンドを実行します。
   install_path\NetBackup\bin\admincmd\bpclient -L -All
```
第8章 その他の設定

#### 動的なホスト名およびIPアドレスの指定

出力は次のようになります。

Client Name: nbclient01 Current Host: Hostname: \*NULL\* IP Address: 0.0.0.0 Connect on non-reserved port: no Dynamic Address: yes

Client Name: nbclient02 Current Host: Hostname: \*NULL\* IP Address: 0.0.0.0 Connect on non-reserved port: no Dynamic Address: yes

Client Name: nbclient20 Current Host: Hostname: \*NULL\* IP Address: 0.0.0.0 Connect on non-reserved port: no Dynamic Address: yes

NetBackupクライアントがNetBackupサーバーにそのNetBackupクライアント名とネットワー ク ホスト名を通知すると、[現在のホズト]、[ホスト名]、および [IP アドレス] の各フィールド にはそのNetBackupクライアントの値が表示されます。

## 動的な Microsoft Windows クライアントの設定

NetBackup for Windows 2000、NT、98、または95をインストールしていない場合は、ここで インストールします。

クライアント上でNetBackupユーザーインタフェースを起動して、[アクション] メニューの [設定]をクリックします。次に、[NetBackup 設定]ダイアログ ボックスの[一般]タブで 「クライアント名]を変更し、そのWindowsクライアントのNetBackupクライアント名を指 定します。次に例を示します。

Client Name = nbclient06

Windows NT/2000 NetBackup サーバーの「DHCP インターバルのアナウンス]に、Windows 2000、NT、98、または95クライアントの NetBackupクライアント 名とネットワーク ホスト名 を NetBackupサーバーに通知する頻度を分単位で指定します(「[DHCP インターバルをアナウン スする]」 (550ページ) を参照)。たとえば、1時間おきにサーバーに通知する場合は、このオプ ションを60に設定します。

デフォルト値0を使用すると、サーバーへの通知は行われません。DHCPクライアントの場合は、 リース期間の半分に相当する値を指定してください。

クライアント上でNetBackup Client サービスを停止してから再起動して、変更を反映します。

## 動的な Macintosh NetBackup クライアントの設定

NetBackup for Macintoshをインストールしていない場合は、ここでインストールします。

bp.confファイルをSimpleTextなどのテキストエディタで編集します。bp.confファイルは、 起動ディスクのSystem Folder にある Preferences フォルダの NetBackup フォルダにあります。 CLIENT\_NAMEエントリを使用して、MacintoshのNetBackupクライアント名を指定します。次 に例を示します。

CLIENT\_NAME = nbclient02

mac.confファイルをSimpleTextなどのテキストエディタで編集します。mac.confファイル は、起動ディスクの System Folder にある Preferences フォルダの NetBackup フォルダにありま す。DYNAMICNOTIFYエントリを使用して、MacintoshのNetBackupクライアント名とネット ワークホスト名をNetBackupサーバーに通知する頻度を秒単位で指定します。たとえば、1時間 おきにサーバーに通知する場合は、次のように指定します。

 $dynamicnotify = 3600$ 

デフォルト値0を使用すると、サーバーへの通知は行われません。DHCPクライアントの場合は、 リース期間の半分に相当する値を指定してください。

Macintoshを再起動します。

## 動的な UNIX NetBackup クライアントの設定

NetBackup クライアント ソフトウェアをインストールしていない場合は、ここでインストールし ます。

/usr/openv/netbackup/bp.confファイルを編集します。CLIENT NAMEエントリを使用 して、コンピュータのNetBackupクライアント名を指定します。次に例を示します。

CLIENT NAME = nbclient00

システムを初めて起動するときは、bpdynamicclient コマンドを1回実行する必要があります。 bpdynamicclientは、コンピュータのNetBackupクライアント名と現在のネットワーク ホス ト名をNetBackupサーバーに通知します。bpdynamicclientコマンドは次のディレクトリに あります。

/usr/openv/netbackup/bin

bpdynamicclientコマンドの形式は次のとおりです。

bpdynamicclient -last\_successful\_hostname file name

#### 帯域幅の制限

bpdynamicclientが起動すると、file nameの有無が検査されます。file nameが存在する場 合、bpdynamicclientはそのファイルに書き込まれたホスト名がコンピュータの現在のネット ワークホスト名と同じかどうかを判定します。ホスト名が一致する場合は bpdynamicclientは 終了し、マスターサーバーには接続しません。ホスト名が一致しない場合は bpdynamicclient はマスターサーバーに接続し、コンピュータのNetBackupクライアント名とホスト名をサーバー に通知します。サーバーへの通知が成功すると、bpdynamicclientは現在のネットワークホス ト名をfile nameに書き込みます。サーバーに通知できない場合は、bpdynamicclientは file nameを削除します。

ほとんどのUNIXシステムの場合、起動スクリプトを定義する機能が提供されています。たとえば、 Solarisシステムでは、/etc/rc2.dディレクトリにスクリプトを作成することができます。

# cat > /etc/rc2.d/S99nbdynamicclient <<EOF #! /bin/sh

rm /usr/openv/netbackup/last successful hostname /usr/openv/netbackup/bin/bpdynamicclient -last\_successful\_hostname ¥ /usr/openv/netbackup/last successful hostname **EOF** 

# chmod 544 /etc/rc2.d/S99nbdynamicclient

動的クライアント起動スクリプトは、コンピュータでIPアドレスを取得した後に呼び出されること を確認してください。

また、ルートのcrontabエントリを作成して、bpdynamicclientコマンドを定期的に呼び出 すようにする必要があります。たとえば、次のエントリを実行すると(改行せず1行で入力)、毎時 7分にbpdynamicclientを呼び出します。

7 \* \* \* \* /usr/openv/netbackup/bin/bpdynamicclient -last\_successful\_hostname /usr/openv/netbackup/last\_successful\_hostname

> DHCPを使用している場合は、bpdynamicclientの呼び出し間隔としてリース期間の半分に相 当する値を指定してください。

## 帯域幅の制限

帯域幅の制限 機能を使用して、ネットワーク上の1つまたは複数のNetBackupクライアントで使 用するネットワーク帯域幅の量を制限することができます。実際の制限は、バックアップ接続のク ライアント側で行われます。

この機能は、バックアップ時の帯域幅のみを制限します。リストアには影響しません。

#### 注意事項

- 本リリースのNetBackupでは、Microsoft SQL-Server クライアントに対する帯域幅の制限は サポートされていません。
- 帯域幅の制限は、ローカル バックアップには影響ありません。ローカル バックアップでは、 サーバーがクライアントを兼ねており、データがネットワークを介して転送されないためです。

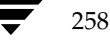

2001年1月29日 月曜日 午後4時48分  $\overline{\text{nbag}}_{nl}$ nt\_dc34.book 259 ページ

帯域幅の制限

- 帯域幅の制限は、ネットワークの最大使用量を制限するもので、必要最低限の帯域幅を示すも のではありません。たとえば、あるクライアントの帯域幅を500キロバイト / 秒に制限した場 合、そのクライアントはその限界まで使用することができますが、そのクライアントが500キ ロバイト / 秒を必要とするという意味ではありません。
- ◆ 帯域幅の制限を使用して、使用可能なネットワークセグメントをNetBackupで特定し、アク ティブなバックアップの負荷を均衡化することはできません。NetBackupでは、設定された 帯域幅の制限に基づいて次に実行するクライアントを指定することはできません。

## 帯域幅の制限機能の動作

バックアップを開始すると、NetBackupは帯域幅制限の設定を読み取り、適切な帯域幅を特定し て、その値をクライアントに渡します。NetBackupは、サブネット上のアクティブなバックアッ プ(存在する場合)と、開始しようとしている新しいバックアップの現在のセットに基づいて、帯 域幅の制限値を算出します。以降に開始するバックアップについては考慮されません。また、ロー カルバックアップも計算に含まれません。

NetBackup クライアント ソフトウェアは、強制的に帯域幅を制限します。ネットワークにバッファ の内容を書き込む前に、毎回その時点でのキロバイト / 秒の値を計算し、必要に応じて転送速度を 調整します。

サブネット上のアクティブなバックアップ数の増減に応じて、NetBackupではそのサブネットで の帯域幅の制限を動的に調整します。新しいバックアップが開始されると、NetBackupサーバー はそのサブネット上で稼動中のほかのNetBackupクライアントに対して、帯域幅設定を小さくす るように指示します。同様に、クライアント数が減少した場合は、1クライアントあたりの帯域幅 を大きくします。帯域幅値は、バックアップの停止および開始に応じてではなく、定期的に変更さ れます。そうすることによって、必要な帯域幅値の変更回数を少なくすることができます。

## 設定

帯域幅の制限を有効にするには、マスター サーバー上のレジストリに1つまたは複数の LIMIT\_BANDWIDTHエントリを追加します。これらのエントリによって、帯域幅値と、その値 を適用するクライアントとネットワークのIPアドレスが指定されます。帯域幅を指定するには、 Configure NetBackup ユーティリティを使用します。このユーティリティを使った帯域幅の設定 に関する詳細については、「[帯域幅] タブ」 (524 ページ) を参照してください。

## IPアドレス範囲に関するルール

IPアドレス範囲は、個々のクライアントまたはサブネット全体を指定することができます。アドレ スに関する特有のルールを以下に説明します。

- ◆ IPアドレスは、以下のいずれかの形式になります。
	- $\bullet$  a.b.c.d

ここで、a、b、c、dには0~255の範囲の整数が入ります。

帯域幅の制限

128.net.host

クラスBアドレス (16ビットホスト)。

 $\bullet$  net.host

クラスAアドレス (24ビットホスト)。

 $\overline{a}$ 

32ビット整数値で、ネットワーク バイト順にフル IP アドレスを表します。つまり、Big Endianであり、最上位バイトが最初に送信されます。

- ◆ IPアドレスは、10進数の値、8進数の値、または16進数の値として入力できます。0で始まる数 値は8進数、0xで始まる数値は16進数と見なされます。そのほかの数値はすべて10進数の値 として処理されます。
- ◆ IPアドレスのネットワーク部分やホスト部分に0を使用することはできません。
- ▶ 普通のIPアドレス (クラスA、B、およびC、マルチキャストなし、または予約アドレス) だけ が認められます。
- ◆ IPアドレスの同じ範囲を指定するエントリを複数作成しないでください。複数作成された場合、 NetBackupは最後に検出したエントリを使用します。次の例では、NetBackupは2番目のエ ントリを使用します。

LIMIT BANDWIDTH = 111.222.333.1 111.222.333.255 500 LIMIT\_BANDWIDTH = 111.222.333.1 111.222.333.255 200

このルールは、次のような、クライアントアドレス自体を指定する複数のエントリにも適用さ れます。

LIMIT\_BANDWIDTH = 111.222.333.111 111.222.333.111 200 LIMIT\_BANDWIDTH = 111.222.333.111 111.222.333.111 100

◆ 重複するIPアドレス範囲を指定しないでください。たとえば、

LIMIT\_BANDWIDTH = 111.222.333.1 111.222.333.255 500 LIMIT BANDWIDTH = 111.222.333.5 111.222.333.255 500

のように指定すると、範囲が重複しているので、帯域幅の制限の実行結果は予測できないもの になります。

◆ 1 つのエントリにアドレスの範囲を指定し、ほかのエントリに特定のクライアントのアドレス を指定することができます。

あるクライアントが、IPアドレス自体を指定するエントリと、IPアドレスの範囲を指定する別 のエントリの対象となっている場合、NetBackupはIPアドレス自体を含むエントリの帯域幅 値を使用します。

次に例を示します。

◆ 次のエントリは、IPアドレスの範囲に対して帯域幅を設定します。

LIMIT BANDWIDTH = 111.222.333.1 111.222.333.255 500

帯域幅の制限

◆ 次のエントリは、上記の範囲内の特定のアドレスに対して帯域幅を設定します。

LIMIT\_BANDWIDTH = 111.222.333.111 111.222.333.111 200

この場合、NetBackupはアドレス111.222.333.111を持つクライアントに対して特定のエント リ (帯域幅200) を使用します。この機能を利用して、特定のクライアントを帯域幅の制限か ら除外することもできます (後述の例3を参照)。レジストリでのアドレス範囲と特定のアドレ スの順序は決まっていません。

## 帯域幅値の設定に関するルール

個々のクライアントの帯域幅の値は、以下のいずれかに設定する必要があります。

◆ 0 (帯域幅の制限なし)

または

◆ クライアントのIPアドレスを含むアドレス範囲に対して設定されている任意の値以下の値。

たとえば、次の設定は有効です。

LIMIT BANDWIDTH = 111.222.333.1 111.222.333.255 500 LIMIT BANDWIDTH = 111.222.333.111 111.222.333.111 300

アドレス範囲よりも個々のクライアントに対して高い帯域幅を設定すると、NetBackupはクライ アントに対する設定を無視し、アドレス範囲に対する設定を使用します。この場合、クライアント には、ネットワークに対して指定された帯域幅が分配されます。

個々のクライアントに対する帯域幅の制限が、アドレス範囲に対する値以下の場合、クライアント は次のいずれか低い方を使用します。

- ◆ ネットワーク帯域幅からそのクライアントに分配された値
- ◆ そのクライアントに設定された帯域幅の値

NetBackup がクライアントに対して使用する帯域幅値は、常に1キロバイト / 秒以上です。

## 例

## 例1

サブネット111.222.333上のすべてのコンピュータに対して、500キロバイト / 秒の帯域幅制限を設 定するには、次のエントリを使用します。

LIMIT BANDWIDTH = 111.222.333.1 111.222.333.255 500

## 例2

特定のクライアント (111.222.333.111) に対して、700キロバイト / 秒の帯域幅制限を設定するに は、次のエントリを使用します。

第8章 その他の設定

LIMIT\_BANDWIDTH = 111.222.333.111 111.222.333.111 700

## 例3

帯域幅制限のあるサブネット内の特定のクライアントに対して帯域幅制限を無効にするには、キロ バイト / 秒に0を指定します。次に例を示します。

LIMIT\_BANDWIDTH = 111.222.333.1 111.222.333.255 500 LIMIT\_BANDWIDTH = 111.222.333.111 111.222.333.111 0

この場合、IPアドレス111.222.333.111を持つクライアントには、制限は適用されません。

# 拡張された認証機能

ここでは、ソケットを介して通信するNetBackupプログラムに提供することのできる追加認証機 能について説明します。たとえば、クライアントからバックアップまたはリストア処理を開始する ときや、リモート管理の実行中に、この認証機能を使用することができます。

NetBackup が使用する認証方式は、vopie (VERITAS One-time Passwords In Everything) と 呼ばれます。2つのレベル (ホストおよびユーザー)の認証があります。まず、ホスト同士が相互に 認証します。次に、接続を行っているユーザーがUNIXのroot権限を持たないユーザー、または Windows 2000/NTの管理者以外のユーザーである場合は、ユーザーも同様に認証されます。認証 は、NetBackup接続が確立された後で、NetBackupトランザクションが発生する前に行われます。

認証は、シークレット パスワード情報の交換を必要とする一連のチャレンジと応答を通じて実行さ れます。パスワードはインストールおよび設定時に定義されるので、バックアップ、アーカイブ、 またはリストアを開始するたびにユーザーがパスワードを入力する必要はありません。

認証ソフトウェアは、追加認証機能を必要とするすべてのNetBackupサーバーとクライアントに インストールおよび設定する必要があります。

ここでは、以下の項目について説明します。

- ◆ 設定ファイル 認証で使用する設定ファイルの目的と内容について説明します。これらのファ イルを変更する場合や、トラブルシューティングが必要な場合に、この情報が役立ちます。
- ◆ コマンド 認証機能の設定に使用するコマンドについて簡単に説明します。詳細については、 付録Aを参照してください。
- ◆ 認証機能の設定方法 認証機能を設定するための基本的な手順について説明します。
- ◆ 例 一般的な設定の例を示します。

## 設定ファイル

認証ソフトウェアによって使用される設定ファイルは、以下のとおりです。一部のファイルについ ては、設定時に変更が必要な場合があります。

 $\bullet$  methods.txt

- methods\_allow.txt
- methods\_deny.txt
- names\_allow.txt
- names\_deny.txt

これらのファイルは、次の場所にあります。

Windows 2000, NT, 98, 95: install\_path¥NetBackup¥var¥auth $\vec{r}$  /  $\nu$  /  $\nu$  ]

UNIX: /usr/openv/var/authディレクトリ

Macintosh: : System Folder: Preferences: NetBackup: var: auth 7 \* N \*

#### methods.txt

methods.txtファイルは、サポートされる認証方式を定義します。認証を行うには、このファイ ルが必要です。現在は次の1つの方式がサポートされています。

vopie - (VERITAS One-time Passwords In Everything) 1度のパスワード入力による認証 認証方式は1行で指定され、方式番号、方式名、および共有ライブラリのパスが示されます。 Windows 2000, NT, 98, 95:

128 vopie install\_path\NetBackup\lib\libvopie.dll

UNIX (HP-UXを除く):

128 vopie /usr/openv/lib/libvopie.so

UNIX (HP-UXのみ):

128 vopie /usr/openv/lib/libvopie.sl

Macintosh:

128 vopie libvopie.dll

このファイルの構文ルールは以下のとおりです。

- ◆ 空白行は無視されます。
- ◆ #文字と、#文字を先頭とする行(コメント行)は無視されます。

#### methods\_allow.txt

methods\_allow.txtファイルは、NetBackupサーバーとクライアントで使用可能な認証方式を 定義します。クライアントまたはサーバーは、接続の試行時に、使用する認証方式を指定します。も う 一方のサーバーまたはクライアント はmethods\_allow.txtファイルを調べ、接続先のシステ ムでその方式を使用できるかどうかを判定します。このファイル内のエントリ がホストと方式に一致 する場合は、その方式を使用することができます。

一致しない場合、NetBackupはmethods\_deny.txtファイルを調べます(次の項を参照)。

このファイルの例を次に示します。

# All hosts in the ourcompany.com domain and host name # bob.theircompany.com can use the vopie method. vopie : .ourcompany.com, bob.theircompany.com # Hosts with IP addresses in the 12.123.56 network and IP address  $# 2.123.57.23$  can use all methods. ALL : 12.123.56 ALL : 12.123.57.23

キーワード ALLは、すべての有効な方式(上記の例を参照)またはすべての接続可能なホストを指 定するために使用されます。

デフォルトのファイルには、次のエントリのみが含まれます。

ALL : ALL

このエントリは、すべてのホストですべての方式が有効であることを意味します。デフォルトのファ イルが空白の場合は、methods\_deny.txtファイルが常に調べられます。

このファイルに関するその他の構文ルールは以下のとおりです。

- ◆ 各エントリは、それぞれ個別の行に指定する必要があります。
- ◆ 空白行は無視されます。
- #文字と、#文字を先頭とする行(コメント行)は無視されます。
- ◆ ドメイン名の前にピリオド(.)を指定すると、そのドメイン内のすべてのホストがマッチします。
- ◆ ネットワーク番号の後にピリオド(.)を指定すると、そのネットワーク内のすべてのIP番号が マッチします。
- ◆ 名前パターンと番号パターンのリストは、カンマで区切ると、まとめて1行に指定することが できます。

## methods\_deny.txt

methods deny.txtファイルは、NetBackupサーバーとクライアントで使用できない認証方式 を定義します。NetBackupは、methods\_allow.txtファイルでホストと方式のエントリが一 致しない場合にのみ、このファイルを調べます(前の項を参照)。methods\_deny.txtでエント リが一致する場合、その方式は使用できず、認証は行われません。一致しない場合は、その方式を 使用して認証が行われます。

このファイルの例を次に示します。

# All hosts in the ourcompany.com domain cannot use the vopie method. vopie : .ourcompany.com

# Hosts with IP addresses in the 12.123.56 network cannot use all methods.

264

 $#$ 

# methods. ALL : 12.123.56.

デフォルトのファイルには、次のエントリのみが含まれます。

ALL : ALL

このエントリは、methods\_allow.txtファイルで特に指定されていない限り、すべてのホスト ですべての方式が拒否されることを意味します。

methods deny.txtの構文ルールは、methods allow.txtのルールと同じです。

#### names allow.txt

names allow.txtファイルは、NetBackupクライアントまたはサーバーで接続の確立時に使用 可能なネットワークホスト名を定義します。このファイルは、クライアント名またはサーバー名が ホスト名およびIPアドレスと対応していない場合に必要になります。たとえば、以下のような場合 です。

- ◆ NetBackupクライアントがDHCPなどの動的アドレス指定スキームを使用している場合。こ の場合、クライアントは接続を試行するたびに異なるIPアドレスを使用します。
- ◆ NetBackupサーバーまたはクライアントが複数のネットワーク インタフェースを持つ場合。 この場合、IPアドレスと関連付けられたホスト名は、NetBackupクライアント名と異なりま す。
- ◆ NetBackupクライアントがゲートウェイを介して接続する場合。この場合、ゲートウェイのピ ア名はNetBackupクライアント名と異なります。

以上のような状況の場合、クライアントまたはサーバーの接続試行時に、NetBackupは names\_allow.txtファイルを調べ、その接続のネットワークホスト名がNetBackup名と対応 しているかどうかを確認します。名前が一致する場合は、接続が許可されます。一致しない場合、 NetBackupはnames deny.txtファイルを調べます(次の項を参照)。

NetBackupクライアント名とサーバー名がホスト名およびIPアドレスと対応している場合は、 names allow.txtファイルとnames deny.txtファイルはどちらも使用されません。

names\_allow.txtの各行には、論理名(通常、NetBackupクライアント名)とコロンの後に、 ホスト名またはIPアドレスのリストが続きます。このファイルの例を次に示します。

```
# The next three client entries can match IP numbers in the
# 123.123.56 network.
client1 : 123.123.56.
client2 : 123.123.56.
client3: 123.123.56.
# The entry below permits the name fred to be used for hosts
# dhcp0 and dhcp1 in the ourcompany.com domain.
fred : dhcp0.ourcompany.com, dhcp1.ourcompany.com
```
デフォルトのファイルには、次のエントリのみが含まれます。

第8章 その他の設定

#### ALL : ALL

このエントリは、すべてのホストですべての名前が有効であることを意味します。デフォルトのファ イルが空白の場合は、names\_deny.txtファイルが常に調べられます。

names\_allow.txtの構文ルールは、methods\_allow.txtのルールと同じです。ただし、 ALLキーワードがすべての有効な名前(上記の例を参照)またはすべての接続可能なホストを示す 点のみ異なります。

## names\_deny.txt

names\_deny.txtファイルは、ホストで使用できないNetBackupクライアント名またはサー バー名を定義します。NetBackupは、names\_allow.txtファイルでホストと名前のエントリ が一致しない場合にのみ、このファイルを調べます(前の項を参照)。names\_deny.txtでエン トリが一致する場合、その名前は使用できず、認証は失敗します。一致しない場合は、その名前を 使用して認証が行われます。

このファイルの例を次に示します。

# The entry below prevents the name fred to be used for hosts # in the theircompany.com domain. fred : .theircompany.com # The entry below prevents any names from being used for hosts # with IP addresses in the 12.123.53 network. ALL : 123.123.53.

デフォルトのファイルには、次のエントリのみが含まれます。

ALL : ALL

このエントリは、names\_allow.txtファイルで特に指定されていない限り、すべてのホストで すべての名前が拒否されることを意味します。

names\_deny.txtの構文ルールは、names\_allow.txtの場合と同じです。

## ライブラリ ファイル

認証に必要なライブラリ ファイルは、プラットフォームによって異なります。「methods.txt」 (263ページ)を参照してください。

## 認証コマンド

認証の設定と管理に使用するコマンドは、以下のとおりです。これらのコマンドの詳細については、 付録Aを参照してください。

#### bpauthsync

マスター サーバー上で実行され、1つまたは複数のクライアントおよびメディア サーバーの認証を 設定します。たとえば、このコマンドは、hashedファイルと unhashed ファイルに正しい情報が 含まれるようにします。このコマンドは次のディレクトリにあります。

install\_path\\vetBackup\bin\admincmd\\upsquindows NT/2000)

/usr/openv/netbackup/bin/admincmd/ (UNIX)

## vopie\_util

クライアント上で実行され、hashedファイルとunhashedファイルを管理します。このコマン ドは、ローカル システム用のシークレット キーを生成するとともに、このコマンドにアクセスす るシステム上のhashedファイルに追加する必要のある情報も生成します。このコマンドは次の ディレクトリにあります。

install path¥NetBackup¥bin¥ (Windows NT/2000)

/usr/openv/bin/ (UNIX)

## vopiedデーモン

vopieのデーモンvopiedは、Windows NT/2000およびUNIXクライアントとサーバー上のroot 権限を持たないユーザーの認証を管理します。デフォルトでは、NetBackupは、システムの起動 時に自動的にvopiedを起動するように設定します。直接vopiedを起動するには、クライアン トまたはサーバーで次のコマンドを実行します。

install path¥NetBackup¥bin¥vopied (Windows NT/2000)

/usr/openv/bin/vopied (UNIX)

## vopie ファイル

vopieプロセスは、認証時に以下のファイルを使用します。

#### hashed (パブリック キー) ファイル

hashedファイルには、ローカルシステムがリモートシステムに対して提示する認証のチャレン ジが含まれます。これらのファイルは次のとおりです。

Windows 2000, NT, 98, 95:

#### install\_path\NetBackup\var\auth\vopie\hashed\localhosf\fremotehost.txt

UNIX:

/usr/openv/var/auth/vopie/hashed/localhost/remotehost.txt

第8章 その他の設定

#### Macintosh:

:System Folder: Preferences: NetBackup: var: auth: vopie: hashed: auth: localhost: remotehost. txt

変数の意味は以下のとおりです。

- ◆ localhostは、ローカルシステムを示します。
- remotehostには、remotehostという名前のリモート システムに対するチャレンジが含まれます。

認証可能なリモート システムごとに、remotehst.txtファイルがあります。これらのファイルを 読み書きできるのは、ローカルシステム上のroot権限を持つユーザーのみです。

#### unhashed (シークレット キー) ファイル

unhashedファイルには、NetBackupがリモートシステムからのチャレンジに応答するときに使 用するシークレットキーが含まれます。これらのファイルは次のとおりです。

Windows 2000, NT, 98, 95:

install path¥NetBackup¥var¥auth¥vopie¥unhashed¥localhost¥remotehost.txt

UNIX:

/usr/openv/var/auth/vopie/unhashed/localhost/remotehost.txt

Macintosh<sup>.</sup>

:System Folder: Preferences: NetBackup: var: auth: vopie: hashed: auth: localhost.remotehost.txt

変数の意味は以下のとおりです。

- ◆ localhostは、ローカルシステムを示します。
- ◆ remotehstには、remotehstという名前のリモートシステムに対する応答が含まれます。

認証を要求可能なリモートシステムごとに、remotehst.txtファイルがあります。インストール 時に作成されたこれらのファイルを読み書きできるのは、ローカルシステム上のroot権限を持つ ユーザーのみです。

注意 ローカル システムの管理者権限を持つユーザーにのみ unhashedファイルへのアクセスを 許可するようにして、このファイルを保護してください。また、これらのファイルをUNIX システムでNFSマウントしたり、Windows NT/2000でネットワークドライブに配置した りしないでください。

bpauthsyncコマンドを使用すると、ローカル ホスト上のhashedファイルと、リモートシス テム上のunhashedファイルの情報を同期化することができます。この結果、リモート ホストは チャレンジされるときに正しく応答できるようになります。Windows NTシステム間でのこのや りとりを、次の図に示します。

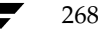

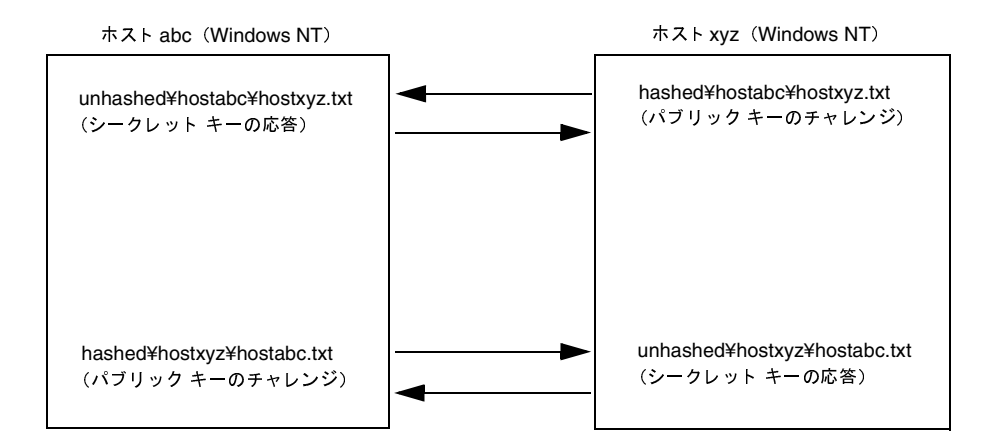

### tempファイル

Windows NT/2000またはUNIXシステムの場合、vopieのデーモンvopiedは一時ファイルを 作成して、root権限を持たないユーザーの認証に必要なチャレンジと応答をそのファイルに保存し ます。root権限を持たないユーザーはhashedおよびunhashedディレクトリのファイルにアク セスできないので、このような一時ファイルが必要になります。これらの一時ファイルは1回の接 続についてのみ有効で、自動的に削除されます。これらのファイルは、次のディレクトリにあります。

#### Windows NT/2000:

install\_path\NetBackup\var\auth\vopie\temp\username\tempname.txt

UNIX:

/usr/openv/var/auth/vopie/temp/username/tempname.txt

## 認証の設定方法

1. 認証を必要とする各システムに、NetBackup 3.2 (以上)をインストールします。

NetBackup インストールプロセスでは、必要なファイルとコマンドがインストールされます。 インストール後、管理者はコマンドを使用してファイルを設定し、適切な認証情報が含まれる ようにします。

2. マスターサーバーでinstall path\NetBackup\bin\admincmd\bpauthsync コマンド を実行します。

このコマンドは、NetBackupサーバーとクライアント上に認証ファイルを設定します。詳細 については、次の箇所を参照してください。

- この手順で後述する例
- ◆ bpauthsyncコマンドの説明 (付録A)

## 例1 - 標準的な設定

今回が初めてのインストールで、次の図のすべてのシステムに認証を設定する場合を想定します。 NetBackupサーバーおよびクライアント ソフトウェアは既にインストール済みです。

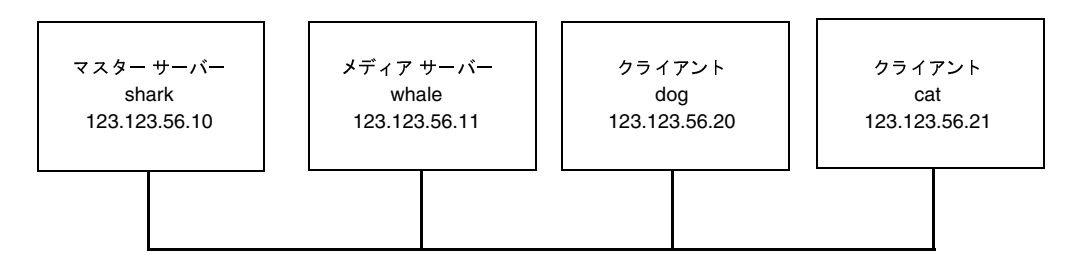

1. マスターサーバーで次のコマンドを実行します(改行せず、1行で入力)。

install\_path¥NetBackup¥bin¥admincmd¥bpauthsync -vopie -servers -clients

この結果、すべてのシステムのキーファイルが同期化されます。

- 2. マスター サーバーでmethods allow.txtを一時ファイル (/tmp/ma.txtなど)にコ ピーします。たとえば、C:¥tmp¥ma.txtなどにコピーします。
- 3. その一時ファイルに、認証を必要とする各ホストに対応するエントリを追加します。

vopie : shark

vopie : whale

vopie : dog

vopie : cat

4. マスター サーバーで次のコマンド (改行せず、1行で入力) を実行して、サーバーと新しいク ライアント上のmethods\_allow.txtファイルを同期化します。

install\_path¥NetBackup¥bin¥admincmd¥bpauthsync -methods -methods\_allow C:\tmp\ma.txt -servers -clients

C:¥tmp¥ma.txtファイル内の情報が、サーバーとクライアントのmethods\_allow.txt ファイルに書き込まれます。

## 例2 - クライアント認証の無効化

例1の図でクライアントcatの認証を無効にするには、以下の手順に従います。

1. マスターサーバーで次のコマンド (改行せず、1行で入力) を実行して、空白の methods\_allow.txtファイルをクライアントにプッシュします。

install\_path¥NetBackup¥bin¥admincmd¥bpauthsync -methods -methods\_allow /dev/null -clients cat

この結果、指定されたクライアントの認証が無効になります。

- 2. マスターサーバーで、install\_path\NetBackup\var\auth\methods\_allow.txtファ イルからcatのエントリを削除します。
- 3. マスターサーバーで次のコマンド (改行せず、1行で入力) を実行して、すべてのサーバーの methodsファイルを同期化します。

install path¥NetBackup¥bin¥admincmd¥bpauthsync -methods -servers これで、このクライアントとの通信時には、認証は行われなくなります。

## 例3-クライアントの追加

クライアント catを除いて、次のすべてのシステムが認証を行うよう設定されているとします。

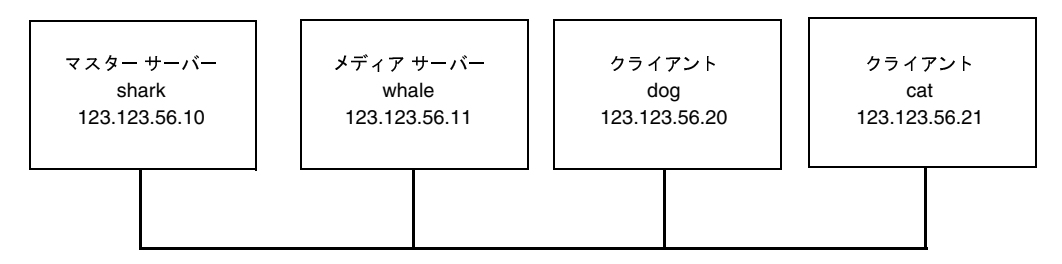

catの認証を追加するには、以下の手順に従います。

- 1. マスター サーバーでmethods\_allow.txtを一時ファイル (C:\tmp\ma.txtなど)に コピーします。
- 2. この一時ファイルに、新しいクライアントのエントリを追加します。

vopie : cat

3. マスターサーバーで次のコマンド (改行せず、1行で入力) を実行して、サーバーと新しいク ライアント上のmethodsファイルを同期化します。

install\_path\NetBackup\bin\admincmd\bpauthsync -vopie -methods -methods allow C:\tmp\ma.txt -servers -clients cat

C:¥tmp¥ma.txtファイル内の情報が、サーバーとクライアントのmethods allow.txt ファイルに書き込まれます。

## 例4 - クライアントのディスク クラッシュ後の認証のリストア

catが認証を行うよう設定されていて、ディスクに障害が発生したとします。

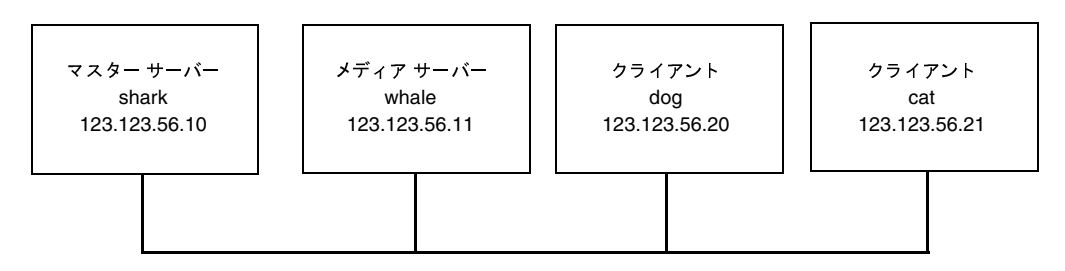

認証をリストアし、すべてのファイルを回復できるようにするには、次の手順に従います。

- 1. マスターサーバーで、現在のmethods\_allow.txtファイルを別のファイルにコピーしま す。たとえば、このファイルを C:¥install path¥NetBackup¥var¥auth¥methods allow.txt.save にコピーし ます。
- 2. マスター サーバー上のmethods allow.txtから、障害の発生したクライアントのエント リを削除します。
- 3.  $\nabla$   $\nabla$   $\nabla$   $\nabla$   $\nabla$ サーバーで次のコマンド (改行せず、1行で入力) を実行して、 methods allow.txtファイルをほかのサーバーにプッシュします。

install\_path\NetBackup\bin\admincmd\bpauthsync -methods -servers

この結果、障害の発生したクライアントの認証は無効となり、サーバーは回復中にこのクライ アントと通信することができるようになります。

- 4. トラブルシューティング ガイドに記載されている手順に従って、障害が発生したクライアント にオペレーティングシステム (Windows NT/2000または UNIX)とNetBackup 3.2 (以上) を再インストールします。ただし、この時点ではNetBackupファイルやユーザーファイルは リストアしません。
- 5. マスター サーバーで次のコマンドを実行して、サーバーと障害の発生したクライアントを同期さ せ、元のmethodsファイルをそれぞれにプッシュします(コマンドは改行せず、1行で入力)。

install\_path¥NetBackup¥bin¥admincmd¥bpauthsync -vopie -methods -servers -clients cat -methods\_allow install\_path¥NetBackup¥var¥auth¥methods\_allow.txt.save

ファイル内の情報がサーバーとクライアントの methods allow.txt.save methods allow.txtファイルに書き込まれます。元の認証方式がリストアされます。

注 クライアントのinstall\_path\NetBackup\var\authディレクトリのファイルをリストアし ないでください。これらのファイルをリストアすると、認証を再度同期化する必要が生じます。

6. 『NetBackup Troubleshooting Guide - Windows NT/2000』に記載されている手順に従って、 元のNetBackupファイルとユーザーファイルをリストアし、クライアントの回復処理を完了し ます。

## 例5 - NetBackup マスター サーバーでの認証のリストア

すべてのサーバーとクライアントで認証を行うよう設定されていて、マスターサーバー sharkの ディスクに障害が発生したとします。

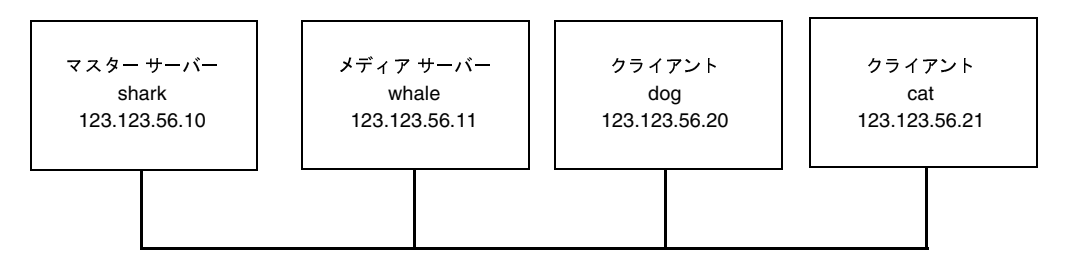

マスターサーバー sharkのストレージ ユニットにNetBackup カタログ バックアップが書き込ま れていた場合は、以下の手順に従います。

- 1. マスターサーバーで、トラブルシューティング ガイドで説明されているディスクを回復し、 NetBackupを再インストールします。
- 2. マスターサーバーにファイルをすべてリストアします。
- 3. マスター サーバーで次のコマンド(改行せず、1行で入力)を実行し、すべてのクライアント とサーバーを同期化します。

install\_path¥NetBackup¥bin¥admincmd¥bpauthsync -vopie -servers -clients

whaleのストレージ ユニットにNetBackup カタログ バックアップが書き込まれていた場合、2つ のサーバーは相互に認証できないので、sharkではカタログを回復できません。この場合は、次の 手順に従ってください。

- 1. マスター サーバーにNetBackup 3.2以上をインストールします (この時点ではどのファイル もリストアしません)。
- 2. マスターサーバーと、カタログ バックアップが書き込まれていたメディアサーバーの methods\_allow.txtファイルを変更して、これらのサーバー間の認証を無効にします。
	- a. マスターサーバーで、methods allow.txtファイルからメディアサーバーのエントリ (存在する場合)を削除します。
	- b. メディアサーバーで、methods\_allow.txtファイルからマスターサーバーのエント リを削除します。
- 3. マスターサーバーでbprecover コマンドを実行してカタログ ファイルをリストアします。

第8章 その他の設定

- 4. すべてのファイル (install path\NetBackup\var\auth ディレクトリのファイルも含む) をマスターサーバーにリストアします。
- 5. メディアサーバーで、methods\_allow.txtファイルからマスターサーバーのエントリを もう一度追加します。
- 6. マスター サーバーで次のコマンド (改行せず、1行で入力) を実行し、すべてのサーバーとク ライアントを同期化します。

install\_path¥NetBackup¥bin¥admincmd¥bpauthsync -vopie -servers -clients

元の設定がリストアされます。

# 認証のトラブルシューティング

認証で問題が発生した場合は、以下の手順を実行してください。

- 1. ステータス コード 160 (認証の失敗)が報告されていないかどうかを調べます。このステータ スコードが見つかった場合は、『NetBackup Troubleshooting Guide - Windows NT/2000』 で対策を参照してください。
- 2. NetBackupシステム間の通信に関連するプロセス用のアクティビティログディレクトリを作 成します。作成するログは以下のとおりです。
	- ◆ サーバーでは、bprd、bpdbm、およびbpcdのアクティビティ ログ ディレクトリを作成 します。
	- ◆ クライアントでは、bpbackup、bprestore、およびbpbkarのアクティビティ ログ ディレクトリを作成します。
- 3. この操作を再試行し、ログを調べます。

NetBackupユーザー認証により、選択されたユーザー、またはユーザーグループがプラットフォー ムに関係なく、リモート NetBackup管理コンソールから NetBackup サーバーを管理できるように なります。

管理コンソールは以下のいずれかです。

- ◆ Windows NT/2000 または UNIX NetBackupマスター、もしくはメディア サーバー。
- ◆ 管理クライアント。これはNetBackup管理インタフェース ソフトウェアがインストールされ ている Windows NT クライアントで、NetBackupを管理するためのリモート コンソールと して使用できます。

Windows NT/2000プラットフォームでWindows Display Consoleを利用して、NetBackup-Java を使用している場合、管理コンソールは、NetBackup-Javaインタフェースを開始したときにログイ ンした UNIXまたはWindows NT/2000コンピュータになります。

## NetBackup 認証の設定

#### 手順 1: NetBackup サーバーをお互いのサーバー リストに追加する

管理コンソールとして使用されるサーバーを含め、管理対象となるNetBackupマスターと、すべ てのメディア サーバーは、それぞれのサーバー、およびvm.confファイルの SERVER エントリ に一覧表示されている必要があります。。ただし、認証を使用している場合、NetBackupサーバー にあるサーバーリストには、管理コンソール用に使用している管理クライアントのエントリは必要 ありません。

## 手順 2: NetBackup認証を有効にする

認証機能を使用するには、管理コンソールと、管理される NetBackup サーバー間で NetBackup 認 証を有効にする必要があります。クライアントの構成など、管理作業をクライアントで実行するに は、クライアントと管理コンソールの間でもNetBackup認証を有効にする必要があります。

認証の詳細については、以下を参照してください。

- 「拡張された認証機能」 (262 ページ)。
- 『Media Manager System Administrator's Guide』にある「vmd Security」。

#### 手順 3: authorize.txt ファイルを作成する

NetBackupマスターやメディアサーバーの認証機能を有効にするには、以下の節で説明する手順 に従って、サーバーにauthorize.txtファイルを作成します。このファイルを作成すると、サー バーはリモート管理を行う管理コンソールからの認証を要求するようになります。

注 セキュアなNetBackupサーバーを確保するには、authorize.txtファイルへのアクセスを 常に制限する必要があります。

## authorize.txt ファイルの場所

UNIX NetBackupマスターやメディアサーバーの場合は、authorize.txtファイルは次の場 所に作成します。

/usr/openv/var/authorize.txt

Windows NT/2000 NetBackupマスターやメディア サーバーの場合は、このファイルは次の場 所に作成します。

install\_path¥NetBackup¥var¥authorize.txt

#### authorize.txt ファイルの形式

authorize.txtファイルの認証エントリでは、次の形式を使用します。

user\_name: host\_name: domain\_group\_name[: local]

管理コンソールがUNIXである場合、以下のように指定します。

- user nameには UNIXユーザー名を指定します。すべてのユーザーを表すには「\*」を指定し ます。
- host nameにはリモート NetBackup 管理コンソール名を指定します。すべてのホストを表す には「\*」を指定します。
- ◆ domain group nameにはnetgroup名、またはローカルグループ名を指定します。 netgroupsについては、netgroupマニュアルページを参照してください。
- ◆ localが指定されている場合、これは domain group nameがローカルグループ名であるこ とを表します。

記号\*を user nameフィールドやhost nameフィールドに指定して、すべてのユーザーやホスト を認証することができます。コメントには、記号#を使用します。

管理コンソールがWindows NT/2000である場合は、以下のように指定します。

- ◆ user\_nameにはWindows NT/2000の管理者名を指定します。すべてのユーザーを表すには 「\*」を指定します。
- ◆ host nameにはリモート NetBackup 管理コンソール ホスト名を指定します。すべてのホスト を表すには「\*」を指定します。
- domain group nameにはWindows NT/2000ドメインとグループの名前を domain¥group の形式で指定します。
- ◆ localが指定されている場合、このグループはドメイングループではなく、host nameで指 定されたホストのローカルであることを表します。

276

コメントには、記号#を使用します。

#### authorize.txt ファイル エントリの例

```
# Authorize 'root' with a local group name
# of 'admin' on the UNIX server
dogroot: dog: admin: local
# Authorize all NT Administrators that are
#members of NETBACKUP¥Domain Admins
*:*:NETBACKUP¥Domain Admins
```
## 手順 4: 管理コンソールで優先度の高いグループを指定する (オプション)

管理コンソールで、管理ユーザーを認証するために、優先度の高いグループを指定することができ ます。優先度の高いグループのエントリはNetBackupの認証専用で、NetBackupサーバーに送信 される domain group nameを決定します。

一部のNetBackupプロセスでは、Media Manager認証用に優先度の高いグループのエントリを 使用します。詳細については、『Media Manager System Administrator's Guide』の「Media Manager 設定ファイル (vm.conf)」を参照してください。

注 プラットフォームに依存しない実装を簡単に行うには、UNIXと Windows NT/2000の両方で、 優先度の高いグループのエントリに入力される文字列の大文字と小文字を区別します。たとえ ば、Windows NT/2000コンピュータの場合は、「NTDOMAINNAME¥Backup Operators」 のように入力します。

#### UNIX 管理コンソールの場合

UNIX管理コンソールの場合、PREFERRED GROUPエントリをbp.confファイルに追加して、 優先度の高いグループを指定します。このエントリは次の形式で指定します。

PREFERRED GROUP = netgroup name

- ◆ bp.conf設定ファイルにPREFERRED\_GROUPエントリがある場合、ユーザーがnetgroup に含まれるかどうかがを確認するために、innetgr()関数が使用されます(詳細については、 innetgrマニュアルページを参照してください)。
- ◆ PREFERRED GROUPエントリが存在しない場合、またはユーザーがnetgroupのメンバでは ない場合、ローカルグループ名が取得されます。

ただし、Pyramidシステム、およびSequentシステムでは、netgroupはサポートされていません。

#### Windows NT/2000 管理コンソールの場合

Windows NT/2000管理コンソールの場合、[NetBackup の設定] ウィンドウのクライアント ダイ アログ ボックスとサーバー ダイアログ ボックスの [ユニバーサル設定] タブにある [優先グルー プ]で、次のように優先度の高いグループを指定します。

1. [NetBackup] 管理ウィンドウにある [開始] メニューの [NetBackup の設定] をクリックし ます。

[NetBackup の設定] ウィンドウが表示されます。

- 2. クライアント、またはサーバーを選択します。
- 3. [ファイル] メニューの [プロパティ (読み取り/書き込み)] をクリックします。
- 4. [ユニバーサル設定]タブで、[優先グループ] チェック ボックスをオンにして、テキスト ボッ クスにグループ名を入力します。Windows NTコンピュータの場合は、次のように入力します。

NTDOMAINNAME¥Backup Operators

このエントリは次のように解釈されます。

- ◆ [優先グループ] が指定されている場合、このユーザーが domain¥groupのメンバであるかど うかを確認するための検査が行われます。この検査は、Windows NTグローバルグループに 限定されます。つまり、[優先グループ]にローカルグループが指定されている場合、照合は 行われず、ユーザーのプライマリ domain¥group が使用されます。
- [優先グループ] が指定されていないか、ユーザーが domain\group のメンバではない場合、 ユーザーのプライマリ domain¥groupが取得されます。

ドメイン名が空白の文字列か、またはローカル コンピュータ名である場合は、ローカルと見なされ ます。

## 設定例

次の例は、下の図にあるようなコンピュータ間でNetBackup認証を設定する方法を表しています。

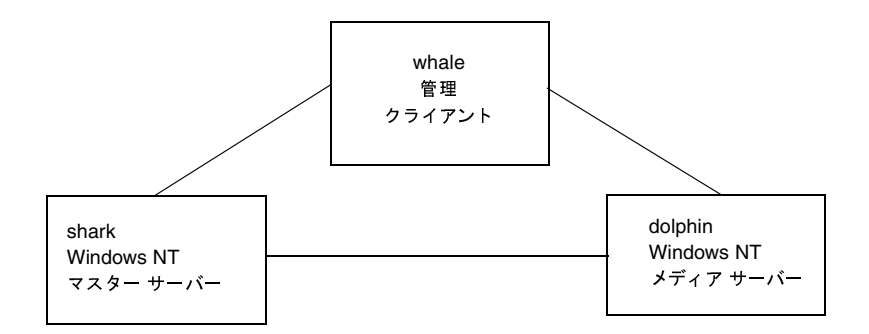

- 1. 以下のように、サーバーリストとvm.confファイルを更新します。
	- ◆ sharkで、dolphinをサーバーリストとvm.confファイルに追加します。
	- ◆ dolphinで、sharkをサーバーリストとvm.confファイルに追加します。
	- ◆ whale で、shark と dolphin をサーバーリストに追加します。
- 2. 次の手順に従って、NetBackup認証を有効にします。
	- a. shark で次のコマンドを実行します。

bpauthsync -vopie -servers shark dolphin whale

b. sharkでC:¥tmp\_fileを編集して、次の行を追加します。

vopie: shark vopie: dolphin vopie: whale

c. sharkで次のコマンドを実行します(改行せず、1行で入力)。

bpauthsync -methods\_allow c:\\tmp\_file -servers shark dolphin whale

3. 次の名前を持つグローバルグループを作成します。

MYDOMAIN¥NetBackup Admins

4. shark と dolphin で、authorize.txtファイルを編集し、次の行を追加します。

\*:\*: MYDOMAIN¥NetBackup Admins

5. whale で優先度の高いグループに次の値を設定します。

MYDOMAIN¥NetBackup Admins

## NetBackup ユーザー認証プロセスの説明

ここでは、リモート NetBackup 管理コンソールから、NetBackup マスター サーバーへの要求の フローについて説明します。

## サーバーへのアクセス権の取得

リモート NetBackup 管理コンソールの管理者が、NetBackup サーバーに対して要求を行い、2つ のシステムの間で認証を有効にする場合、user\_name、host\_name、domain\_group\_name、お よび1oca1フラグが要求元NetBackup管理コンソールから、要求を受け取るNetBackupマス ターサーバーに渡されます。

認証が渡されると、要求先NetBackupマスター サーバーにより authorize.txtファイルの有 無が検査され、このファイルにあるエントリが、要求元から渡された情報と一致するかどうかが確 認されます。一致した場合、要求は認証、つまり許可されます。認証されなかった場合、要求元 NetBackup管理コンソールの SERVER エントリが、要求先サーバーの NetBackup 構成ファイル にある場合のみ、この要求を続けることができます。それ以外の場合、不正サーバーからの要求と いうことになり、要求が失敗に終わります。また、Media Managerアプリケーションを使用する には、vm.confファイルにエントリが必要です。詳細は、『Media Manager System Administrator's Guide』を参照してください。

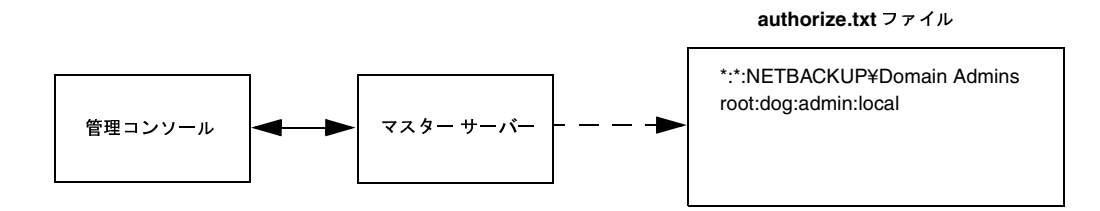

## クライアントへのアクセス権の取得

クライアントの設定など、要求の中には直接クライアントへ送信されるものもあります。この種類 の要求では、クライアントにauthorize.txtファイルは必要ありません。ここでは、リモート NetBackup管理コンソールから、NetBackupクライアントへの要求のフローについて説明します。

リモート NetBackup管理コンソールの管理者が、NetBackupクライアントに対して要求を行い、2 つのシステムの間で認証を有効にする場合、user name、host name、domain group name、お よびローカル フラグが要求元NetBackup 管理コンソールから、要求を受け取る NetBackupクライ アントに渡されます。

280

nbag\_nt\_dc34.book 281 ページ 2001年1月29日 月曜日 午後4時48分

#### NetBackup インストールのLocaleの指定

281

要求元NetBackup管理コンソールがクライアントのサーバーリストにない場合、クライアントは 自身のマスター サーバー(サーバー リストの先頭にあるサーバー)からの認証を要求することが できます。NetBackup管理コンソール認証情報は、マスターサーバーに渡されます。マスター サーバーにより authorize.txtファイルの有無が検査され、このファイルにあるエントリが、 渡された情報と一致するかどうかが確認されます。一致した場合、認証が与えられます。一致しな かった場合は、認証は拒否されます。

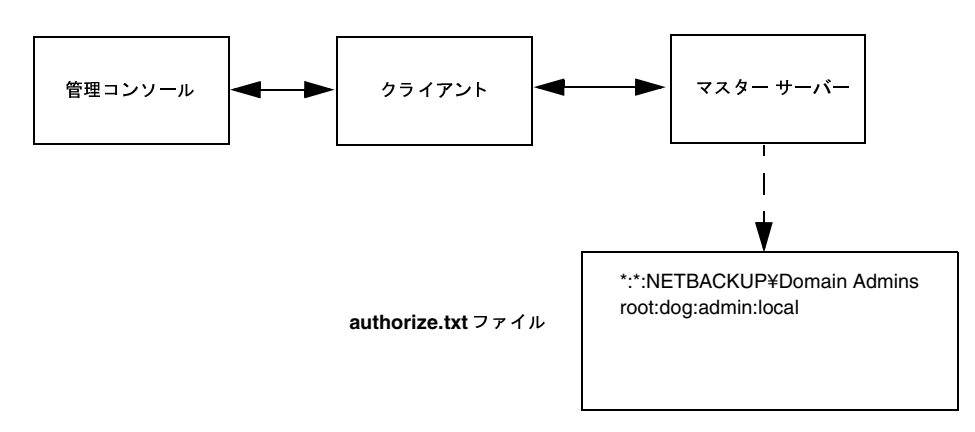

# NetBackup インストールの Localeの指定

NetBackupアプリケーションでは、インストールのlocaleで指定された、広い範囲にわたる国際 日付と時刻のフォーマットを表示できます。アプリケーション間での整合性を保つために、 NetBackupでは、1つの設定ソースを使用してlocale規則を定義しています。

## NT/98/2000 プラットフォームの場合

地域設定にアクセスするには、Windowsのコントロール パネルで [地域]をダブルクリックしま す。このウィンドウで、あらかじめ定義されている数値フォーマットや日付フォーマットを利用で きます。

詳細については、Microsoftのオンラインヘルプを参照してください。

# Macintoshプラットフォームの場合

「日付&時刻] コントロール パネルを使用すると、現在日時を変更するだけでなく、日付と時刻の フォーマットをカスタマイズすることもできます。

詳細については、Mac OSシステムソフトウェアのマニュアルページを参照してください。

第8章 その他の設定

2001年1月29日 月曜日 午後4時48分  $\overline{\text{nbag\_nt\_dc34.}}$  book 282  $\sim$ - $\check{\nu}$ 

NetBackup インストールの Localeの指定

## UNIXプラットフォームの場合

サポートされている localeに関する情報は /usr/openv/msg/.confファイルに記述されてい ます。このファイルでは、サポートされているlocaleそれぞれについて、日付と時刻のフォーマッ トが定義されています。

.confファイルには、サポートされているlocaleやフォーマットのリストを追加または修正する 方法に関する詳しい説明が含まれていますが、ここではファイルのフォーマットについて簡単に説 明します。

.confファイルはTL行とTM行の2つの部分に分かれています。

## TL行

TL 行の第3フィールドには、NetBackupアプリケーションでサポートされるlocaleが定義されて います。ここでは、大文字と小文字が区別されます。第4フィールドと第5フィールドには、サポー トされるlocaleで使用される日付および時刻のフォーマット、および関連する区切り文字が定義さ れています。

既存のフォーマットを修正して、デフォルト出力を変更することができます。たとえば、locale C のTL行が次のように設定されているとします。

TL  $1 \, C : hh: mn: ss/mm/dd/yyyy$ 

この行を編集して、次のように年月日の順序を変更することができます。

TL  $1 \, C : hh: mn: ss - vyyy-mm-dd$ 

また、次のように指定することもできます。

TL  $1 \, C : hh: mn: ss/dd/mm/yy$ 

TL 行を追加する方法の詳細については、.confファイルのコメントを参照してください。 .confファイルを変更できない場合、デフォルトのlocale (TL行)は次のとおりです。

TL  $1 \, C : hh:mn:ss/mm/dd/yyyy$ 

TL  $2$  ov:hh: mn: ss/mm/dd/yyyy

この場合、Cとovは同義語です。

## **TM行**

TM行では、認識されていないlocaleからNetBackupでサポートされるlocaleへのマッピングを定 義します。NetBackup でサポートされるlocaleは、TL 行で定義されています。

TM行の第3フィールドには認識されていないlocaleが、第5フィールドにはTLで認識されている 同等のサポート対象localeが定義されています。

たとえば、認識されていないlocale frenchをサポートされている locale fr にマップする場合のTM 行は次のようになります。

TM 6 french 2 fr

また、frenchをCにマップするには次のような行になります。

TM 6 french 1 C

TM行を追加する方法の詳細については、.confファイルの該当する手順を参照してください。

.confファイルを変更できない場合、デフォルトのTM行はなく、デフォルトlocaleはC (ov)に なります。

 $\frac{1}{2}$   $\frac{1}{2}$   $\frac{1}{2}$ 

NetBackup インストールの Localeの指定

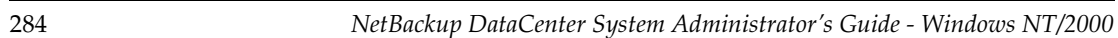

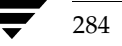

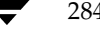

nbag\_nt\_dc34.book 285 ページ 2001年1月29日 月曜日 午後4時48分

# NetBackupのコマンド

このセクションでは、NetBackup製品専用のコマンドについて説明します。これらのコマンドは、 MS-DOSウィンドウで実行すると結果を参照できます。

コマンドの説明には、以下の表記規則を採用します。

- ◆ 角かっこ [] は、かっこ内のコマンド ライン コンポーネントが必要に応じて指定可能なオプ ションであることを意味します。
- 垂直バーまたはパイプ (1) は、選択可能なオプションの引数を区切る場合に使用します。た とえば、あるコマンドが以下の形式を持つと仮定します。

command [arg1 | arg2]

この場合、arg1またはarg2のいずれかを使用できます(両方を使用することはできません)。

斜体は、任意に指定する情報であることを示します。たとえば、以下のコマンドでは、class、 schedule、およびfilenameには実際の情報を指定します。

bpbackup -c class -s schedule filename

◆ 省略記号(...)は、前のパラメータを繰り返し使用できることを意味します。たとえば、以下 のコマンドを例に挙げます。

bpbackup [-S master\_server [, master\_server,...]] filename

この場合、-Sオプションには1台目のマスターサーバー名を指定する必要があります。ここ では、次のようにカンマ()で区切ってさらにサーバー名を追加し、そのあとにファイル名を 続けることができます。

285

bpbackup -Smars, coyote, shark, minnow memofile.doc

bparchive

# bparchive

名前

bparchive - NetBackup サーバーへのファイルのアーカイブ

#### 形式

```
install_path\NetBackup\bin\bparchive [-c_class] [-s_schedule] [-S
           master server [, master server, . . . ] ] [-t \text{ class type}] [-L
           progress log [-w [hh: mm: ss]] [-help] [-k
           "keyword_phrase" ] -f listfile | filenames
```
#### 機能説明

bparchiveは、コマンド ライン上で列記したファイル、または-f /jstfileオプションで指定した ファイルに記載したファイルを処理します。ファイル パスには、ファイル名かディレクトリ名を使 用することができます。ファイルのリストにディレクトリが含まれている場合、bparchiveは、 指定したディレクトリをアーカイブした後、そのディレクトリ内のすべてのファイルとサブディレ クトリをアーカイブします。

デフォルトでは、bparchiveが正常に処理されると、システムプロンプトに戻ります。このコマ ンドはバックグラウンドで機能し、終了ステータスは直接ユーザーには返されません。-wオプショ ンを使用すると、bparchiveをフォアグラウンドで機能させ、指定した期間の経過後に終了ス テータスを返すように動作を変更することができます。

bparchiveは、この処理の情報メッセージとエラー メッセージをプログレス ログ ファイルに書 き込みます。-L progress logオプションで指定するファイルは、bparchiveコマンドの実行前 に作成しておく必要があります。要求されたファイルやディレクトリを bparchive がアーカイブ できかった場合には、プログレスログを使用して、失敗した原因を特定することができます。

install path¥NetBackup¥logs¥bparchive¥ディレクトリを作成し、書き込みを許可してお くと、bparchiveがトラブルシューティングの際に有用なアクティビティログをこのディレクト リに出力します。

このコマンドには、以下の制限が適用されます。

- ◆ bparchiveコマンドを使用してファイルをアーカイブするには、ファイルが削除できるよう な権限を持つ必要があります。また、削除するファイルは、書き込み可能でなければなりませ ん。このように設定されていない場合、NetBackupではファイルは保存されますが、保存し たファイルはディスクから削除されません。
- ◆ bparchiveは、「.」や「..」ディレクトリのエントリはアーカイブしません。また、ディスク イメージ バックアップもアーカイブしません。

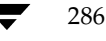
### bparchive

#### オプション

ユーザーアーカイブに使用するクラス名を指定します。このオプションが指定さ  $-c$  class れていない場合、NetBackupサーバーは、そのクライアントとユーザーのアーカ イブ スケジュールが含まれるクラスのうち、最初に検出されたクラスを使用しま 寸。

#### -s schedule

ユーザーアーカイブに使用するスケジュール名を指定します。このオプションが 指定されていない場合、NetBackupサーバーは、使用するクラス内で最初に検出 されたユーザー アーカイブのスケジュールを使用します(-cオプションを参照)。

S master server [, master server, . . . ]

NetBackupのマスターサーバー名を指定します。デフォルトは、[NetBackup マ シンの指定] ダイアログ ボックスの [サーバー] タブで現在指定されているサー バーです。このダイアログボックスを表示するには、クライアント上でユーザー インタフェースを起動して、[アクション] メニューの [NetBackup マシンの指 定] をクリックします。

- -t class type
	- このクラスタイプに対応する以下の番号から、1つを選択します(Apolloのデ フォルトは3、それ以外のすべてのクライアントのデフォルトは0になります)。
	- 0=標準
	- $4 = Oracle$
	- $6 = Informix$ -On-BAR
	- $7 = Sybase$
	- 10=NetWare
	- $13 = MS-Windows-NT$
	- $14 = OS/2$
	- 15=MS-SOL-Server
	- 16= MS-Exchange-Server
	- $19 = NDMP$

注 以下のオプション (Apollo-wbak, DataTools-SQL-BackTrack, Auspex-FastBackup, SAP, DB2、FlashBackup、Split-Mirror、およびAFS)は、NetBackup DataCenterのみに適用 されます。

- 3= Apollo-wbak
- 11= DataTools-SQL-BackTrack
- 12= Auspex-FastBackup
- $17 = SAP$
- $18 = DB2$
- 20=FlashBackup
- 21= Split-Mirror

付録A NetBackupのコマンド

287

bparchive

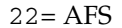

#### -L progress\_log

プログレス情報を書き込む既存のファイルの名前を指定します。

 $[M: c: \text{\#proglog}.$ 

デフォルトでは、プログレス ログは使用されません。

 $-w$  [hh: mm: ss]

サーバーから終了ステータスが返された後に、システムプロンプトに戻るように NetBackupに指示します。オプションで待ち時間を、時間、分、秒で指定する ことができます。指定可能な最大の待ち時間は、23:59:59 です。アーカイブが完 了する前に待ち時間が経過した場合には、タイムアウト ステータスが返され、コ マンドは終了します。ただし、サーバー上ではアーカイブは完了します。

待ち時間を指定せずに-w オプションを使用するか、0の値を指定すると、 NetBackupは無期限に終了ステータスを待ち続けます。

コマンドラインにこのオプションだけが指定された場合は、このコマンドの使用 -help 方法を表示します。

#### -k keyword phrase

NetBackup がこのアーカイブ処理で作成されるイメージに関連付けるキーワー ド句を指定します。キーワード句を指定した場合は、bprestore コマンドの-k オプションで同じキーワード句を指定すると、そのイメージをリストアできます。 キーワード句は、テキストによるアーカイブの説明であり、128文字まで記述で きます。スペース ("") やピリオド (.) を含む印刷可能なすべての文字を使用す ることができます。キーワード句は、二重引用符("...")または一重引用符('...') で囲みます。

デフォルトのキーワード句は、NULL (空白)です。

アーカイブするファイルのリストが含まれるファイル (listfile) を指定します。こ -f listfile のオプションは filenamesオプションの代わりに使用することができます。 listfileでは、各行にファイルパスを1つずつ記載します。

> ファイルリストで必要な形式は、ファイル名にスペースまたは改行があるかどう かで異なります。

> ファイル名にスペースまたは改行がないファイルをアーカイブするには、次の形 式を使用します。

#### filepath

filepathには、アーカイブするファイルへのパスを指定します。たとえば以下の ように指定します。

c:¥Programs

 $c:$ ¥winnt

c:¥documents¥old memos

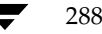

nbag\_nt\_dc34.book 289 ページ 2001年1月29日 月曜日 午後4時48分

#### bparchive

ファイル名にスペースまたは改行があるファイルをアーカイブするには、次の形 式を使用します。

#### filepathlen filepath

filepathには、アーカイブするファイルへのパスを指定し、filepathlenにはファ イルパスの文字数を指定します。

たとえば以下のように指定します。

11 c:¥Programs

8 c:¥winnt

22 c:¥documents¥old memos

#### filenames

アーカイブするファイルの名前を1つまたは複数指定します。-fオプションの代 わりに使用することができます。 ファイル名は、必ず他のすべてのオプションを指定した後に指定します。

### 例

### 例1

1つのファイルをアーカイブするには、次のように入力します。

bparchive c:¥usr¥user1¥file1

## 例2

archive\_listという名前のファイルに記載されている複数のファイルをアーカイブするには、 以下のように入力します。

bparchive -f archive\_list

## 例3

「Archive My Home Directory 01/01/97」というキーワード句を c:¥home¥kwc ディレクトリ のアーカイブと関連付け、c:¥home¥kwc¥arch.logという名前のプログレスログを使用する には、以下のように(1行で)入力します。

bparchive -k "Archive My Home Directory 01/01/97" -L c:¥home¥kwc¥arch.log c:¥home¥kwc

#### ファイル

install path¥NetBackup¥logs¥bparchive¥\*.log

289

bpauthsync

# bpauthsync

### 名前

bpauthsync - NetBackup サーバーと NetBackup クライアントの認証ファイルの同期

#### 形式

```
install path¥NetBackup¥bin¥admincmd¥bpauthsync [-verbose]
          [-methods] [-names] [-vopie] [-methods_allow path name]
          [-methods_deny path_name] [-names_allow path_name ]
          [-names_deny path_name] [-clients [client1 client2 ...
          clientN] ] [-servers [server1 server2 ... serverN] ]
```
### 機能説明

このコマンドは、NetBackupマスターサーバーでのみ使用することができます。このコマンドで 指定したオプションに応じて、NetBackupサーバーとNetBackupクライアント上に認証ファイル をセットアップします。

### オプション

-verbose

追加メッセージを発行します。

-methods

- methods\_allow.txtファイルとmethods\_deny.txtファイルを、指定し たクライアントとサーバーにプッシュします。
- names\_allow.txtファイルとnames\_deny.txtファイルを、指定したク  $-names$ ライアントとサーバーにプッシュします。
- 指定したサーバーとクライアントの間でVOPIEキーファイルを同期させます。 -vopie
- 注 -methods、-names、および-vopieがいずれも指定されていない場合には、これら3つす べてが指定されたものとみなされます。

#### -methods\_allow path\_name

サーバーおよびクライアントにプッシュするmethods\_allow.txtファイル のローカルコピーを指定します。このオプションが指定されていない場合、 NetBackup は install\_path\NetBackup\var\auth\methods\_allow.txt ファイルが使用されます。

-methods\_deny path\_name

サーバーおよびクライアントにプッシュするmethods\_deny.txtファイルの ローカル コピーを指定します。このオプションが指定されていない場合、 NetBackup は install\_path\NetBackup\var\auth\methods\_deny.txt ファイルが使用されます。

#### bpauthsync

#### -names\_allow path name

サーバーおよびクライアントにプッシュするnames\_allow.txtファイルの ローカル コピーを指定します。このオプションが指定されていない場合、 NetBackup は install\_path\NetBackup\var\auth\names\_allow.txt ファイルを使用します。

#### -names\_deny path name

サーバーおよびクライアントにプッシュするnames\_deny.txtファイルの ローカル コピーを指定します。このオプションが指定されていない場合、 NetBackup は install\_path\NetBackup\var\auth\names\_deny.txt ファイルを使用します。

#### -clients [ client1 client2 ... clientN ]

更新するクライアントの名前を指定します。クライアント名のリストを指定せず に-clientsオプションを指定した場合は、NetBackupカタログで一意の名前 が付いているすべてのクライアントが更新されます。クライアント名は、次の形 式でも指定できます。

#### name:host

nameにはクライアント名を指定し、hostにはそのクライアントのネットワーク ホスト名を指定します。このオプションは、DHCPのような動的なネットワーク アドレス指定プロトコルを使用するNetBackupクライアントを指定する際に便 利です。

# -servers [ server1 server2 ... serverN ]

更新するクライアントの名前を指定します。

サーバー名のリストを指定せずに -servers のみを指定した場合には、 NetBackup設定内のすべてのサーバー名が更新されます。

#### 注 以下の場合でも、-clientsと-serversオプションを使用します。

-clientsおよび-serversのいずれも使用しない場合は、すべてのクライア ントとサーバーが更新されます。

-serversを使用し、-clientsを使用しない場合は、すべてのクライアント が更新されません。

-serversを使用せずに、vopieと共に-clientsを(明示的に、またはデ フォルトで)使用した場合、そのクライアントのローカルサーバーが更新されま 士。

-serversを使用せずに、-namesと-methodsと共に-clientsを使用し た場合、すべてのサーバーが更新されません。

### bpauthsync

### ファイル

install\_path¥NetBackup¥var¥auth¥methods.txt install\_path¥NetBackup¥var¥auth¥methods\_allow.txt install\_path\NetBackup\var\auth\methods\_deny.txt install\_path¥NetBackup¥var¥auth¥names\_allow.txt install\_path¥NetBackup¥var¥auth¥names\_deny.txt install\_path¥NetBackup¥var¥auth¥vopie¥\*

### 関連項目

vopied, vopie\_util

# bpbackup

名前

bpbackup - NetBackupサーバーへのファイルのバックアップ

### 形式

```
install path\NetBackup\bin\bpbackup [-c class] [-s schedule] [-S
           master server [, master server, . . . ] ] [-t \text{ class type}] [-L
           progress_log] [-w [hh:mm:ss]] [-help] [-k
           "keyword_phrase" ] -f listfile | filenames
```
 $install$  path\NetBackup\bin\bpbackup -c class -i [-h hostname] [-s schedule]  $[-S$  master server  $[$ , master server, . . . ]  $[-E]$ class\_type]  $[-w [hh:mm:ss]] [-k "keyword\_phrase"]$ 

### 機能説明

bpbackupは、以下のいずれかの処理を開始します。

◆ クライアント 上のインタフェースを使用して実行されるユーザー バックアップと同じ処理(上記 の1番目のコマンド形式を参照)。このタイプのバックアップは、任意のNetBackupクライア ントから開始して、そのクライアントのファイルをバックアップすることができます。

bpbackupコマンドは、コマンドライン上で列記したファイルまたは-f listfileオプションで 指定したファイルに記載されているファイルを処理します。 ファイル パスには、ファイル名か ディレクトリ名を使用することができます。指定したファイルにディレクトリが含まれている 場合、bpbackupは、指定したディレクトリをバックアップした後、そのディレクトリ内のす べてのファイルとサブディレクトリをバックアップします。

◆ すぐに実行するクライアントの手動バックアップ (上記の2番目のコマンド形式を参照)。この 処理を行うには、bpbackupコマンドで-iオプションを指定する必要があります。また、マ スターサーバーの管理者だけが実行できます。NetBackup管理インタフェースを使用して実 行される手動バックアップと同じ処理が行われます。ホストを指定するには、-hオプションを 使用します。

このコマンドには、以下の制限が適用されます。

- ◆ bpbackupを使用してファイルをバックアップするには、ファイルの所有者または管理者でな ければなりません。
- ◆ 必要なの権限を持っている場合は、他のユーザーが所有するファイルやディレクトリをバック アップすることができます。
- ◆ bpbackupは、「.」または「..」のディレクトリのエントリはバックアップしません。

デフォルトでは、bpbackupが正常に処理されると、システム プロンプトに戻ります。このコマ ンドはバックグラウンドで機能し、終了ステータスは直接ユーザーには返されません。-wオプショ ンを使用すると、このコマンドをフォアグラウンドで機能させ、指定した期間の経過後に終了ステー タスを返すように動作を変更することができます。

bpbackupコマンドの実行前にプログレスログファイルを作成して-L progress logオプション で指定すると、bpbackupは情報メッセージとエラー メッセージをそのプログレス ログ ファイル に書き込みます。要求されたファイルやディレクトリがbpbackupでバックアップできなかった 場合は、プログレス ログを使用して失敗の原因を特定してください。

install\_path¥NetBackup¥logs¥bplist¥ディレクトリを作成し、書き込みを許可しておくと、 bpbackupがトラブルシューティングの際に有用なアクティビティ ログをこのディレクトリに出 力します。

### オプション

- バックアップに使用するクラス名を指定します。  $-c$  class
	- このオプションがユーザー バックアップで指定されていない場合、NetBackup は、そのクライアントとユーザーのバックアップスケジュールが含まれるクラス のうち、最初に検出されたクラスを使用します。 -cオプションは、すぐに実行する手動バックアップ (-iオプション) で使用す る必要があります。
- すぐに実行する手動バックアップを開始します。NetBackup管理インタフェー  $-\mathbf{i}$ スを使用して実行される手動バックアップと同じ処理が行われます。-iオプショ ンを使用するには、そのマスターサーバーの管理者でなければなりません。

#### -h hostname

このオプションは、必ず-iオプションと共に指定します。hostnameには、バッ クアップを実行するクライアント ホスト名を指定します。このオプションが指定 されていない場合、NetBackupはそのクラス内のすべてのクライアントでバッ クアップを実行します。

#### -s schedule

バックアップに使用するスケジュールの名前を指定します。このオプションが指 定されていない場合、NetBackupサーバーは、使用するクラス内で最初に検出 されたそのクライアント用のユーザー バックアップのスケジュールを使用しま す (-cオプションを参照)。

-S master server [, master server, . . . ]

NetBackupマスターサーバーの名前を指定します(複数指定可)。デフォルト は、[NetBackup マシンの指定] ダイアログ ボックスの [サーバー] タブで現在 指定されているサーバです。このダイアログボックスを表示するには、クライア ント上でユーザー インタフェースを起動して、[アクション] メニューの 「NetBackup マシンの指定] をクリックします。

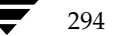

#### -t class type

- このクラスタイプに対応する以下の番号から、1つを選択します(Apolloのデ フォルトは3、それ以外のすべてのクライアントのデフォルトは0になります)。 0=標準
- $4 = Oracle$
- 6= Informix-On-BAR
- $7 = Sybase$
- 10=NetWare
- 13=MS-Windows-NT
- $14 = OS/2$
- 15= MS-SQL-Server
- 16= MS-Exchange-Server
- $19 = NDMP$
- 注 以下のオプション (Apollo-wbak、DataTools-SQL-BackTrack、Auspex-FastBackup、SAP、 DB2、FlashBackup、Split-Mirror、およびAFS)は、NetBackup DataCenterのみに適用 されます。
	- 3= Apollo-wbak
	- 11= DataTools-SQL-BackTrack
	- 12= Auspex-FastBackup
	- $17 = SAP$
	- $18 = DB2$
	- 20=FlashBackup
	- 21= Split-Mirror
	- $22 = AFS$
	- -L progress\_log
		- プログレス情報を書き込む既存のファイルの名前を指定します。
		- 例: c:¥proglog

デフォルトでは、プログレスログは使用されません。

 $-w$  [hh: mm: ss]

サーバーから終了ステータスが返された後に、システムプロンプトに戻るように NetBackupに指示します。

オプションで待ち時間を、時間、分、秒で指定することができます。指定可能な 最大の待ち時間は、23:59:59 です。バックアップが完了する前に待ち時間が経過 した場合には、タイムアウトステータスが返され、コマンドは終了します。ただ し、サーバー上ではバックアップは完了します。

待ち時間を指定せずに-w オプションを使用するか、0の値を指定すると、 NetBackupは無期限に終了ステータスを待ち続けます。

295

2001年1月29日 月曜日 午後4時48分  $\overline{\text{mbag\_nt\_dc34.}}$  book 296  $\sim$  $\rightarrow$   $\rightarrow$ 

bpbackup

-i と-wを指定した場合、NetBackupはすべての実行中のジョブが完了するま で待機状態になり、完了した後にステータスが戻ります。ただし、複数のジョブ が開始された場合、ステータスは予測できないものになります。複数のジョブが 複数のクライアントから実行されたもので、そのクラスで[多重データストリー ムを許可] が選択されていない場合は、-hオプションを設定すると、クライアン トからの操作を1台に制限し、予測可能なステータスを取得することができます。 ただし、クラスで「多重データストリームを許可」が選択されており、選択され たクライアントから複数のジョブが発行された場合は、ステータスは依然として 予測できないものになります。

コマンドラインにこのオプションだけが指定された場合は、このコマンドの使用 -help 方法を表示します。

### -k keyword phrase

NetBackupがこのバックアップ処理で作成されるイメージに関連付けるキー ワード句を指定します。キーワード句を指定した場合は、bprestoreコマンド の-kオプションで同じキーワード句を指定すると、そのイメージをリストアで きます。

-kオプションを-iオプションと共に使用すると、NetBackupは、そのキーワー ド句とバックアップのクラスおよびイメージを関連付けます。

キーワード句は、テキストによるバックアップの説明であり、128文字まで記述 できます。スペース ("") やピリオド (.) を含む印刷可能なすべての文字を使用 することができます。キーワード句は、二重引用符("...")または一重引用符 ('...') で囲みます。

デフォルトのキーワード句は、NULL (空白)です。

#### -f listfile

バックアップするファイルのリストが含まれるファイル (listfile) を指定します。 このオプションは、filenamesオプションの代わりに使用することができますが、 -iオプションと共に使用することはできません。各行にファイルを1つずつ記載 します。

ファイルリストで必要な形式は、ファイル名にスペースまたは改行があるかどう かで異なります。

ファイル名にスペースまたは改行がないファイルをバックアップするには、次の 形式を使用します。

#### filepath

filepathには、バックアップするファイルへのパスを指定します。たとえば以下 のように指定します。

- c:¥Programs
- $c:$ ¥winnt

c:¥documents¥old memos

ファイル名にスペースまたは改行があるファイルをバックアップするには、次の 形式を使用します。

#### filepathlen filepath

filepathには、バックアップするファイルへのパスを指定し、filepathlenにはファ イルパスの文字数を指定します。

たとえば以下のように指定します。

11 c:¥Programs

8 c:¥winnt

22 c:¥documents¥old memos

#### filenames

バックアップするファイルの名前を1つまたは複数指定します。このオプション は-fオプションの代わりに使用することができますが、-iオプションと共に使 用することはできません。ファイル名は、必ず他のすべてのオプションを指定し た後に指定します。

### 例

## 例1

1つのファイルのユーザー バックアップを実行するには、次のように入力します。

bpbackup c:¥users¥user1¥file1

### 例2

以下のコマンドは、backup\_listというファイルに記載されている複数のファイルのユーザー バックアップを開始します。

bpbackup -f backup list

### 例3

以下のコマンド (1行で記述)は、cis\_coというクラス内の diabloというクライアントホストのす ぐに実行する手動バックアップを開始します。このホストのクラスタイプは [標準] クラスであ り、hoss というマスターサーバーに接続されています。プログレス ログは、c:¥home¥hrp¥proq に作成します。

bpbackup -C cis\_co -i -h diablo -S hoss -t 0 -L c:\\text{home\text{Prog

### 例4

「Backup My Home Directory 01/01/97」というキーワード句を c:¥home¥kwc ディレクトリ のユーザー バックアップと関連付けるには、以下のコマンド (1行で記述) を実行します。プログ レスログは、c:¥home¥kwc¥bkup.logに作成します。

bpbackup -k "Backup My Home Directory 01/01/97" -L c:¥home¥kwc¥bkup.log c:¥home¥kwc

付録A NetBackupのコマンド

297

### 例5

「Class Win NT 01/01/97」というキーワード句を win\_nt\_class というクラスの slater というク ライアント ホストのすぐに実行する手動バックアップと関連付けるには、以下のコマンド (1行で 記述)を実行します。プログレスログは、c:¥tmp¥bkup.logに作成します。

bpbackup -k "Class Win NT 01/01/97" -i -h slater -c win\_nt\_class -t 13 -L c:\tmp\bkup.log

### ファイル

install\_path¥NetBackup¥logs¥bpbackup¥\*.log

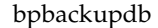

# bpbackupdb

#### 名前

bpbackupdb - NetBackup イメージ カタログのバックアップ

#### 形式

/usr/openv/netbackup/bin/admincmd/bpbackupdb [-dpath disk\_path]  $[-nodbpaths] [-v] [path...]$ 

/usr/openv/netbackup/bin/admincmd/bpbackupdb [-tpath tape device path [-rv recorded\_vsn]] [-nodbpaths] [-v]  $[path. 1]$ 

/usr/openv/netbackup/bin/admincmd/bpbackupdb [-opath optical\_device\_path [-rv recorded\_vsn]] [-nodbpaths] [-v]  $[path...]$ 

### 機能説明

bpbackupdbは、1つまたは複数のNetBackup イメージ カタログのバックアップを開始します。 bpbackupdbは、bpbackupdbのコマンドラインで指定されたカタログ一式をバックアップし ます。また、bpbackupdbはコマンド ラインに-nodbpathsが含まれていない限り、NetBackup カタログのデフォルト セットもバックアップします。 コマンド ラインで宛先を指定した場合、バッ クアップはその宛先に保存されます。

宛先を指定しない場合、バックアップデータは、カタログと呼ばれるNetBackup内部データベー スのバックアップ用のデフォルトの位置に保存されます。

次のように、カタログのデフォルト セットとバックアップの宛先を指定することができます。

- ◆ NetBackupイメージカタログへのデフォルトパスは、NetBackupの一部として設定されてい ます。bpbackupdbは、設定されているNetBackupカタログパス一式をパス (path) オプ ションのデフォルト値として使用します。
- ◆ NetBackupには、NetBackupカタログの宛先として2つの位置(メディアIDまたはディスク パス名)が設定されています。bpbackupdbは、バックアップの宛先のデフォルト値として、 2つの宛先のうち最近使用していない宛先を使用します。

これらの値の設定および表示方法については、『NetBackup System Administrator's Guide』を 参照してください。

このコマンドを実行するには、root管理者権限が必要です。

一度に実行できるbpbackupdbのコピーは1つだけです。bpbackupdbコマンドは、NetBackup カタログのバックアップが既に実行中であることが検出されると失敗します。他のバックアップが 実行中であるためにbpbackupdbが失敗した場合は、ほかのNetBackupアクティビティが発生 していないときに再度実行されます。

付録A NetBackupのコマンド

#### bpbackupdb

「cannot find Internet service bpcd/tcp」というメッセージが表示されてbpbackupdb が失敗 した場合には、サービス/プロトコルの組み合わせである bpcd と tcpが、ローカル システムで定 義されているサービスの一覧に存在しないことを意味します。Windows NTの場合は、 install\_path¥system32driversetc¥servicesファイルのbpcd/tcpエントリを捜してく ださい。

NetBackupカタログのバックアップに関する詳細については、『NetBackup System Administrator's Guide』を参照してください。 NetBackupユーティリティの bprecoverを使用すると、 bpbackupdb によってバックアップされたカタログを回復することができます。 障害回復が必要な NetBackup カタログの 回復については、『NetBackup Troubleshooting Guide - Windows NT/2000』を参照してくださ  $V_{0}$ 

### オプション

以下のオプションを使用してNetBackup イメージ カタログのリストを指定するか、デフォルトと してNetBackupの設定で指定されているカタログを指定することができます。

- -dpath disk path
- -tpath tape device path
- -opath optical device path

-tpathには、バックアップの宛先としてテープ rawデバイスのパスを指定します。 -opathには、バックアップの宛先としてオプティカルrawデバイスのパスを指 定します。

-dpathには、バックアップの宛先としてrawディスクのパスを指定します。 カタログのバックアップ用メディアが非ロボティックデバイスの場合には、マウ ント要求が発生し、カタログのバックアップは、マウント要求が承認されるか拒 否されるまで待機されます。MEDIA\_MOUNT\_TIMEOUT 属性は、この要求には 適用されません。

-dpathオプションを使用する場合、NetBackup Device Managerサービスお よび NetBackup Volume Manager サービスがアクティブである必要はありま せん。

-tpathまたは-opathを使用する場合には、デバイス名にNDMPデバイス名 を使用することができます。NDMPデバイス名の構文は、client.drivenameで す。NDMPデバイス名には / (スラッシュ) を含めることができますが、/ndmp を含めることはできません。

#### -rv recorded vsn

記録済みのボリュームシリアル番号 (RVSN) を指定します。このオプションは、 -tpathまたはopathが使用されている場合に有効です。Media Managerは、 RVSNを使用して、リムーバブルメディア用に正しいプラタがマウントされたか どうかを確認します。RVSNの値は、メディアIDと同じになります。RVSNの 文字数は1文字から6文字までで、大文字も小文字も使用できます。

コマンドラインにこのオプションだけが指定された場合は、このコマンドの使用 -help 方法を出力します。

mbag\_nt\_dc34.book 301 ページ 2001年1月29日 月曜日 午後4時48分

#### bpbackupdb

-nodbpaths

- 設定されているNetBackupカタログをバックアップしません。このオプション を指定する場合は、コマンド ラインで少なくとも1つのカタログ パスを指定する 必要があります。このオプションが指定されていない場合、bpbackupdbは、 NetBackup でカタログ バックアップ用に設定されているカタログと、pathオプ ションで指定されたすべてのカタログをバックアップします。
- Verboseモードを選択します。このオプションを指定すると、bpbackupdbは、  $-v$ デバッグ処理を行えるように、追加情報をログに記録します。この情報は、 NetBackupの管理用の日ごとのアクティビティログに記録されます。このオプ ションは、NetBackupでアクティビティログを有効にしている

(install\_path¥netbackup¥logs¥adminディレクトリが定義されている)場 合にだけ有効です。

path... ここで指定するNetBackupカタログがバックアップされます。このオプション は絶対パス名のリストです。

> マスターサーバー上のNetBackupカタログをバックアップするには、たとえば install path\Volmgr\databaseのように、このカタログのバックアップ パス を絶対パス名で指定します。

> マスターサーバー以外のメディアサーバー上のNetBackupカタログをバック アップするには(この設定は NetBackup DataCenter でのみサポート)、このカ タログのバックアップ パスを hostname:pathname形式で指定します。たとえば hostname:install\_path\Volmgr\databaseのように指定します。

> -nodbpathsを指定した場合には、少なくともパスを1つ指定する必要があり ます。

### 例

以下の例では、bpbackupdbでカタログおよび宛先のデフォルト 値を使用できるように NetBackup が設定済みであるものと仮定します。

### 例1

NetBackupカタログをバックアップします。

bpbackupdb

- ▶ バックアップが成功すると、NetBackupのメール管理者は、バックアップの詳細が記載された 電子メールを受け取ります。
- バックアップが失敗すると、NetBackupのメール管理者は失敗の理由が記載された電子メール を受け取ります。

### 例2

NetBackupカタログをテープデバイス¥¥.¥Tape1にバックアップします。

bpbackupdb -tpath ¥¥.¥Tape1

### bpbackupdb

### 終了ステータス

bpbackupdbは、以下の終了値を返します。

 $\mathbf 0$ バックアップが成功しました。

0以外 バックアップが失敗しました。

#### 診断

bpbackupdbが成功すると、以下のいずれかのメッセージがログに記録されます。

NBデータベースのパス destinationへのバックアップに成功しました。

NBデータベースのメディアID destinationへのバックアップに成功しました。

NBデータベースのバックアップに成功しました。

bpbackupdbが失敗すると、以下のいずれかのメッセージがログに記録されます。

NBデータベースのパス destinationへのバックアップに失敗しました。

NBデータベースのメディア ID destinationへのバックアップに失敗しました。

NBデータベースのバックアップに失敗しました。

また、bpbackupdbは、バックアップの結果レポート メールをNetBackup管理者に送信します。

### ファイル

install path¥NetBackup¥db¥\*

install\_path¥NetBackup¥logs¥admin¥log.mmddyy

install\_path¥Volmgr¥database¥\*

#### 関連項目

bprecover

名前

bpclassnew - NetBackupクラスの作成、コピー、または名前の変更

#### 形式

install path¥NetBackup¥bin¥admincmd¥bpclassnew class name [-verbose] [-M master\_server, ...]

install path¥NetBackup¥bin¥admincmd¥bpclassnew class name -sameas existing\_class\_name [-verbose] [-M master\_server, ... ]

install path¥NetBackup¥bin¥admincmd¥bpclassnew existing class name -renameto class name [-verbose] [-M master server, ...]

### 機能説明

bpclassnewは、NetBackupクラスで以下のいずれかの処理を実行します。

- デフォルトの属性値を使用して、新しいNetBackupのクラスを作成します。
- 既存のクラスrと同じ属性値を使用して、新しいNetBackupのクラスを作成します。
- 既存のNetBackupクラスの名前を変更します。

bpclassnewは、-sameasと-renametoを指定せずに実行すると、デフォルトの属性値を使 用して新しいNetBackupのクラスを作成します。-Mを指定すると、各マスター サーバーのクラス 定義に使用されたデフォルトがそのサーバーのデフォルトになります。

bpclassnewは、新しいクラスをNetBackupデータベースに追加することで、クラスをコピーし ます。新しいクラスのクライアント、ファイル、スケジュールおよび属性は既存のクラスと同じに なります。bpclassnewは、既存のクラスと同じ名前を持つクラスのコピーは作成しません。

bpclassnewでクラス名を変更すると、そのクラス内の既存の関連イメージは失われます。つま り、名前が変更された後のイメージのリストには、クラス名が変更される前に作成されたイメージ は含まれません。bpclassnewは、既存のクラスと同じ名前を持つようにクラス名を変更するこ とはありません。

NetBackupコマンドのbpclinfoは、クラスの属性のデフォルトを新しい値に置き換えます。 bpclclients, bpclinclude, およびbpclschedは、各クラスのクライアント、バックアッ プ ファイル、およびスケジュールを定義します。自動バックアップが実行される前に、各クラスに 少なくとも1つのクライアント、ファイル指定、自動スケジュールを設定する必要があります。

bpclassnewは、エラーメッセージをstderrに送ります。bpclassnewは、実行ログを現在の 日付のNetBackupの管理ログファイルに送ります。

このコマンドを実行するには、管理者権限が必要です。

クラスの詳細については、『NetBackup System Administrator's Guide』を参照してください。

#### オプション

#### class name

bpclassnewで作成するNetBackupクラスの名前を指定するか、既存のクラ スの名前を変更する場合は新しいクラス名を指定します。デフォルト値はありま せん。

ここで指定するクラス名は、既存のクラス名とは異なるものにする必要がありま す。クラス名には、英数字、プラス (+)、マイナス (-)、下線 (\_)、およびピリ オド (.) を使用できます。名前の先頭文字にマイナス (-) は使用しないでくだ さい。また、文字間にスペースを入れないでください。

### existing\_class\_name

bpclassnewの実行時に既に存在するNetBackupクラスの名前を指定します。 デフォルト値はありません。

#### -renameto

既存のクラスの名前を新しい名前に変更します。

#### $-sames$

既存のクラスから特性をコピーして、新しいクラスを作成します。

コマンド ラインの使用法に関するメッセージが出力されます。-helpを指定す -help る場合、このオプションがコマンドラインの唯一のオプションになります。

#### -M master server,...

一連のマスターサーバーを指定します。このリストでは、ホスト名をカンマで区 切ります。このオプションが指定されている場合には、このリストの各マスター サーバーでコマンドが実行されます。コマンドを発行するシステムから、各マス ター サーバーへのアクセスが許可されている必要があります。いずれかのマス ターサーバーの処理でエラーが発生した場合は、リストのその時点で処理が停止 します。デフォルトは、コマンドが入力されたシステムのマスターサーバーにな ります。

-verbose

ログを残すために、Verbose モードを選択します。このオプションは、アクティ ビティログを有効にしている (*install path*\NetBackup\logs\adminディ レクトリが定義されている)場合にだけ有効です。

# 例 例1

マスターサーバー plum で、デフォルトの属性値を使用して、NetBackupのクラスを作成します。

bpclassnew ishkabibble -M plum bpcllist ishkabibble -U -M plum

\_\_\_\_\_\_\_\_\_\_\_\_\_\_\_\_\_\_\_\_

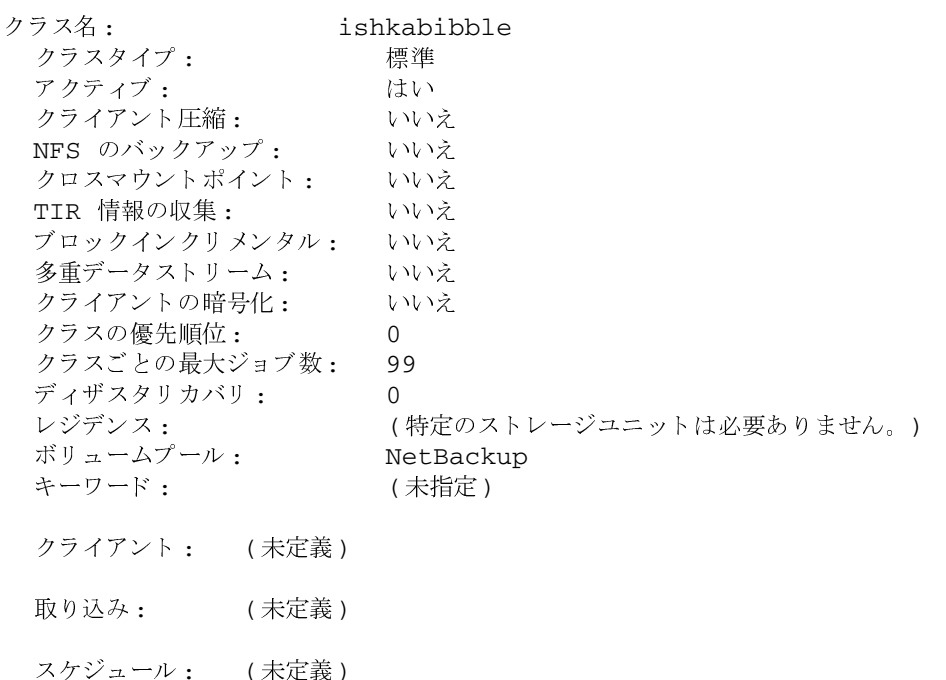

### 例2

既存のクラスmyclassから、新しいクラスmyclass\_copyを作成します。bpc11istを実行する と、myclass\_copyがmyclassと同じ属性を持つことを確認できます。簡略化するため、ここでは ほとんどのスケジュール情報が省略されます。

bpclassnew myclass\_copy -sameas myclass bpcllist myclass -U \_\_\_\_\_\_\_\_\_\_\_\_\_\_\_\_\_\_\_\_\_\_\_ クラス名: myclass

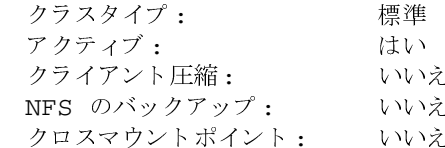

付録A NetBackupのコマンド

305

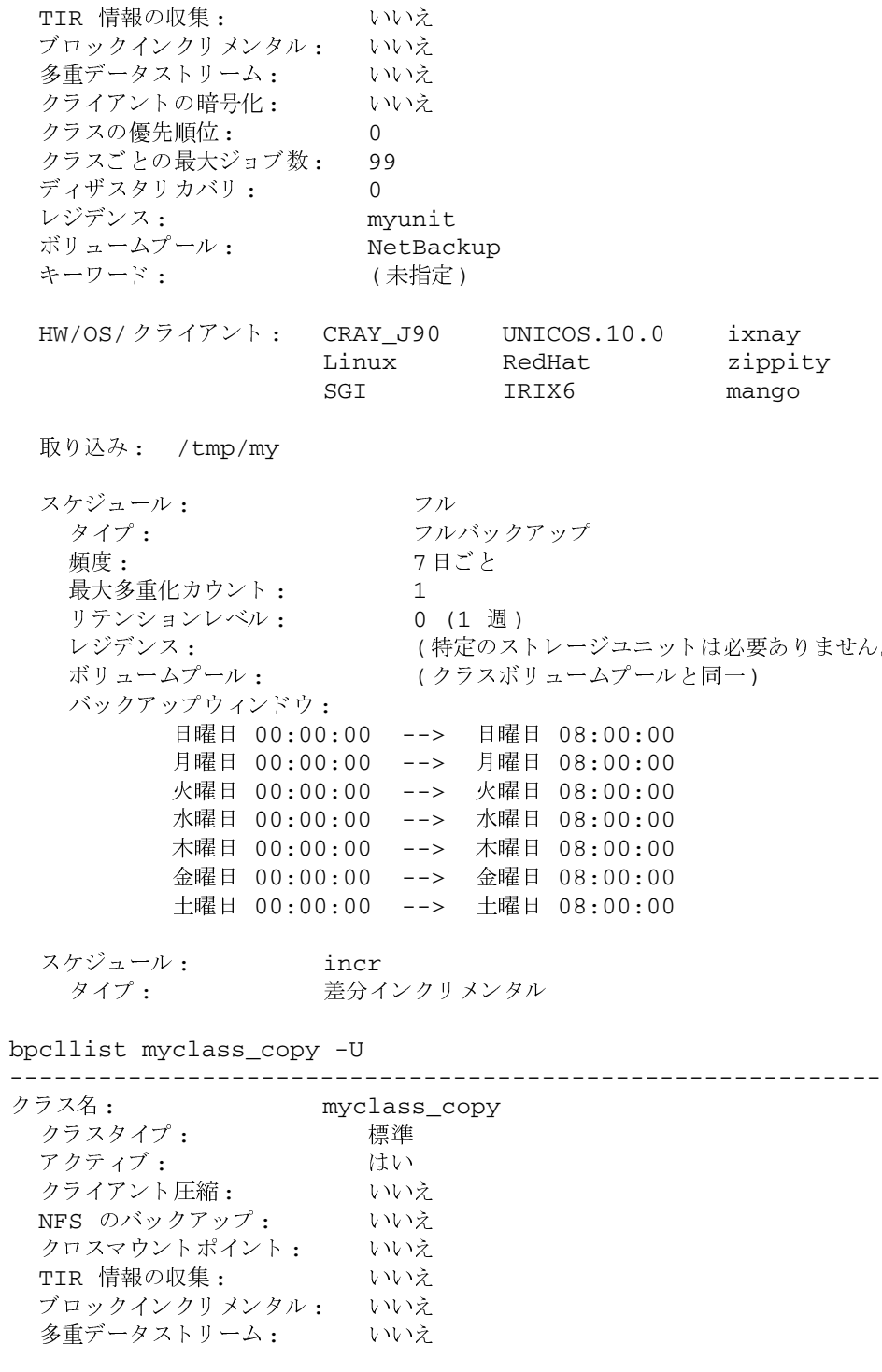

 $\frac{1}{306}$ 

NetBackup DataCenter System Administrator's Guide - Windows NT/2000

 $\, )$ 

nbag\_nt\_dc34.book 307 ページ 2001年1月29日 月曜日 午後4時48分

bpclassnew

クライアントの暗号化: いいえ クラスの優先順位:  $\mathbf 0$ クラスごとの最大ジョブ数: 99 ディザスタリカバリ:  $\mathbf 0$ レジデンス: myunit ボリュームプール: NetBackup キーワード: (未定義) HW/OS/クライアント: CRAY J90 UNICOS.10.0 ixnay Linux RedHat zippity  $\operatorname{\mathsf{SGI}}$ IRIX6 mango 取り込み: /tmp/my スケジュール: フル タイプ: フルバックアップ 頻度: 7日ごと 最大多重化カウント:  $\mathbf{1}$ リテンションレベル: 0 (1 週) レジデンス: (特定のストレージユニットは必要ありません。) ボリュームプール: (クラスボリュームプールと同一) バックアップウィンドウ: 日曜日 00:00:00  $-->$ 日曜日 08:00:00 月曜日 00:00:00 月曜日 08:00:00  $-->$ 火曜日 00:00:00 火曜日 08:00:00  $--->$ 水曜日 00:00:00 水曜日 08:00:00  $-->\,$  $\mathord{\hspace{1pt}\text{--}\hspace{1pt}}$   $\mathord{\hspace{1pt}\text{--}\hspace{1pt}}$ 木曜日 00:00:00 木曜日 08:00:00 金曜日 00:00:00 金曜日 08:00:00  $--&$ 土曜日 08:00:00 土曜日 00:00:00  $--&$ スケジュール: incr タイプ: 差分インクリメンタル

### 例3

クラス名をclass\_nfsからnew\_nfsに変更します。名前の変更処理の前後に、bpc11istを使用し て、NetBackup設定データベース内のこのクラスの名前を確認します。

bpcllist myclass class\_nfs test bpclassnew class\_nfs -renameto new\_nfs bpcllist myclass new\_nfs test

付録A NetBackupのコマンド

307

### 終了ステータス

コマンドが正常に実行されました。  $= 0$ 

<>0 エラーが発生しました。

管理用のログが有効になっている場合は、install\_path\NetBackup\logs\adminディレクトリ にある管理用の毎日作成されるログに、終了ステータスが次の形式で記録されます。

bpclassnew: 終了状態 = 終了状態

エラーが発生した場合は、診断がこのメッセージの前に記録されます。

### ファイル

install\_path¥NetBackup¥logs¥admin¥\*

install\_path¥NetBackup¥db¥class¥class\_name

### 関連項目

bpclclients, bpclinfo, bpclsched, bpcldelete, bpcllist

NetBackup クラスの詳細については、『NetBackup System Administrator's Guide』を参照し てください。

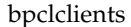

# bpclclients

名前

bpclclients - NetBackupのクラスに含まれるクライアントの管理

### 形式

install\_path¥NetBackup¥bin¥admincmd¥bpclclients

install\_path\\NetBackup\bin\admincmd\bpclclients [class\_name | -allunique [-ct class\_type]] [-L | -1 | -U | -noheader]  $[-M$  master server, . . . ]  $[-V]$ 

install\_path\NetBackup\bin\admincmd\bpclclients\_class\_name [-M master server, . . .  $]$   $[-v]$  -add host name hardware os [priority]

install\_path\NetBackup\bin\admincmd\bpclclients\_class\_name [-M master\_server, . . . ] [-v] -delete host\_name ...

install path¥NetBackup¥bin¥admincmd¥bpclclients class name [-M master server, ... ] [-v] -modify host name [-hardware hardware] [-os os] [-priority priority]

install path¥NetBackup¥bin¥admincmd¥bpclclients class name -rename old client name new client name [-os os] [-hardware hardware]

### 機能説明

bpclclientsは、以下のいずれかの処理を実行します。

- クライアントリストの生成
- 新しいクライアントのクラスへの追加
- クラスからクライアント リストの削除
- クラス内の既存のクライアントの変更

-add、-delete、および-modifyオプションを指定した場合は、bpclclientsがNetBackup にクライアントの変更要求を発行するとすぐにシステムプロンプトに戻ります。変更が成功したか どうかを調べるには、bpc1c1ientsをもう一度実行し、更新されたクライアント情報のリストを 表示します。

リストを表示するオプションを使用した場合、そのリストにはクライアント名がアルファベット順 に並べられます。各クライアントのエントリは、1行で記述されます。また、各クライアントに対 し、エントリは1つになります。

このコマンドを実行するには、root管理者権限が必要です。

#### bpclclients

### オプション

bpclclientsと共に使用するオプションは、使用するbpclclientsの形式によって異なります。

bpclclientsの1番目の形式では、オプションを指定せずに、すべてのクラスのクライアントに 関する情報のリストを生成します。

bpclclientsの2番目の形式では、1つまたはすべてのクラスのクライアントに関する情報のリ ストを生成します。この形式では、以下のオプションを使用できます。

class\_name | -allunique [-ct class\_type]

class\_nameはクラス名を示し、同じ名前を持つクラスのクライアント情報のリ ストを表示します。

[-ct class\_type]を使用しないと、-allunique listsは、マスターサー バー上のNetBackupに定義されたすべてのクライアント情報のリストを表示し ます。

-allunique -ct class\_typeを使用し、class\_typeがSybaseのような特定 のクラスタイプの場合は、このコマンドはそのタイプに属するクライアントのク ライアント情報のみを一覧で表示します。

コマンド ライン上に class\_nameオプションまたは-alluniqueオプションが 存在しない場合、リストにはすべてのクラスに関するクライアント情報が含まれ ます。

これらのオプションを使用する場合は、コマンドラインのオプションの先頭で指 定しなければなりません。

Long形式のリストを生成します。リストの先頭の2行のヘッダは表示されず、  $-T_{\rm c}$ ヘッダは各クライアントの行に埋め込まれます。各クライアントの行には、以下 のフィールドが含まれます。

クライアント /HW/OS/優先順位: (ヘッダー)

クライアント名

ハードウェア

オペレーティングシステム

優先順位

さらに4つのフィールドがありますが、それは無視してかまいません。これらの フィールドは使用されないか内部的な処理で使用されます。

Short形式のリストを生成します。簡明なリストを生成し、raw 出力モードとも  $-1$ 呼ばれます。リストの先頭の2行のヘッダは表示されず、ヘッダは各クライアン トの行に埋め込まれます。各クライアントの行には、以下のフィールドが含まれ ます。 クライアント (ヘッダー)

> クライアント名 ハードウェア オペレーティングシステム

2001年1月29日 月曜日 午後4時48分  $\overline{\text{nbag}}_{nl}$ nt\_dc34.book 311 ページ

#### bpclclients

### 優先順位

さらに4つのフィールドがありますが、それは無視してかまいません。これらの フィールドは使用されないか内部的な処理で使用されます。

このオプションは、リストの内容を、カスタマイズしたレポートの形式に作り直 すスクリプトやプログラムに有用です。

- User形式のリストを生成します。リストは各クライアントごとに1行ずつ表示さ  $-U$ れ、各行にはハードウェアタイプ、オペレーティングシステム、およびクライ アント名が含まれます。リストは2行のヘッダから始まります。これがリストの デフォルト形式です。
- -noheader

ヘッダを付けずにリストを表示します。リストは各クライアントごとに1行ずつ 表示され、各行にはハードウェアタイプ、オペレーティングシステム、および クライアント名が含まれます。

 $-M$  master server, . . .

一連の代替マスターサーバーを指定します。このリストでは、ホスト名をカンマ で区切ります。このオプションが指定されている場合には、リスト内の各マスター サーバーがbpclclientsコマンドを実行します。bpclclientsを発行する システムから、リスト内の各マスター サーバーへのアクセスが許可されている必 要があります。いずれかのマスターサーバーの処理でエラーが発生した場合は、 その時点で処理が終了します。

bpclclientsがリストを生成する場合、そのリストは、このリスト内の全マス ターサーバーから返された情報を統合したものになります。

bpclclients がクライアントを追加、削除、または変更すると、その変更はこ のリスト内の全マスターサーバーに対して行われます。

 $-\nabla$ 

Verbose モードを選択します。このオプションを指定すると、bpc1c1ients は、デバッグ処理を行えるように、追加情報をログに記録します。この情報は、 NetBackupの管理用の日ごとのアクティビティログに記録されます。このオプ ションは、NetBackupでアクティビティログを有効にしている (install path\Netbackup\logs\adminディレクトリが定義されている) 場 合にだけ有効です。

bpclclientsの3から5番目までの3つの形式は、単一のクラス内の1つまたは複数のクライア ントに適用されます。指定したクライアントは、クラス内で追加、削除、または属性の変更が行わ れます。この形式のbpclclientsでは、以下のオプションを使用します。

#### class\_name

指定したクラスのクライアント情報を変更します。このオプションは、コマンド ラインのオプションの先頭で指定しなければなりません。

 $-M$  master\_server,  $\ldots$ 

前述の説明を参照してください。このオプションは、コマンド ライン上で、-add、 -delete、または-modifyオプションより前に指定しなければなりません。

311

付録A NetBackupのコマンド

bpclclients

- 前述の説明を参照してください。このオプションは、コマンド ライン上で、-add、  $-\nabla$ -delete、または-modifyオプションより前に指定しなければなりません。
- 注 -add、-delete、および-modifyの3つのオプションは、指定したクラスのクライアント に対してbpclclientsが実行する変更内容を特定します。これらのオプションは、クライ アント情報と共に、コマンド ラインの最後に指定しなければなりません。また、これらのオプ ションは、一度に1つだけを使用できます。

#### -add host name hardware os [priority]

指定したクラスにクライアントを追加します。ローカルシステムにクライアント の最大数が既に定義されている場合には、エラーが返されます。インストール時 のクライアントの最大数のデフォルトは、DataCenterは無制限、BusinesServer は4です。ホスト名、ハードウェア タイプ、およびオペレーティング システムを 指定します(以下の定義を参照してください。priorityは現時点では実装されてい ません)。

### -delete host name...

指定したクラスから1つまたは複数のクライアントを削除します。最大12のクラ イアントを一度に削除することができます。クライアントは、ホスト名をスペー スで区切って指定します。

-modify host name...

> 任意のクラス内のクライアントの属性を変更します。既にクラスに追加されている クライアント が対象になります。クライアント 名に続く 属性値で、そのクライアン トの既存の同項目の属性値が置換されます。クライアントの属性値を少なくとも1 つ変更する必要があります。-priorityは現時点では実装されていません。

### -hardware hardware

このクライアントのハードウェア タイプを指定します。 バックアップポリシー管 理ユーティリティでクライアントをクラスに追加するときに使用するダイアログ ボックスに表示される、ハードウェアタイプの1つを使用します。

 $-\circ s$  os

このクライアントのオペレーティング システム指定します。上述のダイアログ ボックスに表示される、オペレーティング システムの1つを使用します。バック アップポリシー管理ユーティリティでクライアントをクラスに追加するときに 使用するダイアログ ボックスに表示される、ハードウェア タイプの1つを使用 します。

hardwareとosオプションに指定する値は、有効な組み合わせである必要があり ます。

#### -priority priority

実装されていません。

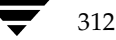

#### bpclclients

bpclclientsの最後の形式では、クラス内のクライアント名、クライアントで指定されたオペ レーティング システムとハードウェア タイプを変更します。この形式の bpclclients では、以 下のオプションを使用します。

### class name

対象のクライアントが含まれるクラス名を指定します。このオプションは、コマ ンド ラインのオプションの先頭で指定しなければなりません。

#### -rename old\_client\_name new\_client\_name

old client nameには現在のクライアント名を指定し、new\_client\_nameには新 しい名前を指定します。

#### -hardware hardware

指定したクライアントに対して、別のオペレーティングシステムを指定します。 バックアップポリシー管理ユーティリティでクライアントをクラスに追加すると きに使用するダイアログ ボックスに表示される、ハードウェア タイプの1つを使 用します。

 $-\circ s$   $\circ s$ 

指定したクライアントに対して、別のオペレーティングシステムを指定します。 バックアップポリシー管理ユーティリティでクライアントをクラスに追加すると きに使用するダイアログ ボックスに表示される、ハードウェア タイプの1つを使 用します。

hardwareとosオプションに指定する値は、有効な組み合わせである必要があり ます。

### 例

#### 例1

マスターサーバー上で、そのサーバーが認識しているクライアントのリストを表示します。

### bpclclients

出力は、以下のようになります。

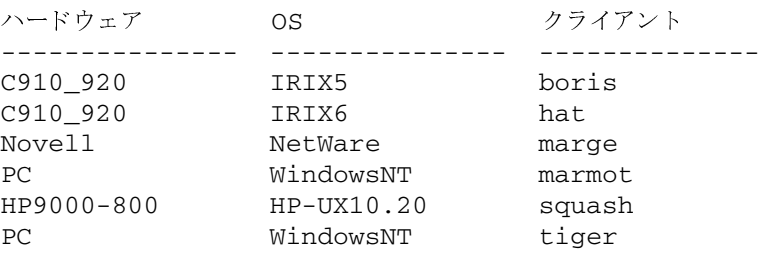

このコマンドは、hatのクライアント上でも入力することができます。同じ結果が返ります。

### bpclclients

### 例2

クラスoneclassに定義されたクライアントのリストを表示します。

bpclclients oneclass

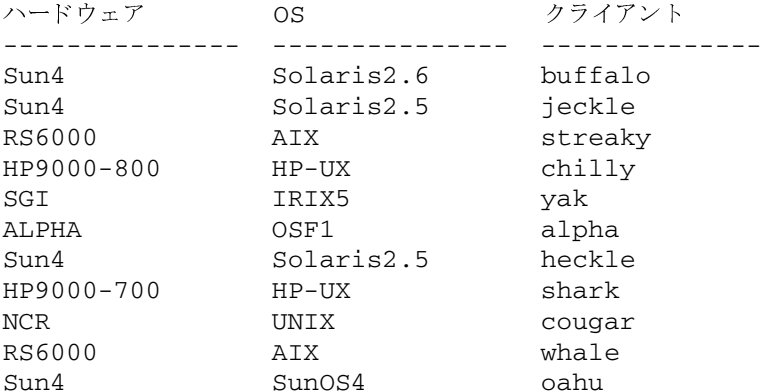

### 例3

マスターサーバーserv1とserv2上のクラスtwoclassに、クライアントmarmotを追加します。 marmot のハードウェア タイプはC910\_920、オペレーティング システムはIRIX6 です。デフォル トのプライオリティが使用されます(コマンドはすべて1行で記述します)。

hat% bpclclients twoclass -M serv1, serv2 -add marmot C910\_920 IRIX6

#### 例4

マスター サーバー serv1 と serv2 上のクラス twoclass から、クライアント marmot と voleを削 除します (コマンドはすべて1行で記述します)。

bpclclients twoclass -M serv1, serv2 -delete marmot vole

### 例5

マスターサーバーhat上で、マスターサーバーbeaver上のクラスBackTrackのクライアント情報 のリストを表示します。

bpclclients BackTrack -M beaver

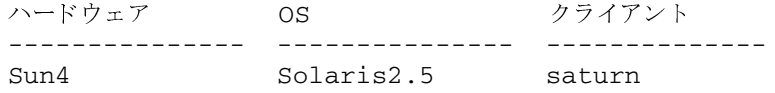

### bpclclients

### 終了ステータス

 $\mathbf 0$ コマンドが正常に実行されました。

 $> 0$ エラーが発生しました。

管理用のログが有効になっている場合は、

install\_path\NetBackup\logs\adminディレクトリにある管理用の毎日作成されるログに、終 了ステータスが次の形式で記録されます。

bpclclients: 終了状態 = 終了状態

エラーが発生した場合は、診断がこのメッセージの前に記録されます。

#### 例6

1つのクライアントが定義されているmy\_classというクラスがあると仮定します。クライアント 名はpear、オペレーティングシステムはSolaris2.6、ハードウェアタイプはSolarisとします。

bpclclients my\_class -rename pear apple -os MacOS -hardware MACINTOSH

このコマンドは、my\_classのクライアント名 pearをappleに変更します。また、オペレーティン グシステムを Solaris2.6から MacOSに、ハードウェアをSolarisから MACINTOSHに変更します。

### ファイル

install path¥NetBackup¥logs¥admin¥\*

install path¥NetBackup¥db¥class¥class name¥clients

関連項目

bpclinfo

# bpclinclude

### 名前

bpclinclude - NetBackup クラスによって自動的にバックアップされたファイルリストの保持

#### 形式

```
install path¥NetBackup¥bin¥admincmd¥bpinclude class_name [-v] [-M
          master server, . . . ] -add path name
install path¥NetBackup¥bin¥admincmd¥bpinclude class_name [-v] [-M
          master server, ...] -delete path name
install path¥NetBackup¥bin¥admincmd¥bpinclude class name [-v] [-M
          master server, \dots] -modify {old path name new path name}
install path¥NetBackup¥bin¥admincmd¥bpinclude class_name [-v] [-M
          master server, \dots] -L | -1
```
#### 機能説明

bpclincludeは、NetBackup クラスにおけるクラスファイルのリストを保持します。これは NetBackup がクラスに対して自動的にバックアップを実行した際に、バックアップされたファイ ルのリストです。ユーザーがこれらの操作を実行する際には自分でファイルを選択するため、この クラスファイルはユーザー バックアップまたはユーザー アーカイブには適用されません。

bpclinclude は、以下のいずれかの処理を実行します。

- クラスのファイル リストへのパス名の追加
- クラスのファイルリストからパス名の削除
- クラスのファイルリストのパス名の修正
- 1つのクラスに対するファイルリストの表示

-add、-delete および-modify オプションを指定すると、パス名のリストが含まれます。パ ス名のリストは、bpclinclude コマンド ラインの最後に指定しなければなりません。パス名は ファイル システムのルートから任意の場所までの絶対パスを指定してください。クライアント タ イプの絶対パス名の構文については、『NetBackup System Administrator's Guide』のファイル パスの規則に関する説明を参照してください。パスの最後には、ファイル名、ディレクトリ名、ま たはワイルドカード文字(\*)を使用できます。パス名は引用符(")で囲むことができます。パス 名に特殊文字やワイルドカード文字(\*)が含まれている場合、引用符(")で囲んでください。

ファイル パスの規則では、入力ディレクトリまたはファイルは検証されません。NetBackupは検 出されたファイルのみをバックアップするため、各クライアント上にすべてのエントリが存在する 必要はありません。

クラスのファイルリストの詳細については、『NetBackup System Administrator's Guide』を参 照してください。

2001年1月29日 月曜日 午後4時48分  $\overline{\text{mbag\_nt\_dc34.}}$  book 317  $\sim$   $\rightarrow$ 

bpclinclude

データベース エクステンション製品の場合は、入力エントリはスクリプトになります。NetBackup は、バックアップ中にこれらのスクリプトを実行します。追加情報ついては、エクステンション製 品に付属しているNetBackupのマニュアルを参照してください。

特定のクラス属性([多重データストリームを許可]など)やエクステンション製品(NetBackup for NDMP) では、クラスのファイル リストに追加されるエントリはパス名ではなくパラメータ になる場合があります。エクステンション製品については、『NetBackup System Administrator's Guide』か、エクステンション製品に付属されている NetBackup のマニュアルを参照してくださ  $V$ 

オプションの-1および-Lは、類似した内容のクラスのファイルリストを表示します。

bpclinclude は、エラー メッセージを stderr に送ります。bpclinclude は、実行ログを 現在の日付の NetBackup の管理ログファイルに送ります。

このコマンドを実行するには、管理者権限が必要です。

### オプション

#### -add path name

指定した path\_name をクラスのファイルリストに追加します。パス名にブラン ク("")またはワイルドカード文字(\*)などの特殊文字が含まれている場合は、 必ず引用符(")で囲んでください。2つのパス名を指定するには、カンマではな くブランクで区切ります。bpclincludeは、カンマをパス名の一部として解 釈します。つまり、bpclinclude は2つ以上のカンマで区切ったファイル名 を、カンマが埋め込まれた1つのパス名に連結します。bpclinclude は、パ ス名の構文や存在を確認しません。このオプションは、コマンド ラインのオプ ションの最後に指定しなければなりません。

#### -delete path name

指定した path\_name をクラスのファイルリストから削除します。

pathname-list の構文については、-add の説明を参照してください。クラス **のファイル リストからパス名を削除しても、そのパス名のバックアップおよび** アーカイブの回復ができなくなるわけではありません。このオプションは、コマ ンドラインのオプションの最後に指定しなければなりません。

#### -help

コマンドラインの使用法に関するメッセージが出力されます。-help を指定す る場合、このオプションがコマンドラインの唯一のオプションになります。

- $-L$ Long 形式でクラスのファイルリストの内容を表示します。
- $-1$ Short 形式でクラスのファイルリストの内容を表示します (注:-1と-Lは、類 似した内容を表示します)。

#### $-$ modify {old path name new path name}

指定したクラスのファイル リストのエントリを修正します。この値は、パス名を {old path namenew path name}のように組み合わせたリストになります。パ ス名の各組み合わせに対して、クラスのファイルリスト内の new\_name\_path が old\_name\_path に置き換わります。リストのエントリが old\_path\_name と 一致しないと、new\_path\_name はクラスのファイル リストには入力されませ ん。pathnameの構文については、-add オプションを参照してください。パス 名の組み合わせ内で複数のパスを指定する場合、複数のパス名の組み合わせを指 定する場合は、スペースで区切ります。このオプションは、コマンド ラインのオ プションの最後に指定しなければなりません。

#### -M master server,...

- 一連のマスターサーバーを指定します。このリストでは、ホスト名をカンマで区 切ります。このオプションが指定されている場合には、このリストの各マスター サーバーでコマンドが実行されます。コマンドを発行するシステムから、各マス ター サーバーへのアクセスが許可されている必要があります。いずれかのマス ターサーバーの処理でエラーが発生した場合は、リストのその時点で処理が停止 します。デフォルトは、コマンドが入力されたシステムのマスターサーバーにな ります。
- $-\nabla$ ログを残すために、Verbose モードを選択します。このオプションは、アクティ ビティログを有効にしている (install\_path\NetBackup\logs\adminディレク トリが定義されている)場合にだけ有効です。

オペランド

class name クラスのファイルリストを設定するクラスを指定します。

### 例

### 例1

別のマスター サーバー kiwi上で、マスター サーバー plum 上のクラス oprdoc\_class のファイル リストを表示します。

bpclinclude oprdoc\_class -L -M plum Include: c:¥oprdoc

### 例2

ワイルドカード文字(\*)のエントリが含まれるパラメータを追加と削除することによって、 bpclinclude におけるワイルドカードの意味を説明します。

```
bpclinclude mkbclass -add C:¥yap C:¥y*
bpclinclude mkbclass -L
  Include: C:¥yap
  Include: C:¥v*
bpclinclude mkbclass -delete C:\y*
bpclinclude mkbclass -L
  Include: C:¥yap
```
bpclinclude では、-delete で指定したワイルドカード文字 (\*) のエントリ C:\y\* は、 C:¥yap とC:¥y\* の両方を削除することとは解釈されません。ただし、C:¥y\* はクラス mkbclass の取り込みリスト (インクルードリスト)から削除されます。ワイルドカードの解釈は、 実際のバックアップの処理中に、NetBackup がバックアップするファイルを選択する際に行われま す。

### 例3

あるクラスのクラスファイルリストに、2つのエントリを追加してから、変更を行います。

```
bpclinclude mkbclass -add "C:¥ima file" "C:¥ura file"
bpclinclude mkbclass -L
  Include: C:¥ima file
  Include: C:¥ura file
bpclinclude mkbclass -modify "C:¥ima file" "C:¥ima file 2" "C:¥ura
file" "C:¥ura file 2"
bpclinclude mkbclass -L
  Include: C:¥ima file 2
  Include: C:¥ura file 2
```
### 例4

クラス rc(UNIX クライアント)のファイル リストに、raw パーティションを追加します。デバイ スの絶対パス名が使用されます(コマンドはすべて一行で記述)。

bpclinclude rc -add /devices/sbus@2,0/dma@2,81000/esp@2,80000/sd@6,0:h,raw

(『NetBackup System Administrator's Guide』の Unix Raw パーティションのファイル リスト への追加に関するセクションを参照してください。)

319

### 例5

クラス mkb\_class のクラスファイルリストを表示します。

bpclinclude mkb\_class -1 INCLUDE C:¥services INCLUDE C:¥aliases INCLUDE C:¥Programs

### 終了ステータス

 $= 0$ コマンドが正常に実行されました。

 $\langle 0$ エラーが発生しました。

管理用のログが有効になっている場合は、 install\_path¥NetBackup¥logs¥admin ディレクトリにある管理用の毎日作成されるログに、終了 ステータスが次の形式で記録されます。

bpclinclude: 終了状態 = 終了状態

エラーが発生した場合は、診断がこのメッセージの前に記録されます。

ファイル

install\_path¥NetBackup¥logs¥admin¥\*

install\_path¥NetBackup¥dv¥class¥class\_name¥includes

### 関連項目

bpclclients, bpclinfo, bpclsched, bpcldelete, bpcllist

NetBackup クラスの詳細については、『NetBackup System Administrator's Guide』を参照して ください。

bpclinfo

321

# bpclinfo

名前

bpclinfo - NetBackup におけるクラス属性の管理または表示

master server,  $\dots$  ]

#### 形式

 $\textit{install path}$ WetBackup\bin\admincmd\bpclinfo class name -L | -1 |  $-U$  $\lbrack -v \rbrack$  $[-M \; master\_server, \ldots]$ install path¥NetBackup¥bin¥admincmd¥bpclinfo class name -set | -modify [-residence label] [-pool label] [-priority priority] [-rfile flag] [-blkincr flag] [-classjobs max\_jobs] [-multiple\_streams flag] [-keyword "keyword phrase"] [-ct class\_type] [-encrypt flag] [-active | -inactive] [-collect\_tir\_info value] [-compress flag] [-crossmp flag] [-follownfs flag] [-v] [-M

#### 機能説明

bpclinfo は、NetBackup クラスの属性値を初期化、変更、または表示します。管理者権限を 持つユーザーだけがこのコマンドを実行することができます。

#### オプション

bpclinfo と共に使用するオプションは、使用する bpclinfo の形式によって異なります。

bpclinfo の1番目の形式は、クラスを表示します。この形式では、以下のオプションを使用で きます。

class name  $-L \mid -1 \mid -U$ 指定するクラスの情報のリストを表示します。このオプションは必ず指定する必 要があります。 -Lは、Long 形式のリストを指定し、1行につき1つのクラス属性をクラスの属 性名:値という形式で表示するリストを生成します。この値は数字と名前の両方 を使用した形式で表現されます。このリストには以下のフィールドが含まれます。 Class Type Active **Follow NFS Mounts Cross Mount Points Client Compress** Collect TIR Info **Class Priority** 

Ext Security Info

付録A NetBackupのコマンド

bpclinfo

File Restore Raw

Client Encrypt Max Jobs/Class

Multiple Streams

Disaster Recovery

Max Frag Size

Residence

Volume Pool

-1 は Short 形式のリストを指定し、簡明なリストを生成します。このオプショ ンは、リストの内容を、カスタマイズしたレポートの形式に作り直すスクリプト やプログラムに有用です。Short 形式のリストには、指定されたクラスに関する 以下の情報が含まれます。

1 行目: "INFO", client\_type, follow\_nfs\_mounts, client\_compress, priority, proxy\_client, client\_encrypt, disaster recovery, max\_jobs\_per\_class, cross\_mount\_points, max\_frag\_size, active, collect\_tir\_info, block\_incr, ext\_sec\_info, i\_f\_r\_f\_r, streaming, ci\_unused1

2 行目: "KEY"、keyword

3 行目: "BCMD"、backup\_command

4 行目: "RCMD"、restore command

5 行目: "RES"、residence

6行目: "POOL"、pool

-Uは、User 形式のリストを指定し、1行につき1つのクラス属性をクラスの属 姓名:値という形式で表示するリストを生成します。このリストは-L形式と似て いますが、フィールド数が少なくなります。

-M master server,...

一連の代替マスター サーバーを指定します。このリストでは、ホスト名をカンマ で区切ります。このオプションが指定されている場合には、リスト内の各マスター サーバーでbpclinfoコマンドが実行されます。bpclinfo を発行するシス テムから、リスト内の各マスター サーバーへのアクセスが許可されている必要が あります。いずれかのマスターサーバーの処理でエラーが発生した場合は、その 時点で処理が終了します。

bpclinfo の表示形式では、このリスト内の全マスター サーバーから返される 情報を統合したレポートが表示されます。bpclinfoは、、各マスターサーバー に情報を問い合わせます。一方、マスターサーバーは、そのクラスカタログか ら必要な情報を取り出して bpclinfo に返します。

bpclinfo のクラス定義用の形式では、クラスはリスト内の各マスターサー バー上で作成または変更されます。

デフォルトは、bpclinfo を実行しているシステムのマスターサーバーです。

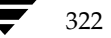
#### bpclinfo

Verbose モードを選択します。このオプションを指定すると、bpclinfo は、  $-\nabla$ デバッグ処理を行えるように、追加情報をログに記録します。この情報は、 NetBackup の管理用の日ごとのアクティビティログに記録されます。このオプ ションは、NetBackupでアクティビティログが有効になっている (install\_path\Netbackup\logs\admin ディレクトリが定義されている)場 合にだけ有効です。

bpclinfo の2番目の形式は、クラスの属性値を初期化または変更します。この形式では、以下 のオプションを使用できます。

注 すべてのオプションがどのクラス タイプにも適用されるわけではありません。たとえば、クラ スタイプが MS-Windows-NT の場合、bpclinfo は、-compress と -crossmp オプ ションを受け入れます。bpclinfo は、処理が完了すると「0」のステータスを返します。た だし、NetBackup では、その後も MS-Windows-NT クラスタイプを持つクラスを、このオ プションが設定されなかったものとして扱います。

class\_name -set | -modify

指定したクラスの属性を初期化または変更します。このオプションは必ず指定す る必要があります。

-set は、実行中のコマンド ラインのオプションで設定されている属性以外の クラス属性を、デフォルト値に初期化 (または再初期化)します。

-modify は、クラスの属性を変更します。実行中のコマンド ラインのオプショ ンで明示的に設定した属性値以外は変更されません。

-ct class\_type

以下の文字列のいずれかを入力して、クラスタイプを指定します(デフォルトは 「標準」です)。

Informix-On-BAR MS-Exchange-Server MS-SOL-Server MS-Windows-NT **NDMP** NetWare Oracle  $OS/2$ 標準 Sybase

注 以下のクラス タイプ (AFS、Apollo-wbak、Auspex-FastBackup、DataTools-SQL-BackTrack、 DB2、FlashBackup、SAPおよびSplit-Mirror)は NetBackup DataCenter のみに適用され ます。

bpclinfo

AFS Apollo-wbak Auspex-FastBackup DataTools-SQL-BackTrack  $DB2$ FlashBackup SAP Split-Mirror

-pool volume\_pool\_label

指定したクラスのボリュームプールを指定します。デフォルトは、NetBackup です。指定するボリューム プールは、このクラスのストレージ ユニット用のボ リューム プールの1つである必要があります。 ディスク ストレージ ユニットが そのクラスのレジデンスの場合には、この属性は適切ではありません。クラスの ストレージ ユニットが「任意のストレージユニット」(レジデンス項目が-とい うように bpclinfo で表示される)の場合には、任意のストレージ ユニットの ボリュームプールを選択できます。「\*NULL\*」を指定した場合には、ボリュー ムプールは NetBackup に設定されます。設定済みのボリュームプールを表示 するには、

install\_path\Volmgr\bin\vmpool -listall.を実行します。

#### -residence storage unit label

このスケジュールによって作成されるバックアップの保存用に使用されるストレー ジュニットのラベルを指定します。デフォルトは「任意のストレージュニット」で す。デフォルトが指定されている場合、このクラスには [オンデマンドのみ] 属性 が「いいえ」に設定されている任意のストレージコニットが使用されます。この クラスで特定のストレージ ユニットを使用する必要がある場合、あるいは [オン デマンドのみ]属性を「はい」に設定したストレージ ユニットを使用する場合に は、使用するストレージ ユニットを指定します。「\*NULL\*」を指定した場合に は、スケジュールのレジデンスは「任意のストレージユニット」に設定(または 再設定)されます。個々のスケジュールの[クラスストレージユニットを上書き する]がレジデンスが指定されていない限り、指定したクラスのレジデンスによっ てクラス スケジュールのレジデンスが決定します。定義済みのストレージ ユニッ トー式を表示するには、bpstulist を実行します。

-priority flag

他のクラスと比較したときのクラスのプライオリティを指定します。プライオリ ティには、0以上の数を使用します。この値により、実行するクラスの順序が決 まります。大きい値を持つクラスほど先に実行されます。デフォルト値は0であ り、これが一番低いプライオリティになります。

#### -rfile flag

0 (使用不可)または1 (使用可能)を指定します。

1 の場合には、raw デバイスからの個別ファイルのリストアが可能になります。 0の場合には、raw デバイスからの個別ファイルのリストアは実行できなくなり ます。

324

2001年1月29日 月曜日 午後4時48分  $\overline{\text{nbag}}_{nl}$ nt\_dc34.book 325 ページ

#### bpclinfo

FlashBackup クラスの場合、この属性は常に使用可能になっているため、この オプションは無視されます (NetBackup DataCenter を実行しており、別ライ センスの FlashBackup オプションを設定している場合にのみ、FlashBackup を 使用できます)。

-blkincr flag

注 NetBackup DataCenterを実行しており、さらにブロックレベルのインクリメンタルをサポー トしている VERITAS Oracle Edition を使用している場合にのみ、このオプションが適用され ます。

> (使用不可)または 1(使用可能)を指定します。このクラスのクライアント  $\Omega$ のブロック レベルのインクリメンタル バックアップを実行します。

> 1 の場合には、ブロックレベルのインクリメンタルバックアップを実行します。 0 の場合には、ブロック レベルのインクリメンタル バックアップを実行しませ  $\lambda$

#### -classjobs max jobs

NetBackup がこのクラスに対して許可する、同時に実行する最大ジョブ数を指 定します(管理インタフェースで設定されている[クラスごとの最大ジョブ数] に対応します)。max jobsには、必ず0以上の数を指定します。

デフォルトに設定されているか、-classjobs が0の場合、bpclinfo は max jobs の値を無制限に設定します。この例での有効な最大ジョブ数は、 NetBackup BusinesServer の場合は8、NetBackup DataCenter の場合は99に なります。

### -multiple\_streams flag

0 (使用不可)または1 (使用可能)を指定します。多重データストリームを使 用可能にします。

- 1 の場合には、多重データストリームは使用可能になります。
- 0 の場合には、多重データストリームは使用できません。
- -keyword "keyword phrase"

この値は、このクラスを使用して作成されるすべてのバックアップと関連付けら れます。このキーワード句を使用して関連するクラスをリンクすることができま す。さらに、このキーワード句をリストア中に使用して、関連付けられたキーワー ド句を持つバックアップだけを検索することもできます。

#### -encrypt flag

0 (使用不可)または1 (使用可能)を指定します。ファイルを暗号化するかど うかを指定します。

325

- 1 の場合には、暗号化は使用可能です。
- 0 の場合には、暗号化は使用できません。

付録A NetBackupのコマンド

bpclinfo

 $-\text{active}$   $-\text{inactive}$ 

指定したクラスをアクティブまたは非アクティブに設定します。このクラスがア クティブの場合、NetBackup ではそのクラスのすべての自動スケジュールを実 行し、ユーザー側からのバックアップとリストアの実行を許可します。自動バッ クアップを実行するには、クラスをアクティブに設定する必要があります。この 指定がデフォルトです。

このクラスが非アクティブの場合、NetBackupは、自動スケジュールを実行せ ず、ユーザー側からのスケジュールの使用は許可しません。このオプションは、一 時的にクラスを非アクティブにしてスケジュールの使用を防止する際に有用で す。

-collect\_tir\_info value

トゥルー イメージ リカバリ (TIR) 情報を収集します。トゥルー イメージ リカ バリを使用すると、NetBackupでは特定のディレクトリがスケジュールによっ てフル バックアップまたはインクリメンタル バックアップされたときの状態に、 確実にリストアすることができます。選択されたバックアップの実行前に削除さ れたファイルはリストアされません。この属性を有効にすると、NetBackupで は、そのクラスの次回のフル バックアップまたはインクリメンタル バックアッ プから、追加情報の収集を開始します。

0 の場合には、NetBackup はトゥルー イメージ リカバリ情報をトラッキング しません。

1の場合には、NetBackupは TIR 情報を収集します。

2の場合には、NetBackup は TIR 情報を収集し、さらにクライアントのファイ ルをトラッキングします。

#### -compress flag

0 (使用不可)または1 (使用可能)を指定します。ファイルを圧縮するかどう かを指定します。1の場合には、選択したファイルがクライアントソフトウェア によってメディア上で圧縮されます。圧縮するとバックアップ全体の時間が長く なることがあります。0の場合には、ファイルはメディア上で圧縮されません。こ の指定がデフォルトです。

このオプションは、ストレージコニット上で使用可能なハードウェアの圧縮には まったく影響しません。

イメージの圧縮は、Apollo クライアント上では使用できません (Apollo クラ イアントは NetBackup DataCenter サーバーでのみ使用可能です)。

-crossmp flag

0 (使用不可) または1 (使用可能) を指定します。バックアップ中にマウント ポイントをクロスするかどうかを指定します。

1 の場合には、選択したパス内のすべてのファイルとディレクトリが、それらが 置かれているファイル システムの種類にかかわらずバックアップまたはアーカ イブされます。

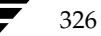

2001年1月29日 月曜日 午後4時48分  $\overline{\text{mbag\_nt\_dc34.}}$  book 327  $\sim$   $\rightarrow$ 

#### bpclinfo

0の場合には、選択したファイル パスと同じファイル システム上のファイルと ディレクトリだけがバックアップまたはアーカイブされます。この指定がデフォ ルトです。

この属性は [NFS のバックアップ] 属性に影響する可能性があります (NetBackup DataCenter のみに適用されます)。詳細については、『NetBackup System Administrator's Guide』を参照してください。

この属性は Apollo クライアントには適用されません。これらのクライアントは、 この属性が有効な状態のときと同様に機能します (Apollo クライアントは NetBackup DataCenter でのみ使用可能です)。

-follownfs flag

注 follownfs オプションは、NetBackup DataCenter のみに適用されます。

0 (使用不可)または1 (使用可能)を指定します。NFS マウント ポイントを フォローするかどうかを指定します。クラス タイプが MS-Windows-NT および OS/2の場合には、このフラグの設定は [NFS のバックアップ]属性ではなく、 [ネットワークドライブをバックアップ]属性に作用します。

1 の場合には、検出された NFS にマウントされているファイルがすべてバック アップまたはアーカイブされます。

0 の場合には、NFS にマウントされたファイルが検出されても、バックアップ またはアーカイブされません。この指定がデフォルトです。

この属性の動作は、「クロスマウントポイント」属性の設定によって多少異なり ます。詳細については、『NetBackup System Administrator's Guide』を参照 してください。

この属性は Apollo クライアントには適用されません。Apollo クライアントで は、常にこの属性が有効なときと同様に機能します。そのため、NFS にマウント されたファイルをバックアップする場合以外は、Apollo クライアントが含まれ るクラスのファイル リストにそれらのファイルを追加しないようにしてくださ  $V_{\alpha}$ 

- $-M$  master server, ...
	- 1番目の形式と同様です。
	- 1番目の形式と同様です。

bpclinfo の3番目の形式(「形式」セクションには記載されていません)を使用すると、使用 方法に関する情報を表示できます。次の1つのオプションだけを指定します。

 $-$ help コマンドラインにこのオプションだけが指定された場合は、このコマンドの使用 方法を出力します。

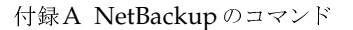

 $-v$ 

## bpclinfo

# 例

## 例1

クラスtstclass のストレージ ユニットを tstunit に設定して、その結果を表示するには、以下のコ マンドを実行します。

bpclinfo tstclass -modify -residence tstunit bpclinfo tstclass -L 標準 (0) クラスタイプ: アクティブ: いいえ

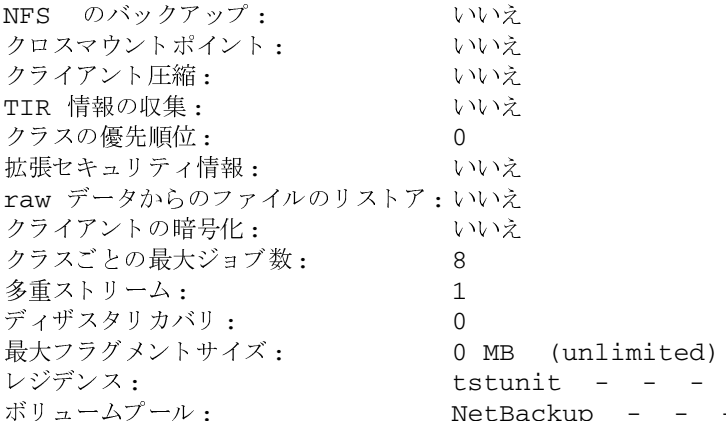

## 例2

クラス tstclass の属性をデフォルト値に戻すには、以下のコマンドを実行します。

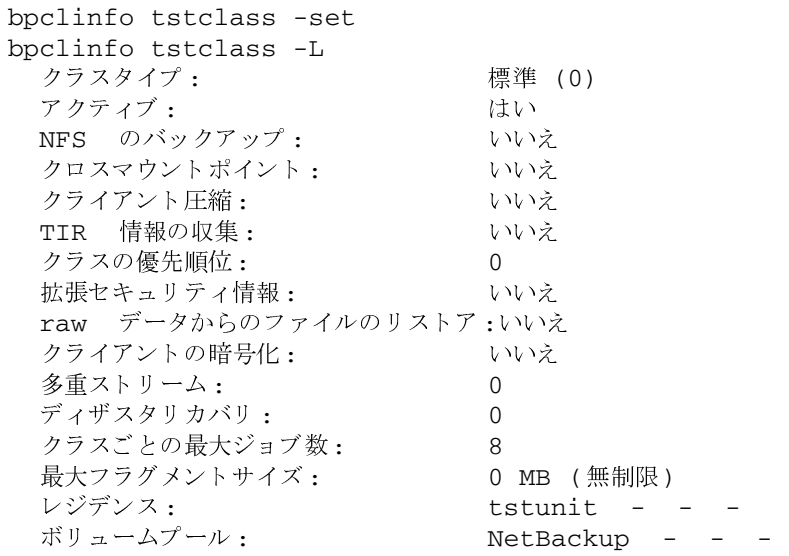

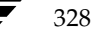

bpclinfo

## 例3

以下は、mkbclass というクラスを Short 形式のリストで表示した例です。 bpclinfo mkbclass -1

INFO 0 0 0 0 \*NULL\* 0 0 99 0 0 0 0 0 0 0 0 \*NULL\* KEY my temp directory BCMD  $\,^\star \text{NULL}^{\,\star}$ RCMD \*NULL\* RES mkbunit \*NULL\* \*NULL\* \*NULL\* \*NULL\* \*NULL\* \*NULL\* \*NULL\* \*NULL\* \*NULL\*  $^{\star}\mathrm{NULL}^{\star}$ POOL NetBackup \*NULL\* \*NULL\* \*NULL\* \*NULL\* \*NULL\* \*NULL\* \*NULL\*  $*$ NULL $*$   $*$ NULL $*$ 

ファイル

install\_path¥NetBackup¥logs¥admin/\*

install\_path¥NetBackup¥db¥class¥class\_name¥info

# bpclsched

## 名前

bpclsched - NetBackup スケジュールの追加、削除、または一覧表示

## 形式

```
install path\NetBackup\bin\admincmd\bpclsched class name [-v] [-M
          master server, ... ] -add sched label [-st \; sched \; type] [-rl \; ]retention_level] [ -freq frequency] [-mpxmax mpx_factor]
          [-residence storage_unit_label] [-pool volume_pool_label]
          [-window start duration]
install path¥NetBackup¥bin¥admincmd¥bpclsched class name [-v] [ M
          master server, ... - delete sched label
install path¥NetBackup¥bin¥admincmd¥bpclsched class name [-v] [ M
          master server, ... -deleteall
```

```
install path¥NetBackup¥bin¥admincmd¥bpclsched class name [-v] [-M
          master server...] [-L \mid -1 \mid -U] [-label sched label]
```
## 機能説明

bpclsched は、以下のいずれかの処理を実行します。

- 新しいスケジュールのクラスへの追加
- 1つまたは複数のスケジュールのクラスからの削除
- すべてのスケジュールのクラスからの削除
- クラス内の1つまたはすべてのスケジュールの一覧表示

-add、および-deleteオプションを指定した場合は、bpclsched が NetBackup にスケ ジュールの変更要求を発行するとすぐにシステム プロンプトに戻ります。変更が成功したかどう かを調べるには、bpclsched をもう一度実行し、更新されたスケジュール情報のリストを表示 します。

リストを表示するオプションを使用した場合、-Mオプションを使用しても、各スケジュールごとに 1つのエントリが表示されます。-1形式では、各スケジュールの情報が複数行に表示されます。-1 オプションでは、属性を名前によって識別せず、以下のように表示されます(名前は NetBackup の内部的な使用のために確保されるため、ここでは名前は記述されません)。

1行目: SCHED, schedule name, type, max\_mpx, frequency, retention level, u\_wind/o/d, 2 internal attributes, maximum fragment size, unused5, unused4, unused3, unused2, unused1u\_wind/o/dは、将来使用するために予約されています。これは-L 表示の u\_wind エントリにも当てはまります。

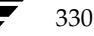

<u>nbag</u> nt\_dc34.book 331 ページ 2001年1月29日 月曜日 午後4時48分

#### bpclsched

2行目: SCHEDWIN、start、duration の組み合わせが7つ表示されます。これらは、1週間の各 曜日ごとのウィンドウの開始時刻と継続時間を日曜日から順に表したものです。

#### 3行目: SCHEDRES, residence

## 4行目: SCHEDPOOL、pool

-Mオプションを使用すると、bpc1sched はリスト内の各マスターサーバー上で処理を実行しま す。たとえば、bpclsched がスケジュールを追加する場合、bpclsched は、−Mオプション で指定したリストに列記されている各マスター サーバー上のクラスにスケジュールを追加します。 リスト表示の要求で-Mオプションを使用した場合には、-M オプションで指定したリスト内のす べてのマスター サーバーから返される情報を統合したリストが表示されます。いずれかのマスター サーバーでコマンドが失敗した場合には、その時点でコマンドの実行が終了します。

既存のNetBackup スケジュールを変更するには、NetBackup コマンド bpc1schedrep を使用 します。

このコマンドを実行するには、管理者権限が必要です。

## オプション

以下のオプションは、bpclsched のすべての形式に共通です。

#### class\_name

指定したスケジュールを含むクラスの名前を指定します。コマンドの実行前に作 成されているクラスのみ指定できます。このオプションは必ず指定する必要があ ります。また、コマンドラインの最初に指定する必要があります。

コマンドラインにこのオプションだけが指定された場合は、このコマンドの使用 -help 方法を出力します。

### $-M$  master server, ...

一連の代替マスターサーバーを指定します。このリストでは、ホスト名をカンマ で区切ります。このオプションが指定されている場合には、リスト内の各マスター サーバーで bpclsched コマンドが実行されます。bpclsched を発行するシ ステムから、リスト内の各マスター サーバーへのアクセスが許可されている必要 があります。

このオプションが指定されている場合には、このリストの各マスター サーバーで コマンドが実行されます。いずれかのマスター サーバーの処理でエラーが発生し た場合は、その時点で処理が終了します。

bpclsched がリストを生成する場合、そのリストは、このリスト内の全マス ターサーバーから返された情報を統合したものになります。

bpclsched でスケジュールを追加または削除する場合には、このリスト内の すべてのマスターサーバーに対してその変更処理が実行されます。

Verbose モードを選択します。このオプションを指定すると、bpc1sched は、  $-\nabla$ デバッグ処理を行えるように、追加情報をログに記録します。この情報は、 NetBackup の管理用の日ごとのアクティビティログに記録されます。このオプ ションは、NetBackup でアクティビティログが有効になっている (install\_path\NetBackup\logs\adminディレクトリが定義されている)場 合にだけ有効です。

残りのオプションは bpclsched の形式によって異なります。blclsched の1番目の形式は、 指定したクラスにスケジュールを追加します。b1c1sched のこの形式では、以下のオプション を使用できます。

-add sched\_label [suboptions]

指定したクラスに1つのスケジュールを追加します。

-add オプションのサブオプションについて、以下に説明します。これらのサブ オプションは追加するスケジュールの属性です。スケジュールおよびその属性の 詳細については、『NetBackup System Administrator's Guide』を参照してく ださい。

-st sched type

指定したスケジュールのタイプを指定します。デフォルトのスケジュールタイプ は、FULL です。この属性として指定可能な値とその意味を以下に示します。

FULL-フル

INCR - 差分インクリメンタル CINC - 累積インクリメンタル

UBAK - ユーザー バックアップ

UARC - ユーザー アーカイブ

 $-r1$  retention level

リテンションレベルによってバックアップとアーカイブを保存する期間が決ま ります。retention level には、0から9までの整数を指定します。デフォルトの リテンション レベルは、1です。有効なリテンション レベルとそれに対応するデ フォルトのリテンションピリオドを以下のリストに示します。

注意 各レベルと関連付けられたリテンションピリオドは、NetBackup管理インタフェースを使 用して変更できるため、実際の設定値は、ここに示す各レベルの値と異なる場合があります。 このコマンドで変更を行う前に、NetBackup 管理インタフェースを使用して、実際のリテ ンションピリオドを調べてください。確認せずに設定すると、バックアップが予想より早く 期限切れになり、データの損失につながる可能性があります。

- 0 1週間
- 1 2 调間
- 2 3 週間
- 3 1ヶ月
- 4 2ヶ月
- 332

nbag\_nt\_dc34.book 333 ページ 2001年1月29日 月曜日 午後4時48分

bpclsched

- 5 3ヶ月
- 6 6 ヶ月
- 7 9ヶ月
- 8 1年間
- 無期限 9

## -freq frequency

ここで指定した頻度により、このスケジュールでバックアップを実行する回数が 決まります。この値は、このスケジュールにおける各バックアップの間隔を秒数 で表します。この頻度はユーザー バックアップまたはユーザー アーカイブには 適用されません。デフォルトは、1週間です。

## -mpxmax mpx\_factor

このスケジュールにおいて NetBackup が1つのドライブ上に多重化した最大の ジョブ数です。mpx factorは、NetBackup BusinesServerの場合は1から8、 NetBackup DataCenter の場合は1から32までの整数になります。値が1の場 合は、このスケジュールにおけるバックアップが多重化されないことを意味しま す。多重化しない設定がデフォルトです。

-residence storage unit label

ストレージ ユニットの名前を指定します。この値によって、バックアップイメー ジの位置が指定されます。「\*NULL\*」の値の指定すると、NetBackupはクラス レベルで指定されたストレージコニットを使用します。デフォルトでは、このク ラスレベルで指定されたストレージ ユニットが使用されます。スケジュールレ ベルまたはクラスレベルでストレージ ユニットを指定しないと、NetBackupは 次に使用可能なストレージコニットを使用します。

#### -pool volume pool label

ボリュームプールの名前を指定します。ここで指定した値は、クラスレベルの ボリュームプールより優先されます。「\*NULL\*」の値の指定すると、クラスレ ベルで指定されたボリュームプールが使用されます。デフォルトでは、このクラ スレベルで指定されたボリューム プールが使用されます。ボリューム プールラ ベルを「なし」にすることはできません。スケジュールレベルまたはクラスレ ベルでボリュームプールを指定しないと、NetBackupは NetBackup のデフォ ルト値を使用します。

## -window start duration

NetBackup でこのスケジュールによるバックアップを実行する時間を指定しま す。曜日ごとに同じウィンドウが使用されます。

startには、このスケジュール用にバックアップウィンドウが開く時刻を指定し ます。この値は、午前0時から経過する秒数であり、0から86399までの整数を 使用します (1日は 86400 秒です)。

duration には、ウィンドウが開いている時間の長さを指定します。時間の単位は 秒で、正の整数を使用します。

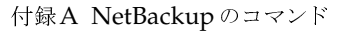

bpclsched の2番目の形式を使用すると、指定したクラスから1つまたは複数のスケジュール を削除できます。blclsched のこの形式では、以下のオプションを使用することができます。

-delete sched label

指定したクラスからリストに記述したスケジュールを削除します。sched\_label リストの各要素は、スペースで区切る必要があります。リストには最大25のラ ベルを記述することができます。

bpclsched の3番目の形式を使用すると、指定したクラスからすべてのスケジュールを削除で きます。blclsched のこの形式では、以下のオプションを使用することができます。

-deleteall

指定したクラスからすべてのスケジュールを削除します。

bpclsched の4番目の形式では、指定したクラスのスケジュールに関する情報のリストを生成 します。blclsched のこの形式では、以下のオプションを使用することができます。

- Long 形式のリストを生成します。このリストには、スケジュールのすべての属  $-L$ 性が含まれます。数値ではなく、説明文の属性値も設定できます。
- Short 形式のリストを生成します。このリスト タイプがデフォルトです。スケ  $-1$ ジュールのすべての属性が含まれた簡明なリストが生成されます。リストでは、 各スケジュールが1行ごとに記述されます。ほとんどの属性値は数値で表されま す。このオプションは、リストの内容を、カスタマイズしたレポートの形式に作 り直すスクリプトやプログラムに有用です。
- $-U$ User 形式のリストを生成します。Long 形式のリストに似ていますが、エントリ 数が少なくなります。ほとんどの属性値は、数値ではなく説明的なテキストです。
- -label sched label

指定したクラスにおけるこのスケジュールの属性のリストを表示します。デフォ ルトでは、指定したクラスの全スケジュールに関する情報が表示されます。

## 例

## 例1

この例では、bpclsched は、クラス tstclass 内のスケジュールのユーザーに関する情報のリス トを2つ方法で表示します。最初の表示は Long 形式です。2番目の表示は User 形式で、Long 形 式より少ない数のエントリを表示します。

bpclsched tstclass -L -label user

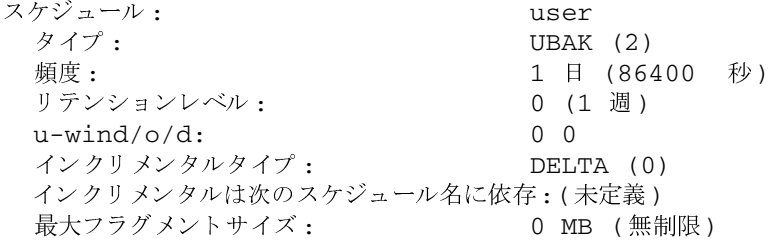

nbag\_nt\_dc34.book 335 ページ 2001年1月29日 月曜日 午後4時48分

#### bpclsched

最大多重化カウント:  $\mathbf{1}$ レジデンス: (特定のストレージユニットは必要ありません。) ボリュームプール: (クラスボリュームプールと同一) バックアップウィンドウ: 曜日 オープン クローズ Wオープン Wクローズ 日曜日 000:00:00 024:00:00 000:00:00  $024:00:00$ 月曜日 000:00:00  $024:00:00$  $024:00:00$  $048:00:00$ 火曜日 000:00:00  $024:00:00$  $048:00:00$  $072:00:00$ 水曜日 000:00:00  $024:00:00$  $072:00:00$  $096:00:00$ 木曜日 000:00:00  $024:00:00$  $096:00:00$  $120:00:00$ 144:00:00 金曜日 000:00:00  $024:00:00$  $120:00:00$ 土曜日 000:00:00  $024:00:00$  $144:00:00$  $168:00:00$ bpclsched tstclass -U -label user スケジュール:  $user$ タイプ: User Backup リテンションレベル: 0 (1 週) 最大多重化カウント:  $\mathbf{1}$ レジデンス: (特定のストレージユニットは必要ありません。) ボリュームプール: (クラスボリュームプールと同一) バックアップウィンドウ: 日曜日 00:00:00  $-->$ 日曜日 24:00:00 月曜日 00:00:00 月曜日 24:00:00  $--->$ 火曜日 00:00:00  $--->$ 火曜日 24:00:00 水曜日 00:00:00 水曜日 24:00:00  $--&$ 木曜日 00:00:00  $--&$ 木曜日 24:00:00 金曜日 00:00:00  $--&$ 金曜日 24:00:00 土曜日 24:00:00 十曜日 00:00:00  $--&>$ 

## 例2

システムhat上で、 マスター サーバー beaver 上に定義された tstclass というクラスの full という スケジュールの情報のリストを表示します。

bpclsched tstclass -M beaver -L -label full スケジュール:  $f<sub>11</sub>11$ タイプ:  $FULL (0)$ 頻度: 0+ 日(s) (14400 秒) リテンションレベル: 0 (1 週)  $0\quad 0$  $u$ -wind/o/d: インクリメンタルタイプ: DELTA (0) インクリメンタルは次のスケジュール名に依存: (未定義) 最大フラグメントサイズ: 0 MB (無制限) 最大多重化カウント:  $\mathbf{1}$ レジデンス: (特定のストレージユニットは必要ありません。) ボリュームプール: (クラスボリュームプールと同一)

付録A NetBackupのコマンド

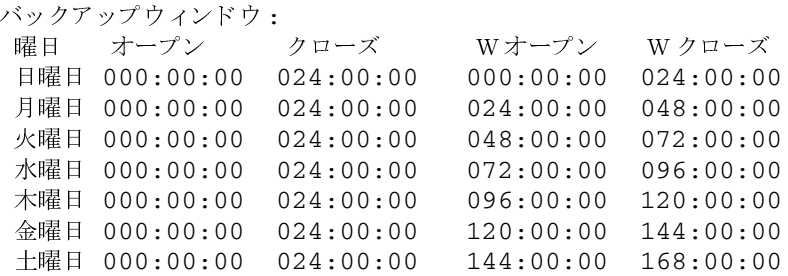

## 例3

この例では、beaver 上のクラス tstclass に新しいスケジュール full\_2 を追加し、次にその新しい スケジュールのリストを Long 形式で表示します。以下のコマンドをシステム hat 上で実行しま す。

```
bpclsched tstclass -M beaver -add full_2
bpclsched tstclass -M beaver -label full_2 -L
スケジュール:
                             full 2
 タイプ:
                             FULL (0)頻度:
                             7 日 (604800 秒)
 リテンションレベル:
                             1 (2 週)
 u-wind/o/d:
                             0\quad 0インクリメンタルタイプ:
                             DELTA (0)
 インクリメンタルは次のスケジュール名に依存:(未定義)
 最大フラグメントサイズ:
                             0 MB (無制限)
 最大多重化カウント:
                             \mathbf{1}(特定のストレージユニットは必要ありません。)
 レジデンス:
                             (クラスボリュームプールと同一)
 ボリュームプール:
 バックアップウィンドウ:
  曜日 オープン クローズ
                         Wオープン
                                   Wクローズ
  日曜日 000:00:00 000:00:00
  月曜日 000:00:00 000:00:00
  火曜日 000:00:00
                 000:00:00水曜日 000:00:00
                000:00:00木曜日 000:00:00
                 000:00:00金曜日 000:00:00
                 000:00:00土曜日 000:00:00 000:00:00
```
## 例4

この例では、bpclsched によってクラス tstclass からスケジュール full\_3、ユーザー user\_2、 および user\_3 を削除します。

bpclsched tstclass -delete full\_3 user user\_2 user\_3

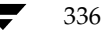

### 例5

この例では、bpc1sched はクラス tstclass のスケジュール情報のリストを表示します。

bpclsched tstclass -L スケジュール: full タイプ:  $FULL (0)$ 頻度: 1 day(s)  $(86400 \text{ seconds})$ リテンションレベル:  $0(1 \text{ week})$  $0\quad 0$  $u$ -wind/o/d: インクリメンタルタイプ: DELTA (0) インクリメンタルは次のスケジュール名に依存:(未定義) 最大フラグメントサイズ: 0 MB (無制限) 最大多重化カウント:  $\mathbf{1}$ レジデンス: (特定のストレージユニットは必要ありません。) ボリュームプール: (クラスボリュームプールと同一) バックアップウィンドウ: クローズ 曜日 オープン Wオープン Wクローズ 日曜日 000:00:00 024:00:00  $000:00:00$  $024:00:00$ 月曜日 000:00:00  $024:00:00$  $024:00:00$  $048:00:00$ 火曜日 000:00:00  $024:00:00$  $048:00:00$  $072:00:00$ 水曜日 000:00:00  $024:00:00$  $072:00:00$  $096:00:00$ 木曜日 000:00:00  $024:00:00$  $096:00:00$  $120:00:00$ 金曜日 000:00:00  $024:00:00$  $120:00:00$ 144:00:00 土曜日 000:00:00 024:00:00 144:00:00 168:00:00 スケジュール: user タイプ:  $UBAK(2)$ 頻度: 1 日 (86400 秒) リテンションレベル: 0 (1 週)  $0\quad 0$  $u$ -wind/o/d: インクリメンタルタイプ: DELTA (0) インクリメンタルは次のスケジュール名に依存:(未定義) 最大フラグメントサイズ: 0 MB (unlimited) 最大多重化カウント:  $\mathbf{1}$ レジデンス: (特定のストレージユニットは必要ありません。) ボリュームプール: (クラスボリュームプールと同一) バックアップウィンドウ: オープン クローズ 曜日 Wオープン Wクローズ 日曜日 000:00:00  $024:00:00$  $000:00:00$  $024:00:00$ 月曜日 000:00:00  $024:00:00$  $024:00:00$  $048:00:00$ 火曜日 000:00:00  $024:00:00$  $048:00:00$  $072:00:00$ 水曜日 000:00:00  $024:00:00$  $072:00:00$  $096:00:00$ 木曜日 000:00:00  $024:00:00$  $096:00:00$  $120:00:00$ 金曜日 000:00:00  $024:00:00$  $120:00:00$ 144:00:00 土曜日 000:00:00 024:00:00 144:00:00 168:00:00

## 例6

この例では、bpclsched は、午後11時から12時までのウィンドウが設定された新しいスケ ジュールを追加します。2番目の bpc1sched は、スケジュール full に関する情報を表示します。

```
bpclsched elevenpm -add full -window 82800 3600
bpclsched elevenpm -U -label full
スケジュール:
                  full
 タイプ:
                  Full Backup
 頻度:
                  7 日ごと
  リテンションレベル:
                  1 (2 週)
 最大フラグメントサイズ: 1
 レジデンス:
                  (特定のストレージユニットは必要ありません。)
 ボリュームプール:
                  (クラスボリュームプールと同一)
 バックアップウィンドウ:
          日曜日 23:00:00 --> 日曜日 24:00:00
         月曜日 23:00:00 --> 月曜日 24:00:00
         火曜日 23:00:00
                      --> 火曜日 24:00:00
         水曜日 23:00:00
                       --> 水曜日 24:00:00
         木曜日 23:00:00
                       --> 木曜日 24:00:00
         金曜日 23:00:00
                       --> 金曜日 24:00:00
         土曜日 23:00:00
                      --> 土曜日 24:00:00
```
ファイル

install\_path¥NetBackup¥logs¥admin¥\*

install\_path¥NetBackup¥db¥class¥class\_name¥schedule

### 関連項目

bpclschedrep

## bpclschedrep

名前

bpclschedrep - NetBackup スケジュールの属性の変更

#### 形式

install path¥NetBackup¥bin¥admincmd¥bpclschedrep class name sched label  $[-M$  master server, ... ]  $[-V]$   $[-st$  sched type] [-rl retention\_level] [-freq frequency] [-mpxmax mpx\_factor] [-residence storage\_unit\_label] [-pool volume\_pool\_label]  $[-(0..6)$  start duration]

## 機能説明

bpclschedrep は、NetBackup スケジュールの属性を変更します。bpclschedrep で名前 を指定するスケジュールおよびクラスは、bpclschedrep コマンドの実行時に存在している必 要があります。-Mオプションを使用すると、bpclschedrepは、リストに列記されている各マ スターサーバー上のスケジュールを変更します。

このコマンドを実行するには、管理者権限が必要です。

### オプション

#### class name

指定したスケジュールを含むクラスの名前を指定します。既存のクラスを指定し てください。

sched label

変更するスケジュールの名前を指定します。既存のスケジュールを指定してくだ さい。

#### -freq backup\_frequency

このバックアップの頻度は、対象スケジュール上のクライアントの自動バック アップが成功した後、次のバックアップを実行するまでの待ち時間を制御します。 バックアップウィンドウが開いていると、ユーザーはいつでもバックアップや アーカイブを実行できるため、この頻度はユーザーによるスケジュールには適用 されません。この値は正の整数であり、このスケジュールによって自動的に実行 され、成功したバックアップの間隔を秒数で表します。

コマンドラインにこのオプションだけが指定された場合は、このコマンドの使用 -help 方法を出力します。

#### -mpxmax mpx\_factor

このスケジュールにおける多重化係数の最大値を指定します。多重化とは、1つ まはた複数のクライアントから複数のバックアップを単一のドライブへ同時に送 信することです。

339

付録A NetBackupのコマンド

#### bpclschedrep

多重化係数の最大値は、BusinesServer の場合は1から8、NetBackup DataCenter の場合は 1 から 32 になります。1を指定すると多重化は行われず、 1より大きな値を指定すると、宛先のメディア上に多重化されたイメージが作成 されます。この多重化係数は、ストレージ ユニットの多重化係数と同じか低い値 にする必要があります。

多重化の詳細については、『NetBackup System Administrator's Guide』を参 照してください。

-pool volume pool label

スケジュール用のボリューム プールを指定します。ディスク ストレージ ユニッ トがこのスケジュール用のレジデンスの場合には、このオプションを使用しませ ん。「\*NULL\*」を指定した場合には、このスケジュールを含むクラスのボリュー ムプールがこのスケジュールのボリュームプールになります。

設定済みのボリュームプールを表示するには、

install\_path\Volmgr\bin\vmpool -listallを実行します。

## -residence storage unit label

このスケジュールによって作成されるバックアップの保存用に使用されるスト レージユニットのラベルを指定します。「\*NULL\*」を指定した場合は、このス ケジュールを含むクラスのレジデンスがこのスケジュールのレジデンスのデフォ ルトになります。レジデンスの値がストレージ ユニットのラベルの場合には、こ のスケジュールのレジデンスがクラスのレジデンスに優先され、ストレージ ユ ニットになります。

定義済みのストレージ ユニット 一式を表示するには、bpstulist を実行しま す。

 $-r1$  retention level

NetBackup でこのスケジュールによって作成されるバックアップの保存期間を 指定します。有効なリテンション レベルとそれに対応するデフォルトのリテン ションピリオドを以下のリストに示します。

用して変更できるため、実際の設定値は、ここに示す各レベルの値と異なる場合があります。 このコマンドで変更を行う前に、NetBackup管理インタフェースを使用して、実際のリテ ンションピリオドを調べてください。確認せずに設定すると、バックアップが予想より早く 期限切れになり、データの損失につながる可能性があります。

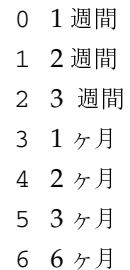

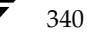

2001年1月29日 月曜日 午後4時48分  $\overline{\text{nbag}}_{nl}$ nt\_dc34.book 341 ページ

bpclschedrep

- 7 9ヶ月
- 8 1年間
- 9 無期限

NetBackup では、バックアップに関する情報を指定された期間保持し、指定期 間が経過するとそれらの情報を削除します。いったん削除されると、そのバック アップ内のファイルをリストアに使用することはできません。あるボリューム上 のすべてのバックアップが期限切れになった場合には、そのボリュームを再度割 り当てることができます。

-st sched type

このスケジュールが実行するバックアップのタイプを指定します。スケジュール タイプは自動スケジュールとユーザー スケジュールという2つの大きなカテゴリ に分類されます。自動スケジュールでは、そのウィンドウが開いている間に NetBackup スケジューラがこのクラスのバックアップを起動するようにウィド ウを定義します。

ユーザースケジュールでは、そのウィンドウが開いている間にユーザーがバック アップまたはアーカイブを起動するようにウィンドウを定義します。

- スケジュールタイプには、以下の値を使用できます。
- **FULL** (フル バックアップ)
- (差分インクリメンタル バックアップ) INCR
- (累積インクリメンタル バックアップ) **CINC**
- (ユーザー バックアップ) **UBAK**
- (ユーザー アーカイブ) **UARC**

## $-$  (0..6) start duration

NetBackup でこのスケジュールによるバックアップを実行できるウィンドウを 指定します。このウィンドウは、特定の曜日に適用されます。0 は日曜日に、1 は月曜日に対応し、以下同様に対応します。

start には、このスケジュール用にバックアップウィンドウが開く時刻を指定しま す。この値は、午前0時から経過する秒数であり、0から86400までの整数(1日 の秒数)で指定します。

duration には、ウィンドウが開いた状態にする時間の長さを指定します。時間の 単位は秒で、正の整数を使用します。

#### $-M$  master server, ...

一連の代替マスターサーバーを指定します。このリストでは、ホスト名をカンマ で区切ります。このオプションが指定されている場合には、リスト内の各マスター サーバーで bpc1schedrep コマンドが実行されます。bpc1schedrep を発 行するシステムから、リスト内の各マスター サーバーへのアクセスが許可されて いる必要があります。いずれかのマスターサーバーの処理でエラーが発生した場 合は、その時点で処理が終了します。

スケジュール属性は、このリスト内のすべてのマスターサーバー上で変更されま す。

 $341$ 

付録A NetBackupのコマンド

bpclschedrep

Verbose モードを選択します。このオプションを指定すると、bpc1schedrep は、デバッグ処理を行えるように、追加情報をログに記録します。この情報は、 NetBackup の管理用の日ごとのアクティビティログに記録されます。このオプ ションは、NetBackupでアクティビティログを有効にしている (nstall path¥Netbackup¥logs¥adminディレクトリが定義されている)場 合にだけ有効です。

## 例

 $-v$ 

## 例1

スケジュールの頻度を設定します。

bpclschedrep mkbclass incr -freq 604800

このコマンドは、クラス mkbclass のスケジュール incr に1週間の頻度を使用した自動バックアッ プを実行するように設定します。

## 例2

毎週土曜日と日曜日に、クラス newclass のスケジュール full 用のウィンドウを午後11時ではなく 午後10時に開くように設定します。またウィンドウの期間も1時間ではなく2時間に設定します。 bpclschedrep によってウィンドウを再設定され、bpclsched によって新しいスケジュール の値のリストが表示されます。

```
bpclschedrep newclass full -0 79200 7200 -6 79200 7200
bpclsched newclass -U -label full
スケジュール:
                         full
  タイプ:
                         Full Backup
 頻度:
                         7 日ごと
  リテンションレベル:
                         1 (2 週)
 最大多重化カウント:
                         \mathbf{1}レジデンス:
                         (特定のストレージユニットは必要ありません。)
                         (クラスボリュームプールと同一)
 ボリュームプール:
 バックアップウィンドウ:
          日曜日 22:00:00
                        --> 日曜日 24:00:00
          月曜日 23:00:00
                        --> 月曜日 24:00:00
          火曜日 23:00:00
                        --> 火曜日 24:00:00
          水曜日 23:00:00
                        --> 水曜日 24:00:00
          木曜日 23:00:00
                        --> 木曜日 24:00:00
          金曜日 23:00:00
                        --> 金曜日 24:00:00
          土曜日 22:00:00
                        --> 土曜日 24:00:00
```
## ファイル

install\_path¥NetBackup¥logs¥admin¥\*

*install\_path*\\thetBackup\db\tclass\class\_name\schedule

#### 関連項目

bpclsched

342

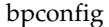

名前

bpconfig - NetBackup グローバル属性の修正または表示

形式

```
install path¥NetBackup¥bin¥admincmd¥bpconfig [-cd seconds] [-ha
          hours] [-kl days] [-kt days] [-ma [address]] [-mdtm drives]
          [-mhto seconds] [-mj number] [-period hours] [-prep
          hours] [-to seconds] [-tries times] [-wi minutes]
          [-verbose] [-M master_server, ...]
install_path\\vetBackup\bin\admincmd\bpconfig [-L | -1 | -U]
          [-verbose] [-M master_server, ...]
```
#### 機能説明

bpconfig は、NetBackup グローバル属性を修正または表示します。これらの属性は、すべて のクラスおよびクライアントに対する処理に影響します。NetBackup 管理者の電子メールアドレ スを除いて、ほとんどの状況でこれらの属性にデフォルト値を使用しても問題ありません。 『NetBackup System Administrator's Guide』の NetBackup グローバル属性に関するセクショ ンでは、属性値設定の適用が説明されています。

- bpconfig の1番目形式は、1つまたは複数のNetBackupグローバル設定の属性を変更しま す。コマンド ラインに少なくとも1つ、グローバル設定の属性を変更するオプションを指定し てください。
- ◆ bpconfigの2番目の形式は、現在の NetBackup グローバル設定の属性を表示します。この 表示の詳細については、表示フォーマットの項目を参照してください。

エラーは stderr に送信されます。このコマンドの実行ログは、現在の日付の NetBackup の管理ロ グファイルに送られます。

このコマンドを実行するには、管理者権限が必要です。

#### オプション

#### -cd seconds

圧縮イメージデータベースの時間の間隔を秒単位で指定します。秒の値が正の整 数の場合、イメージは作成後に指定された時間が経過した後、圧縮されます。 Windows NT の場合は、データベースが NTFS パーティションにある場合にの み、NetBackupはNTFSファイル圧縮を使用します。それ以外では、圧縮され ません。

圧縮すると、イメージデータベースに必要なディスク領域が削減されます。ただ し、リストアするためにイメージデータベースを参照する際は、イメージを検索 前に解凍する必要があります。リストアするために参照しても、圧縮イメージは 見つかりません。イメージを解凍するには、bpimage(1m)を使用してください。 デフォルトは0で、圧縮が行われていないことを表します。

付録A NetBackupのコマンド

-ha *hours* 

hours の数値は、NetBackup レポートのエントリが選択される時間範囲の開始 時刻を表します。時間範囲の終わりは現在の時刻になります。たとえば、hours に 24に、[バックアップステータス]レポートを午前 10 時に設定した場合、レ ポートには前日の午前10時から当日の朝 10 時までが含まれます。この値は一 般のレポートやメディアレポートの時間間隔の算出に使用されます。一般のレ ポートには、[バックアップステータス] レポート、[クライアントバックアップ] レポート、[問題]レポート、[すべてのログエントリ]レポートなどがあります。 メディア レポートには、[**メディアリスト**] レポート、[**メディアサマリ**] レポー ト、[メディアの内容] レポート、[メディアのイメージ] レポート、[メディアロ グ]レポートなどがあります。hourに指定する時間は、正の整数になります。デ フォルト値は24時間前です。

#### $-k1$  days

ログを保存する日数を指定します。NetBackup マスター サーバーがエラー デー タベースとアクティビティ ログを保存する期間を日数で指定します。 NetBackup は、「バックアップステータス」レポート、「問題」レポート、「すべ てのログエントリーレポート、「メディアログ」レポートの各レポート用の情報を エラーデータベースから取り出します。そのため、この値は、これらのレポート をカバーする期間を制限します。この属性は、リモート メディア サーバーやク ライアントには影響しません (リモート メディア サーバーは NetBackup DataCenter のみに適用されます)。デフォルトは28日です。

-kt days

トゥルー イメージ リカバリ (TIR) を保存する日数を指定します。TIR 情報を収 集するように設定されたクラスで、TIR情報を保持する期間を日数で指定しま す。デフォルトは1日です。

- $-L$ Long 形式のリストを生成します。詳細については、「表示形式」セクションを参 照してください。
- Short 形式のリストを生成します。コマンド ラインでリストタイプのオプション  $-1$ が指定されていない場合、これがデフォルトになります(たとえば、「bpconfig」 を入力して Enterキーを押すとこの形式でリストが表示されます)。詳細につい ては、「表示形式」セクションを参照してください。
- -M master server....

一連のマスターサーバーを指定します。このリストでは、ホスト名をカンマで区 切ります。このオプションが指定されている場合には、このリストの各マスター サーバーでコマンドが実行されます。コマンドを発行するシステムから、各マス ター サーバーへのアクセスが許可されている必要があります。いずれかのマス ターサーバーの処理でエラーが発生した場合は、リストのその時点で処理が停止 します。デフォルトは、コマンドが入力されたシステムのマスター サーバーにな ります。

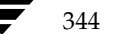

#### -ma [address]

NetBackup 管理者のメール アドレスを指定します。これは、自動バックアップ、 管理者による手動バックアップ操作、 および自動データベース バックアップが失 敗した場合に、NetBackupから結果を通知するためのメールアドレスです。デ フォルトは、NULL (アドレス指定なし) です。

アドレスが指定されていない場合、[管理者メールアドレス] の現在の設定は解除 されます。このため、今後はメールによる結果通知が NetBackup 管理者に送付 されなくなります。

-mdtm drives

指定したマスターの最大ドライブ、およびバックアップをスケジュール設定する 際にマスター サーバーがそのマスター サーバーとメディア サーバーのクラスタ 内で使用可能であると見なすドライブの最大数を指定します。この属性の適正値 は、マスターサーバーとメディアサーバーのクラスタ内で、共有ドライブを1度 しか数えない場合の、物理ドライブの数になります。 drives には、サーバーにイ ンスト ールされている NetBackup のバージョンで許可されたドライブ数 (NetBackup BusinesServer のドライブ数は 2、NetBackup DataCenter では 無制限)と同じか小さい値にしてください。drivesには、正の整数を使用します。 デフォルトは0 (無制限)です。

-mhto seconds

マルチホストメディアマウントのタイムアウト、つまり、NetBackup が共有メ ディアがマウントされ、配置され、バックアップとリストアが可能な状態になる まで待機する時間の長さを秒単位で指定します。このタイムアウトは、共有メディ アが別のサーバーで使用されている場合に余分な待ち時間を削減するために使用 します。デフォルトは0で、タイムアウトされません(無制限の待ち時間)。

マルチホストドライブは、NetBackupの別ライセンスの機能です。詳細につい ては、『Media Manager System Administrator's Guide』の Media Manager の参照項目に関するセクションのマルチホストドライブ (ドライブ共有)の説明 を参照してください。

#### $-mi$  number

クライアントごとの最大ジョブ数を指定します。これはクライアントで同時に処 理可能なジョブの最大数です。正の整数を使用します。デフォルトは1です。

-period hours

設定されたバックアップ試行回数と関連付けられている時間の間隔を指定します (-tries を参照)。これは、NetBackupが、設定された回数分、クライアント /クラス/スケジュールの組み合わせに対してバックアップを試みる時間の間隔 です。hours には、正の整数を使用します。デフォルトは12時間です。この属 性はユーザー側から実行するバックアップおよびアーカイブには適用されませ  $\lambda$ .

前処理の間隔を指定します。これは、NetBackup で自動検出ストリーミング モードを使用している場合に、クライアントが新しいパスを検出するために問い 合わせを行う最小の時間間隔です。詳細については、『NetBackup System Administrator's Guide』に記載されている「多重データストリームが有効な場 合のファイルリストのパラメータ」トピックの「自動検出の前処理間隔の設定」 セクションを参照してください。

前処理間隔のデフォルト値は0です。効果的な前処理間隔は4時間です。

bpconfig コマンド ラインの自動検出の前処理間隔を設定すると、すぐに実行 される前処理間隔が設定されます。この場合、bpconfigは前処理間隔時間を 0として表示します(つまり、実際の NetBackup での扱いは違っても、表示画 面ではデフォルト値と同じになります)。

前処理間隔の最大数は、48時間です。

-to seconds

メディアマウントのタイムアウト、つまり、NetBackupが要求されたメディア がマウントされ、配置され、バックアップとリストアが可能な状態になるまで待 機する時間の長さを秒単位で指定します。このタイムアウトは、メディアを手動 でマウントする必要のある場合 (ロボティック メディアがロボットから外れてい る場合やオフサイトの場合など)、余分な待ち時間を削減するために使用します。 デフォルトは0で、タイムアウトされません(無制限の待ち時間)。0を指定する 場合を除き、300秒 (5分)以上の値を指定する必要があります。

-tries times

指定された時間内でのバックアップの再試行回数を指定します(-periodを 参照)。NetBackupは、設定された回数分、設定されたクライアント /クラス/ スケジュールの組み合わせに対してバックアップを再試行します。この設定によ り、エラーが繰り返し発生した場合に、バックアップの試行回数を制限すること ができます。この属性はユーザー側から実行するバックアップおよびアーカイブ には適用されません。

通常、試行回数は0より大きい値を設定してください。試行回数に0を指定する ことも可能ですが、この場合スケジュールされたバックアップがすべて停止しま す。デフォルトの試行回数は2回です。-tries と-period の両方でデフォ ルトが使用されている場合、NetBackupは12時間で2回のバックアップを試行 します。

User 形式のリストを生成します。詳細については、「表示形式」セクションを参  $-U$ 照してください。

-verbose

ログを残すために、Verbose モードを選択します。このオプションは、アクティ ビティ ログを有効にしている(*install path*\NetBackup\logs\adminディ レクトリが定義されている)場合にだけ有効です。

#### $-wi$  minutes

これは呼び起こし間隔、つまり開始される自動バックアップがないかどうかを確 認する前にスケジューラが待機する時間を秒単位で指定します。呼び起こし間隔 が長いと、スケジューラがバックアップウィンドウの多くを見逃してしまい、 バックアップを完了できない場合があります。デフォルトは10分です。

#### 表示形式

bpconfigは、3つの異なる形式を使用して、NetBackupグローバル属設定の現在の属性値を表 示します。

◆ User 表示形式 (-U)

コマンド ラインに-Uが含まれている場合、表示形式は User になります。User 表示形式は、 bpadm と NetBackup のグラフィカル ユーザー インタフェースで使用される形式です。この オプションでは、1行ごとに1つのグローバル属性が含まれるリストを生成します。各行は、 グローバル属性記述子:値の形式で表示されます。-L形式と似ていますが、このリストでは以 下のグローバル属性記述子が明示されています。

管理者メールアドレス

呼び起こし間隔

- クライアントごとの最大同時ジョブ数
- バックアップの実行 (x回/y時間)
- デバッグログごとのエラーの保管
- このマスター用の最大ドライブ数
- トゥルーイメージリカバリ情報の保管
- イメージ DB ファイルの圧縮
- メディアマウントのタイムアウト

マルチホストメディアマウントのタイムアウト

レポートの表示

前処理間隔

Long 形式 (-L)

コマンド ラインに -L が含まれている場合、表示形式は Long になります。このオプションは、 グローバル属性記述子:値の形式で、1行ごとに1つのグローバル属性が含まれるリストを生成 します。この表示では、以下のようなフィールドが表示されます。

管理者メールアドレス

呼び起こし間隔

クライアントごとの最大同時ジョブ数

付録A NetBackupのコマンド

バックアップの実行 (x回/y時間)

ログの保有期間

マスターごとの最大ドライブ数

DBファイルの圧縮

メディアマウントのタイムアウト

マルチホストのタイムアウト

ポストプロセスイメージ

レポートの表示

TIR 情報の保管

前処理間隔

Short 形式 $(-1)$ 

bpconfigコマンドラインに-1が含まれる場合、またはリスト表示オプションがなにも含ま れていない場合は、表示形式は Short になります。このオプションは簡明なリストを生成しま す。このオプションは、リストの内容を、カスタマイズしたレポートの形式に作り直すスクリ プトやプログラムに有用です。このリストでは、すべてのグローバル属性値が1行で表されま す。属性値はスペースで区切られ、以下の順で表示されます。これらの属性値は時間単位で示 され、属性の後の()内にその時間単位が表示されます。

NetBackup 管理者の電子メール

呼び起こし間隔 (秒) 期間 (時間) クライアントごとの最大同時ジョブ数 回数 / 期間 ログの保有期間 (日) このマスター用の最大ドライブ数 イメージデータベースの圧縮間隔 (秒:0は圧縮なし) メディアマウントのタイムアウト (秒:0は無制限) マルチホストメディアマウントのタイムアウト (秒:0は無制限) イメージフラグのポストプロセス (0は延期、それ以外は即時実行) レポートの表示: <x>時間前 TIR 情報の保有期間 (日) 前処理間隔 (時間)

#### 表示形式の違いを示す例

以下に、各表示形式の違いを例で示します。bpconfigを、NetBackup インストールで3つ の表示形式それぞれに対して実行します。NetBackup グローバル属性は、3つの表示形式で 同じになります。

最初の表示形式-Uでは、以下のように表示されます。

bpconfig -U 管理者メールアドレス: 1 秒 呼び起こし間隔: クライアントごとの最大同時ジョブ数:  $\mathbf{1}$ バックアップの実行: 2 回/12 時間 デバッグログごとのエラーの保管: 28 日間 このマスター用の最大ドライブ数:  $\Omega$ トゥルーイメージリカバリ情報の保管: 1 日間 イメージ DB ファイルの圧縮: (使用不可) メディアマウントのタイムアウト: 0 分間 (無制限) マルチホストメディアマウントのタイムアウト:0 分間(無制限) 24 時間前まで レポートの表示: 前処理間隔: 0 時間ごと

2番目の表示形式-Lでは、以下のように表示されます。

```
example% bpconfig-L
                   *NULL*メール管理者:
呼び起こし間隔:
                   1 秒
クライアントごとの最大ジョブ数:1
バックアップの実行:
                  2 回/12 時間
ログの保有期間:
                  28 日間
マスターごとの最大ドライブ数: 0
DB ファイルの圧縮:
                   (使用不可)
メディアマウントのタイムアウト:0 分間 (無制限)
マルチホストのタイムアウト:
                  0 分間 (無制限)
ポストプロセスイメージ:
                   即時
レポートの表示:
                   24 時間前
TIR 情報の保管:
                   1 日間
前処理間隔:
                   0 時間
```
3番目の表示形式-1では、以下のように表示されます。

```
bpconfig -1*NULL* 1 12 1 2 28 0 0 0 0 1 24 1 0
  -1 形式の表示フィールドは、以下のように解釈されます。
```
NetBackup 管理者のメールアドレスは、設定されていません。 呼び起こし間隔は、1分ごとです。

指定時間は、12時間です。

付録A NetBackupのコマンド

クライアントあたりの最大ジョブ数は、1です。

指定時間あたりの試行回数は、2回です。

ログは、28日間保存されます。

このマスターの最大ドライブ数は、0です。

圧縮イメージデータベース間隔、は0秒、すなわち圧縮なしです。

メディアマウントのタイムアウトは0秒、すなわち無制限です。

マルチホスト メディアのマウントのタイムアウトは0秒、すなわち無制限です。

ポストプロセス イメージ フラグは、1 (即時実行)です。

24 時間前からのレポートを表示します。

TIR 情報の保存期間は、1日です。

前処理間隔は、0時間です。

## 例

#### 例1

マスター サーバー kiwi 上で、マスター サーバー plum 上のグローバル属性設定を表示しま す。

bpconfig -U -M plum

管理者メールアドレス: ichabod@null.null.com 呼び起こし間隔: 10 分間 クライアントごとの最大同時ジョブ数:  $\mathbf{1}$ バックアップの実行: 1 回 /8 時間 デバッグログごとのエラーの保管: 6 日間 このマスター用の最大ドライブ数:  $\Omega$ トゥルーイメージリカバリ情報の保管: 1 日間 イメージ DB ファイルの圧縮: (使用不可) メディアマウントのタイムアウト: 30 分 マルチホストメディアマウントのタイムアウト:0 分 (無制限) レポートの表示: 24 時間前 前処理間隔: 0 時間

## 例2

圧縮イメージ データベースの間隔を 604800 に設定することで、NetBackup はバックアップ 後に7日以上が経過したイメージを圧縮します。

bpconfig -cd 604800 bpconfig -U

管理者メールアドレス: 呼び起こし間隔: 10 分 クライアントごとの最大同時ジョブ数:  $\mathbf{1}$ バックアップの実行: 2 回 / 12 時間 デバッグログごとのエラーの保管: 28 日間 このマスター用の最大ドライブ数:  $\overline{0}$ トゥルーイメージリカバリ情報の保管: 2 日間 イメージ DB ファイルの圧縮: 7 日経過したファイル メディアマウントのタイムアウト: 0 分 (無制限) マルチホストメディアマウントのタイムアウト:0 分 (無制限) レポートの表示: 24 時間前 前処理間隔: 0 時間

### 例3

メディア マウントのタイムアウトを、1800 秒に設定します。

bpconfig -to 1800 bpconfig -U

管理者メールアドレス: sasquatch@wapati.edu 呼び起こし間隔: 10 分 クライアントごとの最大同時ジョブ数:  $\mathbf{1}$ バックアップの実行: 1 回/12時間 デバッグログごとのエラーの保管: 3 日間 このマスター用の最大ドライブ数:  $\overline{0}$ トゥルーイメージリカバリ情報の保管: 24 日間 イメージ DB ファイルの圧縮: (使用不可) メディアマウントのタイムアウト: 30 分 マルチホストメディアマウントのタイムアウト:0 分 (無制限) レポートの表示: 24 時間前 前処理間隔: 0 時間

### 終了ステータス

 $= 0$ 

コマンドの実行が成功しました。

 $\langle 0$ 

エラーが発生しました。

管理用のログが有効になっている場合は、install\_path\NetBackup\logs\admin ディレクト リにある管理用の毎日作成されるログに、終了ステータスが次の形式で記録されます。

bpconfig: 終了状態 = 終了状態

エラーが発生した場合は、診断がこのメッセージの前に記録されます。

## ファイル

install\_path¥NetBackup¥logs¥admin¥\*\*

install path¥NetBackup¥db¥config¥behavior

## 関連項目

bpimage

NetBackup のグローバル設定の詳細については、『NetBackup System Administrator's Guide』 を参照してください。

マルチホストドライブの情報については、『NetBackup Media Manager System Administrator's Guide』を参照してください。

名前

bpduplicate - Netbackupで作成されたバックアップのコピー

## 形式

install path¥NetBackup¥bin¥admincmd¥bpduplicate [-dstunit destination storage unit label]  $[-p \mid -pb \mid -PM \mid -PD]$ [-Bidfile file\_name] [-v] [-client name] [-st sched\_type] [-sl sched\_label] [-L output\_file] [-dp destination\_pool\_name]  $[-\text{shots source host}]$   $[-\text{class name}]$   $[-\text{s mm/dd/yy}]$ hh: mm: ss] [-e mm/dd/yy hh: mm: ss] [-ct class\_type] [-hoursago hours] [-cn copy number] [-M master server] [-backupid backup\_id] [-id media\_id] [-mpx]

install path¥NetBackup¥bin¥admincmd¥bpduplicate -npc new primary copy -backupid backup id [-client name]

## 機能説明

bpduplicateコマンドを使用すると、バックアップのコピーを作成することができます。 bpduplicateコマンドは、複製したバックアップからリストアすることができるように、プライ マリ コピーを変更することもできます。プライマリ コピーは、リストア要求の要件を満たすため に使用され、オリジナル コピーがデフォルトのプライマリ コピーになります。

-mpxオプションを使用すると、多重化された複製を作成することができます。詳細については、 -mpxオプションの説明を参照してください。

複製されたバックアップは、オリジナルとは別の有効期限を持ちます。コピーを作成した時点では、 コピーの有効期限は、オリジナルの有効期限に設定されます。bpexpdateコマンドを使用して、 コピーの有効期限またはオリジナルの有効期限を変更することができます。

バックアップのコピーは、オリジナルコピーと複製コピーの2つだけ作成可能です。

バックアップの複製の詳細については、『NetBackup System Administrator's Guide』を参照し てください。

#### オプション

#### -dstunit destination\_storage\_unit\_label

複製先のストレージ ユニットを指定します。このパラメータは、バックアップを 複製するために必要です。複製されるバックアップのプレビューを表示したり (-p、-pb、-PM、または-PDオプション)、プライマリ コピーを変更 (-npc オプション)する際には、このオプションは指定しないでください。このオプショ ンには、デフォルトはありません。

#### -Bidfile file name

file nameには、複製するバックアップIDのリストを含むファイルを指定しま す。ファイルのリストでは、1行に1つのバックアップIDを記述します。このパ ラメータを指定した場合、他の選択基準は無視されます。

- オプションの設定に従って複製されるバックアップのプレビューを表示します。  $-p$ 複製は実行しません。メディアID、サーバー名、複製対象にならないバックアッ プ(およびその理由)、複製されるバックアップの情報を表示します。
- 複製のプレビューを表示します。バックアップは実行しません。-pオプションに  $-pb$ 似ていますが、バックアップについての情報は表示しません。
- オプションの設定に従って複製されるバックアップについての情報を表示しま  $-*PM*$ す。バックアップは実行しません。この形式では、最初に、複製できないバッ クアップIDとその理由(たとえば、そのバックアップのコピーが既に2つある など)が表示されます。次に、バックアップの日付と時刻、クラス、スケジュー ル、バックアップID、メディアIDかパスなど、バックアップに関する情報が表 示されます。
- $-PD$ バックアップが日時によって(最新のものから順に最も古いものまで)並べ替え られて表示されること以外は、-PMオプションと同じ処理を実行します。
- Verbose モードを選択します。このオプションを指定すると、デバッグログとプ  $-\nabla$ ログレスログに詳細情報が記録されます。
- -client *name*

オリジナルを作成したクライアントの名前を指定します。この名前は、複製する バックアップを検索するための基準として使用されます。デフォルトは、「すべて のクライアント」です。

プライマリ コピーを変更するために-npc オプションも指定した場合は、指定し たクライアントに属するバックアップIDを最初に検索されます。このオプショ ンは、クライアント名が変更されている場合に有用です。

## -st sched\_type

複製するために、指定したスケジュール タイプによって作成されたバックアップ を検索します。デフォルトは、「すべてのスケジュールタイプ」です。 以下の値を指定することができます。

FULL (フル バックアップ)

INCR (差分インクリメンタル バックアップ)

- CINC (累積インクリメンタル バックアップ)
- UBAK (ユーザー バックアップ)
- UARC (ユーザー アーカイブ)

NOT\_ARCHIVE (ユーザー アーカイブを除くすべてのバックアップ)

#### -sl sched label

指定したスケジュールによって作成されたバックアップを検索し、複製できるよ うにします。デフォルトは、「すべてのスケジュール」です。

-L output file

プログレス情報を書き込むファイルの名前を指定します。デフォルトでは、プロ グレスファイルは使用されません。

## -dp destination\_pool\_name

複製用のボリュームプールを指定します。Netbackupは、複製コピー用に選択 されたメディアIDが、オリジナルのバックアップが存在するメディアIDと同一 であるかどうかは検証しません。そのため、デッドロックが発生しないように、 オリジナルのメディアIDが存在するボリューム プールとは異なるボリューム プールを指定してください。デフォルトのプール名は、NB duplicatesです。

-shost source host

指定したバックアップ サーバー上に作成されたバックアップだけを複製するよ うに指定します。デフォルトでは、バックアップ サーバーにかかわらず、すべて のバックアップを複製します。

#### -class name

指定したクラス内で、複製するバックアップを検索します。デフォルトは、「すべ てのクラス」です。

 $-s$  mm/dd/yy [hh[:mm[:ss]]]

複製するすべてのバックアップが含まれるように期間(日時による範囲)の開始 日時を指定します。-eオプションは、期間の終了日時を指定します。

 $-e$  mm/dd/yy [hh[:mm[:ss]]]

複製するすべてのバックアップが含まれるように期間(日時による範囲)の終了 日時を指定します。-sオプションは、期間の開始日時を指定します。日時の形式 は、ユーザーのlocale設定によって異なります。詳細については、locale(1) を参照してください。デフォルトは、現在の日時です。

### -ct class\_type

指定したクラス タイプによって作成されたバックアップを検索します。デフォル トは、「すべてのクラスタイプ」です。

- 以下の値を指定することができます。
- Informix-On-BAR
- Oracle

Macintosh

MS-Exchange-Server

付録A NetBackupのコマンド

nbag\_nt\_dc34.book 356 ページ 2001年1月29日 月曜日 午後4時48分

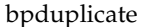

MS-Windows MS-Windows-NT MS-SQL-Server **NDMP** Netware  $OS/2$ 標準 Sybase

注 以下のクラス タイプ (AFS, Apollo-wbak, Auspex-FastBackup, DataTools-SQL-BackTrack, DB2、FlashBackup、SAPおよび、Split-Mirror)は NetBackup DataCenter のみに適用さ れます。

#### **AFS**

Apollo-wbak Auspex-FastBackup DataTools-SQL-BackTrack DB<sub>2</sub> FlashBackup SAP Split-Mirror

#### -hoursago hours

現在時刻の何時間前からのバックアップを検索するかを時間数で指定します。-s オプションと一緒に使用しないでください。

-cn copy\_number

複製するコピーの数を特定します。指定可能な値は、1または2です。デフォル トは1です。

#### -M master server

指定したメディアIDが含まれるメディアカタログを管理する、マスターサー バーを指定します。このオプションが指定されていない場合は、以下のいずれか がデフォルトになります。

#### NetBackup BusinesServer

NetBackup BusinesServer では、リモート メディア サーバーが接続されてい ない1台サーバー(マスター)のみを使用できます。そのため、このデフォルト 値は、常にコマンドを実行することになる NetBackup BusinesServerのマス ターになります。

## NetBackup DataCenter

コマンドがマスターサーバー上で実行された場合には、そのマスターサーバー がデフォルトになります。

2001年1月29日 月曜日 午後4時48分  $\overline{\text{mbag\_nt\_dc34.}}$  book 357 ページ

### bpduplicate

コマンドがマスターサーバー以外のメディアサーバーで実行された場合には、そ のメディア サーバーが接続されているマスター サーバーがデフォルトになりま す。

-backupid backup id 複製またはプライマリ コピーの変更を行う1つのバックアップのバックアップ IDを指定します。

-id *media id* 

イメージカタログを検索し、このメディアID内のバックアップを検索して複製 します。バックアップのオリジナルが、複数の異なるメディアID間でフラグメ ント化されている場合には、NetBackupは、指定されたメディアID上に存在す るフラグメントだけを複製します。

多重化されたバックアップを複製する際に、NetBackupで複製先のメディア上  $-mpx$ に多重化されたバックアップを作成するように指定します。このオプションを指 定すると、多重化されたバックアップの複製時間は短縮します。

以下のバックアップでは、多重化された複製はサポートされません。

- 非多重バックアップ

- ディスク タイプのストレージ ユニットからのバックアップ

- ディスク タイプのストレージ ユニットへのバックアップ

- Auspex-FastBackup、FlashBackup、またはNDMPバックアップ

複製中に上記カテゴリに属するバックアップが検出された場合、NetBackupは、 まずそのバックアップを複製してから、多重化されていない複製を使用します。 次に、多重化された複製を使用して、多重化されたバックアップを複製します。 多重化されたグループのすべてのバックアップが複製されていない場合、多重化 されたグループには、異なるフラグメントレイアウトが含まれます(多重化され たグループとは、1つの多重化されたセッション中に一緒に多重化された複数 バックアップのセットのことです)。

このオプションが指定されていない場合には、すべてのバックアップが非多重複 製を使用して複製されます。

多重化の詳細については、『NetBackup System Administrator's Guide』を参 照してください。

-npc new\_primary\_copy

プライマリ コピーの変更を可能にします。値には1または2を指定できます。こ のオプションを指定する場合は、-backupidオプションも指定する必要があり ます。

## 例

## 例1

以下のコマンド (すべて1行で記述) を実行すると、コピー番号が1で、stdclass というクラスに よってバックアップされた、1998年7月1日から8月1日までの間に作成されたバックアップのリ ストが表示されます。

bpduplicate -PM -cn  $1$  -class stdclass -s  $07/01/98$  -e  $08/01/98$ 

## 例2

以下のコマンド (すべて1行で記述)を実行すると、ファイルC:¥tmp¥bidfile内のリストに記 載されたバックアップの1つ目のコピーが複製されます。複製先のストレージ ユニットはunit1で、 複製先のプールはdup\_poolです。プログレス情報は、C:¥tmp¥bpdup.lsに書き込まれます。

```
bpduplicate -dstunit unit1 -Bidfile C:¥tmp¥bidfile -L
C:¥tmp¥bpdup.1s -dp dup_pool -cn 1
```
## 例3

以下のコマンド (すべて1行で記述)を実行すると、多重化された複製を使用して、多重化された バックアップを複製すること以外、前の例と同様の処理が実行されます。

bpduplicate -dstunit unit1 -Bidfile C:\tmp\\bidfile -mpx -L C:¥tmp¥bpdup.ls

## ファイル

install\_path¥NetBackup¥db¥images¥\*

install path¥NetBackup¥logs¥admin¥\*
## 名前

bperror - NetBackupの状態とトラブルシューティングの情報、あるいはエラー カタログのエント リの表示

### 形式

```
install path\\textBackup\\textbin\text{admincmd\\text{berror {-S | -statuscode
        status code} [-r]-recommendation] [-p] -platform Unx |
        NTx [-v]
```
install path¥NetBackup¥bin¥admincmd¥bperror [-all | -problems  $|\text{-median}|$  {-backstat  $[-by\_stackcode]]$  [-L  $|-1|$  -U]  $[-\text{columns} \text{ncols}]$   $[-d \text{mm}/dd/yyyy \text{hh} : mm : ss]$  -hoursago hours] [-e mm/dd/yyyy hh:mm:ss] [-client client\_name] [-server server\_name] [-jobid job\_id] [-M master server, ... ]  $[-v]$ 

install path¥NetBackup¥bin¥admincmd¥bperror [-s {severity[+]} | severity ...]  $[-t \text{ type } ...] [-L | -L | -1 | -U] [-column \text{ no } -d] [-d$  $mm/dd/yyyy hh: mm: ss$  -hoursago hours] [-e mm/dd/yyyy hh: mm: ss] [-client client\_name] [-server server\_name]  $[-jobid job id]$  [-M master server, ...] [-v]

## 機能説明

bperrorは、アクティビティモニタやレポートのアプリケーションで使用されるオンライントラ ブルシュータの情報か、またはNetBackupエラー カタログの情報と同じ情報を表示します。 bperrorには、以下の表示形式があります。

- ◆ ステータス コードに対応したメッセージと、オプションとして問題のトラブルシューティング を行うための推奨方法の表示。この場合、表示結果はローカル システムのオンライン トラブ ルシュータの情報と同じ内容が表示されます。
- ◆ コマンドライン オプションの要件を満たしている、エラー カタログのエントリの表示。たと えば、bperrorは前日に発生したすべての問題のエントリを表示することができます。
- ◆ 特定のメッセージの重要度やメッセージ タイプに対応したエラー カタログのエントリの表示。

表示の詳細については、このコマンド説明の後半に記載されている「表示形式」を参照してください。

bperrorは、アクティビティログ情報をinstall\_path\NetBackup\logs\adminディレクト リに書き込みます。このディレクトリ内の情報をトラブルシューティングの際に使用することがで きます。

bperrorの結果は、標準的な出力形式で出力されます。

管理者権限を持つユーザーだけがこのコマンドを実行することができます。

bperror

#### オプション

 $-a11$ 

-backstat [-by\_statcode]

-media

-problems

これらのオプションでは、表示するログ メッセージのタイプと重要度を指定しま す。タイプのデフォルトは、ALLです。重要度のデフォルトは、ALLです。

-allの場合、タイプと重要度の両方がALLになります。bperrorでこのオプ ションと-Uを実行すると、[すべてのログ エントリ]レポートが生成されます。

-backstat の場合、タイプはBACKSTATで、重要度はALLになります。 -by\_statcodeが指定されている場合は、一意の各ステータスコードに対して エントリが1つ含まれるリストが表示されます。エントリの1行目には、ステー タスコードと、それに対応するテキスト メッセージが含まれます。エントリの2 行目には、このステータスコードが発生しているクライアントのリストが含まれ ます。コマンドラインに-backstatと-Uの両方が含まれている場合にのみ、 -by statcodeは有効になります。bperrorでこのオプションと-Uを実行す ると、[バックアップステータス]レポートが生成されます。

-mediaの場合、タイプはMEDIADEVで、重要度はALLになります。bperror でこのオプションと-Uを実行すると、「メディアログ」レポートが生成されます。 -problemsの場合、タイプはALLで、メッセージの重要度はWARNING、 ERRORおよびCRITICALの組み合わせになります。bperrorでこのオプショ ンと-Uを実行すると、「問題」レポートが生成されます。

-client client name

NetBackupクライアントの名前を指定します。この名前はNetBackupカタログ 内で表示されるとおりに指定しなければなりません。デフォルトでは、bperror はすべてのクライアントを対象に検索します。

-columns ncols

-Lまたは-U形式のレポートで-columnsを指定すると、行の最大長のおよそ の上限を示します。bperrorでは、ncols文字の長さとまったく同じ行の生成を 試みません。

-columnsは、-1形式のレポートには適用されません。

ncolsは、少なくとも40にしてください。デフォルトは80です。

 $-d$  mm/dd/yy [hh:mm:ss]

 $-e$  mm/dd/yy [hh:mm:ss]

一覧表示する対象期間の開始日時と終了日時を指定します。

注 システムのlocale設定によって、指定する日時の形式が異なります。このコマンドの説明の後 半に記載されている「注意事項」セクションを参照してください。

2001年1月29日 月曜日 午後4時48分  $\overline{\text{mbag\_nt\_dc34.}}$  book 361  $\sim$  $\rightarrow$   $\sim$ 

#### bperror

-dは、一覧表示の対象期間の開始日時を指定します。指定した結果のリストに は、指定した日時以降に発生したバックアップやアーカイブのイメージだけが表 示されます。日付と時刻の指定には、以下の形式を使用します。

#### $mm/dd/yy$  [hh[: $mm[:ss]$ ]]

日付の有効範囲は、01/01/70 00:00:00 から01/19/2038 03:14:07 までです。デ フォルトは、現在の日時から24時間前です。

-eオプションは、一覧表示の対象期間の終了日時を指定します。指定した結果の リストには、指定した日時以前に発生したバックアップとアーカイブのファイル だけが表示されます。開始日時と同じ形式を使用します。デフォルトは現在の日 時です。終了日は、開始日と同じ日付かそれ以降である必要があります。

コマンドラインの使用法に関するメッセージが出力されます。-helpを指定す -help る場合、コマンド ラインにはこのオプションのみが存在する状態になります。

#### -hoursago hours

現在の時刻から計算して、何時間前に開始するかを指定します。つまり、現在の 時刻から計算した開始時刻 (-d) と同じになります。時間数は整数で指定しま す。デフォルトは24、つまり現在の時刻から24時間前が開始時刻となります。

#### -jobid job id

NetBackupのジョブIDを指定します。デフォルトでは、bperrorはすべての ジョブIDを検索します。

- $-T_{\rm c}$ Long形式のレポートを生成します。
- Short形式のレポートを生成します。このオプションは簡明なリストを生成しま  $-1$ す。このオプションは、リストの内容を、カスタマイズしたレポートの形式に作 り直すスクリプト やプログラムに有用です。このリスト タイプがデフォルト です。
- -M master server

一連のマスター サーバーを指定します。このリストでは、ホスト名をカンマで区 切ります。このオプションが指定されている場合には、このリストの各マスター サーバーでコマンドが実行されます。コマンドを発行するシステムから、各マス ター サーバーへのアクセスが許可されている必要があります。いずれかのマス ターサーバーの処理でエラーが発生した場合は、リストのその時点で処理が停止 します。デフォルトは、コマンドが入力されたシステムのマスター サーバーにな ります。

-p Unx | NTx

-platform Unx | NTx

特定のステータス コードのプラットフォーム (UNIX または Windows NT) に 適用されるメッセージを表示します。デフォルトでは、bperrorを実行してい るプラットフォームに適用されるメッセージが表示されます。このオプションを 使用する場合、-Sまたは-statuscodeオプションを指定する必要があります。

付録A NetBackupのコマンド

361

#### $-r$  | -recommendation

特定のステータス コードに対して、トラブルシューティングの指針で推奨してい る対応策を表示します。デフォルトでは、推奨する対応策は表示しません。この オプションを使用する場合、-Sまたは-statuscodeオプションを指定する必 要があります。

- -S status code
- -statuscode status code

ステータス コードに対応したメッセージを表示します。このオプションにはデ フォルトはありません。

## -s severity

-s severity+

表示するログ メッセージの重要度を指定します。デフォルト値は、ALL、DEBUG、 INFO、WARNING、ERRORおよびCRITICALです。

重要度の指定には、2つの方法があります。1番目の方法は、1つまたは複数の重 要度の値をリストにして指定することです。たとえば、「-s INFO ERROR」と指 定すると、重要度 INFOか重要度 ERROR のいずれかが設定されているメッセー ジが表示されます。このリストでは、各要素はスペースで区切ります。2番目の 方法は、1つの重要度の値に「+」を追加することで、指定した重要度と同じかそ れより高い重要度が指定されます。たとえば、「-s WARNING+」と指定すると、 重要度 WARNING、ERROR および CRITICAL の設定されているメッセージが表 示されます。

デフォルトは、ALLです。重要度の値には、大文字と小文字の両方を使用するこ とができます。

-server server name

NetBackupサーバーの名前を指定します。この名前はNetBackupカタログで表 示されるとおりに指定しなければなりません。この表示は、このサーバー用に記 録されたメッセージに限定され、bperrorオプションで指定されたそのほかの 基準ともなります。たとえば、-server plumおよび-hoursago - 2 が bperrorオプションで指定されている場合、2時間前からメディアサーバー plumで記録されたメッセージが表示されます。

サーバー名はログ メッセージに記録されたサーバー名と一致する必要がありま す。たとえば、ログがサーバー名を plum.null.null.com と記録した場合、 -server plumと指定してもログは表示されませんが、-server plumと指 定すると表示されます。

問い合わせはマスターサーバー(そのローカルのマスターサーバーまたは-Mで指 定されたマスターサーバー)上のエラーカタログに対して行われます。bperror を実行するシステムから、そのマスターサーバーへのアクセスが許可されている 必要があります。

デフォルトでは、そのマスター サーバーで認識されているすべてのメディア サー バーのログ メッセージが表示されます。

bperror

#### $-t$  type

- 表示するログ メッセージのタイプを指定します。定義されている値は、ALL、 BACKSTAT、MEDIADEV、GENERAL, BACKUP、ARCHIVE、RETRIEVE、およ びSECURITYです。デフォルトは、ALLです。タイプの値には、大文字と小文 字の両方を使用することができます。タイプの値は、1つの値、または複数の値 を含むリストとして入力します。たとえば、「-tBACKSTAT MEDIADEV」と 指定すると、BACKSTATとMEDIADEVのいずれかのタイプが設定されている メッセージを表示します。このリストでは、各要素はスペースで区切ります。
- $-U$ User形式のリポートを生成します。これは、NetBackup-Java Reportsアプリケー ションなどのNetBackupレポート生成ツールで使用されるレポート形式です。
- Verbose モードを選択します。このオプションを指定すると、bperrorは、デ  $-\nabla$ バッグ処理を行えるように、追加情報をログに記録します。この情報は、 NetBackup管理の日毎のアクティビティログに記録されます。このオプション は、NetBackupでアクティビティログを有効にしている (install\_path¥Netbackup¥logs¥adminディレクトリが定義されている)場 合にだけ有効です。デフォルトでは、verboseは無効です。

## 表示形式

ステータス コードの表示 (bperror -S status\_codeなど)

bperrorは、ローカルシステム上のNetBackupオンライントラブルシュータにステータスコー ドに対応するメッセージの問い合わせを行います。bperrorは、1行目にメッセージテキスト、2 行目にはその説明を表示します。

-r または-recommendationオプションが指定されている場合は、bperrorはステータスコー ドに対応する、推奨するトラブルシューティングの対応策の問い合わせも行います。bperrorは、 ステータス メッセージに続いて、1行または複数行で推奨する対応策を表示します。

エラーカタログの表示 (bperror -all;bperror -s severityなど)

bperrorは、-Mオプションで指定されたリストのローカル マスター サーバーか複数のマスター サーバーに対して、NetBackupエラーカタログの問い合わせを行います。指定したマスターサー バー上のエラーカタログへの問い合わせに対して返された結果が表示されます。bperrorのすべ てのオプションの要件を満たすカタログ エントリのみが結果として表示されます。たとえば、 bperror コマンド ラインにクライアント名、開始時刻、終了時刻などのオプションが指定された 場合には、bperrorは開始から終了時刻の間でクライアント上で実行されたジョブのみをレポー トします。エラーカタログから個別メッセージを表示する変数については、Long形式 (-L)、USER 形式 (-U)、またはShort形式 (-1) で表示されます。ステータス コード別に分類して表示するに は、User形式(-U)を使用する必要があります。各形式での表示内容は、以下のようになります。

◆ Long形式でのエラー カタログの表示と個別のメッセージ エントリ (bperror -media-L など)。このレポートでは、1つのログ エントリに対して複数行で以下の内容が表示されます。

1行目:日時

V:NetBackup バージョン

S:サーバー

C:クライアント

I:ジョブID

(U: ジョブ グループIDおよび未使用のフィールド)。クラスで多重ストリーミングが有効 な場合、このジョブ グループIDは、多重ストリーミング バックアップの収集を行った最 初のジョブ IDになります。クラスで多重ストリーミングが無効の場合、ジョブ グルー プのIDは常に0になります。

2行目: 重要度 (重要度名およびbase 16 での重要度コード)

タイプ (base 16 でのタイプ名とタイプ コード)

実行者 (ログ エントリを追加したユーザーの名前)

3行目:テキスト(ログ メッセージのテキストが最初に表示され、別の情報がある場合はその 後に表示されます。)

◆ User形式でのエラー カタログの表示と個別のメッセージ エントリ (bperror -media -U など)。User形式では、列名を示すヘッダーラインが生成され、その下に以下の内容が、ログ エントリごとに1行または複数で表示されます。

1行目:日時

サーバー

クライアント

テキスト (ログ メッセージのテキストが最初に表示され、別の情報がある場合はその後に 表示されます。)

Short形式でのエラーカタログの表示と個別のメッセージエントリ(bperror -media -1 など)。Short形式では、以下の内容がログエントリごとに1行で表示されます。

1行目:時間 (内部システムの表示)

NetBackupバージョン タイプ コード (base 10) 重要度コード (base 10) サーバー ジョブID ジョブ グループID 未使用フィールド クライアント 実行者 テキスト (ライン長が切り捨てずに、ログメッセージテキスト全体を表示します。)

364

ステータス コードで区別されたエラー カタログの表示。この形式は、ステータス コードごと に各ログ エントリのリストを表示する代わりに、一意の各ステータス コードのみを表示する レポートを生成します (bperror -backstat -by\_statcode -Uなど)。この形式で は、ステータスコードごとに2行以上の行で、以下の内容が表示されます。

1行目: ステータス コード

テキスト (ログ メッセージのテキストが最初に表示され、別の情報がある場合はその後に 表示されます。)

2行目:このステータスが発生したクライアントのリスト

### 注意事項

NetBackup コマンドで使用する日時の形式は、locale設定によって異なります。このマニュアル ページの例は、localeをCに設定した場合の例です。使用中のlocaleに関するNetBackupコマン ドの要件が不確かな場合は、-helpオプションと共に該当するコマンドを入力し、使用法を確認し てください。たとえば、bperrorの使用法の出力は、以下のような文から始まります。

```
使用法: bperror {-S|-statuscode status_code}
           [-r]-recommendation] [-p]-platform Unx NTx] [-v]bperror [-all|-problems|-media|{-backstat [-by_statcode]}]
           [-L|-1|-U] [-columns ncols]
           [-d mm/dd/yyyy hh:mm:ss|-hoursago hours]
           [-e mm/dd/yyyy hh:mm:ss] [-client client_name]
           [-server server_name][-jobid job_id]
           [-M master_server, ...] [-V]bperror [-s \text{ (severity[+] } s \text{)} \text{severity } ... ] [-t \text{ type } ... ][-L|-1|-U] [-columns ncols]
           [-d mm/dd/yyyy hh:mm:ss|-hoursago hours]
           [-e mm/dd/yyyy hh:mm:ss][-client client_name]
           [-server server_name] [-jobid job_id]
           [-M master_server, ...] [-V]
```
-dと-eオプションでは、月/日/年および時間:分:秒で指定する必要があります。これは、locale 設定がCの場合の例であり、他のlocale設定では異なる場合があります。

bperror

# 例

## 例1

ここでは、NetBackupの暗号化用パッケージがインストールされていないために発生したエ ラージョブをbperrorで表示する例を示します。ステータスコード9は、この失敗に対する NetBackupステータス コードです。bperrorの2度の実行すると、NetBackupステータス コード9に対して推奨される対応策が表示されます。

bperror -d 12/23/99 16:00:00 -e 12/23/99 17:00:00 -t backstat -U ステータス クライアント クラス スケジュール サーバー 終了時間  $\overline{9}$ plum jdhcrypt user plum 12/23/99 16:38:09 (エクステンションパッケージが必要ですが、現在はインストールされていません。) bperror  $-S$   $9$   $-r$ 

エクステンションパッケージが必要ですが、現在はインストールされていません。

A NetBackup extension product is required in order to perform the requested operation.

Install the required extension product.

## 例2

ここでは、bperrorを使用して24時間前から発生した問題のレポートをUser形式で生成す る例を示します。

bperror -U -problems サーバー /クライアント テキスト 時間 11/23/99 16:07:39 raisin - 設定済みのストレージユニットがありません。 11/23/99 16:07:39 raisin - スケジューラを終了しています。- ストレージユニット データベース情報の読み取りに失敗しました。(217) 11/23/99 16:17:38 raisin - 設定済みのストレージユニットがありません。 11/23/99 16:17:38 raisin - スケジューラを終了しています。- ストレージユニット データベース情報の読み取りに失敗しました。(217) 11/23/99 16:26:17 raisin - 警告: NetBackup データベースバックアップは現在 無効状態になっています。 11/23/99 18:11:03 raisin nut nut 上の bpcd を終了しました。終了状態 = 59: クライアントへの接続が拒否されました。 11/23/99 18:11:20 raisin - 警告: NetBackup データベースバックアップは現在無

効状態になっています。

#### 例3

この例では、24時間前から現在までに実行されたジョブのbackstatのステータス タイプを表 示します。オプション-by\_statcodeを指定することで、ステータスコード別に表示するこ とができます。

この形式では、chives、guava、plum、およびraisinの各クライアントで正常に実行された (ステータス コードが0の)ジョブを、クライアントごとに1つまたは複数の行で表示します。 さらに、クライアントnutでは、マスター サーバーまたはメディア サーバーからのアクセス 権限が設定されていなかったため、1つ以上のジョブが失敗していること(ステータスコード が59) を示します。

bperror -U -backstat -by\_statcode

要求した操作は完了し、成功しました。

chives quava plum raisin

クライアントへの接続が拒否されました。nut 59

## 例4

 $\overline{0}$ 

この例では、特定のユーザー ジョブの結果を識別し、取り出します。最初に、ジョブIDが0 以外のログ エントリのリストを表示します。次に、該当するジョブについてUser形式でレポー トを生成します。

bperror -hoursago 2000 -L | grep 'S:' | egrep 'J\{ : [1-9]' 12/21/99 17:24:14 V1 S:plum C:plum J:1 (U:0,0) 12/23/99 16:31:04 V1 S:plum C:plum J:1 (U:0,0) 12/23/99 16:31:06 V1 S:plum C:plum J:1 (U:0,0) 12/23/99 16:38:04 V1 S:plum C:plum J:3 (U:0,0) 12/23/99 16:38:07 V1 S:plum C:plum J:3 (U:0,0) 12/23/99 16:38:08 V1 S:plum C:plum J:3 (U:0,0) 12/23/99 16:38:09 V1 S:plum C:plum J:3 (U:0,0) 01/07/00 13:12:31 V1 S:plum C:plum J:34 (U:0,0) 01/07/00 13:12:36 V1 S:plum C:plum J:34 (U:0,0) 01/07/00 13:12:40 V1 S:plum C:plum J:34 (U:0,0) 01/07/00 13:12:41 V1 S:plum C:plum J:34 (U:0,0)

bperror -d 1/7/00 -jobid 34 -U 時間 サーバー /クライアント

テキスト

01/07/00 13:12:31 plum plum started backup job for client plum, class jdhcrypt, schedule user on storage unit jdhcrypt 01/07/00 13:12:36 plum plum バックアップ ID plum\_0947272350、コピー1、フ ラグメント 1の書き込みを開始します。

01/07/00 13:12:40 plum plum バックアップ ID plum\_0947272350、コピー 1、フ ラグメント1、32 キロバイト (11.057キロバイト /秒) の書き込みに成功しました。

付録A NetBackupのコマンド

01/07/00 13:12:41 plum plum クライアント plum クラス jdhcrypt スケジュール user 終了状態 0 (要求した操作は完了し、成功しました。)

## 例5

この例では、エラーカタログの過去2000時間に発生したメディアエントリを表示します。

bperror -hoursago 2000 -media -U

時間 サーバー / クライアント テキスト

12/23/99 16:31:04 plum plum メディア ID A00000のマウント中に Media Manager が終了しました。メディアマウントがタイムアウトした可能性があります。

12/24/99 04:31:20 plum - メディア ID A00000 を Media Manager データベース (manual deassign) から削除しました。

## 例6

過去24時間にバックアップされた総バイト数を計算し、レポートを生成します。

bperror -all -hoursago 24 | grep "successfully wrote backup id" | awk '{bytes= bytes + \$20} END {print "backed up", bytes," Kbytes of data"}' backed up 64 Kbytes of data

## 例7

この例では、今日実行された各バックアップのパフォーマンスをキロバイト / 秒単位で表示し たレポートを生成します。

bperror -all | grep Kbytes

0912013673 1 4 4 hat 0 0 0 hat bptm バックアップ ID hat\_0912013584、コ ピー 1、フラグメント 1、32256 キロバイト (891.222キロバイト / 秒) の書き込みに成功 しました。

0912014210 1 4 4 hat 0 0 0 hat bptmバックアップ ID hat\_0912014132、コ ピー 1、フラグメント 1、32256 キロバイト (1576.848キロバイト / 秒) の書き込みに成 功しました。

0912016068 1 4 4 hat 0 0 0 hat bptmバックアップ ID hat 0912015780、コ ピー 1、フラグメント 1、603136 キロバイト (2645.960キロバイト / 秒) の書き込みに 成功しました。

## 例8

ここでは、ステータス コード0のステータス メッセージおよび推奨する対応策をbperrorで 表示する例を示します。

bperror  $-S$  0  $-r$ 

要求した操作は完了し、成功しました。 There were no problems detected with the requested operation.

データベース エクステンション製品 (NetBackup for Oracle やNetBackup for SOL Serverなど) を使用してバックアップされたデータベースでない限り、無効です。これらの例では、コード0は、 バックアップを開始するバックアップ スクリプトがエラーが発生せずに実行されたことを示しま す。ただし、データベースが正常にバックアップされたかどうかを確認するためには、関連する NetBackupのマニュアルに記載されている他のステータスについても確認する必要があります。

ファイル

install\_path¥NetBackup¥logs¥admin¥log.mmddyy

install\_path¥NetBackup¥db¥error¥log files

install path¥NetBackup¥bin¥NbwTroub.dll

install path¥NetBackup¥msg¥.conf

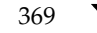

## bpexpdate

## 名前

bpexpdate - イメージ カタログ内のバックアップとメディア カタログ内のメディアの有効期限の 変更

### 形式

install path¥NetBackup¥bin¥admincmd¥bpexpdate -ev media id -d date time [-host name] [-force] [-M master\_server, . . . , master\_server]

install path¥NetBackup¥bin¥admincmd¥bpexpdate -deassignempty [-ev media id] [-host name] [-force] [-M master\_server, . . . , master\_server]

install path¥NetBackup¥bin¥admincmd¥bpexpdate -backupid backup id -d date time [-client name] [-copy number] [-force] [-M master server, ..., master server]

install path¥NetBackup¥bin¥admincmd¥bpexpdate -recalculate -d date\_time |-ret retention\_level [-backupid backup\_id] [-client name] [-class name] [-sched type] [-M master server, ..., master server]

## 機能説明

NetBackup では、バックアップ イメージとメディアの情報が格納されている内部データベースを 管理します。これらの内部データベースは、カタログと呼ばれます。イメージ カタログ内のイメー ジレコードとメディアカタログ内のメディアIDは、どちらも有効期限が設定されています。有効 期限とは、バックアップまたはメディアIDの記録を、NetBackupが対応するカタログから削除す る日時のことです。

bpexpdateコマンドを使用すると、NetBackup イメージ カタログ内のバックアップの有効期限 の日時を変更することができます。また、Netbackupメディアカタログ内のリムーバブルメディ アの有効期限を変更することもできます。日付を「0」に設定した場合、bpexpdateは、イメー ジカタログ内のバックアップまたはメディアカタログ内のメディアをただちに期限切れにします。 NetBackupのメディアカタログから特定のメディアIDが削除されると、メディアのそれまでの状 態 ([フリーズ]、[サスペンド] など) にかかわらず、Media Manager ボリューム データベース でもそのメディアIDの割り当てが解除されます。

有効期限の変更は、メディアID単位または個々のバックアップID単位で行うことができます。メ ディアIDの有効期限を変更すると、そのメディア上のすべてのバックアップの有効期限も変更さ れます。bpexpdateでは、有効なバックアップが含まれていないメディアの割り当てをメディア カタログから解除するオプション、および設定または指定されたリテンション レベルに基づいて有 効期限を再計算するオプションも使用することができます。

このコマンドのさまざまな形式について、以下に説明します。

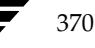

ev

有効期限を変更するか、あるいはメディア カタログ内のメディアIDと、関連するNetbackup カタログ内のバックアップを削除します。イメージ カタログ内では、バックアップの各コピー が個別の有効期限を保持します。この形式を使用した場合には、指定したメディア上のコピー の有効期限だけが影響を受けます。日付に「0」を指定してメディアカタログからメディアID が削除されると、そのメディアIDのMedia Managerボリュームデータベース内での割り当 ては解除されます。

## ◆ deassignempty

有効なバックアップを含まれていないリムーバブルメディアをメディアカタログ内で検索し てカタログから削除し、Media Managerカタログ内でそのメディアIDの割り当てを解除しま す。その後でそのメディアは再利用することができます。NetBackupの [メディアのイメージ] レポートを使用して、有効なバックアップが含まれていない、割り当て済みのメディアがある かどうかを調べることができます。

## $\bullet$  backupid

1つのバックアップの有効期限を変更します。日付が「0」の場合には、そのバックアップはイ メージ カタログから削除されます。指定したバックアップがリムーバブル メディアトに存在 し、-dオプションで指定した有効期限がそのメディアIDの現在の有効期限よりも後の場合に は、メディアカタログ内の有効期限も変更されます。-copyオプションを使用しない限り、こ の変更はバックアップのすべてのコピーに適用されます。-copyオプションを使用すると、指 定したコピーだけに適用します。

## recalculate

指定したリテンション レベルまたは新たに指定した有効期限に基づいて、バックアップの有効 期限を変更します。リテンションレベルに基づいて有効期限が変更する場合、新しい有効期限 日はバックアップ作成日とリテンション レベルの値を基に計算されます。有効期限は、単一の バックアップ、もしくは特定のクライアント、クラス、またはスケジュールタイプを持つすべ てのバックアップに対して変更することができます。

指定したバックアップがリムーバブル メディア上にある場合、このコマンドで指定する有効期 限がメディアIDの現在の有効期限よりも後の場合に限り、メディアカタログ内のメディアID の有効期限が変更されます。リテンションレベルの詳細については、『NetBackup System Administrator's Guide』を参照してください。

## オプション

#### -ev media id

有効期限の変更を適用するメディアIDを指定します。そのメディアID上のバッ クアップの有効期限も変更されます。このオプションと共に-dオプションも指 定する必要があります。

-deassignemptyオプションを指定して、特定のメディアID上に有効なバッ クアップが存在するかどうかを確認する場合にも、このオプションを使用するこ とができます。この場合-dオプションは指定しないでください。

付録A NetBackupのコマンド

メディアIDは、6文字以内で、NetBackupメディア カタログ内に定義されてい るものを使用する必要があります。

#### -deassignempty

リムーバブル メディアに有効なバックアップが存在しないメディアをメディア カタログ内で期限切れにし、さらにMedia Manager カタログ内でのそのメディ アIDの割り当てを解除します。

-backupid backup id

有効期限の変更を適用するバックアップのバックアップIDを指定します。この オプションと共に-dオプションも指定する必要があります。

また、このオプションを使用して-recalculateオプションを実行するバック アップIDを指定することもできます。この場合には、-dオプションは必要あり ません。

#### -recalculate

リテンションレベルまたは新たに設定した有効期限に基づいて、バックアップの 有効期限を再計算します。他のオプションを指定して、1つのバックアップ、も しくは特定のクライアント、クラス、またはスケジュールタイプを持つすべての バックアップの有効期限を変更することができます。このオプションと共に、-d または-retオプションのいずれかを指定する必要があります。

-d date time

有効期限の日時を指定します。date\_timeには、以下のいずれかを指定すること ができます。

## mm/dd/yy hh:mm:ss

または

 $\overline{0}$ 

または

infinity

0を指定した場合、そのバックアップまたはメディアはただちに期限切れになり ます。infinityを指定した場合、そのバックアップは期限切れになることはあ りません。

-host name

注 NetBackup BusinesServer では、1つのサーバー(マスター サーバー)しかないためこのオ プションは必要ありません。このオプションを使用したい場合は、サーバーのホスト名を指定 してください。

<u>nbag</u> nt\_dc34.book 373 ページ 2001年1月29日 月曜日 午後4時48分

#### bpexpdate

メディア カタログが格納されているサーバーのホスト名を指定します。このオプ ションは、マスター サーバーに複数のリモート メディア サーバーが接続されて おり、かつbpexpdateを実行するサーバー上にそのボリュームが記述されてい ない場合にだけ必要です。このオプションを指定するには、メディアが記録され たサーバー上のNetBackupメディア カタログにそのメディアIDが定義されて おり、そのサーバー名前をbpexpdateコマンドで指定されている必要がありま す。

たとえば、whaleというマスターサーバーとeelというメディアサーバーがある と仮定します。手動でメディア ID BU0001をメディア カタログから削除し、対応 するすべてのバックアップをイメージ カタログから 削除するには、以下の bpexpdateコマンドをwhale上で実行します。

bpexpdate -ev BU0001 -d 0 -host eel

NetBackupの [メディアリスト]レポートを使用すると、どのサーバーのメディ アカタログに指定したボリュームがあるかを調べることができます。

- bpexpdateは、指定された処理を実行する前に問い合わせを行います。このオ -force プションを指定すると、bpexpdateは、ユーザーへの問い合わせを行わずに強 制的にオペレーションを実行します。
- -client name

-backupidと-recalculateの処理を行うクライアントの名前を指定します。 backupid処理の場合、このオプションを指定すると、NetBackupは最初に指 定したクライアント用のバックアップIDを検索します。このオプションは、ク ライアント名が変更されている場合に有用です。

recalculate操作の場合、このオプションを指定すると、NetBackupは指定 したすべてのクライアントのバックアップの有効期限をリテンションレベルを 基に再計算します。

## -copy number

指定したコピー番号の有効期限を期限切れにするか、変更します。このオプショ ンは-backupidオプションと共に使用する場合にのみ有効です。指定可能な値 は、1または2です。

プライマリ コピーが期限切れになった場合は、他のコピーがプライマリ コピー になります。このオプションを指定しないと、期限切れの指定はバックアップの 両方のコピーに対して適用されます。

-class name

クラス名を指定します。このオプションは、-recalculateオプションと共に 使用する場合にのみ有効です。このオプションを指定すると、このクラスで作成 されたすべてのバックアップの有効期限がリテンション レベルを基に再計算さ れます。

#### -ret retention level

有効期限の再計算の際に使用するリテンション レベルを指定します。このオプ ションは、-recalculateオプションと共に使用する場合にのみ有効です。リ テンション レベルの範囲は、0から9までです。新しい有効期限は、バックアッ プの作成日に、設定されたリテンション レベルの値を加えることによって決定し ます。このオプションと共に-backupidオプションまたは-classオプション のいずれかを指定する必要があります。

-sched type

スケジュール タイプを指定します。このオプションは、-recalculateオプ ションと共に使用する場合にのみ有効です。このオプションを指定すると、この スケジュール タイプで作成されたすべてのバックアップの有効期限がリテン ションレベルを基に再計算されます。スケジュールタイプには、以下の数値を 入力します。

 $0 = 7$  / (Full)

1= 差分インクリメンタル

2= ユーザー バックアップ

3= ユーザー アーカイブ

4= 累積インクリメンタル

-schedオプションと共に-classオプションを指定する必要があります。

#### -M master server, ..., master server

指定したメディアIDが含まれるメディアカタログを管理する、マスターサー バーを指定します。このオプションが指定されていない場合は、以下のいずれか がデフォルトになります。

#### NetBackup BusinesServer

NetBackup BusinesServer では、リモート メディア サーバーが接続されていな い1台サーバー (マスター) のみを使用できます。そのため、このデフォルト値 は、常にコマンドを実行することになるマスターになります。

#### NetBackup DataCenter

コマンドがマスター サーバー上で実行された場合には、そのマスター サーバー がデフォルトになります。

コマンドがマスターサーバー以外のメディアサーバーで実行された場合には、そ のメディア サーバーが接続されているマスター サーバーがデフォルトになりま  $\tau$ 

#### 注意事項

オプションによっては、大規模な環境で使用すると、完了までに長時間かかることがあります。バッ クアップまたはメディアを期限切れにする変更は、取消すことができません。このコマンドを使用 して誤った操作を行った場合には、カタログのインポートあるいは前バージョンのカタログの回復 が必要になる可能性があります。

375

bpexpdateコマンド自体は、必ずしもカタログを変更するとは限りません。そのため、コマンド が途中終了すると期待どおりの結果を得ることができません。

## 例

## 例1

以下のコマンドは、マスター サーバー上で実行され、メディア カタログからメディアID BU0002 を削除し、さらにMedia Manager カタログ内でこのメディアIDの割り当てを解除します。また、 イメージカタログ内の関連付けられたイメージレコードを期限切れにします。

bpexpdate -ev BU0002 -d 0

## 例2

以下のコマンド(すべて1行で記述)は、バックアップ ID classA\_0904219764\_FULLのコピー2 の有効期限を変更します。このバックアップのコピー1の有効期限には、影響しません。

bpexpdate -backupid classA 0904219764 FULL -d 12/20/99 08:00:00  $-copy<sub>2</sub>$ 

## 例3

以下のコマンドは、イメージカタログからバックアップを削除します。-copyオプションが指定 されていないため、すべてのコピーが削除されます。

bpexpdate -backupid classA\_0904219764\_FULL -d 0

## 例4

以下のコマンドでは、ホスト cat のメディア カタログ内のすべてのメディアを調べて、有効なバッ クアップが含まれていないにもかかわらず、割り当てられたままになっているメディアを検出しま す。このコマンドは、このタイプのメディアが検出されると、メディアカタログからそのメディア を削除し、Media Managerカタログでのそのメディアの割り当てを解除します。

bpexpdate -deassignempty -host cat

## ファイル

install\_path¥NetBackup¥logs¥admin¥\*

install\_path¥NetBackup¥db¥media¥\*

install\_path¥NetBackup¥db¥images¥\*

## bpimagelist

名前

bpimagelist - NetBackup サーバー上のバックアップ ファイルとアーカイブ ファイルの一覧表示

#### 形式

install path¥NetBackup¥bin¥bpimagelist -1 | -L | -U | -idonly [-d  $mm/dd/yy$  hh: mm: ss | -hoursago hours ] [-e mm/dd/yy hh: mm: ss] [-keyword "keyword phrase"] [-client client\_name] [-backupid backup\_id] [-option option\_name] [-class class name] [-ct class type] [-rl retention level]  $[-s]$  sched label]  $[-st]$  sched type]  $[-M]$  master server, ...  $[-v]$ 

install\_path\\vetBackup\bin\bpimagelist -media [-1 | -L | -U | -idonly] [-d mm/dd/yy hh:mm:ss | -hoursago hours] [-e mm/dd/yy hh:mm:ss] [-server server name] [-keyword "keyword phrase"] [-client client name] [-option option name] [-class class name] [-ct class type] [-rl retention\_level] [-sl sched\_label] [-st sched\_type] [-M master server, ... ]  $[-v]$ 

#### 機能説明

bpimagelistは、NetBackupカタログに問い合わせ、NetBackupイメージのステータスに関 するレポートを生成します。bpimagelistは、以下のいずれかのタイプのレポートを生成します。

- 一連の基準を満たすイメージのレポート (-mediaを指定しない場合)
- 一連の基準を満たすリムーバブル メディアに関するレポート (-mediaを指定する場合)

bpimagelistは、以前にアーカイブまたはバックアップしたファイルのリストを、ユーザーが指 定したオプションに従って表示します。表示の対象とするファイルまたはディレクトリ、および期 間を選択することができます。ディレクトリは指定した深さで階層的に表示することができます。

ユーザーが読み取り権限を持つファイルだけがリストに表示されます。また、ユーザーは、ファイ ル パス内のすべてのディレクトリに対する読み取り権限を持っているか、あるいはそれらのディレ クトリの所有権を持っている必要があります。NetBackup管理者から許可されている場合には、他 のクライアントによってバックアップまたはアーカイブされたファイルのリストを表示することが できます。

bpimagelistは、アクティビティログ情報をinstall path\NetBackup\logs\adminディレ クトリに書き込みます。このディレクトリ内の情報をトラブルシューティングの際に使用すること ができます。

bpimagelistの結果は、標準的な出力形式で出力されます。

このコマンドを実行するには、管理者権限が必要です。

## オプション

レポート タイプのオプション

-media

- 一連の基準を満たすリムーバブル メディアに関するレポートのリストを表示し ます。-mediaオプションを指定しないと、メディアではなく一連の基準を満た すイメージに関するレポートが表示されます。
- レポート形式のオプション
	- User形式のレポートを生成します。レポートはフォーマットされ、列タイトルを  $-\mathbf{U}$ リストにしたバナーが含まれます。ステータスは、数値ではなく、説明的なテキ ストで表示されます。
	- $-T_{\rm c}$ Long形式のレポートを生成します。たとえば、「メディアリスト]レポートの場 合、レポートには各メディアIDに関する情報が一連の attribute = valueの組み合 わせで表示されます。密度の値は説明的なテキストと数値の両方で表示されます。
	- Short形式のレポートを生成します。このオプションは簡明なリストを生成しま  $-1$ す。このオプションは、リストの内容を、カスタマイズしたレポートの形式に作 り直すスクリプトやプログラムに有用です。
	- -idonly 省略されたリストを生成します。イメージのリストを表示する場合、リストには 各イメージの作成時刻、バックアップID、およびスケジュール タイプが含まれ ます。たとえば、リストの表示の基準が特定のウィンドウ期間の場合、イメージ のリストには、そのウィンドウ中に作成された各イメージの作成時刻、バックアッ プID、およびスケジュールタイプだけが含まれます。

メディアのリストを表示する場合、リストには該当するメディアIDだけが含ま れます。たとえば、リストを表示する基準が特定のウィンドウ期間の場合、リス トには、そのウインドウ期間に書き込みがあったメディアIDだけが含まれます。

以下のオプションは、レポート用に選択するイメージまたはメディアを決定する基準を表します。 イメージについてはこれらのオプションで説明します。メディアレポートの場合にはイメージでは なくメディアになります。

#### -hoursago hours

ここで指定する時間数の間に書き込まれたイメージが含まれます。つまり、現在 の時刻から計算した開始時刻(-d)と同じになります。hoursには、1以上を指 定しなければなりません。

#### -option option name

リストを表示するイメージを検索するための基準を指定します。option nameに は、以下の文字列のいずれかを大文字または小文字で指定します。

INCLUDE PRE IMPORT - インポートの第1 フェーズを完了したイメージが含ま れます。詳細については、bpimportコマンドの説明、または『NetBackup System Administrator's Guide』を参照してください。

ONLY PRE IMPORT - インポートの第1フェーズを完了したイメージのみが含 まれます。

INCLUDE TIR-トゥルーイメージリカバリ バックアップで作成されたイメージ が含まれます。このトピックの詳細については、bpclinfoコマンドの説明、ま たは『NetBackup System Administrator's Guide』を参照してください。

ONLY\_TIR - トゥルー イメージリカバリ バックアップで作成されたイメージだ けが含まれます。

デフォルトでは、選択されたイメージでの制限はありません。

#### -backupid backup id

該当するイメージの検索に使用するバックアップIDを指定します(イメージリ ストの表示だけに適用されます)。

#### -client client name

リストを表示するバックアップまたはアーカイブの検索に使用するクライアント 名を指定します。この名前はNetBackupカタログ内で表示されるとおりに指定 しなければなりません。デフォルトでは、bpimagelistはすべてのクライアン トを対象に検索します。

#### -server server name

NetBackupサーバー名またはALLを指定します。このオプションは、-media レポートに適用されます。-serverでサーバー名を指定した場合、そのサーバー 上に存在し、かつbpimagelistで指定する他の基準を満たすメディアだけが レポートに表示されます。たとえば、-hoursago 2を指定した場合、メディア には過去2時間以内に作成されたイメージが含まれている必要があります。

問い合わせは、ローカルのマスター サーバー上にあるイメージ カタログに対し て行われます。bpimagelistを実行するシステムから、そのマスターサーバー へのアクセスが許可されている必要があります。

デフォルトでは、ローカルのマスター サーバー上のイメージ カタログ内にある すべてのメディアについてレポートします。つまり-server ALLを指定したと きと同じ結果になります。

#### $-M$  master server,  $\ldots$

一連の代替マスター サーバーを指定します。このリストでは、ホスト名をカンマ で区切ります。このオプションが指定されている場合には、リスト内の各マスター サーバーがbpimagelistコマンドを実行します。いずれかのマスターサー バーの処理でエラーが発生した場合は、その時点で処理が終了します。

このレポートは、このリスト内の全マスターサーバーから返された情報を統合し たものになります。bpimagelistは、各マスターサーバーに問い合わせます。 マスター サーバーは、イメージ カタログからイメージまたはメディア情報を返 します。bpimagelistを発行するシステムから、各マスターサーバーへのア クセスが許可されている必要があります。

デフォルトは、bpimagelistを実行しているシステムのマスター サーバーで す。

#### -ct class type

クラス タイプ (class\_type) を指定します。デフォルトでは、bpimagelist はすべてのクラス タイプを対象に検索します。クラス タイプには、以下の文字 列のいずれかを指定します。

Informix-On-BAR

MS-Exchange-Server MS-SQL-Server MS-Windows-NT

- NetWare
- Oracle  $OS/2$ 標準 Sybase

**NDMP** 

注 以下のクラス タイプ (AFS、Apollo-wbak、Auspex-FastBackup、 DataTools-SQL-BackTrack、DB2、FlashBackup、SAP、およびSplit-Mirror)は NetBackup DataCenterのみに適用されます。

```
AFS
```
Apollo-wbak Auspex-FastBackup DataTools-SOL-BackTrack DB<sub>2</sub> FlashBackup SAP Split-Mirror

 $-r1$  retention level

リテンション レベルを指定します。retention\_levelには、0から9までの整数を 指定します。デフォルトでは、bpimagelistはすべてのリテンションレベル を対象に検索を行います。

- -d mm/dd/yy [hh:mm:ss]
- -e  $mm/dd/yy$  [hh: mm: ss]

リストを表示する対象期間の開始日時と終了日時を指定します。

-dは、リストを表示する対象期間の開始日時を指定します。指定した結果のリス トには、指定した日時以降に発生したバックアップまたはアーカイブのイメージ だけが表示されます。日付と時刻の指定には、以下の形式を使用します。

 $mm/dd/yy[hh]:mm[:ss]]]$ 

有効な日付の範囲は、01/01/70 00:00:00から01/19/2038 03:14:07 までです。 デフォルトは、現在の日付の午前0時です。

-eオプションは、リストを表示する対象期間の終了日時を指定します。

指定した結果のリストには、指定した日時以前に発生したバックアップとアーカ イブのファイルだけが表示されます。開始日時と同じ形式を使用します。デフォ ルトは現在の日時です。

## -keyword "keyword phrase"

NetBackup が検索の際に使用するキーワード句を指定します。このキーワード 句には、以前にイメージと関連付けられたものと一致するものを使用する必要が あります。たとえば、bpbackupコマンドまたはbparchiveコマンドの-kオ プションは、イメージが作成される際にイメージにキーワード句を関連付けます。

## -sl sched label

イメージを選択するためのスケジュール ラベルを指定します。デフォルトは、 「すべてのスケジュール」です。

- -st sched type
	- ...<br>イメージを選択するためのスケジュール タイプを指定します。 デフォルトは、 「すべてのスケジュールタイプ」です。以下の値を指定することができます。
	- FULL (フル バックアップ)
	- INCR (差分インクリメンタル バックアップ)
	- CINC (累積インクリメンタル バックアップ)
	- UBAK (ユーザー バックアップ)
	- UARC (ユーザー アーカイブ)
	- NOT ARCHIVE (ユーザー アーカイブを除くすべてのバックアップ)

#### -class name

指定したクラス内で、インポートするバックアップが検索されます。デフォルト はすべてのクラスです。

### その他のオプション

- コマンドラインにこのオプションだけが指定された場合は、このコマンドの使用  $-$ help 方法を出力します。
- Verbose モードを選択します。このオプションは、デバッグ処理を行えるように、  $-\tau$ bpimagelistに追加情報をログに記録させます。この情報は、NetBackupの 管理用の日ごとのアクティビティ ログに記録されます。このオプションは、 NetBackupでアクティビティログを有効にしている (install\_path¥Netbackup¥logs¥adminディレクトリが定義されている)場 合にだけ有効です。

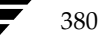

## 例

## 例1

最初の例では、サーバーで利用できる各メディアIDが、現在の日付でバックアップ イメージに最 後に書き込まれた時刻を表示します。

bpimagelist -media -U

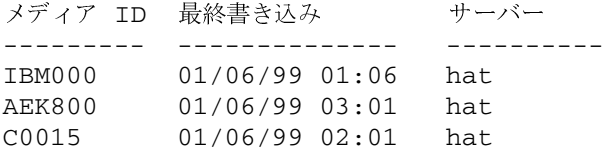

## 例2

この例では、サーバーで利用できる各メディアIDが、指定した期間内でバックアップ イメージに 最後に書き込まれた時刻を表示します。

bpimagelist -media -d 01/05/99 18:00:46 -e 01/06/99 23:59:59 -U

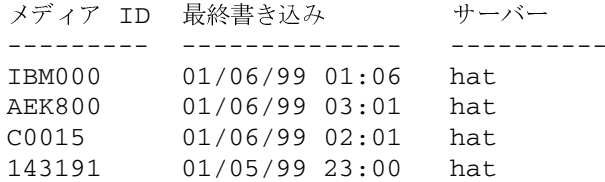

この例では、現在の日付で書き込まれたすべてのイメージのリストを表示します。

C:¥VERITAS¥NetBackup¥bin¥admincmd¥bpimagelist -U

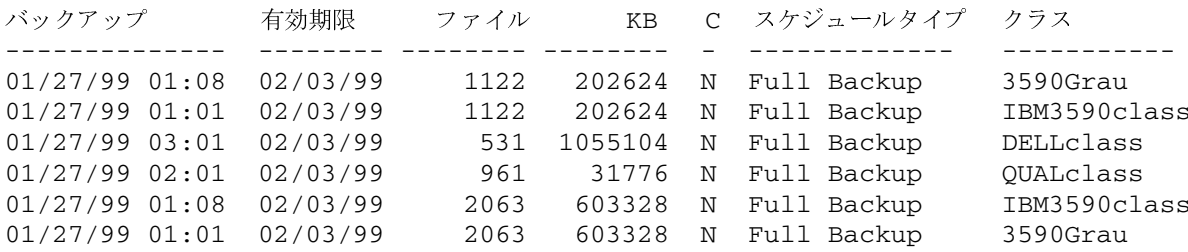

## 例3

この例では、1999年1月5日に情報が書き込まれたメディアのリストを表示します。

bpimagelist -media -d 01/05/99 -e 01/05/99 -U

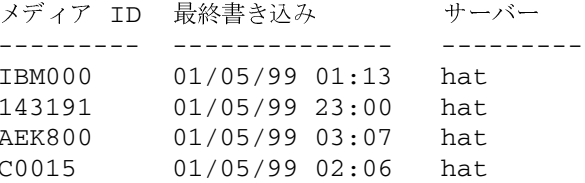

## ファイル

install\_path\NetBackup\logs\admin\log.mmddyy

install\_path\NetBackup\db\images

## 関連項目

bparchive, bpbackup, bprestore

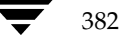

## bpimmedia

名前

bpimmedia - メディア上のNetBackup イメージについての情報の表示

#### 形式

```
initial path¥NetBackup¥bin¥admincmd¥bpimmedia [-1 \mid -L] [-class
        class name] [-client client name] [-d mm/dd/yyyy
        hh:mm:ss] [-e mm/dd/yyyy hh:mm:ss] [-mediaid vsn |
        path_name] [-mtype image_type] [-option option_name] [-rl
        retlevel] [-sl sched label] [-t sched type] [-verbose] [-M
        master server,...]
```
install path¥NetBackup¥bin¥admincmd¥bpimmedia -spangroups [-mediaid vsn] [-U] [-cn copy number]

#### 機能説明

bpimmediaは、NetBackupイメージカタログに問い合わせ、NetBackupイメージのレポートを 生成します。bpimmediaは、2つのレポートを生成します。

- **[メディアのイメージ]** レポート
- [Spangroups] レポート

「形式」セクションに示されているbpimmediaの1番目の形式は、[メディアのイメージ] リポー トに一連のNetBackup イメージを表示します。「メディアのイメージ」リポートは、NetBackup イメージ メディアで記録されたメディア内容のリストを表示します。ディスクを含む、あらゆるメ ディアに対して、このレポートを作成することができます。レポート内容は、クライアント、メディ アID、およびパスなどでフィルタをかけることも可能です。[メディアのイメージ]レポートの フィールドを含む詳細については、『NetBackup System Administrator's Guide』の「NetBackup のレポート」セクションを参照してください。「メディアのイメージ」レポートには、NetBackup カタログのバックアップで使用されたメディアの情報は表示されません。

「形式」セクションに示しているbpimmediaの2番目の形式は、イメージを1つのボリュームから 別のボリュームにスパンするので、-spangroupsオプションを使用して*関連する*メディアIDグ ループのリストを表示します。出力では、スパンするイメージを持つメディアIDのリストが、ク ラスタ内のメディアサーバーごとに表示されます。bpimmediaの-spangroups形式は、ボ リュームを管理するNetBackupマスター サーバー上で実行する必要があります(『NetBackup System Administrator's Guide』のメディアのスパンに関する説明を参照してください)。リムー バブル メディア タイプのみが処理されます。

bpimmediaは、エラーメッセージをstderrに送ります。bpimmediaは、実行ログを現在の日 付のNetBackupの管理ログファイルに送ります。

このコマンドを実行するには、管理者権限が必要です。

#### オプション

#### -class class name

クラス名を指定します。デフォルトでは、bpimmediaはすべてのクラスのイ メージを検索します。

-client client name

クライアント名を指定します。この名前はNetBackupカタログ内で表示される とおりに指定しなければなりません。デフォルトでは、bpimmediaはすべての クライアントを対象に検索します。

バックアップIDのコピー番号 (1または2) を指定します。デフォルトはコピー  $-cn$ 1です。このオプションは、-spangroupsとの組み合わせでのみ使用できます。

#### -d mm/dd/yyyy [hh:mm:ss]

#### -e mm/dd/yyyy [hh:mm:ss]

開始日および終了日を指定します。イメージがレポートに含まれるように、レ ポートが作成された時間範囲を指定します。注:システムのlocale設定によって、 指定する日時の形式が異なります。このコマンドの説明の後半に記載されている 「注意事項」セクションを参照してください。

-dは、開始日時を指定します。指定した結果のリストには、指定した日時以降に 発生したバックアップまたはアーカイブのイメージだけが表示されます。日時の 指定には、以下の形式を使用します。

#### $mm/dd/yyy[hh]:mm[:ss]]$

有効な日付の範囲は、01/01/70 00:00:00 から01/19/2038 03:14:07 までです。 デフォルトは、現在の日付の午前0時です。

-eは、終了日時を設定します。指定した結果のリストには、指定した日時または それ以前に発生したバックアップとアーカイブのファイルだけが表示されます。 開始日時と同じ形式を使用します。デフォルトは現在の日時です。

- $-$ help コマンドラインの使用法に関するメッセージが出力されます。-helpを指定す る場合、コマンド ラインにはこのオプションのみが存在する状態になります。
- Long形式のリストを生成します。詳細については、「表示形式」セクションを参  $-L$ 照してください。
- $-1$ Short形式のリストを生成します。コマンド ラインでリストタイプのオプション が指定されていない場合、これがデフォルトになります(たとえば、bpimmedia を入力してEnterキーを押すとこの形式でリストが表示されます)。詳細について は、「表示形式」セクションを参照してください。

mbag\_nt\_dc34.book 385 ページ 2001年1月29日 月曜日 午後4時48分

#### bpimmedia

#### -M master server....

一連の代替マスターサーバーを指定します。このリストでは、ホスト名をカンマ で区切ります。このオプションが指定されている場合には、このリストの各マス ターサーバーでコマンドが実行されます。コマンドを発行するシステムから、各 マスターサーバーへのアクセスが許可されている必要があります。いずれかのマ スターサーバーの処理でエラーが発生した場合は、リストのその時点で処理が停 止します。デフォルトは、コマンドが入力されたシステムのマスターサーバーに なります。

## -mediaid vsn | pathname

VSNまたは絶対パス名のいずれかを指定します。メディアIDがVSNの場合は、 1から6文字までで指定します。メディアIDがパス名の場合は、ディスクスト レージ ユニット用のファイルシステムの絶対パス名になります。

-mediaidを指定すると、[メディアのイメージ]レポートには、VSNまたはパ ス名で格納されたイメージのみが表示されます。デフォルトでは、レポートには すべてのメディアIDおよびパス名で格納されたイメージを表示します。

[Spangroups] レポート (-spangroups) が指定された場合は、-mediaid にはVSNのみを指定します。たとえば、-spangroupsが指定され-mediaid が省略された場合、bpimmediaはすべてのスパングループ内のすべてのメディ アを表示します。

#### -mtype

イメージタイプを指定します。定義されている値とその解釈は、以下のとおりです。 0= 通常のバックアップ (スケジュール済みバックアップ、またはユーザー側か ら実行されたバックアップ)

1= インポート前のバックアップ (第1フェーズ完了)

2=インポート済みのバックアップ

#### -option option name

リストを表示するイメージを検索するための基準を指定します。option\_nameに は、以下の文字列のいずれかを大文字または小文字で指定します。

INCLUDE\_PRE\_IMPORT - インポートの第1フェーズを完了したイメージが含ま れます。詳細については、bpimportコマンドの説明、または『NetBackup System Administrator's Guide』を参照してください。

ONLY PRE IMPORT - インポートの第1フェーズを完了したイメージのみが含 まれます。

デフォルトは、INCLUDE\_PRE\_IMPORTです。

#### $-r1$  retention level

リテンション レベルを指定します。retention levelには、0から9までの整数を 指定します。デフォルトでは、bpimmediaはすべてのリテンションレベルを対 象に検索を行います。

#### -sl sched label

スケジュール ラベルを指定します。デフォルトでは、bpimmediaはすべてのス ケジュール ラベルに対してイメージを検索します。

-spangroups

bpimmedia が [Spangroups] レポートを生成するように指定します。デ フォルトでは、[メディアのイメージ] レポートが生成されます。

-t sched type

イメージを選択するためのスケジュール タイプを指定します。デフォルトは、 「すべてのスケジュールタイプ」です。大文字または小文字の両方で、以下の値 を指定することができます。

- FULL (フル バックアップ)
- INCR (差分インクリメンタル バックアップ)
- CINC (累積インクリメンタル バックアップ)
- UBAK (ユーザー バックアップ)
- UARC (ユーザー アーカイブ)
- User 形式のリストを生成します。このオプションは、-spangroups との組  $-U$ み合わせでのみ使用できます。詳細については、「表示形式」セクションを参照し てください。

-verbose

ログを残すために、Verbose モードを選択します。このオプションは、アクティ ビティログを有効にしている (install\_path\NetBackup\logs\admin ディ レクトリが定義されている)場合にだけ有効です。

## 表示形式

「メディアのイメージ」レポート

[メディアのイメージ]レポートは、Short 形式 (-1 またはデフォルト)と Long 形式 (-L) の 2 つの形式で表示できます。

◆ Long 表示形式 (-L)

コマンド ラインに -L が含まれている場合、表示形式は Long になります。-L 形式は、 バックアップ イメージごとに複数行でエントリが表示されます。各エントリの行数は n+1 で、n はそのイメージのフラグメント数になります。エントリのフィールドのリストを、以 下に示します。エントリの最初の行には、[Backup ID... Expires.] フィールドが含まれます。 次に、そのイメージのフラグメントごとに、各行に [Copy Media ID] フィールドが含まれま す。レポートには、2 行のヘッダが付きます。最初のヘッダ行には、各エントリの1行目の フィールド名のリストが表示されます。2 番目のヘッダ行には、フラグメント情報を含む行の フィールド名のリストが表示されます。

コピー番号およびプライマリ コピーの詳細については、bpduplicate を参照してくださ  $V_{\alpha}$ 

-L 形式に表示されるフィールドとその意味を、以下に示します。

1行目

バックアップ -ID - このイメージを生成したバックアップの一意の識別子

クラス - クラス名(長い場合は省略されます。)

タイプ - スケジュール タイプ (FULL など)

RL - リテンション レベル (0..9)

ファイル - バックアップのファイル数

C-圧縮 (Y または N)

E-暗号化 (Y または N)

T-イメージタイプ

R は、通常のバックアップ (Regular) を意味します (スケジュールされたバック アップまたはユーザーが実行するバックアップ)。

P は、インポート前の (Pre-imported) イメージを意味します (フェーズ1が完了 済み)。

I は、インポートされたバックアップです。

PC - プライマリ コピー (1 または 2) リストア時に NetBackup が選択するバック アップのコピーを指定します。

有効期限 - フラグメントの「有効期限]フィールドで指定される、1 つ目のコピーの有効 期限日 (以下の説明を参照)

## 2 n+1 行目

コピー - このフラグメントのコピー番号

フラグ - フラグメント番号またはトゥルーイメージリストア (TIR) のフラグメントの **IDX** 

KB-キロバイト単位のフラグメント サイズ この値には、 バックアップ間のテープ ヘッダ のサイズは含まれません。フラグメントサイズが0の場合は、多重化のバックアップであ る可能性があります。

タイプ - メディア タイプ (リムーバブル メディアの場合は Rmed、その他は Disk)

デバイスタイプ - バックアップを生成するデバイスの密度(リムーバブルメディアのみに 適用されます。)

ファイル番号 - ファイル番号、つまりこのメディア上でのn番目のバックアップ(リムー バブル メディアのみに適用されます。)

オフ - バックアップが開始されたメディア上のバイトオフセット(オプティカルディスク のみに適用され、テープおよび磁気ディスクの場合はこの値は無視されます。)

ホスト - このイメージを含むカタログが格納されているサーバー

DWO - Device Written On の略。バックアップが書き込みされたデバイス。DWO は、 Media Manager で設定されたドライブ インデックスと同じです(リムーバブル メディ アのみ適用)。

MPX - コピーが多重化されたかどうかを示すフラグ。Y または N (フラグメント番号 が 1 の場合のみに適用されます。)

有効期限 - コピーの有効期限(フラグメント番号が 1 の場合のみ適用されます。)

メディア ID-メディア ID またはイメージが格納された絶対パス

Long 表示形式の例:

bpimmedia -L -class regr1\_guava -t FULL バックアップ - ID クラス タイプ RL ファイル C E T PC 有効期限 コピー フラグ KB タイプ デバイスタイプ ファイル番号 オフ ホスト DWO MPX 有効期限 メディア ID

guava\_0949949902 regr1\_guav FULL 3 25 N N R 1 12:58 03/09/2000  $\mathbf{1}$  $\overline{1}$ 256 RMed dlt 13 0 plum 0 Y 12:58 03/09/2000 A00002

◆ Short 表示形式 (-1)

bpconfig コマンド ラインに-1が含まれる場合、またはリスト表示オプションがなにも含 まれていない場合は、表示形式は Short になります。このオプションは簡明なリストを生成 します。このオプションは、リストを、カスタマイズしたレポートの形式に作り直すスクリプ トやプログラムに有効です。-1表示形式は、バックアップ イメージごとに複数行でエントリ が表示されます。各エントリの行数は n +1 で、n はそのイメージのフラグメント数にな ります。1 行目のエントリはイメージに関する情報、2 行目以降はそのイメージのフラグメン トに関する情報が含まれます。属性値はスペースで区切られ、以下の順で表示されます。

-1 形式のフィールドとその意味を以下に示します。

1 行目

IMAGE - イメージ エントリの開始を識別します。

クライアント - このイメージを作成したバックアップのクライアント

バージョン - イメージ バージョン レベル

バックアップ -ID - このイメージを生成したバックアップの一意の識別子

クラス - クラス名

クラスタイプ-0は「標準」。クラスタイプ名としてクラスタイプの値を解釈するために、 bpimmedia -L を実行するか、bpbackup(1m) を参照してください。

スケジュール - スケジュール名

タイプ - スケジュール タイプ (フル バックアップ等)

RL-リテンションレベル (0.9)

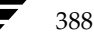

#### ファイル - ファイル数

有効期限 - フラグメントの [有効期限] フィールドで指定される、1 つ目のコピーの有効 期限日(システム時間。以下の説明を参照)。0 は、イメージが「処理中」であるか、処 理が失敗したことを意味します。

C - 圧縮 (1 は「はい」、0 は「いいえ」)

E-暗号化 (1 は「はい」、0 は「いいえ」)

#### 2\_n+1 行目

FRAG - イメージ エントリでのフラグメント行を識別します。

コピー - このフラグメントのコピー番号

フラグ - フラグメント番号。TIR フラグメントの場合は -1

KB-キロバイト単位のフラグメント サイズ

(Internal) 内部で使用される値。説明はありません。

タイプ - メディア タイプ (リムーバブル メディアの場合は 2、ディスクの場合は 0)

デバイスタイプ - デンシティ値(リムーバブル メディアのみに適用されます)。密度の値 を密度ラベルとして解釈するために、bpimmedia -L または bpmedialist -mlist -L -ev mediaid を実行してください。

ファイル番号 - ファイル番号、つまりこのメディア上でのn番目のバックアップ(リムー バブル メディアのみに適用)

メディア ID - メディア ID またはイメージが格納された絶対パス

ホスト - このイメージを含むカタログが格納されているサーバー

ブロックサイズ - このメディアのブロックあたりのキロバイト数

オフ - オフセット

Media dateTime - メディアが割り当てされている日時(システム時間)

DWO - Device Written On の略 (リムーバブル メディアのみに適用されます)。

(Internal) - 内部で使用される値。説明はありません。

(Internal) - 内部で使用される値。説明はありません。

有効期限 - システム時間でのこのコピーの有効期限 (フラグメント番号が 1の場合のみ適 用)

MPX - コピーが多重化されたかどうかを示すフラグ。1 (はい) または 0 (いいえ) (フラグメント番号が 1 の場合のみに適用されます。)

#### Short 表示形式の例:

bpimmedia -1 -class regr1\_guava -t FULL IMAGE guava 3 guava\_0949949902 regr1\_guava 0 full 0 3 25 952628302 0 0 FRAG 1 1 10256 512 2 13 13 A00002 plum 65536 0 949616279 0 0 \*NULL\* 952628302 1

[Spangroups] レポート

[Spangroups] レポートは、User 形式 (-U オプション) と Short 形式 (デフォルト) の 2 つの形式で表示できます。両方の形式で、各サーバーごとに、サーバー名とサーバーのグループ データのリストを表示します。スパンされたバックアップイメージを共有するメディア グループご とに、メディア ID のリストが表示されます。コマンド ラインに -mediaid を指定した場合は、 そのメディア ID に関連するサーバーおよびメディアグループのみが表示されます。

User 形式 (-U) は、以下のように表示します。

bpimmedia -spangroups -U

サーバー plum で、スパンされたバックアップ イメージを含む、関連するメディア グループは以 下のようになります。

Group: A00002 A00003 Group: 400032

短い形式で表示すると、以下のようになります。

bpimmedia -spangroups SERVER plum GROUP A00002 A00003 GROUP 400032

## 注意事項

NetBackup コマンドで使用する日時の形式は、locale 設定によって異なります。このコマンド の説明の例は、locale を C に設定した場合の例です。

使用中の locale に関する NetBackup コマンドの要件が不確かな場合は、-help オプション と共に該当するコマンドを入力し、使用法を確認してください。

以下に例を示します。

```
bpimmedia -help
使用法: bpimmedia: [-1 | -L] [-client <name>] [-t <sched_type>]
  [-class class name] [-sl <sched label] [-d mm/dd/yyyy hh:mm:ss]
  [-e mm/dd/yyyy hh:mm:ss] [-verbose] [-mtype <media type>]
  [-M <master_server, ..., master_server>]
   [-mediaid <vsn/path>] [-option <name>]
使用法: bpimmedia: -spangroups [-mediaid <vsn>] [-U] [-cn
  <copy number>]
```
390

-d と -e オプションでは、月/日/年および時間:分:秒で指定する必要があります。これは、 locale 設定が C の場合の例であり、他の locale 設定では異なる場合があります。

## 例

#### 例1

クラス c\_NDMP のイメージのリストを表示します。この要求は、NetBackup メディア サーバー上で実行されます。レポートは、そのメディア サーバーが接続されているマスター サーバー almond のイメージカタログに基づいて生成されます。

bpimmedia -L -class c\_NDMP

バックアップ -ID クラス タイプ RL ファイル C E T PC 有効期限 コピー フラグ KB タイプ デバイスタイプ ファイル番号 オフ ホスト DWO MPX 有効期限 メディア ID

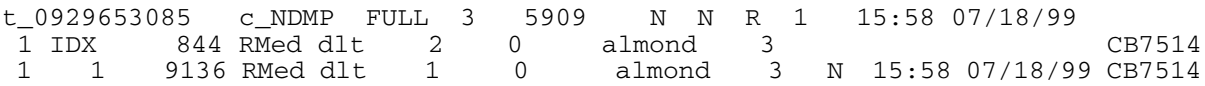

## 例2

この例では、特定ファイルをリストアするために必要なテープを表示します。bpimmedia コ マンド ラインで個別バックアップを識別するための基準を指定した場合、そのバックアップに 使用されたメディアが出力されます。

この場合、コマンドラインには、クライアント、バックアップされた日付、およびスケジュー ル タイプが表示されます。出力では、サーバー plum 上のテープ A00002 にバックアップ が含まれていることが示されます。

bpimmedia -L -client guava -d 2/7/00 -t UBAK

バックアップ -ID クラス タイプ RL ファイル C E T PC 有効期限 コピー フラグ KB タイプ デバイスタイプ ファイル番号 オフ ホスト DWO MPX 有効期限 メディア ID

guava\_0949949686 regr1\_guav UBAK 3 25 N N R 1 12:54 03/09/2000 1 1 10256 RMed dlt 11 0 plum 0 Y 12:54 03/09/2000 A00002

#### **<sup>3</sup>**

Long 形式で、マスター サーバー guava 上のイメージ カタログに登録されているすべての<br>バックアップのリフトを書テします バック アップのリストを表示します。

bpimmedia -L -M guava

バックアップ -ID クラス タイプ RL ファイル C E T PC 有効期限<br>コピー フラグ vp タイプ デバイスタイプ ファイル釆具 オフ ホスト DMO MPV 右ク コピー フラグ KB タイプ デバイスタイプ ファイル番号 オフ ホスト DWO MPX 有効期限 メディア ID<br>--------------------------------------------------------------------------- guava\_0949599942 test-class FULL 1 15 N N R 1 11:45 02/17/2000 1 1 224 Disk - - - - guava - N 11:45 02/17/20 /var/qatest/storage\_unit//guava\_0949599942\_C1\_F1

## **<sup>4</sup>**

Long 形式で、メディア IDCB7514 のバックアップのリストを表示します。

bpimmedia -L -mediaid CB7514

バックアップ -ID クラス タイプ RL ファイル C E T PC 有効期限 コピー フラグ KB タイプ デバイスタイプ ファイル番号 オフ ホスト DWO MPX 有効期限 メディア ID ---------------------------------------------------------------------------

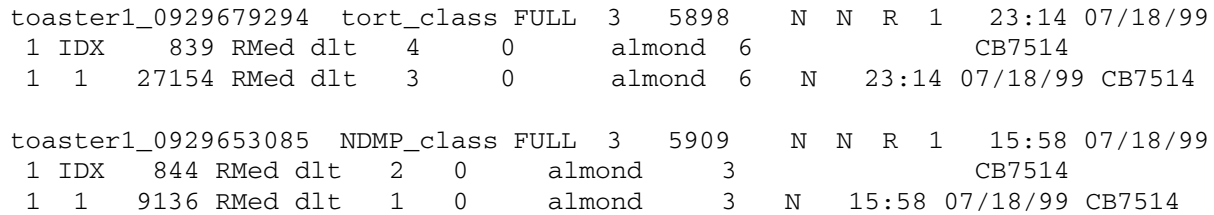

## **<sup>5</sup>**

この例では、-spangroups オプションを使用して、メディア間でイメージがスパンされた メディアのグループのリストを表示します。bpimmedia は、NetBackup メディアサーバー hat で実行されます。hat のマスター サーバー almond は、イメージ カタログから取り出 した結果を表示します。

hat# bpimmedia -spangroups SERVER almond GROUP ISV043 GROUP ISV040 GROUP 00125B GROUP 00126A GROUP 00127A SERVER hat

GROUP ISV044 GROUP 143191

## 終了ステータス

 $\,=0$ コマンドが正常に実行されました。

エラーが発生しました。  $\langle 0$ 

管理用のログが有効になっている場合は、install\_path\NetBackup\logs\admin ディレクト リにある管理用の毎日作成されるログに、終了ステータスが次の形式で記録されます。

bpimmedia: EXIT status = exit status

エラーが発生した場合は、診断がこのメッセージの前に記録されます。

## ファイル

install\_path\NetBackup\logs\admin\\*

install path¥NetBackup¥db¥images

## 関連項目

bpbackup, bpduplicate, bpimport

**TNetBackup FlashBackup System Administrator's Guide** 

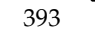

bpimport

## bpimport

## 名前

bpimport - 期限切れになったバックアップまたは他の Netbackup サーバーのバックアップの インポート

### 形式

```
install path¥NetBackup¥admincmd¥bpimport -create_db_info -id
        media id [-server name] [-L output file]
```
 $\text{initial path}$ WetBackup\admincmd\bpimport [-1] [-p] [-pb] [-PD] [-PM] [-v] [-client name] [-Bidfile file\_name] [-M master\_server] [-st sched\_type] [-sl sched\_label] [-L output\_file] [-class name] [-s startdate] [-e enddate] [-ct class\_type] [-hoursago hours] [-cn copy\_number] [-backupid backup\_id] [-id media\_id]

## 機能説明

bpimport コマンドを使用すると、バックアップをインポートすることができます。このコマン ドは、期限切れになったバックアップや他の Netbackup サーバーのバックアップをインポート する際に有用です。

インポートの処理は、以下の 2 つのステップで構成されます。

- ステップ 1 では、上記の 1 番目の形式 (-create\_db\_info オプション) を使用して、 指定したメディア上のバックアップのカタログ エントリを再構築します。
- ステップ 2 では、上記の 2 番目の形式を使用して、そのメディアからバックアップをイン ポートします。

インポートしたバックアップの有効期限は、現在の日付にリテンション ピリオドを加えたものにな ります。たとえば、1998 年 11 月 14 日にバックアップをインポートし、そのバックアップの リテンション レベルが1週間の場合、新しい有効期限は 1998 年 11 月 21 日になります。

すべてのバックアップコピーの有効期限が切れた場合にのみ、バックアップをインポートできます。 バックアップのインポートの詳細については、『NetBackup FlashBackup System Administrator's Guide』を参照してください。
### オプション

-create\_db\_info

このオプションは、指定したメディア上のバックアップのカタログ エントリを再 構築します。このオプションは、既にカタログに登録されているバックアップを スキップします。このオプションを指定しても、インポートの対象になるバック アップについての情報を作成するだけで、インポート処理は実行されません。バッ クアップをインポートする前に、このオプションと共に bpimport コマンド を実行する必要があります。

また、このオプションと共に -id パラメータを指定する必要があります。

- -id media id
	- ステップ 1 (-create\_db\_info) では、このオプションはインポートする 予定のバックアップが含まれるメディア ID を指定します。このオプションは、 必ず create \_db\_info と共に指定する必要があります。
	- ステップ 2 では、このオプションはバックアップのインポート元になる特定の メディア ID を指定します。デフォルトは、インポート処理のステップ1で処理 されたすべてのメディア ID が選択されます。

ステップ 1 で処理されなかったメディア ID 上から開始されるバックアップ ID は、インポートされません。ステップ 1 で処理されなかったメディア ID 上で終わるバックアップの処理は完了しません。

### -server name

注 NetBackup BusinesServer の場合は、1 つのサーバー(マスター サーバー)しか存在しな いため、そのサーバーの名前を指定します。

> メディア サーバーの名前を指定します。このサーバーのボリューム データベー スは、インポートするバックアップが含まれるメディア ID のレコードを持つ 必要があります。デフォルトは、コマンドを実行するメディアサーバーです。

### -L output file

プログレス情報を書き込むファイルの名前を指定します。デフォルトでは、プロ グレスファイルは使用されません。

### -Bidfile file name

file name は、インポートするバックアップ ID のリストが含まれているファ イルを指定します。ファイル内のリストでは、1 行に 1 つのバックアップ ID を記述します。このパラメータを指定した場合、他の選択基準は無視されます。

- インポートされた各ファイルのリストをプログレスログ内に出力します。  $-1$
- オプションの設定に従って、インポートされるバックアップのプレビューを表示  $-p$ します。インポートは実行しません。メディア ID、サーバー名、およびインポー トするバックアップの情報が表示されます。
- インポートするバックアップの情報を表示します。インポートは実行しません。  $-pb$ -p オプションの処理に似ていますが、バックアップは表示されません。

付録A NetBackupのコマンド

395

- オプションの設定に従って、インポートされるバックアップの情報を表示します。  $-*PM*$ インポートは実行しません。バックアップの日時、クラス、スケジュール、バッ クアップ ID、ホスト、およびメディア ID など、バックアップに関する情報を 表示します。
- バックアップが日時で(最新のものから)並べ替えられて表示されること以外は  $-PD$ -PM オプションと同じです。
- Verbose モードを選択します。このオプションを指定すると、デバッグログと  $-\tau$ プログレス ログに詳細情報が記録されます。

-client name

バックアップを実行したクライアントのホスト名を指定します。デフォルトは、 「すべてのクライアント」です。

# -M master server

注 NetBackup BusinesServer の場合は、1 つのサーバー (マスターサーバー) しかないため、 このオプションは必要ありません。この場合、オプションを使用する際は、コマンドを実行す る NetBackup BusinesServer のマスター サーバーを指定してください。

> 指定したメディア ID が含まれるメディア カタログを管理する、マスターサー バーを指定します。このオプションが指定されていない場合は、以下のいずれか がデフォルトになります。 コマンドがマスター サーバー上で実行された場合には、そのマスター サーバー がデフォルトになります。

> コマンドがマスターサーバー以外のメディアサーバーで実行された場合には、そ のメディア サーバーが接続されているマスター サーバーがデフォルトになりま す。

-st sched type

インポートするために、指定したスケジュール タイプによって作成されたバック アップを検索します。デフォルトは、「すべてのスケジュールタイプ」です。

以下の値を指定することができます。

FULL (フル バックアップ)

- INCR (差分インクリメンタル バックアップ)
- CINC (累積インクリメンタル バックアップ)
- UBAK (ユーザー バックアップ)
- UARC (ユーザー アーカイブ)

NOT ARCHIVE (ユーザー アーカイブを除くすべてのバックアップ)

-sl sched label

インポートするために、指定したスケジュールによって作成されたバックアップ を検索します。デフォルトはすべてのスケジュールです。

#### -class name

指定したクラス内で、インポートするバックアップを検索します。デフォルトは、 「すべてのクラス」です。

### -s startdate

インポートするすべてのバックアップが含まれるように期間(日付と時刻による 範囲)の開始日時を指定します。startdateの構文は、以下のとおりです。

# $mm/dd/yy[hh]:mm[:ss]]]$

-e オプションは、期間の終了日時を指定します。<br>
デフォルトは、現在の日時 から 24 時間前です。

-e enddate

インポートするすべてのバックアップが含まれるように期間(日付と時刻による 範囲)の終了日時を指定します。enddate の構文は、以下のとおりです。

# $mm/dd/yy[hh]:mm[:ss]]$

-s オプションは、期間の開始日時を指定します。 デフォルトは、現在の日時 です。

### -ct class\_type

指定したクラス タイプによって作成されたバックアップを検索します。デフォル トは、「すべてのクラスタイプ」です。

以下の値を指定することができます。

- Informix-On-BAR
- MS-Exchange-Server
- MS-SQL-Server

MS-Windows-NT

**NDMP** 

- NetWare Oracle  $OS/2$
- 標準

Sybase

注 以下のクラスタイプ (AFS、Auspex-FastBackup、DataTools-SQL-BackTrack、DB2、 FlashBackup、SAPおよび、Split-Mirror)は、NetBackup DataCenter のみに適用されます。

> **AFS** Auspex-FastBackup DataTools-SQL-BackTrack DB<sub>2</sub> FlashBackup SAP Split-Mirror

#### -hoursago hours

現在時刻の何時間前からバックアップを検索するかを時間数で指定します。-s オプションと共に使用しないでください。

# -cn copy\_number

インポートするバックアップのソース コピー番号を指定します。コピー 1 また はコピー2あるいはその両方をインポートすることができます。デフォルトは両 方のコピーです。

-backupid backup id

インポートする 1 つのバックアップのバックアップ ID を指定します。

# 例

### 例1

以下のコマンド (すべて1行で記述) を実行すると、メディア ID A00000 上にあるバックアッ プのカタログ情報が作成されます。メディア ホストのホスト名はcatです。プログレス情報は、 /tmp/bpimport.ls ファイルに記録されます。

bpimport -create\_db\_info -id A00000 -server cat -L ¥tmp¥bpimport.ls

# 例2

以下のコマンド (すべて1行で記述)を実行すると、インポート対象のバックアップに関する情報 が表示されます。表示されるバックアップは 1998 年 11 月 1 日から 1998 年 11 月 10 日 までに作成されたものです。このコマンドを実行する前に、-create\_db\_info オプションを 指定して bpimport コマンドを実行する必要があります。

bpimport -PM -s 11/01/98 -e 11/10/98

# 例3

以下のコマンドを実行すると、/tmp/import/images ファイル内で指定されたバックアップ がインポートされます。プログレス情報は、/tmp/bpimport.ls ファイルに記録されます。

bpimport -Bidfile \tmp\import\image -L \tmp\bpimport.ls

# ファイル

install path¥NetBackup¥logs¥admin¥\*

install path¥NetBackup¥db¥images¥\*

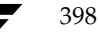

# bplabel

# 名前

bplabel - テープ メディアへの NetBackup ラベルの書き込み

### 形式

install path¥netbackup¥bin¥admincmd¥bplabel -ev evsn -d density [-o] [-p volume\_pool\_name] [-n drive\_name | -u device\_number]

# 機能説明

bplabel は、指定したテープ上に NetBackup ラベルを書き込みます。ラベルの書き込みは、 NetBackup カタログのバックアップ用に最後に使用されたメディア、または NetBackup 以外 のアプリケーションによって最後に使用されたメディアにのみ必要です。また、このコマンドを使 用して、特定のメディア ID を割り当てることもできます。bplabel の処理を成功させるには、 NetBackup Device Manager サービス (1tid) がアクティブになっている必要があります。 bplabel コマンドに-uオプションを含めない場合には、NetBackup Device Monitor を使用 して手動でドライブを割り当てる必要があります。

注意 メディアに必要なバックアップが含まれていないことを確認してください。メディアにラベ ルが付け直されると、メディア上の既存の全バックアップはリストアできなくなります。

このコマンドの実行には、以下の要件を満たす必要があります。

- ◆ -ev オプションと-dオプションを必ず指定する必要があります。
- NetBackup ボリューム プール内に evsn (メディア ID)が定義されていない場合には、 -p オプションを指定する必要があります。
- ◆ メディア上の既存のデータが認識可能な形式であり、かつ -o オプションを指定していない 場合、bplabel は上書きの確認をユーザーに求めます。データ形式の認識機能は、可変長メ ディア上の最初のブロックが 32 キロバイト以下の場合にのみ機能します。
- bplabel コマンドはテープに対してのみ使用してください。

bplabel

### オプション

-ev evsn テープラベルにメディア ID として書き込まれた外部ボリュームのシリアル番 号を指定する必須のオプションです。evsn には、大文字または小文字の両方を 使用できます。内部的には、常に大文字に変換されます。evsn は、6 文字以下 の英数字で指定します。

-d densitv

メディアがマウントされたテープ ドライブの密度を指定する必須のオプション です。テープのマウント要求は、-d オプションの指定と矛盾しないドライブ タ イプに対して実行する必要があります。

指定可能な密度は、以下のとおりです。

- $4mm$  $(4\text{-mm cartridge})$
- 8mm  $(8-mm$  cartridge)
- $d1t$ (dlt cartridge)
- (dlt cartridge alternate) dlt2

 $qscsi$  (1/4 in cartridge)

注 以下の記録密度は、NetBackup DataCenter サーバーでのみサポートされます。

dtf (dtf cartridge)

hcart (1/2 Inch cartridge)

hcart2 (1/2 Inch cartridge alternate)

選択したメディア ID を無条件に上書きします。このオプションが指定されて  $-\Omega$ いない場合、bplabel は、以下のいずれかの条件を満たすメディアの上書きを 許可するようにユーザーに求めます。

NetBackup メディアヘッダが含まれているメディア

NetBackup カタログのバックアップ メディア

TAR、CPIO、DBR、AOS/VS、または ANSI 形式で記録されているメディア

-p volume\_pool\_name

このオプションは、指定したメディア ID が Media Manager ボリューム データベース内に定義されており、NetBackup ボリューム プールには定義され ていない場合に必要です。volume\_pool\_name には、正しいボリューム プール を指定する必要があります

-u device number

device number で指定したスタンドアロンドライブを無条件で割り当てます。 ドライブはメディアが含まれた状態で、かつ準備が完了している必要があります。 このオプションを使用すれば、オペレータが手動で割り当てる必要はありません。 ドライブの番号は、Media Manager の設定で調べることができます。

### -n drive\_name

drive\_name で指定したスタンドアロンドライブを無条件で割り当てます。ド ライブはメディアが含まれた状態で、かつ準備が完了している必要があります。 このオプションを使用すれば、オペレータが手動で割り当てる必要はありません。 ドライブの名前は、Media Manager の設定で調べることができます。

# 名前

bplist - NetBackup サーバー上にあるバックアップ済みファイルとアーカイブ済みのファイルリ ストの表示

### 形式

install path\NetBackup\bin\bplist [-A | -B] [-C client] [-S master server] [-t class type] [-k class] [-F] [-R [n]] [-b  $\vert$  -c  $\vert$  -u]  $\vert$ -1]  $\vert$ -r]  $\vert$ -Listseconds]  $\vert$ -T]  $\vert$ -unix\_files]  $[-nt_files]$  [-s  $mm/dd/yy$  [hh:mm:ss]] [-e mm/dd/yy [hh:mm:ss]] [I] [PI] [-help] [-keyword "keyword phrase"] [filename]

# 機能説明

bplistは、以前にアーカイブまたはバックアップしたファイルを、ユーザーが指定するオプショ ンに従って表示します。表示の対象とするファイルまたはディレクトリ、および期間を選択するこ とができます。ディレクトリは指定した深さで階層的に表示することができます。

コマンドを実行するユーザーが読み取り権限を持つファイルだけがリストに表示されます。さらに、 そのユーザーは、ファイル パス内のすべてのディレクトリに対する所有権または読み取り権限を 持っている必要があります。NetBackup管理者から許可されている場合にのみ、他のクライアン トによってバックアップまたはアーカイブされたファイルのリストを表示することができます。

install path\NetBackup\loqs\bplist\ディレクトリを作成し、書き込みを許可しておく と、bplistがトラブルシューティングの際に有用なアクティビティログをこのディレクトリに 出力します。

bplistの結果は、標準的な出力形式で出力されます。

# オプション

- リストをアーカイブ (-A) から生成するか、バックアップ (-B) から生成する  $-A$   $-B$ かを指定します。デフォルトは-Bです。
- リストを表示するバックアップまたはアーカイブの検索に使用するクライアント  $-C$  client 名を指定します。この名前は、NetBackupの設定内で表示されているとおりに 指定する必要があります。デフォルトは、現在使用中のクライアント名です。

### -S master\_server

NetBackupサーバーの名前を指定します。デフォルトは、[NetBackup マシン **の指定**] ダイアログ ボックスの [**サーバー**] タブで現在指定されているサーバー です。このダイアログボックスを表示するには、クライアント上でユーザーイ ンタフェースを起動して、[アクション] メニューの [NetBackup マシンの指定] をクリックします。

401

bplist

-t class type

- このクラスタイプに対応する以下の番号から、1つを選択します(Apolloのデ フォルトは3、それ以外のすべてのクライアントのデフォルトは0になります)。 0=標準  $4 = Oracle$ 6= Informix-On-BAR  $7 = Sybase$  $10 = NetW$ are  $13 = MS-Windows-NT$  $14 = OS/2$ 15= MS-SQL-Server 16= MS-Exchange-Server
	- $19 = NDMP$
- 注 以下のオプション (Apollo-wbak、DataTools-SQL-BackTrack、Auspex-FastBackup、SAP、 DB2、FlashBackup、Split-Mirror、およびAFS)は、NetBackup DataCenterのみに適用 されます。
	- $3 = Apollo-wbak$
	- 11= DataTools-SQL-BackTrack
	- 12= Auspex-FastBackup
	- $17 = SAP$
	- $18 = DB2$
	- 20=FlashBackup
	- 21= Split-Mirror
	- $22 = AFS$
	- $-k$  class リストを生成するために検索するクラスの名前を指定します。このオプションが 指定されていない場合には、すべてのクラスが検索されます。
	- リストの出力で、シンボルリンク (UNIXクライアントにのみ適用)の末尾には  $-F$ @が付き、実行ファイルの末尾には\*が付くように指定します。
	- $-R$  [n] 検出したサブディレクトリをnの深さまで階層的に表示します。nのデフォルト 値は999です。
	- $-b$  |  $-c$  |  $-u$ 
		- -1オプションを使用した印刷で使用される代替の日時を指定します。
		- -bは、各ファイルをバックアップした日時を表示します。
		- -cは、各ファイルを最後に変更した日時を表示します。
		- -uは、各ファイルに最後にアクセスした日時を表示します。
		- デフォルトでは、各ファイルを最後に変更した時刻を表示します。

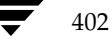

 $-1$ ファイルの詳細を表示します。

### -Listseconds

- -1オプションを設定する場合に、タイムスタンプに秒まで記録されるように設定 します。
- バックアップされたディスク イメージのリストを表示します。デフォルトでは、  $-\underline{r}$ ファイルシステムのリストを表示します。
- トゥルー イメージ バックアップ内のディレクトリのリストを表示します。デフォ  $-T$ ルトでは、トゥルー イメージ バックアップ以外のバックアップのリストを表示 します。

### -unix files

ファイルとディレクトリのリストを UNIX 形式で表示します。たとえば、 /C/users/testのように表示します。

### -nt files

ファイルとディレクトリのリストをWindows NT/2000形式で表示します。た とえば、C:¥users¥testのように表示します。

### $-s$  mm/dd/yy [hh: mm: ss]

### $-e$  mm/dd/yy [hh: mm:ss]

リストを表示する対象期間の開始日時と終了日時を指定します。

-sオプションは、リストを表示する対象期間の開始日時を指定します。指定した 結果のリストには、指定した日時以降に発生したバックアップまたはアーカイブ のファイルだけが表示されます。日時の指定には以下の形式を使用します。

# $mm/dd/yy[hh[:mm[:ss]]]$

日時の有効範囲は、01/01/70 00:00:00 から01/19/2038 03:14:07 までです。デ フォルトでは、現在の日付から6ヶ月前の日時になります。 -eオプションは、リストを表示する対象期間の終了日時を指定します。結果のリ ストには、指定した日時以前に発生したバックアップとアーカイブのファイルだ けが表示されます。上記の開始日時で説明したものと同じ形式を使用します。デ フォルトは現在の日時です。

- $-\mathbf{I}$ 大文字と小文字を区別しないで検索することを指定します。このオプションを指 定すると、名前を比較する際には、大文字の使用は考慮されません(たとえば、 Catはcatと一致します)。
- $-PI$ パスに依存しないで検索することを指定します。このオプションを指定すると、 NetBackupで指定されたファイルまたはディレクトリをパスに関係なく検索し ます。たとえば、testという名前のファイルが以下の3つのディレクトリに存 在する場合にtestを検索すると、ファイルの3つのインスタンスのすべてが検 出されます。

/tmp/junk/test

/abc/123/xxx/test

/abc/123/xxx/yyy/zzz/test

コマンド ラインにこのオプションだけが指定された場合は、このコマンドの使用 -help 方法を表示します。

### -keyword "keyword\_phrase"

- ファイルのリストア元になるバックアップまたはアーカイブを NetBackupが検 索する際に使用するキーワード 句を指定します。このキーワード 句は、bpbackup コマンドまたはbparchiveコマンドの-kオプションによって以前にバック アップまたはアーカイブと関連付けられたものと一致する必要があります。 バックアップやアーカイブのリストアを容易にするために、このオプションを他 のリストア オプションの代わりに使用したり、それらのオプションと組み合わせ て使用することができます。以下のメタ文字を使用すると、全部または一部と一 致するキーワード句を検索するためのタスクを簡素化することができます。 \*を指定すると、あらゆる文字列が検出対象となります。 ?を指定すると、あらゆる単一の文字が検出対象となります。 []は、かっこ内に指定する一連の文字列のいずれかと一致するものを検索します。 [-] は、「-」で区切った複数の文字範囲のいずれかと一致するものを検索します。 キーワード句には、最長128文字まで使用できます。スペース ("") やピリオド (.) を含む印刷可能なすべての文字を使用することができます。キーワード句は、 二重引用符 ("...") または一重引用符 ('...') で囲みます。 デフォルトのキーワード句は、NULL (空白) 文字です。
- リストを表示するファイルまたはディレクトリの名前を指定します。パスを指定 filename しない場合のデフォルトは、現在作業中のディレクトリです。 指定するファイルは、他のすべてのオプションを指定した後に記述します。 ドライブ文字には、大文字を使用してください。たとえば、C:¥NetBackup¥log1 のように指定します。

# 例

# 例1

D:¥WS\_FTP.LOGでバックアップされているファイルのリストをLong形式で再帰的に表示します。

bplist -1 D:¥WS\_FTP.LOG

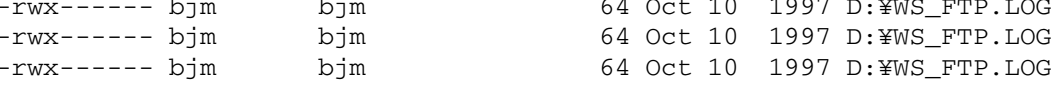

### 例2

キーワード句「My Home Directory」の全部または一部と関連付けられている、C:\home\kwc ディレクトリ内にバックアップされたファイルの詳細リストを表示するには、以下のコマンドを入 力します。

bplist -keyword "\*My Home Directory\*" -1 C:¥home¥kwc

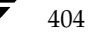

# 例3

キーワード句「My Home Directory」の全部または一部と関連付けられている、C:¥home¥kwc ディレクトリ内にアーカイブされたファイルの詳細リストを表示するには、以下のコマンドを入 力します。

bplist -A -keyword "\*My Home Directory\*" -1 C:¥home¥kwc

# 例4

キーワード句「Win NT」の全部または一部と関連付けられている、Windows NTクライアント slaterのドライブD上にバックアップされたファイルの詳細を階層的に表示するには、以下のコマ ンドを入力します。

bplist -keyword "\*Win NT\*" -C slater -t 13 -R -l D:¥

ファイル

install\_path¥NetBackup¥logs¥bplist¥\*.log

bpmedia

# bpmedia

# 名前

bpmedia - NetBackup メディアの停止、停止解除、一時停止、または一時停止解除

### 形式

```
install path¥NetBackup¥bin¥admincmd¥bpmedia -freeze| -unfreeze|
          -suspend |-unsuspend -ev media id [-h host] [-v]
```
install path¥NetBackup¥bin¥admincmd¥bpmedia -movedb -ev media id -newserver hostname [-oldserver hostname] [-v]

### 機能説明

bpmedia コマンドは、個々の NetBackup メディア ID に対して、今後そのメディアにファ イルをバックアップしたりアーカイブしたりするかどうかの制御を行います。このコマンドは Media Manager によって管理されるメディアにのみ適用されます。

注 メディアまたはハードウェアで特定のエラーが発生した状況では、NetBackup が自動的にメ ディアを一時停止または停止します。この場合は、その理由が NetBackup の [問題] レポー トに記録されます。必要に応じて、bpmedia コマンドの -unfreeze オプションか -unsuspend オプションを使用して、この状態を解除することができます。

# オプション

-freeze 指定したメディア ID をフリーズ状態にします。アクティブな NetBackup メ ディア ID が Freeze 状態になった場合、NetBackup はそのメディアに対す るバックアップおよびアーカイブの指示を停止します。そのメディア上に期限が 切れていないすべてのイメージは、引き続きリストアに使用することができます。 NetBackup は、停止したメディア ID を NetBackup メディア カタログか ら削除することはしません。また、そのメディアが期限切れになっても NetBackup ボリュームプールでの割り当てを解除することもありません。

### -unfreeze

指定したメディア ID のフリーズ状態を解除します。このオプションは、フリー ズ状態のメディアが期限切れでなければ、メディアのフリーズ処理を解除し、バッ クアップまたはアーカイブに再び使用できるようにします。フリーズを解除した ときにメディアが期限切れになっていた場合には、NetBackup ボリュームプー ルでのそのメディア ID の割り当てをただちに解除します。

#### -suspend

指定したメディア ID をサスペンド状態にします。メディア ID が期限切れに なると、NetBackup ボリューム プールでのそのメディア ID の割り当てがた だちに解除されること以外は、フリーズ処理と同じです。

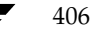

bpmedia

### -unsuspend

指定したメディア ID のサスペンド状態を解除します。このオプションは、メ ディアのサスペンド処理を解除し、バックアップやアーカイブに再び使用できる ようにします。

-movedb -newserver hostname [-oldserver hostname]

### 注 NetBackup BusinesServer では、-movedb オプションは使用できません。

マスター サーバーとメディア サーバーのクラスタ内で、あるサーバーのメディ ア カタログのエントリを別のサーバーに移動します。このコマンドは、特定のメ ディア ID を持つカタログ エントリを oldserver から newserver に移動し、 そのメディア ID の移動が反映されるように NetBackup イメージ カタログ を更新します。移動後は、newserver がこのメディアへのアクセス権を持つと ものとみなされます。

-newserver hostname には、エントリの移動先のホスト名を指定します。 -oldserver hostname には、移動するカタログ エントリが現在置かれてい るホスト名を指定します。-oldserver を指定しない場合には、コマンドを実 行しているシステムが移動元のサーバーであるとみなされます。

-movedb オプションは、マスター サーバーとメディア サーバーが、ロボット ライブラリを共有し、さらにそのロボット内のすべてのメディアにアクセスする ような設定において最も効果的です。少なくともそれ以外の設定では、メディア の属性と割り当てのステータスを失わずにロボット ライブラリ間でメディアを 移動できるように、すべての NetBackup サーバーが同一の Media Manager ボリュームデータベースを使用する必要があります。

### -ev media id

処理を必要とするメディア ID を指定します。メディア ID は、6 文字以内 で、NetBackup メディアカタログ内に定義されているものを使用する必要が あります。

指定したメディア カタログが格納されているサーバーのホスト名を指定します。  $-h$  host このオプションは、bpmedia コマンドを実行するサーバー上にボリュームが記 述されていない場合にだけ必要です。この場合には、メディア ID が他のサー バー上の NetBackup メディア カタログに定義されており、そのサーバー名が bpmedia コマンドで指定されている必要があります。

> たとえば、whale というマスターサーバーと eel というメディアサーバーが あると仮定します。メディア カタログ eel に定義されているメディア ID BU0001 を一時停止するには、以下の bexpdate コマンドを whale 上で実 行します。

bpmedia -suspend -ev BU0001 -h eel

NetBackup の「メディアリスト」レポートを使用して、どのホストのメディア カタログに対象のボリュームがあるかを調べてください。

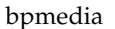

Verbose モードを選択します。このオプションは、アクティビティログを有効 にしている (install\_path\Netbackup\logs\admin ディレクトリが定義さ れている)場合にだけ有効です。

# 例 (movedb)

 $-\nabla$ 

NetBackup BusinesServer では、-movedb オプションは使用できません。 注

マスターサーバーが HOSTM で、メディアサーバーが HOSTS1 および HOSTS2 であると 仮定します。以下のコマンド (すべて1行に記述) を HOSTM 上で実行すると、メディア ID DLT001 のメディア カタログ エントリが HOSTS1 から HOSTS2 に移動され、NetBackup イメージ カタログが更新されます。

bpmedia -movedb -ev DLT001 -newserver HOSTS2 -oldserver HOSTS1

ファイル

install path¥NetBackup¥logs¥admin¥\*.log

install\_path\NetBackup\db\media\\*.log

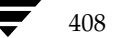

# bpmedialist

名前

bpmedialist - NetBackup メディアのステータスの表示

# 形式

install path\\vetBackup\bin\admincmd\bpmedialist [-mlist] [-U | -1 | -L] [-ev media id] [-rl ret level] [-d density] [-p pool\_name]  $[-h \text{ host_name } | -M \text{ master_server}, \dots ] [-v]$ install path¥NetBackup¥bin¥admincmd¥bpmedialist -summary [-U | -L]  $[-\text{brief } [-p \text{ pool name}]$   $[-h \text{ host name } ] - M$ master server, ... ]  $[-v]$ install path¥NetBackup¥bin¥admincmd¥bpmedialist -mcontents -ev media id  $[-U \mid -1 \mid -L]$   $[-d$  density]  $[-h$  host name  $]-M$ master server, ... ]  $[-v]$ install path¥NetBackup¥bin¥admincmd¥bpmedialist -count -rt

robot type - rn robot number  $[-d$  density]  $[-U \mid -1]$   $[-h$ host\_name  $\vert$  -M master\_server]  $[-v]$ 

# 機能説明

bpmedialist は、1 つまたは複数の NetBackup メディア カタログを問い合わせ、 NetBackup メディアのステータスについてのレポートを生成します。このコマンドを実行するに は、管理者の権限が必要です。bpmedialist は、以下の4種類のレポートのいずれかを生成し ます。

# [メディアリスト]レポート

[メディアリスト] (-mlist) レポートは、NetBackup メディア カタログ内の 1 つまたはす べてのボリュームについての情報を提供します。このレポートは、ディスク ストレージ ユニット には適用されません。レポートには、各ボリュームごとに、そのボリュームのメディア ID、メディ アサーバー、およびその他の属性のリストが表示されます。このレポート タイプがデフォルトです。

-U オプションを指定すると、ステータス フィールドに英字のテキストが表示されます。それ以外 の場合、ステータスは 3 桁の 16 進の整数が表示されます。最初の 2 桁の意味を以下に示しま す。これらのフラグの一部またはすべてのフラグを設定することができます。以下のリストにない 設定は、レポートには表示されません。

>= 0x200 Multiplexing が TRUE です。

>= 0x080 Imported が TRUE です。

>=0x040 複数リテンション レベルが TRUE です。

それ以降の桁の意味は、以下の値と比較して判断することができます。

付録A NetBackupのコマンド

>=0x008 ステータスは Full です。

>=0x004レポートされない状態です。

>=0x002 ステータスは Suspended です。

== 0x001 ステータスは Frozen です。

== 0x000 ステータスは Active です。

レポートには、上位桁のステータスと下位桁のステータスを組み合わせたステータスが表示されま す。たとえば、ステータスの値が0x040の場合には、メディア ID はアクティブであり、複数リ テンションレベルが有効です。

-1 オプションを指定すると、Short 形式のレポートが生成されます。レポートには、各メディア ID の情報が1行ごとに表示されます。各行に記載されるフィールドを以下のリストに示します。 『NetBackup System Administrator's Guide』の[メディアリスト]レポートに関するセクショ ンに、フィールドの詳細が説明されています。以下のフィールドのうち、そのセクションに説明が ないフィールドは、NetBackup の内部的な使用のために予約されています。

- media id
- partner id
- version
- density
- time allocated
- time last written
- time of expiration
- time last read
- Kbytes
- nimages
- (期限切れになっていないイメージ) vimages
- retention level
- volume pool
- number of restores
- status (上述)
- hsize
- ssize
- 1\_offset
- reserved

410

411

- psize
- reserved
- 4 つの予約済みフィールド

# [メディアサマリ] (-SUMMARY) レポート

[メディア サマリ]レポートは、有効期限に基づいてグループ化されたアクティブおよび非アクティ ブのメディアに関する統計のサマリのリストを、サーバー別に表示します。このレポートには、指 定したメディアの有効期限、リテンション レベルごとのメディア数、および各メディア ID のス テータスが表示されます。

### [メディアの内容] レポート

[メディアの内容] レポートには、メディアから直接読み取られたメディアの内容を一覧で表示しま す。[メディアの内容]レポートには、単一のメディア ID 上にあるバックアップ ID のリスト は表示されますが、個々のファイルは表示しません。このレポートは、ディスクストレージ ユニッ トには適用されません。Ctrl +C キーを押してコマンドを中断し、要求されたメディアがマウント されたか配置されたままになっていると、中断後しばらくの間、そのストレージユニットが使用可 能な状態に放置されることがあります。このレポートの各エントリは、ストレージ ユニットの対象 エリアが読み取られたときに表示されます。

[メディアの内容]レポートの -1 形式では、以下のフィールドが各バックアップ ID ごとに 1 行ずつ表示されます。詳細については、『NetBackup System Administrator's』の[メディアの 内容]レポートに関する節を参照してください。そのセクションに説明がないフィールドは、 NetBackup の内部的な使用のために予約されています。

- version (1 は DB バックアップ イメージを意味し、2 は通常のバックアップ イメージを 意味します。)
- backup id
- creation time
- expiration time
- retention level
- fragment number
- file number
- (バイト数) block size
- status
- media id
- size
- reserved
- data start

付録A NetBackupのコマンド

- reserved
- client\_type \*
- copy\_num\*
- sched\_type \*
- flags \*
- $\bullet$  opt\_extra
- ◆ mpx\_headers
- $\text{res}1$
- $\bullet$  class name \*
- ◆ schedule label \*

\*これらのフィールドは、バージョンが 2 の場合にのみ有効です。

# [MEDIA COUNT] (-COUNT) レポート

[Media Count] レポートは、指定したすべての基準に合致する UP デバイスの数をカウントし て表示します。ロボット タイプとロボット番号は、このレポートに必須の基準です。-U 形式で は、タイトルと、rt(rn) = value で UP デバイスの数を表示します。-1形式では、値だけを表示 します。

# オプション

レポート タイプのオプション

bpmedialist は、以下に示す 4 つのタイプのレポートのいずれかを生成します。コマンドラ イン上で指定するオプションによって、生成されるレポートのタイプが決まります。レポートタイ プのオプションは、以下のとおりです。

 $-mlist$ 

[メディアリスト]レポートを生成します。このレポートタイプがデフォルトです。

 $-summarv$ 

「メディアサマリ]レポートを生成します。

-mcontents

「メディアの内容」レポートを生成します。

-count

「Media Count」レポートを生成します。このレポートには、 ALLOW \_MULT\_RET\_PER\_MEDIA メディア属性とその値を 0 (不可能) ま たは 1 (可能) で表示します。

レポート形式のオプション

2001年1月29日 月曜日 午後4時48分  $\overline{\text{nbag}}_{nl}$ nt\_dc34.book 413 ページ

### bpmedialist

bpmedialist レポートは、以下に示す形式のいずれかを使用して表示することができます。レ ポート形式のオプションは、以下のとおりです。

-brief

簡潔なレポートを生成します。このオプションは Media Summary レポートだ けに利用可能です。デフォルトでは、アクティブおよび非アクティブなメディア 別の情報が含まれるフルレポートで、これらのカテゴリにおける各メディア ID のステータスが表示されます。

- $-U$ User 形式のレポートを生成します。このレポート形式がデフォルトです。この レポートには、列タイトルのバナーが含まれ、レポートのスタイルは簡潔ではな く説明的なものになります。
- Long 形式のレポートを生成します。この形式は、最も完全な情報を含むレポー  $-\mathbf{L}$ トを生成します。たとえば、[メディアリスト]レポートの場合、各メディア ID の属性を keyword = value の組み合わせで1行に 1 属性ずつ一覧表示します。 値は、説明と数値の両方で表示される場合があります。
- Short 形式のレポートを生成します。この形式では、簡明なレポートを生成しま  $-1$ す。このオプションは、リストの内容を、カスタマイズしたレポートの形式に作 り直すスクリプトやプログラムに有用です。

その他のオプション

- bpmedialist で使用するそのほかのオプションについて、以下に説明します。
	- -density density type

ここで指定する密度タイプのメディアについてレポートします。 コマンド ライン にロボット タイプが指定されている場合には、密度タイプの値がそのロボット タ イプと矛盾しないようにする必要があります。指定可能な密度タイプは、以下の とおりです。

d1t - DLT Cartridge

8mm - 8mm Cartridge

4mm - 4mm Cartridge

qscsi - 1/4 Inch Cartridge

d1t2 - DLT Cartridge alternate

注 以下の記録密度は、NetBackup DataCenter サーバーでのみサポートされます。

hcart - 1/2 Inch Cartridge dtf - DTF Cartridge odiskwm - Optical Disk Write-Many odiskwo - Optical Disk Write-Once hcart2 - 1/2 Inch Cartridge alternate

付録A NetBackupのコマンド

413

-ev media id

このメディア ID に関するレポートだけを生成します。[メディアの内容] レ ポートには、このオプションを指定する必要があります。

[メディアの内容]レポートでは、このオプションの指定は任意です。デフォルト ではすべてのメディア ID がレポートに含まれます。メディア ID は、大文字 または小文字の両方が使用できます。メディア ID は、6文字以内で、NetBackup メディアカタログ内に定義されているもの (NetBackup ボリュームプールか ら割り当てられた ID) を使用する必要があります。

### -h host name

注 NetBackup Business では、1 つのサーバー (マスター サーバー) しかないため、host name にはそのサーバー名を使用します。

> host name には、ホスト名または文字列 ALL を指定します。host name が ホスト名の場合には、host\_name に指定したホスト上のメディアカタログに対 して問い合わせが行われます。-mcontents オプションと -count オプショ ンの場合は、このオプションは一度だけ指定できます。-mlist オプションと -summary オプションの場合は、このオプションを複数指定することができま す。

> bomedialist を実行するシステムから、host\_name に指定したサーバーへ のアクセスが許可されている必要があります。host name には、ローカルマス ター サーバー以外のマスター サーバーに接続されているメディア サーバーを指 定することができます。 デフォルトは、ローカル クラスタ内のマスター サーバー です。

> ローカル マスター サーバー以外のマスター サーバーに接続されているメディア サーバーを指定した場合、-h the media server を指定した bpmedialist の問い合わせと、-M the media servers master を指定した bpmedialist の問い合わせでは、-h を指定した bpmedialist の方が先に終了すること があります。-M で指定したマスターサーバーにはリモートで接続され、-h で 指定したメディア サーバーがローカルの場合には、この応答時間の差が顕著にな ります。

> host name に ALL を指定した場合は、ローカルのマスターサーバーとそのメ ディアサーバーに対して問い合わせが行われます。

コマンドラインにこのオプションだけが指定された場合は、このコマンドの使用 -help 方法を出力します。

### $-M$  master server,  $\ldots$

一連の代替マスター サーバーを指定します。このリストでは、ホスト名をカンマ で区切ります。このオプションが指定されている場合には、リスト内の各マスター サーバーが bpmedialist コマンドを実行します。いずれかのマスターサー バーの処理でエラーが発生した場合は、その時点で処理が終了します。

mbag\_nt\_dc34.book 415 ページ 2001年1月29日 月曜日 午後4時48分

### bpmedialist

415

このレポートは、このリスト内の全マスター サーバーから返された情報を統合 したものになります。bpmedialist は、各マスターサーバーに問い合わせ ます。 bpmedialist を発行するシステムから、リスト内の各マスター サー バーへのアクセスが許可されている必要があります。

-mcontents ([メディアの内容]レポート)の場合のみ、マスターサーバー は、メディア カタログからイメージまたはメディア情報を返します。このメディ ア情報は、マスターとそのサーバーに接続されているメディアサーバーの両方が 対象となります(リモート メディア サーバーをサポートしていない NetBackup BusinesServer の場合を除く)。たとえば、メディア ID が-Mに 指定したマスター サーバーのリスト内の 1 つに接続されているメディア サー バー上に存在する場合、そのマスターはメディア情報をそのメディアサーバーか ら取り出し、bpmedialist を実行しているシステムに返します。この場合、 bpmedialist コマンドを発行するシステムから、そのマスターサーバーとメ ディアサーバーの両方へのアクセスが許可されている必要があります。

デフォルトは bpmedialist を実行しているサーバーのマスター サーバーで す (NetBackup BusinesServer では1つのサーバー、つまりマスターのみサポー トしているため、デフォルトは常に bpmedialist を実行する NetBackup BusinesServer マスターサーバーになります)。

-p pool name

このボリュームプール上に存在するメディア ID についてレポートします。デ フォルトは、「すべてのボリュームプール」です。

 $-r1$  retention level

このリテンション レベルを使用するメディアについてレポートします。リテン ションレベルによって、バックアップとアーカイブの保存期間が決まります。 retention\_level には、0 から 9 までの整数を指定します。デフォルトのリテ ンション レベルは、1です。

インストール時のリテンション レベルの値と、それに対応するリテンション ピ リオドを以下に示します。ご使用のサイトでは、リテンションレベルに対応する リテンションピリオドが再設定されている場合があります。

- 0 1 週間
- 1 2 调間
- 2 3 週間
- 3 1 ヶ月
- 4 2 ヶ月
- 5 3 ヶ月
- 6 6 ヶ月
- 79ヶ月
- 8 1 年間
- 9 無期限

 $\overline{\text{nbag\_nt\_dc34}}$ , book 416  $\sim$ - $\check{\nu}$ 2001年1月29日 月曜日 午後4時48分

bpmedialist

このロボット番号を使用しているロボットについてレポートします。-count  $-rn$ オプションを使用する際には、このオプションが必要です。ロボット番号は、 Media Manager のデバイス設定から調べることができます。ロボット番号の使 用上の規則については、『Media Manager System Administrator's Guide』を 参照してください。

 $-rt$  robot type

このタイプのロボットについてレポートします。-count オプションを使用す る際にはこのオプションが必要です。非ロボット (スタンドアロン) デバイスの 場合には、「なし」を選択します。指定可能なロボット タイプを、以下に示します。

TL4 - Tape Library 4MM

TL8 - Tape Library 8MM

TLD - Tape Library DLT

TS8 - Tape Stacker 8MM

TSD - Tape Stacker DLT

NONE - Not robotic

#### 以下のロボット タイプは、NetBackup DataCenter にのみ適用されます。 注

**ACS** - Automated Cartridge System

LMF - Library Management Facility

ODL - Optical Disk Library

TC4 - Tape Carousel 4MM

TC8 - Tape Carousel 8MM

TLH - Tape Library Half-Inch

TLM - Tape Library Multimedia

TSH - Tape Stacker Half-Inch

Verbose モードを選択します。このオプションは、デバッグ処理を行えるよう  $-\nabla$ に、bpmedialist に追加情報をログに記録させます。この情報は、NetBackup の管理用の日ごとのアクティビティ ログに記録されます。このオプションは、 NetBackup でアクティビティログを有効にしている (install\_path\Netbackup\logs\admin ディレクトリが定義されている)場 合にだけ有効です。

### 例

### 例1

この例では、ローカル システムのマスター サーバーに定義されているすべてのメディア ID と任 意のメディア サーバーについてのレポートを生成します (NetBackup BusinesServer ではリ モート メディア サーバーがサポートされていないため、マスターサーバーのメディア ID のみの レポートになります)。

bpmedialist

416

# サーバー ホスト = hat

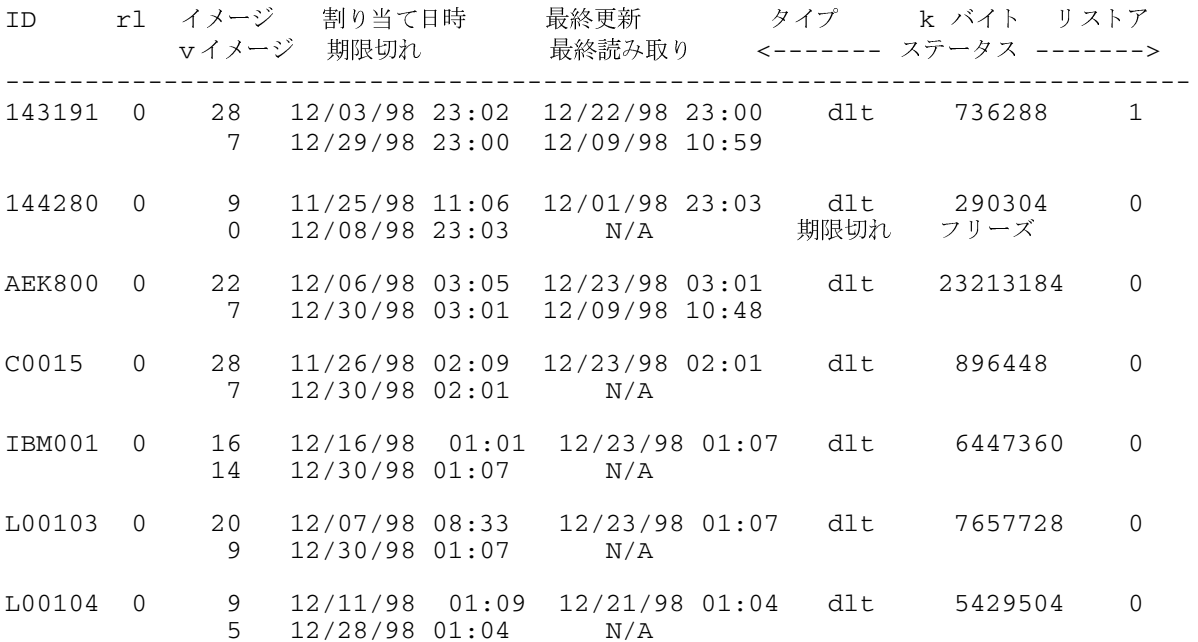

# 例2

この例では、ロボット タイプ TLD とロボット番号0に関する [Media Count] レポートを生 成します。

bpmedialist -count -rt TLD -rn 0 ALLOW\_MULT\_RET\_PER\_MEDIA 0 TLD(0) 用のアップ状態のデバイス数 = 2

# 例3

この例では、メディア ID AEK802 に関する [メディアの内容]レポートを生成します。このレ ポートの一部を以下に示します。

bpmedialist -mcontents -ev AEK802 メディア ID = AEK802、01/08/99 03:10 の割り当て日時、リテンションレベル = 0

ファイル番号 1 バックアップ ID = hat\_0915786605 作成日 = 01/08/99 03:10 有効期限 = 01/15/99 03:10 リテンションレベル = 0 コピー番号 = 1

付録A NetBackupのコマンド

417

フラグメント番号 = 2 ブロックサイズ (バイト) = 65536

ファイル番号 2 バックアップ ID = hat\_0915809009 作成日 = 01/08/99 09:23 有効期限 = 01/15/99 09:23 リテンションレベル = 0 コピー番号 =  $1$ フラグメント番号 = 1 ブロックサイズ (バイト) = 65536

# **<sup>4</sup>**

この例では、bpmedialist をマスター サーバー buffalo 上で実行します。bpmedialist は、マスター サーバー hat と duo についての[**メディア リスト**]レポートを生成します。<br>-

bpmedialist -M hat,duo サーバーホスト = hat

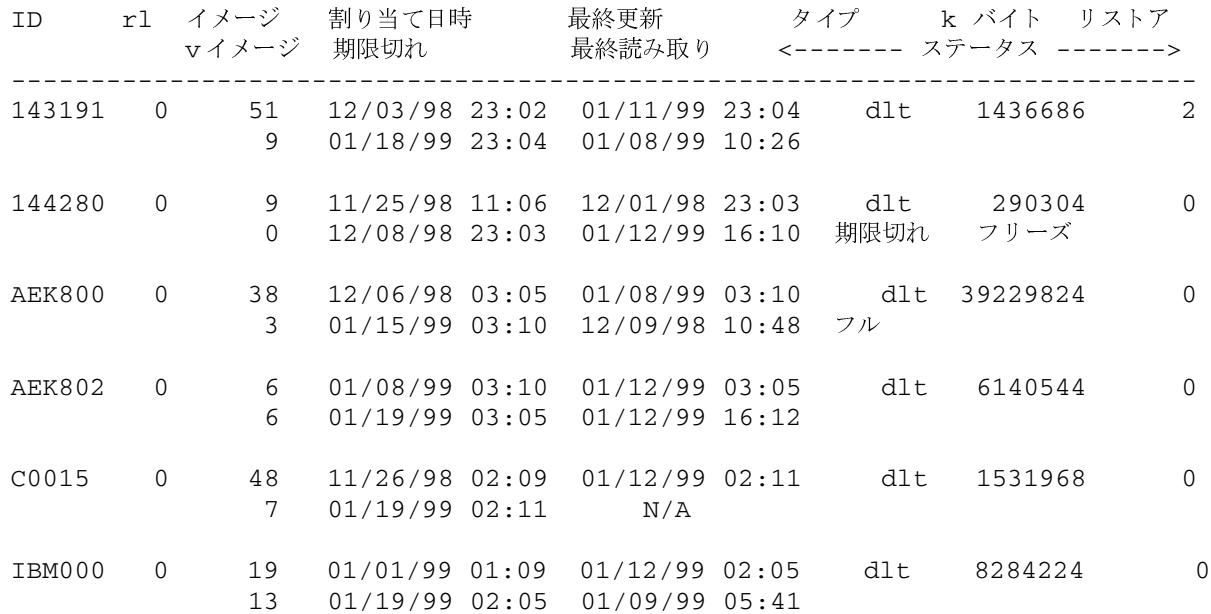

419

サーバーホスト = duo

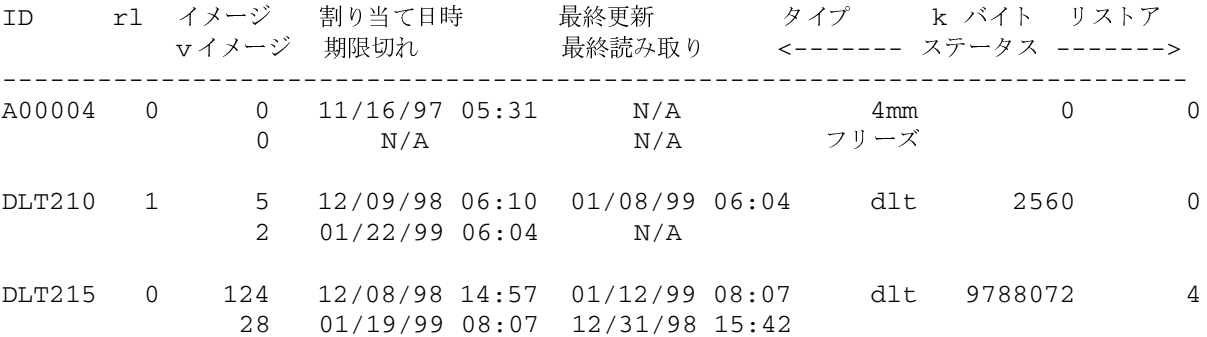

# 例5

この例では、bpmedialist は、2 つのホストのうち、どちらのホストに指定したメディア ID が設定されているかをレポートします。ホスト hat のメディア カタログには A00004 が設定さ れていないため、NetBackup のメディア カタログまたは Media Manager のボリュームデー タベース内に、要求されたメディア ID が検出されなかったことがレポートされます。

ホスト duo には、A00004 が設定されているため、bpmedialist は A00004 についての [メ ディアリスト]レポートを生成します(コマンドはすべて1行で記述します)。

bpmedialist -mlist -h hat -h duo -ev A00004

要求したメディア ID は NB メディアデータベースや MM ボリュームデータベース内に見つかりません。

サーバーホスト = duo

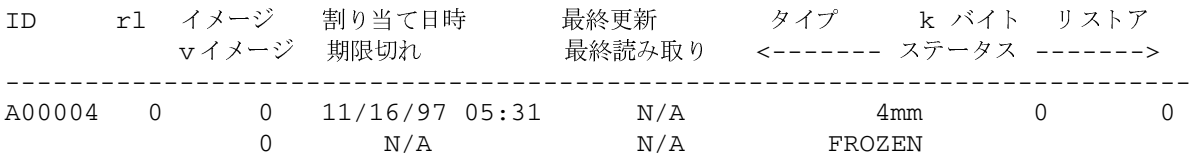

ファイル

install\_path¥NetBackup¥logs¥admin¥\*

install\_path¥NetBackup¥db¥media¥mediaDB

# bprecover

### 名前

bprecover - 選択した NetBackup 関連カタログの回復

### 形式

```
install_path\NetBackup\bin\admincmd\bprecover [-v]
```
- -1 -ev media\_id -d density [-v]
- -1 -dpath *disk\_path* [-v]
- $-1$  -tpath tape device path  $[-v]$
- $-r$  [all | ALL | image number]  $-ev$  media id  $-d$  density [-stdout] [-dhost destination\_host] [-v]
- -r [all | ALL | image\_number] -dpath disk\_device\_path [-stdout] [-dhost destination host] [-v]
- -r [all | ALL | image\_number] -tpath raw\_tape\_device\_path [-stdout] [-dhost destination host] [-v]
- -r [all | ALL | image\_number] -opath optical\_device\_path [-stdout] [-dhost destination host] [-v]

注 回復するすべてのシステムで NetBackup Client サービスが実行されていることを確認してく ださい。

# 機能説明

bprecover は、カタログと呼ばれる NetBackup の内部データベースをリストアするための NetBackup ユーティリティを起動し、『NetBackup System Administrator's Guide』に記載され ている手順でバックアップされたカタログを回復します。bprecover は、ディスク上のカタロ グが破損した場合にのみ使用します。

このコマンドには、リストと回復という2つの主なモードがあります。リスト モードでは、バック アップ メディアまたはディスク パスの内容が表示されます。回復モードでは、カタログ ファイル が回復されます。

管理者権限を持つユーザーだけがこのコマンドを実行することができます。

### オプション

 $-1$ 指定したメディアまたはディスク パスのヘッダ情報の一覧を表示します。

# -ev media\_id -d density

ファイルを回復する元になるメディアのメディア ID と密度を指定します。-ev オプションを指定する場合は、Device Managerサービスおよび Volume Managerサービスが実行されている必要があります。Volmgr¥database ディレクトリがリストアされると、ビジー ファイルについてのメッセージが表示 されるため、リブートする必要があります。

media idは、6文字以内で、Media Manager ボリューム データベースに定義 されているものを使用する必要があります。

densitv には、以下のいずれかを指定します。

- 4mm (4-mm cartridge)
- 8mm (8-mm cartridge)
- $d1t$  (dlt cartridge)
- d1t2 (dlt cartridge alternate)

 $qscsi(1/4-in cartridge)$ 

注 以下の記録密度は、NetBackup DataCenter サーバー上にのみ適用されます。

heart  $(1/2$  Inch cartridge) hcart2 (1/2 Inch cartridge alternate) dtf (DTF cartridge)

-dpath disk\_path

-tpath tape path

raw デバイスのパスを指定します。-ev と-d が指定されていない場合は、 -dpath または-tpath を使用してrawデバイスのパスを指定します。これ らのオプションのいずれかを使用する際に、NetBackup Device Manager およ びVolume Managerサービスがアクティブである必要はありません。

-r [all | ALL | image\_number]

指定したメディアまたはディスク パスからイメージを回復します。-rオプショ ンでは、次のような3種類のリカバリ モードが利用できます。

-rall (または ALL) を指定すると、指定したメディアまたはディスクパス内 に含まれるすべてのイメージを回復します。

-r image\_numberを指定すると、指定したメディアまたはディスクパスから選 択したイメージ番号だけを回復します。

-r だけを指定すると、bprecover では、指定したメディアまたはディスク パスに含まれるイメージを回復するかどうかを対話形式で設定できます。

- 選択したバックアップ イメージを、自動的にリストアする代わりに、標準的な出 -stdout 力に書き込むように指定します。このオプションは、1つの個別ファイルが失わ れ、イメージ内の残りのカタログ ファイルをリストアせずに、そのファイルをリ ストアする際に有用です。
- 注 -stdout オプションでは一度に1つのファイル イメージしか読み取ることができません。そ のため、-stdout と共に-r ALL を指定することはできません。
	- -dhost destination host 選択したカタログがリストアされるホストを指定します。通常、カタログはその データが作成されたホスト (-1 オプションで表示される)にリストアされます。 -d オプションと共に使用すると、このカタログを別のホストにリストアするこ とができます。

NetBackup のクライアント またはサーバー ソフトウェアがリストア先のホスト にインストールされ、NetBackup Clientサービスが実行されている必要がありま  $\tau$ 

- -dhost オプションを使用する際には、リストア先のホスト上の既存のカタログが上書き 注意 される場合がありますので、最新の注意を払ってください。うっかり間違ったカタログを上 書きしないように、回復のパーミッションを与える場合は、リストア先のホストの既存のカ タログを一時ディレクトリに移動します。
- 注 -r all (またはALL) を-dhost と共に指定することはできません。イメージを明示的に 指定する (たとえば-r 2) か、または対話型モード (-r) を使用してください。
	- Verbose モードを選択します。このオプションは、アクティビティログを有効に  $-\nabla$ している (install\_path\Netbackup\logs\adminディレクトリが定義され ている)場合にだけ有効です。

# 例

# 例1

ディスク パス D:¥apps¥dbbackup に対するバックアップのヘッダ情報のリストを表示しま す。

cd D:¥VERITAS¥NetBackup¥bin¥admincmd¥ bprecover -1 -dpath D:¥apps¥dbbackup :¥apps¥dbbackup からのデータベースバックアップ情報です。

```
作成:
            03/31/97 11:31:34
サーバー:
              bphost
```
パス  $- - - -$ 

422

IMAGE1 D:¥VERITAS¥NetBackup¥db IMAGE2 D:¥VERITAS¥Volmgr¥database

# 例2

密度がdltのメディア ID 000001 のバックアップのヘッダ情報のリストを表示します。

cd D:¥VERITAS¥NetBackup¥bin¥admincmd bprecover -1 -ev 000001 -d dlt 000001 からのデータベースバックアップ情報です。

作成: 03/31/97 05:50:51 サーバー: bphost ブロックサイズ: 32768

> パス  $\frac{1}{2}$

IMAGE1 D:¥VERITAS¥Netbackup¥db IMAGE2 D:¥VERITAS¥Volmqr¥database

# 例3

ディスク パス D:¥apps¥dbbackup からファイル D:¥VERITAS¥NetBackup¥db を回復しま す。

cd D:¥VERITAS¥NetBackup¥bin¥admincmd bprecover -r 1 -dpath D:¥apps¥dbbackup bphost をリカバリしています:D:\VERITAS\NetBackup\db

# 例4

メディア ID JBL29 からバックアップされたすべてのカタログを回復します。

cd D:¥VERITAS¥NetBackup¥bin¥admincmd bprecover -r ALL -ev JBL29 -d 8mm bphost をリカバリしています:D:\VERITAS\NetBackup\db bphost をリカバリしています: D:\VERITAS\Volmqr\database

# 例5

選択したイメージを対話的にリストアします。raw テープ パス¥¥.¥Tape1 を使用します。ドラ イブにロードされるメディアは例4と同じものと仮定します。

```
cd D:¥VERITAS¥NetBackup¥bin¥admincmd
bphostのリカバリ: D:\VERITAS\NetBackup\db y/n (n)? n
bphostのリカバリ: D:\VERITAS\Volmqr\database y/n (n)? y
bphostをリカバリしています: D:¥VERITAS¥Volmgr¥database
```
付録A NetBackupのコマンド

423

# エラー

リカバリ処理中にエラーが発生した場合、bprecover コマンドを実行すると、NetBackupは MS-DOS コマンド ウィンドウにエラー メッセージを書き込みます。

ファイル

install\_path¥NetBackup¥logs¥admin¥\*

install\_path¥NetBackup¥db¥\*

install\_path¥Volmgr¥database¥\*

# 関連項目

 $typeq(1)$ 

NetBackup カタログのバックアップ情報については、『NetBackup System Administrator's guide -Windows NT/2000を参照してください。

障害回復の情報については、『NetBackup Troubleshooting Guide - Windows NT/2000 を参照 してください。

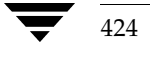

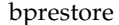

# bprestore

名前

bprestore - NetBackup サーバーからのファイルのリストア

### 形式

 $[-r]$   $[-T]$   $[-L$  progress log]  $[-R$  rename file]  $[-C$  client]  $[-D]$ client] [-S master\_server] [-t class\_type] [-c class] [-s  $mm/dd/yy$  [hh: mm: ss]] [-e mm/dd/yy [hh: mm: ss]] [-w  $[hh:mm:ss]$ ]  $[-k$  "keyword phrase"]  $-f$  listfile | filenames

# 機能説明

bprestore を使用すると、ユーザーはバックアップまたはアーカイブされているファイルまた はファイルリストをリストアすることができます。また、リストアするディレクトリの名前を指定 することもできます。ディレクトリ名を指定した場合、bprestore は、そのディレクトリ内の すべてのファイルとサブディレクトリをリストアします。

デフォルトでは、bprestore が正常に発行されると、システムプロンプトに戻ります。このコ マンドはバックグラウンドで機能し、完了のステータスは直接ユーザーには返されません。-wオプ ションを使用すると、bprestore をフォアグラウンドで機能させ、指定した期間の経過後に終 了ステータスを返すように動作を変更することができます。

borestore コマンドは、トゥルー イメージのリストアを除いて、指定した期間中の最新のバッ クアップからファイルをリストアします (-T オプションの機能説明を参照してください)。

-Kオプションを指定しない限り、bprestore は、ローカルのクライアントディスク上にある同 じ名前を持つ既存ファイルをすべて上書きします。別のクライアント上にバックアップまたはアー カイブされたファイルをリストアすることもできます (-Cオプションを使用)。他のクライアント からリストアするには、NetBackup管理者から承認されている必要があります。

bolist コマンドを使用して、バックアップまたはアーカイブされたファイルとディレクトリに ついての情報を表示してください。

プログレスログファイルがbprestoreコマンドの実行前に作成されており、-L progress\_log オプションでこのファイルを指定した場合には、bprestoreは、情報メッセージとエラー メッセー ジをプログレスログファイルに書き込みます。bprestore が、要求したファイルまたはディレ クトリをバックアップできない場合には、プログレス ログを使用して失敗の原因を調べることがで きます。

詳細なトラブルシューティングの情報を得るには、

install path¥NetBackup¥logs¥bprestoreという名前のディレクトリを作成し、書き込みを 許可します。bprestoreは次に、アクティビティログファイルをこのディレクトリに作成します。 bprestore

bprestore には、以下の制限が適用されます。

- ◆ 所有しているファイルやディレクトリのほかに、読み取り権限を持っている場合には、他のユー ザーが所有するファイルやディレクトリもリストアすることができます。他のユーザーのファ イルをオリジナルの位置にリストアするには、そのユーザーのディレクトリやファイルに対す る書き込み権限が必要です。
- ◆ bprestore コマンド ライン上で指定できるファイルやディレクトリ数は、使用するオペレーティング システムによって制限されます。このように制限したくない場合には、-fオプションを使用してファイ ルをリストアします。

オプション

- $-A$   $-B$ アーカイブ(-A)からリストアするか、バックアップ(-B)からリストアする かを指定します。デフォルトは-Bです。
- このオプションを指定すると、bprestore は、同じ名前のファイルをリスト  $-K$ アする際に、ファイルを上書きせずに既存のファイルを保持します。デフォルト では、既存のファイルを上書きします。
- 注 -1 | -H | -v オプションは、UNIX ファイルを UNIX システムにリストアする場合にのみ 利用できます。

 $-1$  |  $-H$  |  $-y$ 

-1を指定すると、-R rename file オプションを使用してファイル名を変更する 場合と同様に、UNIXリンクのターゲットの名前を変更します。

-Hを指定すると、-R rename file オプションを使用してファイル名を変更する 場合と同様に、UNIX ハード リンクの名前を変更します。ソフト リンクは変更 されません。

-yを指定すると、-R rename\_file オプションを使用してファイル名を変更する 場合と同様に、UNIX ソフト リンクの名前を変更します。ハード リンクは変更 されません。

例のセクションの例5を参照してください。

- このオプションを指定すると、ファイル システムではなく ディスク イメージを  $-r$ リストアします。
- -L progress\_log

プログレス情報を書き込む既存のファイルの名前を指定します。

例: c:¥proglog

デフォルトでは、プログレスログは使用されません。

-R rename file

ファイルの名前と別パスへのリストア用に変更する名前を指定します。

例: bprestore -R /C/renamefile /C/origfile

ここで、/C/rename file には名前を変更するファイル、/C/origfileは 新しいファイル名です。

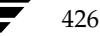

2001年1月29日 月曜日 午後4時48分  $\overline{\text{nbag}}_n t_d c34. \text{book}$  427  $\sim \nu$ 

#### bprestore

ファイルの名前を変更するためのエントリには、以下の形式を使用します。

change backup\_filepath to restore\_filepath

各要素の意味は、それぞれ以下のとおりです。

ファイル パスは、スラッシュ (/) で始める必要があります。

最初の backup\_filepath と一致したファイルは、restore\_filepath の文字で置き 換えられます。ドライブ名は、すべて大文字で指定します。

オリジナルのパスを使用してリストアします。

たとえば、以下のエントリは、C:¥users¥fredからC:¥usr¥fred2に変更 する場合の例です。

change /C/users/fred to /C/users/fred2

(入力後は必ず Enter キーを押してください。)

Windows NT/2000 クライアントをリストアする際に、以下の方法で、名前を 変更するファイルのエントリを指定することもできます (他のクライアントには 使用できません)。

rename bulength backup filepath reslength restore filepath

各要素の意味は、それぞれ以下のとおりです。

bulength には、バックアップ パスの ASCII 文字数を指定します。

reslengthには、リストアパスの ASCII 文字数を指定します。

最初の backup\_filepath と一致したファイルは、restore\_filepath の文字で置き 換えられます。

たとえば、以下のエントリはファイル名をC:¥fred.txt からC:¥fred2.txt へ 変更します。

rename 11 /C/fred.txt to 12 /C/fred2.txt (入力後は必ず Enter キーを押してください。)

- ファイルのリストア元になるバックアップまたはアーカイブの検索に使用するク  $-C$  client ライアント名を指定します。この名前は NetBackup カタログ内で表示されると おりに指定しなければなりません。デフォルトは、現在使用中のクライアント名 です。
- -D client 宛先クライアントを指定します。-Cオプションで指定されたクライアント以外の システムにリストアするファイルを送信できるように、このコマンドは、マスター サーバー上で管理者によって実行されます。

# -S master\_server

NetBackup サーバーの名前を指定します。デフォルトは、[NetBackup マシン の指定] ダイアログ ボックスの [サーバー] タブで現在指定されているサーバー です。このダイアログボックスを表示するには、クライアント上でユーザーイ ンタフェースを起動して、[アクション] メニューの [NetBackup マシンの指定] をクリックします。

付録A NetBackupのコマンド

### bprestore

-t class type

このクラスタイプに対応する以下の番号から、1つを選択します (Apolloのデ フォルトは3、それ以外のすべてのクライアントのデフォルトは0になります)。 0=標準

- $4 = Oracle$
- 6= Informix-On-BAR
- $7 = Sybase$
- 10=NetWare
- 13=MS-Windows-NT
- $14 = OS/2$
- 15= MS-SQL-Server
- 16= MS-Exchange-Server
- $19 = NDMP$
- 以下のオプション (Apollo-wbak, DataTools-SQL-BackTrack, Auspex-FastBackup, SAP, 注 DB2、FlashBackup、Split-Mirror、およびAFS)は、NetBackup DataCenter のみに適用 されます。
	- 3= Apollo-wbak
	- 11= DataTools-SQL-BackTrack
	- 12= Auspex-FastBackup
	- $17 = SAP$
	- $18 = DB2$
	- 20=FlashBackup
	- 21= Split-Mirror
	- $22 = AFS$
	- $-C$  class バックアップまたはアーカイブが実行されたクラスを指定します。
	- $-s$  mm/dd/yy [hh: mm: ss]
	- $-e$  mm/dd/yy [hh: mm: ss]

一覧表示する対象期間の開始日時と終了日時を指定します。bprestore は、指 定した期間中に発生したバックアップまたはアーカイブのファイルだけをリスト アします。

-sオプションは、リストアウィンドウの開始日時を指定します。bprestore は指定した日時以降に発生したバックアップまたはアーカイブのファイルだけを リストアします。日付と時刻の指定には、以下の形式を使用します。

# $mm/dd/yy[hh[:mm[:ss]]]$

日時の有効範囲は、01/01/70 00:00:00 から01/19/2038 03:14:07 までです。開 始日時のデフォルトは、01/01/70 00:00:00です。

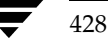

2001年1月29日 月曜日 午後4時48分  $\overline{\text{mbag\_nt\_dc34.}}$  book 429  $\sim$  $\rightarrow$   $\sim$ 

#### bprestore

-eオプションは、リストア ウィンドウの終了日時を指定します。bprestore は、指定した日時以前に発生したバックアップとアーカイブのファイルだけをリ ストアします。開始日時と同じ形式を使用します。

トゥルー イメージリストアの場合を除いて、正確な終了日時を指定する必要は ありません(-T オプションの説明を参照してください)。bprestore コマン ドは、指定したバックアップ日時の範囲内のファイル、または終了日時より前の 最新のバックアップファイルをリストアします。デフォルトは、現在の日時です。 -sまたは-eを指定しない場合には、bprestore は最新のバージョンのバッ クアップ ファイルをリストアします。

 $-\mathbf{T}$ 

トゥルー イメージ リストアを指定します。この指定では、最新のトゥルー イメー ジ バックアップ内のファイルとディレクトリだけがリストアされます。このオプ ションは、トゥルー イメージ バックアップが実行された場合にのみ有効です。こ のオプションが指定されていない場合には、指定した基準を満たすすべてのファ イルとディレクトリが、削除されているかどうかに関わらずリストアされます。 -Tオプションを指定すると、要求されたイメージは独自に識別されます。-eオ

プションを使用して秒単位まで指定すると、完全に一致するものだけ指定できま す。-sの指定は無視されます。 bplist で-1と-Listseconds を指定す ると、イメージの秒単位までの日付を取得できます。

 $-w$  [hh: mm: ss]

サーバーから終了ステータスが返された後に、システム プロンプトに戻るように NetBackup に指示します。

時間、分、および秒による待ち時間をオプションで指定することができます。指 定可能な最大の待ち時間は 23:59:59 です。リストアが完了する前に待ち時間が経 過した場合には、タイムアウト ステータスが返され、コマンドは終了します。た だし、サーバー上ではリストアは完了します。

0を指定するか時間を指定しないと、無期限に完了のステータスを待ち続けます。

-k "keyword\_phrase"

NetBackup がファイルのリストアするバックアップやアーカイブを検索する際 に使用する、キーワード句を指定します。このキーワード句は、bpbackup コ マンドまたは bparchive コマンドの-kオプションによって以前にバック アップまたはアーカイブと関連付けられたものと一致する必要があります。

バックアップやアーカイブのリストアを容易にするために、このオプションを他 のリストア オプションの代わりに使用したり、それらのオプションと組み合わせ て使用することができます。以下のメタ文字は、キーワード句の全部または一部 と一致するものを検索するタスクを簡素化することができます。

\*を指定すると、あらゆる文字列が検出対象となります。

? を指定すると、あらゆる単一の文字が検出対象となります。

「一は、かっこ内に指定する一連の文字列のいずれかと一致するものを検索しま  $\tau$ 

「-]は、「-」で区切った複数の文字範囲のいずれかと一致するものを検索します。

付録A NetBackupのコマンド

bprestore

キーワード句には、最長 128 文字まで使用できます。スペース(" ")やピリオド (.) を含む印刷可能なすべての文字を使用することができます。キーワード句は、 二重引用符("...")または一重引用符('...')で囲みます。

デフォルトのキーワード句は、NULL (空白)文字です。

-f listfile

リストアするファイルのリストが含まれているファイル (listfile) を指定します。 このオプションは filenames オプションの代わりに使用することができます。 listfileでは、1行に1のファイル パスを記述します。

ファイルリストで必要な形式は、ファイル名にスペースまたは改行があるかどう かで異なります。

ファイル名にスペースまたは改行がないファイルをリストアするには、次の形式 を使用します。

### filepath

filepathには、リストアするファイルへのパスを指定します。以下に例を示します。

注 ドライブ文字には、大文字を使用してください。たとえば、C:¥NetBackup¥log1 ように 指定します。

# C:¥programs

 $C:$ ¥winnt

C:¥documents¥old memos

ファイル名にスペースまたは改行を含まないファイルをリストアするには、以下 のいずれかの形式を使用します。

### filepathlen filepath

filepathlen filepath start\_date\_time end\_date\_time

filepathlen filepath -s datetime -e datetime

各要素の意味は、それぞれ以下のとおりです。

filepathには、リストアするファイルへのパスを指定します。

filepathlen には、ファイル パス内の総文字数を指定します。

start\_date\_time および end\_date\_timeには、01/01/70 00:00:00 からの経過時 間を10進数による秒数で指定します。

datetime は、コマンド ライン (mm/dd/yy[hh[:mm[:ss]]]) と同じです。listfile の行で上書きされない限り、このコマンドライン上で指定した開始日時と終了日 時が使用されます。日付は行ごとに変わる場合があります。

filepathlenfilepath の例を以下に示します。

11 C:¥programs

8 C:¥winnt

22 C:¥documents¥old memos
#### bprestore

リストアするファイルの名前を1つまたは複数指定します。このオプションは、 filenames -fオプションの代わりに使用することができます。 指定するファイルは、他のすべてのオプションを指定した後に記述します。また、 絶対ファイル パスを指定する必要があります。 ドライブ文字には、大文字を使用してください。たとえば、C:¥NetBackup¥loq1 のように指定します。

# 例

# 例1

04/01/93 06:00:00 から 04/10/93 18:00:00 までの間に実行されたC:¥user1¥file1 のバッ クアップからファイルをリストアするには、以下のコマンド (すべて1行に記述)を入力します。

bprestore -s  $04/01/93$   $06:00:00$  -e  $04/10/93$  18:00:00 C:\\statser1\\statset1\;1e1

### 例2

restore list というファイル内のリストに記載されたファイルを、最新のバックアップを使 用してリストアするには、以下のコマンドを入力します。

bprestore -f c:¥restore list

# 例3

「My Home Directory」という言葉を含むキーワード句と関連付けられたバックアップからディ レクトリ C:\kwcをリストアし、d:\kwc\bkup.log というプログレス ログを使用するには、 以下のコマンド (すべて1行に記述)を入力します。

bprestore -k "\*My Home Directory\*" -L d:¥kwc¥bkup.log C:¥kwc

#### 例4

「My Home Dir」という言葉を含むキーワード句と関連付けられたバックアップからWindows NT クライアント slater の D ドライブをリストアし、d:\\wc\\bkup.log というプログレス ロ グを使用するには、以下のコマンド (すべて1行で記述) を入力します。

bprestore -k "\*My Home Dir\*" -C slater -D slater -t 13 -L c:¥kwc¥bkup.log D:¥

# 例5

UNIX クライアント上に /home/kwc/rename という名前変更用のファイルがあり、その中に 以下の記述が含まれると仮定します。

change /home/kwc/linkback to /home/kwc/linkback\_alt

/home/kwc/linkback というハードリンクをそのクライアント上の別パス /home/kwc/linkback alt にリストアするには、以下のコマンドを実行します。

bprestore -H -R /home/kwc/rename /home/kwc/linkback

ファイル

install path¥NetBackup¥logs¥bprestore¥\*.log

付録A NetBackupのコマンド

# bpstuadd

名前

bpstuadd - NetBackup のストレージ ユニットの作成

# 形式

install path¥NetBackup¥bin¥admincmd¥bpstuadd -label storage unit label -path path\_name | {-density density [-rt robot\_type -rn robot\_number] } [-host host\_name] [-cj max\_jobs] [-odo on\_demand\_only] [-mfs max\_fragment\_size] [-maxmpx mpx factor] [-nh NDMP attach host] [-verbose] [-M master server,  $\dots$ ]

#### 機能説明

bpstuadd は、NetBackup のストレージ ユニットを作成します。コマンド ラインには、新しい ストレージ ユニットのラベルと、-density または-path のいずれかのオプションが含まれる 必要があります。bpstuaddは、マスターサーバーが既に NetBackup 設定で許可される最大数 のストレージ ユニットを作成している場合には、ストレージ ユニットは作成されません。 bpstuadd は、既存のストレージ ユニットと同じ宛先メディアが指定されているストレージ ユ ニットは作成しません。

ストレージ ユニットには、いくつかのタイプがあります。NetBackup のデータの格納方法は、ス トレージユニットのタイプによって異なります。bpstuadd コマンド ラインのオプションは、以 下のいずれかのストレージユニットのタイプを特定します。

- Disk。格納先は、ディスクのファイルシステムディレクトリになります。
- Media Manager。格納先は、MediaManager で管理されるメディア(テープまたはオプティ カルデバイス)になります。
- ◆ NDMP。NDMP ストレージ ユニットは、Media Manager で制御されます。NetBackup for NDMP オプションがインストールされている必要があります。Media Manager のストレー ジユニット タイプは、このコマンドの説明に記載されています。この説明は、特に指定のない 限り、NDMP ストレージユニット タイプにも適用されます。NDMP ストレージ ユニットの メディアは、常に直接NDMPホストに接続されている必要があります。他の NetBackup ク ライアントでのデータの格納には使用できません。NDMP ストレージ ユニットを定義する際 は、bpstuadd はマスター サーバー上で実行する必要があります。NDMP ストレージ ユニッ トの追加に関する詳細情報は、『NetBackup for NDMP System Administrator's Guide』を 参照してください。

エラーは、stderrに送られます。このコマンドの実行ログは、現在の日付の NetBackup の管理ロ グファイルに送られます。

このコマンドを実行するには、管理者権限が必要です。

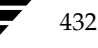

#### bpstuadd

ストレージ ユニットの詳細については、『NetBackup System Administrator's Guide』を参照し てください。

# オプション

# $-cj$  max\_jobs

このストレージ ユニットで許可されている、同時に実行可能な最大ジョブ数を指 定します。max\_jobsには、正の整数を使用します。適正値は、複数のバックアッ プ処理を快適に実行するためのサーバーの性能と、ストレージ メディアの空き容 量によって異なります。また、『NetBackup System Administrator's Guide』 の「クラスあたりの最大ジョブ数」の説明を参照してください。

0は、ジョブがスケジュール設定されるときにこのストレージ ユニットが選択さ れないことを示します。デフォルトは、1です。

#### -density density

このオプションが指定されている場合は、ストレージ ユニットのタイプは Media Manager になります。このオプションにはデフォルトはありません。 -density または-path のどちらかがコマンド ラインに入力される必要が あります。-density が指定されている場合は、-path は使用しないでくだ さい。コマンド ラインでロボット タイプを指定している場合には、density に指 定した値がそのロボットタイプのものと矛盾しないようにする必要があります。

有効な density タイプ

d1t - DLT Cartridge

- d1t2 DLT Cartridge alternate
- 8mm 8mm Cartridge
- 4mm 4mm Cartridge

qscsi - 1/4 Inch Cartridge

注 以下の記録密度は、NetBackup DataCenter サーバーにのみサポートされます。

> hcart - 1/2 Inch Cartridge hcart2 - 1/2 Inch Cartridge alternate dtf - DTF Cartridge odiskwm - Optical Disk Write-Many odiskwo - Optical Disk Write-Once

-help

コマンド ラインの使用法に関するメッセージが出力されます。-help を指定す る場合、コマンドラインにはこのオプションのみが存在する状態になります。

-host host name

NetBackup BusinesServer では、リモート メディア サーバーをサポートしていません。 注。

格納先のメディアと関連付けられているNetBackupホストを指定します。デ フォルトは、ローカルシンステムのホスト名です。

(リモート メディア サーバーを設定している場合は) NetBackup マスター サー バーかリモート メディア サーバーのいずれかのホストを選択する必要がありま す。ホスト名は、すべての NetBackup サーバーとクライアントで認識されてい るサーバーのネットワーク名である必要があります。

host\_name に有効なネットワーク名を指定したが、NetBackup で事前に設定さ れていなかった場合は、host\_name に指定したホストがメディア サーバーとし てNetBackup の設定に追加されます。このホスト名は、UNIX の場合は bp.confファイルの SERVER エントリに表示され、Windows NT の場合は、 NetBackup 設定ウィンドウの [サーバーのプロパティ] ダイアログ ボックスの [サーバー] タブに表示されます。host\_name に無効なネットワーク名を指定 した場合は、手動で設定する必要があります。

# -label storage\_unit\_label

ストレージ ユニットの名前を指定します。このオプションは必ず指定する必要が あります。ストレージユニットラベルは、128 文字以内で指定します。

#### -mfs max fragment size

NetBackup イメージのフラグメントの最大サイズを示す最大フラグメント サイ ズをメガバイト単位で指定します。

Media Manager ストレージ ユニットの場合は、この値は0(フラグメント サイ ズは無制限、つまりフラグメントを設定しない)か、50メガバイト (MB)以上 の整数のいずれかを指定します。デフォルト値は、0です。

Disk ストレージ ユニットの場合は、この値の範囲は 20 メガバイトから 2000 メ ガバイト (2ギガバイト)までです。デフォルト値は、2000 (2ギガバイト)です。

#### -maxmpx mpx\_factor

最大多重化係数を指定します。多重化とは、複数のバックアップを、1つまたは 複数のクライアントから単一のドライブへ同時に送信することです。 『NetBackup System Administrator's Guide』の「多重化(MPX)」の説明を 参照してください。

多重化係数の範囲は、1から32までです。1は、多重化なしを意味します。1よ り大きな値を指定すると、指定したメディア上に多重化されたイメージが作成さ れます。ローカルの NetBackup インストールのライセンス数は、1から32まで の範囲のサブセットに影響します。

デフォルトは、1です。

#### -M master server

一連のマスターサーバーを指定します。このリストでは、ホスト名をカンマで区 切ります。このオプションが指定されている場合には、このリストの各マスター サーバーでコマンドが実行されます。コマンドを発行するシステムから、各マス ター サーバーへのアクセスが許可されている必要があります。いずれかのマス ターサーバーの処理でエラーが発生した場合は、その時点で処理が終了します。 デフォルトは、コマンドが入力されたシステムのマスターサーバーになります。

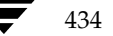

#### -nh NDMP attach host

NDMPサーバーのホスト名を指定します。このオプションが指定された場合は、 ストレージ ユニットのタイプは NDMP に設定されます。 デフォルトは、 「NDMPサーバーなし」です。

# -odo on demand only

on-demand-only フラグは、NetBackup が使用するストレージ ユニットの条件 を制御します。

指定したストレージユニットを、要求するクラスまたはスケジュールでのみ使用 できるようにするには、このフラグを1(有効)に設定します。

指定したストレージ ユニットをすべてのクラスまたはスケジュールで使用でき るようにするには、このフラグを0 (無効)に設定します。

ストレージ ユニットのタイプが Disk の場合、デフォルトは1になります。明示 的に要求された場合にのみ NetBackup はそのストレージ ユニットを使用しま す。上記以外の場合は、デフォルトは0です。

#### -path path name

ディスクファイルシステムのパスを絶対パスで指定します。このパスに、指定し たストレージユニットのデータが格納されます。このオプションが設定されてい る場合は、ストレージ ユニットのタイプは Disk です。このオプションにはデ フォルトはありません。-path か -density のどちらかがコマンド ラインに 入力されている必要があります。-path が使用された場合は、-density は 使用しないでください。

通常、このオプションを指定する場合は、on-demand-only フラッグを有効にす ることをお勧めします (-odo を参照してください)。このフラグを有効にしな いと、特定のストレージ ユニットを必要としない NetBackup クラスでは、その ディスクのファイルシステムの path\_nameを入力できてしまいます。このこと は、重大なシステム問題を引き起こす恐れがあります。たとえば、そのシステム のスワップ領域が同じファイルシステムであった場合は、新しい処理が失敗する ことがあります。

#### -rn robot\_number

このストレージ ユニットのロボット番号を指定します。ロボット番号には、0か それ以上の値を指定する必要があります。ロボット番号は、Media Managerの デバイス設定から調べることができます。ロボット番号の使用規則については、 『Media Manager System Administrator's Guide』に記載されています。-rt オプションが指定されていない場合は、このオプションは無視されます。このオ プションにはデフォルトはありません。

#### -rt robot type

このストレージ ユニットのロボット タイプを指定します。非ロボティック(スタ ンドアロン)デバイスの場合は、NONE を選択するか、このオプションを省略し ます。デフォルト値は、NONE (非ロボティック)です。密度の値は、ロボット タイプと矛盾しないようにする必要があります。

付録A NetBackupのコマンド

このオプションで NONE 以外の値を指定する場合は、-rn オプションが必要で す。使用可能なロボット タイプのコードは、以下のとおりです。

NONE - Not Robotic

- TLD Tape Library DLT
- TSD Tape Stacker DLT
- **ACS** Automated Cartridge System
- TS8 Tape Stacker 8MM
- TL8 Tape Library 8MM
- TL4 Tape Library 4MM
- ODL Optical Disk Library
- TSH Tape Stacker Half-inch
- TLH Tape Library Half-inch
- TLM Tape Library Multimedia
- LMF Library Management Facility
- RSM Removable Storage Manager

-verbose

ログを残すために、Verbose モードを選択します。このオプションは、アクティ ビティログを有効にしている(install\_path¥NetBackup¥logs¥adminディレ クトリが定義されている)場合にだけ有効です。

# 例

# 例1

新しいストレージ ユニット、hatunit を作成します。このストレージ ユニットのタイプは Disk で、 パスは C:¥tmp¥hatdiskとします。

bpstuadd -label hatunit -path C:¥tmp¥hatdisk/tmp/hatdisk -verbose <2>bpstuadd: 初期化中: NetBackup 3.2Beta が作成されました:98121513 <2>bpstuadd: 終了状態 = 0.

#### 例2

注 この例は、リモート メディア サーバーを参照します。NetBackup DataCenter にのみ適用し ます。NetBackup BusinesServer は、マスター サーバーのみをサポートし、リモート メディ アサーバーは使用できません。

UNIX サーバーを使用して、まだ NetBackup でストレージ ユニットがなにも設定されていない状 態で、新しいストレージユニットを作成します。

mo% bpstuadd -label parrot\_stu -host parrot -density dlt -rt TLD -rn 2 リモート メディア サーバー parrot は、bp.conf ファイルに追加されます。

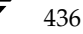

また、parrotにNetBackupとMedia Managerをインストールし、mango でシェルスクリプト add\_slave\_on\_clients を実行する必要があります。

mango% grep parrot /usr/openv/netbackup/bp.conf  $# - \checkmark$  = parrot  $#$  - $\stackrel{\sim}{\sim}$  = parrot

# 終了ステータス

コマンドは正常に実行されました。  $= 0$  $> 0$ エラーが発生しました。

管理用のログが有効になっている場合は、 install\_path\NetBackup\logs\admin/usr/openv/netbackup/logs/admin ディレ クトリにある管理用の毎日作成されるログに、終了ステータスが次の形式で記録されます。

bpstuadd: 終了状態 = 終了状態

エラーが発生した場合は、診断がこのメッセージの前に記録されます。

ファイル

install path¥NetBackup¥logs¥admin¥\*

install path¥NetBackup¥db¥config¥storage\_units

# 関連項目

bpstudel, bpstulist, bpsturep

ストレージ ユニットの詳細については、『NetBackup System Administrator's Guide』を参照し てください。

bpstudel

# bpstudel

# 名前

bpstudel - NetBackup ストレージ ユニットの削除

### 形式

```
install path¥NetBackup¥bin¥admincmd¥bpstudel -label storage unit label
          [-verbose] [-M master server, ...
```
### 機能説明

bpstude1 は NetBackup ストレージ ユニットを削除します。 コマンドには、ストレージ ユニッ トのラベルが含まれている必要があります。

bpstude1 でストレージ ユニットを削除できなかった場合、たとえば、コマンド ライン上でスト レージ ユニットラベルの入力を間違えた合は、bpstudel はエラーメッセージを返すことができ ません。bpstulist を実行すると、ストレージ ユニットが削除されたかどうかを検証すること ができます。

エラーは、stderrに送られます。このコマンドの実行ログは、現在の日付の NetBackup の管理ロ グファイルに送られます。

このコマンドを実行するには、管理者権限が必要です。

ストレージ ユニットの詳細については、『NetBackup System Administrator's Guide』を参照し てください。

# オプション

- -label storage unit label
	- ストレージ ユニットの名前を指定します。このオプションは必ず指定する必要が あります。ストレージユニットラベルは、128 文字以内で指定します。
- -M master\_server\_
	- 一連のマスターサーバーを指定します。このリストでは、ホスト名をカンマで区 切ります。このオプションが指定されている場合には、このリストの各マスター サーバーでコマンドが実行されます。コマンドを発行するシステムから、各マス ター サーバーへのアクセスが許可されている必要があります。いずれかのマス ターサーバーの処理でエラーが発生した場合は、その時点で処理が終了します。 デフォルトは、コマンドが入力されたシステムのマスターサーバーになります。
- -verbose ログを残すために、Verbose モードを選択します。このオプションは、アクティ ビティログを有効にしている (install path\NetBackup\logs\adminディ レクトリが定義されている)場合にだけ有効です。

# bpstudel

# 例

tst.dsk という名前のストレージ ユニットを削除し、削除の前後に存在するストレージ ユニットの リストを表示します。

bpstulist stuunit 0 mango 0 -1 -1 1 0 C:\tmp\stuunit 1 1 2000 \*NULL\* tst.dsk 0 mango 0 -1 -1 3 0 /hsm3/dsk 1 1 2000 \*NULL\*

bpstudel -label tst.dsk

bpstulist stuunit 0 mango 0 -1 -1 1 0 C:\tmp\stuunit 1 1 2000 \*NULL\*

# ファイル

install path¥NetBackup¥logs¥admin¥\*

install path¥NetBackup¥db¥config¥storage\_units

# 関連項目

bpstuadd, bpstulist, bpsturep

ストレージ ユニットの詳細については、『NetBackup System Administrator's Guide』を参照し てください。

bpstulist

# bpstulist

# 名前

bpstulist -1 つまたはすべての NetBackup ストレージ ユニットの表示

# 形式

```
install path¥NetBackup¥bin¥admincmd¥bpstulist [-label
          storage_unit_label] [-L|-1|-U] [-verbose] [-M
          master\_server, \ldots]
```
#### 機能説明

bpstulist は、NetBackup ストレージ ユニットの属性を表示します。特定のストレージ ユニッ トのラベルが指定されていない場合は、bpstulist はすべての NetBackup ストレージ ユニット の属性を表示します。

エラーは、stderrに送られます。このコマンドの実行ログは、現在の日付の NetBackup の管理ロ グファイルに送られます。

このコマンドを実行するには、管理者権限が必要です。

ストレージ ユニットの詳細については、『NetBackup System Administrator's Guide』を参照し てください。

# オプション

リスト タイプ オプション

Long 形式のリストを生成します。このオプションは、ストレージ ユニットの属  $-\mathbf{L}$ 姓名:値の形式で、1行ごとに 1 つのストレージ ユニットの属性が含まれるリス トを表示します。いくつかの属性値は、その意味と raw 形式の両方で表示されま す。たとえば、ロボット タイプのエントリは、「TL4 (7)(7 is NetBackup's internal value for a TL4 robot)」のように表示される場合があります。

ディスク ストレージ ユニットの場合は、ユニットごとに以下の属性のリストが 表示されます。

- ラベル
- メディアタイプ (ストレージ ユニット タイプではありません)
- ホスト接続
- 並行ジョブ
- オンデマンドのみ
- パス
- ロボットタイプ (ノンロボティック)
- 最大フラグメントサイズ
- 最大 MPX 回数

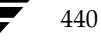

nbag\_nt\_dc34.book 441 ページ 2001年1月29日 月曜日 午後4時48分

#### bpstulist

Media Manager ストレージ ユニットの場合は、ストレージ ユニットごとに、以 下の属性のリストが表示されます。

- ラベル
- メディアタイプ (ストレージ ユニット タイプではありません)
- ホスト接続
- -ドライブ数
- オンデマンドのみ
- タイプ
- ロボットタイプ / 番号
- 最大フラグメントサイズ
- ドライブごとの最大 MPX 回数
- $-1$

Short 形式のリストを生成します。このオプションは簡明なリストを生成します。 このオプションは、リストの内容を、カスタマイズしたレポートの形式に作り直 すスクリプトやプログラムに有用です。このリストタイプがデフォルトです。 各ストレージ ユニットのすべての属性値が1行で表示されます。以下のフィール ドが表示されます。

- label
- storage unit type
- host
- robot\_type
- robot\_number
- density
- concurrent\_jobs
- initial\_mpx
- path
- on\_demand\_only
- max\_mpx
- maxfrag\_size
- ndmp\_attach\_host

 $-U$ 

User 形式のリストを生成します。このオプションは、ストレージュニットの属 姓名: 値の形式で、1行ごとに 1 つのストレージ ユニットの属性が含まれるリス トを表示します。属性値は、意味のある言葉で表示されます。たとえば、ロボッ トタイプのエントリには7ではなく TL4 のように表示されます。

ディスクストレージ ユニットの場合は、User 形式のリストには、ストレージ ユ ニットごとに以下の属性が表示されます。

- ラベル

#### bpstulist

- メディアタイプ (ストレージ ユニット タイプではありません)
- ホスト接続
- 並行ジョブ
- オンデマンドのみ
- 最大 MPX 回数
- パス
- 最大フラグメントサイズ

Media Manager ストレージ ユニットの場合は、User 形式のリストには、スト レージ ユニットごとに以下の属性が表示されます。

- ラベル
- メディアタイプ (ストレージ ユニット タイプではありません)
- ホスト接続
- ドライブ数
- -オンデマンドのみ
- ドライブごとの最大 MPX 回数
- タイプ
- ロボットタイプ / 番号
- 最大フラグメントサイズ

bpstulistを実行した場合は、以下のオプションも使用できます。

-label storage unit label

ストレージユニットの名前を指定します。このオプションが指定されていない場 合は、このリストにはすべてのストレージ ユニットが含まれます。ストレージユ ニットラベルは、128文字以内で指定します。

 $-M$  master server,  $\ldots$ 

一連のマスターサーバーを指定します。このリストでは、ホスト名をカンマで区 切ります。このオプションが指定されている場合には、このリストの各マスター サーバーでコマンドが実行されます。コマンドを発行するシステムから、各マス ター サーバーへのアクセスが許可されている必要があります。いずれかのマス ターサーバーの処理でエラーが発生した場合は、リストのその時点で処理が停止 します。デフォルトは、コマンドが入力されたシステムのマスター サーバーにな ります。

-verbose ログを残すために、Verbose モードを選択します。このオプションは、アクティ ビティログを有効にしている (install path\NetBackup\logs\\videofy\rip\inf{)}} ) 場合にだ

け有効です。

# bpstulist

# 例

-U表示オプションを使用して、マスター サーバー apricot 上で定義されたストレージ ユニットの リストを表示します。

bpstulist -U -M apricot

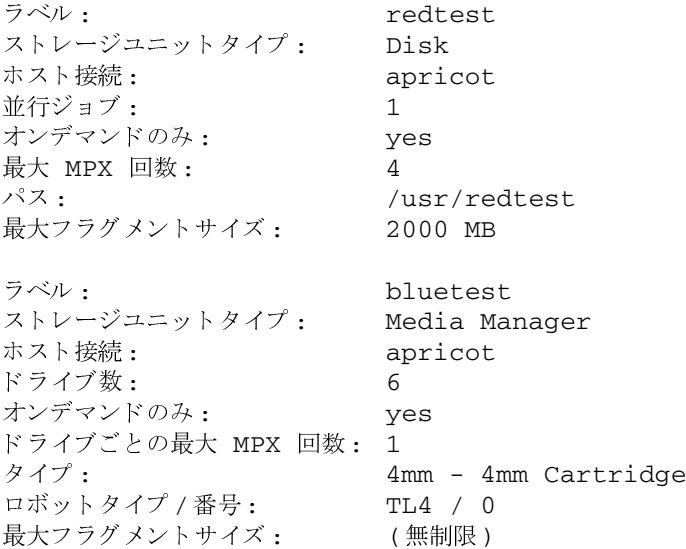

# ファイル

install\_path¥NetBackup¥logs¥admin¥\*

install\_path¥NetBackup¥db¥config¥storage\_units

# 関連項目

bpstuadd, bpstudel, bpsturep

NetBackup ストレージユニットの詳細については、『NetBackup System Administrator's Guide』 を参照してください。

# bpsturep

名前

bpsturep - 選択された NetBackup ストレージ ユニットの属性の置き換え

### 形式

install path¥NetBackup¥bin¥Admincmd¥bpsturep -label storage unit label [-host host\_name] [-cj max\_jobs] [-odo on\_demand\_only] [-mfs max\_fragment\_size] [-maxmpx mpx\_factor] [{-path path\_name} | {-density density\_type [-rt robot\_type -rn robot number] } ] [-nh NDMP attach host] [-verbose] [-M master server,  $\dots$ ]

#### 機能説明

bpsturep は、NetBackup カタログ内の選択したストレージ ユニットの属性を置き換えること で、既存の NetBackup ストレージ ユニットを変更します。コマンド ラインには、ストレージ ユ ニットのラベルが指定されている必要があります。bpsturep を実行しても、ストレージ ユニッ トの属性の中で、このラベルだけは変更されません。

bpsturep は慎重に実行してください。ストレージ ユニットへの変更は、既存のストレージ ユ ニットの属性と矛盾しないものでなければなりません。変更された属性の組み合わせ、特に以下の 属性が有効であることを確認してください。

robot type

robot number

density

max fragment size

path

#### NDMP\_attach\_host

最も安全にこれらの属性を変更する方法は、各属性を置き換えるたびに bpsturep を実行するこ とです。

bpsturepは、古いストレージユニットを削除し、指定された属性の変更を新しいストレージに 追加することで、変更を行います。そのため、bpsturepに無効なオプションやオプションの組 み合わせを指定した場合は、ストレージ ユニットをもう一度追加することができず、削除されてし まう場合があります。bpsturepの後に bpstulist を実行して、変更が実際に行われたかどう かを確認することをお勧めします。

エラーは、stderrに送られます。このコマンドの実行ログは、現在の日付の NetBackup の管理ロ グファイルに送られます。

このコマンドを実行するには、管理者権限が必要です。

nbag\_nt\_dc34.book 445 ページ 2001年1月29日 月曜日 午後4時48分

#### bpsturep

ストレージ ユニットの詳細については、『NetBackup System Administrator's Guide』を参照し てください。

# オプション

# $-cj$  max\_jobs

このストレージユニットで許可されている、同時に実行可能な最大ジョブ数を指 定します。max\_jobsには、正の整数を使用します。適正値は、複数のバックアッ プ処理を快適に実行するためのサーバーの性能と、ストレージ メディアの空き容 量によって異なります。また、『NetBackup System Administrator's Guide』 の「クラスあたりの最大ジョブ数」の説明を参照してください。

0は、ジョブがスケジュール設定されるときにこのストレージ ユニットが選択さ れないことを示します。デフォルトは、1です。

#### -density density type

このオプションが指定されている場合は、ストレージコニットのタイプは Media Manager になります。このオプションにはデフォルトはありません。 -density または -path のどちらかをコマンド ラインに入力する必要があり ますが、両方は必要ありません。コマンド ラインでロボット タイプを指定して いる場合には、density に指定した値がそのロボット タイプのものと矛盾しない ようにする必要があります。

有効な density のタイプ

d1t - DLT Cartridge

- d1t2 DLT Cartridge alternate
- 8mm 8mm Cartridge
- 4mm 4mm Cartridge

qscsi - 1/4 Inch Cartridge

注 以下の記録密度は、NetBackup DataCenter サーバー上にのみ適用されます。

hcart - 1/2 Inch Cartridge hcart2 - 1/2 Inch Cartridge alternate dtf - DTF Cartridge odiskwm - Optical Disk Write-Many odiskwo - Optical Disk Write-Once

-host host name

注 NetBackup BusinesServer では、リモート メディア サーバーはサポートされていません。

格納されるメディアが接続されている NetBackup ホストを指定します。デフォ ルトは、ローカルシステムのホスト名です。

(メディア サーバーを設定している場合は) NetBackup マスター サーバーかメ ディア サーバーのいずれかのホストを選択する必要があります。 ホスト名は、す べての NetBackup サーバーとクライアントで認識されているサーバーのネット ワーク名である必要があります。

host\_nameに有効なネットワーク名を指定したが、NetBackup で事前に設定さ れていなかった場合は、host\_name に指定したホストがメディア サーバーとし てNetBackup の設定に追加されます。このホスト名は、UNIX の場合は bp.confに表示され、Windows NTの場合は [サーバー] タブの [設定] ウィ ンドウに表示されます。host\_nameに無効なネットワーク名を指定した場合は、 手動で設定する必要があります。

-label storage unit label

ストレージ ユニットの名前を指定しますこれは bpsturep が置き換える属性 を持つストレージ ユニットです。このオプションは必ず指定する必要がありま す。ストレージユニットラベルは、128 文字以内で指定します。

-mfs max fragment size

NetBackup イメージのフラグメントの最大サイズを示す最大フラグメント サイ ズをメガバイト 単位で指定します。Media Manager ストレージ ユニットの場合 は、この値は0 (フラグメント サイズは無制限、つまりフラグメントを設定しな い)か、50メガバイト (MB)以上の整数のいずれかを指定します。デフォルト値 は、0です。

Disk ストレージ ユニットの場合は、この値の範囲は 20 メガバイトから 2000 メ ガバイト (2ギガバイト)までです。デフォルト値は、2000 (2ギガバイト)です。

-maxmpx mpx factor

最大多重化係数を指定します。多重化とは、1つまはた複数のクライアントから 複数のバックアップを単一のドライブへ同時に送信することです。『NetBackup System Administrator's Guide』の「多重化 (MPX)」の説明を参照してくだ さい。

多重化係数には、1から32までの値を指定できます。1を指定した場合、多重化 されません。1より大きな値を指定すると、指定したメディア上に多重化された イメージが作成されます。ローカル上のNetBackup インストールのライセンス 数によっては、1から32までの範囲で多重化を割り当てることができない場合が あります。

デフォルトは1です。

#### -M master server

一連のマスターサーバーを指定します。このリストでは、ホスト名をカンマで区 切ります。このオプションが指定されている場合には、このリストの各マスター サーバーでコマンドが実行されます。コマンドを発行するシステムから、各マス ター サーバーへのアクセスが許可されている必要があります。いずれかのマス ターサーバーの処理でエラーが発生した場合は、リストのその時点で処理が停止 します。デフォルトは、コマンドが入力されたシステムのマスターサーバーにな ります。

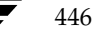

#### -nh NDMP attach host

NDMPサーバーのホスト名を指定します。このオプションが指定された場合は、 ストレージ ユニットのタイプは NDMP に設定されます。 デフォルトは、 「NDMPサーバーなし」です。

#### -odo on\_demand\_only

on-demand-only フラグは、指定したストレージ ユニットを明示的に要求(デマ ンド) するバックアップのみがそのストレージ ユニットを使用できるようにする かどうかを制御します。

指定したストレージユニットを、要求するクラスまたはスケジュールでのみ使用 できるようにするには、このフラグを1 (有効)に設定します。

指定したストレージ ユニットをすべてのクラスまたはスケジュールで使用でき るようにするには、このフラグを0 (無効)に設定します。

ストレージ ユニットのタイプが Disk の場合、デフォルトは1になります。明示 的に要求された場合にのみ NetBackup はそのストレージ ユニットを使用しま す。上記以外の場合は、デフォルトは0です。

#### -path path name

ディスクファイルシステムのパスを絶対パスで指定します。このパスに、指定し たストレージユニットのデータが格納されます。このオプションが指定されてい る場合、ストレージ ユニットのタイプは Disk になります。このオプションには デフォルトはありません。-density または -path のどちらかをコマンド ラ インに入力する必要がありますが、両方は必要ありません。

通常、このオプションを指定する場合は、on-demand-only フラッグを有効 にすることをお勧めします (-odo を参照してください)。このフラグを有効に しないと、特定のストレージ ユニットを必要としない NetBackup クラスでは、 そのディスクのファイルシステムの path\_nameを入力できてしまいます。この ことは、重大なシステム問題を引き起こす恐れがあります。たとえば、そのシス テムのスワップ領域が同じファイルシステムであった場合は、新しい処理が失敗 することがあります。

#### -rn robot number

このストレージ ユニットのロボット番号を指定します。ロボット番号には、0か それ以上の値を指定する必要があります。ロボット番号は、Media Managerの デバイス設定から調べることができます。ロボット番号の使用規則については、 『Media Manager System Administrator's Guide』に記載されています。-rt オプションが指定されていない場合は、このオプションは無視されます。このオ プションにはデフォルトはありません。

#### -rt robot type

このストレージ ユニットのロボット タイプを指定します。非ロボティック (スタ ンドアロン)デバイスの場合は、NONEを選択するか、このオプションを省略し ます。デフォルト値は、NONE (非ロボティック) です。密度の値は、ロボット タイプと矛盾しないようにする必要があります。

付録A NetBackupのコマンド

このオプションで NONE 以外の値を指定する場合は、-rn オプションが必要で す。

使用可能なロボットタイプのコードは、以下のとおりです。

NONE - Not Robotic

- TLD Tape Library DLT
- TSD Tape Stacker DLT
- **ACS** Automated Cartridge System
- TS8 Tape Stacker 8MM
- TL8 Tape Library 8MM
- ODL Optical Disk Library
- TSH Tape Stacker Half-inch
- TLH Tape Library Half-inch
- TLM Tape Library Multimedia
- LMF Library Management Facility
- RSM Removable Storage Manager
- -verbose verbose モードを選択します。このオプションは、アクティビティログを有効 にしている (install path¥NetBackup¥Logs ディレクトリが定義されている) 場合にだけ有効です。

# 例

ディスク ストレージ ユニット mkbun のパスを変更します。このパスはC:¥tmp¥mkbunitから C:¥tmp¥mkbunit2に変更されます。

```
bpstulist
mkbunit 0 beaver 0 -1 -1 1 0 C:\tmp\mkbunit 1 1 2000 *NULL*
bpsturep -label mkbunit -path C:¥tmp¥mkbunit2
bpstulist
mkbunit 0 beaver 0 -1 -1 1 0 C:\tmp\mkbunit2 1 1 2000 *NULL*
```
### ファイル

install\_path¥NetBackup¥logs¥admin¥\*

install\_path¥NetBackup¥db¥config¥storage\_units

# 関連項目

bpstuadd, bpstudel, bpstulist

NetBackup ストレージ ユニットの詳細については、『NetBackup System Administrator's Guide』 を参照してください。

# bpverify

名前

bpverify - NetBackup で作成されたバックアップの検証

#### 形式

install path\NetBackup\bin\admincmd\bpverify [-1] [-p] [-pb] [-v] [-client name] [-st sched type] [-sl sched label] [-L output\_file] [-class name] [-s mm/dd/yyyy hh:mm:ss] [-e mm/dd/yyyy hh:mm:ss] [-M master\_server] [-Bidfile file name] [-ct class\_type] [-hoursago hours] [-cn copy number] [-backupid backup id] [-id media id | path]

#### 機能説明

bpverify は、バックアップ ボリュームを読み取り、その内容を NetBackup カタログと比較す ることによって、1つまたは複数のバックアップの内容を検証します。この処理は、クライアント ディスクの内容とボリュームのデータを比較するものではありません。しかし、イメージの各ブロッ クの読み取りは行われるため、ボリュームが読み取れるかどうかを検証することができます。 NetBackup は一度に1つのバックアップを検証し、メディアのマウントおよび配置時間の削減を 試みます。

-Bidfile または -backupid を指定した場合、bpverify ではこのオプションを唯一の基準 として、検証するバックアップ一式を選択します。コマンド ラインに -Bidfile または -backupid が含まれていない場合は、bpverify はすべての選択オプションを満たすバック アップを選択します。たとえば、コマンド ラインで以下のように指定します。

## bpverify -ct Standard -hoursago 10

この場合、bpverifyは、標準クラスタイプを持つ、過去10時間に実行されたバックアップをす べて検証します。

-p または-pb が指定されている場合には、bpverify は選択基準と一致したバックアップすべ てのプレビューを表示します。この場合、bpverifyはバックアップIDを表示しますが、検証は 実行しません。

bpverify は、エラーメッセージを stderr に送ります。bpverify は、実行ログを現在の日付 の NetBackup の管理ログ ファイルに送ります。

このコマンドを実行するには、管理者権限が必要です。

バックアップの検証の詳細については、『NetBackup System Administrator's Guide』を参照し てください。

#### オプション

#### -Bidfile file\_name

file\_name には、検証するバックアップ ID のリストが含まれているファイルを 指定します。このファイルでは、1行に1つのバックアップ IDが含まれます。こ のオプションを指定した場合、他の選択基準は無視されます。デフォルトは、バッ クアップ ID が含まれるファイルがなく、すべてのバックアップを検証すること ができます。

#### -backupid backup\_id

検証する単一のバックアップのバックアップ ID を指定します。このオプション は、-Bidfileを除く、その他の選択基準より優先されます。デフォルトは、 「すべてのバックアップ」です。

#### -class name

指定したクラス内で、検証するバックアップを検索します。デフォルトは、「すべ てのクラス」です。

-client name

バックアップを作成したクライアントの名前を指定します。デフォルトは、「すべ てのクライアント」です。

#### -cn copy number

検証するバックアップ ID のコピー番号 (1 または2) を指定します。デフォルト のコピー番号は、1です。

#### -ct class type

検証するバックアップを選択するためクラス タイプを設定します。デフォルト は、「すべてのクラスタイプ」です。

有効なクラスタイプを以下に示します。

**AFS** 

Apollo-wbak

Auspex-FastBackup

DataTools-SOL-BackTrack

DB<sub>2</sub>

Extensible-Client

FlashBackup

Informix-On-BAR

Lotus-Notes

MS-Exchange-Server

MS-SOL-Server

MS-Windows-NT

NCR-Teradata

**NDMP** 

bpverify

451

NetWare Oracle  $OS/2$ SAP Split-Mirror 標準 Sybase

-e  $mm/dd/yyyy$  [hh[: $mm[:ss]$ ]]

検証するバックアップを選択するための終了時間範囲を設定します。-sオプショ ンまたは-hoursagoオプションで開始時間の範囲を設定します。日付と時刻の 形式はユーザーの locale 設定によって異なります。

デフォルトの終了時間は、現在の日時です。

-help

コマンド ラインに-help オプションだけを指定した場合に、コマンドの使用形 式を出力します。

-hoursago hours

現在時刻の何時間前からのバックアップを検索するかを時間数で指定します。つ まり、現在の時刻から計算した開始時刻 (-s) と同じになります。このオプショ ンと-sオプションを同時に指定しないでください。

hours には、正の整数を使用します。デフォルトの開始時刻は、24時間前です。

 $-id$  media id | path

このメディア ID またはパス名上にあるバックアップを検証するために、イメー ジカタログを検索します。バックアップがこのメディアIDのフラグメントと別 のメディア ID のフラグメントをいくつか持つ場合は、NetBackup はバックアッ プの検証をスキップします。リムーバブルディスク以外のディスク上に格納され ているイメージの場合は、media id ではなく、絶対パス名を指定してください。 デフォルトは、「すべてのメディア ID とパス名」です。

- -L output file
	- プログレス情報を書き込むファイルの名前を指定します。デフォルトは、プログ レスファイルを使用しないように設定されており、この場合、プログレス情報は stderr に書き込まれます。詳細については、このコマンド説明の後半に記載され ている「表示形式」を参照してください。
- リスト タイプを Long 形式に指定し、bpverify が詳細情報をプログレス ログ  $-1$ に書き込むようにします。デフォルトのリスト タイプは、Short です。詳細につ いては、このコマンド説明の後半に記載されている「表示形式」を参照してくだ さい。

#### -M master server

bpverify イメージ データを提供するマスター サーバーを指定します。 bpverify コマンドを発行するシステムから、このマスターサーバーへのアク セスが許可されている必要があります。デフォルトは、bpverify が入力され たシステムのマスター サーバーです。

#### NetBackup BusinesServer の場合

デフォルトは、常にコマンドが入力されたマスターサーバーです。

#### NetBackup DataCenter の場合

このコマンドがマスターサーバー上で実行された場合には、そのマスターサー バーがデフォルトになります。

このコマンドがリモート メディア サーバー上で実行された場合には、そのメディ アサーバーが接続されているマスターサーバーがデフォルトになります。

- 検証のプレビューを表示します。バックアップは実行しません。詳細については、  $-\mathfrak{p}$ このコマンド説明の後半に記載されている「表示形式」を参照してください。
- 検証のプレビューを表示します。バックアップは実行しません。これは-pオプ -pb ションに似ていますが、-pb では個別のバックアップの情報は表示されません。 詳細については、このコマンド説明の後半に記載されている「表示形式」を参照 してください。
- $-$ s  $mm/dd/yyyy$  [hh[: $mm[:ss]$ ]]

検証するすべてのバックアップが含まれるように期間(日付と時刻による範囲) の開始日時を指定します。-e オプションは、期間の終了日時を指定します。日 付と時刻の形式はユーザーの locale 設定によって異なります。デフォルトは、24 時間前です。

#### -sl sched label

検証するために、指定したスケジュールによって作成されたバックアップを検索 します。デフォルトはすべてのスケジュールです。

-st sched type

指定したスケジュール タイプによって作成された、検証するバックアップを検索 します。デフォルトは、「すべてのスケジュールタイプ」です。

以下の値を指定することができます。

- FULL (フル バックアップ)
- INCR (差分インクリメンタル バックアップ)
- CINC (累積インクリメンタル バックアップ)
- UBAK (ユーザー バックアップ)
- UARC (ユーザー アーカイブ)
- NOT ARCHIVE (ユーザー アーカイブを除くすべてのバックアップ)
- Verbose モードを選択します。-vを指定した場合は、デバッグログとプログレ スのログに詳細情報が記録されます。デフォルトでは、verbose は選択されませ ん。

#### 表示形式

プレビュー表示:

bpverifyはバックアップを検索して表示することで、プレビューを実行します。bpverifyは、 実際にはバックアップを検証しません。

- ◆ -pを指定すると、bpverify コマンド ラインのオプションで設定された基準と一致するバッ クアップ ID のリストを表示します。-p を指定すると、 ボリュームで並べ替えられます。 選択 したバックアップを含む各ボリュームでは、メディアIDとサーバーが表示され、その後にこ のボリューム上で選択されたバックアップ ID が表示されます。
- ◆ -pbを指定すると、-pの表示が簡易化されます。このオプションは、設定基準と一致するバッ クアップが含まれる各ボリュームのサーバーのリストを表示します。

検証の表示:

bpverify は、イメージを検証したとおりに表示します。bpverify コマンド ラインにリスト フォーマットを設定するオプションが含まれていない場合は、Short形式で表示されます。コマンド ラインに-1が含まれている場合は、表示は Long 形式になります。コマンド ラインに-1および -Lの両方が含まれている場合は、bpverifyはファイルを作成し、プログレスログを記録します。

検証の表示は、ボリュームで並べ替えられます。

- ◆ Long 形式では、bpverify は各バックアップ ID に対して以下の情報を表示します。
	- クラス、スケジュール、バックアップ ID、メディア ID または時間、および作成時間
	- バックアップされたファイル
	- イメージの検証中に bpverify が検出したすべての問題
	- イメージの検出処理が成功したかどうか
- ◆ Short形式では、bpverifyはバックアップされたファイルのリストを省略して表示します。

# 注意事項

NetBackup コマンドで使用する日時の形式は、locale 設定によって異なります。このコマンドの 説明の例は、locale を C に設定した場合の例です。使用中の locale に関する NetBackup コマン ドの要件が不確かな場合は、-help オプションと共に該当するコマンドを入力し、使用法を確認 してください。

以下に例を示します。

```
install path¥NetBackup¥bin¥admincmd¥bpverify -help
     bpverify: [-1] [-p] [-pb] [-v] [-client <name>]
     [-st <sched_type>] [-sl <sched_label>] [-L <output_file>]
     [-class <name>] [-s mm/dd/yyyy hh:mm:ss] [-e mm/dd/yyyy hh:mm:ss]
     [-M master_server]
     [-Bidfile <file_name>]
     [-ct <class_type>] [-hoursago <hours>] [-cn <copy number>]
     [-backupid <backup_id>] [-id <media_id or path>]
```
付録A NetBackupのコマンド

-s と -e オプションでは、月/日/年および時間:分:秒で指定する必要があります。これは、locale 設定がCの場合の例であり、他の locale 設定では異なる場合があります。

# 例

# 例1

この例では、過去36時間に実行されたバックアップを検証します。

bpverify -hoursago 36 Thu Feb 3 11:30:29 2000の検証を開始しました。 INF - クラス mkb\_class、スケジュール Full (plum\_0949536546)、パス /tmp/mkbunit (作成: 02/02/00 18:09:06) を検証しています。 INF - クラス mkb\_class、スケジュール Full (plum\_0949536546) の検証に成功しま した。 INF - ステータス = 1 個 (合計 1 個のイメージ中) の検証に成功しました。

# 例2

この例では、-p と-pbの2つのプレビュー表示を比較します。

```
bpverify -p -hoursago 200
\overrightarrow{y} \overrightarrow{y} \overrightarrow{y} \overrightarrow{z} \overrightarrow{z} \overrightarrow{Bid = plum 0949616279 キロバイト = 32800 ファイル番号 = 1 フラグメント = 1
Bid = quava 0949681647 キロバイト = 12191 ファイル番号 = 2 フラグメント = 1
Bid = quava 0949683298 キロバイト = 161 ファイル番号 = 3 フラグメント = 1
Bid = guava_0949683671 キロバイト = 11417 ファイル番号 = 4 フラグメント = 1
Bid = quava 0949684009 キロバイト = 11611 ファイル番号 = 5 フラグメント = 1
Bid = guava_0949684276 キロバイト = 806 ファイル番号 = 6 フラグメント = 1
Bid = quava 0949688704 キロバイト = 9869 ファイル番号 = 7 フラグメント = 1
Bid = quava 0949688813 キロバイト = 9869 ファイル番号 = 8 フラグメント = 1
Bid = guava_0949949336 キロバイト = 10256 ファイル番号 = 9 フラグメント = 1
Bid = plum_0949949337 キロバイト = 6080 ファイル番号 = 9 フラグメント = 1
Bid = plum 0949949337 キロバイト = 4176 ファイル番号 = 10 フラグメント = 2
Bid = guava_0949949686 キロバイト = 10256 ファイル番号 = 11 フラグメント = 1
Bid = plum 0949949687 キロバイト = 5440 ファイル番号 = 11 フラグメント = 1
Bid = plum 0949949687 キロバイト = 4816 ファイル番号 = 12 フラグメント = 2
Bid = guava_0949949902 キロバイト = 10256 ファイル番号 = 13 フラグメント = 1
Bid = plum_0949949901 キロバイト = 8832 ファイル番号 = 13 フラグメント = 1
Bid = plum 0949949901 キロバイト = 1424 ファイル番号 = 14 フラグメント = 2
Bid = plum_0950053561 キロバイト = 10256 ファイル番号 = 15 フラグメント = 1
\frac{1}{2} \frac{1}{2} \frac{1}{2} TD = 400032 Server = plum
Bid = toaster2_0950199621 キロバイト = 298180 ファイル番号 = 1 フラグメント = 1
Bid = toaster2_0950199901 キロバイト = 298180 ファイル番号 = 3 フラグメント = 1
bpverify -pb -hoursago 200
メディア ID = A00002 サーバー = plum
メディア ID = 400032 サーバー = plum
```
# 終了ステータス

 $= 0$ 

コマンドが正常に実行されました。

 $\iff$  0

エラーが発生しました。

管理用のログが有効になっている場合は、 install\_path¥NetBackup¥logs¥adminディレクトリにある管理用の毎日作成されるログに、 終了ステータスが次の形式で記録されます。

# bpverify: EXIT status = exit status

エラーが発生した場合は、診断がこのメッセージの前に記録されます。

# ファイル

install\_path¥NetBackup¥logs¥admin¥\*

install\_path¥NetBackup¥db¥error¥\*

install\_path¥NetBackup¥db¥images¥\*

# 関連項目

『NetBackup FlashBackup System Administrator's Guide』

vopied

# vopied

# 名前

vopied - VERITAS One-time Password ユーザー認証を提供するデーモン

# 形式

```
install path¥NetBackup¥bin¥vopied [-standalone] [-debug] [-portnum
         number] [-max_time seconds] [-log_dir path] [-severity
         mask]
```
#### 機能説明

このプログラムは、Windows NT/2000 および UNIX の NetBackup クライアント上で利用する ことができます。このプログラムは、ローカルの NetBackup システムから発行された要求の ID の検証を試みる、リモートの NetBackup サーバーとクライアントからの接続を受け入れます。認 証方式は、VERITAS One-time Password (vopie) です。通常、vopiedは Windows NT/2000 の場合は NetBackup Client サービス、UNIX 上の場合は inetd によって起動されます。

Windows NT クライアントまたは UNIX クライアントへの NetBackup のインストール時に、イ ンストール処理によって、Windows NT クライアント上の場合は C:\WINNT\system32\drivers\etc\servicesに、UNIXクライアントの場合は /etc/servicesと/etc/inetd.confに、vopiedのエントリが追加されます。

services のエントリは、次のようになります。

vopied 13783/tcp vopied

UNIX の場合、inetd.conf のエントリは、次のようになります。

vopied stream tcp nowait root /usr/openv/bin/vopied vopied

# オプション

-standalone

UNIX クライアント上でのみ利用できるオプションで、inetd が起動するので はなく、vopied が継続的に稼動するように指定します。

#### -debug

UNIX クライアント上でのみ利用可能なオプションで、-standalone (つま り、vopiedを継続的に実行すること)を意味します。このオプションは、 vopied がフォークするのを防ぎ、標準的な入力、入力、およびエラーから切り 離さないようにします。

#### -portnum *number*

UNIX クライアント上でのみ利用可能なオプションで、-standalone (つま り、vopiedを継続的に実行すること)を意味します。vopied が要求を受け付 けるポート番号を指定します。デフォルトは、次のファイル内の vopied エン トリになります。

/etc/services

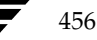

nbag\_nt\_dc34.book 457 ページ 2001年1月29日 月曜日 午後4時48分

#### vopied

#### -max\_time seconds

ネットワーク接続のタイムアウトの値を指定します。デフォルトは60秒です。

#### -log\_dir path

vopied ログが格納されているディレクトリを指定します。デフォルトは、以下 のディレクトリです。

# install\_path¥NetBackup¥logs (Windows NT/2000)

/usr/openv/logs (UNIX)

ログを残せるようにするには、vopied を起動する前に path ディレクトリ内に vopiedディレクトリを作成します。以下に例を示します。

# install\_path¥NetBackup¥logs¥vopied

# -severity mask

ログに記録するメッセージのタイプを指定します。maskには、0か、以下の値 を合計した値を指定します。

- 1不明
- 2デバッグ
- 4 情報
- 8 警告
- 16エラー
- 32 重大なエラー

デフォルトでは、10進数の48 (16進数の 0x30 または8進数の 060)、つまり、 重大なエラー (32) とエラー (16) が指定されています (48 = 32 + 16)。

# 関連項目

bpauthsync, vopie\_util

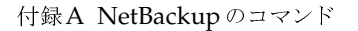

# vopie\_util

# 名前

vopie\_util - ローカルの vopie 認証ファイルの管理

### 形式

```
install path¥NetBackup¥bin¥vopie_util [-log_dir path] [-severity
         mask] [-debug] [-local_name name] [-always_write]
         [-hashed | -unhashed] remote_name [sequence seed hash]
```
# 機能説明

vopie\_util プログラムは、Windows NT/2000 および UNIX NetBackup のサーバーとクラ イアントで利用することができます。このプログラムは、ローカル システム上の vopie 認証方式 で使用する、ハッシュされた (パブリック) キーファイルやハッシュされない (シークレット)の キーファイルを更新します。一般的に、vopie\_util は、2 つのシステム間で vopie キーファ イルを同期させるために使用します。

# オプション

-log\_dir path

vopie util ログ ディレクトリが格納されているディレクトリを指定します。 デフォルトは、以下のディレクトリです。

install\_path\NetBackup\logs (Windows NT/2000)

/usr/openv/logs (UNIX)

ログを残せるようにするには、vopie\_utilを起動する前に pathディレクトリ 内に vopie\_util ディレクトリを作成します。以下に例を示します。

C:¥VERITAS¥NetBackup¥logs¥ vopie util

-severity mask

ログに記録するメッセージのタイプを指定します。maskには、0か、以下の値 を合計した値を指定します。

- 1不明 2デバッグ
- 4 情報
- 8 警告
- 16エラー

```
重大なエラー
```
デフォルトでは、10進数の48 (16進数の 0x30 または8進数の 060)、つまり、 重大なエラー(32) とエラー(16) が指定されています (48=32+16)。

-debug

標準的なエラー出力に詳細情報を記録することを指定します。

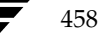

#### -local\_name name

ローカル システムの名前を指定します。デフォルトは、ローカル システムのネッ トワーク ホスト名です。この名前にローカル システムの NetBackup のクライ アント名と同じ名前を使用することをお勧めします。

#### -always\_write

ファイルが既に存在している場合でも、常に更新します。デフォルトでは、既存 のファイルを上書きしません。

#### -hashed

ハッシュされた (パブリック) キーファイルを更新します。このファイルには、 認証中にこのシステムが他のシステムに出したチャレンジが含まれます。下記の sequence、seed、および hash オプションを指定しない場合には、ハッシュさ れたキー ファイル データはすべてのシークレット キーと一致します。

#### -unhashed

ハッシュされない (シークレット) キー ファイルを更新します。シークレット キーはランダムに生成され、ハッシュされないキーファイルに記述されます。 ハッシュされないファイルは、別のシステムからチャレンジが発生した際にシス テムが返す応答を含んでいます。

コマンドでこのオプションを実行すると、対応するハッシュされたキーファイル のデータが表示されます。

#### remote name

このシステムと同期するリモートシステムの名前を指定します。

#### sequence seed hash

-hashed オプションと一緒に使用することができます。ハッシュされた(パブ リック)キーファイルに記述されるデータを指定します。

sequence は、10から 499 までの 10 進数です。

seedは、6から20文字までの英数文字列です。

hash は 16 桁の 16 進数です。

# 例

# 例1

この例では、vopie キーファイルがセットアップされるため、システム red と blue 間の最初の接 続は完全に認証されません。接続後、キーファイルが更新されてから、完全な認証が必要になりま す。これはキーファイルを同期させるための最も簡単な方法ですが、セキュリティ上問題のある小 さなウィンドウを放置することになります。

- 1. システム red 上で、以下の処理を行います。
	- a. 以下のコマンドを実行し、red 上でシークレット キー ファイルを作成します。

vopie\_util -local\_name red -unhashed blue

red のパブリックキー (ハッシュされた) ファイル情報が以下のように表示されます。

red 0167 jp0167 0aa47eae2d86231d

この例では、この情報は無視してもかまいません。

b. 以下のコマンドを実行し、blue 上のあらゆるシークレットキーと一致するパブリックキー ファイルを red 上に作成します。

vopie util -local name red -hashed blue

- 2. システム blue 上では、以下の処理を行います。
	- a. 以下のコマンドを実行し、blue上でシークレットキーファイルを作成します。

vopie util -local name blue -unhashed red

blue のパブリックキー(ハッシュされた)ファイル情報が以下のように表示されます。

blue 0431 qw3251 0aa47eae2d86231d

この例では、この情報は無視してもかまいません。

b. 以下のコマンドを実行し、red 上のあらゆるシークレットキーと一致するパブリックキー ファイルを blue 上に作成します。

vopie\_util -local\_name blue -hashed red

# 例2

この例では、システム green と yellow 上の vopie キー ファイルを同期させます。完全な認証が すぐに必要となります。この方式は例1の方式よりも安全です。

1. システム green 上で以下のコマンドを実行し、シークレットキーファイルを green 上に作成 します。

vopie\_util -local\_name green -unhashed yellow

green のパブリックキー (ハッシュされた) ファイル情報が以下のように表示されます。

green 0209 fz9365 f852019bde05e92f

yellow は、チャレンジを発行する際にこのキーを使用します。

460

- 2. システム yellow 上では、以下の処理を実行します。
	- a. 以下のコマンド (すべて1行に記述) を実行することによって、green 上のシークレット キー ファイルと一致するパブリック キー ファイルを yellow 上に作成します。

vopie\_util -local\_name yellow -hashed green 0209 fz9365 f852019bde05e92f

b. 以下のコマンドを実行し、yellow 上にシークレットキーファイルを作成します。

vopie\_util -local\_name yellow -unhashed green yellow のパブリックキー (ハッシュされた) ファイル情報が以下のように表示されます。 yellow 0468 yq0860 82723984b43bf474

greenは、チャレンジを発行する際にこのキーを使用します。

3. システム green 上で、以下のコマンド (すべて1行に記述)を実行することによって、yellow 上のシークレット キーファイルと一致するパブリック キーファイルを green 上に作成しま す。

vopie\_util -local\_name green -hashed yellow 0468 yq0860 82723984b43bf474

# 関連項目

bpauthsync, vopied

**◆ nbag\_nt\_dc34.book 462 ページ 2001年1月29日 月曜日 午後4時48分** 

vopie\_util

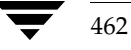

nbag\_nt\_dc34.book 463 ページ 2001年1月29日 月曜日 午後4時48分

# 関連トピック

この付録では、NetBackupの設定と管理に関するさまざまな追加情報を提供します。

B

- ◆ NetBackupでホスト名を使用する場合のルール
- バックアップ時間に影響する要素
- NetBackup転送速度の特定
- リテンション ピリオド設定の指針
- バックアップ頻度設定の指針
- バックアップ メディア要件の決定
- NetBackupの自動バックアップの作業リストを構築する方法
- インクリメンタル バックアップの概要
- ストレージ管理の概要
- メディア管理の概念

nbag\_nt\_dc34.book 464 ページ 2001年1月29日 月曜日 午後4時48分

NetBackupでホスト名を使用する場合のルール

# NetBackup でホスト名を使用する場合のルール

NetBackup ではホスト名を使用して、NetBackup クライアントとNetBackup サーバーでの処理 の特定、通信、および開始を行います。NetBackupで適切な処理を行うには、設定中にホスト名 を正しく使用する必要があります。「動的なホスト名およびIPアドレスの指定」 (252 ページ) も 参照してください。

NetBackup ではTCP/IPホスト名を使用して、NetBackup サーバーとNetBackup クライアント に接続します。この接続を確認するために、NetBackupではリバースホスト名ルックアップを実 行します。つまり、接続の IP アドレスを決定した後、その IP アドレスを使用して gethostbyaddr()を実行し、ホスト名をルックアップします。この処理の信頼性を高めるには、 DNS、WINS、または(必要に応じて)ローカルの

%Systemroot%¥system32¥drivers¥etc¥hostsファイルで、ホスト名およびアドレス解 決を正しく設定しておく必要があります。

注 システムのホスト名とIPアドレスを%Systemroot%¥system32¥drivers¥etc¥hosts ファイルに設定しておくと、ホスト名のルックアップ処理が速くなる場合があります。

# ホスト名の制限

ホスト名の設定時には、ホスト名の制限について十分考慮する必要があります。多くの場合は、コ ンピュータの短いホスト名を使用するとよいでしょう。ネットワーク環境に複数のドメインがある 場合は、複数ドメイン環境でサーバーとクライアントが相互に識別できるように、ホスト名を制限 してください。

たとえば、単に「mercury」とするのではなく、次のようなホスト名を使用します。

mercury.bdev.null.com

または

mercury.bdev

以降の節では、次の2つについて説明します。

- ◆ NetBackupでホスト名を使用する方法
- NetBackup でクライアント ホスト名の変更を更新する方法

# NetBackupでホスト名を使用する方法

ここでは、NetBackupがホスト名を格納する場所と、そのホスト名を使用する方法について説明 します。また、ホスト名を選択する際の考慮事項についても説明します。

# クラスの設定

ホスト名をクラスに追加する際にクライアントに指定するホスト名を、クライアントの設定名と呼 びます。このホスト名は、NetBackup設定内に示されるクライアントのホスト名です。

464

#### NetBackupでホスト名を使用する場合のルール

サーバーは、クライアントの設定名を使用してクライアントに接続し、クライアント要求に対応し た処理を開始します。クライアントをクラスに追加する際は、常に、すべてのNetbackupサーバー がそのクライアントに接続できるように制限されたホスト名が使用されます。

クライアントがNetBackupサーバーに対してユーザー バックアップ、アーカイブ、またはリスト アの要求を送信すると、サーバーは、TCP接続から特定されたクライアントのピア名を使用して、 クライアントの設定名を決定します。

クライアントを複数のクラスに追加する場合は、すべてのクラスに対して同じ設定名を使用する必 要があります。同じ設定名を使用しないと、クライアントでバックアップされたすべてのファイル を参照できなくなります。また、一部のバックアップをリストアするためにユーザーと管理者の両 方で操作が必要となるため、ファイルのリストア処理が複雑になります。

#### イメージ カタログ

イメージ カタログ内のサブディレクトリは、クライアントに初めてバックアップが作成されるとき に、そのクライアント用に作成されます。サブディレクトリ名は、クライアントの設定名です。

クライアントの各バックアップは、このサブディレクトリ内に情報を保持します。これらの各バッ クアップ情報には、バックアップが書き込まれたサーバーのホスト名が含まれます。

# エラー カタログ

NetBackupは、エラーカタログ内のエントリを使用してレポートを生成します。これらのエントリ には、エントリを生成したサーバーのホスト名とクライアントの設定名が含まれます(存在する場 合)。通常、サーバーのホスト名には、短いホスト名を使用します(たとえば、shark.null.comの 代わりにsharkなど)。

# スケジューラ

NetBackupスケジューラは、ストレージコニットと関連付けられたサーバーホスト名を使用して、 そのサーバー上で処理を開始します。このホスト名を指定するときは、マスター サーバーがスト レージ ユニットを持つサーバーに接続できるように制限されたホスト名を使用します。通常、サー バーのホスト名には、短いホスト名を使用します(たとえば、shark.null.comの代わりにsharkな ど)。

# カタログ バックアップ情報

メディア サーバーを設定し、NetBackupカタログ バックアップ内にメディア サーバーのカタログ ファイルを含む場合は、マスター サーバーがメディア サーバーに接続できるように制限された、メ ディア サーバーのカタログ ファイル パスのホスト名の一部を使用します。

NetBackupでホスト名を使用する場合のルール

# ドメイン ネーム サービス(DNS)に関する考慮事項

クライアント ソフトウェアは、マスター サーバーへのいくつかの要求で、gethostname ライブ ラリ関数を使用して取得した名前を送信します。この名前(制限されていない場合もあり)がマス ター サーバー上のドメイン ネーム サービス (DNS) で認識されない場合、マスター サーバーはク ライアント要求に応答できない可能性があります。

この状態は、クライアントとサーバーの設定方法によって発生します。クライアントの gethostnameによって返された名前が、マスターサーバーのDNSで解決できるようホスト名で はない場合は、問題が発生します。

この問題を解決するには、クライアントまたはマスターサーバーのDNSホストファイルを再設定 することが考えられます。ただし、この方法は常に望ましいとは限らないため、次に示す名前でファ イルを作成して、NetBackupクライアント ホスト名を適切な名前に変換できるようにします。

# install path¥NetBackup¥db¥altnames¥host.xlate

host.xlateファイルの各行には、3つの要素(1つの数値キーおよび2つのホスト名)を指定し ます。各行は左詰めで、各要素はスペースで区切ります。

#### key hostname from client client as known by server

各要素の説明は以下のとおりです。

- keyは、NetBackupで変換する場所を指定するための数値です。本バージョンでは、この値は 常に0にしてください。0は設定名の変換を示します。
- ◆ hostname from clientは、変換する値です。クライアントのgethostnameによって取得した 名前と一致させる必要があります。この値は要求に含まれてサーバーに送信されます。
- ◆ client as known by serverは、要求への応答時に hostname from clientの代わりに使用す る名前です。この名前は、マスター サーバー上の NetBackup 設定で設定された名前で、マス ターサーバーのネットワークサービスに認識される必要があります。

次に例を示します。

0 danr danr.eng.aaa.com

設定されたクライアント名 (数値キー0)の要求をマスターサーバーで受け取るときに、名前danr を常に名前danr.eng.aaa.comに置き換えるように指定します。以下のような場合には、この行に よって問題を解決することができます。

- ◆ クライアントの gethostname によってdanrが返された場合。
- ◆ マスターサーバーのネットワークサービス qethostbyname ライブラリ関数で、名前danrが 認識されなかった場合。
- ◆ クライアントがNetBackup設定内で設定され、danr.eng.aaa.comという名前を付けられた場 合で、さらにこの名前がマスター サーバー上のネットワーク サービスで認識されている場合。

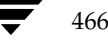
2001年1月29日 月曜日 午後4時48分  $\overline{\text{mbag\_nt\_dc34.}}$  book 467  $\sim$  $\rightarrow$   $\sim$ 

バックアップ時間に影響する要素

# バックアップ時間に影響する要素

NetBackupがバックアップを完了するために必要な時間は、スケジュールを設定するうえで重要 な要素となります。大量のデータを処理する環境では特に重要です。たとえば、バックアップ時間 の合計がバックアップの完了に割り当てた時間を超過すると、通常のネットワーク処理を妨げるお それがあります。バックアップ時間が長いほど、バックアップが中断するような問題の発生率も高 くなります。また、ファイルのバックアップ時間によって、それらのファイルを回復するために必 要な時間がわかります。

バックアップ時間に影響を与える主な要素を次の式に示します。

バックアップ = データ合計 x 圧縮要素 + デバイス遅延 時間 転送速度 (任意)

## データ合計

バックアップする必要のあるデータの合計は、バックアップ対象クラスの各クライアントのファイ ルの大きさによって異なります。また、実行するバックアップのタイプ(フルバックアップまたは インクリメンタル バックアップ)によっても異なります。

- ◆ フル バックアップには、すべてのデータが含まれます。そのため、フル バックアップは、通 常、インクリメンタルバックアップより長い時間がかかります。
- 差分インクリメンタル バックアップには、最後に実行されたフル バックアップまたはインク リメンタルバックアップ以降に変更されたデータのみが含まれます。
- 累積インクリメンタル バックアップには、最後に実行されたフル バックアップ以降に変更さ れたすべてのデータが含まれます。

差分インクリメンタル バックアップおよび累積インクリメンタル バックアップでは、バックアッ プのデータ合計は、ファイルの変更頻度によって異なります。多くのファイルを頻繁に変更すると、 データの量は増加します。

## 転送速度

転送速度に影響を与える要素は、以下のとおりです。

- ◆ バックアップ デバイスの速度。たとえば、最大転送速度400KB/秒のテープにバックアップ を送信すると、通常、最大転送速度200KB/秒のテープの場合より処理時間は短くなります (その他の要素によって最大転送速度の実現が妨げられないと仮定した場合)。
- ◆ 使用可能なネットワーク帯域幅。理論上のネットワーク帯域幅は、イーサネットの場合は約10 メガビット / 秒、FDDI および100 Base T の場合は約100 メガビット / 秒です。ただし、実際 に使用可能な帯域幅はこの値より小さく、その他のネットワークトラフィックの量に左右され ます。たとえば、同じネットワーク上で複数のバックアップを実行する場合は、帯域幅が競合 することになります。

付録B 関連トピック

mbag\_nt\_dc34.book 468 ページ 2001年1月29日 月曜日 午後4時48分

#### NetBackup転送速度の特定

- クライアントのデータ処理速度。この速度は、ハードウェア プラットフォームによって異な り、そのプラットフォームで実行しているその他のアプリケーションに左右されます。また、 ファイルの大きさも重要な要素です。クライアントは、サイズの小さいファイルより大きいファ イルの方が高速で処理することができます。たとえば、1KBのファイル20,000個より1MBの ファイル20個の方が速く処理することができます。
- ◆ サーバーのデータ処理速度。クライアントの処理速度と同様に、サーバーの処理速度もハード ウェア プラットフォームによって異なり、そのプラットフォームで実行しているその他のアプ リケーションに左右されます。また、同時に実行されているバックアップの数によっても異な ります。

クライアントの転送速度を算出する方法は、次のトピック「NetBackup転送速度の特定」を参照 してください。

## デバイス遅延

デバイス遅延は、ビジー状態のデバイス、メディアのロード、バックアップの書き込みを開始する メディア上の位置の検出などの要素によって発生します。これらの遅延は、デバイスや環境によっ て大幅に異なります。

## NetBackup転送速度の特定

NetBackupのレポートが提供するデータを使用して、バックアップの転送速度を3とおりの方法で 計算することができます。3種類の速度とその計算方法は、以下のとおりです。

## ネットワーク転送速度

ネットワーク転送速度では、ネットワークを介してクライアントからサーバーにデータを転送する ために必要な時間のみを考慮します。それ以外の以下の時間については無視されます。

- ◆ バックアップ前にメディアをロードしてポジショニングするための時間。
- ◆ テープファイルを閉じて、追加のNetBackup情報レコードをテープに書き込むための時間。

ネットワーク転送速度は、「すべてのログエントリ]レポートに提供されます。

## ネットワーク転送速度とバックアップの後処理速度

この速度では、バックアップ前にメディアをロードしてポジショニングするための時間は無視され ますが、バックアップの後処理に必要な時間(ネットワーク転送速度では無視されます)は含まれ ます。この速度を特定するには、[すべてのログエントリ]レポートを使用して、次に示すメッセー ジから

begin writing backup id xxx

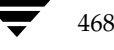

NetBackup転送速度の特定

次に示すメッセージまでの時間を算出します。

successfully wrote backup id xxx

算出された時間 (秒単位) を転送された合計バイト数 ([すべてのログエントリ] レポートに記録さ れています)で割り、転送速度を算出します。

## 合計転送速度

この速度には、バックアップの後処理とともにメディアのロードとポジショニングのための時間も 含まれます。「クライアントバックアップ」レポートを使用して、キロバイトの値を経過時間(秒単 位に変換)で割り、転送速度を算出します。

## 例

各レポートに以下のデータが含まれていると想定します。

#### [すべてのログエントリ]レポート

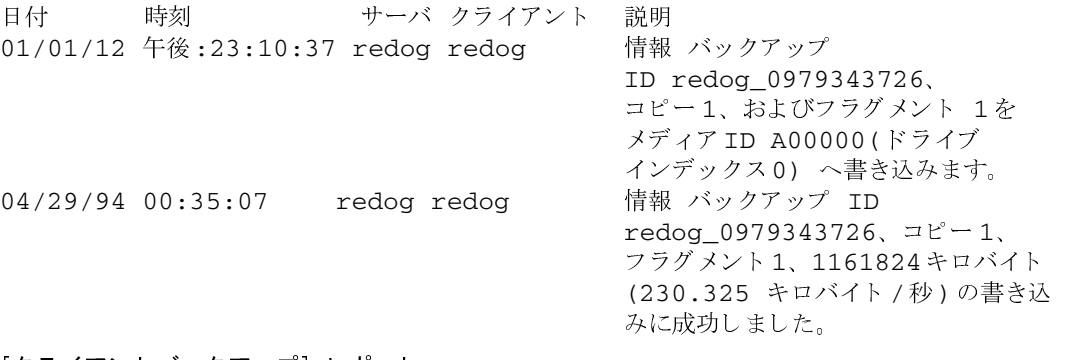

#### [クライアントバックアップ] レポート

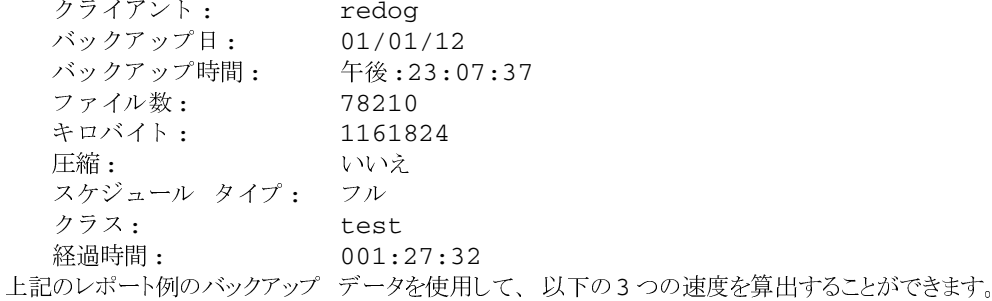

ネットワーク転送速度

230.325 Kバイト / 秒で、1161824 Kバイト

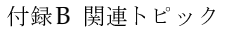

nbag\_nt\_dc34.book 470 ページ 2001年1月29日 月曜日 午後4時48分

NetBackupの自動バックアップの作業リストを構築する方法

 $23:10:30 - 00:35:07 = 01:24:30 = 5070$  秒

1161824 Kバイト÷5070 = 229.157 Kバイト /秒

合計転送速度

Elapsed time =  $01:27:32 = 5252$  秒

1161824 Kバイト÷5252 = 221.216 Kバイト / 秒

# NetBackupの自動バックアップの作業リストを構築する方法

以下のトピックでは、NetBackupが各クライアントで発生する自動バックアップの順序を決定す る方法について説明します。この情報はあくまで参照用ですが、スケジュールに関する問題を解決 する場合に役立ちます。

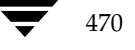

## 作業リストの構築 (キュー)

自動バックアップ スケジュールのバックアップ ウィンドウが開くと、NetBackupは、以下の図に 示す処理を実行して、そのスケジュールのクライアントバックアップを作業リスト(キュー)に追 加するかどうかを決定します。

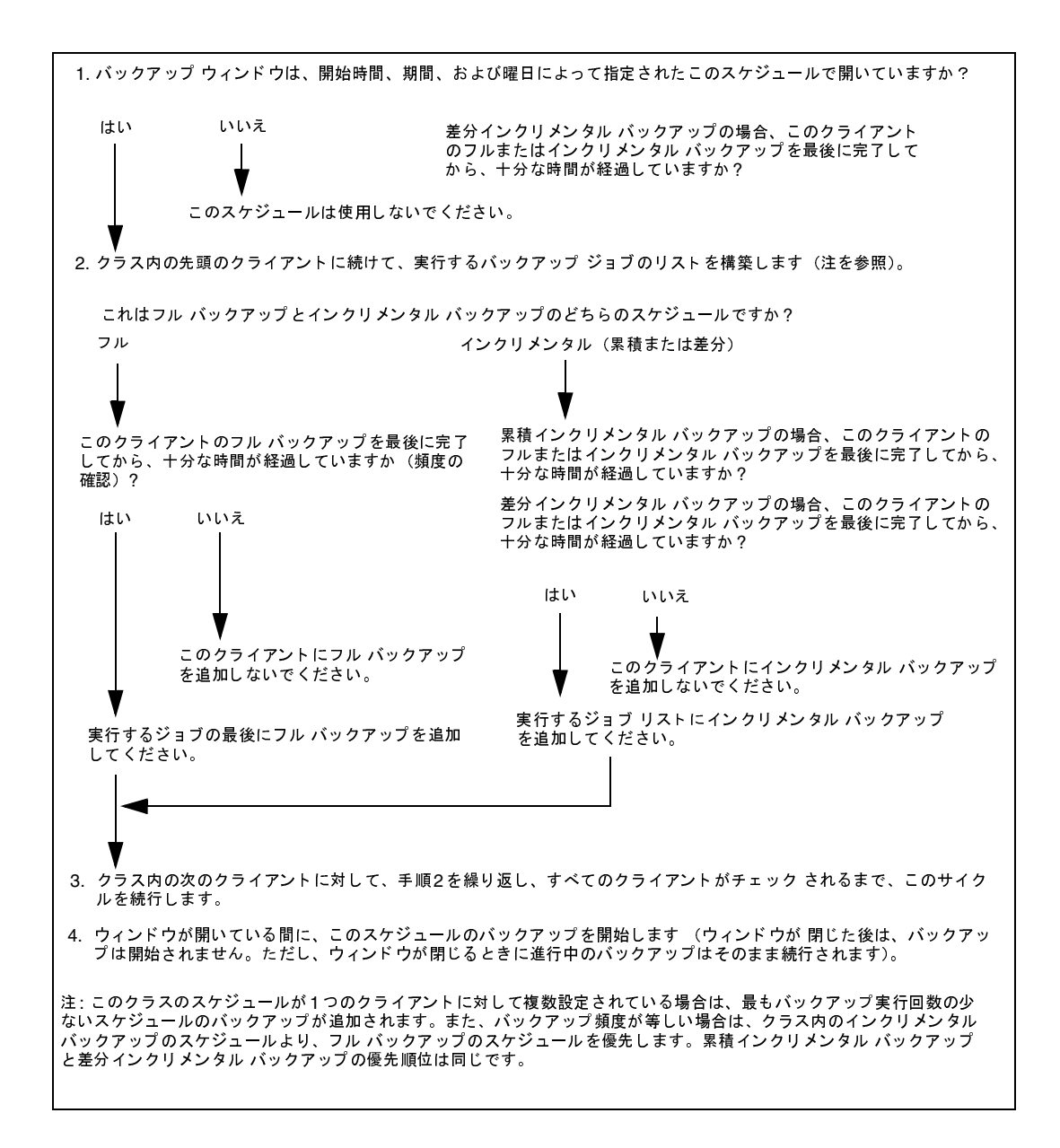

2001年1月29日 月曜日 午後4時48分  $\overline{\text{nbag}}_{\text{nt}_d}$  to  $\text{bosh}$  472  $\sim$ 

NetBackupの自動バックアップの作業リストを構築する方法

## 作業リストの優先度の設定

作業リストには、通常、異なるクラスおよびスケジュールのジョブが含まれます。NetBackupで は、作業リスト内のバックアップを実行する順序を決定する際に、以下の点を確認します。

1. クラスの [優先順位] 属性によって指定された優先度の最も高いバックアップ

最も優先度の高いクラスのバックアップジョブが最初に実行されます。

たとえば、AntとBeetleという名前のクライアントが異なるクラスにあり、Antのクラスの方 が優先度が高い場合は、常に、AntのジョブがBeetleのジョブより先に実行されます。

2. 現在マウントされているテープと同じリテンション レベルのバックアップ

クラスの優先順位が等しい場合、NetBackupは、現在マウントされているテープと同じリテ ンション ピリオドを持つバックアップ ジョブを優先して開始します。こうすることによって、 テープのマウントを待機する遅延時間を短縮することができます。

たとえば、AntとBeetleという名前のクライアントが同じクラスにあり、それぞれが異なるリ テンションピリオドのスケジュールを持つ場合に、Antのジョブの開始が最も遅れていると想 定します。ただし、マウントされているテープは、Beetleと同じリテンションレベルを持つと 想定します。この場合、Beetleのジョブが先に実行されます。

これはこのジョブが既にマウントされているテープに格納されるためで、リソースを最も効率 良く使用することができます。適切なタイプのドライブが別にある場合、Antのジョブ用のド ライブにテープがマウントされます。

3. 開始が最も遅れているバックアップジョブ

優先順位とリテンションレベルが等しい場合、NetBackupは、バックアップ開始の遅延の度合 いによって優先順位を設定します。開始が最も遅れているクライアントが最初に実行されます。

NetBackupは、そのクライアントの最後のバックアップ以降に経過した時間から、(スケジュー ル設定されている)バックアップ頻度を差し引いて、バックアップの遅延の度合いを算出します。

たとえば、AntとBeetleという名前のクライアントが同じクラスにあり、同じリテンションレ ベルのバックアップジョブを持つと想定します。また、これらのバックアップジョブには、頻 度として1日が設定されていると想定します。Antの最後のバックアップが25時間前に実行さ れ、Beetleの最後のバックアップが26時間前に実行された場合は、いずれのクライアントとも バックアップ開始が遅れていることになります。この場合、Beetleのジョブの方が遅れている ため、こちらが最初に実行されます。

この方法を使用すると、前回バックアップ ウィンドウが開いている間に実行されなかったバッ クアップを、既に完了したバックアップより優先することができます。このような優先順位設 定は、すべてのバックアップを開始するまでにバックアップウィンドウが閉じてしまう場合の ある、ビジー状態のシステムでは重要になります。

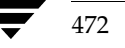

<u>nbag</u> nt\_dc34.book 473 ページ 2001年1月29日 月曜日 午後4時48分

# リテンション ピリオド設定の指針

データを保存しておく必要のある期間は、通常、ある一定の期間が経過した後にそのデータをどの 程度必要とするかによって異なります。税金や各種財務記録のデータなどは、保存に関して法的な 制約があります。その他の予備文書のデータなどは、一般に最終的なバージョンが完成すると保存 の必要はなくなります。

また、バックアップを保存しておく期間は、そのバックアップから何を回復する必要があるかによっ ても異なります。たとえば、毎日加えられる変更が重要な場合、データが必要な期間中は、フル バックアップに加えてすべてのインクリメンタル バックアップも保持する必要があります。インク リメンタル バックアップで、月単位のレポート用に進行中の作業をトラッキングするだけの場合 は、その保存期間は短く設定し、長期間の回復についてはフル バックアップを使用するようにでき ます。

リテンションピリオドを決定するときは、大多数のデータに適用する指針を作成します。その後、 指針の範囲外の保存要件を持つファイルやディレクトリに対して、個別のクラスを作成します。た とえば、リテンション ピリオドの長いファイルやディレクトリを個別のクラスに含むようにする と、その他すべてのデータを長期間保持することなく、それらのファイルやディレクトリのみに長 いリテンションピリオドをスケジュール設定することができます。

データ保存に関するもう1つの考慮事項として、バックアップメディアをオフサイトで保管するこ とが挙げられます。こうすることによって、作業現場で火事やその他の災害が発生した場合にデー タを保護します。1年以上保持する必要のあるバックアップについては、リテンションピリオドを 無期限に設定します。

- ◆ オフサイトでの障害回復を実現するには、複製機能を使用してコピーをオフサイトに保管して おく方法があります。
- ◆ また、フル バックアップを月単位または週単位で自動的にオフサイトの保管場所に送信する方 法もあります。データをリストアするには、オフサイトのストレージからメディアを取得しま す(ディレクトリ全体、または増分を含むディスクリストアでは、最後のフル バックアップ とすべてのインクリメンタル バックアップが必要)。
- ◆ バックアップのスケジュール セットを新たに設定し、オフサイト ストレージの複製を作成す ることもできます。

オフサイト ストレージの使い方にかかわらず、適切なリテンション ピリオドを設定するようにし てください。バックアップが期限切れになった場合でも NetBackup インポート機能を使用して取 得することはできますが、適切なリテンション ピリオドを設定しておく方が簡単です。

2001年1月29日 月曜日 午後4時48分  $\overline{\text{mbag\_nt\_dc34.}}$  book 474 ページ

バックアップ頻度設定の指針

# バックアップ頻度設定の指針

バックアップ頻度は、ディスクの障害発生時に重要な変更を確実にリストアするには、ファイルを どの程度の頻度でバックアップしたらよいかということを基に設定します。どのくらい頻繁にデー タが変更されるかということは、バックアップ頻度を決定するうえで重要な要素です。たとえば、 ファイルの変更は1日に何度もあるのか、または1日に1回、週に1回、月に1回あるのかを特定し ます。変更率は、一般的なファイルの用途を分析することによって算出します。

一般に、作業場所ではデイリー バックアップを実行して、毎日の作業を保存します。こうすること によって、ディスク障害が発生してもたいていの場合は、1日分のデータを失うだけで済みます。1 日に何度もデータを変更する場合で、それらの変更が重要であり、再構築が難しい場合には、頻繁 にバックアップする必要があります。

デイリー バックアップには、通常、最後のインクリメンタル バックアップまたはフル バックアッ プ以降の変更を記録するインクリメンタル バックアップを実行します。インクリメンタル バック アップでは使用するストレージは少なく、フル バックアップより実行時間が短いため、リソースの 節約になります。

フル バックアップは通常、インクリメンタル バックアップより少ない頻度で実行しますが、イン クリメンタル バックアップを連続して実行し増分のみが累積しないように、間で適度に実行する必 要があります。フル バックアップの間に実行するインクリメンタル バックアップが多すぎると、リ ストア時に時間がかかります。これは、ファイルとディレクトリをリストアするときは、これらの インクリメンタル バックアップをマージする必要があるためです。フル バックアップの頻度を設 定するときは、以下の点に注意してください。

- 変更の少ないファイルのフル バックアップは頻度を低く設定して、システム リソースを節約 します。インクリメンタル バックアップの数は少ないため、回復時間が顕著に長くなることは ありません。
- 頻繁に変更するファイルのフル バックアップは頻度を高く設定して、リストア時間を短縮しま す。ファイルの頻繁な変更を保持するための長期間のインクリメンタル バックアップを累積し ないようにするため、システムリソースを節約することができます。

リソースを最も効率よく使用するには、クラス内のほとんどのファイルで、変更する割合を同じに します。たとえば、クラス ファイル リスト内の半分のファイルは頻繁に変更されるため、週に1回 のフル バックアップを実行する必要があり、残りの半分のファイルはそれほど変更されないため、 月に1回のフルバックアップを実行すると想定します。この場合、すべてのファイルが同じクラス 内にあると、すべてのファイルに対して週に1回フルバックアップを実行することになります。そ うすると、ファイルの半分は月に1回のフル バックアップで十分なため、フル バックアップシステ ムリソースとメディアが無駄になります。このような場合は、クラスを2つに分割し、それぞれに 適切なバックアップ スケジュールを設定するとよいでしょう。

2001年1月29日 月曜日 午後4時48分  $\overline{\text{nbag}}_{nl}$ nt\_dc34.book 475 ページ

バックアップメディア要件の決定

# バックアップ メディア要件の決定

スクリプトを実行したサーバー上で使用可能なすべてのメディアIDを一覧表示します。ただし、バッ クアップ環境を効率よく管理するには、日常的な使用と長期的な使用の両方について、必要とされ るメディアの量も把握しておく必要があります。日常的な要件は、各バックアップ セッションで使 用可能なテープボリュームとディスク容量が十分あることを確認するために必要です。また、長期 的な要件は、新しいメディア、ストレージデバイス、およびオフサイトのストレージ (必要な場合) を準備する費用を査定するために必要です。

日常的な要件では、最初に、1日あたりに各タイプのメディアにバックアップするファイルのデー タ量を概算する必要があります。次に、[メディアのサマリ]レポートを調べて、必要なメディア IDとディスク領域が使用できることを確認します。

長期的な要件としては、以下の点も考慮する必要があります。

- ◆ データを保持する期間。これに関連する考慮事項として、指定されたテープやオプティカル ディスク上のすべてのバックアップは同じリテンション レベルを持つという点があります。 これは、それらのバックアップが異なるリテンションレベルを持つ場合は、NetBackupの 「各メディアに複数のリテンションを許可」プロパティを設定しない限り、テープやオプティカ ルディスクが余分に必要になることを示しています。
- ◆ オフサイトのストレージまたは追加セキュリティの複製。
- 新しいソフトウェアリリースとほかの特殊なバックアップ。
- ◆ 古いメディアの交換。
- ◆ 指定されている期間でのディスクの用涂パターンの変更。ディスクの用涂と容量を増加すると、 バックアップ要件も増える可能性があります。
- ◆ テープ上にあるバックアップの数。各バックアップ間にテープ マークが作成されるため、数の 多い小規模なバックアップ (インクリメンタル バックアップなど) を含むテープは、数の少な い大規模なバックアップに比べて、実際に含むデータ量は少なくなります。テープ マークのサ イズは、メディアのタイプによって異なります。また、数の多い小規模なファイルは、バック アップ中のオーバーヘッドの割合も高くなります。これは、ファイルごとにテープまたはディ スク上のカタログ情報用に余分な512バイトが必要なためです。
- ◆ 多くの異なるボリューム プールを持つ場合、データを格納するために十分なメディアが各プー ルに定義されていることを確認します。

インクリメンタル バックアップの概要

# インクリメンタル バックアップの概要

NetBackupでは、以下の2種類のインクリメンタルバックアップをサポートします。

- ◆ 差分インクリメンタル
- ◆ 累積インクリメンタル

差分インクリメンタルバックアップは、最後のフル バックアップまたはインクリメンタル バック アップ以降に変更されたデータのみをバックアップします。以下の例は、1月1日から1月4日まで の間にバックアップされたデータを示します。1月1日にはフルバックアップが実行され、クラス のファイルリスト内のすべてのファイルとディレクトリがバックアップされます。次に差分バック アップが実行され、最後のフル バックアップまたは差分インクリメンタル バックアップ以降に変 更されたデータのみが含まれます。1月4日のバックアップ実行後にディスクに障害が発生した場 合、このディスクの回復には、1日のフル バックアップと2~4日のインクリメンタル バックアッ プが必要になります。

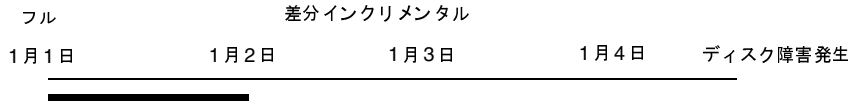

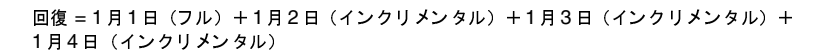

累積インクリメンタル バックアップは、最後のフル バックアップ以降に変更されたすべてのデー タをバックアップします。以下の例は、1月1日から1月4日までの間にバックアップされたデータ を示します。1月1日にはフル バックアップが実行され、クラスのファイルリスト内のすべての ファイルとディレクトリがバックアップされます。以降の各累積インクリメンタル バックアップに は、最後に実行されたフル バックアップ以降に変更されたすべてのデータが含まれます。1月4日 のバックアップ実行後にディスクに障害が発生した場合、このディスクの回復には、1日のフルバッ クアップと最後(4日)の累積インクリメンタル バックアップが必要になります。

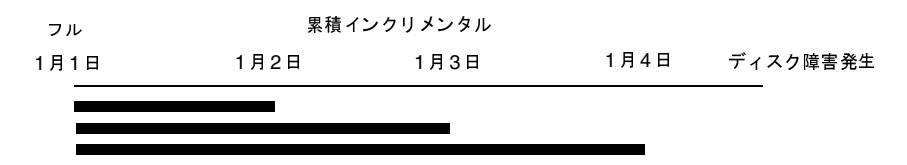

#### 回復=1月1日 (フル) +1月4日 (インクリメンタル)

以下の2つのトピックでは、これら2種類のインクリメンタルバックアップに関連する保存要件と、 バックアップ時間およびリストア時間を比較します。この節の3番目のトピックでは、NetBackup でインクリメンタル バックアップを実行するファイルを決定する方法について説明します。

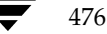

## 保存要件

差分インクリメンタル バックアップと累積インクリメンタル バックアップの保存要件を比較した 結果を、次の表に示します。

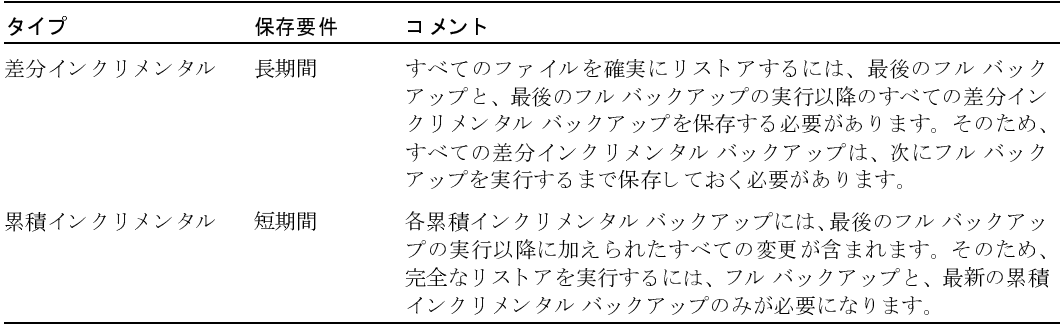

## バックアップ時間とリストア時間

差分インクリメンタル バックアップと累積インクリメンタル バックアップのバックアップ時間お よびリストア時間を比較した結果を、次の表に示します。

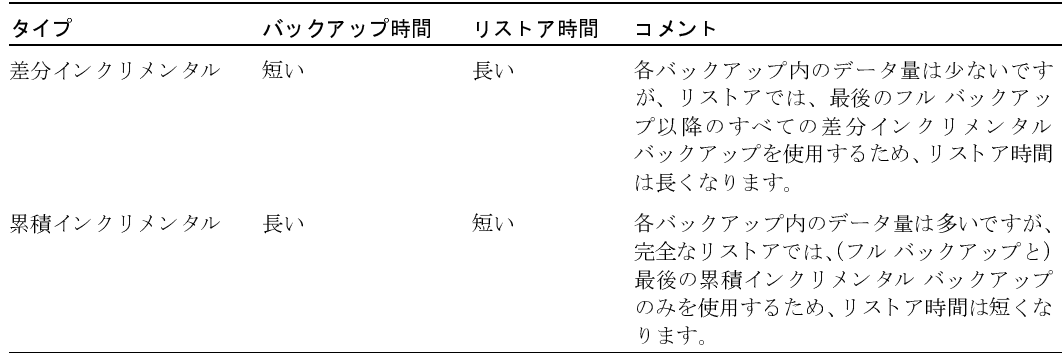

両方の種類の利点を活用して、累積インクリメンタル バックアップと差分インクリメンタル バッ クアップを組み合わせて使用することができます。たとえば、以下のバックアップ頻度とリテンショ ンピリオドのスケジュールのセットを想定します(差分インクリメンタルバックアップの方が頻 度は高くなります)。

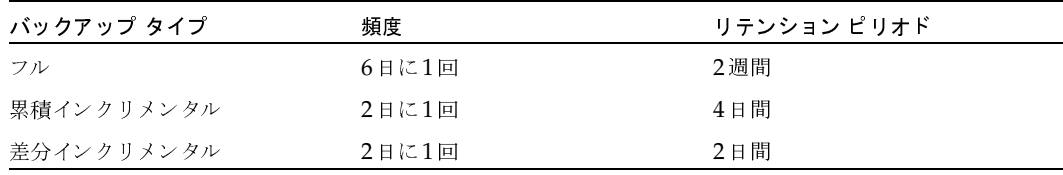

2001年1月29日 月曜日 午後4時48分  $\overline{\text{mbag\_nt\_dc34.}}$  book 478 ページ

インクリメンタル バックアップの概要

このスケジュールのセットの結果は、以下のとおりです。

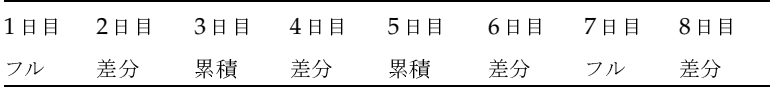

- ◆ 1日おきに差分インクリメンタル バックアップを行うと、通常、バックアップ時間は最も短く なります。
- ◆ 差分インクリメンタル バックアップと交互に、1日おきに累積インクリメンタル バックアップ を行うと、差分インクリメンタル バックアップに比べてバックアップ時間が長くなりますが、 フル バックアップよりは短くなります。差分インクリメンタル バックアップは、期限が終了 していることがあります。
- ◆ すべてのファイルを回復するには、最新のフル バックアップと、最大2つのインクリメンタル バックアップが必要になります。この処理では、一般に、すべての差分インクリメンタル バッ クアップを使用する場合よりリストア時間が短くなります。インクリメンタル バックアップを 行うデータ量が少ない場合は、フル バックアップの実行回数は少なくなります。

## バックアップするファイルの特定 - Windows NT/2000 クライアント

Windows NT/2000 クライアントでは、NetBackup は[NetBackup設定]ダイアログ ボックス の [アーカイブ ビットに基づいてインクリメンタル バックアップを実行]設定に基づいて、ファ イルのインクリメンタル バックアップを実行します。このダイアログ ボックスを開くには、クラ イアントでクライアント ユーザー インタフェースを起動し、[アクション] メニューの [設定] を クリックして [一般] タブに進みます。

[アーカイブ ビットに基づいてインクリメンタル バックアップを実行] チェックボックスがオンの 場合、このクライアントのインクリメンタル バックアップは各ファイルのアーカイブ ビットの状 態に基づいて実行されます。このビットは、ファイルが変更されるたびにオペレーティング システ ムによって設定され、NetBackupで解除されるまで設定されたままです。NetBackupでビットを 解除する条件は、実行されているバックアップの種類によって異なります。

- ◆ フル バックアップでは、NetBackup はアーカイブ ビットの状態にかかわらずファイルをバッ クアップします。フル バックアップの実行後、アーカイブ ビットは常に解除されます。
- ◆ 差分インクリメンタル バックアップでは、NetBackupはアーカイブ ビットの設定を持つ変更 されたファイルをバックアップします。クライアントが、バックアップの成功(または部分的 な成功)を示す応答をサーバーから受け取ると、アーカイブビットは解除されます。ビットが 解除されると、前回のフル バックアップまたは差分インクリメンタル バックアップの実行以 降に変更されたファイルのみを、次の差分インクリメンタル バックアップでバックアップする ことができます。

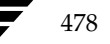

2001年1月29日 月曜日 午後4時48分  $\overline{\text{nbag}}_{nl}$ nt\_dc34.book 479 ページ

#### インクリメンタル バックアップの概要

◆ 累積インクリメンタル バックアップでは、NetBackupはアーカイブ ビットの設定を持つファ イルをバックアップしますが、バックアップ後にアーカイブビットは解除されません。ビット が設定されていると、変更されたファイルだけでなく、累積インクリメンタル バックアップに 含まれているファイルも一緒に、次の累積インクリメンタル バックアップでバックアップする ことができます。

「アーカイブ ビットに基づいてインクリメンタル バックアップを実行] チェックボックスがオフの 場合、NetBackupはファイルのタイムスタンプが最後のバックアップ以降に変更されている場合 にのみ、インクリメンタル バックアップに含めます。タイムスタンプは、ファイルが最後にバック アップされた日時を示します。

- フル バックアップでは、NetBackupはタイムスタンプにかかわらずファイルをバックアップ します。
- 差分インクリメンタル バックアップでは、NetBackupはファイルのタイムスタンプを、最後 のフル バックアップまたはインクリメンタル バックアップと比較します。
- 累積インクリメンタル バックアップでは、NetBackupはファイルのタイムスタンプを、最後 のフルバックアップと比較します。

別のコンピュータからファイルをインストールまたはコピーすると、新しいファイルには元のタイ ムスタンプが保持されます。元のタイムスタンプがインストールまたはコピー先のコンピュータ上 にある最後のバックアップ日時より古い場合、新しいファイルは次のフル バックアップまでバック アップされません。

## バックアップするファイルの確定 - UNIX クライアント

ここでは、NetBackupでインクリメンタル バックアップを実行するUNIXクライアント上のファ イルを決定する方法について説明します。

NetBackup UNIX クライアントでインクリメンタル バックアップを実行すると、すべての関連す るファイルとディレクトリが参照され、それぞれの参照日時に基づいてバックアップするかどうか が決定されます。たとえば、X日以降に変更されたすべてのファイルをバックアップするように指 定することができます。

UNIXのファイルとディレクトリには、以下の3つの時間が設定されています。

- ◆ mtime -- ファイルの変更時間
- atime -- ファイルのアクセス時間
- ◆ ctime --iノードの変更時間

これらの属性は、UNIX のマニュアルページに定義されています。

ファイルまたはディレクトリのmtimeは、ファイルが変更されるたびに、ファイルシステムによっ て更新されます。ファイルを変更する前に、アプリケーションでファイルのmtimeを保存し、変更 後にutime(2)システム コールを使用してリセットすることができます。

#### インクリメンタル バックアップの概要

ファイルまたはディレクトリのatimeは、ファイルがアクセス(読み取りまたは書き込み)される たびに、ファイルシステムによって更新されます。ファイルにアクセスする前に、アプリケーショ ンでファイルのatimeを保存し、ファイルのアクセス後にutime(2)システム コールを使用してリ セットすることができます。

ファイルまたはディレクトリのctimeは、そのファイルやディレクトリのiノードが変更されるた びに更新されます。iノードが変更されるのは、権限、所有権、リンク数などが変更された場合で す。ctimeは、変更前に保存したり変更後にリセットすることはできません。ctimeは、変更前に 保存したり変更後にリセットすることは実行できません。また、ファイルまたはディレクトリの ctimeは、そのファイルやディレクトリのmtimeとatimeをリセットするときに (utime(2)シス テムコールを使用)変更されるので、注意してください。

NetBackupがバックアップに含まれるファイルのデータを読み取る場合、ファイルの変更時間に は影響ありませんが、アクセス時間には影響を与えます。このためNetBackupでは、ファイルを 読み取る前にファイルのatimeとmtimeを保存して、utime(2)システム コールを使用しatimeと mtimeをリセットします(デフォルト)。以前の値を保存しておくことによって、NetBackupで は、処理の基準としてファイルアクセス時間 (atime) を利用するストレージ マイグレーション製 品や管理者スクリプトで、問題の発生を防ぐことができます。ただし、この場合でも、mtimeと atimeをリセットするとctimeまで変更されてしまう点には注意が必要です。

NetBackup設定のオプションとして、ファイルの読み取り後にファイルのアクセス時間をリセッ トしないようにすることができます。さらに、インクリメンタル バックアップを行うファイルを決 定するときに、NetBackupでファイルのmtimeのほかにctimeを使用するようにすることもでき ます。通常、これらの2つのオプションは一緒に使用しますが、いずれか一方のみを使用する場合 もあります。デフォルトでは、NetBackupはファイルのmtimeのみを使用して、バックアップす るファイルまたはディレクトリを決定します。

ファイルを移動すると、ファイルのctimeは変更されますがmtimeは変更されません。NetBackup でファイルの変更時間 (mtime) のみを使用して、インクリメンタル バックアップ中にバックアッ プするファイルを決定する場合は、これらの移動したファイルは検出されません。この点が問題に なる場合は、bp.conf属性のUSE CTIME FOR INCREMENTALSと

DO\_NOT\_RESET\_FILE\_ACCESS\_TIMEを使用して、インクリメンタル バックアップを行うファ イルを決定してください(可能な場合はctimeも使用)。

ディレクトリを移動すると、ディレクトリのctimeは変更されますがmtimeは変更されません。移 動したディレクトリ内のファイルまたはディレクトリのmtimeとctimeは両方とも変更されませ ん。移動したディレクトリ内のファイルのうち、インクリメンタル バックアップを行うファイルを 決定するには、ファイルのタイムスタンプを使用する以外に確実な方法はありません。

いずれにしても、移動したファイルとディレクトリは、次に実行されるフルバックアップには含ま れます。

また、「「TIR情報の収集]」 (61ページ) も参照してください。

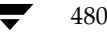

## ストレージ管理の概要

クライアント データのストレージを管理するために必要なコンポーネントを、次の図に示します。

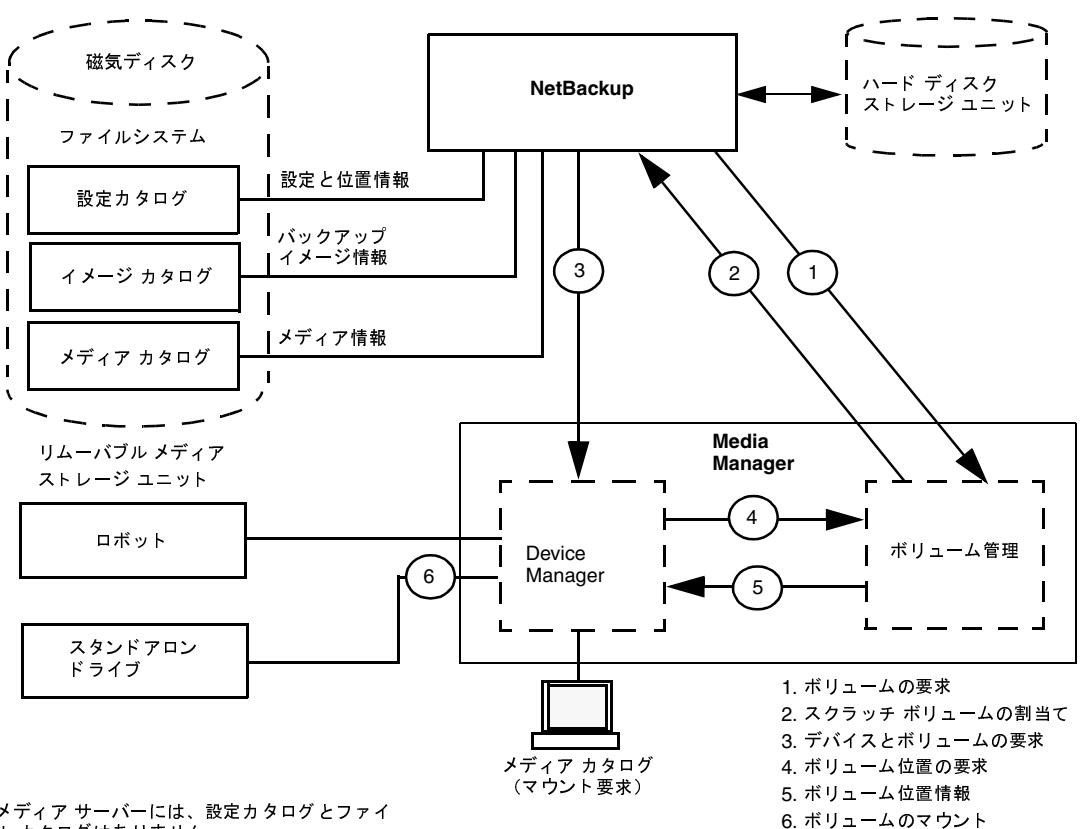

メディアサーバーには、設定カタログとファイ ルカタログはありません。

## ストレージ ユニット

NetBackup のバックアップ データを格納する周辺機器を ストレージ ユニットと呼びます。ここで は、ストレージ ユニットという用語は、NetBackupサーバーに接続されている、特定のタイプと 密度を持つ1つまたは複数のストレージデバイスを含むグループを意味します。リムーバブルメ ディアとしてのストレージ デバイスには、テープやハードディスク上のディレクトリなどがありま す。リムーバブル メディアデバイスには、ロボットとスタンドアロンがあります。

管理者は、使用可能なストレージ ユニットを各クラスに定義します。たとえば、ストレージ ユニッ トとして、あるクラスにはロボットを指定し、別のクラスにはスタンドアロン テープドライブを 指定することができます。

†
$$
\frac{1}{2}
$$

\n† $\frac{1}{2}$ 

\n† $\frac{1}{2}$ 

\n† $\frac{1}{2}$ 

\n† $\frac{1}{2}$ 

\n† $\frac{1}{2}$ 

\n† $\frac{1}{2}$ 

\n† $\frac{1}{2}$ 

\n† $\frac{1}{2}$ 

\n† $\frac{1}{2}$ 

\n† $\frac{1}{2}$ 

\n† $\frac{1}{2}$ 

\n† $\frac{1}{2}$ 

\n† $\frac{1}{2}$ 

\n† $\frac{1}{2}$ 

\n† $\frac{1}{2}$ 

\n† $\frac{1}{2}$ 

\n† $\frac{1}{2}$ 

\n† $\frac{1}{2}$ 

\n† $\frac{1}{2}$ 

\n† $\frac{1}{2}$ 

\n† $\frac{1}{2}$ 

\n† $\frac{1}{2}$ 

\n† $\frac{1}{2}$ 

\n† $\frac{1}{2}$ 

\n† $\frac{1}{2}$ 

\n† $\frac{1}{2}$ 

\n† $\frac{1}{2}$ 

\n† $\frac{1}{2}$ 

\n† $\frac{1}{2}$ 

\n† $\frac{1}{2}$ 

\n† $\frac{1}{2}$ 

\n† $\frac{1}{2}$ 

\n† $\frac{1}{2}$ 

\n† $\frac{1}{2}$ 

\n† $\frac{1}{2}$ 

\n† $\frac{1}{2}$ 

\n† $\frac{1}{2}$ 

\n†

#### ストレージ管理の概要

#### **Media Manager**

NetBackupは、ファイルに関する記録をバックアップ内に保持し、バックアップを格納している メディアに関する記録も保持します。Media Managerは、移動可能なストレージユニット(テー プドライブなど)を管理し、オンラインとオフラインの両方にあるボリュームの位置をトラッキン グします。ストレージ ユニットがディスク上にある場合、データはストレージ ユニットの設定中 に指定されたファイルパスに渡されます。オペレーティングシステムのディスクマネージャでは、 実際のデータの読み取りと書き込みを管理します。

バックアップをMedia Managerのストレージ ユニットに渡すと、NetBackupは、以前使用した ボリューム(適切な密度を持ち、バックアップを指定された期間保持するように設定されたボリュー ム)のメディアカタログを参照します。以前使用したボリュームが適切でない場合、

NetBackupはMedia Managerに新しいメディアIDを要求し、Media Managerに対してボリュー ムをデバイスにマウントするように要求します。

注 ボリュームが NetBackup に割り当てられている場合、ほかのアプリケーションでボリューム 上のバックアップが不要になるまでは、そのボリュームを使用することはできません。

Media Managerへの要求は、ボリュームのメディアIDとデバイス密度の両方を指定します。要 求にロボットが含まれる場合、ボリュームはドライブに自動的にマウントされ、要求に割り当てら れます。スタンドアロンドライブでは、NetBackupはドライブ内のメディアを使用します。

スタンドアロンドライブにメディアがない場合、または指定されたボリュームでロボットを使用で きない場合、Media Managerはマウント要求を表示します。オペレータは、ボリュームを探して 手動でマウントし、ドライブに割り当てることができます。

Media Manager のストレージ ユニットからリストアする場合、NetBackup はメディア カタログ 内のメディアIDを検索して、Media Managerのボリュームを要求します。

注 Media Manager は NetBackupとは別に管理され、Storage Migratorなどのほかのアプリ ケーションから使用することもできます。

#### リテンション ピリオド

管理者は、各スケジュールと関連付けられたファイルのリテンション ピリオドを指定します。同じ ボリューム上のすべてのバックアップに同じリテンションピリオドを指定したり、異なるリテン ションピリオドを混在させることができます。

#### ボリューム プール

Media Manager のストレージ ユニットでは、NetBackupはボリューム プールという概念をサ ポートします。ボリュームプールとは、プールの設定時に指定したユーザーまたはホストによって のみ使用可能なメディアのセットです。ボリュームプールの作成とメディアの割当ては、Media Managerの設定時に行います。ロボティックドライブまたはスタンドアロンドライブで新しいボ リュームが必要になると、指定されたボリュームプールからボリュームがNetBackupに割り当て られます。

2001年1月29日 月曜日 午後4時48分  $\overline{\text{mbag\_nt\_dc34.}}$  book 483  $\sim$ - $\ddot{\mathcal{V}}$ 

メディア管理の概念

デフォルトでは、NetBackupという名前のボリュームプールが常に作成されます。クラスまたはス ケジュールで特に指定しない限り、すべてのバックアップは NetBackupプール内のメディアに格納 されます。ただし、別のプールを作成して使用することもできます。たとえば、AutoとUserとい うボリュームプールを作成した場合、自動バックアップでAutoプールのメディアを使用し、ユー ザーバックアップでUserプールのメディアを使用するように指定することができます。

ボリュームプールの概念は、Media Managerで設定されているストレージユニットに対してのみ |適用され、ディスク ストレージ ユニットには適用されません。ボリューム プールの詳細について は、『Media Manager System Administrator's Guide』を参照してください。

## メディア管理の概念

ここでは、NetBackup メディアを管理するために必要な概念について説明します。

## NetBackup カタログと Media Manager カタログ

NetBackupとMedia Managerは、内部データベースを使用して、メディアとデバイス設定に関 する情報を保持します。ボリュームデータベースを除くこれらの内部データベースは、通常、カタ ログと呼ばれます。

注意 NetBackup または Media Manager のカタログは、削除したり、手動で編集しないでくだ さい。これらのファイルは内部プログラムによってのみ使用され、何らかの方法で変更され た場合はデータが永久的に失われます。

## ボリューム データベース

ボリュームデータベースには、Media Managerで使用するように設定されたボリュームに関す る情報が含まれます。ボリュームを追加すると、それらのボリュームはボリューム データベース に記録されます。ボリュームデータベースは、install\_path\Volmgr\databaseディレクトリ (デフォルトのinstall pathはC:\Program Files\VERITAS)にあります。

新しいボリュームを追加するときは、ボリュームデータベースを持つNetBackupサーバー上で行 います。メディアIDは、この追加処理中に割り当てられます。

メディアIDは6文字以下の英数字を含み、一意である必要があります。オプティカルディスクは、 サイドA用とサイドB用の2つのメディアIDを持ちます。「メディアID」と「外部ボリュームシ リアル番号(EVSN)」は同じ意味です。ディスクのストレージ領域はパス名によって識別されます。

2001年1月29日 月曜日 午後4時48分  $\overline{\text{mbag\_nt\_dc34.} }$  book 484  $\sim$ - $\check{\nu}$ 

#### メディア管理の概念

## メディア カタログ

NetBackupは、バックアップが格納されているボリュームに関連する情報をメディアカタログ内 に保持します。各 NetBackupサーバーには、そのサーバーに接続されているストレージ ユニット のメディア カタログがあります。

インストール中に、メディアカタログはinstall path\NetBackup\db\mediaディレクトリに作 成されます。NetBackupは、バックアップまたはリストアでボリュームが必要なときにメディア カ タログを参照します。メディア カタログに適切なボリュームが含まれていない場合、NetBackupは ボリュームを割り当てるようにMedia Managerに指示します。このようにして、NetBackupが バックアップ用に使用する新しいボリュームがカタログに追加されます。

ボリューム上のすべてのバックアップでリテンションピリオドが終了すると、NetBackupはこの ボリュームをメディア カタログから削除します。その後、Media Managerはそのボリュームの割 当てを解除するため、再び必要になったときは再割当てすることができます。

注 NetBackupカタログのバックアップ用のボリュームは特殊な例で、メディアカタログ内には 表示されません。これらのボリュームのメディアIDは、メディアカタログに障害が発生した 場合に検索できるように、単独でトラッキングする必要があります。ただし、これらのボリュー ムはMedia Managerのボリュームカタログには表示され、NetBackupに割当て一覧が表示 されます(カタログバックアップの設定から削除された場合にのみ、割当てを解除されます)。

#### デバイス カタログ

デバイスカタログには、NetBackupのストレージコニット内のドライブとロボットに関する情報 が含まれます。ドライブとロボットの設定時に、Media Managerはこの情報をそのデバイスカタ ログに格納します。これらのデバイスカタログは、install path\Volmgr\databaseにあります。

# メディア ステータス

以下に示すメディアステータスは、NetBackupメディアカタログ内のアクティブでないボリュー ムに適用されます。つまり、それらのボリュームをバックアップやリストアで使用することはでき ません。

#### 表 1. メディア ステータス

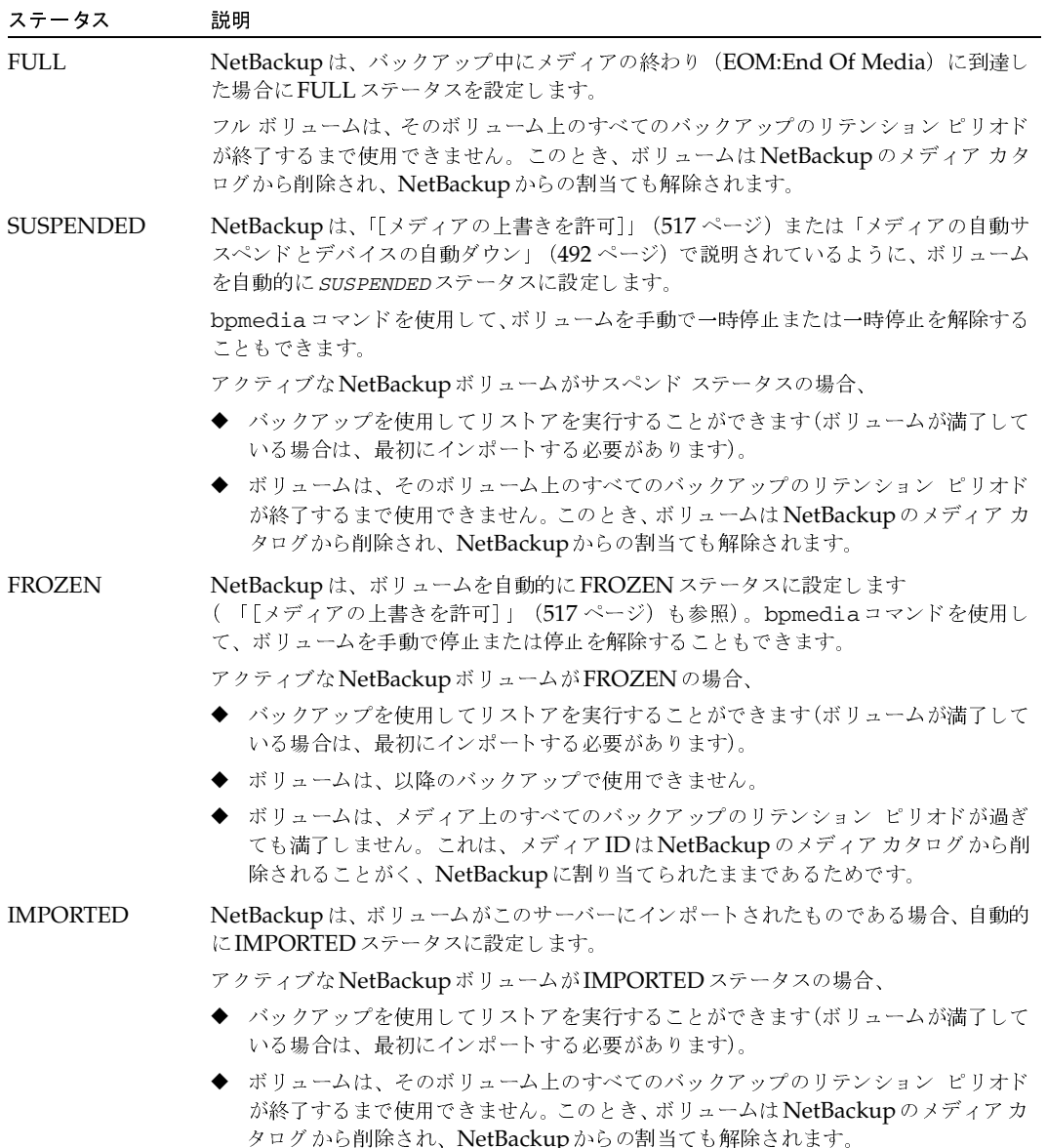

付録B 関連トピック

## NetBackup で口ボット内のメディアを選択する方法

NetBackupは、ロボット内のボリュームを、以下のような手順で自動的に選択します。

- 1. NetBackup メディア カタログで、既にドライブにマウントされているボリュームの中から以 下の基準に合うドライブを検索します。
	- ◆ スケジュールで要求されるリテンション レベルのバックアップが含まれるように設定し てあること (NetBackupのプロパティ [各メディアに複数のリテンションを許可] でサー バーが指定されている場合を除く)。
	- ◆ 実行するバックアップで指定されたボリュームプール内にあること。
	- ▶ ステータスがFULL、FROZEN、IMPORTED、またはSUSPENDEDでないこと。
	- ◆ 実行するバックアップで指定された密度と同じであること。ロボティック ストレージ ユ ニットの場合は、バックアップで指定されたロボット内にあること。
	- ▶ 現在、別のバックアップまたはリストアで使用されていないこと。
	- ◆ 保護された形式で書き込まれていないこと (「[メディアの上書きを許可]」 (517 ページ) を参照)。これはボリュームがマウントされた後に検出されます。ボリュームが保護された 形式の場合、マウントは解除されNetBackupは検索を再開します。
- 2. NetBackupで、上記の条件に合うマウントされたボリュームを検出できない場合は、メディア カタログで適切なボリュームを検査します。
- 3. メディア カタログに適切なボリュームが含まれていない場合、NetBackupはボリュームを割 り当てるようにMedia Managerに指示します。Media Managerでは、以下のすべて基準に 合うボリュームをNetBackupに割り当てます。
	- ◆ メディア タイプが適切であること。
	- ◆ ロボット タイプが適切であること (該当する場合)。
	- 要求されたロボット周辺機器に配置されていること(該当する場合)。
	- 要求されたホスト上にあること。
	- ◆ 適切なボリュームプールにあること。
	- ◆ 現在割り当てられていないこと(まだNetBackupに割り当てられていないこと)。
	- ◆ 満了していない (Media Manager で満了日が定義されている場合)。
	- ◆ 許可されている最大マウント数を超えていないこと。
- 4. 複数のボリュームが上記の条件に合う場合、Media Managerはマウント数の最も少ないボ リュームを選択します。NetBackupはそのボリュームをメディアカタログに追加して、指定 されたリテンション レベルを割り当てます。
- 5. 要求されたタイプでまだ割り当てられていないボリュームがない場合、バックアップは、使用 可能なメディアがないことを示すエラーとともに終了します。

#### メディアのスパン

メディアの終わりに到達すると、NetBackupでバックアップ時にメディアのスパンが許可されて いる場合は、自動的にメディアが選択されます。

- ◆ NetBackup は、サーバーでNetBackupプロパティ [バックアップ スパン メディアの無効化] に指定されていない場合は、メディアをスパンします。このとき、NetBackupは別のボリュー ムを使用して次のフラグメントを開始し、結果のバックアップには、異なるボリューム上の複 数のフラグメントが含まれます。
- ◆ NetBackupは、[バックアップ スパン メディアの無効化]が指定されている場合は、メディ アをスパンしません。このとき、バックアップは異常終了し、処理は [スケジュール バック アップ回数]グローバル属性に従って再試行されます。

## NetBackup でスタンドアロン ドライブ内のメディアを使用する方法

ここでは、メディアの選択と、その他のスタンドアロンドライブ処理について説明します。

## スタンドアロンドライブエクステンションを使用したメディアの選択

スタンドアロンドライブエクステンション機能が有効な場合、NetBackupはラベルの有無にかか わらず、スタンドアロンドライブ内のメディアを使用します。この機能は、インストール中にデ フォルトで有効に設定されます。メディアを選択するには、以下の手順に従います。

1. バックアップが要求されたときに適切なスタンドアロンドライブにボリュームがない場合、 NetBackupは「NetBackupでロボット内のメディアを選択する方法」 (486 ページ) で説明 されている方法でボリュームを選択します。

デバイス モニタには、マウント要求が表示されます。オペレータはボリュームを手動で追加し て、ドライブに割り当てる必要があります。

- 2. 適切なドライブにボリュームがある場合、NetBackup はドライブ内のボリュームを選択して 使用します。
	- ◆ 以前バックアップで使用されたボリュームの場合は、以下の条件に該当する必要があり ます。
		- ◆ ステータスがFULL、FROZEN、またはSUSPENDEDでないこと。
		- ◆ サーバーでNetBackupの[各メディアに複数のリテンションを許可]が指定されてい ない場合は、実行するバックアップと同じリテンション レベルで、同じボリューム プール内にあること。
	- ◆ 一度も使用していないメディアは、NetBackupによって使用されます。

未使用のメディアにラベルが付けられていない場合は、bplabel コマンドを使用してラ ベルを付けることができます。このコマンドで-uパラメータを指定すると、特定のドラ イブ インデックスを割り当てることができます。こうすると、ドライブを手動で割り当て る必要がありません。

メディアにラベルが付いていない場合、以下の処理が実行されます。

- ◆ NetBackupがメディアにラベルを付けます。
- ◆ Media Managerは、必要に応じて、メディアIDをボリューム設定に追加します。メ ディアIDを追加した場合、NetBackupプロパティの[メディアIDプレフィックス] がメディアIDの先頭文字として使用されます。[メディアIDプレフィックス]が指定 されていない場合、デフォルトのプレフィックスはAです (A00000など)。
- ◆ Media Managerは、指定されたボリュームプールをボリューム設定に追加します (バックアップ クラスでボリューム プールが指定されている場合)。

#### スタンドアロン ドライブ エクステンションの無効化

サーバーでNetBackupのプロパティ [スタンドアローンドライブ エクステンションの無効化]を 指定すると、スタンドアロンドライブ エクステンションを無効化することができます。この機能を 無効にすると、NetBackupはロボティックドライブでメディアを選択する場合と同じ方法で、スタ ンドアロンドライブのメディアも選択します(「NetBackupでロボット内のメディアを選択する方 法」 (486 ページ) を参照)。

#### メディアのスパン

メディアの終わりに到達した場合、NetBackupでバックアップ時にメディアのスパンが許可され ているかどうかによって、メディアの選択方法は異なります。

- ◆ NetBackupは、サーバーで「バックアップ スパン メディアの無効化]プロパティが指定され ていない場合は、メディアをスパンします。このとき、NetBackupは別のボリュームを使用 して次のフラグメントを開始し、結果のバックアップには、異なるボリューム上の複数のフラ グメントが含まれます。
- ◆ NetBackupは、「バックアップ スパン メディアの無効化]が指定されている場合は、メディ アをスパンしません。このとき、バックアップはメディアの終わりに到達すると異常終了し、 処理は [スケジュール バックアップ回数] グローバル属性に従って再試行されます。

グラビティ フィード スタッカ (ソフトウェアによって制御されないスタッカ)を使用するスタン ドアロンドライブ上でメディアの終わりに到達すると、NetBackupで別のドライブを検索するの ではなく、スタッカによってロードされる次のボリューム上で処理を続行することができます。こ のように処理を続行するには、サーバーで「メディア要求遅延」プロパティを指定します。この設 定は、NetBackupが別のドライブでの検索を開始するまでの秒数を指定します。

488

メディア管理の概念

#### スタンドアロンドライブのレディー状態での保持

バックアップまたはリストアの完了後にスタンドアロンドライブをレディー状態にしておくには、 install path¥NetBackup¥VolmgrディレクトリにNO\_STANDALONE\_UNLOADという名前の空 のファイルを作成します。スタンドアロンドライバが検出されると、このファイルはインストール 中に作成されます。

NetBackupは、このファイルの存在を検出すると、操作の完了後にMedia Manager がテープを 取り出してしまうのを防ぎます。メディアの終わり (EOM) に到達した場合、テープは取り出さ れます。

複数のスタンドアロンドライブがレディー状態で適切なメディアを持つ場合があります。このよう な場合、ドライブは論理ドライブ インデックス番号の順に選択されます。たとえば、ドライブ2と 3が同じタイプでいずれも適切なメディアを含む場合、NetBackupはドライブ2を選択します。

## ハードウェア圧縮

NetBackup では、ハードウェア圧縮をサポートするすべてのテープドライブで、ハードウェア圧 縮機能の有効化を試みます。この試行を無効にするには、install\_path\Volmgr\NO\_COMPRESSION ファイルを作成します。このファイルがある場合、NetBackupでは、ハードウェア圧縮をサポー トするすべてのテープドライブで、ハードウェア圧縮機能を無効にします。

## メディア形式

NetBackupは、新しいバックアップを追加する前に確認された位置を許可する形式でメディアに 書き込みます。テープメディアの形式は、メディア自体の特性によって異なります。

テープメディアの内容を特定するには、[メディアの内容]レポートを使用します。

#### QICテープ以外の形式

QIC以外のすべてのテープメディアに、多重化されていないバックアップを格納する場合の形式は 以下のとおりです。

#### MH \* BH Image \* BH Image \* BH Image \* EH \*

各要素の説明は以下のとおりです。

 $MH = \nmid \vec{y} \times \vec{y} \times \vec{y} \times \vec{z}$  (1024  $\vec{y} \times \vec{y}$ )

\*=テープマーク

BH = バックアップ ヘッダ (1024バイト)

Image = バックアップのデータ

EH = 位置の確認に使用する空のバックアップヘッダ

付録B 関連トピック

48<sup>c</sup>

新しいバックアップを上記の例に追加すると、テープはEHにポジショニングされ、位置が確認さ れます。EHは、BHによって上書きされ、バックアップ処理が進行します。完了すると、新しい EH が次の位置確認用に書き込まれます。NetBackupで書き込み中にメディアの終わりに到達する と、2つのテープマークを含むテープが終了し、EHは書き込まれません。

多重化されたバックアップの形式については、「多重化の形式」(491ページ)を参照してください。

#### QICテープの形式

QICテープメディアでは、NetBackupは空のバックアップヘッダ (EH)を書き込まないため、 多重化されていないバックアップを格納する場合の形式は以下のとおりです。

#### MH \* BH Image \* BH Image \* BH Image . . .

バックアップ イメージをQICメディアに追加するには、NetBackupはメディアの終わり (EOD) にポジショニングしてから、次のバックアップを開始します。

多重化されたバックアップの形式については、「多重化の形式」(491ページ)を参照してください。

#### フラグメント バックアップ

フラグメント化されたバックアップでは、メディアの形式はOICとOIC以外のテープで説明した 形式と同じです。ただし、NetBackupがバックアップを、ストレージ ユニットの設定時に指定し たサイズのフラグメントに分割する点のみ異なります。

次に例を示します。

#### MH \* BH1 Image (frag 1)\* BH1 Image (frag 2)\* BH1 Image (frag n) \* EH \*

フラグメント化は、主に大規模なバックアップ イメージをディスク タイプのストレージ ユニット に格納する場合に使用します。これらの例では、イメージをフラグメント化すると、ほとんどの UNIXファイルシステムに適用される2GBの制限を超えないようにすることができます。

テープ バックアップもフラグメント化すると、リストア処理を高速化することができます。これ は、NetBackupがファイルの検索を開始する前に、特定のフラグメントをスキップすることがで きるためです。ただし、バックアップの先頭から開始して、目的のファイルを見つけるまでtar ヘッダを読み取る必要があります。

多重化されたバックアップの形式については、「多重化の形式」(491ページ)を参照してください。

注 バックアップ内にエラーが発生した場合、バックアップ全体が廃棄され、バックアップ処理は エラーが発生したフラグメントからでなく、最初から再開されます。

#### テープのスパン

デフォルトでは、NetBackupは、バックアップ中にメディアの終わりに到達すると、バックアッ プ イメージを別のテープにスパンします。形式は、前述のフラグメント バックアップで説明した 形式と同じです。次のテープの最初のフラグメントは、メディアの終わりに到達したデータのバッ ファから始まります(以下を参照)。

最初のテープ: MH \* ... \*BHn Image (frag 1) \* \*

次のテープ: MH \* BHn Image (frag2)\* ... \* EH \*

最初のテープでは、NetBackupはEHを書き込まずに、2つのテープマークを含むテープを終了し ます。

#### 多重化の形式

多重化されたバックアップを格納するテープ形式は、以下のとおりです。

MH \* BH1 ... BHn Data...

各要素の説明は以下のとおりです。

- ◆ MH = メディア ヘッダ (1024 バイト)
- ▶ \*=テープ マーク
- ◆ BH1 ... BHn =バックアップ ヘッダ(1024バイト)。多重化されるジョブのセット内の各ジョ ブのバックアップヘッダ。
- ◆ Data = バックアップのデータ。デフォルトでは、データは64KBブロック。各ブロックには、 多重化制御情報用と、ブロックに対応するバックアップを識別するための512バイトが含まれ ます(データ全体の1%未満)。

ジョブが終了するたび、または新しいジョブが多重化セットに追加されるたびに、NetBackupは テープマークを書き込み、変更後のジョブのセットに対する多重化を開始します。この場合の例を 以下に示します。

MH \* BH1 BH2 BH3 Data\* BH2 BH3 Data\* BH2 BH3 BH4 Data...

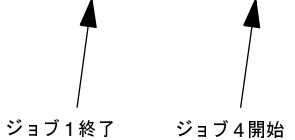

## メディアのラベル付け

通常は、メディアにラベルを付ける必要はありません。

- ◆ ロボットでは、Media Manager でロボットを設定するときにメディアIDを選択します。テー プへのラベル付けはNetBackupがメディアを使用するときに自動的に行われます。
- ◆ スタンドアロンドライブでは、スタンドアロンドライブ エクステンション機能によって、スタ ンドアロンドライブのメディアにラベルを付ける必要はありません (手動でラベルを付ける場合 は除く)。ただし、bplabelコマンドを使用すると、テープにあらかじめラベルを付けておくこ とができます。また、「NetBackupでスタンドアロンドライブ内のメディアを使用する方法」 (487ページ)も参照してください。

```
付録B 関連トピック
```
注 NetBackupのカタログ バックアップで最後に使用されたメディアの場合、自動的にラベルは 付けられません。また、認識可能な NetBackup 以外のアプリケーションのデータがメディア に含まれ、NetBackupの[メディアの上書きを許可]プロパティを使用していない場合も、ラ ベルはつけられません。いずれの場合も、bplabel コマンドを使用してメディアにラベルを 付ける必要があります。

## メディアのマウントとアンマウント

ロボットでは、Media Managerはボリュームを自動的にマウントおよびアンマウントします。通 常、指定されたボリュームがドライブにない場合以外は、ユーザーによる操作は必要ありません。

たとえば、リストアでロボットから削除されたボリュームを必要とする場合、デバイス モニタには マウント要求が表示されます。ユーザーは、適切なボリュームを挿入して要求に割り当てることが できます。

## メディアの自動サスペンドとデバイスの自動ダウン

NetBackupは、ボリュームまたはデバイスで障害が発生するおそれがある場合に、ボリュームの 使用を自動的に一*時停止*するか、デバイスを自動的にダウン状態にすることができます。この処理 が行われた場合は、その理由がNetBackupのエラーカタログに記録されます。書き込みエラーが 繰り返される場合は、通常、ボリュームがサスペンド状態、またはデバイスがダウン状態に設定さ れる原因となります。次のポジショニングに不安があるような場合に書き込みエラーが発生した場 合、ボリュームはサスペンド状態に設定されます。書き込みエラーの主な原因として、テープのヘッ ドの汚れや、メディアの劣化が考えられます。

不適切な場合に一時停止またはダウンの動作が発生した場合は、以下の処理を実行して元の状態に 戻すことができます。

- 1. bpmediaコマンドを使用して、ボリュームの一時停止を解除します。
- 2. NetBackupデバイスモニタを使用して、デバイスをアップ状態に設定します。

nbag\_nt\_dc34.book 493 ページ 2001年1月29日 月曜日 午後4時48分

# NetBackupのプロパティ

この付録では、NetBackupプロパティ設定や以下のトピックについて説明します。

- ◆ [設定 NetBackup] ウィンドウ
- ◆ プロパティダイアログ ボックスの設定の変更手順
- ◆ [マスターサーバー] プロパティダイアログ ボックス
- ◆ [メディア サーバー] プロパティ ダイアログ ボックス
- ◆ [クライアント] プロパティダイアログ ボックス
- また、「NetBackupプロパティ」 (238ページ)も参照してください。

mbag\_nt\_dc34.book 494 ページ 2001年1月29日 月曜日 午後4時48分

[設定 - NetBackup] ウィンドウ

# [設定 - NetBackup] ウィンドウ

管理者は、[設定 - NetBackup] ウィンドウで、ローカルおよびリモート システム上の NetBackup プロパティを設定することができます。このウィンドウを表示するには、[NetBackup管理]ウィ ンドウの[開始]メニューから [NetBackupの設定]をクリックします。このウィンドウの機能概 要について、以下に説明します。

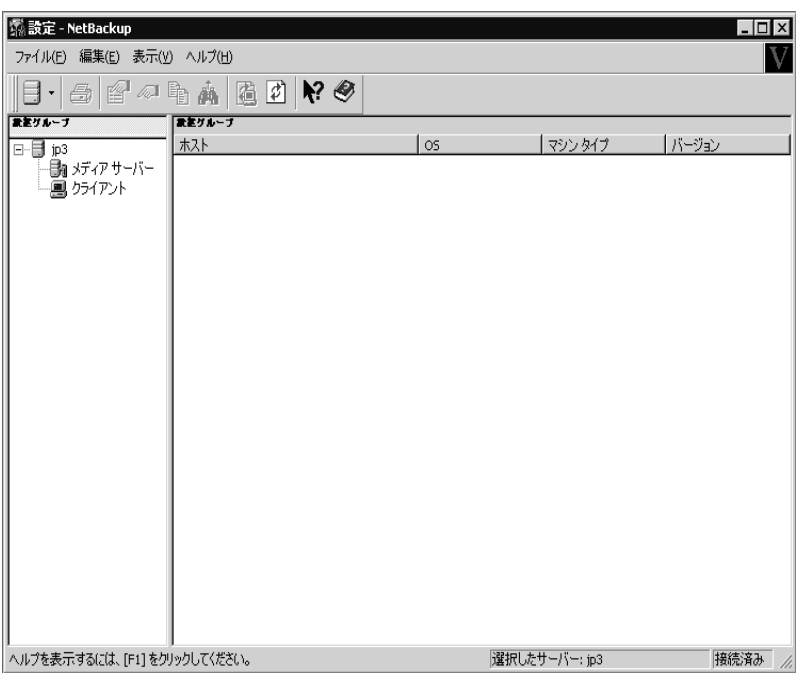

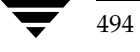

[設定 - NetBackup] ウィンドウ

# メニュー バー

メニューバーで使用可能なメニューおよびコマンドについて、以下の表で説明します。

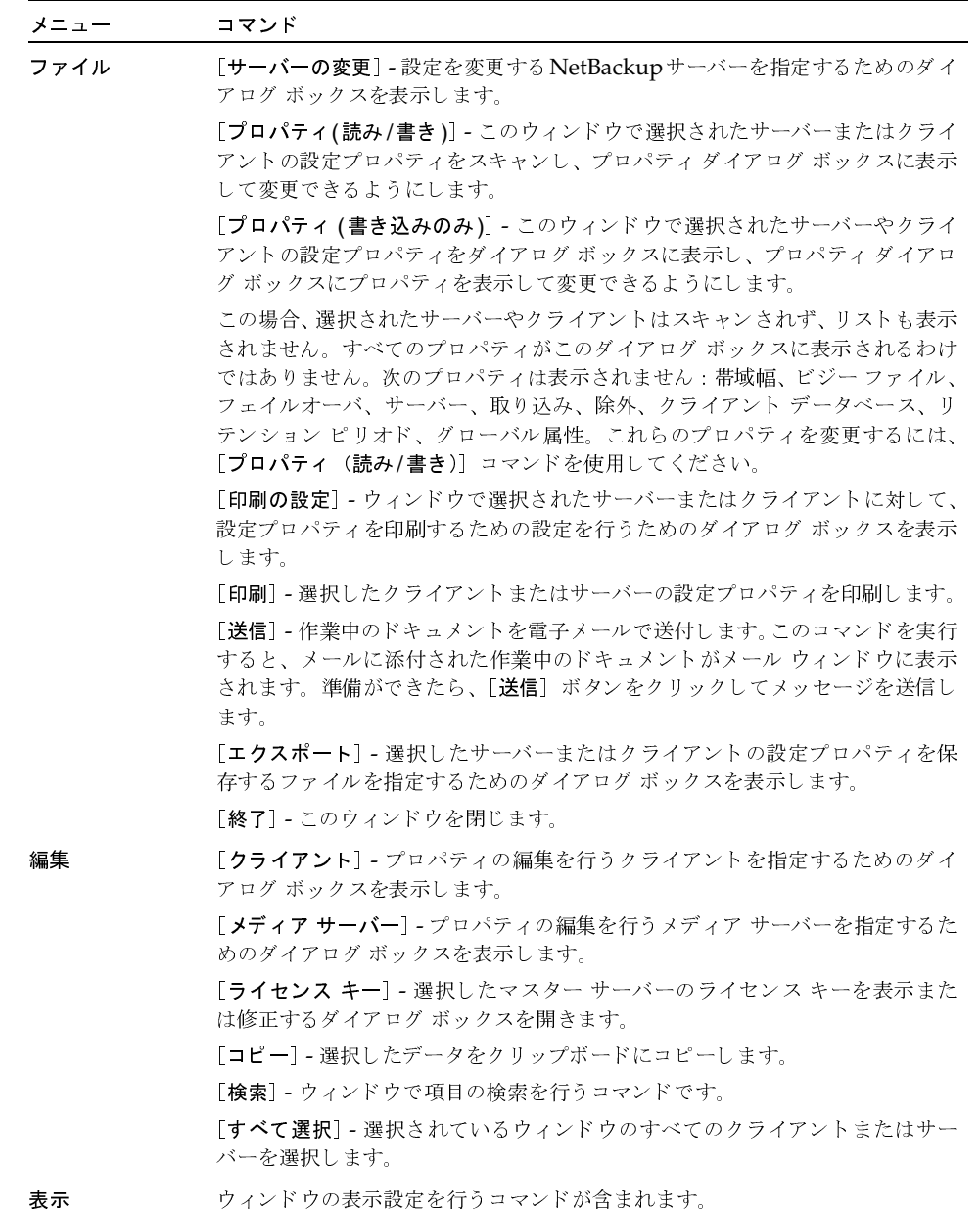

[設定 - NetBackup] ウィンドウ

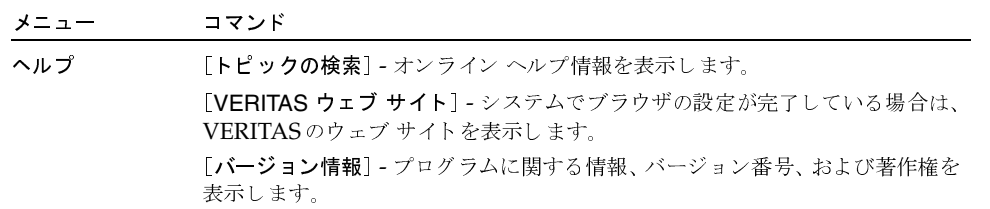

#### ツールバー

ツール バーに表示されるボタンは、メニュー コマンドのショートカットです。ツール バーが表示 されていない場合は、[表示] メニューの [ツール バー] または [ユーザー設定] をクリックし、 ダイアログ内でツール バーを選択します。[ユーザー設定] ダイアログ ボックスには、別のツール バーを追加、または既存のツール バーにボタンを追加するオプションも備わっています。詳細につ いては、オンラインヘルプを参照してください。

## ツリー表示と詳細表示

左のペイン内のツリー表示には、先頭に現在管理しているマスター サーバーが表示されます。マス ター サーバーのノードを展開表示すると、ツリーには [メディア サーバー] と [クライアント] ブ ランチが表示されます。

- ◆ 「マスター サーバー] ブランチを選択してから「ファイル]メニューのプロパティ コマンドの 1つをクリックすると、マスター サーバーのプロパティを示す プロパティ ダイアログ ボック スが表示されます。
- ◆ [メディア サーバー] または [クライアント] ブランチを選択してから [ファイル] メニュー のプロパティコマンドの1つをクリックすると、選択したノードに応じたプロパティダイアロ グ ボックスが表示され、すべてのメディア サーバーまたはクライアントのプロパティを設定 することができます。
- 注 複数のクライアントを選択する場合は、NetBackup でのプロパティの検索が非常に長くかか ります。

右側のペインには、ツリー表示で選択されている項目に関する詳細が表示されます。

◆ ツリ 一表示でマスターを選択した場合は、詳細表示には [メディア サーバー] および [クライ アント]ノードが表示されます。

詳細表示で [メディア サーバー] または [クライアント] ノードを選択してから、[ファイル] メニューの [プロパティ] コマンドの1つをクリックすると、選択したノードに応じたプロパ ティ ダイアログ ボックスが表示され、すべてのメディア サーバーまたはクライアント プロパ ティを設定することができます。

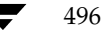

2001年1月29日 月曜日 午後4時48分  $\overline{\text{nbag}}_{nl}$ nt\_dc34.book 497 ページ

[設定 - NetBackup] ウィンドウ

◆ ツリー表示で「メディア サーバー] ブランチを選択した場合は、詳細表示にはマスター サー バーに接続されているすべてのメディアサーバーが表示されます。

詳細表示で1つまたは複数のメディアサーバーを選択し、「ファイル」メニューの「プロパティ] コマンドの1つをクリックすると、選択したサーバーのプロパティを設定する [メディア サー バーのプロパティ] ダイアログ ボックスが表示されます。

◆ ツリー表示で「クライアント]ブランチを選択すると、詳細表示には、そのマスター サーバー に接続されているクライアントのリストが表示されます。

詳細表示で1つまたは複数のクライアントを選択し、[ファイル] メニューのプロパティ コマ ンドの1つをクリックすると、選択したクライアントのプロパティを設定する [クライアント のプロパティ] ダイアログ ボックスが表示されます。

プロパティ ダイアログ ボックスに表示されるタブは、選択したマシンのタイプによって異なりま す。異なるタイプのマシンが複数選択された場合は、ダイアログ ボックスには、すべてのクライア ントに共通するタブが表示されます。

他のマスターサーバーの設定を表示するには、「ファイル]メニューの「サーバーの変更]コマン ドを使用します。

「編集]および「表示」メニューには、リストを使いやすくするためのコマンドが含まれます。

- 「編集] メニューには、項目を検索するコマンドが含まれ、多くのホストやストレージ ユニッ トを管理している場合に便利です。
- 「表示]メニューには、レイアウトやリストの表示形式を変更したりソートするためのコマンド が含まれます。

## ステータス バー

ステータス バーは、ウィンドウの下部に表示されます。[表示] メニューの [ステータス バー] を クリックすると、ステータス バーの表示 / 非表示を切り替えることができます。ステータス バー の右側には、マスターサーバーの接続状態が表示されます。ツールのヒントが有効になっている場 合は、ツール バー ボタンまたはメニュー コマンドの上にポインタを置くと、ステータス バーの左 側にヘルプ メッセージが表示されます。ツールのヒントを有効にするには、「**表示**] メニューの [ユーザー設定] をクリックし、次に [ツール バー] タブの [ポップ ヒントの表示] を選択します。

## ショートカット メニュー

ウィンドウ内のいずれかのペインでマウスの右ボタンをクリックすると、現在選択されている項目 に適用可能なコマンドがショートカット メニューに表示されます。

プロパティダイアログボックスの設定の変更手順

## ウィンドウのカスタマイズ

「表示]メニューには、好みに応じてウィンドウをカスタマイズできるオプションが備わっていま す。たとえば、「ユーザー設定」コマンドを選択すると、ツール バーを追加したり、既存のツール バーにボタンを追加したりするためのオプションがダイアログボックスに表示されます。[ユー ザー設定]および「表示]メニューのその他のコマンドの詳細については、オンラインヘルプを参 照してください。

注 [ストレージ管理] ウィンドウでサーバーを選択してからマウスの右ボタンをクリックしても、 そのサーバーの [プロパティ] ダイアログ ボックスを表示することができます。「バックアッ プ ポリシー管理] ウィンドウでクライアントを選択してからマウスの右ボタンをクリックする と、そのクライアントの [プロパティ] ダイアログ ボックスを表示することができます。

# プロパティダイアログボックスの設定の変更手順

以下のトピックでは、「マスター サーバーのプロパティ1ダイアログ ボックス、「メディア サーバー のプロパティ] ダイアログ ボックス、および [クライアントのプロパティ] ダイアログ ボックス のタブについてと、設定の変更手順について説明します。

#### 初期設定について

チェックボックスは、以下のいずれかの状態になります。

- ◆ 選択したすべてのマシンで属性が選択されている場合は、選択された (チェック済の) 状態に なります。
- ◆ 選択したすべてのマシンでプロパティが選択されていない場合は、チェック ボックスはクリア された状態になります。
- ◆ マシン毎にプロパティの選択が異なる場合は、チェック ボックスはグレーになります。

そのプロパティに値の指定が可能なテキスト フィールドがある場合は、テキスト フィールドは、以 下のいずれかの状態になります。

- ◆ 選択したすべてのマシンのプロパティに同じ値が設定されている場合は、テキスト フィールド の値がグレーで表示されます。
- ◆ 選択したすべてのマシンのプロパティで異なる値が設定されている場合は、テキストフィール ドには何も表示されません。

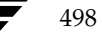

プロパティダイアログボックスの設定の変更手順

## 設定の変更

プロパティに値の指定が可能なテキスト フィールドがある場合は、以下の方法で設定を変更します。

- 関連するチェックボックスを選択し、フィールドに値を入力して、選択したすべてのマシンの プロパティを同じ値に設定します。
- ◆ 関連するチェック ボックスの選択を解除し(フィールドがグレーに変わります)、プロパティ の変更ができないようにします。

プロパティにチェック ボックスのみが含まれている場合は、以下の方法で設定を変更します。

- ◆ 選択したすべてのマシンのプロパティを設定するチェック ボックスを選択します。
- ◆ チェック ボックスの選択を解除し、選択したすべてのマシンのプロパティをクリアします。
- ◆ プロパティを変更しない場合は、チェックボックスをグレーの状態のまま残します。

#### 以下の処理は、いつでも実行できます。

- ◆ 最後に適用してから行った変更は、[キャンセル] ボタンをクリックするとキャンセルすること ができます。
- [適用] ボタンをクリックすると、変更を保存できます。適用すると、選択したマシンのすべて のタブに対する変更が保存され、[OK] または [キャンセル] をクリックしたときにその変更 が適用されます。. ダイアログ ボックスは開いたままの状態になるので、追加の変更を行うこ とができます。
- ◆ 最後に適用してから行ったすべての変更を保存するには、[OK]をクリックし、ダイアログ ボックスを閉じます。

#### ショートカット メニュー

多くの場合、ポインタがテキスト フィールドの上でマウスの右ボタンをクリックすると、その フィールドに適用可能なコマンドがショートカット メニューに表示されます。

## 設定に関するヘルプの表示

特定の設定に関するヘルプを表示するには、ダイアログ ボックスの上部に表示される?をクリック してから、ヘルプを表示する設定項目をクリックします。ヘルプ情報がポップアップ表示されます。

#### [マスター サーバー] プロパティダイアログ ボックス

#### 必要な権限

[設定 - NetBackup] ウィンドウで他のシステムの設定を変更するには、このインターフェースを 実行しているNetBackupサーバーが、それ以外のシステム上のサーバーリストまたはGDMリス トに追加されている必要があります。

たとえば、サーバーsharkでこのインターフェースを実行し、tigerというクライアントの設定を変 更したい場合は、tigerのサーバーリストにsharkが追加されている必要があります。tigerの NetBackupのユーザーインターフェースを使用して、追加作業を行うことができます([アクショ ン] メニューの [設定] をクリックし、[サーバー] タブに sharkを追加します)。

# [マスター サーバー]プロパティ ダイアログ ボックス

#### 「一般】タブ

[一般] タブには、オペレーティング システムやサーバーのタイプなど、一般的な情報が定義され ます。

## [ユニバーサル設定] タブ

「ユニバーサル設定]タブには、サーバーとクライアントの両方に適用されるプロパティが定義され ます。このタブに関する設定は、以下の節で説明します。

#### [ファイルの参照タイムアウト]

クライアントが、ファイルのリスト表示の際にNetBackupマスターサーバーからの応答を待機す る時間(秒)を指定します。デフォルトは、300秒です。UNIXクライアントの場合は、ユーザー の SHOME/bp.conf ファイルに値が指定されている場合には、その値が優先されます。

「ファイルの参照タイムアウト」の時間が経過すると、サーバーでユーザーのリクエストが処理中で あっても、ユーザーに「ソケットの読み取りに失敗しました」というエラーが送信されます。

#### [リストアのリトライ]

リストアが失敗した後に、再試行する回数を指定します。デフォルトは0で、再試行されません。 問題が発生した場合にのみ、設定を変更してください。

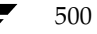

2001年1月29日 月曜日 午後4時48分  $\overline{\text{mbag\_nt\_dc34.}}$  book 501  $\sim$ - $\ddot{\sim}$ 

「マスター サーバー]プロパティ ダイアログ ボックス

#### [クライアントの読み取りタイムアウト]

NetBackup マスターまたはリモート メディア サーバー、あるいはデータベース エクステンション クライアント(NetBackup for Oracle 等)でのクライアントの読み取りタイムアウト時間(秒)を 指定します。デフォルトは、300秒です。

データベース エクステンション クライアントでの [クライアントの読み取りタイムアウト] は、そ の他のタイプのクライアントに比べて、準備が完了するまで余計に時間がかかるので、特殊なケー スになります。これは、データベース バックアップ ユーティリティでは複数のバックアップ ジョ ブを同時に起動する場合が多く、その結果CPUの処理速度が遅くなるためです。

データベース エクステンション クライアントでの処理の流れは、以下のとおりです。

- ◆ データベース エクステンション クライアント上のNetBackupは、クライアントの [クライア ントの読み取りタイムアウト]の値を読み取って、最初に使用する値を取得します。このオプ ションが設定されていない場合は、標準のデフォルト値である5分が使用されます。
- ◆ データベース エクステンション API がサーバーの値を受け取ると、その値を [クライアントの 読み取りタイムアウト]の時間として使用します。
- 注 VERITASでは、データベース エクステンション クライアントの「クライアントの読み取りタ イムアウト]には、5分以上の値を設定することをお勧めしています。多くの場合、15分に設 定すると適切であることが確認されています。その他のクライアントについては、問題が発生 しない限り、デフォルトのままにしておいてください。

#### [サーバー ファイル書き込みの無効化]

NetBackupサーバーがNetBackupクライアント上にファイルの作成や変更を行わないようにし ます。たとえば、この設定は、サーバー側から指示されたリストアや、クライアントのプロパティ へのリモートによる変更が行われるのを防ぎます。このボックスが選択されている場合は、クライ アント側の設定を変更することで、ボックスの設定をクリアすることができます。デフォルトでは、 サーバーは書き込み可能になっています。

## [必要なネットワーク インタフェース]

NetBackupが別の NetBackupクライアントまたはサーバーへの接続時に使用するネットワークイ ンタフェースを指定します。NetBackupのクライアントやサーバーは、複数のネットワークインター フェースを使用することができます。特定のネットワークインタフェースで強制的にNetBackup接 続を行うように設定するには、このエントリを使用してそのインタフェースのネットワークホスト名 を指定します。デフォルトでは、オペレーティングシステムによって使用するネットワークインター フェースが決まります。

2001年1月29日 月曜日 午後4時48分  $\overline{\text{nbag}}_n t_d c34. \text{book}$  502  $\sim \nu$ 

[マスター サーバー] プロパティダイアログ ボックス

#### 例1-複数のネットワーク インタフェースを持つクライアント

使用している NetBackup クライアントに2つのネットワーク インタフェースがあるとします。1つ は標準のネットワーク用で、もう1つはバックアップ ネットワーク用です。

- ◆ 標準インタフェースのホスト名はfredです。
- ◆ バックアップ インタフェースのホスト名はfred\_nbです。

クライアントとサーバーの両方でNetBackupクライアント名はfred\_nbに設定されています。

ここで、fredのユーザーがバックアップ、リストア、またはリスト操作を開始すると、理想的には、 リクエストはfred\_nbインタフェースからバックアップネットワークを経由して送信されます。こ の場合、fredとネットワークがこのように動作するようにセットアップされていると仮定していま す。ただし、このように設定されていない場合、リクエストはfred インタフェースから標準のネッ トワークを経由して送信されます。サーバーはホスト名fredのクライアントfred\_nbからリクエス トを受け取りますが、ホスト名とクライアント名が一致しないので、このリクエストを拒否します。

この問題を解決する方法の1つに、fredの別クライアントへのリストアを許可するようにマスター サーバーを設定するというものがあります。これにより、サーバーはリクエストを受け取るように なりますが、NetBackupトラフィックが標準のネットワーク上に残ってしまいます。

この問題を解決する1つの方法は、fredの「必要なネットワークインタフェース」をfred nbに設 定することです。これで、バックアップ、リストア、およびリストリクエストのすべてでfred nb インタフェースが使用され、サーバーはホスト名 fred\_nbのクライアント fred\_nbからのリクエス トを受信できるようになり、すべてが予想通りに動作するようになります。

#### 例2-複数のネットワーク インタフェースを持つサーバー

使用している NetBackup サーバーに2つのネットワーク インタフェースがあるとします。1つは 標準のネットワーク用で、もう1つはバックアップ ネットワーク用です。

- ◆ 標準インタフェースのホスト名はbarneyです。
- ◆ バックアップ インタフェースのホスト名はbarney nbです。

NetBackup サーバーとクライアント すべてにあるサーバーリストには、barney nbエントリがあり ます。

バックアップのためにbarneyがクライアントに接続した場合、理想的には、リクエストはbarney\_nb インタフェースからバックアップ ネットワークを経由して送信されます。この場合、barneyとネッ トワークがこのように動作するようにセットアップされていると仮定しています。ただし、このよう に設定されていない場合、リクエストは barney インタフェースから標準のネットワークを経由して 送信されます。クライアントはbarney\_nbではなく barneyからリクエストを受け取ることになるの で、無効なサーバーから来たリクエストとして拒否します。

この問題を解決する1つの方法は、ホストbarneyのエントリをクライアントのサーバーリストに 追加することです。これにより、クライアントはbarneyからのリクエストを受け取るようになり ますが、NetBackupトラフィックが標準のネットワーク上に残ってしまいます。
[マスターサーバー] プロパティダイアログボックス

この問題を解決する1 つの方法は、barneyの [必要なネットワーク インタフェース]をbarney\_nb に設定することです。これで、barneyがクライアントに接続した場合、接続は常にbarney\_nbイン タフェースを経由して行われ、すべてが予想通りに動作するようになります。

# [優先グループ]

NetBackupのユーザー認証を使用する際に、このコンピュータからサーバーに送られるドメイン グループ名を設定します。デフォルトは、ユーザーのプライマリ domain¥groupです。

[優先グループ]のエントリは大文字と小文字が区別され、domain¥group形式で追加されている 必要があります。次に例を示します。

## NTDOMAINNAME¥Backup Operators

「優先グループ]が設定されている場合は、Windows NTのグローバルグループが検査され、その ユーザーが domain¥groupで指定されたメンバーかどうかが特定されます。

- 指定された domain¥groupがグローバル グループで、そのユーザーがメンバーの場合は、 domain¥groupの値が使用されます。
- ◆ 指定した domain¥group がローカル グループで、そのユーザーがメンバーでない場合は、ユー ザーのプライマリ domain¥ groupの値が使用されます。ドメイン名が空白の文字列か、または ローカル コンピュータ名である場合は、ローカルとみなされます。

NetBackupの認証の詳細については、「NetBackupの認証」 (275 ページ) を参照してください。

#### [未予約ポートの許可]

NetBackup Client ライアント サービス (bpcd) が、特権を持たないポート (ポート番号1024以 上のポート)からのリモート接続を受け入れられるように指定します。このエントリが存在しない 場合、bpcdは、特権ポート(ポート番号が1024に満たないポート)からのリモート接続をリクエ ストします。このオプションは、NetBackupクライアントとサーバーがファイアウォールをはさ んで設置されている場合に便利です。

クライアントの[未予約ポートの許可]の設定を変更後に、サーバーがこのクライアントの未予約 ポートを使用するように設定を変更する必要があります。

- 1. [設定 NetBackup] ウィンドウでマスターサーバーを選択します。
- 2. 「マスター サーバー」プロパティダイアログボックスで、以下の操作を実行します。
	- a. 「クライアント属性]タブを選択します。
	- b. リストボックスの中からこのクライアントを選択し、次に[未予約ポートへ接続]を選択 します。

「「クライアントの属性] タブ」 (520 ページ) も参照してください。

# [サーバーがメッセージを送信する]

[管理者の E- メール アドレス] ボックスで指定したアドレスに、サーバーからメールが送信される ように設定します。これはクライアントからメールを送信できない場合に有効です。

付録C NetBackupのプロパティ

2001年1月29日 月曜日 午後4時48分  $\overline{\text{nbag}}_{nl}$ nt\_dc34.book 504  $\sim$  $\sim$ 

[マスター サーバー] プロパティダイアログ ボックス

#### [クライアントがメッセージを送信する]

「管理者の E- メール アドレス] ボックスで指定したアドレスに、クライアントからメールが送信さ れるように設定します。クライアントからメールを送信できない場合は、[サーバーがメッセージを 送信する]を選択してください。

# [このNetBackup クライアントの管理者のE メール アドレス]

クライアントの管理者の電子メールアドレスを指定します。NetBackupは、このアドレスに、ク ライアントの自動または手動バックアップの処理結果のステータスを送信します。デフォルトでは、 電子メールは送信されません。

# [ログを有効]

デバック処理が行えるようにログを記録し、Windows NT/2000 NetBackup サーバーが記録する ログの情報量を制御します。値を変更するには、チェックボックスを選択し、[ログの詳細レベル] に新しい値を入力します。

0から99までの値を入力できます。通常、0から10までの値を指定します。デバッグ処理が必要な ときにだけ、高いロギングレベルを指定します。デフォルトは、0 (ログを記録しない) です。

特にVERITASテクニカル サポートからの指示がない場合は、デフォルト設定の「0」を使 注意 用してください。ログには、大量の情報を蓄積することができます。

# [グローバル NetBackup 属性]タブ

[グローバル NetBackup 属性] プロパティ タブは、すべてのクラスおよびクライアントのすべての オペレーションに影響する属性を定義します。ほとんどの環境ではデフォルト値のままで問題あり ませんが、必要に応じて変更することができます。このタブに関する設定は、以下の節で説明します。

# [NetBackup 管理者の E-mail アドレス]

スケジュール設定されたバックアップ、管理者による手動バックアップ、またはNetBackupカタ ログ バックアップの通知を、NetBackupが送信するアドレスを指定します。カタログ バックアッ プの通知には、使用されたメディアIDが含まれます。NetBackup管理者のアドレスを指定してく ださい。デフォルトは、アドレス指定なしです。

Windows NT/2000 NetBackupサーバーの場合は、前述のアドレス指定に加えて、

install path\NetBackup\bin\nhmail.cmdスクリプトを設定する必要があります。これは、 Windows NT/2000の場合、NetBackupは指定された電子メール アドレス、件名、およびメッ セージをこのスクリプトに渡すことによって通知を行うためです。通知後、このスクリプトは、ス クリプト内で指定されたメーリングプログラムを使用して、ユーザーに電子メールを送信します。 設定手順については、スクリプト内のコメントを参照してください。デフォルトでは、nbmail.cmd スクリプトは電子メールを送信しません。

[マスター サーバー] プロパティダイアログ ボックス

# [クライアントごとの最大ジョブ数]

NetBackupクライアントで同時に実行可能なバックアップ ジョブとアーカイブ ジョブの最大数を 指定します。デフォルトは1です。

NetBackupは、以下の場合に限り、同じクライアント上の異なるクラスからのバックアップジョ ブを同時に処理することができます。

- ◆ 使用可能なストレージ ユニットが複数ある場合
	- または
- 使用可能なストレージ ユニットの1つで、一度に複数のバックアップを実行可能な場合

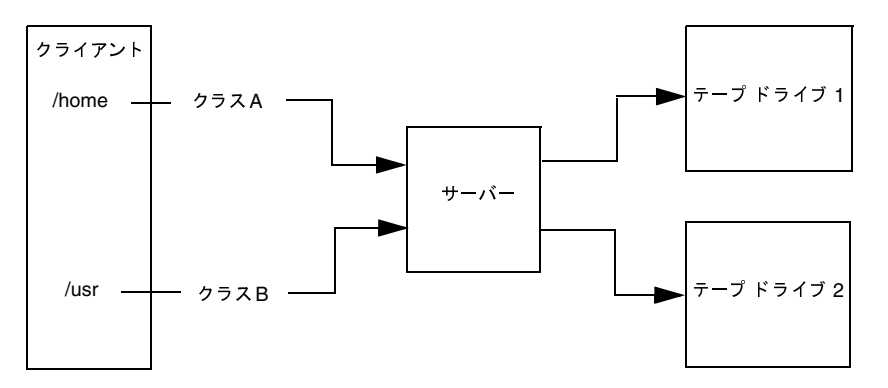

同じクライアントでクラスの異なるファイルやディレクトリは、異なるストレージ デバイスに<br>同時にバックアップできます。

以下の制限内で、同時に実行するジョブの数をいくつでも指定することができます(デフォルト は1)。

ストレージ デバイスの数

NetBackupは、独立したストレージ ユニットや、ストレージ ユニット内のドライブに対して、 同時にバックアップを実行することができます。たとえば、1台のMedia Managerストレー ジ ユニットでは、そのストレージ ユニットにあるドライブの数と同じ数のバックアップを同 時に実行することができます。 ディスク ストレージ ユニットはディスク上のディレクトリで あり、ジョブの最大数はシステムの処理能力によって異なります。

▶ サーバーとクライアントの処理速度

個々のクライアントであまりに多くのバックアップを同時に実行すると、クライアントのパ フォーマンスが低下します。実際に使用できる数は、ハードウェア、オペレーティングシステ ム、および実行中のアプリケーションによって異なります。

「クライアントごとの最大ジョブ数]は、全クラスの全クライアントに適用されるので、同時に 処理可能なジョブの数が最も少ないクライアントに合わせて値を設定します。

505

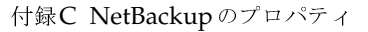

2001年1月29日 月曜日 午後4時48分  $\overline{\text{nbag}}_{nl}$ nt\_dc34.book 506  $\sim$  $\rightarrow$ 

#### [マスター サーバー] プロパティダイアログ ボックス

◆ ネットワークの負荷

同時に実行可能なバックアップの数は、使用可能なネットワークの帯域幅によって異なります。 たとえば、 2台の Exabyte 8500 8mm テープ ドライブを使用すると、 最高 900 キロバイト / 秒 のネットワーク負荷が発生します。ほかの要因も考慮すると、この負荷が1つのイーサネット では大きすぎる場合もあります。負荷の問題が発生した場合は、複数のネットワークを介した バックアップや、圧縮の利用を検討してください。

サーバーと同じマシン上にあるクライアントをバックアップする特殊なケースでは、ネット ワークを使用しないので、ネットワークの負荷は問題になりません。ただし、クライアントと サーバーの負荷は問題の要因となることがあります。

#### [呼び起こし間隔]

予定されているバックアップのスケジュールを、スケジューラが確認する間隔を(分単位で)指定 します。呼び起こし間隔が長いと、バックアップ ウィンドウ内でのスケジューラの起動が遅くな り、スケジュールどおりにすべてのバックアップを完了できなくなる可能性があります。最小の設 定は1分で、デフォルトは10分です。

# [スケジュール済バックアップ回数]

この属性は、ユーザー バックアップとユーザー アーカイブには適用されません。 注

NetBackup が、指定された時間内にスケジュール設定されたバックアップ ジョブの完了を試行す る回数を指定します。この値を設定すると、クライアントまたはドライブがダウンした場合や、メ ディアが使用できない場合の試行回数を制限することができます。

ワークリストのすべてのバックアップが少なくとも1回以上試行されない限り、再試行は行われま せん。また、再試行はバックアップウィンドウ内で実行される必要があります。再試行を開始する 前にバックアップウィンドウが閉じた場合、ジョブは失敗します (ステータス コード196)。

スケジュール設定されたバックアップを実行するには、再試行の回数として0より大きい値を指定 する必要があります。再試行の回数に0を指定することはできますが、この場合、スケジュール設 定されたバックアップはすべて停止します。

実行間隔には、常に0より大きい値を指定する必要があります。デフォルトでは12時間に2回の試 行が行われます。

### [ログの保存期間]

マスター サーバーが、エラー カタログ、ジョブ カタログ、およびアクティビティ ログ情報を保存 しておく期間(日数)を指定します。NetBackupは、エラーカタログに基づいて、[バックアップ ステータス]レポート、[問題]レポート、[すべてのログエントリ]レポート、および [メディア ログ エントリ] レポートを作成するので、この属性によってこれらのレポートの対象となる期間が 限定されます。

ログは、障害を評価するために必要な期間だけ保存します。バックアップを毎日確認する場合は、 月に1回確認するだけの場合より早くログを削除することができます。ただし、ログが大量のディ スク領域を消費する場合があるので、必要以上に長く保存しないようにしてください。

最小の設定は0日で、デフォルトは28日です。

### [メディアのマウント タイムアウト]

リクエストされたメディアがマウントおよびポジショニングされてから、バックアップやリストア を実行可能な状態になるまで、NetBackupが待機する時間を(分単位で)指定します。デフォル 設定トは0 (タイムアウトなし) です。0以外を指定する場合は、5分以上の値を指定する必要があ ります。

このタイムアウト値を使用して、メディアを手動でマウントする必要のある場合(ロボティックメ ディアでロボットが解除されている場合やオフサイトの場合など)に、余計な待ち時間を省略する ことができます。UNIX サーバー上のStorage Migratorによって管理されるディスクに書き込ま れたバックアップまたはアーカイブをリストアする場合、メディア マウントのタイムアウト値は、 マイグレートされる可能性のあるファイルのキャッシュ中に有効になります。ファイルがStorage Migrator によってテープにマイグレートされた大きいディスク イメージの一部である場合は、 ディスクファイル全体をキャッシュするための十分な時間が必要です。

# [ステータス レポートの間隔]

NetBackup がレポートに書き込む情報を蓄積するデフォルトの期間を指定します。たとえば、8時 間に設定すると、直前の8時間を対象とするレポートが作成されます。

最小の設定は1時間で、デフォルトは24時間です。

#### 「以下の日数後にカタログを圧縮]

バックアップ後にそのバックアップに関する情報を持つイメージ カタログ ファイルをNTFS圧縮 するまで、NetBackupが待機する日数を指定します。NetBackupはNTFSファイル圧縮を使用 し、圧縮するには、カタログがNTFSパーティション内にある必要があります。

デフォルトは0です。この場合、圧縮はオフになり、すべてのイメージ カタログ ファイルが圧縮さ れない状態で保持されます。

[マスター サーバー] プロパティダイアログ ボックス

#### [TIR 情報の保有期間]

トゥルー イメージ リストア情報をディスク上に保存しておく日数を指定します。この設定は、 NetBackup がトゥルー イメージ リストア情報を収集するすべてのクラスに適用されます。詳細に ついては、「[TIR情報の収集]」 (61 ページ) を参照してください。デフォルトは1日です。

NetBackup がトゥルー イメージ バックアップを実行すると、次の2つのイメージがバックアップ メディアに保存されます。

- ◆ バックアップされたファイル
- ◆ トゥルー イメージ リストア情報

NetBackupはトゥルー イメージリストア情報をディスク上の

install path\NetBackup\db\imagesディレクトリにも保存し、このグローバル属性によって 指定された日数だけ保存します。この情報をディスクに保存することにより、リストアが高速にな ります。この情報がディスクから削除された後でユーザーがトゥルー イメージ リストアをリクエ ストした場合、NetBackupはメディア内で必要な情報を検索します。この場合でも、ユーザーに とっては、リストアの所要時間がわずかに長くなる程度です。NetBackupは、1日が経過すると、 追加情報をディスクから再び削除します。

# 「リテンション ピリオドータブ

[リテンション ピリオド] プロパティ タブでは、バックアップやアーカイブのリテンション ピリオ ドを定義します。スケジュールの設定時に、そのスケジュールに従ってNetBackupで作成したバッ クアップやアーカイブを保存しておく期間(リテンションピリオド)を選択します。リテンション ピリオドは10段階のレベルから選択可能で、各レベルに関連付けられた期間を変更することができ ます。

このダイアログ ボックスの上半分のリストには、選択可能な10段階のリテンションピリオドのレ ベルについて、現在の定義 (0~9) が表示されます。[スケジュール カウント] 列には、各レベル を使用しているスケジュールの数が表示されます。あるレベルに対応するリテンションピリオドを 変更すると、そのレベルを使用しているすべてのスケジュールにその変更が反映されます。

リテンションピリオドの変更手順を、以下に示します。

1. 変更するリテンション レベルを選択します。レベル9のリテンションピリオドは変更できませ ん。このリテンションピリオドは常に無期限です。

このダイアログ ボックスの下半分のリスト ボックスには、選択されたリテンション レベルを 使用しているすべてのスケジュールの名前と、各スケジュールが属するクラスが表示されます。

- 2. [ユニット]をクリックして、新しいリテンションピリオドの単位を選択します。
- 3. [値] ボックスに、新しいリテンションピリオドを入力します。
	- 0 (保存しない) から30年の範囲で指定することができます。

[マスター サーバー] プロパティダイアログ ボックス

- 注 「ユニット]または「値]を変更すると、「保留中の変更]列にアスタリスク(\*)が表示され、 リテンションピリオドが変更されたことが示されます。実際には、[適用]か [OK] をクリッ クするまで、設定の変更は反映されません。
- 4. [インパクトレポート]をクリックします。

このダイアログ ボックスの下半分には、リテンションピリオドが頻度設定より短いスケジュー ル(上記の手順で変更したリテンションピリオドを使用しないスケジュールも含む)が表示さ れます。

スケジュールが一覧表示される場合は、リテンションピリオドを再定義するか、該当するスケ ジュールのリテンションピリオドまたは頻度の設定を変更して、問題を解決します。

- 5. 変更を取り消すには、以下のいずれかをクリックします。
	- ◆ 「リセット] 変更したリテンション ピリオド(「変更]列にアスタリスクが表示されてい る部分)を選択した場合は、[リセット]をクリックすると、最後に[適用]または [OK] をクリックして設定した値に戻ります。
	- ◆ 「すべてをリセット] 変更したすべてのリテンション ピリオド (「変更] 列にアスタリス クが表示されている)を、最後に「適用]または「OK]をクリックして設定した値に戻 します。
	- ▶ 「リセット] すべてのリテンション レベルをデフォルトの設定に戻します。
	- 「キャンセル] 最後に「適用] ボタンを押してから行われたすべての変更を破棄し、ダイ アログ ボックスを閉じます。この処理は、保存していないグローバル属性の変更も破棄し ます。
- 6. 変更を保存して設定を更新するには、以下のいずれかをクリックしてください。
	- ◆ 「適用] 変更を保存しますが、ダイアログ ボックスは閉じないため、続けて変更を行うこ とができます。この処理は、グローバル属性の変更も保存します。
	- ◆ 「OKI 最後に「適用] ボタンが押してから行われた変更を保存し、ダイアログ ボックス を閉じます。この処理は、グローバル属性の変更も保存します。

#### リテンション ピリオドの再定義に関する注意事項

デフォルトでは、NetBackupは、各バックアップを同じリテンションレベルのバックアップを含 むボリュームに保存します。ただし、NetBackupではそのレベルに対応するリテンションピリオ ドを検証しないので、あるレベルに対応するリテンションピリオドを再定義すると、同じボリュー ム内に異なるリテンションピリオドを持つバックアップが存在するという問題が生じます。たとえ ば、レベル3のリテンションピリオドを1ヶ月から6ヶ月に変更した場合、既にレベル3用に使用し ていたボリュームがある場合は、そのボリューム上に今後作成されるレベル3のバックアップが保 存されます。つまり、リテンションピリオドが1ヶ月のレベル3のバックアップが保存されている ボリュームに、リテンションピリオドが6ヶ月のバックアップが保存されることになります。

 $500$ 

付録C NetBackupのプロパティ

2001年1月29日 月曜日 午後4時48分  $\frac{1}{10}$  hbag\_nt\_dc34.book 510  $\sim$   $\sim$   $\sim$ 

[マスター サーバー] プロパティ ダイアログ ボックス

新旧のバックアップのリテンションピリオドがほぼ同じ値であれば、これは問題になりません。た だし、リテンションピリオドを大幅に変更する場合は(たとえば1週間から無期限にする場合など)、 変更前のリテンション レベルで使用していたボリュームを一時停止することをお勧めします。ボ リュームを一時停止するには、以下の処理を実行します。

- 1. NetBackup [メディアリスト]レポートを使用して、一時停止するレベルのボリュームを特定 します。
- 2. bpmedia コマンドを使用して、そのボリュームを一時停止します。

bpmedia -suspend -ev media\_ID

# 「サーバー」タブ

「サーバー] プロパティ タブでは、このダイアログ ボックスを開いたときに選択した各ホストの NetBackup サーバーリストが定義されます。このタブのリスト ボックスの [マスター サーバー] および [その他のサーバー] セクションには、各ホストのサーバー リストと、そのホストが認識す るNetBackupサーバーが表示されます。リストは、以下のように変更します。

- ◆ すべてのリストに名前を追加するには、[すべてのリストへ追加]ボックスを使用します。
- すべてのリストから名前を削除するには、[すべてのリストから削除] ボックスを使用します。
- ◆ すべてのリストのマスター サーバーを変更するには、[すべてのリストでマスター サーバーと して選択] ボックスを使用します。

[ホスト]、[マスター サーバー]または [その他のサーバー]上でマウスの右ボタンをクリックす ると、そのフィールドに適用可能なコマンドがショートカット メニューに表示されます。

以下のトピックでは、このタブに関する設定について説明します。

注 マスターサーバー上のサーバーリストを変更した場合は、すべてのNetBackup管理インター フェース プログラムを終了してください。次に、そのサーバーの NetBackup Request サービ スおよびNetBackup Database Managerサービスの両方を停止し、もう一度開始します。こ の処理によって、変更内容が認識されます。

[ホスト]

設定するホストを表示します。

# [マスター サーバー]

[ホスト] セクションで指定したサーバーのマスター サーバーを指定します。

[追加サーバー]

[ホスト] セクションで指定したサーバーにアクセス可能な追加サーバーを指定します。

#### [その他のサーバー]

リストに追加するサーバーの名前を指定します。サーバー名を追加するには、ボックスに直接入力 するか、または [参照 ...] ボタンをクリックしてサーバーを1つ選択します。名前を区切るには、 カンマまたはスペースを使用します。次に、[+] ボタンをクリックします。(必ずしも [参照...] ボ タンに、利用可能なマシンがすべて表示されるわけではありません。表示されるマシンは、ネット ワークの設定によって異なります。)

#### [すべてのリストから削除]

リストから削除するサーバーの名前を指定します。サーバー名を削除するには、ボックスに直接入 力するか、または [参照...] ボタンをクリックしてサーバーを1つ選択します。名前を区切るには、 カンマまたはスペースを使用します。次に、「-」ボタンをクリックします。

削除の確認が有効な場合は、NetBackupは削除を行う前に確認のプロンプトを表示します。削除 の確認を無効にするには、[設定 - NetBackup] ウィンドウの [表示] メニューで [ユーザー設定] をクリックし、[ユーザー設定] ダイアログ ボックスの [設定] タブに移動します。

#### [すべてのリストでマスター サーバーとして選択]

「以下のマシンヘアクセスできるサーバー] ボックスですべてのマシンのマスター サーバーを指定 します。マスターサーバーを選択するには、ボックスに名前を直接入力するか、または「参照…] ボタンをクリックしてサーバーを1つ選択します。次に、「M]ボタンをクリックします。

マシンのサーバー リストにまだそのサーバーが追加されていない場合は、マスター サーバーとし て選択された上で自動的に追加されます。

# 「一般的なサーバー】タブ

[一般的なサーバー] タブでは、NetBackupサーバーの一般的なプロパティを定義します。以下の トピックでは、このタブに関する設定について説明します。

#### [マルチプレックス リストアで遅延]

マルチプレキシングされたリストアに適用され、同じテープ上のマルチプレキシングされたイメー ジのセットに属するファイルとrawパーティション両方またはいずれかに対する次のリストアリ クエストをサーバーが待機する時間を(秒単位)で指定します。この遅延時間内に受け取るすべて のリストアリクエストは、同じリストア処理(テープの1度の受け渡し)に含まれます。デフォル トでは、遅延時間は30秒です。

511

2001年1月29日 月曜日 午後4時48分  $\overline{\text{nbag}}_{nl}$ nt\_dc34.book 512 ページ

[マスター サーバー] プロパティダイアログ ボックス

# [メディア ホストの上書き]

ファイルがバックアップされた場所にかかわらず、そのファイルのリストアを特定のサーバーに実 行します(両方のサーバーは同じマスター サーバーに接続されているか、同じメディア サーバー クラスタ内に設置されている必要があります)。たとえば、メディアサーバーAでバックアップさ れたファイルを、メディアサーバーBに強制的にリストアすることができます。

この機能を使用する場合の例を、以下にいくつか示します。

- ◆ 複数のサーバーで1台のロボットを共有し、それぞれにドライブが接続されている環境で、あ る1つのサーバーが一時的に使用できないか、またはバックアップの実行中でビジーである場 合。
- ここでメディア サーバーがNetBackup設定から削除され、使用することができなくなっていま す。

メディアホストを無効にするには、以下の操作を実行します。

- 1. 必要な場合は、リストア リクエストに応答するホストに物理的にメディアを移動し、Media Managerのボリュームデータベースを更新して、その移動が反映されるようにします。
- 2. [開始] ボックスで元のメディア サーバーを指定し、[終了] ボックスで新しいメディア サー バーを指定することで、マスターサーバーのNetBackup設定を変更します。
- 3. マスターサーバーの NetBackup Request Manager サービスを終了し、もう一度開始します。

この設定は、バックアップを実行したメディアサーバー上のすべてのストレージ ユニットに 適用されます。つまり、「開始」で指定したホストのすべてのストレージ ユニットのリストア は、「終了]で指定したホストに移動します。

今後のリストアのために設定を元に戻すには、このチェックボックスの選択を解除します。 「サーバーに依存しないリストア」 (215ページ) も参照してください。

#### [開始]

バックアップを実行した、リストアリクエストが通常送信されるメディアサーバーを指定します。

# [終了]

リストアリクエストが強制的に送られるメディアサーバーを指定します。

# [再読み込みインターバル]

NetBackupで使用可能なドライバのストレージユニットを検索する間隔を指定します。この値が 大きすぎると、ドライブが使用可能になってもドライブの可用性がなかなか検査されないので、バッ クアップ ジョブが遅れます。この値が小さすぎると、必要以上に頻繁に検査が行われるので、シス テムリソースが浪費されることになります。デフォルト値は300秒 (5分)です。「ドライブの利用 可能状況の自動確認」 (31 ページ) も参照してください。

[マスターサーバー] プロパティダイアログボックス

### [ブロック インクリメンタルの許可]

ブロックレベルのインクリメンタルを許可するかどうかを指定します。この設定を使用するには、 NetBackup Block Level Incrementals オプションがインストールされている必要があります。

# [BPTM クエリー タイムアウト]

bptmへのドライブカウントクエリの完了まで、スケジューラが待機する時間を指定します。タイ ムアウトに問題がある場合は、この設定を変更して、スケジューラの待機時間を延長することがで きます。デフォルトは、480秒 (8分) です。「ドライブの利用可能状況の自動確認」 (31 ページ) も参照してください。

#### [キューのタイムアウト]

リクエストされたストレージ ユニットが使用できない場合に NetBackup が待機している間、ジョ ブをキューに残しておく時間を指定します。デフォルトは、36000秒 (10時間)です。「ドライブ の利用可能状況の自動確認」(31ページ)も参照してください。

### [キューで待機]

ドライブが故障した場合など、ストレージ ユニットが使用不可能になった場合に、ジョブが起動時 に再びキュー状態に入るようにします。その後NetBackupで再びストレージユニットが使用でき る状態になったときに、ジョブは実行されます。バックアップ ウィンドウが閉じた場合、またはス トレージ ユニットが使用可能になる前に「キューのタイムアウト]の期限が切れた場合に、ジョブ は実行できなくなります。デフォルトでは、このオプションは選択されず、ジョブは再びキューに は入りません。「ドライブの利用可能状況の自動確認」(31ページ)も参照してください。

# [エラー時にキュー]

リクエストされたストレージ ユニットが使用できない場合、起動時にジョブが再びキューに入るよ うにします。その後NetBackupで再びストレージ ユニットが使用できる状態になったときに、ジョ ブは実行されます。デフォルトでは、このオプションは選択されないので、ストレージ ユニットが 使用できない場合、ジョブはステータスコード219で失敗します。このプロパティを使用する場合、 [WAIT\_IN\_QUEUE] エントリも同時に選択する必要があります。このエントリが選択されていな いと、NetBackupがストレージコニットを使用できなかったときに、このジョブは直ちにステー タス番号219でジョブは失敗します。「ドライブの利用可能状況の自動確認」 (31 ページ) も参照 してください。

# [ランダムなポートの割り当てを使用する]

NetBackupが他のコンピュータのNetBackupとの接続ポートを要求した場合、許容範囲で空いて いるポートからランダムに1つを選択するよう指定します。たとえば、範囲が1023から5000まで の場合、この範囲に含まれる数字の中からランダムにポート番号が選ばれます。

付録C NetBackupのプロパティ

513

2001年1月29日 月曜日 午後4時48分  $\overline{\text{nbag}}_{nl}$ nt\_dc34.book 514  $\sim$  $\sim$ 

[マスター サーバー] プロパティダイアログ ボックス

デフォルトでは、この設定は選択されています。この設定の選択を解除した場合は、可能な範囲内 で最も大きな番号から順番にポート番号が選択されます。たとえば、範囲が1023から5000までで、 5000が使用されていない場合、5000がポート番号として選択されます。ポート5000が使用中の場 合は、ポート49999が選択されます。

# [クライアント ポート ウィンドウ]

他のコンピュータのNetBackupへの接続に使用するため、コンピュータで予約されていないポー ト番号の範囲を指定します。この設定は、予約されていないポートを受け入れるよう設定されてい るコンピュータが、NetBackupに接続する際にのみ適用されます([ユニバーサル設定]タブの [未予約ポートの有効化]を参照してください)。

「開始]番号に0を指定すると、オペレーティングシステムにより、使用される未予約ポートが決 定されます。デフォルトが0から0の場合は、オペレーティング システムによってポートが選択さ れることを示します。

# [クライアント予約済みポート ウィンドウ]

このコンピュータにある予約ポートの範囲を指定します。このポートは、ほかのコンピュータにあ るNetBackupへの接続に使用されます。この設定は、予約されていないポートを受け入れるよう に設定されているコンピュータが、NetBackupに接続する際にのみ適用されます([ユニバーサル 設定] タブの [未予約ポートの有効化] を参照してください)。

デフォルトの範囲は、512から1023です。「開始」番号に0を指定すると、代わりに予約されてい ないポートが使用され、オペレーティングシステムにより選択されます。

### [サーバー ポート ウィンドウ]

このコンピュータが、別のコンピュータにあるNetBackupからの接続を受け付ける未予約ポート の範囲を指定します。この設定は、未予約ポートを受け入れるように設定されているクライアント に接続する場合に適用されます(「クライアント]プロパティダイアログボックスの「ユニバーサ ル設定] タブの「未予約ポートの有効化]を参照してください)。

デフォルトの範囲は、1025から5000です。「開始]番号に0を指定すると、オペレーティングシ ステムにより、使用される未予約ポートが決定されます。

#### [サーバー予約済みポートウィンドウ]

このコンピュータが、別のコンピュータにあるNetBackupからの接続を受け付けるローカルの予 約ポートの範囲を指定します。この設定は、予約ポートのみを受け入れるように設定されているク ライアントに接続する場合に適用されます(「クライアント]プロパティダイアログボックスの 「ユニバーサル設定]タブの「未予約ポートの有効化]を参照してください)。

デフォルトの範囲は、512から1023です。「開始」番号に0を指定すると、代わりに予約されてい ないポートが使用され、オペレーティングシステムにより選択されます。

# [ローカルドライブの使用]

クライアントがサーバーで、このボックスが選択されている場合は、ローカルドライブでバック アップが実行されます。クライアントがサーバーではない場合は、この設定は無効です。

# 「GDM」タブ

[GDM] プロパティ タブでは、[マスター サーバー] プロパティ ダイアログ ボックスを開いたと きに選択した、マスターサーバーの管理を行う Global Data Managerを定義します。Global Data Manager (マスター オブ マスターと呼ばれることもあります) は、別ライセンスの Global Data Manager のオプションがインストールされているNetBackup サーバーです。Global Data Managerは、マスターサーバーのリモート管理に必要な特殊な機能を提供します。

- リストにGlobal Data Managerを追加するには、[すべてのリストへ追加] ボックスを使用し ます。
- ◆ すべてのリストからGlobal Data Managerを削除するには、[すべてのリストから削除] ボッ クスを使用します。

以下のトピックでは、このタブに関する設定について説明します。

# 「ホスト】

設定するリストがあるサーバーを表示します。

### [以下のマスター サーバーヘアクセスできる Global Data Manager]

このマスターサーバーを管理する Global Data Managersのリストを表示します。

# [すべてのリストへ追加]

リストに追加するサーバーの名前を指定します。サーバー名を追加するには、ボックスに直接入力 するか、または [参照 ...] ボタンをクリックしてサーバーを1つ選択します。名前を区切るには、 カンマまたはスペースを使用します。次に、[+] ボタンをクリックします。

# [すべてのリストから削除]

リストから削除するサーバーの名前を指定します。サーバー名を追加するには、ボックスに直接入 力するか、または [参照 ...] ボタンをクリックしてサーバーを1つ選択します。名前を区切るには、 カンマまたはスペースを使用します。次に、[-] ボタンをクリックします。

515

2001年1月29日 月曜日 午後4時48分  $\overline{\text{nbag}}_{nl}$ nt\_dc34.book 516  $\sim$  $\rightarrow$ 

[マスター サーバー] プロパティ ダイアログ ボックス

# 「タイムアウト]タブ

「タイムアウト]プロパティタブでは、タイムアウトの設定を定義します。以下のトピックでは、 このタブに関する設定について説明します。

# 「クライアント接続タイムアウト]

サーバーがクライアントに接続するときに、タイムアウトするまでの時間を秒単位で指定します。 デフォルトは、300秒です。

# 「メディア サーバー接続タイムアウト1

マスター サーバーがリモート メディア サーバーに接続するときに、タイムアウトするまでの時間 を秒単位で指定します。デフォルトは、30秒です。

# [以下の日数まで遡ってファイルを参照]

NetBackupがリストアするファイルを検索する場合に、何日前まで検索するかを日単位で指定し ます。たとえば、現在の日付の7日前までに検索範囲を限定する場合は、7を指定します。

この制限はマスターサーバーで指定され、すべてのNetBackupクライアントに適用されます。ク ライアント上で指定することもできますが、その場合は、そのクライアントのみに適用され、検索 ウィンドウのサイズがサーバーで指定するサイズより小さくなる可能性があります(クライアント 設定によってウィンドウを大きくすることはできません)。

デフォルトでは、NetBackupは最後のフル バックアップからクライアントの最新のバックアップ までのファイルを含めます。クライアントが複数のクラスに属する場合は、最後のフル バックアッ プの最も早いセットからブラウズが開始されます。

#### [クライアントの参照とリストアの無効化]

[クライアントの属性] タブの [リスト/リストア] が [指定しない] に設定されている場合に、す べてのクライアントのリストおよびリストア リクエストを拒否します。デフォルトでは、「クライ アントの参照とリストアの無効化]は選択されていません。

「「リスト / リストア]」 (521 ページ) も参照してください。

# [クライアント リストアの無効化]

「クライアントの属性]タブの「リスト/リストア]が「指定しない]に設定されている場合に、す べてのクライアントのリストア リクエストを拒否します。デフォルトでは、「クライアント リスト アの無効化」は選択されていません。

「[リスト / リストア]」 (521 ページ) も参照してください。

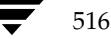

[マスターサーバー] プロパティダイアログボックス

#### [バックアップ開始の通知タイムアウト]

クライアント上の bpstart\_notify スクリプトの処理が完了するまでサーバーが待機する時間 を秒単位で指定します。デフォルトは、300秒です。

注 この値を変更する場合は、[クライアントの読み取りタイムアウト]がこの値以上に設定されて いることを確認してください。

# [バックアップ終了の通知タイムアウト]

クライアント上のbpend\_notifyスクリプトの処理が完了するまでサーバーが待機する時間を 秒単位で指定します。デフォルトは、300秒です。

注 このオプションを変更する場合は、[クライアントの読み取りタイムアウト]がこの値以上に設 定されていることを確認してください。

# |メディア| タブ

[メディア] タブでは、NetBackupでのメディアの管理方法に関するプロパティを定義します。以 下のトピックでは、このタブに関する設定について説明します。

# [メディアの上書きを許可]

リムーバブル メディアの以下の形式について、NetBackupの上書き保護を無効にします。

- ◆ ANSI ANSIラベル付きメディア
- ◆ AOS/VS Data General AOS/VSバックアップ形式
- ◆ CPIO CPIO 形式
- ◆ DBR 現在は使用されていないVERITASバックアップ形式
- MTF1 Backup Exec
- ◆ TAR tar形式

上書き保護を無効にするには、必要な形式を選択してください。たとえば、CPIOを選択すると、 NetBackupでCPIO形式のメディアが上書きできるようになります。

注 RSM ロボットを使用している場合は、MTF1 形式のメディアを上書きできうようにする必要 があります。これは、Free Media LabelsがMTF1形式で保存されるためです。

NetBackup はデフォルトでは、リムーバブル メディアの上記のいずれの形式も上書きせず、上書 きしようとするとエラーが記録されます。メディアの形式を認識するには、可変長メディアの先頭 ブロックが32キロバイト以下である必要があります。

付録C NetBackupのプロパティ

517

[マスター サーバー] プロパティダイアログ ボックス

メディアに保護されているいずれかの形式が含まれ、ユーザーがメディアの上書きを許可しない場 合は、NetBackupでは以下の処理を実行します。

- ◆ そのボリュームが以前にバックアップ用に割り当てられたことがない場合、NetBackupでは以 下の処理を実行します。
	- ◆ ボリューム状態をFROZENに設定します。
	- ◆ 別のボリュームを選択します。
	- ◆ エラーを記録します。
- ◆ そのボリュームがNetBackup メディア カタログに存在し、以前にバックアップ用に選択され たことがある場合、NetBackupでは以下の処理を実行します。
	- ◆ ボリューム状態をSUSPENDEDに設定します。
	- ◆ リクエストされたバックアップを中断します。
	- ◆ エラーを記録します。
- ◆ NetBackup カタログのバックアップに備えてボリュームがマウントされている場合は、その バックアップは中止され、ボリュームを上書きできないことを示すエラーが記録されます。
- ◆ ファイルのリストアまたはメディア内容の一覧表示に備えてボリュームがマウントされている 場合は、そのリクエストは中止され、そのボリュームにNetBackup形式が含まれていないこ とを示すエラーが記録されます。

### [各メディアに複数のリテンションを許可]

NetBackup が、メディア上で異なるリテンションレベルを使用できるようにします。このオプショ ンは、ロボティックドライブと非ロボティックドライブの両方のメディアに適用されます。デフォ ルトでは、このチェックボックスは選択されず、各ボリュームには1つのリテンションレベルの バックアップしか含むことができません。

#### [バックアップ スパン メディアの無効化]

バックアップがメディアにスパンされないようにします。このオプションが指定されている場合にメ ディアの終わりが検出されると、そのメディアはFULLに設定され、処理は異常終了します(ロボ ティックドライブと非ロボティックドライブの両方に適用されます)。デフォルトでは、チェック ボックスは選択されず、バックアップでメディアをスパンすることができます。

# [スタンドアローン ドライブ エクステンションの無効化]

バックアップ中に非ロボティックドライブ内で検出されたラベルが付いているメディア、またはラ ベルが付いていないメディアを、NetBackupが自動的に使用しないようにします。デフォルトで は、スタンドアロンドライブ エクステンション機能は有効です。「NetBackupでスタンドアロン ドライブ内のメディアを使用する方法」 (487 ページ)も参照してください。

# [ジョブ ログを無効化]

NetBackupのアクティビティモニタで使用されるジョブ情報のログを記録しないようにします。 デフォルトでは、ジョブはログに記録されます。

# [メディア ID プレフィックス]

非ロボティック ドライブ内のメディアに適用され、 非ロボティック ドライブでラベルなしのメディ アが検出された場合に、メディア IDを作成するためのメディア IDプレフィックスを指定します。 このプレフィックスは、1~3文字の英数字とします。残りの数字はNetBackupによって追加され ます。デフォルトでは、NetBackupでAが使用され、メディアIDにそれぞれA00000、A00001... が割り当てられます。

たとえば、FEBを指定すると、NetBackupで残りの数字が追加され、メディアIDはFEB000、 FEB001... のように割り当てられます(ただし、ボリュームの設定ウィザードではこのように動作 しません)。

# [メディアのマウントの解除遅延]

ユーザー操作(NetBackup for Oracleを実行するクライアントなど、データベースエクステンショ ン クライアントのバックアップおよびリストアを含む) のみに適用されます。このオプションを指 定すると、リクエストされた処理の完了後、指定した秒数だけメディアのアンロードが遅延します。 この遅延によって、すぐに再びメディアがリクエストされた場合に生じる不要なメディアのアンマ ウントやポジショニングを回避することができます。

遅延の値を変更するには、チェックボックスを選択し、新しい値をテキストボックスに入力しま す。遅延は、0~1800秒の範囲で指定することができます(デフォルトは180秒)。0を指定する と、リクエストされた処理の完了と同時にメディアのアンマウントが実行されます。最大の遅延は 1800秒です。1800より大きい値を指定しても、1800に設定されます。

#### [メディア要求遅延]

非ロボティックドライブのみに適用され、ドライブが実行可能な状態になるまでNetBackupが待 機する時間を秒単位で指定します。このオプションは、非ロボティックドライブでグラビティ フィード スタッカが使用され、メディアを取り外してから次のメディアをマウントするまでに遅延 時間がある場合に使用すると便利です。

遅延時間中、NetBackupは60秒おきにドライブが実行可能な状態かどうかを調べます。ドライブ が実行可能な状態であれば、NetBackupはそのドライブを使用し、そうでない場合は、さらに60 秒待機してから再び調べます。遅延時間の合計が60の倍数でない場合は、最後の待ち時間は残りの 時間になります。遅延時間が60秒未満の場合は、NetBackupはその遅延時間の終わりに1回だけ 調べます。

2001年1月29日 月曜日 午後4時48分  $\overline{\text{nbag\_nt\_dc34.}}$  book 520  $\sim$ - $\check{\nu}$ 

# [マスター サーバー] プロパティダイアログ ボックス

たとえば、遅延時間を150秒に設定したとします。この場合、NetBackupは60秒待機してから実 行可能な状態かどうかを調査し、再度60秒待機してから再び実行可能な状態かどうかを調査しま す。最後に30秒待機してから実行可能な状態かどうかを調査します。遅延が50秒の場合には、 NetBackupはその50秒の終わりで1回しか検査を行いません(ただし、このような短い遅延時間 はお勧めできません)。

デフォルトでは、遅延時間は0秒です。

# 「クライアントの属性」タブ

[クライアントの属性] タブでは、このダイアログ ボックスを開いたときに選択したマスター サー バーのクライアントのプロパティを変更することができます。以下のトピックでは、このタブに関 する設定について説明します。

# [クライアント データベース] リスト ボックス

このダイアログ ボックスを開いたときに選択したマスター サーバーのクライアント データベース にあるクライアントのリストを表示します。このタブで設定を変更するには、クライアントがこの データベースに追加されている必要があります。クライアントデータベースは、次のディレクトリ 内の一連のディレクトリとファイルで構成されています。

#### install path¥NetBackup¥db¥client

必要なクライアントがリストにない場合は、[追加]ボタンを選択して、リストに追加してくださ い。データベースからクライアントを削除するには、[削除]ボタンを使用します。

注 動的アドレス指定 (DHCP) を使用している場合は、[bpclient] コマンドを使用して、クライ アントをデータベースに追加してください。手順については「動的なホスト名およびIPアドレ スの指定」 (252 ページ) を参照してください。

### [追加]

クライアントをクライアント データベースに追加します。このボタンをクリックするとダイアログ ボックスが表示され、クライアントの名前を入力するか、[参照...] ボタンをクリックしてクライ アントを選択します。

# [削除]

選択したクライアントをクライアント データベースから削除します。リスト ボックスからクライ アントを選択してから、ボタンをクリックします。

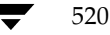

2001年1月29日 月曜日 午後4時48分  $\overline{\text{nbag}}_{nl}$ nt\_dc34.book 521 ページ

「マスター サーバー】プロパティ ダイアログ ボックス

## [最大データ ストリーム]

選択したクライアントで許可されている同時に実行できる最大データストリーム数を指定します。 設定を変更するには、リスト ボックスからクライアントを選択し、1から99 までの値を入力しま す。デフォルトは0で、設定が無効であることを意味します。

[最大データストリーム]は、[クライアントごとの最大ジョブ数] (グローバル特性) および [クラ スごとの最大ジョブ数の制限] (クラス属性) 設定と以下のように相互作用します。

- ◆ [最大データ ストリーム]が0(デフォルト)の場合、[クライアントごとの最大ジョブ数]お よび[クラスごとの最大ジョブ数の制限]の最小値が制限係数になります。
- ◆ [最大データ ストリーム]が0でない場合は、NetBackupは[クライアントごとの最大ジョ ブ数]を無視し、制限係数として [最大データストリーム]および [クラスごとの最大ジョ ブ数の制限]の最小値を使用します。

# [未予約ポートへ接続]

選択したクライアントへの接続時に、サーバーが予約されていないポートを使用するように指定し ます。この設定を有効にするには、以下の操作を実行します。

- 1. リストボックスで必要なクライアントを選択します。
- 2. 「未予約ポートへ接続]チェックボックスを選択します。
- 3. 選択した各クライアントの[未予約ポートの有効化]を有効にします。[クライアント]プロパ ティダイアログボックスの「ユニバーサル設定」タブを参照してください。

#### [リスト/リストア]

クライアント ユーザーに対しバックアップおよびアーカイブのリスト処理とリストア処理を行う 権限を指定します。「リスト/リストア]設定を変更するには、リストボックスでクライアントを設 定して、以下のように必要なアクションを選択します。

- ◆ 選択したクライアントのユーザーに対し、リスト処理とリストア処理の両方を許可するには、 「両方を許可」を選択します。
- ◆ 選択したクライアントのユーザーに対し、リストア処理を許可せず、リスト処理だけを許可す るには、「リストのみ許可]を選択します。
- ◆ リスト処理とリストア処理の両方を許可しない場合は、「両方を拒否」を選択します。
- ◆ 設定をデフォルトのままにしておく場合は、「指定しない」を選択します。

「指定しない]を選択した場合、標準的なデフォルト動作ではリスト処理とリストア処理の両方を実 行することができます。しかし、このマスターサーバーの「タイムアウト〕タブの「クライアント の参照とリストアの無効化]または「クライアントリストアの無効化]を選択して変更することが できます。

521

2001年1月29日 月曜日 午後4時48分  $\overline{\text{nbag\_nt\_dc34}}$ . book 522  $\sim$ -  $\check{\nu}$ 

[マスター サーバー] プロパティダイアログ ボックス

- ◆ [タイムアウト] タブで [クライアントの参照とリストアの無効化] を選択すると、デフォルト でリスト処理とリストア処理の両方を拒否するよう変更されます。
- ◆ [タイムアウト]タブで[クライアント リストアの無効化]を選択すると、デフォルトでリス ト処理を拒否するように変更されます。

[クライアントの参照とリストアの無効化]と [クライアント リストアの無効化]の両方を選択し た場合は、NetBackupは [クライアントの参照とリストアの無効化]のみが選択されたものとし て処理します。

「[クライアントの参照とリストアの無効化]」および「[クライアント リストアの無効化]」 (516 ページ)を参照してください。

#### [参照の許可]

対応するクライアントの設定と併せて使用され、ユーザーが自動バックアップのリスト処理やリス トア処理を実行できるようにするかどうかを設定します。デフォルトでは、ユーザーはこれらのバッ クアップのリスト処理やリストア処理は実行できません (この設定はユーザー バックアップやアー カイブには適用されません)。

「参照の許可」設定を変更するには、次の操作を実行します。

- 1. マスター サーバーで、リスト ボックスからクライアントを選択し、以下の表に示す必要な動 作を実行するために、[Allow]、[Deny]、または [Use] のいずれかを選択します。
- 2. Microsoft Windowsクライアントでは、レジストリを設定し、以下の表に示すように必要な 動作を指定します。手順については、オンラインヘルプまたはクライアントの『User's Guide』 を参照してください。
- 3. UNIX クライアントでは、クライアント設定は常に [Allow] です。この設定を変更すること はできません。

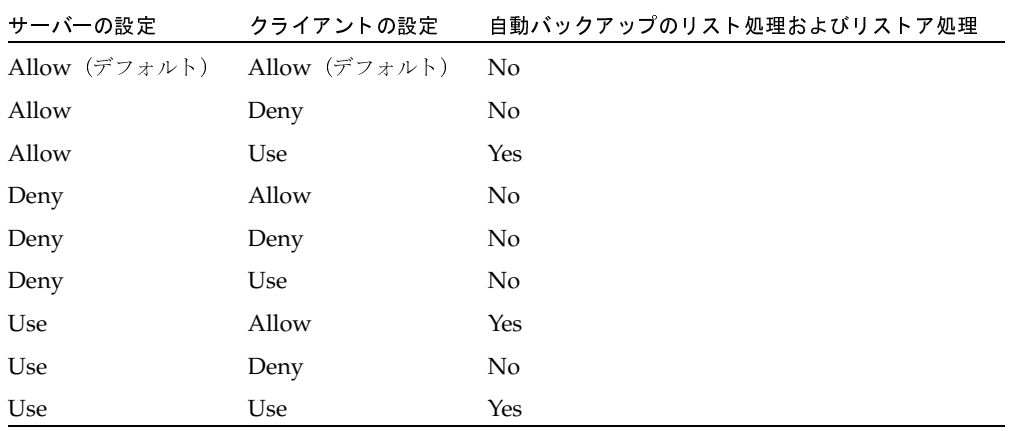

# 例

#### クライアントのすべてのユーザーに対してリスト処理とリストア処理の両方を許可するには

- 1. このタブでは、クライアントの設定を [Use] に変更します。
- 2. クライアントでは、設定はデフォルトのままにします([Allow])。

#### クライアントで選択したユーザーに対してリスト処理とリストア処理の両方を許可するには

(Microsoft Windows でのみ適用)

- 1. このタブでは、クライアントの設定はデフォルトのままにします([Allow])。
- 2. クライアントで設定を [Use] に変更し、選択したユーザーに対して、USEキーへの読み取り アクセスを与えます。

# クライアントのすべてのユーザーに対してリスト処理とリストア処理を拒否するには

- 1. このタブでは、クライアントの設定を [Deny] に変更します。
- 2. クライアントでは、設定はデフォルトのままにします([Allow])。

# クライアントで選択したユーザーに対してリスト処理とリストア処理を拒否するには

#### (Microsoft Windowsでのみ適用)

- 1. このタブでは、クライアントの設定はデフォルトのままにします(「Allow])。
- 2. クライアントで設定を [Deny] に変更し、選択したユーザーに対して、DENY キーへの読み 取りアクセスを与えます。

2001年1月29日 月曜日 午後4時48分  $\overline{\text{nbag\_nt\_dc34}}$ . book 524  $\sim$   $\sim$ 

### [マスター サーバー] プロパティダイアログ ボックス

# 「帯域幅」 タブ

「帯域幅]プロパティタブでは、ネットワークの1台または複数のクライアントで使用する帯域幅 の制限を指定します。この制限は、バックアップ接続のクライアント側で発生し、バックアップの みに適用されます。リストアには影響しません。デフォルトでは、帯域幅の制限はありません。

このタブの設定については、以下のトピックで説明します。帯域幅の制限に関する詳細については、 「帯域幅の制限」 (258 ページ) を参照してください。

#### [NetBackup マシン用の帯域幅設定]

追加されたIPアドレスの範囲内のクライアントをリスト表示します。

# [開始IP アドレス]

エントリが適用されるクライアントとネットワークのIPアドレス範囲の開始アドレスを指定しま 寸。例:10.1.1.2

#### [終了IPアドレス]

エントリが適用されるクライアントとネットワークのIPアドレス範囲の終了アドレスを指定しま 寸。例: 10.1.1.9

### [帯域幅]

帯域幅の上限(キロバイト/秒)を指定します。0を指定すると、このエントリで指定される個々 のクライアントまたはIPアドレスの範囲に対する帯域幅の制限は無効になります。

たとえば、200の値は、1秒あたり200キロバイトを意味します。

# [幅の追加]

選択したクライアントの帯域幅設定を追加します。

#### [幅の削除]

選択したクライアントの帯域幅設定を削除します。

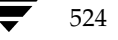

# 「リストア」タブ

[リストア] タブでは、通常のサーバーがリストア時に一時的にアクセスができなくなった場合に、 NetBackup がマスターおよびメディア サーバー クラスタ内の別の NetBackup サーバーに対し自 動フェイルオーバをどのように実行するかをコントロールするためのプロパティを定義します。こ のフェイルオーバでは、管理者による操作は不要です。デフォルトでは、NetBackupは自動フェ イルオーバを実行しません。

この機能を使用する場合の例を以下に示します。

- ◆ 複数のサーバーで1台のロボットを共有し、それぞれにドライブが接続されている環境で、リ ストアが要求されたときに1台のサーバーに一時的にアクセスできない場合。
- 複数のサーバーに同じタイプのスタンドアロン ドライブが接続されている環境で、リストアが 要求されたときに1台のサーバーに一時的にアクセスできない場合。

以上の例で「アクセスできない」状態とは、マスターサーバーのbprdとバックアップを実行する メディアサーバーのbptmとの (bpcdを介した)接続が失敗したことを示します。接続が失敗し た原因として、以下の点が考えられます。

- ◆ メディアサーバーがダウンした。
- ◆ メディアサーバーは起動しているが、そのサーバーのbpcdが応答しない(たとえば、接続や アクセスが拒否される場合など)。
- メディア サーバーは起動し、bpcdも正常に動作するが、bptmに問題がある (vmd がダウン している場合、bptmが指定されたテープを見つけることができない場合など)。

自動フェイルオーバをメディアおよびマスター サーバー クラスタ内の代替サーバーで有効にする には、マスターサーバーのNetBackup設定を以下のように変更します。

- 1. サーバーのフェイルオーバマシンを指定するには、以下の操作を実行します。
	- a. [マシンの選択] ボックスで、フェイルオーバ保護を行うサーバーを指定します。
	- b. フェイルオーバサーバーを追加するには、[リストへ追加]ボックスで追加を指定します。
	- c. フェイルオーバサーバーを削除するには、[リストから削除] ボックスでサーバーを指定し ます。
- 2. 設定を変更するマスターサーバーの NetBackup Requestデーモンを終了し、再起動します。

このタブの設定については、以下のトピックで説明します。フェイルオーバの詳細については、「サー バーに依存しないリストア」 (215 ページ) を参照してください。

[マスター サーバー] プロパティダイアログ ボックス

#### [代替リストア フェイルオーバー マシン]

[サーバー]の列には、リストア時にフェイルオーバ保護される NetBackupサーバーが表示され ます。各サーバーの右側の [**フェイルオーバー サーバー**] の列には、フェイルオーバ保護を行う サーバーが表示されます。自動フェイルオーバが要求されると、NetBackupは、失敗したサー バーの[フェイルオーバー サーバー]の列を左から右に検索して、リストアを実行できる別のサー バーを見つけます。

NetBackupサーバーは、サーバーの列に1度しか表示できませんが、他の複数のサーバーに対する フェイルオーバ サーバーになることができます。保護サーバーとフェイルオーバ サーバーは、同 ーのマスターおよびメディアサーバークラスタに属していなければなりません。

#### [マシンの選択]

フェイルオーバ保護を行うNetBackupサーバーを選択します。このサーバーにリストア時にアク セスできない場合、NetBackupは、代替リストアフェイルオーバマシンとして指定したサーバー の中から1つを使用します。

名前を指定するには、矢印をクリックしてリストから選択するか、または「参照…]ボタンをク リックして「ネットワーク コンピュータ]から選択します。

# [リストへ追加]

選択したサーバーのフェイルオーバマシンのリストに追加するNetBackupサーバーを指定しま す。名前を追加するには、ボックスに名前を入力するか、または「参照...]ボタンをクリックして 「ネットワークコンピュータ」から選択します。名前を区切るには、コンマまたはスペースを使用 します。次に、「+]ボタンをクリックします。

# [リストから削除]

選択したサーバーのフェイルオーバ マシンのリストから削除する NetBackup サーバーを指定しま す。名前を削除するには、ボックスに名前を入力するか、または [参照 ...] ボタンをクリックして リストから選択します。名前を区切るには、コンマまたはスペースを使用します。次に、「-]ボタ ンをクリックします。

526

# [UNIX サーバー] タブ

[UNIXサーバー] タブは、NetBackupサーバーのプロパティを定義します。このタブの設定につ いては、以下のトピックで説明します。ダイアログボックスの説明や変更手順、およびタブ設定に 関する一般的なヘルプは、「プロパティダイアログボックスの設定の変更手順」 (498 ページ)を 参照してください。

# [Apollo リストア タイムアウト]

Apolloクライアントにのみ適用され、クライアントによるリストアの読み取りタイムアウト時間 (秒) を設定します。

デフォルトでは、タイムアウトの値は0です(タイムアウトなし)。この値は、問題が発生した場合 にのみ変更してください。

# [最大リストア Apollo arg 文字数]

Apolloクライアントのみに適用され、rbakコマンドで使用できる最大文字数を指定します。

デフォルトでは、最大文字数は9000です。この値は、問題が発生した場合にのみ変更してください。

# [NFSアクセス タイムアウト]

マウント テーブルを処理するときに、NFSファイル システムが使用不可能であると判断するまで のバックアップ プロセスの待機時間を秒単位で指定します。デフォルトでは、タイムアウト値は5 秒です。

2001年1月29日 月曜日 午後4時48分  $\overline{\text{nbag}}_n t_d c34. \text{book}$  528  $\sim \nu$ 

# [メディア サーバー] プロパティダイアログ ボックス

# 「メディア サーバー]プロパティ ダイアログ ボックス

設定については、「「マスター サーバー] プロパティ ダイアログ ボックス」 (500 ページ) で定義 されています。

# [クライアント] プロパティ ダイアログ ボックス

# [一般]タブ

「[一般] タブ」 (500 ページ) を参照してください。

# [ユニバーサル設定] タブ

「[ユニバーサル設定] タブ」 (500 ページ) を参照してください。

# 「サーバー」タブ

「[サーバー] タブ」 (510 ページ) を参照してください。

# 「一般的なクライアント]タブ

[一般的なクライアント] タブでは、クライアントの一般的なプロパティを設定します。以下のト ピックでは、このタブの設定について説明します。

#### [ユーザー指定バックアップ、アーカイブ、およびリストアの状態を次の期間保存する]

Microsoft Windowsクライアントに適用され、システムがプログレスレポートを自動的に削除す るまで保存しておく期間(日数)を設定します。設定可能な最小値は0です。上限はありません。デ フォルトは3日です。0より小さい値を設定しようとすると、自動的に3日に設定されます。

## [ランダムなポートの割り当てをする]

NetBackupが他のコンピュータのNetBackupとの接続でポートが必要な場合に、許可された範囲 内で使用できるポートをランダムに1つ選択します。たとえば、範囲が1023から5000までの場合 は、この範囲内の数字をランダムに選択します。

この設定を選択しないと、NetBackupでは許可された範囲内で使用できる最大番号から順に選択 します。たとえば、範囲が1023から5000であり、5000が使用されていない場合、5000がポート 番号として選択されます。5000が使用中の場合は、4999が選択されます。

[クライアント] プロパティダイアログ ボックス

529

# [クライアント ポート ウィンドウ]

他のコンピュータのNetBackupとの接続に使用するコンピュータで、予約されていないポートの 範囲を指定します。この設定は、予約されていないポートを受け入れるように設定されているコン ピュータの NetBackupに接続する場合に適用されます([ユニバーサル設定]タブの[未予約ポー トの有効化]を参照してください)。[開始]番号に0を指定した場合は、オペレーティングシステ ムによって、使用する予約されていないポートが決定されます。デフォルトの範囲は0~0([開始]、 [終了]とも0)で、オペレーティングシステムによってポートが選択されます。

# [クライアント予約済みポート ウィンドウ]

他のコンピュータのNetBackupとの接続に使用するコンピュータで、予約済みのポートの範囲を 指定します。この設定は、予約されていないポートを受け入れるように設定されているコンピュー タのNetBackupに接続する場合に適用されます([ユニバーサル設定]タブの[未予約ポートの有 効化]を参照してください)。デフォルトの範囲は512~1023です。「開始]番号に0を指定した場 合は、オペレーティングシステムによって選択された予約されていないポートが使用されます。

# 「タイムアウト] タブ

[タイムアウト]タブでは、クライアントのタイムアウトに関するプロパティを設定します。以下の トピックでは、このタブの設定について説明します。

# [ユーザー指定タイムアウト]

Microsoft Windows クライアントに適用され、ユーザーがバックアップやリストアのリクエスト を発行してから処理が開始されるまでの時間(秒)を指定します。この時間内に開始されないと処 理は失敗します。

範囲の上限、下限はありません。デフォルトは60秒です。

付録C NetBackupのプロパティ

2001年1月29日 月曜日 午後4時48分  $\overline{\text{mbag\_nt\_dc34.}}$  book 530  $\sim$ - $\check{\nu}$ 

## [クライアント] プロパティダイアログ ボックス

# 「バックアップ」タブ

「バックアップ]タブのプロパティでは、 選択されたクライアントでのユーザー バックアップやユー ザー アーカイブで使用するクラスやスケジュールを定義します。以下のトピックでは、このタブの 設定について説明します。

# [ユーザー バックアップ]設定

# [クラス]

クライアントのユーザー バックアップのクラスを指定します。この値をany (デフォルト)に設定 した場合、NetBackupは、そのクライアント名とユーザー バックアップ スケジュールを含むクラ スのうち、最初に検出されたクラスを使用します。クラスを指定するには、チェックボックスを選 択して、テキストフィールドに名前を入力します。

UNIXクライアントの場合は、ユーザーの \$HOME/bp.confファイルにBPBACKUP CLASSが指 定されている場合には、その値が優先されます。

# [スケジュール]

クライアントのユーザー バックアップのスケジュールを指定します。この値をany (デフォルト) に設定した場合、NetBackupは、そのクライアント名とユーザーバックアップスケジュールを含 むクラスのうち、最初に検出されたスケジュールを使用します。スケジュールを指定するには、 チェックボックスを選択して、テキストフィールドに名前を入力します。

UNIXクライアントの場合は、ユーザーの \$HOME/bp.confファイルにBPBACKUP\_SCHEDが指 定されている場合には、その値が優先されます。

# [ユーザー アーカイブ]設定

# [クラス]

クライアントのユーザーアーカイブのクラスを指定します。この値をany (デフォルト)に設定し た場合、NetBackupは、そのクライアント名とユーザー アーカイブ スケジュールを含むクラスの うち、最初に検出されたクラスを使用します。クラスを指定するには、チェックボックスを選択し て、テキストフィールドに名前を入力します。

UNIXクライアントの場合は、ユーザーの \$HOME/bp.confファイルにBPARCHIVE CLASS が 指定されている場合には、その値が優先されます。

### [スケジュール]

クライアントのユーザー アーカイブのスケジュールを指定します。この値をany (デフォルト)に 設定した場合、NetBackupは、そのクライアント名とユーザー アーカイブ スケジュールを含むク ラスのうち、最初に検出されたスケジュールを使用します。スケジュールを指定するには、チェッ クボックスを選択して、テキストフィールドに名前を入力します。

UNIXクライアントの場合は、ユーザーの \$HOME/bp.confファイルにBPARCHIVE SCHEDが 指定されている場合には、その値が優先されます。

# 「クライアント名] タブ

[クライアント名] タブでは、選択された1台のクライアントの名前を定義します。以下のトピック では、このタブの設定について説明します。

### [クライアント名]

選択されたクライアントのNetBackupクライアント名を指定します。ここで指定した名前は、 NetBackupによって認識される名前で、クライアントをバックアップするクラスで使用する名前と 一致する必要があります。ただし、唯一の例外として、別クライアント へのリストアの場合はリスト ア対象のファイルを持つクライアントの名前と一致する必要があります(「別クライアントへのリス トアの許可」(205 ページ)を参照)。クライアント名は、最初に、インストール処理中に設定されます。

値が指定されていない場合は、コントロール パネル (Windows クライアント)またはhostname コマンド (UNIXクライアント)で設定された名前を使用します。

UNIXクライアントの\$HOME/bp.confファイルにもこのオプションを追加することはできます が、通常は、別クライアントへのリストアを行う場合にのみ追加します。\$HOME/bp.confファ イルに値が指定されている場合は、その値が優先されます。

# 「Windows クライアント」タブ

[Windows クライアント] タブでは、Microsoft Windows クライアントに適用する NetBackupプ ロパティを定義します。以下のトピックでは、このタブの設定について説明します。

#### [アーカイブ ビットをクリアするまでの待ち時間]

差分インクリメンタル バックアップのアーカイブ ビットをクリアするまでの待ち時間(秒)を指 定します。設定可能な最小値は300 (デフォルト)で、300より小さい値を設定しようとすると自 動的に300に設定されます。上限はありません。クライアントは、バックアップが成功したことの 承認をサーバーから取得するまで待機します。サーバーからこの時間内に応答がない場合、アーカ イブ ビットはクリアされません。

このオプションは、差分インクリメンタル バックアップにのみ適用されます。累積インクリメンタ ル バックアップでは、アーカイブビットはクリアされません。

2001年1月29日 月曜日 午後4時48分  $\overline{\text{nbag}}_{nl}$ nt\_dc34.book 532 ページ

#### [クライアント] プロパティダイアログ ボックス

# [アーカイブ ビットに基づいてインクリメンタル バックアップを実行]

ファイルのアーカイブ ビットが設定されている場合にのみ、インクリメンタル バックアップにそ れらのファイルを含むようにNetBackupを指定します。このビットは、ファイルが変更されるた びにシステムによって設定され、NetBackupでクリアされるまで設定されたままです。

フル バックアップの実行後、アーカイブ ビットは常にクリアされます。差分インクリメンタル バッ クアップでは、「アーカイブ ビットをクリアするまでの待ち時間]で指定した時間(秒)内にファ イルのバックアップを完了した場合にアーカイブ ビットをクリアします。差分インクリメンタル バックアップまたはユーザー バックアップでは、アーカイブ ビットに影響はありません。

このチェックボックスをオフにすると、NetBackupはファイルのタイムスタンプが最後のバック アップ以降に変更されている場合にのみ、インクリメンタル バックアップに含めます。差分インク リメンタル バックアップでは、NetBackupはファイルのタイムスタンプを、最後のフル バック アップまたはインクリメンタル バックアップと比較します。累積インクリメンタル バックアップ では、NetBackupはファイルのタイムスタンプを、最後のフルバックアップと比較します。

別のコンピュータからファイルをインストールまたはコピーすると、新しいファイルには元のタイ ムスタンプが保持されます。元のタイムスタンプがインストールまたはコピー先のコンピュータ上 にある最後のバックアップ日時より古い場合、新しいファイルは次のフル バックアップまでバック アップされません。

# [オーバーラップ時間]

Microsoft Windows クライアントに適用され、日付ベースのバックアップを使用する場合に、イ ンクリメンタル バックアップの日付範囲に追加する時間 (分) を指定します。この値を指定するこ とによって、NetBackupクライアントとサーバー間でのクロック速度の差を補正します。デフォ ルト設定は60分です。

# [通信バッファー サイズ]

Microsoft Windowsクライアントに適用され、NetBackupサーバーとクライアント間でのデータ の転送に使用する TCP/IPバッファのサイズ (キロバイト単位) を設定します。たとえば、バッファ サイズが10キロバイトの場合は10を指定します。設定可能な最小値は2です。2より小さい値を設 定しようとすると、自動的に2に設定されます。上限はありません。デフォルトは32です。

# 「デフォルト検索を実行】

Microsoft Windows クライアントに適用されます。このオプションを選択すると、NetBackupで はバックアップ イメージのデフォルト範囲を自動的に検索し、リストア ウィンドウが開くたびに バックアップフォルダとファイルを表示します。

初期検索を無効にするには、このチェックボックスをオフにします。こうすると、初めてNetBackup のリストアウィンドウを開いた場合に、ファイルもフォルダも表示されないようになります。検索 を開始するには、バックアップ イメージをクリックするか、バックアップ イメージの範囲を選択し ます。

デフォルトでは、このチェックボックスは選択されています。

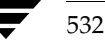

#### [除外リストの大文字小文字を区別する]

Microsoft Windows クライアントに適用され、除外リストと取り込みリストで大文字 / 小文字を 区別します。これらのリストで大文字 / 小文字を区別することによって、パフォーマンスが向上し ます。大文字/小文字を区別しない(デフォルト)場合は、このチェックボックスをオフにします。

大文字/小文字を区別する場合は、バックアップする除外ファイルと取り込みファイルの内容を比 較したときに、使われている文字の大文字/小文字までが同じ場合にのみ一致することになります (たとえば、CatとCatは一致しますが、catは一致しません)。大文字/小文字を区別しない場合 は、名前を比較したときに、文字の大文字 / 小文字までは考慮されません (たとえば、Cat と cat も 一致します)。

# 「ウィルス スキャン】タブ

[ウィルス スキャン] タブは、Microsoft Windows クライアントに適用され、NetBackup でウィ ルスをスキャンする方法について定義します。NetBackupでは、ファイルをバックアップまたは リストアする前に、ウィルス スキャンを行うよう設定することができます。ウィルスが検出された 場合は、感染したファイルをクリーンアップして、ファイルをリストアするシステムに障害が発生 するのを防ぐことができます。

### ウィルス スキャンに関する注意事項

NetBackup ウィルス スキャンを使用する前に、既にシステム上にインストールされているウィル ス保護ソフトウェアを無効にしてください。ほかのアンチ ウィルス ソフトウェアが使用されてい ると、NetBackupのスキャン処理速度が低下する場合があります。また、ほかのソフトウェアに よって、不要な、または予期しない警告メッセージが表示される場合があります。

新しいウィルスは絶えず発生するので、保護署名(.DAT) ファイルを常に最新のものに更新して おくことが重要です。VERITAS では、30日ごとにこれらのファイルを弊社のftp サイトからダウ ンロードすることをお勧めします。ダウンロード手順は以下の通りです(インターネット接続が必 要です)。

# 推奨ftpサイト

1. 以下のVERITASサポートftpサイトから、最新の.ZIPファイルをダウンロードします。

ftp://ftp.support.veritas.com/pub/support/Products/nai/NetBackup/

注 現在、/naiは、隠れディレクトリです。

- 2. .ZIPファイルを解凍すると、CLEAN.DAT、NAMES.DAT、およびSCAN.DATファイルが生 成されます。
- 3. .DATファイルを install path\NetBackup\binフォルダにコピーします。
- 4. 必要に応じて、ダウンロードした.ZIPファイルを削除します。

付録C NetBackupのプロパティ

#### その他のftpサイト

1. 以下のMcAfee ftpサイトから、最新の.ZIPファイルをダウンロードします。

ftp://ftp.mcafee.com/pub/antivirus/datfiles/4.x/

- 2. .ZIPファイルを解凍すると、CLEAN.DAT、NAMES.DAT、およびSCAN.DATファイルが生 成されます。NetBackupはこれらのファイルのみを使用し、ほかのファイルは無視します。
- 3. CLEAN.DAT、NAMES.DAT、および SCAN.DATファイルを、install path¥NetBackup¥bin フォルダにコピーします。
- 4. 必要に応じて、ダウンロードした.ZIPファイルおよびその他の(解凍済み)ファイルを削除 します。

## [バックアップ] 設定

### [ウィルス スキャンの実行]

ウィルス スキャンを実行し、感染ファイルを検出します。デフォルトでは、感染したファイルをク リーンアップすることも、バックアップすることもできないようになっています。クライアントの アクティビティ ログには、スキャンしたファイルと感染したファイルの合計数が記録されます。

# [感染したファイルのクリーンアップ]

バックアップを実行する前に感染したファイルをクリーンアップします。デフォルトでは、クリー ンアップできない感染ファイルをバックアップすることはできないようになっています。アクティ ビティログには、感染したファイルの名前と関連するウィルス名が記録されます。

# [感染したファイルのバックアップ]

感染したファイルもバックアップします。リストアによってウィルスが他のシステムに伝染する可 能性があるため、この処理はお勧めできません(リストア時に「ウィルススキャンの実行]を選択 している場合は除く)。アクティビティログには、感染したファイルの名前と関連するウィルス名 が記録されます。

「リストア】設定

# [ウィルス スキャンの実行]

ウィルス スキャンを実行し、感染ファイルを検出します。デフォルトでは、感染したファイルをク リーンアップすることも、リストアすることもできないようになっています。クライアントのアク ティビティログには、スキャンしたファイルと感染したファイルの合計数が記録されます。

#### [感染したファイルのクリーンアップ]

リストアを実行する前に感染したファイルをクリーンアップします。クリーンアップできない感染 ファイルをリストアすることはできないようになっています。 アクティビティ ログには、 感染した ファイルの名前と関連するウィルス名が記録されます。

# **[OTM]** タブ

注 OTM (Open Transaction Management) ソフトウェアはサーバーソフトウェアと同じ CD-ROMに含まれているので、必要に応じてMicrosoft Windows クライアントにインス トールすることができます。

[OTM] タブは、Microsoft Windows クライアントに適用され、OTM (Open Transaction Manager)の動作を定義します。NetBackupでは、開かれているかアクティブなファイル、デー タベース、およびアプリケーションをバックアップする場合にこのプログラムを使用します。

OTMはバックアップするファイルを含むドライブ上のデータのポイント イン タイム ビューを作 成し、これをスナップショットといいます。それによりNetBackupはファイルシステムのアクティ ビティにかかわらず選択したファイルをバックアップします。またキャッシュ機能により、バック アップ中に変更が発生してもスナップショットは保持されます。

さらに、ビジーファイルに関する問題を解消するために、OTMでは、バックアップ内のファイル のすべての関係を維持します。例えば、あるアプリケーションの実行に必要なファイルAとファイ ルBのキーワードを同期させる必要があると想定します。このような場合にOTMを使用しないと、 Aがバックアップされ、Bがバックアップ前に変更された場合は、2つのファイルをリストアして も同期されないため、アプリケーションが正しく動作しません。OTMを使用すれば、ある時点で 存在するすべてのファイルがバックアップされるため、それらのファイルの関係は維持され、この ような問題は発生することはありません。

OTMを使用したバックアップ中に発生する一連のイベントを以下に示します。

1. バックアップを開始する前に、OTM では、バックアップするデータを含むドライブへの書き 込みが行われない休止時間が、ある一定の間続くまで待機します。この待機時間は、ファイル システムがバックアップ開始時とまったく同じ状態を確実に保つために必要な時間です。

[ビジー ファイル待ち時間] で休止時間を設定します。[ビジー ファイル待ち時間] で設定し た時間内に、十分な休止時間が発生しなかった場合、バックアップはOTMを使用せずに実行 されます。

- 2. 十分な長さの休止時間が検出された場合、OTMではスナップショットの記録に必要なアクショ ンを実行します。
- 3. これで、バックアップが開始され、NetBackup ではクライアントからのデータの読み取りを 開始します。バックアップ中にアプリケーションから読み取りや書き込みを要求された場合、 OTMでは、必要に応じてディスクまたはそのキャッシュを読み取るか書き込んでスナップ ショットを保持し、アプリケーションに正確なデータを提供します。

以下のトピックでは、このタブの設定について説明します。

付録C NetBackupのプロパティ

2001年1月29日 月曜日 午後4時48分  $\overline{\text{nbag}}_{nl}$ nt\_dc34.book 536 ページ

### [クライアント] プロパティダイアログ ボックス

#### [バックアップ中のOTMを有効]

OTMを有効にします。このチェックボックスは、OTMを使用する場合には必ずオンにする必要 があります。

# [キャッシュファイル]

バックアップ中に変更されたデータのコピーを含むキャッシュファイルの位置を指定します。最高の パフォーマンスを実現するには、キャッシュ ファイルの位置をバックアップするドライブ以外の場所 に指定します。デフォルトでは、実行時のキャッシュの位置が指定されています(C:¥tempなど)。

# [初期キャッシュ サイズ]

キャッシュファイルの初期サイズをメガバイト単位で指定します。値を指定しないと、自動的に10 メガバイト に設定されます。「OTMキャッシュの設定方法」(540 ページ)も参照してください。

# [ビジー ファイル待ち時間]

NetBackup がOTM を起動する前に必要な休止時間の長さ(秒)を指定します。休止時間とは、 バックアップするドライブやボリュームへの書き込みが行われない時間のことです。デフォルトは 5秒です。

# [最大キャッシュ サイズ]

キャッシュ ファイルの最大サイズをメガバイト単位で指定します。最大キャッシュ サイズは、使 用している全ディスク領域の10%が目安です。たとえば、1ギガバイトの領域を使用している場合 は、最大キャッシュ サイズを100メガバイトに設定します。最大キャッシュ サイズを0メガバイト に設定すると、実行時に適切な値が自動的に設定されるので便利です。デフォルトの最大キャッシュ サイズは50メガバイトです。

キャッシュファイルが最大サイズより必要な場合の対処方法は、[OTM] タブの [エラー制御]設 定によって異なります。

- ◆ 「エラー制御]が「エラー時にアボート](デフォルト)の場合は、バックアップは強制終了さ れます。
- ◆ 「エラー制御]が「OTMを無効化]の場合は、OTMは終了しますが、バックアップ処理は続行 されます。ただし、スナップショットが使用されないため、バックアップされたファイルの整 合性はとれません。
- ◆ 「エラー制御]が「OTMをリトライ]の場合は、OTMはいったん無効になり、バックアップ処 理を続行する前にもう一度有効化が試行されます。このリトライでは新しいスナップショット が使用されるため、「OTMを無効化」を使用した場合と同じように、バックアップされたファ イルの整合性が失われる場合があります。

「OTMキャッシュの設定方法」 (540 ページ) も参照してください。

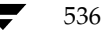

#### [ビジー ファイル タイムアウト]

休止時間が発生するまで待機する時間を秒単位で指定します。指定された時間を過ぎた場合、バッ クアップはOTMを使用せずに実行されます。デフォルトは60秒です。

# [個々のドライブのスナップショット]

OTM が各ドライブのスナップショットを取った後にバックアップしてから、次のドライブのス ナップショットを取るように指定します。

たとえば、CドライブとDドライブをバックアップすると想定します。ここで、OTMでは次の処 理を実行します。

1. Cドライブのスナップショットを取り、バックアップしてから、スナップショットを破棄します。

2. Dドライブのスナップショットを取り、バックアップしてから、スナップショットを破棄します。

OTMを一度に有効化できるのは、バックアップする1つのドライブのみです。このモードは、異 なるドライブ上のファイルの整合性を維持する必要のない場合に使用すると便利です。

# 「グローバルなドライブのスナップショット]

OTM がバックアップ対象のすべてのドライブを含むスナップショットを取ってから、それらのド ライブをバックアップするように指定します。

たとえば、CドライブとDドライブをバックアップすると想定します。ここで、OTMでは次の処 理を実行します。

- 1. CドライブとDドライブのスナップショットを取ります。
- 2. Cドライブをバックアップしてから、Dドライブをバックアップします。
- 3. スナップショットを破棄します。

OTMでは、バックアップ処理の間中、CドライブとDドライブを有効なままにします。このモー ドは、異なるドライブ上のファイルの整合性を維持する必要のある場合に使用すると便利です。

#### [すべての使用可能なドライブを使用]

バックアップするドライブだけでなく、すべてのドライブでOTMを有効化するように指定します。 「多重データストリームを許可」を使用してクラス内のクライアントをバックアップしている場合 に、この設定を使用すると、すべてのバックアップでOTMを使用できるようになります。

たとえば、以下のような場合を想定します。

- ◆ C、D、E、Fの4つのドライブを持つクライアントがあります。
- ◆ クラス ファイル リストには、クライアント バックアップを個々のバックアップに分割するパ ラメータが含まれています。バックアップは、CドライブとDドライブ、およびEドライブと Fドライブに分けられます。
- サーバーでは、これらの2つのバックアップを同時に開始しようとします。

537

2001年1月29日 月曜日 午後4時48分  $\overline{\text{nbag}}_n t_d c34. \text{book}$  538  $\sim \nu$ 

[クライアント] プロパティダイアログ ボックス

「個々のドライブのスナップショット]または「グローバルなドライブのスナップショット]が選択 されている場合は、次の処理が実行されます。

- 1. CドライブとDドライブのバックアップを開始します。
- 2. NetBackupでは、CドライブとDドライブでOTMを有効にします。
- 3. EドライブとFドライブのバックアップを開始します。ただし、NetBackupでは、Eドライブ とFドライブでOTMを有効にすることはできません。

あるドライブ セットでOTM が有効な場合は、そのセットと同じドライブ セットの場合にの み、OTMを有効にすることができます。この例では、セットが異なるため、同時に有効にす ることはできません。

4. EドライブとFドライブのバックアップ処理は続行されますが、OTMは使用されません。

「すべての使用可能なドライブを使用」が選択されている場合は、次の処理が実行されます。

- 1. CドライブとDドライブのバックアップを開始します。
- 2. NetBackupでは、すべてのドライブでOTMを有効にします(実行中のバックアップに含まれ ないEドライブとFドライブでも)。
- 3. EドライブとFドライブのバックアップを開始します。
- 4. NetBackup では、すべてのドライブでOTMを有効にします。この場合は、ドライブ セット が既にOTMを使用しているセットと同じため、OTMを有効にすることができます。
- 5. 両方のバックアップでOTMを使用します。

#### [除外ドライブ]

OTMから除外するドライブを指定します。この設定は、キャッシュファイルを持つドライブを除 外する場合に便利です。

### [ログレベル]

OTMのログレベルを指定します。このレベルは、ほかのログには影響しません。この設定によっ て、バックアップの他の部分のログレベルに影響を与えずに、OTMの問題に関する詳細情報を取 得することができます。値は0~3の範囲で指定できます。3を指定すると、最も多くの情報を得る ことができます。

#### [エラー制御]

バックアップ中にOTM関連のエラーが発生した場合の対処方法を指定します。ほとんどのエラー は、キャッシュがいっぱいになると発生します。使用可能な設定は以下のとおりです。

◆ [エラー時にアボート]

バックアップを強制終了します。デフォルトで設定されています。

◆ [OTMを無効化]

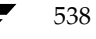
OTMを無効にして、バックアップ処理を続行します。

◆ [OTMをリトライ]

OTMをいったん無効にしてから、バックアップ処理を続行する前にもう一度有効化を試行し ます。

[OTMを無効化]と [OTMをリトライ]は、ファイルの整合性に問題がない場合にのみ使用してく ださい。これらのいずれかの設定を使用すると、2つのファイルが別のスナップショットからバッ クアップされた場合や、一方がスナップショットを使用してバックアップされ、もう一方はスナッ プショットを使用しないでバックアップされた場合などに、ファイルの整合性に影響します。

#### [同期化タイムアウト]

多重データ ストリームの場合に使用され、OTM が有効になる前に他のバックアップ ジョブをこの スケジュールとクライアントで開始するかどうかを、NetBackupが決定するまで待機する時間を 指定します。デフォルトの待ち時間は60秒です。この時間内に別のバックアップが開始された場 合、待機サイクルはリセットされ最初からカウントを再開します。たとえば、この設定がデフォル トの場合、最初のバックアップが開始された後、60秒待機してから他のバックアップが開始されま す。2番目のバックアップが待機サイクル中の30秒で開始された場合は、両方のバックアップの待 機サイクルがリセットされ最初からカウントを再開します。再開された2度目の待機時間 (60秒) 内に他のバックアップが開始されないと、最初のバックアップは90秒間、2番目のバックアップは 60秒間待機していることになります。クラスに「多重データストリームを許可」が設定されてい ない場合は、[同期化タイムアウト]を0に設定して初回の待機時間を無効にすることができます。

#### [キャッシュファイル]

バックアップ中にOTMがキャッシュをクリアする頻度を指定します。この指定によって、キャッ シュファイルのサイズを小さく抑えることができます。たとえば、この値を50に設定した場合、 OTMでは、50個のファイルをバックアップするたびにそれらのデータのキャッシュをクリアしま す。設定する値を小さくするほどキャッシュは頻繁にクリアされますが、パフォーマンスは低下し ます。デフォルトは0で、キャッシュはクリアされません。

「グローバルなドライブのスナップショット]または「すべての使用可能なドライブを使用]も同時 に設定されている場合は、「キャッシュファイル」の設定は次のように作用します。「キャッシュ ファイル]と上記のいずれかオプションが設定され、2つのドライブ (CとD) があると想定しま す。さらに、両方のドライブがバックアップされ、OTMによってキャッシュの位置がCドライブ に指定されていると想定します。

◆ [キャッシュファイル]が0の場合は、キャッシュは一度もクリアされず、[初期キャッシュサ イズ]の設定より増やすことはできません。したがってこのような場合は、「初期キャッシュ サイズ]を予想されるデータの最大サイズに設定しておく必要があります。

2001年1月29日 月曜日 午後4時48分  $\overline{\text{nbag}}_{nl}$ nt\_dc34. book 540  $\sim$  $\sim$ 

#### [クライアント] プロパティダイアログ ボックス

◆ 「キャッシュ ファイル] が0より大きい場合は、OTM では、Cドライブのバックアップが完了 してからこのドライブのキャッシュをクリアします。その後、OTMでは [最大キャッシュサ イズ]の設定までキャッシュを増やせるようにし、[キャッシュファイル]の設定に基づいて 定期的にクリアします。これによって、より多くの領域が必要な場合にOTMで[最大キャッ シュサイズ]の設定を増やせるため、[初期キャッシュサイズ]を小さい値にすることができ ます。

クラスに [多重データストリームを許可] が設定され、同時に複数のバックアップを実行する場合 は、キャッシュは制御されません。このような場合に発生するアクションは、バックアップが同期 化されているかどうかによってことなります(「[同期化タイムアウト]」(539ページ)を参照)。

- ◆ 複数のバックアップが実行され、それらのバックアップが同期化されている場合は、すべての バックアップにおいてキャッシュを制御することはできません。
- ◆ 複数のバックアップが実行され、それらのバックアップが同期化されていない場合、OTM は 最初のバックアップでのみ有効で、残りのバックアップでは無効です。

#### OTMキャッシュの設定方法

「初期キャッシュ サイズ] と「最大キャッシュ サイズ]に必要な設定は、バックアップするシステ ムとOTMの設定によって異なります。NetBackupでキャッシュのドライブを選択する方法とその 選択に応じたキャッシュの必要な設定について、以下に示します。

OTM が有効な場合にバックアップを開始すると、キャッシュファイルが作成され、NetBackup ではそのファイルをOTMが使用されないドライブに配置しようとします。OTMがすべてのドラ イブで使用されている場合は、キャッシュファイルを保存するために十分な領域のあるドライブに 配置します。

初期キャッシュサイズの設定は、キャッシュをOTMが使用されるドライブに配置するかどうかに よって決まります。

- ◆ キャッシュ ファイルをOTM が使用されるドライブに配置する場合は、キャッシュ ファイルの サイズは初期サイズの値より小さくなります。この場合、初期キャッシュサイズは予想される データの最大サイズを保存可能な値にする必要があります(使用しているディスク領域の10% が目安)。
- ◆ キャッシュファイルをOTMが使用されないドライブに配置する場合は、キャッシュファイル のサイズを最大サイズの値まで大きくすることができます。この場合、初期キャッシュサイズ は大きくなるため、最大サイズより小さい値を設定します。

スナップショットの設定は、NetBackupでOTMを使用するドライブとOTMを有効にするタイミ ングによって決まります。

◆ 「個々のドライブのスナップショット]を指定すると、バックアップされる各ドライブでOTM が有効になります。この場合、キャッシュファイルをOTMが使用されないドライブに配置し て、キャッシュファイルのサイズを小さく設定することができます。

2001年1月29日 月曜日 午後4時48分  $\overline{\text{nbag}}_{nl}$ nt\_dc34.book 541  $\sim$  $\sim$ 

#### [クライアント] プロパティダイアログ ボックス

- [**グローバルなドライブのスナップショット**] を指定すると、 バックアップするすべてのドライ ブで、バックアップの開始時にOTMの有効化が試行されます。このような場合は、キャッシュ ファイルをバックアップされないドライブに配置した場合にのみ、キャッシュ ファイルを初期 サイズより大きくすることができます。
- ◆ [すべての使用可能なドライブ]を指定すると、バックアップするドライブだけでなく、すべて のドライブでOTMを有効化することができます。この場合、すべてのドライブでOTMが使 用され、キャッシュ サイズは増やすことができなくなります。そのため、初期キャッシュ サ イズは予想されるデータの最大サイズを保存可能な値にする必要があります(使用している ディスク領域の10%が目安)。

# 例

C、D、E、Fの4つのドライブを持つMACHINE-Aがあります。また、CドライブとDドライブ のみをバックアップすると想定します。NetBackupでキャッシュを作成する方法を、スナップ ショットの方式ごとに以下に説明します。

#### 個々のドライブのスナップショット

- 1. バックアップを開始します。
- 2. OTMはCドライブでのみ有効となり、Cドライブのスナップショットが取られます。
- 3. キャッシュファイルはDドライブに配置され (Dドライブに十分な領域がある場合)、キャッ シュは最大サイズまで大きくすることができます。
- 4. Cドライブがバックアップされます。
- 5. OTMは無効となり、Cドライブのスナップショットは破棄されます。
- 6. OTMはDドライブでのみ有効となり、Dドライブのスナップショットが取られます。
- 7. キャッシュファイルはCドライブに配置され (Cドライブに十分な領域がある場合)、キャッ シュは最大サイズまで大きくすることができます。
- 8. Dドライブがバックアップされます。
- 9. OTMは無効となり、Dドライブのスナップショットは破棄されます。

### グローバルなドライブのスナップショット

- 1. バックアップを開始します。
- 2. OTMはCドライブとDドライブの両方で有効となり、両ドライブのスナップショットが取ら れます。
- 3. キャッシュファイルはEドライブに配置され(Eドライブに十分な領域がある場合)、キャッ シュは最大サイズまで大きくすることができます。
- 4. Cドライブがバックアップされます。

- 5. Dドライブがバックアップされます。
- 6. OTMは無効となり、スナップショットは破棄されます。

#### すべての使用可能なドライブを使用

- 1. バックアップを開始します。
- 2. OTM は C、D、E、F のすべてのドライブで有効となります。すべてのドライブのスナップ ショットを取ります。
- 3. キャッシュファイルはCドライブに配置されます (Cドライブに十分な領域がある場合)。た だし、CドライブではOTMが有効になっているため、キャッシュを最大サイズまで大きくす ることはできません。

[キャッシュ ファイル] が0より大きい値に設定されている場合は例外です。このような場合 は、Cドライブをバックアップした後でデータをクリアするため、キャッシュを最大サイズま で大きくすることができます (「[キャッシュファイル]」 (539 ページ) を参照)。

- 4. Cドライブがバックアップされます。
- 5. Dドライブがバックアップされます。
- 6. OTMは無効となり、スナップショットは破棄されます。

上記のいずれの場合にも、キャッシュファイルでは、有効なすべてのドライブでの変更をトラッキ ングします。キャッシュは、トラッキングするドライブの数によってはいっぱいになる可能性があ ります。

- ◆ 「すべての使用可能なドライブを使用]の場合には、ほとんどのドライブをトラッキングするた め、キャッシュファイルがいっぱいになる可能性は非常に高くなります。
- ◆ キャッシュファイルがいっぱいになる可能性が次に高いのはしグローバルなドライブのスナッ プショット]の場合で、これは2つのドライブでの変更がトラッキングされるためです。
- ◆ 「個々のドライブのスナップショット]の場合は、一度に1つのドライブしかトラッキングしな いため、キャッシュファイルがいっぱいになる可能性は低くなります。

データを複数のドライブで同期化する必要がない場合や、多重データストリームを使用していない 場合は、「個々のドライブのスナップショット]が最適です。複数のドライブでデータを同期化する 必要がある場合は、「グローバルなドライブのスナップショット」か「すべての使用可能なドライブ を使用]を使用します。多重データストリームを使用している場合は、必ず「すべての使用可能な ドライブを使用]を使用してください。

最適なスナップショットの方式を選択していることを前提とすると、最大キャッシュ サイズの目安 は、使用している全ディスク領域の10%になります。たとえば、1ギガバイトの領域を使用してい る場合は、最大キャッシュ サイズを100メガバイトに設定します。最大キャッシュ サイズを0メガ バイトに設定すると、実行時に適切な値が自動的に設定されるので便利です。

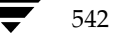

2001年1月29日 月曜日 午後4時48分  $\overline{\text{mbag\_nt\_dc34.}}$  book 543  $\sim$  $\rightarrow$   $\sim$ 

「クライアント] プロパティ ダイアログ ボックス

#### キャッシュがいっぱいになる原因

キャッシュがいっぱいになる原因には、主に次の2つがあります。

- ◆ システムがビジーの場合。システムがビジーで、バックアップ中にファイルに変更が加えられ たりすると、キャッシュがいっぱいになります。
- ◆ ファイルの数が非常に多い場合。バックアップ中に各ファイルの最終アクセス日時が更新される と、この情報はキャッシュに記録されます。そのため、システムに非常に多くのファイルがある 場合、最終アクセス日時の更新が大量に記録されるため、キャッシュがいっぱいになります。

2番目の原因では、最終アクセス日時を考慮しない場合は、次のレジストリエントリを追加するこ とによって、この情報を更新しないようにすることができます。

\*-: HKEY\_LOCAL\_MACHINE:¥SYSTEM¥CurrentControlSet¥Control¥FileSystem

値: NtfsDisableLastAccessUpdate

データ形式: REG DWORDを1に設定

エントリの追加が終わったら、システムをリブートします。

たとえば、テスト マシンに10.000個のサブフォルダを持つフォルダがあり、各サブフォルダに20 個ずつのファイルが保存されていると想定します。上記のレジストリエントリを追加する前は、 キャッシュに送信されるデータ量は260メガバイトでしたが、エントリを追加すると、0メガバイ トになります。

OTMキャッシュがいっぱいになると、ステータス コード 11 (システム コールの失敗) が発生する 場合があります。

# [除外] タブ

[除外] タブでは、Microsoft Windows クライアントの除外リストを作成したり変更したりするこ とができます。除外リストでは、自動バックアップから除外するファイルやフォルダの名前を指定 します。

[ファイル/フォルダ] ボックスには、ダイアログ ボックスを開いたときに選択されたクライアント のリストが表示されます。複数のクライアントが選択された場合は、リスト ボックスの下部にスク ロール バーが表示されます。スクロール バーを使用して、目的のクライアントのリストを表示し ます(一度に変更できるリストは1つのみ)。

- ◆ 表示するリストにファイルやディレクトリを追加するには、「リスト項目の追加]をクリックし ます。
- ファイルやディレクトリのエントリを変更するには、[リスト項目の編集]をクリックします。
- ファイルやディレクトリのエントリを削除するには、削除するエントリをリストで選択し、 Deleteキーを押します。

特定のクラスやスケジュールの組み合わせの除外リストを作成するには、「特定のクラスまたはスケ ジュールの除外リストと取り込みリスト」 (547ページ) を参照してください。

2001年1月29日 月曜日 午後4時48分  $\overline{\text{nbag}}_{nl}$ nt\_dc34.book 544 ページ

# [クライアント] プロパティダイアログ ボックス

「[取り込み]タブ」 (545 ページ) および「除外リストと取り込みリストの構文ルール」 (548 ペー ジ)も参照してください。

以下のトピックでは、このタブの設定について説明します。

注 このタブは、Windowsクライアントにのみ適用されます。NetWareターゲット クライアン トでは、ターゲットを追加する際に除外リストと取り込みリストを指定します (NetWareクラ イアント用のNetBackupのユーザーズ ガイドを参照)。対象外のNetWareクライアント、 Macintoshクライアント、およびOS/2クライアントでは、除外リストと取り込みリストはサ ポートされていません。UNIXクライアントについては、「UNIXクライアントでのエクスク ルードおよびインクルードリスト」 (570ページ)を参照してください。

# [クライアント]

作成または変更するリストを持つクライアントが表示されます。

# [クラス]

リストを適用するクラスを指定します (必要がある場合)。特定のクラスに適用済みのリストを表示 するには、ボックス内のクラス名を選択します。クラスが選択されていない場合、リストはすべて のクラスに適用されます。

#### [クラスの削除]

特定のクラスのすべてのリストを削除します。

### [スケジュール]

リストを適用するスケジュールを指定します (必要がある場合)。スケジュールに適用済みのリスト を表示するには、ボックス内のリストを選択します。スケジュールが選択されていない場合、リス トはすべてのスケジュールに適用されます。

#### [ファイル/ディレクトリ]

ダイアログボックスを開いたときに選択されたクライアントのリストが表示されます。複数のクラ イアントが選択された場合は、リスト ボックス下部のスクロール バーを使用して、目的のクライ アントのリストを表示します。

# $[\exists E -]$

選択された項目をコピーして、「取り込み」タブに貼り付けます。

#### [貼り付け]

選択された項目をコピーして、「取り込み」タブに貼り付けます。

544

2001年1月29日 月曜日 午後4時48分  $\overline{\text{nbag}}_{nl}$ nt\_dc34.book 545 ページ

#### [リスト項目の追加]

選択したクライアントのリストに追加するディレクトリやファイルを指定します。ディレクトリや ファイルを追加するには、次の処理を実行します。

- 1. [リスト項目の追加]をクリックすると、パスを指定する編集ボックスが表示されます。
- 2. 編集ボックスにパスを入力するか、編集ボックスの右側にある [リモート ファイルの参照]ま たは [リモート フォルダの参照] をクリックしてパスを選択します。
- 3. リスト項目の追加処理を完了するには、「適用](または、編集ボックス以外の場所)をクリッ クします。また、別のタブをクリックした場合も、リスト項目の追加処理は完了します。

エクスプローラでファイルやディレクトリを選択して、リストにドラッグして追加することもでき ます。

#### [リスト項目の編集]

ファイルやディレクトリの項目を編集します。項目を編集するには、次の処理を実行します。

- 1. 「リスト項目の編集]をクリックすると、項目を選択する編集ボックスが表示されます。
- 2. パスを変更するか、編集ボックスの右側にある「リモートファイルの参照]または「リモート フォルダの参照]をクリックしてパスを選択します。項目を削除するには、「-]をクリックし ます。Deleteキーを押して、選択した項目を削除することもできます。
- 3. リスト項目の編集処理を完了するには、「適用」(または、編集ボックス以外の場所)をクリッ クします。また、別のタブをクリックした場合も、リスト項目の編集処理は完了します。

#### [リスト項目の削除]

リスト内の選択された項目を削除します。

- 1. リスト内で項目を選択します。
- 2. 「リスト項目の削除]をクリックします。

### 「取り込み】タブ

[取り込み] タブでは、Microsoft Windowsクライアントの取り込みリストを作成したり変更した りすることができます。取り込み リストは、除外リストで除外されたファイルやフォルダを再追加 します。たとえば、1つのファイルを除いてその他すべてのファイルを除外する場合は、取り込み リストを使うと便利です。

[ファイル/フォルダ] ボックスには、ダイアログ ボックスを開いたときに選択されたUNIXおよ びMicrosoft Windowsクライアントのリストが表示されます。複数のクライアントが選択された 場合は、リスト ボックスの下部にスクロール バーが表示されます。スクロール バーを使用して、 目的のクライアントのリストを表示します(一度に変更できるリストは1つのみ)。

付録C NetBackupのプロパティ

- 表示するリストにファイルやディレクトリを追加するには、[**リスト項目の追加**]をクリックし ます。
- ファイルやディレクトリのエントリを変更するには、[リスト項目の追加] をクリックします。
- ◆ ファイルやディレクトリのエントリを削除するには、削除するエントリをリストで選択し、 Deleteキーを押します。

特定のクラスやスケジュールの組み合わせの取り込みリストを作成するには、「特定のクラスまたは スケジュールの除外リストと取り込みリスト」 (547 ページ) を参照してください。

「[除外] タブ」 (543 ページ) および「除外リストと取り込みリストの構文ルール」 (548 ページ) も参照してください。

[取り込み] タブの設定は、[除外] タブの場合と同じです。

注 このタブは、NetWare クライアント、Macintosh クライアント、および OS/2 クライアント には適用されません。NetWare ターゲット クライアントでは、ターゲットを追加する際に除 外リストと取り込みリストを指定します (NetWareクライアント用のNetBackupのユーザー ズ ガイドを参照)。対象外の NetWare クライアント、Macintosh クライアント、およびOS/2 クライアントでは、除外リストと取り込みリストはサポートされていません。UNIXクライア ントについては、「UNIXクライアントでのエクスクルードおよびインクルードリスト」(570 ページ)を参照してください。

#### 「ファイル/ディレクトリ]

ダイアログボックスを開いたときに選択されたクライアントの取り込みリストが表示されます。複 数のクライアントが選択された場合は、リスト ボックス下部のスクロール バーを使用して、目的 のクライアントのリストを表示します。

### $[x - 1]$

選択された項目をコピーして、「除外」タブに貼り付けます。

#### [貼り付け]

選択された項目をコピーして、「除外」タブに貼り付けます。

#### [リスト項目の追加]

「除外]タブの場合と同じです。

#### [リスト項目の編集]

「除外]タブの場合と同じです。

# 特定のクラスまたはスケジュールの除外リストと取り込みリスト

#### 特定のクラスの除外リストまたは取り込みリストを作成する方法

クラスnt wkstations内のすべてのスケジュール バックアップに適用するリストを作成すると想 定します。

- 1. [クラス] ボックスにnt wkstationsと入力します。
- 2. [リスト項目の追加]をクリックして、このリストにファイルやディレクトリを追加します。
- 3. [OK] をクリックします。

既存のクラスの除外リストまたは取り込みリストを変更する場合は、[クラス] ボックスをクリック してクラス名を選択します。クラスのリストが[ファイル/ディレクトリ]ボックスに表示されます。

#### 特定のクラスやスケジュールの除外リストまたは取り込みリストを作成する方法

クラスnt wkstations内のweekly fulls という名前のすべてのスケジュール バックアップに適用 するリストを作成すると想定します。

- 1. [クラス] ボックスにnt\_wkstationsと入力します。
- 2. [スケジュール] ボックスに weekly fulls と入力します。
- 3. [リスト項目の追加]をクリックして、このリストにファイルやディレクトリを追加します。
- 4. [OK] をクリックします。

既存のクラスやスケジュールの除外リストまたは取り込みリストを変更する場合は、[クラス] ボッ クスをクリックしてクラス名を選択します。次に、[スケジュール]ボックスをクリックしてスケ ジュールを選択します。クラスとスケジュールの組み合わせのリストが [ファイル/ディレクトリ] ボックスに表示されます。

#### 複数のリストがある場合の使用するリストの選択

クライアントに複数の除外リストまたは取り込みリストがある場合、NetBackupではリスト内の 指定が最も多いリストを使用します。たとえば、クライアントに次の3つの除外リストがあると想 定します。

- 1. クラスとスケジュールに適用されるリスト
- 2. クラスに適用されるリスト
- 3. クライアント全体に適用されるリストこのリストでは、クラスまたはスケジュールは指定しま せん。

この例の場合、NetBackupでは指定の最も多い1番目のリストを使用します。この例の場合、 NetBackupでは指定の最も多い1番目のリストを使用します。

付録C NetBackupのプロパティ

nbag\_nt\_dc34.book 548 ページ 2001年1月29日 月曜日 午後4時48分

#### [クライアント] プロパティダイアログ ボックス

### 除外リストと取り込みリストの構文ルール

注 自動マウントされたディレクトリとCD-ROMファイルシステムは、常に除外リスト内で指定 することをお勧めします。指定しない場合、バックアップ時にマウントされていないと、 NetBackupがタイムアウトを待ってから処理を進めなければなりません。

除外リストには、以下の構文ルールが適用されます。

- ◆ 1行につき1つのパターンだけを入力できます。
- ◆ 以下の特殊文字やワイルドカード文字は認識されます。

 $\lceil$   $\rceil$ 

 $\overline{?}$ 

- 
- ◆ 特殊文字またはワイルドカード文字を文字として(つまりワイルドカードではない文字として) 使用するには、前に円記号 (¥) を入力します。たとえば、以下の角かっこが文字として使用 されているとします。

C:¥abc¥fun[ny]name

除外リストでは、以下のように角かっこの前に円記号 (¥) を入力します。

C:¥abc¥fun¥[ny¥]name

- 注 円記号 (¥) は、上記の例のように、メタ文字またはワイルドカード文字の前に入力した場合 のみエスケープ文字として機能します。これは、NetBackupでは通常、円記号(¥)は文字と して解釈され、正規の文字としてパス名に使用することができることを意味します。
- ◆ スペースは正規の文字とみなされます。ファイル名の一部である場合を除き、余分なスペース を入れないようにします。

たとえば、次の名前のファイルを除外するとします。

C:¥testfile (最後に余分なスペース文字が付かない)

このとき、エクスクルードファイルのエントリが次のようになっているとします。

C:¥testfile (最後に余分なスペース文字が付いている)

ファイル名の最後から余分なスペースが削除されない限り、NetBackupはファイルを見つけ ることができません。

◆ 特定のパス名を持つディレクトリだけを除外するには、そのファイル パスの最後に¥を付けます (たとえばC:¥users¥test¥)。パターンが¥で終わっていないと(たとえばC:¥users¥test)、 NetBackupは、そのパス名を持つファイルとディレクトリの両方を除外します。

ディレクトリパスにかかわらず、特定の名前を持つファイルをすべて除外するには、名前だけ を入力します。たとえば、次のように入力します。

```
test
```

```
次のようにはしません。
```

```
C:¥test
```
これは、ファイルパターンに以下のプレフィックスを付ける場合と同じです。

¥

¥\*¥

 $X \star X \star X$ 

 $\overline{x} * \overline{x} * \overline{x} * \overline{x}$ 

その他にもあります。

以下の構文ルールはUNIXクライアントにのみ適用されます。

- ◆ 名前の中にリンクを伴う名前を使用しないようにします。たとえば、/homeが/usr/homeへ のリンクで、/home/docが除外リスト内にあるとします。この場合、ファイルは依然として バックアップされます。これは、実際のディレクトリ パス /usr/home/doc が、除外リスト (UNIXの場合、ただしNTでは除外リスト)のエントリ/home/docと一致しないためです。
- 空白行またはシャープ記号 (#) から始まる行は無視されます。

#### Windows 2000 またはNT クライアント用の除外リストの例

除外リストに以下のエントリがあるとします。

C:¥users¥doe¥john

- C:¥users¥doe¥abc¥
- C:¥users¥\*¥test
- C:¥\*¥temp

core

この場合、以下の項目が自動バックアップから除外されます。

- ◆ C:¥users¥doe¥johnという名前のファイルまたはディレクトリ
- ◆ C:\users\doe\abc\ディレクトリ(除外エントリが\で終わっているため)
- ドライブCのusersより2レベル下にあるtestという名前のすべてのファイルまたはディレク 下リ
- ◆ ドライブCのルートディレクトリより2レベル下にあるtempという名前のすべてのファイル またはディレクトリ
- あらゆるドライブ上のあらゆるレベルの core という名前のファイルまたはディレクトリ

[クライアント] プロパティダイアログ ボックス

# [ネットワーク] タブ

「ネットワーク]プロパティタブでは、クライアントとマスターサーバー間の接続要件を定義しま す。以下のトピックでは、このタブの設定について説明します。

#### [NetBackup Client サービス ポート (BPCD)]

Microsoft Windows クライアントに適用され、NetBackup クライアントがNetBackup サーバー との接続に使用するポートを指定します。デフォルトは13782です。

注 このポート番号を変更する場合は、接続するすべての NetBackup サーバーと NetBackupクラ イアントで同じポート番号にする必要があることに注意してください。

### [NetBackup Request サービス ポート (BPRD)]

Microsoft Windowsクライアントに適用され、NetBackupサーバーのNetBackup Requestサービス (bprdプロセス)にリクエストを送信する際に使用するクライアントのポートを指定します。デフォ ルトは13720です。

注 このポート番号を変更する場合は、接続するすべての NetBackup サーバーと NetBackup クラ イアントで同じポート番号にする必要があることに注意してください。

#### [DHCP インターバルをアナウンスする]

Microsoft Windows クライアントに適用され、クライアントが異なるIPアドレスを使用している ことを通知するまで待機する時間(分)を指定します。この待機時間が経過し、クライアントの前 回の通知以降にIPアドレスが変更されている場合にのみ、この通知は発生します。デフォルトは0 です(通知しない)。

# 「PC クライアントの設定」タブ

[PCクライアントの設定]プロパティタブでは、NetBakcupがPCクライアントで繰り返し発生 するエラー メッセージを記録する方法を定義します。以下のトピックでは、このタブの設定につい て説明します。

#### [サーバーごとの最大エラー メッセージ数]

繰り返し発生するエラー メッセージを NetBackup クライアントから NetBackup サーバーに送信 する最大送信回数を定義します。たとえば、一部のファイルのアーカイブビットをクリアできない 場合は、この設定によって、サーバーのログに記録するメッセージの数を制限することができます。 デフォルトでは、制限はありません。

# [トラブルシューティング - 一般的なレベル]

Microsoft Windows クライアントに適用され、NetBackup がBPCDログに書き込む情報量を制限 します。設定可能な値は0、1、または2です。大きい値を設定するほど、書き込まれる情報量は増 えます。デフォルトは0です。

# [トラブルシューティング - TCPレベル]

Microsoft Windows クライアントに適用され、TCPデバッグを有効にします。この値を変更する には、チェックボックスをオンにして、テキスト フィールドに値を入力します。設定可能な値は次 のとおりです。

- 0 一般的なレベル以外は記録しないデフォルトで設定されています。
- 1 基本的な TCP/IP 機能のみ記録する
- 2 読み取り / 書き込みリクエストを含む、すべてのTCP/IP 機能を記録する
- 3 読み取りバッファ / 書き込みバッファの内容を記録する

注 デバッグのTCPレベルを2または3に設定すると、ステータスレポートのサイズは非常に大き くなります。また、バックアップやリストアの処理速度も遅くなります。

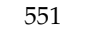

### |暗号| タブ

「暗号] タブでは、リモート クライアント上で暗号を制御するプロパティを定義します。暗号化機 能は、別ライセンスオプションのNetBackup Encryption でのみ使用可能で、NetBackupサー バーとリモートクライアントの両方にインストールされます。

暗号化機能の詳細については、『NetBackup Encryption System Administrator's Guide』を参 照してください。以下のトピックでは、このタブの設定について説明します。

#### [暗号化]

NetBackup クライアントでの暗号化オプションを定義します。NetBackup では、ユーザーが NetBackupマスターサーバーでbpinstコマンドを実行する際に、このオプションをクライアン トで設定します。この設定は変更しないでください。また、誤って削除してしまった場合を除いて、 手動で設定しないようにしてください。この設定を変更する場合は、チェックボックスをオンにし て以下のいずれかのボタンをクリックします。

◆ [許可しない]

クライアントでは暗号化されたバックアップを許可しません。サーバーが暗号化されたバック アップを要求した場合は、エラーとなります。暗号化を行うように設定されていないクライア ントの場合は、この設定がデフォルトです。

◆ 「許可する]

クライアントでは暗号化されたバックアップと暗号化されないバックアップの両方を許可します。

◆ [必要]

クライアントでは暗号化されたバックアップを要求します。サーバーが暗号化されないバック アップを要求した場合は、エラーとなります。

#### [暗号化タイプ]

NetBackupクライアントでの暗号化タイプを定義します。NetBackupでは、ユーザーがNetBackup マスターサーバーでbpinstコマンドを実行する際に、このオプションをクライアントで設定します。

この設定は変更しないでください。また、誤って削除してしまった場合を除いて、手動で設定しな いようにしてください。この設定を変更する場合は、以下のいずれかのボタンをクリックします。

 $\bullet$  [DES 40]

40ビットDES暗号化を行います。暗号化を行うように設定されていないクライアントの場合 は、この設定がデフォルトです。

 $\bullet$  [DES 56]

56ビットDES暗号化を行います。

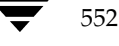

#### [暗号化キー ファイル]

NetBackupクライアントで暗号化キーを含むファイルを指定します。NetBackupでは、ユーザー がNetBackup マスター サーバーで bpinst コマンドを実行する際に、このオプションをクライア ントで設定します。

この設定は変更しないでください。また、誤って削除してしまった場合を除いて、手動で設定しな いようにしてください。デフォルトは以下のとおりです。

◆ Microsoft Windows システムの場合

install\_path¥NetBackup¥bin¥keyfile.dat

install\_pathは NetBackup がインストールされているフォルダを示します。デフォルトは C:¥VERITASです。

◆ UNIXシステムの場合

/usr/openv/netbackup/keyfile

◆ Macintoshシステムの場合

:System Folder:Preferences:NetBackup:keyfile

この設定を変更する場合は、チェック ボックスをオンにして新しい名前を指定します。

# [暗号化ライブラリ]

NetBackupクライアントで暗号化ライブラリを含むフォルダを指定します。NetBackupでは、ユー ザーがNetBackupマスターサーバーでbpinstコマンドを実行する際に、このオプションをクラ イアントで設定します。

この設定は変更しないでください。また、誤って削除してしまった場合を除いて、手動で設定しな いようにしてください。デフォルトは以下のとおりです。

◆ Microsoft Windowsシステムの場合

install path¥bin¥

install\_pathはNetBackupがインストールされているディレクトリを示します。デフォルトは C:¥VERITASです。

◆ UNIXシステムの場合

/usr/openv/lib

◆ Macintoshシステムの場合

:System Folder:Extensions:

この設定を変更する場合は、チェックボックスをオンにして新しい名前を指定します。

2001年1月29日 月曜日 午後4時48分  $\frac{1}{10}$  hbag\_nt\_dc34. book 554  $\sim$   $\sim$   $\sim$ 

[クライアント] プロパティ ダイアログ ボックス

# [UNIXクライアント] タブ

[UNIXクライアント] プロパティタブでは、NetBackupがUNIXクライアントで圧縮しないファ イルを決めるために使用するファイル拡張子のリストを定義します。バックアップ中は、 NetBackupではこれらの拡張子を持つファイルは既に圧縮されていると想定して、圧縮処理を行 いません。以下のトピックでは、このタブの設定について説明します。

### [ホスト]

ダイアログボックスを開いたときに選択されたNetBackupサーバーが表示されます。

#### [終了文字列の指定]

ダイアログボックスを開いたときに選択されたクライアントで圧縮できないファイルの拡張子が 表示されます。

#### 「すべてのリストへ追加]

追加するファイル拡張子を指定します。これらの拡張子を持つファイルは圧縮されません。拡張子 を追加するには、ボックスで入力してから [+] をクリックします。複数の拡張子を入力する場合 は、カンマかスペースで区切ります。拡張子の指定に、ワイルドカードは使用できません。たとえ ば、次のように指定することはできますが、

#### $.A1$

次のように指定することはできません。

.A\*または.A[1-9]

#### [すべてのリストから削除]

リストから削除するファイル拡張子を指定します。拡張子を削除するには、ボックスで拡張子を入 力するか、[...] をクリックして削除する拡張子を含むファイルを選択してから、拡張子だけを残し てファイル名を削除します。複数の拡張子を入力する場合は、カンマかスペースで区切ります。最 後に [-] をクリックします。

554

2001年1月29日 月曜日 午後4時48分  $\overline{\text{mbag\_nt\_dc34.}}$  book 555  $\sim$   $\rightarrow$ 

# 「UNIX クライアント 2]タブ

[UNIXクライアント2] タブでは、UNIX NetBackup クライアントのプロパティを定義します。以 下のトピックでは、このタブの設定について説明します。

#### 「ファイル アクセス時間をリセットしない]

ファイルがバックアップされた場合に、アクセス時間 (atime) としてバックアップ時間が表示さ れるように指定します。デフォルトでは、NetBackupは、値をバックアップ前のアクセス時間に リセットすることによって、アクセス時間を保持します。このオプションは、Apolloクライアン トには適用されません。

注 この設定は、ファイルのアクセス時間を調べるソフトウェアや管理スクリプトに影響を及ぼし ます。ディスクでStorage Migratorを使用している場合は、ファイルをバックアップするた びにatimeが更新されるため、この設定は使用しないでください。このような場合にこの設定 を使用すると、Storage Migrator では、ファイルが頻繁に使用されていると見なされそれらの ファイルを選択しないため、マイグレートが実行されません。

# [メモリの容量]

バックアップ中のファイルの圧縮時に、UNIXクライアントで使用可能なメモリの容量を指定しま す(Apolloクライアントには適用されません)。圧縮を選択している場合は、クライアントソフト ウェアでは、この値に応じて圧縮テーブルに必要な容量を決定します。圧縮コードで使用可能なメ モリが多いほど、圧縮率は高くなります。その場合、マシンリソースの使用率も高くなります。通 常、他の処理でもメモリが必要な場合は、マシンに搭載されている実際の物理メモリの1/2を最大 値として指定すると、余分なスワッピングを避けることができます。

デフォルトは1メガバイトです。この値は問題が発生した場合にのみ変更してください。

#### [ファイルがロック時に実行する処理]

別の処理で強制ロックされたファイルをバックアップする場合のNetBackupの動作を指定しま す。デフォルトで設定されています。

#### [待機]

別の処理で強制ロックされたファイルがある場合に、ロックが解除されるまで待機します。待機す ることを示すメッセージが記録されます。デフォルトで設定されています。

#### [スキップ]

別の処理で強制ロックされたファイルがある場合に、そのファイルをスキップします。スキップす ることを示すメッセージが記録されます。デフォルトは [待機]です。

付録C NetBackupのプロパティ

2001年1月29日 月曜日 午後4時48分  $\overline{\text{nbag}}_n t_d c34. \text{book}$  556  $\sim \nu$ 

#### [クライアント] プロパティダイアログ ボックス

# 「ビジー ファイル]タブ

[ビジーファイル] プロパティタブでは、UNIXクライアント (Apolloクライアントを除く)の バックアップ中にビジーファイルが発生した場合のNetBackupの動作を決定する設定を定義しま す。以下のトピックでは、このタブの設定について説明します。

#### [ホスト]

この設定を持つホストが表示されます。

### [ビジー ファイルの処理]

NetBackupが、バックアップ中にファイルが変更されたかどうかを特定するこのタブの設定に従っ て、ビジーファイルを処理するようになります。デフォルトでは、このオプションは選択されてい ません。そのため、NetBackupはビジーファイルを処理しません。

#### [ファイル アクション]

ビジー ファイルの絶対パスとファイル名を指定します。\*、?、[]、[-] などのメタキャラクタを 使用して、ファイル名やその一部のパターンマッチを行うことができます。

#### [作業ディレクトリ]

ビジーファイルの作業ディレクトリへのパスを指定します。

UNIXクライアントの場合は、ユーザーの \$HOME/bp.confファイルに値が指定されている場合 には、その値が優先されます。デフォルトでは、NetBackupは/usr/openv/netbackupディ レクトリにbusy\_filesディレクトリを作成します。

#### [オペレーターのEメール アドレス]

処理が [Eメールの送信] に設定されている場合に、ビジーファイル通知メッセージの受信者を指 定します。デフォルトでは、メールの受信者は管理者です。

UNIXクライアントの場合は、ユーザーの \$HOME/bp.confファイルに値が指定されている場合 には、その値が優先されます。

### [リトライ回数]

バックアップの試行回数を指定します。デフォルトは1です。

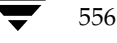

#### [ビジー ファイルで実行するアクション]

このタブの[ビジーファイルの処理]が選択され、ビジーファイル処理が有効な場合に、NetBackup がビジーファイルで実行する処理を指示します。

UNIXクライアントの場合は、ユーザーの \$HOME/bp.confファイルに値が指定されている場合 には、その値が優先されます。

#### [E メールの送信]

NetBackup が、このタブの [オペレーターのEメール アドレス]で指定されたユーザーにビジー ファイル通知メッセージを送信するように指示します。

### [バックアップのリトライ]

NetBackupが、指定されたビジーファイルでバックアップをリトライするように指示します。試 行回数を指定して、バックアップのリトライ回数を制御します。デフォルトは1です。

#### 「無視】

NetBackupが、ビジーファイルの処理中のファイルを含まないように指示します。

# |NetWare| タブ

このタブは、クライアントにNetWare用のNetBackup クライアント ソフトウェアがインストー ルされている場合にのみ有効です。

#### [マイグレート ファイルのバックアップ (ファイルは、ハードドライブへ移動されます)]

セカンダリストレージに移動されたファイルを、プライマリストレージに戻してNetBackupで バックアップするように指定します。このオプションが選択されていない場合(デフォルト)は、 ファイルのメタデータのみがバックアップされ、ファイル自体はプライマリストレージに戻されま せん (メタデータとは、プライマリ データに残されたファイルの元の位置情報や、セカンダリス トレージからファイルを取得するために必要な情報を含むデータです)。

#### [バックアップする前にファイルを解凍]

バックアップ実行前に、圧縮されたファイルを解凍します。このオプションは、圧縮をサポートし ていないNetWareのバージョンに、ファイルをリストアする場合に使用すると便利です。このオ プションが選択されていない場合(デフォルト)は、ファイルは圧縮された状態のままバックアッ プされます。

# **[Lotus Notes]タブ**

[Lotus Notes] プロパティタブでは、クライアントがNetBackup for Lotus Notesを実行してい る場合に適用される設定を定義します。詳細については、『NetBackup for Lotus Notes System Administrator's Guide』を参照してください。

#### 「パス1

クライアントでLotus Notesプログラムが常駐している場所へのパスを指定します。NetBackup では、バックアップやリストア処理を実行するために、これらのファイルの場所を把握しておく必 要があります。この値と共にLotusのレジストリ キーが指定されている場合は、レジストリ キー が優先されます。

#### [INIファイル]

Lotusデータベースのバックアップやリストアで使用するサーバー インスタンスに関連付けられ ているNOTES.INIファイルへの絶対パスを指定します。パーティション設定されたDominoサー バーのバックアップやリストア実行時は、この設定を使用して正しいINIファイルを指定します。 パーティション設定されていないサーバーの場合は、INIファイルを指定する必要ありません。

# [Exchange]

[Exchange] プロパティタブでは、NetBackup Client サービス アカウントに関連付けられたメー ルボックスを定義します。この設定は、Microsoft Exchange ServerにNetBackupクライアント と NetBackup Microsoft Exchange Server エクステンションがインストールされている場合にの み必要になります。

NetBackupでメールボックスやフォルダにアクセスしたり、バックアップやリストアを実行する には、NetBackup Clientサービスアカウントが有効な Exchange メールボックスに関連付けられ ている必要があります。NetBackup Client サービスアカウントのメールボックスには、他と重複 しない固有の名前を付けるようにしてください。NetBackup Client サービス用にメールボックス が作成されない場合は、Microsoft Exchange Server の既存のメールボックスに、NetBackup Client サービス アカウントのログオン権限を設定して使用することができます。

メールボックスの詳細については、『NetBackup for Microsoft Exchange Server System Administrator's Guide』を参照してください。

#### [メッセージ レベル バックアップやリストア用のメールボックス]

NetBackup Client サービス アカウントのメールボックスを指定します。メールボックスに指定可 能な名前は次のとおりです。

- ◆ Exchangeのメールボックス名
- 次の形式で指定された名前

/O=org\_name/OU=site\_name/CN=server\_name/CN=mailbox\_name

メールボックスの別名

nbag\_nt\_dc34.book 559 ページ 2001年1月29日 月曜日 午後4時48分

# UNIX関連トピック

本書は、Windows NT/2000 NetBackupマスターサーバーから UNIX NetBackup クライアント およびメディアサーバーを管理するための情報を提供します。

D

559

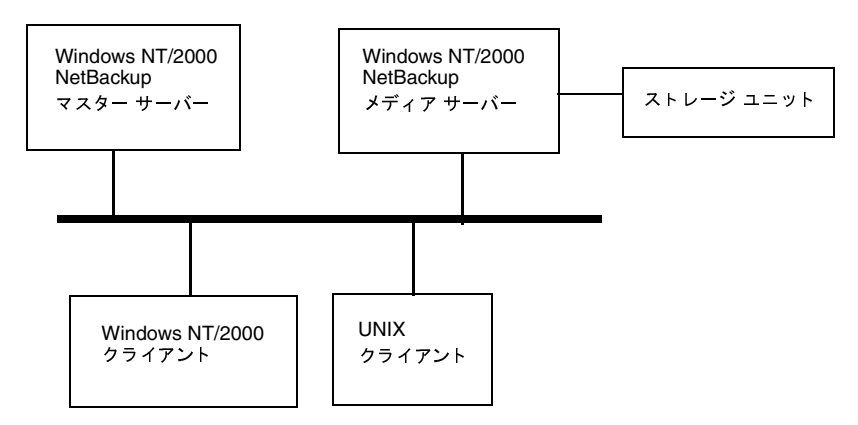

UNIXシステムの多くの管理タスクは、Windows

NT/2000 NetBackupサーバーまたは管理クライアントのNetBackup管理インタフェースを使用 して実行します。

mbag\_nt\_dc34.book 560 ページ 2001年1月29日 月曜日 午後4時48分

UNIX メディア サーバーのストレージ ユニット

# UNIX メディア サーバーのストレージ ユニット

Windows NT/2000システムの NetBackup 管理インタフェースを使用して、UNIXシステムでの ストレージユニットの設定を行うことができます。ただし、以下の例外が適用されます。

◆ オプティカル ディスク

Windows NT/2000の NetBackup 管理インタフェースを使用して、オプティカルディスク ストレージ ユニットをクラスに追加することができます。ただし、デバイスやメディアを追加 するにはUNIX NetBackupサーバーのインタフェースを使用する必要があります。手順につ いては、『NetBackup DataCenter Media Manager System Administrator's Guide -UNIX』を参照してください。

◆ Auspex FastBackup ストレージ ユニット

AuspexFastBackupクラスのストレージ ユニットは、UNIXシステム上に設置される必要が あり、更に特別な要件があります。これらのストレージ ユニットを追加するには、『NetBackup DataCenter System Administrator's Guide - UNIX』を参照してください。

# UNIX クライアントの一般的なクラス属性

以下のトピックでは、特にUNIXクライアントに適用される一般的なクラス属性の追加情報につい て説明します。

# NFS のバックアップ

注 [NFSのバックアップ]属性は、特定のクラス タイプにのみ適用され、NetBackupでは、こ れらのインスタンスでのみ選択できるようになっています。

ファイル リスト内で指定されているか、ユーザーが指定した (ユーザー バックアップまたはユー ザー アーカイブの場合) NFS マウントされているファイルをバックアップまたはアーカイブする ように指定します。NFSマウントされているファイルをバックアップまたはアーカイブされないよ うにするには、このボックスの選択を解除します。

#### [NFSのバックアップ]を指定する場合の注意

- [NFSのバックアップ]属性の動作は、[クロスマウントポイント]の設定によって異なります (この章の後半の説明を参照)。
- ◆ [NFSのバックアップ]の設定は Apolloクライアントには影響しません。これらのクライアン トは、常にこのボックスが選択されているように動作します。NFSマウントされているファイ ルは、バックアップしない限り、Apollo wbakクラスのファイルリストには指定しないでく ださい。

2001年1月29日 月曜日 午後4時48分  $\overline{\text{mbag\_nt\_dc34.}}$  book 561  $\sim$ - $\ddot{\sim}$ 

#### UNIXクライアントの一般的なクラス属性

- **[NFSのバックアップ**]の設定は raw パーティションには影響しません。raw パーティションに マウントされている NFS ファイル システムはバックアップされません。また、NFS マウント することによってrawパーティションにアクセスしているほかのコンピュータからrawパー ティションをバックアップすることもできません。デバイスは、NFSを介してほかのコン ピュータからアクセスすることはできません。
- 「NFSのバックアップ]を選択すると、自動マウントされたファイルシステムのファイルがバッ クアップされます。自動マウントされたディレクトリを除外し、NFSマウントされたほかの ファイルなどはバックアップできるようにするには、 自動マウント元のマウント ディレクトリ に対するエントリをクライアント上のエクスクルードリスト (NTでは除外リスト)に追加し ます。

#### [NFS のバックアップ]を選択する場合の短所

通常は、NFSを介してNetBackupクライアントをバックアップしないでください。ファイルのバッ クアップおよびアーカイブは、そのファイルが物理的に配置されているNFSサーバー上で実行する ことをお勧めします。NFSを介したバックアップではパフォーマンスが低下し、NFSマウントに 問題が発生する可能性もあります。また、ファイルが物理的に配置されているホスト上と、それら のファイルをマウントするローカルのNFSクライアントの両方でファイルがバックアップされた 場合、バックアップが重複してしまいます。

「NFSのバックアップ」を選択する場合は、NFSを介してバックアップまたはアーカイブするファ イルおよびクライアントのみが属するクラスを使用することを検討してください。

注 「NFSのバックアップ」を選択しない場合、バックアップ処理はクライアントのマウントテー ブルを読み込んでテーブル内の各項目を評価し、すべてのリンクを本来のパス名に解決します。 これは、NFSマウントされたファイルシステムに配置されているファイルをNetBackupが確 実にバックアップしないようにするために必要です。

マウント テーブルの評価の際、5秒 (デフォルト) 以内に NFSファイルシステムにアクセスで きないと、NetBackupは、同ファイルシステムが使用できないものと判断します。

#### [NFSのバックアップ]を選択する場合の長所

「NFSのバックアップ」を選択すると、ファイルが実際に配置されているシステムを見つけてログ オンする必要がなくなります。ファイルがNetBackupクライアント上にマウントされている場合、 NFSマウントに関して必要な権限があることを条件に、そのNetBackupクライアントから作業す ることによってファイルをバックアップ、アーカイブ、およびリストアすることができます。この 機能の用途には、NetBackupクライアント ソフトウェアがサポートしていないシステムをバック アップすることなどがあります。

UNIXクライアントの一般的なクラス属性

# 「クロスマウントポイント]

注 [クロスマウントポイント]属性は、特定のクラスタイプにのみ適用され、NetBackupでは、 これらのインスタンスでのみ選択できるようになっています。

NetBackup がUNIXクライアント上でバックアップまたはアーカイブを実行中にファイルシス テムの境界を越えさせるかどうか、または Windows 2000クライアント上でバックアップまたは アーカイブを実行中にボリューム マウント ポイントをNetBackupで入力させるかどうかを制御 します。

- ◆ [クロスマウントポイント]を選択した場合は、ファイルシステムに関係なく、NetBackupは 選択されたパス上にあるすべてのファイルおよびディレクトリをバックアップまたはアーカイ ブします。たとえば、ファイルパスとして/(ルート)を指定した場合、NetBackupは、 / (ルート) およびツリー階層で/ (ルート) の下位にあるすべてのファイルおよびディレクト リをバックアップします。通常これは、NFSを介して使用可能になっているファイル以外の、 クライアントのすべてのファイルをバックアップすることを意味します。
- ◆ [クロスマウントポイント]の選択を解除した場合は、NetBackupは選択されたファイルパス と同じファイル システム内にあるファイルおよびディレクトリのみをバックアップまたは アーカイブします。これによって、マウントされているすべてのファイル システム (/usr や /homeなど)をバックアップせずに、/ (ルート)などのファイルパスをバックアップするこ とができます。

#### [クロスマウントポイント]を指定する場合の注意

- ◆ [クロスマウントポイント]の設定は UNIXのraw パーティションには影響しません。バック アップするrawパーティションがルートパーティションで、ほかのファイルシステムのマウ ント ポイントが含まれている場合、[クロスマウントポイント]を選択しても、その他のファ イルシステムはバックアップされません。
- ◆ [クロスマウントポイント]はApolloクライアントには影響しません。これらのクライアント は、常に[クロスマウントポイント]が選択されているように動作します。
- ◆ ファイルリストでALL LOCAL DRIVESパラメータを使用しているクラスには、[クロスマウ ントポイント]を使用しないでください。

#### 個別のクラスが必要となる可能性がある場合

マウント ポイントを越えてバックアップおよびアーカイブするかどうかによって、個別にクラスを 作成した方がいい場合があります。たとえば、/ (ルート) ファイルシステムを、そこにマウント されているファイルシステムをバックアップすることなくバックアップするには、クラスを作成し て [クロスマウントポイント] の選択を解除し、ファイル リストに / (ルート) のみを指定します。 ほかのファイルシステムには別のクラスを設定します。

クライアント上のデータをすべてバックアップするには、クラスを作成して[クロスマウントポイ ント]を選択し、ファイルリストに/(ルート)を指定します。

#### [クロスマウントポイント]と [NFSのバックアップ]の相関関係

NFSマウントされているファイルをバックアップするには [NFSのバックアップ]を選択します。 以下の表では [クロスマウントポイント] 属性および [NFSのバックアップ] 属性の設定による結 果の違いをまとめています。

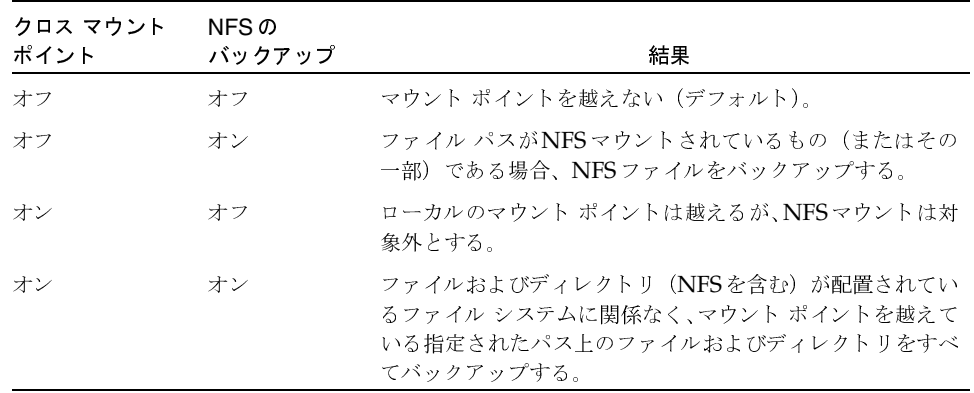

# UNIX クライアントで自動バックアップのファイルを追加

UNIXクライアントをバックアップするクラスにファイルを追加する手順は、他のクライアントと 同様です。ただし、ファイルパスを指定する規則は、UNIXクライアントによって異なります。

# 標準 UNIX クライアントおよび Apollo wbak クライアントのファイル パス ルール

標準UNIXクライアントおよびApollo wbakクライアントでのパス名の一般的な要件は以下のと おりです。

- ◆ 1行につき1つのパス名を入力します。NetBackupがUNIXクライアント上でサポートしている 最大パス長は1023文字までです。
- ▶ すべてのパス名はスラッシュ (/) で開始します。
- クラス ファイル リストでは、以下のメタ文字またはワイルドカード文字を使用することがで きます。

```
\ast\ddot{?}\prod以下の例では、このルールを使用してUNIXファイルを指定しています。
   /home/. [a - zA - Z0 - 9] *
```
 $/etc/$ \*.conf

付録D UNIX関連トピック

メタ文字またはワイルドカード文字を文字として使用するには、前に円記号 (¥) を入力しま す。たとえば、以下のパス名では、角かっこが文字として使用されているとします。

/home/abc/fun[ny]name

ファイルリストでは、以下のように角かっこの前に円記号 (¥) を入力します。

/home/abc/fun¥[ny¥]name

注 円記号 (¥) は、メタ文字またはワイルドカード文字の前に入力した場合のみエスケープ文字 として機能します。通常 NetBackup では、円記号(¥) は文字として解釈され、正規の文字と してパス名に使用することができます。

# 標準 UNIX クライアントおよび Apollo wbak クライアントのファイル リストを指定する場合の 注意

- マウント ポイントを越えるファイル パス、またはクライアントがNFSを介してマウントする ファイル パスは、バックアップを設定する方法に影響する場合があります。ファイル リスト を作成する前に、「NFSのバックアップ」属性および「クロスマウントポイント]属性につい て知っておく必要があります。
- ◆ NetBackupではオペレーティング システム、カーネル、およびブート ファイルをバックアッ プすることができますが、ブート可能なテープを作成することはできません。ブート可能なテー プを作成するには、使用しているシステムのマニュアルを参照してください。
- NetBackupは、以下のファイルやディレクトリはバックアップしません。
	- ◆ NFSファイルまたはNFSディレクトリ (「NFSのバックアップ]が未設定の場合)
	- 異なるファイルシステムのファイルまたはディレクトリ(「クロスマウントポイント]が 未設定の場合)
	- ◆ パスが半角1023文字より長いファイルまたはディレクトリ
	- ◆ オペレーティング システムがiノード 情報を返さない(1statシステム コールが失敗した) ファイルまたはディレクトリ
	- ◆ NetBackup でcdを実行することができないディレクトリ
	- Storage Migrator によって管理されているディスク上で、Storage Migrator がiノード情 報を返さない(mig\_stat が失敗した)マイグレートされたファイルまたはディレクトリ。
	- ◆ ソケット専用ファイル (名前付きパイプはバックアップされます)
	- ロックされているファイル(現在ファイルを開いているアプリケーションによって強制 ロックが有効になっている場合)
	- ビジーなファイル。ファイルが開いている場合、NetBackupはそのファイルの最後に保存 されたバージョンをバックアップします。
- 特定のファイルをバックアップから除外するには、クライアント上にエクスクルードリスト (NTでは除外 リスト)を作成します。

564

- Hewlett-Packard、AIX、Sequent、およびSolaris 2.5(以降)の各プラットフォームでは、 NetBackupはアクセス制御リスト (ACL) をバックアップします。
- ◆ NetBackupでは、Sun PC NetLinkファイルをバックアップ(およびリストア)することがで きます。
- IRIX 6.xプラットフォームおよびDigital Alphaプラットフォームでは、NetBackupは拡張 ファイル属性をバックアップします。
- ◆ IRIXプラットフォームでは、NetBackupは XFSシステム オブジェクトに接続されている拡張 ファイル属性をバックアップおよびリストアします。
- ◆ DEC OSF/1プラットフォームでは、NetBackupはAdvFSファイルシステムおよびUFSファ イル システム上のファイルに接続されている拡張ファイル属性をバックアップおよびリスト アします。
- ◆ Hewlett-PackardプラットフォームおよびSolaris2.5(以降)プラットフォームでは、NetBackup はVxFsの拡張ファイル属性をバックアップします。
- ◆ ファイルリストのエントリの末尾に1つまたは複数のスペースがあり、クライアント上で一致 するエントリが見つからない場合、NetBackupは末尾のスペースを削除し、再び確認します。 それでも一致するエントリが見つからない場合、NetBackupはそのエントリをスキップし、 NetBackupの「すべてのログエントリ]レポートまたは「問題」レポートに以下のいずれか のメッセージを記録します。
	- TRV pathnameを処理できません。ファイルもディレクトリもありません。スキップします。
	- TRV pathname用に一致するファイルシステムが見つかりませんでした。

#### ファイルまたはディレクトリへのシンボリック リンク

シンボリック リンク (ソフト リンク) については、実際のデータをバックアップするために、ソー ス ファイルへのファイル パスをリストに指定してください。ファイルが別のファイルへのシンボ リックリンクである場合、NetBackupは、リンク先のファイルではなく、リンクのみをバックアッ プします。これによってソース ファイルが重複してバックアップされることがなくなります。

シンボリック リンクは、ソース ファイルへのシンボリック リンクとしてのみリストアされるので、 実際のデータを確保するには、リンクと一緒にソース ファイルもリストアする必要があります。

注 NetBackupは、シンボリックリンクをroot権限でリストアするときは、所有者およびグルー プを変更して元の所有者およびグループに戻します。シンボリックリンクをroot権限以外で リストアするときは、所有者およびグループを、リストアを行っているユーザーの所有者およ びグループに設定します。このことは、UNIXシステムで権限が確認されるときは、シンボ リックリンク先のファイルの所有者とグループが使用されるため、問題にはなりません。

2001年1月29日 月曜日 午後4時48分  $\overline{\text{nbag}}_{nl}$ nt\_dc34.book 566  $\sim$  $\rightarrow$ 

#### UNIXクライアントで自動バックアップのファイルを追加

#### ディレクトリへのハード リンク

ほとんどのUNIXシステムでは、root権限を持つユーザーのみがディレクトリへのハードリンク を作成することができます。一部のシステムではハードリンクを作成できず、多くのベンダはこの ようなリンクを使用しないように警告しています。

NetBackup では、ハードリンクされているディレクトリを、ファイルと同じ方法でバックアップ およびリストアすることはできません。

- ◆ バックアップ中、ハード リンクされているディレクトリが検出された場合、NetBackupはそ れらのディレクトリを各ハードリンクにつき1回ずつ複数回バックアップします。
- ◆ リストア中、ハードリンクされているディレクトリがディスク上に存在しない場合は、 NetBackupはそれらのディレクトリの内容のコピーを複数リストアします。ディレクトリが ディスクに存在する場合、NetBackupはディレクトリの内容を同じディスク位置に複数回リ ストアします。

#### ファイルへのハード リンク

ハードリンクは、別のファイルへのポインタではなく、実際には同じiノード番号を指している2 つのディレクトリエントリであるという点で、シンボリックリンクとは異なります。

バックアップ中、ハード リンクされているファイルがファイル リストに指定されている場合、ディ レクトリ構造で最初に検出されたファイル名参照を使用して、データは1度だけバックアップされ ます。第2または後続のファイル名参照が検出された場合、それらは最初のファイル名へのリンク としてバックアップされます。これは、ハードリンクの数にかかわらず、データのコピーがバック アップされるのは1度だけであることを意味します。データをバックアップするために、そのデー タへのハードリンクである任意のパスを指定することができます。

リストア中、ハードリンク参照をすべてリストアすると、ハードリンクされているファイルは、リ ンク先のその他のファイルと同じiノードを示したままになります。これに対して、ハードリンク をすべてリストアしないと、以下の例に示すような異常事態が発生する可能性があります。

#### 例1

L1、L2、およびL3の3つのハードリンクがあり、3つとも同じデータにリンクしているとします。

- 1. L2とL3のバックアップ中、L2が最初に検出されてバックアップされてから、L3がL2へのリ ンクとしてバックアップされます。
- 2. 次に、L2とL3の元のコピーが両方とも削除され、L1のみがディスク上に残ります。
- 3. その後リストアする場合は、L2とL3をリストアします。ただし、リストアされたファイルは L1と同じiノードを示しません。代わりに、新しいiノード番号が割り当てられ、データはディ スク上の新しい場所に書き込まれます。新しい場所に書き込まれたデータは、L1にあるデータ と全く同じものです。バックアップがL2およびL3とL1を関連付けていないため、iノードが 重複する事熊が発生します。

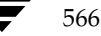

#### 例2

例1で、L3のみをリストアするとします。この場合、L2が存在しないので、NetBackupはL3を L2ヘリンクすることができません。このため、リストアは失敗し、進行状況を記録するログにエ ラー メッセージが表示されます。L2のみをリストアする場合、問題は発生しません。

#### UNIX raw パーティション

注意 raw パーティション バックアップを実行する前に、リストア前に参照できるようにパーティ ションテーブルのコピーを保存しておいてください。rawパーティションをリストアするに は、デバイスファイルが存在し、パーティションがバックアップ時と同じサイズである必要 があります。これらの条件が満たされていない場合、リストアの結果、予想外の事態が発生 する場合があります。

#### UNIX raw パーティション バックアップに関する注意

- rawパーティション バックアップは、バックアップ中にファイルがいかなる方法でも変更され ないことが確実な場合、またはトランザクションログファイルを使用してデータベースを一貫 性のある状態にリストアすることができる場合(データベースの場合)のみ実行してください。
- ◆ いずれのクライアントでもraw パーティションのアーカイブは実行しないでください。アーカ イブを実行すると、rawパーティションがバックアップされた後、rawパーティションと関連 付けられているデバイス ファイルが削除されます。 ただし、ファイル システムは raw パーティ ションによって使用されていた領域を回復しません。
- ファイル システムをraw パーティションとしてバックアップする前に、バッファに保存されて いる変更をディスクに書き込めるように、およびバックアップ中にファイルシステムが変更さ れることがないように、ファイルシステムをアンマウントしてください。bpstart notify スクリプトとbpend notifyスクリプトを使用すると、バックアップするファイルシステム をアンマウントおよび再マウントすることができます。
- ◆ 「クロスマウントポイント<sup>1</sup>属性の設定はraw パーティションに影響しません。/ (ルート) パー ティションをrawパーティションとしてバックアップするときに、/ (ルート) パーティショ ンにほかのファイルシステムのマウントポイントが含まれている場合、「クロスマウントポイ ント]を選択している場合でも、その他のファイルシステムはバックアップされません。

このことは「NFSのバックアップ」属性にも当てはまります。raw パーティションにマウント されているNFSファイルシステムはバックアップされません。また、NFSマウントすること によって、rawパーティションにアクセスしているほかのコンピュータからrawパーティショ ンをバックアップすることもできません。デバイスは、NFSを介してほかのコンピュータから 使用することはできません。

◆ Apolloクライアントでは、rawパーティションをバックアップすることができません。Apollo クライアントのファイル リストでraw パーティションのデバイス ファイルを指定すると、 /devデバイスファイルがバックアップされます。

567

付録D UNIX関連トピック

- ◆ VERITAS VxVmなどのディスク ボリューム マネージャによって管理されているディスクの 場合は、論理パーティション名を指定してください。
- ◆ FlashBackupクラスに属しているクライアントの場合は、標準クラスとFlashBackupクラスの 相違点について、『NetBackup FlashBackup System Administrator's Guide』 (ファイルリ ストおよびキャッシュの節)を参照してください。

# ファイルリスト内でのUNIX rawパーティションの指定

クラスのファイル リストでUNIX raw パーティションを指定するには、デバイス ファイルの絶対 パス名を入力します。たとえば、Solarisでは以下のように入力します。

/devices/sbus@1,f8000000/esp@0,800000/sd@2,0:1h

注意 rawパーティション バックアップ用のパスでは、ワイルドカードを指定しないでください (例/dev/rsd\*)。 ワイルドカードを指定すると、異なるデバイス ファイル用のメモリ パー ティションが重複している場合、デバイス全体を正常にリストアすることができなくなる可 能性があります。

ほかのバックアップと同じファイルリストにrawパーティションを指定することができます。たと えば、次のように入力します。

/home

 $/usr$ 

 $/etc$ 

/devices/sbus@1,f8000000/esp@0,800000/sd@2,0:1h

注 NetBackupは、rawパーティションのバックアップ時に、フル バックアップとインクリメン タル バックアップを区別しません。いずれの場合でも、パーティション全体がバックアップさ れます。

raw パーティション バックアップは、ファイル リスト内の絶対ファイル パスがブロック型または キャラクタ型の専用デバイスファイルである場合にのみ実行されます。ブロック型またはキャラク タ型のいずれかの専用デバイス ファイルを指定できますが、キャラクタ型の専用デバイス ファイ ルの方が、ディスクデータにアクセスするためにファイルシステムを調べないので、多くの場合、 バックアップ速度が速くなります。rawパーティション バックアップを最適な速度で実行するに は、ブロック型とキャラクタ型両方の専用デバイス ファイルをテストし、使用しているプラット フォームに適した方を選択してください。

ブロック型またはキャラクタ型のデバイス ファイルを実際に指定していることを確認してくださ い。場合によっては、これらのファイルが実際のデバイス ファイルへのリンクであることがありま す。リンクを指定した場合は、リンクだけがバックアップされます。/devのバックアップ中にデ バイスファイルが検出された場合、NetBackupは、デバイス自体ではなく、デバイスのiノード ファイルのみをバックアップします。

#### rawパーティション バックアップを実行する場合

バックアップするファイル システムがなく、ディスクをraw モード (一部のデータベースで使用) で使用している場合、ディスク パーティションをraw パーティションとしてバックアップします。 データベースをrawパーティションとしてバックアップする場合は、bpstart\_notifyスクリ プトとbpend\_notifyスクリプトを使用して、データベースのバックアップに必要な前処理およ び後処理を行うことができます。

また、ファイル システムに使用しているディスク パーティションのraw パーティション バック アップを実行することもできます。この方法の短所は、単一のファイルを回復するためにパーティ ション全体をリストアする必要があることです (FlashBackupを使用していない場合)。パーティ ション全体を上書きしないようにするには、代替パスリストア機能を使用して、rawパーティショ ンをサイズが同じ別のrawパーティションにリストアし、個々のファイルを元のファイルシステム にコピーします。

raw パーティション バックアップは、ディスク全体をバックアップする場合にも便利です。ファイ ルシステムのオーバヘッドを回避できるので、通常、raw パーティション バックアップは速くな ります。rawパーティション バックアップのサイズは、ディスク全体を使用しているかどうかに関 係なく、ディスク全体のサイズになります。

# Auspex-FastBackup UNIX クライアントのファイル パス ルール

Auspex FastBackup クラスのファイル リストのエントリは、標準の UNIX raw パーティション バックアップの場合と同様ですが、リストの最上部に専用のCACHEエントリを追加する必要があ る点のみが異なります。

# Windows NT/2000 クライアントに UNIX ファイル パス ルールを適用

NetBackupでは、Windows NT/2000クライアントのファイルリストにUNIXの規則を使用す ることができます。これは、構成が主にUNIXクライアントでUNIXの規則を使用したほうがよい 場合に便利です。

UNIX 規則のルールは、以下の点を除いてWindows NT/2000と同じです。

- ◆ 各ラインを斜線 (/) で始めます。
- ◆ ドライブ文字の後ろのコロン (:) は省略されます。
- リムーバブルドライブを除くすべてのローカルドライブのバックアップを / で指定します。  $\sqrt{ }$

UNIXの規則を使用した例を以下に示します。

 $/c/$ 

/d/workfiles/

/e/Special/status

 $/c/tests/*$ . exe

付録D UNIX関連トピック

nbag\_nt\_dc34.book 570 ページ 2001年1月29日 月曜日 午後4時48分

UNIXクライアントでのエクスクルードおよびインクルードリスト

# UNIX クライアントでのエクスクルードおよびインクルード リスト

注 エクスクルード(除外)およびインクルード(取り込み)各リストはユーザー バックアップおよ びアーカイブには適用されません。

UNIXクライアントでは、クライアント上の以下のファイルにエクスクルードおよびインクルード ファイルを作成します。

/usr/openv/netbackup/exclude\_list

/usr/openv/netbackup/include\_list

以下のトピックでは、UNIXクライアントでのこれらのリスト作成方法のルールについて説明 します。

#### UNIX クライアントでエクスクルード リストを作成

UNIXクライアント (Apollosには適用されません)上に /usr/openv/netbackup/exclude\_listファイルを作成した場合、NetBackupは自動フル およびインクリメンタル バックアップ時に、ファイルの内容をリストのスキップのパターンとして 使用します。

通常エクスクルード リストで表示されるファイル タイプは以下の通りです。

- \*. o files
- core files
- a.out files
- ~がファイル名の前後についているもの(編集者用のバックアップ)
- ◆ /tmpまたは/usr/tmpでのファイルおよびディレクトリ
- ◆ マニュアル ページ
- ◆ 元のインストール テープからリストアできるソフトウェア製品
- ◆ 自動マウント ディレクトリ
- ◆ CD-ROMファイルシステム
- 注 VERITAS では、エクスクルード リストに自動マウント ディレクトリとCD-ROMファイルシ ステムを常に指定しておくことをお勧めします。そうしないと、バックアップ時にこれらがマ ウントされていない場合は、NetBackupはバックアップ処理を実行する前にタイムアウトま で待機する必要があります。

バックアップからファイルを除外する前にユーザーに確認してください。

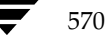

#### シンタックス ルール

エクスクルードリストに適用するシンタックスルールを以下に示します。

- ◆ ブランク行またはポンド記号 (#) で始まる行は無視されます。
- ◆ 1行のパターンは1つのみです。
- ◆ 識別される特殊文字またはワイルド文字を以下に示します。
	- $\Box$  $\overline{?}$
	-
- ▶ 特殊文字やワイルドカードを文字として(すなわち非ワイルドカード文字)使用するには、文 字の前に円記号 (¥) を使用します。たとえば、以下のブラケットが文字として使用されてい ると想定します。

/home/abc/fun[ny]name

エクスクルード リストでは、ブラケットの前に円記号 (¥) をつけて表示します

/home/abc/fun¥[ny¥]name

- 注 円記号 (¥) は、上記の例で特殊またはワイルドカード文字の前につけられた時のみ拡張文字 として機能します。これは通常NetBackupが円記号を有効文字として認識するためで、パス 名に使用する円記号は有効文字です。
- ◆ スペースは有効文字とみなされます。ファイル名の一部にスペースが含まれている場合を除い て、余分なスペースを入れないでください。

たとえば、以下の名前のファイルを除外するとします

/home/testfile (最後に余分空白文字なし)

エクスクルードリストのエントリは以下のようになります

/home/testfile (最後に余分空白文字あり)

ファイル名の終わりにある余分なスペースがあると、NetBackupはファイルを検索すること ができません。

- ▶ パス名でディレクトリ のみを除外するには、ファイル パスを /で終了します(例: /home/test/)。 ファイル名が/で終わらないパターンの場合は、(例:/usr/test)、NetBackupはそのパス名を 持つファイルとディレクトリの両方を除外します。
- ディレクトリ パスに関係なく、名前を指定したファイルすべてを除外するには、前にスラッ シュ(/)を入れずに名前のみを入力します。たとえば、以下のように入力します。

test

以下のようには入力しないでください。

/test

付録D UNIX関連トピック

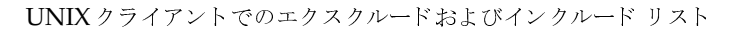

```
これは以下のファイルパターンのプレフィックスと同様に処理されます。
\sqrt{2}/ * /1*/11*/*/*/
```
◆ 名前のリンクにはパターンを使用しないでください。たとえば、/home が/usr/home のリン クで /home/doc がエクスクルード リストにあると想定します。実際のディレクトリ パス /usr/home/docがエクスクルードリストのエントリ/home/docと一致しないので、この 場合ファイルは引き続きバックアップされます。

# エクスクルード リストの例

エクスクルードリストに以下のエントリがあるとします。

```
# this is a comment line
```

```
/home/doe/john
```

```
/home/doe/abc/
```
/home/\*/test

 $/*/temp$ 

core

以下のものが自動バックアップから除外されます。

- ◆ 名前が/home/doe/johnのファイルまたはディレクトリ
- ◆ ディレクトリ /home/doe/abc(エクスクルード エントリがスラッシュ (/) で終わってい るため)
- ◆ homeの2段階層下にある、testという名前の全ファイルおよびディレクトリ
- / (ルート) ディレクトリから2段階層下にある、tempという名前の全ファイルおよびディレ クトリ
- ◆ すべてのレベル上の、coreという名前の全ファイルおよびディレクトリ

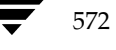

UNIX クライアントでのエクスクルードおよびインクルードリスト

#### 特定のクラスおよびスケジュールのエクスクルード リスト

NetBackupでは、特定のクラス、またはクラスとスケジュールの組み合わせに対して、エクスク ルードリストを作成することができます。作成処理を実行するには、サフィックスに.classnameま たは.classname.schedulenameをつけたエクスクルードリストを作成します。以下はfullsという名 前のスケジュールがあるクラス wkstations での2つのエクスクルード リストの例です。

/usr/openv/netbackup/exclude\_list.wkstations

/usr/openv/netbackup/exclude\_list.wkstations.fulls

最初のファイルは、クラス wkstations 内のすべてのスケジュールされたバックアップに対して有効 です。2番目のファイルは、fullsという名前スケジュールのバックアップに対してのみ有効です。

指定したバックアップに対して、NetBackupは最もファイル名の詳細を指定しているエクスクルー ドリストを1つだけ使用します。たとえば、以下のファイル名の付いたファイルがあるとします。

exclude list.wkstationsおよびexclude list.wkstations.fulls

この場合、NetBackupは以下のリストのみを使用します。

exclude list.wkstations.fulls

#### UNIX クライアントでインクルード リストを作成

エクスクルードリストで削除したファイルを追加し直すには、インクルードファイル /usr/openv/netbackup/include listを作成します。エクスクルードリストの項目で説 明した同じシンタックスルールを適用します。

インクルードリストの使用を説明するため、前のエクスクルードリストの項目で取り上げた例を 使用します。エクスクルードリストの実行により、NetBackupは /home/\*/testの下にある test という名前がつけられたすべてのファイルとディレクトリを削除します。

この例では、クライアントに/usr/openv/netbackup/include listファイルを作成し、 以下を追加することで名前に/home/idoe/testが含まれるファイルを再追加します。

# this is a comment line

/home/jdoe/test

特定のクラス、またはクラスとスケジュールの組み合わせに対するインクルードリストを作成する には、サフィックスとして.classnameまたは.classname.schedulenameを使用します。以下の2 つの 例は、fullsという名前のスケジュールを持つクラス wkstationsに対するインクルードリスト名です。

/usr/openv/netbackup/include\_list.workstations

/usr/openv/netbackup/include list.workstations.fulls

最初のファイルは、クラス workstations 内のすべてのスケジュールされたバックアップに対して有 効です。2番目のファイルは、fullsという名前スケジュールのバックアップに対してのみ有効です。

ユーザー バックアップまたはアーカイブのスケジュール

特定のバックアップについては、NetBackupはもっともファイル名の詳細が指定されているエク スクルードリストの1つのみ使用します。たとえば、以下のファイル名が付いたファイルがあると します。

include\_list.workstations  $\ddagger \hbar$ tinclude\_list.workstations.fulls

この場合、NetBackupは以下のファイルのみを使用します。

include\_list.workstations.fulls

# ユーザー バックアップまたはアーカイブのスケジュール

NetBackup が、UNIX クライアントのアーカイブやユーザー バックアップ の特定のクラス およびスケジュールを使用するようにするには、以下のオプションを /usr/openv/NetBackup/bp.confファイルに追加します。

- BPARCHIVE CLASS
- ◆ BPARCHIVE SCHED
- ◆ BPBACKUP CLASS
- BPBACKUP SCHED

これらのファイルは、クライアントのユーザー ファイル \$HOME/bp.confにも追加すること ができます。

# UNIX メディア サーバーの NetBackup カタログ バックアップ

UNIX メディア サーバーのカタログをバックアップする手順は、パス名を除いてはWindows NT/2000と同じです。UNIX メディア サーバーで要求されるカタログ バックアップ パスは、サー バーのボリュームデータベース、または設定済みのデバイスの有無により異なります。

- ◆ UNIX NetBackup メディア サーバーに ボリューム データベース、または設定済みのデバイス がある場合は、以下の2つのパス名を追加します。
	- ◆ slave\_name:/usr/openv/netbackup/db/media

このディレクトリ内のファイルは、クライアントワークステーションでバックアップした ファイルに関する情報です。

◆ slave\_name:/usr/openv/volmgr/database

このディレクトリ内のファイルは、設定に使用されるメディアおよびデバイスに関する情 報です。

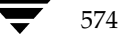
たとえば、ボリュームデータベース、または設定済みのデバイスがある UNIX メディアサー バー elk にカタログ ファイルを追加するには、以下のエントリを作成します。

elk:/usr/openv/netbackup/db/media

elk:/usr/openv/volmgr/database

◆ UNIX NetBackup メディア サーバーにボリュームデータベース、または設定済みのデバイス がない場合は、以下のパス名のみを追加します。

slave\_name:/usr/openv/netbackup/db/media

このディレクトリ内のファイルは、クライアント ワークステーションからバックアップした ファイルについての情報です。

注意 パス内の最終コンポーネントとしてリンクを指定しないでください。最終コンポーネントが リンクの場合は、処理が続行されず、NetBackup カタログ バックアップ処理そのものが失 敗します。ただし、パスでの他のポイントではリンクを含むことができます。リスト表示さ れたパスの他の部分がシンボリックリンクである場合は、NetBackupはバックアップ中に 実際のパスを保存します。

# UNIX メディア サーバーの追加

UNIX メディアサーバーを追加するには、以下の手順を実行します。

- 1. 各ソフトウェア付属のマニュアルの説明に従って、メディア サーバーに以下のソフトウェア パッケージをインストールします。
	- ◆ ストレージ デバイスを読み込むのに必要なソフトウェアこれはストレージデバイスのベ ンダが提供するソフトウェアです。
	- ◆ NetBackup サーバー ソフトウェアについては、『NetBackup Release Notes』で説明し ています。
- 2. メディアサーバーでは、以下の手順ごとにドライブおよびロボットの設定を行います。
	- a. メディアサーバーにログインします。
	- b. デバイスをインストールした時にデバイスファイルを作成していない場合は、必要なデバ イス ファイルを作成します。必要に応じて、デバイスおよびホスト システムに関するマ ニュアルを参照してください。『Media Manager Device Configuration Guide』では、 デバイスファイルの作成についての注意が記載されています。
	- c. Media Manager でロボットおよびドライブを設定

ボリュームデータベースホストとして指定するサーバーは、デバイスで使用するボリュー ムレコードを記録するものであることに留意してください。以下のサーバーのいずれかが ボリュームデータベース ホストになります。

UNIX メディア サーバーの追加

- マスター サーバー
- 現在追加しているメディア サーバー
- 他のメディア サーバー
- 注 管理作業を簡素化するため、サーバーの1台のみをボリュームデータベースホストとして使用 し、すべてのボリュームをそのホストに追加します。複数のボリューム データベース ホスト では管理が複雑になり、後でデータベースをマージすることが不可能になります。
- 3. 手順2で設定された各ロボットまたは非ロボティックドライブにボリュームを追加します。

手順2でボリューム データベース ホストとして指定されたサーバーの Media Managerにボ リュームを追加する必要があります。

注 メディア サーバーで使用するボリュームの各ボリューム プールを定義すると管理が簡単です。

- 4. マスターサーバーでは、NetBackup設定に以下の変更を行います。
	- a. マスター サーバーのストレージ ユニットを追加

ストレージ ユニットを追加する場合には、メディア サーバーをストレージ ユニットのメ ディアサーバーとして指定してください。

b. メディア サーバーのカタログ パスをNetBackupカタログ バックアップ設定に追加しま す。

slave name:/usr/openv/netbackup/db/media

slave\_name:/usr/openv/volmgr/database

- c. メディア サーバーで設定したストレージ ユニットを使用するスケジュールおよび NetBackupクラス (ポリシー) を設定します。
- d. [設定 NetBackup] ウィンドウを使用して、またはマスター サーバー上で install path\NetBackup\bin\add slaveコマンドを実行して、メディアサーバー のサーバーリストエントリを追加します。
- 注 サーバーリストのエントリは、クラスタ内のすべてのサーバーと同じです。クライアント名を 除くその他すべての設定オプションが、すべてのNetBackupサーバーで一致するようにする ことをお勧めします(ただし、強制ではありません)。
- 5. 各NetBackupクライアントに関しては、新規メディアサーバーのサーバーリスト エントリ を追加します。

エントリの位置はクライアントによって異なります。

◆ Microsoft Windows クライアントに関しては、「NetBackup 設定]ダイアログ ボックス の[サーバー]タブで変更を行います。ダイアログボックスを開くには、クライアントの ユーザー インタフェースを起動し、[アクション] メニューの [設定] をクリックします (これは対象外の NetWare クライアントにも適用されます)。

576

nbag\_nt\_dc34.book 577 ページ 2001年1月29日 月曜日 午後4時48分

#### UNIX メディア サーバーの追加

- Macintoshクライアントに関しては、bp.confファイルにSERVERエントリを追加します。
- NetWareターゲット クライアントに関しては、bp.iniファイルにSERVERエントリを追 加します。
- ◆ UNIXおよびMacintoshクライアントに関しては、SERVERオプションを /usr/openv/netbackup/bp.confファイルに追加します。

bp.confファイルでは、最初のSERVERエントリをマスターサーバー用にします。メ ディア サーバー用のエントリは、リストの下部分で表示される必要があります:

 $SERVER = master_name$ 

 $SERVER = slave_name$ 

- 注 ネットワークのTCP/IP設定を通じてホスト名が一致していることを確認してください。ホス ト名が異なる場合は、NetBackupで問題が生じる場合があります。
- 6. マスター サーバーに関しては、NetBackup Request ManagerおよびNetBackup Database Managerサービスを停止し、再起動を行ってください。

ユーザー バックアップ、またはメディア サーバーのストレージ ユニットを指定するスケジュール を使用し、手動バックアップを行って設定をテストしてください。

**◆** nbag\_nt\_dc34.book 578 ページ 2001年1月29日 月曜日 午後4時48分

UNIX メディア サーバーの追加

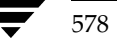

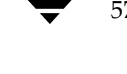

# NetBackupの通知スクリプト

注 Windows NTシステムでこれらのスクリプトを使用するには、Windows NT 4.0以降が実行 されている必要があります。

NetBackupには、情報の収集およびイベントの通知を行う、以下のスクリプト (Windows NT/2000 ではバッチ ファイル)が用意されています。

サーバーで実行されるスクリプト

backup\_notify.cmd

backup\_exit\_notify.cmd

dbbackup\_notify.cmd

diskfull\_notify.cmd

restore\_notify.cmd

session\_notify.cmd

session\_start\_notify.cmd

userreq\_notify.cmd

クライアントで実行されるスクリプト

bpstart\_notify (UNIXクライアントの場合)

bpend\_notify (UNIXクライアントの場合)

bpstart\_notify.bat (Microsoft Windowsクライアントの場合)

bpend\_notify.bat (Microsoft Windowsクライアントの場合)

サーバーで実行されるスクリプトは、NetBackupサーバーのインストール時にインストールされ、 以下の場所に保存されます。

install\_path\NetBackup\bin

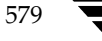

Е

UNIXクライアントの場合、bpstart\_notifyとbpend\_notifyのみを実行できます。これ らのスクリプトは実行する前に、これらのスクリプトを、サーバー上の

install\_path¥NetBackup¥bin¥goodies¥

から、クライアント上の

/usr/openv/netbackup/bin

に、コピーする必要があります。

Windows NT/2000クライアントの場合は、bpstart\_notify.batと bpend\_notify.bat スクリプトのみを実行できます。これらのスクリプトは、ソフトウェアに付属していません。 「bpstart\_notify.bat (Microsoft Windows クライアントの場合)」と

「bpend\_notify.bat (Microsoft Windows クライアントの場合)」の説明に従って、基準ごとに クライアント上に作成する必要があります。

詳細については、スクリプト内のコメントを参照してください。

注意 bpstart\_notifyまたはbpend\_notifyスクリプトを使用する場合は、stdoutへの書 き込みを行うコマンドを指定しないでください。このコマンドを指定すると、NetBackup はバックアップの一部として出力をサーバーに送るため、バックアップ処理がブロックサイ ズに関するエラー メッセージと共に中断する場合があります。また、スクリプト内のすべて のコマンドが、クライアントプラットフォームに対して適切であることを確認してくださ い。一部のUNIXプラットフォームでは、-sパラメータがUNIXのmailコマンドに対し て無効であるため、このパラメータを使用するとデータがstdout やstderr に書き込まれ、同 様の問題が発生する場合があります。

### backup\_notify.cmd

backup\_notify.cmdスクリプトは、ストレージ ユニットのあるNetBackupサーバーで実行さ れ、バックアップが正常にメディアに書き込まれるたびに呼び出されます。NetBackupは、この スクリプトに以下のパラメータを渡します。

- バックアップを実行しているプログラムの名前
- バックアップ イメージ名またはパス

#### 例

backup\_notify.cmd bptm bilbo\_0695316589

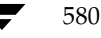

注 Storage Migrator で管理されているUNIXディスクストレージ ユニットにファイルがバック アップされた場合、backup\_notifyスクリプトはStorage Migratorに対し、できるだけ早 くマイグレーションを実行するように通知します。ただし、このリリースされたスクリプトに は、NetBackupがバックアップを保存した後に、管理されているファイルシステムのバック アップを強制的に実行するコマンドは含まれていません。 このファイル システムをバックアッ プするには、バックアップ要件に合わせてスクリプトを変更する必要があります。

# backup\_exit\_notify.cmd

backup\_exit\_notify.cmdスクリプトは、マスターサーバーで実行されます。マスターサー バー上のNetBackupスケジューラは、クライアント、Media Manager、およびイメージカタロ グで各バックアップが完了すると、このスクリプトを呼び出して、設定された処理を実行します。

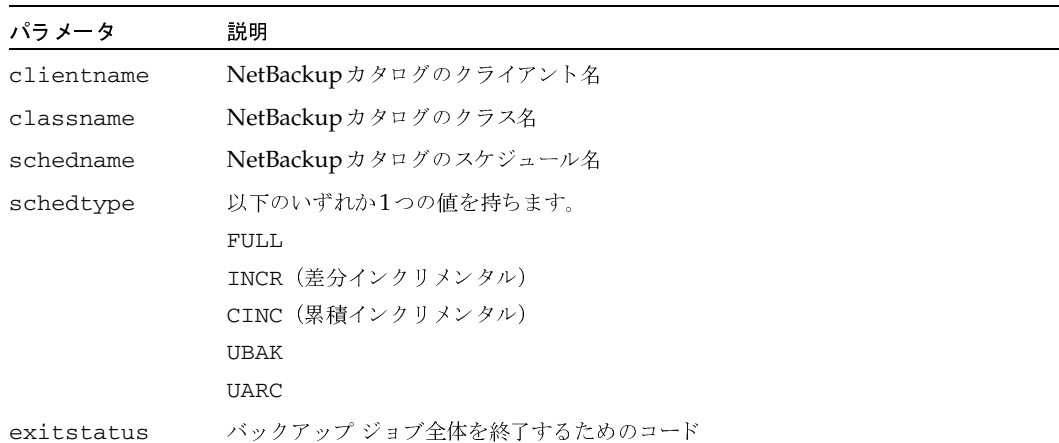

NetBackupは、このスクリプトに以下のパラメータを渡します。

### 例

backup exit notify.cmd freddie production fulls FULL 0 backup\_exit\_notify.cmd danr production incrementals INCR 73

# bpstart\_notify (UNIX クライアントの場合)

注 このスクリプトを使用する前に、このスクリプトがクライアント上の他のユーザーからも実行 可能であることを確認してください。確認するには、chmod 755 script\_nameを実行します。 script\_nameには、スクリプトの名前を指定します。

付録E NetBackupの通知スクリプト

UNIXクライアントの場合、バックアップまたはアーカイブ処理を開始するたびに、NetBackup はbpstart\_notifyスクリプトを呼び出します。このスクリプトを使用するには、

install\_path¥NetBackup¥bin¥goodies¥bpstart\_notify

を、サーバーからUNIXクライアント上の

/usr/openv/netbackup/bin/bpstart\_notify

にコピーします。次に、必要に応じてこのスクリプトを変更して、実行権限があることを確認します。

bpstart\_notifyスクリプトは、バックアップまたはアーカイブが開始され、初期化が完了する たび(ただし、テープの配置前)に実行されます。このスクリプトの終了時には、呼び出された継 続プログラムと実行するバックアップまたはアーカイブのステータスが0である必要があります。 ステータスが0でないときに終了すると、クライアントのバックアップやアーカイブのステータス が「bpstart\_notify\_failed」で終了する場合があります。

/usr/openv/netbackup/bin/bpstart\_notifyスクリプトが存在する場合、このスクリ プトはフォアグラウンドで実行され、この処理が完了するまでクライアントのbpbkarプロセスは 待機状態になります。スクリプト内のコマンドで、名前の末尾が&記号以外のコマンドについては、 順次実行されます。

サーバーでは、NetBackup BPSTART\_TIMEOUTオプションによって指定された期間内に、クラ イアントがcontinueメッセージで応答することを想定しています。

BPSTART TIMEOUTのデフォルト値は300です。スクリプトの実行に必要な時間が300秒を超え る場合は、この値を増やしてください。

パラメータ 説明 clientname NetBackupカタログのクライアント名 classname NetBackupカタログのクラス名 schedname NetBackupカタログのスケジュール名 schedtype 以下のいずれか1つの値を持ちます。 FULL. INCR (差分インクリメンタル) CINC (累積インクリメンタル) **UBAK UARC** 

NetBackupは、このスクリプトに以下のパラメータを渡します。

#### 例

bpstart\_notify freddie cd4000s fulls FULL bpstart notify danr cd4000s incrementals INCR bpstart notify hare cd4000s fulls FULL bpstart\_notify freddie cd4000s user\_backups UBAK

582

#### bpstart\_notify danr cd4000s user\_archive UARC

特定のクラス、または特定のクラスとスケジュールの組み合わせに対してbpstart notifyス クリプトを作成するには、classnameまたは.classname.schedulenameというサフィックスを付けた スクリプト ファイルを作成します。スケジュール fulls を持つクラス production に対するスクリプ ト名の例を、以下に2つ示します。

/usr/openv/netbackup/bin/bpstart\_notify.production

/usr/openv/netbackup/bin/bpstart\_notify.production.fulls

1番目のスクリプトは、クラスproduction内のスケジュールされたすべてのバックアップに適用さ れます。2番目のスクリプトは、クラスproduction内のスケジュール fullsによって設定されたバッ クアップのみに適用されます。

注 指定されたバックアップに対して、NetBackupでは最も詳細に名前が設定されている bpstart\_notifyスクリプトを1つだけ使用します。たとえば、 bpstart notify.productionとbpstart notify.production.fullsの両方の スクリプトが存在する場合は、NetBackupは bpstart\_notify.production.fullsの みを使用します。

bpstart\_notifyスクリプトは以下の環境変数で使用します。

**BACKUPID** 

UNIXBACKUPTIME

**BACKUPTIME** 

これらの変数は、NetBackup bpbkarプロセスによって作成されます。バックアップに関する情 報を記録するために、スクリプトで使用可能なステートメントの例を以下に示します。

BACKUPID=freddie 0857340526

UNIXBACKUPTIME=0857340526

BACKUPTIME=Sun Mar 2 16:08:46 1997

上記に加えて、以下の環境変数を使用すると、多重データストリームがサポートされます。

STREAM NUMBERには、ストリーム番号を指定します。クラス、クライアントおよびスケジュー ルから開始される最初のストリーム番号は1です。番号が0の場合は、多重データストリームが有 効でないことを示します。

STREAM COUNTには、クラス、クライアントおよびスケジュールで生成されたストリームの合計 数を指定します。

STREAM PIDには、bpbkarのPID番号 (プロセスID) を指定します。

583

# bpstart\_notify.bat (Microsoft Windows クライアントの場合)

Windows 2000、NT、98、および95 クライアントの場合、バッチ スクリプトを作成して、クライ アントでバックアップまたはアーカイブが開始されるたびに通知することができます。このスクリ プトは、次に示すNetBackupクライアント バイナリと同じディレクトリに作成する必要がありま す。

install\_path¥NetBackup¥bin

install\_pathは、NetBackupがインストールされているディレクトリを示します。

bpstart notifyスクリプトを作成すると、すべてのバックアップ、または特定のクラスやスケ ジュールのバックアップのみを通知することができます。

すべてのバックアップを通知するスクリプトを作成するには、次のような名前のスクリプトを作成 します。

install\_path¥netbackup¥bin¥bpstart\_notify.bat

注 Windows 98 および95 システムの場合、バッチ スクリプトにサフィックス.pifを追加しま す (bpstart\_notify.pifなど)。上記の例で使用したサフィックスbatは、Windows NT/2000システムのみに適用されます。

特定のクラス、または特定のクラスとスケジュールの組み合わせに対してbpstart notifyス クリプトを作成するには、classnameまたは.classname.schedulenameというサフィックスを付けた スクリプトファイルを作成します。

◆ 次のスクリプトは、daysという名前のクラスのみに適用されます。

install\_path¥netbackup¥bin¥bpstart\_notify.days.bat

◆ 次のスクリプトは、daysという名前のクラスにあるfullsという名前のスケジュールのみに適用 されます。

install\_path¥netbackup¥bin¥bpstart\_notify.days.fulls.bat

1番目のスクリプトは、クラスdays内のスケジュール設定されたすべてのバックアップに適用され ます。2番目のスクリプトは、クラスdays内のスケジュール fullsによってスケジュール設定され たバックアップのみに適用されます。

指定されたバックアップに対して、NetBackupでは以下の順にスクリプトを調べて、最初に検出 された bpstart\_notifyスクリプトを1つだけ呼び出します。

bpstart notify.class.schedule.bat

bpstart notify.class.bat

bpstart notify.bat

たとえば、bpstart\_notify.class.batとbpstart\_notify.class.schedule.bat の両方のスクリプトが存在する場合は、NetBackupは bpstart notify.class.schedule.batスクリプトのみを使用します。

注 bpend\_notifyスクリプトも併用している場合、bpstart\_notifyスクリプトとは異なる レベルで通知することができます。たとえば、どちらかのスクリプトを使用している場合は、 bpstart\_notify.class.batとbpend\_notify.class.schedule.batを使用す ることができます。

バックアップが開始されると、NetBackupはこのスクリプトに以下のパラメータを渡します。

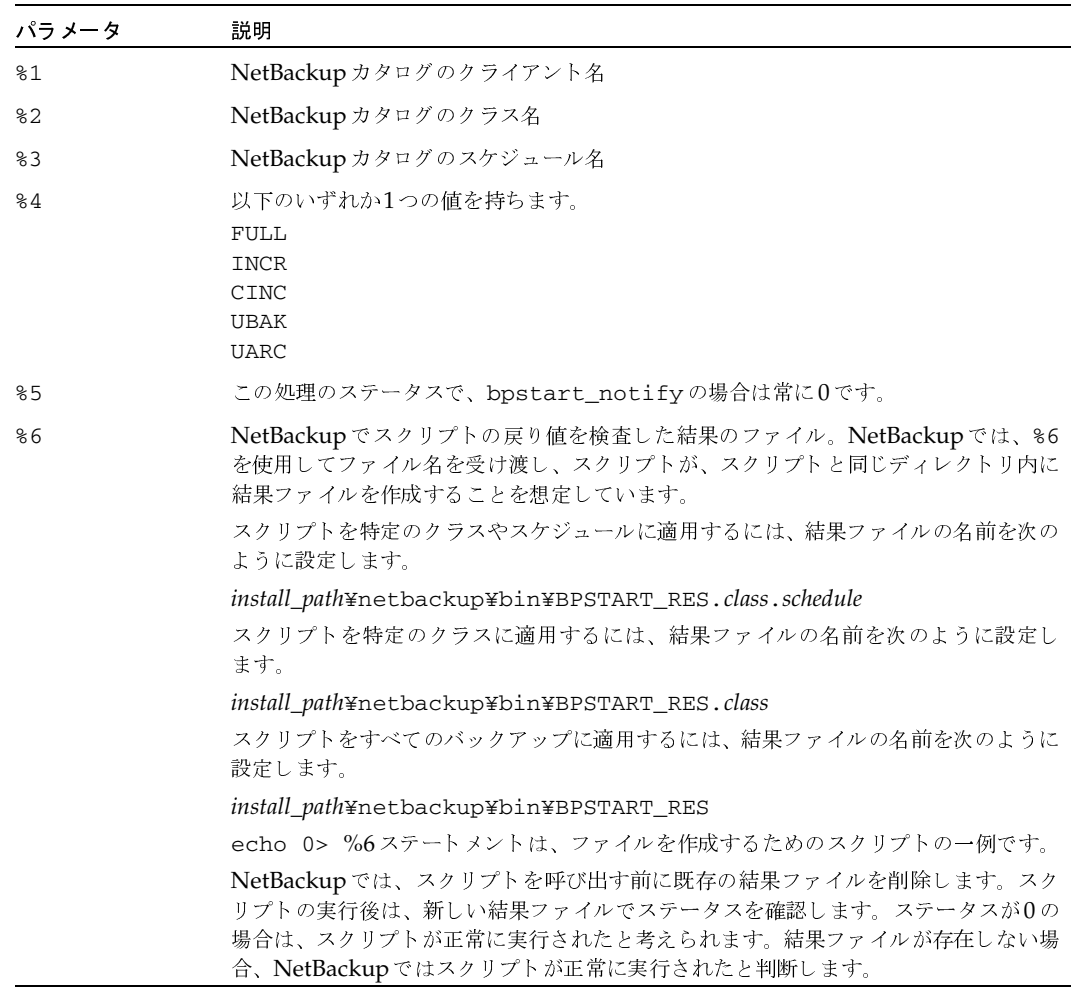

サーバーでは、NetBackup BPSTART\_TIMEOUTオプションによって指定された期間内に、クラ イアントがcontinueメッセージで応答することを想定しています。BPSTART\_TIMEOUTのデ フォルト値は300です。スクリプトの実行に必要な時間が300秒を超える場合は、この値を増やし てください。

付録E NetBackupの通知スクリプト

585

Windows 2000/NT クライアントの場合は、bpstart\_notifyでは多重データストリームをサ ポートするために、スクリプトを以下の環境変数を使用できます。

STREAM\_NUMBERには、ストリーム番号を指定します。クラス、クライアントおよびスケジュー ルから開始される最初のストリーム番号は1です。番号が0の場合は、多重データストリームが有 効でないことを示します。

STREAM\_COUNTには、クラス、クライアントおよびスケジュールで生成されたストリームの合計 数を指定します。

STREAM\_PIDには、bpbkarのPID番号(プロセスID)を指定します。

### bpend\_notify (UNIX クライアントの場合)

注意 bpend\_notify スクリプトは、クライアントのデータ送信が完了し、サーバーによるメ ディアへの書き込みが完了していない場合でも、実行されます。

注 このスクリプトを使用する前に、このスクリプトがクライアント上の他のユーザーからも実行 可能であることを確認してください。確認するには、chmod 755 script nameを実行します。 script\_nameには、スクリプトの名前を指定します。

UNIXクライアントの場合、バックアップまたはアーカイブ処理を完了するたびに、通知するには、

install\_path¥NetBackup¥bin¥goodies¥bpend\_notify

を、サーバーからUNIXクライアント上の

/usr/openv/netbackup/bin/bpend notify

にコピーします。次に、必要に応じてこのスクリプトを変更して、実行権限があることを確認します。

bpend\_notifyスクリプトは、バックアップまたはアーカイブが完了するたびに実行されます。 アーカイブは、バックアップの終了後、ファイルを削除する前に実行されます。

bpend\_notifyが存在する場合、このスクリプトはフォアグラウンドで実行され、この処理が完 了するまでクライアントの bpbkar プロセスは待機状態になります。スクリプト内のコマンドで、 名前の末尾が&記号以外のコマンドについては、順次実行されます。

サーバーは、NetBackup BPEND\_TIMEOUTオプションによって指定された期間内に、クライアン トが応答することを想定しています。BPEND\_TIMEOUTのデフォルト値は300です。

スクリプトの実行に必要な時間が300秒を超える場合は、BPEND\_TIMEOUT値を増やしてくださ い。この値が高すぎると、サーバーのほかのクライアントへのサービスに遅延が生じるため、注意 が必要です。

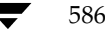

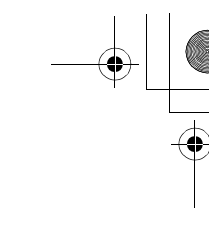

NetBackupは、bpend\_notifyスクリプトに以下のパラメータを渡します。

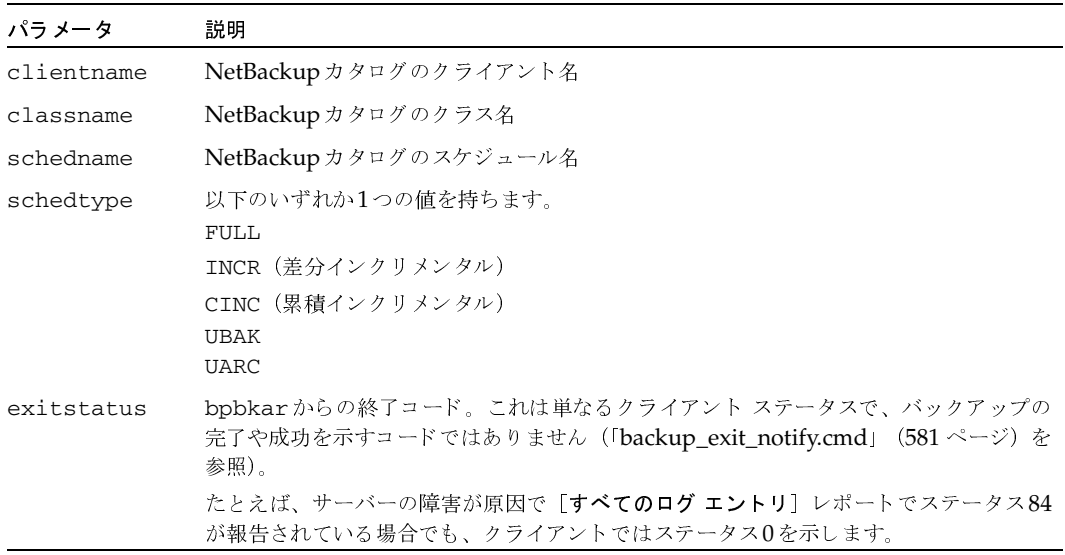

### 例

bpend\_notify freddie cd4000s fulls FULL 0

bpend\_notify danr cd4000s incrementals INCR 73

特定のクラス、または特定のクラスとスケジュールの組み合わせに対してbpend\_notifyスクリ プトを作成するには、classnameまたは.classname.schedulenameというサフィックスを付けたスク リプト ファイルを作成します。スケジュール fulls を持つクラス production に対するスクリプト名 の例を、以下に2つ示します。

/usr/openv/netbackup/bin/bpend\_notify.production

/usr/openv/netbackup/bin/bpend\_notify.production.fulls

1番目のスクリプトは、クラスproduction内のスケジュールされたすべてのバックアップに適用さ れます。2番目のスクリプトは、クラスproduction内のスケジュール fulls によって設定されたバッ クアップのみに適用されます。

注 指定されたバックアップに対して、NetBackupでは最も詳細に名前が設定されている bpend\_notifyスクリプトを1つだけ使用します。たとえば、 bpend\_notify.productionとbpend\_notify.production.fullsの両方のスク リプトが存在する場合は、NetBackupは bpend\_notify.production.fullsのみを 使用します。

587

付録E NetBackupの通知スクリプト

UNIXクライアントでNetBackupソフトウェアのバージョン3.0以降を実行している場合、 bpend\_notifyスクリプトでは以下の環境変数を使用することができます。

**BACKUPID** 

UNIXBACKUPTIME

BACKUPTIME

これらの変数は、NetBackup bpbkarプロセスによって作成されます。バックアップに関する情 報を記録するために、スクリプトで使用可能なステートメントの例を以下に示します。

BACKUPID=freddie\_0857340526

UNIXBACKUPTIME=0857340526

BACKUPTIME=Sun Mar 2 16:08:46 1997

上記に加えて、以下の環境変数を使用すると、多重データストリームがサポートされます。

STREAM NUMBERには、ストリーム番号を指定します。クラス、クライアントおよびスケジュー ルから開始される最初のストリーム番号は1です。番号が0の場合は、多重データストリームが有 効でないことを示します。

STREAM COUNTには、クラス、クライアントおよびスケジュールで生成されたストリームの合計 数を指定します。

STREAM\_PIDには、bpbkarのPID番号(プロセスID)を指定します。

### bpend notify.bat (Microsoft Windows クライアントの場合)

Windows 2000、NT、98、および95 クライアントの場合、バッチ スクリプトを作成して、クライ アントでバックアップまたはアーカイブが完了されるたびに通知することができます。このスクリ プトは、次に示すNetBackupクライアント バイナリと同じディレクトリに作成する必要がありま す。

install\_path¥NetBackup¥bin

install\_pathは、NetBackupがインストールされているディレクトリを示します。

bpend\_notifyスクリプトを作成すると、すべてのバックアップ、または特定のクラスやスケ ジュールのバックアップのみを通知することができます。

すべてのバックアップを通知するbpend\_notifyスクリプトを作成するには、次のような名前の スクリプトを作成します。

install\_path¥netbackup¥bin¥bpend\_notify.bat

注 Windows 98 および95 システムの場合、バッチ スクリプトにサフィックス.pifを追加しま す (bpend\_notify.pifなど)。上記の例で使用したサフィックスbatは、Windows NT/2000システムのみに適用されます。

2001年1月29日 月曜日 午後4時48分  $\overline{\text{mbag\_nt\_dc34.}}$  book 589  $\sim$  $\rightarrow$   $\sim$ 

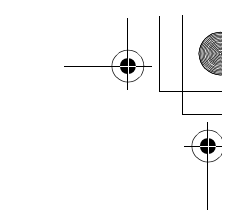

特定のクラス、または特定のクラスとスケジュールの組み合わせに対してスクリプトを作成するに は、.classnameまたは.classname.schedulenameというサフィックスを付けたスクリプト ファイル を作成します。

◆ 次のスクリプトは、daysという名前のクラスのみに適用されます。

install\_path¥netbackup¥bin¥bpend\_notify.days.bat

◆ 次のスクリプトは、daysという名前のクラスにあるfullsという名前のスケジュールのみに適用 されます。

install\_path¥netbackup¥bin¥bpend\_notify.days.fulls.bat

1番目のスクリプトは、クラスdays内のスケジュール設定されたすべてのバックアップに適用され ます。2番目のスクリプトは、クラスdays内のスケジュールfullsによってスケジュール設定され たバックアップのみに適用されます。

指定されたバックアップに対して、NetBackupでは以下の順にスクリプトを調べて、最初に検出 された bpend\_notifyスクリプトを1つだけ呼び出します。

bpend notify.class.schedule.bat

bpend\_notify.class.bat

bpend\_notify.bat

たとえば、bpend\_notify.class.batとbpend\_notify.class.schedule.batの両方 のスクリプトが存在する場合は、NetBackupはbpend\_notify.class.schedule.batスク リプトのみを使用します。

注 bpstart\_notifyスクリプトも併用している場合、bpend\_notifyスクリプトとは異なるレ ベルで通知することができます。たとえば、どちらかのスクリプトを使用している場合は、 bpstart\_notify.class.bat と bpend\_notify.class.schedule.batを使用す ることができます。

バックアップが完了すると、NetBackupはスクリプトに以下のパラメータを渡します。

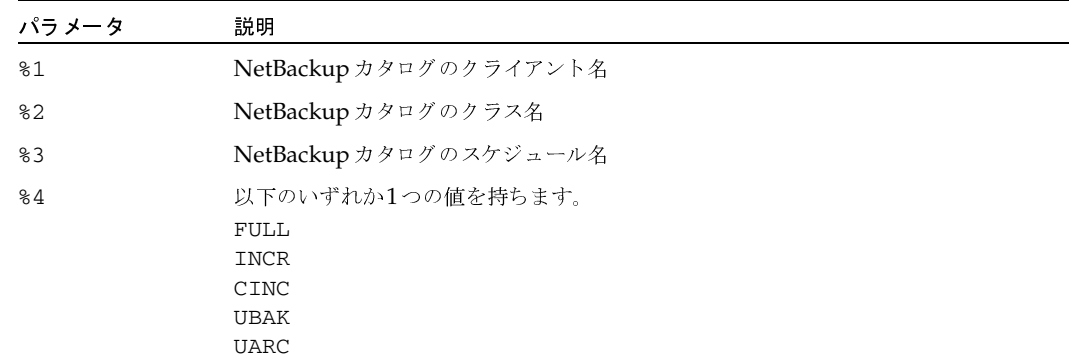

nbag\_nt\_dc34.book 590 ページ 2001年1月29日 月曜日 午後4時48分

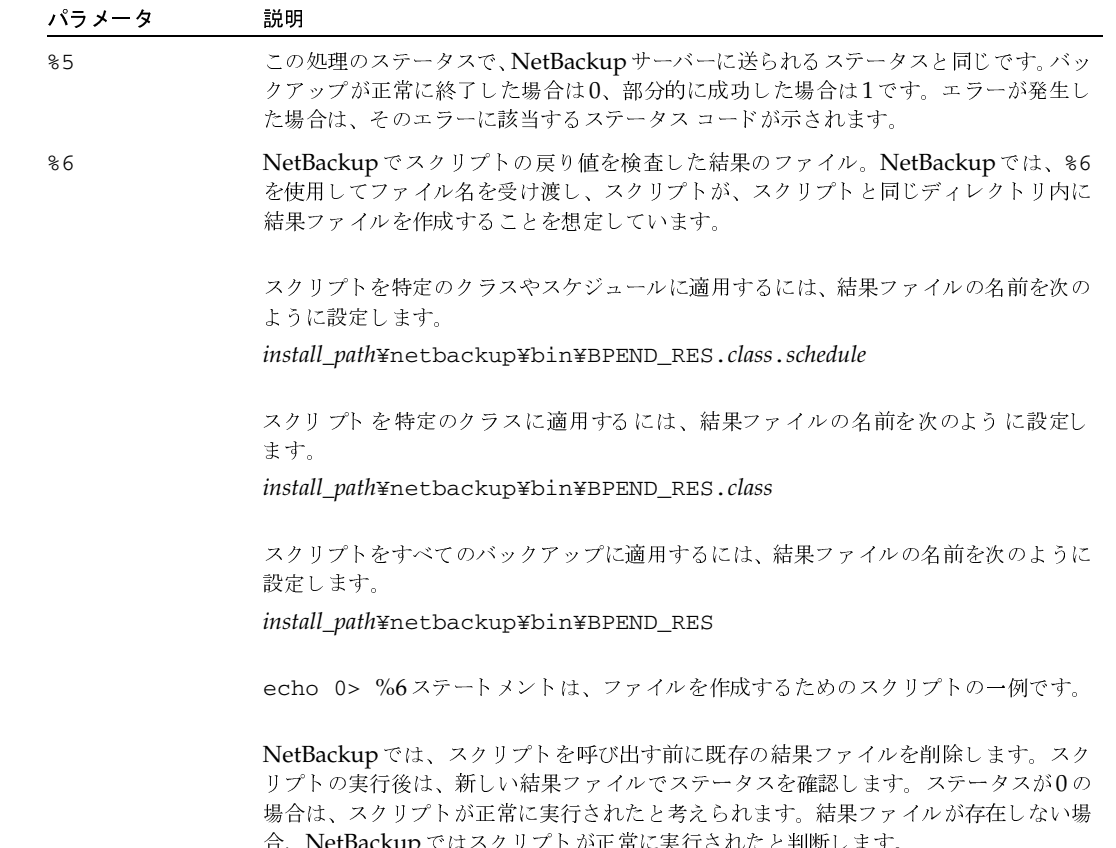

サーバーでは、NetBackup BPEND\_TIMEOUTオプションによって指定された期間内に、クライア ントがcontinueメッセージで応答することを想定しています。BPEND\_TIMEOUTのデフォルト値 は300です。スクリプトの実行に必要な時間が300秒を超える場合は、この値を増やしてください。

Windows 2000/NTクライアントの場合は、bpend\_notifyでは多重データストリームをサ ポートするために、スクリプトを以下の環境変数を使用できます。

STREAM\_NUMBERには、ストリーム番号を指定します。クラス、クライアントおよびスケジュー ルから開始される最初のストリーム番号は1です。番号が0の場合は、多重データストリームが有 効でないことを示します。

STREAM\_COUNTには、クラス、クライアントおよびスケジュールで生成されたストリームの合計 数を指定します。

STREAM\_PIDには、bpbkarのPID番号(プロセスID)を指定します。

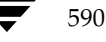

# dbbackup\_notify.cmd

dbbackup\_notify.cmdスクリプトは、マスターサーバーで実行され、NetBackupがカタロ グ バックアップを試行するたびに呼び出されます。NetBackupは、このスクリプトに以下のパラ メータを渡します。

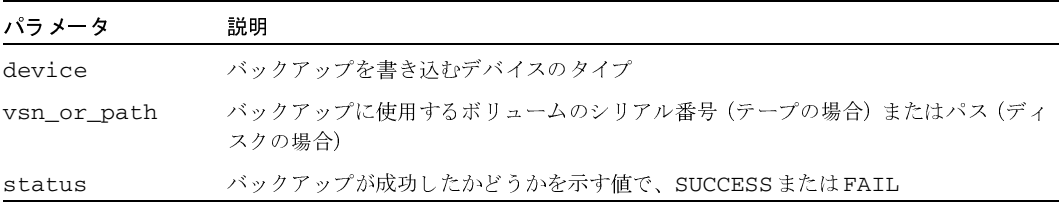

# 例

dbbackup\_notify.cmd DISK /disk1/bpsync1 SUCCESS

dbbackup\_notify.cmd OPTICAL AA0001 FAIL

dbbackup\_notify.cmd TAPE XYZ047 SUCCESS

最新のカタログバックアップを特定する必要があります。特定するには、このスクリプトを変更し て、カタログ バックアップが処理されたメディアのメディアIDの出力コピーを生成します。

注 Storage Migrator で管理されているファイルシステム上のUNIXディスクストレージ ユニッ トにNetBackupカタログファイルがバックアップされた場合、dbbackup\_notifyスクリ プトはStorage Migratorに対し、できるだけ早くマイグレーションを実行するように通知し ます。ただし、このスクリプトには、NetBackupカタログのバックアップの後に、Storage Migratorで所有するカタログのバックアップを強制的に実行するコマンドは含まれていませ ん。このStorage Migrator カタログをバックアップするには、サイトの要件に合わせてスク リプトを変更する必要があります。

591

# diskfull\_notify.cmd

diskfull\_notify.cmdスクリプトは、ストレージユニットのあるNetBackupサーバーで実 行されます。ディスク メディア マネージャ(bpdm)で、ディスク タイプのストレージ ユニット へのバックアップの書き込み中にディスクがいっぱいになると、このスクリプトが呼び出されます。 デフォルトでは、5秒間スリープした後に書き込みを再試行します(書き込み中のファイルは、ア クティブなbpdmによって開かれた状態のままになります)。

他のユーザーに通知したり、影響を受けるディレクトリやファイルシステムのほかのファイルを削 除するなどの処理を行うように、スクリプトを変更できます。NetBackupは、このスクリプトに 以下のパラメータを渡します。

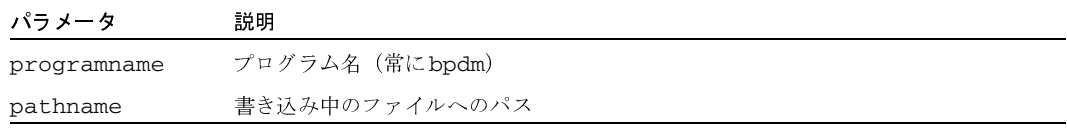

### 例

diskfull\_notify.cmd bpdm /disk1/images/host\_08193531\_c1\_F1

### restore\_notify.cmd

注 Storage Migrator で管理されているファイルシステム上のUNIXディスクストレージ ユニッ トにNetBackupカタログ ファイルがバックアップされた場合、restore\_notifyスクリプ トはStorage Migratorに対し、リストアの完了後にできるだけ早くマイグレーションを実行 するように通知します。

diskfull\_notify.cmdスクリプトは、ストレージコニットのあるサーバーで実行されます。 NetBackup のテープ マネージャ (bptm) またはディスク マネージャ (bpdm) は、(データが正 常に送信されたかどうかにかかわらず)リストア中にクライアントへのデータ送信が終了すると、 このスクリプトを呼び出します。NetBackupは、このスクリプトに以下のパラメータを渡します。

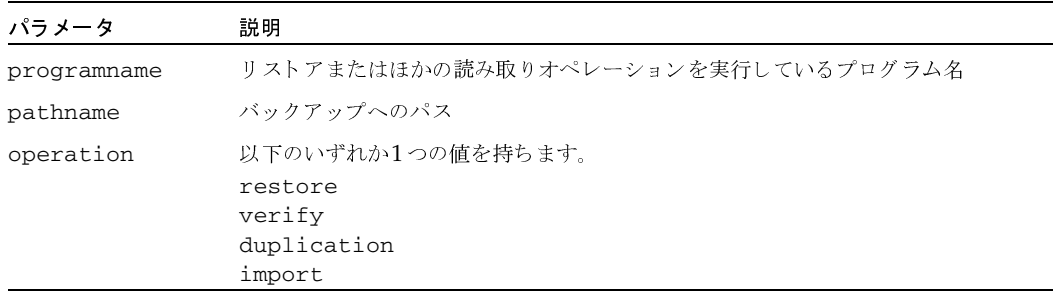

例

restore\_notify.cmd bptm bilbo\_0695316589 duplication

# session notify.cmd

session notify.cmdスクリプトは、マスターサーバーで実行され、バックアップ セッショ ンの終了時に、スケジュール設定されたバックアップが1つ以上正常に実行された場合に呼び出さ れます。NetBackupは、このスクリプトにはパラメータを渡しません。このスクリプトが完了す るまでスケジューラはサスペンドされるため、その他のバックアップを開始することはできません。

# session start notify.cmd

session start notify.cmdスクリプトは、マスターサーバーで実行されます。一連のバッ クアップを実行する場合に、NetBackupはこのスクリプトを呼び出して、1番目のバックアップを 開始する前に必要な処理を実行します。NetBackupは、このスクリプトにはパラメータを渡しま せん。

# userreq\_notify.cmd

userreq\_notify.cmdスクリプトは、マスターサーバーで実行され、以下の要求が行われるた びにNetBackupに呼び出されます。

- ◆ バックアップやアーカイブ内のファイルの一覧表示
- ◆ バックアップ、アーカイブ、またはリストアの開始

このスクリプトを変更して、NetBackupへのユーザー要求に関する情報を収集することができま す。NetBackupは、このスクリプトに以下のパラメータを渡します。

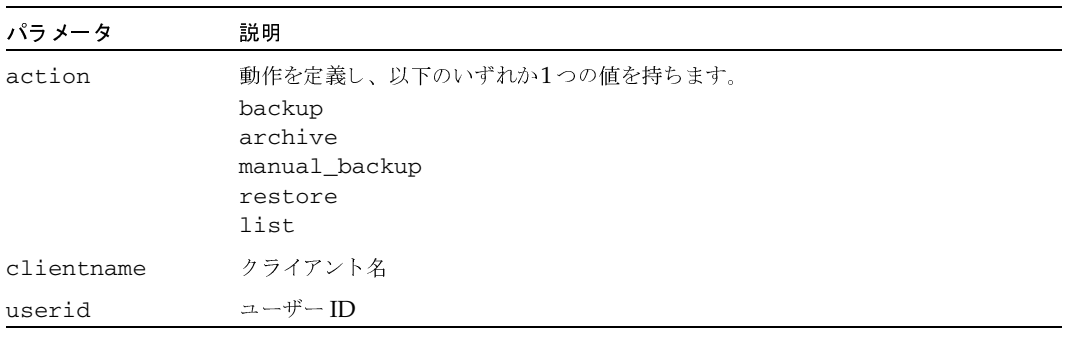

例

userreq\_notif.cmd backup mercury jdoe userreq\_notify.cmd archive mercury jdoe userreq\_notify.cmd manual\_backup mercury jdoe userreq\_notify.cmd restore mercury jdoe userreq\_notify.cmd list mercury jdoe

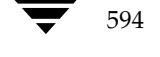

# **Global Data Manager**

# はじめに

VERITAS Global Data Manager (GDM) を使用すると、1つのコンソールからリモート NetBackup サーバーとリモートBackup Exec サーバーを監視し、管理することができます。 Backup Execの管理処理は、デバイスとバックアップジョブの監視に限定されます。

F

595

GDMオプションがインストールされているサーバーはマスターオブ マスターと呼ばれ、任意の NetBackup マスター サーバーをマスター オブ マスターとして設定することができます。マスター オブ マスターは、管理下のマスター サーバーに管理要求を送信します。マスター サーバーでは受 信した要求を実行し、その結果をマスター オブ マスターに返します。バックアップ、スケジュー ル、および設定に関するすべての情報は、マスターオブマスターではなく、個々のマスターサー バーに保存されます。

GDM 管理インタフェースは、マスター オブ マスター (Solaris、HP-UX、またはWindows NT/2000の場合)か、リモート コンピュータ (「インストール要件」 (597ページ) を参照) で実 行することができます。このインタフェースを実行しているコンピュータは、GDMコンソールと 呼ばれます。リモート コンピュータでGDM管理インタフェースを実行している場合は、インタ フェースを起動したら、まず初めにマスター オブ マスターにログインする必要があります。

GDMインタフェースでは、すべてのメイン管理ウィンドウの左側のペインにツリー状の表示があ り、管理可能なマスター サーバーが表示されます。ツリーのマスター サーバーを選択すると、そ のサーバーへの接続が確立され、サーバーでの一般的な管理タスクを実行できるようになります。 たとえば、[**バックアップ ポリシー管理**] ウィンドウのツリーでマスター サーバーを選択すると、 そのサーバーの設定にクラスを追加できるようになります。

はじめに

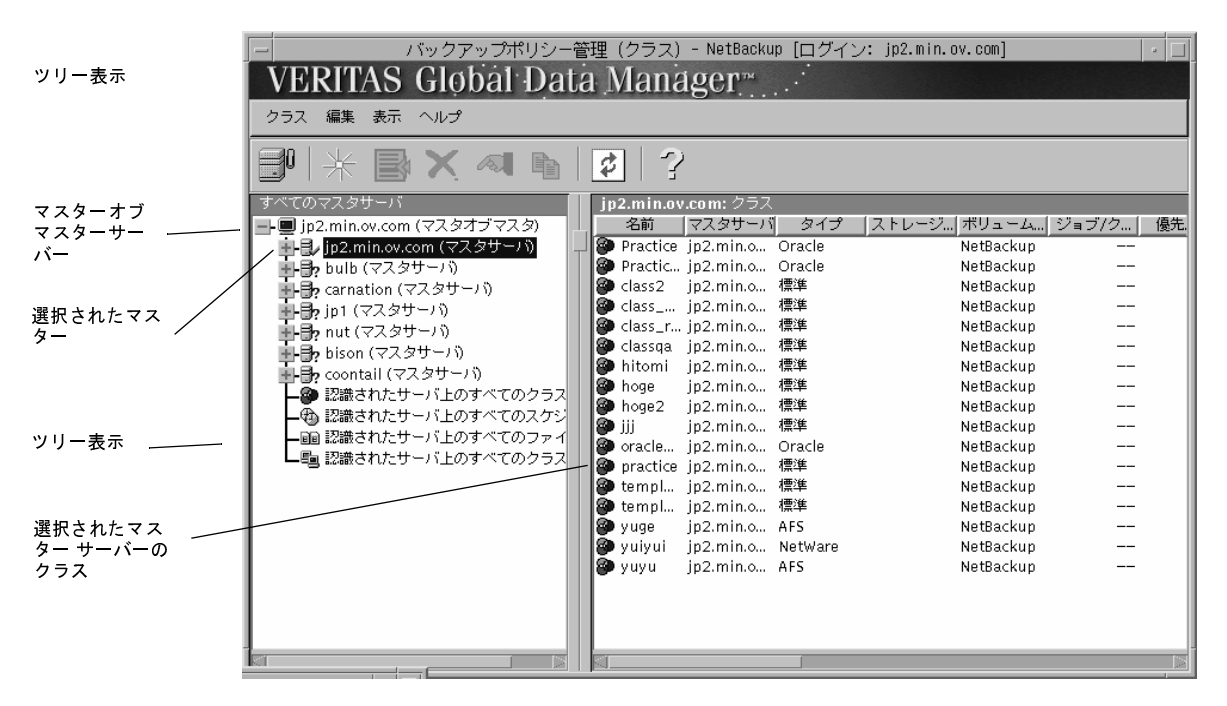

同時に設定を変更できるマスター サーバーは1台のみです。たとえば、複数のマスター サーバーを 選択して、それらのすべてに同時にクラスを追加するという処理は実行できません。

右側のペインには、詳細表示が表示されます。詳細表示には、ツリー表示で選択された項目に関す る詳細情報が表示されます。マスター オブ マスター (ツリーの一番上) を選択した場合、詳細表 示には現在管理することができるすべてのマスターサーバーが表示されます。それ以外のサーバー を選択した場合は、どのマスターサーバーでもほとんど同じ情報が表示されます。たとえば、「バッ クアップ ポリシー管理] ウィンドウでマスター サーバーを選択すると、詳細表示にはそのサーバー のクラスのリストが表示されます。

多くの場合、ツリー表示にはブランチがあります。このブランチには、複数のマスター サーバーに 共通の情報が表示されます。たとえば、「バックアップ ポリシー管理」ウィンドウで [認識された サーバー上のすべてのクラス]を選択すると、マスターオブマスターで認識される全マスターサー バーのすべてのクラスが詳細表示に表示されます。他の管理ユーティリティにも同様のブランチが あります。

また、ツリー表示と詳細表示でマウスの右ボタンをクリックすると、ショートカット メニューが表 示されます。このショートカット メニューには、現在選択されている項目に適用可能で、よく使用 されるコマンドが表示されます。

マスター サーバー レベルとそれ以下のレベルでは、GDMインタフェースは、1つのマスター サー バーのNetBackup-Javaアプリケーションを管理する場合とまったく同じように動作します。特定 の NetBackup 管理ユーティリティにおける Global Data Manager の使い方については、オンライ ンヘルプを参照してください。

# GDM 用語

マスター オブ マスター

Global Data Manager オプションがインストールされている NetBackup サーバー。UNIX ま たは Windows NT/2000のNetBackupマスターサーバーをマスターオブ マスターとして設 定することができます。マスターオブ マスターは、GDMホストと呼ばれることもあります。

 $\triangleleft$  GDM  $\exists$   $\vee$   $\forall$   $\neg$   $\nu$ 

GDMインタフェースを実行しているコンピュータ。マスターオブマスターでGDMコンソー ルを実行している場合は、マスターオブマスターとGDMコンソールが同一のコンピュータに なります。

# GDMのインストール

### インストール要件

GDMをインストールするには、以下の要件を満たした構成が必要です。

- 1. マスターオブ マスターとして設定する NetBackup 3.4マスター サーバー。
	- ◆ NetBackupリリース ノートの「サポートされているプラットフォーム」の節のリストに 含まれる任意のプラットフォームを使用できます。
	- ◆ マスター オブ マスターには、 メディア サーバーではなくマスター サーバーを選択する 必要があります。
- 2. VERITASから入手した GDM ライセンス キー。ライセンスはマスター オブ マスターで有効 にします。必要なコンポーネントはすべてNetBackup 3.4サーバー ソフトウェアとともにイ ンストールされているため、これ以外に必要なソフトウェアはありません。
- 3. GDM インタフェースを実行するコンピュータは、以下のいずれかのタイプである必要があり ます。
	- ◆ NetBackup 3.4サーバー ソフトウェアがインストールされている Solaris または HP-UX。 GDM インタフェースは、その他のUNIXプラットフォームでは実行されません。
	- ◆ NetBackup 3.4 Windows Display Console がインストールされている Windows NT/ 2000/98/95コンピュータ。このソフトウェアは、NetBackup 3.4サーバーソフトウェア に含まれています。インストール手順については、『Installation Guide』を参照してくだ さい。

インタフェースを実行するコンピュータには、マスター オブ マスターと同じバージョンの NetBackupがインストールされている必要があります。

597

GDM用語

#### GDMの設定

### インストール手順

マスターオブマスターを選択して、そのコンピュータでライセンスを有効にします。これ以上の 処理は必要ありません。必要なコンポーネントはすべてNetBackup 3.4サーバー ソフトウェアと ともにインストールされています。

# GDMの設定

必要な設定は以下のとおりです。

- ◆ マスター オブ マスターで、管理するマスターを認識できるように設定する。
- ◆ すべてのマスターサーバーとそれらのメディアサーバーのデータに、マスターオブマスター からアクセスできるように設定する。

設定手順は以下のとおりです。

- 1. マスターオブマスターを設定します。
	- ◆ マスターオブマスターがUNIXシステムの場合は、 /usr/openv/netbackup/bin/admincmd ディレクトリの gdm\_config ユーティリ ティを使用します。このユーティリティに従うと、必要なすべての手順を実行することがで きます。
	- マスター オブ マスターがWindows NT/2000システムの場合は、管理する各マスター サーバーのレジストリにKNOWN MASTERエントリを追加します。これらのエントリを、 マスターオブマスターの次のレジストリキーに追加します。

HKEY LOCAL MACHINE¥SOFTWARE¥VERITAS¥NetBackup¥CurrentVersion¥Config

このエントリのタイプはstringです。

注 マスターオブ マスターのマスター サーバー リストが空の場合は、デフォルトで、マスターオ ブ マスターが唯一のマスター サーバーとして表示されます。

- 2. UNIX NetBackup マスター サーバーとメディア サーバーを設定します。
	- a. 各 UNIX NetBackup マスター サーバーで、マスター オブ マスターの MASTER\_OF\_MASTERSエントリをbp.confファイルに追加します。マスターオブマ スターowlのエントリの例を次に示します。

MASTER OF MASTERS= owl

b. 各 UNIX NetBackupマスター サーバーまたはメディア サーバーで、マスター オブ マ スターの SERVER エントリを bp.conf ファイルに追加します。マスター オブ マスター owlのエントリの例を次に示します。

 $SERVER = owl$ 

c. マスターサーバーで、bp.confにエントリを追加した後は、NetBackupのbpdbmデー モンをいったん停止してから再開します。

- 3. Windows NT/2000 NetBackup マスター サーバーとメディア サーバーを設定します。 各マスター サーバーで、マスター オブ マスターを指定します。
	- a. NetBackup管理インタフェースを起動します。
	- [Netbackup 管理]ウィンドウで、[開始]メニューの [NetBackup設定]をクリックします。 b.
	- c. [設定 NetBackup] ウィンドウで、NetBackupマスターサーバーを選択してから、[ファ イル] メニューの [プロパティ(読み取り/書き込み)] をクリックします。

「マスター サーバー] プロパティ ダイアログ ボックスが表示されます。

d. [GDM] タブには、選択された各マスターサーバーが列ごとに表示されます。管理するマ スター サーバーの列を探し、マスター オブ マスターの名前を [Global Data Manager] セクションに追加します。

各マスター サーバーまたはメディア サーバーで、マスター オブ マスターをサーバー リストに 追加します。

- a. NetBackup管理インタフェースを起動します。
- [Netbackup 管理]ウィンドウで、[開始]メニューの [NetBackup設定]をクリックします。  $b<sub>1</sub>$
- [設定 NetBackup]ウィンドウで、NetBackup マスター サーバーまたはメディア サー  $C_{n}$ バーを選択してから、[ファイル] メニューの [プロパティ(読み取り/書き込み)] をク リックします。

選択したサーバーに応じて、[マスター サーバー] または [メディア サーバー] プロパ ティダイアログボックスが表示されます。

- d. [サーバー] タブで、管理するサーバーの列を探し、マスター オブ マスターの名前を [そ の他のサーバー] セクションに追加します。
- 4. 必要に応じて、デバイスホストのセキュリティも設定します。

NetBackupマスター サーバーまたはメディア サーバーでデバイス ホストのセキュリティを 使用している場合は、マスターオブ マスターの SERVER エントリをサーバーのvm.confファ イルに追加する必要があります。

- ◆ UNIXでは、vm.confファイルは/usr/openv/volmgrディレクトリにあります。
- ◆ Windows NT/2000では、vm.confファイルはinstall\_path\volmgrディレクトリ (デフォルトのinstall\_pathはC:\VERITAS\Program Files) にあります。
- マスターオブマスター owlの SERVER エントリの例を以下に示します。

 $SERVER = owl$ 

デバイス ホストのセキュリティとvm.confファイルの詳細については、『Media Manager System Administrator's Guide』を参照してください。

付録F Global Data Manager

599

GDMの起動

5. 必要に応じて、NetBackupの認証および認可機能も設定します。

いずれかの NetBackup マスター サーバーまたはメディア サーバーで NetBackup の認証およ び認可機能を使用する場合は、この機能をサーバーとマスター オブ マスターの間で設定する 必要があります。手順については、『NetBackup System Administrator's Guide』の認証お よび認可機能の各項を参照してください。

6. Backup Exec マスター サーバーを設定します。

Backup Execを実行している Windows NTサーバー、NetWareサーバー、または Network Storage Edition サーバーで、Global Data Manager を使用するように設定する手順について は、Backup Execのマニュアルを参照してください。

# GDMの起動

- 1. GDM インタフェースプログラムの起動手順は以下のとおりです。
	- NetBackup 3.4サーバー ソフトウェアがインストールされている Solaris または HP-UX  $\bullet$ コンピュータの場合は、次のコマンドを実行します。

/usr/openv/netbackup/bin/jnbSA

NetBackup 3.4 Windows Display Console がインストールされている Windows NT/ 2000/98/95コンピュータの場合は、[スタート] ボタンをクリックして、[プログラム] をポイントします。次に [VERITAS NetBackup] をポイントし、[NetBackup - Java on host] をクリックします。hostには、ログイン ウィンドウの [ホスト名] ボックスにデ フォルトで表示される名前が入ります(手順2参照)。

[VERITAS NetBackup] メニューに [NetBackup - Java on host] が表示されない場合 は、システムにWindows Display Console (WDC) がインストールされていません。 WDCのインストール手順については、『Installation Guide』を参照してください。WDC は、NetBackup 3.4サーバーソフトウェアに含まれています。

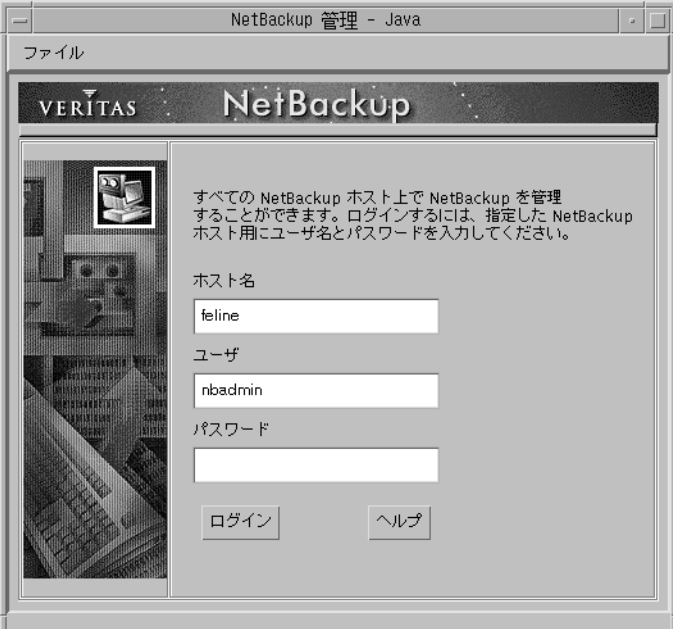

インタフェースプログラムを起動すると、ログインウィンドウが表示されます。

2. [ホスト名] ボックスに、マスターオブ マスターの名前を入力します。

たとえば、マスターオブ マスターの名前はsharkで、Windows NT/2000システムのbearと いうインタフェースを起動すると仮定します。この例では、bearがGDMコンソールで、[ホ スト名] ボックスにはshark (マスターオブマスター)を指定します。

3. ユーザー名とパスワードを入力して、[ログイン]をクリックします。

指定したサーバーのGDMへのログインが完了し、[Global Data Manager] ウィンドウが表 示されます。インタフェースプログラムでは、指定されたサーバーを介して引き続き通信を行 い、現在のセッションを完了します。

Windows NT/2000サーバーにログインする場合は、サーバーのドメインとユーザー名の両 方を次の形式で入力する必要があります。

#### domain\_name¥user\_name

domain\_nameには、NetBackupホストがドメインのメンバである場合にのみ、NetBackup ホストのドメインを指定します。

GDMのインタフェースコマンド

4. アイコンをクリックするか、[Global Data Manager] ウィンドウの [コマンド] メニューを 選択して、目的のユーティリティを起動します。

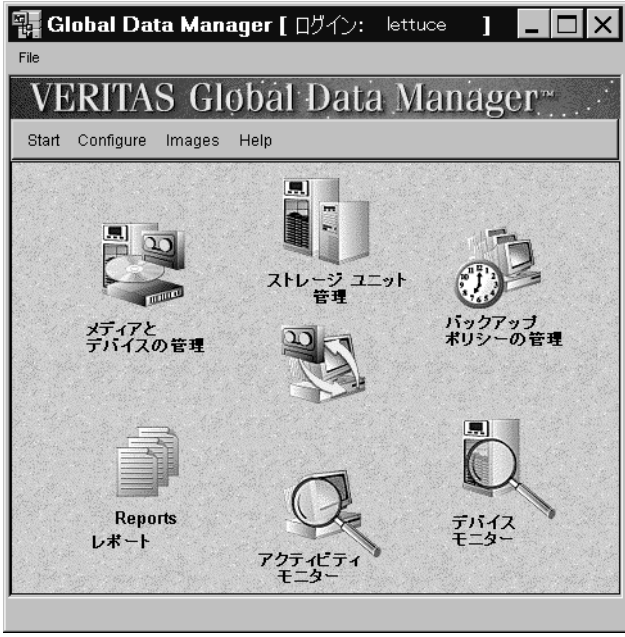

使用可能なすべてのコマンドや、特定の処理(クラスの追加など)を実行する手順の説明につ いては、オンライン ヘルプや本書の該当する章を参照してください。本章の次のトピックで は、GDMにのみ適用されるコマンドについて説明します。

# GDMのインタフェース コマンド

ここでは、GDMインタフェースにのみ適用されるコマンドについて説明します。

注 [メディアとデバイスの管理]ウィンドウでは [Media Managerの追加]に該当します。この コマンドは、「マスターサーバーの追加」と同様に、指定したホストをツリーに追加します。

設定するサーバーがツリーに表示されない場合には、以下の手順を実行して、そのサーバーを一時 的に追加することができます。

- 1. マウスポインタを左側のペイン上に移動します。
- 2. マウスの右ボタンをクリックし、ショートカット メニューの [マスターサーバーの追加]をク リックします。ダイアログボックスの指示に従い、追加するサーバーを選択します。

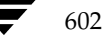

<sup>[</sup>マスターサーバーの追加]

2001年1月29日 月曜日 午後4時48分  $\overline{\text{nbag}}_{nl}$ nt\_dc34.book 603 ページ

#### GDMのインタフェース コマンド

ツリーに選択したサーバーが表示され、ほかのマスター サーバーに対する場合と同様に処理を 実行できるようになります。ただし、設定が変更されるわけではないため、NetBackup管理 インタフェースを次に起動したときには、このサーバーはツリーに表示されません。

サーバーをツリーに追加して認識させるには、そのサーバーが実行可能な状態である必要があ ります。また、そのサーバーの NetBackup サーバー リストにマスター オブ マスターが含ま れている必要があります。必要に応じて、サーバーリストにエントリを追加します。

たとえば、bearという名前のシステムでGDM インタフェースを起動すると仮定します。表示 されたログイン ウィンドウの[ホスト名]ボックスにsharkを入力します(sharkは接続する マスターオブ マスターの名前)。

この例では、GDM インタフェースはbearで実行されますが、実際の処理はshark (マスター オブ マスター) で実行されます。このように、GDM ライセンスがインストールされているマ スターオブ マスターでGDM インタフェースを直接実行しない場合、このマスターオブ マス ターはGDMホストと呼ばれ、GDMインタフェースを実行するシステム (bear) はGDM Display Consoleと呼ばれる場合があります。

tiger という名前のマスターサーバーを追加して、ツリーでtigerのノードを選択するか表示を 展開すると仮定します。さらに、tigerのノードからデータをロードできないことが、GDMイ ンタフェースから報告されていると仮定します。ほとんどの場合は、インタフェースによって 表示されるメッセージに、問題の原因と解決方法が提示されています。解決方法として最も多 いのは、tigerが使用可能な状態であることと、サービスまたはデーモンがアクティブであるこ とを確認することです。tigerがsharkからのアクセスを許可しないことが、インタフェースか ら報告されている場合は、tigerのサーバーリストにsharkを追加する必要があります。

- tiger がWindows NT NetBackupシステムの場合は、tiger でNetBackup管理者インタ フェースを起動し、[マスター サーバー] または [メディア サーバー] プロパティダイア ログ ボックスの [サーバー] タブで追加処理を行います(手順については、サーバーのオ ンライン ヘルプを参照)。また、SERVER=sharkエントリが install\_path¥Volmgr¥vm.confファイルあるかどうかを確認し、ない場合は追加しま す。次に、tiger でNetBackup Database Manager サービスとNetBackup Request Managerサービスをいったん停止してから、再開します。
- ◆ tigerがUNIXシステムの場合には、tigerの/usr/openv/netbackup/bp.confファ イルの既存のエントリの下に、SERVER=host エントリを追加します。この例の場合は、 hostにはsharkが入ります。また、SERVER=sharkエントリが /usr/openv/volmgr/vm.conf ファイルあるかどうかを確認し、ない場合は追加し ます。次に、tiger でNetBackup データベース・マネージャ (bpdbm) とNetBackup 要 求デーモン (bprd) をいったん終了してから、再起動します。
- tiger がBackup Exec Windows NTシステムまたは Backu Exec NetWareシステムの場 合に、sharkをGlobal Data Managerホスト (マスターオブ マスター)として設定する 手順については、Backup Execのマニュアルを参照してください。

#### GDMのインタフェースコマンド

# [マスターサーバーを無視]

注 [メディアとデバイスの管理] ウィンドウでは [ホストを無視] コマンド、[デバイスモニタ] ウィンドウでは [**サーバーを無視**] コマンドにそれぞれ該当します。これらのコマンドは、「マ スターサーバーを無視]コマンドと同様に、ホストを無視される状態に設定します。

状況に応じて、サーバーを無視される状態に設定し、マスターオブ マスターからそのサーバーへ の接続が試行されないようにすると便利です。たとえば、ダウンしていることが確認済みのサーバー を無視するように設定しておくと、表示の更新中にタイムアウトまで待機するような状況を防ぐこ とができます。マスターオブ マスターから接続できないサーバーがある場合、そのサーバーは自 動的に無視される状態に設定されます。

サーバーを無視される状態に設定するには、以下の手順を実行します。

1. ツリーでマスターオブマスターをクリックします。

詳細表示にマスターサーバーのリストが表示されます。

- 2. 詳細表示で、無視するマスターサーバー名の上にポインタを置きます。
- 3. マウスの右ボタンをクリックし、ショートカット メニューの [マスターサーバーを無視]をク リックします。

サーバーが無視される状態になると、ツリーのブランチや詳細表示の関連情報は、淡色表示に なります。サーバーが無視される状態の場合には、そのサーバーを問い合わせたり、詳細情報 の表示を更新することはできません。無視される状態のサーバーに対して実行できる処理は、 [マスターサーバーの認識] コマンドを使用して、認識される状態に戻す処理のみです。

### 「マスターサーバーの認識]

注 「メディアとデバイスの管理]ウィンドウでは「ホストを認識]コマンド、「デバイスモニタ] ウィンドウでは「サーバーを認識]コマンドにそれぞれ該当します。これらのコマンドは、「マ スターサーバーの認識] コマンドと同様に、無視される状態のホストをマスター オブ マスター に認識させます。

無視される状態のサーバーを認識させるには、次の手順を実行します。

- 1. ツリー表示または詳細表示で、認識させるマスターサーバー名の上にポインタを置きます。
- 2. マウスの右ボタンをクリックし、ショートカット メニューの「マスターサーバーの認識]をク リックします。

サーバーが認識されると、ツリーのブランチや詳細表示の関連情報は、淡色表示から通常の 表示に戻ります。これで、詳細情報の表示を更新したり、そのサーバーを選択して設定を変 更(クラスの追加など)することができるようになります。

<u>nbag</u> nt\_dc34.book 605 ページ 2001年1月29日 月曜日 午後4時48分

# G NetBackupを使用したAFSのバックアップ

この付録では、NetBackupをインストールし、設定して、使用することによって、AFS (Andrew File System) ファイルサーバーをバックアップする方法について説明します。

# インストール

# システム要件

- ◆ AFSファイル サーバーを NetBackup AFSクライアントにするには、以下の要件を満たした構 成が必要です。
	- ◆ Solaris 2.6、HP-UX 10.20プラットフォーム
	- ◆ NetBackup 3.2 以上
	- ◆ AFSレベル3.4がインストール済みであること。
- ◆ クライアントをバックアップするNetBackupサーバーには、NetBackup3.2以上をインストー ルしておく必要があります。

# サーバーへのインストール

AFS ソフトウェアは、ほかのNetBackup サーバーソフトウェアと共に、サーバーに自動的にイン ストールされます。手動での処理は必要ありません。

# クライアントへのインストール

AFSソフトウェアをクライアントにインストールするには、該当するNetBackup for AFS Library をNetBackupクライアントに配布します。

たとえば、ソフトウェアをSolaris2.6のNetBackupクライアント マシンであるdogに配布するに は、次のコマンドを実行します(改行せず、1行で入力)。

605

rcp /usr/openv/lib/client/Solaris/Solaris2.6/libvafs.so  $dog://usr/openv/lib)$ 

#### 設定

# 設定

NetBackup AFS クライアントのバックアップを設定するには、AFS クラスをマスター サーバーの NetBackup設定に追加します。ここで記載されている相違点を除いて、その他の要件はほかの NetBackupクラスと同じです。AFSボリュームに存在しないファイルやディレクトリをバック アップするには、個別にクラスを作成します。

# 一般クラス属性

クラスとして一般属性を選択した場合は、クラスタイプにAFSを指定します。

# クライアント リスト

クライアントリストでは、バックアップ対象のAFSファイルの名前を指定します。これらのシス テムには、NetBackupクライアントおよびNetBackup AFSソフトウェアがインストールされて いる必要があります。

### ファイル リスト

A FS クラスのファイル リストでは、同じクラス内のスケジュールによってバックアップされる AFSボリュームとサブ パーティションを指定します。ボリュームとサブ パーティションの例を以 下に示します。

user.abc

/vicepb

/vicepc/user.\*

この例で、NetBackupのバックアップ対象となるボリュームは以下のとおりです。

- ◆ ボリュームuser.abc
- ◆ サブ パーティション vicepb内のすべてのボリューム
- ◆ vicepc内のボリュームのうち、名前がuserで始まるすべてのボリューム

リストにサブ パーティションが含まれている場合は、そのパーティション内のすべてのボ リュームはまとめて一度にバックアップされます。

2001年1月29日 月曜日 午後4時48分  $\overline{\text{nbag}}_{nl}$ nt\_dc34.book 607 ページ

#### 設定

# ファイル リスト パラメータ

AFSクラスのファイルリストに含まれるパラメータは以下のとおりです。

◆ CREATE\_BACKUP\_VOLUMES

このパラメータを指定すると、NetBackupでは、バックアップを実行する前に.backupボ リュームを作成します。.backupボリュームが既にある場合、NetBackupではそのボリュー ムを上書きして最新のコピーを作成します。

NetBackupではAFSボリュームの.backupコピーのみをバックアップするため、.backup コピーの自動作成機能が無効な場合は、このパラメータを使用すると便利です。また、.backup コピーを作成することによって、バックアップには最新の変更が確実に反映されます。

SKIP SMALL VOLUMES

このパラメータを指定すると、バックアップ中に小さいボリュームや空のボリュームをスキッ プすることができます。

SKIP SMALL VOLUMES=5

(等号=の前後にはスペースを入れないでください)

この例では、NetBackupは5KB以下のボリュームをスキップします。ボリュームサイズは自 由に指定できます。ただし、実際には2KB~2GBの範囲で指定してください (2KBは空のボ リューム、2GBはAFSボリュームの最大許容サイズ)。

次のように値を指定しない場合は、サイズはデフォルトの2KBになります。

SKIP\_SMALL\_VOLUMES

パラメータには以下のルールが適用されます。

- ◆ パラメータは必ず大文字で入力する必要があります。
- パラメータはファイルリストの任意の位置に指定できますが、リストの上部で指定するこ とをお勧めします。

CREATE\_BACKUP\_VOLUMES

SKIP\_SMALL\_VOLUMES

/user.abc

/vicepb

注意 .backup コピーの自動作成機能が無効な場合は、ファイルリストか、バックアップされてい ないAFSボリューム内でCREATE\_BACKUP\_VOLUMESパラメータを指定する必要があり ます。

#### バックアップとリストア

# 正規表現

NetBackupでは、ファイルリストエントリに対して正規表現を使用します。これらの正規表現は、 以下の処理を実行する場合に便利です。

- ◆ ファイルリストを変更せずにボリュームを追加または移動する。
- ◆ ファイルリストを変更せずにサブ パーティションを追加する。
- ◆ AFSファイル サーバーのボリュームやサブ パーティションを、クラスごとにバックアップで きるようグループ分けする。この処理によって、同時バックアップや多重化を実行できるよう になります。

正規表現の例を以下に示します。

user.  $[a-m]$ \*

 $/view[a-c]$ 

### 取り込みリストと除外リスト

除外リスト (エクスクルード リスト) は、自動バックアップから特定のボリュームを除外するため にクライアントで作成されます。除外リストでサブ パーティションを指定することはできません が、サブパーティション内の個々のボリュームを指定することはできます。

取り込みリスト (インクルードリスト)は、除外リストで指定され除外されたボリュームを再追加 します。たとえば、ある範囲のボリュームが除外されている場合に、取り込みリストを使用すると、 その範囲内の特定のボリュームを再追加することができます。

除外リストと取り込みリストの詳細については、「自動バックアップからのファイルの除外」 (100 ページ)を参照してください。

# バックアップとリストア

バックアップ

注 AFSボリュームに対して、ユーザー バックアップまたはユーザー アーカイブを実行すること はできません。

### 自動バックアップ

NetBackup AFS クライアントは、AFSクラスを設定し、自動的にバックアップするようにスケ ジュール設定すると、最も簡単にバックアップすることができます。

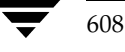

バックアップとリストア

 $609$ 

### 手動バックアップ

マスターサーバーの管理者は、NetBackup管理インタフェースを使用して、AFSクラスのバック アップを手動で実行することができます。手動バックアップの詳細については、「手動バックアップ の実行」 (130 ページ) を参照してください。

### リストア

すべてのリストア処理は、NetBackup AFSクライアントかマスターサーバーで、管理者によって 実行されます。リストアはボリュームの大きさに応じて実行されます。サブ パーティションをリス トアするには、そのサブ パーティション内のすべてのボリュームを選択する必要があります。

注意 [既存のファイルを上書き]オプションを選択した場合は、ボリュームは上書きされ、前回の バックアップ以降に変更または作成されたすべてのファイルが失われます。

### NetBackup AFS クライアントからのリストア

NetBackup AFS クライアント (AFS ファイル サーバー)の管理者は、NetBackup 管理インタ フェースを使用して、ボリュームをクライアントにリストアすることができます。また、別パスへ のリストアを実行することもできます。別パスへのリストアでは、あるボリュームを別のボリュー ムやサブ パーティションにリストアします。

#### NetBackup マスター サーバーからのリストア

管理者は、マスター サーバーの NetBackup クライアント インタフェースを使用して、ボリューム を同一または別の NetBackup AFS クライアント (AFSファイル サーバー)にリストアすること ができます。この処理を、「サーバー側からの指示によるリストア」と呼びます。手順については、 『NetBackup User's Guide - Microsoft Windows』を参照してください。

#### リストアに関する注意事項

- ◆ 管理者が [既存のファイルを上書き] オプションやボリュームの別名を指定していない場合、 NetBackupでは、以下に示すように、リストアされたボリュームの名前にRが追加されます。
	- ◆ ボリューム名が22文字未満の場合は、リストアされたボリュームの名前の先頭にRが追加 されます。

次のボリューム名は、

/AFS/shark/vicepa/user.abc

リストア後には次のようになります。

/AFS/shark/vicepa/Ruser.abc

付録G NetBackupを使用したAFSのバックアップ

2001年1月29日 月曜日 午後4時48分  $\overline{\text{nbag\_nt\_dc34. book}}$  610  $\sim$ -  $\check{\nu}$ 

トラブルシューティング

ボリューム名が22 文字(ボリューム名の最大許容文字数)の場合は、元のボリューム名の 先頭文字がRで置き換えられます。

次のボリューム名は、

/AFS/shark/vicepa/engineering.documents1

リストア後には次のようになります。

/AFS/shark/vicepa/Rngineering.documents1

- ◆ 別パスへのリストア時に既存のボリュームを指定する場合は、[既存のファイルを上書き]オプ ションを選択する必要があります。この場合は、ボリューム全体が上書きされます。[既存の ファイルを上書き]オプションを選択しないと、リストア処理は失敗します。
- ◆ ボリュームを別のサブ パーティションにリストアする場合、そのサブ パーティションが存在 しないと、リストア処理は失敗します。

# トラブルシューティング

以下の節には、NetBackupを使用したAFSの処理に関する問題のトラブルシューティングのヒン トと情報が記載されています。製品全般のトラブルシューティング情報については、『NetBackup Troubleshooting Guide - Windows NT/2000』を参照してください。

# バックアップに関するトラブルシューティング

ログの詳細レベルを上げるには、以下の処理を実行します。

- ◆ VERBOSEオプションを、NetBackup AFSクライアントの /usr/openv/netbackup/bp.confファイルに追加します。
- ◆ NetBackup AFS クライアントに次のアクティビティ ログ ディレクトリを作成します。

/usr/openv/netbackup/logs/bpbkar

AFSバックアップがステータス コード9(実行に必要なエクステンション パッケージがインス トールされていません)で終了した場合は、NetBackup AFSクライアントソフトウェアがク ライアントに正しくインストールされていないことを示します。インストール手順については、 「インストール」 (605 ページ) を参照してください。

AFSバックアップがステータス コード 78 (afs/dfs コマンドに失敗しました)で終了した 場合は、AFS vos コマンドに失敗したことを示します。NetBackup「問題」レポートに、コ マンドに失敗した原因に関する詳細情報が表示されます。bpbkarアクティビティログには、 コマンドが実行されたことが記録されます。vos コマンドを手動で実行して、問題の再現を試 みることができます。

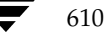
nbag\_nt\_dc34.book 611 ページ 2001年1月29日 月曜日 午後4時48分

トラブルシューティング

また、NetBackup クライアントのファイル /usr/openv/netbackup/listvolに異常が ないかどうかを確認します。vos listvol コマンドはシステムリソースに依存するため、 NetBackupでは1istvolコマンドの出力をこのファイル内にキャッシュします。バックアッ プ処理の4時間前より後に、キャッシュされた1istvolファイルが作成されている場合、 NetBackup では新たにvos listvol コマンドを実行せず、このファイルを使用してボリューム のリストを取得します。

## リストアに関するトラブルシューティング

AFSボリュームのリストアに失敗した場合は、リストア処理のログで詳細情報を確認します。 vos restoreコマンドの失敗が記録されている場合は、アクティビティログディレクトリ /usr/openv/netbackup/logs/tarを作成し、処理を再試行して、結果のログでvos restore コマンドが実行されたことを確認します。

付録G NetBackupを使用したAFSのバックアップ

**◆** nbag\_nt\_dc34.book 612 ページ 2001年1月29日 月曜日 午後4時48分

## トラブルシューティング

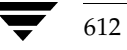

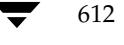

mbag\_nt\_dc34.book 613 ページ 2001年1月29日 月曜日 午後4時48分

# **Intelligent Disaster Recovery**

NetBackup Intelligent Disaster Recovery (IDR) for Windows NT/2000  $\forall$ , Windows NT/ 2000 コンピュータで障害が発生した場合に、迅速かつ効率的な回復処理を実行するための完全に自 動化された障害回復ソリューションです。IDRウィザードは、障害回復の準備と、障害発生前の状 態へのコンピュータの回復手順が表示されます。

この付録内のすべての情報は、特に記載のない限り、Windows NTおよびWindows 2000の両方 に適用されます。

この付録は、以下の節で構成されています。

- 「IDRの要件」では、IDRを使用するための要件について説明します。
- 「IDRの使い方」では、障害回復ソフトウェアを使用するための主な手順について説明します。
- 「DRファイルについて」では、DR (Disaster Recovery: 障害回復) ファイルと、このファイ ルの重要性について説明します。
- 「IDRのNetBackupクラスの設定」では、IDRを使用するクライアントを含むクラスを設定す る方法について説明します。
- 「IDRブート メディアの準備」では、このウィザードを使用して、データの回復に使用するブー トメディアを準備する方法について説明します。
- 「IDRメディアの更新」では、IDRメディアを更新する方法とタイミングについて説明します。 IDRメディアを更新しておけば、必要なときにいつでも使用できます。
- ◆ 「コンピュータの回復」では、障害回復を実行する手順について説明します。
- 「特定の種類のプラットフォームでデータを回復する場合の注意点」では、特定の種類のプラッ トフォームでのデータ回復に関する情報を提供します。
- 「IDRに関するFAQ」では、よくあるIDRに関する質問 (FAQ) とその回答を示します。

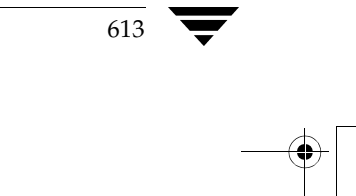

н

サポートされる Windows NT/2000 のエディション

# サポートされる Windows NT/2000 のエディション

IDR を使用すると、Windows NT 4.0 Enterprise Server、Small Business Servier、Terminal Server、およびWorkstationの各エディション(Service Pack 3以降をインストール済み)で障害 回復を実行することができます。また、Windows 2000 Server、Advanced Server、および Professionalでも障害回復を実行できます。

# IDRの要件

- $\bullet$ 保護する NetBackup サーバーおよびクライアントに、NetBackup 3.4 for Windows NT/2000以降がインストール済みであること。
- ◆ クライアントに、Intelligent Disaster Recoveryソフトウェアがインストール済みであること。 また、マスター サーバーがWindows NT/2000 コンピュータの場合は、マスター サーバーに も IDR ソフトウェアをインストールしておく必要があります。IDR ソフトウェアは、 NetBackupサーバーソフトウェアとともに提供されます。
- ◆ Windows NT 4.0 (Service Pack 3以降をインストール済み)または Windows 2000を実行し ているIntelプラットフォーム。
- 最小限のシステム回復に必要な40MB以上のハードディスクドライブの空き容量。
- データのリストアに必要なハードディスクドライブの空き容量。
- システムのRAMをサポートする十分なスワップ領域。

たとえば、RAMが128MBの場合は、使用される最小スワップ領域は128MBです。2GBの パーティションに1.8GBのデータを保存している場合、そのパーティションで必要なハード ディスクの容量は、データ分の1.8GB、最小スワップ領域分の128MB、および40MBを合計 した1.97GBになります。

- ◆ 1番目の物理ドライブのパーティションをブート パーティションとし、このボリューム ラベル をc:¥にする必要があります。
- ◆ 保護されるコンピュータを使用するには、Windows NT/2000のService Packが不要なネット ワーク カードをインストールする必要があります。Service Packが不要な Microsoftの互換性 テストに合格したカードのリストについては、Microsoft Windows NT/2000 ソフトウェアに 付属する「ハードウェア互換性リスト」のネットワークLANアダプタの節を参照してくださ  $\mathbf{V}$
- ◆ Intelligent DisasterRecoveryを使用するには、保護されるコンピュータのCD-ROMドライブ に必要なドライバがWindows NT/2000でサポートされている必要があります。IDR準備ウィ ザードでSCSIドライバの選択を指示された場合、代替案としてシステム上で現在インストー ルされている SCSIドライバを選択してください(該当のCD-ROMがSCSIのミニポートド ライバであることが前提条件です)。

# IDRの使い方

IDRを使用するには、以下の手順を実行します。

◆ インストールします。

IDRソフトウェアは、NetBackupサーバーソフトウェアとともに提供されています。

- ◆ IDRソフトウェアは、保護する各クライアントにインストールする必要があります。
- ◆ IDRソフトウェアは、Windows NT/2000を実行しているマスター サーバーにインス トールする必要があります (UNIXマスター サーバーにはインストールしないでくださ  $(\nabla \cdot)$
- ◆ 設定します。NetBackupサーバーでは、障害回復情報を収集するために、保護するクライアン トのクラスを設定する必要があります。
- ◆ ブート メディアを準備します。IDR準備ウィザードでは、保護されたシステムを回復する際に 使用するブート メディアを準備する手順が表示されます。
- ◆ バックアップします。データ ファイルは頻繁にバック アップするようにしてください。
- ◆ IDRを実行します。ウィザードでは、保護するシステムにデータをリストアする手順が表示さ れます。

ネットワークを介してNetBackupサーバーに接続し、Windows NT/2000システムを完全に回復 するには、以上のインストール、設定、準備、およびバックアップの各手順を必ず実行する必要が あります。

## DRファイルについて

この付録やウィザードの中で、「DRファイル」という用語が頻繁に出てきます。DR (Disaster Recovery: 障害回復) ファイルには、保護するコンピュータに関する以下のような情報が含まれて います。

- ◆ ハード ディスクのパーティションに関する情報
- ◆ ネットワーク インタフェース カードに関する情報
- ◆ データファイルのリストアに必要なNetBackupの設定情報

IDRで保護するコンピュータの回復処理を完全に自動化するには、そのコンピュータのDRファイ ルのコピーが必要です。IDRソフトウェアがサーバーまたはクライアントにインストールされてい る場合、NetBackupでは、以下の処理が実行されるたびにDRファイルを作成し、そのコピーをク ライアントまたはマスター サーバーに保存します。

- ◆ フル バックアップ
- ◆ インクリメンタル (累積または差分) バックアップ
- ユーザー バックアップ

付録H Intelligent Disaster Recovery

615

IDRの使い方

2001年1月29日 月曜日 午後4時48分  $\overline{\text{nbag}}_{nl}$ nt\_dc34.book 616  $\sim$ - $\check{\mathcal{V}}$ 

IDRのNetBackupクラスの設定

ユーザー アーカイブ

NetBackupでは、各クライアントのDRファイルは install path\NetBackup\Idr\dataディレ クトリに保存されます。バックアップ後に作成された DRファイルには、netbackup client name.dr の形式で名前が付けられます。たとえば、クライアント名がbisonの場合、DRファイル名はbison.dr になります。

注 IDR では、DR ファイル名はクライアントのコンピュータ名と一致する必要があります。つま り、ネットワーク上でコンピュータ名がbisonと認識された場合には、DRファイル名は必ず bison.drになります。NetBackupクライアント名が何らかの理由でこの形式と異なる場合 は、各バックアップ後に作成されたDRファイルの名前を、回復処理で使用する前に、 computer\_name.drに手動で変更してください。

クライアントのフル バックアップを実行済みの場合は、そのクライアントで install path¥NetBackup¥bin¥drfile.exeを実行し、クライアントのDRファイルを作成ま たは更新することもできます。この場合、作成されたDRファイルの名前は、常にクライアントの コンピュータ名 (IDRで必要な名前)と同じになります。この名前がNetBackupクラス設定で使 用されている名前と異なる場合でも同様です。詳細については、「drfile.exeを使用したDRファイ ルの作成または更新」 (626 ページ) を参照してください。

マスターサーバーでは、すべてのクライアントのDRファイルが、サーバーのNetBackupカタロ グに保存されます。ただし、マスターサーバー、メディアサーバー、またはNetBackup管理クラ イアントでIDR準備ウィザードを実行し、すべてのクライアントのDRファイルをサーバーの install path¥NetBackup¥Idr¥dataディレクトリに保存するオプションを選択することもでき ます。このオプションを選択しておくと、クライアントで障害が発生して、障害発生前の最新のDR ファイルを入手できなかった場合でも、最新のDRファイルのコピーを簡単に入手することができ ます。

DRファイルの使い方についての詳細は、この付録のほかの節やウィザードを参照してください。

## IDRのNetBackupクラスの設定

NetBackupマスターサーバーを以下のように設定します。

- ◆ 保護する各クライアントがMS-Windows-NTタイプクラスに含まれていることを確認します。
- ◆ 保護するクライアントをバックアップするMS-Windows-NTクラスのうち、少なくとも1つの クラスで [ディザスタリカバリ情報の収集] 属性を選択します。
	- マスター サーバーでWindows NT/2000を実行している場合は、そのサーバーにIDRが インストールされていることを確認します。IDR がインストールされていない場合は、 [ディザスタリカバリ情報の収集]属性は選択できません。

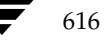

2001年1月29日 月曜日 午後4時48分  $\overline{\text{mbag\_nt\_dc34.}}$  book 617  $\sim$   $\rightarrow$ 

IDRブート メディアの準備

- ◆ このクラスのすべてのクライアントに IDR がインストールされていることを確認します。 障害回復情報を収集するクラスのクライアントにIDRがインストールされていない場合、 このクラスでクライアントに対して実行されたバックアップはステータス0では終了しま せん。この場合は、バックアップが正常に終了してもステータス1(部分的な成功を示す) を返します。これは、各バックアップ後にNetBackupでDRファイルを検出できず、DR ファイルをカタログに保存できなかったことを示します。
- ◆ NetBackup クラス設定で使用されているクライアント名がクライアントのコンピュータ 名と一致することを確認します。これらの名前が一致しない場合は、各バックアップ後に 作成されたDRファイルの名前を、回復処理で使用する前に、computer\_name.drに手 動で変更してください。

クラスを変更する手順については、第3章を参照してください。

## IDR ブート メディアの準備

IDR 準備ウィザードでは、Windows NT/2000 コンピュータを回復する際に使用するブート メ ディアを作成する手順が表示されます。ウィザードを使用するには、以下のものが必要です。

- 保護するシステムにインストールされたバージョンおよび言語の Windows NT/2000 のイン ストールCD。
- 保護するシステムに対する管理者権限。
- ◆ 以下のうち、いずれか1つのメディア。

Windows NTの場合は、以下のいずれかのメディア。

- ◆ フロッピーディスク
- $\triangleleft$  CD-R
- $\triangleleft$  CD-RW

Windows 2000の場合は、

◆ フロッピーディスク (ブート メディアとして、CDはサポートされていません)

メディアの詳細については、後述されています。

ブート メディアは、障害が発生する前に準備しておく必要があります。CD-R またはCD-RW (Windows NTのみ)を使用する場合は、障害発生前に、そのメディアからブートを試行して、使 用しているハードウェアが確実にブートできることを確認してください(「手順1:コンピュータの ブート」 (627 ページ) を参照)。

IDR で保護された NetBackup クライアントがある場合は、緊急時に備えて、IDRブートディスク を準備しておくことができます。ただし、DRファイルが使用できない場合は、ハードディスクド ライブのパーティションの再設定、ネットワークのインストール、および回復するデバイスの選択 とリストアを手動で行う必要があります。

付録H Intelligent Disaster Recovery

617

#### IDRブート メディアの準備

### ブート メディアの選択

Windows 2000の場合は、IDR 準備ウィザードを使用して、ブートディスクを作成することがで きます。Windows NTの場合は、IDR 準備ウィザードを使用して、ブートディスクか、ブート CD-R またはブート CD-RW を作成することができます。

Windows NT でディスクとCDのどちらを選択するかは、Windows NTシステムの種類や、保護 するシステムの種類、使用可能なハードウェア、およびシステムのBIOSなどを考慮して判断して ください。

- ◆ ディスクはほとんどのシステムで動作しますが、準備と回復処理には時間がかかります。回復 処理中は、Windows NTのインストールCDも必要になります。
- ◆ ディスクの場合は、容量が少ないため、1つのシステムのSCSIドライバ情報しか保存できません。

そのため、保護する一連のコンピュータから1台を選び、そのコンピュータ用のブート メディ アを作成する必要があります。複数のシステムのドライバ設定がある場合は、その設定ごとに ディスクを作成する必要があります。

CDの場合は、容量が十分にあるため、複数のシステムのSCSIドライバ情報を保存できます。 そのため、1枚のCDで複数のシステムの障害回復処理を実行することができます。

ディスクおよびCDのいずれの場合も、使用するオペレーティングシステムのバージョンと言 語ごとに、個別のメディアを準備する必要があります。

- CDを使用できるのは、Windows NT 4.0システムを回復する場合のみです。
- ◆ CDはディスクに比べて、準備と回復処理にかかる時間が短くなります。ただし、CDの場合は 以下のものが必要です。
	- ◆ CDからのブートをサポートするBIOS設定。
	- ◆ サード パーティ製のCD書き込み用ハードウェア、およびISO9660標準のCDイメージ書 き込み用ソフトウェア。

#### ブート ディスクの作成

ブート メディアとしてディスクを選択した場合は、1つの障害回復ディスク セットにつき、1.44MB のフォーマット済みディスクが4枚 (Windows NTの場合)または5枚 (Windows 2000の場合) 必要です。コンピュータごとに、個別の障害回復ディスク セットを作成する必要はありません。た だし、使用しているWindowsのバージョンおよび言語が異なる場合は、個別にディスクセットが 必要になります。

障害回復ディスクセットの内容は以下のとおりです。

実際の障害回復処理に必要なコンピュータ固有の情報を含むディスクが1枚。このディスクは、  $\bullet$ IDR準備ウィザードによって作成されます。

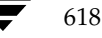

2001年1月29日 月曜日 午後4時48分  $\overline{\text{nbag}}_n t_d c34. \text{book}$  619  $\sim \nu$ 

IDRブート メディアの準備

- 残りの3または4枚は Windows NT/2000 セットアップ ディスクで、これらのディスクは、 Windows NT/2000のインストール CDに含まれるユーティリティで作成されたものです。 IDRは、これらのセットアップ ディスクを NetBackup for Windows NT/2000で使用でき るように変更します。

注 Windows NT/2000のインストールCDは、障害回復ディスクを準備する場合と、これらの ディスクを使用して障害回復を実行する場合の両方で必要になります。

- ▼ ブート ディスクを作成するには
	- 1. 使用するディスクをフォーマットします (Windows NTの場合は4枚、Windows 2000の場 合は5枚)。
	- 2. ディスクを作成するコンピュータでinstall path\NetBackup\binフォルダに移動し、その フォルダ内のdrprepwizard.exe(*install\_path*はデフォルトでは C:¥Program Files¥VERITAS) をダブルクリックします。

IDR 準備ウィザードの起動画面が表示されます。

3. 「次へ] をクリックして進みます。

「IDRブート メディアの作成または更新]画面が表示されます。

4. [Windows NT またはWindows 2000セットアップ CD をブートするためのディスケット]を 選択して、[次へ]をクリックします。

[Intelligent Disaster Recovery の準備] 画面が表示されます。

5. 画面の内容を読み、「次へ」をクリックして進みます。

「IDRブート メディアの作成または更新]画面が表示されます。

6. 「はい] を選択して、「次へ] をクリックして進みます。

「ディスケット準備のためのマシンの選択]画面が表示されます。

- 7. 障害回復ディスクを作成するコンピュータの名前を指定して、「次へ」をクリックします。 「Windows NT CD パスの入力]画面が表示されます。
- 8. Windows NT/2000のインストールCDをCD-ROMドライブに挿入します。
- 9. Windows NT/2000 のインストール CD上のインストール ディレクトリ のパス (D:\i386など) を入力して、「次へ」をクリックします。

デフォルトで表示されるパスは、ディスクを作成するコンピュータでWindows NT/2000が インストールされているディレクトリのパスです。別のパスを使用するには、「参照]をクリッ クしてディレクトリを選択します。

無効なパスが指定されたことを示すメッセージが表示された場合は、Windows NT/2000の インストールCDがCD-ROMドライブに挿入されていることを確認してから、もう一度パス を指定してください。

付録H Intelligent Disaster Recovery

619

#### IDRブート メディアの準備

- 注 Windows NTコンピュータでディスクを作成している場合は手順10に進みます。Windows 2000 コンピュータでディスクを作成している場合は手順11に進みます。
- 10. Windows NTコンピュータでディスクを作成している場合に、前の手順で正しいパスが入力 されると、[Windows NTアップグレード / インストール]画面が表示されます。
	- a. [続行]をクリックし、Windows NTによって表示される手順に従って、セットアップ ディスクを作成し、ラベルを付けます。
	- b. このユーティリティでは、SCSIデバイスの検出中に、選択したコンピュータで検出された SCSIドライバのバージョンがWindows NTのインストールCD内のドライバのバージョ ンと異なる場合は、Windows NTのインストールCDのデフォルトSCSIドライバと、選 択したコンピュータにインストールされているSCSIドライバのどちらを使用するかを確 認するメッセージが表示されます。
		- ◆ 複数のコンピュータ用、または選択したコンピュータ以外のコンピュータ用の障害回 復ディスクを作成している場合は、[挿入したCD上にあるデフォルトのSCSIドライ バを使用する]を選択します。
		- ◆ 選択したコンピュータ用の障害回復ディスクを作成している場合は、デフォルトの「こ のシステム上に現在インストールされているSCSIドライバを使用する]を選択しま す。このオプションを選択すると、選択したコンピュータに現在インストールされて いるドライバがセットアップディスクに追加されます。
- 注意 Windows NTのインストールCD内のドライバは最新でない場合があるため、保護するコン ピュータに現在インストールされている SCSIドライバを使用してください。8GBを超える IDEハード ディスクがある場合は、「このシステム上に現在インストールされている SCSIド ライバを使用する]を選択します。

オプションを選択したら、「次へ」をクリックします。

- c. Windows NTのセットアップ ディスクをドライブに挿入するように指示するメッセージ が表示されます。これによって、障害回復ウィザードで使用する情報が更新されます。ディ スクを挿入して、[次へ]をクリックします。最後の画面が表示されたら、手順12に進み ます。
- 11. Windows 2000コンピュータでディスクを作成している場合に、前の手順で正しいパスが入力さ れると、「ディスケットの作成]画面が表示されます。画面の指示に従って操作すると、 Windows 2000のセットアップ ディスクを作成するための「ディスケットの作成]画面が表 示されます。
- 12. 指示に従って最後に、フォーマット済みの空のディスクに「Intelligent Disaster Recovery Diskette」というラベルを付けて、ドライブに挿入し、「次へ]をクリックします。次の処理 は、コンピュータにDRファイルがあるかどうかで異なります。

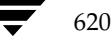

2001年1月29日 月曜日 午後4時48分  $\overline{\text{nbag}}_{nl}$ nt\_dc34.book 621 ページ

IDRブート メディアの準備

- コンピュータにDRファイルが既にある場合、残りの手順は必要ないためスキップします。 その代わり、ウィザードは続行され、「障害回復ディスクの更新」(624ページ)で説明さ れるようにディスクが更新されます。詳細については、その節に記載されている手順を参 照してください。
- ◆ コンピュータにDRファイルがない場合で、IDR準備ウィザードによって必要なドライバ と障害回復ウィザードがこのディスクにコピーされている場合は、[完了 - Intelligent Disaster Recoveryの準備]画面が表示されます。

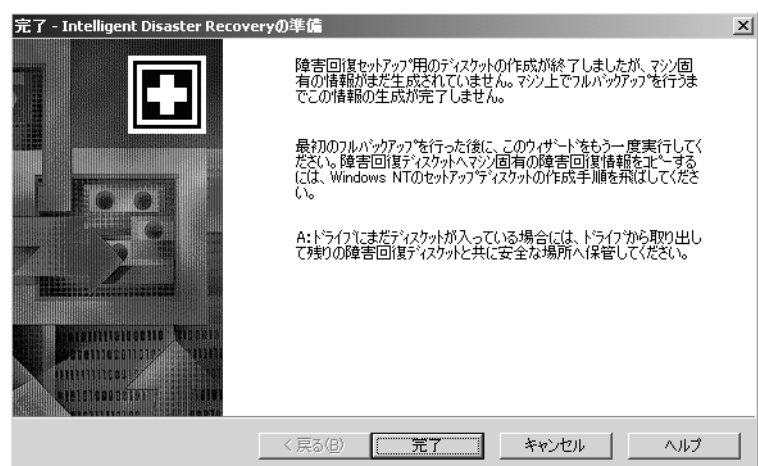

- 13. ドライブ Aにディスクが挿入されている場合は取り出して、その他の障害回復ディスクと一緒 に保管します。
- 14. [完了] をクリックします。

これで、障害回復セットアップディスクの作成が完了しました (DRファイルの追加は除く)。

15. 個々のディレクトリだけでなく、ハード ディスク全体のフル バックアップを実行して、保護 するコンピュータのDRファイルを作成します。

フル バックアップを既に実行している場合は、次のバックアップを待たずにdrfile.exeコ マンドを実行して、DRファイルを作成することができます(「drfile.exeを使用したDRファ イルの作成または更新」 (626 ページ) 参照)。DRファイルの詳細については、「DRファイル について」 (615ページ)も参照してください。

16. 初めてバックアップを実行した後は、もう一度IDR準備ウィザードを起動し、DRファイルで障 害回復準備ディスクを更新します。詳細については、「障害回復ディスクの更新」(624 ページ) を参照してください。

付録H Intelligent Disaster Recovery

621

IDRブート メディアの準備

#### ブート CD イメージの作成(Windows NTのみに適用)

障害回復メディアとしてブートCDを使用するには、以下のものが必要です。

- ◆ 回復するコンピュータが、CDからブート可能であること。
- ◆ 書き込み (または再書き込み)可能なCDデバイス。
- ◆ ISO 9660標準のイメージを書き込むためのサード パーティ製ソフトウェア。
- ◆ Windows NTのインストールCD。このCDのWindows NTオペレーティングシステムのバー ジョンおよび言語は、保護するコンピュータにインストールされたものと同じである必要があ ります。複数のバージョンまたは言語のオペレーティングシステムがある場合は、個別にCD を作成する必要があります。

IDR準備ウィザードでは、CDイメージを作成する手順が表示されます。CDに書き込むには、CD 書き込み用のシステムが必要です。

ブートCDを使用してコンピュータを回復するには、以下のものが必要です。

- $\bullet$   $\vec{z}$   $\overline{C}$   $\Gamma$
- ▶ 最新のDRファイルのコピー(自動回復処理で必要になります)
- ◆ 最新のバックアップ イメージ
- ブートCDイメージを作成するには
	- 1. CDを作成するコンピュータでinstall path¥NetBackup¥binフォルダに移動し、そのフォ ルダ内のdrprepwizard.exe (install\_pathはデフォルトでは C:¥Program Files¥VERITAS) をダブルクリックします。

IDR準備ウィザードの [ようこそ]画面が表示されます。

2. 「次へ] をクリックして進みます。

[Intelligent Disaster Recovery準備オプション]画面が表示されます。

3. [CDライターで使用するCDイメージ]を選択して、[次へ]をクリックします。 [Intelligent Disaster Recovery準備 - 上書き可能CD]画面が表示されます。

4. 画面の内容を読み、[次へ]をクリックして進みます。

[保護するマシンの選択]画面が表示されます。

- 5. ブートCDイメージを作成するコンピュータを選択します。ウィザードでは、選択したコン ピュータからSCSIドライブ情報を収集します。
- 注 選択したすべてのコンピュータで、同じバージョンのWindows NTを実行している必要があ ります。

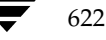

nbag\_nt\_dc34.book 623 ページ 2001年1月29日 月曜日 午後4時48分

IDRブート メディアの準備

6. [次へ] をクリックします。

選択したコンピュータで異なるバージョンのドライバを使用している場合は、[ドライババー ジョンの不一致]画面が表示されます。

- a. ブート CDイメージに保存するドライバのバージョンとして、以下のいずれかを選択します。
	- ◆ 最初に検出されたバージョン。ハイライト表示されたコンピュータでは、ハードウェ アインストールディスクが必要になる場合があります。
	- タイム スタンプが最新のバージョン。最新ドライバは、古いハードウェアでは動作し ない場合があります。
	- ◆ Windows NTのセットアップ メディアに含まれる古いドライバのみ。一部のコン ピュータでは、ハードウェア インストールディスクが必要になる場合があります。
- b. [次へ] をクリックします。

「CD イメージの場所の選択]画面が表示されます。

7. ISO 9660標準のCDイメージファイルを保存するディレクトリを選択します。

注 多くのCD書き込み用ソフトウェアでは、処理中に問題が発生するのを防ぐため、ソフトウェ アと書き込むイメージを同じコンピュータ上に保存するよう指示されます。

8. [次へ] をクリックします。

[Windows NT インストール メディア]画面が表示されます。

- 9. Windows NTのインストールCDを挿入して、ドライブを指定します。
- 10. [次へ] をクリックします。

[障害回復イメージの作成] 画面が表示されます。ブートCDイメージの作成が完了すると、完 了したことを示すステータスと [次へ] ボタンが表示されます。

11. [次へ] をクリックします。

623

IDRメディアの更新

[Intelligent Disaster Recoveryの準備 - CD イメージの完了]画面が表示されます。

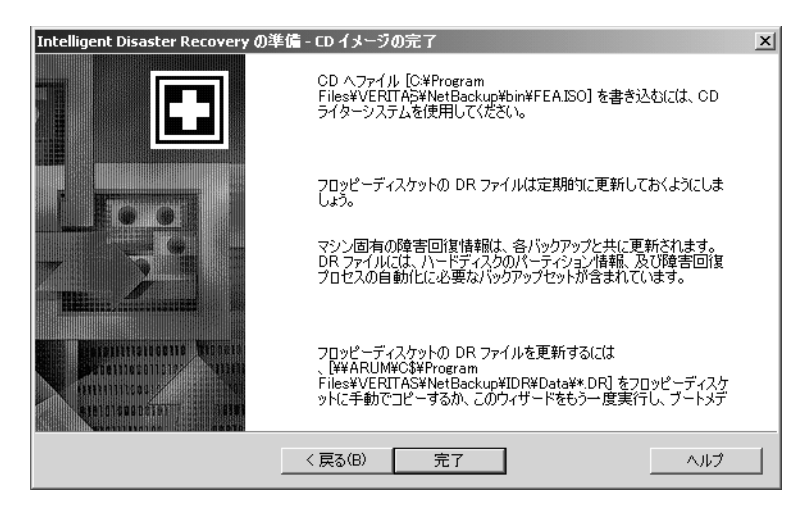

12. [完了] をクリックします。

CDに書き込むには、CD書き込み用のシステムが必要です。市販されている多くのCD-RW システムには、Adaptec Direct CDと Easy CD Creator の両方が付属しています。Easy CD Creator では、ISO 9660 標準イメージ ファイルを処理することができます。

注意 作成したブート CDをテストして、使用しているシステムが確実にブートできることを確認 してください (「手順1: コンピュータのブート」 (627 ページ) を参照)。

# IDR メディアの更新

以下の場合には、IDRメディアを更新する必要があります。

- ◆ ハードウェア設定を変更した場合。
- ブート ディスクを使用している場合は、ディスク作成後に初めてフル バックアップを実行し た後で、ディスクも更新する必要があります。この場合は、DRファイルの追加も必要です。ま た、常に最新のDRファイルを維持するために、各バップアップ後にはIDRファイルを更新す るようにしてください。

#### 障害回復ディスクの更新

IDR 準備ウィザードを使用すると、最新のDRファイルで障害回復ディスクを更新することができ ます。また、[コマンド プロンプト] からdrfile.exeを実行し、DRファイルをディスクにコ ピーして更新することもできます(「drfile.exeを使用した DR ファイルの作成または更新」(626 ページ)を参照)。ウィザードの使い方は以下のとおりです。

IDRメディアの更新

- ▼ IDR準備ウィザードを使用してディスクを更新するには
	- 1. NetBackupを起動します。
	- 2. 保護するコンピュータのフル バックアップを実行します(または自動スケジュール バックアッ プが完了するまで待ちます)。
	- 3. install path¥NetBackup¥binフォルダに移動し、そのフォルダ内のdrprepwizard.exe をダブルクリックします (install pathはデフォルトでC:¥Program Files¥VERITAS)。
	- 4. 起動画面で [次へ] をクリックします。

[IDRブート メディアの作成または更新]画面が表示されます。

5. 「Windows NT またはWindows 2000 セットアップ CD をブートするためのディスケット〕を 選択して、[次へ] をクリックします。

[Intelligent Disaster Recoveryの準備]画面が表示されます。

6. [次へ] をクリックします。

「IDRブート メディアの作成または更新]画面が表示されます。

7. 「既存のディスケットを更新する」を選択して、「次へ」をクリックします。

「ディスクの更新]画面が表示されます。

この画面には、コンピュータのハードディスクのバックアップ中に、NetBackupによって作 成された DRファイルが保存されているコンピュータの名前が表示されます。

8. 障害回復ディスク セットに保存するDRファイルを含むコンピュータを選択して、「次へ」を クリックします。

「ディスケットの作成]画面が表示されます。

- 9. Windows NT/2000のセットアップ ブート ディスクを挿入して、「次へ]をクリックします。 挿入したディスクが更新され、「ディスクの更新]画面が表示されます。
- 10. Intelligent Disaster Recovery ディスクをドライブAに挿入して、[次へ]をクリックします。 DRファイルが挿入したディスクに書き込まれます。
- 注 保護するすべてのコンピュータのDRファイルを、1枚のディスクに保存することができます。 DRファイルは、Intelligent Disaster Recoveryディスク以外のディスクに保存することもで きます。この例では、障害回復中にDRファイルが必要になった場合に、IDRディスク以外の ディスクを挿入します。処理が終了したら、ディスクにラベルを付け、障害回復ディスクのセッ トと一緒に保管します。

IDRメディアの更新

書き込みが終了すると、[完了]画面が表示されます。

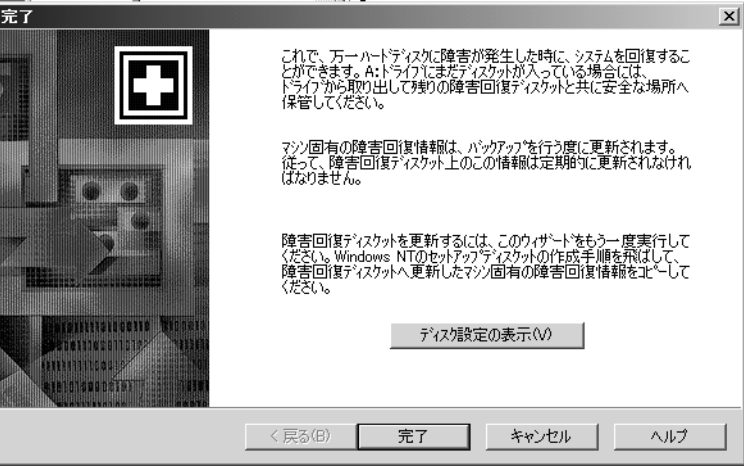

11. [完了] をクリックします。

これで、障害回復の準備が完了しました。

その後の障害回復時には、障害回復ディスク、Windows NT/2000のインストールCD、およ びNetBackupサーバーの最新バックアップが必要になります。

#### 障害回復 CDの更新

Windows NT/2000のインストールCDでサポートされていない新しいSCSIカードをインストール する場合は、前述の手順 (「ブート CD イメージの作成 (Windows NT のみに適用)」 (622 ページ) に従って、新しいブートCDを作成する必要があります。

### drfile.exe を使用した DR ファイルの作成または更新

1度でもフルバックアップを実行している場合は、drfile.exeを実行してDRファイルを作成 または更新することができます。

1. install\_path¥NetBackup¥binフォルダに移動し、そのフォルダ内のdrfile.exe をダブ ルクリックします (install\_pathはデフォルトでC:¥Program Files¥VERITAS)。

これによって、install\_path\NetBackup\Idr\Dataディレクトリに保存されているDR ファイルが作成(または更新)されます。Dataディレクトリはクライアント上にある必要が あります。クライアント上にない場合は、drfile.exeコマンドは動作しません。

DRファイル名は computer name.drの形式になります (bison.drなど)。DRファイルの 名前は、常にクライアントのコンピュータ名 (IDRで必要な名前)と同じになります。この名 前がNetBackupクラス設定で使用されている名前と異なる場合でも同様です。

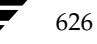

コンピュータの回復

627

- 2. Intelligent Disaster Recoveryディスクをドライブに挿入して、DRファイルをディスクにコ ピーするか、前述の説明のようにウィザードを使用します。
- 注 DRファイルは、Intelligent Disaster Recoveryディスク以外のディスクにコピーすることも できます。この例では、障害回復中にDRファイルが必要になった場合に、IDRディスク以外 のディスクを挿入します。

# コンピュータの回復

IDRを使用して、NetBackupクライアントを障害回復前の状態に回復するには、以下の手順を実 行します。

- ◆ 作成済みのIDRブート メディアを使用して、コンピュータをブートします。
- ◆ Windows NT では、Windows NT セットアップ プログラムと [高速セットアップ] オプショ ンを使用して、システムにWindows NTを最小インストールします。この手順はWindows 2000には適用されません。
- ◆ NetBackup IDR障害回復ウィザードを使用して、システムを障害発生前の状態に回復し、デー タファイルをリストアします。

## 手順1:コンピュータのブート

障害回復準備中に作成したブートディスクまたはCDを使用すると、Windows NT/2000システム を回復することができます。回復するコンピュータには、ブート メディアからブート可能なスト レージデバイスが必要です。

- 注 障害が発生したクライアント用のブートメディアを作成していない場合は、「緊急時のIDRブー ト ディスクの準備」(632ページ)の説明に従って、緊急時に備えてブート ディスクを作成す ることができます。
- ▼ ブート ディスクを使用してコンピュータをブートするには
	- 1. ブートディスクをドライブに挿入します。
	- 2. 画面の指示に従います。

障害回復ディスクの準備中に使用したWindows NT/2000のインストールCDが必要になり ます。

注 Windows 2000 では、障害回復ウィザードを起動する前にログオンする必要があります。ログ オン時には、ユーザー名に「administrator」と入力してください。パスワードは必要ありま せん。

付録H Intelligent Disaster Recovery

コンピュータの回復

- 3. 手順の詳細については、「手順2: Windows NT のセットアップの実行 (Windows NT のみに 適用)」 (628 ページ) を参照してください。
- ▼ ブート CD からブートするには(Windows NT のみに適用)
	- 1. ブートCDをドライブに挿入します。
	- 2. 画面の指示に従います。
	- 注 ブート メディアをテストする場合は、マゼンタ色の [NetBackup Intelligent Disaster Recovery Bootstrap]画面が表示されたら先に進まず、CDを取り出して、Escキーを押します。
	- 3. Enterキーを押して、Windows NTのセットアップを開始します(手順については、「手順2: Windows NT のセットアップの実行(Windows NT のみに適用)」 (628 ページ) を参照)。

## 手順2: Windows NTのセットアップの実行 (Windows NTのみに適用)

注 この手順は Windows 2000 には適用されません。

Windows NTのセットアップでは、オペレーティングシステムを最小インストールして、ハード ディスクドライブの再フォーマットまたはパーティションの再設定を行い、システム回復用の領域 を確保します。Windows NTのセットアップ処理は、ブート ディスクとブートCDのどちらを使 用した場合でも類似しています。

- Windows NT のセットアップを使用するには
	- 1. 回復にディスクを使用する場合は、以下の処理を実行します。
		- a. 画面の指示に従って、準備したディスクを入れ替えます。
		- b. 画面の指示に従って、Windows NTのインストールCDをCD-ROMドライブに挿入し、 Enterキーを押します。
	- 2. Windows NTのセットアップに関する指示が表示されたら、Enterキーを押して[高速セット アップ]を選択します。
	- 注 通常は、[高速セットアップ]を使用します。以下のような場合は、[カスタム セットアップ] を使用します。 - ブート メディアにSCSIドライバがない場合。 - 再設定が必要なRAIDハードウェアがある場合。
	- 3. システムで新しいハード ディスク ドライブが検出された場合は、ファイルシステム (FATま たはNTFS)を選択してフォーマットしてから、Enterキーを押します。

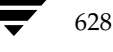

nbag\_nt\_dc34.book 629 ページ 2001年1月29日 月曜日 午後4時48分

コンピュータの回復

- 注 代替ディスクにパーティションを作成するかどうかを確認するメッセージが表示されたら、C ドライブのファイルシステムとしてFAT形式を選択してください。NTFS形式のパーティショ ンを作成すると、IDR ではパーティションを古いレイアウトに再設定できなくなります。
- 4. ドライブ内にディスクまたは CD が挿入されていないことを確認してから、Enter キーを押し てシステムをリブートします。

リブート後は、障害回復ウィザードが自動的に起動されます。

#### 手順3:障害回復ウィザードの実行

障害回復ウィザードを使用して、回復処理を完全に自動化するには、以下のものが必要です。

- 回復するコンピュータに最新のバックアップをリストアすることのできる NetBackup サー バー。
- 回復するコンピュータの最新のDRファイル。

ブートCDからブートした場合、そのメディア内のDRファイルはIDR準備ウィザードの実行 時に作成されているため、古いハード ディスク パーティション、ネットワーク インタフェー スカードのドライバ、またはバックアップ設定情報が含まれている場合があります。

また、DRファイルを更新していない場合は、ブートディスクのDRファイルも古い場合があ ります。

自動回復処理で必要となる最新のDRファイルは、クライアントと、最後にバックアップを実 行した NetBackupサーバーの両方に保存されています(「DRファイルについて」(615ペー ジ)を参照)。必要に応じて、いずれかのDRファイルをディスクにコピーし、自動回復処理で 使用することができます。DRファイルを使用しない場合は、前述の手順に従って手動で回復 処理を行います。

#### 障害回復ウィザードを使用するには

- 1. 障害回復ウィザードが表示されたら、最新のDRファイルが保存されているディスクをドライブ Aに挿入して、[次へ]をクリックします。DRファイルを使用しない場合は、そのまま [次へ] をクリックします。
- 2. DRファイルを使用する場合は、回復するコンピュータのDRファイルを選択して、[次へ]を クリックします。

DRファイルの名前は、DRファイルを作成したコンピュータの名前と一致する必要がありま す。たとえば、コンピュータ名がcarrotの場合は、ファイル名 carrot.drを選択します。

注 DRファイルがない場合は、[次へ]をクリックして進みます。回復ファイルが選択されていな いことを示すメッセージが表示されます。手動で回復処理を実行している場合は、「はい]をク リックします。

付録H Intelligent Disaster Recovery

nbag\_nt\_dc34.book 630 ページ 2001年1月29日 月曜日 午後4時48分

コンピュータの回復

- 3. Windows NTの場合 (Windows 2000には適用されません)、ハード ディスクのパーティショ ン レイアウトを変更すると、現在のハード ディスク パーティションをDRファイルに含まれ るパーティション情報と置き換えるか、現在のハード ディスク パーティションを維持するか を選択するように指示するメッセージが表示されます。
	- a. 次のウィザード画面では、Windows NTのディスク アドミニストレータを実行すること ができます。ディスクアドミニストレータを使用すると、必要に応じてパーティション情 報を変更することができます(ディスクアドミニストレータおよびフォルトトレランス の詳細については、『Windows NT Server 4.0 リソース キット』を参照)。
	- b. パーティションを変更する場合は、[ディスク管理の実行]をクリックします(「ハード ディスクドライブのパーティションサイズを変更する場合の注意点」 (632 ページ) も参 照)。バーティションを変更しない場合は、[次へ]をクリックして、回復処理を続行します。
- 4. 「自動リストア]または「手動リストア]のいずれかを選択します。
	- ◆ [自動リストア]を選択した場合は、[完了]をクリックしてネットワークのインストール を完了し、手順12に進んで回復処理を続行します。
	- Windows NTでは、[手動リストア]を選択した場合は、[ネットワークに接続]を選択 して [次へ] をクリックし、手順5に進みます。
	- Windows 2000では、[手動リストア]を選択した場合は、ネットワーク接続を手動で設 定するように指示するメッセージが表示されます。ネットワーク接続を手動で設定するに は、Windows 2000 のタスク バーの [スタート] ボタンをクリックし、表示されたメ ニューで [ネットワークとダイヤルアップ接続]を選択します。次に、ネットワークカー ドの[ローカルエリア接続]を選択し、ネットワークの要件に応じて接続のプロパティを 設定します。ネットワーク接続の設定終了後は、IDRのメッセージボックスの [OK]を クリックして、手順12に進みます。
- 5. 使用するネットワークアダプタを選択するには、以下のいずれかの処理を実行します。
	- ◆ ネットワークアアダプタで製造元が提供するセットアップディスクが必要な場合は、[一覧 から選択する]をクリックしてから、[ディスク使用]をクリックします。
	- ネットワーク アダプタで製造元が提供するセットアップ ディスクが必要ない場合は、[一覧 から選択する〕または[検索開始]をクリックします。

ネットワークアダプタのリストが表示されます。

- 注 該当するネットワークアダプタがリストに表示されない場合は、[一覧から選択する]をクリッ クしてから、[ディスク使用]をクリックします。自動ネットワーク インストールが完了した 場合は、WindowsNTのセットアップ プログラムで、使用するネットワーク インタフェース カードが認識されるはずです。
- 6. 次の画面には、デフォルトのネットワークプロトコルを含むリストが表示されます。使用する ネットワークプロトコルを選択して、[次へ]をクリックします。
- 7. これで、Windows NT でネットワーク コンポーネントをインストールする準備が完了しまし た。Windows NT のインストール CD、またはIDRブート CDをCD-ROMドライブに挿入 して、[次へ]をクリックします。

コンピュータの回復

注 ネットワーク インタフェース カードを指定するセットアップ画面が表示された場合は、画面 の指示に従います。

8. ネットワーク プロトコルとしてTCP/IPを選択した場合は、DHCPを使用するように指示さ れます。DHCPを使用しない場合は、TCP/IP番号を入力します。

[Windows NT ネットワーク セットアップ] ダイアログ ボックスが表示されます。

- 9. [次へ] をクリックしてネットワークを起動し、ネットワーク コンポーネントのインストール を完了します。
- 10. コンピュータのワークグループ名またはドメイン名を入力して、[次へ]をクリックします。
- 注 VERITAS では、ドメイン名ではなく、仮のワークグループ名を入力することをお勧めします。 これは、回復処理が完了すると、システムは元のワークグループまたはドメインにリストアさ れるためです。
- 11. [完了] をクリックしてネットワークのインストールを完了し、回復処理を続行します。
- 12. [自動] または [手動] のいずれかを選択します。
	- ◆ [自動]を選択した場合は、[次へ]をクリックして手順13に進みます。
	- ◆ [手動]を選択した場合は、[次へ]をクリックして手順14に進みます。
- 13. ファイルをリストアするサーバーを選択してから、以下の処理を実行します。
	- a. [リストアの開始]をクリックして、選択したサーバーにリストアリクエストを送ります。 サーバーがリクエストに応答した後は、リストア処理の進行状況を参照できます。
	- b. リストアが完了すると、[次へ] ボタンが有効になります。[次へ] をクリックして、手順 15に進みます。
- 14. [NetBackup インタフェースの起動]を選択して、NetBackup クライアント インタフェース を起動します。

このインタフェースを使用すると、NetBackupの設定を変更したり、より詳細にリストア処理 を制御することができます。このインタフェースの基本的な使い方は以下のとおりです(イン タフェースの使い方の詳細については、NetBackupのユーザーズガイドを参照)。

- a. リストア ウィンドウを表示して、選択された NetBackup サーバーでリストアするファイ ルやフォルダを検索します。
- b. リストアするファイルやフォルダを選択します。
- c. リストアリクエストを送ります。

リストアリクエストを送る前に、バックアップ時とは異なるパスを使用してデータをリス トアするようにNetBackup に指定することができます(別パスへのリストアとも呼ばれ ます)。

付録H Intelligent Disaster Recovery

631

#### コンピュータの回復

d. リストア処理の進行状況を表示します。

リストアの完了後は、処理の進行状況を示すビューアを閉じてからNetBackupクライア ント インタフェースを終了します。リストアが完了すると、[次へ] ボタンが有効になり ます。[次へ]をクリックして、手順15に進みます。

15. ドライブ A にディスクが挿入されている場合は取り出し、[完了] をクリックしてコンピュー タをリブートします。

#### 緊急時のIDR ブート ディスクの準備

障害が発生したクライアント用のIDRブートディスクを作成していない場合は、以下のいずれか の方法で、緊急時に備えてディスクセットを準備しておくことができます。

- ◆ クライアントをバックアップ済みのサーバーでIDR準備ウィザードを実行します。
- ◆ 障害が発生したクライアントのDRファイルを、サーバーから設定の類似した別のクライアン トにコピーします。その後で、そのクライアントでIDR準備ウィザードを実行します。
- 注 上述のいずれの方法を使用した場合でも、作成されたディスクセットは、通常、回復が必要な クライアントで正常に動作します。ただし、クライアントを確実に回復する可能性を高めるに は、「IDRブート メディアの準備」 (617 ページ) で説明したように、常にIDRブート メディ アを作成しておくことが必要です。

### ハード ディスク ドライブのパーティション サイズを変更する場合の注意点

注 この節は Windows NTのみに適用されます。Windows2000 では、ハード ディスクドライブ の再フォーマット、およびパーティションの再設定はサポートされていません。

デフォルトでは、IDRでハードディスクドライブのパーティションを回復すると、障害発生前と 同じサイズに回復されます。ハード ディスクには、未使用の領域や割り当てられていない領域があ る場合があります。回復先のコンピュータのハード ディスクのサイズが、障害の発生したハード ディスクのサイズより大きい場合、IDR回復ウィザードからWindows NTのディスクアドミニス トレータを実行して、パーティション サイズを変更し、大きい方のハード ディスク サイズに合わ せることができます。

ハードディスクパーティションのサイズは、次のような場合に変更する必要があります。障害発 生前は、2GBのパーティション2つを含む4GBのハード ディスクだったものを9GBのハード ディ スクと置き換えたとします。この場合、(DRファイルを使用した) IDR では、元の4GBのハード ディスク内のパーティション情報を使用して、ハード ディスク パーティション テーブルを再構築 します。その結果、新しい9GBのハード ディスクには、2GBのパーティションを2つ含むパーティ ションマップを持つ4GBの領域のみが割り当てられます。

残りの領域を割り当てるには、ディスクアドミニストレータを使用してハードディスクのパーティ ションを再設定します。ディスクアドミニストレータおよびフォルトトレランスの詳細について は、『Windows NT Server 4.0 リソース キット』を参照してください。

特定の種類のプラットフォームでデータを回復する場合の注意点

# 特定の種類のプラットフォームでデータを回復する場合の注意点

## RAIDを含む Dell PowerEdge 6100/2RAIDの回復

注 この節では、特にDellシステムの回復について説明しますが、各手順はサード パーティ製の ドライバを必要とするその他のシステムにも適用されます。

RAID設定を含むDell PowerEdge 6100/200の回復は、1つのハード ディスクドライブを持つ通 常のシステムを回復する場合とは異なります。

この種類のコンピュータでWindows NT/2000をロードするには、PowerRaid IIドライバをロー ドする必要があります。ただし、このドライバは、Windows NT/2000オペレーティング システ ムにバンドルされていません。

PowerRaid IIドライバをロードした後は、Adaptec コントローラドライバを手動でロードする必 要があります。これらの手順で失敗すると、Windows NT/2000では、システムのハード ディス クのすべてのパーティションを認識できなくなります。

#### ▼ IDR回復ディスク セットを使用して、以下の手順を実行します。

1. IDRブートディスクでブートした後、Windows NT/2000のセットアップ画面(ブルースク リーン)が表示されたら、F6キーを押し続けます。

IDRディスク2を挿入するように指示するメッセージが表示されます。

2. IDRディスク2を挿入して、もう一度F6キーを押し続けます。

追加のドライバがロードされた後、追加のデバイスを指定するセットアップ画面が表示され ます。

- 3. F6キーを離してSを押します。
- 4. 画面の指示に従って、PowerEdge RAID II コントローラ ソフトウェアをロードします。
- 5. PowerEdge RAIDのロードが完了したら、もう一度Sを押して、別のデバイスのロードを指 定します。
- 6. 画面の指示に従って、Adaptec コントローラ ソフトウェアをロードします。
- 7. サードパーティ製の両ソフトウェアのロードが完了したら、Enterキーを押して、通常どおり にシステムを回復します。

## IBMコンピュータの回復

IBMコンピュータを使用していて、システムの設定情報を含むドライブに障害が発生した場合は、 回復処理を実行する前に、IBMのリファレンスディスケットを使用してシステムを再設定する必 要があります。

#### IDRに関する FAQ

#### Compaq コンピュータの回復

Compaq コンピュータを使用していて、システム コンフィギュレーション パーティションを含む ドライブに障害が発生した場合、Intelligent Disaster Recovery では、新しいハードディスクに パーティションを再設定します。ただし、この場合は、Compag SmartStart ユーティリティを使 用して、システムパーティションを更新する必要があります。

## IDRに関する FAQ

1. Intelligent Disaster Recovery for Windows NT/2000を使用して、System Commander やOS/2 Boot Managerなどのブートマネージャをリストアすることはできますか?

いいえ、できません。これは、ブート マネージャは、通常、NetBackupで保護することので きない非常に低いレベルにインストールされているためです。

たとえば、OS/2 Boot Managerは、NetBackupからアクセスできない専用のハードディス ク パーティション内に常駐しています。また、一般には非常に多くのさまざまなブート マネー ジャが普及しているため、Intelligent Disaster Recovery でオペレーティング システムはリス トアできても、システムをブートできなくなる場合があります。このような場合は、ブートマ ネージャを再インストールすれば、問題が解消されます。

2. システムのフル バックアップを実行したのに、IDR準備ウィザードをもう一度実行したら、障 害回復ファイルがなくなってしまいました。何が問題なのでしょうか?

何らかの理由で、DRファイルが自動的に作成されませんでした。「drfile.exeを使用したDR ファイルの作成または更新」 (626 ページ) の手順に従って、DRファイルを手動で作成してく ださい。

3. 回復処理中に、SCSIドライバをロードしようとしたら、Windows NT/2000インストールに 失敗しました。回復ディスクの作成時に、IDR準備ウィザードでドライバの選択を指示する メッセージが表示されたので、[このシステム上に現在インストールされている SCSIドライバ を使用する]を選択しました。何が問題なのでしょうか?

Windows NT/2000で、該当するドライバがサポートされていないと考えられます。別のシ ステムでIDR準備ウィザードを実行して、新しい回復ディスクセットを作成し、ドライバの 選択時に[挿入したCD上にあるデフォルトのSCSIドライバを使用する]を選択してください。

4. 回復ウィザードで、ハード ディスクが元のサイズより小さいというエラー メッセージが繰り 返し表示されます。何が問題なのでしょうか?

実際にハード ディスクのサイズが小さいわけではないのに、このエラーが発生する場合は、回 復ウィザードを実行している Windows NT/2000の最小バージョンで検出されたハードディ スクの順序が、元のWindows NT/2000で設定されていた順序と異なることが原因だと考え られます。

ハードディスクとコントローラの設定が、障害発生前の元の設定と同じであることを確認して ください。

nbag\_nt\_dc34.book 635 ページ 2001年1月29日 月曜日 午後4時48分

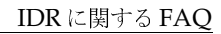

元の設定と同じでない場合は、Windows NT/2000で設定されるハードディスクドライブ番 号の割り当てスキームをある程度まで制御することができます。Windows NT/2000でディ スクドライブ番号の割り当てに使用する標準の順序を以下の表に示します。サード パーティ 製のドライブを使用している場合は、この表の内容は変更される場合があります。

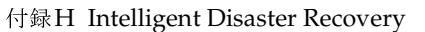

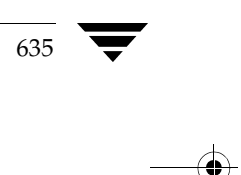

#### IDRに関する FAQ

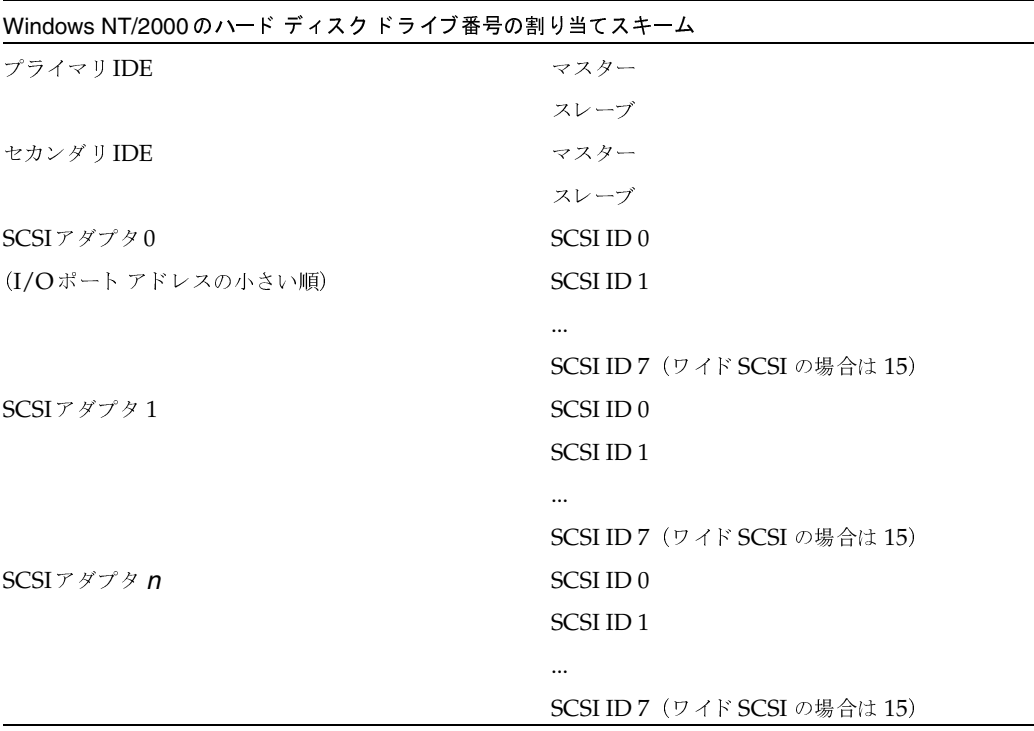

その他の大容量ストレージ コントローラは、通常、Windows NT/2000 では SCSI コントローラと して表示されます。

注 Windows NT (Windows 2000には適用されません)では、IDR回復ウィザードでハードディ スクドライブの順序を正しく検出できない場合でも、障害回復ウィザードから Windows NT のディスク アドミニストレータを起動して、ハード ディスクドライブのパーティションを手 動で設定することができます。この処理の完了後は、バックアップしたメディアの自動リスト ア処理を続行することができます。

ハードディスクドライブの容量が8GBを超える場合に、回復ウィザードで8GBしか認識でき ないときは、[このシステム上に現在インストールされている SCSIドライバを使用する]オプ ションを使用して、ブートディスクを作成する必要があります。

636

# NetBackup-Javaの使い方

NetBackup管理 - Javaプログラムは、管理者がNetBackupの主要な機能を管理するためのグラ フィック ユーザー インタフェースを提供します。このインタフェースは、以下の場所で起動およ び実行することができます。

サポートされている SolarisまたはHP-UXシステム(/usr/openv/netbackup/bin/jnbSA コマンドを使用)

または

NetBackup-Java Windows Display Console がインストールされた Windows 2000、NT、 98、または95システム

Windows Display Console は NetBackup ソフトウェアに付属しており、これを利用すると、 Solaris または HP-UX システムが使用できないときや、NetBackup Windows NT/2000 サー バーを直接管理するときに、Java インタフェースを使用できます。また、ディスプレイ コン ソールとほかのサーバー間でリモート管理を実行するために、ポイントツーポイント (PPP) 接続を使用することもできます。

637

Windowsシステム上でのNetBackup-Java インタフェースの起動

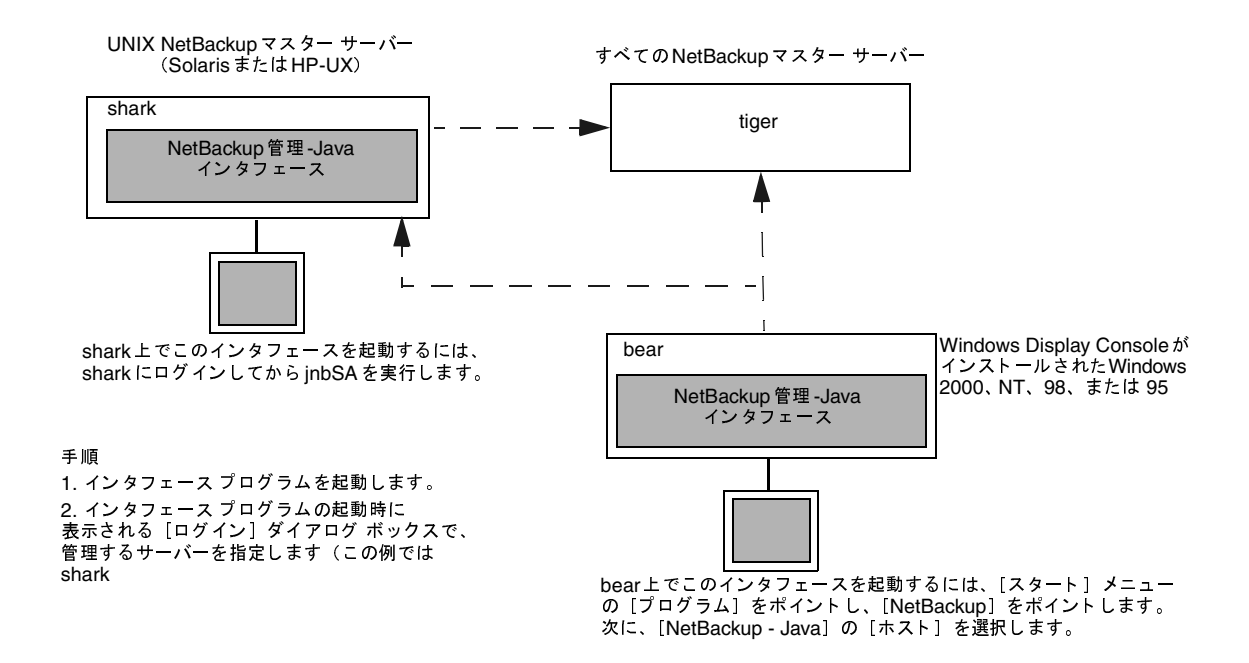

この章のトピックでは、Windows Display Consoleを利用した NetBackup-Javaの使用方法、お よびWindows NT/2000 NetBackupサーバー上でのNetBackup-Javaへのアクセス承認方法に ついて説明します。UNIX NetBackupサーバー上でのNetBackup-Javaの使用法およびアクセス 承認方法については、『NetBackup System Administrator's Guide - UNIX』を参照してくださ  $V_{0}$ 

# Windows システム上での NetBackup-Java インタフェースの起動

- 1. Windows Display Console がインストールおよび設定されている Windows NT/2000、98、 または95のコンピュータで、[スタート] メニューの [プログラム] をポイントします。
- 2. [プログラム]メニューの [VERITAS NetBackup] をポイントし、サブメニューの [NetBackup - Java on host] をクリックします。host は、インストール中に設定した、管理対象のデフォル トNetBackupサーバーです。

NetBackup管理-Javaのログイン画面が表示され、ログインするNetBackupサーバーとして host が表示されます。別のサーバーにログインするには、ボックスにそのサーバー名を入力し ます。

638

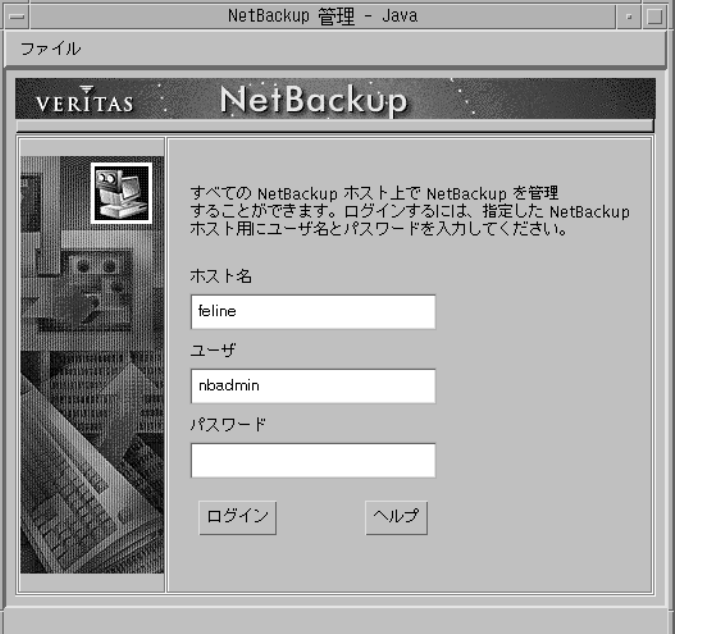

Windowsシステム上でのNetBackup-Javaインタフェースの起動

3. ユーザー名とパスワードを入力して、「ログイン」をクリックします。Windows NT/2000 サーバーにログインする場合は、以下のようにサーバーのドメインとユーザー名の両方を入力 する必要があります。

domain name¥user name

domainnameには、NetBackupホストのドメインを指定します(NetBackupホストがドメ インのメンバでない場合は指定する必要はありません)。

この処理を実行すると、指定されたサーバー上のNetBackup-Javaアプリケーションサーバー プログラムにログインし、図1に示す画面が表示されます。このインタフェースプログラムは、 ログイン画面で指定されたサーバー経由で引き続き通信を行い、現在のセッションを完了しま す。

- 注 デフォルトのNetBackupサーバーを変更したり、別のサーバー用のメニューアイテムを追加 するには、Windows NT、2000、98、または95のDisplay Consoleシステムにある install\_directory¥java¥readme.txtファイルの説明を参照してください。デフォルトで は、install directoryはC:¥Program Files¥VERITASです。
- 4. ユーティリティを示すアイコンをクリックするか、[NetBackup 管理 -Java] ウィンドウのメ ニューからそのコマンドを選択して、目的のユーティリティを起動します(次のトピックを 参照)。

639

付録I NetBackup-Javaの使い方

nbag\_nt\_dc34.book 640 ページ 2001年1月29日 月曜日 午後4時48分

#### Windowsシステム上でのNetBackup-Java インタフェースの起動

ほとんどのNetBackup-Java ユーティリティには、マスター サーバーやホストの変更コマンド が備わっています。このコマンドを実行すると、リモートサーバー上で、特定のユーティリ ティを使用して設定を変更できます。たとえば、[バックアップ ポリシー管理]では、[ファイ ル] メニューの [マスターサーバーの変更] コマンドを実行して、クラスを設定するために別 のサーバーを指定することができます。

## [NetBackup管理 - Java] ウィンドウ

[NetBackup 管理 - Java] ウィンドウ (図1) 内のアイコンをクリックすると、関連付けられてい るユーティリティが起動します。メニューには、これらのユーティリティを起動するコマンドと、 その他の機能(以下の表を参照)を実行するためのコマンドが含まれます。特定の処理を実行する 手順については、オンラインヘルプを参照してください。

#### 図 1. [NetBackup 管理 - Java] ウィンドウ

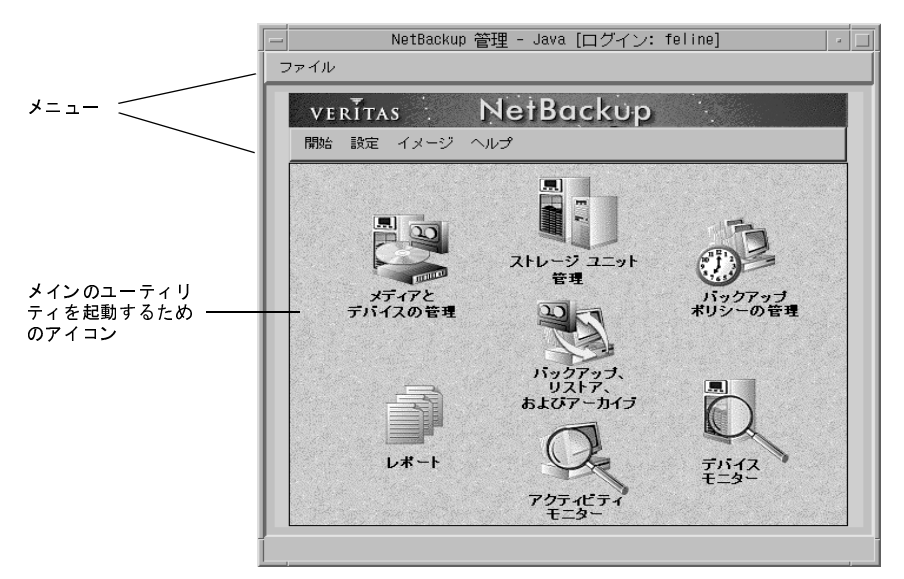

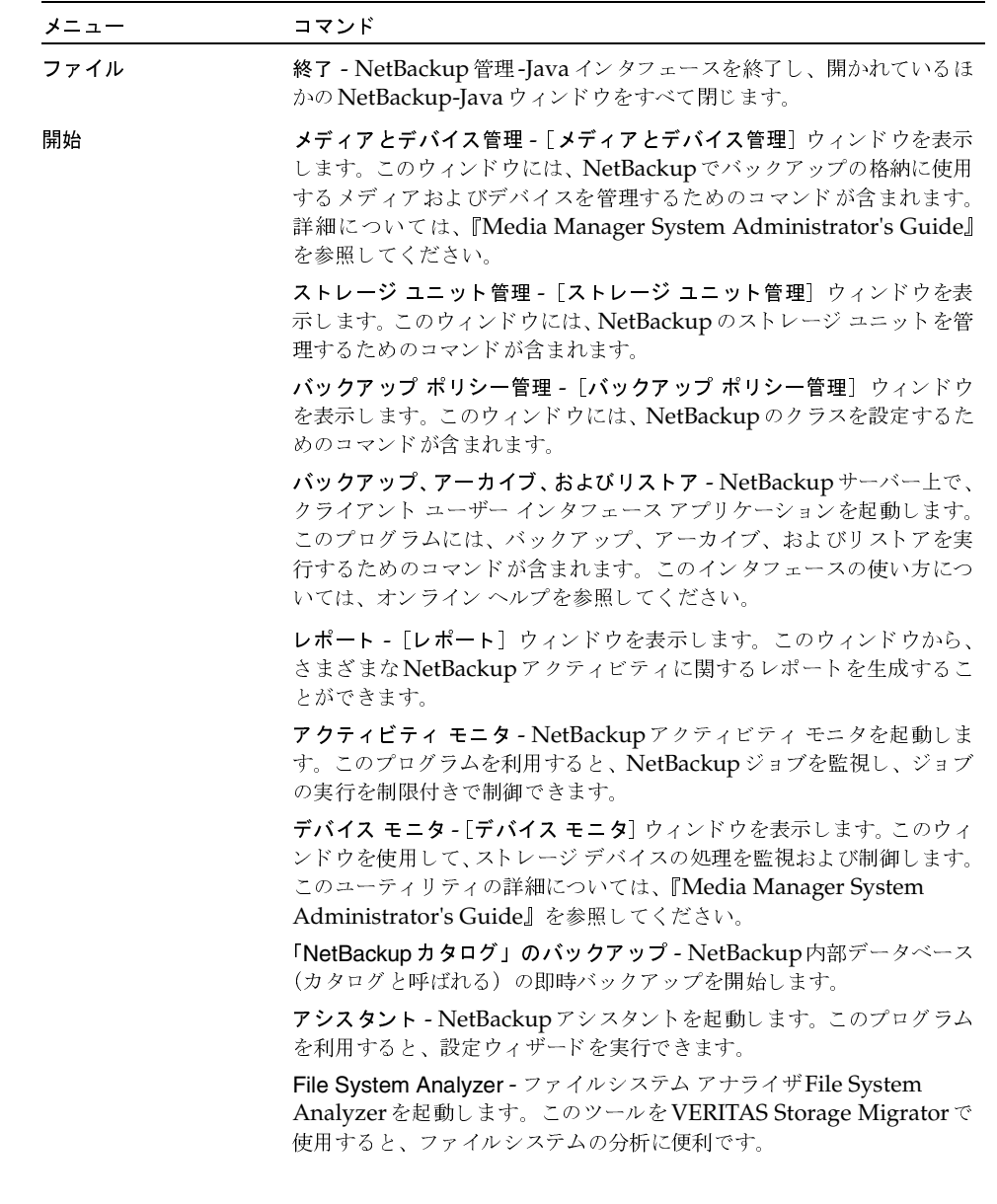

641

 $\overline{\mathbf{v}}$ 

#### Windows NT/2000 NetBackup-Java ユーザーの認証

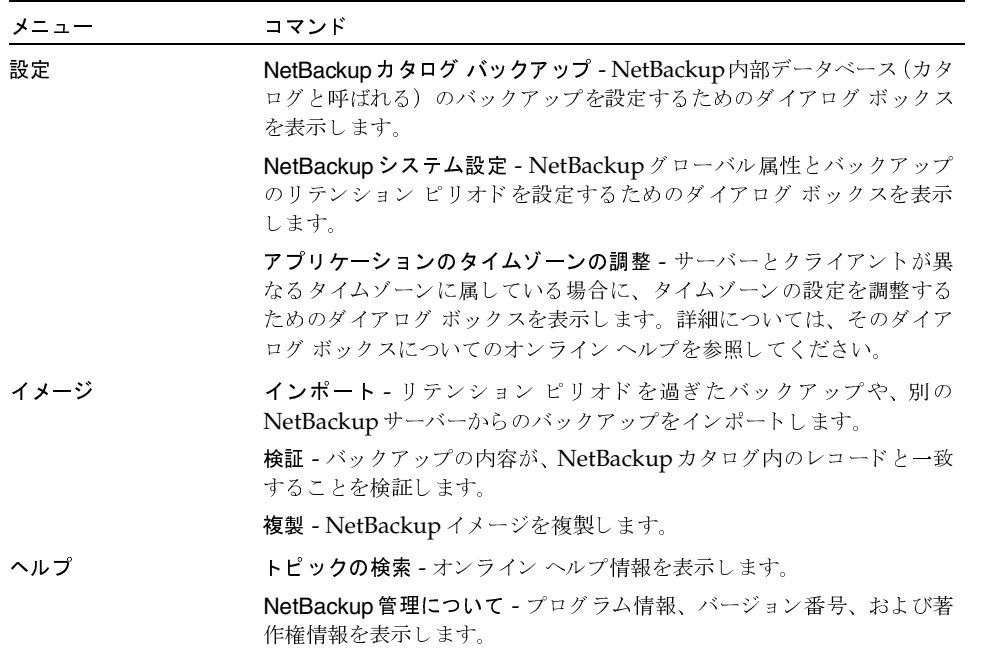

## Windows NT/2000 NetBackup-Javaユーザーの認証

NetBackup-Java ユーザーは、管理者やユーザーとしての操作を実行する NetBackup ホストにあ るNetBackup-Javaアプリケーション サーバーにログインする必要があります。Windows Display ConsoleまたはUNIXシステムのいずれかでNetBackup-Javaインタフェースを起動する と表示されるダイアログボックスで、このログインを実行します。ログイン時に、ログインダイ アログ ボックスの [NetBackup ホスト] フィールドで指定したコンピュータで有効なユーザー名 とパスワードを入力します。

Windows NT/2000のユーザー名は、以下の形式にする必要があります。

#### domainname¥username

domainnameには、NetBackupホストのドメインを指定します (NetBackupホストがドメイン のメンバでない場合は指定する必要はありません)。

NetBackup-Java アプリケーション サーバーは、指定されたコンピュータに対して標準の Windows認証機能を使用して、ユーザー名およびパスワードを認証します。

デフォルトでは、NetBackup-Javaアプリケーション サーバーは、ホストドメインの管理者グルー プのメンバであるすべてのユーザーが、すべてのNetBackup-Javaアプリケーションを使用できる ようにするための認証データを提供します。その他のユーザーには、[バックアップ、アーカイブ、 およびリストア]アプリケーションへのアクセスのみが許可されます。

Windows NT/2000 NetBackup-Java ユーザーの認証

「Windows NT/2000 でのアクセス制限」での説明に従って、

nbjava install path\java\auth.conf認証ファイルを作成することにより、NetBackup-Java またはそのアプリケーションの一部へのアクセスを制限することができます。

注 NetBackup-Java で管理する予定の NetBackup UNIX サーバーがある場合は、該当する 『NetBackup System Administrator's Guide - UNIX』を参照してください。このガイドで は、ユーザーがUNIXシステムでNetBackup-Javaにログインするための認証に関する情報を 提供しています。

#### Windows NT/2000 でのアクセス制限

Windows NT/2000 コンピュータで1つ以上のNetBackup-Javaアプリケーションへのアクセス を制限するには、コンピュータ上にnbiava install path¥java¥auth.confファイルを作成しま す。NetBackup-Javaへのアクセスを許可する各ユーザーのエントリをこのファイルに追加します。 このファイルがある場合、エントリなしのユーザーは、NetBackup-Javaアプリケーションにアク セスすることができません。

Windows NT/2000 コンピュータでの auth.confファイルの例を以下に示します。

```
mydomain¥Administrator ADMIN=ALL JBP=ALL
mydomain¥joe ADMIN=ALL JBP=ALL
* ADMIN=JBP JBP=ENDUSER+BU+ARC
```
このファイルの内容は以下の通りです。

各エントリの最初のフィールドは、そのエントリで指定された権限へのアクセスを許可された ユーザー名です。最初のフィールドのアスタリスクは、どのような名前のユーザーでも受け入 れられ、指定されたアプリケーションを使用できることを示します。auth.confファイルが 存在する場合、このファイルには各ユーザーに対するエントリ、またはユーザー名フィールド にアスタリスク (\*) が含まれたエントリが必要です。エントリのないユーザーが NetBackup-Javaアプリケーションにアクセスすることはできません。

例で示したように、特定のユーザー名が指定されたエントリは、ユーザー名フィールドにアス タリスクが含まれた行よりも前にある必要があります。

- 残りのフィールドではアクセス権を指定します。
	- ◆ キーワード ADMIN は、ユーザーがアクセスすることができるアプリケーションを示しま す。ADMIN=ALLを指定すると、すべてのNetBackup-Javaアプリケーションと、これら に関連する管理者権限を使用できるようになります。特定のアプリケーションだけを使用 できるようにする方法については、「特定の管理アプリケーションを使用できるようにする ための認証」を参照してください。
	- ◆ キーワードJBPは、ユーザーが [バックアップ、アーカイブ、およびリストア] アプリケー ションを使用してできる項目を示します。JBP=ALLを指定すると、管理者用の機能を含 む、[バックアップ、アーカイブ、およびリストア]のすべての機能を使用できるようにな ります。これらの機能のサブセットだけを使用できるようにする方法については、「特定の バックアップ、アーカイブ、リストア機能の認証」(644 ページ)を参照してください。

付録I NetBackup-Javaの使い方

Windows NT/2000 NetBackup-Java ユーザーの認証

- 最初のフィールドのアスタリスクは、どのような名前のユーザーでも受け入れられ、指定 されたアプリケーションを使用できることを示します。この例の3行目には、最初のフィー ルドにアスタリスクがありますが、これはNetBackup-Java ではどのような名前のユー ザーでも [バックアップ、アーカイブ、およびリストア] アプリケーション (jbpSA) に アクセスできることを示します。
- ◆ JBP=ENDUSER+BU+ARCを指定すると、エンド ユーザーができることは、ファイルの バックアップ、アーカイブ、およびリストアだけに限定されるようになります。

上記の例では、mydomain¥Administratorまたはmydomain¥joeとしてログインした ユーザーのみがNetBackupを管理することができます。その他すべてのユーザーには、[バッ クアップ、アーカイブ、およびリストア〕アプリケーションへのアクセスのみが許可されてい ます。

注 Windows NT/2000コンピュータでNetBackup-Java管理アプリケーション(「バックアップ、 アーカイブ、およびリストア]を除くすべてのアプリケーション)を使用するには、ユーザー はホスト コンピュータのドメインで管理者グループのメンバである必要があります。

## 特定の管理アプリケーションを使用できるようにするための認証

NetBackup-Java管理アプリケーションのサブセットに対してユーザーを認証するには、 auth.confファイルのADMINキーワードで以下の識別子を使用します。

- AM = アクティビティモニタ
- BPM = バックアップ ポリシーの管理
- JBP = バックアップ、アーカイブ、およびリストア
- DM = デバイスモニタ
- MM = メディア管理
- $REF = \nu\pi + \neg$
- SUM = ストレージ ユニットの管理

たとえば、ユーザーjoeにデバイスモニタとアクティビティモニタに対するアクセス権だけを与え るには、auth.confファイルに次のエントリを追加します。

mydomain¥joe ADMIN=DM+AM

## 特定のバックアップ、アーカイブ、リストア機能の認証

[バックアップ、アーカイブ、およびリストア] 機能のサブセットに対してユーザーを認証するに は、auth.confファイルのJBPキーワードで以下の識別子を使用します。

◆ ENDUSER - リストア権限を認証。トゥルー イメージから、ほかのクライアントへのリストア に加えて、アーカイブまたは通常のバックアップが可能です。

<u>nbag</u>\_nt\_dc34.book 645 ページ 2001年1月29日 月曜日 午後4時48分

Windows NT/2000 NetBackup-Javaユーザーの認証

- BU バックアップ タスクを認証
- ARC アーカイブ タスクを認証 (BU機能が必要)
- ◆ RAWPART-rawパーティションリストアを認証
- ◆ ALL 上記すべての許可に加えて、ログインしているクライアントとは別のクライアントへの リストア(つまり、サーバー側からの指示によるリストア)も認証。通常、この作業は、管理 者アカウントまたは管理グループのメンバのアカウントから実行する必要があります。また、 別クライアントのリストアでは、NetBackupマスター サーバー上のaltnamesファイルを変 更する必要があります。

また、ALLが承認されている場合、アプリケーションの [ファイルのリストア] タブの下部に ある[必要なメディアのプレビュー]ボタンを使用して、リストアが指定されているファイル に必要なメディアIDを一覧表示することができます。

次のエントリの例では、ユーザー billに対してリストアは許可されていますが、ファイルのバック アップやアーカイブは許可されていません。

mydomain¥bill ADMIN=JBP JBP=ENDUSER

付録I NetBackup-Javaの使い方

 $\blacktriangledown$  $\frac{1}{2}$   $\frac{1}{2}$ 

Windows NT/2000 NetBackup-Java ユーザーの認証<br>-

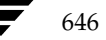

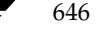
2001年1月29日 月曜日 午後4時48分  $\overline{\text{mbag\_nt\_dc34.}}$  book 647  $\sim$ - $\check{\nu}$ 

# Microsoft Cluster Server  $\mathfrak{C} \mathcal{D}$  NetBackup の使用

サーバー クラスタ は、アプリケーションとデータの高い可用性をユーザーに提供します。サーバー クラスタでは、2台または4台のサーバー(ノードと呼びます)がネットワーク接続され、それぞ れのノードから共有ディスクへのアクセスを可能にするクラスタソフトウェアを実行します。ノー ドが使用不可になった場合は、クラスタのリソースは使用可能なノードに移動します(これをフェ イルオーバと呼びます)。共有ディスクおよび仮想サーバーは引き続き使用することができます。 フェイルオーバ中は、ユーザーへのサービスが短時間中断されるだけです。

J

NetBackupは、ノードのローカルディスクと同様、共有SCSIバスに接続されているディスクの データを保護します。また、NetBackupは、仮想サーバーアプリケーションとして設定されてい る Microsoft SQL Server およびExchange Serverデータベースを保護することができます。つま り、IPアドレスリソースやネットワーク名リソースを含んだこれらのデータベースは、、ネットワー ク上に一意のサーバー名(仮想サーバー名)で表示されます。

## **NetBackup** によるクラスタ内のデータ保護

Microsoft Cluster Server (MSCS) 環境での NetBackup によるデータ保護を実行するには、い くつかの方法があります。まず、NetBackupクライアントをインストールすることによって、別 のNetBackupサーバーに、ネットワークを通じてデータをバックアップする方法です。この方法 を利用すると、バックアップのセットアップおよび管理が簡単になります。これは、テープ デバイ ス、メディアなどのNetBackup固有の設定タスクが、クラスタ自身のセットアップおよび保管と は別に行われるためです。詳細については、「クラスタへのNetBackupクライアントのインストー ル」 (661ページ) を参照してください。

また、NetBackupメディアサーバーをインストールする方法もあります。この方法を利用すると、 ネットワークを介さずに、MSCSノードの一方、または両方に直接接続されているテープデバイス にデータをバックアップすることができます。

注 NetBackup 3.4では、クラスタへのNetBackup マスター サーバーのインストールをサポート していません。

#### NetBackupによるクラスタ内のデータ保護

NetBackupメディア サーバーは、MSCS 仮想サーバー アプリ ケーションとして稼動する1台のメ ディア サーバーとしてクラスタにインスト ールすることも、それぞれが独立したクラスタのノード で稼動している2台のメディア サーバーとしてクラスタにインスト ールすることもできます。もちろ ん、クラスタの各ノードに別々のメディアサーバーをインストールしても、NetBackupメディア サーバー自身のフェイルオーバ保護は行われませんが、この方法にはほかの利点があります。 詳細に ついては、「クラスタへのNetBackup メディア サーバーの個別インストール」 (659 ページ)を参 照してください。

1台のNetBackup メディア サーバーを仮想サーバー アプリケーションとしてクラスタにインス トールすることによって、前述の説明のように、メディア サーバーは1つのMSCS ノードから別の ノードにフェイルオーバできるようになります。 これを NetBackup フェイルオーバ メディア サー バーと呼びます。

NetBackupフェイルオーバ メディア サーバーをインストールするときは、ネットワーク ネーム リソース(仮想サーバー名)、IPアドレスリソース、およびディスクリソースをNetBackupに割 り当てます。仮想サーバー名はNetBackupストレージ ユニットで使用され、このメディアサー バーにバックアップされるすべてのNetBackupクライアントのサーバーリストに追加されます。 フェイルオーバが発生すると、失敗したバックアップに対して通常のNetBackup再試行ロジック を使用して、実行されていたバックアップジョブのスケジュールが再設定されます。NetBackup サービスはほかのノードで再起動され、バックアップ処理が再開されます。詳細については、「クラ スタへのNetBackupフェイルオーバ メディア サーバーのインストール」 (655 ページ) を参照し てください。

クラスタにおけるNetBackup実行の詳細は、クラスタで使用している設定によって異なります。サ ポートされている設定および特定の要件については、「NetBackupおよびクラスタの設定」を参照 してください。

注 NetBackup 3.4 では、2台のノード クラスタ サーバーのインストールのみがサポートされて います。

## **NetBackup** およびクラスタの設定

NetBackupでサポートされるクラスタ設定には、以下のものがあります。

- ◆ 「共有SCSIバス上にテープデバイスを持つクラスタ」
- ◆ 「ローカル接続のストレージデバイスを持つクラスタ」
- ◆ 「ファイバチャネルSANでデバイスを共有するクラスタ」

これらの設定を組み合わせて使用することもできます。

## 共有 SCSI バス上にテープ デバイスを持つクラスタ

この設定では、NetBackup フェイルオーバ メディア サーバーはクラスタにインストールされま す。クラスタの2つのノードにそれぞれインストールされたNetBackupメディアサーバーのうち、 1台のみが常にアクティブになります。クラスタの2つのノードは、ほかのディスクの共有SCSIバ スとは異なる共有SCSI バスを通じて、テープ デバイスにアクセスできます。テープ デバイスへの アクセスは、NetBackupフェイルオーバ メディア サーバーの1つのノードのみが常にアクティブ であるという条件の下で制御されます。

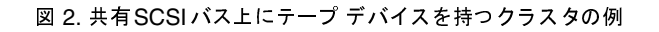

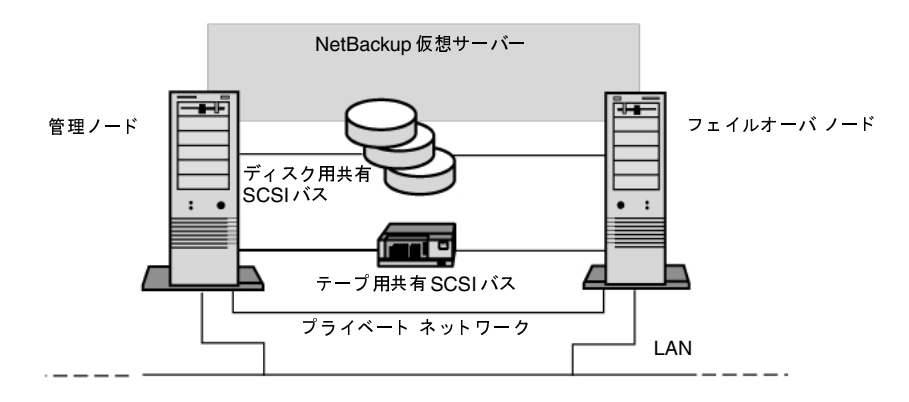

この付録で後述しているように、デバイスは、各フェイルオーバ メディア サーバー ノードで個別 に設定されています。これによって、それぞれのノードで、同じデバイスを参照する場合に異なる SCSIバス番号を使用したりできます。ただし、フェイルオーバメディアサーバー用に作成した NetBackupストレージユニットは、すべて実際のデバイス数を使用して設定する必要があります。 たとえば、同一のテープデバイスに対して複数の接続が行われているという理由で、ドライブ数が 増加する必要があると想定するのは誤りです。

場合によっては、SCSIバスリセットを、共有テープデバイスが接続されているSCSIバス用に発 行することができます。このため、テープデバイスおよび共有ディスクドライブを同じSCSIバス に接続しないでください。それぞれ別のSCSIバスに接続してください。

#### テープ デバイス用共有 SCSI バスの設定

テープデバイス用に共有SCSIバスの設定を行う前に、以下をよくお読みください。 共有SCSI バスでテープ デバイスを設定するには、以下が必要です。

- ◆ SCSIケーブル
- ◆ SCSI ターミネータ
- ◆ ノード間に共有バスを提供するSCSIアダプタ(各クラスタサーバーに)
- ◆ 共有バス上で最低1台のテープデバイス

テープ デバイスは、デバイスと同じ伝送方法(シングルエンドまたは差動型)を使用するバスに接 続する必要があります。1つのSCSIバスでは、1つの伝送方法しか使用できません。

バス上のすべてのデバイスでコマンドやデータの送受信が可能となるよう、SCSIバスの両端で終端 処理を行う必要があります。各SCSIバスには2つのターミネータが必要です。また、これらのター ミネータは、それぞれセグメントの両端にある必要があります。

図2に示すように、テープデバイスがバスの中央にある場合は、デバイスの内部終端をすべて取り 除きます。

図3に示すように、テープデバイスがバスの端にあり、テープデバイスに内部終端がある場合は、 デバイスの内部終端を使用してバスをターミネートすることができます。

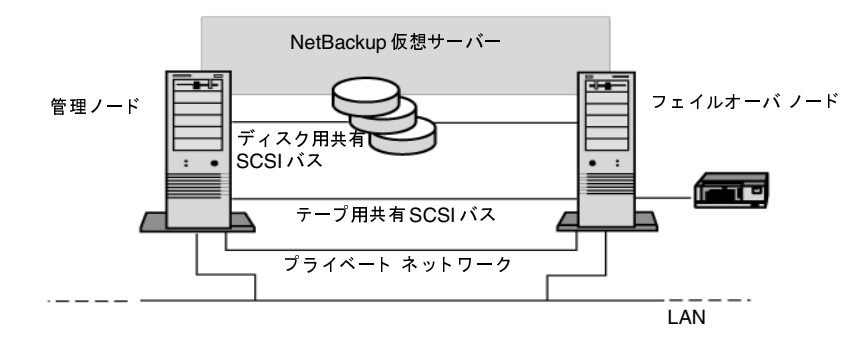

#### 図 3. バスの端にあるテープ デバイスでの共有バスの例

- ◆ SCSIアダプターサーバーが共有バスから切断された場合、または電源供給に問題が発生した場 合にバスが正常にターミネートされず正常に動作しなくなる可能性があるので、この方法はお 勧めできません。
- ◆ パススルー(またはフィードスルー)SCSIターミネータ-複数のSCSIアダプタおよびテープデ バイスで使用できます。テープ デバイスがバスの端にある場合は、パススルーSCSIターミネー タを接続してバスを終端させることができます。テープ デバイスの内部ターミネータは無効に する必要があります。通常は、この方法をお勧めします。

- ヒント 電源供給に問題が発生した場合に終端処理を確実に行うには、SCSI コントローラのオン ボード ターミネータの電源を切り (ホスト アダプタ製造元が推奨する方法で)、ターミネー タのあるコントローラを物理的に終了させます。
- Yケーブル-複数のテープ デバイスで使用できます。テープ デバイスがバスの端にある場合 は、ターミネータをYケーブルのブランチの1つに接続してバスを終端させることができま す。テープ デバイスの内部ターミネータは無効にする必要があります。通常は、この方法を お勧めします。

図 4. Yケーブルの例

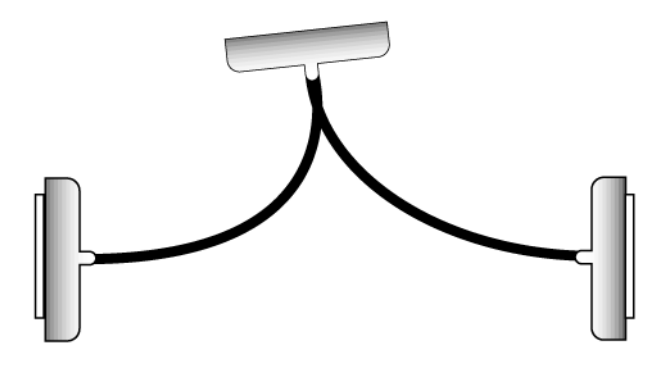

トライリンク コネクタ-複数のテープ デバイスで使用できます。テープ デバイスがバスの端に ある場合は、ターミネータをトライリンクコネクタの1つに接続してバスを終端させることが できます。テープデバイスの内部ターミネータは無効にする必要があります。通常は、この方 法をお勧めします。

<u>nbag</u>\_nt\_dc34.book 652 ページ 2001年1月29日 月曜日 午後4時48分

NetBackupおよびクラスタの設定

図 5. トライリンク コネクタの例

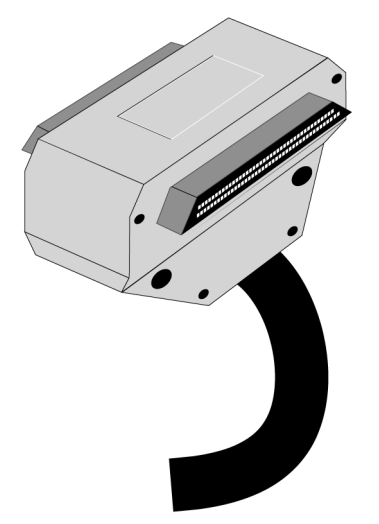

バスの終端処理以外に、Yケーブルおよびトライリンクコネクタを使用しても、バスの終端に影響 を与えずに共有バスからデバイスを分離させることができます。共有SCSIバス上のほかのデバイ スに影響を与えることなく、そのデバイスを保持または削除できます。

- テープ デバイスの共有 SCSI バスを設定する手順
	- 1. 共有SCSIバスにSCSIコントローラをインストールします。

共有SCSIバスのSCSIコントローラがそれぞれ異なるSCSIIDを使用していることを確認して ください。たとえば、管理ノードではSCSIコントローラIDを6に設定し、フェイルオーバ ノードではSCSIコントローラIDを7に設定します。

- 2. 共有SCSI バス用のSCSI コントローラを準備します。詳細については、お使いのSCSI ホスト アダプタ製造元から提供されるマニュアルを参照してください。
- 注 システムの設定中は、両方のノードに電源を入れないで下さい。両方のノードに電源を入れた 場合は、共有SCSIバスをノードに接続しないでください。
- 3. 共有SCSIテープデバイスをケーブルに接続し、ケーブルを両方のノードに接続してから、前 述した方法のいずれかを使用してバス セグメントをターミネートします。

## ローカル接続のストレージ デバイスを持つクラスタ

この設定では、別のNetBackupメディアサーバーが各ノードにインストールされ、ストレージデ バイスが各ノードにローカル接続されており、NetBackupメディアサーバーでフェイルオーバ保 護が使用不可になっています。

図 6. NetBackup およびローカル接続のストレージ デバイスを持つクラスタ

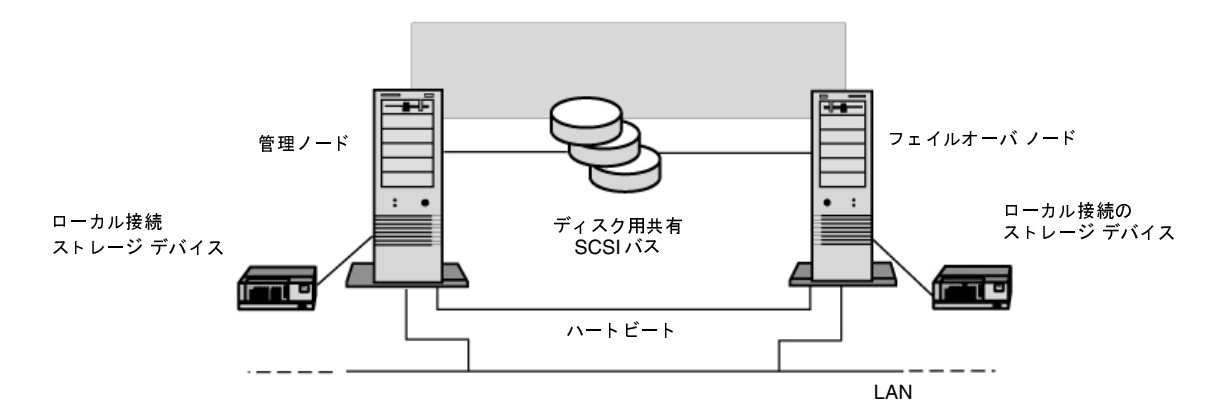

リストア要求時にほかのノードが使用できない場合にいずれかのノードでリストアを許可するた め、後述するように別のNetBackupリストア フェイルオーバ コンピュータの設定パラメータを設 定することをお勧めします。ただし、ローカル接続のデバイスは、接続先のノードがオンラインに ある場合にのみ使用可能です。

付録J Microsoft Cluster Server での NetBackup の使用

nbag\_nt\_dc34.book 654 ページ 2001年1月29日 月曜日 午後4時48分

NetBackupおよびクラスタの設定

## ファイバ チャネルSAN でデバイスを共有するクラスタ

この設定では、NetBackupフェイルオーバ メディア サーバーがクラスタにインストールされた状 態で、1つまたは複数のクラスタがファイバチャネル ストレージ エリア ネットワーク (SAN) に 接続しています。テープ デバイスはSANを通じて共有され、メディアとデバイス管理ユーティリ ティのマルチホストドライブウィザードを使用して、NetBackupで使用できるようにセットアッ プされます。

### 図 7. NetBackup を持つファイバチャンネル上のクラスタ

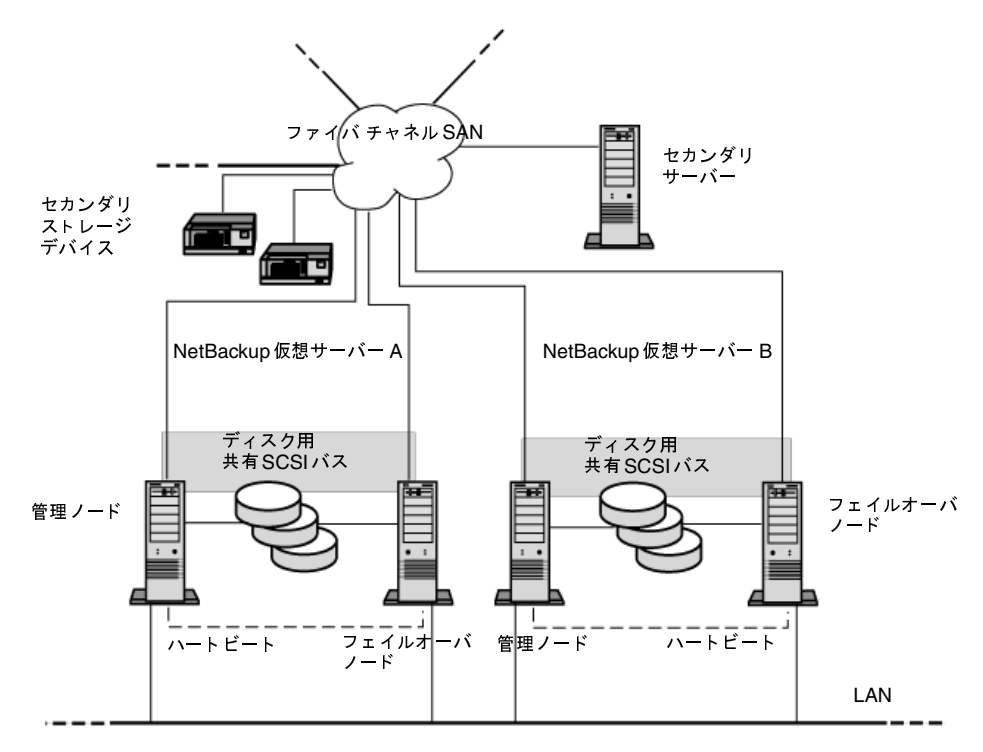

この設定は、SANバックアップ環境の一般的な利点を提供します。たとえば、ネットワークを通じ て別のNetBackup メディア サーバーにバックアップを行うのではなく、ファイバ接続を通じて テープ デバイスにローカル バックアップを行うことができます。

クラスタへのNetBackupフェイルオーバ メディア サーバーのインストール

## クラスタへの NetBackup フェイルオーバ メディア サーバーのインストール

注 NetBackup 3.4では、Microsoft Cluster Server (MSCS) のみがサポートされています。

Microsoft クラスタ アドミニストレータは、NetBackupフェイルオーバ メディア サーバーをリ モート管理するために使用するすべてのNetBackupサーバー(NetBackup管理クライアントを含 む)にインストールする必要があります。また、このサーバークラスタへの管理者権限も必要です。

クラスタのローカルおよび共有データ保護の詳細については、「クラスタのバックアップ」 (662 ページ)を参照してください。

- クラスタに NetBackup フェイルオーバ メディア サーバーをインストールする手順
	- 1. 通常の3.4 NetBackupサーバー インストールを使用して、クラスタの2つのノードそれぞれ にNetBackup メディア サーバーをインストールします。インストール中は、メディア サー バー名としてサーバー ノードの名前を使用します (後述する NetBackup MSCS 設定ウィザー ドでメディア サーバーの名前を変更します)。インストール中に両方のメディア サーバー ノー ドが同じNetBackupマスターサーバー名を参照していることを確認してください。この時点 では、NetBackupサービスを起動したり、デバイス、ストレージコニットなどの設定を行わ ないでください。
	- 注 NetBackup MSCS Setupウィザードを使用して以下の手順でNetBackupフェイルオーバメ ディアサーバーをインストールする場合、クラスタの両方のノードがオンラインにある必要が あります。オンラインにない場合は、ウィザードが失敗します。
	- 2. どちらかのノードから、install\_path¥NetBackup¥binディレクトリにあるNBCluster.exe プログラムを実行して、NetBackup MSCS設定ウィザードを起動します。このウィザードで は、インストールの残りの手順を順番に実行することができます。
	- 3. NetBackup MSCS Setup ウィザードで、NetBackupフェイルオーバ メディア サーバーをイ ンストールするMicrosoft Cluster Serverの名前を入力し、[次へ]をクリックします。
	- 4. NetBackupフェイルオーバ メディア サーバー用に作成するMSCSグループ名を入力します。 デフォルト名は NetBackup Group です。ドロップダウン リストから、MSCS ノード間で共 有する必要のあるデータの一部用にNetBackupで使用する共有ディスクを選択します。共有 ディスクのディレクトリ パスを入力し、[次へ] をクリックします。このパスは、以下の NetBackup カタログ バックアップファイル リストを更新するときに使用するので、メモして おいてください。
	- 注 NetBackup MSCS設定ウィザードでは、この手順で指定した共有ディスクリソースを新規の NetBackup MSCSグループに移動します。この共有ディスクリソースが現在クラスタ内のほ かのMSCSグループで使用されている場合は、すべてが適切に設定されたことを確認するため に、ウィザード終了後に手動でいくつかの追加処理を行う必要があります。手順を簡略化する ために、共有ディスクをNetBackup MSCSグループ専用に割り当てることができます。

付録J Microsoft Cluster Server での NetBackup の使用

クラスタへのNetBackupフェイルオーバメディアサーバーのインストール

5. 以下の情報を入力し、[次へ]をクリックします。

表 2. フェイルオーバ サーバー ネットワーク情報

| フィールド        | 説明                                                                                                    |
|--------------|----------------------------------------------------------------------------------------------------|
| MSCS 仮想サーバー名 | NetBackup フェイルオーバ メディア サーバーの仮想サーバー名を入力しま<br>す。このサーバー名は、NetBackupストレージユニットで使用され、このフェ<br>イルオーバ メディア サーバーにバックアップされるすべてのNetBackupク<br>ライアントのサーバーリストに追加されます。 |
| IPアドレス       | NetBackup フェイルオーバ メディア サーバーのIPアドレスを入力します。                                                                                                    |
| サブネット マスク    | 「サブネット マスク]フィールドには、デフォルトのサブネット マスクが表示<br>されます。必要に応じてサブネット マスクを編集します。                                                                                    |
| MSCS ネットワーク  | NetBackup フェイルオーバ メディア サーバーで使用する MSCS ネットワー<br>クをドロップダウンリストから選択します。                                                                                     |

- 6. NetBackup MSCS 設定の要約画面でNetBackupフェイルオーバ メディア サーバーの属性を 確認します。[次へ] をクリックすると、NetBackupフェイルオーバ メディア サーバーをセッ トアップするためにNetBackupおよびMSCSに加えた変更が適用されます。この時点でウィ ザードをキャンセルして終了すると、変更は行われません。
- 7. NetBackup MSCS Setupウィザードの終了後、NetBackupフェイルオーバ メディア サー バーの各ノードに接続するデバイスの設定を行います。以下に、このサーバーでデバイスの設 定を行う際に問題の発生を回避するためのガイドラインを示します。
	- どちらか一方のノードのみに接続されているデバイスは、接続先のノードがオンラインに ある場合のみ使用可能になります。NetBackupフェイルオーバ メディア サーバーに関し ては、通常、両方のノードにすべてのデバイスを接続し、必要に応じて共有SCSI接続を 使用してデバイスを共有することをお勧めします。
	- フェイルオーバ メディア サーバーで使用されるロボットに定義されたロボット番号が、そ のロボットを使用するすべてのサーバーで一致していることを確認してください。1つの ノードでロボットに定義されたロボット番号がほかのノードの同じロボット番号と一致し ない場合は、ノード間でのフェイルオーバ時に問題が発生することがあります。
	- クラスタのロボットに定義されたボリューム データベース ホストが、そのロボットを使 用するすべてのサーバーで一致していることを確認してください。一致していない場合は、 フェイルオーバ中に問題が発生することがあります。
	- ◆ 設定をできるだけ簡潔にするために、NetBackupマスター サーバーを、クラスタ内のロ ボットのボリューム データベース ホストとして、または同じクラスタ内のスタンドアロ ン テープ デバイスのスタンドアロン ボリューム データベース ホストとして使用します。
	- ロボティック ライブラリ内のテープ デバイスに関しては、ロボット ドライブ番号フィー ルドが、ロボティックライブラリ製造元によって実装されたドライブ番号付けスキームに 応じて正しく設定されていることを確認してください。ロボットの最初のドライブは、 NetBackupでは常にロボットドライブ番号1として認識されます。製造元のドライブ番 号付けスキームが0などの異なる番号で始まる場合は、1に変更します。

2001年1月29日 月曜日 午後4時48分  $\overline{\text{nbag}}_{nl}$ nt\_dc34.book 657 ページ

クラスタへのNetBackupフェイルオーバ メディア サーバーのインストール

- 混乱を避けるために、デバイスを設定したりNetBackupフェイルオーバ メディア サー バーにボリュームを追加するときは、常に同じ Media Manager ホストを指定します。こ の状況では、NetBackupマスター サーバーをMedia Manager ホストとして使用するこ とをお勧めします。
- ◆ メディアとデバイス管理ユーティリティでデバイスを追加したり新しいデバイス ホスト を設定したりする場合は、[デバイス ホスト] フィールドにある NetBackup フェイルオー バ メディア サーバーの仮想サーバー名を使用します。
- 8. クラスタの各ノードに別々の SCSI 接続を設定するには、各ノードごとにデバイスを設定しま す。このためには、1つのノードのデバイスを設定してからNetBackup MSCSグループを別 のノードに移動し、移動先のノードのデバイスを設定します。
- 9. クラスタ内のいずれかのノードに接続されているデバイスを設定するには、まずMicrosoftク ラスタアドミニストレータを実行し、現在NetBackup MSCSグループを制御しているノード を確認してから、該当するノードに接続されているデバイスを判断します。

また、デバイスの設定ウィザードを使用して、フェイルオーバ メディア サーバーのデバイス およびストレージユニットを設定することもできます。ウィザードを一度実行してから、以下 で説明する「グループの移動」コマンドを使用してNetBackup MSCSグループの制御をほか のノードに移動し、再びウィザードを実行します。ウィザードを実行するときは常に、デバイ スの自動検出を行うためにスキャンされるデバイス ホストとして、仮想サーバー名を使用する ようにしてください。

- 10. メディアとデバイス管理ユーティリティを起動し、NetBackupフェイルオーバメディアサー バーの仮想サーバー名を新しいデバイス ホストとして追加します。前述の手順に従って、現在 NetBackup MSCSグループを制御しているノードに接続されているデバイスの設定を行いま す。フェイルオーバ メディア サーバー設定におけるデバイス設定に関する前述のガイドライ ンを思い出してください。
- 11. Microsoft クラスタアドミニストレータの [グループの移動] コマンドを使用してNetBackup MSCSグループの制御をクラスタ内の別のノードに移動します。
- 12. メディアとデバイス管理ユーティリティで表示内容を更新します。NetBackup フェイルオー バ メディア サーバーのデバイスが表示されなくなりました。メディアとデバイス管理ユーティ リティには、NetBackup MSCSグループを制御するノードに対して設定されているデバイス が表示されます。Microsoft クラスタ アドミニストレータの [グループの移動] コマンドを使 用して、ノードから別のノードへNetBackup MSCSグループの制御を移動することにより、 各ノードのデバイス設定を確認することができます。
- 13. どのデバイスがNetBackup MSCSグループを制御するノードに接続されているかを判断した ら、メディアとデバイス管理ユーティリティを使用してこれらのデバイスを設定します。ここ で、もう一度フェイルオーバ メディア サーバー設定におけるデバイス設定に関する前述のガ イドラインを思い出してください。
- 注 この基本的な手順は、今後新しいデバイスをクラスタに追加する場合に使用されます。まず1 つのノードのデバイスを設定してから、NetBackupグループを別のノードに移動し、移動先 ノード用のデバイス設定を行います。

付録J Microsoft Cluster Server での NetBackup の使用

クラスタからのNetBackupフェイルオーバメディアサーバーのアンインストール

- 14. クラスタのデバイス設定が完了したら、バックアップで使用するデバイスの NetBackup スト レージ ユニットを作成します。 ストレージ ユニット管理ユーティリティを使用して、ストレー ジ ユニットを作成します。クラスタ内のデバイスに対してストレージ ユニットを作成すると きは、常にホスト フィールドの NetBackup フェイルオーバ メディア サーバーの仮想サーバー 名を使用してください。
- 15. フェイルオーバ メディア サーバーのNetBackup カタログ バックアップ ファイル リストにエ ントリを追加します。ノード名をサーバー名として、また install\_path\NetBackup\dbおよ びinstall path\Volmgr\databaseパスを使用して各クラスタノードに2つのエントリを作 成し、クラスタ ノードのカタログ情報を保護します。同様に、NetBackup仮想サーバー名お よび共有ディスクの NetBack ファイルへのパス (手順4) を使用してフェイルオーバ メディア サーバーのエントリをもう2つ作成し、このカタログ情報を保護します。
- 16. これで、前述の手順で作成された新しいフェイルオーバ メディア サーバー ストレージ ユニッ トを使用してバックアップ ポリシーを作成し、クラスタ内のデータを保護する、またはネット ワーク内のほかのクライアントからデータ保護することができるようになりました。メディア サーバーにバックアップされるすべてのクライアントのサーバーリストに、NetBackupフェ イルオーバ メディア サーバーの仮想サーバー名を追加することを忘れないでください。

## クラスタからのNetBackupフェイルオーバ メディア サーバー のアンインストール

- ▼ クラスタから NetBackup フェイルオーバ メディア サーバーをアンインストールする手順
	- 1. 管理ノードで「スタート」をクリックし、「設定」をポイントして、「コントロール パネル]を クリックします。
	- 2. [アプリケーションの追加と削除]をダブルクリックします。次に、現在インストールされてい るプログラムのリストから [VERITAS NetBackup] を選択して [追加と削除] をクリックし ます。

[アプリケーションの追加と削除]の詳細については、Microsoft社のマニュアルを参照してく ださい。

- 3. NetBackupをアンインストールするかどうかを尋ねるプロンプトが表示されたら、[はい]を クリックします。
- 4. NetBackupリソースグループをほかのノードに移動します。
- 5. 該当するノードで [スタート] をクリックし、[設定] をポイントして、[コントロール パネル] をクリックします。
- 6. [アプリケーションの追加と削除]をダブルクリックします。次に、現在インストールされてい るプログラムのリストから[VERITAS NetBackup]を選択して[追加と削除]をクリックし ます。
- 7. NetBackupのアンインストール完了後に、NetBackup MSCSグループからすべてのリソース ディスクを別のグループに移動し、続けてNetBackup MSCSグループを削除します。

658

以下の例では、ディスクYをディスクグループ1に移動し、続けてLOUIE内のグループでハ イライトされているNetBackupグループを削除します。

図 8. NetBackup MSCS グループの例

| GaCluster Administrator - [LOUIE (LOUIE)]                                                                                                    |                                        |        | $ \Box$ $\times$ |  |
|----------------------------------------------------------------------------------------------------|----------------------------------------|--------|------------------|--|
| 臨 Eile<br>View Window Help                                                                                                    |                                        |        | $-10 \times$     |  |
| $\begin{bmatrix} 0 & 0 \\ 0 & 0 \\ 0 & 0 \end{bmatrix} = \begin{bmatrix} 0 & 0 \\ 0 & 0 \\ 0 & 0 \end{bmatrix}$<br>肅<br>$\left(\frac{\mathsf{D}}{\mathsf{L}}\right)$ |                                        |        |                  |  |
| LOUIE<br>霸<br>o-                                                                                                    | Name                                   | State  | Owner            |  |
| Groups                                                                                                    | LII:Disk Y:                            | Online | HUEY             |  |
| Cluster Group                                                                                                    | ∐] NetBackup Device Manager            | Online | HUEY             |  |
| Disk Group 1                                                                                                    | A NetBackup Virtual Server IP Address  | Online | HUEY             |  |
| NetBackup Group<br>Resources                                                                                                    | <b>I</b> NetBackup Virtual Server Name | Online | HUEY             |  |
| Resource Types                                                                                                    | D NetBackup Volume Manager             | Online | HUEY             |  |
| Networks                                                                                                    |                                        |        |                  |  |
| Network Interfaces                                                                                                    |                                        |        |                  |  |
| DEWEY                                                                                                    |                                        |        |                  |  |
| Active Groups                                                                                                    |                                        |        |                  |  |
| Active Resources                                                                                                    |                                        |        |                  |  |
| Network Interfaces                                                                                                    |                                        |        |                  |  |
| <i></i> HUEY<br>F                                                                                                    |                                        |        |                  |  |
| Active Groups<br>Active Resources                                                                                                    |                                        |        |                  |  |
| Network Interfaces                                                                                                    |                                        |        |                  |  |
|                                                                                                    |                                        |        |                  |  |
|                                                                                                    |                                        |        |                  |  |
| For Help, press F1                                                                                                    |                                        |        | <b>NUM</b>       |  |

## クラスタへのNetBackup メディア サーバーの個別インストール

クラスタにNetBackupフェイルオーバメディアサーバーをインストールせずに、そのクラスタの 各ノードに別の NetBackup メディア サーバーをインストールすることができます。NetBackup メディア サーバーが異なる2台のメディア サーバーとしてインストールされている場合、そのクラ スタ フェイルオーバ保護はありません。この設定は、2台のスタンドアロン メディア サーバーの 場合とほぼ同じ方法で行われます。ただし、クラスタへのインストールを実行する場合、さらに検 討すべき項目がいくつかあります。

クラスタのローカルおよび共有データ保護の詳細については、「クラスタのバックアップ」 (662 ページ)を参照してください。

- 予測される混乱または接続エラーを避けるために、各メディアサーバーの[必要なネットワー クインタフェース]パラメータを、そのNetBackupメディアサーバーがインストールされて いるクラスタ ノード名に設定してください (NetBackupフェイルオーバ メディア サーバーと は異なります。NetBackupフェイルオーバメディアサーバーでは、NetBackup MSCS Setup ウィザードによってこのパラメータがNetBackup仮想サーバー名に設定されています)。ま た、「[必要なネットワーク インタフェース]」 (501 ページ) も参照してください。
- クラスタ ノード名を、ストレージ ユニット、クライアント サーバー リスト、NetBackup レ ポートなどのNetBackupメディアサーバー名として使用します。

付録J Microsoft Cluster Server での NetBackup の使用

2001年1月29日 月曜日 午後4時48分 nbag\_nt\_dc34.book 660 ページ

クラスタへのNetBackupメディアサーバーの個別インストール

- 両方のメディア サーバー名が、これらのメディア サーバーによってバックアップ可能な NetBackupマスター サーバーおよびNetBackup クライアントのサーバー リストにあること を確認します。
- NetBackupメディア サーバーをインストールした各ノードに対して個別のストレージ ユニッ トを作成します。
- ◆ 各メディア サーバーの NetBackup カタログ バックアップ ファイル リストにエントリを追加 します。ノード名をサーバー名として、また install\_path\NetBackup\dbおよび install\_path\Volmgr\databaseパスを使用して各メディアサーバーに2つのエントリを作 成し、メディアサーバーのカタログ情報を保護します。
- ◆ NetBackupプロパティ[代替リストアフェイルオーバーマシン]を使用して各メディアサー バーをほかのサーバーのフェイルオーバリストアサーバーとしてセットアップすることもで きます(この設定はNetBackup DataCenterのみで有効です)。クラスタノード名をサーバー 名として使用します。「代替リストア フェイルオーバー マシン] を使用すると、リストアの開 始時にバックアップ イメージを書き込んだノードが使用できない場合、あるクラスタのノード によって書き込まれたバックアップ イメージがほかのノードによってリストア可能であるこ とを確認できます。この方法が特に便利なのは、各ノードで使用されているテープデバイスが 同じロボティックテープライブラリにある場合です。
- ◆ クラスタ内のNetBackup メディア サーバー ノードの1つに接続されているデバイスには、該 当するノードが稼動していない限りアクセスできません。メディア サーバー ノードの1つが、 両方のノードで使用されたテープ デバイスが配置されているロボティック テープ ライブラリ のロボティック制御ホストである場合は、クラスタのロボティック制御ホスト ノードが使用で きないと、これらのテープデバイスのテープはいずれもロードおよびアンロードできません。
- この設定では、クラスタ ノード間でロボティック テープ ライブラリ接続を共有することはで きません。
- ◆ クラスタ ノード間で共有する必要のあるテープ デバイスがある場合は、メディアとデバイス管 理ユーティリティのマルチホストドライブウィザードなどの別の方法を使用してノード間の デバイスを共有します。クラスタ ノード間でテープ デバイスを共有する必要がある場合は、 NetBackupフェイルオーバメディアサーバーの使用を考慮してください。

クラスタからのNetBackup メディア サーバーの個別アンインストール

## クラスタからの NetBackup メディア サーバーの個別アンインストール

クラスタ内で個別のNetBackup メディア サーバーを使用している場合にアンインストールを実行 するには、各ノードからNetBackupソフトウェアをアンインストールします。ほかの手順は必要 ありません。

- ▼ クラスタから NetBackup メディア サーバーを個別にアンインストールする手順
	- 1. 各ノードで [スタート] をクリックし、[設定] をポイントして、[コントロール パネル] をク リックします。
	- 2. [アプリケーションの追加と削除]をダブルクリックし、現在インストールされているプログラ ムのリストから [VERITAS NetBackup] を選択して [追加と変更] をクリックします。

[アプリケーションの追加と削除]の詳細については、Microsoft社のマニュアルを参照してく ださい。

3. NetBackupをアンインストールするかどうかを尋ねるプロンプトが表示されたら、[はい]を クリックします。

## クラスタへのNetBackupクライアントのインストール

ネットワークを介してデータを個別のNetBackupサーバーにバックアップする場合は、クラスタ にNetBackupクライアントをインストールします。この場合、クラスタの各ノードにNetBackup クライアントをインスト ールする必要があります。2台のスタンドアロン クライアント の場合とほ ぼ同じ方法でこの設定を行います。ただし、クラスタ上のデータ(ローカルデータまたは共有デー タ)のバックアップを試みるときに名前解決に問題がある場合は、各クライアントの[必要なネッ トワーク インタフェース]パラメータに、そのNetBackup クライアントがインストールされてい るクラスタノード名を設定することを考慮してください。

クラスタのローカルおよび共有データ保護の詳細については、「クラスタのバックアップ」 (662 ページ)を参照してください。

2001年1月29日 月曜日 午後4時48分  $\overline{\text{nbag}}_{nl}$ nt\_dc34.book 662 ページ

クラスタからのNetBackupクライアントのアンインストール

## クラスタからの NetBackup クライアントのアンインストール

クラスタ内でNetBackupクライアントを使用している場合にアンインストールを実行するには、 各ノードからNetBackupソフトウェアをアンインストールします。ほかの手順は必要ありません。

- ▼ クラスタから NetBackup クライアントをアンインストールする手順
	- 1. 各ノードで [スタート] をクリックし、[設定] をポイントして、[コントロール パネル] をク リックします。
	- 2. [アプリケーションの追加と削除]をダブルクリックし、現在インストールされているプログラ ムのリストから [VERITAS NetBackup] を選択して [追加と変更] をクリックします。

[アプリケーションの追加と削除]の詳細については、Microsoft社のマニュアルを参照してく ださい。

3. NetBackupをアンインストールするかどうかを尋ねるプロンプトが表示されたら、[はい]を クリックします。

## クラスタのバックアップ

ファイル システム、データベース、クラスタ クォーラム (Windows 2000のみ) など、クラスタ 内のすべてのデータを保護するには、以下のバックアップを実行します。

- ◆ 各ノードのローカル ディスクおよびシステム状態。クラスタ クォーラム (クラスタのリカバ リ情報やクラスタ設定の変更に関する情報を含む)は、システム状態バックアップにあります (Windows 2000のみ)。「クラスタ内のローカル ディスクのバックアップ」 (663ページ)を 参照してください。
- ◆ 共有SCSIバスに接続されているすべてのディスク「共有SCSIバス上のディスクのバックアップ」 (663ページ)を参照してください。
- ◆ データやMicrosoft SQL Server または Exchange Server などのアプリケーションを持つ仮想 サーバーNetBackupデータベースエージェントを使用してデータベースをバックアップしま す。「クラスタ内のデータベース ファイルのバックアップ」(664ページ)を参照してください。
- ◆ クラスタのいずれかのノードで実行されるユーザー バックアップは、通常、NetBackup 仮想 サーバーではなく、ノードのバックアップとして実行されます。このため、クラスタ内のデー タを保護するには、ユーザー バックアップではなく、スケジュールされたバックアップを使用 した方がわかりやすく簡単です。

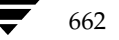

mbag\_nt\_dc34.book 663 ページ 2001年1月29日 月曜日 午後4時48分

クラスタのバックアップ

## クラスタ内のローカル ディスクのバックアップ

ノードのローカル ディスク上のデータを保護するには、クラスのクライアント リストにクラスタ ノード名を含むNetBackupバックアップ ポリシー (NetBackupクラスとも呼ばれます) を設定 します。クラス設定のガイドラインを以下に示します。

- ◆ NetBackupがNetBackupフェイルオーバ メディア サーバーとしてクラスタにインストール されている場合は、フェイルオーバ メディア サーバー用に作成されたストレージ ユニットを クラスストレージユニットとして選択します。
- ◆ NetBackupが個別のNetBackup メディア サーバーとしてクラスタにインストールされてい る場合は、それぞれがクライアントとして一覧表示されているクラスタノード名を持つように 2つのクラスを設定します。各クラスに対して、このクラスタ ノードにインストールされてい るNetBackup メディア サーバー用に作成されたストレージ ユニットを選択します。
- ◆ ローカル ディスクの特定のドライブ文字 (C:¥、D:¥など) を、クラスのファイル リストとし て使用します。クラスのファイル リストとしてALL LOCAL DRIVESを使用する場合、現在 共有ディスクを制御しているクラスタ ノードのバックアップにこの共有ディスクが含まれま すが、これは操作の目的と異なります。
- ◆ Windows 2000 クラスタでは、常にファイル リストに System State:¥を含め、クラスタ クォーラム情報など、各クラスタノードのシステム状態をバックアップします。

## 共有SCSIバス上のディスクのバックアップ

共有SCSI バスに接続しているディスク上のデータを保護するには、クラスのクライアントリスト にクラスタの仮想サーバー名を含むNetBackup バックアップ ポリシー (NetBackup クラスとも 呼ばれます)を設定します。クラス設定のガイドラインを以下に示します。

- ◆ NetBackup がNetBackupフェイルオーバ メディア サーバーとしてクラスタにインストール されている場合は、フェイルオーバ メディア サーバー用に作成されたストレージ ユニットを クラススストレージ ユニットとして選択します。
- ◆ NetBackupが個別のNetBackupメディア サーバーとしてクラスタにインストールされてい る場合は、あるメディア サーバー用に作成されたストレージ ユニットをクラス ストレージ ユ ニットとして選択することも、「任意のストレージ ユニット〕をストレージ ユニットとして選 択することもできます。
- ◆ 共有ディスク ドライブに直接ローカル アクセスできないストレージ ユニットがバックアップ で使用されている場合、データはネットワークを介してバックアップされます。バックアップ 用に選択されたストレージ ユニットが、現在共有ディスクドライブを制御していないクラス タのノードで稼動しているNetBackupメディアサーバーを参照する場合でも、データはネッ トワークを介してバックアップされます。
- ◆ 共有ディスクの特定のドライブ文字 (J:¥、K:¥など) を、クラスのファイル リストとして使 用します。クラスのファイルリストとしてALL LOCAL DRIVESを使用する場合、現在共有 ディスクを制御しているクラスタ ノードのローカル ディスクがバックアップに含まれますが、 これは操作の目的と異なります。

付録J Microsoft Cluster Server での NetBackup の使用

2001年1月29日 月曜日 午後4時48分  $\overline{\text{nbag}}_{nl}$ nt\_dc34.book 664 ページ

クラスタへのデータのリストア

- Windows 2000 クラスタでは、ノードのローカル ディスクのバックアップにシステム状態の情 報が含まれているので、このクラスのファイルリストにSystem\_State:¥を含める必要は ありません。
- 注 バックアップが開始された時点で、クラスタの仮想サーバー名を定義したクラスタリソースが クラスタのノードの1つによって制御されており、共有ディスクを定義するクラスタリソース がクラスタのほかのノードによって制御されている場合は、バックアップが失敗します。この 状況を回避するには、Microsoftクラスタアドミニストレータを使用して、一緒にフェイル オーバするように仮想サーバー名と共有ディスクを設定し、常に同じノードがこれらを制御す るようにします。

## クラスタ内のデータベース ファイルのバックアップ

Microsoft SQL Server または Exchange Server などのアプリケーションは、クラスタに仮想サー バーとしてインストールされています。これらの仮想サーバーのデータを保護するには、クラスタ の各ノードに適切なNetBackupデータベースエクステンションをインストールします(前述の説 明に従ってNetBackupクライアントまたはメディアサーバーがインストールされていることが前 提となっています)。次に、このデータベースエクステンションのNetBackupクラスおよびスケ ジュールを作成するために、特定のデータベースエクステンションの詳細についてNetBackupの マニュアルを参照します。

クラスタ内のアプリケーションまたはデータベースのデータを保護するためにクラスを設定すると きは、常にアプリケーションまたはデータベースの仮想サーバー名をNetBackupクラスのクライ アント名として使用します。

## クラスタへのデータのリストア

すべてのファイルリストア処理に関しては、『NetBackup User's Guide - Microsoft Windows』 に記載されているリストア実行手順を参照してください。

共有ドライブにファイルをリストアするときは、これらのファイルを仮想サーバーにリストアしま  $\tau$ 

Microsoft SQL Server またはExchange Serverなどのデータベースファイルを個別にリストアす るときは、これらのファイルをSQLまたはExchangeデータベースの特定のインストールの仮想 サーバー名にリストアします。

注 クラスタ環境で同じ1台のコンピュータを指す複数の仮想名があるため、複数のクライアント 名のコンテキストでファイルがバックアップされる場合があります。バックアップ ポリシーや スケジュールを綿密に計画することによって、この問題を回避することができます。ただし、 クラスタに対してリストアを実行するときは、必要なファイルすべてをリストアするために、 複数のクライアント名を参照し、複数のリストアを実行する必要があります。

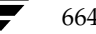

2001年1月29日 月曜日 午後4時48分  $\overline{\text{mbag\_nt\_dc34.}}$  book 665  $\sim$   $\rightarrow$ 

クラスタへのデータのリストア

クラスタにインストールされた NetBackup クライアントで[バックアップ、アーカイブ、および リストア] インタフェースを使用している場合、MSCS 仮想サーバー名を使用してバックアップさ れたファイルをリストアするために、追加の設定手順が必要になることがあります。クライアント の [バックアップ、アーカイブ、およびリストア] インタフェースはそのクライアント名のコンテ キストで動作するので、仮想サーバー名を使用してバックアップされた共有ディスクのファイルを リストアするには、別クライアントリストアを実行する必要があります。NetBackupでは、 NetBackupマスターサーバーで必要な設定が行われる場合のみ、この別クライアントリストア処 理が許可されます。この設定を行うには、install path\NetBackup\db\altnamesをマスター サーバー上に作成し、「クライアントリストアの管理」(204ページ)での説明に従ってファイルを 追加します。

たとえば、クラスタの仮想サーバー名がTOE、クラスタ ノード名がTICおよびTACであるとしま す。共有ディスクのファイルは、クライアントリストにTOEを含むNetBackupクラスでバック アップする必要があります。サーバー指定のリストアを使用すると簡単で、ソースクライアントお よびリストア先のクライアントはTOEに設定され、共有ディスク上のファイルがリストアされま す。サーバー指定のリストアでは、リストアの時点で共有ディスクの制御を行うノードを認識する 必要はありません。

クライアントからリストアするには、共有ディスクの制御を行うノード (TICまたはTAC)を決定 します。次に、そのノードで [バックアップ、アーカイブ、およびリストア] インタフェースを起 動し、「NetBackup マシンの指定]画面でソース クライアントとして仮想サーバー名 (TOE) を選 択します。続けて、共有ディスクのMSCS 仮想サーバー名 (TOE) を使用してバックアップファ イルを参照し、必要に応じてファイルをリストアします。

この処理を実行するには、前述の説明に従って、マスターサーバーのaltnamesディレクトリに 必要なエントリを作成します。この例では、TICおよびTACファイル(各ノードに1つ)は、マス ターサーバーの install path\NetBackup\db\altnamesディレクトリで作成されます。各ファ イルには、仮想サーバー名TOEが1行に記されています。詳細については、「クライアントリスト アの管理」 (204ページ) を参照してください。

## Windows 2000 システムのクラスタ クォーラムのリストア

クラスタ クォーラムは、各ノードのシステム状態の一部としてバックアップされます。

クラスタ クォーラムをリストアするには、クラスタのほかのノードをオフラインにする必要があり ます。クラスタクォーラムのリストア前にクラスタのほかのノードをオフラインにできない場合 は、以下のレジストリ エントリを作成すると、ほかのノードがオンラインにある状態でもクラスタ クォーラムのリストアを強制的に行うことができます。

HKEY\_LOCAL\_MACHINE¥Software¥VERITAS¥NetBackup¥CurrentVersion¥Config¥C luster\_Database\_Force\_Restore

(実際のエントリは1行で記述する必要があります)

必要に応じて、このレジストリ値をデータタイプREG\_SZに設定し、値をYESとします。この値 が設定されると、オンライン上のすべてのノードのクラスタサービスが停止します。

付録J Microsoft Cluster Server での NetBackup の使用

#### クラスタへのデータのリストア

Active Directoryディレクトリが稼動しているノード、または現在ドメイン コントローラである ノードにクォーラムをリストアするには、ここで示す以外の追加手順が必要です。Active Directory がターゲット サーバーで稼動している場合、またはターゲット サーバーが現在ドメイン コントローラである場合は、「ディレクトリ サービスを使用してクラスタ クォーラムをWindows 2000 ノードにリストア」 (666 ページ) を参照してください。

### ▼ クラスタ クォーラムをリストアする手順

- 1. NetBackupの [バックアップ、アーカイブ、およびリストア] インタフェースから、このクラ スタ ノードのシステム状態のバックアップを含むバックアップ イメージ(またはイメージ範囲) を選択します。次に、System\_Stateというラベルの付いたツリーノードを、リストアする ディレクトリとして選択します。詳細については、『NetBackup User's Guide - Microsoft Windows』のリストア実行に関するセクションを参照してください。
- 2. クラスタ クォーラムがあったディスクが変更された場合は、前述したレジストリ エントリを 設定してリストアを強制的に実行する必要があります。このディスクを新しいディスクと交換 するか、ディスク設定を変更すると、クラスタクォーラムは異なるディスクに存在するように なります。これによって、設定が変更された場合や、リストア メディアに含まれるディスク署 名がクラスタ クォーラムのものと一致しない場合でも、クラスタ クォーラムが存在したディ スクのドライブ文字は同じままになります。
- 3. 『NetBackup User's Guide Microsoft Windows』のリストア実行に関するセクションで説 明されているリストア処理を続行してください。
- 4. リストア処理が完了したら、クラスタ ノードをリブートするか、Microsoftクラスタアドミニ ストレータを使用して、リストアが停止したノードのクラスタサービスを再開します。

## ディレクトリ サービスを使用してクラスタ クォーラムを Windows 2000 ノードに リストア

Active Directory が稼動しているノード、または現在ドメイン コントローラであるノードにクォー ラムをリストアするには、ノードがDirectory Services Restore Modeにある必要があります。ク ラスタサービスはこのモードでは実行できないので、システム状態がリストアされ、ノードがリ ブートされてから、クラスタクォーラムを個別にリストアする必要があります。

- ▼ Active Directoryを稼動しているノード、または現在ドメイン コントローラであるノードにクラス タ クォーラムをリストアする手順
	- 1. NetBackupの [バックアップ、アーカイブ、およびリストア] インタフェースから、このクラ スタノードのシステム状態のバックアップを含むバックアップ イメージ(またはイメージ範囲) を選択します。次に、System\_Stateというラベルの付いたツリーノードを、リストアする ディレクトリとして選択します。詳細については、『NetBackup User's Guide - Microsoft Windows』のリストア実行に関するセクションを参照してください。
	- 2. System Stateノードを拡張し、このノードの下にあるツリーのCluster Database ノードを選択解除することによって、この時点でシステム状態を使用してクラスタ クォーラム をリストアしないようにします。

2001年1月29日 月曜日 午後4時48分  $\overline{\text{mbag\_nt\_dc34.}}$  book 667 ページ

クラスタの障害回復の準備

667

- 3. 『NetBackup User's Guide Microsoft Windows』のリストア実行手順に従って、リストア 処理を続行してください。
- 4. リストア処理が完了したら、クラスタ ノードをセーフ モードでリブート (コンピュータを再 起動し、オペレーティング システムを選択するようにプロンプトが表示されたらF8キーを押 します)、Directory Services Restore Modeを選択します。
- 5. NetBackupサービスを起動します。
- 6. 前述した NetBackup の [バックアップ、アーカイブ、およびリストア] インタフェースを使 用して、リストアする System\_State ノードの下にある Cluster\_Database のみを選択 します。詳細については、『NetBackup User's Guide - Microsoft Windows』のリストア実 行に関するセクションを参照してください。
- 7. クラスタ クォーラムがあったディスクが変更された場合は、前述したレジストリ エントリを 設定してリストアを強制的に実行する必要があります。このディスクを新しいディスクと交換 するか、ディスク設定を変更すると、クラスタクォーラムは異なるディスクに存在するように なります。これによって、設定が変更された場合や、リストアメディアに含まれるディスク署 名がクラスタ クォーラムのものと一致しない場合でも、クラスタ クォーラムが存在したディ スクのドライブ文字は同じままになります。
- 8. 『NetBackup User's Guide Microsoft Windows』のリストア実行に関するセクションの手 順に従ってリストア処理を続行してください。
- 9. リストアが完了したら、ターゲット ノードをリブートします。
- 10. リストア処理が完了したら、Microsoftクラスタアドミニストレータを使用して、リストアが 停止したノードのクラスタサービスを再開します。

## クラスタの障害回復の準備

障害が発生した場合、クラスタの回復を成功させるには、以下の情報が必要です。

#### 一般的なクラスタ情報

- クラスタ名
- クラスタのIPアドレスおよびサブネット マスク
- クラスタ ノード名
- ノードのIPアドレス
- ローカルおよび共有ドライブ文字、パーティション情報

#### クラスタの障害回復

### クラスタ グループ

- グループ名
- 優先ノード
- フェイルオーバ / フェイルバック ポリシー

#### クラスタ リソース

- リソース名
- リソース タイプ
- ◆ グループ メンバシップ
- ◆ 実行可能な所有者
- ◆ リソースの依存関係
- ◆ [再起動とLooks Alive/Is Alive] のプロパティ
- ◆ リソースに関連したパラメータ
- アプリケーション固有の設定 (SOLデータベースの文字セットなど)

## クラスタの障害回復

このセクションでは、いくつかの状況に分けて説明しています。

- ◆ クラスタ全体を回復する場合は、「クラスタ全体の回復」を参照してください。
- ◆ 共有ディスクを回復する場合は、「すべての共有ディスクの回復」 (669 ページ) を参照してく ださい。
- ◆ NetBackupアプリケーションが常駐している共有ディスクを回復する場合は、「共有ディスク での NetBackup のリカバリ」 (670ページ)を参照してください。

## クラスタ全体の回復

- ▼ ノードを障害前の状態に回復する手順
	- 1. 回復する最初のノードに、障害前に適用した最新のサービス パックを含む Windows NT 4ま たはWindows 2000を再インストールします。

注意 クラスタ内のノードをブートしたら、ドライブ文字が元のクラスタ設定と一致していること を確認してください。元の設定と一致しない場合は、ディスクアドミニストレータを使用す ると、Windows NT/2000によるハードドライブ番号付けスキームを、ある程度まで制御 することができます。

668

2001年1月29日 月曜日 午後4時48分  $\overline{\text{nbag}}_{nl}$ nt\_dc34.book 669 ページ

クラスタの障害回復

- 2. 回復する2つ目のノードに、障害前に適用した最新のサービス パックを含むWindows NT 4 またはWindows 2000を再インストールします。ここでも、前述した注意事項を参照してくだ さい。
- 3. クラスタサービスを再インストールし、クラスタをオンラインの状態にします。
- 4. 障害前にインストールしたクラスタに、同じ NetBackup for Windows NT/2000 ソフトウェ アを再インストールします。詳細については、この付録の前半のセクションを参照してくださ い。NetBackupクライアントやメディアサーバーのクラスタへのインストールについて記述 されています。
- 5. この付録の前半で説明したように、NetBackupフェイルオーバ メディア サーバーがクラスタ にインストールされている場合や、別の NetBackup メディア サーバーがクラスタのノードに インストールされている場合は、NetBackup bprecover コマンドを使用して、NetBackup カタログ情報をリストアしてから手順を続行します。NetBackupカタログデータベース回復 の詳細については、『NetBackup Troubleshooting Guide - Windows NT Server』を参照し てください。
- 6. 仮想サーバーを介したデータファイルのリストア
- 7. 共有ドライブにデータベースをリストアする必要がある場合は、お使いのデータベースエクス テンションに関してNetBackupのマニュアル(『NetBackup for Microsoft Exchange Server System Administrator's Guide』など)を参照し、リストアを続行してください。

## すべての共有ディスクの回復

- すべての共有ディスクを回復する手順
	- 1. 両方のノードからクラスタ ソフトウェアをアンインストールします。
	- 2. 共有ディスクを交換し、再パーティションを行います。
	- 3. クラスタ ソフトウェアを再インストールします。
	- 4. 障害前にインストールしたクラスタに、同じ NetBackup for Windows NT/2000 ソフトウェ アを再インストールします。詳細については、この付録の前半のセクションを参照してくださ い。NetBackupクライアントやメディアサーバーのクラスタへのインストールについて記述 されています。
	- 5. この付録の前半で説明したように、NetBackupフェイルオーバ メディア サーバーがクラスタ にインストールされている場合は、NetBackup bprecover コマンドを使用して、Backupカ タログ情報をリストアしてから手順を続行します。NetBackup カタログ データベース回復の 詳細については、『NetBackup Troubleshooting Guide - Windows NT Server』を参照して ください。
	- 6. NetBackupを使用して共有ディスク上のすべてのデータをリストアします。詳細については、 『NetBackup User's Guide - Microsoft Windows』のリストア実行に関するセクションを参 照してください。

付録J Microsoft Cluster Server での NetBackup の使用

クラスタの障害回復

## 共有ディスクでのNetBackupのリカバリ

この付録の前半で説明したように、NetBackupフェイルオーバメディアサーバーがクラスタにイ ンストールされており、NetBackupフェイルオーバ メディア サーバーで使用されている共有ディ スクを回復する必要がある場合は、NetBackup bprecover コマンドを使用して共有ディスクの NetBackupカタログ情報をリストアします。NetBackupカタログデータベース回復の詳細につい ては、『NetBackup Troubleshooting Guide - Windows NT Server』を参照してください。

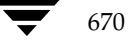

mbag\_nt\_dc34.book 671 ページ 2001年1月29日 月曜日 午後4時48分

# 用語集

#### **ACS**

Automated Cartridge System (自動カートリッジシステム)の略。このロボット タイプは、 NetBackup DataCenter でのみ使用することができます。

### **AIT**

Sony Advanced Intelligent Tape の略。テープドライブまたはメディアのタイプ。

### bp

NetBackup UNIX クライアント上でユーザーが使用するバックアップ、アーカイブ、およびリス トア ユーティリティ。このユーティリティは、キャラクタ ベースのメニュー インタフェースが備 わっており、X Windows 端末ではない端末から実行することができます。

## bp.conf ファイル

UNIX サーバー、および UNIX、Macintosh、OS/2 のクライアントにある NetBackup 設定 ファイル。

## bp.ini ファイル

Novell NetWar ターゲット クライアント用の NetBackup 初期設定ファイル。

## bpadm

NetBackup UNIX サーバー上で実行するシステム管理者用ユーティリティ。このユーティリティ は、キャラクタベースのメニュー インタフェースが備わっており、X Windows 端末ではない 端末から実行することができます。

#### bpcd

Windows NT 上の NetBackup Client サービス、および UNIX 上の NetBackup Client デーモ  $\mathcal{L}_{\circ}$ 

### bprd

Windows NT 上の NetBackup Request Manager サービス、および UNIX 上の NetBackup Request  $\vec{\tau}$  –  $\vec{\tau}$ 

## **CDF**

Context-dependent file の略。Hewlett-Packard システムにおけるディレクトリ構造のタイプ。

#### cpio

ディスクやテープ上の cpio アーカイブに、またはそこから、ファイルをコピーするためのUNIX コマンド。

#### ctime

UNIXiノードが変更された時間。

### **DHCP**

Dynamic Host Configuration Protocol (動的ホスト構成プロトコル) の略。この TCP/IP プロトコルは、ネットワークへの接続時に、ホストに一時的なIPアドレスを自動的に割り当てま す。

## **DLT**

デジタル リニアテープ (Digital Linear Tape) のこと。テープドライブの種類の1つ。

### **DNS (Domain Name Service)**

ネットワーク通信のために、名前の変換を扱うプログラム。

#### **EVSN**

External Volume Serial Number (外部ボリュームのシリアル番号) の略。メディア カートリッ ジ、またはキャニスタに書き込まれた識別子で、ボリュームをドライブやロボットに挿入する前 に、演算子がそのボリュームを識別できるようにします。ラベルの付いたメディアの場合は、 EVSN は RVSN (Recorded Volume Serial Number の略で、メディア上に記録された識別子) と同じでなければなりません。すべてのメディアで、EVSNの値はメディアIDと同じになります。

## **FastBackup**

Auspex クライアント上でのみ実行可能な、raw パーティションのバックアップの特殊なタイプ (このオプションは NetBackup DataCenter でのみ使用できます)。

#### **FlashBackup**

別ライセンスのオプションである NetBackup FlashBackup でのみ実行可能な、raw パーティ ションのバックアップ (このオプションは NetBackup DataCenter でのみ使用できます)。

## FROZEN (メディアの状態)

ボリュームの状態がFROZEN (凍結状態)の場合、NetBackup ではそのメディアを永久保存す るものとして扱います。このメディアからリストアすることはできますが、バックアップやアーカ イブには使用できなくなります。

672

#### FULL (メディアの状態)

レポートやリストにこの状態が表示された場合、ボリュームはいっぱいで、これ以上データを保存 したりバックアップすることができないことを示します。

### **Global Data Manager**

別ライセンスの製品 (UNIX サーバー用)で、管理者が複数のマスターサーバーを監視したり管 理することができる、ツリー表示を持つインタフェースを提供します。このオプションがインス トールされているサーバーを「マスター オブ マスター」と呼びます。

## **GNU tar**

UNIX tar プログラムのパブリックドメイン バージョン。

#### goodies ディレクトリ

サポート対象外のプログラム、スクリプト、およびその他のファイルが格納されているディレク トリ。

### **GUI**

Graphical User Interface (グラフィカル ユーザー インタフェース)の略。

#### **HSM**

「Storage Migrator」を参照。

### install\_path

NetBackup と Media Manager ソフトウェアがインストールされているディレクトリ。 Windows NTの場合、デフォルトはC:\Program Files\VERITASで、UNIXの 場合は、デフォルトは /usr/openv です。

### $i \angle -K$

単一ファイルの存在を定義する UNIX のデータ構造。

## jbpSA

ユーザーがバックアップ、アーカイブ、およびリストアを実行するために使用する Java ベースの NetBackup インタフェース。

673

### jnbSA

システム管理者が使用する Java ベースの NetBackup インタフェース。

#### LMF (Library Management Facility: ライブラリ管理機能)

Media Manager で指定するロボットのカテゴリ。このカテゴリの特定のベンダータイプとモデ ルについては、VERITASのWebサイト (www.support.veritas.com) のサポート ページ を参照。VERITAS Support Product List (VERITAS サポート製品リスト)で NetBackup BusinesServer または NetBackup DataCenter のいずれかを選択し、サポートされているオプ ションを確認してください。

このロボット タイプは、NetBackup DataCenter でのみ使用することができます。

#### **Media Manager**

NetBackup のソフトウェアの1つで、ストレージデバイスとリムーバブルメディアを管理します。

#### Media Manager ホスト

Media Manager ソフトウェアがインストールされているホスト。

### **MHD**

「マルチホストドライブ」を参照。

#### **MPX**

「多重化 (マルチプレキシング)」を参照。

#### mtime

UNIX ファイルまたは NTFS ファイルが修正された時間のポイント。

#### **NDMP**

Network Data Management Protocol の略。NetBackup で NDMP を使用するには、NDMP 用NetBackupの別ライセンスのオプションが必要です。

#### NetBackup Client サービス

クライアントとサーバー上で実行される NetBackup Windows NT のサービスで、ネットワーク 内の NetBackup サーバーとクライアントの接続を待機します。接続が確立すると、このサービス によって必要なプログラムが開始されます。

#### NetBackup Database Manager サービス

マスターサーバー上で実行される NetBackup Windows NT/2000 のサービスで、カタログと呼 ばれる NetBackup 内部データベースを管理します。NetBackup の管理操作中は、このサービス はマスターサーバー上で実行されていなければなりません。

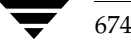

#### NetBackup Device Manager サービス

NetBackup サーバー上で実行される NetBackup Windows NT/2000 のサービスで、ロボ ティック コントロールの処理を開始し、ボリュームの予約と割り当てを制御します。このサービ スは、サーバーに Media Manager によって制御されているデバイスが存在する場合にのみ実行 されます。このプロセスは、1tidです。

#### NetBackup Request Manager サービス

マスターサーバー上で実行される NetBackup Windows NT/2000 のサービスで、スケジューラ を開始し、クライアントからリクエストを受信します。

#### NetBackup Volume Manager サービス

マスターサーバー上で実行される NetBackup Windows NT/2000 サービスで、Media Manager のリモート管理とボリューム情報の管理を行います。このプロセスは、vmd です。

### NetBackup 設定オプション

UNIX サーバーや UNIX と Macintosh クライアントの場合は、NetBackup 設定オプションは bp.confファイル内で指定します。NetWare ターゲットやOS/2クライアントの場合は、 bp.ini ファイル内で指定します。Windows NT サーバーと Microsoft Windows クライアント の場合、この設定はプロパティと呼ばれ、バックアップ、アーカイブおよびリストアインタ フェースか、管理インタフェースの [設定 - NetBackup] ウィンドウで指定します。

#### NetBackup データベース

「カタログ」を参照。

#### NetBackup のプロパティ

NetBackup 設定オプションと同じですが、Microsoft Windows プラットフォーム上では NetBackupのプロパティと呼ばれます。

## **NFS**

Network File System の略。

#### **NIS**

Network Information Service の略。

#### **NLM**

NetWare Loadable Module の略。

## **ODL**

Optical Disk Library の略。このロボット タイプは、NetBackup DataCenter でのみ使用するこ とができます。

用語集

#### OSF と Motif

ユーザー インタフェースの設計のための仕様を集めたもの。

#### pathname

目的のディレクトリやファイルへのパスを示すディレクトリのリスト。

#### PC クライアント

Microsoft Windows (2000、NT、98、95)、Macintosh、または IBM OS/2 オペレーティング システムが実行されている NetBackup クライアント。

#### peername

別のシステムへの接続を確立する際に、コンピュータがそれ自体を識別する名前。

### QIC

Quarter-Inch-Cartridge (1/4 インチ カートリッジ) テープの略。

#### raw パーティションのバックアップ

UNIX 上のディスクドライブの任意のパーティションをビット単位でバックアップすること。 Windows NT/2000 の場合は、ディスク イメージ バックアップと呼ばれます。

#### rbak

Apollo クライアントが、リストアの実行中にテープからデータを読み込むために使用するプログ ラム。

## **RS-232**

シリアル通信や、場合によってはストレージ ユニット周辺機器との通信に使われる、業界標準の インタフェース。

## RSM - Removable Storage Manager

Media Manager で指定するロボットのカテゴリ。このカテゴリの特定のベンダータイプとモデ ルについては、VERITASのWebサイト (www.support.veritas.com) のサポートページ を参照。VERITAS Support Product List (VERITAS サポート製品リスト)で NetBackup BusinesServer または NetBackup DataCenter のいずれかを選択し、サポートされているオプ ションを確認してください。

また、ストレージデバイスを管理している Windows2000 オペレーティング システムのコンポー ネントでもあります。

#### RSM インタフェース

Windows 2000 で RSM (Removable Storage Manager) の管理に使用されるアプリケーション。

676

#### **RVSN**

Recorded Volume Serial Number の略。ボリューム上のラベルの一部として記録される識別子 で、Media Manager は正しいボリュームがマウントされたかどうかを確認するために使用しま す。RVSNの値は、メディアIDと同じになります。

## **SCSI**

Small Computer System Interface の略。形式としてはパラレル インタフェースの一種で、スト レージ周辺機器との通信に頻繁に使用されます。

#### **Shared Storage Option (SSO)**

「マルチホストドライブ」を参照。

#### **SMDR**

Storage Management Data Requestor の略。ユーザーに意識させずにすべての SMS モジュール に対してサービスを提供し、リモートやローカルモジュールの相互通信を可能にする Novell NetWareのプログラム。

#### **SMS**

Novell NetWare のストレージ マネージメント サービス (Storage Management Service)。

#### **Storage Migrator**

VERITAS Storage Migrator など、UNIX および Windows NT 用の階層型ストレージ管理製品。 これらの製品は、ユーザーに意識させずにデータを別のストレージユニットに移動し、ユーザー やアプリケーションで必要になったときにだけ、そのデータをユーザーに意識させずに戻すこと で、ディスクの容量を節約します。

Storage Migrator は、NetBackup DataCenter でのみ使用することができます。

#### SUSPENDED (メディアの状態)

ボリュームが SUSPENDED (サスペンド状態) の場合、NetBackup はそのボリュームからリス トアすることはできますが、バックアップに使用することはできません。NetBackupでは、ボ リューム内の最後のバックアップ イメージの期限が切れるまで、メディアIDのレコードを保存し ます。

#### tar

リストア中に NetBackup がバックアップ イメージを抽出するために使用する Tape Archive プログラム。

#### Target Service Agent (ターゲット サービス エージェント)

ターゲット サービス エージェントは、Novell NetWare のエージェントで、バックアップ中は SMS 用に、リストア中はターゲット用に、ターゲットのデータを用意します。

用語集

## **TIR**

「トゥルー イメージ リストア(True Image Restore)」を参照。

#### **TL4 - Tape Library 4MM**

Media Manager で指定するロボットのカテゴリ。このカテゴリの特定のベンダータイプとモデ ルについては、VERITAS の Web サイト (www.support.veritas.com) のサポート ページ を参照。VERITAS Support Product List(VERITAS サポート製品リスト)で NetBackup BusinesServer または NetBackup DataCenter のいずれかを選択し、サポートされているオプ ションを確認してください。

#### TL8 - Tape Library 8MM

Media Manager で指定するロボットのカテゴリ。このカテゴリの特定のベンダータイプとモデ ルについては、VERITASのWebサイト (www.support.veritas.com) のサポート ページ を参照。VERITAS Support Product List (VERITAS サポート製品リスト)でNetBackup BusinesServer または NetBackup DataCenter のいずれかを選択し、サポートされているオプ ションを確認してください。

## **TLD - Tape Library DLT**

Media Manager で指定するロボットのカテゴリ。このカテゴリの特定のベンダータイプとモデ ルについては、VERITASの Web サイト (www.support.veritas.com) のサポート ページ を参照。VERITAS Support Product List (VERITAS サポート製品リスト)で NetBackup BusinesServer または NetBackup DataCenter のいずれかを選択し、サポートされているオプ ションを確認してください。

#### **TLH - Tape Library Half-inch**

Media Manager で指定するロボットのカテゴリ。このカテゴリの特定のベンダータイプとモデ ルについては、VERITASのWebサイト (www.support.veritas.com) のサポート ページ を参照。VERITAS Support Product List (VERITAS サポート製品リスト)で NetBackup BusinesServer または NetBackup DataCenter のいずれかを選択し、サポートされているオプ ションを確認してください。

このロボットタイプは、NetBackup DataCenter でのみ使用することができます。

#### **TLM - Tape Library Multimedia**

Media Manager で指定するロボットのカテゴリ。このカテゴリの特定のベンダータイプとモデ ルについては、VERITASの Web サイト (www.support.veritas.com) のサポート ページ を参照。VERITAS Support Product List (VERITAS サポート製品リスト)でNetBackup BusinesServer または NetBackup DataCenter のいずれかを選択し、サポートされているオプ ションを確認してください。

このロボットタイプは、NetBackup DataCenter でのみ使用することができます。

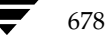

#### tpconfig

デバイスの設定に使用される Media Manager の管理ユーティリティで、コマンド ラインから開 始されます。このユーティリティには、キャラクタ ベースのメニュー インタフェースが備わって おり、UNIX 上では、X Windows 端末ではない端末から実行することができます。

#### TS8 - Tape Stacker 8MM

Media Manager で指定するロボットのカテゴリ。このカテゴリの特定のベンダータイプとモデ ルについては、VERITASのWebサイト (www.support.veritas.com) のサポート ページ を参照。VERITAS Support Product List (VERITAS サポート製品リスト)で NetBackup BusinesServer または NetBackup DataCenter のいずれかを選択し、サポートされているオプ ションを確認してください。

## **TSA**

「Target Service Agent (ターゲット サービス エージェント)」

#### **TSH - Tape Stacker Half-inch**

Media Manager で指定するロボットのカテゴリ。このカテゴリの特定のベンダータイプとモデ ルについては、VERITASのWebサイト (www.support.veritas.com) のサポート ページ を参照。VERITAS Support Product List (VERITAS サポート製品リスト)でNetBackup BusinesServer または NetBackup DataCenter のいずれかを選択し、サポートされているオプ ションを確認してください。

このロボットタイプは、NetBackup DataCenter でのみ使用することができます。

#### vm.conf

Media Manager の設定ファイルで、ローカルデバイスと、バーコードの付いていないデフォル トのメディアIDのプレフィックスを管理するサーバーのエントリを持ちます。

#### vmadm

ボリューム管理のための Media Manager の管理ユーティリティ。このユーティリティは、 UNIX 上で実行されます。キャラクタ ベースのメニュー インタフェースが備わっており、 X Windows 端末ではない端末から実行することができます。

#### wbak

Apollo クライアントがテープにデータを書き込むために使用するプログラム。

#### **Windows Display Console**

Windows 2000、NT、98、および95 のコンピュータで実行される NetBackup-Java インタ フェース プログラム。ユーザーまたは管理者は、ローカル システムでこのインタフェースを起動 して、NetBackup-Java ソフトウェアがインストールされている UNIX システムにアクセスでき ます。その後は、各自の権限の範囲内でユーザーや管理者の操作を実行できます。

#### WORM メディア

1度書き込むと、その後は読取り専用になるオプティカル ディスクのメディア。NetBackup BusinesServer では、WORM メディアは使用できません。

#### xbp

NetBackup UNIX クライアント上のユーザーが、バックアップ、アーカイブ、およびリストアを 実行するための、XWindowsベースのプログラム。

#### xbpadm

UNIX 用の X Windows ベースの NetBackup 管理インタフェース。このインタフェースは、 NetBackup DataCenter でのみ使用することができます。

#### xbpmon

UNIX でジョブの監視を行うための、X Windows ベースの NetBackup ユーティリティ。 このユーティリティは、NetBackup DataCenter でのみ使用することができます。

#### xdevadm

UNIX でデバイスの管理を行うための、X Windows ベースの Media Manager ユーティリティ。 このインタフェースは、NetBackup DataCenter でのみ使用することができます。

#### xvmadm

UNIX でメディアの管理を行うための、X Windows ベースの Media Manager ユーティリティ。 このインタフェースは、NetBackup DataCenter でのみ使用することができます。

## アウト - ポート

「入口ポートと出口ポート」を参照。

#### アーカイブ

特別な形式のバックアップの仕方。NetBackupの場合、選択したファイルをバックアップし、 バックアップが完了すると、ファイルをローカルディスクから削除することをいいます。このマ ニュアルでは特に記載がない限り、「バックアップ」はアーカイブ操作の一部であるバックアップ 処理を指すこともあります。

### アーカイブ ビット

ファイルの書き込み時に Microsoft ベースのオペレーティングシステムによって設定されるファ イルのステータスビットで、ファイルが変更されたことを示します。

#### アクセス制御リスト (ACL)

ある種のファイルシステムにおいて、ファイルに関連付けられているセキュリティ情報のこと。

#### アクティビティ モニタ

NetBackupのジョブ情報を表示し、最小限の管理機能を提供する、NetBackupの管理ユーティ リティ。

#### アクティビティ ログ

必要に応じて、特定の NetBackup のプログラムやプロセスに対して有効とすることができ、その 結果障害解析に利用できるログの総称。

## アクティブ ジョブ

NetBackupでデータのバックアップまたはリストアを実行中のジョブ。

#### 圧縮

データ圧縮処理のことで、この処理によりデータの転送と格納をより効率的に実行できます。

### 暗号化

クライアント上のバックアップ データを暗号化することにより、セキュリティ効果を高めます。 この機能を使用するには、別ライセンス製品の NetBackup Encryption オプションが必要です。

### イメージ

NetBackup が、バックアップまたはアーカイブの実行中に、クライアントごとに保存するデータ の集まり。イメージには、バックアップやアーカイブと関連付けられたすべてのファイル、ディレ クトリ、およびカタログ情報が含まれます。

#### イメージ複製

バックアップ イメージの複製コピー。

#### 入ロポートと出ロポート

ロボット 内部にアクセスしなくてもテープの挿入や取り出しが行えるロボット のスロット、または 領域です。テープを挿入した後は、injectコマンドを使用してスロットに移動します。テープを取 り出す前には、ejectコマンドを使用してそのポートに移動します。injectコマンドと ejectコマン ドは、Media Manager 管理インタフェースの追加 / 移動画面で実行できます。入口ポートと出口 ポートは、メールスロット、あるいはイン - ポート、アウト - ポートと呼ばれることもあります。

#### インクリメンタル バックアップ

「累積インクリメンタル バックアップ」および「差分インクリメンタル バックアップ」を参照。

#### イン - ポート

「入口ポートと出口ポート」を参照。

#### インポート

NetBackup でイメージをリストアできるように、そのイメージの NetBackup レコードを再生す る処理。

#### 階層ストレージ管理

選択したファイルを管理しているファイル システムからセカンダリ ストレージの指定したマイグ レーションレベルに自動的にマイグレートする処理で、その間これらのファイルへの透過アクセ スは保持されます。

## カタログ

NetBackup および Media Manager の内部データベース。これらのカタログには、設定、メディ ア、デバイス、ステータス、エラー、および格納したバックアップ イメージのファイルやディレ クトリについての情報が格納されています。

#### カーネル

オペレーティングシステムの核。

#### 管理クライアント

NetBackup サーバーを管理するために管理インタフェース ソフトウェアがインストールされてい る、Windows NT/2000の NetBackup クライアント。

#### キーワード句

各バックアップのテキストによる説明文。

#### キューに追加されたジョブ

実行するジョブリストに追加されたジョブ。

#### クライアント

バックアップ、アーカイブ、またはリストアを行うファイルが置かれているシステム。

#### クライアント ユーザー インタフェース

ユーザーがバックアップ、アーカイブ、およびリストアを実行するために使用するプログラム。

## クラス

類似するバックアップ条件を持つ、1つ以上のクライアントから成るグループのバックアップ ポリシーを定義するもの。

### クラスタ

「マスター サーバーとメディア サーバーのクラスタ」を参照。
#### クラスの属性

特定のクラスが関わる操作を実行中の NetBackup の動作を制御するための設定パラメータ。

## グラビティ スタッカ

次に必要なテープに切り替えるためにグラビティに依存するロボット。

#### グローバル属性

すべてのクラスに影響する NetBackupの設定属性。

#### 権限

ユーザー、システム、またはアプリケーションが実行する権限を持っているタスクや機能。

#### 検証

実際にボリュームに存在するファイルのリストと、NetBackupがボリュームにあると記録した リストとを比較する処理。メディア上のデータは検証されません。

#### コマンド ライン

ユーザーがコマンドラインやスクリプトから実行できるコマンド。

#### サーバー側からの指示によるリストア

マスター サーバー上でクライアント インタフェースを使用して、ファイルを任意のクライアント に リストアすること。この操作は、管理者だけが実行できます。

#### サーバーに依存しないリストア

バックアップの書き込みに使用したサーバー以外の NetBackup サーバーを使用して、ファイルを リストアすること。このオプションは、NetBackup DataCenter でのみ使用することができま 士。

## サーバー リスト

NetBackup サーバーへの接続を確立したり検証する場合に、NetBackup クライアントやサー バーが参照するサーバーのリスト。Windows NT/2000 サーバーと Microsoft Windows クライ アントの場合は、このリストはインタフェース内のダイアログボックスで更新できます。UNIX サーバー、および UNIX クライアントと Macintosh クライアントの場合は、このリストは bp.conf ファイルで指定されています。NetWare ターゲットやOS/2クライアントの場合は、 このリストは bp.ini ファイルで指定されています。

#### サービス

Windows NT/2000 システム上のプログラムで、バックグラウンドでいくつかのタスクを実行し ます(たとえば、別のプログラムを必要に応じて開始するタスクなどがあります)。通常、UNIX システム上ではデーモンと呼ばれます。

## 差分インクリメンタル バックアップ

マスター サーバー上の管理者がスケジュールするバックアップで、最後にインクリメンタルバッ クアップまたはフル バックアップが完了した後に変更されたファイルをバックアップします。一 度もバックアップが実行されていない場合には、すべてのファイルをバックアップします(「累積 インクリメンタル バックアップ」も参照してください)。

#### システム管理者

インストールや設定を行うための特別な権限を付与されているユーザーで、システムの操作、 ネットワークやアプリケーションの管理を行います。

## 自動バックアップ

マスターサーバーでスケジュールされたバックアップ。

## 障害回復

ディスクの破損やその他の障害が発生した後に実行する、バックアップからのデータの回復のこと。

## 冗長フラグ

ログに上位レベルの詳細を書きこむファイル エントリの設定。

#### 除外リスト

自動バックアップから除外するファイルやディレクトリを指定するためのリスト。

## ジョブ

コンピュータに送られた処理の一部。NetBackupのジョブには、バックアップ、アーカイブ、 およびリストアがあります。

## ジョブの強制終了

ジョブを強制終了 (kill) し、ジョブのキューから削除すること。

#### シンボリック リンク

UNIXシステムの場合、ソースデータのあるファイルの名前へのポインタのこと。

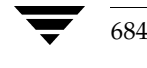

#### スケジュール

バックアップを実行する時期を、バックアップのタイプ(フルかインクリメンタル)や NetBackup でバックアップ イメージを保持する期間などの情報と共に制御します。

#### スタンドアロン

ドライブおよびメディアに使用される修飾語句で、それらがロボットと関連付けられていないこと を表す。たとえば、スタンドアロン テープドライブとは、テープの選択後に、そのテープを手動 でロードする必要があるテープドライブのことを指します。スタンドアロンボリュームは、スタ ンドアロンドライブ内のボリュームか、ドライブ以外の場所に格納されているボリュームで、ボ リュームの設定で「スタンドアロン」と指定されたものです。

## ステータス コード

数値コードで、通常は、操作の結果を表すメッセージが続きます。

## ストレージ ユニット

NetBackup や Storage Migrator のファイルが格納されるストレージ ユニット デバイス。 ストレージ ユニットは、1台のロボット内のドライブ一式や、同一ホストに接続されている 1つまたは複数のテープドライブを指す場合もあります。

#### スレーブ サーバー

「リモート メディア サーバー」を参照。

#### セッション

実行時期になったバックアップがないかどうかをスケジュールで調べ、ある場合はそのバックアッ プをワークリストに追加し、ワークリストのすべてのジョブの完了を試みる NetBackup のイン スタンス。ユーザーが実行するバックアップとアーカイブの場合は、通常セッションには単一の バックアップかアーカイブが含まれます。

## 設定、構成

アプリケーションの動作を管理するパラメータ。この用語は、「ネットワークの構成」のように、 ネットワークやシステムのレイアウトや接続方法に対しても使用されます。

685

#### タイムアウト期間

イベントが発生するようにアプリケーションによって割り当てられた期間。

#### ターゲット

「ターゲット サービス」を参照。

#### ターゲット サービス

ストレージ管理を必要とする Novell NetWare のサービス。SMS では、すべてのサービス(出力 サービス、通信サービス、ワークステーションなど)をターゲットとして表示します。

## ディスク

磁気メディアまたはオプティカル ディスク ストレージ メディアのこと。

## ディスク イメージ バックアップ

Windows NT 上のディスクドライブをファイルシステムごとバックアップするのではなく、 ビットごとにバックアップすること。

### ディレクトリ ツリー

ディスク上で編成されているファイルの階層構造。それぞれのディレクトリにはファイルやその ツリーの直下にあるディレクトリが列挙されています。UNIXでは、最上位のディレクトリを ルートディレクトリと呼びます。

## ディレクトリの深さ

現在のディレクトリより下位の階層の数。NetBackup インタフェースの各ディレクトリと、 ファイルリストに表示されます。

## データベース エクステンション クライアント

「データベースエージェントクライアント」を参照。

## データベースエージェント クライアント

リレーショナルデータベースをバックアップするように設計された、オプションの NetBackup ソフトウェアがインストールされているクライアント。

#### デバイスの遅延

ストレージアプリケーションから制御できないデバイスにより生じた遅延のこと。たとえば、 読み込みヘッドや書き込みヘッドの下にテープを配置するために必要な時間などがあります。

## デバイス ホスト

ドライブやロボティック コントロールが接続あるいは定義されている Media Manager ホスト。

## デバイス モニタ

Media Manager ストレージ デバイスの監視や手動による制御を行うことができる Media Manager 管理ユーティリティ。たとえば、システム管理者やコンピュータ室のオペレータは、 このユーティリティを使用して手動でデバイスをリセットしたり、アップまたはダウン状態に 設定することができます。

## デバッグ ログ

「アクティビティログ」を参照。

#### テープ オーバーヘッド

データ中には必要であるけれども、バックアップ イメージの一部ではない領域のこと。たとえば、 テープ内のテープマークとカタログはオーバーヘッドとみなされます。

#### テープ形式

テープにデータを書き込むためにアプリケーションが使用する形式。

#### テープのスパン

1つのバックアップ イメージを格納するために複数のテープを使用すること。

## テープ マーク

テープ内のバックアップ イメージの間で記録されるマーク。

#### デーモン

UNIXシステム上のプログラムで、バックグラウンドでタスクを実行します(たとえば、別のプ ログラムを必要に応じて開始するタスクなどがあります)。Windows NT/2000システムの場合、 通常、サービスやプロセスと呼ばれます。

#### 転送速度

ソースと転送先の間で、コンピュータの情報が転送される速度のこと。

## トゥルー イメージ リストア (True Image Restore)

あるディレクトリの内容を、スケジュールされた任意のフル バックアップまたはインクリメンタ ル バックアップが実行されたときの状態にリストアします。削除されたファイルは無視されます。

## ドライブ クリーニング

特別なクリーニング テープを使用してドライブのヘッドをクリーニングすること。

#### 取り込みリスト

バックアップから除外するために除外リストに追加したファイルやディレクトリを、バックアップ するように指定するためのリスト。

#### パスの長さ

パス名の文字数。

用語集

## バックアップ

ファイルとディレクトリをコピーし、ストレージ メディアに保管する処理(例:バックアップが 完了しました)。この用語は、バックアップやアーカイブ中に NetBackup がクライアントに保管 するデータの集まりを示すこともあります(例:バックアップを複製する)。

また、「バックアップ」は、「バックアップする」というように動詞としても使用します (例:ファイルをバックアップする)。

## バックアップ、アーカイブ、およびリストア インタフェース

NetBackup の Microsoft Windows と Java ベースのクライアント ユーザー インタフェースの名 前。サーバー上では、これらのインタフェースは NetBackup 管理インタフェースから起動するこ とができます。

#### バックアップ ウィンドウ

バックアップの開始が可能な時間帯。

#### バックアップ処理

ファイルとフォルダをコピーし、ストレージメディアに保管する処理。

## パッチ

既に提供しているソフトウェアの問題を修正したり、機能を追加するためのプログラム。

#### パーティション

磁気ディスクが分割される論理パーティション。

## ハード リンク

UNIXの場合は、ハードリンクはデータのiノードへのポインタを示します。Windows NT/2000の場合は、ハードリンクはファイルのディレクトリに対するエントリになります。 すべてのファイルに、少なくとも1つのハードリンクがあります。NTFSボリュームの場合 は、各ファイルが複数のハードリンクを持ち、1つのファイルを複数のディレクトリ (また は別の名前を持つ同じディレクトリ)に表示することができます。

## ヒープ レベル

Novell NetWare または Windows NetBackup クライアント上でメモリ ヒープをデバッグする ためのパラメータ。

## 非ロボティック

「Storage Migrator」を参照。

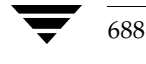

#### 頻度 (バックアップ)

NetBackup がスケジュールされたバックアップを実行する頻度。たとえば、頻度が7日の場合、 バックアップは毎週1回実行されます。

## 負荷

システムが実行する処理の量、またはネットワーク上のトラフィックのレベル。たとえば、 「ネットワーク負荷はパフォーマンスに影響を与える」のように使用します。

## プライマリ コピー

リストアの要件を満たすために NetBackup が使用するイメージのコピー。NetBackup がイメー ジを複製すると、オリジナルのイメージがプライマリ コピーとして指定されます。

#### フラグメント

バックアップまたはアーカイブ イメージの一部。NetBackup では、イメージが一定のサイズ以上 になった場合や、複数のテープをまたがる場合に、イメージをフラグメントに分割するよう設定で きます。

## フラッシュ レベル

Novell NetWare または Microsoft Windows のクライアント プラットフォーム上で、 Netbackup がログ ファイルをクリアする頻度を制御します。

#### フル バックアップ

指定したディレクトリより下にあるファイルとディレクトリをすべてストレージユニットに コピーするバックアップ。

#### プロキシ リストア

プロキシリストアを使用すると、ユーザーは、あるファイルへの書き込み権限を持っている場合 に、別のマシンからそのファイルをリストアすることができます。リストアするファイルは、リス トアを実行するマシンでバックアップされている必要があります。

#### プログレス レポート

ユーザーのオペレーション中に発生したイベントを NetBackup が記録したログ。

#### ブロック サイズ

バックアップ中にメディアに書き込まれる各データブロックのバイト数。

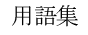

#### 別クライアントへのリストア

別のクライアントからバックアップしたファイルを、作業を行っているクライアントにリストアし ます。管理者はマスター サーバー上のインタフェースを使用して、どのクライアントに対しても リストアを実行することができます(この処理を「サーバー側からの指示によるリストア」といい ます)。

## 別ターゲットへのリストア

NetBackup ターゲット バージョンのクライアント ソフトウェアを実行中の Novell NetWare サーバープラットフォームでこの処理を実行すると、バックアップを実行したターゲット以外の ターゲットにファイルがリストアされます。

## 別パスへのリストア

バックアップを実行したディレクトリ以外のディレクトリにファイルをリストアします。

## ホスト

アプリケーションプログラムを実行するコンピュータ。

#### ホスト名

ネットワーク内のプログラムや他のコンピュータがホスト コンピュータを識別するために使用す る名前。

#### ポート

コンピュータから出たり入ったりするデータを転送する際に使用する位置のこと。

#### ボリューム

Media Manager ボリュームは、データストレージの論理ユニットで、Media Manager のボ リュームデータベースに記録されているメディアIDと、その他の属性が割り当てられている メディアをクリーニングする機能を持ちます。

## ボリューム グループ

Media Manager で、同一の物理ロケーション(たとえば、特定のロボットなど)に常駐するよう 設定されたボリュームの集まり。

## ボリューム設定

Media Manager のボリュームデータベースに格納される設定情報。

## ボリューム データベース

Media Manager がボリュームについての情報を保存する内部データベース。すべての Media Manager ホストが、1つのボリュームデータベースを持っています。ただし、そのホストが ボリュームデータベースホストとして指定されない限り、データベースは空白になります。

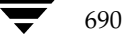

#### ボリューム データベース ホスト

Media Manager がデバイス内で使用するボリュームについての情報保存に指定された、Media Manager ホスト。NetBackup BusinesServer では、1台のサーバーしか使用できないため、常 にボリュームデータベースホストがMedia Managerホストになります。

## ボリューム プール

単一のアプリケーションで使用され、他のアプリケーションやユーザーからのアクセスを防ぐよう に Media Manager で設定されたボリュームの集まり。

## マウント

ボリュームを読み込みや書き込みが可能な状態にすること。

#### マウント ポイント

ディスク上のファイル システムが論理的にシステムのディレクトリ構造に接続するポイントのこ とで、マウント ポイントを介してユーザーとアプリケーションからそのファイルシンステムを利用 することができます。

## マスター オブ マスター

Global DataManager ソフトウェアがインストールされている NetBackup ホスト。このホスト にログインすると、インタフェースにツリー表示が表示され、ここで管理者は複数のマスター サーバーを表示したり、管理することができます。

#### マスター サーバー

NetBackup のサーバーは、マスター サーバーとメディア サーバーのクラスタ内のすべてのクラ イアントとサーバーにおけるバックアップやリストアの管理や制御を行います。NetBackup BusinesServer は、1台のサーバー (マスターサーバー)のみをサポートします。

#### マスター サーバーとメディア サーバーのクラスタ

1台の NetBackup のマスター サーバーと、追加ストレージとして使用する複数のリモート メ ディアサーバーのことを指します。クラスタを設定するには、NetBackup DataCenterサーバー が構成に含まれている必要があります。NetBackup BusinesServerは、1台のサーバー(マス ターサーバー)のみをサポートします。

#### マニュアル ページ

UNIX のコンピュータ システムとアプリケーションが提供するオンライン マニュアル。

#### 多重化 (マルチプレキシング)

1つ以上のクライアントから並行多重バックアップを単一のストレージデバイスに送り、それら のイメージをメディア上にインターリーブする処理。

#### マルチプレックス グループ

単一の多重化セッションで、一度に多重化された一連のバックアップのこと。

## マルチホスト ドライブ

複数の NetBackup サーバーと Storage Migrator サーバーで、(スタンドアロンおよびロボ ティック ライブラリ内の)テープドライブを動的に共有させる VERITAS の別ライセンスのオプ ション (Shared Storage Option または SSO) です。

このオプションは、NetBackup DataCenterサーバーでのみ使用することができます。

## メディア

データが格納される、物理的な磁気テープ、オプティカル ディスク、または磁気ディスク。

#### メディアID

記録されたラベルの一部としてボリュームに書き込まれる識別子。

## メディア サーバー

マスターサーバーとメディアサーバーのクラスタ内で、ストレージを提供する NetBackupサー バー。マスター サーバーをメディア サーバーとして使用することもできます。マスター サーバー 以外のメディア サーバーは、リモート メディア サーバー (またはスレーブ サーバー) とも呼びま す。NetBackup BusinesServer では、リモート メディア サーバーを使用することはできません。

#### メディア ホスト

(クライアントの) ジョブがデータを送信する NetBackup サーバー。

#### メニュー インタフェース

キャラクタベースのインタフェースで、グラフィカル機能のない端末から使用することができます。

## メール スロット

「入口ポートと出口ポート」を参照。

#### 有効期限 (イメージ)

NetBackup がバックアップ イメージのトラッキングを停止する日時。

#### 有効期限 (ボリューム)

物理メディア (テープ) の使用期限が切れる日時。

#### ユーザー操作

クライアント システムからユーザーが開始したバックアップ、アーカイブ、またはリストア処理 を示します。

692

#### 呼び起こし間隔

実行時期になったバックアップがないかどうかを NetBackup が調べる間隔。

## ライブラリ

ロボットとその付属ソフトウェア。ライブラリには、データのストレージと検索に使用する、 テープとオプティカルプラタの集まりが含まれます。たとえば、Tape Library DLT (TLD) は、TLD ロボティック コントロールのあるロボットを指します。

## ラベル

磁気ディスクまたはオプティカル ディスクのボリュームの識別子。記録されたラベルには、 メディア ID が含まれます。

バーコード ラベルによって、バーコード スキャナはメディアをトラッキングすることができます。

#### リストア

過去に実行したバックアップから、選択したファイルとディレクトリをリストアし、元のディレク トリ(または別のディレクトリ)に戻す処理を指します。

#### リストアする

過去に実行したバックアップやアーカイブから、選択したファイルとディレクトリをリストアし、 元のディレクトリ(または別のディレクトリ)に戻す操作のことを指します。

#### リソース

ターゲット上のデータセットを示す Novell NetWare 用語。たとえば、DOS の場合、リソース はドライブ、ディレクトリ、およびファイルになります。「ターゲット サービス」も参照。

#### リテンション ピリオド

NetBackup がバックアップ イメージとアーカイブ イメージを保持する期間。リテンションピリ オドはスケジュールで指定します。

#### リテンション レベル

ユーザーが定義したリテンションピリオドを表すインデックス番号で、0から9までの10レベル から選択できます。それぞれのレベルと関連付けられたリテンションピリオドの設定は変更可能 です。「ワイルドカード文字」も参照。

## リモート メディア サーバー

マスターサーバー以外のメディアサーバー。リモート メディアサーバーは、NetBackup DataCenter でのみ使用することができます。NetBackup BusinesServer では、1台のサーバー (マスターサーバー)のみをサポートします。

## リンク

「ハード リンク」または「シンボリックリンク」を参照。

## 累積インクリメンタル バックアップ

マスター サーバー上でシステム管理者がスケジュールするバックアップで、最後にフル バック アップが完了した後に変更されたファイルをすべてバックアップします。一度もバックアップが実 行されていない場合には、すべてのファイルをバックアップします(「差分インクリメンタルバッ クアップ」も参照してください)。

## ルート (root)

階層型ディレクトリ構造における最上位段階のディレクトリのこと。MS-DOS では、ドライブ上 のルート ディレクトリは円記号 (¥) で示されます (たとえば、ドライブ Cのルートは C:¥になり ます)。UNIX では、ルート ディレクトリはスラッシュ (/) で示されます。

また、UNIXにおける管理機能を持つユーザーのユーザー名としても使用されます(この場合は root と記述します)。

## レジストリ

ハードウェアとユーザーアカウントに関する設定情報が格納されている Microsoft Windows 2000、NT、98、および95のデータベース。

## レジデンス

Media Manager では、各ボリュームの位置情報はボリュームデータベースに保存されます。 レジデンス エントリには、ロボット番号、ロボット ホスト、ロボット タイプおよびメディア タイプなどの情報が含まれます。

## ログ

コンピュータやアプリケーションがそのアクティビティについての情報を記録するファイル。

## ロードする

内部メモリにデータをコピーすること。たとえば、「インストレーションプログラムをロードす る」のように使用します。

## ワイルドカード文字

検索時に任意の文字を表すために使用する文字。

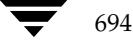

# 索引

A

## **ACL** (Access Contorol List アクセス制御リスト) 565 AFS クラス タイプ 56 クラスの設定 606 AFS バックアップのトラブルシューティン  $\check{\mathcal{I}}$  610 AFS パラメータ 607 AFS ファイル リストの正規表現 608 altnames  $77/1$  205 ANSI形式の上書きの許可 517 AOS/VS形式の上書きの許可 517 Apollo wbak クラス タイプ 56 Apollo リスト: atime 555 Auspex-FastBackup IFRFR 属性の設定 70<br>クラス タイプ 56

#### B

(Access Contorol List<br>'クセス制御リスト」:<br>ラスタイプ 56<br>ラスタイプ 56<br>ラスタイプ 56<br>ジックアップのトラブ<br>'610<br>"ラメータ 607<br>"アイルリストの正書さの許可<br>nesファイル 205<br>Hesファイル 205<br>形式の上書きの許可<br>NS形式の上書きの許可<br>NS形式の上書きの許可<br>NS形式の上書きの許可<br>NS形式の上書きの許可<br>NS形式タイプ<br>555<br>x-FastBackup<br>RFR 属性の設定 7 'ラメータ 607<br>'ラメータ 607<br>アイル リストの正<br>SESアイル 205<br>'B武の上書きの許可<br>Wbak クラス タイプ<br>SES形式の上書きの許可<br>Wbak クラス タイプ<br>555<br>-FastBackup<br>RFR 属性の設定 70<br>NER 属性の設定 70<br>Lexit\_notify スクリプト<br>Ianager と IDR 634<br>-exit\_notify スクリプト<br>Ianager と IDR 634<br>(ファイル<br>Lexit\_n クラス タイプ 56<br>グラスの設定 6007<br>ブラスの設定 6007<br>アラスの設定 6007<br>IT形式の上書きの<br>IT形式の上書きの<br>IT形式の上書きの<br>IT形式の上書きの<br>IT形式の上書きの<br>IT形式の上書きの<br>INS形式の上書きの<br>INS形式の上書 タイプ タイプ<br>CINS形式のディプ 56<br>up\_exit\_notify スクリプ<br>INAnager と IDR<br>Manager と IDR<br>Manager と IDR<br>Manager クラスの設定 606<br>バックアップのトラスト 1000 パラメータ 607<br>IT形式の上書きの計画 2015<br>IT形式の上書きの計画 2015<br>INS形式の上書きの計画 2015<br>INS形式の上書き 2015<br>INS形式の上書き 2015<br>INS形式の上書き 2015<br>INS形式の上書き 2015<br>INS形式の上書き 2015<br>INS形式 タイプ 56<br>up\_exit\_notify スクリフ<br>Manager と IDR (<br>up\_exi /VS 形式<br>Io wbak / スト Download by スト Download by スト Download by スト 555<br>ERFR 属 タクラス タリニング Manager<br>my\_exit\_r Manager ファイ Manager コマン download コマン download コマン download コマン checked コマン checked コマン checked コマン jobs アクリカン タ 607<br>リストの正規表現 608<br>イル 205<br>こ書きの許可 517<br>ワラス タイプ 56<br>アラス タイムアウト 527<br>マラス タイムアウト 527<br>ackup<br>生の設定 70<br>イプ 56<br>otify スクリプト 581<br>スクリプト 580<br>シド 286<br>シド 290<br>マンド 299<br>マンド 299<br>マンド 299<br>マンド 299<br>マンド 299<br>マンド 303<br>マンド 303<br>マンド 303<br>マンド 316<br>マンド 316<br>マ グ 610 パラメイフ mes NI 形式 WS 形式 WS アラス apple in Management Management Management Management Management Management Management Management Management Management Schedus Andre Management Schedus Management Schedus Management Sch パラメータ 607<br>アイル リスト 2007 ポータ 607<br>mes ファイル リスト 20<br>I形式の上書さ do wbak クラス ダイ ちょう do wbak クラス タイプ ちょう do wbak クラス タイプ ちょうち<br>lo wbak クラス タイプ ちょうち FRFR 属性の設プタリ<br>sp\_exit\_notify スクリ<br>Manager と IDR<br>mf ファイル<br>mp\_exit\_notify スクリ<br>Manager と I ファイル リストの正規表現 608<br>mes ファイル 205<br>mes ファイル 205<br>IT形式の上書きの許可 517<br>IVS形式の上書きの許可 517<br>lo wbak クラス タイプ 56<br>bo Wak クラス タイプ 527<br>: 555<br>ex-FastBackup<br>FRFR 属性の設定 70<br>ワラス タイプ 56<br>up\_exit\_notify スクリプト 581<br>up\_notify スクリプト 580<br>Manager と IDR 6 ファイル 205 まき タイノ 205 まき クラスト 205 まき タイノ 205 まき タイノ 205 上書きの上書き タイプ 56 iastBackup 定称 しょうストア タイプ 56 xit\_notify スクリフ sager と IDR (アイル 671 ショマンド 2015 コマンド 2015 コマンド 2015 コマンド 30 de コマンド 321 de コマンド 32 de コマンド 33 de コマンド 33 de 形式の上書きの許可 517<br>VS 形式の上書きの許可 517<br>VS 形式の上書きの許可 5<br>b wbak クラス タイプ 56<br>555<br>x-FastBackup<br>RFR 属性の設定 70<br>ラス タイプ 56<br>p\_exit\_notify スクリプト 580<br>p\_exit\_notify スクリプト 580<br>Manager と IDR 634<br>ff ファイル<br>i義 671<br>live コマンド 299<br>kupロマンド 299<br>kupロマンド 3 形式の上書きの許可 517<br>bak クラス タイプ 56<br>7.astBackup<br>FR 属性の設定 70<br>X タイプ 56<br>xxi\_notify スクリプト 58<br>wit\_notify スクリプト 580<br>nager と IDR 634<br>7イル<br>671<br>:コマンド 290<br>ndb コマンド 299<br>5 asコマンド 299<br>5コマンド 309<br>de コマンド 316<br>コマンド 311<br>オマンド 331<br>オマンド 331<br>コマンド 330 クラス タイプ 56<br>Sackup<br>"イプ 56<br>"イプ 56<br>"イプ 56<br>"マクリプト 580<br>"マンド 286<br>"マンド 299<br>"マンド 299<br>"マンド 293" マンド 316<br>"マンド 316" マンド 316<br>"マンド 316" マンド 339<br>"マンド 339" マンド 339" マンド 339" アイビティ ログ<br>"ティビティ ログ<br>"ティビティ ログ" 155 ウト 527<br>ブト 581<br>580<br>9<br>コグ 195 属性の設定 70<br>タイプ 56<br>Lnotify スクリプト<br>ify スクリプト<br>ify スクリプト<br>2006 イル<br>71<br>コマンド 286<br>コマンド 299<br>コマンド 309<br>コマンド 310<br>マンド 311<br>マンド 321<br>マンド 321<br>ヤマンド 321<br>ヤマンド 321<br>ヤマンド 330<br>マンド 321<br>マンド 321<br>マンド 321<br>マンド 321<br>マンド 321<br>マンド 321 クラス タイプ 56<br>up\_exit\_notify ス<br>up\_notify スクリン<br>Manager と IDR<br>onf ファイル<br>定義 671<br>chive コマンド 28<br>ckupdb コマンド 28<br>assnew コマンド 37<br>include コマンド 321<br>schedrep コマンド 321<br>schedrep コマンド 321<br>schedrep コマンド 321<br>schedrep コマンド 321<br>schedrep コマンド backup\_exit\_notify スクリプト 581 スクリプト 581<br>リプト 580<br>R 634<br>286 \* 290<br>ド 299<br>ド 299<br>293 \* 303<br>316<br>\* 316<br>321<br>ド 339<br>330<br>96、343<br>ゴティログ 195<br>1195 backup\_notify スクリプト 580<br>と IDR 634<br>ル<br>ンド 286<br>マンド 299<br>マンド 303<br>マンド 309<br>マンド 316<br>ビーダンド 339<br>ビーダンド 330<br>ビーダンド 330<br>ビーダンド 330<br>マンド 330<br>マンド 330<br>マンド 330<br>マンド 330<br>マンド 330 Boot Manager  $\geq$  IDR 634 と IDR 634<br>ル<br>ンド 286<br>マンド 290<br>マンド 303<br>マンド 309<br>マンド 310<br>マンド 321<br>マンド 330<br>バータイビティ<br>ブイビティ<br>ブイビティ bp.conf  $77/1$ また、671<br>we コマン<br>prode コマン<br>prode コマント state コマント state コマント deler コマント state コマンド<br>derep コマント state コマンド state コマント 定義 671<br>
chive コマニコ<br>
ackupdb ニコマニコ<br>
ackupdb ニコマニコ<br>
ackupdb コマニコ<br>
include コマン<br>
schedrep<br>
sched コマフ<br>
poppos アク<br>
jobs コマク bparchive  $\Box \Leftrightarrow \lor \nVdash 286$ コマンド 286<br>cコマンド 293<br>lbコマンド 293<br>vコマンド 303<br>xコマンド 30<br>cコマンド 321<br>セコマンド 330<br>マンド 330<br>コマンド 96、ファイビテ<br>アクティビテ bpauthsync  $\exists \forall \forall \in \mathbb{R}$  290 コマンド 290<br>- コマンド 293<br>- マンド 293<br>コマンド 303<br>コマンド 310<br>コマンド 311<br>マンド 321<br>マンド 330<br>ヤマンド 330<br>マンド 96、3<br>クティビティ<br>マンド 195 bpbackupdb  $\exists \forall \forall \forall$  299 コマンド 299<br>マンド 293<br>コマンド 303<br>コマンド 316<br>ニマンド 321<br>ニマンド 330<br>マンド 330<br>マンド 96、34<br>ケティビティ<br>ケティビティ bpbackup  $\Rightarrow \forall Y$  293 コマンド 293<br>sコマンド 30<br>sコマンド 31<br>leコマンド 31<br>repコマンド 330<br>コマンド 96、<br>コマンド 96、<br>アクティビテ<br>アクティビテ bpclassnew  $\exists \forall \forall \forall$  303 コマンド 303<br>コマンド 309<br>コマンド 311<br>マンド 321<br>ウコマンド 330<br>マンド 330<br>マンド 96、3<br>クティビティ<br>マンド 195 bpclclients  $\exists \forall \forall \forall$  309 コマンド 309<br>:コマンド 311<br>マンド 321<br>エマンド 330<br>マンド 96、<br>マンド 195<br>マンド 195 bpclinclude  $\exists \forall \forall \forall$  316 コマンド 316<br>rンド 321<br>pコマンド 331<br>マンド 330<br>マンド 96、3・<br>クティビティ<br>ケンド 195 bpclinfo  $\exists \forall \forall \forall$  321 コマンド 321<br>drep コマンド 33<br>d コマンド 33<br>コマンド 96、アクティビテ<br>- コマンド 19: bpclschedrep  $\exists \forall \forall \forall$  339 コマンド 339<br>マンド 330<br>ンド 96、343<br>ティビティ『<br>アイビティ『<br><u>ソド 195</u> bpclsched  $\exists \forall \forall \forall$  330 コマンド 330<br>!マンド 96、<br>『クティビテ<br>"マンド 195 bpconfig  $\Rightarrow \forall y \in (96, 343)$ 234 969 343 bpdbjobs アクティビティログ 195 5 6 195 bpdbjobs  $\exists \forall \forall \mathbf{F}$  195  $\frac{27}{195}$ 

bpdown.exe 199 bpduplicate  $\exists \forall \forall \forall$  353 コマンド 353<br>Dient 257<br>ワスクリプト 359<br>アスクリプト 359<br>マンド 359<br>マンド 359<br>マンド 376<br>マンド 400<br>マンド 400<br>マンド 400<br>マンド 420<br>マンド 432<br>ワライアンド 432<br>アライアンド 432<br>マンド 432<br>マンド 432<br>マンド 432<br>マンド 444<br>マンド 444<br>マンド 444<br>マンド 444<br>マンド 444<br>マンド 444<br>マンド 444<br>マンド 444<br>マンド 4 bpdynamicclient 257 bpend\_notify スクリプト ライアントアンド 359 マンド 359 マンド 359 マンド 370 マンド 370 マンド 370 マンド 370 マンド 370 マンド 394 401 マンド 425 マンド 425 ファンド 432 スクリプレト 425 ライアンド 425 ライアンド 432 スクリプトアンド 432 スクリプト 432 メイ 444 ム・コークリカ 12 キャンド 432 ジャンド 432 ジャンド 444 ム・コーヒ ウリカ 12 キャ UNIXクライアント 586 586 Windows クライアント 588 
-ント 588<br>0<br>76<br>83<br>09<br>09<br>0 しト 582<br>レート 582<br>フウト 59<br>カバリ 63<br>可 517<br>OLUME:<br>アト 59 bperror  $\exists \forall \forall \xi$  359 コマンド 359<br>tte コマンド 359<br>elist コマンド 39<br>elist コマンド 401<br>alist コマンド 401<br>alist コマンド 401<br>alist コマンド 401<br>alist コマンド 42<br>e コマンド 42<br>notify スクリンド 44<br>d コマンド 44<br>d コマンド 44<br>d コマンド 44<br>コマンド 44<br>z コマンド 44<br>z コマンド 44<br>z コマンド 44<br>z コマンド 44<br>a コマンド bpexpdate  $\exists \forall \forall \forall$  370 コマンド 370<br>tコマンド 370<br>tコマンド 384<br>マンド 399<br>マンド 420<br>マンド 425<br>コマンド 425<br>ゴマンド 425<br>ify スクリプト 432<br>エマンド 432<br>マンド 444<br>マンド 444<br>マンド 444<br>マンド 444<br>マンド 444<br>リータイム<br>リータイム<br>リータイム<br>リータイム<br>サーク 449<br>ビュータ エーターたリカ<br>健用したリカ<br>L書きの許可<br>Den ビューターレーリンド 449<br>ビューターレーリ bpimagelist  $\Rightarrow \forall y \in \mathcal{X}$  376 コマンド 376<br>マンド 383<br>マンド 399<br>ギンド 399<br>ギンド 406<br>マンド 406<br>マンド 425<br>マンド 425<br>ウェブアンド 432<br>マンド 432<br>マンド 433<br>マンド 444<br>マンド 444<br>マンド 444<br>マンド 444<br>マンド 444<br>マンド 444<br>アークリカイムア 444<br>アークリカイムア 444<br>アークリカイムア 444<br>アークリカー 449<br>マンド 449<br>マンド 449<br>マンド 449<br>アークリカー bpimmedia  $\exists \forall \forall \forall$  383 コマンド 383<br>マンド 394<br>マンド 399<br>バーダンド 400<br>マンド 400<br>マンド 425<br>ウンド 432<br>ヴェイアンド 433<br>マンド 433<br>マンド 444<br>マンド 444<br>マンド 444<br>ワークイムア 444<br>リータイムア 444<br>リータイムア 444<br>リータイムア 444<br>ジェータ したリカ.<br>My ピュータ したリカ.<br>SACKUP\_VO<br>ISACKUP\_VO<br>ISACKUP\_VO<br>ISACKUP\_VO<br>ISACKU bpimport  $\Box \Leftrightarrow \lor \dagger$  394 コマンド 394<br>マンド 399<br>ジンド 401<br>istコマンド 406<br>istコマンド 425<br>コマンド 425<br>ジャンド 432<br>ジャンド 438<br>ジャンド 438<br>マンド 444<br>コマンド 444<br>コマンド 444<br>コマンド 444<br>コマンド 444<br>199<br>コマンド 449<br>エリータイム<br>上書きの計 レたり カリーク 449 エリータイム<br>エリータイム<br>IDD コマンド 449<br>シビュータ 449<br>シビュータ 449 エリー ラ bplabel  $\Box \Leftrightarrow \lor \nmid$  399 コマンド 399<br>マンド 401<br>alistコマンド 40<br>alistコマンド 42<br>aコマンド 42<br>eコマンド 42<br>notify スクリータイ<br>dコマンド 44<br>dコマンド 44<br>dコマンド 44<br>zコマンド 44<br>e 199<br>コマンピュータイ<br>e 199<br>コンピュークイ<br>e 199<br>コンピューク<br>e HACKUP\_<br>day b 2000 コマンド 44<br>e HACKUP\_<br>day b 2000 コマンド 44<br>e HACKUP\_ bplist  $\exists \forall \forall \in \mathcal{V}$  401 コマンド 401<br>ialistコマンド 401<br>ialistコマンド 2<br>over コマンド<br>over コマンド<br>Lnotify スクライア<br>indows クライア<br>indows クライア<br>ist コマンド 4<br>ist コマンド 4<br>ist コマンド 4<br>xxe 199<br>fy コマンド 4<br>Axe 199<br>fy コマンド 4<br>Axe 上巻 2<br>ARを使用した<br>AKの上書きの<br>ARを使用した<br>AKの上書きの<br>ARを使用した<br>AKの上書きの bpmedialist  $\exists \forall \forall \forall$  409 コマンド 409<br>マンド 406<br>マンド 425<br>(ワスクリプト 425<br>(ワスクリプト 438<br>ワンド 438<br>マンド 444<br>マンド 444<br>マンド 449<br>マンド 449<br>マンド 449<br>ビュータ カルトリカルト 449<br>マンド 449<br>ビュータ カルトリカルト 449<br>アンド 449<br>ビュータ カルトリカルト 449<br>(ビュータ カルトリカルト 449)<br>マンド 449<br>ビュータ カプラブ 55<br>(SQL-BackTr, ル 5 bpmedia  $\Rightarrow \Rightarrow y \land 406$ コマンド 406<br>rコマンド 42:<br>otify スクリプ<br>&リライアンド 432<br>Xクライアンド 438<br>エマンド 444<br>コマンド 444<br>コマンド 444<br>コマンド 449<br>コマンド 449<br>199<br>マンド 449 エリータイノリーク<br>- Alport 449 エリータイノリーク<br>- Alport 449 エリータイノリーンピュータ<br>Alport 449 エリータイノリーン<br>Alport 333<br>iスタイプ 55<br>. J. Alp bprecover  $\exists \forall \forall \forall$  420 コマンド 420<br>"マンド 425<br>"カンド 425<br>"カライアンド 432<br>"マンド 438<br>"マンド 444<br>"マンド 444<br>"マンド 444<br>"マンド 449<br>"アンド 449<br>"アンド 449<br>"アンド 449<br>"アンド 449<br>"アンド 449<br>"アンド 449<br>"アンド 449<br>"アンド 449<br>"反用したリス<br>"使用したリス<br>"使用したリス<br>"ALAISACKUP\_V(「SQL-BackT」 bprestore  $\exists \forall \forall \forall$  425 コマンド 425<br>stify スクリプ<br>(クライアンド 432<br>マンド 438<br>コマンド 444<br>コマンド 444<br>コマンド 444<br>コマンド 449<br>コンピュータイム<br>(リータイム 199<br>アンド 449<br>アンド 449<br>アンド 449<br>アンピュータ ルガ33<br>- BACKUP\_V<br>(「SQL-Back」 イル 533<br>スタイプ 55<br>\_notify スクリ bpstart\_notify ライアント 432 メド 438 メド 438 メド 432 メド 438 メド 438 メド 444 レド 444 レド 444 レド 444 レド 444 レド 449 シド 449 シド 449 シド 449 シド 449 シェータ カーデン かいかん しょうかん しょうかん しょうかん しょうかん しょうかん しょうかん しょうかん しょうしょう ちょうしょう ちょうしょう しょうしょう しょうしょう しょうしょう しょうしょう UNIXクライアント 582 ント 582<br>'アント :<br>432<br>402 - 444<br>444<br>49 - タ リカバリ<br>サーブ 51<br>"アンVOLUN" ackTrack<br>55 ウリプト Windows クライアント 584 ント 584<br>・アウト :<br>カバリ 63<br>可 517<br>Track」を<br>プト 59 bpstuadd  $\exists \forall \forall \forall$  432 コマンド 432<br>コマンド 438<br>コマンド 444<br>コマンド 444<br>コマンド 444<br>199<br>コマンド 449<br>トイル 533<br>- BACKUP\_V(「SQL-Back<br>イル 533<br>スタイプ 55<br>\_notify スクリ bpstudel  $\exists \forall \forall \forall$  438 コマンド 438<br>コマンド 444<br>コマンド 444<br>エリー タイノ<br>199<br>コンピュータ<br>199<br>シンピュータ<br>シンピュータ<br>ジェクリング 449<br>North Tale AckUP\_V<br>s(「SQL-BackUP\_V」<br>アイル 533<br>フスタイプ 55<br>2.Dachry スクリ bpstulist  $\exists \forall \forall \forall$  440 コマンド 440<br>コマンド 444<br>エリー タイノ<br>199<br>コンピュータ<br>を使用したリ<br>を使用したリ<br>ふの上書きの許<br><u>こ</u>BACKUP\_V<br>^ (「SQL-Back」)<br>シスタイプ 55<br>フスタイプ 55 bpsturep  $\exists \forall \forall \forall$  444 コマンド 444<br>エリー タイノ<br>199<br>コマンド 449<br>コンピュータ<br>ことに思えるの音をの言い<br>AL - AL 533<br>シスタイプ 55<br>シスタイプ 55<br>アイル 533 BPTM クエリー タイムアウト 513 bpup.exe 199 bpverify  $\exists \forall y \forall$  449

## C

/ド 449<br>ピュータリ』<br>H = ときの許<br>CKUP\_V<br>QL-Back<br>533<br>イプ 55<br>ffy スクリ e 199<br>y コマンド 449<br>q コンピュータ<br>R を使用したリカノ<br>ボの上書きの許可<br>iE\_BACKUP\_VOI<br>sls(「SQL-BackTr;<br>ァイル 533<br>ラスタイプ 55<br>up\_notify スクリプ ウト 513<br>\*リ 634<br>517<br>LUMES <del>(</del><br>ck」を参<br>ト 591 コマンド 449<br>コンピュータ<br>を使用したリ<br>.の上書きの許<br>. SACKUP\_V<br>. SACKUP\_V<br>. SACKUP\_V<br>. AACKUP\_V<br>. AACKUP\_V<br>. AACKUP\_V<br>. SACKUP\_V<br>. SACKUP\_V Compaq コンピュータ IDR を使用したリカバリ 634 cpio形式の上書きの許可 517 CREATE\_BACKUP\_VOLUMES 607

## D

28 を使用したリカバリ 634<br>:の上書きの許可 517<br>:\_BACKUP\_VOLUMES<br>:\_BACKUP\_VOLUMES<br>; (「SQL-BackTrack」を<br>?イル 533<br>,スタイプ 55<br>,\_notifyスクリプト 591 形式の上書きの許可 517<br>!ATE\_BACKUP\_VOLUM<br>tools (「SQL-BackTrack」<br>.ファイル 533<br>クラス タイプ 55<br>ckup\_notify スクリプト : Datatools(「SQL-BackTrack」を参照) ?SQL-BackTrack@ 9AB DATファイル 533 ファイル 533<br>クラス タイプ<br>kup\_notify ス DB2クラスタイプ 55 クラス タイプ 55<br>:kup\_notify スクリ<br>dbbackup\_notify スクリプト 591 591

 $\frac{1}{2}$   $\frac{1}{2}$   $\frac{1}{2}$ 

DBR形式の上書きの許可 517 Device Manager サービスの停止と再開 200 DHCP 252 DHCP インターバルをアナウンスする 550 diskfull\_notify  $\lambda$   $\forall$   $\forall$   $\forall$   $\uparrow$  592 DLTの定義 672 DNS (「Domain Name Service」を参照) Domain Name Service ホスト名 466 drfile.exe  $\exists \forall \forall \ \forall$  626

## E

Exchange  $\mathcal{J} \boxtimes \mathcal{N} \rightarrow \mathcal{J}$  558 Extensible-Client  $\gamma$  ラス タイプ 55

## F

Filesystem Analyzer 641 Flashbackup クラス タイプ 56 Free browse 522

## G

GDM (Global Data Manager) プロパティ 515 GDM  $\exists$   $\vee$   $\vee$   $\neg$  $\vee$  597 GDM ホスト 597 Global Data Manager 595

#### H

Hashed  $77/1$  267 host.xlate  $77/11$  466 HSM 673

## I

IDR (「Intelligent Disaster Recovery」 を参照) IDR 準備ウィザード 障害回復ディスクの更新 624 ブート可能なメディアの準備 617 IDR でカスタム セットアップを実行する場 ^ 628 IDR ブート可能なメディアの更新 624 IDR を使用したIBMコンピュータのリカバ 633 IFRFR (「rawデータからの個々のファイルのリ ストア」を参照) index\_client  $\exists \forall \forall \ \forall$  211 Informix クラス タイプ 56 install\_path 673 Intelligent Disaster Recovery Windows NT Editions 614 Boot Manger の使用 634 DRファイル drfile.exe を使用した更新 626 概要 615

サーバーからの取得 616 IDR メディアの更新 drfile.exe の使用 626 更新する場合 624 障害回復リカバリ CD 626 リカバリ ディスク 624 Windows NT セットアップ 628 Windows NT の[ディスク アドミニストレー 夕 630 ウィザード IDRの準備 617 障害回復 629 回復ウィザード 629 概要 615 カスタム セットアップを実行する場合 628 準備ウィザード 617 情報の収集 73 使用要件 614 設定 616 ハード ディスク パーティションのサイズ変 更 632 ハード ディスク パーティションの変更 630 ブート可能なメディア CD イメージの作成 622 準備 617 タイプの選択 618 ディスクの作成 618 よくある質問 634 Intelligent Disaster Recovery  $\vec{\mathcal{T}} \times \vec{\mathcal{P}}$ 緊急用 632 更新 624 準備 617

## J

Java インタフェース 637 jbpSA(「Java」を参照) jnbSA 637 jobs.conf  $77 / \nu$  193

## K

keep\_days 193 keep\_hours 193 keep\_successful\_days 193 keep\_successful\_hours 193

## L

Locale 281 Locale の日付の設定 281 Lotus-Notes クラス タイプ 55 Lotus Notes  $\oslash$  INI  $\gimel\gimel\jmath\wedge\jmath\wedge$  558

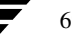

Lotus Notes プロパティ 558

## M

N

Media Manager ホスト 定義 674 Media Manager 概要 482 methods.txt  $77/10$  263 methods\_allow.txt  $7 \frac{7}{10}$  263 methods\_deny.txt  $77 / \nu$  264 Microsoft Exchange 設定 558 MPX (「多重化」を参照) MS-Exchange クラス タイプ 55 MS-SQL-Server クラスタイプ 55 MS-Windows-NT クラス タイプ 55 MTF1形式の上書きの許可 517 names\_allow.txt  $7 \frac{7}{10}$  265 names\_deny.txt  $7 \frac{7}{10}$  266 nbmail.cmd  $\lambda$   $\gamma$   $\psi$   $\gamma$   $\uparrow$  504 NCR-Teradata クラス タイプ 55 **NDMP** クラス タイプ 55 ストレージ ユニット 14 NetBackup Client サービス 定義 674 NetBackup Database Manager サービス 定義 674 NetBackup Device Manager サービス 定義 675 NetBackup Request Manager サービス 定義 675 NetBackup Volume Manager サービス Service 定義 675 NetBackup Client サービス 200 概要 200 NetBackup Database Manager サービス 概要 199 NetBackup Device Manager サービス 概要 199 NetBackup Request サービス ポート (BPRD) 550 NetBackup Request Manager サービス 概要 199 NetBackup Volume Manager  $\mathcal{V}-\mathcal{E}\rtimes$ 概要 200 NetBackupアシスタント 10 NetBackupカタログ (「カタログ バックアップ」を参照)

NetBackup カタログの圧縮 153 仕様 153 注意 153 NetBackup 管理 - Java 637 [NetBackup管理] ウィンドウ 8 NetBackup クライアント イメージ カタログの移動 154 管理するための使用 202 クラスからの削除 125 クラス タイプの選択 55 クラスへの追加 73 最大ジョブ数 505 除外リスト 100 ソフトウェア 2 定義 2 ホスト名 75 NetBackup グローバル属性 504 NetBackup  $\exists \forall \forall \forall$  285 NetBackup サーバー イメージ インポート用サーバーの変更 232 イメージ検証用サーバーの変更 227 イメージ複製用サーバーの変更 222 カタログ バックアップ設定 136 監視対象の選択 182 クラスの設定 51 ストレージ ユニット管理用 18 ソフトウェア 2 電源切断 198 複数 246 マスタ 247 マスターオブマスター 595 メディア 247 リブート 198 レポート用サーバーの選択 161 NetBackup サーバの電源切断 198 NetBackup サーバーの電源切断 198 NetBackup セッション 685 NetBackup設定オプション 定義 675 NetBackupデータベース (「カタログ バックアッ プ」を参照) NetBackupデータベース (「カタログ」を参照) NetBackup認証 設定 275 NetBackupの認証 優先グループ 503 NetBackupバージョン 特定 xxxiii NetBackup Client サービスポート

nbag\_nt\_dc34.book 698 ページ 2001年1月29日 月曜日 午後4時48分

(BPCD) 550 NetWare Loadable Module 675 NetWare クラスタイプ 55 Network File System (「NFSのバックアップ」を参照) NEW\_STREAMファイルリストパラメータ 94 NFS アクセス タイムアウト 527 NFS のバックアップ クロスマウントポイント 563 使用に関する注 rawパーティション 561 クロスマウント ポイント 560 設定 67、560 短所 561 長所 561 NFS マウント ファイル (「NFS のバックアップ」 を参照) xxxiii NLM (「NetWare Loadable Module」を参照) NO\_STANDALONE\_UNLOAD 489 Notification  $\lambda$  クリプト 579 NTFSボリュームのハードリンク 86

#### $\circ$

Open Transaction Manager (OTM) 535 Oracle クラス タイプ 56 OS/2 Boot Manager と IDR 634 OS/2クラスタイプ 55 OTM (Open Transaction Manager) 535

## $\mathsf{P}$

PC NetLink  $77 / \nu$  565 peername ファイル 206

# Q

**OIC 490** 

## $\mathsf{R}$

RAID がインストールされたDell PowerEdge 6100/200 IDR を使用したリカバリ 633 rawデータからの個々のファイルのリストア 70 rawパーティションのバックアップ 定義 676 rawパーティション バックアップ **UNIX 567** UNIX で実行する場合 569 UNIX での相対速度 569 restore\_notify スクリプト 592 rl 169 Rmed 174

## S

SAPクラス タイプ 56 session\_notify スクリプト 593 session\_start\_notify スクリプト 593 SKIP\_SMALL\_VOLUMES 607 SMS (「Storage Management Service」を参照) Split-Mirror クラス タイプ 56 SQL-BackTrack クラス タイプ 56 Storage Management Service 677 Storage Migrator 677 Sun PC NetLink 565 Sybase クラス タイプ 56 System Commander  $\geq$  IDR 634

# $\mathsf{T}$

Tape 形式 QIC以外 489 tar形式の上書きの許可 517 TIR 情報の保有期間 508 tpconfig の定義 679

## $\overline{U}$

Unhashed  $77/1$  268 UNIX での特殊文字 564、571 UNIX のシンボリック リンク 565 UNSET\_ALL ファイル リスト パラメータ 99 UNSETファイル リスト パラメータ 99 userreq\_notify スクリプト 593

## $\mathbf{V}$

vimages 169 vm.confファイル 定義 679 vmadmの定義 679 vopied 267 vopied  $\Box \Leftrightarrow \vee \nmid$  456 vopie\_util  $\Box \Leftrightarrow \lor \nmid$  458

## W

WORM メディア 定義 680

## $\overline{r}$

アーカイブ 定義 680 アーカイブビット 定義 680 アーカイブ 概要 5 アーカイブ ビットに基づいたインクリメンタル バックアップ 532 アーカイブ ビットのクリアを待機する時間 531

nbag\_nt\_dc34.book 699 ページ 2001年1月29日 月曜日 午後4時48分

アクセス制御リスト (ACL) 565 アクティビティ モニタ **BPDBJOBS\_OPTIONS 194** jobs.conf  $77/1$  193 ウィンドウの説明 178 監視するサーバーの選択 182 完了ジョブの削除 184、192 起動 178 ジョブ情報の印刷 184 ジョブ情報のコピー 185 ジョブ情報の保存 184 ジョブデータベース 192 ジョブの詳細ステータス 185 ジョブリストの定義 182 ジョブ ログを無効化 519 トラブルシューティング ウィザードの使 用 192 未完ジョブの終了 184 アクティブ ジョブ 182 アクティブでないメディア 176 圧縮 仕様 68 短所 67 長所 67 暗号  $+-553$ タイプ 552 ライブラリ 553 暗号化 許可 552 暗号化クラス属性 69 アンサスペンド メディア 485 アンフリーズ メディア 485

#### イ

以下の日数後にカタログを圧縮 507 以下の日数まで遡ってファイルを参照 516 移動検出 61 イメージ インポート 230 クライアント カタログの移動 154 検証 227 複製 220 複製からのリストア 226 プライマリ コピーの変更 226 フラグメント化 490 イメージ カタログのインデックス作成 211 インクリメンタル バックアップ (「バックアッ プ」を参照)

インクルード ファイル リスト NetBackupクライアント インクルード ファイル リスト 573 印刷 ジョブ情報 184 レポート 163 インストール AFS 605 ゥ ウィザード IDRの準備 617 NetBackupアシスタントからの起動 10 アクティビティモニタでのトラブルシュー ティング 192 カタログ バックアップ 135 障害回復 629 デバイス設定 14 バックアップ ポリシー 47 レポート ユーティリティでのトラブル シューティング 164 ウィルススキャン 533 上書き保護 517

## $\pm$

エクスクルード リスト **UNIX 570** エラー時にキュー 513

#### 才

オーバーラップ時間 532 オープン ファイル (「ビジー ファイル処理」を 参照) オンデマンドのみ Media Manager ストレージ ユニット 24 ディスク ストレージ ユニット 29

#### ヵ

外部ボリュームシリアル番号 (EVSN) 483 [書き込み済みメディア]レポート 176 拡張された認証機能 262 各メディアに複数のリテンションを許可 518 カスタマイズ [アクティビティモニタ] ウィンドウ 181 クラスウィンドウ 50 ストレージ ユニット ウィンドウ 17 ツールバー 17 [レポート] ウィンドウ 161 カタログ 管理 150 クライアント イメージの移動 154

nbag\_nt\_dc34.book 700 ページ 2001年1月29日 月曜日 午後4時48分

デバイス 484 ボリューム 483 メディア 484 カタログのインデックス作成 211 カタログのオーバーヘッド 475 カタログ バックアップ notification スクリプト 591 圧縮の遅延 507 ウィザードを使用した設定 135 概要 133 最後に使用したメディア 137 自動 134 手動バックアップ 145 スケジュールの設定 141 注意事項 135 ディスク パス 140 必要な領域 150 ファイルパス  $NT \sim 7.9 - 144$ 追加 143 メディア サーバー 144 メディアID 138 メディア サーバー 137 メディア タイプ 137 メディア タイプの設定 140 リカバリ 134 カタログ バックアップで最後に使用したメディ  $\mathcal{T}$ 137 カタログ バックアップのメディア1とメディア 2 137 カタログ用のディスク オーバーヘッド 475 カタログ用のテープ オーバーヘッド 475 管理クライアント 202 管理者定義のストリーミング モード 94 管理者の定義 xxxiii 完了ジョブ 182

## $\ddagger$

キューで待機 513 キューに再追加されたジョブ 182 キューに追加されたジョブ 182 キューのタイムアウト 513 緊急用のブート可能なIDRディスク 632 ク クライアント, NetBackup

定義 682 クライアントがメッセージを送信する 504 クライアントごとの最大ジョブ数 指定 505

クライアント接続タイムアウト 516 クライアント データベース 520 クライアントのBPCDポート設定 550 クライアントのBPRDポート設定 550 クライアントの最大データストリーム 521 クライアントの参照とリストアの無効化 516 クライアントのプログレスログ 5 クライアントのユーザーアーカイブクラス 530 クライアントのユーザーアーカイブスケジュー  $/V$  531 クライアントのユーザー バックアップ クラ  $\times$  530 クライアントのユーザー バックアップ スケ  $\mathcal{\vec{V}}\!\vartriangle\!-\!\mathcal{W}$ 530 クライアントの読み取りタイムアウト 501 クライアントのリストアの無効化 516 [クライアント バックアップ] レポート 165 クライアント プロパティ 239 クライアント ポート ウィンドウ サーバーでの設定 514 クライアント名 205 クライアント名プロパティ設定 531 クライアント ユーザー インタフェース 682 クライアント ユーザーの定義 xxxiii クライアント予約済みポート ウィンドウ クライアントでの設定 529 サーバーでの設定 514 クラス IFRFRの設定 70 アクティブ化 61 一般属性 (「属性」を参照) 概要 4、33 管理対象のサーバーの選択 51 クライアントリスト (「NetBackupクライア ント」を参照) 計画 37 設定ウィザード 47 タイプ AFS 56 Apollo wbak 56 Auspex-FastBackup 56 DB2 55 Extensible-Client 55 Flashbackup 56 Informix 56 Lotus-Notes 55 MS-Exchange 55 MS-SOL-Server 55 MS-Windows-NT 55

700

nbag\_nt\_dc34.book 701 ページ 2001年1月29日 月曜日 午後4時48分

NCR-Teradata 55

NDMP 55 NetWare 55 Oracle 56 OS2 55 **SAP 56** Split-Mirror 56 SQL-BackTrack 56 Sybase 56 標準 56 追加 (「追加」を参照) 定義部分 34 ファイル リスト (「ファイル リスト」を参 照) 変更 (「変更」を参照) 優先順位の設定 60  $\mathbb{L} - \mathbb{f} \mathbb{L} - 121$ ユーザー スケジュール 120 例 35 クラスごとの最大ジョブ数 (「クラスごとの最大ジョブ数の制限」を参 照) [クラスごとの最大ジョブ数の制限]の設定 59 クラスストレージ ユニットを上書きする 107 クラスタ NetBackupの使用 647 クラスタ管理ソフトウェアのインストー  $\nu$  655 データのリストア 664 バックアップ 662 フェイルオーバが発生した場合 648 クラスタ内で発生したNetBackupフェイルオー  $\times$  648 クラスのアクティブ化 61 クラスボリュームプールを上書きする 108 グラビティスタッカ 488 クロスマウント ポイント UNIX rawパーティションへの影響 562 個別クラス 562 設定 67、562

# ヶ

計画 クラス 37 ストレージ ユニット 19 ユーザー スケジュール 120 ワークシート 42 形式の説明 テープ 489

権限 NetBackupプロパティの変更 500  $\Box$ 個々のサーバーのリストア 525 このクライアントの管理者のEメールアドレ  $\times$  504 コンピュータのブート ブート可能なIDR メディア 627 サーバー側からの指示によるリストア 定義 683 再試行 バックアップ 506 リストア 500 最大フラグメント サイズ Media Manager ストレージ ユニット 26 ディスク ストレージ ユニット 30 最大並行ジョブ数 ディスク ストレージ ユニット 30 最大リストア Apollo arg 文字数 527 再読み込みインターバル 512 作業リストの優先順位 472 削除 完了ジョブ 184、192 クラス 125 クラス内のクライアント 125 クラス内のファイル 125 スケジュール 125 ストレージ ユニット 31 [サスペンド] メディアの状態 485 サーバーがメッセージを送信する 503 サーバー側からの指示によるリストア 204 サーバークラスタ。「クラスタ」を参照 647 サーバーごとの最大エラー メッセージ数 551 サーバーとクライアントの処理速度 505 サーバーに依存しないリストア 215 サーバーファイル書き込みの無効化 501 サーバーポートウィンドウ 514 サーバー予約済みポート ウィンドウ 514 サーバーリスト 510 サービス NetBackup Catalog Manager 199 NetBackup Client 200 NetBackup Device Manager 199 NetBackup Request Manager 199 NetBackup Volume Manager 200 概要 199 監視 188

サ

索引

nbag\_nt\_dc34.book 702 ページ 2001年1月29日 月曜日 午後4時48分

サフィックスの圧縮 554 差分インクリメンタル 概要 476 スケジュールの選択 103 自動検出ストリーミング モード 95 自動マウントされたディレクトリ 561 終了 プロセス 191 未完ジョブ 184 手動バックアップ NetBackupカタログ 145 クラス 130 障害回復 カタログ 134 情報の収集 73 障害回復ディスク 更新 624 障害回復手順 627 障害回復のための情報収集 73 除外リスト 大文字小文字の区別 533 概要 100 タブ 543 例 549 除外リストの大文字小文字を区別する 533 ショートカット メニュー 9 ジョブ (「アクティビティモニタ」も参照) クライアントごとの最大数 505 クラスごとの最大数 59 クラスの優先順位 60 ディスク ストレージ ユニットごとの並行  $\check{\mathcal{V}}$ ョブ 30 ジョブの詳細ステータス 185 ジョブログを無効化 519

## ス

シ

スクリプト backup\_exit\_notify 579 backup\_notify 579 bpend\_notify **UNIX 579** Windows 579 bpend と bpstart に関する注意 580 bpstart\_notify **UNIX 579** Windows 579 dbbackup\_notify 579

diskfull\_notify 579 notification 579 restore\_notify 579 session\_notify 579 session\_start\_notify 579 userreq\_notify 579 スケジュール 概要 4、35 カタログ バックアップ 141 クラスへの追加 101 自動化の例 112 自動スケジュールの処理方法 470 ストレージ ユニット 107 多重化の指定 108 名前付け 103 バックアップ タイプ 103 バックアップ ウィンドウの削除 111 バックアップ回数の設定 109 頻度 106 [複製] ボタン 110 ボリュームプール 108 優先順位 107 ユーザーバックアップまたはアーカイ  $\vec{z}$ 120 リテンション ピリオド 指針 473 設定 105 リテンションレベル 106 スケジュール済バックアップ回数 506 スケジュールの開始時刻 109 スケジュールの終了時刻 109 スタンドアロン 定義 677 スタンドアロンドライブ グラビティスタッカの使用 488 スタンドアロン エクステンション 無効化 488 有効化 487 メディアの選択 487 レディー状態での保持 489 スタンドアローンドライブエクステンションの 無効化 518 ステータスコード 165、167、168、175 ステータスバー 17、50 ステータスレポートの間隔 507 ストリーミング (「多重データストリームを許 可」を参照) ストレージ ユニット 定義 685

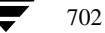

nbag\_nt\_dc34.book 703 ページ 2001年1月29日 月曜日 午後4時48分

Media Manager タイプの説明 13 Media Manager タイプの追加 23 Media Manager タイプの例 19 Media Manger タイプのルール 18 NDMP 14 NDMP タイプの追加 14 概要 3、481 管理対象サーバの変更 18 管理プログラムの起動 14 クラス 57 削除 31 スケジュール 107 属性の変更 30 次に使用可能なもの 57 ディスク タイプの説明 14 ディスク タイプの追加 27 デバイス設定ウィザード 14 並行ジョブ (「ジョブ」を参照) xxxiii [ストレージ ユニット管理] ウィンドウ 15 ストレージ ユニットのドライブ数の設定 26 [すべてのログ エントリ] レポート 167 スレーブ サーバー (「メディア サーバ」を参照) スロットル (「帯域幅の制限」を参照)

#### セ 設定

AFS クラス 606 Intelligent Disaster Recovery 616 NetBackupアシスタントの使用 10 NetBackupプロパティ 238 カタログ バックアップ 136 クラス 33 ストレージ ユニット 13 ホスト名 464 [設定 - NetBackup] ウィンドウ 494

# $\dot{y}$

属性 NetBackupグローバル (「グローバル属性」 を参照) xxxiii クラスの一般属性 54 ソースコピー番号 223

## タ

ターゲット サービス 686 帯域幅の限度 設定 524 帯域幅の制限 設定の概要 258 タイムアウト

bpend 517 bpstart 517 bptm  $\sqrt{2} = 513$ キューのタイムアウト 513 クライアント接続 516 クライアントの読み取り 501 メディア サーバー 516 タイムスタンプ 479 多重化 (MPX) オーバーヘッド 491 概要 240 クライアントごとの最大ジョブ数 244 使用する場合 241 スケジュールの設定 108 スケジュール メディア多重化 242 多重化解除 245 テープ形式 491 ドライブごとの最大ストレージユニット 数 241 ブロック サイズ 172、491 多重データ ストリーム (「多重データストリームを許可」を参照) 多重データ ストリームを許可 クラス属性の設定 70 使用する場合 71 調整 72 ファイル リスト パラメータ 94

# チ

注意 AFS のファイルの上書き 609 AFS バックアップ ボリューム 607 notification スクリプト 580 UNIXのrawバックアップでのワイルドカー  $F$  568 カタログの圧縮 153 カタログ バックアップ 135 別クライアントへのリストア 205 別パスへのリストア 207 リテンションピリオド 106、121

#### ッ 追加

カタログ バックアップ ファイル パス 143 クラス 51 クラスへのクライアントの追加 73 スケジュール 101 ストレージ ユニット Media Manager タイプ 23 NDMP タイプ 14

索引

nbag\_nt\_dc34.book 704 ページ 2001年1月29日 月曜日 午後4時48分

 $\bar{\tau}$ 

 $\vdash$ 

ディスク タイプ 27 ファイル リストへのパスの追加 76 ライセンス 200 [追加] コマンド 602 通信バッファー サイズ 532 ツールバー NetBackup 管理 9 表示とカスタマイズ 17 ディスクアドミニストレータ 632 ディスク イメージ バックアップ 定義 686 指定 84 ディレクトリの絶対パス名 29 データ ストリーム (「多重データストリームを許可」を参 照) 94 データベース エクステンション クライアント ファイル パスの追加 92 デバイス遅延 468 デバッグするためのログの有効化 504 デフォルト検索を実行 532 デフォルトの検索 532 テープ形式 QIC 490 概要 489 多重化 491 フラグメント化 490 テープスパン 487、488 テープマーク 475 テープ (「メディア」を参照) 電子メール クライアントからの送信 504 サーバーからの送信 503 転送速度 167、467、468 トゥルー イメージリストア 移動検出 61 情報の保管期間 508 設定 61 定義 687 特殊文字 548 トラブルシューティング - TCPレベル設定 551 トラブルシューティング - 一般的なレベル設 定 551 トラブルシューティングウィザード

アクティビティモニタでの使用 192

レポート ユーティリティでの使用 164

取り込みファイル リスト 100 取り込みリスト 545

## $\overline{1}$

名前 (「ホスト名」を参照)

 $\equiv$ [認識] コマンド 604 認証 概要 262 コマンド 266 設定ファイル 262 手順 269 認証 (「NetBackupの認証」を参照)

ネ

ネットワークドライブのバックアップ 64 ネットワークの負荷 506

ハ

パス設定 (Lotus Notes) 558 パス名 カタログ バックアップの実行先ディス ク 140 クラスファイルリストのルール78 バックアップ AFS クライアント 608 backup\_exit\_notify スクリプト 581 backup\_notify スクリプト 580 bpend\_notify スクリプト UNIXクライアント 586 windows クライアント 588 bpstart\_notify スクリプト UNIXクライアント 582 Windows クライアント 584 diskfull notify  $\lambda$   $\forall$   $\forall$   $\forall$   $\uparrow$  592 NetBackupカタログ 133 NFS マウント ファイル 67、560 session\_notify スクリプト 593 session\_start\_notify スクリプト 593 Windows クライアントのレジストリ 85 インクリメンタル 概要 476 スケジュールに設定 103 インポート 230 オフサイトでの保管 473 クラスのアクティブ化 61 クロスマウントポイント 67、562 **检証 227** 自動バックアップの概要 1 手動(「手動バックアップ」を参照)

$$
f_{\rm{max}}
$$

nbag\_nt\_dc34.book 705 ページ 2001年1月29日 月曜日 午後4時48分

タイプ 103 多重化 (「多重化」を参照) 定義 688 ネットワークドライブ 64 [バックアップステータス]レポート 164 必要時間の短縮 467 頻度 (「バックアップ頻度」を参照) 負荷の均衡化 213 複製 220  $7 \, \nu$  103 メディア要件 475 ユーザー指定 概要 1 スケジュール 120 ユーザー指定による実行に最適な時間 120 バックアップ タイプ 103 バックアップ イメージの定義 681 バックアップ イメージのインポート 230 バックアップ イメージの検証 227 バックアップ ウィンドウ 期間の例 110 指定 109 定義 688 バックアップ開始の通知タイムアウト 517 バックアップ終了の通知タイムアウト 517 [バックアップ ステータス] レポート 164 バックアップ スパン メディアの無効化 518 バックアップする前にファイルを解凍 (NetWare のみ) 557 バックアップ速度 (「転送速度」を参照) バックアップの試行 506 バックアップの複製 作成 220 リストア 226 バックアップの有効期限 (「リテンションピリオ ド」を参照) バックアップ頻度 設定 106 設定の指針 474 優先順位への影響 107 [バックアップポリシー管理] ウィンドウ 47 ハード リンクされたUNIXディレクトリ 566 パフォーマンス 検索時間の短縮 211 測定 (「転送速度」を参照) パラメータテンプレート 81 パラメータのテンプレート 81

## ヒ ピア名 クライアント 465 ビジーファイルアクション 556、557 ビジー ファイル オペレータのEメール アドレ  $\times$  556 ビジーファイル処理 535、556 ビジーファイルディレクトリ 556 ビジーファイルで実行するアクション 557 ビジー ファイルのオペレータのEメール アドレ  $7.556$ ビジーファイルの作業ディレクトリ 556 ビジー ファイルの処理 556 ビジーファイルのファイルアクション 556 ビジーファイルのリトライ回数 556 ビジー ファイル リトライ回数 556 必要なネットワーク インタフェース 501 非表示 管理ツールバー 10 標準クラス タイプ 56 非ロボティックの定義 688 頻度 (バックアップ) 定義 689 頻度 (「バックアップ頻度」を参照)

## フ

ファイル host.xlate 466 NFS マウント 67、560 No.restrictions 206 peername 206 カタログの必要な領域 475 カタログ バックアップ 143 カタログ バックアップに必要な領域 150 別クライアントへのリストア 207 リストアに関する制限 205 リンクされたUNIXファイル 565 ファイル アクセス時間をリセットしない 555 ファイルがロック時に実行する処理 555 ファイルの参照タイムアウト 500 ファイル リスト AFS エントリの例 606 AFS の正規表現 608 AFS パラメータ 607 Apolloクライアント 563 Auspex-FastBack クライアント 569 Mac クライアント 90 NetWare クライアント 対象外のクライアント 88

索引

nbag\_nt\_dc34.book 706 ページ 2001年1月29日 月曜日 午後4時48分

ターゲット 90 OS/2クライアント 88 UNIX の raw パーティション 567 UNIX $\oslash$  <br/>  $\mathbin{\mathcal{Y}} \curlyeqprec \mathbin{\mathcal{Y}}$ 566 Windows NT のディスク イメージ 84 Windows クライアント 83 エクステンション クライアント 92 パスの追加 76 バックアップしないUNIXファイル 564 標準クライアント 563 ファイルリストのパラメータ 92 ファイルリストパラメータ 92 フェイルオーバ メディア サーバー 525 負荷の均衡化 213 複数のサーバー 246 プライマリ コピー 221 定義 221 変更 226 フラグメント Media Manager ストレージ ユニット 26 ディスク ストレージ ユニット 30 フラグメント化 テープ形式 490 フリーズ メディア 485 [フリーズ] メディアの状態 unfreeze 485 定義 485 プリプロセス間隔 96 プール (「ボリュームプール」を参照) [フル] メディアの状態 485 プロセス 監視 190 終了 191 ブロック インクリメンタルの許可 513 ブロック サイズ 172 ブロックレベルのインクリメンタル バックアッ  $7^{\circ}$  70 プロパティ NetBackupプロパティの概要 238 クライアント 239 マスターサーバー 238 メディア サーバー 238 並行ジョブ クライアント上で実行 505 クラスごとの数 59 別クライアントへのリストア

host.xlate  $77/1$  466

許可 205 定義 690 別ターゲットへのリストア 定義 690 別パスへのリストア 定義 690 変更 1つのクラスのクラスプロパティ 123 Locale 281 カタログ バックアップ属性 136 カタログ バックアップ パス 143 サーバー アクティビティモニタ対象 182 イメージ インポート用 232 イメージ検証用 227 イメージ複製用 222 カタログ バックアップ設定 136 ストレージ ユニット設定用 18 バックアップ ポリシー (クラス) 51 ストレージ ユニット 30 複数のクラス 126 ライセンス 200 レポート用サーバーの変更 161 朩 ホスト名 クライアントピア名 465 正しい使用 464 短い名前 465 保存 ジョブ情報 184 レポート 163 ボリューム 割り当て 482 ボリューム グループ 定義 690 ボリュームデータベースの定義 690 ボリューム データベース ホスト 定義 691 ボリュームプール 定義 691 ボリューム スクラッチ 482 割り当て 482 ボリュームデータベース 483 ボリューム プール 概要 482 クラス 58 スケジュール 108

706

nbag\_nt\_dc34.book 707 ページ 2001年1月29日 月曜日 午後4時48分

マ マイグレート ファイルのバックアップ (NetWare  $\oslash \frac{1}{2}$ ) 557 マウント ポイントとファイルシステム 67、562 マスターオブマスター 595 マスター サーバー (「NetBackupサーバー」を参 照) マスター サーバーのリブート 198 マスター サーバー プロパティ 238

## $\overline{z}$

右クリックで表示されるメニュー9 未予約ポートの有効化 503 未予約ポートへ接続 521

## $\mathbf{r}$

[無視] コマンド 604

## メ

メディア ID 483 アクティブ 176 アンサスペンド 485、492 アンフリーズ 485 上書き保護 517 カタログ バックアップで最後に使用 137 カタログ バックアップのメディア タイ  $7^{\circ}$  137 形式 489 自動サスペンド 492 状態 485 スパン 487、488 選択アルゴリズム 486 バックアップのフラグメント化 490 非アクティブ 176 フリーズ 485 マウントとアンマウント 492 メディアとデバイス情報 483 要件の決定 475 ラベル付け 491 レポート (「レポート」を参照) メディア サーバー 定義 692 メディアID カタログ バックアップ 138 メディアIDプレフィックス 519 メディア サーバー 設定 247 メディア サーバー接続タイムアウト 516 メディアサーバープロパティ 238

[メディア サマリ] レポート 176 [メディア上のイメージ]レポート 173 メディアのアンサスペンド 492 メディアのアンマウント 492 メディアの上書きを許可 517 メディアのサスペンド 492 メディアのスパン テープ形式 490 有効化 487、488 [メディアの内容]レポート 170 メディアのマウント 492 メディアのマウントの解除遅延 519 メディアのラベル付け 487、491 メディア ホストの上書き 512 メディア ホストの定義 692 メディアマウントのタイムアウト 507 メディア要求遅延 519 [メディア リスト] レポート 168 「メディア ログ エントリ] レポート 175 メモリ容量 (メガバイト) 555 メール通知機能 Windows NT nbmail.cmd  $\lambda$  クリプト 504 管理者のEメール アドレス 504 管理者の電子メールアドレス 504

#### ÷.

[問題] レポート 167

#### ᆚ

優先グループ 503 優先順位 クラス 60 作業リスト内のジョブ 472 スケジュール 107 ユーザーオペレーションの状態プロパティの保 持 528 ユーザー指定タイムアウト 529 ユーザー スケジュール 計画 120 ユーザーの定義 xxxiii ユーザー バックアップ、アーカイブ、リスト  $7\,5$ 

707

## Ε

呼び起こし間隔 指定 506

#### ラ

ライセンス キー 200 ライブラリの定義 693 ランダム ポート

nbag\_nt\_dc34.book 708 ページ 2001年1月29日 月曜日 午後4時48分

リ

クライアントでの設定 528 サーバでの設定 513 リストア AFS クライアント 609 restore\_notify  $\lambda$  クリプト 592 UNIXのシンボリック リンク 565 Windows クライアントのレジストリ 85 概要 2、5 カタログ バックアップ 134 クライアント権限の設定 521 クラスタデータ 664 検索時間の短縮 211 サーバー側からの指示 204 サーバーに依存しない 215 定義 693 複製バックアップ 226 別クライアント 205 別クライアントへのリストアに関する注 意 205 別パスへのリストアに関する注意 207 リスト リストア権限 521 リソース (「ターゲット サービス」も参照) 693 リテンション ピリオド 再定義 508 設定 105 設定に関する注意 121 設定に関する注意事項 106 設定の指針 473 定義 693 メディアでの複数のリテンション ピリオ  $\upharpoonright$  106 ユーザー スケジュール 121 リテンション レベル デフォルト 106 (「リテンションピリオド」も参照) リモート メディア サーバー 定義 693 リモート管理 202 リンク UNIXシンボリック 565 UNIXハードリンクされたディレクト **U** 566

累積インクリメンタル 概要 476 スケジュールの選択 103  $\nu - \upharpoonright$  (root) 694

レ レジストリ

Windows クライアントでのバックアップ 85 Windows クライアントでのリストア 85 レポート 印刷 163 概要 157 書き込み済みメディア 176 クライアント バックアップ 165  $z \ge -164$ サーバーの選択 161 実行 161 情報の間隔 507 すべてのログ エントリ 167 設定 162 トラブルシューティング ウィザードの使 用 164 バックアップ ステータス 164 保存 163 メディア サマリ 176 メディア上のイメージ 173 メディアの内容 170 メディア リスト 168 メディア ログ エントリ 175 問題 167 [レポート] ウィンドウの説明 158 (「ログ」も参照)

#### $\Box$

ローカルドライブの使用 515 ログ ユーザーオペレーションのプログレス 5 リテンションピリオドの設定 507 (「レポート」も参照) ログの詳細レベル 504 ログの保存期間 507

# ヮ

ワイルドカード文字 AFS ファイル リスト 608 Mac クライアント 91 UNIX での特殊文字 564、571 UNIX ファイル パス 563 Windows クライアント 83 エクスクルード リスト 571 除外リスト 548 特殊 548 ワークシートの計画 42

708

ル